# 統計解析ソフトRのスクリプト集 [Ver.16.0]

本冊子では,データファイルとして CSV (コンマ区切り)(\*.csv) で保存した Shift JIS コードの csvファイルを用いることを前提としており, read.table や write.table において, fileEncoding = "shift-jis" オプションを付けています。 UTF-8 CSV ファイルを用いる場合は,このオプションを 削除してください。

2025年4月

名古屋大学 大学院教育発達科学研究科・教育学部

心理発達科学専攻 計量心理学領域

石井研究室

#### はじめに

この冊子は,心理学や教育学の研究でよく用いられる統計手法に関して,統計解析ソフト「R」のスクリ プト(プログラム)をまとめたもので,授業の補助教材として作成されたものです.

Rは,スクリプトと言われるプログラムを書いてそれを実行する,という使い方をします.例えば,クロ ス表を表示するとしたら,スクリプト画面に table(d1\$x1, d1\$x2) と書き,この部分を選択して実行します. すると, 出力画面に, 実行したスクリプトとその結果が表示されます.

ここで, table がゴシック体になっていますが, これは, table がRの関数であることを表しています. スクリプト画面上でこのような表示がされるわけではありません.この冊子においては,Rの関数とそうで ないもの(分析者が指定する変数名など)を区別するために,このような表示をしています.

本冊子では,重要と思われるコメントもゴシック体にしてあります.これは基本的に和文で,「#」を前に 書いてコメントアウトしてあるので(Rは認識しない),それがRの関数でないことはすぐわかると思います.

正しいスクリプトでないとソフトは動かず,エラーとなります.正しいスクリプトを書いて結果が表示さ れると,とても嬉しい気持ちになります.また,スクリプトを書くのに慣れてくるにつれ,分析法を考える 力が増し,統計分析力が向上します.

本冊子はRの実行に主眼を置いているため,分析結果をどのように解釈するかについてはほとんど触れて いません.統計分析の手法や結果の解釈については,別の成書にあたって下さい.参考までに,本冊子と関 連の強い書籍を挙げておきます.1冊目には,本スクリプト集と同じデータを用いた分析例が出てきます.

人間科学のための統計分析―こころに関心があるすべての人のために― 医歯薬出版 2014 http://www.amazon.co.jp/dp/4263731611/

- 統計分析のここが知りたい―保健・看護・心理・教育系研究のまとめ方― 文光堂 2005 http://www.amazon.co.jp/dp/4830644605/
- Essentials of Statistical Analysis and Psychometrics in Human Sciences. See Sein Publishing:Myanmar, 2019 「人間科学のための統計分析」の英語版)
- 公認心理師カリキュラム準拠 臨床統計学 [心理学統計法・心理学研究法] 医歯薬出版 2020 https://www.amazon.co.jp/dp/4263266358/

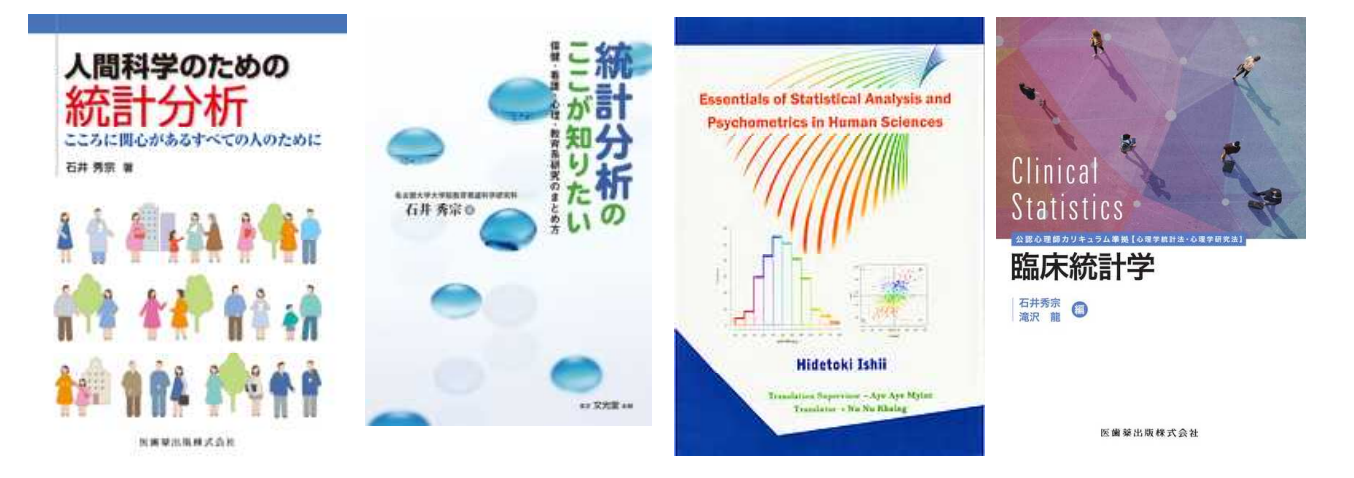

Rは開発環境が公開されているため,多くの研究者がボランティアで開発に関わっている,世界的に定評 のあるフリーソフトです.新しい統計手法がすぐに取り入れられるという利点はありますが,同じ分析をす るのでも開発者が複数いて,多数の関数が存在することがあったり,古い関数が使えなくなったりするとい う欠点もあります. ユーザー自身が使いやすい関数を選び, 時折, 知識を更新する必要があります.

Rは日々開発されていますので,この冊子の内容もすぐに古いものになってしまいます.ですので,こん な関数があるとか,ここの記述は間違ってる,これはもう使えないなど,気づいたことがありましたら,教 えて頂ければ幸いです.

> 問い合わせ先((a)を@に変えて下さい) ishii.lab.nuedu.psychometrics(a)gmail.com

石井研究室Webサイト

http://www.educa.nagoya-u.ac.jp/~ishii-h/

石井 秀宗

### 目次

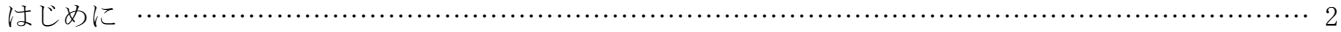

## 1 Rを使うために

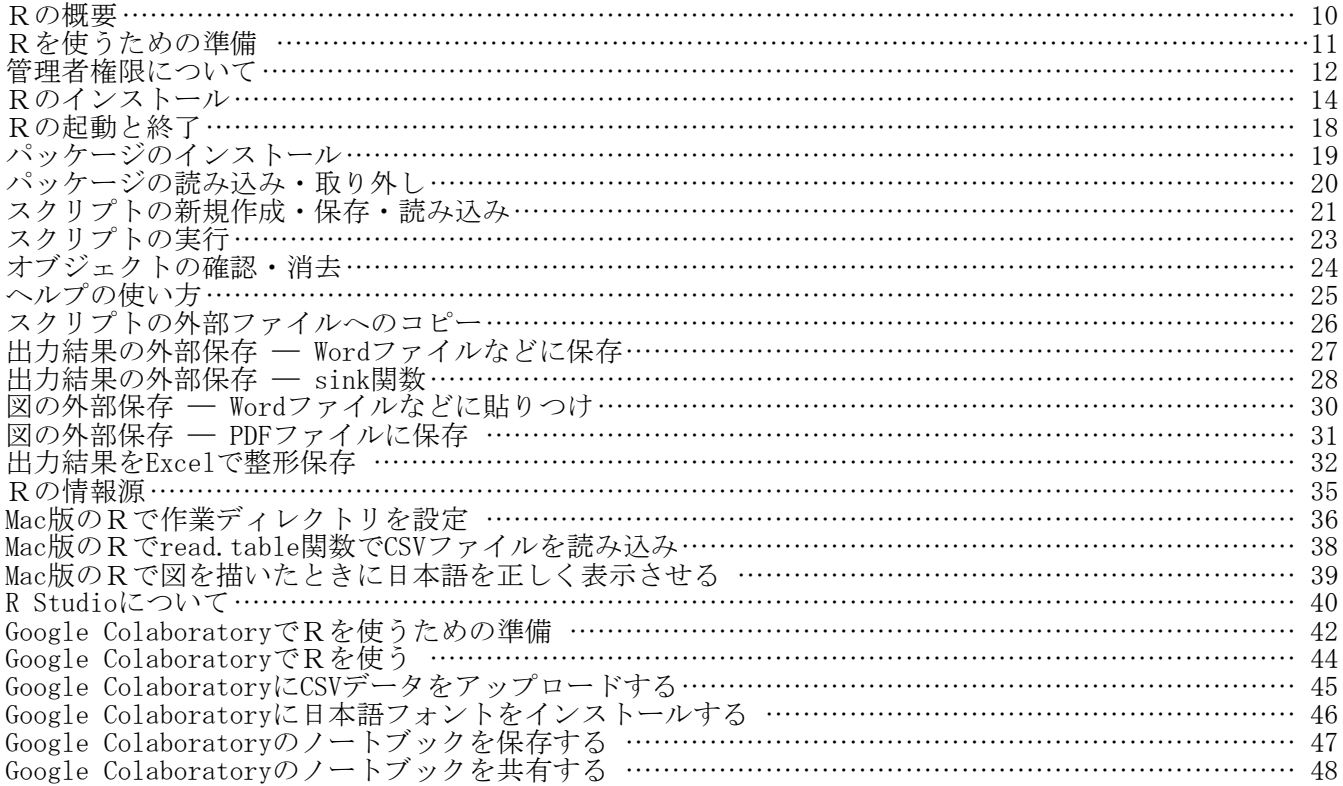

## 2 Rのスクリプト作成時の注意点とエラーへの対処

作業メモリ上に余計なデータが保存されていませんか?

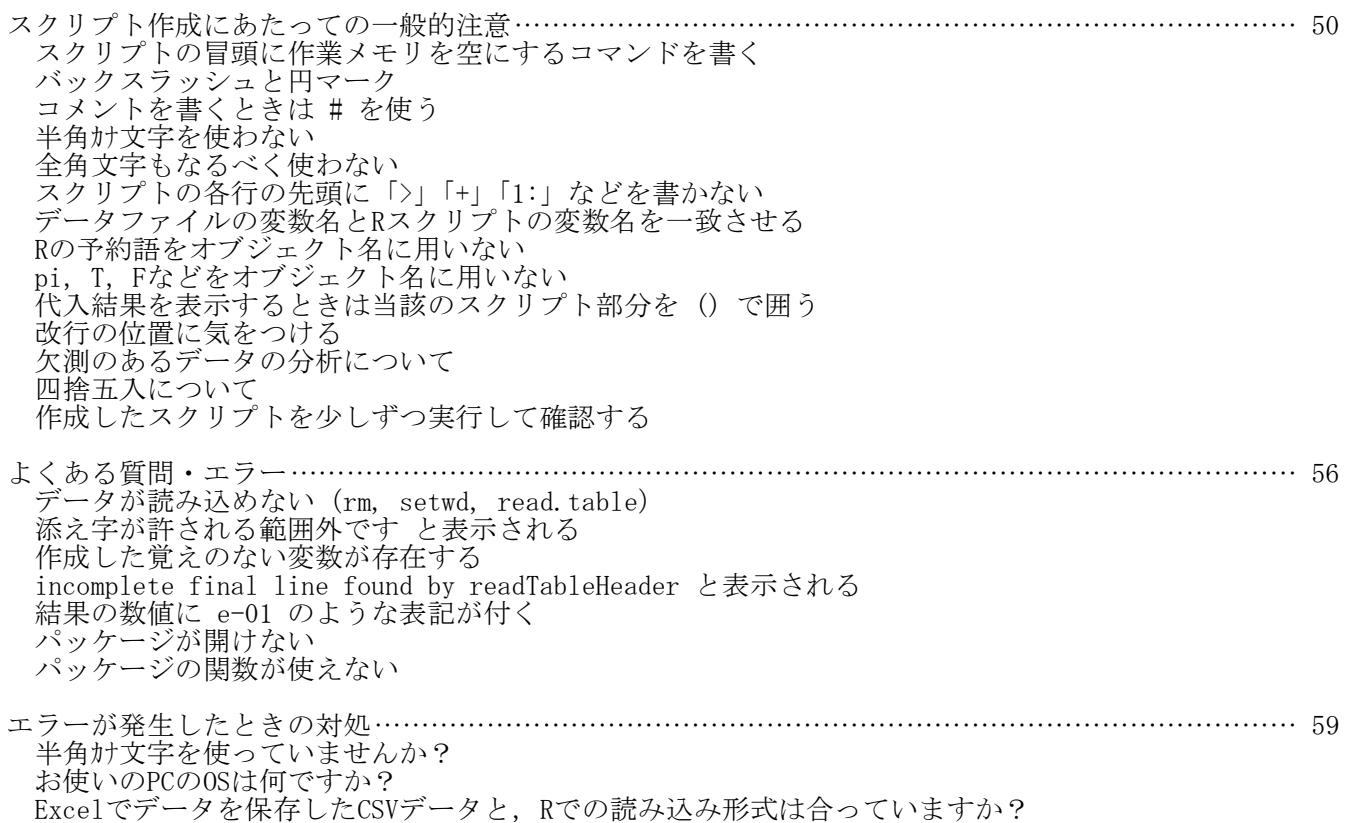

実行するスクリプトの範囲選択は正しいですか? データのあるフォルダを正しく設定していますか? データファイル名は正しいですか? 変数名を間違えていませんか? データファイルの変数名にスペースが入っていませんか? 全角記号が混ざっていませんか? スペルミスをしていませんか? スクリプトを書くときに「>」「+」「1:」などを左端に書いていませんか? ハッシントと冒くことに フェ・コート」<br>大文字と小文字を間違えていませんか? 記号を間違えていませんか? カンマを忘れていませんか? カンマを多く入れていませんか? カンマとピリオドを間違えていませんか? 文字列をダブルクォーテーションで囲うのを忘れていませんか? カッコをつけ忘れていませんか? カッコの種類を間違えていませんか? カッコで括らなければならないのを忘れていませんか? カッコをつける位置を間違えていませんか? オプションは正しく書かれていますか? if - else文を書くとき,if 文の終わりと else 文の始まりの間で改行してませんか? 1行に複数の命令文を書いていませんか? 1つの数式を複数行に分けて書くとき,次の行の先頭が+ - \* / などの記号になっていませんか? パッケージは正しくインストールされていますか? R Studioを使っていませんか? Rが複数個,起動していませんか? コンピュータが再起動待ちの状態になっていませんか? 全角文字を使っていることが原因のこともあります パソコンのユーザー名が全角文字になっていることが原因のこともあります Rやコンピュータを再起動することも有効です Rを再インストールすることも有効です

## 3 データの作成・読み込み・保存

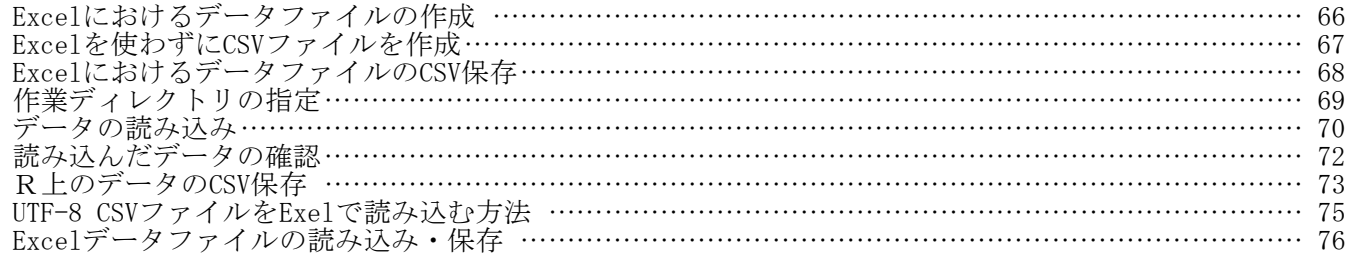

## 4 データ操作

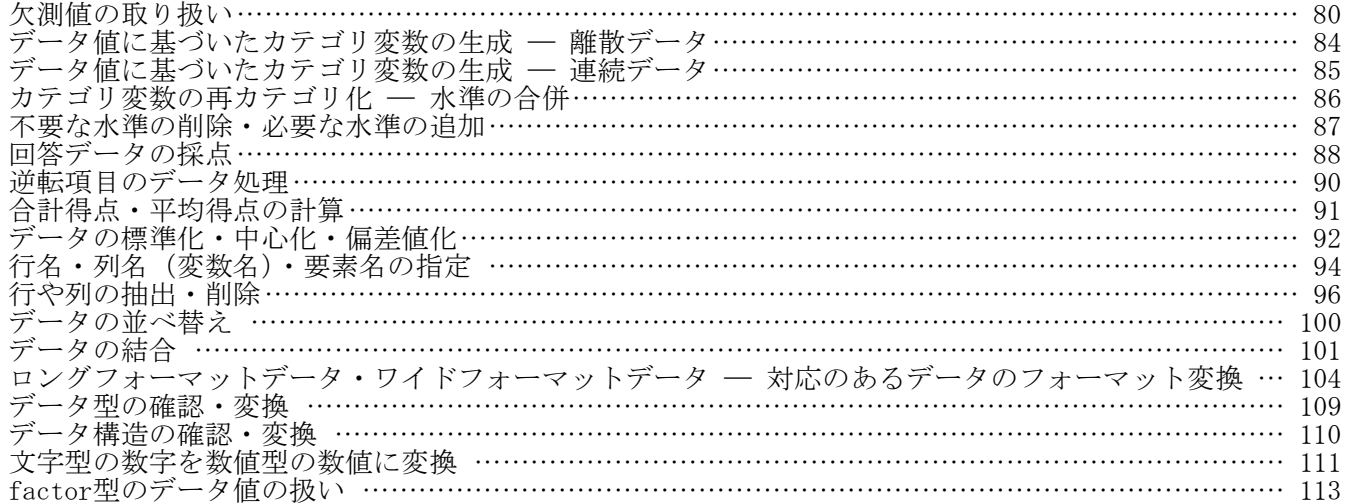

#### 5 統計図表

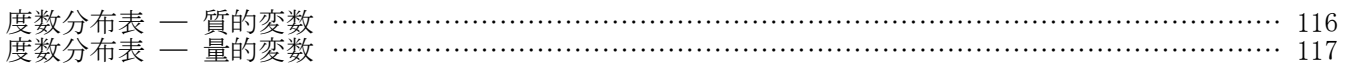

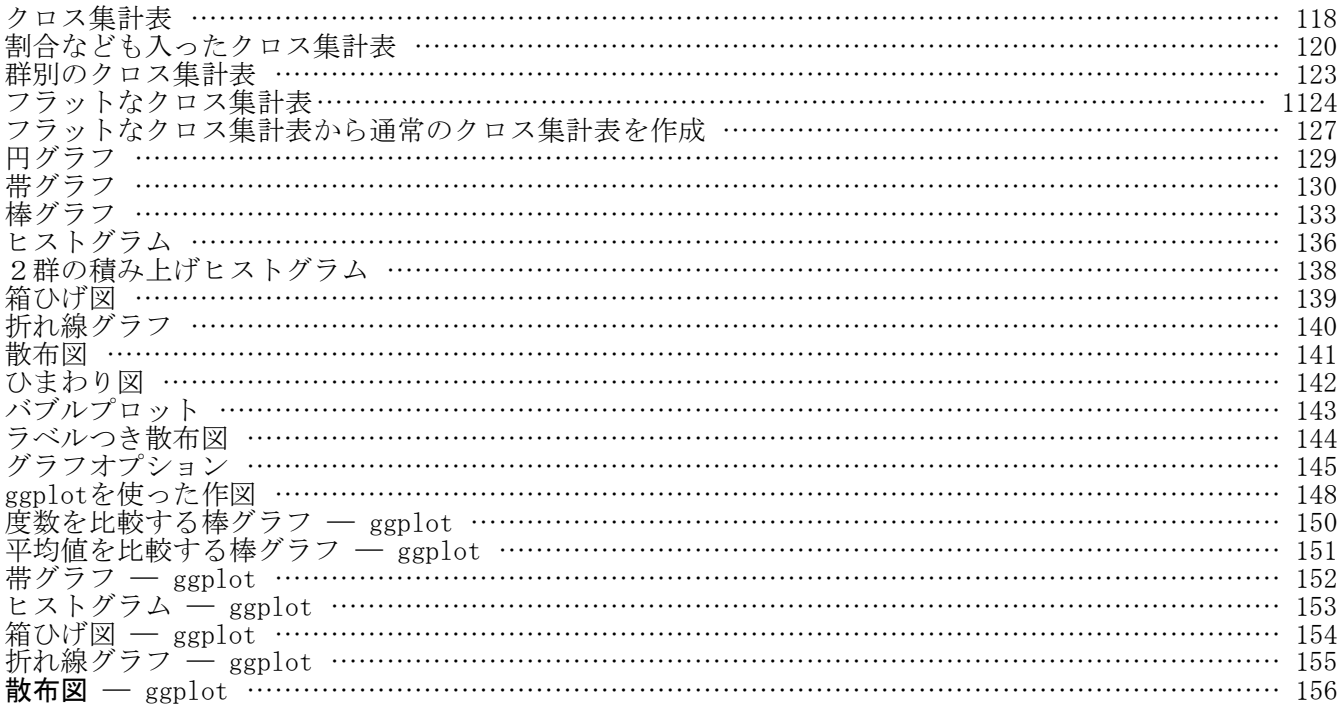

## 6 量的変数の要約統計量

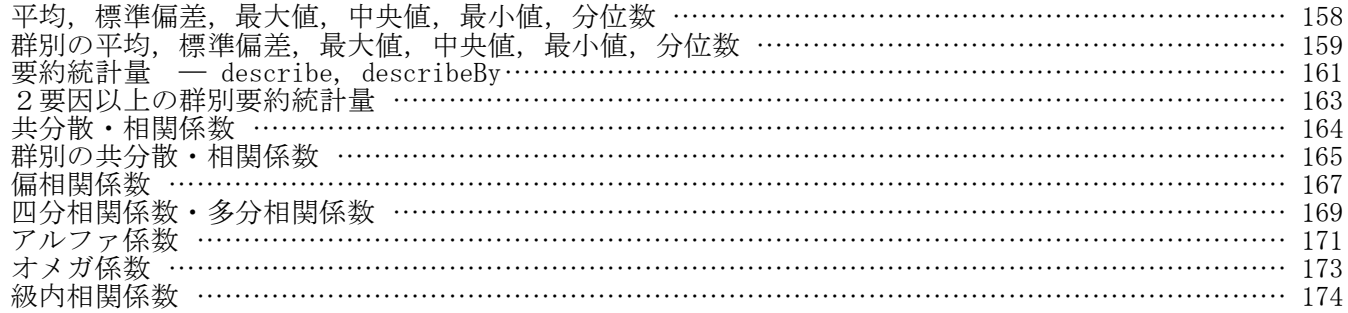

## 7 1群・2群の平均値に関する推測 ― t検定 ―

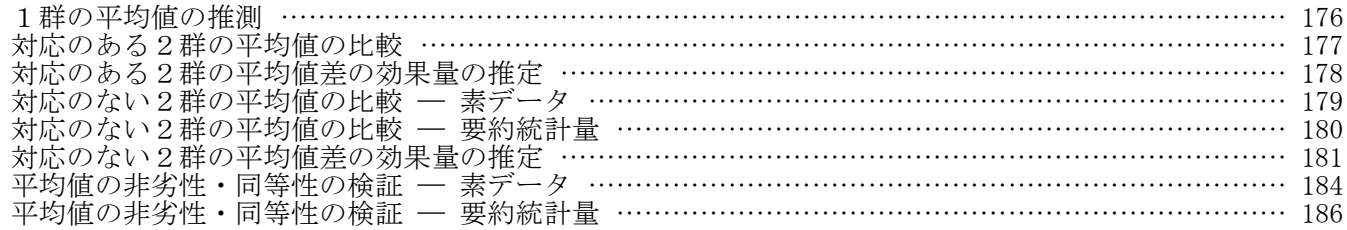

## 8 分散に関する推測

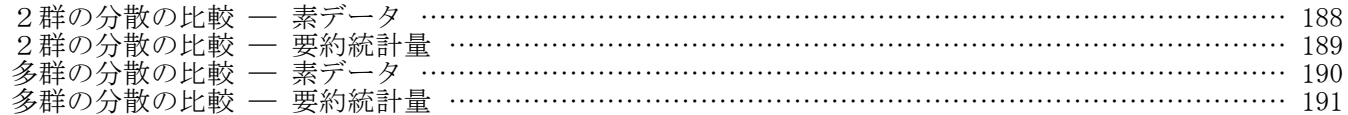

## 9 多群の平均値に関する推測 ― 分散分析・多重比較 ―

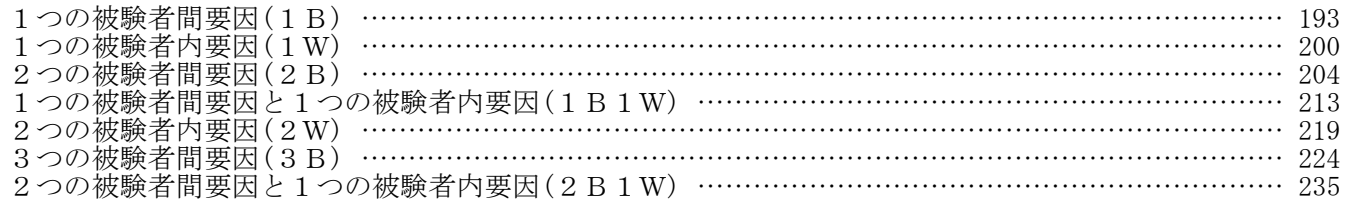

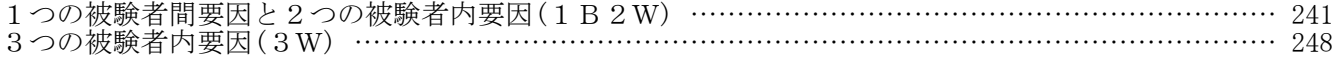

## 10 分布の位置に関する推測 ― ノンパラメトリック法 ―

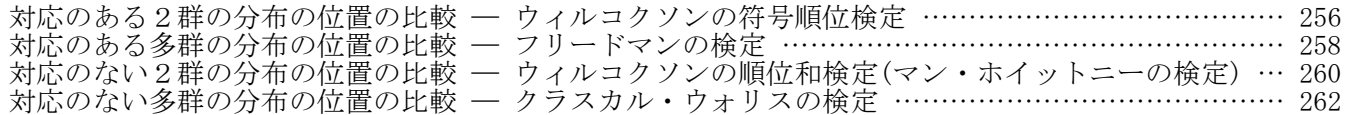

## 11 相関係数に関する推測

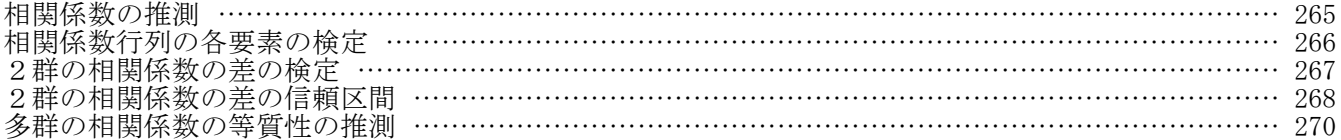

## 12 分割表に関する推測 —  $X^2$ 検定・フィッシャーの正確検定 —

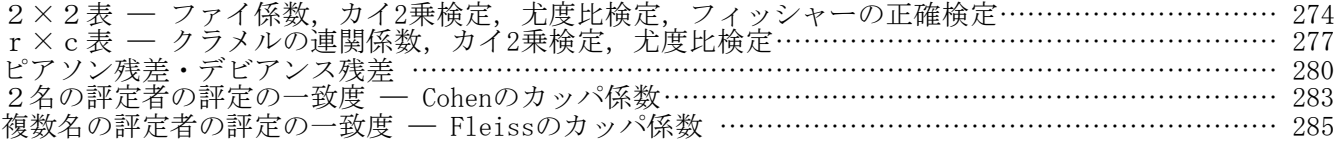

## 13 比率に関する推測

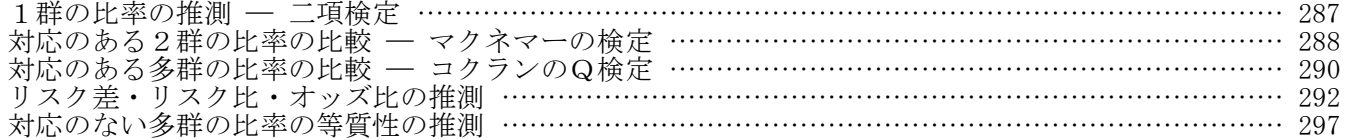

#### 14 回帰分析

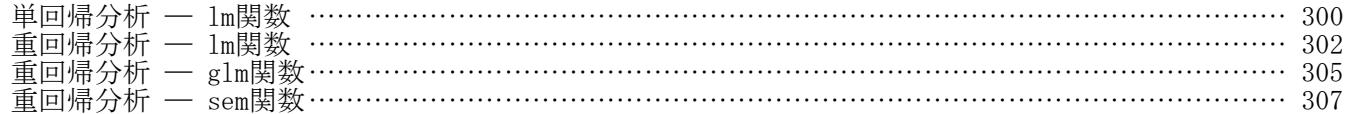

#### 15 パス解析

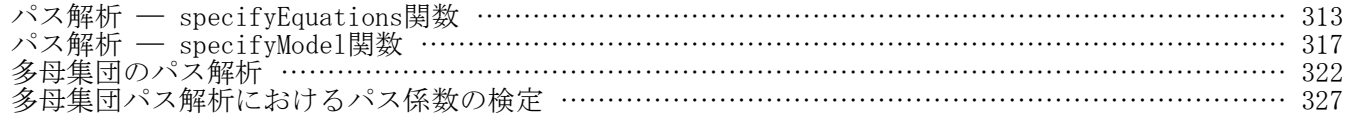

## 16 因子分析

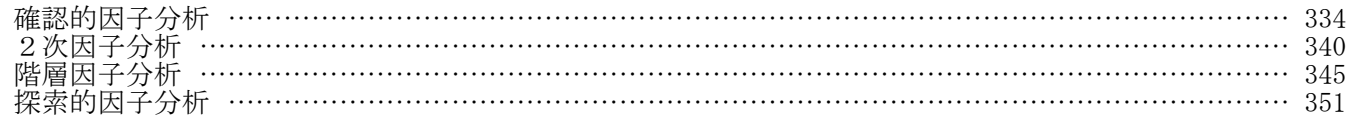

## 17 潜在変数のある構造方程式モデリング(共分散構造分析)

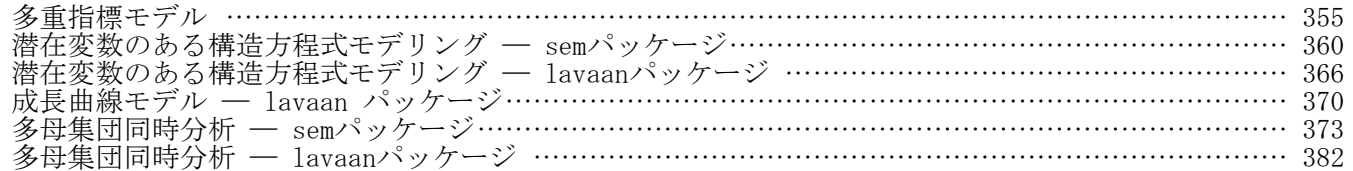

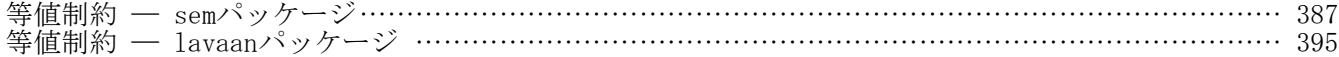

## 18 さまざまな多変量データ解析

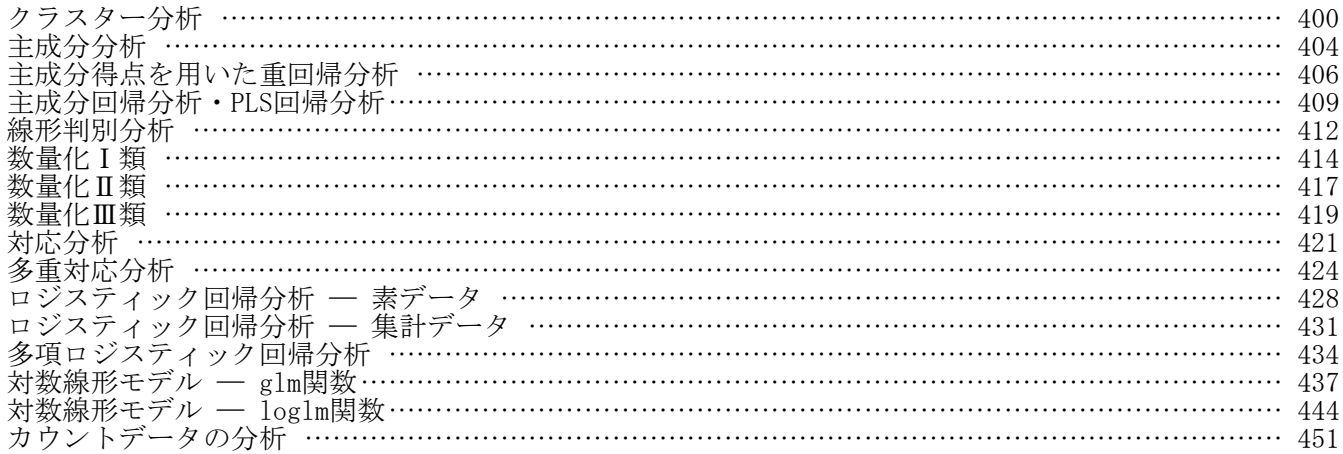

## 19 階層線形モデル(マルチレベルモデル)

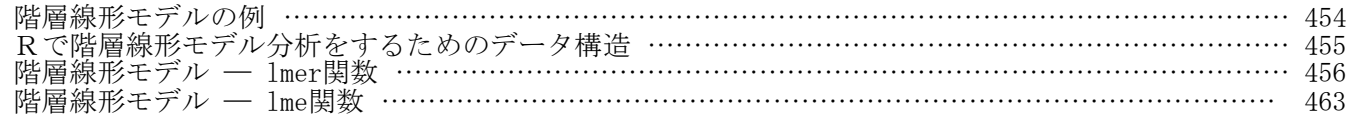

## 20 検定力分析

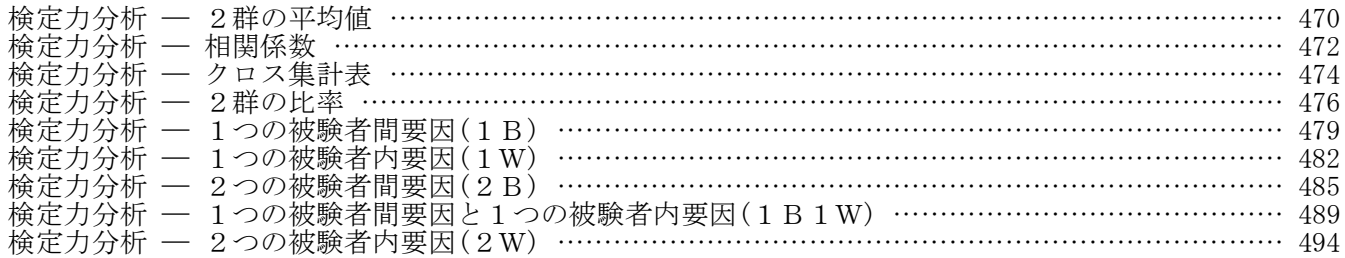

## 21 信頼区間に基づく標本サイズの推定

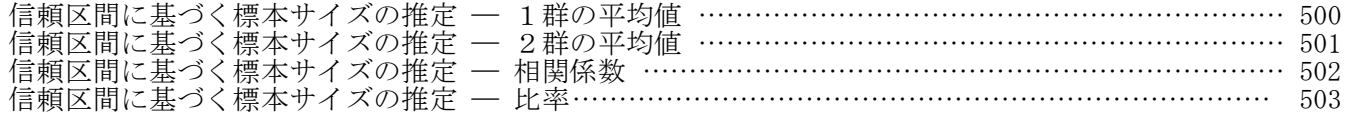

## 22 項目分析

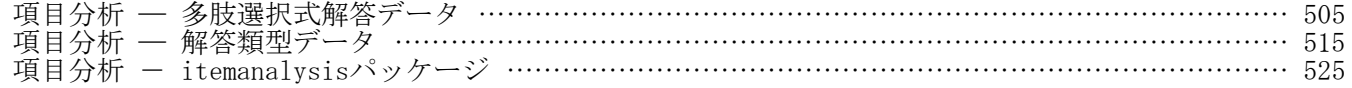

## 23 項目応答理論

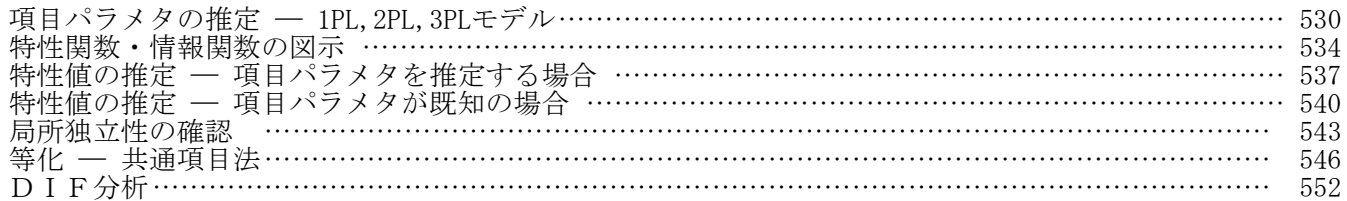

## 24 付録

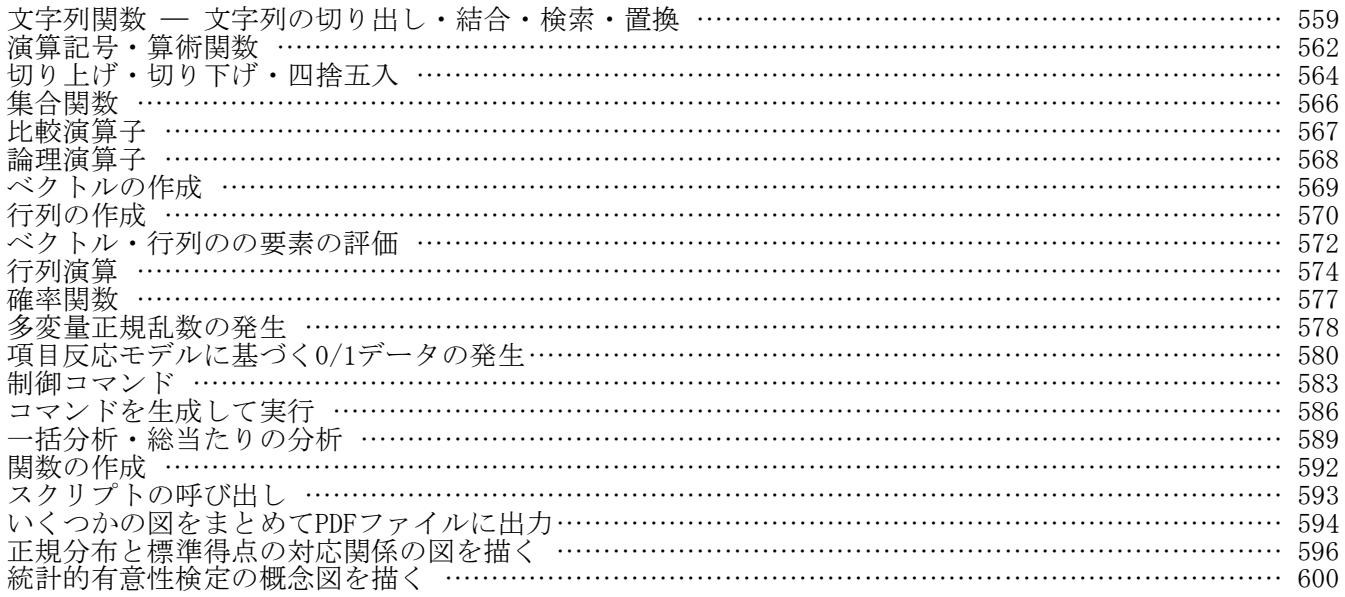

## Rを使うために

#### Rの概要

#### Rの画面

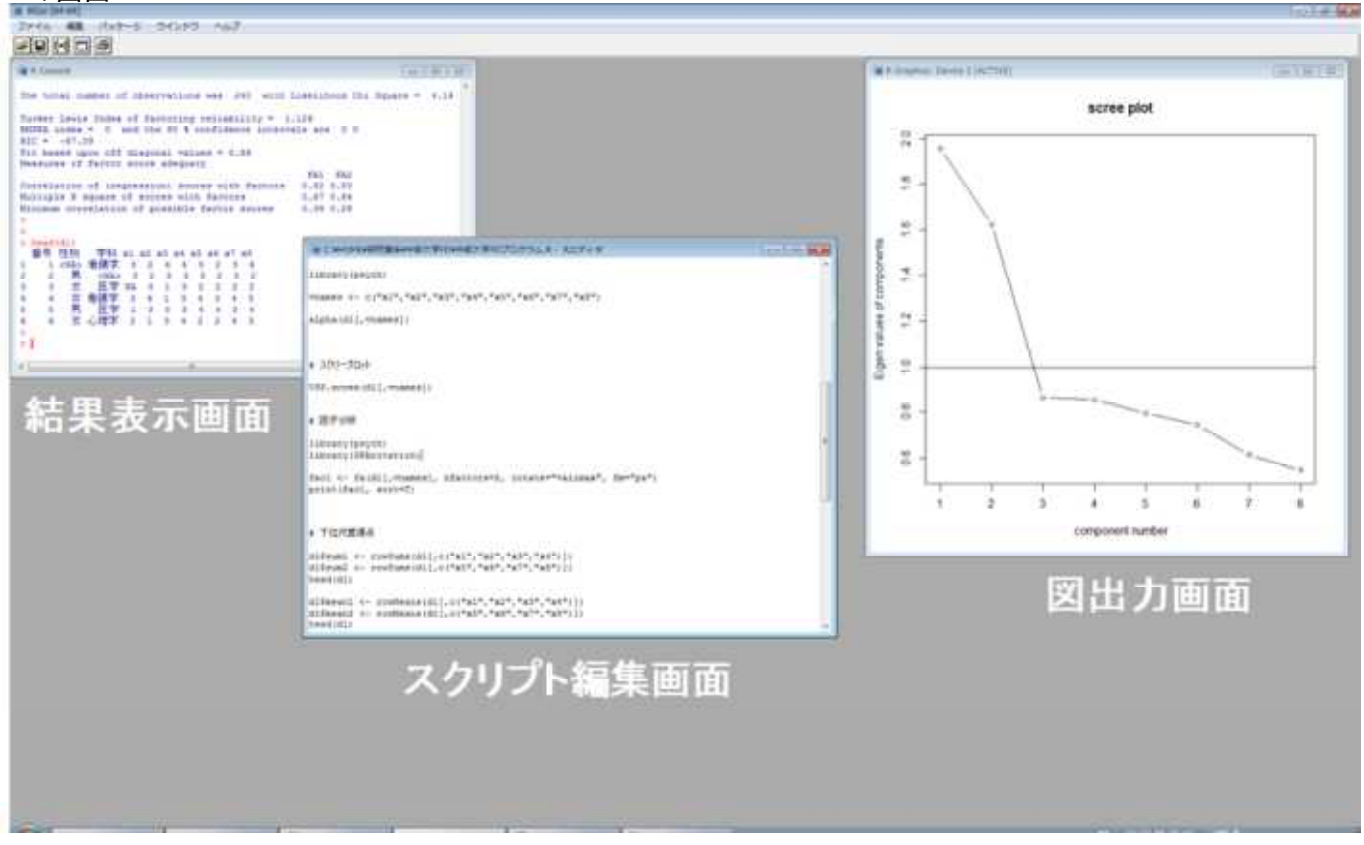

#### どういうものか

- ・統計分析や統計図表の作成ができる
- ・SPSS や EXCELより, SAS や FORTRAN に近い
- ・スクリプト(プログラム)を書く
- ・本体とパッケージからなる<br>- 本体 データ管理 本体 データ管理,編集,領域普遍的な分析 パッケージ 領域固有的な分析,便利機能

#### デメリット

- ・取っ付きが悪い
- ・関数名や文法を知らないと使えない
- ・正しくスクリプト(プログラム)を書かないと動かない
- ・パッケージが山のようにあって,どれを使えば良いのか調べるのが大変
- ・同じ分析を実行するパッケージや関数が複数あったりする
	- 分散分析 aov, anova, Anova
- 共分散構造分析 sem, lavaan ・異なるパッケージの中に,同じ名前の関数があったりする
- ・パッケージ,関数によって,仮定や数値計算法の違いなどから,結果が多少異なることがある
- メリット
- ・フリーソフト
- ・世界標準
- ・世界中のボランティア開発者が,よってたかってパッケージを開発
- ・新しい分析機能がどんどん追加されていく
- ・信頼性が高い
- ・分析のスクリプト(プログラム)を保存 同じ分析を簡単に再現できる SPSSは分析結果を保存し,過程を保存しないので,過去の分析を再現するのが難しいことがある Rは,分析結果ではなく,スクリプト(分析方法,過程)を保存するので,結果を容易に再現できる

#### Rを使うための準備

#### Rを使うにあたって必要なもの

- ・インターネットにつながるパソコン Rをダウンロード・実行するのに必要 Windows, Mac, Linux いずれでもよい (本スクリプト集は基本的にWindows環境で作成しています)
- ・エクセルなどデータ入力できるソフト データをCSV形式で保存するのに使う 他の形式(エクセル形式など)でも構わないのだが、汎用性の高いCSV形式を推奨 表入力・CSV保存できるソフトなら何でも構わない
- \* Google Colaboratory を使って、インターネット上で R を使うこともできます。その場合は、Google ア カウントが必要です。 Google Colaboratory でRを実行する場合は、OSの違いはあまり意識しないで済みますが、インターネッ - ^ ^ o常時接続が必要である, CSVデータを毎回アップロードしなければならない, 利用時間に制約があ るなど,いくつか不便な点もあります。

#### Rを使うにあたって必要なこと

- ・所定のWebサイトからRファイルをダウンロードしてパソコンにRをインストールする フリーソフトなので料金はかからない 安全なソフトとされている
- ・エクセル等でデータを入力しCSV形式で保存する データのある場所が,Rの作業領域になるので,処理の速さが気にならなければ USBなどの外部メモリに保存しておくで良い。(バックアップは別に取っておく)
- ・Rで分析を行うための,スクリプト(プログラム)の書き方,関数名を覚える データの読み込み,書き出しのためのスクリプト 分析のためのスクリプト データ加工のためのスクリプト など おそらくこの部分が一番のハードルになる

#### ファイルの拡張子を表示させる

たいていの場合, コンピュータ上のファイル名には, 拡張子というものがついています。~.pdf, ~.docx の.pdfや.docxなどです。ファイルの属性を表すのに用いられています。

Windowsのエクスプローラは,初期設定では拡張子を表示しません。この状態だと,~の部分が同じファイ ル名のファイルが,PDFファイルなのかWordファイルなのか,表示されるファイル名だけでは分からなくなり ます。

そこで,エクスプローラにおいて,拡張子も表示させるように設定を変更しておきます。

エクスプローラ → 表示 → ファイル名拡張子にクリック としてください。そうすると, 拡張子がついたフ ァイル名が表示されます。

ファイルの種類を確認するためにも,拡張子を常に表示させることをお勧めします。

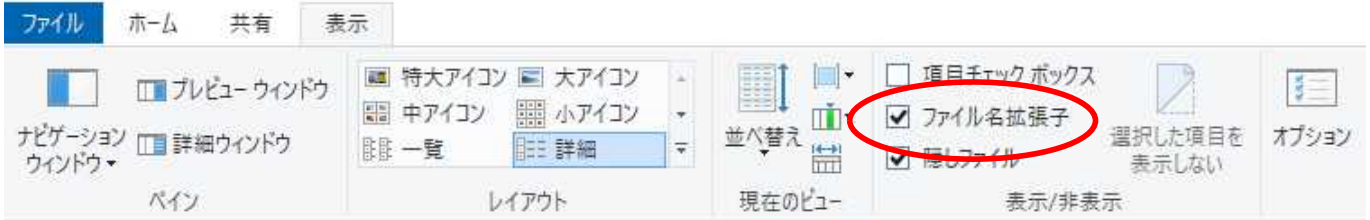

#### 管理者権限について

Windowsマシンの場合,管理者としてパソコンを実行していないとRをインストールできないことがある。 このような場合は、パソコンの管理者にRをインストールしてもらうか,自分にも管理者権限を持たせても らうかする必要がある。Macの場合は,管理者権限がないとRを実行できないので,管理者権限を意識するこ とはまずない。

管理者権限を持っていなくてもRを使うことはできる。しかし,Rを管理者権限として実行できていない と,パッケージをインストールした際,Rのライブラリフォルダに保存されず,別のフォルダにインストー ルされる場合がある.例えば,パッケージのインストールを行った際,以下のような警告メッセージが出る ことがある.

Warning in install.packages(NULL, .libPaths()[1L], dependencies = NA, type = type) : 'lib = "C:/Program Files/R/R-3.2.0/library"' は書き込み可能ではありません ダウンロードされたパッケージは、以下にあります C:\Users\OQQ\AppData\Local\Temp\RtmpWi0uAi\downloaded\_packages

このような状況では、パッケージはR本体とは別のフォルダにインストールされているため、library()関 数で読み込もうとしても,「○○というパッケージはありません」というエラーが出る.

上のような状況を解決するためには,管理者権限のあるユーザーとしてRを実行して,パッケージをイン ストールする. Rを管理者権限として実行するためには、Rのプロパティを変更する.

#### **開く(0)**

互換性のトラブルシューティング(Y) デスクトップ上のRのアイコン上で右クリックし,左のようなメニューを表 ファイルの場所を開く(I) 示し, メニューの中から, 「**プロパティ**」を選択する. 管理者として実行(A)...  $7-2i<sub>D</sub>$ CRC SHA JUST PDF 3 「作成]で変換(J)... ウイルススキャン... タスク バーに表示する(K) スタート メニューに表示する(U) 以前のバージョンの復元(V) 送る(N) 切り取り(T) コピー(C) ショートカットの作成(S) 削除(D) 名前の変更(M) プロパティ(R)

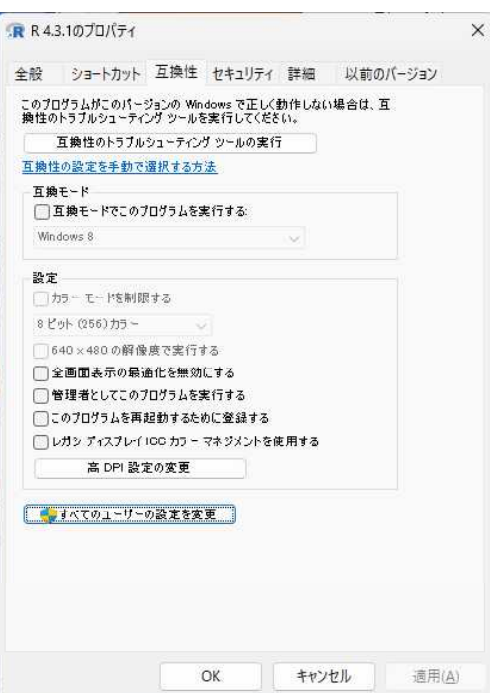

「プロパティ」を選択すると、左のようなウィンドウが表示される.

プロパティウィンドウにある複数のタブの中から,「互換性」タブ を選択する。

「すべてのユーザーの設定を変更」のボタンをクリックする.

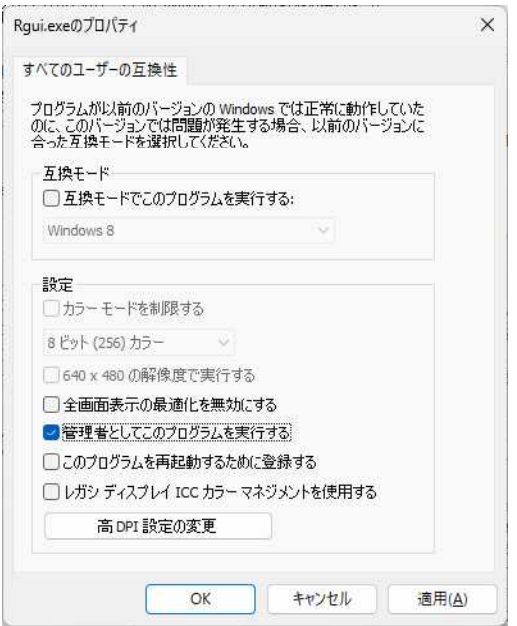

「管理者としてこのプログラムを実行する」のチェックボックスにチ ェックを入れ,「適用」を選択する.

表示させたすべてのウィンドウについて「OK」を選択して閉じる.

次にRを起動したとき,「コンピュータへの変更を許可しますか?」 と聞かれたら「はい」として続行する。

これで、管理者としての実行が可能となるので、この状態で、パ ッケージのインストールをすればよい。

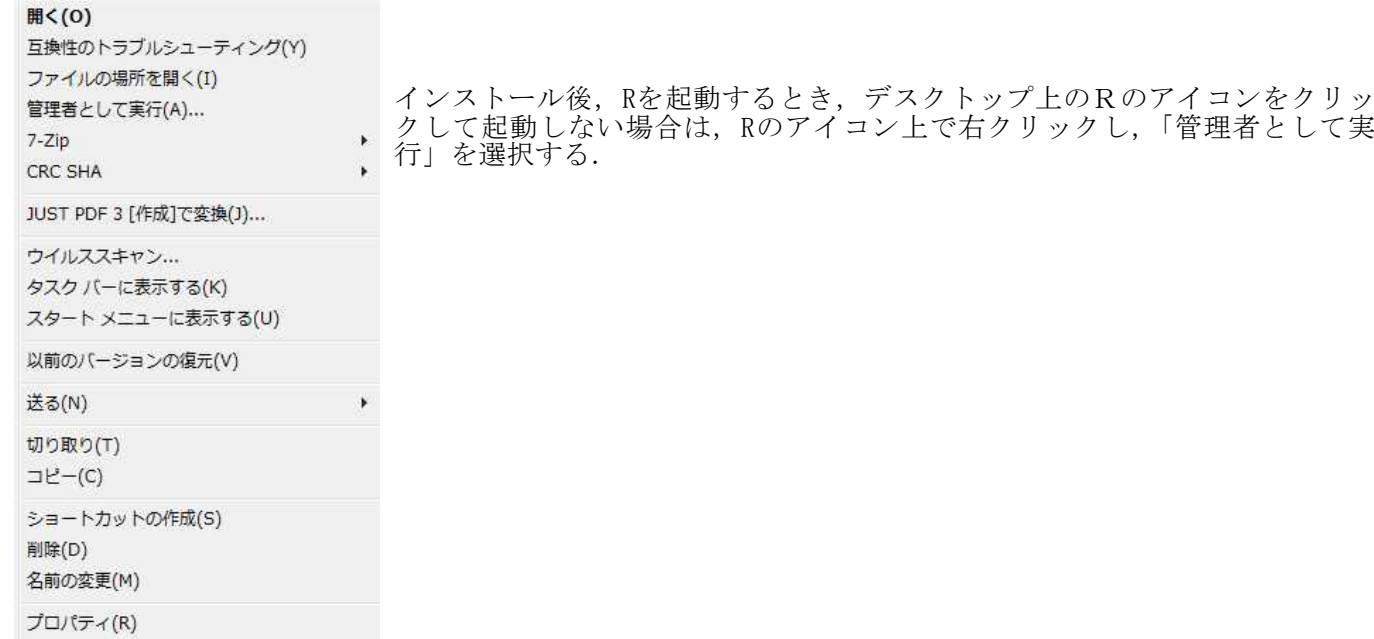

Rのインストール

【注意】 管理者または管理者権限を持ったユーザーとしてパソコンを起動(ログイン)している必要がある. 管理者権限については前項参照。

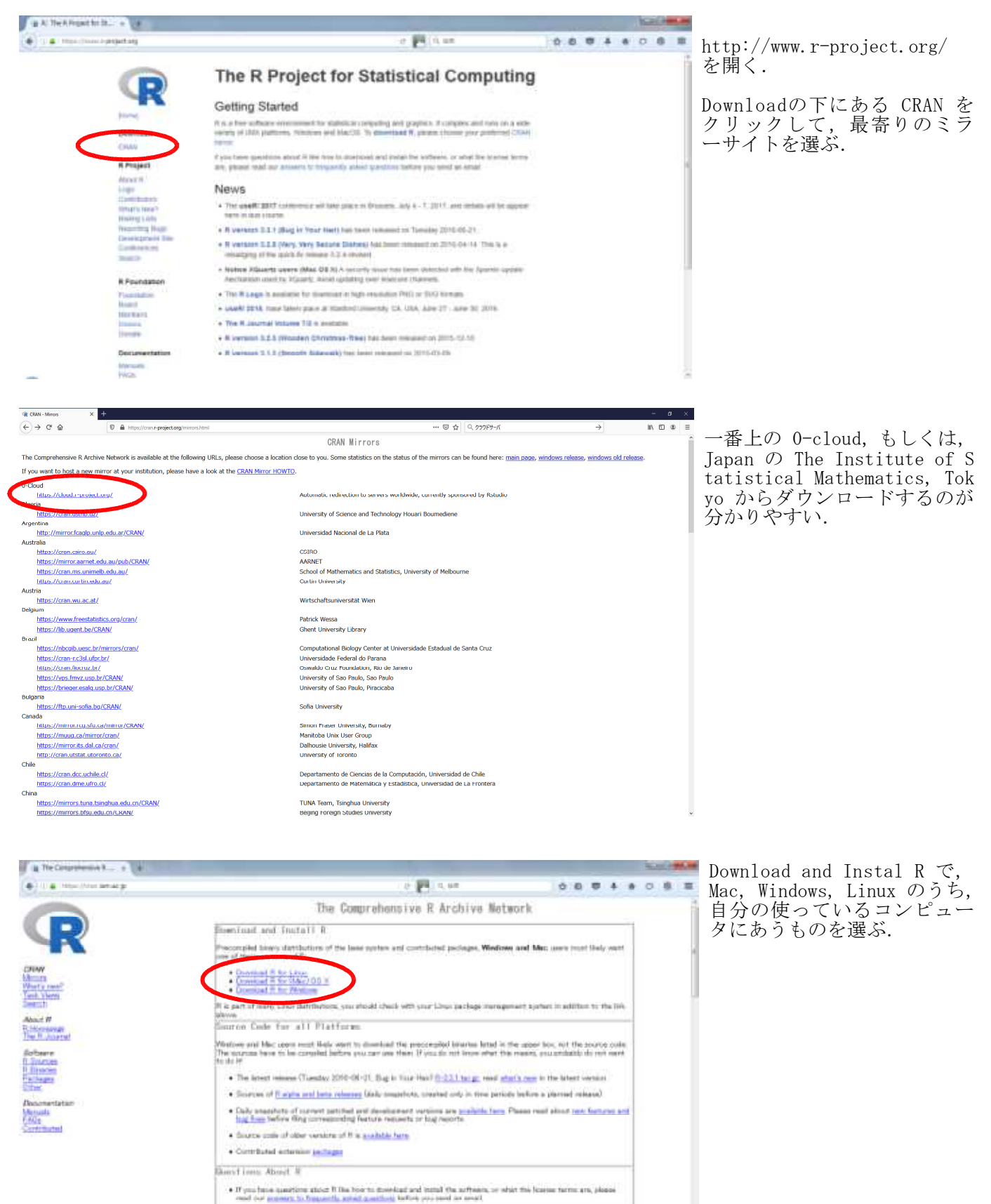

名古屋大学 大学院教育発達科学研究科・教育学部

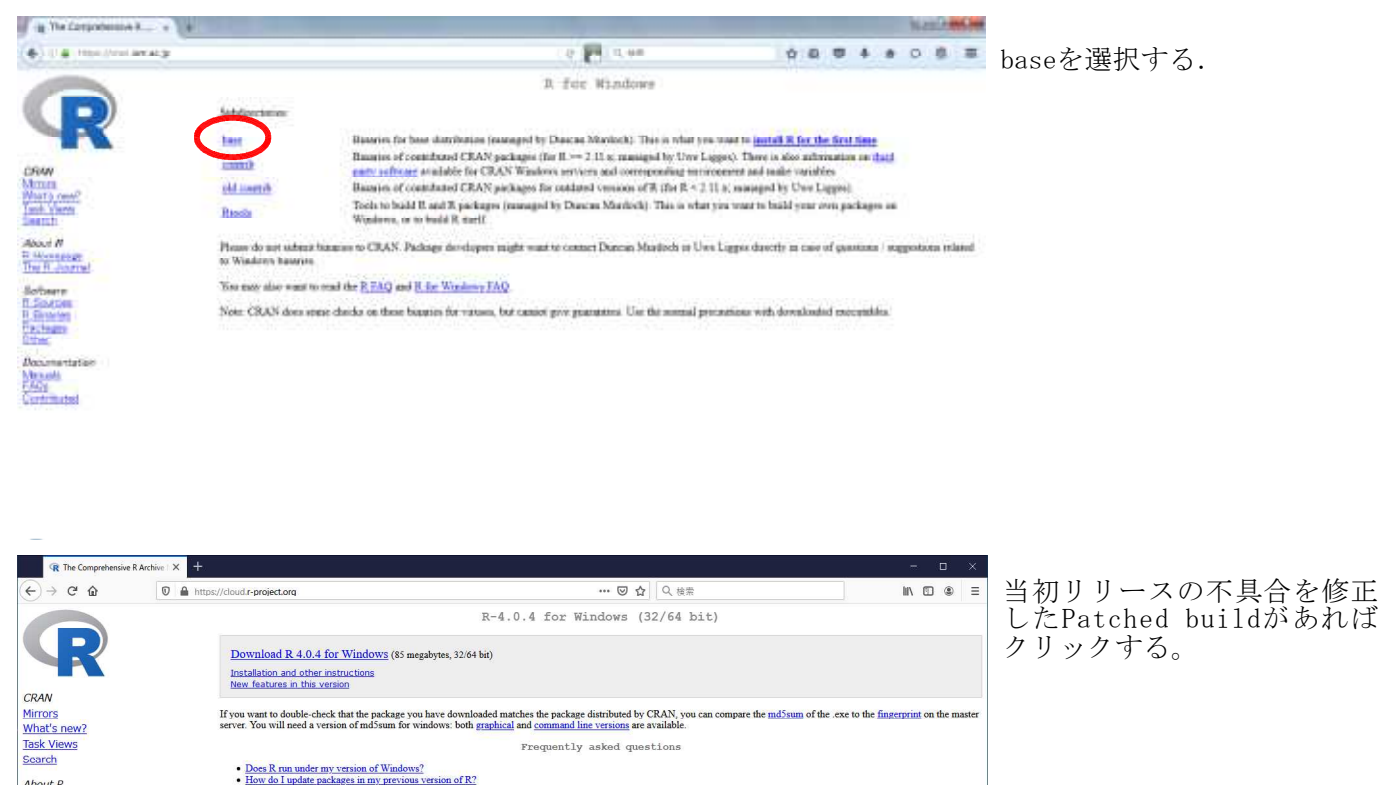

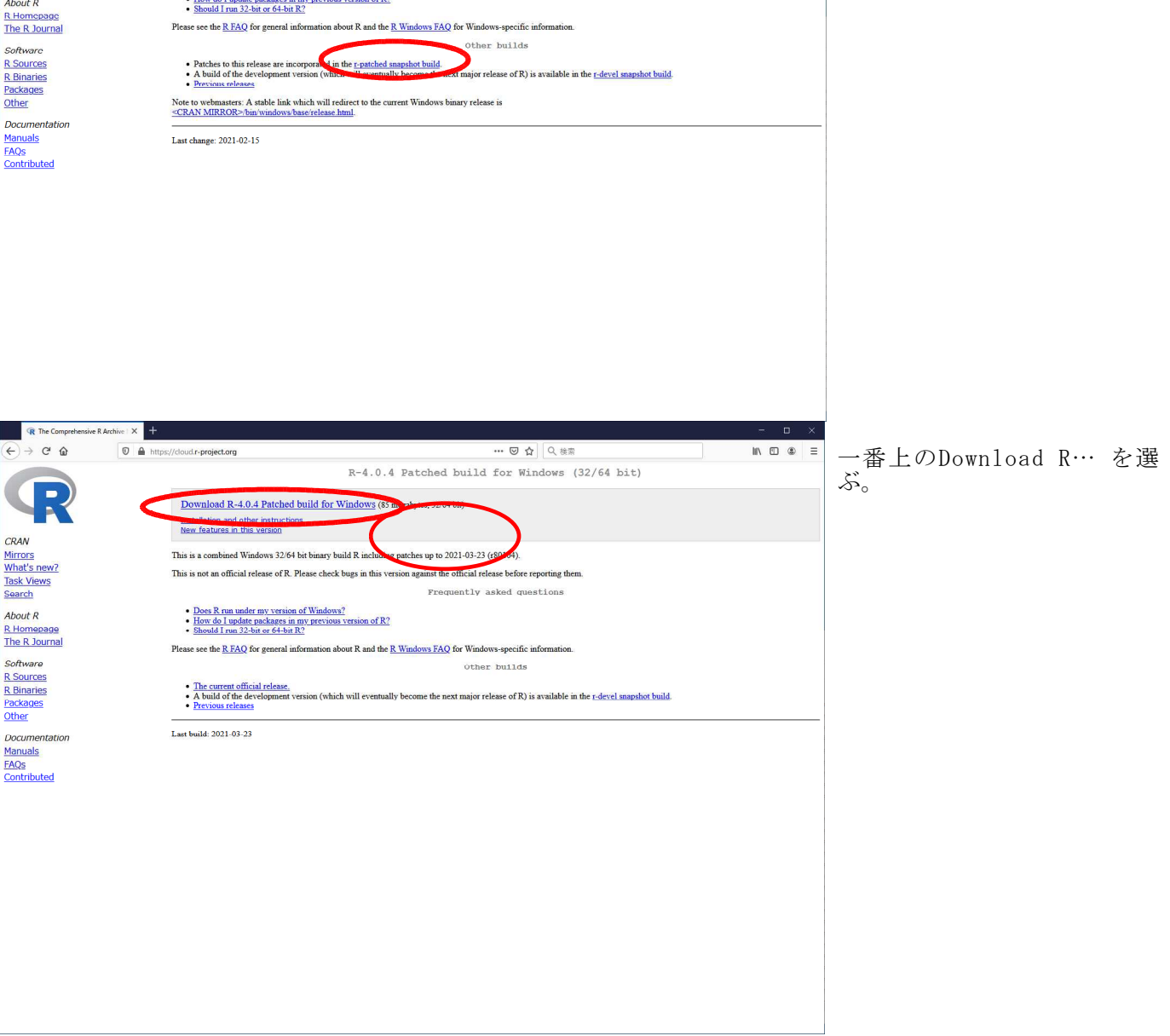

名古屋大学 大学院教育発達科学研究科・教育学部

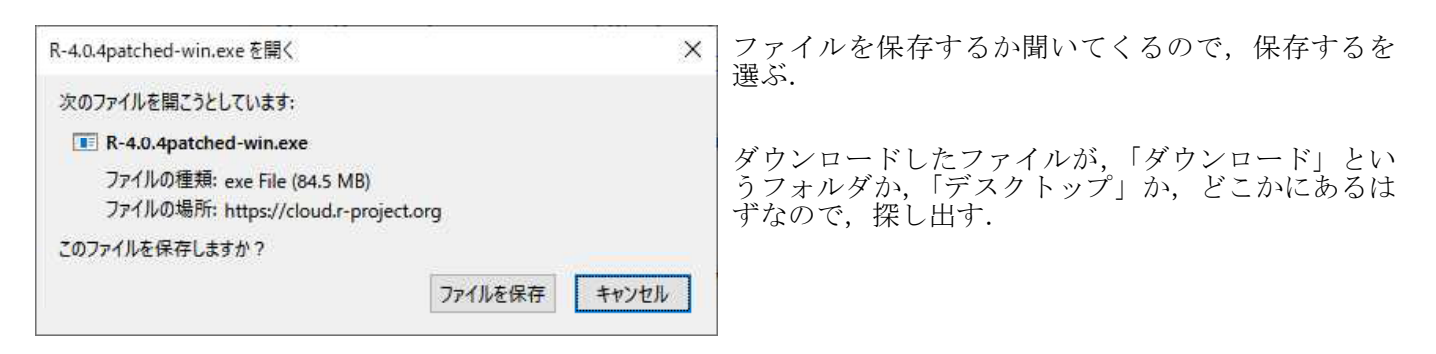

デスクトップに保存した場合 インコンダウンロードフォルダ等に保存した場合

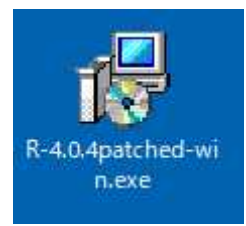

R-4.0.4patched-win.exe

ダウンロードしたファイル「R-○○.exe」をダブルクリックして,インストールを開始する. ○○のところは,RのバージョンやOSなどにより異なる.

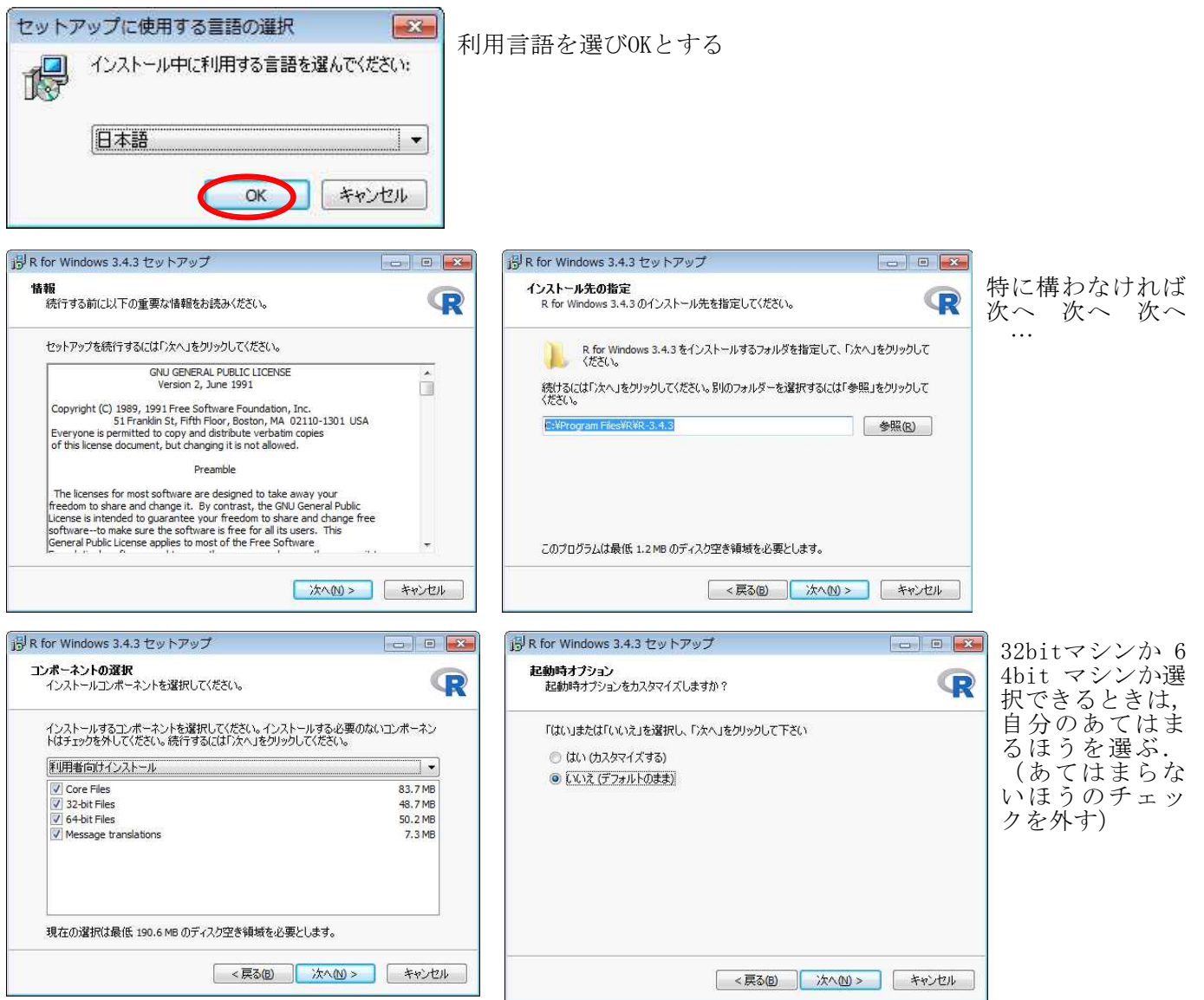

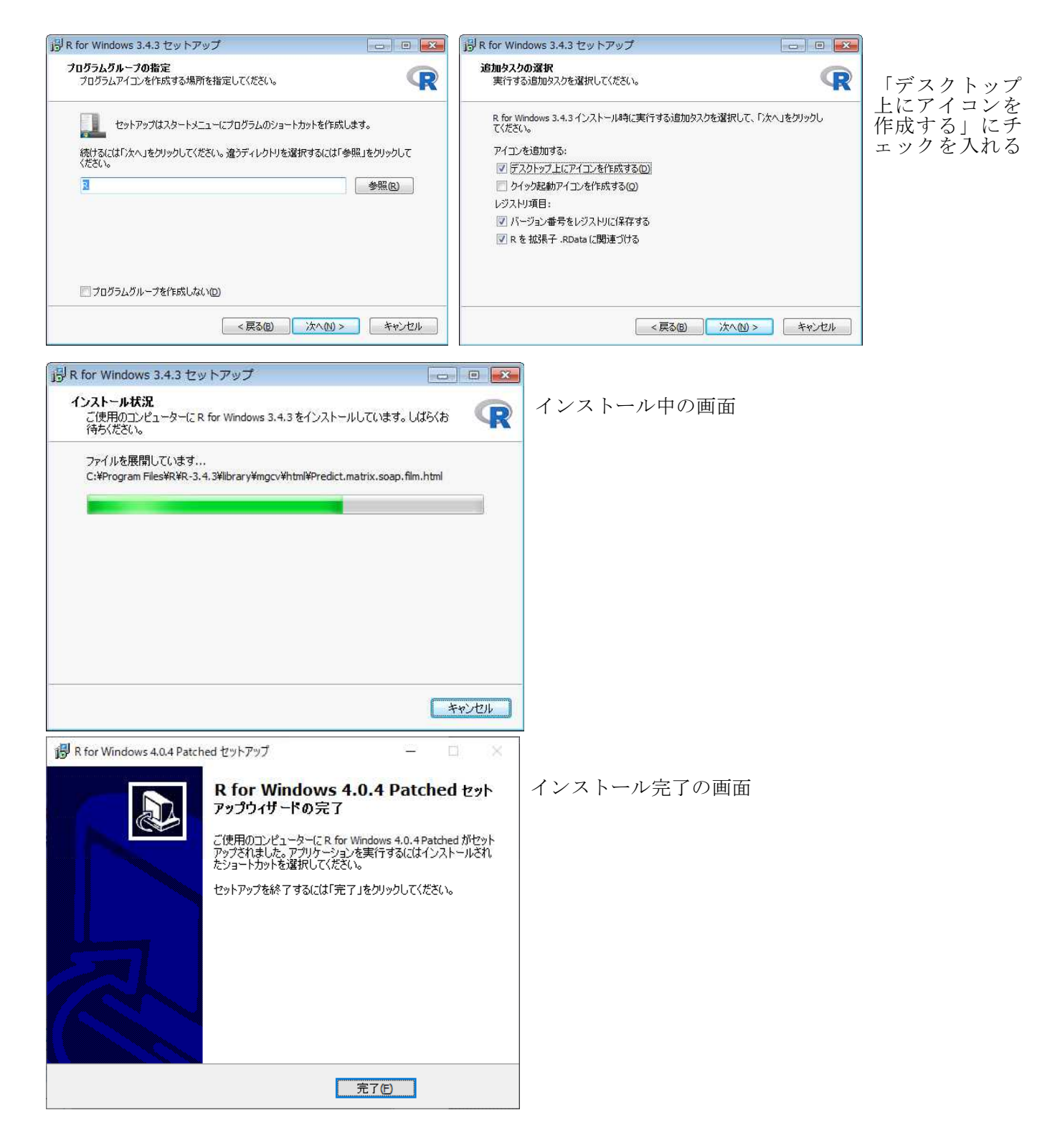

インストールができたら,画面上にこんなアイコンができているはず.

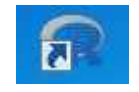

以上でRのダウンロードは終了.

#### Rの起動と終了

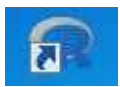

画面上にある左にあるようなアイコンをクリックすると,Rが起動する.

アイコンがない場合には,スタートメニューから起動する.

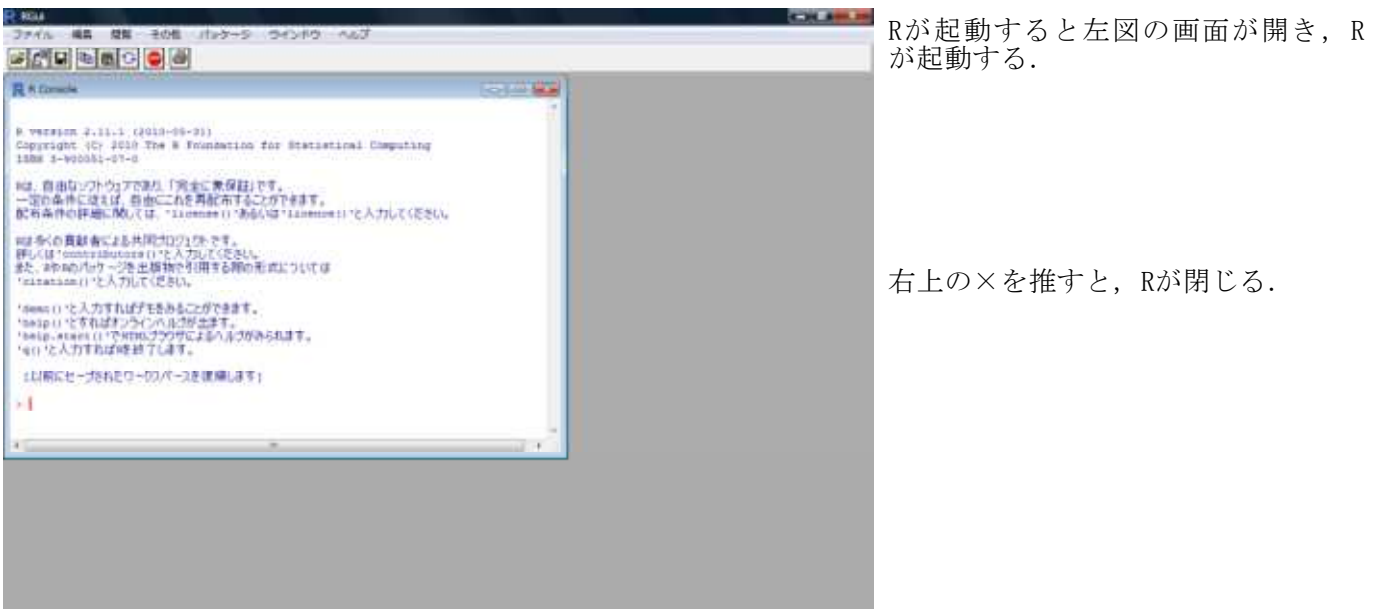

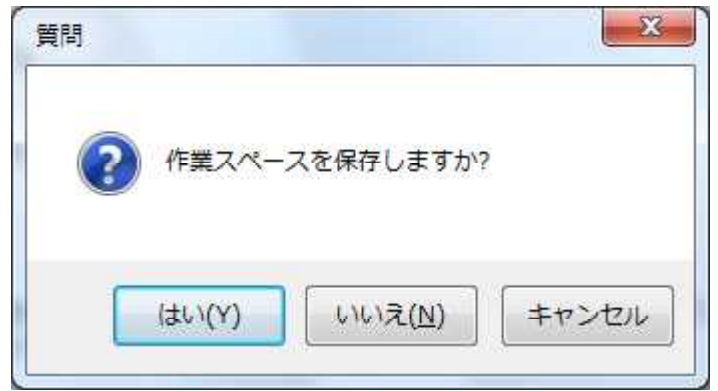

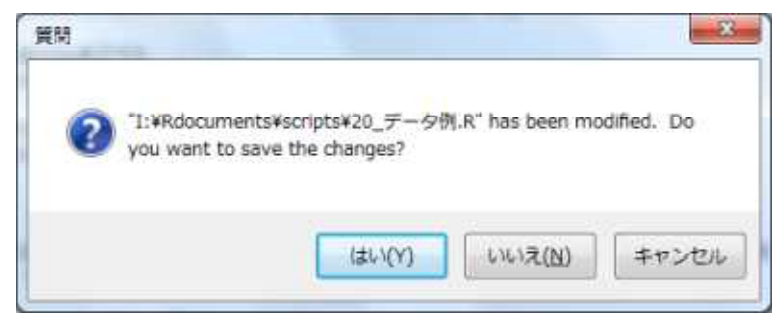

Rを閉じるとき,作業内容を保存するかどうか聞い てくるので,「はい」か「いいえ」かを答える.

「はい」を選択すると「.RData」という拡張子のつ いたファイルが作成される。そのファイルを開くと Rが起動し,そのファイルを作成した段階のメモリ 状態となる(スクリプトは出てこない)。

とくに必要なければ,ここは「いいえ」で良い。

最新のスクリプトが保存されていないときは, 最新のスクリプトを保存するか聞いてくるの で,「はい」か「いいえ」かを答える.「はい」 とした場合には,スクリプトの保存が行われる.

その後、改めてRを終了する.

#### 【注意】 管理者または管理者権限を持ったユーザーとしてパソコンを起動し,管理者としてRを起動してい る必要がある.

Rには,本体の他にパッケージというものがあり,パッケージに含まれる関数を使うためには,まずパッケ ージのインストールをする必要がある.ただし,パッケージにも,MASSのようにRをインストールしたとき に同時にコンピュータにインストールされるものと,psychやsemのようにRをインストールしたときにはコ ンピュータにインストールされないものとがある.以下は,後者のパッケージのインストールの説明である.

パッケージのインストールは,原則として当該コンピュータで一度だけやればよいが, Rのバージョンア ップをしたり,システムの復元をしたりすると,過去のパッケージがインストールされていない状態に戻る ことがあるので,その場合は改めてインストールする.

パッケージに含まれる各コマンドについては,Rをインストールしたフォルダの中にそのパッケージ名のフ ォルダができていれば,その中にパッケージのマニュアルがあるので参照するとよい.

プルダウンニューを使う方法

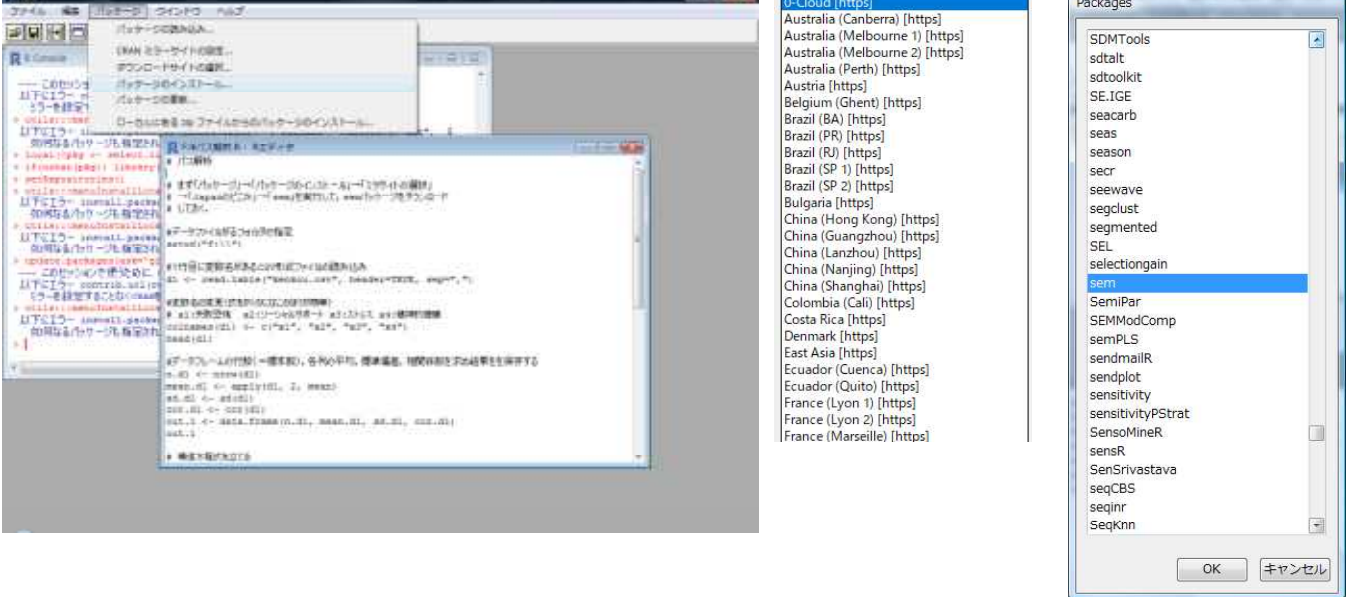

- (1) 「パッケージ」→「パッケージのインストール」とする.
- (2) ミラーサイトを設定する画面が出てくるので,0-cloud,もしくは,JapanのTokyoなど最寄りのミラーサ イトを選択する.
- (3) パーケージのリストが出てくるので,必要なパッケージ(psych や sem など)を選ぶ.

#### Rのコマンドを使う方法

(1) Rのコンソール画面上に以下を入力し実行する install.packages(c("パッケージ名1","パッケージ名2",…), dependencies = TRUE)

パッケージ名のところは,psych や sem など,自分が必要とするパッケージの名前を書く. c()の中に複数のパッケージ名を書くと,複数のパッケージを一括してインストールすることができる. dependencies = TRUE と指定しておくと,依存するパッケージもインストールしてくれる

(2) ミラーサイトを設定する画面が出てくるので,0-cloud,もしくは,JapanのTokyoなど最寄りのミラーサ イトを選択する.

#### 本スクリプト集で使用するパッケージの一括インストール

install.packages(c("agricolae","ca","car","coefficientalpha","compute.es","corpcor","CVST", "descr","DescTools","difR","effectsize","epitools","FactoMineR","fdth","ggplot2","gmodels", "GPArotation","irr","irtoys","itemanalysis","lavaan","lme4","lsr","ltm","MBESS","nlme", "openxlsx","phia","pls","polycor","psych","pwr","sem","vcd","VGAM"), dependencies=TRUE)

#### パッケージの読み込み・取り外し

パッケージは,Rをインストールしたときに同時にインストールされるものでも,後からインストールし たものでも、読み込みをてからでないと使用できない.

インストールはできたはずのに,パッケージを読み込めない場合は,インストールがうまくできていない 可能性がある。その場合は,管理者としてRを起動させて,パッケージをインストールするとうまく行くこ とが多い(次項参照)。

#### 読み込み

library(パッケージ名)

上記スクリプトを書いて実行すると,そのパッケージが読み込まれる. パッケージ名を""で囲わない. 読み込み後なら,ヘルプを使って,そのパッケージに含まれる関数の使い方を読むことができる.

#### 取り外し detach("package:パッケージ名")

異なるパッケージが同一の関数名を使用しているときに,その2つのパッケージを読み込むと,どちらか 一方のパッケージの関数が使えなくなる.これを避けるために,不要なほうのパッケージを取り外す.

一度取り外したパッケージでも,library() でまた読み込むことができる(再インストールする必要はな い).

**MARINE REPORT** 

# パッケージの読み込み・取り外し

# sem パッケージの読み込み

library(sem)

# lavaan パッケージの読み込み

library(lavaan)

# どちらにも sem というコマンドがあるので, # このあと sem パッケージのほうを使うためには, # lavaan パッケージを取り外す.

detach ("package: lavaan")

#### スクリプトの新規作成・保存・読み込み

Rは,スクリプトと言われるプログラムを書いてそれを実行する,という使い方をする. スクリプトは,Rエディタで開き,実行する範囲を指定して実行する. 実行結果は,コンソール(Console)画面や,グラフィクス(Graphics)画面に出力される.

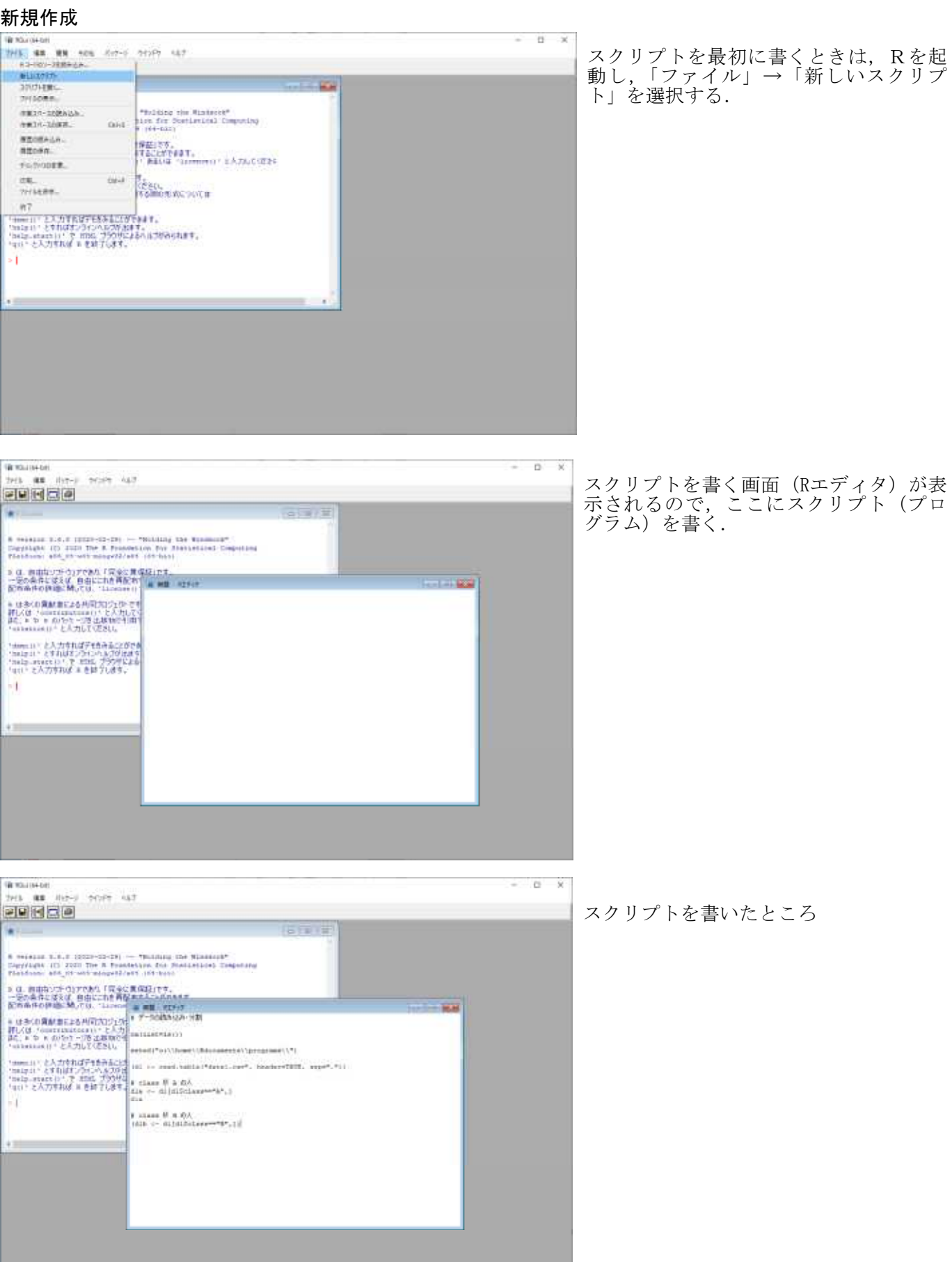

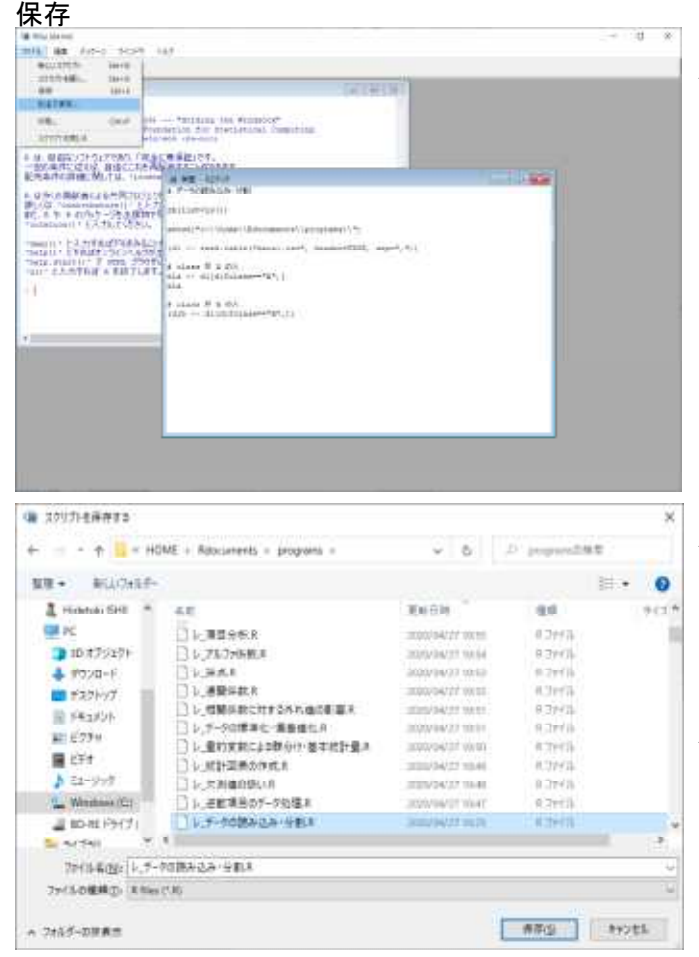

スクリプト(プログラム)を書いたら「ファイル」→ 「別名で保存」とする.

保存するフォルダを設定する画面が開くので,ドライ ブ,フォルダを選択移動し,ファイル名のところに「フ ァイル名」を入力する.

ファイル名は,変な記号を使わなければ,基本的に何 でも良い。

保存すると,自動的に「.R」という拡張子がつく。

#### 読み込み

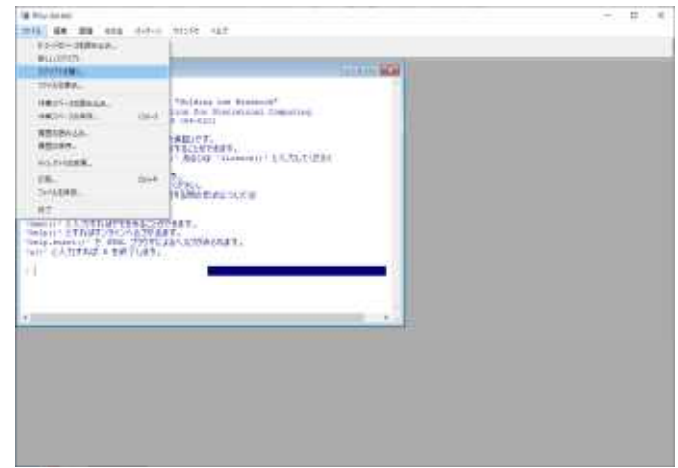

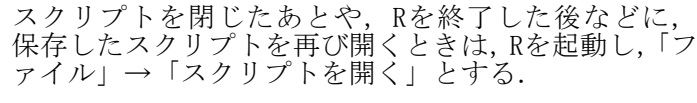

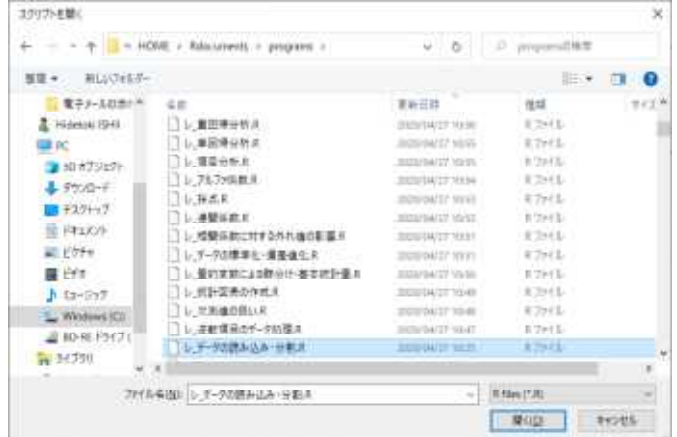

開くファイルを指定する画面が開くので,ドライブ, フォルダを選択移動し,目的のファイルを選択して, 「開く」を押す.

読み込んだスクリプトを再編集して保存するときも, 「別名で保存」からファイル名を指定して保存きする ほうが間違いがない.「上書き保存」ではファイル名 か文字化けすることがある。

同名保存する場合,「既に存在します.上書きします か?」と訊いてくるので,良ければ「OK」を押す.

#### スクリプトの実行

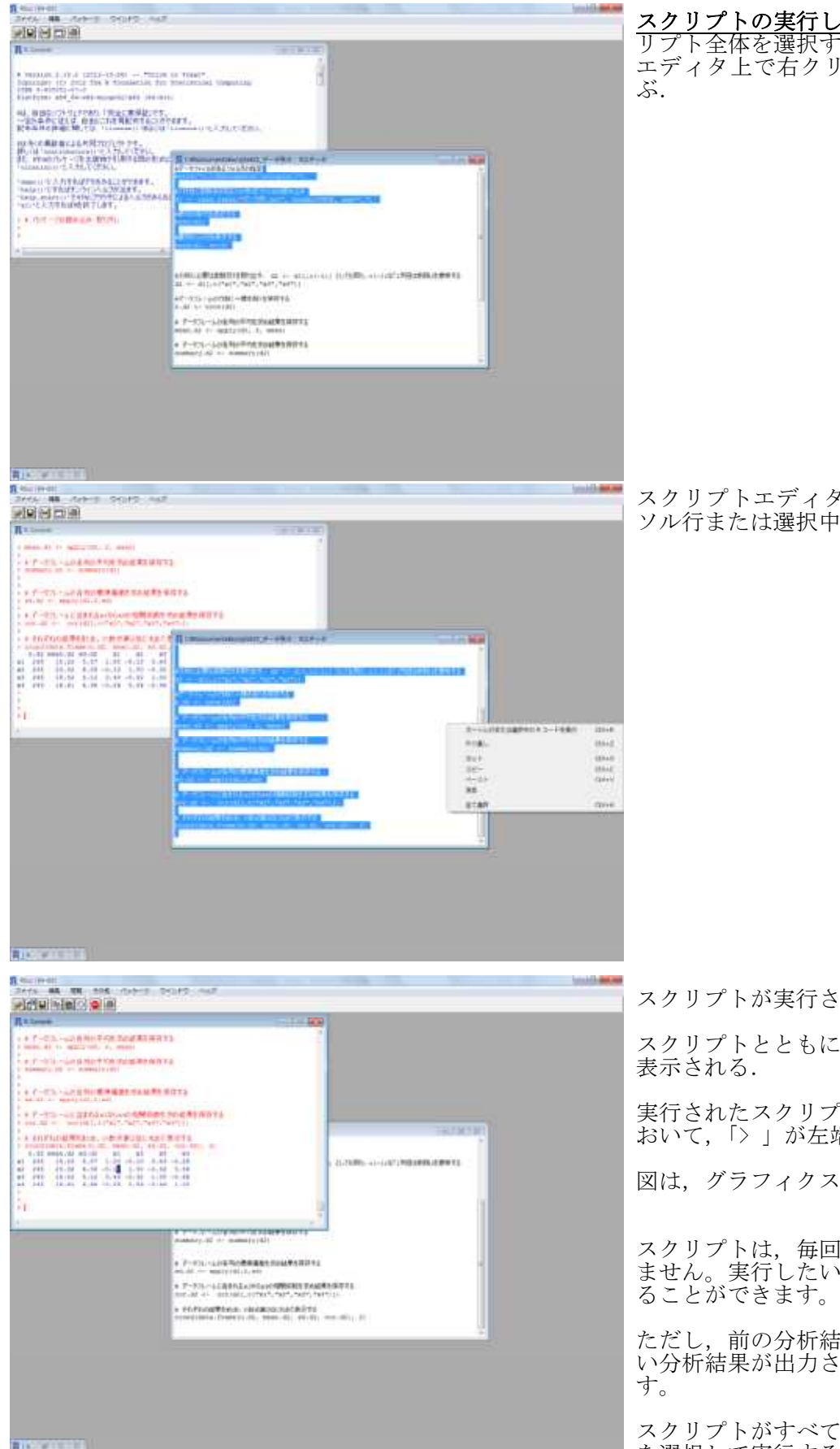

スクリプトの実行したい部分を選択する.スク リプト全体を選択するのであれば,スクリプト エディタ上で右クリックし,「全て選択」を選

スクリプトエディタ上で右クリックし,「カー ソル行または選択中のRコードを実行」を選ぶ.

スクリプトが実行され,結果が表示される.

スクリプトとともに,コンソール画面に結果が,

実行されたスクリプトは,コンソール画面上に おいて,「> 」が左端について表示される.

図は、グラフィクス画面に出力される.

スクリプトは,毎回すべて実行する必要はあり ません。実行したい部分だけを選択して実行す

ただし、前の分析結果が残っていたりして、古 い分析結果が出力されてしまう危険性もありま

スクリプトがすべて完成したら,一度,すべて を選択して実行することをお勧めします。

#### オブジェクトの確認・消去

Rでは,計算や分析の結果をメモリ上に"オブジェクト"として再利用することができる.

オブジェクトを生成するには、たとえば「r1 <- c(1,2,3)」とすると,r1という名前で, 1,2,3 を要素に 持つベクトルが生成される.

例えば,スクリプトにミスがあるのに,同名の古いオブジェクトが残っていると,過去の結果がいつまで も使われて,ミスに気がつかないことがある.

そこで,いいまメモリ上にあるオブジェクト名を確認したり,オブジェクトを消去したりする必要がある. 新しく分析を始めるときは,いったんメモリ上のオブジェクトを消去しておいたほうがよい.

メモリ上にあるオブジェクト名を確認

 $|s()$ 

メモリ上にあるすべてのオブジェクトを消去  $rm(list=ls())$ 

 $>$  r1  $\leftarrow$  c(1, 2, 3)  $>$  r1 [1] 1 2 3

 $>$  ls()  $\lceil 1 \rceil$  "r1"

 $>$  rm(list=ls())

 $>$  ls()

character(0)

 $>$  r1 エラー: オブジェクト 'r1' がありません ヘルプの使い方

使うコマンド(関数名)のスペルが分かっている場合

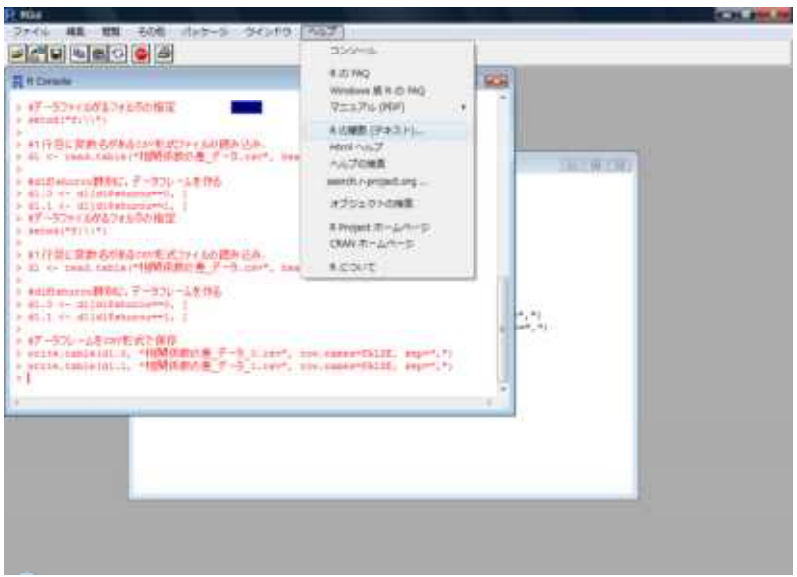

「ヘルプ」→「Rの関数(テキスト)」とす ると,次の入力画面が表示されるので,コ マンドのスペルを入力して使い方を調べれ ばよい.

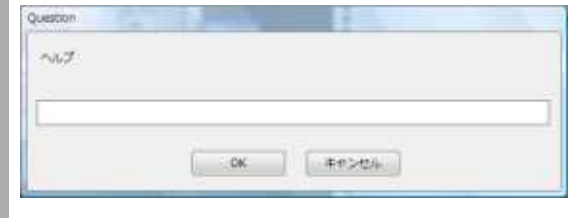

#### 使うべきコマンド(関数名)がよくわからない場合:キーワード検索

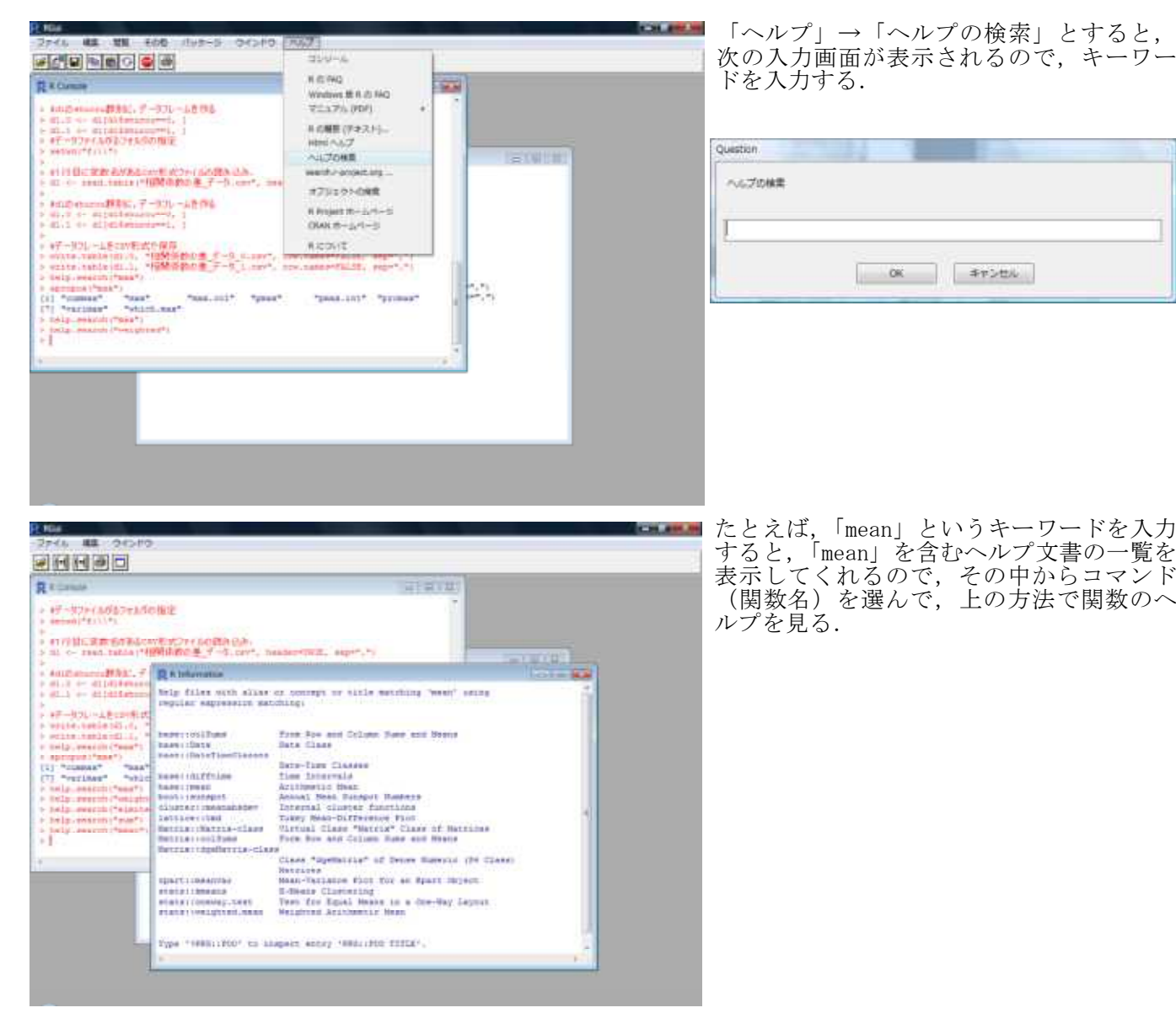

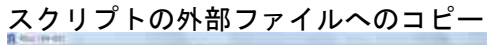

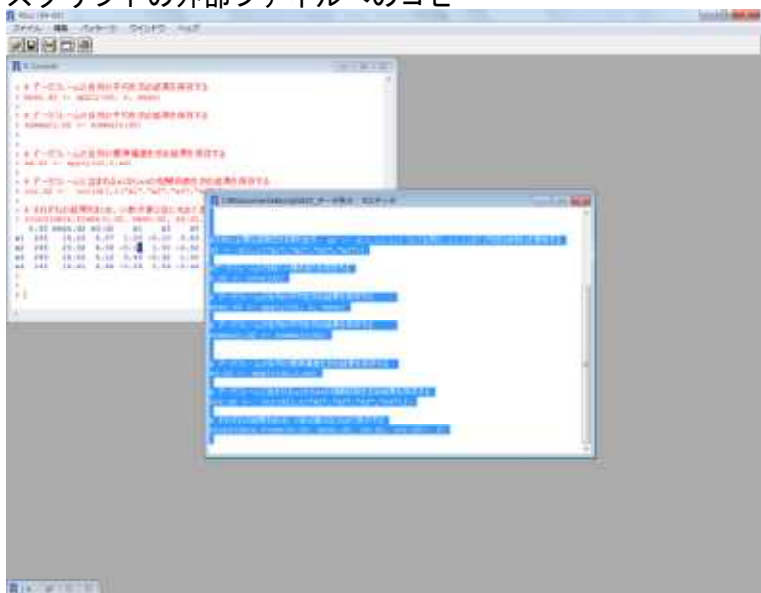

スクリプトの実行したい部分を選択する. スク リプト全体を選択するのであれば,スクリプト エディタ上で右クリックし「全て選択」を選ぶ.

スクリプトエディタ上で右クリックし「コピー」 を選ぶか,「CTRL+C」キーを押す.

Wordなどを起動し,スクリプトをペースト(貼り付 け)する.(一太郎などでも構わない)

#最初の15行を表示するe

 $\omega$ 

head(d1, n=15) $\div$ 

```
J.
\overline{\psi}J.
#分析に必要な変数だけを取り出す. d2 <- d1[.c(-1)] としても同じ. c(-1)は
Z_{\rm eff}d2 < d1[c("x1", "x2", "x3", "x4"]]\omega#データフレームの行数(=標本数)を保存するe
n.d2 < nrow(d2)# データフレームの各列の平均を求め結果を保存する →
```
mean.d2 < apply(d2, 2, mean)

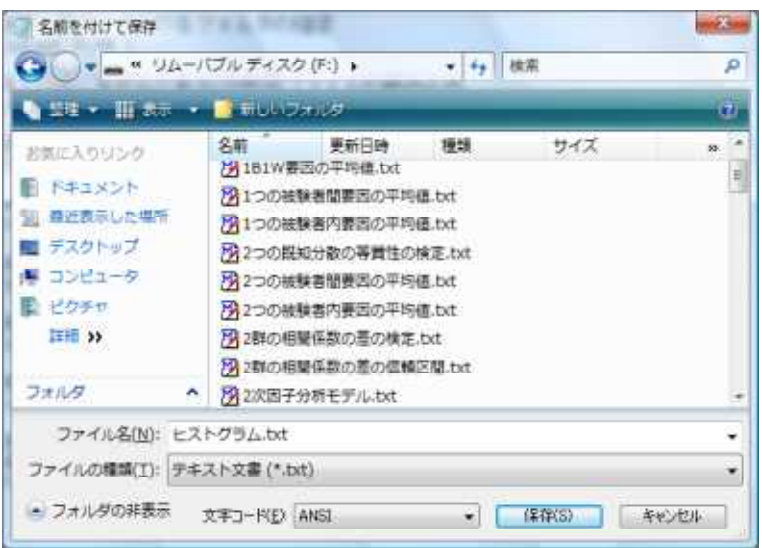

ドライブ,フォルダを移動し,「ファイル」→ 「名前をつけて保存」を選んで,ファイル名の ところに,任意の名前を書いて「保存」する. 出力結果の外部保存 ― Wordファイルなどに保存

コピー・ペーストを使う.

#### コピー・ペーストを使う方法

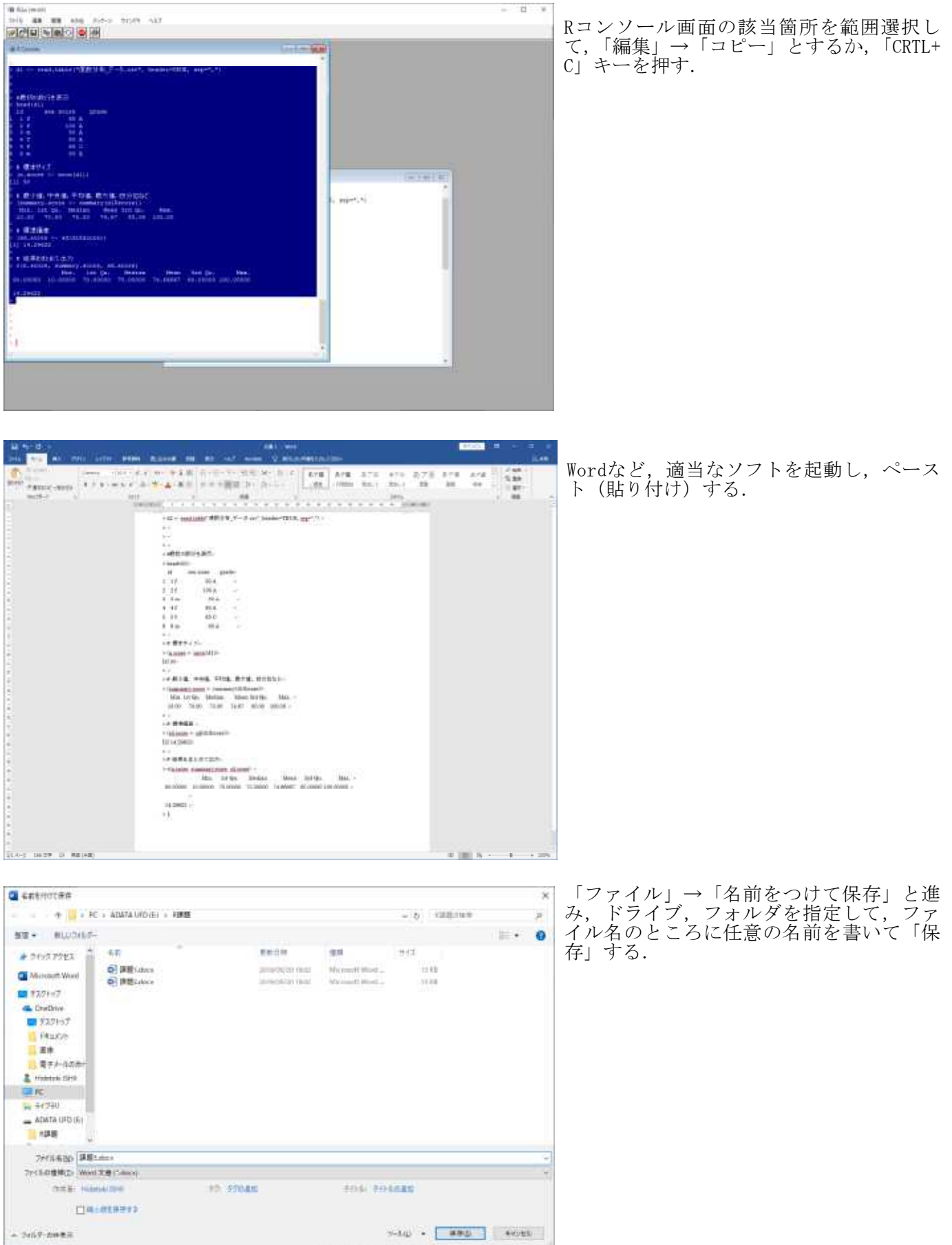

#### 出力結果の外部保存 ― sink関数

sink関数を使う方法 sink("ファイル名.txt") Rスクリプト sink()

結果のみが保存され,スクリプト部分は保存されない. コンソール画面には,結果は表示されない. Append=T オプションをつけないと,ファイルは上書きされる. ファイルが開いていると保存されない.

 $>$  setwd $("d:\nYY")$ 

>

) d1 <- read.table("度数分布 データ.csv", header=TRUE, sep=",", fileEncoding="shift-jis")

 $>$ > # sink で結果をファイルに出力するようにする  $>$  sink("sinkout1.txt")  $>$ 

> #最初の数行を表示  $>$  head (d1)

#### $>$ > # 標本サイズ

 $\frac{1}{2}$  (n. score  $\leftarrow$  nrow(d1))  $>$ 

#### ># 最小値,中央値,平均値,最大値,四分位など  $>$  (summary.score  $\leq$  summary(d1\$score))

#### $>$ > # 標準偏差

 $\angle$  (sd. score  $\angle$  sd(d1\$score))

#### $>$ > # 結果をまとめて出力  $> c(n.score, summary.score, sd.score)$

 $>$ > # ファイルを閉じる  $>$  sink()

#### > # コンソール画面には結果は表示されない

```
> #最初の数行を表示
> head (d1)
\Rightarrow> # 標本サイズ
> (n.score <- nrow(d1))
\overline{\phantom{a}}> # 最小値, 中央値, 平均値, 最大値, 四分位など
> (summary.score <- summary(d1$score))
\Rightarrow> # 標準偏差
> (sd.score <- sd(d1$score))
\rightarrow> # 結果をまとめて出力
> c(n.score, summary.score, sd.score)
\mathbf{1}
```
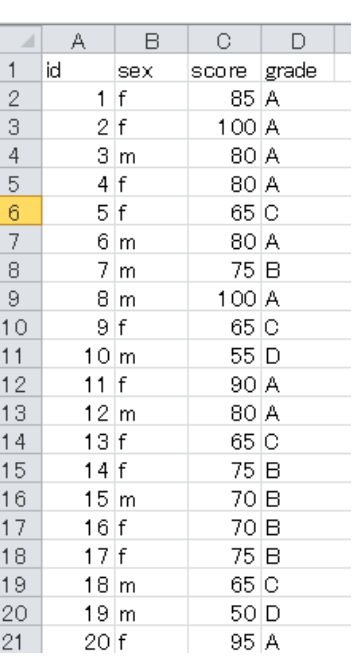

## Wordなどを使って,出力結果を確認する

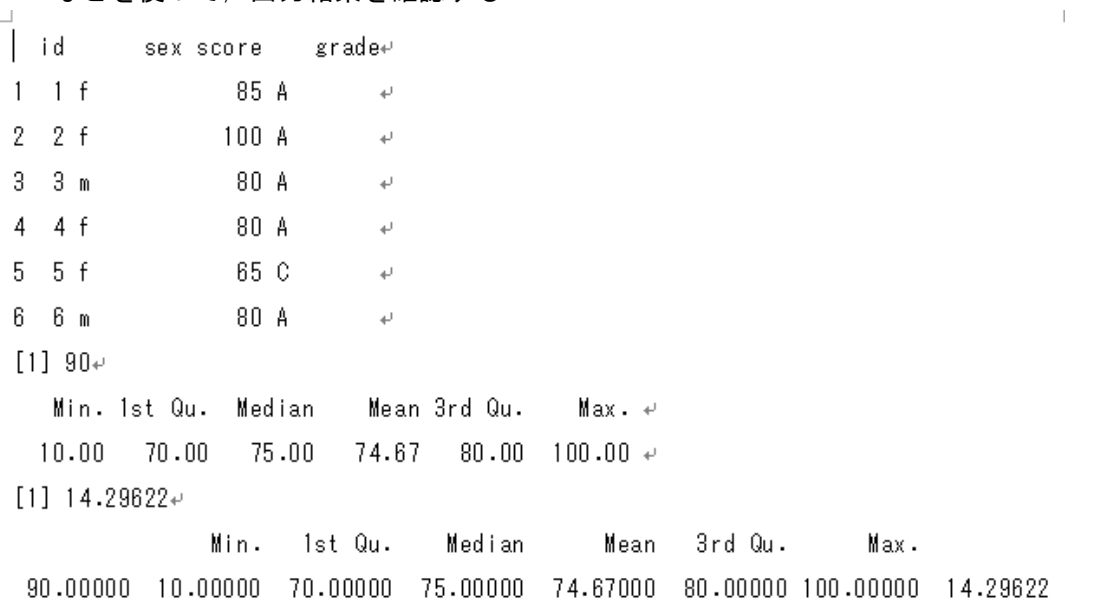

#### 図の外部保存 ― Wordファイルなどに貼りつけ

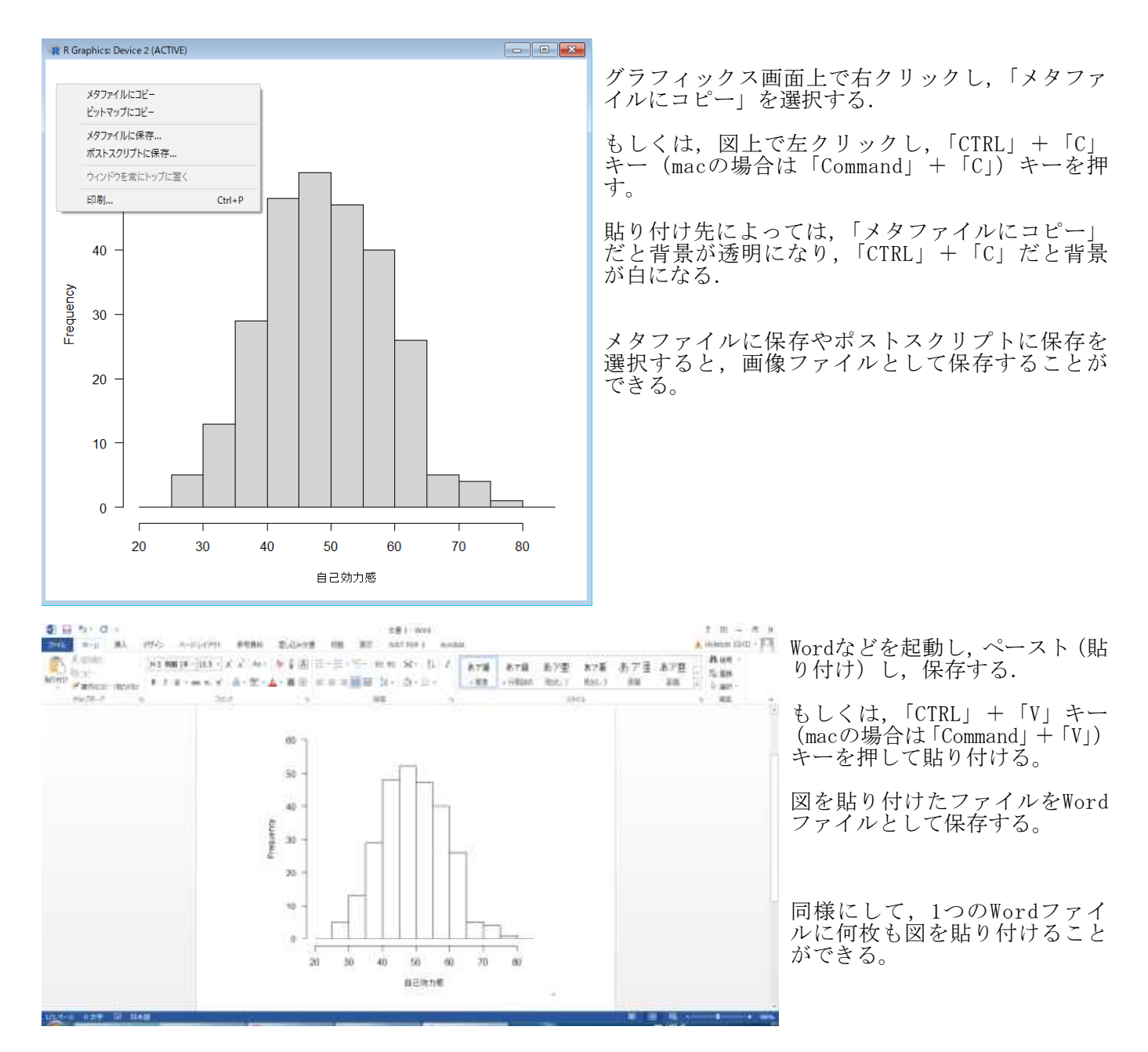

画像ファイルとして保存した図をWordに貼り付けたい場合は、次のようにする。

1) エクスプローラを開き、画像ファイルが保存されているフォルダを表示する。

2) Wordを起動する。新規にファイルを開くか,既存のファイルを開く。

3) Wordの画面上に,エクスプローラから画像ファイルをドラッグ&ドロップする。これで画像がWord上にコ ピーされるはず。

#### 図の外部保存 ― PDFファイルに保存

図の出力先をBMP, JPEG, PNG, TIFF, PDF形式ファイルにする bmp, jpeg, png, tiff, pdf 関数もある. 図を作成する関数の前にこれらの関数を置いておくと,指定された形式のファイルに図が出力ができる.

pdf("ファイル名.pdf", paper="a4", width=8, height=16, family="Japan1") layout (matrix  $(c(1, 2, 3, 4, 5, 6), 3, 2, \text{ byrow=True})$ )

```
# 図を作成するスクリプトをここに書く
```
layout(1) dev.off()

```
> setwd("e:\\R課題\\")
>
\left.\rule{0pt}{10pt}\right.^{\textstyle >}> d1 <- read.table("統計図表データ.csv", header=T, sep=",", fileEncoding="shift-jis")<br>> head(d1)
 head(d1)<br>番号 入学年度
                学科 性別 モラトリアム 自己効力感 学習意欲 進路
1 1 20Y1 看護学 女 高 49 23 就職
2 2 20Y2 心理学 男 低 57 29 就職<br>3 3 20Y1 医学 女 高 42 23 進学
    3 3 20Y1 医学 女 高 42 23 進学
4 4 20Y1 看護学 女 高 41 23 就職
5 5 20Y2 医学 男 低 41 22 就職
6 6 20Y1 心理学 女 低 47 24 就職
>
> # 男だけのデータ
> d1m <- d1[d1$性別=="男",]
>> # PDF ファイルに図を保存
> pdf("histgram.pdf", paper="a4", width=8, height=16, family="Japan1")
> layout(matrix(c(1,2), 2,1, byrow=TRUE))
>
> hist(d1$自己効力感, breaks=seq(20,85, by=5), ylim=c(0,60), las=1, xlab="自己効力感", main="")
> hist(d1m$自己効力感, col="gray")
><sup>45</sup> Fergranger - Abbe Acesse Per
                                                                                      \Boxτ
> layout (1)<br>> dev. off ()
                                THEM SAM BAN TRO INC 7-10% I-60 THURS TORON AGRM AND
                                 Shan Shan Control Cantillo / sa Electric Can-
 dev. of f()windows
                                 DUBB A READER OR A DUBB
                                                                            ×
     2
                                b
>a
                                               m
                                in.
                                               36
                                               ×.
                                             İ
                                              30
                                               n
                                               ü
                                                             2010/09/14
                                                         Histogram of dlaS自己効力紙
                                               n
                                               \tilde{N}\frac{1}{16}j
                                              i.
                                                         16
                                                              ù
                                                                         ŵ
                                                                   a)
                                                            出会社出地方维
```
#### 出力結果をエクセルで整形保存

表などは,エクセルの機能を使って,見やすい形に整形保存することができる。

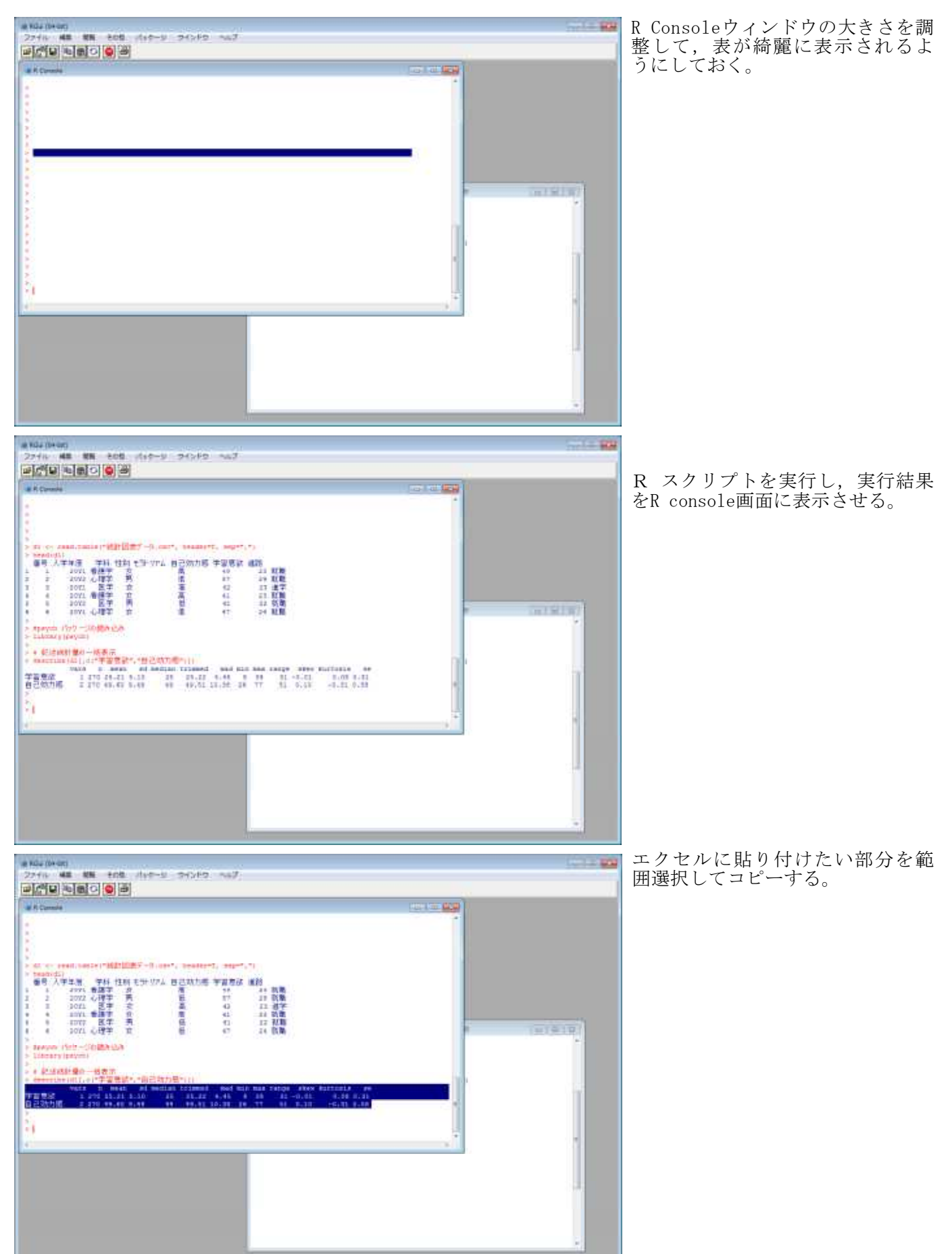

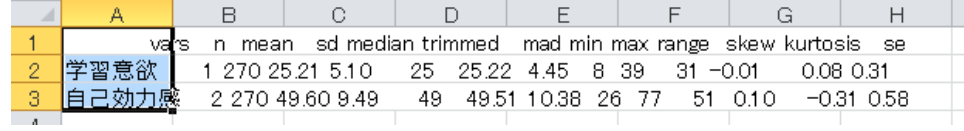

コピーした部分をエクセルに貼 り付ける。

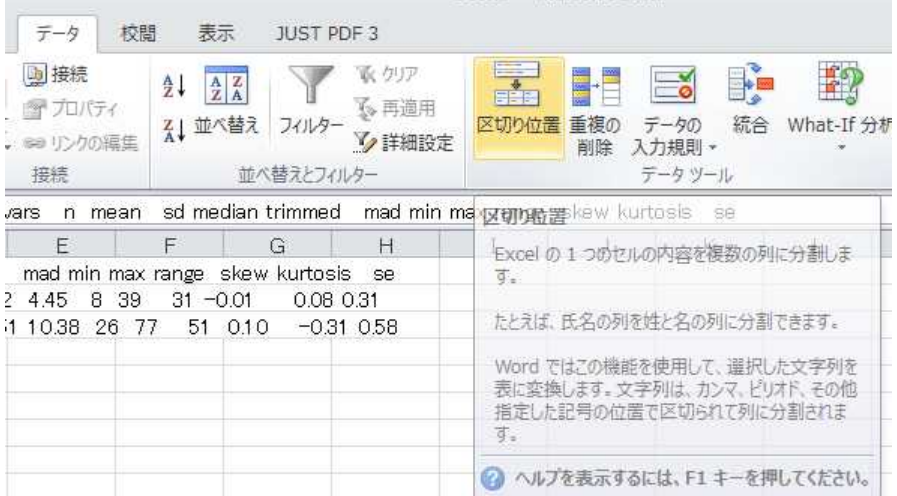

「データ」メニューの「区切り位置」 を選択する。

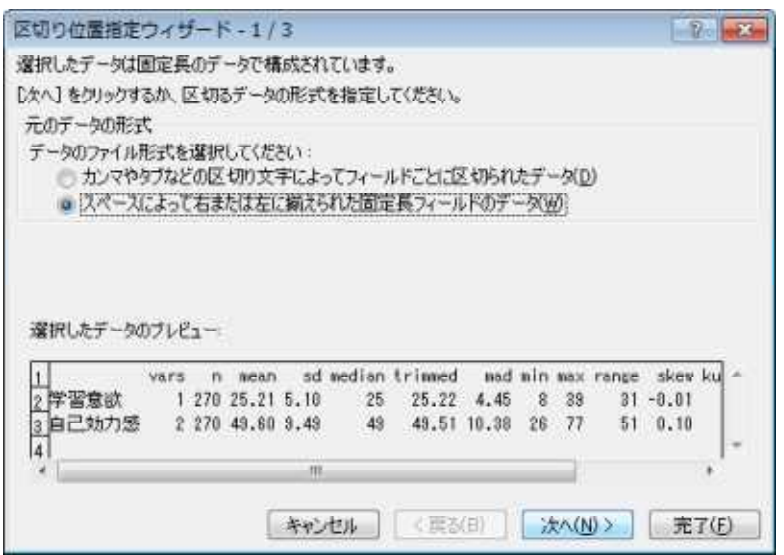

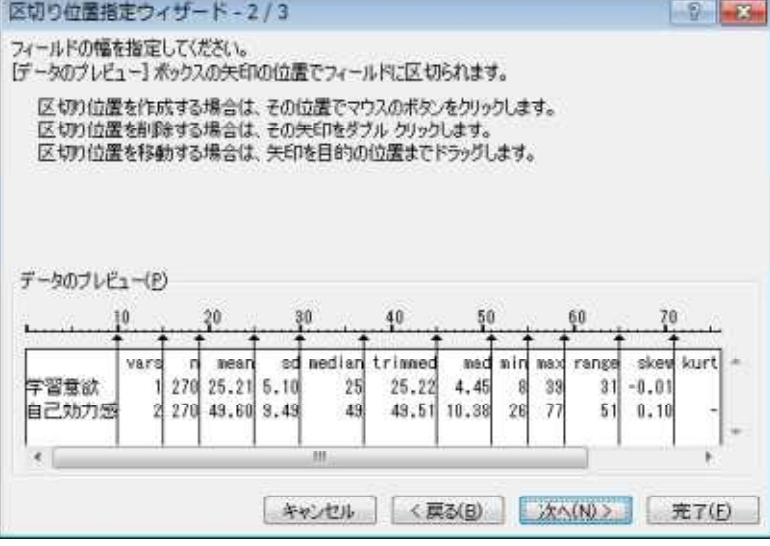

データを区切る形式を聞かれるので,「スペ ース」を選び、次に進む。

区切り位置が表示されるので,修正の必要が あれば区切り位置を調節する。修正の必要が なければ、次に進む。

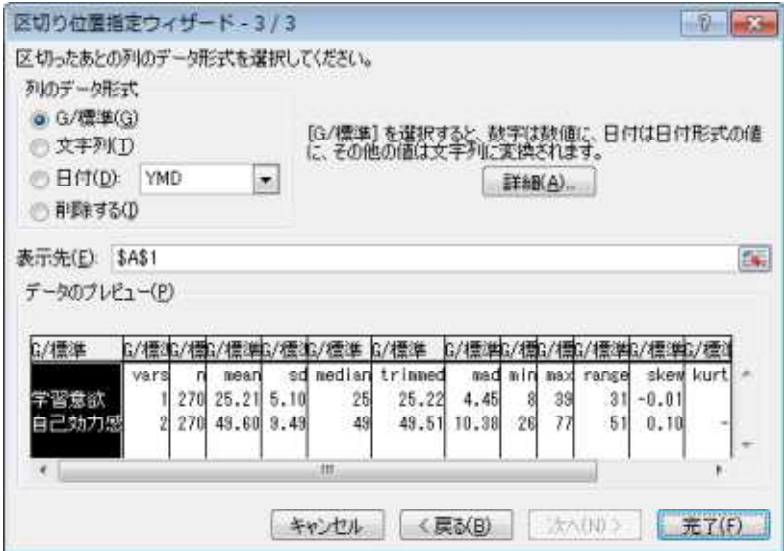

データ形式(標準,文字列,日付など)の確 認画面が表示されるので,修正の必要があれ ば修正する。必要なければ,完了する。

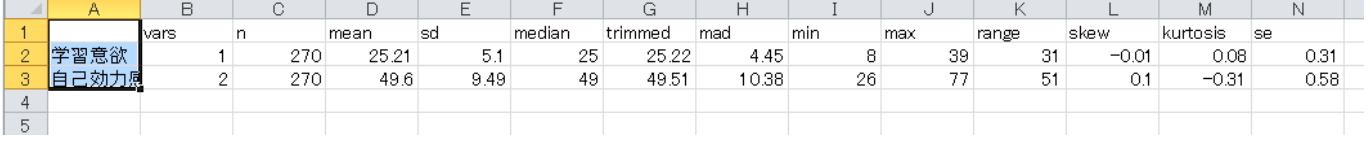

データがセルごとに区切られ,見やすい表の形式となる。

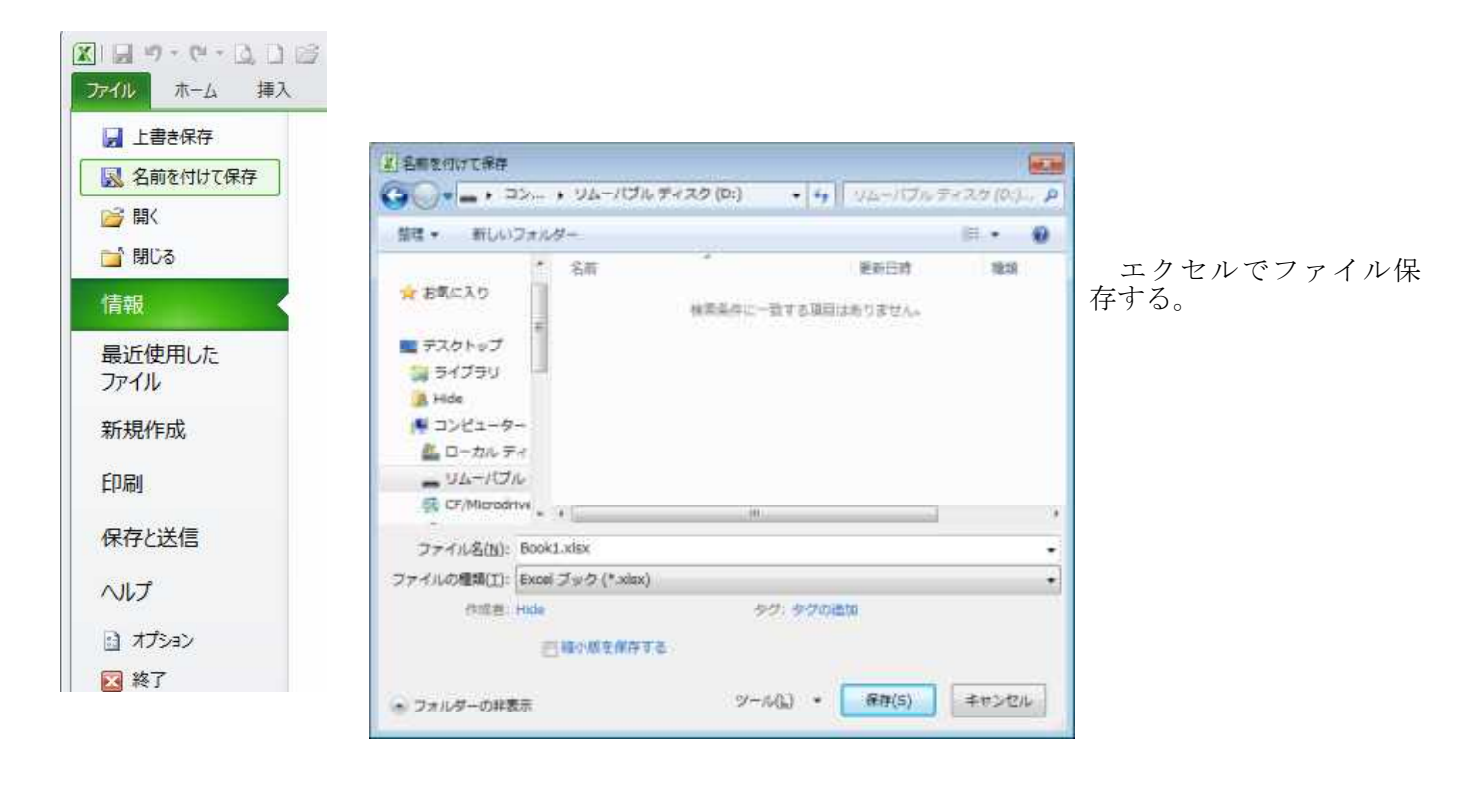

#### Rの情報源

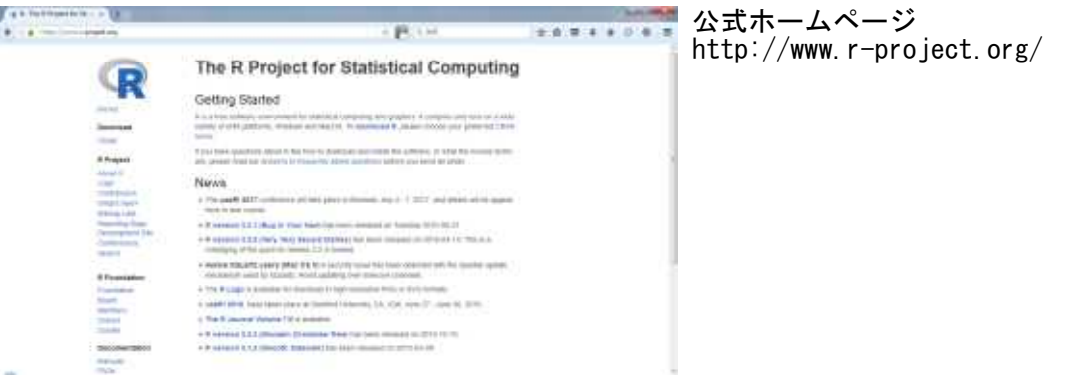

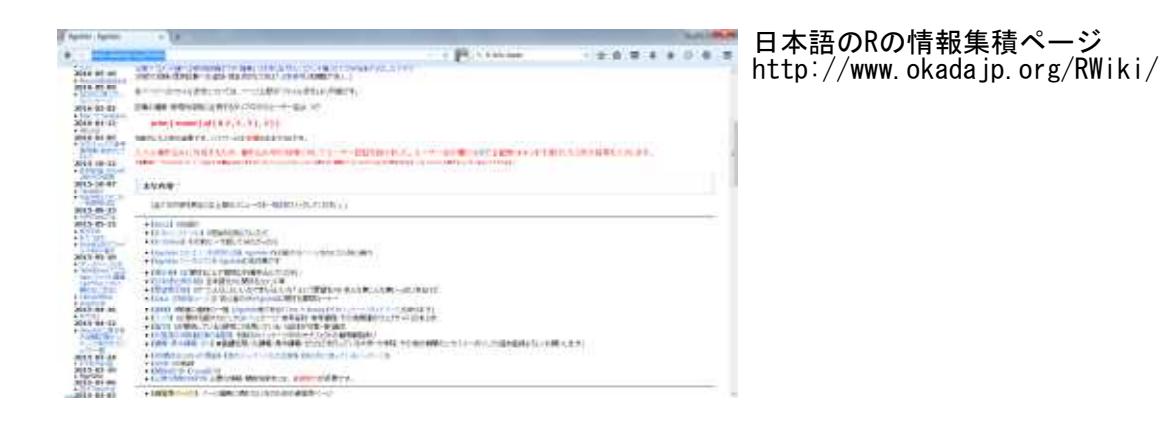

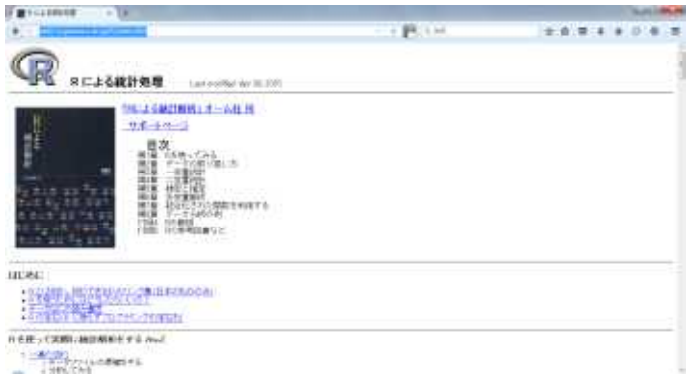

青木繁伸先生のRのページ http://aoki2.si.gunma-u.ac.jp/R/index.html

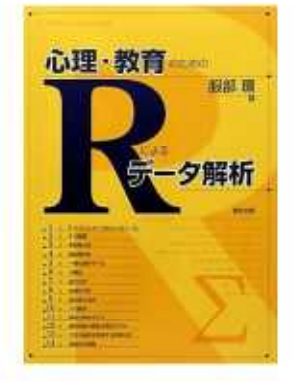

心理・教育のための<br>Rによるデータ解析

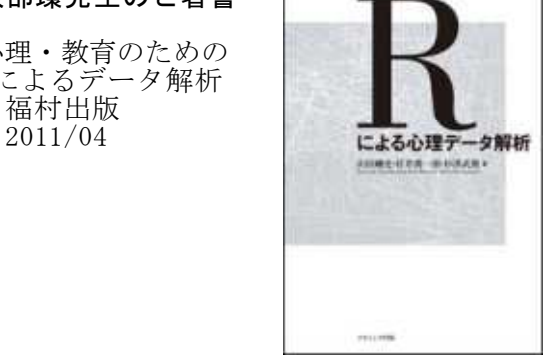

#### 服部環先生のご著書 – 一 一 山田・村井・杉澤先生の ご著書

こよるデータ解析 | | | Rによる心理データ解析<br>福村出版 | | | | | | | ナカニシヤ出版 ナカニシヤ出版<br>2015/9/10

他にもたくさんあります.

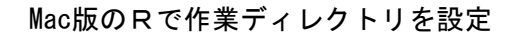

#### 2通りある

setwdを使って作業ディレクトリを指定する方法 下図のように,あるフォルダにCSVファイルが入っている場合,

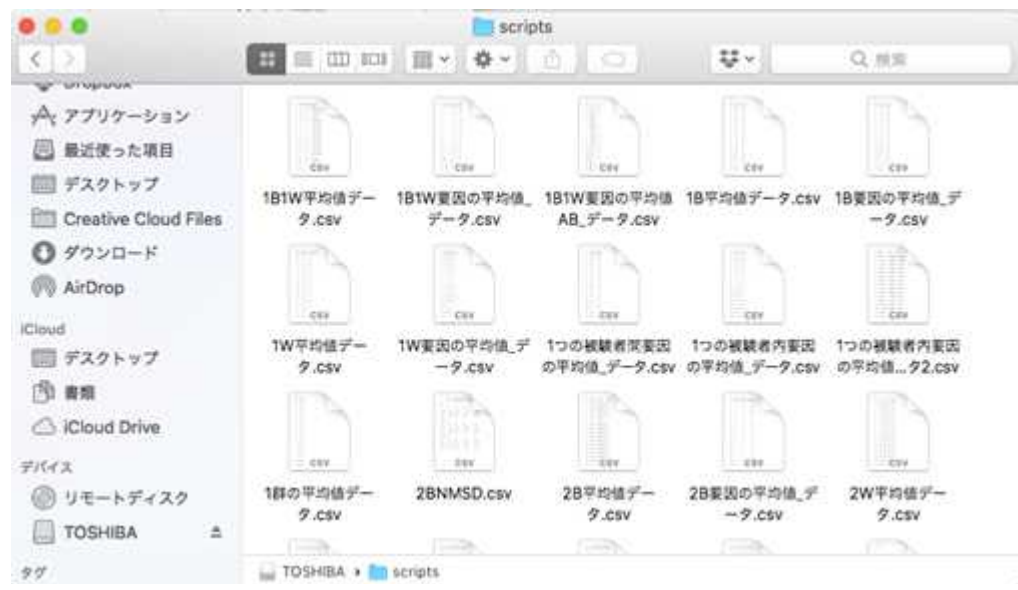

scripts

のアイコン ||

を押し,そのままRのスクリプト作成画面へ移動して離す。

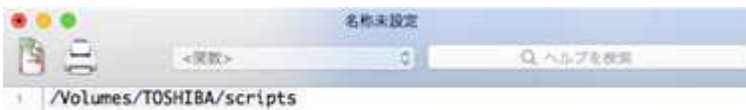

すると,フォルダの絶対パス:/Volumes/TOSHIBA/scripts が得られる。 これをダブルクォーテーションで括って、setwd()の中に入れる。

setwd("/Volumes/TOSHIBA/scripts")

これを実行する。

【重要!】

n T

MacOS Mojaveでは,フォルダアイコンを押してRのスクリプト作成画面へ貼り付けることができない。そ の場合は,設定アイコン ※▽ の中から「○○のパス名をコピー」を選択し,Rのスクリプトエディタに貼 り付けられる。また,作業ディレクトリとして指定するフォルダを選択の上,「Option」+「Command」+「C」 を同時に押すことにより,絶対パス名をコピーすることもできる。

Macの場合は,必ず半角スラッシュ「/」で始める。Windowsで作成したスクリプトを,Macでそのまま通し たり,Windows流にバックスラッシュ「\」でフォルダの階層を表現するとエラーが出る。

半角スラッシュは,1つでも2つでも認識する。 setwd("/Volumes/TOSHIBA/scripts") setwd("//Volumes//TOSHIBA//scripts") どちらでもよい。
## ツールバーから作業ディレクトリを設定する方法

Mac版Rのツールバーの中の「その他」タブから,「作業ディレクトリの変更」を選択する。

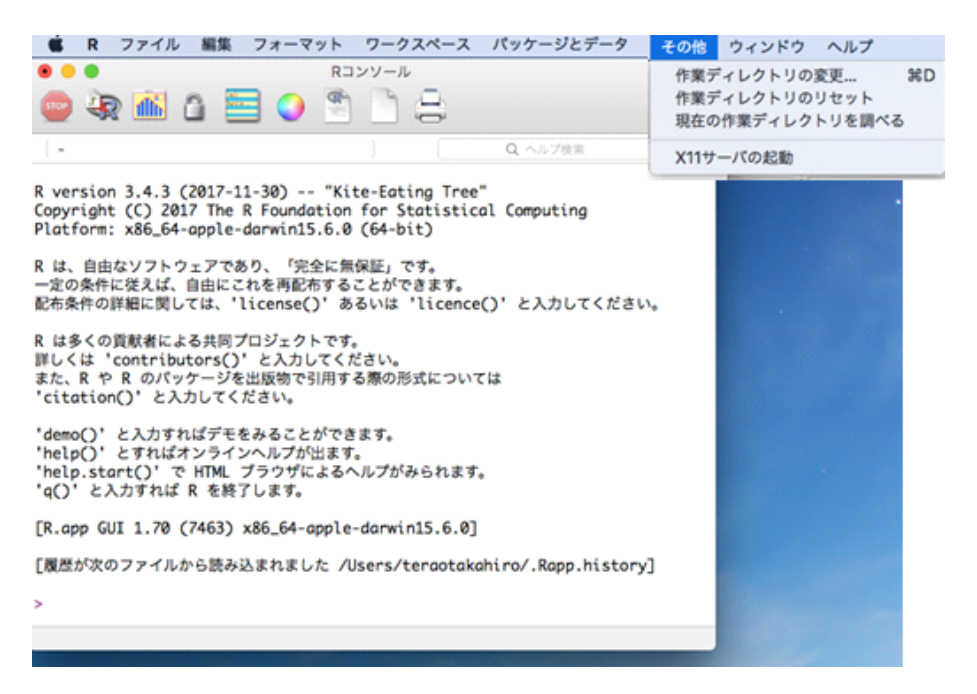

フォルダの選択画面がポップアップするので,CSVファイルの場所を選択し,「開く」を押す。

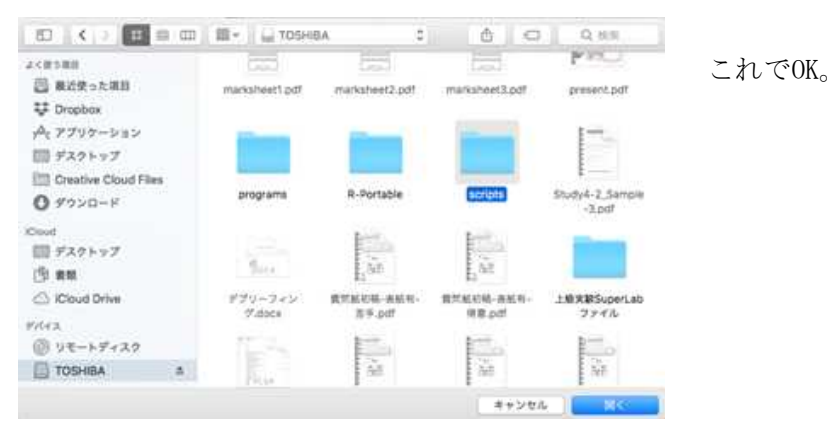

## Mac版のRでread.table関数でCSVファイルを読み込み

Windowsと同じようにしてread.table関数でCSVファイルを読み込もうとすると,「不正なマルチバイト文字 があります」というエラーが出ることがある。このようなエラーが出た場合は,エンコーディング方法を明 示してRに伝える必要がある。

read.tableのオプションで ,fileEncoding="cp932" を指定する。 (write.table関数等でも同様の指定が必要なことがある。)

> setwd("//Volumes//TOSHIBA//scripts")

> d1 <- read.table("対応のある2群の平均値データ.csv",header=TRUE,sep=",")

make.names(col.names, unique = TRUE) でエラー: ' <8b><b3><97> {<89>?<da>' に不正なマルチバイト文字があります

## # エラーが発生

> d1 <- read.table("対応のある2群の平均値データ.csv", header=TRUE, fileEncoding="cp932", sep=",")

# 今度はうまく行った

## Mac版のRで図を描いたときに日本語を正しく表示させる

Mac版のRで図を描いたとき,日本語文字(全角文字)が□□と表示されることがある。このような場合は, par関数を使って図を描く前にフォントを指定しておく。

par(family="HiraKakuProN-W3")

フォント名(HiraKakuProN-W3)は他のものでもよい。

## Mac OS版のRスクリプトファイルをWindows版Rで読む場合のマルチバイト文字の文字化けへの対応

Mac版のRでスクリプトファイルを作成した人が, Windowsマシンをもつ人とスクリプトを共有する際, 日 本語文字列が文字化けする。

これは、Mac版のRのスクリプトエディタがUTF-8形式でエンコーディングするのに対し、Windows版のエデ ィタではCP932形式でエンコーディングすることによる。

このようなときは、Mac版Rで作成したスクリプトファイルをテキストエディタ(ex.メモ帳)で読み込み, エンコーディング方法に「UTF-8(BOM付き)」を選択する。

## R Studioについて

Rを実行するにはR本体があれば良いのであるが,より操作性を高めるものとして,R StudioというIDE(統 合開発環境)が提供されている。R Studio を使うと, s**etwd**の設定やパッケージのインストールをメニュー で操作できたり,グラフが扱いやすくなったりする。他にもいろいろ便利な機能がある。

本スクリプト集は,R Studio を使わず,Rだけで実行できるように書かれているが,R Studio のインスト ール方法は以下の通りである。R Studioの使い方などは,別の情報源から収集のこと。

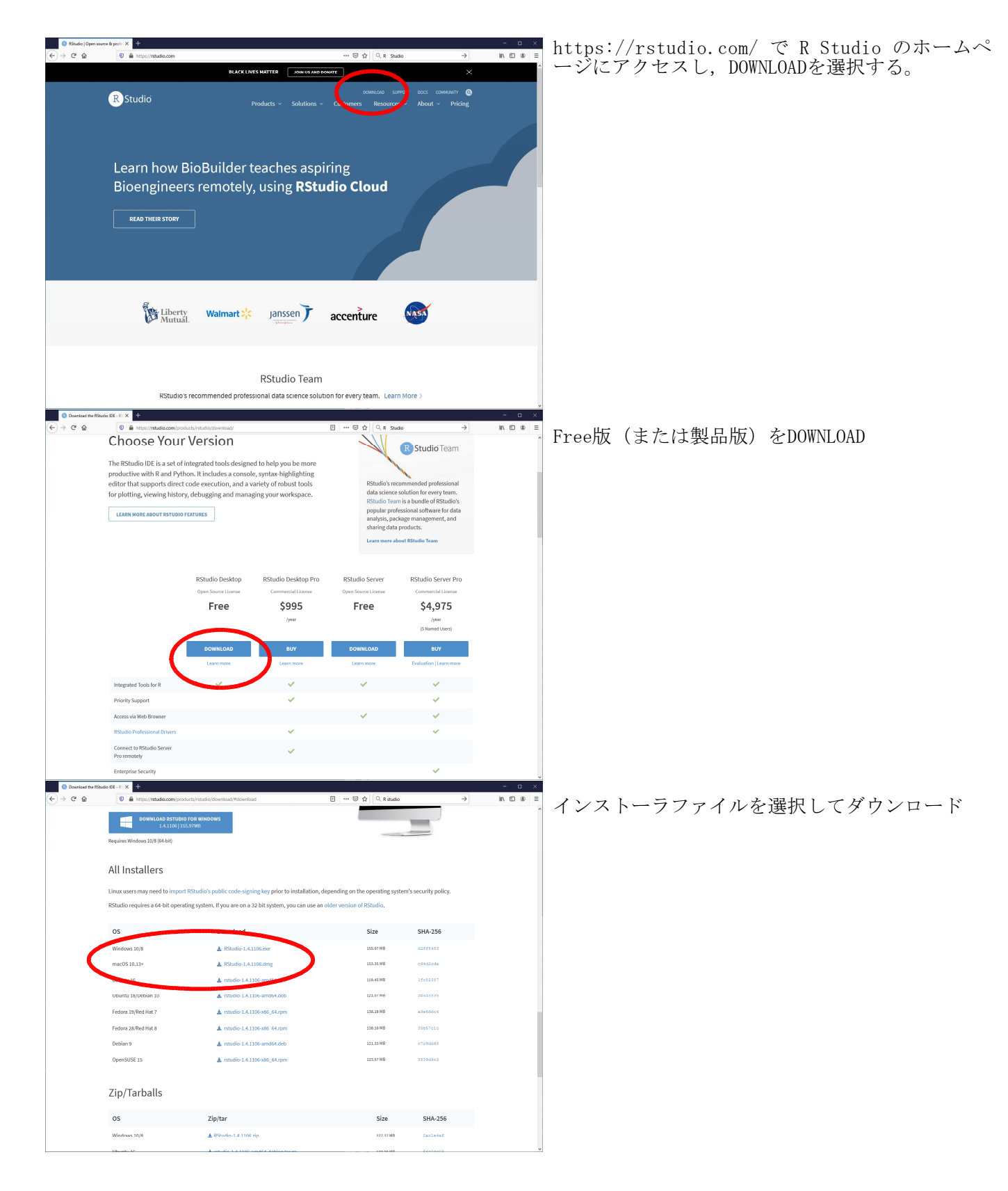

名古屋大学 大学院教育発達科学研究科・教育学部

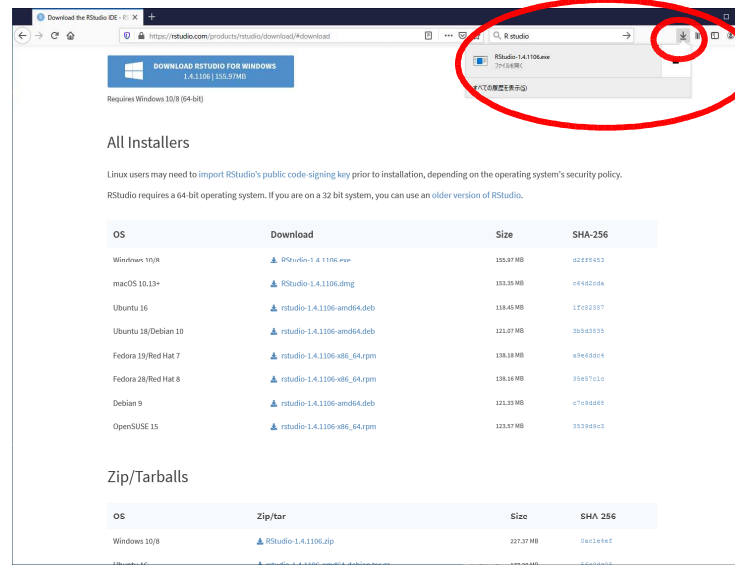

ダウンロードの進捗状況を表示するボタンを押 し、ダウンロードしたファイルを実行

指示に従ってインストール

アプリケーションメニューにR Studioが登録さ れる。

## R Studioを起動したところ

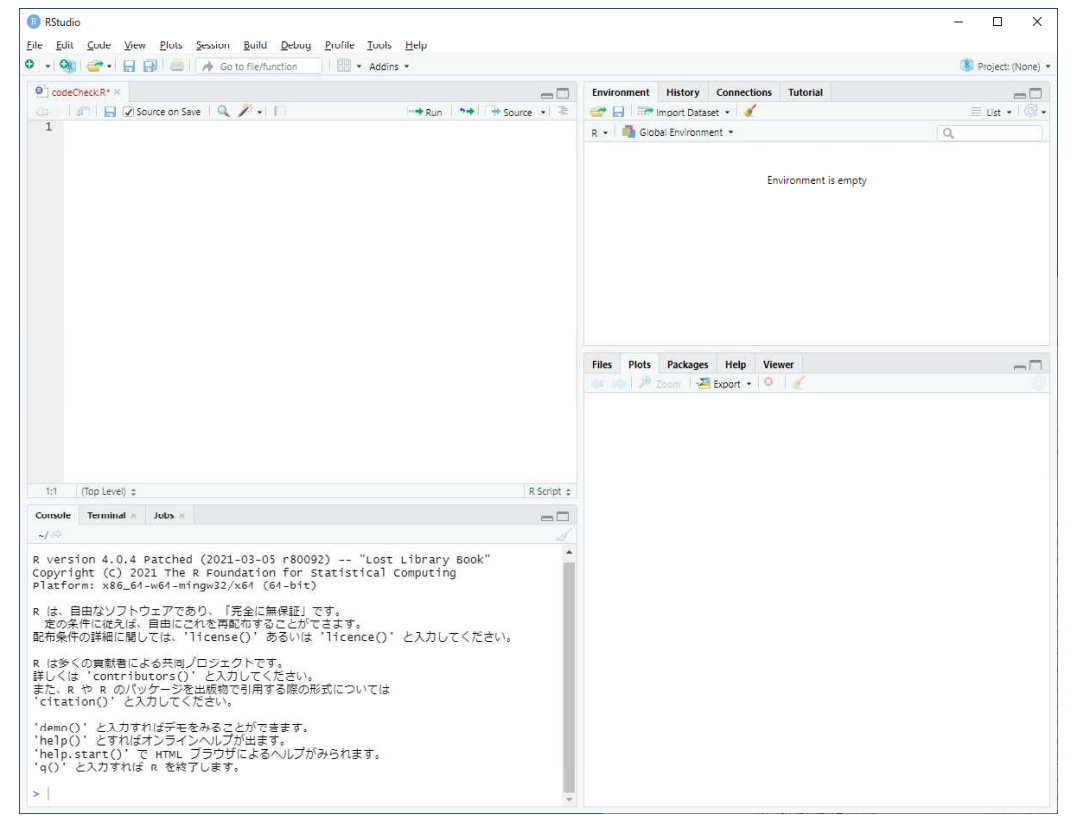

## Google ColaboratoryでRを使うための準備

インターネットに接続して,Google Colaboratory を使って R を実行することも可能。 分析結果をURLで他の人と共有することができる。 データを毎回アップロードしなければならない。

## Google アカウントが必要

以下のページから作成できる。既に持っている場合はそれが使える https://accounts.google.com/signup

## 環境

パソコンが必要。OSは何でもよい。 ブラウザは Google Chrome か Firefox を用いる。無い場合はダウンロードする Microsoft Edge や Internet Explore では動作しない。

## 設定

以下のURLからGoogle Colaboratoryにアクセスする https://colab.research.google.com

Googleアカウントでログイン → グレー領域をクリック → ファイル → ドライブの新しいノートブック

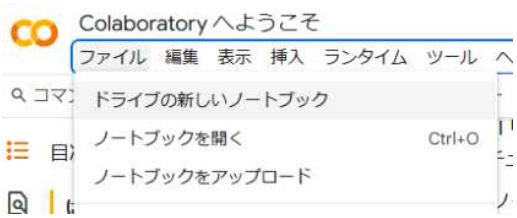

→ 新しいノートブックが開く (少し時間がかかる)

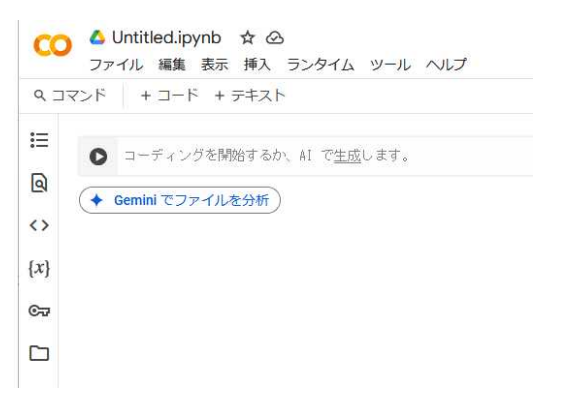

ノートブック名をクリック → ファイル名を「○○. ipynb」 のようにを変更する → ファイル → 保存

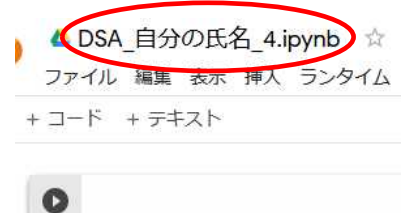

## ランタイムのタイプを変更

新しく開いたウインドウで,ランタイム → ランタイムのタイプを変更 を選択

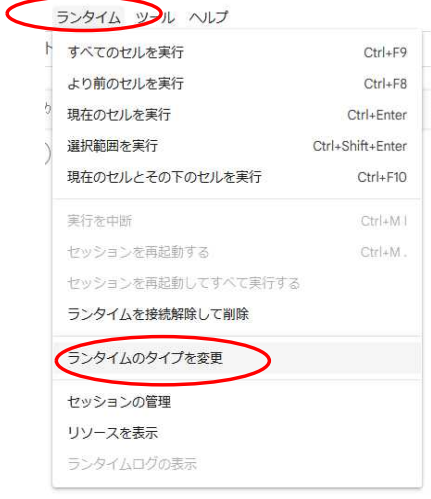

## ランタイムのタイプとしてRを選択 → 保存

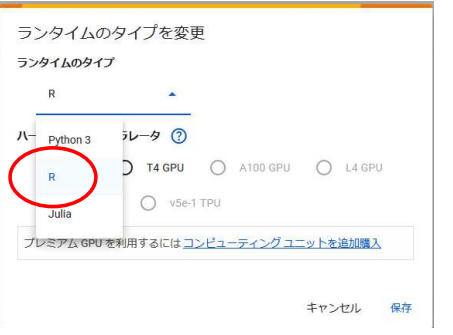

これでRを使える環境になる

## Google ColaboratoryでRを使う

Google Colaboratory にログイン → 新しいノートブックを開いてランタイムのタイプをRに変更する または → 保存してあるノートブックを開く

グレーのエリアがスクリプトを書く領域

実行するには、Shift+Enter を押すか 0 マークを押す

「+コード」を押すと、次のスクリプト入力領域が生成される

+ コード + テキスト

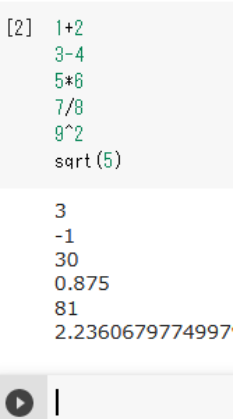

【重要】Google Colaboratoy では,起動する度にパッケージをインストールしなければならない。 MASS, ggplotなどはプレインスートルされているので, 改めてインストールする必要はない。 install.packages("descr") install.packages("fdth") install.packages("psych")

## Google ColaboratoryにCSVデータをアップロードする

Google Colaboratory にログイン

\*\*\*\*\*\*.ipynb ファイルを読み込む

左バーにあるファイルアイコンをクリック → 少し待つ → ファイルエリア内で右クリック → アップロ ードを選択

保存したCSVファイルを選択 → 開く → OK → ファイルが /contentディレクトリにアップロードされる

## 【アップロードしたファイルは,ログアウトすると削除されてしまうので,次回ログイン時も,改めてアッ プロードする必要がある】

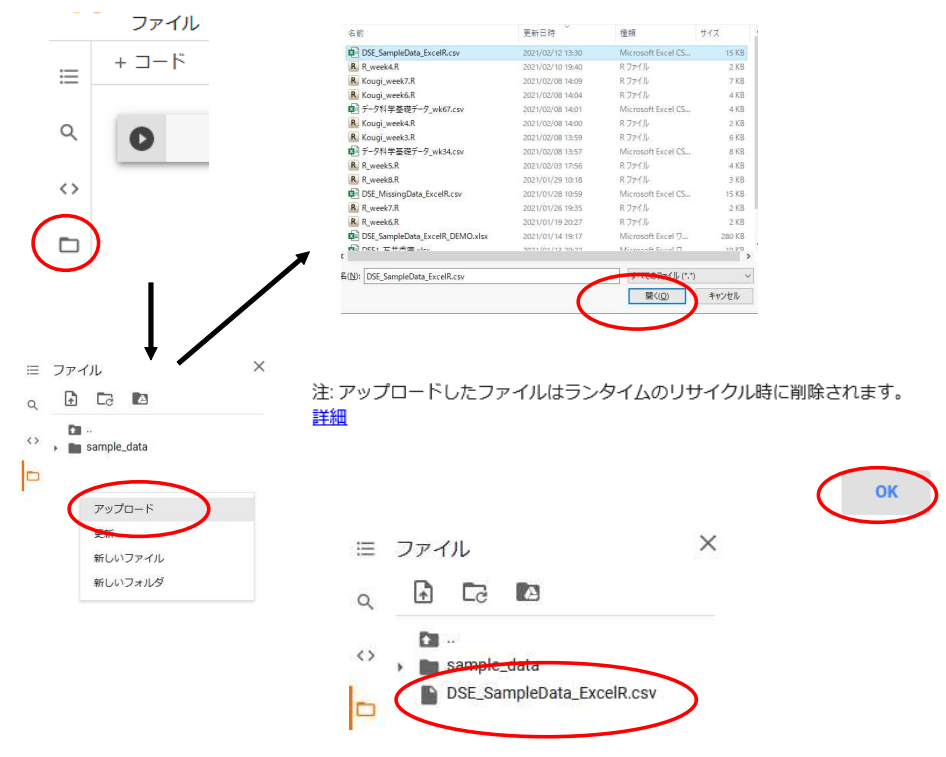

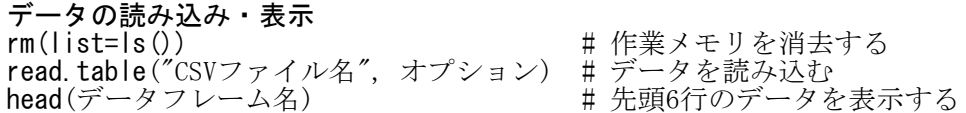

# Shift-JIS コードのファイルを読み込むときは、オプションに fileEncoding="shift-jis" を設定する。

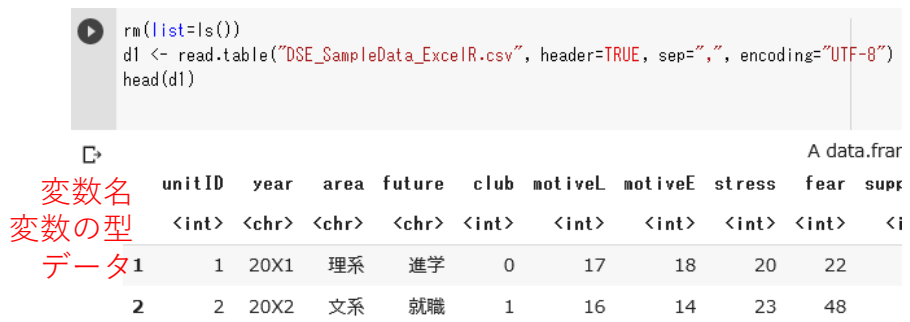

## Google Colaboratoryに日本語フォントをインストールする

図で日本語文字を表示するためには,日本語フォントをインストールする必要がある

system("apt-get -y install fonts-ipafont-gothic") でフォントをインストールする

systemfonts::system\_fonts() でフォントを確認する

par(family="フォント名") で,図で使うフォントを指定する IPAGothic や IPAMinchoなどを使う

```
system("apt-get -y install fonts-ipafont-gothic")
systemfonts::system_fonts()
```
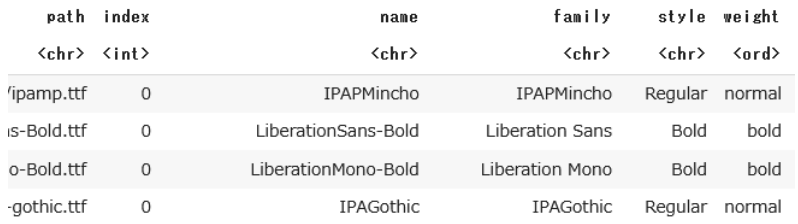

par(family="IPAGothic")

## Google Colaboratoryのノートブックを保存する

Google Coraboratory で書いたスクリプトと分析結果は,ノートブック (.ipynbファイル)としてファイル に保存することができる。

ファイル → 保存

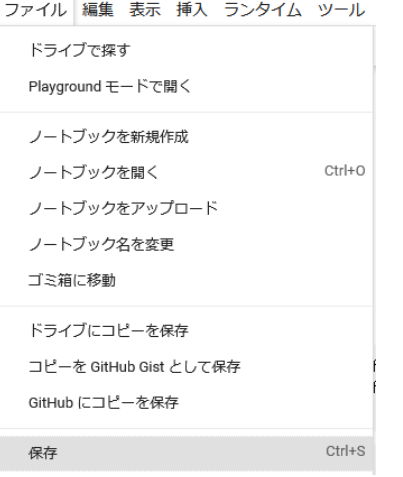

ノートブックをUSBやパソコンに保存する場合:

ファイル → .ipynbをダウンロード → ファイルを保存 → ドライブやフォルダを指定して保存

△ DSE\_石井秀宗\_4.ipynb ☆ ファイル 編集 表示 挿入 ランタイム ツール ドライブで探す Playground モードで開く ノートブックを新規作成 ノートブックを開く  $Ctrl + O$ ノートブックをアップロード ノートブック名を変更 ゴミ箱に移動 ドライブにコピーを保存 コピーを GitHub Gist として保存 GitHub にコピーを保存 Ctrl+S 保存 変更内容を保存して固定 Ctrl+M S 変更履歴 .ipynb をダウンロード .py をダウンロード

## Google Colaboratoryのノートブックを共有する

共有 をクリック → リンクを知っている全員に変更 をクリック

リンクをコピー → 完了

ノートブックを共有したい人にリンク先URLを伝える

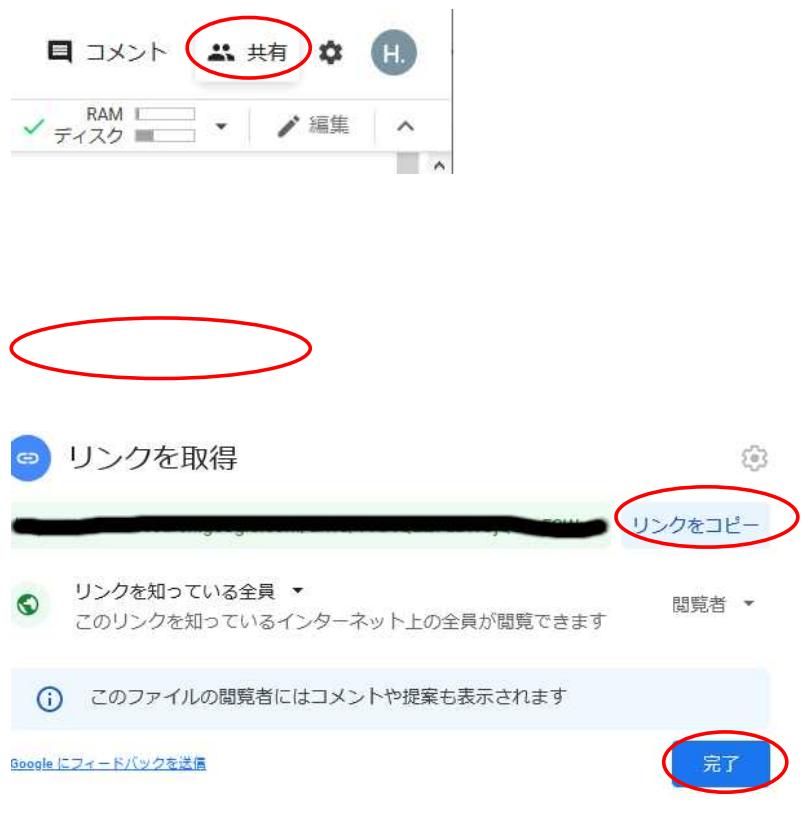

## 2 Rのスクリプト作成時の注意点と エラーへの対処

## スクリプト作成にあたっての一般的注意

## スクリプトの冒頭に作業メモリを空にするコマンドを書く

Rでは、以前に扱ったデータを保存しておいて、次にまた利用できるという機能があります。Rを終了する ときに,「作業スペースを保存しますか?」で「はい」と答えると「~.RData」というファイルが作成されま す。この「~.RData」というファイルを開くと,前に使っていたときのように,データが作業メモリ上に復 活します。

便利なのですが,スクリプトにエラーがある場合に問題を起こすことがあります。スクリプトにエラーが あると,メモリ上のデータは上書きされません。しかし,何らかのデータがメモリ上に残っていればそれが 使われるため,エラーがあっても実行結果が表示されてしまいます。たとえば,新しいデータを読み込んで 分析結果を表示させるはずだったのに,古いデータの分析結果が残っていてそれが表示されてしまうという ようなことがおこります。ですので,Rを終了するときに「作業スペースを保存しますか?」は「いいえ」と 答えることをお勧めします。

作業メモリ上のデータを消去するため、Rスクリプトの先頭に、次の一文をいれておくことを推奨します。

#### rm(list=ls())

これを実行すると,メモリ上のデータが消去されます。rmは remove, ls()はすべてのリスト(作業メモリ 上にあるデータ)を意味します。つまり,上のスクリプトは,消去しなさい(rm),対象リストは(list=),す べてのリスト(ls())です,という命令になります。

## バックスラッシュと円マーク

Rで作業ディレクトリを設定するとき, バックスラッシュ \ もしくは円マーク ¥ が出てきます (実際は いずれも半角)。同じ記号を**2つ入れます**(詳しくは,本スクリプト集の「**作業ディレクトリの設定**」の項を 参照)。

コンピュータでは,バックスラッシュと円マークに同じコード番号を使っているため,その番号をどう翻 訳するかで表示が変わってきます。

コード番号を記号に変換する翻訳体系として, UTF とか, Shift JIS などがあり, どの体系を使うかで, 表示される記号が異なってきます。

コード番号は同じなので,スクリプト上の記号がどちらになっていても,問題はありません。

Rに限らず,コンピュータでソフトを使っているとき,コード翻訳体系を変えるとうまく動かないこともあ りますので,ソフトが指定してくるコード体系のままにしておいたほうが無難です。

つまり,バックスラッシュで表示されるならそのまま,円マークで表示されるならそのまま,コピーペー ストして変わるなら変わったままにしておきます。

とりあえずは慣れて下さい。どうしても気になるときはコード体系を変えることが考えられますが, 他に 影響がでる可能性もあるので注意して下さい。

## コメントを書くときは # を使う

スクリプト中でコメントを書きたいこともあります。そのような場合は,シャープ記号 # (半角)を用い ます。Rは,#で始まる文を読み飛ばします。例えば,

# 統計学レポート課題3

と冒頭に書いておくと,そのスクリプトが何のためのものか分かります。また,

## xa <- abs(x) # xの絶対値

のように,命令文の右にコメントを書くことも可能です。

## 半角カナ文字を使わない

Rは世界中で使われているソフトなので,日本語対応が完全でない場合があります。とくに半角カナ文字は特 殊で,半角カナ文字を使用していることでエラーになることも多くあります。

それゆえ,データ,変数名,ファイル名,フォルダ名等のいずれにおいても,半角カナ文字は使用しないこ とを強く推奨します。どうしてもカナ文字を使う必要がある場合は,全角カナ文字を用いるようにします。

## 全角文字もなるべく使わない

半角カナ文字と同様,全角文字も使わないに越したことはありません。全角文字を使用していることでエラ ーになることがあります。Rを使うものについては,データ,変数名,ファイル名,フォルダ名等のいずれに おいても,なるべく全角文字は使わず,半角英数文字を使うことをお勧めします。

スクリプト画面においては,全角のスペースやカッコと,半角のスペースやカッコとの見分けがつきにく く,エラーのもとになります。ファイル名や変数名で全角文字を使用したときは,とくに注意が必要です。

なお,変数名については,ごく簡単な英単語を除き,ローマ字表記するのが分かりやすいです。

## スクリプトの各行の先頭に「>」「+」「1:」などを書かない

スクリプトを実行すると,コンソール画面では,スクリプトの左端に「>」「+」「1:」などの記号をつけて 表示します。「>」は各命令文の始まり,「+」や「1:」は命令文中の改行を意味します。コンソール画面の出 力を参考にしてスクリプトを書くときは,これらの記号を外して(書かないで),スクリプトを書くようにし てください。

## データファイルの変数名とRスクリプトの変数名を一致させる

データファイル(CSVファイル)の変数名と,Rスクリプトの変数名が一致していないと,エラーになりま す。注意しなければならないのは,CSVファイルの変数名におけるスペース(半角,全角)やハイフン(-) は,Rでは「.」(半角ピリオド)に変換されることです。

たとえば, CSVファイルでの「x 2」(半角x 半角スペース 半角2)という変数名は、R上では「x.2」(半角X 半角ピリオド 半角2)となります。Rで「x 2」という変数を使おうとしても,「x 2」という変数はないので (あるのは x.2), エラーとなります。この場合は,CSVファイルの変数名を x2 とするか,Rのスクリプトを x.2 とするかの,いずれかを行う必要があります。

このように混乱のもとになるので、データファイルの変数名にはスペースやハイフンを入れず、なるべく 英数半角文字で書くことをお勧めします。ただし,先頭に数字を使うことはできません。

なお,例えば「情緒的サポート」の変数名を,support.emotion, supportEmotion, support\_emothion な どと書くように決めておくと,「道具的サポート」は, support.tangible, supportTangible, support\_tangi ble のように統一的に表記することができ,何の変数であるかが分かりやすくなります。

## Rの予約語をオブジェクト名に用いない

if, for, TRUE, NA など予約語と言われるものは用途が限定されているので,たとえば,if <- 1 のよう に値を代入しようとしてもエラーになります。Rの予約語は以下の通りです。

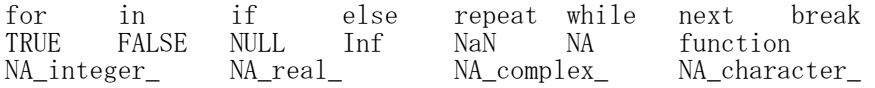

#### pi, T, Fなどをオブジェクト名に用いない

また, pi, T, F はそれぞれ, 円周率, TRUE, FALSE を意味する記号として初期設定されているので, これ らの記号をオブジェクト名に使うのは避けるべきです。たとえば,pi はそのままでは円周率の値ですが, 以 下のように1という値を代入してしまうと,以降,円周率として使えなくなってしまいます。

> pi [1] 3.141593  $>$  $> pi \leftarrow 1$  $>$  $\rightarrow$ pi  $\lceil 1 \rceil$  1

## 代入結果を表示するときは当該のスクリプト部分を () で囲う

Rでは、命令文を実行した結果(データ,値,分析結果など)を「<-」を用いて代入保存することができま す。例えば,

 $x \leftarrow \text{mean}(\mathbf{c}(1, 2, 3, 4))$ 

とすると, x には 1,2,3,4 という4つのデータの平均値 2.5 が代入されます。しかし, これを実行しても, コンソール画面上では,

 $> x \leftarrow \text{mean}(\textbf{c}(1, 2, 3, 4))$ 

と表示されるのみで,xの値は表示されません。代入することしか命令されていないので,それを行ったらそ れで終わりなのです。

結果を代入して,さらに,その値をコンソール画面上に表示させたいときは,

 $(x \leftarrow \text{mean}(\mathbf{c}(1, 2, 3, 4)))$ 

のように,命令文全体を () で囲います。こうすると,

 $\geq$   $(x \leq$  mean(c(1, 2, 3, 4))) [1] 2.5

のように結果が表示されます。

#### 改行の位置に気をつける

スクリプトにおける改行のルールは基本的に以下の通りです。

## ・1つの行に複数の命令文を書くことは,基本的にはできない

例えば, head(d1) (d1の最初の数行を表示)と, nrow(d1) (d1の行数を表示)という2つの命令文を,

head $(d1)$  nrow $(d1)$ 

と書いてはいけないということです。

## ・1つの行に複数の命令文を書くときは,セミコロンなどで文を区切りを明示する

上記の場合,

head $(d1)$ ;  $nrow(d1)$ 

とのように,間を ; で明示すれば,ここが切れ目だとRが理解することができるので,1つの行に複数の命令 文を書くことができます。

#### ・ひとかたまりの単語(や項)の途中で改行しない

例えば,10^rdgts(10のrdgts乗)というひとかたまりの項は,どこに改行をしてもいけないということで す。これは,英単語を途中で改行してはいけないのと同じです。

## ・1つの命令文を複数の行に分けるときは,要素の切れ目で行変えする 例えば,

d1\$gr  $\le$  cut(d1\$x1, breaks=c(-Inf, med1, Inf), right=F, labels=c("L","H"), ordered result=TRUE)

というスクリプトであれば,

d1\$gr  $\leftarrow$  cut(d1\$x1, breaks=c(-Inf, med1, Inf), right=F, labels=c("L","H"), ordered\_result=TRUE)

などとします。なお,改行したスクリプトを実行すると,コンソール画面では,

 $>$  d1\$gr  $\leq$  cut(d1\$x1, breaks=c(-Inf, med1, Inf), right=F, + labels=c("L","H"), ordered\_result=TRUE)

のように表示され, スクリプトの1行目に「>」, 2行目以降に「+」がついて表示されます(「1:」のような番 号がつくこともあります)。この「>」や「+」(および「1:」など) をスクリプトに書くとエラーになります ので、気をつけてください。

## ・計算式では,演算記号の後で改行する

例えば,1+2+3+4+5を2行に分けるとき

1+2+3  $+4+5$ 

としてしまうと, 1+2+3 と, 4+5 という2つの計算式を入力したことになってしまい, 実行すると 6 と 9 と いう2つの結果が出力されます。このような場合は,

1+2+3+ 4+5

と1行目は「+」の後で改行し,まだ式は完結していないことを示した上で2行目を書きます。そうすると1つ の計算式と認識され, 15 という結果が得られます。

## ・for文,if文等における改行

条件式は丸カッコ (),命令文は波カッコ {} で括ります。命令文はセミコロン ; で区切って同じ行に書 いても構いません。 if-else文では,if文の最後の } と else { は同じ行に書きます。

for(条件式){ 命令文 命令文 … } if (条件式){ 命令文 命令文 … } else { 命令文 命令文 …

}

## 欠測のあるデータの分析について

実際にデータを収集したときは,多くの場合で欠測データが生じます。欠測のあるデータをRで分析する場 合,多くの関数は自動的に欠測データを除外して分析しますが,いくつかの関数では NA (Not Available) という結果を返したり,欠測の処理の仕方によって異なる結果を出力するので注意が必要です。詳しくは, 本スクリプト集の「**欠測値の扱い**」の項を参照してください。

## 四捨五入について

Rで四捨五入を行う関数として round 関数があります。

round(数値, 小数点以下桁数)

と設定することにより,指定した桁数までに数値を四捨五入します。桁数を省略したときは整数になります。 しかし、round関数について注意しなければならないのは,

 $>$  round (1.5)

 $\lceil 1 \rceil$  2

 $>$  round (2.5) [1] 2

のようにとなることです。通常の四捨五入なら 2, 3 という結果になるはずですが, Rのround関数では, ~5 という数値があったとき,~が偶数なら切り捨て,~が奇数なら切り上げという計算をします。

通常の四捨五入を行うためには次のようにします。

sign(x)\*(floor(abs(x)\*10^p + 0.5)/10^p)

signはxの符号(+,-)を与える関数,floorは小数点以下を切り捨てる関数,absは絶対値を求める関数,pは小 数点以下の桁数です。詳しくは,本スクリプト集の「**切り上げ,切り下げ,四捨五入**」の項を参照してくだ さい。

## 作成したスクリプトを少しずつ実行して確認する

スクリプトをすべて書いてから実行するよりも,少し書いてはその部分を実行することを繰り返したほう が,エラーを早く見つけることができます。確認にあたって,いつも上から全部実行する必要はなく,必要 な箇所だけを選択して実行します。

エラー修正(プログラムのデバッグ)にあたっては,上から順に必要箇所を選択し,実行結果を確かめて 行きます。1命令文ごとに実行し,結果を確認することをお勧めします。

for文は複数行にわたりますので,例えば i <- 1 のように初期値を設定しておいて,for文の{}中を1命令 文ずつ実行していきます。

if文やifelse文では,条件式だけを実行して TRUE か FALSE の値が得られるか確認します。データに欠測 値があると NA という結果になり,エラーの原因となります。

図を複数描く場合も,1つずつ実行しないと最後の図しか画面上に残らなくなります。たとえば,データを 読み込んで,クロス表,円グラフ,帯グラフをそれぞれ作成したい場合は,まず,データやパッケージを取 り込みます。これは共通部分で,全体を通して1回だけ行えば十分です。

rm(list=ls())  $setwd("d:\nPsi$ Rreport\\") d1 <- read.table("度数分布 データ.csv", header=TRUE, sep=",", file=Encoding="shift-jis") library(descr)

そのあとクロス表を作成します。

ctd1  $\leftarrow$  CrossTable(d1\$sex, d1\$grade)

円グラフは次のスクリプトを実行することにより作成できます。

t.grade  $\leftarrow$  table(d1\$grade) pie(t.grade, clockwise=TRUE)

帯グラフは以下を実行することにより作成されます。

 $t2 \leftarrow$  table(d1\$grade, d1\$sex)  $p2 \leftarrow \text{prop. table} (t2, 2)$ barplot(as.matrix(p2), horiz=TRUE, beside=FALSE, las=1, ylim=c(0,1), width=0.3, legend.text=T) segments $(0, 0, 0, 1)$ 

クロス表,円グラフ,帯グラフの手順はそれぞれ独立していますので,それぞれ当該のスクリプトだけを 範囲選択して実行します。

## よくある質問・エラー

## データが読み込めない(rm, setwd, read.table)

Rを使い始めの頃に良くあるのが,データの読み込みエラーです。rm, setwd, read.table等の関数でエラ ーが発生している可能性があります。それぞれのエラーの原因と対処法について説明します。

USBに「Report」というフォルダを作り,その中に「data1.csv」というcsvデータファイル(Shift JIS コ ード) があるとします。

USBドライブが「D」ドライブなら,データ読み込みのスクリプトは次のようになります。

 $rm(Iist=ls())$ 

setwd("D:\\Report\\")

d1  $\left\langle -\right\rangle$  read. table("data1.csv", header=TRUE, sep=",", file=Encoding="shift-jis")

ここで,もし rm の行に間違いがあったら,

「... は名前あるいは文字列を含んでいなくてはなりません。」

のようなエラーが出ます。rm(list=ls()) と正しく書かれているか確認してください。

もし setwd の行に間違いがあったら,

「setwd("d:\\Rreport\\") でエラー: 作業ディレクトリを変更できません。」

のようなエラーがでます。いまの場合,フォルダ名を「Rreport」と書き間違えていますので,「Report」と 修正します。

もし read.table の行のファイル名に間違いがあったら,

「 file(file, "rt") でエラー: コネクションを開くことができません

## 追加情報: 警告メッセージ:file(file, "rt") で:ファイル 'data.csv' を開くことができません: No such file or directory」

のようなエラーがでます。いまはファイル名を「data.csv」と間違えていますので,「data1.csv」とファイ ル名を正しく書き直します。

read.table の header や sep など,オプションの指定に間違いがあると,そのオプションは無視される かエラーになります。エラーメッセージを表示してくれれば分かりますが,無視されたり,エラーメッセー ジを表示することなく実行できない場合は,オプションに誤りがないか,自分で検討をつけ対応する必要が あります。古い結果しか出力されない,オプションを書き換えても結果が変わらない,エラーは出ないのに 実行結果に問題があるなどの場合は,オプションが正しく書かれているか確認してください。

フォルダ名,ファイル名は,Windowsであればエクスプローラで確認することができます。気をつけなけれ ばならないのは,エクスプローラでは最初,拡張子というものを表示していないことです。

.csvなどは拡張子と言って,そのファイルがどのような形式か,どのソフトに関連しているかを表す記号 です。エクスプローラの上のほうにある「表示」をクリックして,「ファイル名拡張子」にクリックを入れて 下さい。そうすると,拡張子がついたファイル名が表示されます。

拡張子がついたファイル名を表示したとき,ファイル名が「data1.csv.csv」などとなっていたら,ファイ ル名をクリックして「data1.csv.csv」のように書き換えてください。

## 添え字が許される範囲外です と表示される

たとえば,以下のようなエラーが出たとします。

> describeBy(d1\$tekiou, list(d1\$future), mat=TRUE, digits=2) `[<-`(`\*tmp\*`, var, group + 1, value = dim.names[[group]][[groupi]]) でエラー: 添え字が許される範囲外です

このような場合は,指定したデータや変数に何らかの問題があります。たいていの場合,そういう名前の 変数が無いことにより,このエラーが生じています。データ名や変数名が正しいか,よく確認してください。

他の原因として,データがすべてNA,群分け変数(d1\$future)にNAが含まれるなどの場合もあります。変 数(d1\$tekiou や d1\$future)の中身を確認してください。

スクリプトにエラーはなくても,同じスクリプトを複数回実行するとエラーの原因をつくることもありま す。スクリプトを先頭から実行しなおして下さい。

## 作成した覚えのない変数が存在する

データファイルで,想定範囲外の列のセルに何らかのデータをRで読み込んだときそのような列に対してR は自動で X, X.1, X.2, X.3 のような変数名をつけます。また,データファイルに同じ変数名が複数あると きも,同様の番号づけを行います。

X, X.1, X.2, X.3 のような作成した覚えのない変数がR上でできているときは,重複している変数名があ ればそれらを修正してください。また,想定される範囲外のセルにデータがあると考えられるときは,範囲 外の行や列について,ある程度の領域を指定して削除を実行し,不要なデータを証拠してください。

#### incomplete final line found by readTableHeader と表示される

Rでread.table関数を実行した際,incomplete final line found by readTableHeader というエラーが出 ることがあります。主にApple社製のパソコン(Mac)を使っている場合に出るメッセージです。

変数名やファイル名に全角文字があると,このメッセージが出ることがあります。変数名やファイル名を 半角英数文字に変えてみてください。

それでもこのメッセージが出る場合は,「テキストエディット」などのエディタをまず起動し,そこから目 的のCSVファイルを開いて,最終行の末尾に改行記号を入れて保存してください。詳しくは,本スクリプト集 の「Excelを使わずにCSVファイルを作成する方法」の項を参照してください。

## 結果の数値に e-01 のような表記が付く

分析結果の出力が,例えば次のようになっているとします(重回帰分析の結果の一部です)。

Coefficients:

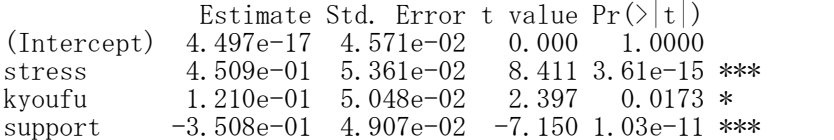

ここで, Estimate (推定値) の 4.497e-17, 4.509e-01 などの値はそれぞれ,  $4.497e-17 = 4.497 \times 1000−17乗 = 0.0000000000000004497 ≓ 0$  $4.509e-01 = 4.509 \times 100$   $-1\overline{\text{H}} = 0.4509 \div 0.45$ を意味します。

e は指数(exponential)のことで,そのうしろにくる数値が指数であることを表しています。もし,eの うしろが +03 となっていたら,10の3乗(×1000)ということになります。

4.497e-17 は実質的には0ですが,数学的には0ではありません。コンピュータは数値計算で解を求めるの で,数学的に厳密に正しい値ではなく,このような値を出力することがあります。

## パッケージが開けない

パッケージはインストールできたが、library関数でそのパッケージを利用可能にしようとしても、開けな いというトラブルがたまに発生します。いくつか原因が考えられますが,その1つとして,OSのアップデー ト(システムの更新)が未完了であることがあります。

Windowsであれば,スタートメニュー → 設定 → 更新とセキュリティ → 更新プログラムのチェック を 行って,システムを最新の状態にしてください。おそらくパソコンの再起動が必要になります。OS(オペレ ーティングシステム)を最新の状態にして,Rを使うようにしてください。

## パッケージの関数が使えない

パッケージに含まれる関数を使おうとすると反応しない(そのような関数はみつからないと言われる)こ とがあります。

まずは、当該のパッケージをきちんとインストールしているか、library関数でそのパッケージを使える状 態にしているか,スクリプトに誤記はないかなどを確認してください。

パッケージの更新を行って下さい。Rでパッケージ → パッケージの更新 → パッケージを選択してOK を 実行してください。

同じ関数名が他のパッケージにもあって,他のパッケージの関数が作動している場合があります。例えば, semという関数は,semパッケージにもlavaanにもあります。使わないほうのパッケージを取り外すことによ り,使いたいパッケージの関数を使うことができます。以下のスクリプトを実行して取り外します。

detach("package:使わないパッケージ")

これらを行っていてもパッケージの関数が使えないことがあります。そのようなときの原因の1つとして, ユーザー名の問題が考えられます。全角文字のユーザー名だと,このようなエラーが生じることがあります。 この場合は,半角英数文字(先頭はアルファベット)のユーザーを新たに作成してください。

コントロールパネル → ユーザーアカウント → 別のアカウントの管理 → PC設定で新しいユーザーを追 加 → その他のユーザーをこのPCに追加,と進んで,半角英数ユーザー名で新しいアカウントを作成してく ださい。管理者権限をもたせることをお勧めします。

アカウントができたら,新しいユーザー名でサインインしてください。それで,パッケージも含めてRが正 常に動くなら,今後Rを使うときはそのアカウントを使ってください。

新しいアカウントでもRがうまく動かないときは,いったんRをアンインストールしてください。

コントロールパネル → プログラム → プログラムのアンインストール ,と進んで,Rを選んでクリック します。アンインストールするか聞いて来たら,指示に従ってアンインストールしてください。

そして,新しいアカウントを使って,Rおよびパッケージをインストールしてください。パッケージの更新, もやってください。それでパッケージも含めてRが正常に動くなら,今後Rを使うときはそのアカウントを使 ってください。

#### エラーが発生したときの対処

スクリプトを実行してエラーが発生するときは,ほとんどの場合,スクリプトに何らかの誤りがあります。 また,Rが全然動かない(エラーすら出ない)ということも時々起こります。このような状態について,よく ある誤りと対処法を説明します。なお,ある程度修正を試みてもうまくいかないときは,**修正を繰り返すよ** りも,スクリプトをすべて新しく書き直したほうが早いです。

## 半角カナ文字を使っていませんか?

半角カナ文字は特殊な文字なので,Rのように世界中で使われるソフトには不向きです。データ,変数名,フ ァイル名,フォルダ名,ユーザ名等のすべていおいて,使わないで下さい。

## お使いのPCのOSは何ですか?

本スクリプト集は主としてWindowsマシンを前提に書かれています。MacのパソコンでRを使用する場合に は,作業ディレクトリを設定する方法や,read.table関数でCSVファイルを読み込む方法などが異なります。 具体的な方法は、本スクリプト集の「Mac OSでRを使用するときの注意点」の項を参照してください。

## エクセルでデータを保存したCSVデータと、Rでの読み込み形式は合っていますか?

コンピュータが数値,文字,記号を認識するためには,文字コードというものが必要になります。文字コ ードには,Shift JIS や UTF-8など,いくつか種類があります。

エクセルで「CSV (コンマ区切り) (\*.csv)」で保存した場合は、文字コードは Shift JIS になります。こ のデータをRで読み込むには, d1  $\leftarrow$  read.table("data1.csv", header=TRUE, sep=",", file=Encoding="shift-jis") とします。

エクセルで「CSV UTF-8 (コンマ区切り)(\*.csv)」で保存した場合は,文字コードは UTF-8 になります。 このデータをRで読み込むには,

d1  $\leftarrow$  read.table("data1.csv", header=TRUE, sep=",")

とします。fileEncoding オプションは不要です。Rは,ver.4.2からUTF-8を標準採用するようになりました。

どちらもうまく行かない場合は,CSVファイルにBOMというものがついている可能性が考えられます。BOMは 「バイトオーダーマーク」というもので,データの先頭に,文字コードがUTF-8であることを意味する記号が 付加されます。このデータをRで読み込むには, d1 <- read.table("data1.csv", header=TRUE, sep=",", fileEncoding="UTF-8-BOM") とします。

本スクリプト集の「データの読み込み」の項も参照してください。

## 作業メモリ上に余計なデータが保存されていませんか?

Rでは,計算や分析の結果を作業メモリ上に「オブジェクト」として置いておき,再利用することができま す。スクリプトにエラーがあるのに,同名の古いオブジェクトが残っていると,過去の結果が使われて,ミ スに気づかないことがあります。また,新しく分析結果を保存したいのに,古い分析結果の後ろに新しい分 析結果が追加されてしまうこもあります。

これらの事態を避けるために,分析を始めるときは,いったんメモリ上のオブジェクトを消去しておきま ーインシェはと思いるにシに, カムニホン、ここに, ...。<br>す。メモリを消去するには, 以下のスクリプトを実行します。  $rm(list=ls())$ 

rmはメモリ消去をする関数, 1s()はメモリ上にあるすべてのオブジェクト名を返す関数です。

## 実行するスクリプトの範囲選択は正しいですか?

スクリプト全体を実行する場合は、スクリプト画面上でマウスを右クリックし、「全て選択」を選択→「カ ーソル行または選択中のRコードを実行」を選択,で実行できます。

選択した範囲のスクリプトだけを実行する場合は,マウスの左ボタンを押しながら範囲を選択して左ボタ ンを放し,スクリプト画面上でマウスを右クリックして「カーソル行または選択中のRコードを実行」を選択, で実行できます。

ここで,実行範囲を適切に選択しないと,エラーが生じます。行の途中から範囲指定する,最後のカッコ を入れてないなどです。また,最後の改行を含んでいないため,最後の行が実行されないということもよく あります。範囲指定するときは,最後の行の次の行(空白行)まで範囲指定するようにします。 例)

 $\widetilde{\Gamma}$ setwd("D:\\Report\\") を選択すべきところを setwd("D:\\Report\\" # 末尾の ) と 改行 が含まれていない

## データのあるフォルダを正しく設定していますか?

データを読み込めないときによくあるエラーとして,setwd()の指定がうまくできていないことがあります。 データの入っているドライブ名(c,d,eなど)と,フォルダ名(Reportなど)を正しく指定して下さい。ドラ イブ名の後ろは : (コロン), フォルダ名の後ろは \\(円マークを2つ) を入れるのを忘れないでください。 カッコ内全体をダブルクオーテーションで囲うのも忘れないでください。なお,フォルダ名は,Windowsであ <u>スプロエロセンティン</u>協<br>ればエクスプローラで確認することができます。 例)

データファイルが,USBメモリのReportというフォルダに入っていて,USBがDドライブの場合 setwd("D:\\Report\\") #「D」は「d」でも構いません。

## データファイル名は正しいですか?

データを読み込めないときよくある別のエラーとして,read.table()でファイル名が正しく書かれていな いことがあります。ファイル名がdata1.csvのときに,データを読み込むスクリプトは次のようになります。 d1 <- read.table("data1.csv", header=TRUE, sep=",", fileEncoding="shift-jis")

なお,ファイル名については,「良くある質問・エラー」の『データが読み込めない』の項も参照してくだ さい。

## 変数名を間違えていませんか?

データファイル (CSVファイル)で指定した変数名と、Rのスクリプトで書いている変数名が一致しないと エラーになります。変数名を確認し,正しい変数名を書いてください。

Rにおいて、read.table()など関数と呼ばれるものは綴りが決まっていますが、変数名やデータ名は自分で 綴りを指定します。これらはなるべく英数半角文字で書くことをお勧めします。ただし,先頭に数字を使う ことはできません。

## データファイルの変数名にスペースが入っていませんか?

データファイルの変数名に半角スペース,全角スペースがあるとき,Rでは「.」(半角ピリオド)に変換さ れます。あまり好ましくないので,変数名にスペースを入れるべきではありません。 また,データファイルで変数名が無い場合(予想外のセルにデータが入っている場合など),Rは自動的に X, X.1, X.2, X.3 のような変数名をつけます。

## 全角記号が混ざっていませんか?

Rは全角文字と半角文字を区別します。しかし,スクリプト画面では,とくに英数字やスペースについて, 全角文字と半角文字の見分けがつきにくくなっています。それゆえ,半角で書かなければならないところが 全角になっているのに気がつかず,エラーとなることがしばしばあります。

例)<br>d1 <- を d1 <-# d1の後ろが全角スペースになっている

例) X 1 が X.1

<- を<- # 代入記号(半角<-)が全角になっている x1 を x1 # 半角x1 を全角x1にしている。 d1[d1\$class=="A",  $] \&$  d1[d1\$class=="A",  $]$ 

## スペルミスをしていませんか?

スペルミスがあれば,エラーになるか,正しく動きません。 例) **x1 を xl キ 1(いち)と 1(エル)を間違えている** colnames を colname # sをつけ忘れている

#### スクリプトを書くときに「>」「+」「1:」などを左端に書いていませんか?

スクリプトを実行すると,コンソール画面には,実行されたスクリプトが表示されます。その際,左端に 「>」「+」「1:」などの記号が付加されます。コンソール画面の出力を参考にしてスクリプトを書く場合, 左 端のこれらの記号は,スクリプトには書かないようにする必要があります。

## 大文字と小文字を間違えていませんか?

変数名や関数名で大文字と小文字を間違えても,エラーになります。 (ドライブ名,フォルダ名,ファイル名は,大文字小文字の区別はありません。) 例)

rowSums を rowsums TRUE を True

## 記号を間違えていませんか?

\$マーク,論理式,数式,などの記号を間違えると,エラーや計算間違いとなります。 例) d1[d1\$class=="A",] を d1[d1%class=="A",] # \$ を % としている d1[d1\$sex=="f",] を d1[d1\$sex="f",] # == を = としている <- を < または <= # 代入記号「<-」を,大小関係を表す「<」や「<=」としている

#### カンマを忘れていませんか?

配列の行と列の区切り,変数や関数のオプションを複数指定するときなどは,要素間をカンマで区切りら なければなりません。

例) d1[d1\$class==" $A$ ",  $\rightarrow$   $\approx$  d1[d1\$class==" $A$ "] table(d1\$x1, d1\$x2) を table(d1\$x1 d1\$x2) c(x1, x2, x3)  $\& c(x1 x2 x3)$ 

## カンマを多く入れていませんか?

余計なカンマが入っていても,エラーになります。 例) table(d1\$class, d1\$grade) を table(d1\$class,, d1\$grade)

## カンマとピリオドを間違えていませんか?

カンマを打つべきところをピリオドにすると,エラーになります。逆も同様です。

例)<br>ylim=c(1.5, 2.5) を ylim=c(1.5. 2.5) ylim=c(1.5, 2.5) を ylim=c(1.5. 2.5) # 1.5 の後ろのカンマをピリオドにしている<br>ylim=c(1.5, 2.5) を ylim=c(1,5, 2.5) # 1.5 と書くべきところを 1 カンマ 5 とし #1.5 と書くべきところを 1 カンマ 5 としている

#### 文字列をダブルクォーテーションで囲うのを忘れていませんか?

変数名,ファイル名,記号などの文字列は""で囲います。片方または両方を付け忘れると、エラーにな ります。 例)

 $('D:Y4ReportY4'') \ge (''D:Y4ReportY4)$ 

"data1.csv" を data1.csv

# 「"A"」はAという文字, 「A」はAという変数の意味になります。

#### カッコをつけ忘れていませんか?

開くカッコに対して,必ず閉じるカッコがなければなりません。 例) round(data.frame(n.d1, mean.d1), 2)  $\&$  round(data.frame(n.d1, mean.d1, 2)

# 開くカッコが2つあるのに,閉じるカッコが1つしかない

## カッコの種類を間違えていませんか?

Rはカッコの種類を区別します。開くカッコと閉じるカッコは,同じ種類でなければなりません。 例)

d1[,items] を d1[,items)

## カッコで括らなければならないのを忘れていませんか?

if文の条件式はカッコで括らなければなりません。また,計算結果を代入値として使いたいときに,計算 部分をカッコで括らなければならないことがあります。

開くカッコと閉じるカッコが同じ行にないとエラーになる場合があります。その場合は,長い文になって も,途中で改行せす1行のままにしておく必要があります。 例)

 $if (x == 5) \geq if x == 5$ 

xlim=c((xmin - .5), (xmax + .5)) を xlim=c(xmin - .5, xmax + .5) for(i in 1:(n+3)) を for(i in 1:n+3)

## カッコをつける位置を間違えていませんか?

開くカッコと閉じるカッコの数があっていても,つける位置が間違っていると,エラーになったり,意図 とは異なる結果になったりします。 例)

floor(round(24.5)+0.5) を floor(round(24.5+)0.5) # エラーになる<br>floor(round(24.5)+0.5) を floor(round(24.5+0.5)) # 異なる結果になる floor(round(24.5)+0.5)  $\geq$  floor(round(24.5+0.5))

## オプションは正しく書かれていますか?

header=TRUEなどオプションと言われるものに誤りがある場合,Rは関数によって、エラーを出すか,間違 いつあるオプションを無視します。

エラーが表示される場合はそこで止まりますので,間違いを修正します。 無視される場合は、何も言わずに以前の分析結果を表示することがありますので、オプションを変えても 結果が変わらない場合は,オプション指定に誤りがあることに自分で気がつく必要があります。

Rのヘルプを使って,関数の書式やオプションの指定法などを調べるのも有効な方法です。ヘルプの使い方 については,本スクリプト集の「ヘ**ルプの使い方**」の項を参照してください。なお,パッケージに含まれて いる関数は,そのパッケージをlibrary()で呼び出してからでないと,ヘルプをみることができません。

## if - else文を書くとき,if 文の終わりと else 文の始まりの間で改行してませんか?

if - else文 では、else文はif文の終わりと同じ行に書かなくてはなりません。 例)

if (x==5){y <- 1} else y <- 0 を if  $(x==5)$  { $y \le -1$ } else y <- 0

## 1行に複数の命令文を書いていませんか?

プログラムを書くとき,1つの行に複数の命令文を続けて書くことはできません。コンピュータには, こが文の切れ目か分からないからです。どうしても1行に複数の命令文を書きたいときは、セミコロン「;」 で区切りるようにします。 例)

head(d1)

を

nrow(d1)

head(d1) nrow(d1)  $\#$  head(d1); nrow(d1) ならOK

#### 1つの数式を複数行に分けて書くとき,次の行の先頭が+ - \* / などの記号になっていませんか?

数式をの途中で改行するとき,改行した次の行の先頭が + - \* / などになっているとエラーになることが あります。

## パッケージは正しくインストールされていますか?

library()でパッケージを呼び出す際,パッケージがインストールされていないと呼び出すことはできませ ん。パッケージを利用する際は,あらかじめインストールしておく必要があります。本スクリプト集の「パ ッケージのインストール」の項などを参照して,パッケージをインストールしてください。

パッケージのインストールは,Rをインストールした後に1回行えば,あとは何度でも利用できます。ただ し,異なるバージョンのRをインストールした場合は,パッケージも改めてインストールする必要があります。

なお、パッケージをインストールしたはずなのに、library()でパッケージを開けないことがあります。 れは,パッケージをインストールするとき,Rが自動的に指定するフォルダの不具合で,通常とは異なるディ レクトリにパッケージがインストールされるためです。この場合は,Rのインストールからやり直すと解決す ることが多いです。

#### R Studioを使っていませんか?

R Studioを使っている場合,まれに原因不明のエラーが生じます。他にエラーの原因が思い当たらない場 合は,R Studioは使わずに,R本体を起動してRを実行してください。

## Rが複数個,起動していませんか?

Rが複数個起動していて,いま操作していない別のRが何かの待ち状態になっていると,いま操作しているR も動かないことがあります。

Rが複数個起動していることは,画面のタスクバーに複数個のRのタブがあることなどで確認できます。こ

れが原因でRが動かないときは,いま操作していない別のRの待ち状態を解消するか終了して下さい。

#### コンピュータが再起動待ちの状態になっていませんか?

コンピュータを使っている間に,システムの自動アップデートなどが行われて,コンピュータの再起動待 ち状態になっていると,Rが動かないことがあります。

この場合は,Rを含めすべてのプログラムを終了して,コンピュータを再起動してシステムのアップデート を行ってから,Rを再度実行してください。システムの再起動後,システムの更新版のチェックを行って,最 新の状態にしてからRを実行することをお勧めします。

## 全角文字を使っていることが原因のこともあります

全角文字に対応していない関数を使う場合などは,半角カナだけでなく,全角文字もエラーの原因となりま す。スペルミスなど,他に思い当たる原因がない場合は,これが原因になっている可能性があります。デー タ,変数名等を半角英数文字にしてください。

## パソコンのユーザー名が全角文字になっていることが原因のこともあります

パソコンのユーザー名が全角文字だと,エラーが出る,または,動かない関数があります。この場合は, 管理者権限のある半角英数文字のユーザーアカウントを作成し,そのアカウントでパソコンにサインインし て,Rを使ってください。

## Rやコンピュータを再起動することも有効です

再起動待ちでもなく,原因は分からないけどとにかくRが動かなくなったという場合も,Rを終了して再起 動,コンピュータを再起動などすることにより,動くことがあります。

## Rを再インストールすることも有効です

何をやってもエラーが出るという場合,Rを再インストールしたら解決したという事例も, パッケージを利 用する場合などに,まれにあります。

# データの作成・読み込み・保存

#### $\begin{picture}(130,10) \put(0,0){\line(1,0){15}} \put(15,0){\line(1,0){15}} \put(15,0){\line(1,0){15}} \put(15,0){\line(1,0){15}} \put(15,0){\line(1,0){15}} \put(15,0){\line(1,0){15}} \put(15,0){\line(1,0){15}} \put(15,0){\line(1,0){15}} \put(15,0){\line(1,0){15}} \put(15,0){\line(1,0){15}} \put(15,0){\line(1,0){15}} \put(15,0){\line($ データ例.csv - Microsoft Excel  $\begin{array}{ccc}\n\Box & \Box & \Box & \Box\n\end{array}$ <u>(6) ベージレイアウト 数式 データ 校開 表示 11.5TPDF3</u><br>- <u>(6) (M) (A) (B) (W) (U)</u><br>ック → <mark>11 → A´ ∧´ = =</mark> ■ ※→ - ■ 折り返して全体  $\begin{picture}(150,10) \put(0,0){\line(1,0){15}} \put(15,0){\line(1,0){15}} \put(15,0){\line(1,0){15}} \put(15,0){\line(1,0){15}} \put(15,0){\line(1,0){15}} \put(15,0){\line(1,0){15}} \put(15,0){\line(1,0){15}} \put(15,0){\line(1,0){15}} \put(15,0){\line(1,0){15}} \put(15,0){\line(1,0){15}} \put(15,0){\line(1,0){15}} \put(15,0){\line($  $\Sigma$  - $\sim$   $\frac{1}{16}$  $\frac{m}{2}$  $\rightarrow \blacksquare$ 好 角 第折り返して全体を表示する 標準  $\mathbb{L}$  $\mathbb{Z}$  $\overline{a}$ 挿入 剛除 貼り付け B *I* U - 田 - ③ - △ - 孟 - 三 三 三 信 字 国 切れ結合して中央揃え - - - 59 - % , - + % -% 全時は テーカルとして セルの 書式  $\overline{Q}$ ď クリップボート 記置  $\overline{R}$  $\overline{\cdot}$  $f_x$  $\overline{c}$  $\overline{B}$  $D$  $\overline{G}$  $\overline{H}$  $\overline{F}$  $A$  $\begin{array}{c|c}\n1 \\
2 \\
4\n\end{array}$  $\times 2$  $\times$ 4  $\times$ 3 Ť  $\overline{\phantom{a}}$ id  $\overline{\mathbf{x}}$ 28 23 22 12 16 24 16 29 11 11 14 14 16 11 06 15 23 14 15 25 16 10 10 24 20 31 14 14<br>13<br>25<br>28<br>16<br>22<br>6<br>8<br>10<br>13  $\frac{10}{11}$ 12 13 14 15 16 17 18 19 20 12 22 23 44 25 6 27 28 30 30 31 33 33 34 35 36 37 38 39 40 9 13 21 15 32 22 20 15 19 23 21 16 13 6 2342482623211325442215247  $\begin{array}{r} 15 \\ 17 \\ 9 \\ 8 \end{array}$  $\begin{array}{r} 18 \\ 20 \\ 18 \\ 27 \\ 13 \end{array}$  $\begin{array}{c} 5 \\ 18 \end{array}$  $\epsilon$  $\begin{array}{r} 23 \\ 6 \\ 23 \\ 19 \end{array}$ 40<br>41<br>データ例  $\sqrt{2}$  $||4||$ 四四 100%

## Exceにおけるデータファイルの作成

Excelなどを使ってデータを入力する。

setwd で指定する作業ディレクトリにデータファイルを置いておくのがわかりやすくてよい.

1行目に変数名を入れておく.x1,x2のようなものでもよいし,stress, support, のように内容がわかる ような変数名でもいい.

1列目にはidを入れておくと,入力ミスの検索や質問紙との照合などに役立つ.id変数の変数名を大文字 で「ID」としないほうが無難である.

和文フォントも使えないわけではないが,ときどきRで問題がおきるので,英文フォントにしておいたほう が無難.(Rは世界中のボランティアが開発しているソフトなので,言語のローカル性を考慮していない追加 オプションが存在する可能性がある)

欠測の場合は空白セルにしておくとよい(Rで読み込むと自動的にNAとなるが,最初からNAと入れるよりは, 空白にしておいたほうがよい).

## Excelを使わずにCSVファイルを作成

Excelを使わずにCSVファイルを作成したい場合,たとえば,「メモ帳」や「テキストエディット」などを使 ってデータをCSV保存する方法があります。

Windowsの場合,まずWindowsアクセサリーからメモ帳を開き,データを「半角カンマ」で区切って入力し ます。Macの場合はテキストエディットを用います。

最終行まで入力したら,さらに改行し,カーソルを最終行の下に移動させます。

ファイル → 名前を付けて保存 → ファイルを保存するフォルダを選択 → ファイル名に「data1.csv」な どと入力 → ファイルの種類を「すべてのファイル」に変更 → 文字コードを「ANSI」に変更 → 保存 します。

これで,指定したフォルダにCSVデータファイルが保存されるはずです。

CSVは「comma separated value」の略なので,テキストエディタと言われるもの(メモ帳など)で,デー タを半角カンマで区切って入力し,ファイル名を「○○.csv」として保存すれば,Excelを使わなくても作成 できます。

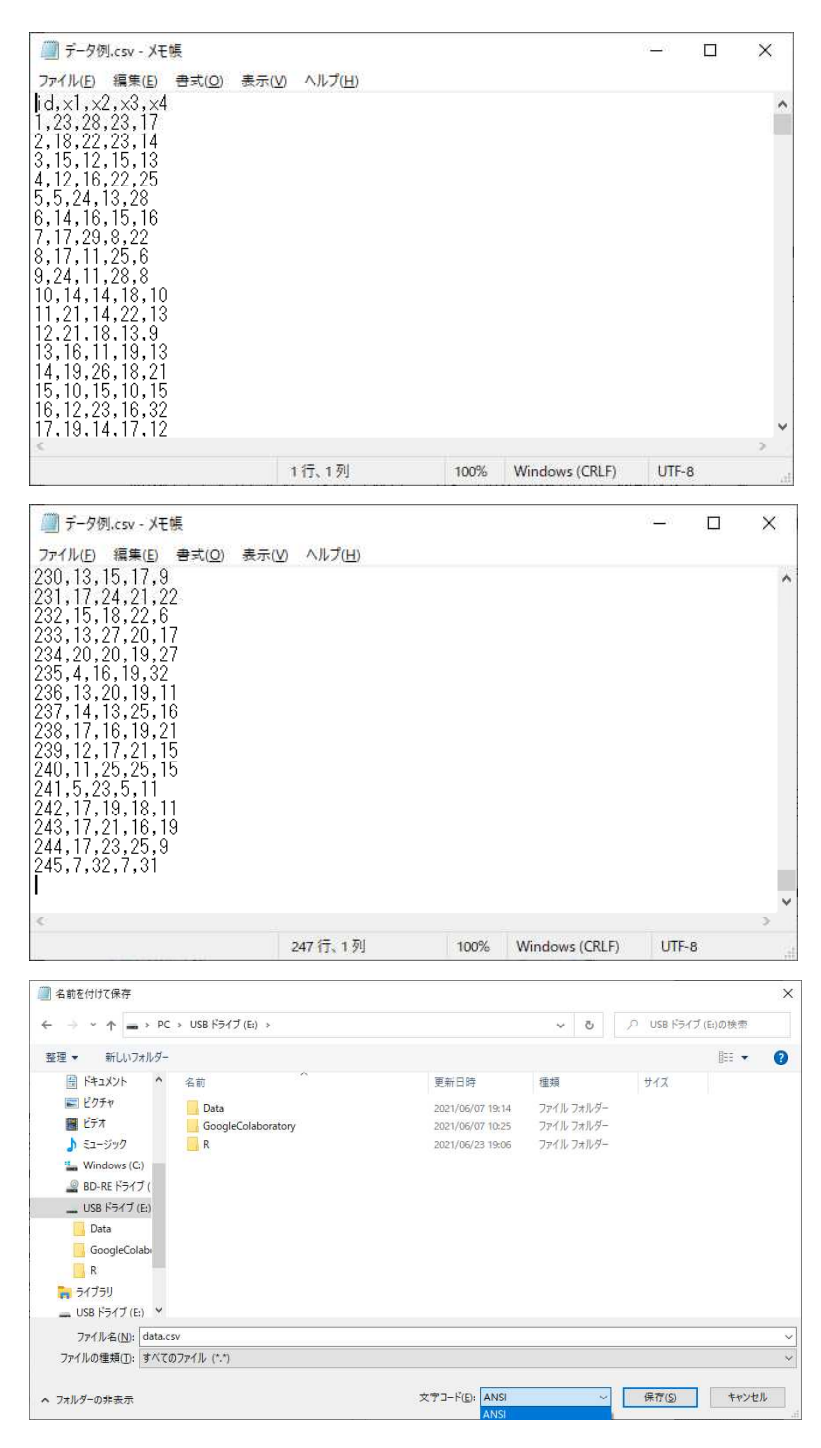

## ExceにおけるデータファイルのCSV保存

データはCSV形式で保存しておくのが汎用性が高くてよい。

ExcelでCSV保存する際,2通りの文字コードがある。どちらにも長短があるので,使いやすさなどを考えて, 自分が良いと思うほうのCSVファイルで保存する。

### 【重要】本スクリプト集では,CSV (コンマ区切り)(\*.csv) で保存した Shift JIS コードのcsvファイル を前提として記載する。 read.table, write.table において, fileEncoding="shift-jis" を付ける。

## CSV (コンマ区切り)(\*.csv)で保存した場合

文字コード:Shift JIS

MicroSoft社が開発したコードで,日本国内のソフトであれば不自由を感じることはまずないが,外国製の ソフトでは文字化けすることがある。

日本語環境のRで読み込むときに,encoding= というオプションを付ける必要がない。

Excelで保存した場合,「BOMなし」のcsvファイルになり,Rで読み込んだとき,第1変数の変数名に余計な 記号が付くことはない。

#### CSV UTF-8(コンマ区切り)(\*.csv)で保存した場合 文字コード:UTF-8 コード

世界中で普及しているコードなので,多くのソフトが対応しており,外国製のソフトでも文字化けする可 能性が低い。

日本語環境のRで読み込むときは、encoding="UTF-8" というオプションを付けなければならない。

Excelで保存した場合は「BOM付き」というcsvファイルになり、Rで読み込んだとき、第1変数の変数名に余 計な記号が付く場合がある。元の変数名に戻すには、colnames 関数を使って変数名を修正する。

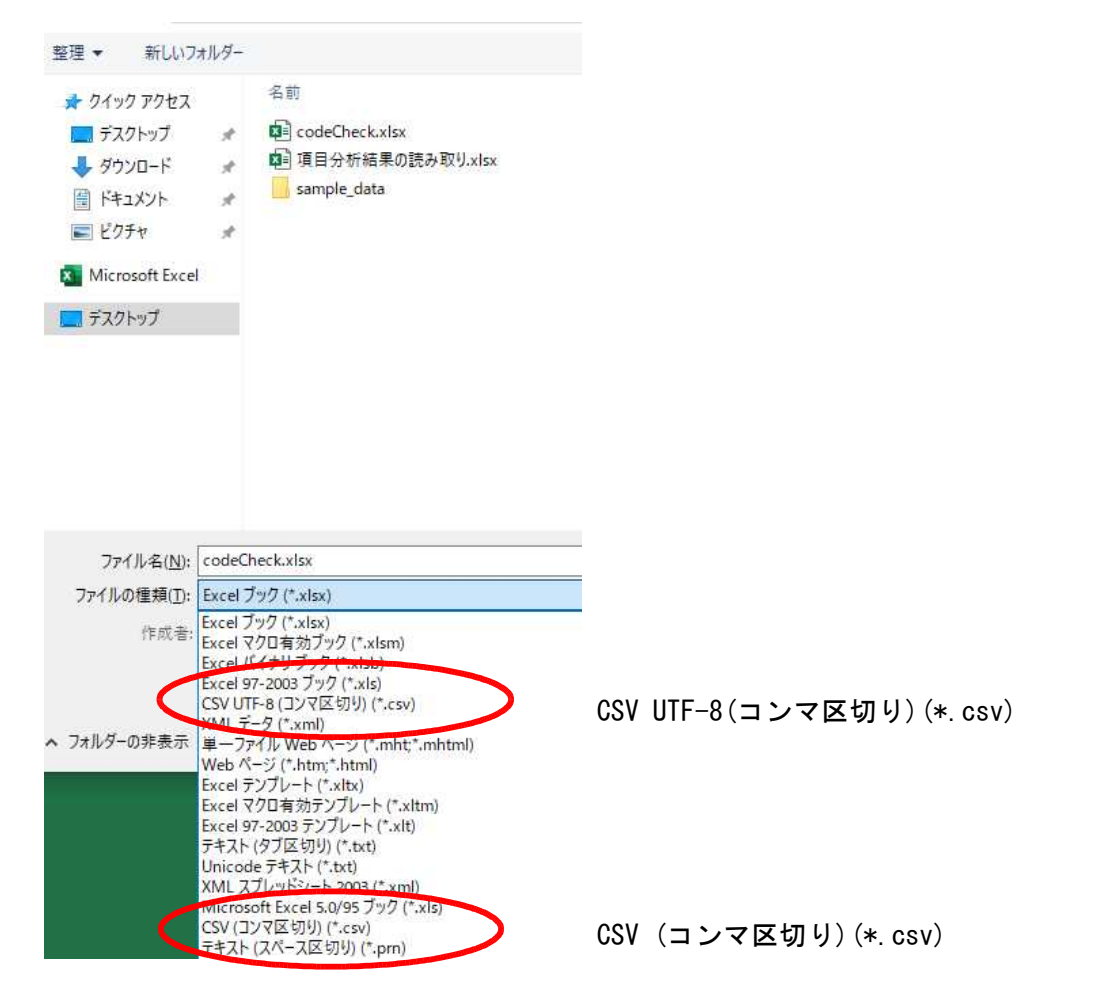

## 作業ディレクトリの指定

setwd("ドライブ名\\フォルダ名\\…\\")

「f:\\data\\」 のように「\」マーク(画面上では「\」になることも多い)を2つずつ入れて区切る. 指定したディレクトリを「"」で囲む. Windowsでは,\\の代わりに /(スラッシュ)を1つ書いて「f:/data/」とすることもできる.

Mac の場合は,ディレクトリの指定の仕方が異なるので注意(「Mac版のRで作業ディレクトリを設定する 方法」参照)。

> #データファイルがあるフォルダの指定  $>$  setwd $("d:\n Y*")$ 

>

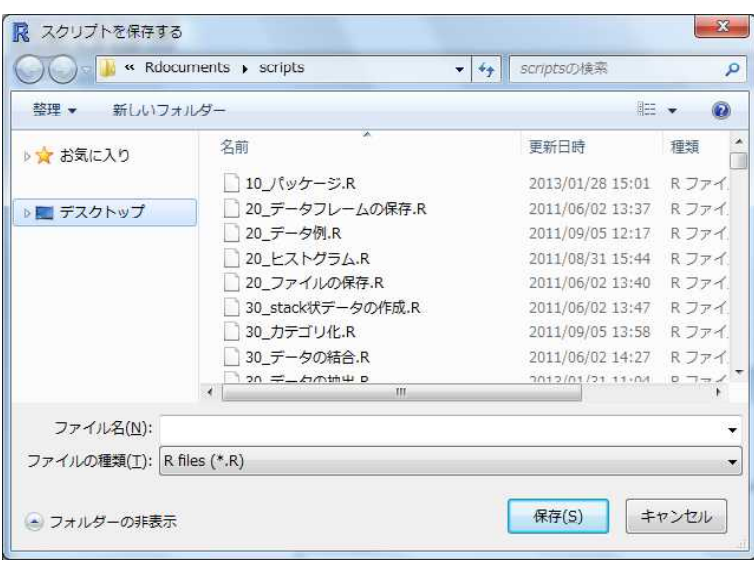

setwd を実行しておくと,「ファイル」→「(別 名で)保存」などとしたとき,setwdで指定さ れたディレクトリが最初から表示される.

データフレームの保存(後述)もsetwdで作業 ディレクトリを指定してあれば,その場所に保 存される.

s**etwd** を実行していないと,「ファイル」→「(別 名で)保存」などとしたとき,個人のドキュメ ントファイルディレクトリが表示される.ファ イルを保存すべきドライブ\\フォルダ\\まで, いちいち移動しなければならない.

## データの読み込み

CSV (コンマ区切り)(\*.csv)の場合(Shift JIS コード) データフレーム名〈- read.table("ファイル名.csv", header=TRUE, sep=",", fileEncoding="shift-jis")

CSV UTF-8(コンマ区切り) (\*.csv)の場合 (UTF-8コード) データフレーム名 <- read.table("ファイル名.csv", header=TRUE, sep=",")

header=TRUE:1行目に変数名があるという指定 sep=",": データはカンマ区切りのテキストファイル(つまりCSV形式)という指定 Shift-JISコードの場合は,fileEncoding="shift-jis" というオプションをつける.

## 【重要】全角文字を使わなければ, fileEncodingオプションは不要であるが, ExcelがShift-JISコードである間は, とにかく fileEncoding="shift-jis" を付けておいたほうが無難。

ある列の値を行名に設定したいときは,row.names="変数名" または 列番号 とする. 変数名(header)が1セル左にずれたデータを読み込むと, 1列目のデータが自動的に行名になる. Mac の場合は,ディレクトリの指定の仕方が異なるので注意(「Mac OSでRを使用するときの注意点」参照)。 read.csv という関数や, Excelファイルを読み込む関数などもある.

 $>$  setwd $("d:\nYY")$ 

 $>$ > # Shift JIS 形式のcsvファイルを読み込む  $>$  d1  $\leq$  read. table(" $\neq$   $\neq$   $\frac{1}{2}$ . csv", header=TRUE, sep=",", fileEncoding="shift-jis")

- > #最初の数行を表示  $\ge$  head (d1)
- id x1 x2 x3 x4 1 1 23 a 心理 ア<br>2 2 18 h 数育 ア 2 2 18 b 教育<br>3 3 15 a 医学 a 医学 ウ 4 4 12 c 看護 ウ 5 5 5 b 看護 イ 6 6 14 b 心理 エ

 $>$ 

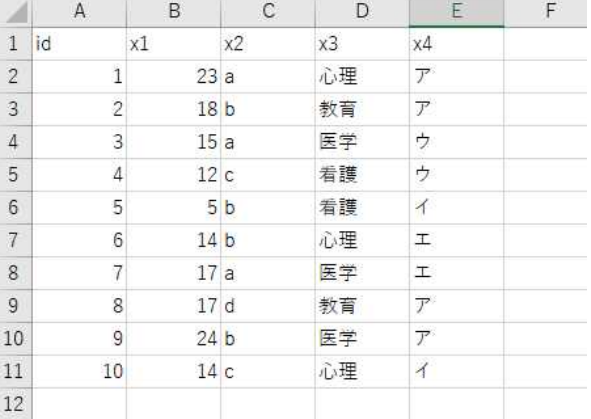

> #UTF-8形式のCSVファイルを読み込む

 $> d2 \le$  read.table(" $\overrightarrow{r}$  $\rightarrow$   $\emptyset$   $\emptyset$ UTF8.csv", header=TRUE, sep=",")  $\ge$  head (d2)

id x1 x2 x3 x4<br>1 23 a 心理 ア 1 1 23 a 心理 ア<br>2 2 18 b 教育 ア 2 2 18 b 教育<br>3 3 15 a 医学 3 3 15 a 医学ウ<br>4 4 12 c 看護ウ 4 4 12 c 看護ウ<br>5 5 5 b 看護イ 5 5 b 看護 6 6 14 b 心理 エ

#### > # 変数名が1セル左にずれたデータの読み込み

- > d4 <- read.table("データ例\_rowあり.csv", header=TRUE, sep=",", fileEncoding="shift-jis")  $>$  head (d4)
- $\begin{array}{ccc} \texttt{x1} & \texttt{x2} & \texttt{x3} & \texttt{x4} \\ \texttt{1} & \texttt{23} & \texttt{a} & \texttt{c} \end{array}$ 2 18 b 教育 ア<br>3 15 a 医学 ウ **a 医学 ウ** 4 12 c 看護 ウ 5 5 b 看護 イ 6 14 b 心理 エ

#### 1列目が行番号のデータ 変数名が1セル左にずれている

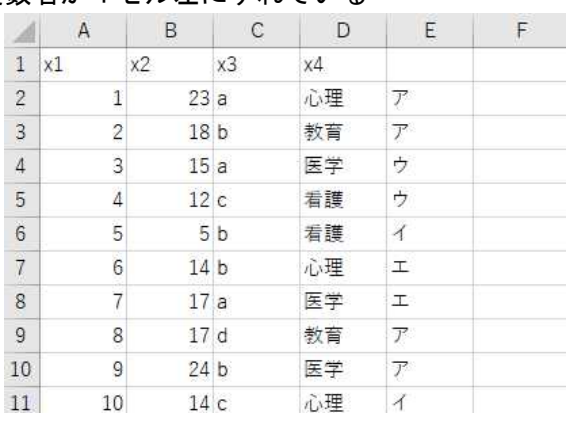

> # write.table で row.names=TRUE にした場合, 1行目に変数名, 1列目に行名が保存されるが,

># 行名に対する変数名は無いため,変数名が1セル左にずれて保存される.

> # このようなデータを読み込んだ場合,1行目にある変数名は自動的に右にずれて2列目以降の変数名 > # になる。(ズレが自動的に解消される)

## > # ある列のデータをを行名にした読み込み > p.all <- read.table("irt\_項目パラメタデータ.csv",  $>$  row.names=" $\mathrm{i\, term}$ ", header=TRUE, sep=",", fileEncoding="shift-jis")  $>$ p. all  $\begin{array}{|c|c|c|c|c|c|}\n\hline\nA & A & B & C & D \\
\hline\n1 & \text{item} & \text{ol} & \text{bl} & \text{ol} \\
\hline\n\end{array}$ aj bj cj # item 列の値が行名になっている

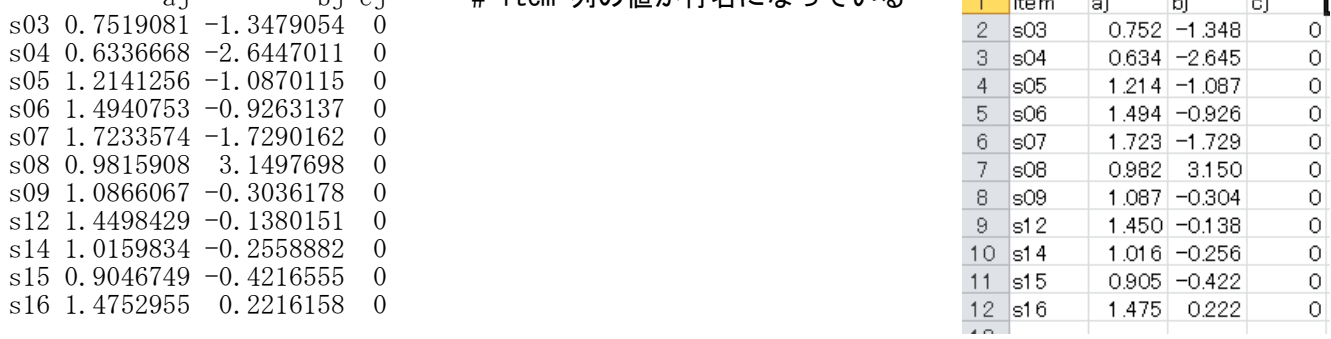

 $\geq$  p. all[1, 1] [1] 0.7519081

> # p.allというデータの(1,1)要素は0.75… であり,s03ではない.s03は1行目に付けられた行名

## 読み込んだデータの確認

head(データフレーム名)

データフレームの最初の6行を表示する. n=10 などど行数を指定するオプションを付けることもできる.

 $>$  setwd("d:\\")

 $\left.\begin{array}{c} \nearrow \\ \nearrow \end{array}\right.$ d1  $\langle$ - read.table(" $\overrightarrow{r}$ - $\overrightarrow{\gamma}$  $\frac{m}{2}$ .csv", header=TRUE, sep=",", fileEncoding="shift-jis") >

#### > # 最初の数行を表示  $\ge$  head (d1)

- id x1 x2 x3 x4 1 1 23 a 心理 ア 2 2 18 b 教育 ア 3 3 15 a 医学 ウ 4 4 12 c 看護 ウ
- 5 5 5 b 看護 イ 6 6 14 b 心理 エ

## > # データの行数  $>$  nrow(d1)

[1] 10

## > # データの列数  $>$  ncol(d1)

[1] 5

## > # 変数名

 $>$  colnames (d1)  $\left[1\right]$  "id" "x1" "x2" "x3" "x4" >

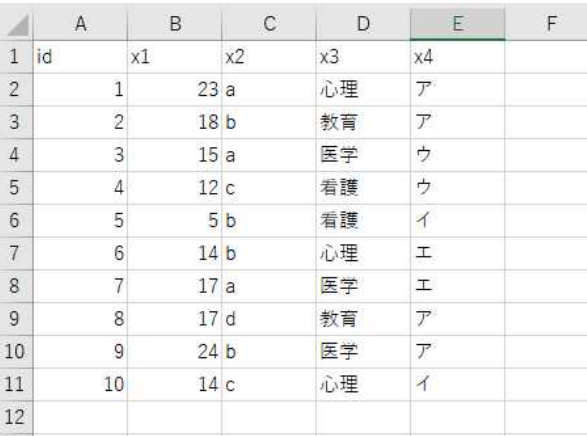

 $\mathsf{F}$  .
#### R上のデータのCSV保存

### SHIFT JIS CSVファイルとして保存

write.table(データ名, "ファイル名.csv", row.names=FALSE, sep=",", fileEncoding="shift-jis")

row.names=FALSE にしておくと、行名は保存されない. sep="," でデータをカンマ区切りのテキストファイル(つまりCSV形式)で出力する指定をしている. fileEncoding="shift-jis" でShift-JISコードで保存される。Excelで文字化けせずに開ける。 setwd で作業ディレクトリを設定していない場合は,意に反したディレクトリに保存されることもある.

 $>$  setwd $("d:\nYY")$ 

### $>$  d1  $\le$  read.table(" $\neq \neq \emptyset$ 2.csv", header=TRUE, sep=",", fileEncoding="shift-jis")

 $>$  $>$  head (d1)

>

- id x1 x2 x3 x4 1 1 23 a 心理 ア<br>2 2 18 b 教育 ア 2 2 18 b 教育<br>3 3 15 a 医学 a 医学 ウ
- 4 4 12 c 看護 ウ 5 5 5 b 看護 イ 6 6 14 b 心理 エ

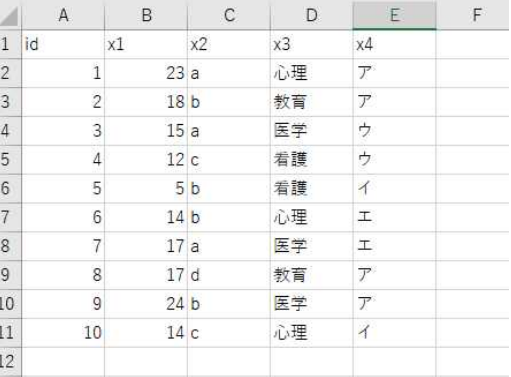

- > #分析に必要な変数だけを取り出す  $> d2 \leftarrow d1[, c("x1", "x2", "x3", "x4")$  $>$
- $\ge$  head (d2)
	- x1 x2 x3 x4 # id変数が削除されている.

 23 a 心理 ア # d2 <- d1[,c(-1)] としても同じ.c(-1)は「1列目は削除」を意味する 18 b 教育 ア 3 15 a 医学 12 c 看護 ウ 5 5 b 看護 イ 14 b 心理 エ

- > # データの保存
- > # row.names=FALSEの場合
- > write.table(d2, "データ例2\_rowなし.csv", row.names=FALSE, sep=",", fileEncoding="shift-jis")
- > # row.names=TRUEの場合
- > write.table(d2, "データ例2\_rowあり.csv", row.names=TRUE, sep=",", fileEncoding="shift-jis")

新たに保存したファイル<br>行番号なし

|                | A               | B  | C  | D                           |
|----------------|-----------------|----|----|-----------------------------|
| $\mathbf{1}$   | x1              | x2 | x3 | x4                          |
| $\overline{2}$ | 23a             |    | 心理 | $\mathcal{F}$               |
| 3              | 18 b            |    | 教育 | $\overline{J}$              |
| $\dot{A}$      | 15a             |    | 医学 | ウ                           |
| $\overline{5}$ | 12c             |    | 看護 | ゥ                           |
| 6              | 5 <sub>b</sub>  |    | 看護 | $\overline{\mathcal{A}}$    |
| $\overline{7}$ | 14 <sub>b</sub> |    | 心理 | $\pm$                       |
| $\bf 8$        | 17a             |    | 医学 | I                           |
| 9              | 17d             |    | 教育 | $\overline{r}$              |
| 10             | 24 <sub>b</sub> |    | 医学 | $\mathcal{F}_{\mathcal{F}}$ |
| 11             | 14 c            |    | 心理 | イ                           |
| $-$            |                 |    |    |                             |

### 行番号あり

変数名とデータの列が一致 1990 - 1990 - 1列目は行番号. 変数名が1セル左にずれる.

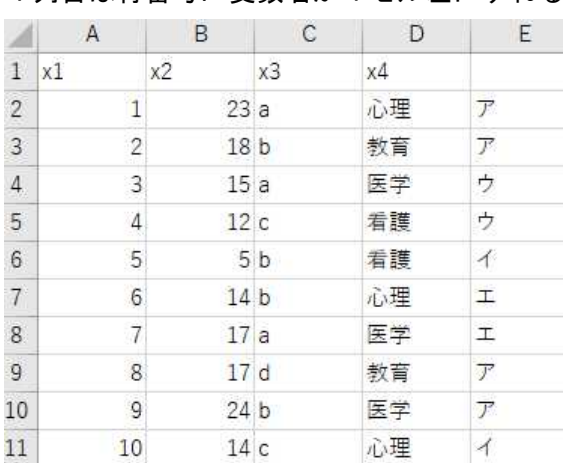

# UTF-8 CSVファイルとして保存

write.table(データフレーム名, "ファイル名.csv", row.names=FALSE, sep=",")

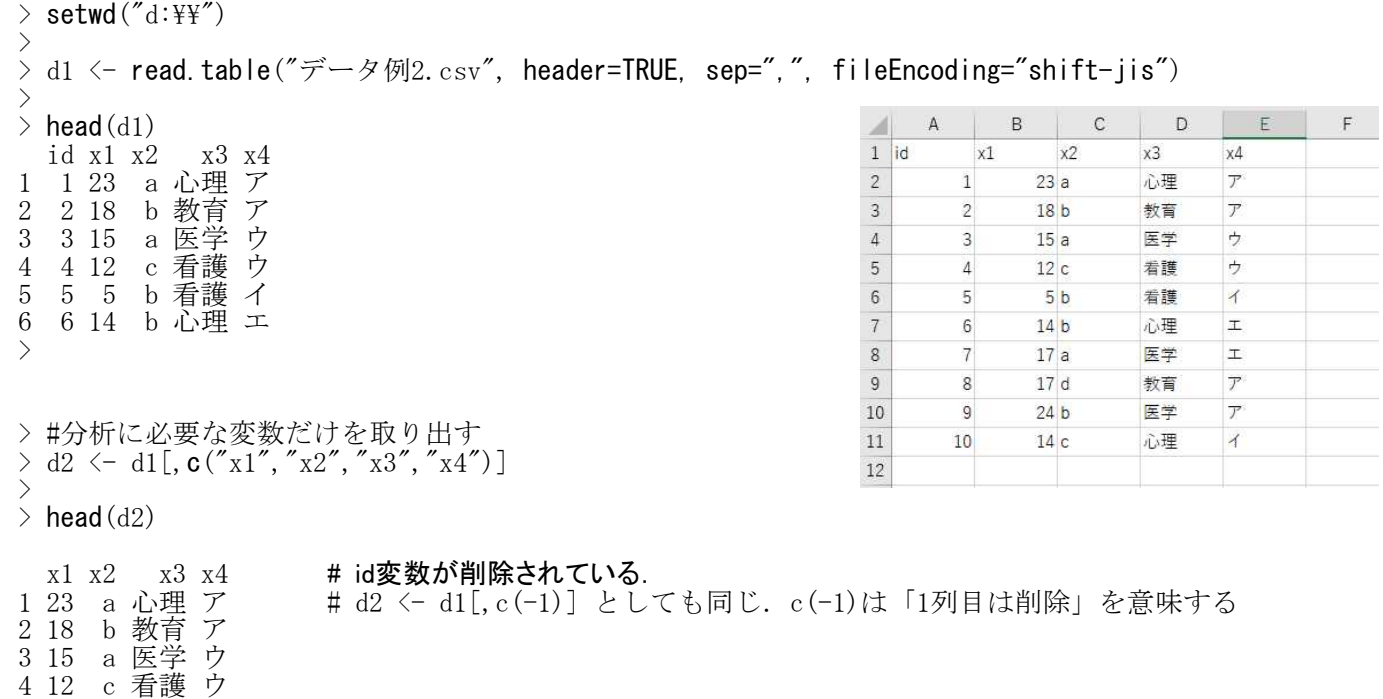

6 14 b 心理 エ

5 5 b 看護 イ

# > # UTF-8 CSVファイルとして保存

> write.table(d2, "データ例2\_UTF8.csv", row.names=FALSE, sep=",")

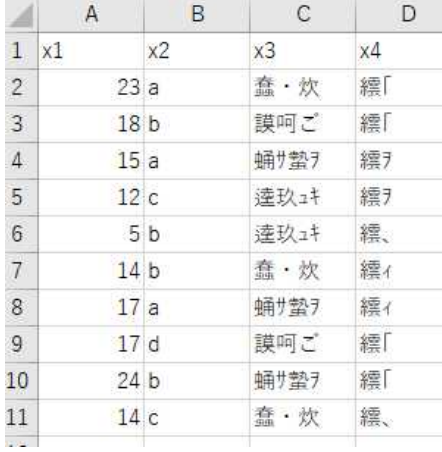

# Excelで開くと全角文字が文字化けする

# UTF-8 CSVファイルをExcelで読み込む方法

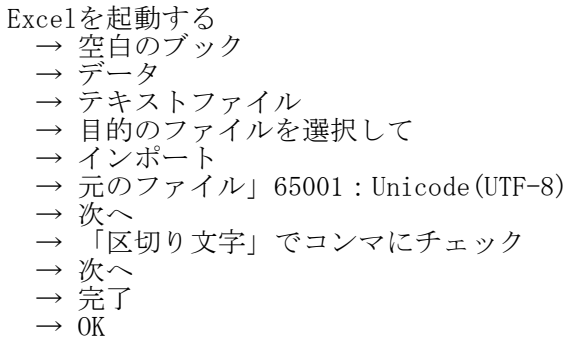

文字化けしないでデータが読み込まれる。これを保存すれば次からはExcelではきちんと読み込める

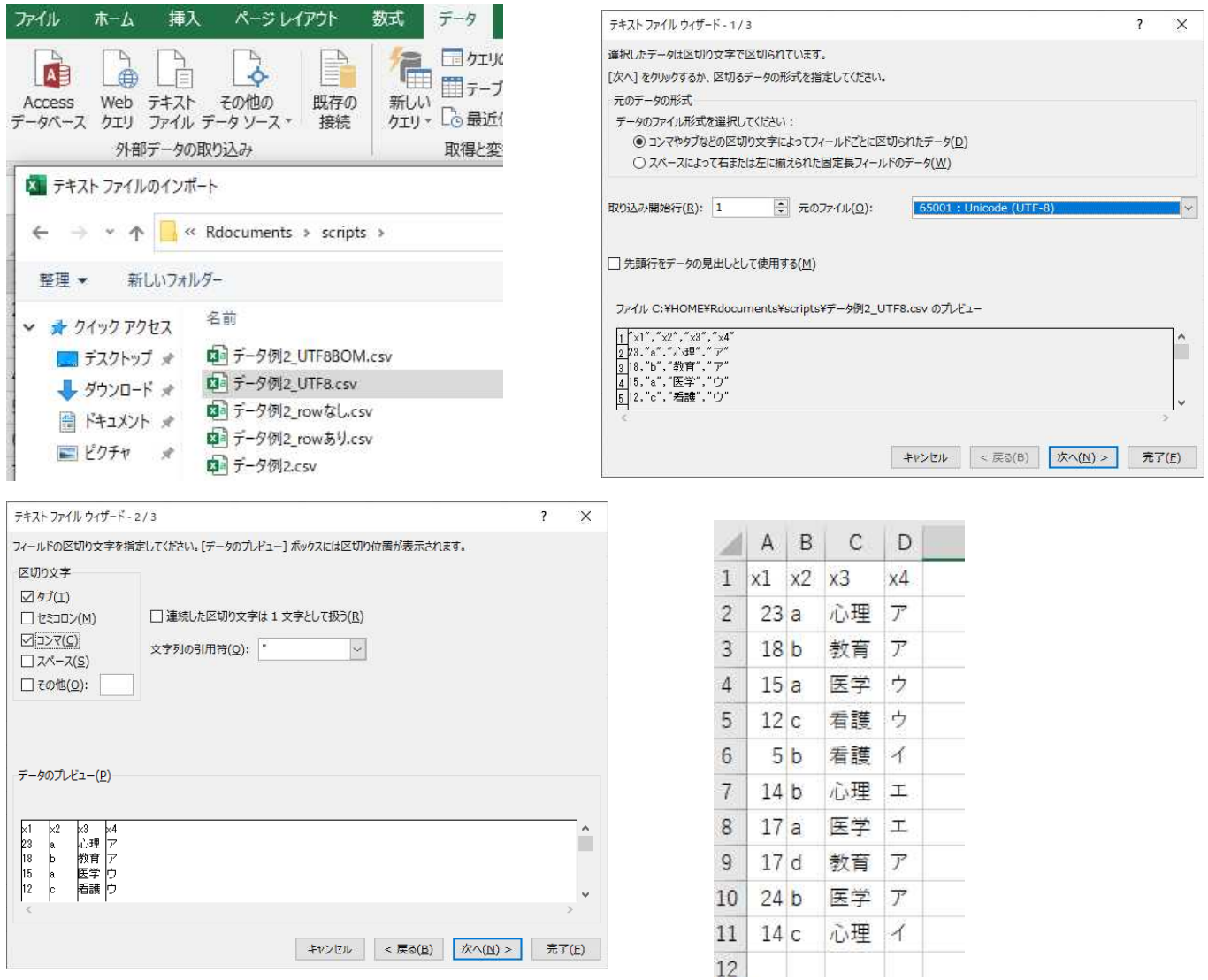

### Excel形式データファイルの読み込み・保存

Excel形式 (xlsx) で保存したデータをCSVに変換せず, Excel形式のままRで読み込むことも可能である。

### library("openxlsx")

データフレーム名 <- read.xlsx("Excelファイル名.xlsx")

### 【重要!】

あらかじめopenxlsxパッケージをインストールしておく必要がある。 CSV形式のファイルを読み込んだ場合,文字変数の空白セルは「空白」というデータとして認識される。 ExcelV形式のファイルを読み込んだ場合,文字変数の空白セルは欠測データとして認識される。

例えば,多枝選択における複数選択問題など,「,」(カンマ)を含むデータを読み込む場合は,CSV形式だと 文字変数の欠測値の指定が必要になるが,Excel形式であれば,欠測値の指定をしなくても,空白セルを欠測 値として読み込む。

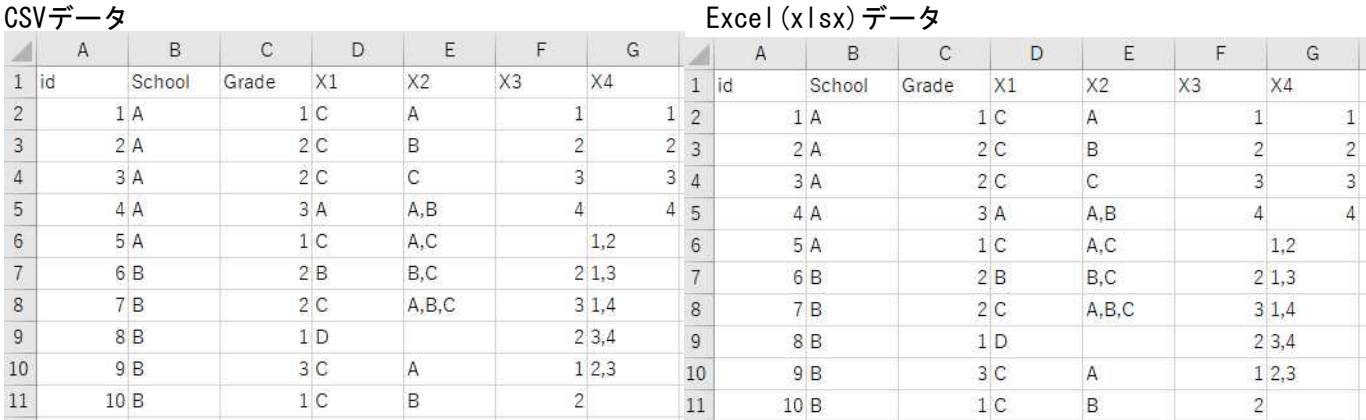

Excelで、CSVデータとExcelデータをを開いた場合、見かけ上は同じである。

### CSVデータをメモ帳で開いた場合

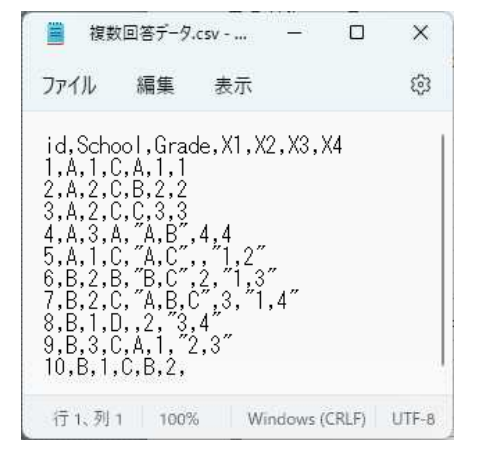

CSVデータをメモ帳で開くと,「,」(カンマ)を含むデータは「""」で囲まれていることが分かる。

 $\left.\begin{array}{c} \nearrow \\ \nearrow \end{array}\right.$ setwd("d:\\Rreports\\")  $>$ > # CSVデータの読み込み > (d1 <- read.table("複数回答データ.csv", header=TRUE, sep=",", fileEncoding="shift-jis")) id School Grade X1 X2 X3 X4 1 1 A 1 C A 1 1 # 文字変数の空白は「空白」データ, 2 2 A 2 C B 2 2 #数値変数の空白は欠測値になっている。 3 3 A 2 C C 3 3  $\begin{array}{ccccccccc}\n4 & 4 & & A & & 3 & A & A, B & 4 & 4 \\
5 & 5 & & A & & 1 & C & A, C & NA & 1, 2\n\end{array}$ 5 5 A 1 C A,C NA 1,2 6 6 B 2 B B,C 2 1,3  $\begin{array}{cccc} 7 & 7 & 8 & 2 & C & A, B, C \\ 8 & 8 & B & 1 & D \end{array}$ 8 8 B 1 D 2 3, 4<br>9 9 B 3 C A 1 2, 3  $\begin{array}{ccc} C & & A & 1 & 2, 3 \\ C & & B & 2 \end{array}$ 10 10 B 1 C B 2 > > # パッケージの読み込み > library("openxlsx")  $>$ > # Excelデータの読み込み<br>> (d2 <- read.xlsx("複数国 (d2 <- read.xlsx("複数回答データ.xlsx")) id School Grade X1 X2 X3 X4 1 1 A 1 C A 1 1<br>2 2 A 2 C B 2 2 2 2 A 2 C B 2 2 # 文字変数も数値変数も,空白は欠測値になっている 3 3 A 2 C C 3 3  $\begin{array}{ccccccccc}\n4 & 4 & & A & & 3 & A & A, B & 4 & 4 \\
5 & 5 & & A & & 1 & C & A, C & NA & 1, 2\n\end{array}$ 5 A 1 C A, C NA 1, 2<br>6 B 2 B B, C 2 1, 3 6 6 B 2 B B, C 2<br>7 7 B 2 C A, B, C 3 7 7 B 2 C A,B,C 3 1,4 8 8 B 1 D <NA> 2 3,4 9 9 B 3 C A 1 2, 3<br>10 10 B 1 C B 2  $\langle N_A \rangle$ 10 10 B 1 C B 2 <NA> > > # 文字変数における空白セルの扱いの確認  $>$  table(d1\$X2, useNA="ifany") A A, B A, B, C A, C B B, C C<br>2 1 1 1 2 1 1 1 2 1 1 1 2 1 1  $\rightarrow$  $\ge$  table(d2\$X2, useNA="ifany") A A, B A, B, C A, C B B, C C <NA><br>2 1 1 1 2 1 1 1 1 2 1 1 1 2 1 1 1 > > # CSVファイル保存 。write.table(d1, "複数回答データ R.csv", row.names=FALSE, sep=".", fileEncoding="shift-jis")

> # Excelファイル保存<br>> write\_xlsx(d2. "複数 > write.xlsx(d2, "複数回答データ\_R.xlsx")  $\ddot{\phantom{1}}$ 

 $>$  rm(list=ls())

# 複数回答データ\_R.csv

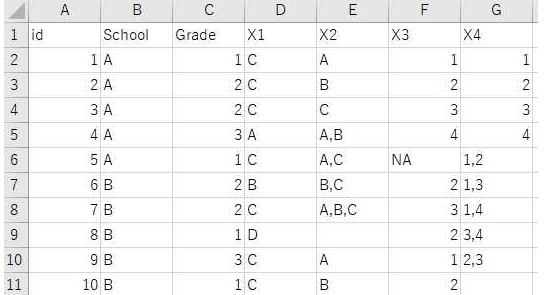

CSV形式で保存した場合,文字変数の空白は「空白」データ,数値変数の欠測は「NA」という文字列として 保存される。

# 複数回答データ\_R.xlsx

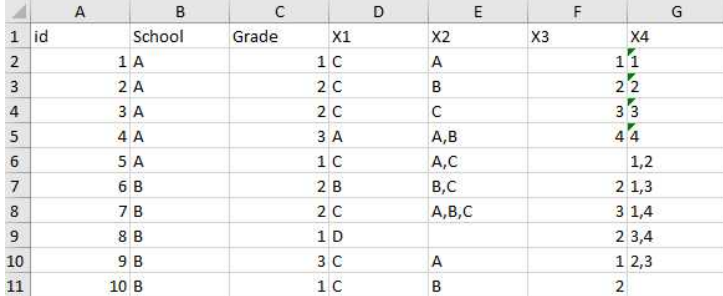

Excel形式で保存した場合,文字変数および数値変数の欠測は「空白」データとして保存される。

データ操作

#### 欠測値の取り扱い

CSVデータにおいて,欠測値は空白セルにしておく.それをRで読み込むと自動的にNA(Not Available)と なる.

# 文字列データにおける空白を欠測値とする

na.strings="

データ読み込み時, read.tableのオプションに na.strings="" と書いて設定する。 そうしないと,空白も1つのカテゴリとして認識してしまう。

> d1 <- read.table("欠測値文字データ.csv", header=TRUE, sep=",", fileEncoding="shift-jis") > head(d1)<br>番号 性別 学科 x1 x2 x3<br>·護学 3 2 4 番묵 性別 学科  $\times 2$ ×з[  $\overline{1}$  $\times$ 1  $\begin{array}{ccccccc} 1 & 1 & \text{\texttt{#4}} & \texttt{#1} & \texttt{#1} & \texttt$  $\overline{2}$ 看護学 3  $\overline{c}$  $\overline{4}$  $\overline{1}$ 2 2 男 3 2 3  $\overline{\mathbf{3}}$ 2男  $\overline{2}$ 3  $\overline{\mathbf{3}}$ 3 3 女 医学 NA 3 1<br>4 4 女 看護学 3 4 1  $\overline{4}$ 3女 医学 3  $\mathbf{1}$ 4 4 女 看護学 3 4 1<br>5 5 男 医学 1 3 3  $\overline{5}$ 4女 看護学  $\overline{3}$  $\overline{4}$  $\mathbf{1}$ 5 5 男 医学 1 3 3  $5<sub>月</sub>$  $_{\rm 6}$ 医学  $\mathbf{1}$ 3 3 6 6 女 心理学 2 1 3  $\overline{7}$ 6女 心理学  $\bar{2}$  $\overline{3}$  $\mathbf{1}$ > d1\$性別 <- as. factor (d1\$性別) > levels (d1\$性別)<br>「11 "" " " "女" "男' [1] "" "女" "男" # na.strings="" がないので,空白も1つのカテゴリとして認識されている  $>$ > > d1 <- read.table("欠測値文字データ.csv", header=TRUE, sep=",", na.strings="",  $fileEncoding="ship://www.5"$  $>$  head (d1) 番号 性別 学科 x1 x2 x3 1 1 <NA> 看護学 3 2 4 2 2 男 <NA> 3 2 3<br>3 3 女 医学 NA 3 1 3 女 医学 NA 3 1<br>4 女 看護学 3 4 1 4 4 女 看護学 3 4 1<br>5 5 男 医学 1 3 3 5 5 男 医学 1 3 3 6 6 女 心理学 2 1 3 > d1\$性別 <- as. factor (d1\$性別) > levels(d1\$性別)<br>[1] "女" "男" # na.strings="" があるので、空白は欠測値として認識されている

データの各要素が欠測値か否かを確認する is.na $(\vec{r} - \hat{z})$ 

当該要素が欠測値ならTRUE,欠測値でなければFALSEという値を返す. データには,データフレーム,ベクトル,及び,それらの要素を指定することができる.

if 文, ifelse文での欠測値の扱い if( is.na(データ) != TRUE ){ if(条件式) } ifelse( is. na $(\vec{r} - \hat{z})$ , …, …)

データに欠測値があるとき,「データ==…」の評価結果は,TRUEでもFALSEでもなくNAとなり, if文やifelse文がエラーとなる. 例えば, 不等式 x1 < 1 を評価するとき, x1がNAの場合, x1 < 1 はTRUEになってしまうことがある。 そこで,is.na(データ)でNAかどうかを評価して,TRUEまたはFALSEを返して,先に進む.

# どの行に欠測値があるかを確認する

complete.cases(データフレーム名)

欠測値がない行はTRUE,欠測値がある行はFALSEという値を返す.

# 欠測値があることを許さない関数を使う場合

データフレーム名 <- na.omit(データフレーム名)

欠測値のある行を取り除いたデータフレームを作成して関数に入れる.

### 欠測値の除外をオプションで指定できる関数の場合

関数(…, na.rm=TRUE)

関数(…, use="pairwise.complete.obs")

na.rm=TURE とすると,当該変数において, 欠測値のある行は除外して計算する. すべての関数で必要な訳 でもないが(自動的に欠測値のある行を除外する関数もある), na.rm が効かない関数もある.

cov や cor 関数では, use オプションで指定する.

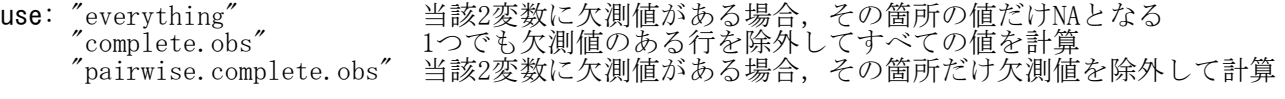

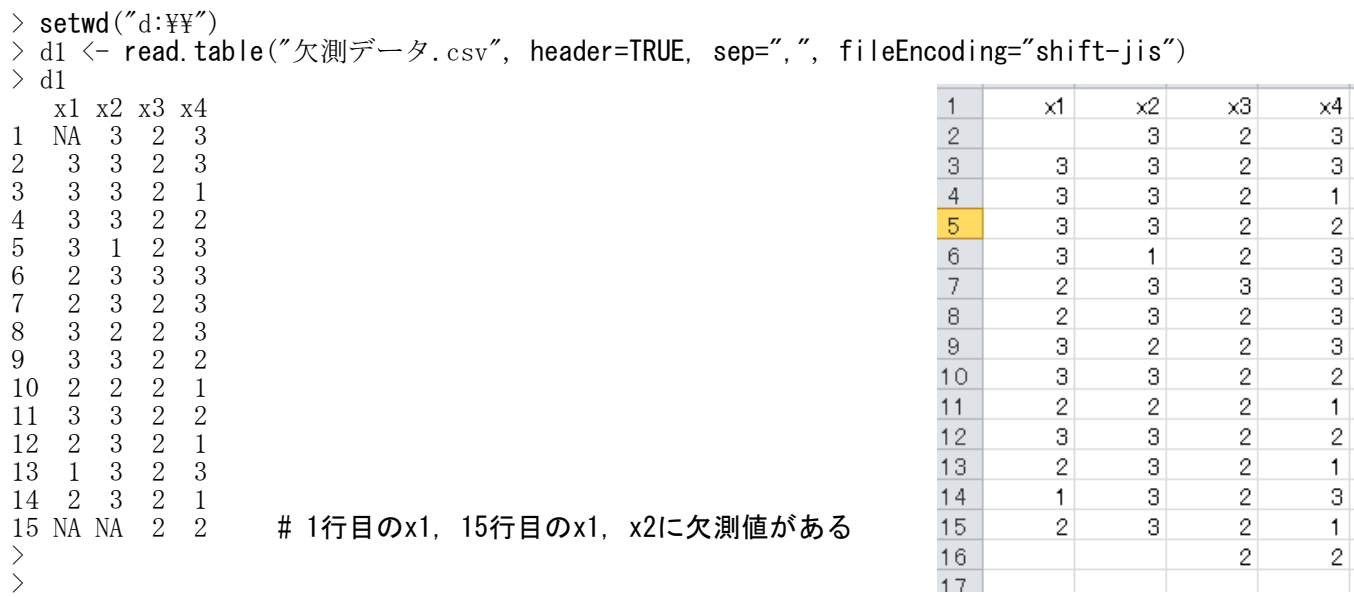

# > # 各要素欠測値かどうかの確認

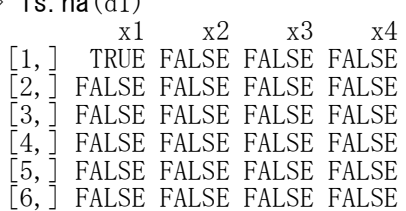

# 1行目のx1, 20行目のx1, x2に欠測値があることがわかる

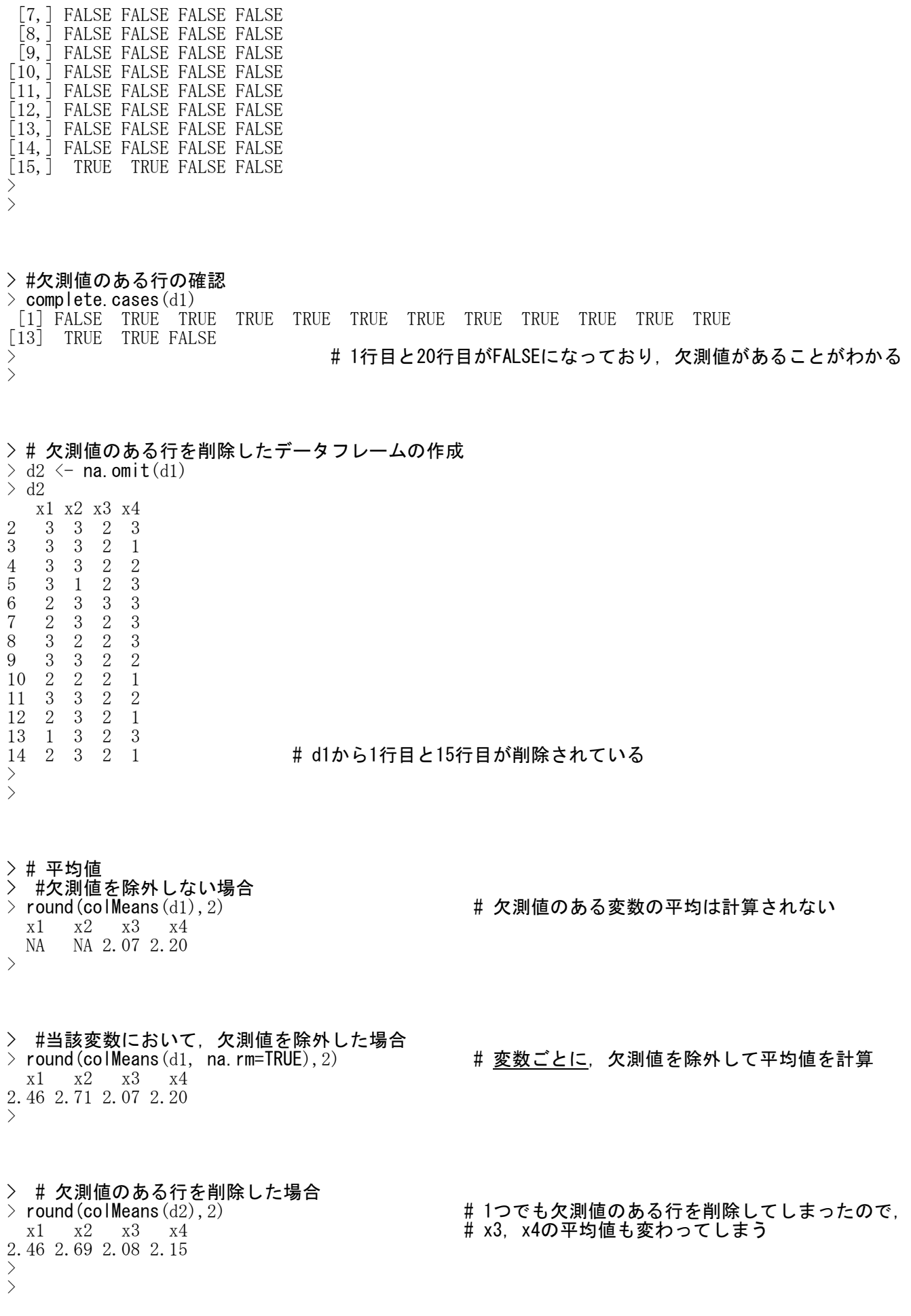

> # 相関係数行列 > #欠測値を除外しない場合<br>> round(cor(d1), 2) x1 x2 x3 x4 x1 1 NA NA NA x2 NA 1 NA NA x3 NA NA 1.00 0.26 x4 NA NA 0.26 1.00 >

> # 当該変数において,欠測値を除外した場合  $>$  round(cor(d1, use="pairwise.complete.obs"),2)  $x1$   $x2$   $x3$   $x4$   $x4$   $x5$   $x6$   $x7$ ごとに欠測値を除外して相関係数を計算  $x1 \quad 1.00 \quad -0.23 \quad -0.21 \quad 0.01$ x2 -0.23 1.00 0.13 -0.16 x3 -0.21 0.13 1.00 0.26 x4 0.01 -0.16 0.26 1.00 >

> # 欠測値のある行を削除した場合<br>> round(cor(d1, use="complete.obs"),2) x1 x2 x3 x4 # 他の相関係数の値が変わってしまう x1 1.00 -0.23 -0.21 0.01  $x2 -0.23$  1.00 0.15 -0.20 x3 -0.21 0.15 1.00 0.28 x4 0.01 -0.20 0.28 1.00

### > # または

 $>$  round (cor  $(d2)$ , 2) x1 x2 x3 x4 x1 1.00 -0.23 -0.21 0.01 x2 -0.23 1.00 0.15 -0.20 x3 -0.21 0.15 1.00 0.28  $x4 \quad 0.01 \quad -0.20 \quad 0.28 \quad 1.00$ 

> # 度数表,クロス表

> # 欠測値を無視する  $>$  table(d1\$x1, d1\$x4)

1 2 3 1 0 0 1 2 3 0 2 3 1 3 3  $>$ > # 欠測を常に1つのカテゴリとして扱う  $>$  table(d1\$x1, d1\$x4, useNA="always") 1 2 3 <NA>  $\begin{array}{ccc} 1 & 0 & 0 & 1 & 0 \\ 2 & 3 & 0 & 2 & 0 \end{array}$  $\begin{array}{ccc} 2 & 3 & 0 & 2 & 0 \\ 3 & 1 & 3 & 3 & 0 \end{array}$  $\begin{matrix} 1 & 3 & 3 & 0 \\ 0 & 1 & 1 & 0 \end{matrix}$  $\langle NA \rangle$  0 1 1  $\left\langle \right\rangle$ # 欠測がある場合のみ1つのカテゴリとして扱う  $>$  table(d1\$x1, d1\$x4, useNA="ifany")

1 2 3  $\begin{array}{ccc} 1 & 0 & 0 & 1 \\ 2 & 3 & 0 & 2 \end{array}$  $\begin{array}{ccc} 2 & 3 & 0 & 2 \\ 3 & 1 & 3 & 3 \end{array}$ 3 1 3 3  $\langle NA \rangle$  0 1 1

- > round(cor(d1, use="complete.obs"),2) # 1つでも欠測値のある行を削除してしまうので,
	-

# 欠測値のある変数の相関係数は計算されない

### データ値に基づいたカテゴリ変数の生成 ― 離散データ

### 各データ値に,新しくカテゴリ値を対応させる

新変数名 <- factor(元変数名, levels=c(データ値), labels=c(カテゴリ値))

levelsの各データ値に対して,labelsでカテゴリ値を付与していく。 levelsの異なるデータ値に対して,同じlabels値を与えることも可能。

 $>$  setwd("d:\\")

> d1 <- read.table("統計図表データ.csv", header=TRUE, sep=",", fileEncoding="shift-jis")  $>$ 

 $>$  head (d1)

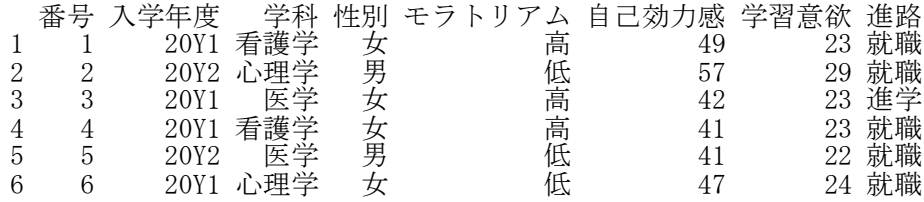

#### > # 性別データからsexデータを作成  $>$  table(d1\$性別)

女 男 143 127 > > d1\$sex <- factor(d1\$性別, levels=c("男","女"), labels=c("M", "F"))  $>$  $>$  table(d1\$性別, d1\$sex, useNA="ifany") M F 女 0 143

男 127 0

## ># 学科データからareaデータを作成  $>$  table(d1\$学科) 医学 看護学 心理学  $100$ > > d1\$area <- factor(d1\$学科, levels=c("医学","看護学","心理学"),

100

+ labels=c("medical", "comedical", "comedical"))

 $\left\langle \right\rangle$ > table(d1\$学科, d1\$area, useNA="ifany")

medical comedical<br>  $\frac{76}{9}$ 医学 76 0<br>看護学 0 100

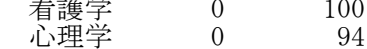

 $>$ 

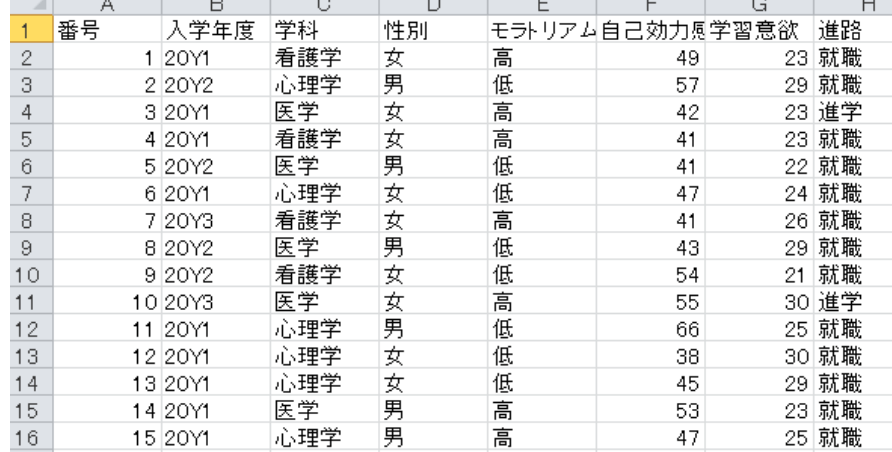

### データ値に基づいたカテゴリ変数の生成 ― 連続データ

連続変数データをいくつかの階級に分割して,各階級にカテゴリ値を対応させる 新変数名 <- cut(元変数名, breaks=c(分割点), right=FALSE, labels=c(カテゴリ名), ordered\_result=TRUE)

分割点は,-Inf, …,Inf で指定する. right=FALSE とすると,分割点の右端の値は含まない.TRUE(初期設定)とすると,右端の値を含む. 分割点で分割される区間分のカテゴリ名を指定する (-Inf, Infを含んだ分割点の個数 - 1).

 $>$  setwd $("d:\nYY")$ ) d1 <- read.table("合計得点 データ.csv", header=TRUE, sep=",", fileEncoding="shift-jis")  $>$  head (d1) id x1 x2 x3 x4 x5 x6 x7 x8 1 1 3 3 2 3 1 2 3 1

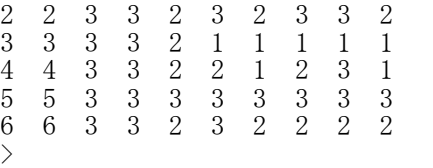

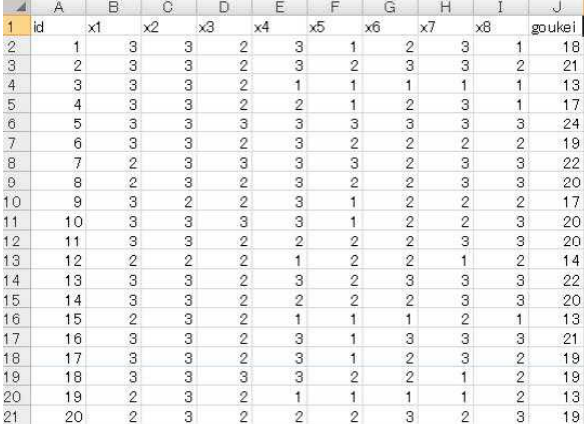

> # 変数リスト名  $>$  list.goukei  $\langle -c''x1'', x2'', x3'', x4'', x5'', x6'', x7'', x8'' \rangle$ 

#### > # 合計得点の計算

 $>$  d1\$goukei  $\leq$  rowSums(d1[, list.goukei]) >

### > # 合計得点を3群に分けるカテゴリデータを生成

 $>$  d1\$gun  $\leftarrow$  cut(d1\$goukei, breaks=c(-Inf, 14, 20, Inf), labels=c("L", "M", "H"), ordered\_result=TRUE)

> #対応表の表示

> table(d1\$gun, d1\$goukei)

9 10 11 12 13 14 15 16 17 18 19 20 21 22 23 24 L 3 5 5 7 14 13 0 0 0 0 0 0 0 0 0 0 M 0 0 0 0 0 0 11 20 30 26 19 29 0 0 0 0 H 0 0 0 0 0 0 0 0 0 0 0 0 16 22 16 12

breaks=c(-Inf, 14, 20, Inf), labels=c("L", "M", "H")でやっていること

goukei得点に基づいて,

-∞ < goukei <= 14 なら gun = "L" 14  $\langle$  goukei  $\langle = 20$  なら gun = "M" 20 < goukei <= +∞ なら gun = "H"

のようにgun変数を作成しています。table(d1\$gun, d1\$goukei) で、群分けが正しく行われているか, gun と goukei の関係をみて確認しています。

ordered\_result=TRUE は,表などを書くとき,カテゴリの順番を L, M, H の順で表示させるための指定で す。

seibetsu age

 $\overline{4}$ 

 $10$ 

 $11$  $12$ 

 $13$ 

 $14$ 

 $15$ 

16

 $17$ 

 $18$ 

19

20

 $\circ$ 

 $\circ$ 

 $\mathbf{1}$ 

 $\mathbf{1}$ 

 $\mathbf{1}$ 

 $\mathbf{1}$ 

 $\circ$ 

 $\mathbf{1}$ 

 $\mathbf{1}$ 

 $\overline{0}$ 

 $\mathbf{1}$ 

 $\mathbf{1}$ 

 $\mathbf{1}$ 

 $\circ$ 

 $\mathbf{1}$ 

 $\circ$ 

 $\mathbf{1}$ 

 $\mathbf{1}$ 

 $\circ$ 

 $29$ 

28

30

30

33

29

24

35

38

27

 $21$ 

38

41

30 30

30

34

27

20

#### カテゴリ変数の再カテゴリ化 ― 水準の合併

### 元のカテゴリの確認

levels(変数名)

元の変数はfactor型である必要がある. もしfactor型でなければ、変数名 <- as. factor(変数名) として, factor型に変換しておく.

### 再カテゴリ化

levels(変数名) <- c(元のカテゴリに対応させる新しいカテゴリの並び)

元のカテゴリの並び順に, 新しいカテゴリを割り当てていく. 再カテゴリ化する変数は,元の変数に上書きしてもよいし,新しい変数を作成してもよい.

 $>$  setwd("d:\\")

> d1 <- read. table("カテゴリ化\_データ.csv", header=TRUE, sep=",", fileEncoding="shift-jis")  $\ge$  head (d1) seibetsu age

- $\begin{array}{ccc} 1 & 0 & 29 \\ 2 & 0 & 28 \end{array}$  $\begin{array}{ccc} 2 & \hspace{1.5mm} 0 & 28 \\ 3 & \hspace{1.5mm} 1 & 30 \end{array}$
- 1 30 4 1 30 5 1 33
- 6 1 29
- $\left\langle \right\rangle$

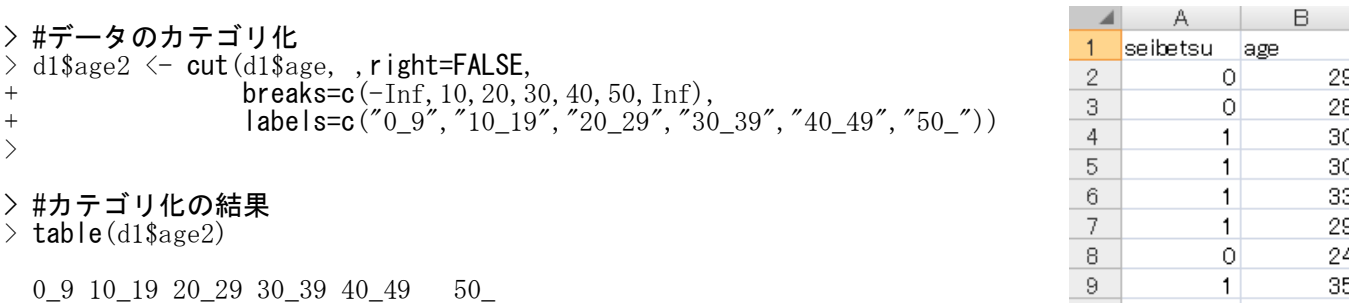

- 0 30 132 97 11 0
- > #再カテゴリ化
- # 元の変数のカテゴリ確認 > levels(d1\$age2)<br>[1]  $"0_9"$   $"10_1$  $10\_19''$   $120\_29''$   $130\_39''$   $140\_49''$   $150\_''$
- > # 新しい変数の作成  $>$  d1\$age3  $\le$  d1\$age2

> # 新しい変数のカテゴリを再カテゴリ化 > levels(d1\$age3) <- c("nonage","nonage","adult","adult","adult","adult")  $>$ > # 再カテゴリ化の結果  $>$  table(d1\$age2, d1\$age3) nonage adult  $\begin{array}{ccc} 0 & 9 & 0 & 0 \\ 10 & 19 & 30 & 0 \end{array}$  $\begin{bmatrix} 10\_19 & 30 & 0 \\ 20 \ 29 & 0 & 132 \end{bmatrix}$  $20\overline{\smash{\big)}\ 29}$  0 132<br>30 39 0 97  $30 - 39$  $40-49$  0 11<br>50 0 0

50\_ 0 0 >

#### 不要な水準の削除・必要な水準の追加

as. vector (変数名) または as. factor (as. vector (変数名))

 $>$  setwd("d:\\") > d1 <- read.table("カテゴリ化\_データ.csv", header=TRUE, sep=",", fileEncoding="shift-jis")  $\ge$  head (d1) seibetsu age 1 0 29 2 0 28

- 3 1 30 4 1 30 5 1 33 6 1 29 > #データのカテゴリ化
- $>$  d1\$age2  $\leq$  cut(d1\$age, ,right=FALSE, breaks=c(-Inf,10,20,30,40,50,Inf), + labels=c("0\_9","10\_19","20\_29","30\_39","40\_49","50\_"))
- > # 新しいカテゴリ変数の作成
- $>$  d1\$age3  $\le$  d1\$age2
- > levels(d1\$age3)  $\leq$  c("nonage","nonage","adult","adult","adult","adult")
- > # 再カテゴリ化の結果
- $>$  table(d1\$age2, d1\$age3)

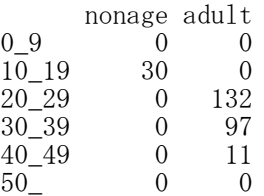

### > # adult だけのデータ

 $> d2 \le d1[d1\$  age 3=="adult", ]

# > # adult だけのデータのage2の度数分布

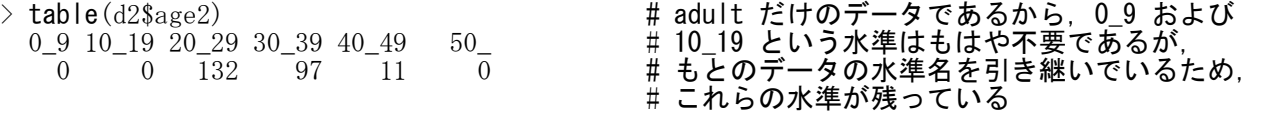

- > # 不要な水準の削除
- >#一度ベクトル型にしてから, (必要があれば) factorに戻す
- $>$  d2\$age2a  $\leq$  as. factor (as. vector (d2\$age2))
- $\rightarrow$  table(d2\$age2a)
- 20\_29 30\_39 40\_49 # 0\_9 と 10\_19,さらに度数が0だった 50\_ という水準が無くなっている  $\overline{1}32$  97 11

> # 必要な水準の追加 > # 50\_ というカテゴリが必要なら,levels に50\_を追加する > d2\$age2b <- factor(d2\$age2a, levels=c("20\_29","30\_39","40\_49","50\_"))  $\geq$  table(d2\$age2b)  $20\_29$   $30\_39$   $40\_49$   $50\_$  # 50 $\angle$ いうデータは無いが, 度数 0 として認識されている

 $\overline{1}32$   $\overline{9}7$   $\overline{1}1$ 

87

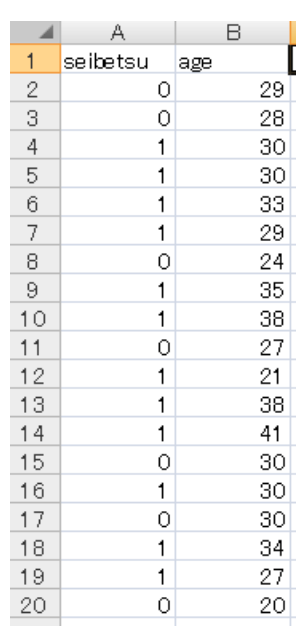

### 回答データの採点

採点変数 <- ifelse (正答の条件式, 点数, 誤答の点数)

最初に無回答の処理をする 誤答のところに,準正答の式を入れることも可能 正答の条件式は,複数の条件を & (and) や|(or) で設定することも可能

 $>$  setwd("d:\\") > d1 <- read.table("採点データ.csv", header=TRUE, sep=",", fileEncoding="shift-jis") > d1 u. id class sex x1 x2 x3 x4 x5  $x2$ lid class sex  $x1$  $x3$  $x4$  $x5$ 1 1 a f 4 1 1 3 2  $f$  $\overline{4}$ 3  $\overline{2}$  $1a$  $\mathbf{1}$  $\mathbf{I}$ 2 2 b m 1 1 2 3 4  $2<sub>b</sub>$  $\overline{1}$  $\mathbf{I}$  $\overline{2}$ 3  $\overline{4}$ 3 3 a m 2 3 4 3 4  $\overline{m}$ 4 4 a m 4 2 3 2 1  $\overline{c}$  $\overline{3}$ 3  $3a$  $m$ 4 4 5 5 b f 3 3 2 4 3  $4a$  $\overline{4}$  $\overline{2}$ 3  $\overline{c}$ 1  $\overline{m}$ 6 6 b f 1 4 2 4 2 3  $\overline{c}$  $\overline{4}$  $5<sub>b</sub>$ ŧ  $\overline{3}$ 3 7 7 b f NA 3 1 1 4 8 8 a m 1 2 4 2 3 9 9 a f NA NA NA NA NA  $\ddot{f}$  $\overline{1}$  $\Delta$  $\tilde{c}$  $\Delta$  $\overline{2}$  $6h$  $7<sub>b</sub>$  $\ddot{f}$  $\overline{3}$  $\mathbf{1}$  $\mathbf{1}$  $\overline{4}$ 10 10 b m 3 4 3 1 4  $\overline{2}$  $\Lambda$  $\overline{2}$ 3 >  $8a$  $\mathsf{m}$ 1  $\ddagger$  $9a$ > # 採点  $10<sub>b</sub>$ 3 3  $\Lambda$  $m$  $\Delta$  $\mathbf{1}$ > # スコア変数を s1などとして作成  $>$ > # x1: 1 が正答  $>$  d1\$s1  $\le$  ifelse(is. na(d1\$x1), 0, ifelse(d1\$x1==1, 1, 0)) > > # x2: 1 が正答, 2 が準正答  $>$  d1\$s2  $\le$  ifelse(is.na(d1\$x2), 0, ifelse(d1\$x2==1, 1, ifelse(d1\$x2==2, 0.5, 0))) > > # x3: 1 または 4 が正答  $>$  d1\$s3  $\le$  ifelse(is.na(d1\$x3), 0, ifelse((d1\$x3==1 | d1\$x3==4), 1, 0))  $>$ > # x4,x5: x4 が 3, かつ, x5 が 4 が正答  $>$  d1\$x4\_5  $\leq$  paste(d1\$x4, d1\$x5, sep="")  $>$  d1\$s4\_5  $\le$  ifelse(d1\$x4\_5 == "34", 1, 0)  $>$ > # 採点結果の確認  $>$  table(d1\$x1, d1\$s1, useNA="always")  $0 \quad 1 \quad \langle NA \rangle$  $\begin{array}{ccc} 1 & 0 & 3 & 0 \\ 2 & 1 & 0 & 0 \end{array}$  $1 \t0 \t0$ 3 2 0 0  $\frac{4}{\langle NA \rangle} \begin{bmatrix} 2 & 0 & 0 \\ 2 & 0 & 0 \\ 2 & 0 & 0 \end{bmatrix}$  $\langle NA \rangle$  2 0  $>$  $>$  table(d1\$x2, d1\$s2, useNA="always")  $0 \t 0.5 \t 1 \t \langle NA \rangle$  $\begin{array}{cccc} 1 & 0 & 0 & 2 & 0 \\ 2 & 0 & 2 & 0 & 0 \end{array}$  $\begin{array}{cccc} 2 & 0 & 2 & 0 & 0 \\ 3 & 3 & 0 & 0 & 0 \end{array}$  $\begin{array}{cccc} 3 & 0 & 0 & 0 \\ 2 & 0 & 0 & 0 \end{array}$  $\begin{array}{cccc} 4 & 2 & 0 & 0 \\ \langle NA \rangle & 1 & 0 & 0 \end{array}$  $\langle N_A \rangle$  1 0 0 0 >

```
> table(d1$x3, d1$s3, useNA="always")
                       \begin{matrix} 0 & 1 & \langle \text{NA} \rangle \\ 0 & 2 & 0 \end{matrix}1 0 2 0
        2 3 0 0
      \begin{array}{ccc} 3 & 2 & 0 & 0 \\ 4 & 0 & 2 & 0 \end{array}\begin{array}{ccc} 0 & 2 & & 0 \\ 1 & 0 & & 0 \end{array}<\!\!\rm{NA}\!\!> 1 0
\left\langle \right\rangle> table(d1$x4_5, d1$s4_5, useNA="always")
                       \begin{array}{ccc} 0 & 1 & \langle \text{NA} \rangle \\ 2 & 0 & 0 \end{array}\begin{array}{ccc} 14 & 2 & 0 & 0 \\ 21 & 1 & 0 & 0 \end{array}\begin{array}{ccc} 21 & 1 & 0 & 0 \\ 23 & 1 & 0 & 0 \end{array}\begin{array}{ccc} 23 & 1 & 0 & 0 \\ 32 & 1 & 0 & 0 \end{array}\begin{array}{ccc} 32 & 1 & 0 & 0 \\ 34 & 0 & 2 & 0 \end{array}\begin{array}{ccc} 34 & 0 & 2 & 0 \\ 42 & 1 & 0 & 0 \end{array}\begin{array}{ccc} 42 & 1 & 0 & 0 \\ 43 & 1 & 0 & 0 \end{array}1 0
      NANA 1 \circ 0<br>
\langle NA \rangle 0 0 0\langle NA \rangle 0 0
```
 $\left\langle \right\rangle$ 

89

### 逆転項目のデータ処理

新しい変数を作る場合 新しい変数名 <- カテゴリ最小値 + カテゴリ最大値 - 元の変数名

#### 上書きする場合

変数名 <- カテゴリ最小値 + カテゴリ最大値 - 変数名

1~5の5段階評定なら,1+5-変数名 = 6-変数名 0~4の4段階評定なら,0+4-変数名 = 4-変数名 など

### $>$  rm(list=ls())

 $>$  setwd $("d:\nYY")$ 

## > d1 <- read.table("逆転項目 データ 欠測あり.csv", header=TRUE, sep=",", fileEncoding="shift-jis")

```
> head (d1)
  id x1 x2 x3 # x2は逆転項目である
1 1 3 NA 5
2 2 3 3 3
3 3 5 3 4
4 4 4 1 5
5 5 5 1 4
6 6 3 2 1
>
>> # 項目間相関係数
> cor(d1[,c("x1", "x2", "x3")], use="pairwise.complete.obs")
            x1 x2 x3
x1 1.0000000 -0.5975349 0.6863536
x1 1.0000000 -0.5975349 0.6863536<br>x2 -0.5975349 1.0000000 -0.7695711
x3 0.6863536 -0.7695711 1.0000000
>>> #カテゴリの上限, 下限
> minx \leq 1
> maxx <-5>>
>#項目得点の逆転した変数の作成
> d1$x2r \leftarrow ifelse(is.na(d1$x2), NA, (minx + maxx - d1$x2))
>>> # 逆転の確認
> # 1→5, 2→4, …, 5→1
> table(d1$x2, d1$x2r, useNA="ifany", dnn=c("x2", "x2r"))
      x2r
x2 1 2 3 4 5 \langle NA \rangle1 0 0 0 0 3 0
  2 0 0 0 4 0 0
  3 0 0 4 0 0 0
  4 0 5 0 0 0 0
  5 2 0 0 0 0 0
  \langle NA \rangle 0 0 0 0 0 2
>
>> # データフレームの確認<br>> head(d1)
 head(d1)id x1 x2 x3 x2r
1 1 3 NA 5 NA<br>2 2 3 3 3 3
\begin{array}{ccccccccc}\n2 & 2 & 3 & 3 & 3 & 3 \\
3 & 3 & 5 & 3 & 4 & 3\n\end{array}3 3 5 3 4 3
\begin{array}{cccccc}\n4 & 4 & 4 & 1 & 5 & 5 \\
5 & 5 & 5 & 1 & 4 & 5\n\end{array}5 5 5 1 4 5
6 6 3 2 1 4
>
>
> # データフレームの保存<br>> write.table(d1. "逆転※
  write.table(d1, "逆転済み データ.csv", sep=".", row.names=FALSE, fileEncoding="shift-jis")
>
```
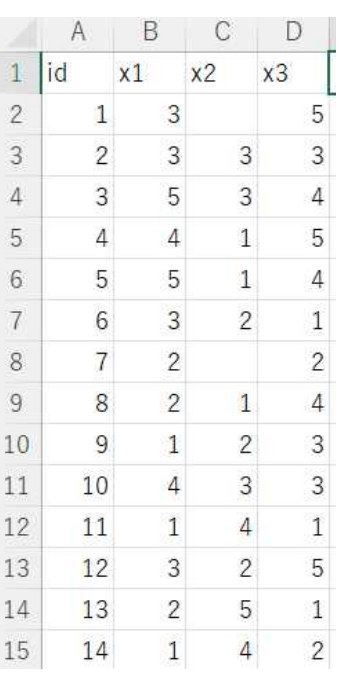

A B C D  $x1$ 

 $\mathbf{1}$ 

 $\overline{2}$ 

3

 $\Delta$ 

5

6

 $\overline{7}$ 

8

9

10

11

12

13

14

 $x<sub>2</sub>$ 

3

3

5

 $\Delta$ 

5

3

 $\overline{c}$ 

 $\overline{c}$ 

 $\mathbf{1}$ 

 $\overline{4}$ 

1

3

 $\overline{2}$ 

 $1\,$ 

 $x3$ 

3

3

 $\mathbf{1}$ 

 $\mathbf{1}$  $\overline{2}$ 

 $\mathbf{1}$ 

 $\overline{2}$ 

3

 $\Lambda$ 

 $\overline{2}$ 

5

 $\overline{4}$ 

5

3

 $\overline{4}$ 5

 $\overline{4}$ 

 $\mathbf{1}$ 

 $\overline{c}$ 

 $\overline{4}$ 

3

3

1

5

1  $\overline{2}$ 

 $\overline{1}$ lid

 $\overline{\mathcal{L}}$ 

3

 $\overline{4}$ 

5

6

 $\overline{1}$ 

8

9

10

 $11$ 

12

13

14

15

#### 合計得点・平均得点の計算

### 合計得点

変数リスト名 <- c("変数名1", "変数名2", …, "変数名p") 合計得点変数 <- rowSums(データフレーム名[,変数リスト名])

平均得点(合計得点/項目数) 変数リスト名 <- c("変数名1", "変数名2", …, "変数名p") 平均得点変数 <- rowMeans(データフレーム名[,変数リスト名], na.rm=TRUE)

- $>$  rm(list=ls())
- $>$  setwd $("d:\nYY")$

 $\begin{array}{cccccc}\n2 & 2 & 3 & 3 \\
3 & 3 & 5 & 3\n\end{array}$ 3 3 5 3 4

- > > d1 <- read.table("逆転項目 データ 欠測あり.csv", header=TRUE, sep=",", fileEncoding="shift-jis")  $\ge$  head (d1) id x1 x2 x3 # x2は逆転項目である  $\begin{array}{cccccc}\n1 & 1 & 3 & \text{NA} & 5 \\
2 & 2 & 3 & 3 & 3\n\end{array}$
- 4 4 4 1 5 5 5 5 1 4 6 6 3 2 1  $>$ ><br>> > #カテゴリの上限, 下限<br>> minx〈- 1  $minx \leq 1$  $>$  maxx  $\leq$  5 > > > # 項目得点の逆転した変数の作成  $>$  d1\$x2r  $\leftarrow$  ifelse(is.na(d1\$x2), NA, (minx + maxx - d1\$x2)) > >
- > # 得点を合計する変数の指定
- > items <-  $c("x1", "x2r", "x3")$  $>$
- ># 合計得点の計算<br>> d1\$xsum <- rowSu  $d1$ \$xsum  $\leftarrow$  rowSums(d1[,items])
- $\left\langle \right\rangle$ >
- > #平均得点の計算  $>$  d1\$xmean  $\leq$  rowMeans(d1[,items], na.rm=TRUE) >
- > # 結果の確認

>

>

- $\ge$  head (d1)
- id x1 x2 x3 x2r xsum xmean  $\frac{2}{3}$   $\frac{2}{3}$   $\frac{3}{3}$   $\frac{3}{3}$   $\frac{3}{3}$   $\frac{9}{3}$ .000000 # 欠測のある回答者の合計得点は, 欠測になる。 3 3 5 3 4 3 12 4.000000
- $1 \quad 1 \quad 3 \text{ NA} \quad 5 \text{ NA} \quad \text{NA} \quad 4.000000$  # 合計得点は, 欠測データを除外していないので, <br>2 2 3 3 3 3 9 3.000000 # 欠測のある回答者の合計得点は, 欠測になる。
- 4 4 4 1 5 5 14 4.666667 # 平均得点は,欠測データを除外して平均を求めて 5 5 5 1 4 5 14 4.666667 # いるので,欠測のある回答者の平均得点は,欠測 6 6 3 2 1 4 8 2.666667 # していない項目得点の平均となる。

> # データフレームの保存  $>$  write.table(d1, "合計得点\_結果.csv", sep=",", row.names=FALSE, fileEncoding="shift-jis")

17

 $14$ 

13

25

28

16

22

6

8

 $10$ 

13

-9

13

21

15

32

12

29

20

### データの標準化・中心化・偏差値化

scale(データフレーム名)

特に指定しなければ,変数ごとに,平均=0,標準偏差=1 に標準化 center=c(値1,値2,…) を指定すると,平均値が(値1,値2,…)だけずれる. scale=FALSE とすると,標準偏差はもとのままとなる.

```
> setwd("d:YY")> d1 <- read.table("データ例.csv", header=TRUE, sep=",", fileEncoding="shift-jis")
> head (d1)
   id x1 x2 x3 x4
1 1 23 28 23 17
                                                                                                      \Box A B C D E
2 2 18 22 23 14
                                                                                                         id
                                                                                                              lx1∶
                                                                                                                   \times2X3.
                                                                                                                              \times 43 3 15 12 15 13
                                                                                                     \overline{c}23<sup>1</sup>28
                                                                                                                           23
                                                                                                            1
4 4 12 16 22 25
                                                                                                     3
                                                                                                            \overline{2}18
                                                                                                                      22
                                                                                                                            23
5 5 5 24 13 28
                                                                                                     \overline{4}3
                                                                                                                15
                                                                                                                      1215
6 6 14 16 15 16
                                                                                                     \overline{5}4
                                                                                                                12
                                                                                                                      1622
>\sqrt{6}5
                                                                                                                 5\overline{5}24
                                                                                                                           13
>\overline{7}6\phantom{1}1416
                                                                                                                           15
>8
                                                                                                            \overline{7}1729
                                                                                                                            -8
>\theta8
                                                                                                                171125
\left.\rule{0pt}{10pt}\right.^{\scriptstyle >}10
                                                                                                            9
                                                                                                                24
                                                                                                                      11
                                                                                                                            28
> # もとのデータの記述統計量
                                                                                                           101418
> dtmp \leftarrow d1[, c(-1)]
                                                                                                     1114
                                                                                                    1221
                                                                                                                      1422
                                                                                                           11> ntmp \leq nrow (dtmp)
                                                                                                    13
                                                                                                           122118
                                                                                                                           13
> mtmp \leq colMeans (dtmp)
> stmp \leftarrow apply(dtmp, 2, sd)
                                                                                                     141316
                                                                                                                      1119
                                                                                                     15
> ctmp \leq cov (dtmp)
                                                                                                           14
                                                                                                                19
                                                                                                                      26
                                                                                                                           18
> cnames \leq <code>paste(^{\prime\prime}c^{\prime\prime}, colnames(_\textrm{ctmp}), sep=^{\prime\prime\prime\prime})</code>
                                                                                                     16
                                                                                                           15
                                                                                                                10
                                                                                                                      15
                                                                                                                           10
> rtmp \leq cor(dtmp)
                                                                                                     17
                                                                                                           16
                                                                                                                1223
                                                                                                                           16
> rnames \leq <code>paste(\mathrm{''r}\mathrm{''}, colnames(\mathrm{rtmp}), sep=\mathrm{''}\mathrm{''})</code>
                                                                                                    18
                                                                                                           17
                                                                                                                      14
                                                                                                                19
                                                                                                                           17
> ktmp \le round(data.frame(ntmp, mtmp, stmp, ctmp, rtmp),2)
                                                                                                                      25
                                                                                                    19
                                                                                                           18
                                                                                                                1021
> colnames(ktmp) \langle- c("N","Mean","SD",cnames, rnames)
                                                                                                     20
                                                                                                           19
                                                                                                                1725
                                                                                                                           14> ktmp
                                                                                                    21
                                                                                                           20
                                                                                                                20
                                                                                                                     1616-15N Mean SD cx1 cx2 cx3 cx4 rx1 rx2 rx3 rx4
x1 245 15.22 5.37 28.80 -3.38 11.69 -9.70 1.00 -0.10 0.43 -0.26
x2 245 20.32 6.08 -3.38 37.00 -10.06 23.80 -0.10 1.00 -0.32 0.56
x3 245 18.52 5.12 11.69 -10.06 26.18 -16.35 0.43 -0.32 1.00 -0.46
x4 245 16.61 6.98 -9.70 23.80 -16.35 48.66 -0.26 0.56 -0.46 1.00
>
>
>
> #データの標準化
> d2 \leftarrow scale(d1[, c(-1)]>
> # 標準化したデータの記述統計量
> dtmp \leq d2
> ntmp \leftarrow nrow (dtmp)
> mtmp \leq colMeans (dtmp)
\geq stmp \leq apply(dtmp, 2, sd)
\rightarrow ctmp \leftarrow cov(dtmp)
\rightarrow computes \left\langle -\right\rangle paste("c", colnames(ctmp), sep="")
> rtmp \leftarrow cor (dtmp)
\rightarrow rnames \leftarrow paste("r", colnames(rtmp), sep="")
> ktmp \le round (data.frame (ntmp, mtmp, stmp, ctmp, rtmp), 2)
> colnames(ktmp) \langle -c(TN'',\text{Mean}'',\text{``SD}'',\text{cnames},\text{ $rnames} \rangle> ktmp
N Mean SD cx1 cx2 cx3 cx4 rx1 rx2 rx3 rx4<br>x1 245 0 1 1.00 -0.10 0.43 -0.26 1.00 -0.10 0.43 -0.26
x1 245 0 1 1.00 -0.10 0.43 -0.26 1.00 -0.10 0.43 -0.26 x2 245 0 1 -0.10 1.00 -0.32 0.56 -0.10 1.00 -0.32 0.56
x2 \t245 0 1 -0.10 1.00 -0.32 0.56 -0.10 1.00 -0.32 0.56<br>x3 \t245 0 1 0.43 -0.32 1.00 -0.46 0.43 -0.32 1.00 -0.46
x3 245 0 1 0.43 -0.32 1.00 -0.46 0.43 -0.32 1.00 -0.46 x4 245 0 1 -0.26 0.56 -0.46 1.00 -0.26 0.56 -0.46 1.00
             0 \quad 1 \quad -0.26 \quad 0.56 \quad -0.46 \quad 1.00 \quad -0.26 \quad 0.56 \quad -0.46 \quad 1.00>
```

```
\left\langle \right\rangle#データの中心化
> d3 \leftarrow scale(d1[, c(-1)], scale=F)>> # 中心化したデータの記述統計量
> dtmp <- d3
\frac{\partial}{\partial x} ntmp \langle - nrow(dtmp)
> mtmp \leq colMeans (dtmp)
> stmp \leftarrow apply(dtmp, 2, sd)
> ctmp \leftarrow cov(dtmp)
> cnames \leq paste("c", colnames(ctmp), sep="")
> rtmp \leq cor(dtmp)
> rnames \leq paste("r", colnames(rtmp), sep="")
> ktmp \le round (data.frame (ntmp, mtmp, stmp, ctmp, rtmp), 2)
> colnames(ktmp) \langle -c(TN'',\text{Mean}'',\text{``SD}'',\text{cnames},\text{ $rnames} \rangle> ktmp
      N Mean SD cx1 cx2 cx3 cx4 rx1 rx2 rx3 rx4<br>45 0 5.37 28.80 -3.38 11.69 -9.70 1.00 -0.10 0.43 -0.26
x1 245 0 5.37 28.80 -3.38 11.69 -9.70 1.00 -0.10 0.43 -0.26
x2\ 245 0 6.08 -3.38 37.00 -10.06 23.80 -0.10 1.00 -0.32 0.56
x3 245 0 5.12 11.69 -10.06 26.18 -16.35 0.43 -0.32 1.00 -0.46
x4 245 0 6.98 -9.70 23.80 -16.35 48.66 -0.26 0.56 -0.46 1.00
>
>
> #データの偏差値化
> d4 \leftarrow scale(d1[, c(-1)])*10 + 50
>> # 偏差値化したデータの記述統計量
> dtmp \leq d4
> ntmp \leftarrow nrow(dtmp)
> mtmp \leq colMeans (dtmp)
> stmp \leftarrow apply(dtmp, 2, sd)
> ctmp \leq cov (dtmp)
> cnames \leq <code>paste(^{\prime\prime}c^{\prime\prime}, colnames(_\textrm{ctmp}), sep=^{\prime\prime\prime\prime})</code>
\rightarrow rtmp \leftarrow cor(dtmp)
> rnames \leq <code>paste(\mathrm{''r}\mathrm{''}, colnames(\mathrm{rtmp}), sep=\mathrm{''}\mathrm{''})</code>
> ktmp \le round(data.frame(ntmp, mtmp, stmp, ctmp, rtmp),2)
> colnames(ktmp) \langle- c("N","Mean","SD",cnames, rnames)
> ktmp
      N Mean SD cx1 cx2 cx3 cx4 rx1 rx2 rx3 rx4
x1 245 50 10 100.00 -10.34 42.55 -25.92 1.00 -0.10 0.43 -0.26
x2 245 50 10 -10.34 100.00 -32.32 56.08 -0.10 1.00 -0.32 0.56 x3 245 50 10 42.55 -32.32 100.00 -45.80 0.43 -0.32 1.00 -0.46
x3 245 50 10 42.55 -32.32 100.00 -45.80 0.43 -0.32 1.00 -0.46<br>x4 245 50 10 -25.92 56.08 -45.80 100.00 -0.26 0.56 -0.46 1.00
           x4 245 50 10 -25.92 56.08 -45.80 100.00 -0.26 0.56 -0.46 1.00
>
\left\langle \right\rangle\left\langle \right\rangle
```
 $\left\langle \right\rangle$ 

 $\Gamma$ 

 $\overline{2}$ 

 $\overline{2}$ 

 $\overline{2}$ 

 $\overline{c}$ 

3

 $\sqrt{2}$ 

3

 $\sqrt{2}$ 

 $\sqrt{2}$ 

 $\sqrt{2}$ 

 $\overline{\mathbf{c}}$  $\sqrt{2}$ 

3

 $\sqrt{2}$  $\overline{c}$ 

#### 行名・列名(変数名)・要素名の指定

#### 行名を指定

rownames(データフレーム名) <- c(変数名の並び)

列名(変数名)を指定

colnames(データフレーム名) <- c(変数名の並び)

特定列の名前を指定

colnames(データフレーム名)[当該変数の番号] <- "新しい変数名"

colnamesは2列以上からなるデータフレームには有効だが,ベクトルには無効である. ベクトルの場合はベクトル名が変数名である.

要素名の指定

names(ベクトル名) <- c(変数名の並び)

```
> setwd("d:YY")> d1 <- read.table("制御_データ.csv", header=TRUE, sep=",", fileEncoding="shift-jis")
> d1
      x1 x2 x3
                                                                                                                                                           \parallel A B C
\begin{array}{cccc} 1 & \text{NA} & 3 & 2 \\ 2 & 3 & 3 & 2 \end{array}\begin{array}{cccccc}\n2 & 3 & 3 & 2 \\
3 & 1 & 3 & 2\n\end{array}\overline{\mathbf{x}^3}\overline{1}k1.
                                                                                                                                                                          \times 23 1 3 2
                                                                                                                                                             \overline{2}3
4 3 3 2
                                                                                                                                                             3
                                                                                                                                                                        3
                                                                                                                                                                                3
5 3 3 3
                                                                                                                                                             \overline{4}3
                                                                                                                                                                       \mathbf{1}\begin{array}{ccc} 6 & 3 & 3 & 2 \\ 7 & 2 & 3 & 3 \end{array}\overline{5}3
                                                                                                                                                                                3
        \begin{array}{ccc} 2 & 3 \\ 2 & 3 \\ 3 & 3 \end{array}_{\rm 6}3
                                                                                                                                                                                3
8 2 3 2
                                                                                                                                                             \overline{7}3
                                                                                                                                                                                3
9 3 3 2
                                                                                                                                                             \, 8 \,\overline{c}3
\begin{bmatrix} 10 & 2 & 3 & 2 \\ 11 & 1 & 3 & 2 \end{bmatrix}\, 9\overline{c}3
\begin{array}{cccc} 11 & 1 & 3 & 2 \\ 12 & 3 & 3 & 2 \end{array}103
                                                                                                                                                                                3
12 3 3 2
                                                                                                                                                                        \overline{c}113
13 1 3 3
                                                                                                                                                            12\mathbf{1}3
14 2 3 2
                                                                                                                                                            13
                                                                                                                                                                       3
                                                                                                                                                                                3
15 NA NA 2
                                                                                                                                                            143
                                                                                                                                                                       \mathbf{1}>
                                                                                                                                                            15
                                                                                                                                                                        \overline{c}3
                                                                                                                                                            16
> # d1の行数
                                                                                                                                                           17\rightarrow (nr \leftarrow nrow(d1))
\lceil 1 \rceil 15
\angle (nc \leftarrow ncol(d1))
[1] 3
>
>
> # d1の変数名
\rightarrow (cnames1 \leftarrow colnames(d1))
\begin{bmatrix} 1 \end{bmatrix} "x1" "x2" "x3"
>\rightarrow> # d1の行名列名を指定
\rangle rownames(d1) <- c("a","b","c","d","e","f","g","h","i","j",
+ "k", "1", "m", "n", "o")
> colnames(d1) \leq c("c1","c2","c3")
> d1
    c1 c2 c3
a NA 3 2<br>b 3 3 2
\begin{matrix} b & 3 & 3 & 2 \\ c & 1 & 3 & 2 \end{matrix}c 1 \t3 \t2<br>d 3 \t3 \t2d 3 \t3 \t2<br>e 3 \t3 \t3e 3 3 3
           \begin{array}{cc} 3 & 2 \\ 3 & 3 \end{array}g 2 3 3<br>
h 2 3 2
\bar{h} 2
```
i 3 3 2 j 2 3 2 k 1 3 2 l 3 3 2 m 1 3 3 n 2 3 2 o NA NA 2  $>$  $>$ > # 3番目の変数名をe3に変更  $>$  colnames(d1)[3]  $\leq$  "e3"  $>$  head (d1) c1 c2 e3 a NA 3 2

b 3 3 2 c 1 3 2 d 3 3 2 e 3 3 3 f 3 3 2

> # ベクトルに要素名を指定  $\rightarrow$  (r1  $\leftarrow$  c(1, 2, 3)) [1] 1 2 3 > names  $(r1)$  <- c  $("v1", "v2", "v3")$  $>$  r1 v1 v2 v3 1 2 3  $\left| \right\rangle$ 

95

行や列の抽出・削除

## 行操作

- 連続した指定行のみ抽出 データフレーム名[開始行:終了行, ]
- 行番号で指定した行のみ抽出 データフレーム名[c(行番号1, 行番号2…), ]
- 行番号で指定した行のみ削除 データフレーム名[c(-行番号1, -行番号2…), ]
- 数値変数の値が,ある値である行のみ抽出 データフレーム名[データフレーム名\$変数名==値,]
- 数値変数の値が,ある値である行のみ削除 データフレーム名[データフレーム名\$変数名!=値,]
- 文字変数の値が,ある値である行のみ抽出 データフレーム名[grepl("値", データフレーム名\$変数名, fixed=FALSE),]
- 文字変数の値が,ある値である行のみ削除 データフレーム名[grepl("値", データフレーム名\$変数名, fixed=FALSE)==FALSE,]

# subset関数またはsubsetオプションを使う方法

suset(データフレーム名, 条件式) 条件にあう行を抽出

# 列操作

- 連続した指定列のみ抽出 データフレーム名[, 開始列:終了列]
- 列番号で指定した列のみ抽出 データフレーム名[, c(列番号1, 列番号2…)]

#### 列番号で指定した列のみ削除 データフレーム名[, c(-列番号1, -列番号2…)]

変数名で指定した列のみ抽出 データフレーム名[, c("変数名1","変数名2"…)]

### 変数名で指定した列のみ削除

データフレーム名[, (colnames(データフレーム名) %in% c("変数名1","変数名2"…))==FALSE]

 $>$  setwd $("d:\nYY")$ 

> d1 <- read.table("データの抽出\_データ.csv", header=TRUE, sep=",", fileEncoding="shift-jis") > d1

id sex x1 x2 y  $\begin{array}{cccccc}\n1 & 1 & f & 1 & 2 & 6 \\
2 & 2 & f & 3 & 3 & 4\n\end{array}$  $\begin{array}{cccc} 2 & 2 & f & 3 & 3 & 4 \\ 3 & 3 & m & 5 & 3 & 7 \end{array}$ m 5  $\frac{4}{5}$   $\frac{4}{5}$   $\frac{1}{5}$   $\frac{2}{5}$   $\frac{1}{5}$   $\frac{5}{6}$ 5 5 f 2 5 6 6 6 m  $\frac{1}{3}$   $\frac{2}{5}$  5<br>7 7 f 4 5 9 7 7 f 4 5 9  $m<sub>2</sub>$ 9 9 1 3 5<br>10 10 f 4 4 7  $f \quad 4$ 

### 名古屋大学 大学院教育発達科学研究科・教育学部

# > # 指定行のみ抽出

 $>$  (d2  $\le$  d1[1:2,]) id sex x1 x2 y 1 1 f 1 2 6 2 2 f 3 3 4  $\rightarrow$  (d2  $\leftarrow$  d1[**c**(1, 3, 5),]) id sex x1 x2 y 1 1 f 1 2 6 3 3 m 5 3 7 5 5 f 2 5 6

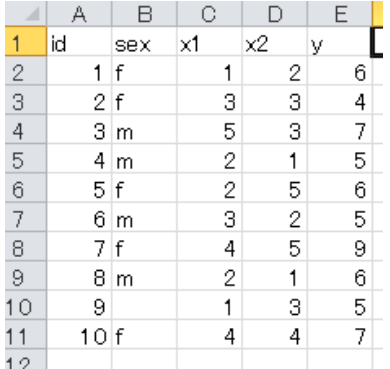

### > # subset関数を使う方法

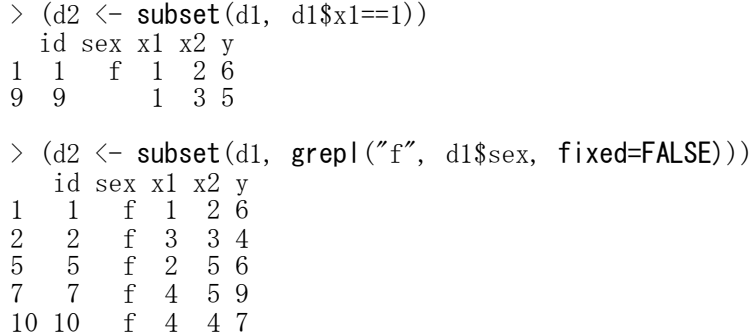

### > # 指定行のみ削除

>  $(d2 \leftarrow d1[\textbf{c}(-1, -3, -5), ])$ id sex x1 x2 y 2 2 f 3 3 4  $\begin{array}{cccccc} 4 & 4 & \text{m} & 2 & 1 & 5 \\ 6 & 6 & \text{m} & 3 & 2 & 5 \end{array}$ 6 6 m 3 2 5 7 7 f 4 5 9 8 8 m 2 1 6<br>9 9 1 3 5 9 9 1 3 5<br>10 10 f 4 4 7 f 4 4 7

### > # subset関数を使う方法  $>$  (d2  $\leftarrow$  subset(d1, d1\$x1!=1)) id sex x1 x2 y 2 2 f 3 3 4 3 3 m 5 3 7 4 4 m 2 1 5 5 5 f 2 5 6 6 6 m 3 2 5 7 7 f 4 5 9  $8 \t 8 \t m \t 2 \t 1 \t 6$ <br>10 10 f 4 4 7 f 4 4 7  $\rightarrow$  (d2  $\leftarrow$  subset(d1, grep1("f", d1\$sex, fixed=FALSE)==FALSE)) id sex x1 x2 y 3 3 m 5 3 7  $\begin{array}{cccc} 4 & 4 & m & 2 & 1 & 5 \\ 6 & 6 & m & 3 & 2 & 5 \end{array}$ 6 6 m 3 2 5 8 8 m 2 1 6<br>9 9 1 3 5 1 3 5

### >#変数の値が、ある値である行のみを抽出

> (d2 <- d1[d1\$x1==1,])  $\longrightarrow$  # d1 の x1 の値が 1 のとき TRUE, それ以外のとき FALSE で, id sex x1 x2 y # TRUE の行だけが残る 1 1 f 1 2 6 9 9 1 3 5  $\geq$  (d2  $\leq$  d1[grepl("f", d1\$sex, fixed=FALSE),]) id sex x1 x2 y  $\begin{array}{ccccccc} 1 & 1 & 1 & 2 & 6 \\ 2 & 2 & 1 & 3 & 3 & 4 \end{array}$  # d1 の sex に f が含まれるとき TRUE, それ以外のとき FALSE で,  $\begin{array}{cccccccccccccc} 2 & 2 & f & 3 & 3 & 4 \\ 5 & 5 & f & 2 & 5 & 6 \end{array}$  # TRUE の行だけが残る 5 5 f 2 5 6  $\begin{array}{cccccc} 7 & 7 & \text{f} & 4 & 5 & 9 \\ 10 & 10 & \text{f} & 4 & 4 & 7 \end{array}$ 10 10 f 4

### >#変数の値が、ある値である行のみを削除

 $\geq$  (d2  $\leq$  d1 [d1\$x1!=1,]) id sex x1 x2 y  $\begin{array}{cccc} 2 & 2 & f & 3 & 3 & 4 \\ 3 & 3 & m & 5 & 3 & 7 \end{array}$ m 5 4 4 m 2 1 5 5 5 f 2 5 6 6 6 m 3 2 5 7 7 f 4 5 9 8 8 m 2 1 6 10 10 f 4 4 7  $\rightarrow$  (d2  $\leftarrow$  d1[grepl("f", d1\$sex, fixed=FALSE)==FALSE,]) id sex x1 x2 y 3 3 m 5 3 7 4 4 m 2 1 5 6 6 m 3 2 5 8 8 m 2 1 6<br>9 9 1 3 5 9 9 1 3 5

### > # 指定列のみ抽出

```
\geq (d2 \leq d1[, c(3, 5)])
            x1 y
1 1 6
\begin{array}{ccc} 2 & 3 & 4 \\ 3 & 5 & 7 \end{array}\begin{array}{cc} 3 & 5 & 7 \\ 4 & 2 & 5 \end{array}4 2 5
5 2 6
\begin{array}{ccc} 6 & & 3 & 5 \\ 7 & & 4 & 9 \end{array}\begin{array}{cc} 7 & 49 \\ 8 & 26 \end{array}2 6
9 1 5
10 4 7
\left\{\begin{array}{l} \sim (\text{d}2 \leq d_1, c(\text{d}2, \text{d}2)) \end{array}\right\}x1 y
\begin{matrix} 1 & 1 & 6 \\ 2 & 3 & 4 \end{matrix}\begin{array}{ccc} 2 & 3 & 4 \\ 3 & 5 & 7 \end{array}3 5 7
\begin{array}{cc} 4 & 2 & 5 \\ 5 & 2 & 6 \end{array}\begin{array}{cc} 5 & 2 & 6 \\ 6 & 3 & 5 \end{array}\begin{array}{cc} 6 & 35 \\ 7 & 49 \end{array}\begin{array}{cc} 7 & 49 \\ 8 & 26 \end{array}\begin{array}{cc} 8 & 2 & 6 \\ 9 & 1 & 5 \end{array}\begin{array}{cc} 9 & 15 \\ 10 & 47 \end{array}4 7
```
### > # 指定列のみ削除

```
> (d2 \leftarrow d1[, c(-3, -5)]id sex x2
 1 1 f 2
\begin{array}{ccc} 2 & 2 & f & 3 \\ 3 & 3 & m & 3 \end{array}\begin{array}{cccccc} 3 & 3 & m & 3 \\ 4 & 4 & m & 1 \\ 5 & 5 & f & 5 \\ 6 & 6 & m & 2 \\ 7 & 7 & f & 5 \end{array}4 4 m 1
 5 5 f 5
 6 6 m 2
 7 7 f 5
8 8 m 1
        \begin{array}{ccc} 9 & & 3 \\ 10 & f & 4 \end{array}10 \t10> (d2 \leftarrow d1[, (colnames(d1) %in% c("x1","y"))==FALSE])
        id sex x2
 1 1 f 2
 2 2 f 3
\begin{array}{cccc} 2 & 2 & f & 3 \\ 3 & 3 & m & 3 \\ 4 & 4 & m & 1 \end{array}\begin{array}{ccccc}\n4 & 4 & m & 1 \\
5 & 5 & f & 5\n\end{array}\begin{array}{cccccc} 5 & & 5 & & f & 5 \\ 6 & & 6 & & m & 2 \\ 7 & & 7 & & f & 5 \end{array}6 6 m 2
 7 7 f 5
\begin{array}{ccc} 8 & 8 & \text{m} & 1 \\ 9 & 9 & & 3 \end{array}9 9 3
10 10 f 4
>
```
データの並べ替え

データフレーム名[order(データフレーム名\$並べ替え変数名1,データフレーム名\$並べ替え変数名2,…),]

decreasing=TRUE とすると降順に並べ替える 変数名の前に「-(マイナス)」を付けても,降順にできる.1つの変数で降順,別の変数で昇順にしたい 場合などに便利.

na.last = TRUE とするとNAは最後尾.= FALSE とするとNAは先頭.= NA とするとNAは削除

 $>$  setwd("d:\\")

) obena(cril)<br>> d1 <- read.table("採点データ.csv", header=TRUE, sep=",", fileEncoding="shift-jis")

 $\begin{bmatrix} 1 & 1 \\ 2 & 1 \end{bmatrix}$ 

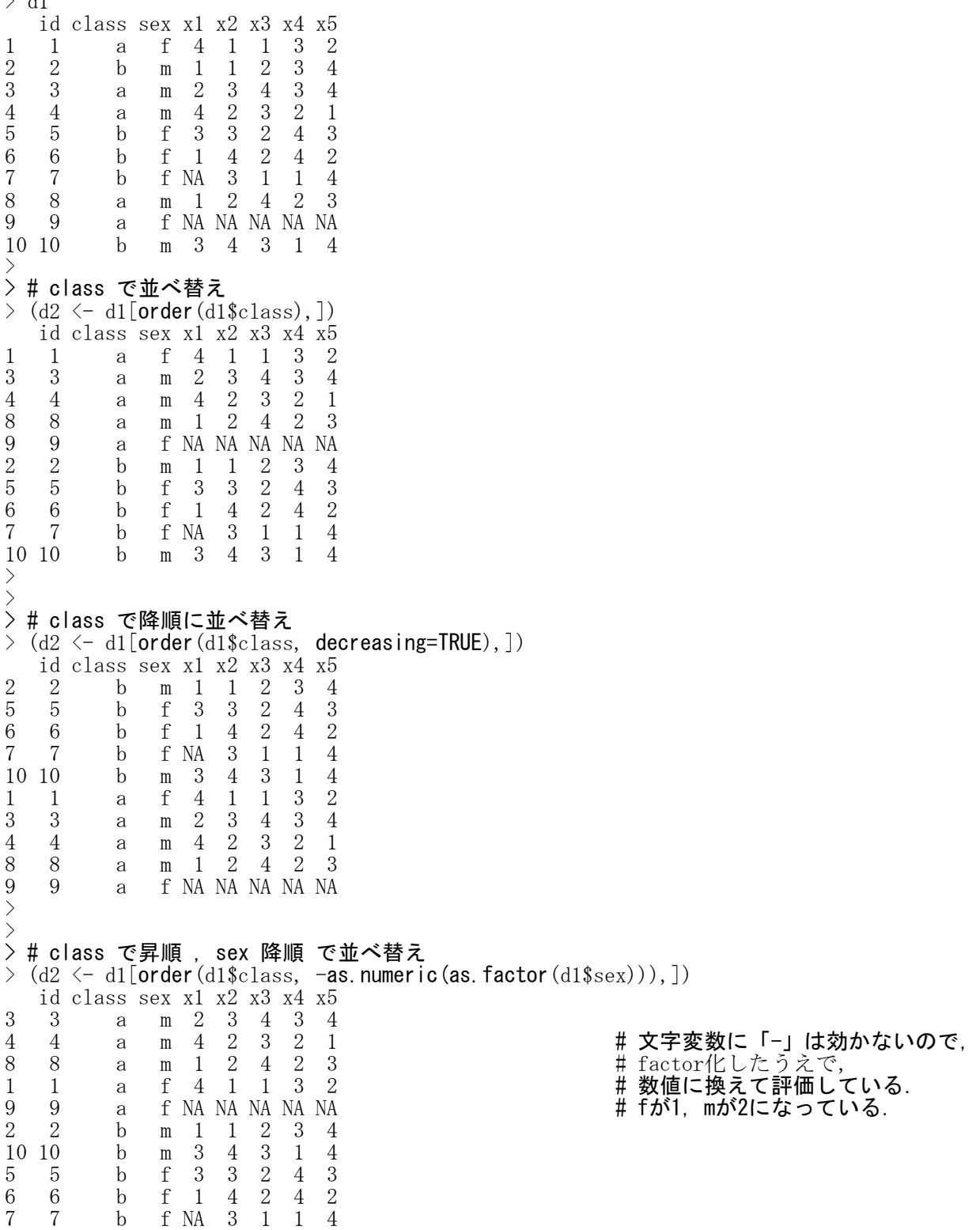

### データの結合

## データを縦に繋げる

rbind(データ名1, データ名2)

データ名1とデータ名2の列変数が対応していなければならない.

### データを横に繋げる

### 各行に同じオブザベーションのデータがある場合

data.frame(データ名1, データ名2) cbind(データ名1, データ名2)

data.frame を使うと同じ変数名には添え字が付け加えられる.データフレームが作られる. cbind を使うと同じ変数名はそのままにされる.データフレーム or 行列 が作られる.

### 各行に同じオブザベーションのデータがない場合 merge(データ名1, データ名2, by="変数名", all=FALSE/TRUE)

all=TRUE とすると, byで指定された変数が非対応のデータも結合する. all= を指定しないか all=FALSE とすると, byで指定された変数が対応するデータのみを結合する. データ1とデータ2で,対応させる変数の名前が異なるときは, by.x="データ1での変数名", by.y="データ2 での変数名" と指定する.

 $>$  setwd $("d:\nYY")$ >

> d.a1 <- read.table("データ結合A1.csv", header=TRUE, sep=",", fileEncoding="shift-jis") > d.a2 <- read.table("データ結合A2.csv", header=TRUE, sep=",", fileEncoding="shift-jis")

> d.a1

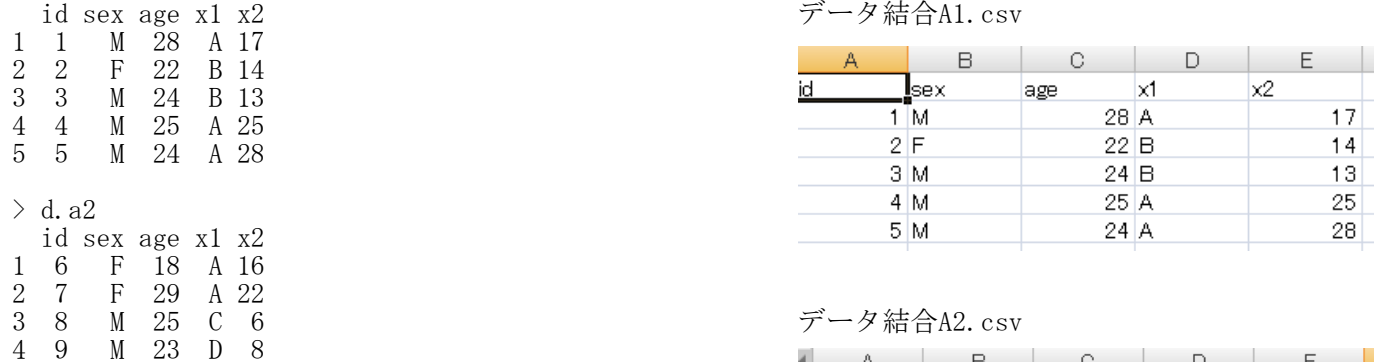

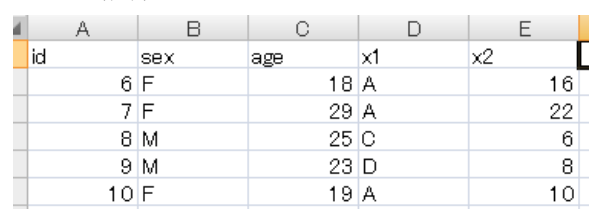

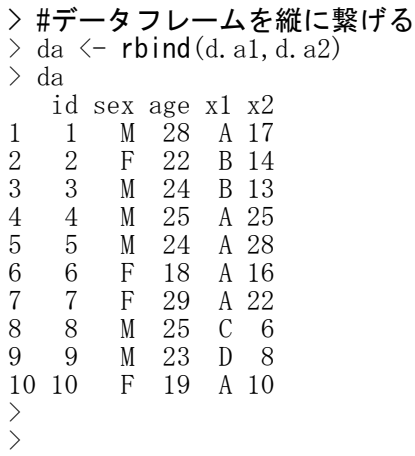

M 23 D 8

5 10 F 19 A 10

>

ľ

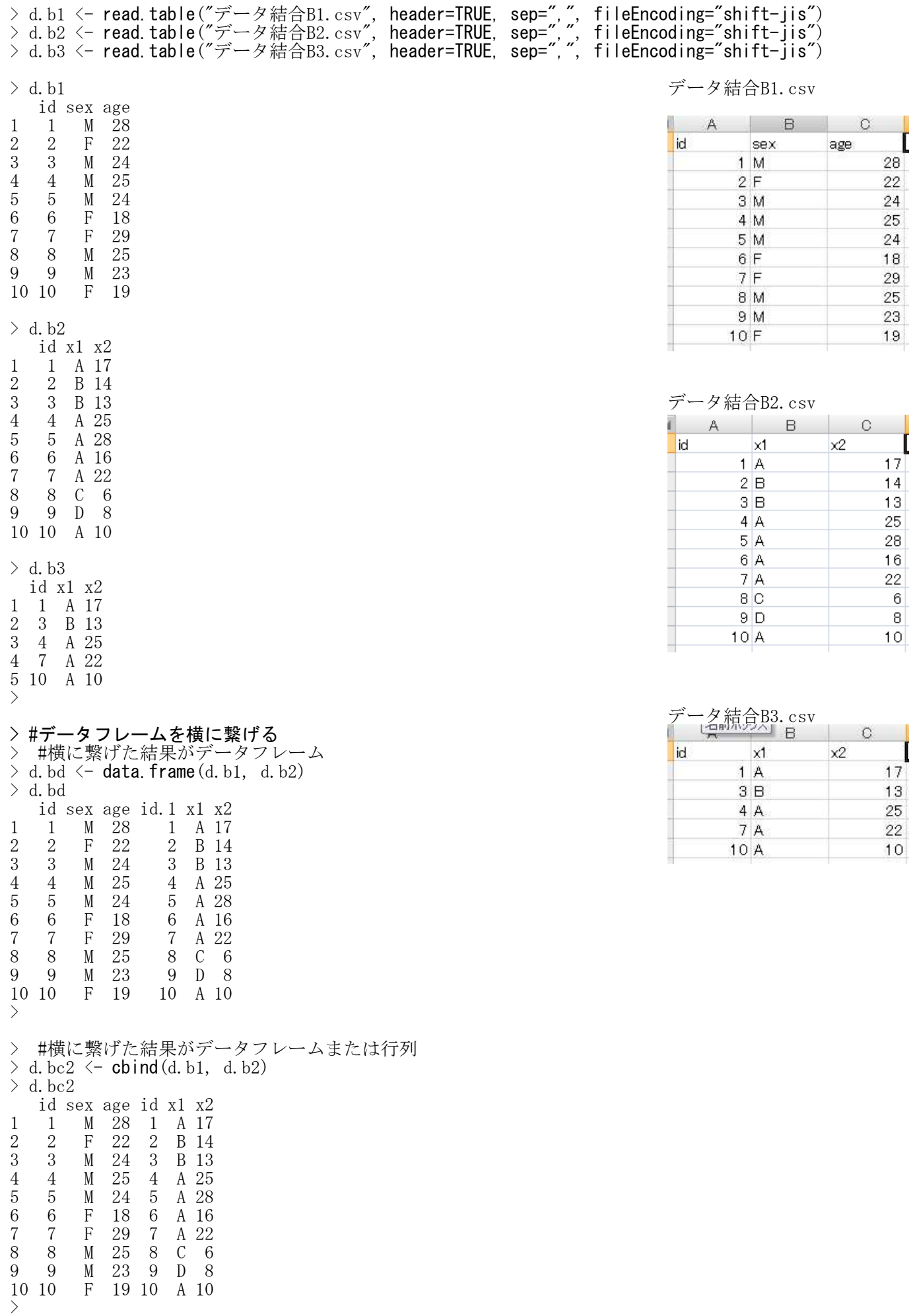

```
> #byで指定された変数が対応するデータのみを結合
> d. bm \leq merge(d. b1, d. b3, by="id")
> \, d. bm
  id sex age x1 x2
1 1 M 28 A 17<br>2 3 M 24 B 13
2 3 M 24 B 13 # 非対応行は削除される<br>3 4 M 25 A 25
  4 M 25 A 25<br>7 F 29 A 22
4 7 F 29 A 22
      5 10 F 19 A 10
>
> #byで指定された変数が非対応のデータも結合
> d.bmc \leq merge(d.b1, d.b3, by="id", all=TRUE)
```
id sex age x1 x2  $\begin{array}{cccc} 1 & 1 & M & 28 & A & 17 \\ 2 & 2 & F & 22 & \langle NA \rangle & NA \end{array}$ 3 3 M 24 B 13 4 4 M 25 A 25<br>5 5 M 24 <NA> NA

M 24 <NA> NA

M 23 <NA> NA

 $\begin{tabular}{ccccc} 6 & 6 & F & 18 & $\Delta$ & NA\\ 7 & 7 & F & 29 & A & 22 \\ \end{tabular}$ 7 7 F 29 A 22<br>8 8 M 25 <NA> NA 8 8 M 25 <NA> NA<br>9 9 M 23 <NA> NA

10 10 F 19 A 10

> d.bmc

>

2 2 F 22 <NA> NA # 非対応行のデータはNA(Not Available,欠測値)となる

5

F

 $10$ 

 $t3$ 

 $\mathbf{1}$ 

 $\overline{2}$ 

8

10

 $16$ 

9

#### ロングフォーマットデータ・ワイドフォーマットデータ ― 対応のあるデータのフォーマット変換

Rで対応のあるデータを扱う際,

- ・対応のあるデータをすべて縦に並べた1つの従属変数
- ・どの研究参加者のデータかを表す変数
- ・どの条件の下のデータかを表す変数 からなるデータに,フォーマットを変換する必要が生じることがある。

多くの場合,対応のあるデータはWideフォーマットという形式で入力されている。 これをR上で,Longフォーマットといわれる形式に変換する。

### stack, unstack関数を使う方法

#### Long format

データフレーム名 <- stack(Wideフォーマットデータ名, select=c("水準名1","水準名2",…)))

#### Wide format

データフレーム名 <- unstack (Longフォーマットデータ名, 従属変数~独立変数))

### reshape関数を使う方法

Long format データフレーム名 <- reshape(data=wideデータ名, idvar="id変数名", v.names="従属変数につける名前", varying=c("対応のある変数名1","対応のある変数名2",…), timevar="時点(条件)を表す変数名", times=c("時点1","時点2",…), direction="long")

### Wide format

データフレーム名 <- reshape(data=longデータ名, idvar="id変数名", v.names="従属変数名", varying=c("対応のある変数名1","対応のある変数名2",…), timevar="時点(条件)を表す変数名", direction="wide")

```
> rm(list=ls())
> setwd("d:\\Reforments\\")
>
\left\langle \right\rangle> # Wide formata data ファイルの読み込み
> d1 <- read.table("wide_データ.csv", header=TRUE, sep=",", fileEncoding="shift-jis")
> d1
   id gender t1 t2 t3
\begin{array}{ccc} 1 & 1 \\ 2 & 2 \end{array} F \begin{array}{ccc} 2 & 1 & 1 \\ 4 & 3 & 2 \end{array}id
                                                                                                        gender
                                                                                                                           t2H2 2 F 4 3 2
                                                                                                              F
                                                                                                                     \overline{2}\mathbf{1}1
3 3 M 6 5 8
                                                                                                     \overline{2}F
                                                                                                                     \overline{4}3
4 4 M 8 7 10
                                                                                                     3
                                                                                                             M
                                                                                                                     6
                                                                                                                            5
5 5 F 10 9 16
                                                                                                     4
                                                                                                             M
                                                                                                                     8
                                                                                                                            \overline{7}
```
### > # long format データの作成  $\left\langle \right\rangle$ > # stack関数を使う方法<br>> (d2 <- stack(d1))  $(d2 \leq -$ stack $(d1))$ values ind  $\begin{array}{ccc} 1 & 1 & \text{id} \\ 2 & 2 & \text{id} \end{array}$  $\begin{array}{ccc} 2 & 2 & \text{id} \\ 3 & 3 & \text{id} \end{array}$ id  $\begin{array}{ccccc}\n4 & & 4 & & \text{id} \\
5 & & 5 & & \text{id}\n\end{array}$ 5 5 id<br>6 F gender 6 F gender<br>7 F gender 7 F gender<br>8 M gender 8 M gender<br>9 M gender 9 M gender<br>10 F gender  $\begin{bmatrix} 5 & 5 \\ 2 & 1 \end{bmatrix}$

 $t1$ 

11 2 t1  $\begin{array}{ccc} 12 & 4 & \text{t1} \\ 13 & 6 & \text{t1} \end{array}$ 

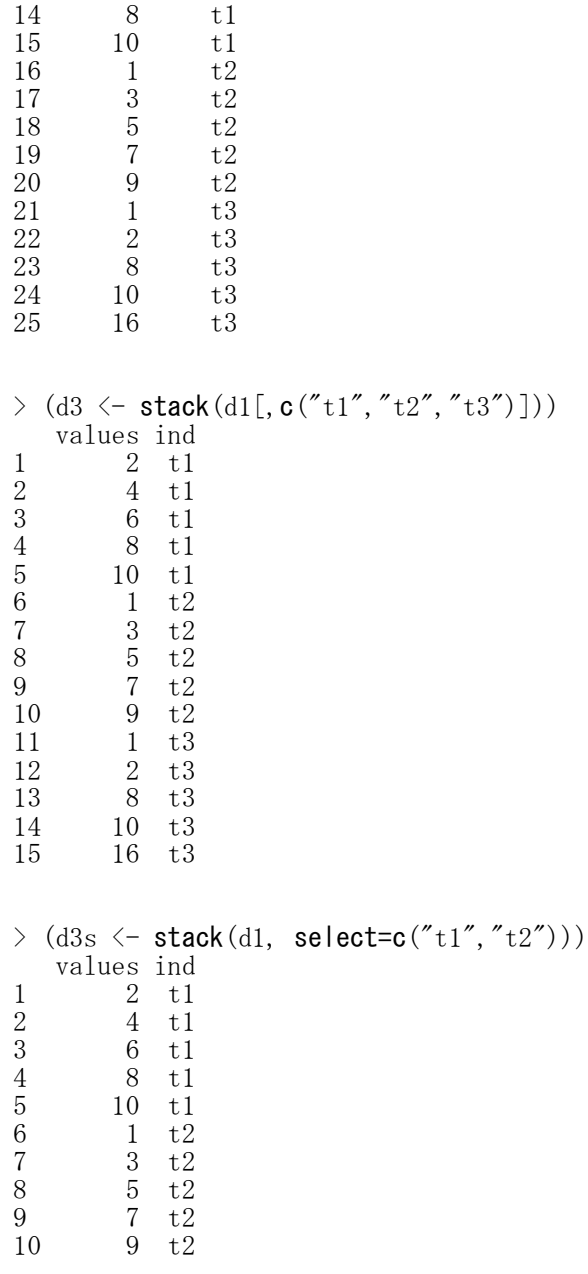

> # 属性変数も加えた long format data の作成

```
> # 既存の long format data を使う方法1
> d4 \le data.frame(d1$id, d1$gender, d3)
> colnames(d4) \leq c("id", "gender", "y", "x")
> d4$id \leq as. factor (d4$id)
> d4$x \leq as. factor (d4$x)
> d4
      id gender y x
1 1 F 2 t1
2 2 F 4 t1
2 2 F 4 t1<br>3 3 M 6 t1<br>4 4 M 8 t1<br>5 5 F 10 t1
       4 M 8 t1<br>5 F 10 t1
\begin{array}{ccccc} 5 & 5 & & F & 10 & t1 \\ 6 & 1 & & F & 1 & t2 \\ 7 & 2 & & F & 3 & t2 \end{array}6 1 F 1 t2
7 2 F 3 t2
\begin{array}{ccc} 8 & 3 \\ 9 & 4 \end{array} M \begin{array}{ccc} 5 & 12 \\ 1 & 7 & 12 \end{array}9 4 M 7 t2<br>10 5 F 9 t2
\begin{array}{ccccc}\n10 & 5 & & F & 9 & t2 \\
11 & 1 & & F & 1 & t3\n\end{array}\begin{array}{ccc} 11 & 1 & \text{F} & 1 & \text{t3} \\ 12 & 2 & \text{F} & 2 & \text{t3} \end{array}12 2 F 2 t3<br>13 3 M 8 t3
13 3 M 8 t3<br>14 4 M 10 t3
14    4    M 10 t3<br>15    5    F 16 t3
```
F 16 t3

```
> # 既存の long format data を使う方法2
> d5 \leq as.matrix(d1[, c("t1","t2","t3")])
\geq cnames \leq colnames (d5)
> x \leq as. factor (col(d5))
> x \le factor(x, levels=seq(1:length(cnames)), labels=cnames)
> id \leq as. factor (d1$id)<br>
> gender \leq as. factor (d1
   gender \leftarrow as. factor (d1$gender)
> (d6 \leq data.frame(id, gender, y=as.vector(d5), x))
     id gender<br>1 F
1 id gender y x<br>
1 1 F 2 t1<br>
2 2 F 4 t1
\begin{array}{ccc} 2 & 2 & \textrm{F} & 4 & \textrm{t1} \\ 3 & 3 & \textrm{M} & 6 & \textrm{t1} \end{array}M 6 t1
\begin{array}{ccccc}\n4 & 4 & \text{M} & 8 & \text{t1} \\
5 & 5 & \text{F} & 10 & \text{t1}\n\end{array}5 5 F 10 t1
\begin{array}{ccccc} 6 & 1 & F & 1 & t2 \\ 7 & 2 & F & 3 & t2 \end{array}\begin{array}{cc} 7 & 2 \\ 8 & 3 \end{array} F 3 t2<br>8 3 M 5 t2
8 3 M 5 t2<br>9 4 M 7 t2
       9 4 M 7 t2
10 5 F 9 t2<br>11 1 F 1 t3
11 1 F 1 t3<br>12 2 F 2 t3
\begin{array}{ccc} 12 & 2 & \quad & \text{F} & 2 \text{ t3} \\ 13 & 3 & \quad & \text{M} & 8 \text{ t3} \end{array}M 8 t3
14 4 M 10 t3
15 5 F 16 t3
> # reshape関数を使う方法<br>> (d7 <- reshape(data=d1.
> (d7 \leq reshape(data=d1, idvar="id", varying=c("t1","t2","t3"), v.names="y",
+ timevar="x", times=c("t1","t2","t3"), direction="long"))
         id gender x y
1. t1 1 F t1
\begin{array}{ccc} 2. \ t1 & 2 & \quad \  \  \, \text{F t1} & 4 \\ 3. \ t1 & 3 & \quad \  \  \, \text{M t1} & 6 \end{array}3.t1 3 M t1 6
```
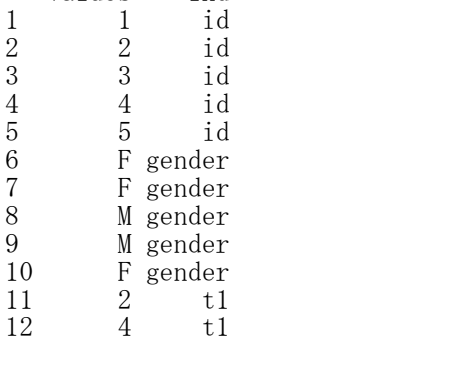

F t3 16

> # wide format データの作成

> # unstack 関数を使う方法

values ind

 $>$ 

> d2

4.t1 4 M t1 8 5.t1 5 F t1 10 1. t2 1 F t2 1<br>2. t2 2 F t2 3 2. t2 2 F t2 3<br>3. t2 3 M t2 5 3.t2 3 M t2 5 4.t2 4 M t2 7<br>5.t2 5 F t2 9 5.t2 5 F t2 9 1.t3 1 F t3 1 2.t3 2 F t3 2 3.t3 3 M t3 8 4.t3 4 M t3 10<br>5.t3 5 F t3 16

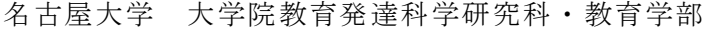

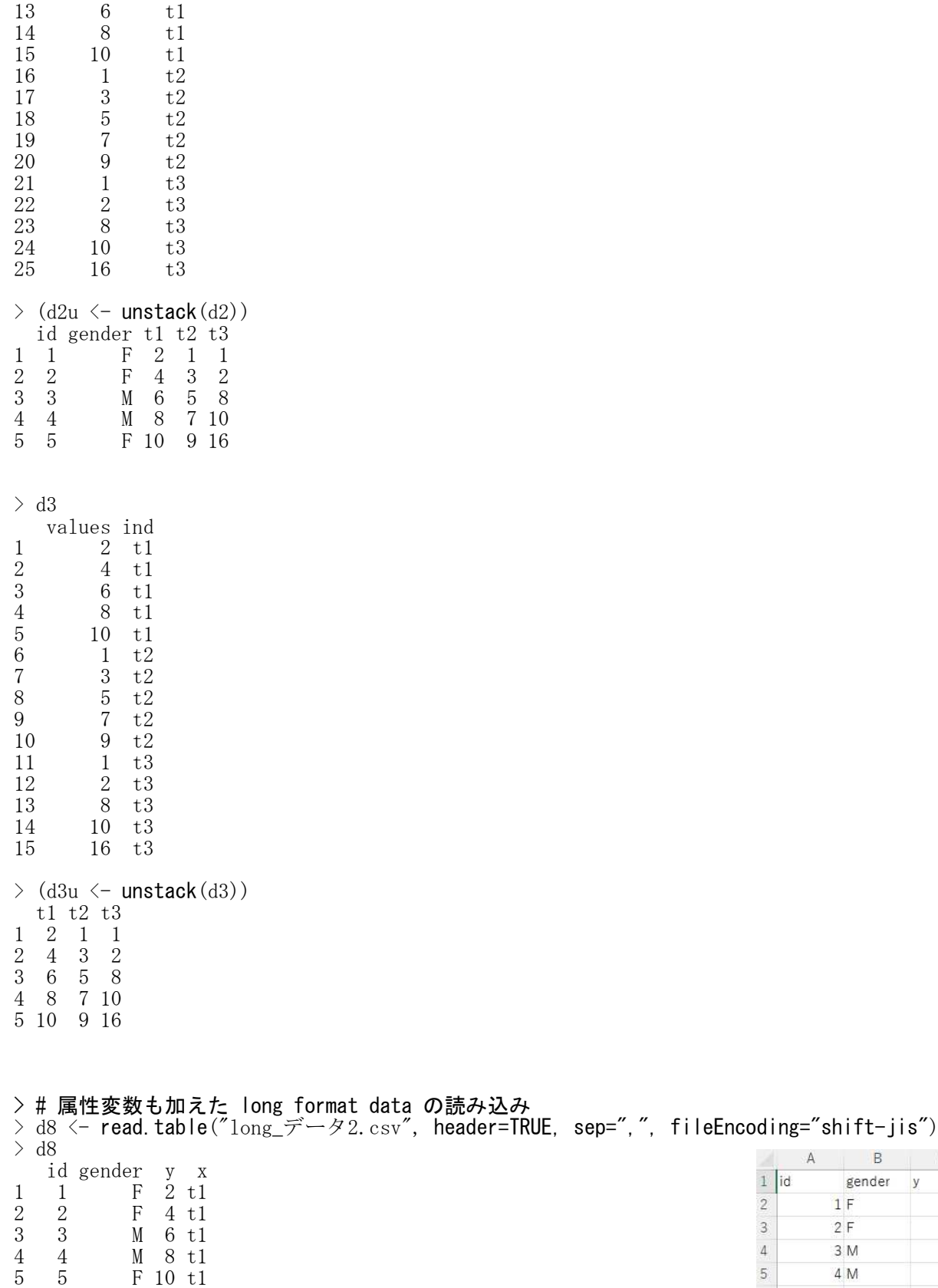

 1 F 1 t2 2 F 3 t2 3 M 5 t2 4 M 7 t2 5 F 9 t2 1 F 1 t3 2 F 2 t3 3 M 8 t3 4 M 10 t3 5 F 16 t3

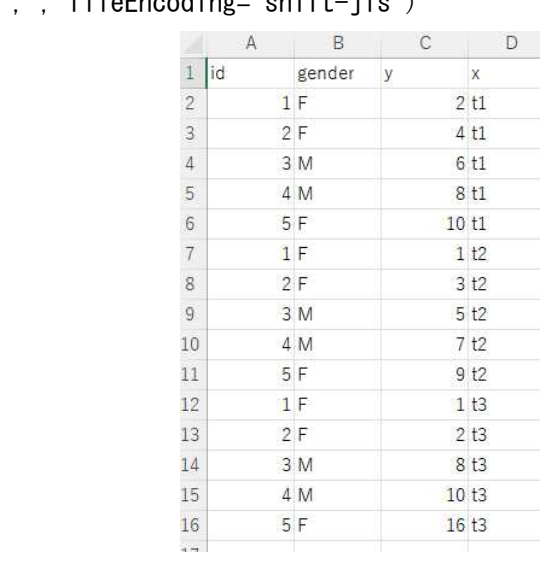

```
\rightarrow (d8u \leftarrow unstack(d8, y<sup>\sim</sup>x))
      t1 t2 t3
\begin{array}{cccccc} 1 & 2 & 1 & 1 \\ 2 & 4 & 3 & 2 \end{array}\begin{array}{cccccc}\n2 & 4 & 3 & 2 \\
3 & 6 & 5 & 8\n\end{array}3 6 5 8
4 8 7 10
5 10 9 16
```

```
> # 属性変数も加えた wide format data の作成
> # 既存の wide format data を使う方法
> id \leftarrow as. factor (unique (d8$id))
> gender \leq as. factor (d8$gender[id])
> (d8w \leq data frame(id, gender, d8u))
  id gender t1 t2 t3
\begin{array}{ccc} 1 & 1 \\ 2 & 2 \end{array} F \begin{array}{ccc} 2 & 1 & 1 \\ 4 & 3 & 2 \end{array}\begin{array}{cccccc} 2 & 2 & & F & 4 & 3 & 2 \\ 3 & 3 & & M & 6 & 5 & 8 \end{array}3 3 M 6 5 8
                   7 10
5 5 F 10 9 16
> # reshape関数を使う方法
> (d8r <- reshape(data=d8, idvar="id", varying=c("t1","t2","t3"), v.names="y",
+ timevar="x", direction="wide"))
  id gender t1 t2 t3
```
 $\begin{array}{ccccccccc} 1 & 1 & & & F & 2 & 1 & 1 \\ 2 & 2 & & & F & 4 & 3 & 2 \end{array}$ 2 2 F 4 3 2 3 3 M 6 5 8 4 4 M 8 5 5 F 10 9 16
# データ型の確認・変換

複素数型

データ値が,数値か文字かなどの類型 数値型

文字型 論理型  $> x \leftarrow 0$  $> y \le -5+0i$  $>$  z  $\leftarrow$  "4"  $>$  w  $<-$  TRUE  $\rightarrow$ > > # データ型の確認  $>$  mode  $(x)$ [1] "numeric"  $\ge$  is. numeric(x) [1] TRUE  $>$  is. complex(y) [1] TRUE  $\ge$  is. character  $(z)$ [1] TRUE  $\ge$  is. logical (w) [1] TRUE > # データ型の変換

 $>$ > # as. ~ を使うと,その時だけ型が変わる  $>$  as. numeric(z) [1] 4  $\left. \right.$   $\left. \right.$  z  $[1]$  "4" >  $\frac{1}{2}$  as. complex (z) [1] 4+0i # z は文字のままなので, 虚数表示にならない  $[1]$  "4" > ># mode関数を使うと,変数の型そのものが変わる > mode(z) <- "numeric"  $\frac{1}{2}$ [1] 4  $>$  $>$  as. complex(z) [1] 4+0i # z は数値になっているので, 虚数表示になる  $\begin{array}{c} 2 \rightarrow 2 \\ 2 \end{array}$  [1] 4  $\overline{5}$ 

# データ構造の確認・変換

データの並びがどのような構造になっているかの類型

ベクトル : 要素の型が同一な,データの1次元のならび

- 行列 : 要素の型が同一な,データの2次元のならびで,行及び列の要素数がそれぞれ等しい 配列 : 要素の型が同一な,データの3次元以上の行列
- リスト : 異なる構造のデータをひとまとまりにしたもの

データフレーム : 2次元の行列状だが各列のデータ構造は異なっても良い. 各行, 各列はラベルを持つ 順序なし因子 : 異なる要素の値をカテゴリとするカテゴリカル変数

順序付き因子 : 異なる要素の値をカテゴリとし,カテゴリ間に順序関係のあるカテゴリカル変数

 $> x \leftarrow c(1, 2)$  $>$ 

> # データ構造の確認

 $\ge$  is. vector  $(x)$ 

[1] TRUE

 $>$  is. matrix(x) [1] FALSE

 $\frac{\partial}{\partial x}$  is. array(x) [1] FALSE

 $>$  is. list $(x)$ [1] FALSE

 $>$  is. data. frame  $(x)$ [1] FALSE

 $>$  is. factor  $(x)$ [1] FALSE

 $\ge$  is. ordered  $(x)$ [1] FALSE

> # データ構造の変換  $>$  as. vector  $(x)$ [1] 1 2  $>$  as. matrix(x) [,1]  $\begin{bmatrix} 1, \end{bmatrix}$  1  $[2,] 2$  $>$  as. array  $(x)$  $\begin{bmatrix} 1 \\ 1 \end{bmatrix}$  1 2  $>$  as. list(x) [[1]] [1] 1 [[2]] [1] 2  $>$  as. data. frame  $(x)$ x 1 1 2 2  $>$  as. factor  $(x)$  $\begin{bmatrix} 1 \end{bmatrix}$  1 2 Levels: 1 2  $>$  as. ordered  $(x)$ [1] 1 2 Levels:  $1 \leq 2$ 

#### 文字型の数字を数値型の数値に変換

行列名 <- as.matrix(データフレーム名) storage.mode(行列名) <-"データ型名" データフレーム名 <- as.data.frame(行列名)

## データ型名

"logical", "integer", "double", "complex", "raw", "character", "list", "expression", "name", "symbol", "function"

integer:整数型, double:倍精度型, numeric:数値型, complex:複素数型, character:文字型, logical:論理型

型変換したいデータを行列構造にして,すべての変数,データの型を同一にしておき.データ型の変換を 行う.最後にデータフレーム構造に戻しておいたほうがよい.

文字型データを数値型にすると,数字は数値に変換されるが,文字は欠測値になる.

 $>$  setwd("d:\\")

> d1 <- read.table("型変換\_データ1.csv", header=TRUE, sep=",", fileEncoding="shift-jis")

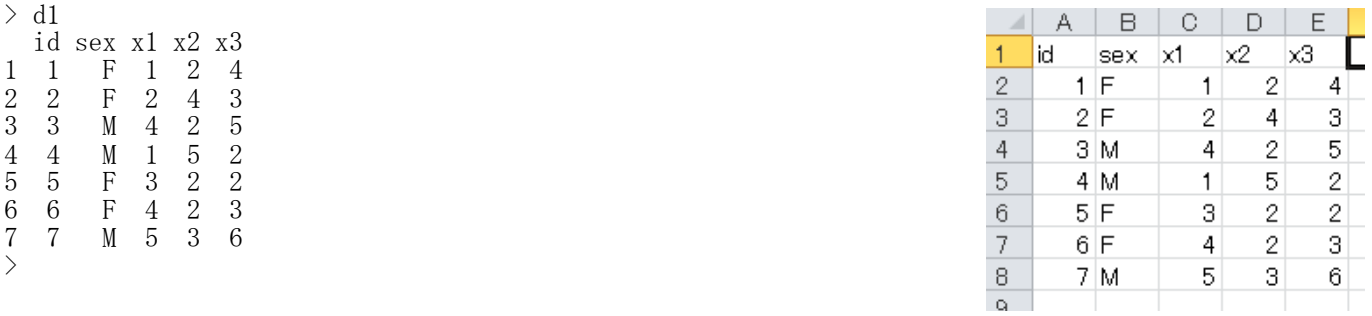

> d2 <- read.table("型変換\_データ2.csv", header=TRUE, sep=",", fileEncoding="shift-jis")

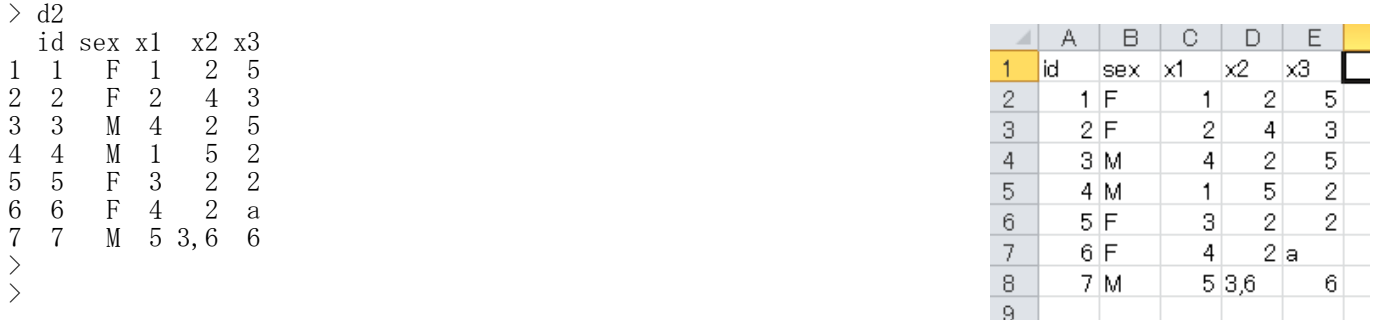

> # d1は全てのデータが数値型なので,そのまま計算できる  $>$  d1\$ $\text{xt} <$  - rowSums(d1[,c(" $\text{xt}$ "," $\text{xt}$ "," $\text{xt}$ ")]) > d1 id sex x1 x2 x3 xt 1 1 F 1 2 4 7 2 2 F 2 4 3 9<br>3 3 M 4 2 5 11 3 3 M 4 2 5 11 4 4 M 1 5 2 8<br>5 5 F 3 2 2 7 5 5 F 3 2<br>6 6 F 4 2 6 6 F 4 2 3 9 M 5 3 6 14 > > # d2は,数値と文字が混在しているので,そのままでは計算できない  $> d2$ \$xt  $\leftarrow$  rowSums(d2[,c("x1","x2","x3")]) 以下にエラー rowSums(d2[,c("x1", "x2", "x3")]) : 'x' は数値でなければなりません >  $\frac{1}{2}$ 

> # データ型の変換 > # 行列構造にしてデータ型をそろえる  $> d3 \leftarrow d2[, c("x1", "x2", "x3")$  $> d3 \leftarrow$  as.matrix(d3)  $>$  mode (d3) [1] "character" > d3 x1 x2 x3  $\begin{array}{lll} \left[1,\right] & \left[ \begin{array}{cc} 1,\right] & \left[ \begin{array}{cc} 1,\right] & \left[ \begin{array}{cc} 1,\right] & \left[ \begin{array}{cc} 1,\right] & \left[ \begin{array}{cc} 1,\right] & \left[ \begin{array}{cc} 1,\right] & \left[ \begin{array}{cc} 1,\right] & \left[ \begin{array}{cc} 1,\right] & \left[ \begin{array}{cc} 1,\right] & \left[ \begin{array}{cc} 1,\right] & \left[ \begin{array}{cc} 1,\right] & \left[ \begin{array}{cc} 1,\right] & \left[ \begin{array}{cc}$  $[2,]$  "2" "4" "3"  $[3,]$  "4" "2" "5"  $[4,]$  "1" "5" "2"  $[5,]$  "3" "2" "2"  $[6,]$  "4" "2" "a"  $[7,]$  "5" "3, 6" "6" > > # データ型を数値型にする.文字はNAに変換される  $>$  storage.mode( $\text{d}3)$   $\leq$ -"numeric" 警告メッセージ: In storage.mode(d3) <- "numeric" : 強制変換により NA が生成されました > d3 x1 x2 x3 [1,] 1 2 5 [2,] 2 4 3 [3,] 4 2 5 [4,] 1 5 2  $\begin{bmatrix} 4, \\ 5, \end{bmatrix}$  1 5 2<br>  $\begin{bmatrix} 5, \\ 6, \end{bmatrix}$  3 2 2<br>  $\begin{bmatrix} 6, \\ 1 & 4 \end{bmatrix}$  2 NA<br>  $\begin{bmatrix} 7, \\ 5 \end{bmatrix}$  5 NA 6 [6,] 4 2 NA [7,] 5 NA 6  $>$  mode(d3)<br>[1] "numer  $"$ numeric" > > # データフレーム構造に戻しておく  $> d3 \leftarrow$  as. data. frame (d3)  $> \,$  d3 x1 x2 x3 1 1 2 5  $\begin{array}{cccc}\n2 & 2 & 4 & 3 \\
3 & 4 & 2 & 5\n\end{array}$  $\begin{array}{cccccc} 3 & 4 & 2 & 5 \\ 4 & 1 & 5 & 2 \end{array}$  $\overline{5}$ 5 3 2 2 6 4 2 NA 7 5 NA 6 > > # もとのd2のかたちに戻す  $> d2 \leftarrow$  data.frame(d2[,c("id","sex")], d3) > > # 数値型になったデータで計算をする  $>$  d2\$ $\mathrm{xt}$   $\leftarrow$  rowSums(d2[,c(" $\mathrm{xt}$ "," $\mathrm{x}$ 2"," $\mathrm{x}3$ ")]) > d2 id sex x1 x2 x3 xt  $\begin{array}{ccccccccc}\n1 & 1 & F & 1 & 2 & 5 & 8 \\
2 & 2 & F & 2 & 4 & 3 & 9\n\end{array}$ 2 2 F 2 4 3 9<br>3 3 M 4 2 5 11 3 3 M 4 2 5 11 4 4 M 1 5 2 8<br>5 5 F 3 2 2 7  $\begin{array}{ccccc} 5 & 5 & F & 3 \\ 6 & 6 & F & 4 \end{array}$ 6 6 F 4 2 NA NA M 5 NA 6 NA >

#### factor型のデータ値の扱い

ifelse文などにおいて、factor型変数のデータ値を参照しようとすると、データ値ではなく水準番号に値 が置き換わってしまうことがある.このような場合は,factor型のデータを,character型に変えて参照する.

オブジェクト名 <- as. character (factor型データ)

```
> setwd("d:YY")> d1 <- read.table("データの抽出_データ.csv", header=TRUE, sep=",", fileEncoding="shift-jis")
> d1
    id sex x1 x2 y
\begin{array}{ccccccc}\n1 & 1 & f & 1 & 2 & 6 \\
2 & 2 & f & 3 & 3 & 4\n\end{array}\begin{array}{ccc} 2 & 2 & f & 3 \\ 3 & 3 & m & 5 \end{array}3 3 m 5 3 7
4 4 m 2 1 5
5 5 f 2 5 6
\begin{array}{cccc} 6 & 6 & m & \frac{1}{3} & \frac{5}{2} & \frac{5}{5} \\ 7 & 7 & f & 4 & 5 & 9 \end{array}7 7 f 4 5 9
8 8 m 2 1 6
9 9 1 3 5
10 10 f 4 4 7
>
> # データ型の確認
> is. factor (d1$sex)
[1] TRUE
>> # カテゴリ値の確認
> #空白=1, m=2, f=3という, 水準番号とカテゴリ値の対応になっている
> d1$sex
 [1] f f m m f m f m f
Levels: f m
>> # 空白=Unknown, その他はもとのままにしたい
> # factor型変数をそのまま参照
> # 要素番号がデータになってしまう
> d1$sex1 <- ifelse(d1$sex=="", "Unkown", d1$sex)
> \mathrm{~d}1id sex x1 x2 y sex1
\begin{array}{ccccccccc}\n1 & 1 & 1 & 1 & 2 & 6 & & 2 \\
2 & 2 & 1 & 3 & 3 & 4 & & 2\n\end{array}\begin{array}{ccccccccc}\n2 & 2 & f & 3 & 3 & 4 & & 2\\
3 & 3 & m & 5 & 3 & 7 & & 3\n\end{array}m 5
\begin{array}{ccccccccc}\n4 & 4 & m & 2 & 1 & 5 & & 3 \\
5 & 5 & 5 & 2 & 5 & 6 & & 2\n\end{array}\begin{array}{cccccc}\n5 & 5 & 5 & 2 & 5 & 6 & 2 \\
6 & 6 & m & 3 & 2 & 5 & 3\n\end{array}6 m 3 2 5 3<br>7 f 4 5 9 2
7 7 f 4 5 9 2
8 8 m 2 1 6 3
9 9 1 3 5 Unkown<br>10 10 f 4 4 7 2
          f 4 4 7 2
\left\langle \right\rangle> # factor型をcharacter型に変換して参照<br>> #
\begin{array}{c} > \\ > \\ 1.5 \end{array}> d1$sex1 \le ifelse(d1$sex=="", "Unkown", as.character(d1$sex))<br>
> d1
  d1id sex x1 x2 y sex1
\begin{array}{ccccccccc}\n1 & 1 & 1 & 1 & 2 & 6 & 6 \\
2 & 2 & 1 & 3 & 3 & 4 & 6\n\end{array}\begin{array}{cccc} 2 & 2 & f & 3 & 3 & 4 \\ 3 & 3 & m & 5 & 3 & 7 \end{array}3 3 m 5 3 7 m
\begin{array}{ccccccccc}\n4 & 4 & m & 2 & 1 & 5 & m \\
5 & 5 & f & 2 & 5 & 6 & f\n\end{array}5 5 f 2 5 6 f
6 6 m 3 2 5 m
7 7 f 4 5 9<br>8 8 m 2 1 6
      8 m 2 1 6 m<br>9 1 3 5 Unkown
9 9 1 3 5 Unkown<br>10 10 f 4 4 7 f
            f 4 4 7
```
> # b は character型  $\rightarrow$  (b  $\leftarrow$  "B")  $[1]$  "B"

> # fb は factor型  $\rightarrow$  (fb  $\leftarrow$  as. factor(b))  $[1] B$ Levels: B

> # abc は 要素を10,20,30とするベクトル  $>$  abc  $\leq$  **c**(10, 20, 30)

> # abc の要素の名前はA,B,C > names (abc) <- c ("A", "B", "C")  $\geq$  abc A B C 10 20 30

># abcの中で、名前がbに対応する要素 > abc[b] B 20

># abcの中で、名前がfbの値の水準番号に対応する要素  $\rightarrow$  abc[fb] A 10

># abcの中で、名前ばfbの値に対応する要素  $\rightarrow$  abc[as.character(fb)] B 20

# 統計図表

#### 度数分布表 ― 質的変数

# 質的変数

table(変数名) prop.table(テーブル名)

table:度数. prop. table: 割合.

- $>$  rm(list=ls())
- $>$  setwd("d:\\")
- > d1 <- read.table("統計図表データ.csv", header=T, sep=",", fileEncoding="shift-jis")
- $>$  head (d1)

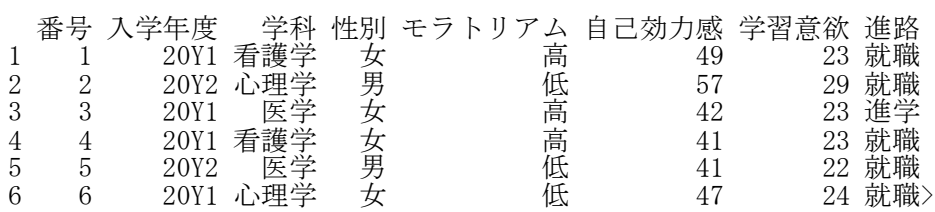

# > # 質的データの度数分布表

> (t1 <- table(d1\$学科))

医学 看護学 心理学 76 100 94

# > # 度数の降順

 $\rightarrow$  (t2  $\leftarrow$  t1[order(t1, decreasing=TRUE)])

看護学 心理学 医学

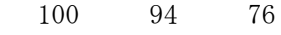

# > # 一定度数以上

 $\to$  (t3  $\leftarrow$  t1[t1 $\geq$ =80])

看護学 心理学 100 94

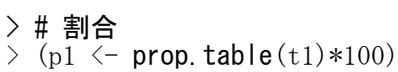

医学 看護学 心理学 28.14815 37.03704 34.81481

> # 度数を割合の同時表示

 $\rightarrow$  rbind(t1, p1)<br>医学

医学 看護学 心理学 t1 76.00000 100.00000 94.00000 p1 28.14815 37.03704 34.81481

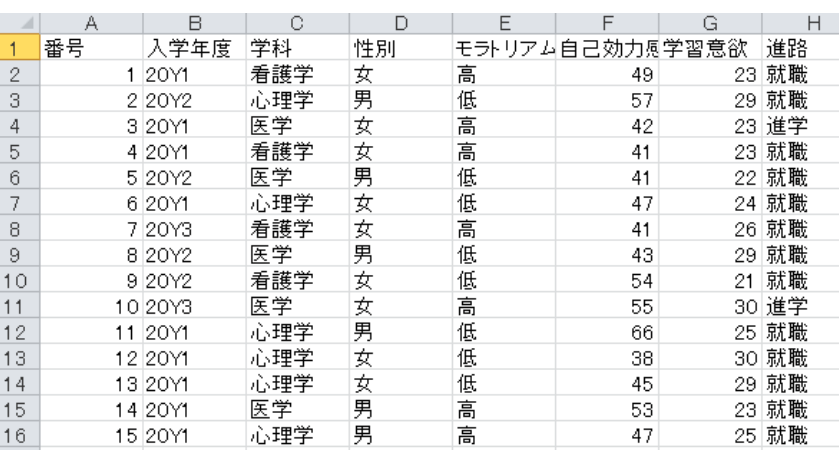

# 度数分布表 ― 量的変数

量的変数

library(fdth)

オブジェクト名 <- fdt(変数名, start=始まりの値, end=終わりの値, h=階級幅)

あらかじめ fdth パッケージをインストールしておく必要がある.

> rm(list=ls())

- $>$  setwd $("d:\nonumber \{\nabla^*Y\})$
- > d1 <- read.table("統計図表データ.csv", header=T, sep=",", fileEncoding="shift-jis")  $>$  head (d1)

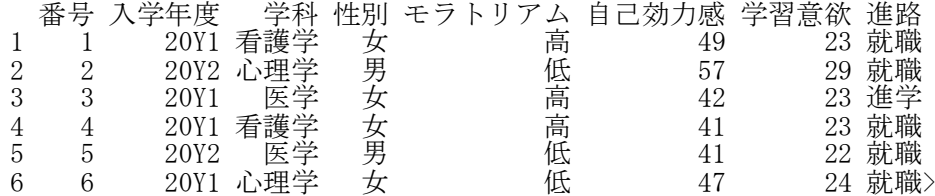

# > # 量的変数の度数分布表

> library(fdth)

> (t1 <- fdt(d1\$自己効力感, start=25, end=80, h=5))

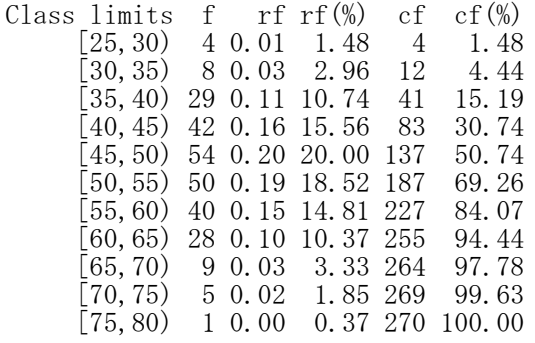

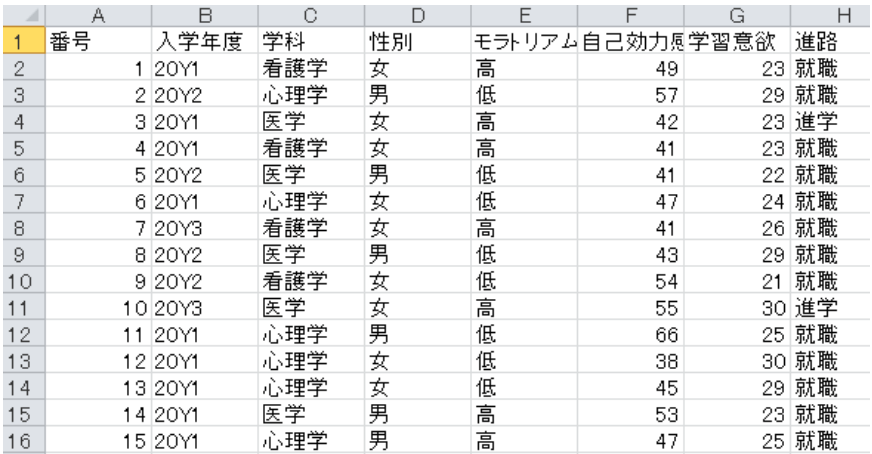

クロス集計表

度数だけのクロス表 table(変数名1, 変数名2)

行周辺度数(行和) margin.table(テーブル名, 1)

行和に対する割合 prop.table(テーブル名, 1)

列周辺度数(列和) margin.table(テーブル名, 2)

列和に対する割合 prop.table(テーブル名, 2)

総周辺度数(総和) margin.table(テーブル名)

総和に対する割合 prop.table(テーブル名)

次元名(変数名)の指定 table 関数でdnnオプションを使う

dnn=list("行名","列名")

作成した表にあとから次元名を付ける names(dimnames(テーブル名)) <- c("変数名1","変数名2",…)

次元名を指定すると,行名,列名を表示することができる(指定しないと表示されない).

 $>$  setwd $("d:YY")$ 

> d1 <- read.table("度数分布\_データ.csv", header=TRUE, sep=",", fileEncoding="shift-jis")  $>$  head (d1)

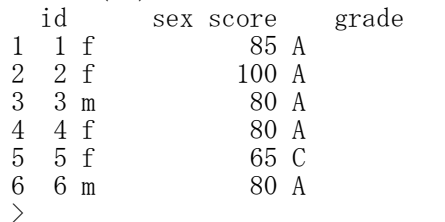

> # 度数だけのクロス表  $>$  t1  $\leftarrow$  table(d1\$sex, d1\$grade, dnn=list("sex", "grade"))  $>$ t1 grade sex A B C D f 25 18 7 1 m 15 12 8 4 >  $\rightarrow$ 

> # 行周辺度数(行和)  $>$  margin. table(t1, 1) sex

f m 51 39

>

> # 行和に対する割合

 $>$  prop. table(t1, 1) grade sex A B C D f 0.49019608 0.35294118 0.13725490 0.01960784 m 0.38461538 0.30769231 0.20512821 0.10256410

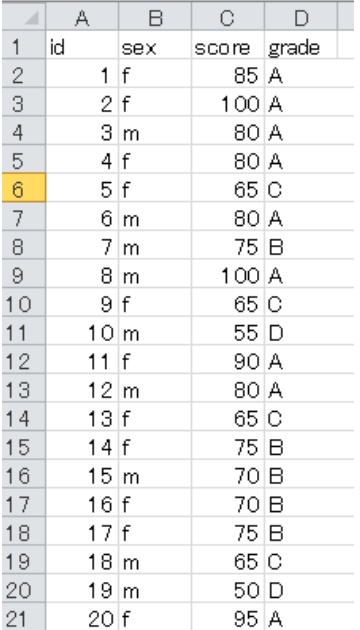

> # 列周辺度数(列和)  $>$  margin. table(t1, 2) grade A B C D 40 30 15 5 > > # 列和に対する割合  $>$  prop. table (t1, 2) grade sex A B C D f 0.6250000 0.6000000 0.4666667 0.2000000 m 0.3750000 0.4000000 0.5333333 0.8000000 > > # 総周辺度数(総和)  $>$  margin. table(t1) [1] 90 > > # 総和に対する割合  $>$  prop. table(t1) grade sex A B C D  $\begin{array}{ccccccccc} \texttt{sex} & & & \texttt{A} & & \texttt{B} & & \texttt{C} & & \texttt{D} \\ \texttt{f} & & & \texttt{0.27777778} & \texttt{0.20000000} & \texttt{0.07777778} & \texttt{0.01111111} \end{array}$ m 0.16666667 0.13333333 0.08888889 0.04444444  $>$  $>$  $>$ 

>

# 割合なども入ったクロス集計表

gmodels パッケージの CrossTable 関数を使う方法 library(gmodels) CrossTable(変数1, 変数2)

あらかじめ gmodels パッケージをインストールしておく必要がある. expected=TRUIE とすると,期待度数と,カイ2乗値検定の結果を表示する. fisher=TRUE や mcnemar=TURE とすると,フィッシャーの直接検定やマクネマーの検定をしてくれる.

descr パッケージの CrossTable 関数を使う方法 library(descr) CrossTable(変数1, 変数2)

あらかじめ descr パッケージをインストールしておく必要がある. デフォルトで期待値の表示と,カイ2乗検定をしてくれる. fisher=TRUE や mcnemar=TURE とすると,フィッシャーの直接検定やマクネマーの検定をしてくれる.

# オリジナル関数を使う方法

cross.table(変数名1, 変数名2)

R起動後に,一度関数部分を実行しておく必要がある. digit=桁数で,セルパーセントの有効桁数を指定できる.

# クロス集計表の警告メッセージについて

クロス集計表を作成したとき,次のようなメッセージが表示される場合があります。」

警告メッセージ:

chisq.test(tab, correct = FALSE,  $\ldots$ ) で: Chi-squared approximation may be incorrect

これは,データ数が少ないために表示される警告で,エラーではありません。クロス表の検定を行うとき 使う「カイ2乗統計量」のカイ2乗分布へのあてはまりが良くないという警告です。

警告が出る原因はデータ数が少ないことによります。大まかな目安ですが,1つ1つのセルに少なくとも5個, できれば10個以上のデータがないと,カイ2乗統計量はあてはまりが悪くなります。

```
> setwd("d:\nYY")> d1 <- read.table("度数分布_データ.csv", header=TRUE, sep=",", fileEncoding="shift-jis")
>> table(d1$sex, d1$grade)
           A B C D
 f 25 18 7 1
 m 15 12 8 4
>
```

```
> #gmodels パッケージの CrossTable 関数を使う方法<br>> librarv(gmodels)
  library(gmodels)
```

```
> CrossTable(d1$sex, d1$grade, expected=TRUE)
```
Cell Contents

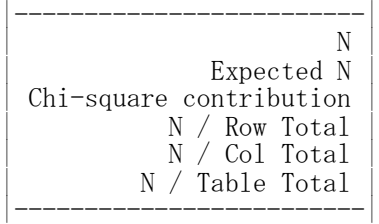

# Total Observations in Table: 90

| d1\$grade

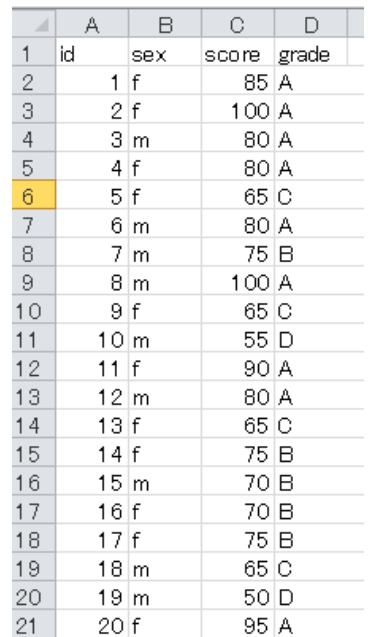

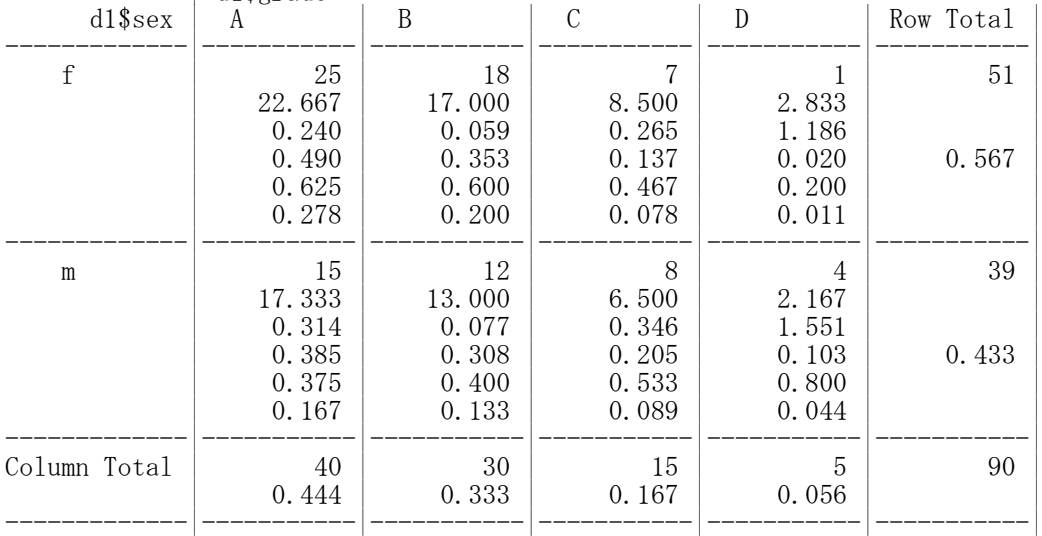

Statistics for All Table Factors

Pearson's Chi-squared test

------------------------------------------------------------  $Chi^2 = 4.038462$  d.f. = 3 p = 0.2573408

警告メッセージ: In chisq.test(t, correct = FALSE,  $\ldots$ ) : Chi-squared approximation may be incorrect

detach("package:gmodels")  $\left\langle \right\rangle$ 

> #descr パッケージの CrossTable関数を使う方法

> library(descr)

> (ctd1 <-CrossTable(d1\$sex, d1\$grade))

Cell Contents

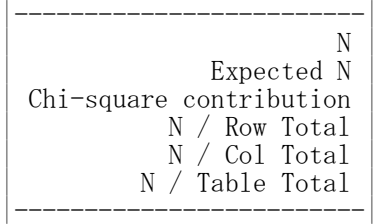

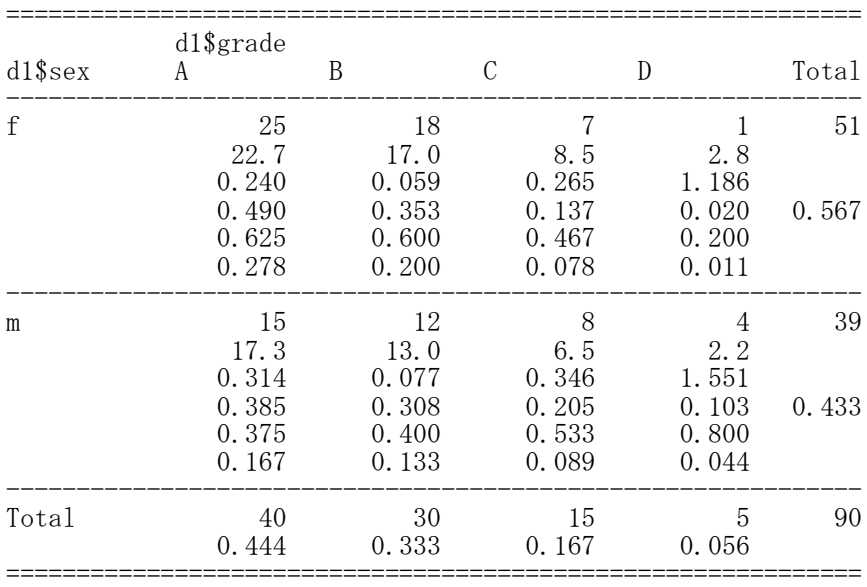

Statistics for All Table Factors

Pearson's Chi-squared test

------------------------------------------------------------ Chi<sup>2</sup> = 4.038462 d.f. = 3 p = 0.2573408

警告メッセージ:

In chisq.test(t, correct = FALSE,  $\ldots$ ) : Chi-squared approximation may be incorrect

# 群別のクロス集計表

# 度数だけのクロス表 table(変数名1, 変数名2, 群分け変数名)

# 周辺度数

新データフレーム名 <- データフレーム名[データフレーム名\$群分け変数==値, ] margin.table(新データフレーム名)

割合

-<br>新データフレーム名 <- データフレーム名「データフレーム名\$群分け変数==値, ] prop.table(新データフレーム名)

- $>$  setwd $("d:\nYY")$
- > d1 <- read.table("連関係数 データ.csv", header=TRUE, sep=",", fileEncoding="shift-jis")  $>$

# > #度数だけのクロス表

```
\rightarrow (t1 \leftarrow table(d1$method, d1$grade, d1$sex))
, , = \overline{F}A B C D
 1 5 19 5 1
 2 12 13 4 5
, , = MA B C D
 1 5 10 1 2
 2 9 5 4 0
>
> d1F <- d1[d1$sex=="F",]
> d1M \leftarrow d1[d1$sex=="M",]
> t1F <- table(d1F$method, d1F$grade)
> t1M <- table(d1M$method, d1M$grade)
>
>
> #行周辺度数,行和に対する割合
> margin. table(t1F, 1)
1 2
30 34
> prop. table(t1F, 1)
            A B C D
  1 0.16666667 0.63333333 0.16666667 0.03333333
 2 0.35294118 0.38235294 0.11764706 0.14705882
>
> #列周辺度数,列和に対する割合
> margin.table(t1F, 2)
A B C D
17 32 9 6
> prop. table(t1F, 2)
           A B C D
  1 0.2941176 0.5937500 0.5555556 0.1666667
 2 0.7058824 0.4062500 0.4444444 0.8333333
\ddot{\phantom{1}}> #総周辺度数,総和に対する割合
> margin table(t1F)
[1] 64
> prop. table(t1F)
          A B C D
```
1 0.078125 0.296875 0.078125 0.015625 2 0.187500 0.203125 0.062500 0.078125

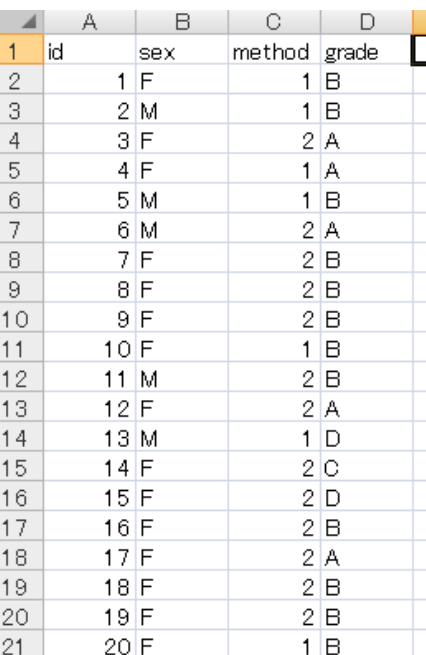

# フラットなクロス集計表

# 元データから作成する場合

ftable(データフレーム名[,c("変数名1", "変数名2",…)], row.vars=c("変数名1", "変数名2",…))

row.vars で行にカテゴリを並べる変数を指定する.col.vars というオプションをある. ftable 関数で作られる表では,カテゴリ名が初回のみ表示され,2回目以降は省略される. すべての行にカテゴリ名が入ったデータを作成するには,ftable で作成した表をデータフレーム化する. - ^ ^ この日にメデュラコ, ハラにケービルス、Diefes, Itable こ日点しに公とゲージフィン...<br>その際, 後ろの変数から順にソートされてしまうので, 前の変数からソートし直すと比較しやすい.

## 既にあるクロス表から作成する場合

ftable(列変数名 ~ 行変数名1 + 行変数名2 + …, data=テーブル名) ftable(.~ 行変数名1 + 行変数名2 + …, data=テーブル名)

フラット化する変数を行変数,フラット化しない変数を列変数に入れる。 すべての変数についてフラット化したい場合は左辺に「.」(ピリオド)を入れる。

 $>$  setwd $("d:\nYY")$ 

> d1 <- read.table("連関係数\_データ.csv", header=TRUE, sep=",", fileEncoding="shift-jis")  $>$  head (d1)

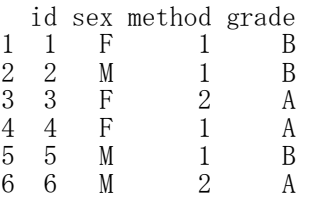

# > # データからフラットなクロス表をつくる

 $\rightarrow$  (ft1  $\leftarrow$  ftable(d1[,c("sex","method","grade")], row.vars=c("sex","method","grade")))

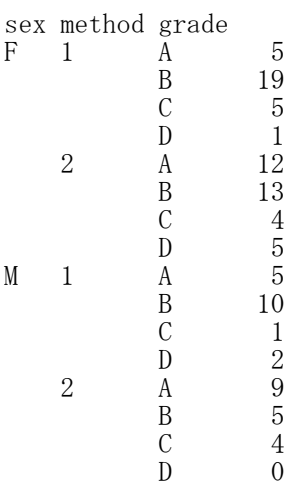

# # 表なのでカテゴリの値は最小限しか表示されない

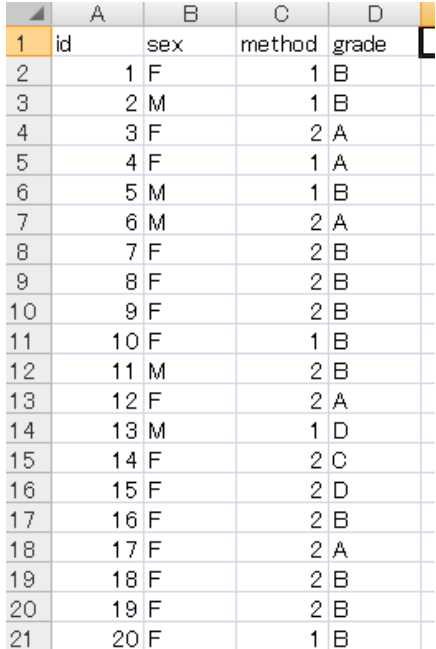

# > # フラットなクロス表をデータ行列に変換  $\rightarrow$  (fd1  $\leftarrow$  as. data. frame(ft1))

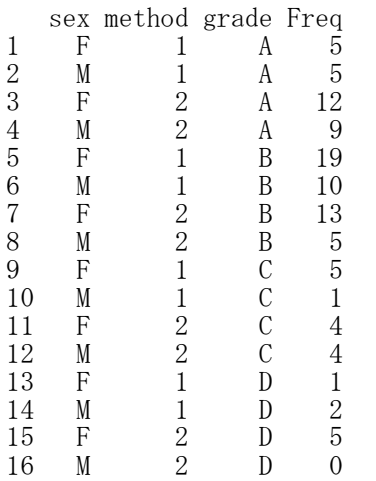

# データなのでカテゴリの値がすべての行に入っている

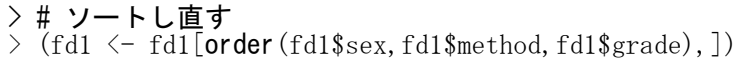

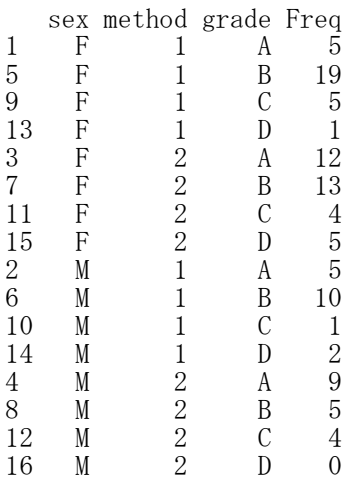

# > # 既にあるクロス表からフラットなクロス表を作成

# > # クロス表

```
> (t1 <- table(d1[,c("method","grade","sex")], dnn=list("method","grade","sex")))
, , sex = Fgrade
method A B C D
    1 5 19 5 1
    2 12 13 4 5
, , sex = M
    grade
method A B C D
    1 5 10 1 2
    2 9 5 4 0
```
# > # フラットなクロス表

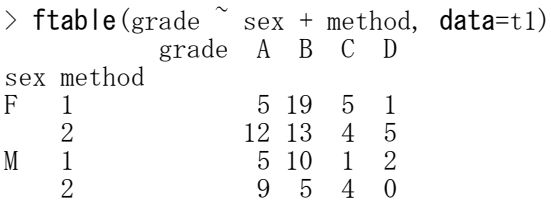

 $\rightarrow$  (ft2  $\leftarrow$  ftable(.  $\sim$  sex + method + grade, data=t1))

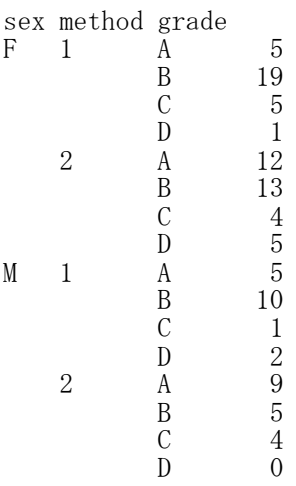

 $\rightarrow$  (fd2 <- as. data. frame(ft2))

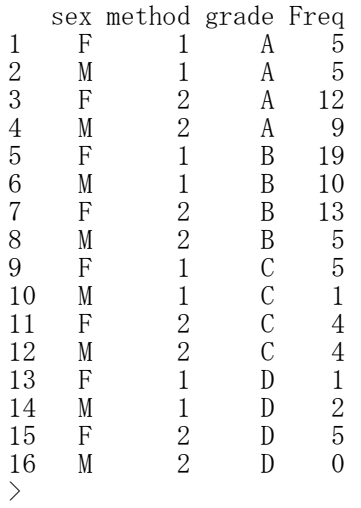

Г

# フラットなクロス集計表から通常のクロス集計表を作成

xtabls(度数変数名 ~ 変数名1 + 変数名2 + …, data=フラットなクロス表名)

フラットなクロス表は、ftable で作成した表でも、データフレームでもよい.

 $>$  setwd("d:\\") > d1 <- read.table("連関係数\_データ.csv", header=TRUE, sep=",", fileEncoding="shift-jis")  $>$  head (d1) id sex method grade 1 1 F 1 B 2 2 M 1 B 3 3 F 2 A 4 4 F 1 A 5 5 M 1 B 6 6 M 2 A  $\left\langle \right\rangle$ > > > # フラットなクロス表  $\rightarrow$  (ft1  $\leftarrow$  ftable(d1[,c("sex","method","grade")], row.vars=c("sex","method","grade"))) sex method grade F 1 A 5 B 19  $\Box$  A B C D  $\begin{array}{ccc} C & & & 5 \\ D & & & 1 \end{array}$ lid method grade  $\mathbf{1}$ **Sex** D 1  $\overline{2}$  $1 \vert F$  $1 \vert B$ 2 A 12 3  $2M$  $1 \vert B$ B 13  $\overline{4}$  $3|F$  $2A$  $C \t 4$  $\,$  5  $\,$  $4|F$  $1A$  $\begin{array}{ccc} \text{D} & \text{5} \\ \text{A} & \text{5} \end{array}$  $_{\rm 6}$  $1|B$  $5M$ M 1 A 5  $\overline{7}$ 6 M  $2A$ B 10  $\,8\,$  $7F$  $2|B|$  $\begin{array}{ccc} C & & 1 \\ D & & 2 \end{array}$  $\theta$  $8$  F  $2|B|$  $\frac{2}{9}$  $10$  $9F$  $2B$ 2 A 9  $11$  $10$  F  $1$ <sub>B</sub> B 5  $12$  $11$  M  $2|B|$  $\begin{array}{ccc} C & & 4 \\ D & & 0 \end{array}$  $\overline{0}$  $13$  $12$ F  $2A$ >  $14$  $13|M$  $1$  D  $\left\langle \right\rangle$ 15  $14$  F  $2|C$ > # フラットなクロス表をデータ行列に変換 16  $15$  F  $2$ D  $>$  (fd1  $\leftarrow$  as. data. frame(ft1))  $17$  $16|F$  $2|B|$ 18  $17$  F  $2A$ 19  $18$  F  $2|B|$ 1 F 1 A 5 20  $19$  F  $2|B|$ 2 M 1 A 5  $21$  $20|F$  $1|B$ 3 F 2 A 12 4 M 2 A 9 5 F 1 B 19 6 M 1 B 10 7 F 2 B 13 8 M 2 B 5 9 F 1 C 5 10 M 1 C 1 11 F 2 C 4 12 M 2 C 4 13 F 1 D 1 14 M 1 D 2 15 F 2 D 5 16 M 2 D 0

# > # フラットなクロス表からクロス表を作成 > # フラットなクロス表でも,それをデータフレーム化したものでも,クロス表が作成できる

 $>$  xtabs(Freq $\text{``method+grade+sex, data=ft1)}$ 

, , sex = F

grade method A B C D 1 5 19 5 1 2 12 13 4 5 , , sex = M grade method A B C D 1 5 10 1 2  $\frac{1}{2}$  9 5 4 0

 $>$  xtabs (Freq method+grade+sex, data=fd1)

, , sex = F grade method A B C D 1 5 19 5 1 2 12 13 4 5 , , sex = M grade method A B C D 1 5 10 1 2 2 9 5 4 0

 $\left\langle \right\rangle$ 

# 円グラフ

# 円グラフ pie(テーブル名, clockwise=TRUE, col=色名)

 $>$  setwd $("d:\nYY")$ > d1 <- read.table("統計図表データ.csv", header=T, sep=",", fileEncoding="shift-jis") > head(d1)<br>番号 入学年度 学科 性別 モラトリアム 自己効力感 学習意欲 進路<br>護学 女 高 - 19 23 就職<br>理学 男 - 低 57 29 就職 1 1 20Y1 看護学 女 高 49 23 就職<br>2 2 20Y2 心理学 男 低 57 29 就職 2 2 20Y2 心理学 男 低<br>3 3 20Y1 医学 女 高 3 3 20Y1 医学 女 高 42 23 進学 4 4 20Y1 看護学 女 高 41 23 就職 5 5 20Y2 医学 男 低 41 22 就職 6 6 20Y1 心理学 女 低 47 24 就職 > > #度数  $>$  (t1  $\leftarrow$  table(d1\$進路)) 就職 進学 不明 219 38 13 > > # 円グラフ > par  $(\text{mar}=c(1, 1, 1, 1))$  $>$  pie(t1, clockwise=TRUE, col=gray(c(0.9, 0.7, 1.0)), cex=1.4) > 不明 > #度数の割合  $\rightarrow$  (p1  $\leftarrow$  prop. table(t1)) 進学 就職 進学 不明

0.81111111 0.14074074 0.04814815 >

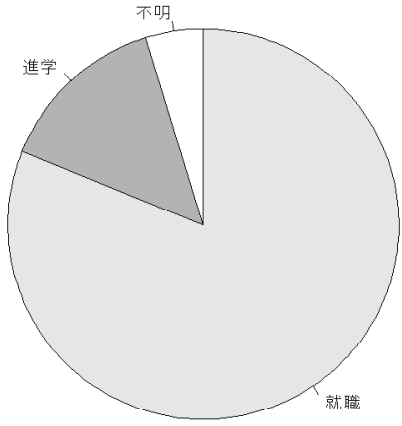

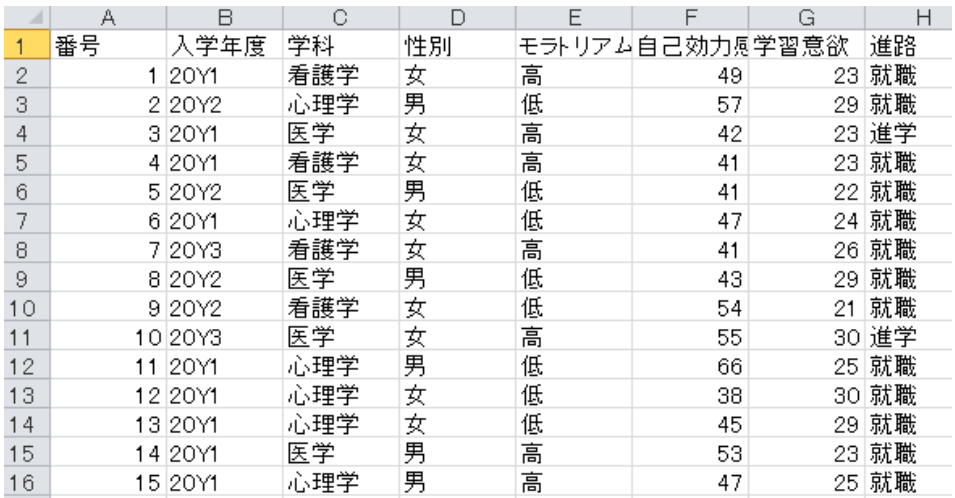

# 帯グラフ

# 帯グラフ

barplot(as.matrix(割合テーブル名), horiz=TRUE, beside=FALSE,  $y$ lim=c $(0,1)$ , width=0.3, col=色名, legend.text=TRUE)

ylim: 帯グラフ領域全体の高さ width: 帯の幅 cex: 文字の大きさの調整 beside: 従属変数の水準別に棒を分けるか horizontal: 横向きグラフ las: 軸ラベルの向き.1は水平 segments: 直線を引く

 $>$  setwd("d:\\")

> d1 <- read.table("統計図表データ.csv", header=T, sep=",", fileEncoding="shift-jis")

 $>$  head (d1)

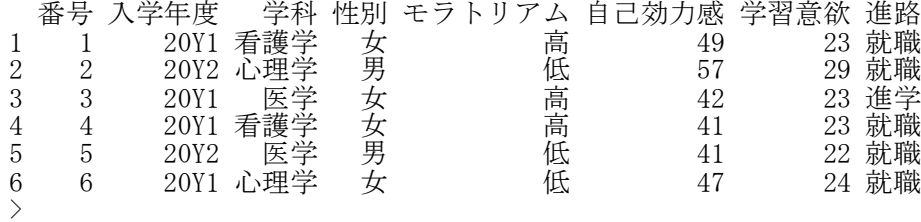

# > #度数

 $>$  (t1  $\leftarrow$  table(d1\$進路))

就職 進学 不明 219 38 13  $>$ 

# > #度数の割合

 $\rightarrow$  (p1  $\leftarrow$  prop. table(t1))

就職 進学 不明 0.81111111 0.14074074 0.04814815 >

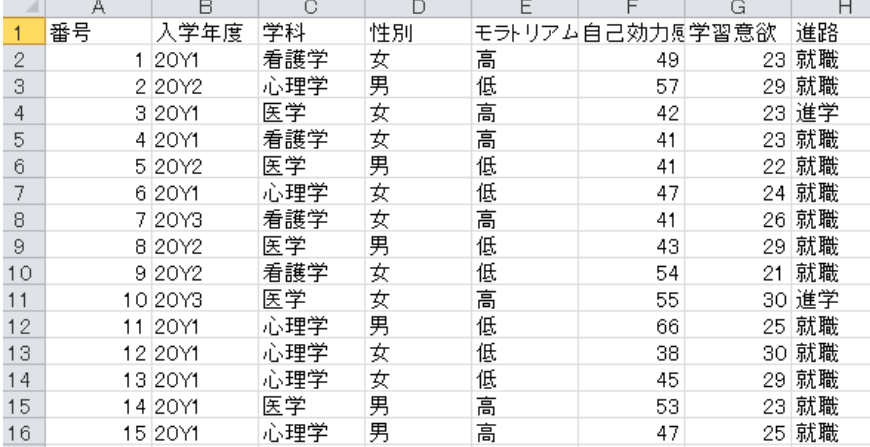

- > # 帯グラフ > # 度数の割合ベクトルを行列に変換するのがポイント  $>$  par (mar=c(3, 4, 3, 1))  $>$  barplot(as.matrix( $p1)$ , horiz=TRUE, <code>beside=FALSE</code>, las=1,
- $+$  ylim=c( $0, 1.4$ ), width=0.3, col=gray(c( $0.9, 0.7, 1.0$ )),legend.text=T)  $\rightarrow$

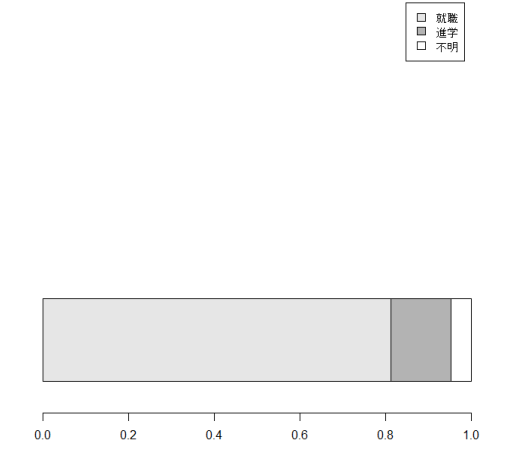

- > # 年度別の帯グラフ
- > #列ごとに割合を算出
- > (t2 <- table(d1\$進路, d1\$入学年度))

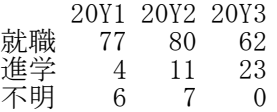

 $\rightarrow$  (p2  $\leftarrow$  prop. table(t2, 2))

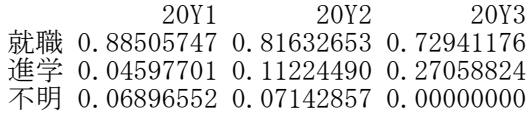

 $>$  par (mar=c(3, 4, 3, 1))  $>$  barplot(as.matrix( $p2$ ), horiz=TRUE, <code>beside=FALSE</code>, las=1,  $+$  ylim=c(0,1.4), width=0.3, col=gray(c(0.9, 0.7,1.0)),legend.text=T)

 $>$  segments  $(0, -1, 0, 2)$ 

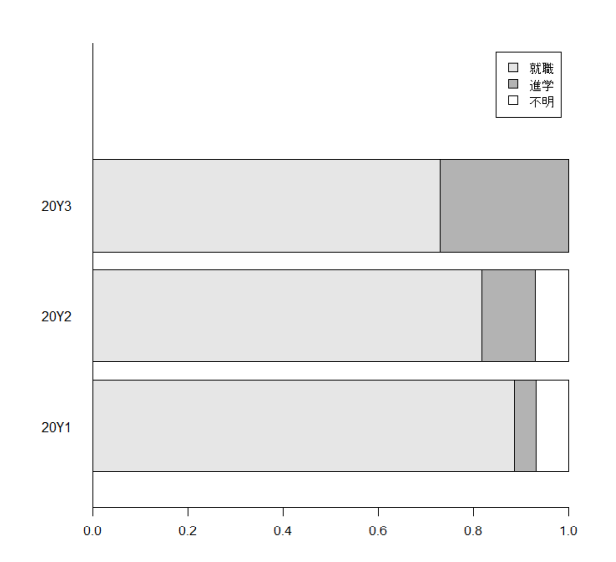

segments()について

segments()は、既存の図に直線を書き加えるコマンドです。カッコ内の4つの値のうち、最初の2つが始点 の座標,うしろの2つが終点の座標を表します。

segments(0,-1,0,2)の場合, (0,-1)から(0,2)に至る線分を引くということになります。始点と終点のx座 標がともに0なので,縦の直線になります。

# 帯グラフの凡例と帯が重なることについて

画面の大きさによっては,帯グラフの帯と凡例が重なってしまうことがあります。帯グラフの凡例が帯に 重ならないようにするには,帯の幅を狭くすることが考えられます。例えば,width=0.3としているところを, width=0.2 などとすると,帯の幅が狭くなり,帯と凡例が離れるようになります。

> # 帯の幅を狭くする

- $>$  barplot(as.matrix(p2), horiz=TRUE, beside=FALSE, las=1,
- + ylim=c $(0, 1.4)$ , width=0.2, col=gray(c $(0.9, 0.7, 1.0)$ ), legend.text=T)

> segments  $(0, -1, 0, 2)$ 

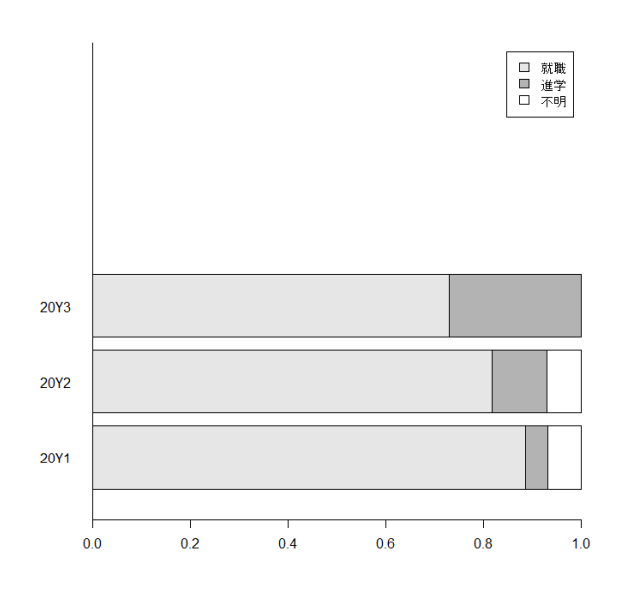

# 棒グラフ

barplot(変数(または行列)名, ・・・)

群別(変数別)のグラフの比較 barplot(変数(または行列)名, beside=TRUE, legend=TRUE, space=棒の間の大きさ)

オプション

width : 棒の幅を設定する(横軸に関する他のオプションと一緒に使って初めて有効となる) space : 棒間の間隔を設定する

offset :縦軸の開始点を設定する. 表示するデータからも、当該量を引いておく必要がある. ほかにも,文字の大きさを変えるオプションなど,いろいろ使える.

 $>$  setwd $('d:\nYY")$ > d1 <- read.table("統計図表データ.csv", header=T, sep=",", fileEncoding="shift-jis")  $>$  head (d1) 番号 入学年度 学科 性別 モラトリアム 自己効力感 学習意欲 進路 1 1 20Y1 看護学 女 高 49 23 就職 2 2 20Y2 心理学 男 低 57 29 就職<br>3 3 20Y1 医学 女 高 42 23 進学 3 3 20Y1 医学 女 高 42 23 進学<br>4 4 20Y1 看護学 女 高 41 23 就職 2 4 20Y1 看護学 女 高 3 41<br>5 5 20Y2 医学 男 低 3 41 5 5 20Y2 医学 男 低 41 22 就職 6 6 20Y1 心理学 女 低 47 24 就職 > > # 度数  $>$  (t1  $\leftarrow$  table(d1\$進路)) 就職 進学 不明 219 38 13 > # 棒グラフ par (mar= $c(5,5,3,1)$ ) > barplot(as.matrix(t1), xlim=c(0,5), ylim=c(0,250), ylab="Frequency"  $\textsf{las}=1$ , beside=TRUE, space=0.5, col=gray(c(0.9, 0.7,1.0)), legend=TRUE)  $>$  segments (-1, 0, 5, 0) > > # 学科×進路のクロス表 (t2<- table(d1\$学科, d1\$進路)) 就職 進学 不明<br>64 10 2 医学 64 10 2<br>看護学 80 13 7 看護学 80 13 7 心理学 75 15 4 > > #進路ごとに学科を比較した棒グラフ  $>$  par (mar=c(5, 5, 3, 1))  $>$  barplot(as.matrix(t2), xlim=c(0,14), ylim=c(0,80), ylab="Frequency",  $+$  las=1, beside=TRUE, col=gray(c( $0.9, 0.7, 1.0$ )), legend=TRUE)  $>$  segments (-1, 0, 14, 0)  $>$ > # 進路×学科のクロス表 > (t3 <- table(d1\$進路, d1\$学科)) 医学 看護学 心理学 就職 64 進学 10 13 15<br>不明 2 7 4 不明 2 7 4 > > > # 学科ごとに進路を比較した棒グラフ  $>$  par (mar=c(5, 5, 3, 1)) > barplot(as.matrix(t3), xlim=c(0,14), ylim=c(0,80), ylab="Frequency",  $\textsf{las}=1$ , beside=TRUE, col=gray(c(0.9, 0.7, 1.0)), legend=TRUE)  $>$  segments  $(-1, 0, 14, 0)$ 

# 名古屋大学 大学院教育発達科学研究科・教育学部

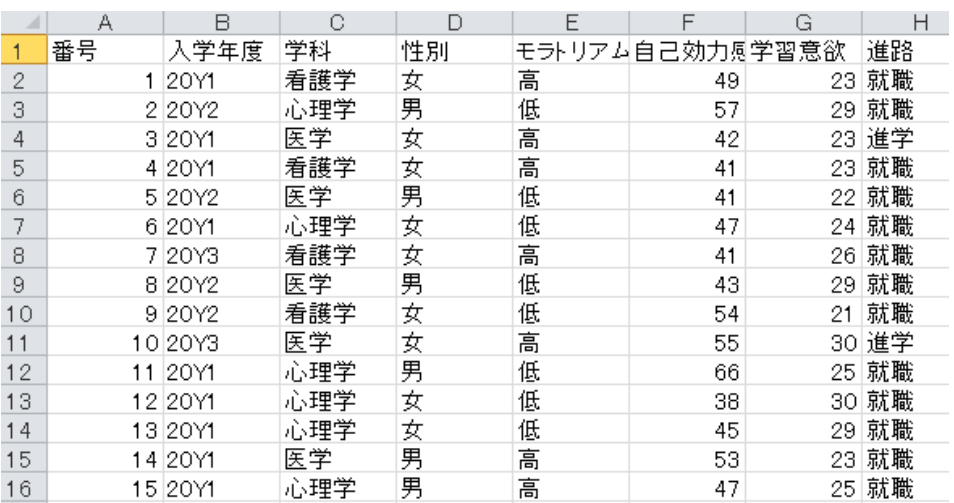

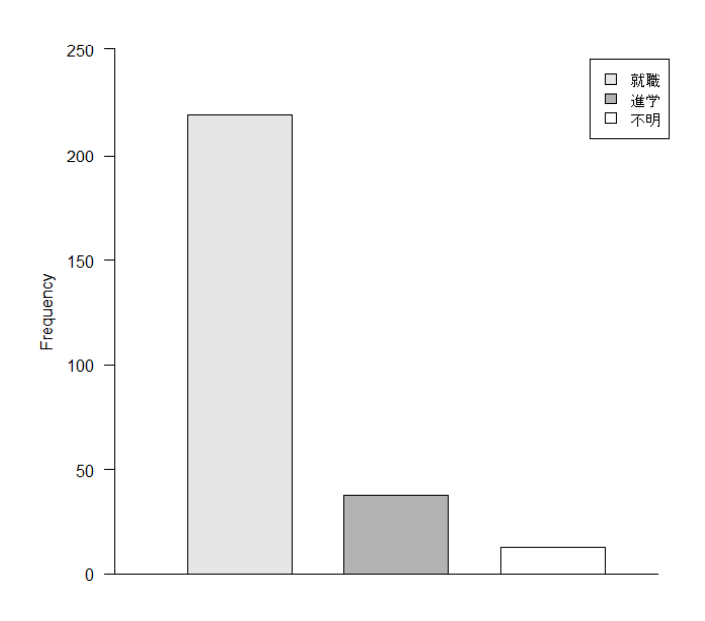

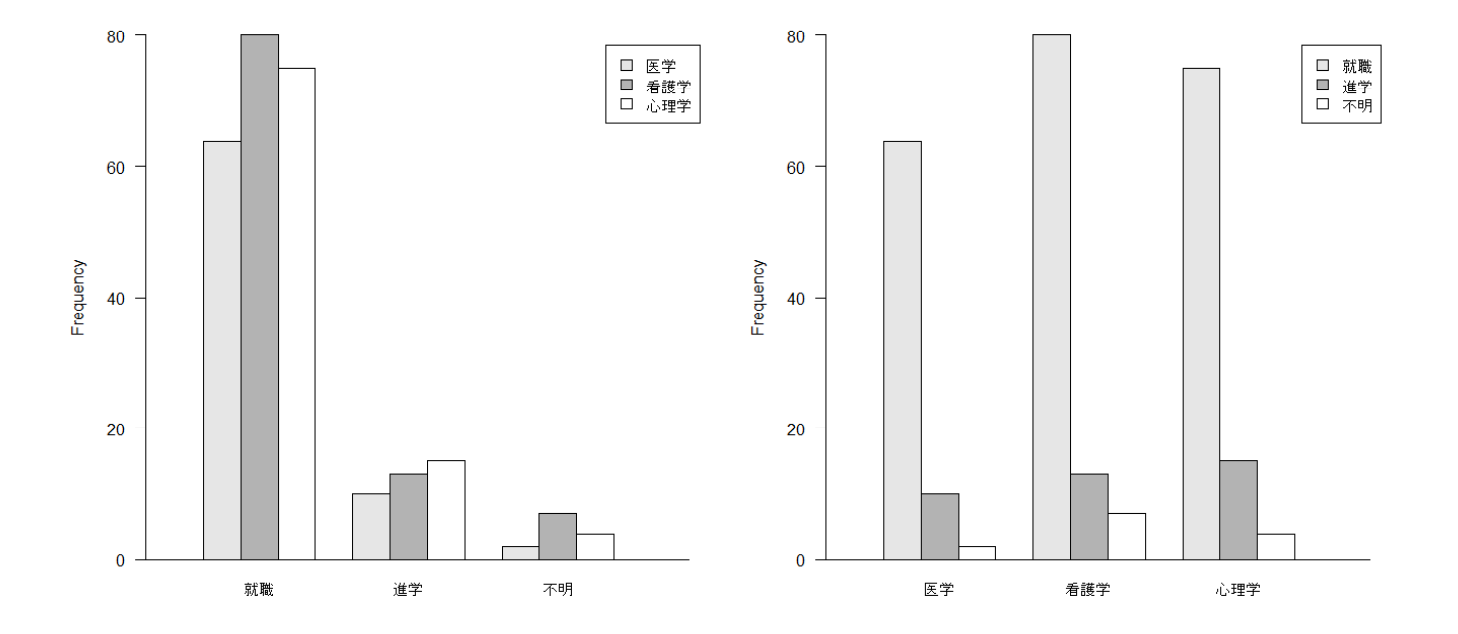

# > # 棒の間隔を調整したグラフを描く方法 > # space オプションを利用する

> # あるテスト得点について,性別,自己効力感別(3段階),および,学校別の平均値が以下だったとする.  $>$ > # 性別  $> mF \leftarrow 63$ ;  $mM \leftarrow 61$  $>$ > # 自己効力感  $>$  m1  $\leftarrow$  60; m2  $\leftarrow$  64; m3  $\leftarrow$  62  $>$ > # 学校別<br>> mA <- 61  $mA \leftarrow 61$ ;  $mB \leftarrow 63$ ;  $mC \leftarrow 62$ ;  $mD \leftarrow 62$  $>$ > # 各要因の平均値の棒グラフを,同時に表示する  $>$  mgraph  $\leq$  **c** (mF, mM, m1, m2, m3, mA, mB, mC, mD) > names(mgraph) <- c("F","M","1","2","3","A","B","C","D")  $>$  $>$  barplot(mgraph, xlim=c(1, 18), ylim=c(0,70), ylab="Mean",  $+$  las=1, col=gray(c(0.4, 1.0, 0.4, 0.7, 1.0, 0.4, 0.6, 0.8, 1.0)), cex. names=0.8, + legend=F, width=1.2, space=c(2,0, 2,0,0, 2,0,0,0), main="各群の平均点")  $>$  segments  $(0, 0, 20, 0)$  $>$ 

# > # 縦軸の原点をずらした図を描く方法 > # offsetオプションを利用する

> # テスト得点を間隔尺度と考えると,縦軸を0から始める必要はなく, > # もっと見やすいグラフを書くことも考えられる. > # 縦軸の範囲を,50 から 70 にすることを考える. >  $>$  voffset  $\leq$  50  $>$  mgraph  $\leq$  (c(mF, mM, m1, m2, m3, mA, mB, mC, mD) - voffset) > names(mgraph) <- c("F","M","1","2","3","A","B","C","D")  $>$ > barplot(mgraph, xlim=c(1, 18), ylim=c(voffset,70), ylab="Mean", offset=voffset, +  $|$ as=1, col=gray(c(0.4, 1.0, 0.4, 0.7, 1.0, 0.4, 0.6, 0.8, 1.0)), cex.names=0.8, + legend=F, width=1.2, space=c(2,0, 2,0,0, 2,0,0,0), main="各群の平均点")

> segments(0, voffset, 20, voffset)

 $>$ 

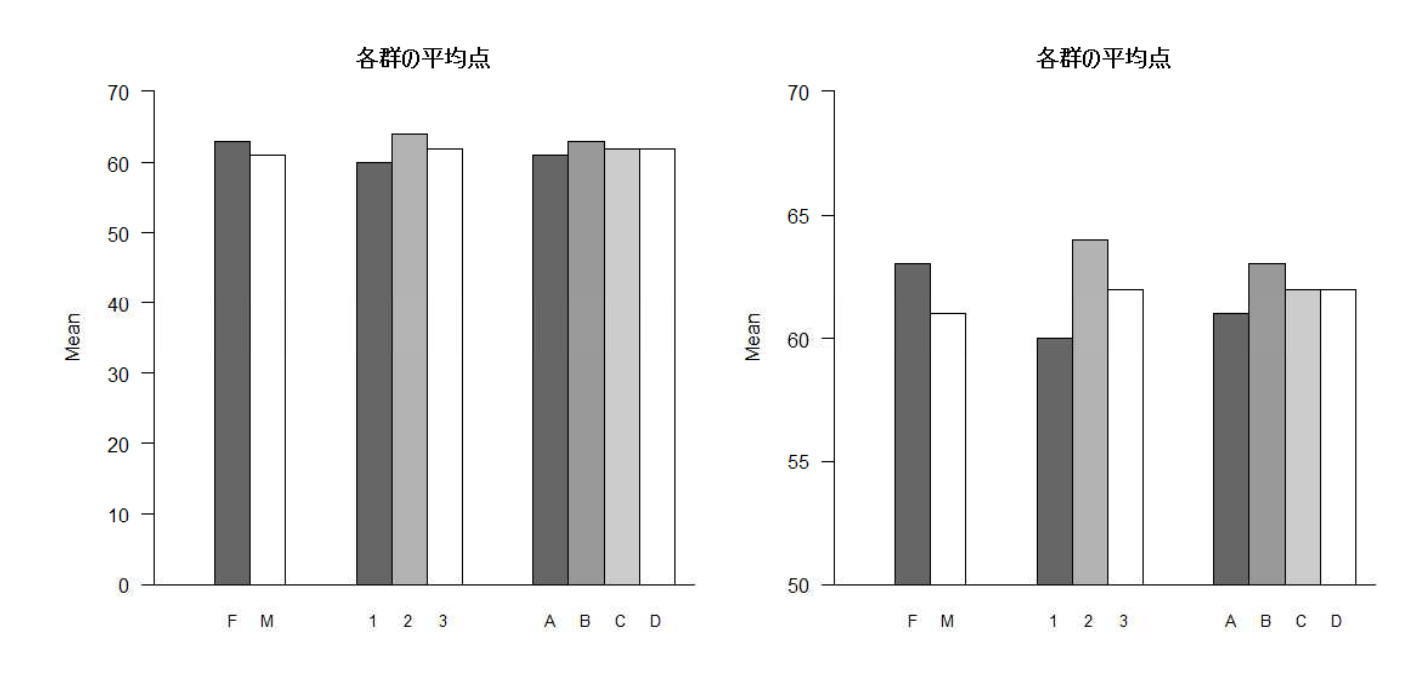

# ヒストグラム

hist(変数名, オプション群)

breaks=seq(a, b, by=c):x軸の値を,aからbまで増分cで区切っていく ylim=c(a,b):y軸の範囲をaからbまでとする. las=1:目盛りの値を水平にする. xlab="aa ":x軸のラベルをaaとする.

 $>$  setwd $("d:\nYY")$ 

> d1 <- read.table("統計図表データ.csv", header=T, sep=",", fileEncoding="shift-jis")

性別 モラトリアム 自己効力感 学習意欲 進路

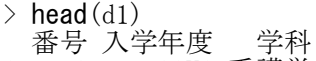

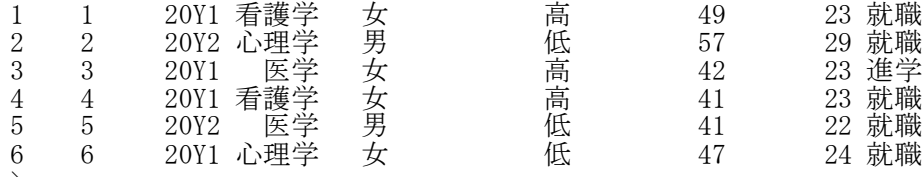

 $>$  $>$ 

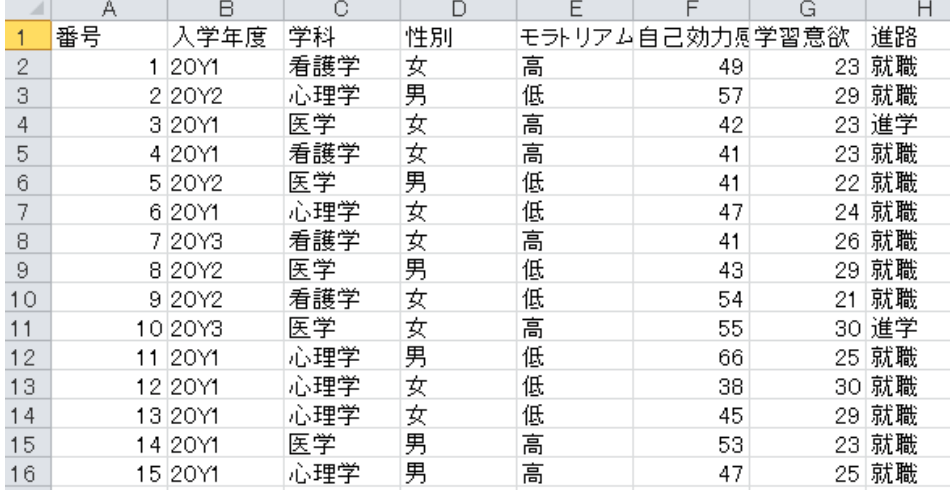

- > # ヒストグラム
- $>$  par (mar= $c(5, 5, 3, 1)$ )

```
> hist(d1$自己効力感,breaks=seq(20, 85, by=5),ylim=c(0,60),las=1,xlab="自己効力感", main="")
```
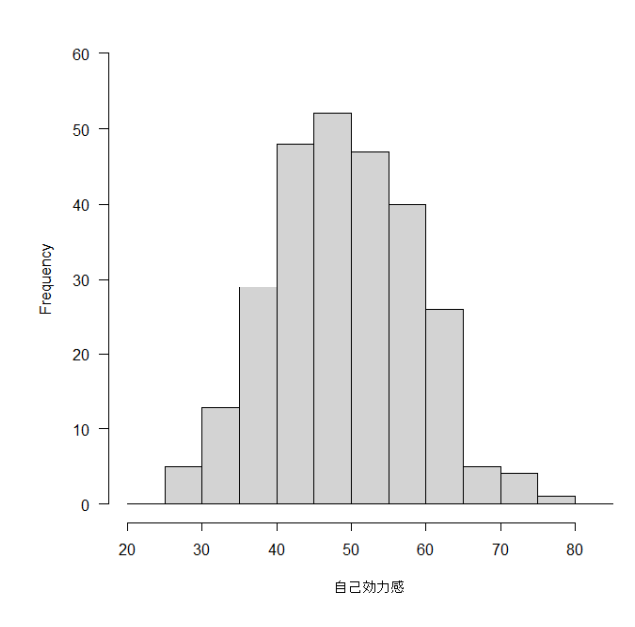

breaks=seq $(20, 85, \text{ by}=5)$ について

seq(x, y, by=z) は, xからyまで, z点刻みの値を作る関数です。よって, seq(20, 85, by=5)は, (10, 25, 30,…, 85)という数値を算出します。

hist 関数の break オプションは、各階級の下限と上限の値を指定するオプションでう。上の例だと  $20 \le x \le 25$ 

 $25 \le x \le 30$ …

80  $\langle x \rangle \langle = 65$ 

という階級をつくります。

ヒストグラムの横軸の目盛は,基本的に整数値のところに付けられるので,(20, 30, …, 80)のところに 目盛がつけられます。

これに対して, seq(17.5,87.5,by=5) とした場合は,  $17.5 < x \leq 22.5$ 22.5  $\langle x \rangle = 27.5$ … 82.5  $\langle x \rangle = 87.5$ 

という階級が作られます。この場合は、棒の中央 (20, 30,…, 80)に目盛が来るようになります。R

> hist(d1\$自己効力感,breaks=seq(17.5, 87.5, by=5),ylim=c(0,60),las=1,xlab="自己効力感", main ="")

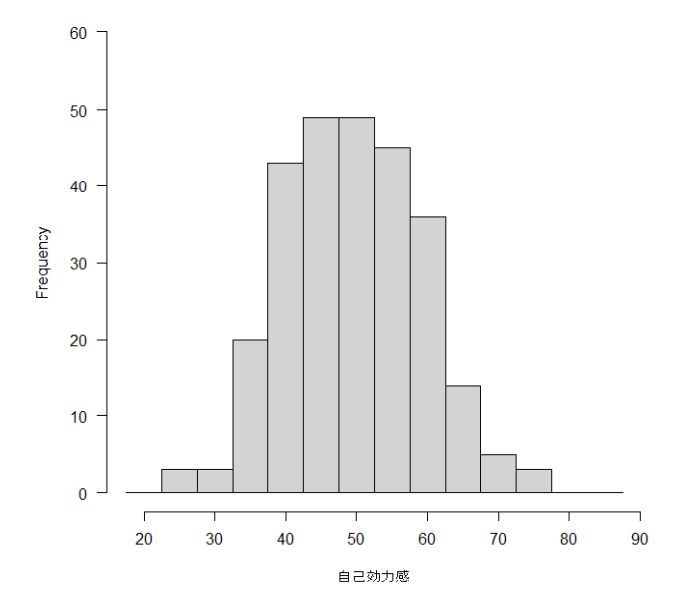

# 2群の積み上げヒストグラム

hist(変数名, オプション群) hist(一方の群のみのデータ\$変数名, col="色指定", add=TURUE)

全体のヒストグラムを描いた上に,一方の群のヒストグラムを重ね合わせる。 breaks=seq(a, b, by=c):x軸の値を,aからbまで増分cで区切っていく ylim=c(a,b):y軸の範囲をaからbまでとする. las=1:目盛りの値を水平にする. xlab="aa ":x軸のラベルをaaとする.

 $>$  setwd("d:\\") > d1 <- read.table("統計図表データ.csv", header=T, sep=",", fileEncoding="shift-jis") > head (d1)<br>番号 入学年度 学科 性別 モラトリアム 自己効力感 学習意欲 進路<br>護学 女 インコ 高 イイク インコ 銀職 1 1 20Y1 看護学 女 高 49 23 就職<br>2 2 20Y2 心理学 男 低 57 29 就職 2 2 20Y2 心理学 男 低 57 29 就職<br>3 3 20Y1 医学 女 高 42 23 進学 3 3 20Y1 医学 女 高 42 23 進学

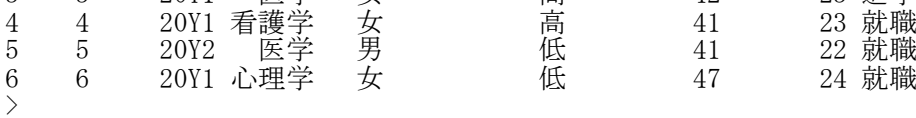

# $\left\langle \right\rangle$ > # 男だけのデータ<br>> d1m <- d1[d1\$性別

 $\left.\right>$  $\rightarrow$ 

d1m <- d1[d1\$性別=="男",]  $>$ 

# >#全体のヒストグラムに、男だけのヒストグラムを重ね合わせ

 $>$  par (mar=c(5, 5, 3, 1))

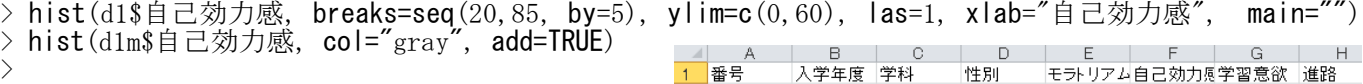

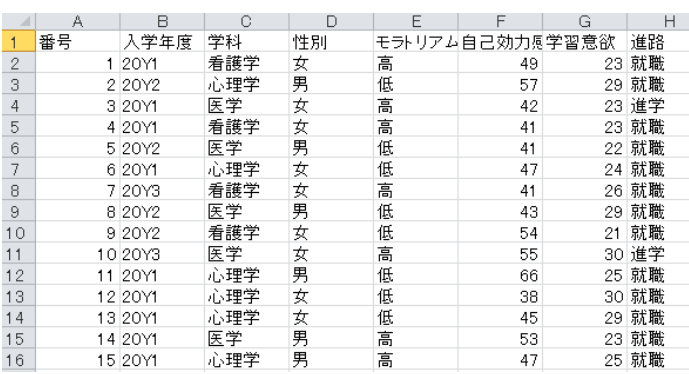

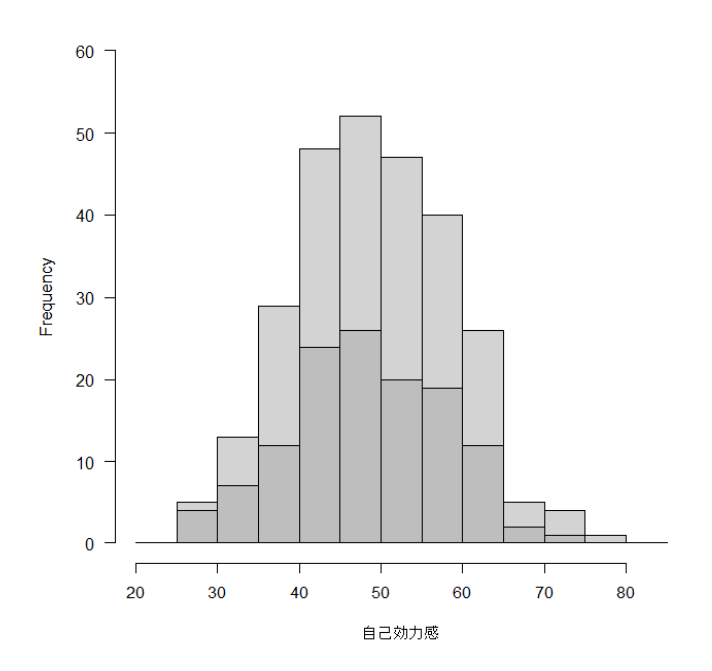

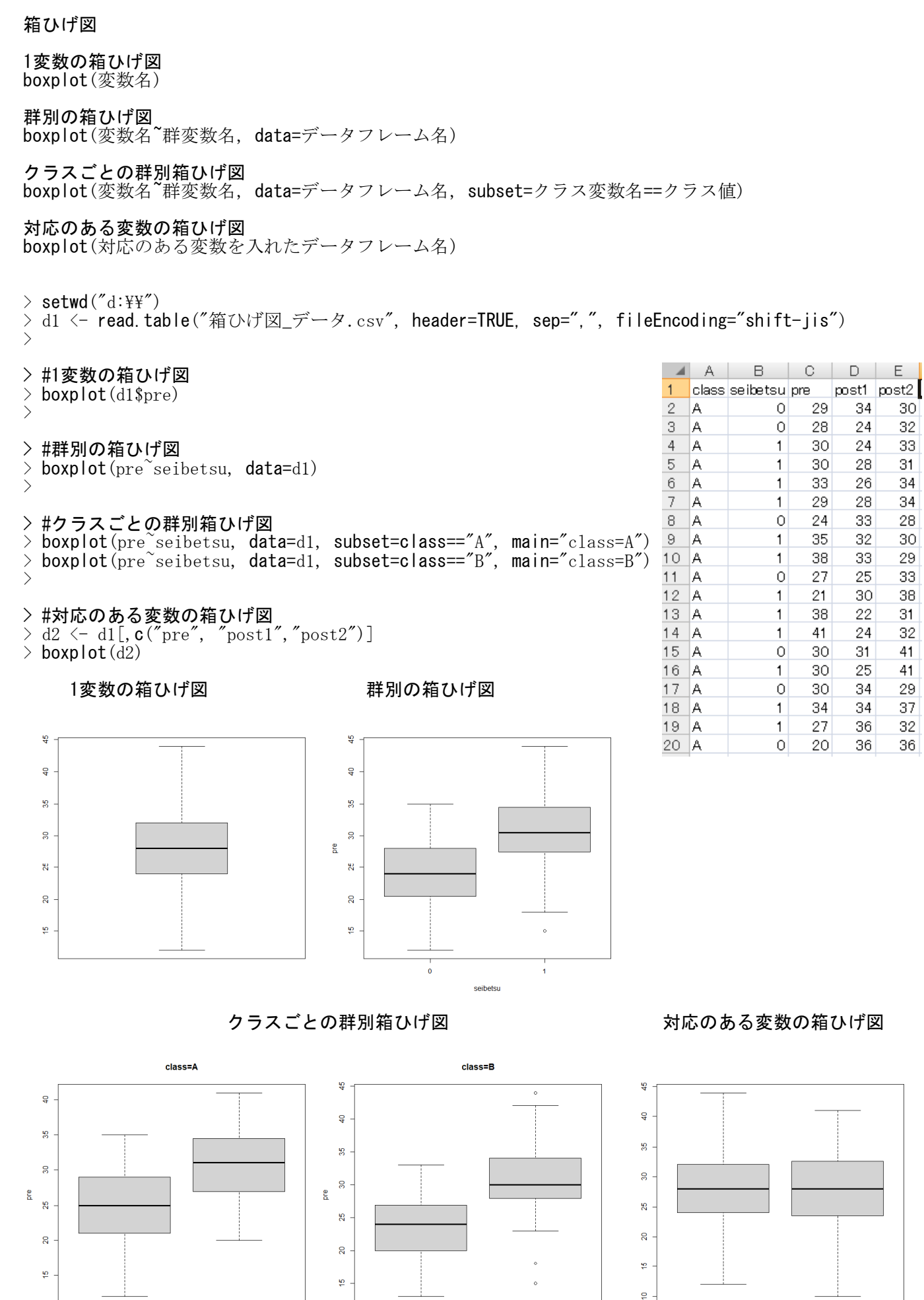

seibetsu

seibetsu

pre

nost.

# 折れ線グラフ

 $15$ 

 $16$ 

14 20Y1

15 20Y

…<br>男

男

高

高

医学

心理学

plot(変数ベクトル名, type="タイプ名", オプション名) type : l…折れ線,b…○と線分(分離),o…○と線分(結合), c…分離した折れ線 lty:線種.1実線.2破線.3点線. lwd:線の太さ. xaxt="n":x軸とラベルを表示しない. yaxt="n":y軸とラベルを表示しない.  $>$  setwd $("d:\nYY")$ > d1 <- read.table("統計図表データ.csv", header=T, sep=",", fileEncoding="shift-jis")<br>> head(d1)  $head(d1)$ 番号 入学年度 学科 性別 モラトリアム 自己効力感 学習意欲 進路 1 1 20Y1 看護学 女 高 49 23 就職 - 2 20Y2 心理学 男 低 57 29 就職<br>3 3 20Y1 医学 女 高 42 23 進学 20Y1 医学 女 高 42 23 進学<br>20Y1 看護学 女 高 41 23 就職 4 4 20Y1 看護学 女 高 41<br>5 5 20Y2 医学 男 低 41  $\begin{array}{lllllllll} & 5 & 5 & 20Y2 & \boxtimes \frac{2}{3} & \frac{1}{3} \\ & 6 & 6 & 20Y1 & \text{心 理学 & \textit{5}\end{array} \hspace{1.2cm} \begin{array}{lllllll} & \text{d} & 4 & 22 & \text{r} \\ & 4 & 47 & 24 & \text{r} \\ \text{d} & 47 & 24 & \text{r} \end{array}$ 6 6 20Y1 心理学 女 低 47 24 就職 > > # 折れ線グラフ  $>$  par (mar=c(5, 5, 3, 3)) > t1 <- table(d1\$進路, d1\$入学年度)  $>$  p1  $\leftarrow$  prop. table(t1, 2) > plot(p1["就職",], type="o", ylim=c(0,1), las=1, xlab="入学年度", ylab="proportion", lty=2, lwd= 2, xaxt="n")  $>$  par (new=TRUE)  $>$  plot(p1["進学",], type="o", ylim=c(0,1), xlab="", ylab="", lty=1, lwd=2, xaxt="n", yaxt="n")  $>$  par (new=TRUE)  $>$  plot( $\mathrm{p1}$ ["不明",], type=" $\circ$ ", ylim=c( $0,1)$ , xlab="", ylab="", lty=3, lwd=2, xaxt="n", yaxt="n")  $>$  axis(1, c(1,2,3), colnames(p1))  $>$ > # 凡例 > text(3, 1.0, "就職")<br>> text(3, 0.96, "淮学")  $1.0$ -- 就職 — 進学<br>... 不明 > text(3, 0.96, "進学")<br>> text(3, 0.92, "不明")  $>$  text (3, 0.92,  $- - - - >$  segments (2.8, 1.0, 2.9, 1.0, lty=2, lwd=2) -4422  $0.8$  $>$  segments(2.8,.96, 2.9,.96, lty=1, lwd=2)  $\circ$  $>$  segments(2.8,.92, 2.9,.92, 1ty=3,  $|wd=2\rangle$  $>$ > $0.6$ proportion  $0.4$  $\mathbb{R}$ H. 番号 性別 モラトリアム自己効力属学習意欲 進路 入学年度 学科  $\begin{array}{c|c} 1 & 2 & 3 \\ \hline 2 & 3 & 4 \\ \hline 4 & 5 & 6 \\ \hline 7 & 8 & 7 \\ \hline 9 & 9 & 9 \end{array}$  $0.2$  $120Y1$ 看護学 23 就職 女 高 49 (男女 29 就職 2 20Y2 心理学 低  $57$ 医学 3 20Y1 高 42 23 進学 4 20Y1 看護学 女男女 高  $\overline{41}$ 23 就職  $0.0$ 5 20Y2 医学 低  $41$ 22 就職 心理学 6 20Y1 低 47 24 就職 7 20Y3 女男女  $41$ 26 就職 看護学 高 20Y1 20Y2 20Y3 8 20Y2 医学 底 43 29 就職  $\begin{array}{r} 10 \\ 11 \\ 12 \\ 13 \\ 14 \end{array}$ 9 20Y2 低 54 21 就職 入学年度 看護学 10 20 Y3 医学 女男女女 高 55 30 進学 11 20Y1 心理学 低 66 25 就職 心理学 12 20Y1 38 30 就職 低 心理学 偃 45 29 就職 13 20Y1

23 就職

25 就職

53

47

# 散布図

# 2変数の散布図

plot(x軸変数名, y軸変数名, pch=マーク番号(または"記号"))

# 多変量の散布図

pairs(データフレーム (または行列) 名, pch=マーク番号(または"記号"))

## $>$  setwd $("d:\nonumber \{\nonumber \{\mathbb{Y}^d\}]\times$ > d1 <- read.table("グラフ\_データ.csv", header=TRUE, sep=",", fileEncoding="shift-jis")  $>$  head (d1)

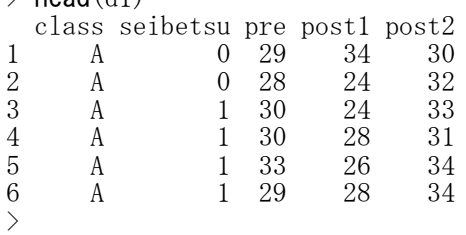

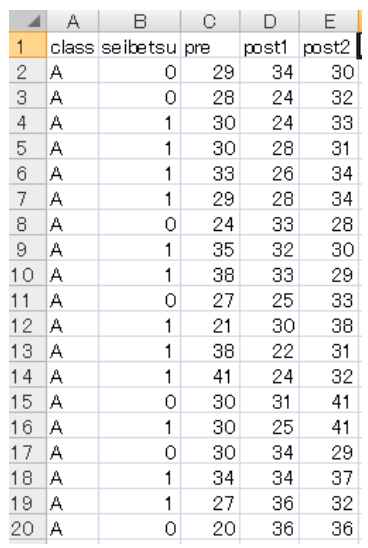

> #2変数の散布図<br>> plot(d1\$pre, c  $>$  plot(d1\$pre, d1\$post1, pch=20, las=1, xlim=c(10,50), ylim=c(10,50), + xlab="pre", ylab="post1") >  $\left\langle \right\rangle$ 

# > #多変量の散布図

 $\geq$  d2  $\leftarrow$  d1[, c("pre", "post1", "post2")]  $>$  pairs (d2, pch=3)

 $>$ 

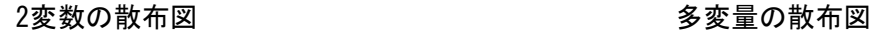

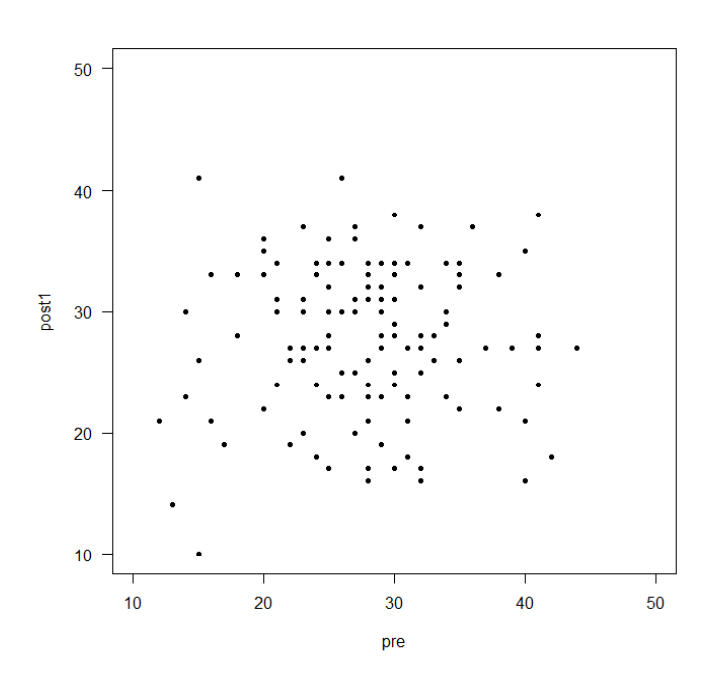

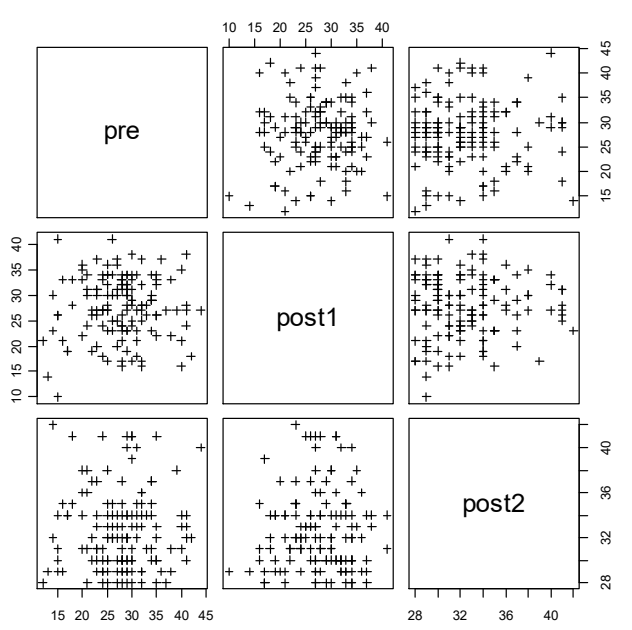

ひまわり図

座標の重なりを花弁で表示した散布図 sunflowerplot(x軸変数名, y軸変数名, pch=マーク番号(または"記号"))

 $>$  setwd("d:\\") > d1 <- read.table("グラフ\_データ.csv", header=TRUE, sep=",", fileEncoding="shift-jis")  $>$  head(d1) class seibetsu pre post1 post2 1 A 0 29 34 30 2 A 0 28 24 32 3 A 1 30 24 33 4 A 1 30 28 31 5 A 1 33 26 34 6 A 1 29 28 34  $\rightarrow$ 

```
> sunflowerplot(d1$pre, d1$post1, pch=20, las=1, xlim=c(10,50),
+ ylim=c(10,50), xlab="pre", ylab="post1")
```
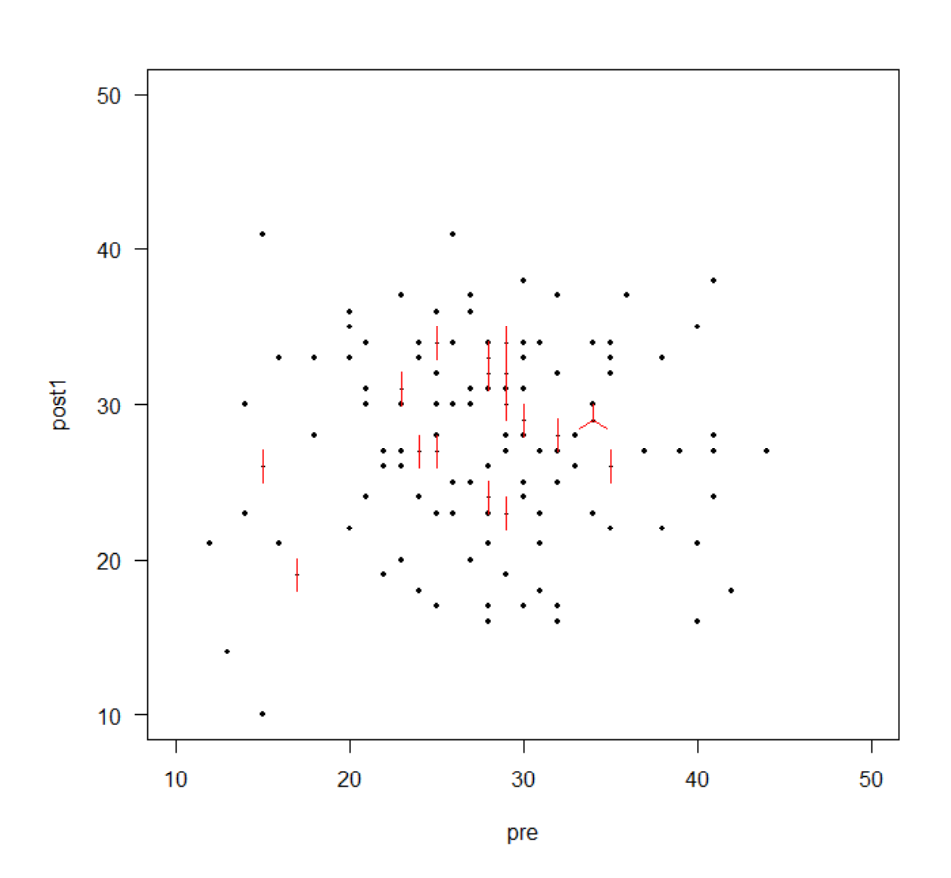

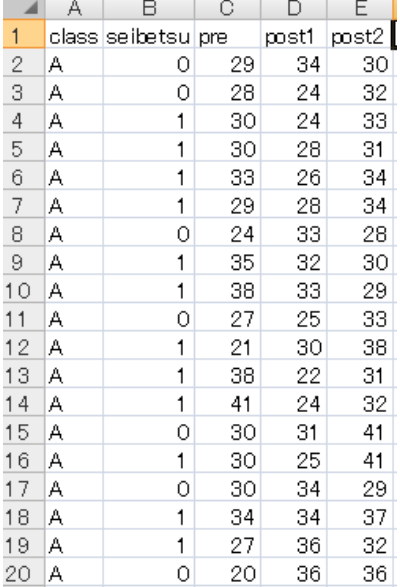

# バブルプロット

# 座標の重なりを円の大きさで表示した散布図

symbols(x軸変数名, y軸変数名, circles=円の半径, inches=小さな値, bg="塗りつぶす色")

 $>$  setwd("d:\\") > d1 <- read.table("グラフ\_データ.csv", header=TRUE, sep=",", fileEncoding="shift-jis")  $>$  head (d1) class seibetsu pre post1 post2 1 A 0 29 34 30 2 A 0 28 24 32 3 A 1 30 24 33 4 A 1 30 28 31 5 A 1 33 26 34 6 A 1 29 28 34  $\frac{6}{5}$ 

# フラットなテーブル  $\rightarrow$  ft1  $\leftarrow$  ftable(d1[,c("pre", "post1")], row.vars=c("pre", "post1"))  $>$  dt1  $\leftarrow$  as. data. frame(ft1)

> dt1 <- dt1[dt1\$Freq>0,] # 度数が 0 の座標を削除

# バブルプロット  $\frac{1}{2}$  symbols(dt1\$pre, dt1\$post1, circles=sqrt(dt1\$Freq/pi), inches=0.07, bg="black", las=1)

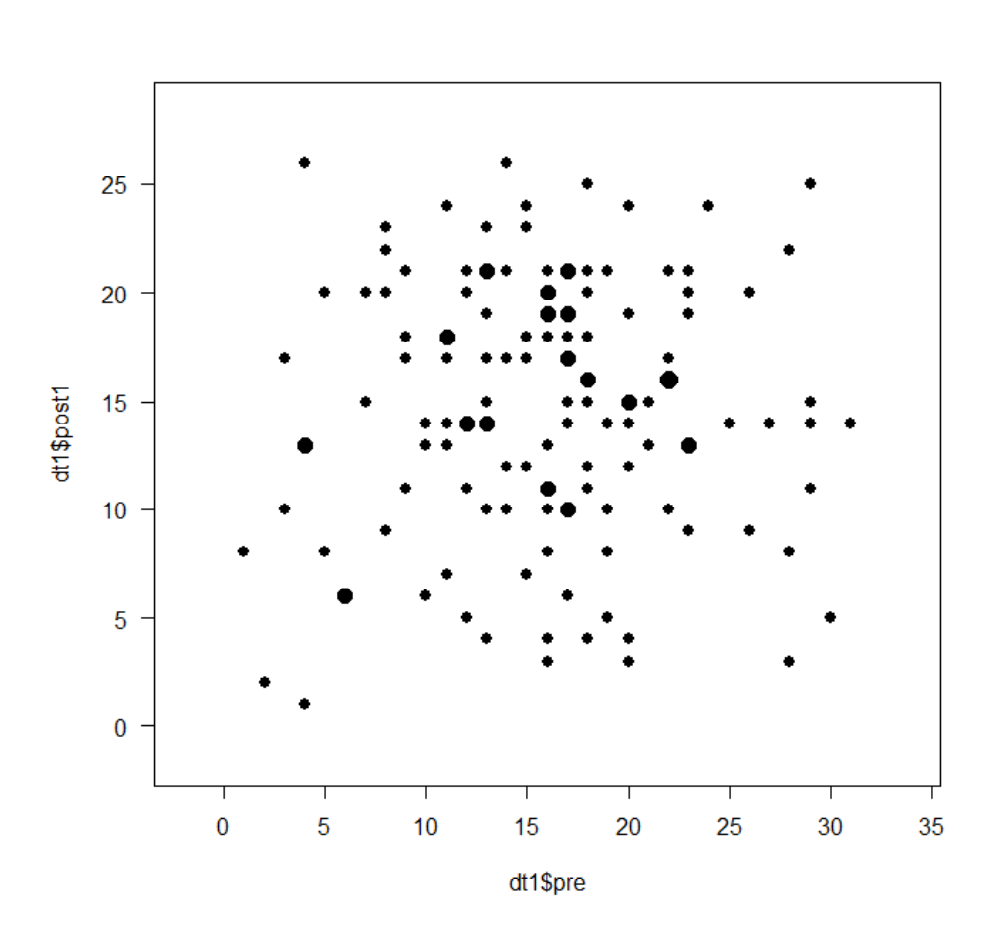

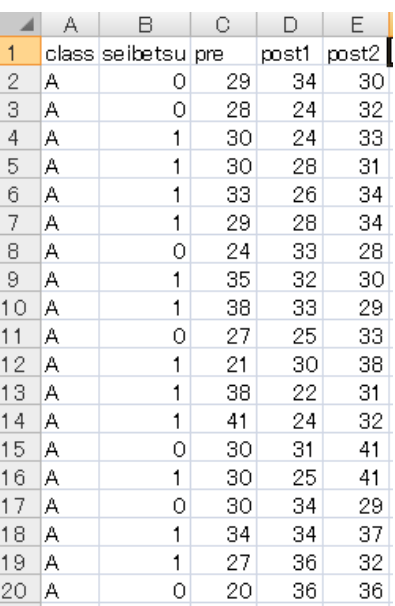

# ラベルつき散布図

 $\frac{11}{15}$ 

14 20Y1

15 20Y1

库学

心理学

高高

53

 $\frac{1}{47}$ 

plot(x軸変数名, y軸変数名, pch="", オプション) text(x軸変数名, y軸変数名, labels=ラベル変数名)

 $>$  setwd $("d:\nYY")$ ) d1 <- read.table("統計図表データ.csv", header=T, sep=",", fileEncoding="shift-jis") > head(d1)<br>番号 入学年度 学科 性別 モラトリアム 自己効力感 学習意欲 進路 1 1 20Y1 看護学 女 高 49 23 就職 2 2 20Y2 心理学 男 低 57 29 就職<br>3 3 20Y1 医学 女 高 42 23 進学 20Y1 医学 女 高 42 23 進学<br>20Y1 看護学 女 高 41 23 就職 2 4 20Y1 看護学 女 高 3 41<br>2 5 20Y2 医学 男 低 3 41 5 5 20Y2 医学 男 低 41 22 就職 6 6 20Y1 心理学 女 低 47 24 就職  $\left\langle \right\rangle$  $\left\langle \right\rangle$  $\left.\rule{0pt}{10pt}\right.^{\textstyle >}$ > # 見やすくするため, 番号1~20のデータのみ抽出<br>> d2 <- d1[d1\$番号<= 20,] d2 <- d1[d1\$番号<= 20,]  $\left\langle \right\rangle$  $\left\langle \right\rangle$ > # 散布図の作成<br>> par(mar=c(4,4, par (mar= $c(4,4,1,1)$ )  $>$ > # プロットエリアの作成<br>> plot(d2\$自己効力感, d2 plot(d2\$自己効力感, d2\$学習意欲, las=1, pch="", xlab="自己効力感", ylab="学習意欲")  $>$ > # ラベルの座標表示<br>> text(d2\$自己効力感 > text(d2\$自己効力感, d2\$学習意欲, labels=d2\$番号, cex=1.25) # cex ラベル文字の大きさ調整  $\left\langle \right\rangle$ B.  $\Box$ G.  $H$  $\mathbb C$  $A$ 番号  $\begin{array}{c|c}\n1 & 2 & 3 \\
\hline\n2 & 4 & 5 \\
\hline\n6 & 7\n\end{array}$ 入学年度 学科 性別 モラトリアム自己効力属学習意欲 進路 1 20Y1 看護学 女男女 高 49 23 就職 2 20Y2 心理学<br>医学 低 57 29 就職 3.20Y1 42 23 谁学 高 高 4 20Y1 看護学 女男女  $\overline{41}$ 23 就職 5 20Y2 医学 低  $\overline{41}$ 22 就職 6 20Y1 心理学 低 47 24 就職  $\begin{array}{r} 8 \\ 9 \\ 10 \\ 11 \\ 12 \\ 13 \\ 14 \\ \hline \end{array}$ 7 20Y3 看護学 女男女女 高  $41$ 26 就職 8 20Y2 医学 低 43 29 就職 看護学 9.20Y2 低 54 21 就職 10 20Y3 医学 55 30 進学 高 11 20Y 心理学 舅 一低 25 就職 66 安 12 20Y1 心理学 低 38 30 就職 女男男 13 20Y1 心理学 低 45

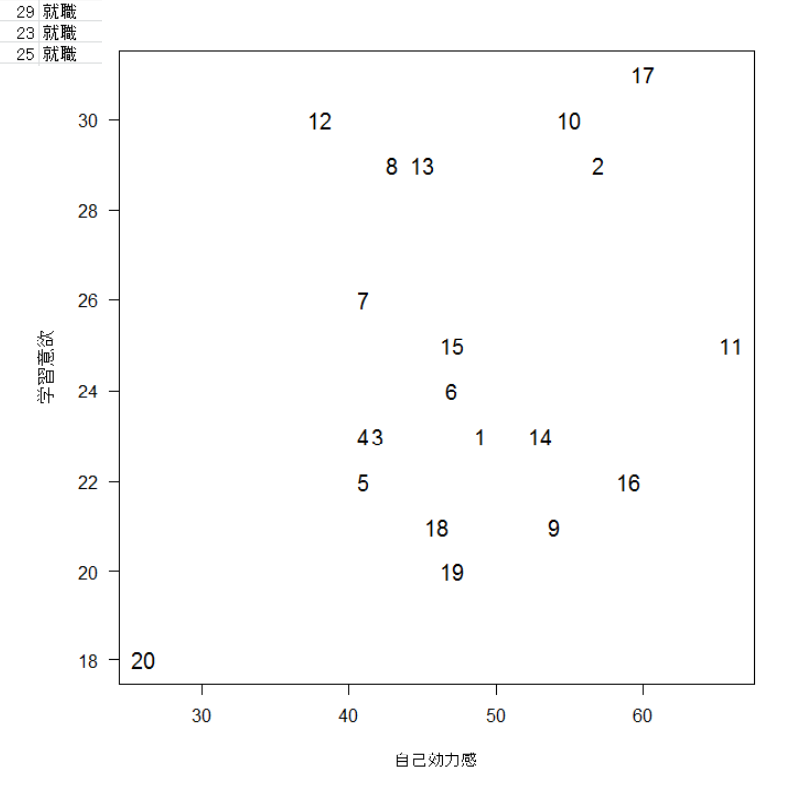
29

28

30

30

33

29

24

35

38

27

21

38

41

30

30

30

34

27

20

 $\overline{0}$ 

 $\cap$ 

1

 $\mathbf{1}$ 

 $\mathbf{1}$ 

 $\mathbf{1}$ 

 $\circ$ 

 $\mathbf{1}$ 

 $\mathbf{1}$  $\bullet$ 

 $\mathbf{1}$ 

 $\mathbf{1}$ 

 $\mathbf{1}$ 

 $\Omega$ 

 $\mathbf{1}$ 

 $\Omega$ 

1

1

 $\Omega$ 

 $\sqrt{p}$  post2

 $30<sup>2</sup>$ 

32

33

31

34

34

28

30

29

33

38

31

32

41

41

29

37

32

36

34

24

24

28

26

28

33

32

33

25

30

22

24

31

25

34

34

36

36

class seibetsu pre

 $\sim$  $\sqrt{2}$ ۱A

-3

 $\overline{4}$ 

 $\overline{5}$ 

 $6$ l A

 $\overline{7}$ 

8

 $\Theta$ 

 $10A$ 

 $11$   $A$  $12 \overline{A}$ 

 $13$   $A$ 

 $20$  A

 $14$ **A** 

l A

 $\overline{A}$ 

-l A

l A

l A

**A** 

#### グラフオプション

#### par関数を用いて指定

「ヘルプ」→「Rの関数(テキスト)」で「par」を検索すると、グラフに関するさまざまなオプションが表示 される.以下はその中の一部である.

図の配列 par(mfrow=c(行数,列数)) 図を何行何列に配列するかを指定する.

余白の行数 par(mar=c(5,5,3,1)) など。 c()の中は,下,左,上,右の行数を指定

グラフの重ね合わせ plot(グラフ1); par(new=TRUE); plot(グラフ2)

Macで日本語を表示させる par(family="フォント名") (フォント名はHiraKakuProN-W3などを指定)

#### 個々の作図関数のオプションとして指定

関数によって使えるオプションと使えないオプションがある。

- マーク pch=マーク番号 または"記号" ~<br>番号 (0~25, 33~126) により, ○, ●, △, ▲, □, ■, ◆, + などの記号が選べる.
- 色 col="色名" colors() とすると色名がたくさん表示される.black, blue, gray, green, pink, red, yellow など.
- タイトル main="タイトル"
- 軸ラベル xlab="x軸ラベル", ylab="y軸ラベル"
- 軸ラベルの向き las=0,1,2, or 3 (軸に平行,水平,軸に垂直,垂直)

軸の表示 axes=TRUE(デフォルト).FALSEにすると軸を自動的には書かない.

- 枠の表示 box () または frame.plot=TRUE (デフォルト). 枠線を描く.
- 軸の範囲 xlim=c(下限,上限), ylim=c(下限,上限)
- 軸を書く axis( ) 自動設定しないで手動で書く. 目盛りや目盛りの値を指定できる.side=1:x軸下,2:y軸左,3:x軸上,4:y軸右
- 棒の幅 width=幅の大きさ(xlim,ylimを指定時に有効)
- 横書き horiz=TRUE(デフォルトはFALSE)
- 並列配置 beside=TRUE(FALSEにすると積み上げグラフ)
- 凡例 legend=TRUE (FALSEにすると凡例非表示)
- グラフの重ね合わせ add=TRUE (hist関数など) matplot(グラフ1); matpoints(グラフ2); とする方法もある。

他にもいろいろなオプションがある.

```
15 A
\ge setwd("d:\\")
                                                                    16 A> d1 <- read.table("グラフ_データ.csv", header=TRUE, sep=",", fileEn
coding="shift-jis")
>19 A
```
#### > #データの準備

 $>$  d1a  $\leftarrow$  d1[d1\$class=="A",  $>$  d1b  $\leftarrow$  d1[d1\$class=="R"] d1b  $\leftarrow$  d1 d1\$class=="B",  $>$ > m3 <- sapply(d1[,c("pre","post1","post2")], tapply, list(d1\$seibetsu,d1\$class), mean)  $>$  rownames  $(m3)$   $\leq$  -c  $("A0", "A1", "B0", "B1")$  $> m4 \le - t (m3)$  $>$  m4

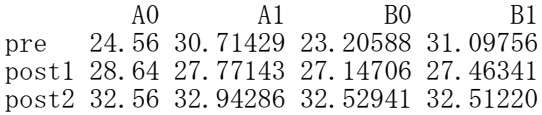

#### > #マーク,色,タイトル,軸ラベル,軸の範囲の設定,軸ラベルの非表示,線分の挿入

- > plot(d1\$pre, d1\$post1, pch=20, col="blue", las=1,axes=FALSE, frame.plot=TRUE,
- + main="pre-post1 plot", xlab="pre-test", ylab="post-test 1",
- +  $x \lim_{0} = c(0, 50)$ ,  $y \lim_{0} = c(5, 45)$
- > segments(-10, mean(d1\$post1), 60, mean(d1\$post1))
- > segments(mean(d1\$pre), 0, mean(d1\$pre), 50) # 始点と終点のx,y座標を指定して線分を描く

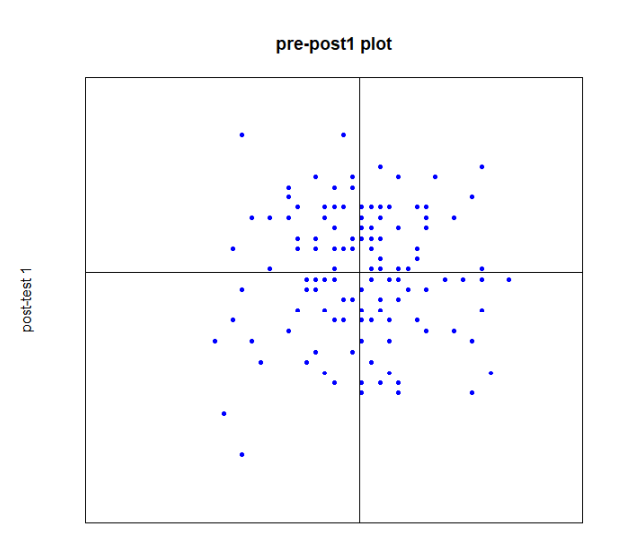

pre-test

#### > # 散布図に回帰直線を乗せる  $>$  plot(d1\$pre, d1\$post1, pch=20, col="blue", las=1, + main="pre-post1 plot", xlab="pre-test", ylab="post-test 1", +  $x \limc(0, 50)$ ,  $y \limc(5, 45)$  $\ge$  abline(lm( $post1$ <sup>n</sup>pre, data=d1))

### > # グラフに格子線を引く<br>> plot(d1\$pre, d1\$post1,

 $>$  plot(d1\$pre, d1\$post1, pch=20, col="blue", las=1, + main="pre-post1 plot", xlab="pre-test", ylab="post-test 1", +  $x \lim=c(0, 50)$ ,  $y \lim=c(5, 45)$  $> x \le -$  seq(0, 50, by=5)  $> y \le -$  seq(5, 45, by=5) > abline(h=y, v=x, lty=2) # lty で線の種類を指定

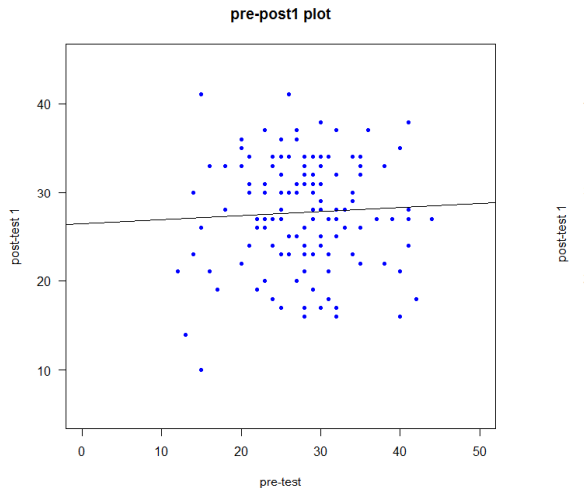

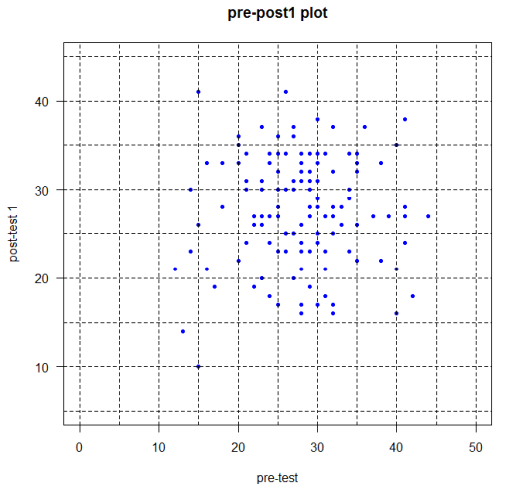

#### > #2群の散布図<br>> plot(dla\$pre,  $d1a$post1, pch="A", xlab="pre", ylab="post1")$  $>$  par (new=TRUE)  $>$  plot(d1b\$pre, d1b\$post1, pch="B", axes=FALSE, xlab="", ylab="")

#### >#棒の幅,横書き,軸の範囲,並列配置,凡例の設定

- $>$  barplot(m4,width=0.5, horiz=TRUE, xlim=c(0,40), ylim=c(0,12),
- + beside=TRUE, legend=TRUE)

#### 2群の散布図の重ね合わせ キャンチ キャンチ 棒の幅,横書き,軸の範囲,並列配置,凡例の設定

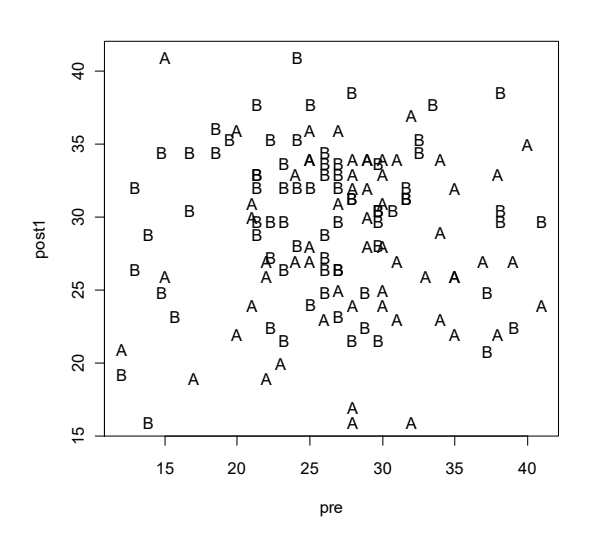

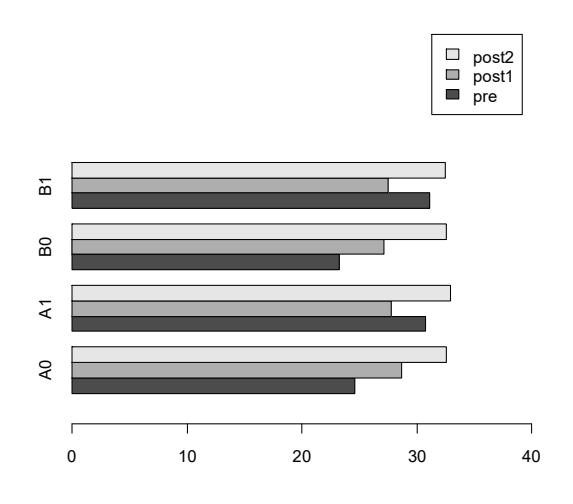

#### > #軸を手動で書く

># グラフの目盛りラベルを明示的に書く  $>$  boxplot(d1[,3:5], axes=FALSE, xlab="Time", ylab="Score")  $\left\langle \right\rangle$ > # side = 1:x軸下.1から3目盛りまでに,c()で指定したラベルを書く > axis(side=1, 0:4, c("","Pre Test","Post Test 1","Post Test 2",""))  $\left.\rule{0.3cm}{1.4ex}\right)$  $> # \text{ side} = 2: y \text{#} \pm \frac{1}{2}$ <br> $> axis(\text{side}=2)$  $axis(side=2)$  $\left\langle \right\rangle$  $>$  # side = 3: x軸上<br>> axis(side=3, 1:3, axis(side=3, 1:3, c( $\text{Time 1}''$ ,  $\text{Time 2}''$ ,  $\text{Time 3}''$ ))  $>$ > # side = 4: y軸右  $>$  axis (side=4, seq (10, 45, by=7))  $>$ 

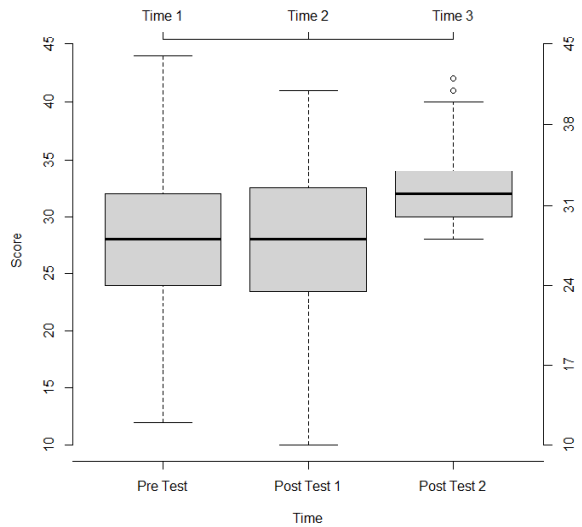

#### ggplotを使った作図

ggplot2というパッケージにあるggplotという関数を使うと,より複雑できれいなグラフを描くことができ る。基本的には,ggplot()関数のうしろに,必要な関数を + **でつなげて**描画する。

```
ggplot2パッケージをインストールする
library(ggplot2)
 パッケージを読み込む
ggplot(data=データ名, aes())
 グラフを描くキャンパスの大枠を設定する
 aes() 内のオプション
  x = x軸変数名
   y = y軸変数名 (指定しなければ、x軸変数の度数がy軸になる)
   group = 群分け変数名
   color = 色分け変数名(線,ドット)
   fill = 色分け変数名(領域)
   shape = 記号分け変数名 (ドット)
geom_bar()
 棒グラフ
 stat = "identity": 値そのもので棒の長さを指定する。他に"summary"(平均)などがある
 position = "dodge": 群別に棒(領域)を分ける
 position = "fill": 帯グラフ化する(x軸の値ごとに,y軸を最大幅まで取る)
geom_errorbar(aes())
 エラーバー
 aes() 内のオプション
   ymax = エラーバーの上限
   ymin = エラーバーの下限
   width = エラーバーの横棒の幅
   position = position_dodge(width = 0.9): 複数のエラーバー間の間隔を調整
geom_histogram()
 ヒストグラム
 breaks = seq(上限, 下限, by=階級幅)
 bins = 棒の数
geom_boxplot()
 箱ひげ図
geom_line()
 折れ線グラフ
 linetype = 値: 線種
 linewidth = 値: 線の太さ
geom_point()
 散布図
 position = position_jitter()): ドットの重なりをずらす
geom_smooth()
 近似曲線
 method = "lm": 回帰直線
 se=F: 誤差の表示(TRUE or FALSE)
xlab("ラベル名")
 x軸のラベルを設定する
ylab("ラベル名")
 y軸のラベルを設定する
labs()
 ラベルを細かく設定する
 title="タイトル"
 subtitle="サブタイトル"
 x="x軸ラベル": xlab()と同じ役割
 y="y軸ラベル": ylab()と同じ役割
 caption="キャプション"
 fill="凡例": aes において fill で色分けした場合
 color="凡例": aes において color で色分けした場合
```
scale\_y\_continuous() y軸の範囲を設定する limits = c(下限値, 上限値):下限と上限を設定する。データの範囲を超えるとエラーになる場合がある labels = scales::percent : y軸をパーセント表示にする

theme\_bw(), theme\_classic(), theme\_light, theme\_test() など 背景色や目盛の表示などを設定する カッコ内でオプションを指定することもできる

facet\_grid( ~群分け変数名)

群別に図を描く

nrow = 値:指定された行数に収まるように配列する ncol = 値:指定された列数に収まるように配列する

facet grid()

群別に図を描く rows=vars(群分け変数名): 群ごとの図を行を変えて表示する col**s=vars**(群分け変数名): 群ごとの図を**列**を変えて表示する 行変数名~列変数名: グラフを群別に分けて描いて配列表示する際の群分け変数を指定する

coord\_flip()

x軸とy軸の入れ替え

\* スクリプトにおいて,関数を「+」でつなぐことを忘れない(コンソール画面上の「+」とは異なる)。 \* 関数の間で改行するときは,上の行の末尾に「+」をつけて,スクリプトが続くことを明示する

- $>$  rm(list=ls())
- $>$  setwd("d:\\Rdocuments\\scripts\\")
- > # ggplot2パッケージの呼び出し
- > library(ggplot2)

> d1 <- read.table("統計図表データ.csv", header=T, sep=",", fileEncoding="shift-jis") > head(d1)<br>番号 入学年度 – 学科 性別 モラトリアム 自己効力感 学習意欲 進路<br>計<sup>議学</sup> – 女 – 高 – 19 – 23 就職 1 1 20Y1 看護学  $\frac{1}{2}$  高 49

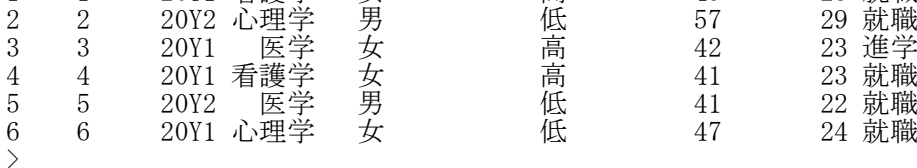

### 度数を比較する棒グラフ ― ggplot

```
> ggplot(data=d1, aes(x = 学科, fill = 学科)) +<br>+ eeom bar(width=0.5) +
+ geom_bar(width=0.5) +
+ xlab("学科") + ylab("度数")
>
```

```
> # 入学年度別に棒を分ける
> ggplot(data=d1, aes(x = 学科, fill = 入学年度)) +
+ geom_bar(position = "dodge", width=0.6) ++ xlab("学科") + ylab("度数")
```
+ theme\_bw()

```
> # 学科別に図を分ける
> ggplot(data=d1, aes(x = 入学年度, fill = 入学年度)) +
+ geom_bar(position = "dodge", width=0.5) +
```
- + xlab("学科") + ylab("度数") +
- + theme\_bw() +
- + facet\_wrap( ~ 学科, nrow=2)

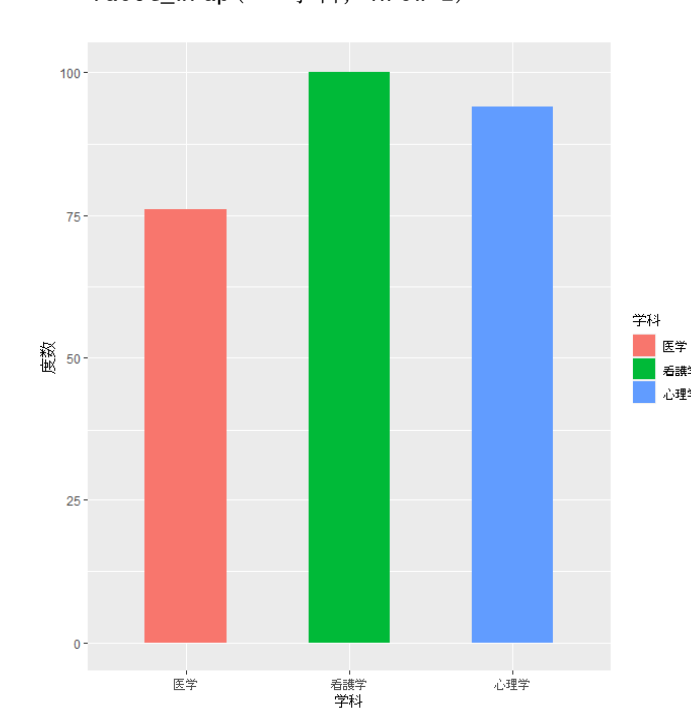

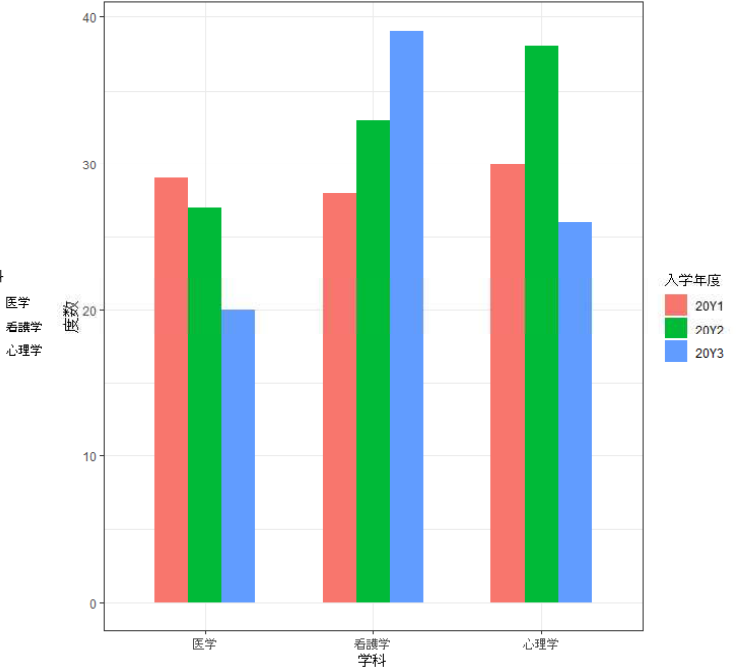

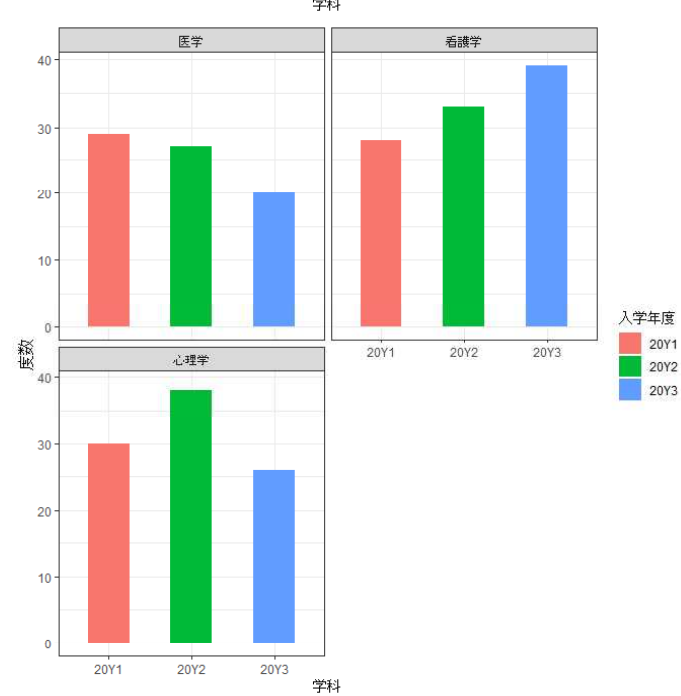

### 平均値を比較する棒グラフ ― ggplot

> ggplot(data=d1, aes(x = 学科, y = 自己効力感, fill = 入学年度)) + + geom\_bar(stat = "summary", position = "dodge") + + xlab("学科")

> # エラーバー付棒グラフ

> library(psych)

> (ds1 <- describeBy(d1\$自己効力感, group=list(d1\$学科, d1\$入学年度), mat=T, digits=2))

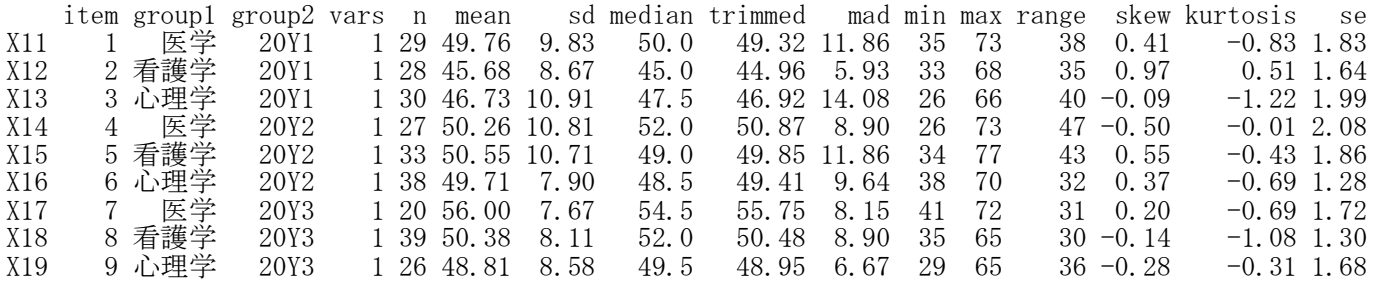

```
> ggplot(data=ds1, aes(x = group1, y = mean, fill = group2)) +
+ geom_bar(stat = "identity", position = "dodge") +
```
- + geom\_errorbar(aes(ymax = mean + se, ymin = mean se),
- $+$  width = 0.2, position = position\_dodge(width = 0.9))+
- + xlab("学科") +
- theme\_classic()

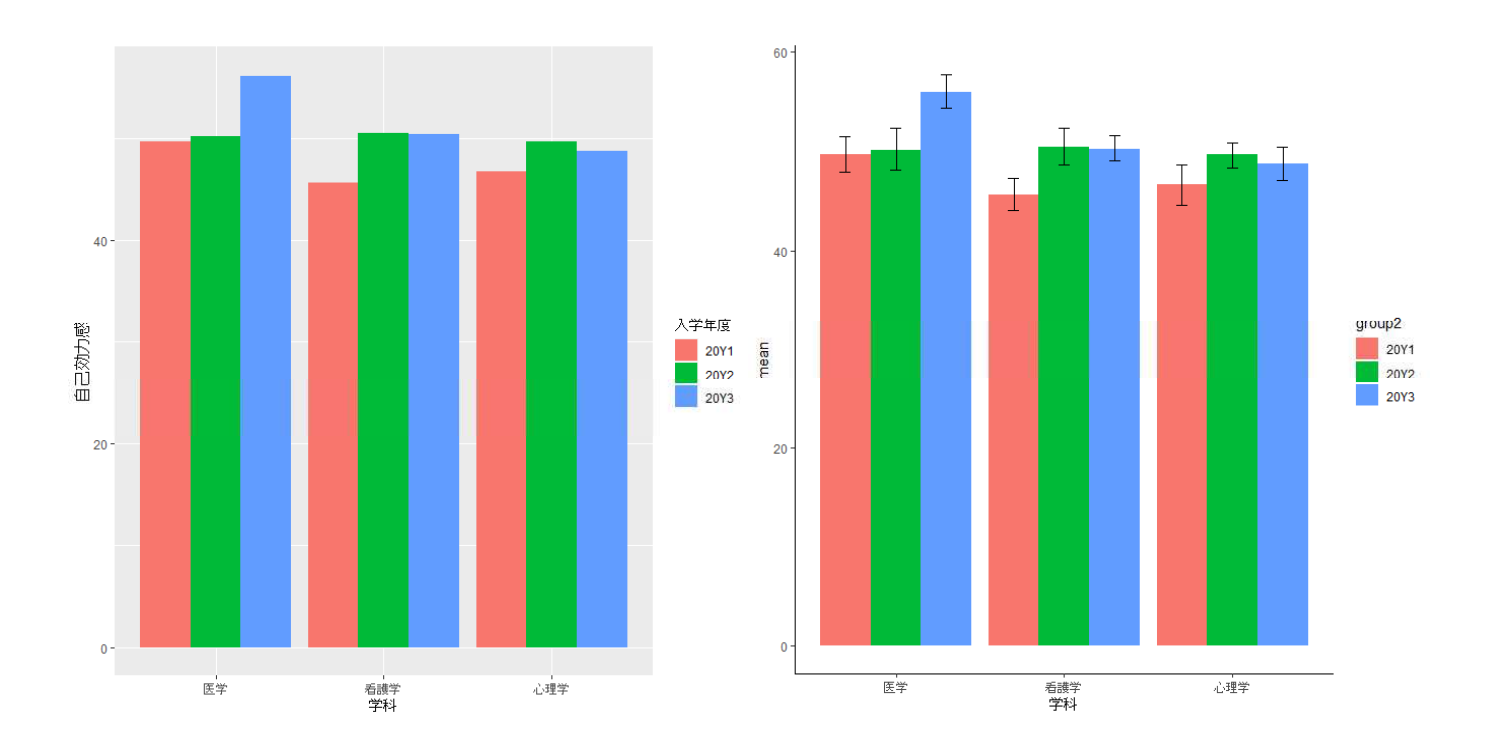

#### 帯グラフ ― ggplot

- > ggplot(data=d1, aes(x = 入学年度, fill = 学科)) +
- + geom\_bar(position="fill", width=0.5) +
- + ylab("パーセント") +
- + scale\_y\_continuous(labels = scales::percent)
- # 横向き
- > ggplot(data=d1, aes(x = 入学年度, fill = 学科)) +
- $+$  geom\_bar(position="fill", width= $0.\,\,5)$  +
- + ylab("パーセント") +
- + scale\_y\_continuous(labels = scales::percent) +
- + coord\_flip() +
- + theme\_light()

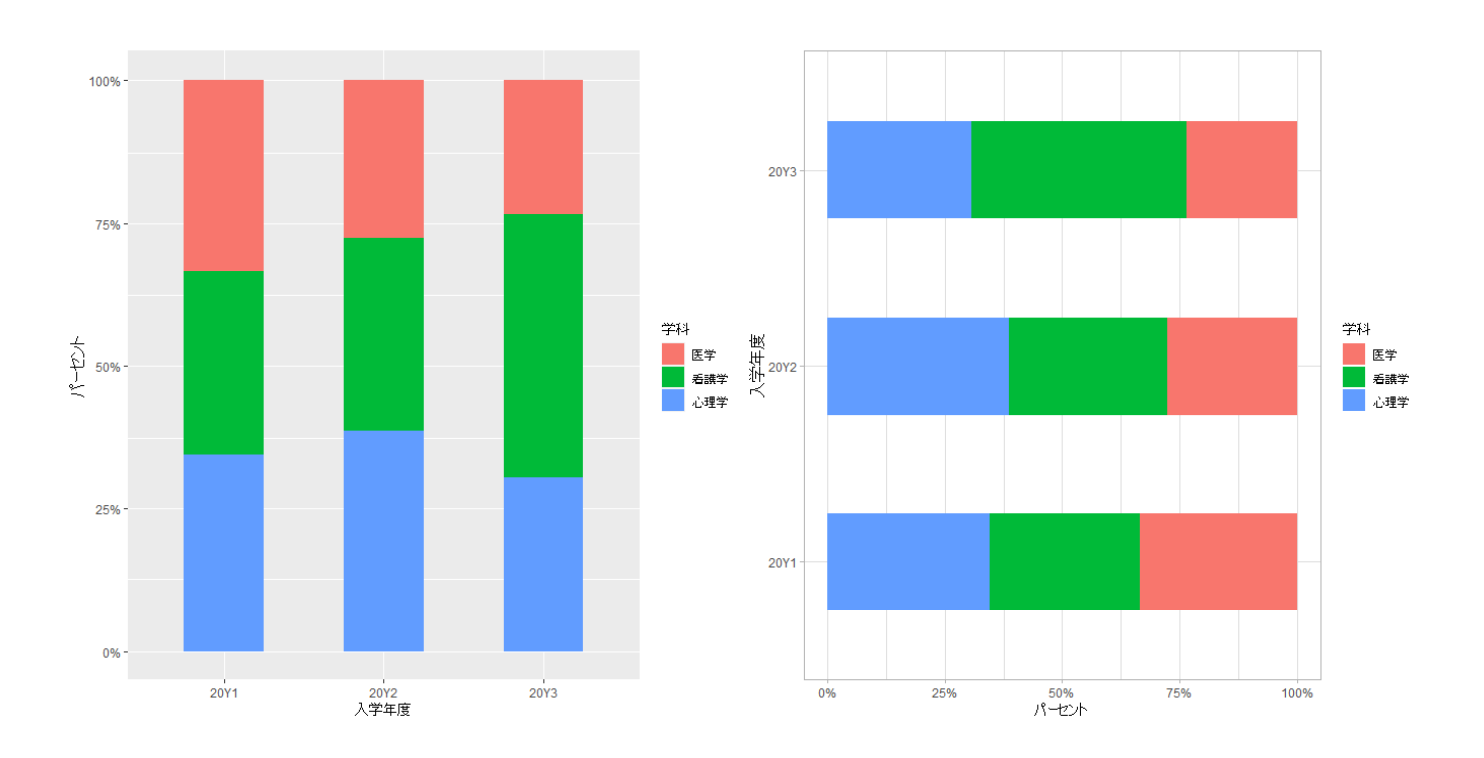

#### $L \times L$   $\rightarrow$   $L \times L$   $\rightarrow$   $L \times$

- $>$  ggplot (data=d1, aes (x=自己効力感)) + + geom\_histogram(breaks=seq(20,85, by=5)) +
- + xlab("自己効力感")+ ylab("度数")
- 
- > # 積み上げヒストグラム > ggplot(data=d1, aes(x=自己効力感, fill=性別)) +
- $+$  geom\_histogram(breaks=seq(20,85, by=5)) +
- + labs(title="積み上げヒストグラム", subtitle="性別", x="自己効力感", y="度数",
- + caption="背景を白色に変えている", fill="凡例") +
- + theme\_test()
- > # 群別ヒストグラム
- $>$  ggplot(data=d1, aes(x=自己効力感, fill=性別)) +
- $+$  geom\_histogram(breaks=seq(20,85, by=5)) +
- + xlab("自己効力感")+ ylab("度数") +
- + facet\_grid(rows=vars(性別))

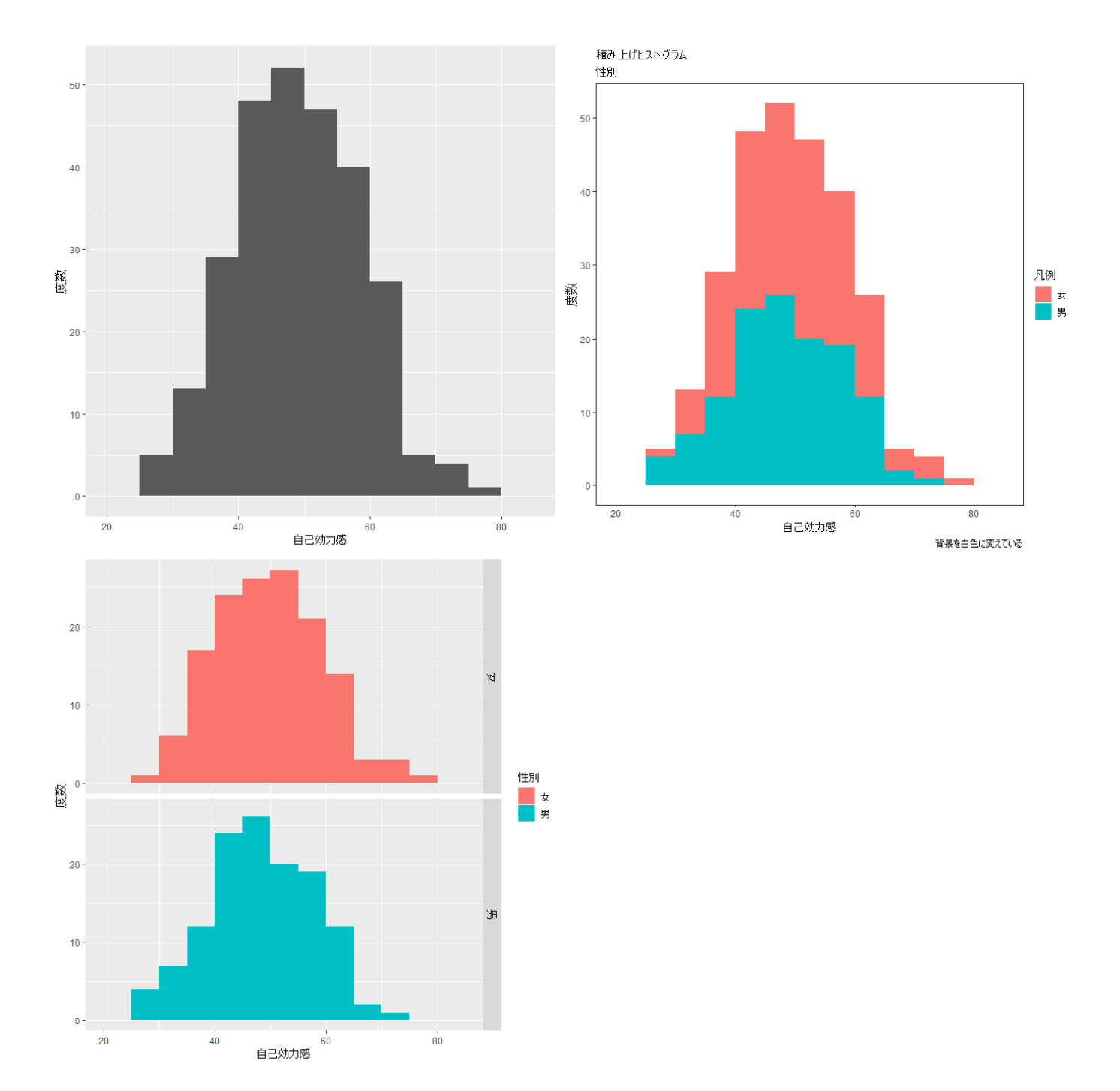

#### 箱ひげ図 ― ggplot

- > ggplot(data=d1, aes(x = 学科, y = 自己効力感)) +
- $+$  geom\_boxplot()  $+$  ylim(20, 80)
- > # x軸とy軸の入れ替え
- > ggplot(data=d1, aes(x = 学科, y = 自己効力感)) +
- $+$  geom\_boxplot()  $+$  ylim(20, 80) $+$  coord\_flip()
- > # 群分け
- > ggplot(data=d1, aes(x = 学科, y = 自己効力感, color=入学年度)) +
- $+$  geom\_boxplot() + ylim(20, 80)

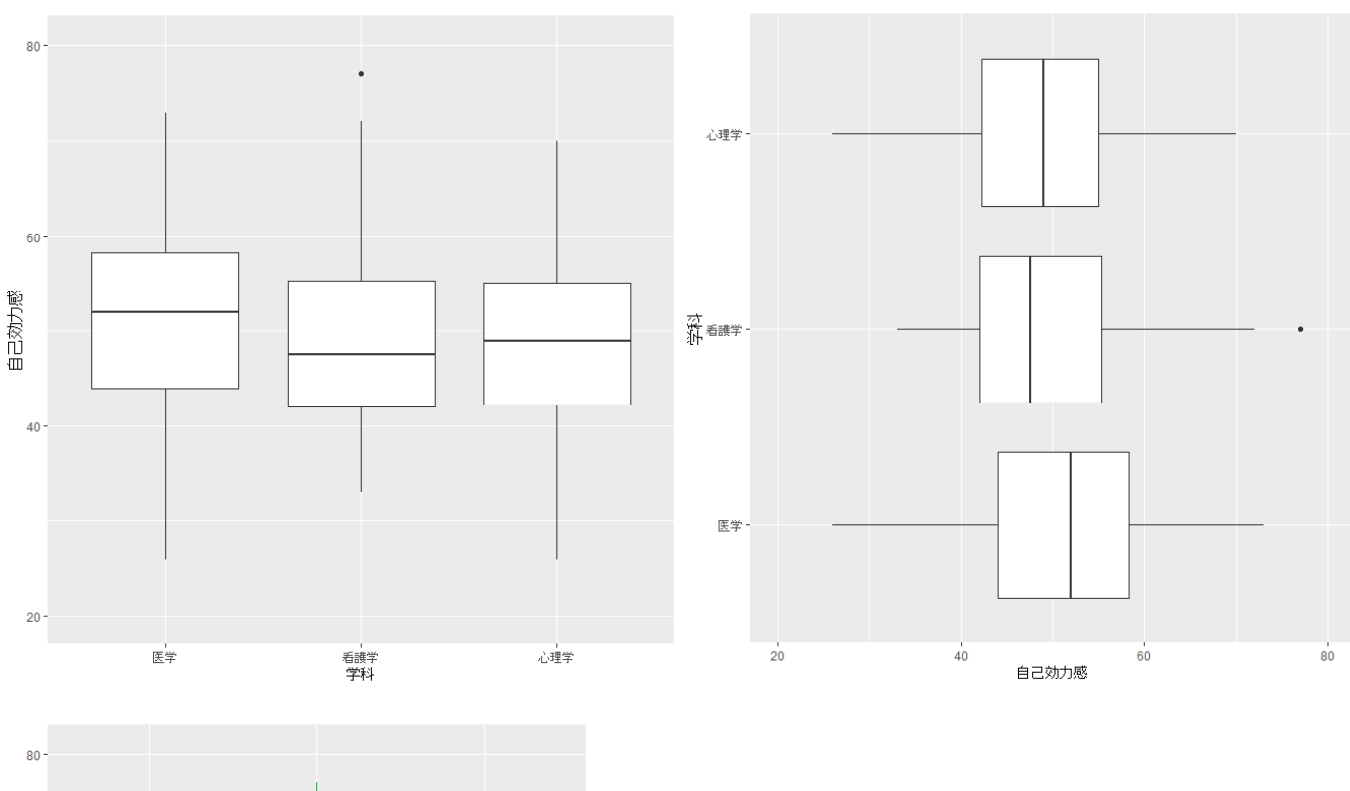

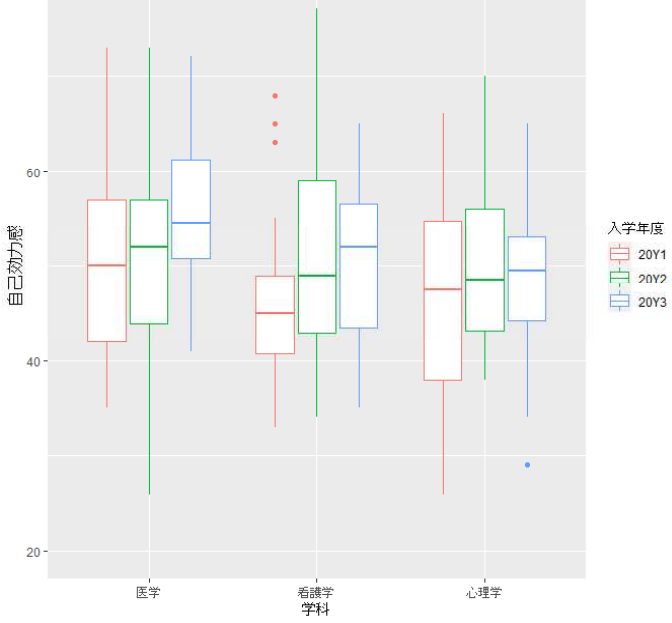

折れ線グラフ ― ggplot

- > # フラットなテーブルを作成してデータフレーム化
- > (ft1 <- as.data.frame(ftable(d1[,c("進路","入学年度")], row.vars=c("進路","入学年度"))))

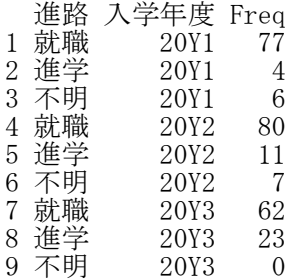

- > # 折れ線グラフ  $\left.\rule{0pt}{10pt}\right\rangle$ > ggplot(data=ft1, aes(x=入学年度, y=Freq, group=進路, color=進路)) + + geom\_line(linewidth=2) + + xlab("入学年度")+ ylab("度数") + + scale\_y\_continuous(  $\limits = c(0, 100)$ ) >
- > # 線種を変え,点をつける
- > ggplot(data=ft1, aes(x=入学年度, y=Freq, group=進路, color=進路)) +
- + geom\_line(linewidth=2, linetype=3) + geom\_point(size=4) +
- + xlab("入学年度")+ ylab("度数") +
- + scale\_y\_continuous(  $\limits = c(0, 100)$ )

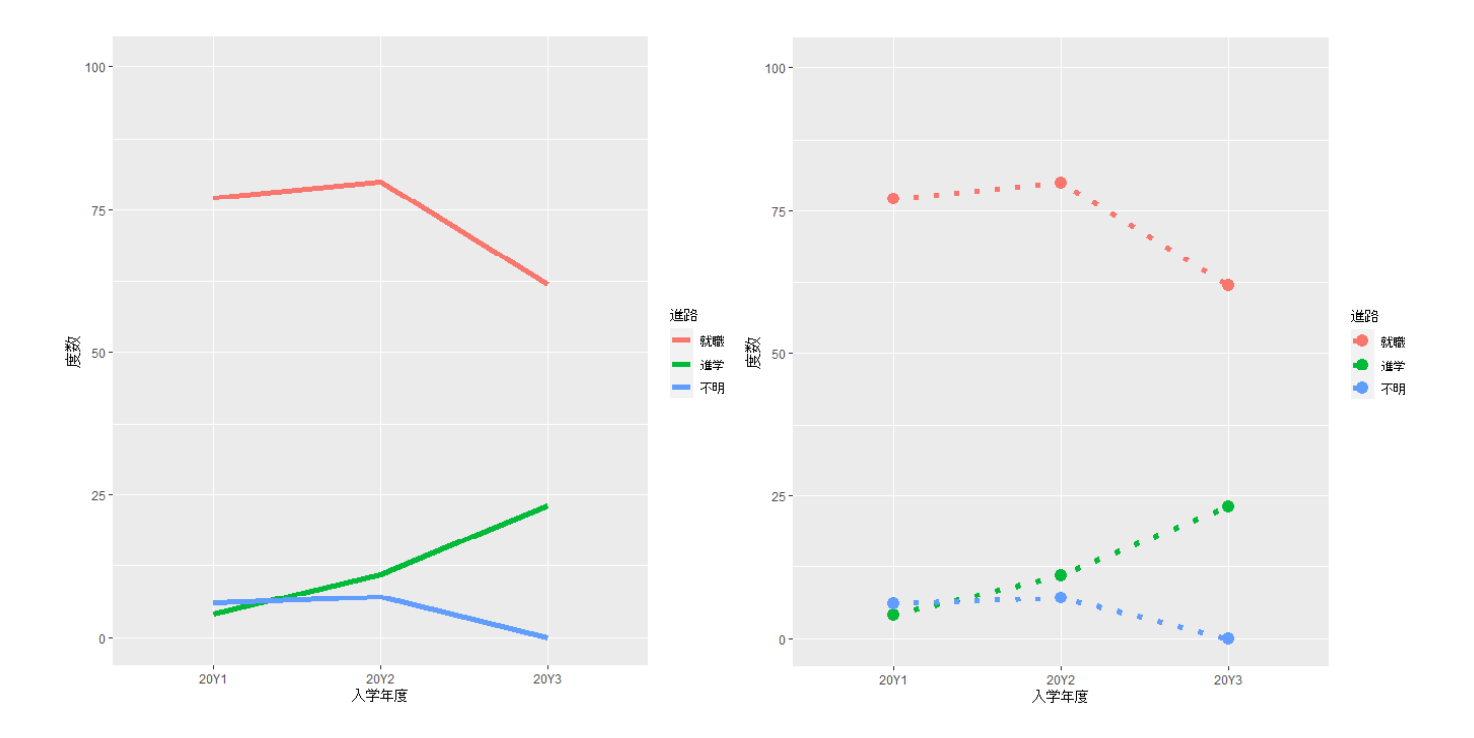

散布図 ― ggplot

```
> ggplot(data=d1, aes(x = 自己効力感, y = 学習意欲, color = 性別)) +
   gen\_point()
```
# ドットの重なりをずらした散布図

- > ggplot(data=d1, aes(x = 自己効力感, y = 学習意欲, color= 性別)) +
- + geom\_point(position = position\_jitter())
- > # 回帰直線を乗せる > ggplot(data=d1, aes(x = 自己効力感, y = 学習意欲, color= 性別)) + + geom\_point() + geom\_smooth(method = "lm", se=F)
- 
- > # 年度別,性別に図を分ける
- > ggplot(data=d1, aes(x = 自己効力感, y = 学習意欲, color=性別)) +
- $+$  geom\_point() + geom\_smooth(method = "lm", se=F) +
- + facet\_grid(入学年度~性別)

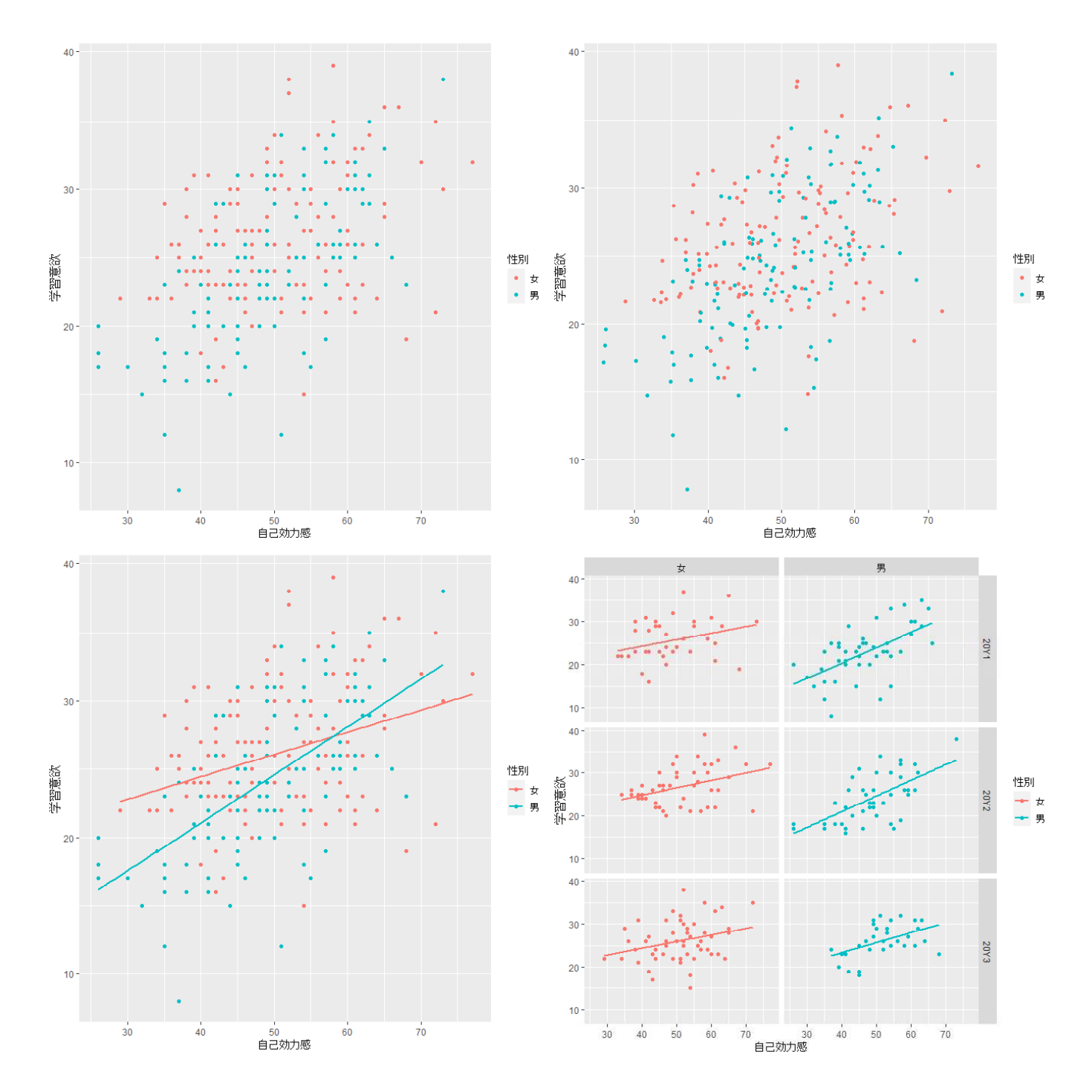

# 量的変数の要約統計量

#### 平均,標準偏差,最大値,中央値,最小値,分位数

summary(データフレーム名) または apply(データフレーム名, 2, summary) colMeans(データフレーム名) または apply(データフレーム名, 2, mean) summary(データフレーム名) または<br>colMeans(データフレーム名) または<br>sapply(データフレーム名, sd) または summary: 最小値, 四分位数, 最大値, 平均値 colMeans:各列の平均値<br>mean: 平均値  $mean:$ sd: 標準偏差 max: 最大値 median: 中央値 min: 最小値 quantile(値): 値で指定された累積比率のところのデータ na.rm=TRUE : mean や sd などにおいて,欠測値があるときはそれを除外する指定

 $>$  setwd("d:\\{")

> d1 <- read.table("統計図表データ.csv", header=T, sep=",", fileEncoding="shift-jis")  $\rightarrow$  head (d1)

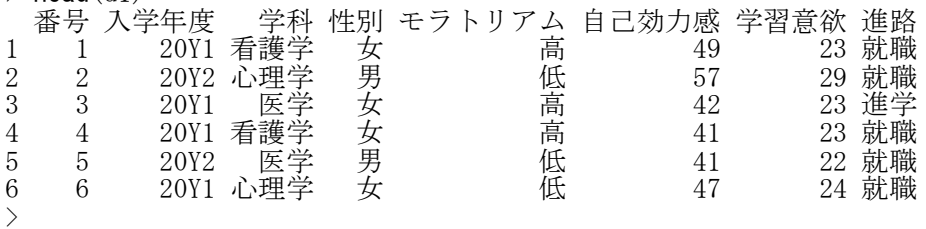

#### > #分析に必要な変数だけを取り出す

> dtmp <- d1[,c("自己効力感","学習意欲")] >

> # 標本サイズ

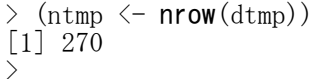

#### > # 各変数の平均

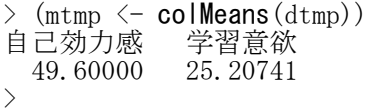

#### > # 各変数の標準偏差

 $>$  (sd.d2  $\leftarrow$  apply(dtmp, 2, sd)) 自己効力感 学習意欲 9.492866 5.099160  $\rightarrow$ 

#### >#各変数の最小値, 四分位数, 最大値

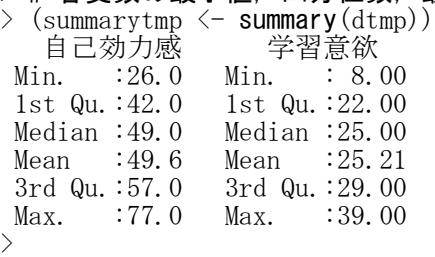

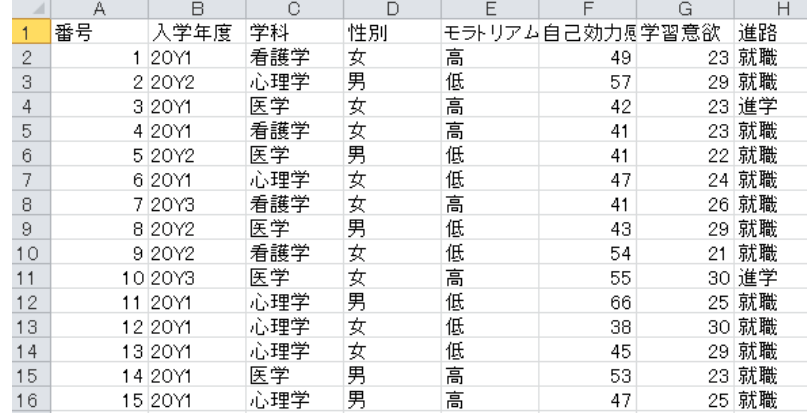

#### 群別の平均,標準偏差,最大値,中央値,最小値,分位数

集計したい変数が1つだけの場合 tapply(集計したい変数名, 群分け変数名, 関数, 関数のオプション群)

集計したい変数は1つしか指定できない.

#### 集計したい変数が1つ以上の場合

#### byを使う方法

by(データフレーム名, 群分け変数名, 関数, 関数のオプション群)

#### aggregateを使う方法

aggregate(データフレーム名, list(群分け変数名), 関数, 関数のオプション群)

#### sapplyとtapplyを組み合わせて使う方法

sapply(データフレーム名, tapply, 群分け変数名, 関数, 関数のオプション群)

データフレームは,集計したい変数だけを入れたものにするか,集計したい変数を指定する.

 $>$  setwd("d:\\")

#### > d1 <- read.table("統計図表データ.csv", header=T, sep=",", fileEncoding="shift-jis")

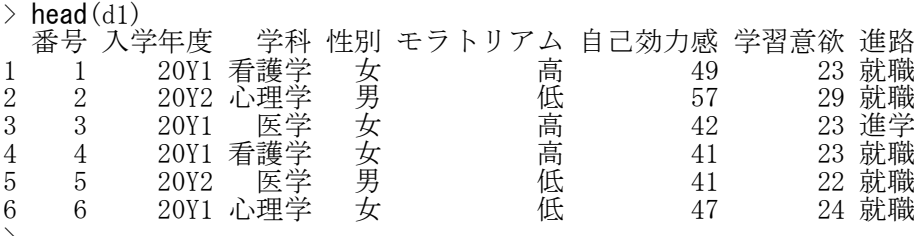

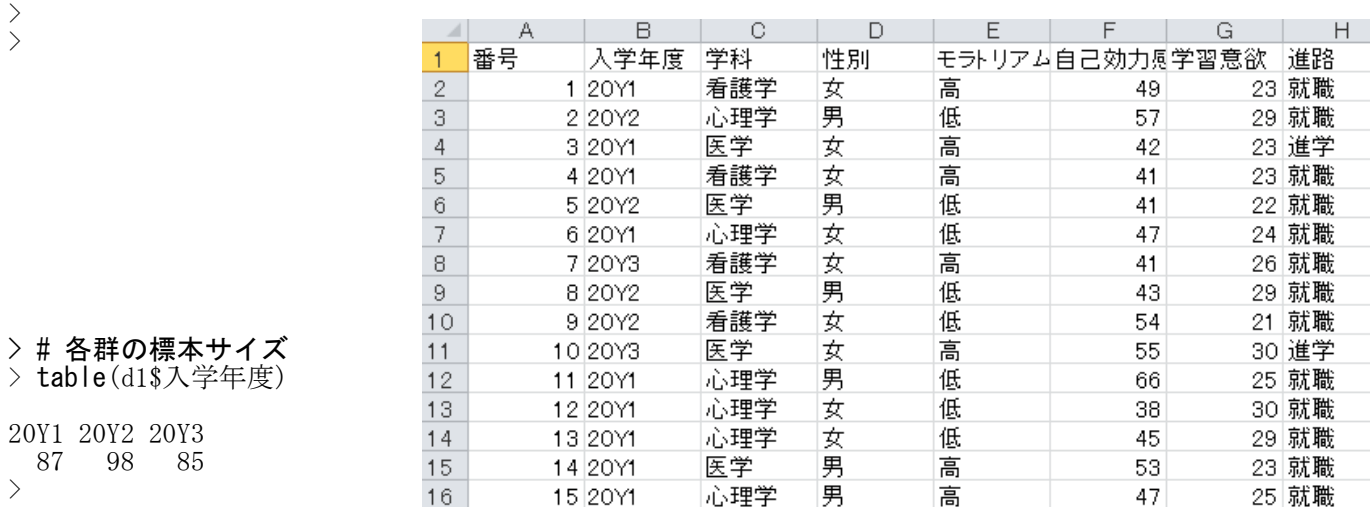

#### > # tapplyを使う方法

> tapply(d1\$学習意欲, d1\$入学年度, summary) \$`20Y1`

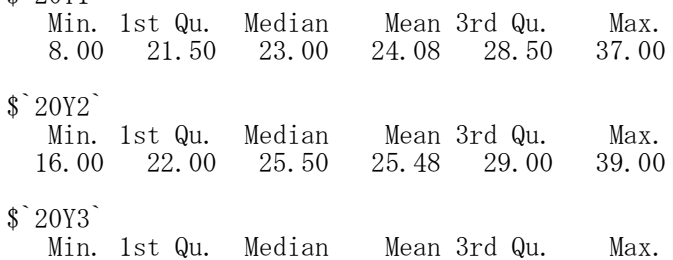

- 15.00 23.00 26.00 26.05 29.00 38.00
- > tapply(d1\$学習意欲, d1\$入学年度, sd)<br> $20Y1$  20Y2 20Y3 20Y1 20Y2 20Y3 5.528401 5.105545 4.445184

 $>$ > # byを使う方法 > by(d1[,c("学習意欲")], d1\$入学年度, summary) d1\$入学年度: 20Y1 Min. 1st Qu. Median Mean 3rd Qu. Max. 8.00 21.50 23.00 24.08 28.50 37.00 -------------------------------------------------------- d1\$入学年度: 20Y2 Min. 1st Qu. Median Mean 3rd Qu. Max. 16.00 22.00 25.50 25.48 29.00 39.00 -------------------------------------------------------- d1\$入学年度: 20Y3 Min. 1st Qu. Median Mean 3rd Qu. Max. 15.00 23.00 26.00 26.05 29.00 38.00 > by(d1[,c("学習意欲")], d1\$入学年度, sd) d1\$入学年度: 20Y1 [1] 5.528401 -------------------------------------------------------- d1\$入学年度: 20Y2 [1] 5.105545 -------------------------------------------------------- d1\$入学年度: 20Y3 [1] 4.445184 > > # aggregateを使う方法 > aggregate(d1[,c("学習意欲")], list(d1\$入学年度), summary) Group.1 x.Min. x.1st Qu. x.Median x.Mean x.3rd Qu. x.Max.  $\begin{array}{cccccc} 1 & 20Y1 & 8.00 & 21.50 & 23.00 & 24.08 & 28.50 & 37.00 \\ 2 & 20Y2 & 16.00 & 22.00 & 25.50 & 25.48 & 29.00 & 39.00 \end{array}$ 2 20Y2 16.00 22.00 25.50 25.48 29.00 39.00 3 20Y3 15.00 23.00 26.00 26.05 29.00 38.00 > aggregate(d1[,c("学習意欲")], list(d1\$入学年度), sd) Group.1 x 1 20Y1 5.528401 2 20Y2 5.105545<br>3 20Y3 4.445184 3 20Y3 4.445184 > > # sappy とtapply を組み合わせて使う方法 > sapply(d1[,c("学習意欲","自己効力感")], tapply, d1\$入学年度, mean) 学習意欲 自己効力感 20Y1 24.08046 47.40230 20Y2 25.47959 50.14286 20Y3 26.04706 > sapply(d1[, c("学習意欲", "自己効力感")], tapply, d1\$入学年度, sd) 学習意欲 自己効力感<br>5.528401 9.908253 20Y1 5.528401 20Y2 5.105545 9.649529 20Y3 4.445184 8.516617  $>$ >  $\left\langle \right\rangle$ # 群別にデータフレームを分割する > d1Y1 <- d1[d1\$入学年度=="20Y1", ] > d1Y2 <- d1[d1\$入学年度=="20Y2", ] > d1Y3 <- d1[d1\$入学年度=="20Y3", ]  $>$ > #各群における記述統計量  $>$  nrow(d1Y1) [1] 87 > summary(d1Y1[,c("学習意欲")])<br>- Min. 1st Qu. Median - Mean 3rd Qu. Min. 1st Qu. Median Mean 3rd Qu. Max. 8.00 21.50 23.00 24.08 28.50 37.00 > sd(d1Y1[,c("学習意欲")]) [1] 5.528401

#### 要約統計量 ― describe, describeBy

library(psych) describe(データフレーム名[,c("変数名1","変数名2",...)])

群ごとの表示

#### byを使う方法 library(psych)

by(データフレーム名, 群分け変数名, describe)

#### describeByを使う方法

library(psych) describeBy(データフレーム名, 群分け変数名)

あらかじめpsychパッケージをインストールしておく必要がある. mat=TRUEと指定すると行列表記になる。 list(群分け変数1, 群分け変数2)などとして,入れ子状に複数の群分け変数を指定することもできる。

#### 出力内容

item name 変数名 item number 標本の大きさ number of valid cases 有効数 mean **算術平均** standard deviation 標準偏差(分母=n-1) trimmed mean (with trim defaulting to .1) 調整平均(指定した割合の両端データを削除したときの平均) median (standard or interpolated 中央値 mad: median absolute deviation (from the median) 1.4826 ×[中央値からの絶対偏差]の中央値<br>minimum 最小値 minimum maximum 最大値 skew 歪度  $F \mid$  $\,$  B E. А  $\mathbb C$  $\Box$ G. kurtosis 番号 入学年度 学科 性別 モラトリアム自己効力属学習意欲 進路  $\overline{1}$ standard error 標準誤差  $\overline{2}$ 1 20Y1 看護学 高 23 就職 女 49 心理学 男 低 3 2 20Y2 57 29 就職 医学 女 高  $\overline{4}$ 3 20Y1 42 23 進学  $\overline{5}$ 女 高 41 23 就職 4 20Y1 看護学  $\sqrt{6}$ 5 20Y2 医学 男 低 41 22 就職  $\overline{7}$ 6 20Y1 心理学 女 低 47 24 就職

看護学

看護学

心理学

心理学

心理学

心理学

医学

医学

医学

女

勇

女

女

男

女

女

男

勇

高

低

低

高

低

低

低

高

高

41

43

54

55

66

38

45

53

47

26 就職

29 就職

21 就職

30 進学

25 就職

30 就職

29 就職

23 就職

25 就職

 $>$  setwd $("d:\nYY")$ 

> d1 <- read.table("統計図表データ.csv", header=T, sep=",", fileEncoding="shift-jis")  $>$  head (d1)

7 20Y3

8 20Y2

9 20Y<sub>2</sub>

10 20Y3

11 20Y1

12 20Y1

13 20Y1

14 20Y1

15 20Y1

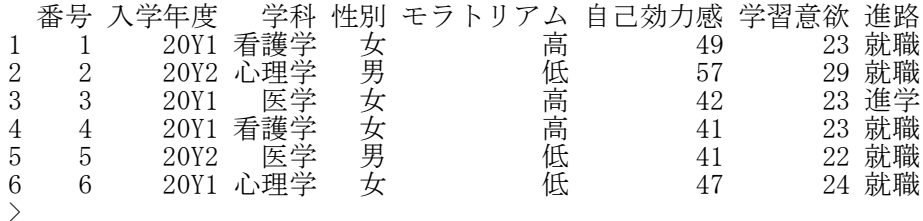

8

 $\theta$ 

 $10$ 

 $11$ 

 $12$ 

13

 $14$ 

15

16

> #psych パッケージの読み込み

 $\angle$  library (psych)

#### > # 記述統計量の一括表示

> describe(d1[,c("学習意欲","自己効力感")])

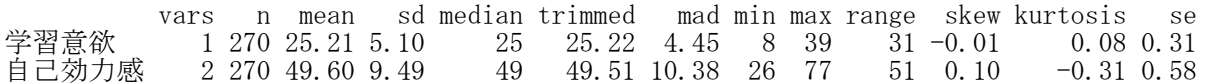

#### > # 群別の記述統計量の一括表示 > # byを使う方法

> by(d1[,c("学習意欲","自己効力感")], d1\$入学年度, describe)

d1\$入学年度: 20Y1

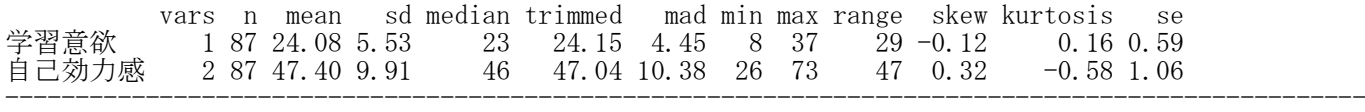

 d1\$入学年度: 20Y2

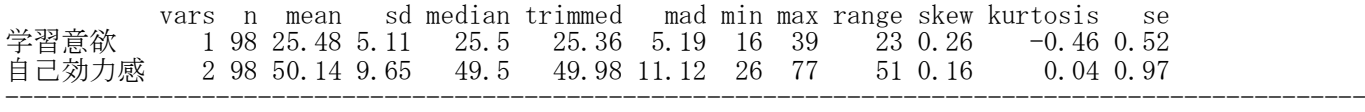

d1\$入学年度: 20Y3

-

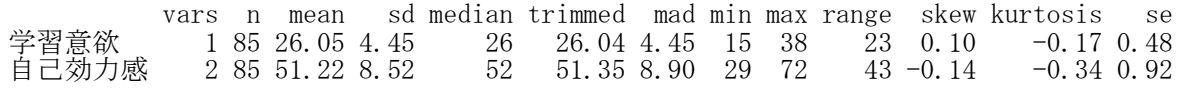

#### > # describeByを使う方法

> describeBy(d1[,c("学習意欲","自己効力感")], d1\$入学年度)

Descriptive statistics by group group: 20Y1

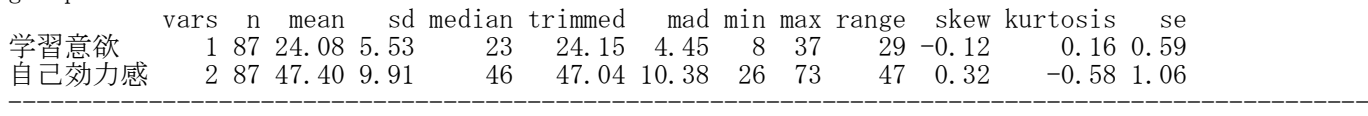

 group: 20Y2

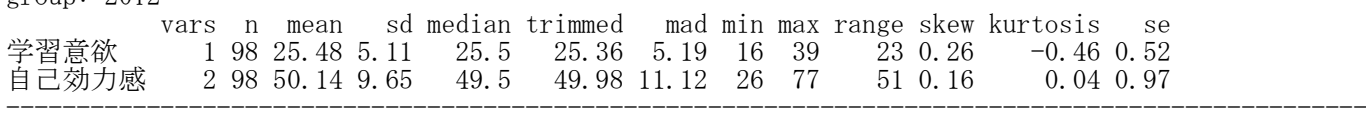

 group: 20Y3

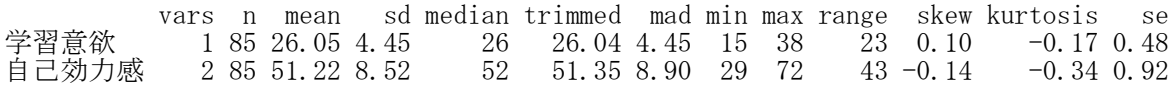

#### > # mat=TRUEを指定して次のように表記することも可能

> describeBy(d1[,c("学習意欲","自己効力感")], d1\$入学年度, mat=TRUE, digits=2)

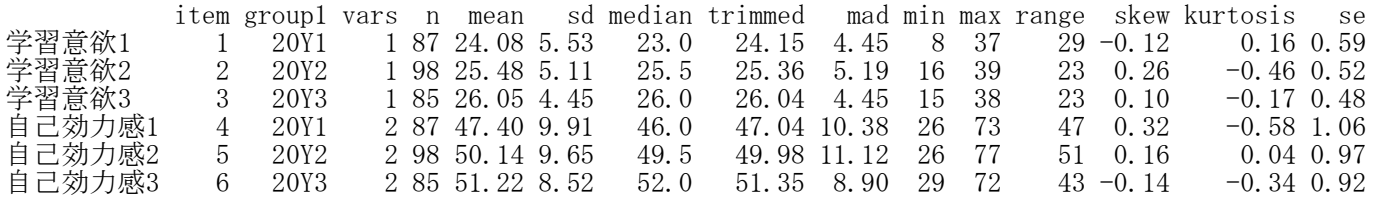

#### 2要因以上の群別要約統計量

#### describeBy関数を使う方法 library(psych) describeBy(変数名, list(群分け変数1, 群分け変数2, …), mat=TRUE, digits=2)

予めpsychパッケージをインストールしておく必要がある。 mat=TRUE というオプションを指定することにより,出力結果を行列表記にすることができる。

#### > # list()を使って群分け変数を入れ子状に設定することも可能

> describeBy(d1[,c("学習意欲")], list(d1\$入学年度, d1\$学科), mat=TRUE, digits=2)

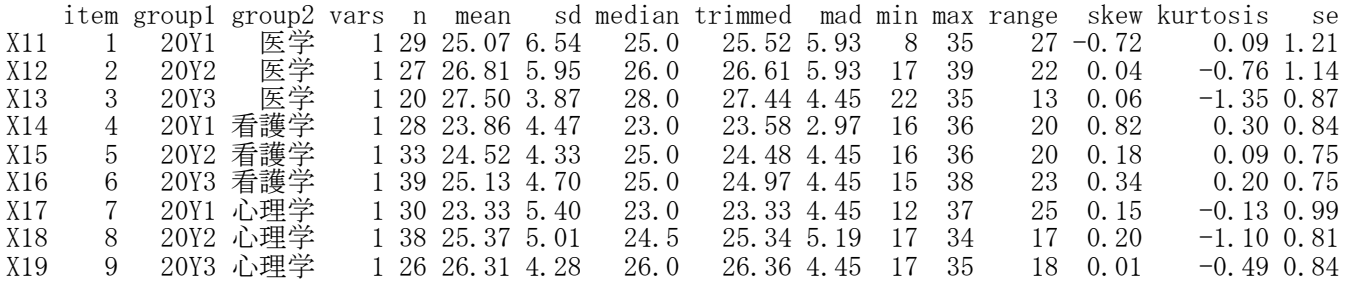

> # 群分け変数2(学科)でまず群分けし,さらに,群分け変数1(年度)で群分けして,各群の記述統計量を > # 計算

#### > # 記述統計量を計算する変数を1つ(学習意欲)しか設定していないので,変数名は X1 とされている。 > # X11 はその第1群, X12はその第2群, という変数表示になっている。

#### > # 記述統計量を計算する変数を2つ以上かけば,変数名に数字がついて表示される。

> # 変数が2つ以上ある場合  $>$ 

> describeBy(d1[,c("学習意欲","自己効力感")], list(d1\$入学年度, d1\$学科), mat=TRUE, digits=2)

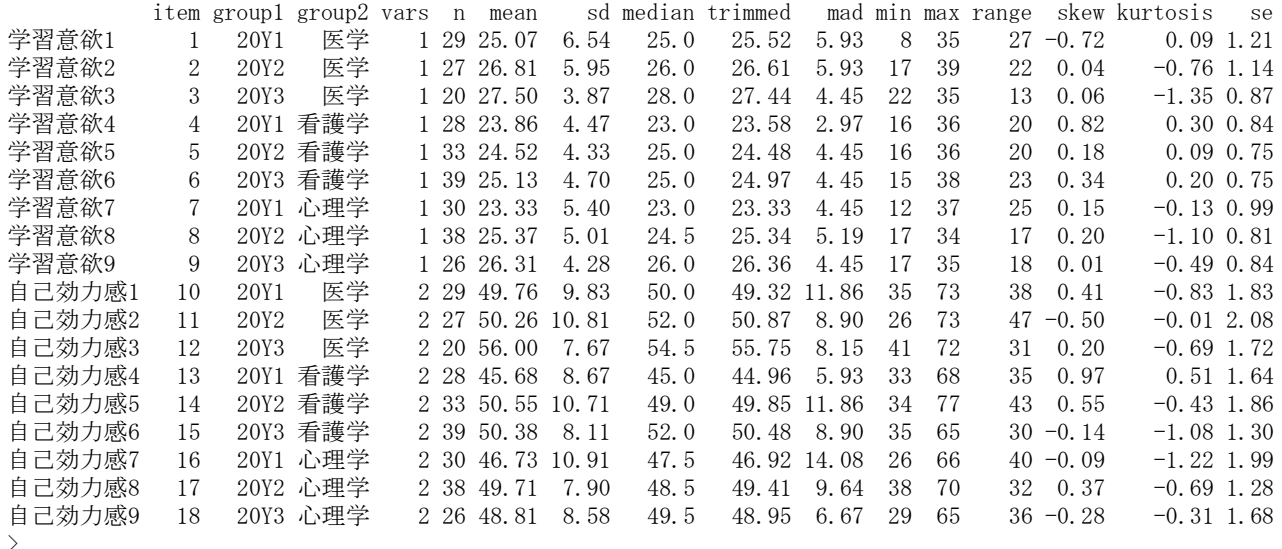

#### 共分散・相関係数

不偏共分散行列(n-1で割る) cov(データフレーム名)

#### 相関係数行列

cor(データフレーム名, method="算出方法", use="欠測値の扱い方法")

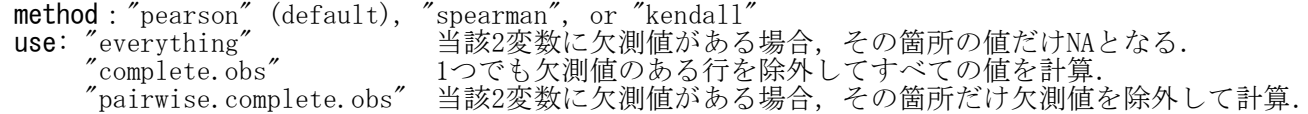

 $>$  setwd $("d:\nYY")$  $>$  d1  $\langle$  - read.table("偏相関データ.csv", header=TRUE, sep=",", fileEncoding="shift-jis")  $>$  head (d1) grade kutsu math  $\begin{array}{cccc} 1 & 3 & 21 & 49 \\ 2 & 2 & 20 & 36 \end{array}$  $\begin{array}{ccc}\n2 & 2 & 20 \\
3 & 3 & 20\n\end{array}$ 20 47 4 3 20 54 5 6 26 73 6 1 17 2  $\left\langle \right\rangle$ # 共分散

#### $>$  cov(d1)

grade kutsu math  $\#$  grade の分散 = 2.926421 grade 2.926421 4.573579 30.80100 # grade と kutsu の共分散 = 4.573579<br>kutsu 4.573579 9.073567 47.37457 # kutsu と math の共分散 = 47.47457 # kutsu と math の共分散 = 47.47457 math 30.801003 47.374571 400.18394

- >
- > # ピアソンの積率相関係数

 $\ge$  cor (d1)

grade kutsu math<br>grade 1.0000000 0.887562 0.9000499 grade 1.0000000 0.887562 0.9000499 # grade と kutsu の相関係数 = 0.887562<br>kutsu 0.8875620 1.000000 0.7861880 # kutsu と math の相関係数 = 0.9000499 math 0.9000499 0.786188 1.0000000 >

> # スピアマンの順位相関係数  $>$  cor(d1, method="spearman")

grade kutsu math grade 1.0000000 0.9004303 0.9094415 kutsu 0.9004303 1.0000000 0.8158021 math 0.9094415 0.8158021 1.0000000 >

> # ケンドールの順位相関係数  $>$  cor(d1, method="kendall")

grade kutsu math grade 1.0000000 0.7881925 0.7766475 kutsu 0.7881925 1.0000000 0.6314266 math 0.7766475 0.6314266 1.0000000 >  $\rightarrow$ 

# kutsu と math の相関係数 = 0.9000499

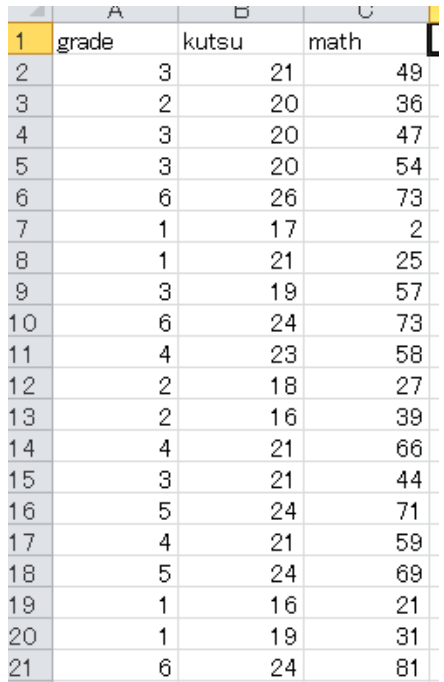

#### 群別の共分散・相関係数

不偏共分散行列(n-1で割る) by(データフレーム名, 群別変数名, cov)

相関係数行列

by(データフレーム名, 群別変数名, cor, use="欠測値の扱い方法")

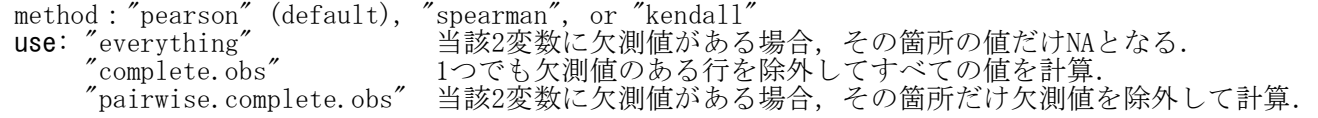

データフレームは,群別変数も含めた必要な変数だけにしておく.

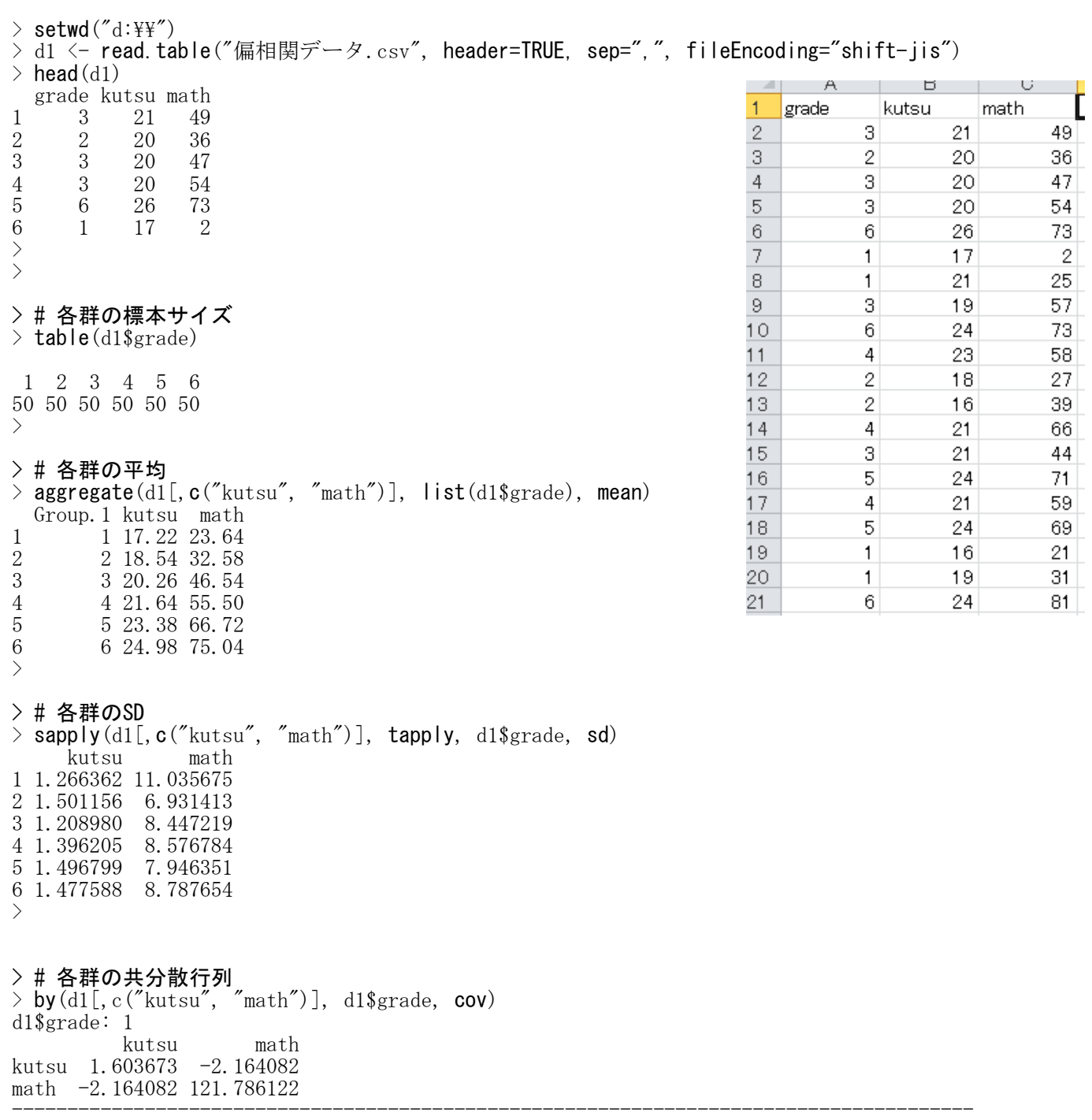

d1\$grade: 2 kutsu math kutsu 2.253469 -2.748163 math -2.748163 48.044490 -------------------------------------------- d1\$grade: 3 kutsu math kutsu 1.4616327 -0.6534694 math -0.6534694 71.3555102 -------------------------------------------- d1\$grade: 4 kutsu math kutsu 1.949388 2.591837 math 2.591837 73.561224 -------------------------------------------- d1\$grade: 5 kutsu math kutsu 2.2404082 -0.8914286 math -0.8914286 63.1444898 --------------------------------------------- d1\$grade: 6 kutsu math kutsu 2.1832653 -0.9583673 math -0.9583673 77.2228571 > > # 各群の相関係数行列  $>$  by(d1[,c("kutsu", "math")], d1\$grade, cor) d1\$grade: 1 kutsu math kutsu 1.000000 -0.154852 math -0.154852 1.000000 -------------------------------------------- d1\$grade: 2 kutsu math kutsu 1.0000000 -0.2641161 math -0.2641161 1.0000000 -------------------------------------------- d1\$grade: 3 kutsu math kutsu 1.00000000 -0.06398709 math -0.06398709 1.00000000 --------------------------------------------- d1\$grade: 4 kutsu math  $\frac{6}{6}$ kutsu 1.0000000 0.2164383  $\mathbf{6}$ math 0.2164383 1.0000000 g f  $\ddot{\phantom{0}}$ ----------------------------------------------  $\mathbf{6}$  $5,60$  $6\overline{6}$  $6<sup>1</sup>$ d1\$grade: 5  $\overline{6}$  $6\phantom{a}$  $\mathfrak g$  $\frac{6}{6}$ kutsu math **On Apstantar** 80  $\frac{5}{5}$ **Haat** kutsu 1.00000000 -0.07494717 **A**  $6$ math -0.07494717 1.00000000 rath 5 Control and **A** ----------------------------------------------  $\frac{4}{3}$  $\frac{1}{2}$ d1\$grade: 6 Ş kutsu math j 3 kutsu 1.0000000 -0.0738084 5  $\overline{a}$ math -0.0738084 1.0000000  $\mathbf{g}$ > > >  $\circ$ 15 20 25 30 kutsu

> # 重ね合わせ散布図  $>$  plot(d1\$kutsu, d1\$math, pch="", axes=T, xlim=c(14, 30), ylim=c(0,95), + xlab="kutsu", ylab="math") > text(d1\$kutsu, d1\$math, labels=d1\$grade, cex=0.8)

#### 偏相関係数

#### 影響を除く変数を指定した偏相関係数 library(psych)

partial.r(data, c(偏相関係数を求めたい変数群の列番号), c(影響を除きたい変数群の列番号))

あらかじめpsychパッケージをインストールしておく必要がある. data はデータフレームでもよいし,相関係数行列でもよい. 偏相関係数を求めたい変数が2つ以上ある場合は,列番号をカンマで区切る. 影響を除きたい変数が2つ以上ある場合は,列番号をカンマで区切る.

#### 当該の2変数以外の全ての変数の影響を除いた偏相関係数行列 library(corpcor) cor2pcor(相関係数行列)

あらかじめcorpcorパッケージをインストールしておく必要がある.

 $>$  setwd("d:\\")

```
> d1 <- read.table("偏相関データ.csv", header=TRUE, sep=",", fileEncoding="shift-jis")
```
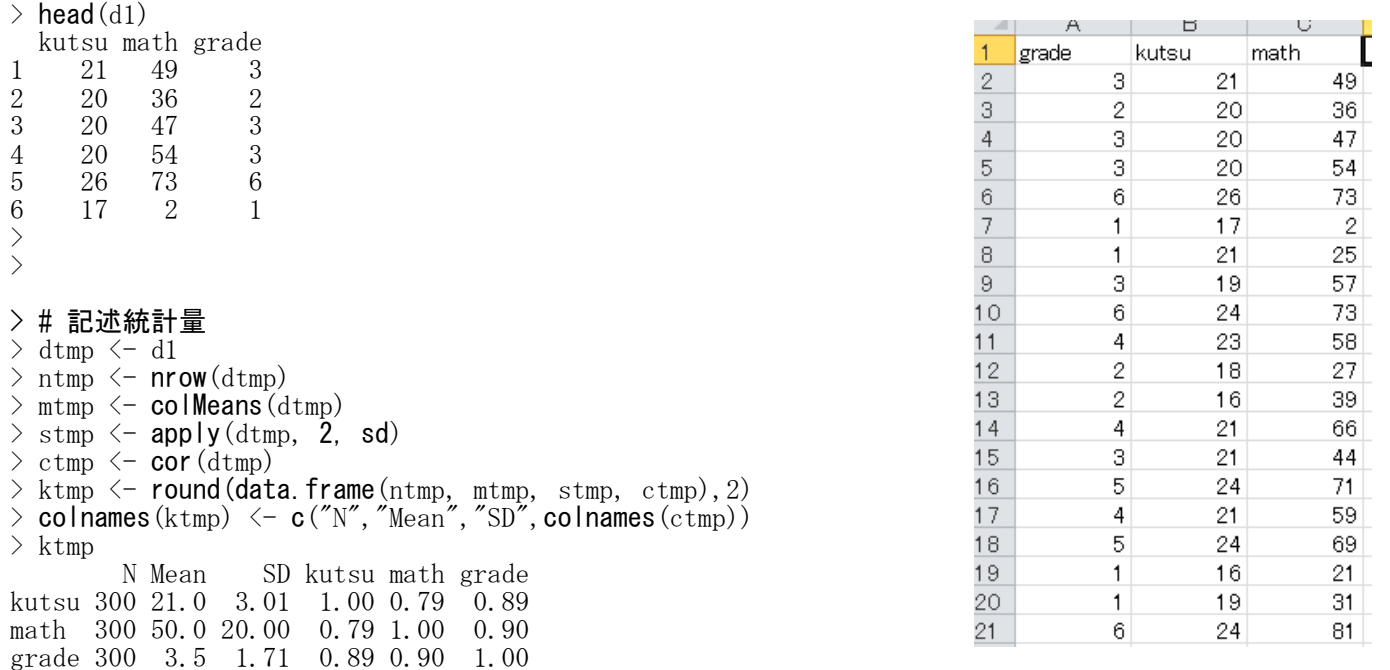

#### > # 偏相関係数

> library(psych)  $>$  partial.  $r(d1, c(2,3), c(1))$ partial correlations grade math grade 1.00 0.71 math 0.71 1.00  $>$  partial. r(d1, c(1, 3), c(2)) partial correlations grade kutsu grade 1.00 0.67 kutsu 0.67 1.00  $>$  partial.r(d1, c(1,2), c(3)) partial correlations kutsu math kutsu 1.00 -0.06 math -0.06 1.00 >

> # 当該の2変数以外の全ての変数の影響を除いた偏相関係数  $>$ 

> #corpcorパッケージのcor2pcor関数を使う方法

> library(corpcor)

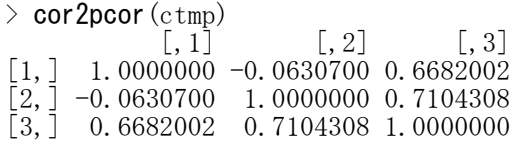

#### 四分相関係数・多分相関係数

library(psych) library(polycor) オブジェクト名1 <- polychoric(データフレーム名)

#### 相関係数行列だけの取り出し

オブジェクト名1\$rho

あらかじめpsychとpolycorパッケージをインストールしておく必要がある. データフレーム以外に,テーブルを代入したりすることもできる.

 $>$  setwd("d:\\") > d1 <- read.table("2値\_データ.csv", header=TRUE, sep=",", fileEncoding="shift-jis")  $>$  head (d1) x1 x2 x3 x4 x5 x6 x7 x8 1 0 0 1 1 1 0 0 1 2 0 0 1 1 0 0 1 0 3 0 0 0 0 0 0 0 0 4 0 1 0 0 1 0 1 1 5 0 1 1 1 1 1 0 1

- 6 0 0 0 1 0 0 1 0 >
- 

> # 標本サイズ,平均,標準偏差  $>$  dtmp  $\leq$  d1  $>$  ntmp  $\langle$  - nrow(d1)  $>$  mtmp  $\leq$  apply(d1, 2, mean)  $>$  stmp  $\leftarrow$  apply(d1, 2, sd)  $>$  ktmp  $\leq$  round (data.frame (ntmp, mtmp, stmp), 2)  $>$  colnames(ktmp)  $\leq$  c("N","Mean","SD") > ktmp N Mean SD x1 346 0.48 0.5 x2 346 0.54 0.5 x3 346 0.51 0.5 x4 346 0.53 0.5 x5 346 0.49 0.5 x6 346 0.53 0.5 x7 346 0.53 0.5

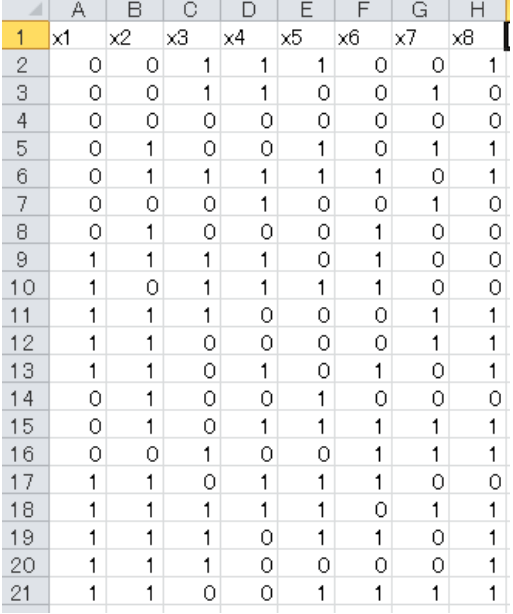

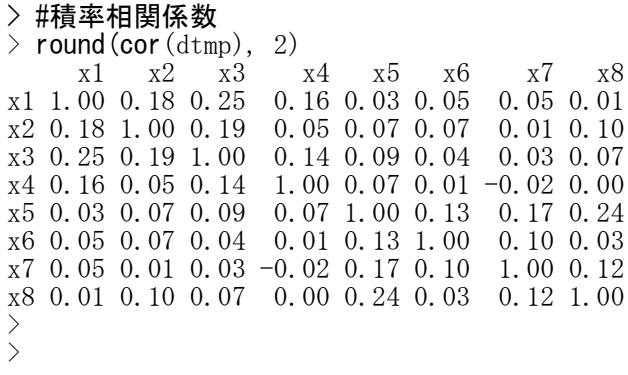

> #四分相関係数・多分相関係数

> library(psych)

x8 346 0.51 0.5>

 $>$  library (polycor)

 $\rightarrow$  (ptcor. d1  $\leftarrow$  polychoric(d1)) Call:  $polychoric(x = d1)$ Polychoric correlations<br>x1 x2 x3 x4 x1 x2 x3 x4 x5 x6 x7 x8 x1 1.00  $x^2$  0.28 1.00<br> $x^3$  0.38 0.29  $x3$  0.38 0.29 1.00<br> $x4$  0.25 0.07 0.22 x4 0.25 0.07 0.22 1.00 x5 0.05 0.11 0.15 0.11 1.00 x6 0.08 0.10 0.07 0.01 0.21 1.00 x7 0.09 0.02 0.04 -0.03 0.27 0.16 1.00 x8 0.02 0.16 0.11 0.00 0.36 0.04 0.18 1.00 with tau of  $\Omega$ x1 0.051  $x2 -0.094$ x3 -0.036 x4 -0.080 x5 0.014  $x6 -0.073$ x7 -0.065 x8 -0.014 > > # 相関係数行列だけの取り出し > pcor.d1 <- ptcor.d1\$rho  $>$  round (pcor. d1, 2) x1 x2 x3 x4 x5 x6 x7 x8 x1 1.00 0.28 0.38 0.25 0.05 0.08 0.09 0.02 x2 0.28 1.00 0.29 0.07 0.11 0.10 0.02 0.16 x3 0.38 0.29 1.00 0.22 0.15 0.07 0.04 0.11  $1.00 \t0.11 \t0.01 \t-0.03 \t0.00$ x5 0.05 0.11 0.15 0.11 1.00 0.21 0.27 0.36 x6 0.08 0.10 0.07 0.01 0.21 1.00 0.16 0.04 x7 0.09 0.02 0.04 -0.03 0.27 0.16 1.00 0.18 x8 0.02 0.16 0.11 0.00 0.36 0.04 0.18 1.00

 $>$  $>$ 

#### アルファ係数

変数リスト名 <- c("変数名1", "変数名2", …, "変数名p") library(psych) alpha(データフレーム名[,変数リスト名])

あらかじめpsychパッケージをインストールしておく必要がある.

#### 出力内容

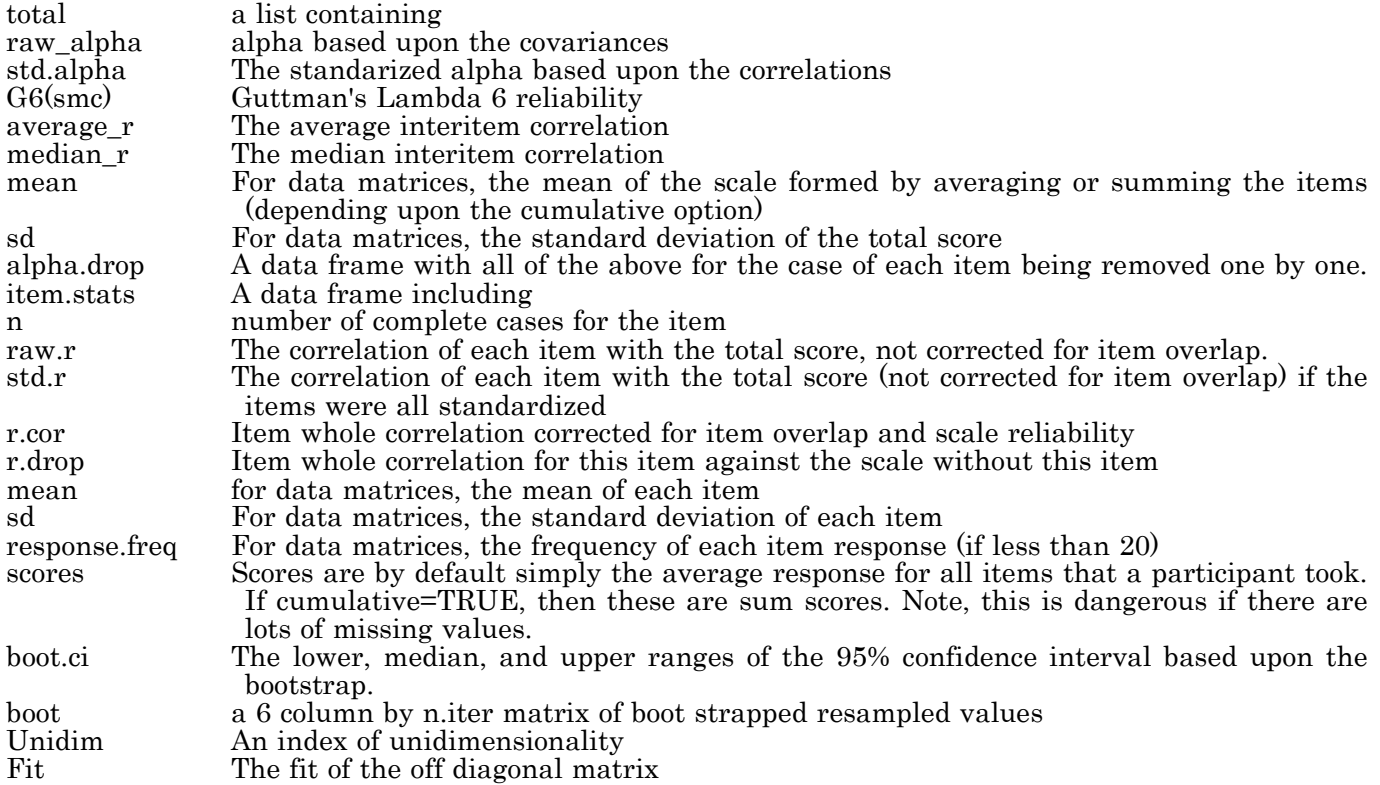

coefficientパッケージの中にもα係数を求めるalphaという関数があるが,項目分析をやってくれない.

 $>$  setwd $("d:\nYY")$ > d1 <- read.table("統計分析力尺度データ.csv", header=TRUE, sep=",", fileEncoding="shift-jis")  $>$  head (d1) 番号 x1 x2 x3 x4 x5 x6 x7 x8 x9 x10 y1 y2 y3 y4 y5 y6 y7 y8 y9 y10 xt yt 1 1 3 2 1 2 2 4 4 3 4 4 3 2 1 2 1 4 3 3 3 4 29 26 2 2 3 3 4 3 2 2 2 2 4 1 2 2 4 2 2 1 1 1 3 1 26 19 3 3 4 3 3 4 1 3 4 2 5 1 4 3 4 4 1 3 4 2 5 1 30 31 4 4 5 5 5 3 3 4 4 2 4 4 5 4 5 2 2 3 4 2 3 3 39 33 5 5 3 3 4 2 2 3 3 3 4 1 3 4 4 3 2 4 3 4 5 1 28 33 6 6 2 1 4 1 1 3 3 2 5 1 3 2 4 2 2 5 4 3 5 2 23 32 統計 数学 批判的思考力 国語 自己効力感 1 51 48 28 72 61 2 74 53 26 66 53 3 48 60 35 71 48 4 67 68 27 67 48 5 55 49 30 66 49 6 74 63 36 83 37 > > #変数リスト名  $>$  inames  $\langle -c(\vec{r}_{x1}, \vec{r}_{x2}, \vec{r}_{x3}, \vec{r}_{x4}, \vec{r}_{x5}, \vec{r}_{x6}, \vec{r}_{x7}, \vec{r}_{x8}, \vec{r}_{x9}, \vec{r}_{x10}\rangle$ 

k10 h

1

 $\overline{1}$ 

 $\overline{4}$  $\overline{4}$ 

 $\overline{4}$ 

5

 $\overline{4}$  $\overline{4}$ 

 $\overline{4}$  $\overline{1}$ 

5  $\overline{1}$ 

5 3

 $\overline{4}$ 1

 $\overline{4}$  $\overline{2}$ 

 $\overline{4}$ 3

 $\overline{4}$ 3

3  $\overline{2}$ 

3  $\overline{2}$ 

3 1

3 3

3

3  $\overline{2}$ 

4  $\mathbf{1}$ 

 $\overline{4}$  $\mathbf{1}$ 

 $\overline{4}$  $\overline{c}$ 

 $\mathbf{1}$ 

> #α係数の推定  $\angle$  library (psych)  $>$  alpha(d1[, inames]) Reliability analysis Call: alpha( $x = d1$ , inames), check.keys = FALSE) raw\_alpha std.alpha G6(smc) average\_r S/N ase mean sd 0.84 0.84 0.84 0.35 5.3 0.02 3.1 0.61 lower alpha upper 95% confidence boundaries 0.8 0.84 0.88 Reliability if an item is dropped: raw\_alpha std.alpha G6(smc) average\_r S/N alpha se x1 0.82 0.82 0.82 0.34 4.7 0.022 x2 0.82 0.82 0.82 0.34 4.6 0.022 x3 0.83 0.83 0.83 0.34 4.7 0.022 x4 0.82 0.82 0.82 0.34 4.6 0.022 x5 0.82 0.82 0.82 0.34 4.6 0.022 x6 0.82 0.82 0.82 0.34 4.7 0.022 x7 0.83 0.83 0.83 0.35 4.8 0.022 x8 0.83 0.83 0.83 0.35 4.8 0.022 x9 0.83 0.83 0.83 0.35 4.9 0.022 x10 0.83 0.83 0.83 0.36 5.0 0.022 Item statistics n r r.cor r.drop mean sd  $A$   $A$   $B$   $C$   $D$   $E$   $F$   $G$   $H$   $I$  $J$   $K$ x1 365 0.67 0.62 0.57 4.0 0.92  $\mathsf{x}5$  $x7$ 番号x1 lx2  $\mathbf{\times}3$  $\times$ 4 x6 lx8. ly9  $\vert$  1 x2 365 0.67 0.63 0.57 3.1 0.96  $\overline{c}$ 3  $\mathfrak{p}$  $\overline{2}$  $\overline{2}$  $\overline{4}$  $\overline{4}$ 3 1 -1 x3 365 0.65 0.60 0.54 4.1 0.85 3  $\overline{2}$ 3 З  $\overline{4}$ 3  $\overline{2}$  $\overline{2}$  $\overline{2}$  $\overline{2}$ x4 365 0.68 0.64 0.57 3.0 1.07  $\overline{4}$ 3  $\overline{4}$ З 3  $\overline{4}$ 3  $\overline{4}$  $\overline{2}$  $\blacktriangleleft$ x5 365 0.67 0.63 0.57 2.2 0.93  $\overline{5}$  $\overline{4}$ 5 5 5 3 3  $\overline{4}$  $\overline{4}$  $\overline{2}$ x6 365 0.65 0.61 0.54 3.0 1.01 x7 365 0.62 0.56 0.51 3.1 0.99  $6\phantom{.}$ 5 3 3  $\overline{4}$  $\overline{2}$  $\overline{2}$ 3 3 3 x8 365 0.63 0.58 0.53 2.2 0.89  $\overline{7}$ 6  $\overline{2}$  $\overline{4}$ 3 3  $\overline{2}$ 1 1  $\blacktriangleleft$ x9 365 0.59 0.52 0.48 3.9 0.90 8 7 5 3 5 5  $\overline{4}$ 5 5 3 x10 365 0.57 0.51 0.46 2.1 0.95  $\overline{9}$ 8  $\overline{4}$ 3  $\overline{4}$ 3  $\overline{2}$ 3  $\overline{2}$  $\overline{2}$  $10$ 9  $\overline{4}$  $\overline{2}$  $\overline{4}$  $\overline{2}$  $\overline{2}$  $\overline{2}$  $\overline{2}$  $\overline{2}$ Non missing response frequency for each item  $11$  $10$  $\overline{4}$ 5 5  $\overline{4}$  $\overline{4}$ 3 3 3 1 2 3 4 5 miss  $12$  $11$  $\overline{4}$  $\overline{2}$  $\overline{4}$  $\overline{4}$  $\overline{2}$  $\overline{4}$  $\overline{4}$  $\overline{2}$ x1 0.01 0.05 0.23 0.36 0.35 0 13  $12$ 5 3  $\overline{4}$ 5  $\overline{2}$ 3 3  $\overline{2}$ x2 0.04 0.22 0.42 0.25 0.07 0  $14$ 13 3 3 5 3 3  $\overline{2}$ 3  $\overline{2}$ x3 0.01 0.03 0.22 0.40 0.35 0 15 14 4  $\overline{4}$ 5 3 3 3 4  $\overline{2}$ x4 0.09 0.23 0.36 0.24 0.08 0 16 15  $\overline{4}$  $\overline{2}$  $\overline{4}$ 3  $\mathbf{1}$ 4  $\overline{2}$  $\mathbf{1}$ x5 0.25 0.41 0.25 0.09 0.01 0 17 16  $\overline{4}$ 3  $\overline{4}$ 1  $\mathbf{1}$  $\overline{2}$  $\mathbf{1}$  $\mathbf{1}$ x6 0.06 0.24 0.38 0.25 0.07 0 18 17 3  $\mathbf{2}$ 4 3  $\mathbf{2}$  $\overline{2}$ 2  $\overline{2}$ x7 0.05 0.22 0.36 0.30 0.07 0 x8 0.25 0.42 0.25 0.07 0.00 0 19 18 3 3 5  $\mathbf{2}$  $\mathbf{2}$ 3 2  $\mathbf{1}$ 20 19 3 3 5  $\overline{2}$  $\overline{c}$  $\overline{4}$  $\overline{4}$  $\overline{2}$ x9 0.01 0.06 0.24 0.40 0.29 0 x10 0.30 0.37 0.25 0.08 0.01 0  $21$ 20 3 2 5  $\mathbf{1}$  $\overline{c}$ 3 3  $\mathbf{1}$ >

#### アルファ係数の警告メッセージについて

アルファ係数を求めるにあたって,次のような警告メッセージが出ることがあります。

Some items  $(\cdots)$  were negatively correlated with the total scale and probably should be reversed. To do this, run the function again with the 'check.keys=TRUE' option Reliability analysis

これは,いわゆる逆転項目が混入している疑いがあるというメッセージです。他の多くの項目と負の相関 がある項目があるということです。

対処法としては,実際に逆転項目であれば,得点の変換(逆転処理)を行ってアルファ係数を求めるよう にします。逆転項目でなければ,いま出ている結果を受け入れることになります。

逆転処理後のアルファ係数を求めるオプション設定として check.keys=TRUE があります。これは,逆転項 目の疑いがある変数について,自動で得点変換を行ってアルファ係数を算出するものですが,元のデータを 変換する訳ではないので,このオプションを使うのは,お勧めできません。

#### オメガ係数

変数リスト名 <- c("変数名1", "変数名2", …, "変数名p") library(coefficientalpha) オブジェクト名 < - omega(データフレーム名[,変数リスト名], se=TRUE) summary.omega(オブジェクト名)

あらかじめcoefficientalphaパッケージをインストールしておく必要がある. se=TRUEをつけておかないと,summary.omegaで信頼区間を計算してくれない. 逆転項目は,あらかじめスコアを正しい方向に修正しておく必要がある.

psychパッケージにもomegaという関数があるが,因子分析を使うものである.

 $>$  setwd $("d:\nYY")$ 

> d1 <- read.table("統計分析力尺度データ.csv", header=TRUE, sep=",", fileEncoding="shift-jis")

 $>$  head (d1)

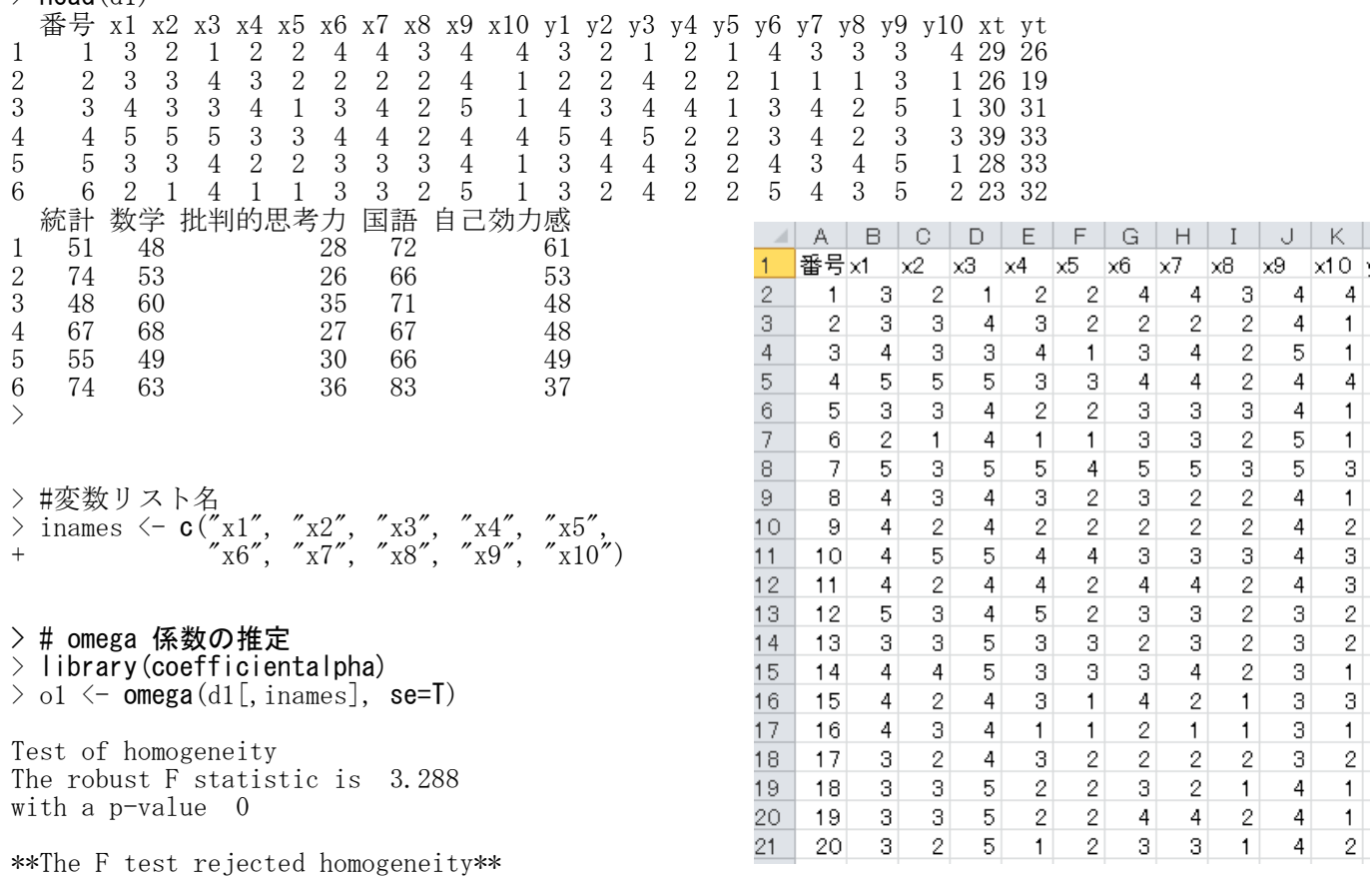

The omega is 0.8409224 with the standard error 0.01255086. About 6.85% of cases were downweighted.

> # 信頼区間の計算

 $>$  summary.omega( $o1$ )

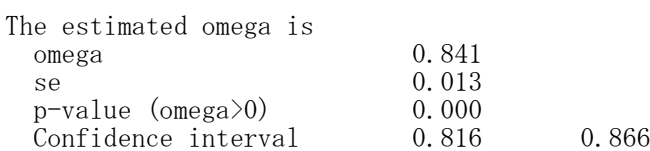

Test of homogeneity The robust F statistic is 3.288 with a p-value 0 Note. The robust test rejected the assumption of homogeneity.

#### 級内相関係数

#### library(psych)

ICC(データフレーム名)

あらかじめpsychパッケージをインストールしておく必要がある.

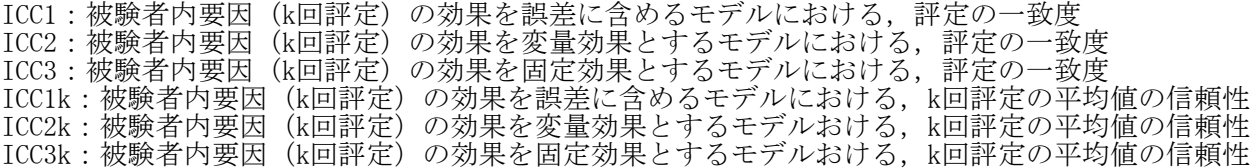

 $>$  setwd $("d:\nYY")$ > d1 <- read.table("統計分析力尺度データ.csv", header=TRUE, sep=",", fileEncoding="shift-jis")  $\ge$  head (d1) 番号 x1 x2 x3 x4 x5 x6 x7 x8 x9 x10 y1 y2 y3 y4 y5 y6 y7 y8 y9 y10 xt yt 1 1 3 2 1 2 2 4 4 3 4 4 3 2 1 2 1 4 3 3 3 4 29 26 2 2 3 3 4 3 2 2 2 2 4 1 2 2 4 2 2 1 1 1 3 1 26 19 3 3 4 3 3 4 1 3 4 2 5 1 4 3 4 4 1 3 4 2 5 1 30 31 4 4 5 5 5 3 3 4 4 2 4 4 5 4 5 2 2 3 4 2 3 3 39 33 5 5 3 3 4 2 2 3 3 3 4 1 3 4 4 3 2 4 3 4 5 1 28 33 6 6 2 1 4 1 1 3 3 2 5 1 3 2 4 2 2 5 4 3 5 2 23 32 統計 数学 批判的思考力 国語 自己効力感 1 51 48 28 72 61 2 74 53 26 66 53 3 48 60 35 71 48 4 67 68 27 67 48 5 55 49 30 66 49 6 74 63 36 83 37 > > #変数リスト名 > inames <-  $c("x1", "x2", "x3", "x4", "x5",$ +  $"x6", "x7", "x8", "x9", "x10")$ >  $\left. \begin{array}{c} \nearrow \\ \nearrow \end{array} \right.$ > # 級内相関係数の推定<br>> librarv(psvch) > library(psych)  $\geq$  ICC(d1[, inames]) Call:  $\text{ICC}(x = d1[, \text{ inames}])$ Intraclass correlation coefficients type ICC F df1 df2 p lower bound upper bound Single\_raters\_absolute ICC1 0.18 3.2 364 3285 0 0.15 0.22<br>Single random raters ICC2 0.21 6.3 364 3276 0 0.13 0.29 Single\_random\_raters ICC2 0.21 6.3 364 3276 0 0.13 Single\_fixed\_raters ICC3 0.34 6.3 364 3276 0 0.31 0.39 Average\_raters\_absolute ICC1k 0.69 3.2 364 3285 0 0.64 0.73 Average\_random\_raters ICC2k 0.73 6.3 364 3276 0 0.61 0.81 Average\_fixed\_raters ICC3k 0.84 6.3 364 3276 0 0.81 0.86 Number of subjects =  $365$  Number of Judges =  $10$ > # ICC3Kはα係数に等しい  $>$  library (psych)  $>$  alpha(d1[, inames]) Reliability analysis Call:  $alpha(x = d1$ [, inames], check.keys = FALSE) raw\_alpha std.alpha G6(smc) average\_r S/N ase mean sd

0.84 0.84 0.84 0.35 5.3 0.02 3.1 0.61

lower alpha upper 95% confidence boundaries 0.8 0.84 0.88

## 7 1群・2群の平均値に関する推測 ― t検定 ―

#### 1群の平均値の推測

t.test(平均値を比較する変数, mu=母平均値)

母平均値 mu=0 の場合は「mu=0」を省略することもできる

```
> setwd("d:\\")
> d1 <- read.table("1群の平均値データ.csv", header=TRUE, sep=",", fileEncoding="shift-jis")
> head (d1)
                                                                                                    A
                                                                                             \simB
  id score
                                                                                           \mathbf{1}lid
                                                                                                          Score
\begin{array}{cc} 1 & 1 & 116 \\ 2 & 2 & 105 \end{array}\overline{2}116
                                                                                                        \mathbf{1}\begin{array}{ccc} 2 & 2 & 105 \\ 3 & 3 & 102 \end{array}\overline{\mathbf{3}}\overline{2}105
         102
\begin{array}{cc}\n4 & 4 & 104 \\
5 & 5 & 93\n\end{array}\overline{4}3
                                                                                                                 102
          5 5 93
                                                                                           \overline{5}\overline{4}104
6 6 111
                                                                                           6\,\overline{5}93
>
                                                                                           \overline{7}6
                                                                                                                 111
\rightarrow\overline{8}\overline{7}117
                                                                                           \theta8
                                                                                                                  98
> # 記述統計量
                                                                                           10\theta109
> dtmp \leq d1
                                                                                                       1011101
> ntmp \leq nrow(dtmp)
                                                                                           1211102
> mtmp <- colMeans (dtmp)
                                                                                           13
                                                                                                       12113
> stmp \leftarrow apply(dtmp, 2, sd)
\geq ctmp \leq cor (dtmp)
                                                                                           1413
                                                                                                                  76
> ktmp \leq round (data.frame (ntmp, mtmp, stmp, ctmp), 2)
                                                                                           15
                                                                                                       14126
> colnames(ktmp) \leq c("N","Mean","SD",colnames(ctmp))
                                                                                           16
                                                                                                       15
                                                                                                                  93
> ktmp
                                                                                           1716
                                                                                                                 109
        N Mean SD id score
                                                                                           18
                                                                                                       1778
id 50 25.50 14.58 1.00 0.25
                                                                                           19
                                                                                                       18
                                                                                                                  93
score 50 108.72 15.07 0.25 1.00
                                                                                           20
                                                                                                       19
                                                                                                                 125
>
                                                                                           2120
                                                                                                                 108
>
> # 「HO: μ0=100」の検定
\geq t. test (d1$score, mu=100)
          One Sample t-test
data: d1$score
t = 4.0916, df = 49, p-value = 0.0001593
alternative hypothesis: true mean is not equal to 100
95 percent confidence interval:
 104.4372 113.0028
sample estimates:
mean of x
    108.72
>
>
> # 「H0: μ0=95」の検定
> t. test (d1$score, mu=95)
          One Sample t-test
data: d1$score
t = 6,4376, df = 49, p-value = 4,933e-08alternative hypothesis: true mean is not equal to 95
95 percent confidence interval:
 104.4372 113.0028
sample estimates:
mean of x
    108.72
```
#### 対応のある2群の平均値の比較

t.test(平均値を比較する変数1, 平均値を比較する変数2, paired=TRUE)

paired=TRUE で対応のある検定であることを指定.これは省略できない.

 $>$  setwd $("d:\nYY")$ > d1 <- read.table("対応のある2群の平均値データ.csv", header=TRUE, sep=",", fileEncoding="shift-jis")  $>$  head (d1) 教養科目 専門科目 A B 1 17 18 教養科目 専門科目 [  $\overline{1}$  $\begin{array}{ccc} 2 & \hspace{1.5mm} 16 & \hspace{1.5mm} 14 \\ 3 & \hspace{1.5mm} 16 & \hspace{1.5mm} 18 \end{array}$  $\overline{c}$ 17  $18$ 3 16 18 3 16  $14$  $\begin{array}{ccc} 4 & \phantom{0} & 16 \\ 5 & \phantom{0} & 18 \end{array} \qquad \begin{array}{ccc} 15 \\ 18 \end{array}$  $\overline{4}$ 16 18 5 18 18  $\overline{5}$ 16 15 6 21 20 > 6 18 18  $\left\langle \right\rangle$  $\overline{7}$ 21 20 > # 記述統計量 8  $17$  $16$  $>$  dtmp  $<-$  d1 16 9 17  $>$  ntmp  $\leftarrow$  nrow(dtmp)  $10$ 19 17  $>$  mtmp  $\leq$  colMeans (dtmp)  $11$ 18 20  $\geq$  stmp  $\leq$  apply(dtmp, 2, sd)  $12$  $17$  $>$  ctmp  $\leq$  **cor** (dtmp) 16  $>$  ktmp  $\le$  round (data.frame (ntmp, mtmp, stmp, ctmp), 2) 13  $14$ 16  $>$  colnames(ktmp)  $\leq$  c("N","Mean","SD",colnames(ctmp))  $14$ 20 17 > ktmp 15 15 19 N Mean SD 教養科目 専門科目  $16$ 17  $18$ 教養科目 237 16.72 2.12 1.00 0.43<br>専門科目 237 17.01 2.40 0.43 1.00  $17$ 15 15 専門科目 237 17.01 2.40 0.43 18 16 18 >  $\left\langle \right\rangle$ 19 18 19  $\left\langle \right\rangle$ 20 17 20  $21$ 13  $19$ > # 対応のある平均値の差の検定(対応のあるt検定)を行う > t.test(d1\$教養科目, d1\$専門科目, paired=TRUE)

Paired t-test

data: d1\$教養科目 and d1\$専門科目  $t = -1.8515$ , df = 236, p-value = 0.06534 alternative hypothesis: true difference in means is not equal to 0 95 percent confidence interval: -0.6009154 0.0186369 sample estimates: mean of the differences -0.2911392

>

#### 対応のある2群の平均値差の効果量の推定

effectsizeパッケージのcohens\_dまたはhedges\_g関数を使う方法 library(effectsize) cohens\_d(変数1, 変数2, paired=TRUE) cohens d(Pair(変数1, 変数2)~1, data=データフレーム名)

hedges\_g(変数1, 変数2, paired=TRUE

hedges g(Pair(変数1, 変数2)~1, data=データフレーム名)

あらかじめeffectsizeパッケージをインストールしておく必要がある. cohens\_d はコーエンのd, hedges\_g はヘッジズのgを求める。

 $>$  setwd("d:\\")

> d1 <- read.table("対応のある2群の平均値データ.csv", header=TRUE, sep=",", fileEncoding="shift-jis")  $>$  head (d1) 教養科目 専門科目 1 17 18 2 16 14 3 16 18 4 16 15  $\begin{array}{ccc} 5 & \hspace{1.5mm} 18 & \hspace{1.5mm} 18 \\ 6 & \hspace{1.5mm} 21 & \hspace{1.5mm} 20 \end{array}$ 21 20  $\left\langle \right\rangle$  $\left. \right\rangle$  $\left\langle \right\rangle$ # 各群の記述統計量  $>$  library (psych) > (stats <- describe(d1[, c("教養科目", "専門科目")])) vars n mean sd median trimmed mad min max range skew kurtosis se 教養科目 1 237 16.72 2.12 17 16.73 2.97 12 21 専門科目 2 237 17.01 2.40 17 17.01 2.97 10 24 14 0.00 -0.14 0.16 >  $\rightarrow$  $>$  $\left\langle \right\rangle$ # 効果量の推定  $\left\langle \right\rangle$ # effectsizeパッケージのcohens dまたはhedges g関数を使う方法 > library(effectsize) > > cohens\_d(d1\$教養科目,d1\$専門科目, paired=TRUE) Cohen's d | 95% CI -------------------------  $-0.12$   $[-0.25, 0.01]$ > > cohens\_d(Pair(d1[,"教養科目"], d1[,"専門科目"])<sup>~</sup>1, data=d1)<br>Cohen's d | 95% CI  $Cohen's d$ -------------------------  $-0.12$   $[-0.25, 0.01]$ >  $>$ > hedges\_g(d1\$教養科目,d1\$専門科目, paired=TRUE) Hedges'  $g$  | 95% CI -------------------------  $-0.12$   $[-0.25, 0.01]$  $>$ > hedges\_g(Pair(d1[,"教養科目"], d1[,"専門科目"])~1, data=d1) Hedges'  $g$  | 95% CI -------------------------  $-0.12$   $[-0.25, 0.01]$ 

#### 対応のない2群の平均値の比較 - 素データ

t.test(平均値を比較する変数 ~ 群分け変数, データフレーム名)<br>
<br />
または

t.test(平均値を比較する変数1, 平均値を比較する変数2, paired=FALSE)

paired=FALSE で対応のない検定であることを指定.これは省略することも可能.

 $>$  setwd $("d:\nYY")$ d1 <- read.table("対応のない2群の平均値データ.csv", header=TRUE, sep=",", fileEncoding="shift-jis")  $>$  head (d1) 番号 説明 不安 1 1 ビデオ 32  $\begin{array}{ccc} 2 & 2 \ltimes \neq \neq & 23 \\ 3 & 3 \ltimes \neq & 28 \end{array}$ 3 3 ビデオ 28 4 4 ビデオ 29 5 5 ビデオ 20 6 6 ビデオ 33 > > > # 記述統計量 > library(psych) > describeBy(d1[,c("不安")], d1\$説明) group: ビデオ vars n mean sd median trimmed mad min max range skew kurtosis se 1 1 103 27.04 4.32 27 27.12 4.45 17 37 20 -0.1 -0.44 0.43 -------------------------------------------------------- group: 看護師 vars n mean sd median trimmed mad min max range skew kurtosis se 1 1 94 25.44 6.22 25 25.43 5.93 9 40 31 -0.03 -0.15 0.64 > >  $A \quad B \quad C$ 番금 説明 >#対応のない2群の平均値の検定  $\overline{1}$ 不安  $\overline{2}$ > # 等分散性を仮定しない場合 1 ビデオ 26  $>$  t. test(不安  $\degree$  説明, d1) 2 看護師 3 24  $\overline{4}$ 3ビデオ 29 Welch Two Sample t-test  $\overline{5}$ 4 看護師 23  $6\phantom{.}$ 5 ビデオ 25 data: 不安 by 説明  $\overline{7}$ 6 看護師 23  $t = 2.082$ ,  $df = 163.823$ , p-value = 0.0389 8 7ビデオ 37 alternative hypothesis: true difference in means is not equal to 0  $\overline{9}$ 8 看護師 26 95 percent confidence interval:  $10$ 9 看護師 20 0.08272468 3.12260480 10ビデオ  $11$ 36 sample estimates: mean in group ビデオ mean in group 看護師 11 ビデオ  $12$ 28 12 ビデオ 27.03883 25.43617 13 27 13ビデオ  $14$ 27 > 14ビデオ 15 33  $16$ 15 看護師 38 > # 等分散性を仮定した場合<br>> t. test(不安 ~ 説明, d1.  $17$ 16ビデオ 30  $\ddot{\mathbb{E}}$ 朗, d1, var.equal=TRUE)  $18$ 17 看護師 23 19 18 看護師 28 Two Sample t-test 20 19ビデオ 28 20ビデオ 23 21 data: 不安 by 説明  $t = 2.1158$ , df = 195, p-value = 0.03563 alternative hypothesis: true difference in means is not equal to 0 95 percent confidence interval: 0.1087512 3.0965783 sample estimates: mean in group ビデオ mean in group 看護師 27.03883 25.43617

#### 対応のない2群の平均値の比較 - 要約統計量

各群の人数,平均,標準偏差(n1, m1, s1, n2, m2, s2)を求め,以下の式に代入 dm  $\leq -m1 - m2$ df  $\leftarrow$  n1 + n2 - 2 se  $\leftarrow$  sqrt $(((n1-1)*s1*s1+(n2-1)*s2*s2)/(n1 + n2-2)*(1/n1 + 1/n2))$ tValue <- dm/se pValue <- 2 \*(1 - pt(abs(tValue),df)) t95  $\leftarrow$  qt $(0.975, df)$  $L95 \leftarrow dm - t95 * se$  $\overline{U}95$   $\leftarrow$  dm + t95  $*$  se data.frame(m1, m2, dm, df, tValue, pValue, L95, U95)

先行研究等で,要約統計量しか分からないデータであっても,この方法を使えば,平均値の比較ができる. 先行研究を対照群に設定するときなどに,この計算方法を用いると良い.

 $>$  setwd("d:\\")

> d1 <- read.table("対応のない2群の平均値データ.csv", header=TRUE, sep=",", fileEncoding="shift-jis")  $\rightarrow$  head(d1)<br> $\overline{\mathcal{R}} \neq \overline{R}$ 番号 説明 不安

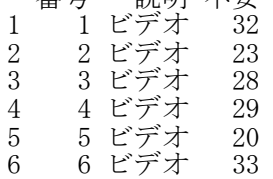

- > # 各群のデータを抽出 > data1 <- d1[d1\$説明=="ビデオ", "不安"]
- > data2 <- d1[d1\$説明=="看護師", "不安"]  $>$ >
- > # 記述統計量
- $\frac{1}{\sqrt{1}}$   $\left(-\right)$  length(data1)) [1] 103  $\frac{1}{\sqrt{m}}$  (m1  $\leftarrow$  mean(data1)) [1] 27.03883  $\rightarrow$  (s1  $\leftarrow$  sd(data1)) [1] 4.315777  $\frac{1}{2}$  (n2  $\leftarrow$  length(data2)) [1] 94  $\frac{1}{2}$  (m2  $\leftarrow$  mean(data2)) [1] 25.43617  $\rightarrow$  (s2  $\leftarrow$  sd(data2)) [1] 6.220947 >

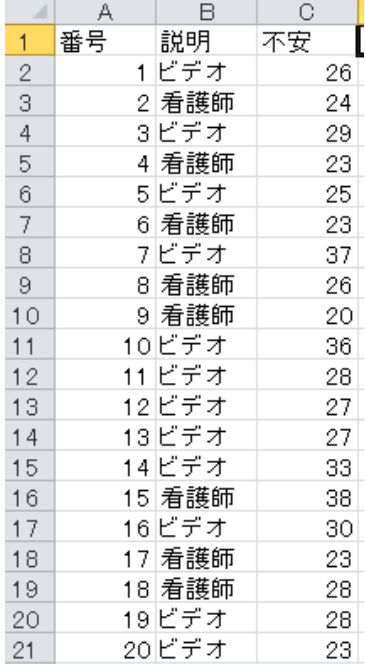

> # 平均値の差の検定, 信頼区間<br>> dm <- m1 - m2  $>$  dm  $\le$  m1 - m2<br> $>$  df  $\le$  n1 + n2  $>$  df  $<-$  n1 + n2 - 2<br> $>$  se  $<-$  sart(((n1-1) > se <- sqrt(((n1-1)\*s1\*s1+(n2-1)\*s2\*s2)/(n1 + n2-2)\*(1/n1 + 1/n2)) > tValue <- dm/se  $>$  pValue  $\langle -2 * (1 - pt(abs(tValue), df)) \rangle$  $>$  t95  $\le$  qt(0.975, df)<br> $>$  L95  $\le$  dm - t95  $*$  se  $>$  L95  $\le$  dm - t95  $*$  se<br> $>$  Ll95  $\le$  dm + t95  $*$  se  $>$  U95  $\leftarrow$  dm + t95  $*$  se<br> $>$  data frame (m1 m2 dm > data.frame(m1, m2, dm, df, tValue, pValue, L95, U95) m1 m2 dm df tValue pValue L95 U95 1 27.03883 25.43617 1.602665 195 2.115773 0.03563318 0.1087512 3.096578

>

>
#### 対応のない2群の平均値差の効果量の推定

 $\overline{5}$ 

compute.esパッケージのmesまたはmes2関数を使う方法 library(compute.es) mes (m. 1=m1, m. 2=m2, sd. 1=s1, sd. 2=s2, n. 1=n1, n. 2=n2)

s.pool  $\leftarrow$  sqrt $((n1*s1^2+n2*s2^2)/(n1+n2-2))$ mes2(m. 1=m1, m. 2=m2, s. pooled=s. pool, n. 1=n1, n. 2=n2)

あらかじめcompute.esパッケージをインストールしておく必要がある. mesは2群のSDの値が分かっているとき, mes2はプールされたSDしか分からないときに使う. mesもmes2も,プールされたSDを分母に使う.

effectsizeパッケージのcohens\_dまたはhedges\_g関数を使う方法 library(effectsize) cohens\_d(変数~群分け変数, data=データフレーム名) cohens\_d(変数~群分け変数, data=データフレーム名, pooled\_sd=FALSE) hedges\_g(変数~群分け変数, data=データフレーム名) hedges\_g(変数~群分け変数, data=データフレーム名, pooled\_sd=FALSE)

あらかじめeffectsizeパッケージをインストールしておく必要がある. cohens\_d はコーエンのd,hedges\_g はヘッジズのgを求める。 pooled\_sd=FALSE とすると,プールされたSDではなく,各群のSDの平均値をSDの値として用いる。

 $>$  setwd $("d:\nYY")$ > d1 <- read.table("対応のない2群の平均値データ.csv", header=TRUE, sep=",", fileEncoding="shift-jis")  $>$  head (d1) 番号 説明 不安 1 1 ビデオ 26 2 2 看護師 24 3 3 ビデオ 29 4 4 看護師 23 5 5 ビデオ 25 6 6 看護師 23 >  $\left\langle \right\rangle$ > # 各群の記述統計量  $>$  library (psych) >  $(\text{stats} \leftarrow \text{described}(d1[, c("不安")], \text{list}(d1$説明), \text{mat=TRUE}, \text{digits=2}))$ item group1 vars n mean sd median trimmed mad min max range skew kurtosis se X11 1 ビデオ 1 103 27.04 4.32 27 27.12 4.45 17 37 20 -0.10 -0.44 0.43 X12 2 看護師 1 94 25.44 6.22 25 25.43 5.93 9 40 31 -0.03 -0.15 0.64 >  $\rightarrow$ > # 記述統計量の保存  $>$  (m1  $\leftarrow$  stats\$mean[1]) [1] 27.04  $>$  (s1  $\leftarrow$  stats $\$sd[1]$ ) [1] 4.32  $\frac{1}{\sqrt{2}}$  (n1  $\leftarrow$  stats\$n[1]) [1] 103  $\geq$  (m2  $\leq$  stats\$mean[2])  $\lceil 1 \rceil$  25.44  $\frac{1}{2}$  (s2  $\leftarrow$  stats\$sd[2])  $[1]$  6.22  $>$  (n2  $\le$  stats\$n[2])  $\lceil 1 \rceil$  94

```
> # 対応のない2群の平均値の検定
> # 等分散性を仮定した場合
```
 $\rightarrow$  (res1  $\leftarrow$  t. test(data1, data2, paired=FALSE, var.equal=TRUE))

Two Sample t-test

data: data1 and data2  $t = 2.1158$ , df = 195, p-value = 0.03563 alternative hypothesis: true difference in means is not equal to 0 95 percent confidence interval: 0.1087512 3.0965783 sample estimates: mean of x mean of y 27.03883 25.43617

```
> # 効果量の推定
> # compute.esパッケージのmesまたはmes2関数を使う方法
> library (compute.es)
> mes (m. 1=m1, m. 2=m2, sd. 1=s1, sd. 2=s2, n. 1=n1, n. 2=n2)
Mean Differences ES:
```

```
d [ 95 \text{ %CI} = 0.3 [ 0.02 , 0.58 ]
var(d) = 0.02p-value(d) = 0.04U3(d) = 61.86 %CLES(d) = 58.45 %
```
 $g [ 95 \text{ %CI}] = 0.3 [ 0.02, 0.58 ]$  $var(g) = 0.02$  $p-value(g) = 0.04$  $U3(g) = 61.82 %$  $CLES(g) = 58.42$  %

Correlation ES:

Cliff's Delta =  $0.17$ 

r [ 95 %CI] = 0.15 [ 0.01 , 0.28 ]  $var(r) = 0$  $p-value(r) = 0.04$ 

z [ 95 %CI] = 0.15 [ 0.01 , 0.29 ]  $var(z) = 0.01$  $p-value(z) = 0.04$ 

## Odds Ratio ES:

OR [ 95 %CI] = 1.73 [ 1.03 , 2.89 ]  $p-value(OR) = 0.04$ 

 $Log OR [ 95 % CI] = 0.55 [ 0.03 , 1.06 ]$  $var(10\bar{R}) = 0.07$  $p-value(Log 0R) = 0.04$ 

```
Other:
```
 $NNT = 10.56$ Total  $N = 197$ 

Cliff's Delta =  $0.17$ 

> # プールされたSDを使う方法  $>$  s.pool  $\leftarrow$  sqrt $((n1*s1^2+n2*s2^2)/(n1+n2-2))$  $>$  mes2(m. 1=m1, m. 2=m2, s. pooled=s. pool, n. 1=n1, n. 2=n2) Mean Differences ES: d  $\lceil 95 \text{ %CI} \rceil = 0.3 \rceil 0.02$ , 0.58 ]  $var(d) = 0.02$  $p-value(d) = 0.04$  $U3(d) = 61.8 %$  $CLES(d) = 58.41 %$ 

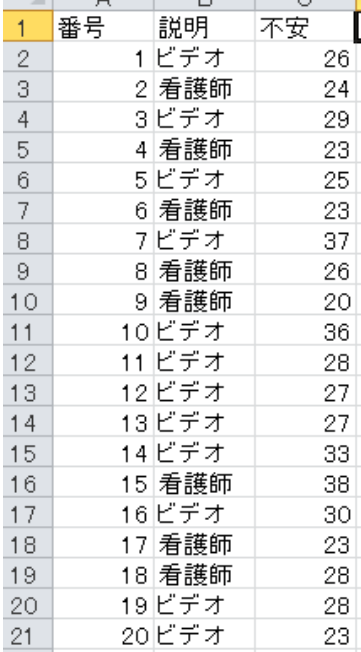

IA RIO

 $g [ 95 \text{ %CI}] = 0.3 [ 0.02, 0.58 ]$  $var(g) = 0.02$  $p-value(g) = 0.04$  $U3(g) = 61.76 %$  $CLES(g) = 58.37 %$ Correlation ES:  $r$  [ 95 %CI] = 0.15 [ 0.01 , 0.28 ]  $var(r) = 0$  $p-value(r) = 0.04$  $z [ 95 \text{ %CI}] = 0.15 [ 0.01 , 0.29 ]$  $var(z) = 0.01$  $p-value(z) = 0.04$ Odds Ratio ES: OR [ 95 %CI] = 1.72 [ 1.03 , 2.88 ]  $p-value(OR) = 0.04$  $Log OR [ 95 % CI] = 0.54 [ 0.03 , 1.06 ]$  $var(10\bar{R}) = 0.07$  $p-value(Log \tOR) = 0.04$ Other: NNT = 10.62 Total  $N = 197$  $>$  $\left\langle \right\rangle$ > # effectsizeパッケージのcohens\_dまたはhedges\_g関数を使う方法 > library(effectsize) > cohens\_d(不安~説明, data=d1) Cohen's d | 95% CI ------------------------  $0.30$   $[0.02, 0.58]$ - Estimated using pooled SD.> > cohens\_d(不安~説明, data=d1, pooled\_sd=FALSE)<br>Cohen's d | 95% CI Cohen's  $\overline{d}$  | ------------------------  $0.30$   $[0.02, 0.58]$ - Estimated using un-pooled SD.> > hedges\_g(不安~説明, data=d1) Hedges' g | 95% CI ------------------------ 0.30 |  $\begin{bmatrix} 0.02 & 0.58 \end{bmatrix}$ - Estimated using pooled SD.> > hedges\_g(不安~説明, data=d1, pooled\_sd=FALSE) Hedges' g | 95% CI ------------------------ 0.30  $\begin{bmatrix} 0.02 & 0.58 \end{bmatrix}$ - Estimated using un-pooled SD.>

#### 平均値の非劣性・同等性の検証 ― 素データ

t.test(実験群データ, 参照群データ, paired=FALSE, conf.level=0.95) t.test(実験群データ, 参照群データ, paired=FALSE, conf.level=0.90)

conf.level のデフォルトは0.95なので,95%CIのときは省略してもよい. 平均値差の95%信頼区間,90%信頼区間 をそれぞれ推定して,大小比較する. 非劣性マージンはsd/3とするのが一般的. プールした分散を使うか, 対照群のsdを使うかは場合による.

- $>$  rm(list=ls())
- $>$  setwd("d:\\Rreport\\")
- > d1 <- read.table("平均値の非劣性データ2.csv", header=TRUE, sep=",", fileEncoding="shift-jis")  $>$  head (d1) 番号 補習 成績
- 1 1 なし 57 2 2 なし 55 3 3  $\bar{b}$  9 49<br>4 4 なし 52  $\frac{4}{5}$   $\frac{4}{5}$   $\frac{1}{6}$   $\frac{1}{2}$   $\frac{52}{57}$ 5 5 なし
- 6 6 あり 55
- >
- > # 記述統計量
- $>$  library (psych)

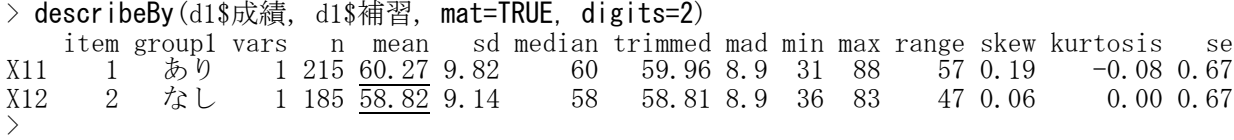

- >#非劣性を確認したい群データ
- a11 <- d1[d1\$補習=="あり",] >

#### > # 参照群データ

- > d10 <- d1[d1\$補習 == "なし",]  $>$
- > # 平均値差 > mean(d11\$成績) - mean(d10\$成績) [1] 1.453551  $>$ >
- > # 非劣性マージン: 参照群のSDの1/3 > sd(d10\$成績)/3 [1] 3.047505
- > #平均値の非劣性の検証
- > #95%信頼区間の推定 > t.test(d11\$成績, d10\$成績, paired=FALSE, conf.level=0.95)
	- Welch Two Sample t-test

data: d11\$成績 and d10\$成績  $t = 1.5318$ , df = 395.52, p-value = 0.1264 alternative hypothesis: true difference in means is not equal to 0 95 percent confidence interval: -0.4120211 3.3191235 sample estimates: mean of x mean of y 60.26977 58.81622

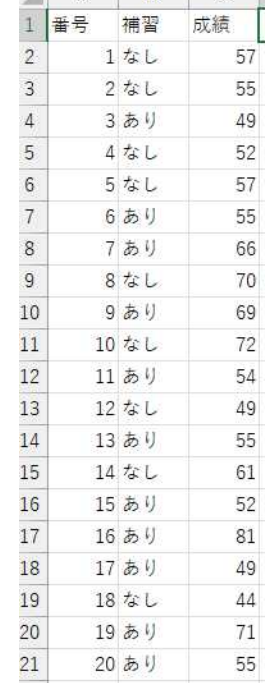

 $A \mid B \mid C \mid$ 

#### > #90%信頼区間の推定

> t.test(d11\$成績, d10\$成績, paired=FALSE, conf.level=0.90)

Welch Two Sample t-test

data: d11\$成績 and d10\$成績  $t = 1.5318$ , df = 395.52, p-value = 0.1264 alternative hypothesis: true difference in means is not equal to 0 90 percent confidence interval: -0.110960 3.018062 sample estimates: mean of x mean of y 60.26977 58.81622

標本平均は,実験群60.27,参照群58.82,平均値差は1.45である。

平均値差の検定のp値は0.13で統計的に有意でなく,平均値差に差があるとは言えない。

95%CIの下限(−0.41)≧ -非劣性マージン(−3.05)なので,非劣性が言える。 90%CIの下限(<del>-0.11</del>)< 0 なので,同等性は言えない。 (もし,同等性が言えたら,優越性の判断も行うこと。)

実験群の平均値は,参照群の平均値に比べ遜色ない程度(非劣性)とは言えるが,同等とは言えない。

名古屋大学 大学院教育発達科学研究科 • 教育学部

#### 平均値の非劣性・同等性の検証 ― 要約統計量

#### 自作関数を使う doutou.m.unpaired(人数0, 平均0, SD0, 人数1, 平均1, SD1)

m1 が m0 に劣らないと言えるかどうかを検討する 非劣性マージンdを指定することもできる. 指定しなければ全体のSDを使う.

```
# ---------------------------------------------------------------------------------------------
 doutou.m.unpaired\le function(n0, m0, s0, n1, m1, s1, d=NA) {
  dm \leftarrow m1 - m0
  n \leftarrow n0 + n1df \leftarrow n - 2
  s \leftarrow sqrt(((n0-1)*s0*s0+(n1-1)*s1*s1)/df)se \leq s * sqrt(1/n0+1/n1)
  t95 \leftarrow qt(0.975, df)t90 \leftarrow qt(0.950, df)L95 \le -dm - t95 * se
  H95 \le dm + t95 * se
  L90 \leftarrow dm - t90 * seH90 \leftarrow dm + t90 * seZERO \leftarrow 0
  if (is. na(d)) d \leftarrow s/3MINUS_D \leftarrow -dif (L95 < MINUS_D) KEKKA <- "非劣性は言えない"
    else if ((L95 <= ZERO) & (L90 < ZERO)) KEKKA <- "非劣性まで言える"
    else if ((L95 <= ZERO) & (L90 >= ZERO)) KEKKA <- "同等以上まで言える"
    else if (L95 > ZERO) KEKKA <- "優越性まで言える"
    else KEKKA <- "Error"
  title <- "Equality Test : equality of means"
  statistic.1 <- data.frame(n0, m0, s0, n1, m1, s1, m1-m0, s, d)
  statistic.2 <- data.frame(MINUS_D, L95, L90, ZERO, H90, H95)
  out <- list(title, statistic.1, statistic.2, KEKKA)
  return(out)
 }
 # ----------------------------------------------------------------------------------------------
\geq>
> # 非劣性を検討する群
>n1 \leq 215
> m1 \leftarrow 60.27<br>> s1 \leftarrow 9.82
 s1 \leftarrow 9.82>> # 参照群
> n0 \leftarrow 185> m0 \leftarrow 58.82
> s0 \leftarrow 9.14>
> # 非劣性マージン
> d \leq s0/3>> doutou.m.unpaired(n0, m0, s0, n1, m1, s1, d)
[1]]
\begin{bmatrix} 1 \end{bmatrix} "Equality Test : equality of means"
\lceil[2]]
   n0 m0 s0 n1 m1 s1 m1...m01 185 58.82 9.14 215 60.27 9.82 1.45 9.511672 3.046667
\begin{bmatrix} [3] \end{bmatrix} MINUS D
                    L95 L90 ZERO H90 H95
1 -3.046667 -0.4252214 -0.1226102 0 3.02261 3.325221
[[4]]
[1] "非劣性まで言える"
```
# 分散に関する推測

#### 2群の分散の比較 – 素データ

var.test(変数1, 変数2) または var.test(変数 ~ 群分け変数, データフレーム名)

対応のないt検定においては,等分散性が仮定できるか否かが問題となる.等分散性の検定を行って分散が 等しいという帰無仮説が保持されれば(棄却されなければ),t検定において var.equal=TRUE という指定を することにより, 検出力を高めることができる.

よくわからないときは,等分散性を仮定しない(何も指定しない).その場合,自由度は小数点以下を切り 捨てて整数にしておいたほうが無難.

 $>$  setwd("d:\\") > d1 <- read.table("対応のない2群の平均値データ.csv", header=TRUE, sep=".", fileEncoding="shift-jis")  $>$  head (d1) 番号 説明 不安 1 1 ビデオ 2 2 看護師 24 3 3 ビデオ 29 4 4 看護師 23 5 5 ビデオ 25 6 6 看護師 23  $\left\langle \right\rangle$  $\left\langle \right\rangle$ > # 記述統計量  $>$  library (psych) > describeBy(d1[,c("不安")], d1\$説明) group: ビデオ vars n mean sd median trimmed mad min max range skew kurtosis se 1 1 103 27.04 4.32 27 27.12 4.45 17 37 20 -0.1 -0.44 0.43 -------------------------------------------------------- group: 看護師 vars n mean sd median trimmed mad min max range skew kurtosis se 1 1 94 25.44 6.22 25 25.43 5.93 9 40 31 -0.03 -0.15 0.64  $>$  $\overline{C}$  $B$  $A -$ > # 分散 番号 説明 不安  $\overline{1}$  $>$  tapply(d1[,c("不安")], d1\$説明, var)  $\overline{2}$ 1 ビデオ  $26$ ビデオ 看護師 2 看護師 3 24 18.62593 38.70018  $\overline{4}$ 3ビデオ 29 >  $\overline{5}$ 4 看護師 23 ミビデオ 25  $_{\rm 6}$ > # 等分散性の検定  $\overline{7}$ 6 看護師 23  $>$  var.test(不安  $\degree$  説明, d1) 8 7ビデオ 37 8 看護師  $\theta$ 26 F test to compare two variances  $10$ 9 看護師 20  $11$ 10ビデオ 36 data: 不安 by 説明 11 ビデオ  $12$ 28  $F = 0.4813$ , num df = 102, denom df = 93, p-value = 0.0003419 12ビデオ 13 27 alternative hypothesis: true ratio of variances is not equal to 1  $14$ 13ビデオ 27 14ビデオ 95 percent confidence interval: 15 33 0.3220954 0.7164806 16 15 看護師 38 sample estimates:  $17$ 16 ビデオ 30  $18$ 17 看護師 23 ratio of variances 19 18 看護師 28 0.4812879 20 19ビデオ 28 20ビデオ 21 23 >  $\left\langle \right\rangle$ > #箱ひげ図<br>> hoxplot (2  $50^{\circ}$  $\overline{boxplot}(\overline{K\circledast} \sim \overline{\bullet})$ 説明, d1, ylim=c $(0,50)$ )  $\ddot{\phantom{1}}$  $\frac{1}{3}$ **s**  $\frac{1}{k}$ g  $\circ$ 

 $F\overline{T}$ 

楽様師

説明

#### 2群の分散の比較 ― 要約統計量

自作関数を使う known.var.test(人数ベクトル, 分散の値ベクトル)

```
#-------------------------------------------------
 known.var.test \leq function(n, u){
  if (u[1] < u[2])
   {temp \leftarrow u[1]; u[1]\leftarrow u[2]; u[2] \leftarrow temp; df1 \leftarrow n[2]-1; df2 \leftarrow n[1]-1}
   else { df1 <- n[1]-1; df2 <- n[2]-1}
  v <- u*u
  F <- u[1]^2/u[2]^2
  p.value \le round(2 *(1 - pf(F, df1, df2)), 4)title <- "Equality Test : equality of two variances"
  statistic.1 <- data.frame(n, u, v)
  statistic.2 <- data.frame(F, df1, df2, p.value)
  out <- list(title, statistic.1, statistic.2)
  return(out)
}
 # ------------------------------------------------------
\rightarrow> #各群の人数
> n \leftarrow c(103, 94)>> #各群の標準偏差(不偏分散の平方根)
> u \leftarrow c(4.32, 6.22)
>
> known. var. test (n, u)[[1]]
[1] "Equality Test : equality of two variances"
[[2]]
   n u v
1 103 6.22 38.6884
2 94 4.32 18.6624
[[3]]
         F df1 df2 p.value
1 2.073067 93 102 4e-04
```
#### 多群の分散の比較 ― 素データ

bartlett.test(変数1, 変数2) または bartlett.test(変数 ~ 群分け変数, データフレーム名)

分散分析においては,等分散性が仮定できるか否かが問題となることがある.等分散性の検定を行って分 散が等しいという帰無仮説が保持されれば(棄却されなければ),分散分析において var.equal=TRUE という 指定をすることにより,検出力を高めることができる.

よくわからないときは,等分散性を仮定しない(何も指定しない).その場合,自由度は小数点以下を切り 捨てて整数にしておいたほうが無難.

 $>$  setwd("d:\\") > d1 <- read.table("1B平均値データ.csv", header=TRUE, sep=".", fileEncoding="shift-iis")  $\ge$  head (d1) 番号 group utsu 1 1 60 23  $\begin{array}{cccccc} 2 & 2 & 50 & 24 \\ 3 & 3 & 50 & 28 \end{array}$  $\begin{array}{cccc} 3 & 3 & 50 & 28 \\ 4 & 4 & 40 & 29 \end{array}$ 4 4 40 5 5 60 36 6 6 50 22 >  $A \parallel B \parallel C$ 番号  $\overline{1}$ group utsu Г > # 記述統計量  $\overline{2}$  $\mathbf{1}$ 60 23 > library(psych) 3  $\overline{2}$ 50  $>$  describeBy(d1[,c("utsu")], d1\$group) 24  $\overline{4}$ 3 50 28 group: 40  $\overline{5}$  $\overline{4}$ 40 29 vars n mean sd median trimmed mad min max range skew kurtosis se  $6\phantom{a}$  $\overline{5}$ 60 1 1 73 26.56 5.71 26 26.59 5.93 14 41 27 0.08 -0.38 0.67 36 ---------------------------------------------------------  $\overline{7}$  $6\phantom{.}6$ 50 22 group: 50  $\overline{8}$  $\overline{7}$ 60 36 vars n mean sd median trimmed mad min max range skew kurtosis se  $\overline{9}$ 8 50 23 1 1 81 29.26 7.09 29 29.25 7.41 13 47 34 0.03 -0.3 0.79  $10$ 9 60 28 ---------------------------------------------------------  $11$  $10$ 60 27 group: 60  $12$  $11$ 60 27 vars n mean sd median trimmed mad min max range skew kurtosis se 13  $12$ 50 36 1 1 84 27.51 6.69 27 27.43 7.41 11 44 33 0.1 -0.53 0.73  $14$ 13 50 33  $>$ 32 15 14 40 > # 分散 15 40 22 16  $>$  tapply(d1[,c("utsu")], d1\$group, var)  $17$ 16 60 44 40 50 60 18  $17$ 50 25 32.61073 50.31944 44.80709 19 18 60 32 > 20 19 60 20 21 20 40 28 > #等分散性の検定  $>$  bartlett.test(utsu  $\degree$  group, d1) Bartlett test of homogeneity of variances data: utsu by group Bartlett's K-squared = 3.6091, df = 2, p-value =  $0.1646$ 

#### $\frac{1}{2}$

```
> #箱ひげ図<br>> boxplot(u
   \frac{1}{2} boxplot(utsu \degree group, d1, vlim=c(0,50))
```
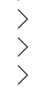

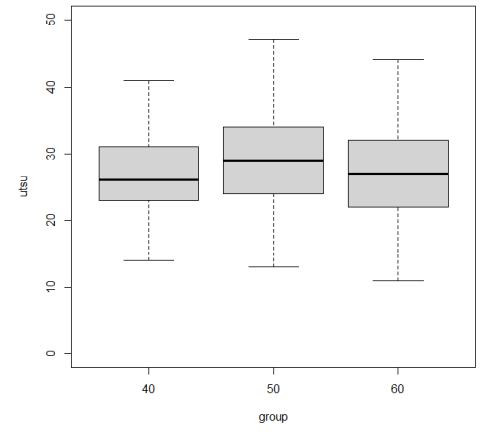

多群の分散の比較 ― 要約統計量

自作関数を使う known.bartlett.test(人数ベクトル, 分散の値ベクトル)

```
#-------------------------------------------------
 known.bartlett.test \leftarrow function(n, u) {
  v <- u*u
  n1 <- n-1
  sum. Q \leftarrow \text{sum}(n1 * v)q <- length(n)
  df <- q-1
  f \leftarrow \text{sum}(n) - qX.2 \leftarrow f * log(sum. Q/f) - sum(n1 * log(v))B <- X.2 / (1+1/3/df*(sum(1/n1)-1/f))
  p.value \leq round(1 - pchisq(B, df),4)
  title <- "Equality Test : equality of variances"
  statistic.1 <- data.frame(n, u, v)
  statistic. 2 < - data. frame (B, df, p. value)
 out <- list(title, statistic.1, statistic.2)
  return(out)
 }
 # ---------------------------------------------------
>> #各群の人数
> n \leftarrow c(73, 81, 84)>
> #各群の標準偏差(不偏分散の平方根)
> u \leq c (5.71, 7.09, 6.69)
\left\langle \right\rangle> known.bartlett.test(n, u)[[1]]
[1] "Equality Test : equality of variances"
[[2]]
   n u v
1 73 5.71 32.6041
2 81 7.09 50.2681
3 84 6.69 44.7561
[[3]]
         B df p.value
1 3.594569 2 0.1657
>
\left\langle \right\rangle
```
## 9 多群の平均値に関する推測 一 分散分析 多重比較 一

1つの被験者間要因(1B)

#### 独立変数の型変換

独立変数 <- as. factor (独立変数)

【重要!!】

独立変数をfactor型と言われる形式にしておかなければならない関数が多いので,まずこれをやっておく. factor型にしていないと、間違った分散分析をした結果を出力してしまう. 間違っているかどうかは,独立変数の自由度Dfの値が「水準数-1」になっているか否かなどでわかる.

## 1つの被験者間要因の分散分析

aovを使う方法 aov(従属変数 ~ 独立変数,データフレーム名)

anovaを使う方法 anova(Im(従属変数 ~ 独立変数, データフレーム名))

Anovaを使う方法

library(car) オブジェクト名 <- lm(従属変数 ~ 独立変数,データフレーム名) Anova(オブジェクト名)

oneway.testを使う方法(等分散性を仮定する) oneway.test(従属変数 ~ 独立変数, データフレーム名, var.equal=TRUE)

oneway.testを使う方法(等分散性を仮定しない) oneway.test(従属変数 ~ 独立変数, データフレーム名)

上記のうち,Anova,aov,anova(lm())は等分散性を仮定して分析する.oneway.testは等分散性を仮定す ることも,仮定しないことも指定できる.

多重比較 テューキー法 TukeyHSD (aov (従属変数 ~ 独立変数, データフレーム名)) または TukeyHSD(aovの出力結果)

シェッフェ方法 library(agricolae) scheffe.test(aov(従属変数 ~ 独立変数, データフレーム名), "要因名") または scheffe.test(aovか1mの出力結果, "要因名")

あらかじめagricolaeパッケージをインストールしておく必要がある. group=FALSE を指定すると,対比較の検定をする.

ボンフェロニ法

pairwise.t.test(従属変数, 独立変数, p.adjust.method="bonferroni")

p.adjusted.method: "holm", "hochberg", "hommel", "bonferroni", "BH", "BY", "fdr"

#### 効果量

...<br>各効果について, η2乗, 偏η2乗, ω2乗の全部または一部を計算する。

effectsizeパッケージのeta squared, omega\_squared関数を使う方法 library(effectisize) eta squared(分散分析結果オブジェクト, alternative="two.sided") **omega\_squared**(分散分析結果オブジェクト, alternative="two.sided")

あらかじめeffectsizeパッケージをインストールしておく必要がある.

3503, Oborfreedsize, ファン・ビーン, Contrast, Contrast, 859.<br>分散分析を実行した結果オブジェクトをeta\_squared, omega\_squaredに入れる.

ssixssive Sett, Stempton , ...<br>aov, anova, Anova, oneway.test関数で分散分析を実行した結果オブジェクトをeta\_sauared, omega\_squa redに入れる。

効果量の信頼区間の推定する際,alternative="two.sided" を指定しておくと,下限と上限を推定する信 頼区間となる。(指定しない場合,上限は1.00となる。)

L

23

24

28

29

36

22

36

23

28

27

27

36

33

32

22

44 25

32

20

28

DescToolsパッケージのEtaSq関数を使う方法 library(DescTools) EtaSq(aovオブジェクト)

あらかじめDescToolsパッケージをインストールしておく必要がある. aov関数で分散分析を実行した結果オブジェクトをetaSqに入れる. typeオプションで平方和のタイプを選択できる.デフォルトはタイプ2.

lsrパッケージのetaSquared関数を使う方法 library(lsr) etaSquared(aovオブジェクト)

あらかじめlsrパッケージをインストールしておく必要がある. aov関数で分散分析を実行した結果オブジェクトをetaSqqaredに入れる. typeオプションで平方和のタイプを選択できる.デフォルトはタイプ2.

 $\ge$  setwd("i:\\Rdocuments\\scripts") > d1 <- read.table("1B平均値データ.csv", header=TRUE, sep=",", fileEncoding="shift-jis")  $>$  head (d1) 番号 group utsu  $\begin{array}{cccc} 1 & 1 & 60 & 23 \\ 2 & 2 & 50 & 24 \end{array}$  $\begin{array}{cccc} 2 & 2 & 50 & 24 \\ 3 & 3 & 50 & 28 \end{array}$ 3 3 50 28 4 4 40 29 5 5 60 36 6 6 50 22 > > # 各群の記述統計量  $>$  library (psych)  $>$  describeBy(d1\$utsu, d1\$group, mat=TRUE, digits=2) item group1 vars n mean sd median trimmed mad min max range skew kurtosis X11 1 40 1 73 26.56 5.71 26 26.59 5.93 14 41 27 0.08 -0.38 0.67 X12 2 50 1 81 29.26 7.09 29 29.25 7.41 13 47 34 0.03 -0.30 0.79 X13 3 60 1 84 27.51 6.69 27 27.43 7.41 11 44 33 0.10 -0.53 0.73 > > ># 全体の記述統計量<br>> describe(d1\$utsu) describe(d1\$utsu) vars n mean sd median trimmed mad min max range skew kurtosis se 1 1 238 27.82 6.62 27 27.74 7.41 11 47 36 0.14 -0.27 0.43 >  $A \parallel B \parallel C$ 番号  $\overline{1}$ group utsu  $\sqrt{2}$  $\overline{1}$ 60 3 50 2  $\overline{4}$ 50 3 > # まとめて出力<br>> dtmp <- NULL  $\,$  5  $\,$  $\overline{4}$ 40  $>$  dtmp  $<-$  NULL<br> $>$  dtmp\$x  $<-$  d1  $6\phantom{.}6$ 5 60 > dtmp\$x <- d1\$utsu<br>> dtmp\$group <- d1\$  $\overline{7}$  $_{\rm 6}$ 50 > dtmp\$group <- d1\$group 8  $\overline{7}$ 60 >  $\,$  8  $\,$  $\,$   $\,$   $\,$ 50  $>$  dtmp  $\leq$  data.frame(dtmp)<br> $>$  ntmp  $\leq$  as matrix(table(  $10$ 9 60 > ntmp <- as.matrix(table(dtmp\$group))  $11$  $10$ 60 > mtmp <- tapply(dtmp\$x, dtmp\$group, mean)  $12$ 60  $11$ > stmp <- tapply(dtmp\$x, dtmp\$group, sd)  $13$  $12$ 50 > itmp <- tapply(dtmp\$x, dtmp\$group, min)  $14$ 13 50 > etmp <- tapply(dtmp\$x, dtmp\$group, median) 15 14 40 > atmp <- tapply(dtmp\$x, dtmp\$group, max)  $16$ 15 40  $>$  nta  $\leq$  nrow (dtmp)  $17$ 16 60  $>$  mta  $\leq$  mean(dtmp\$x) 18  $17$ 50  $>$  sta  $\leftarrow$  sd(dtmp\$x) 19 18 60  $>$  ita  $\leftarrow$  min(dtmp\$x) 20 19 60  $>$  eta  $\leq$  median(dtmp\$x)  $21$ 20 40

 $>$  ata  $\leq$  max (dtmp\$x)  $>$  otmp  $\leq$  round(data.frame(ntmp, mtmp, stmp, itmp, etmp, atmp), 2) > ota <- round(data.frame(nta, mta, sta, ita, eta, ata),2) > rownames(ota) <- "Total"  $>$  colnames(otmp)  $\leq$  colnames(ota)  $\leq$  c("N", "Mean", "SD", "Min", "Median", "Max")  $>$  otmp  $\leq$  rbind(otmp, ota) > otmp N Mean SD Min Median Max 40 73 26.56 5.71 14 26 41 50 81 29.26 7.09 13 29 47 60 84 27.51 6.69 11 27 44 Total 238 27.82 6.62 11 27 47 > > #分散分析 > #aovを使う方法  $>$  d1\$group  $\leq$  as factor (d1\$group)  $>$  result.aov  $\leq$  aov(utsu  $\degree$  group, data=d1) > summary(result.aov) Df Sum Sq Mean Sq F value Pr(>F) group 2 291 145.67 3.392 0.0353  $*$ Residuals 235 10093 42.95 --- Signif. codes: 0 '\*\*\*' 0.001 '\*\*' 0.01 '\*' 0.05 '.' 0.1 '' 1  $>$ > #anovaを使う方法  $>$  d1\$group  $\leq$  as. factor (d1\$group)  $>$  mod. 1  $\leq$   $\mathsf{Im}(\text{utsu}$   $\degree$  group, data=d1)  $\rightarrow$  (result.anova  $\leftarrow$  **anova** (mod. 1)) Analysis of Variance Table Response: utsu Df Sum Sq Mean Sq F value  $Pr(\geq F)$ <br>2 291.3 145.675 3.392 0.0353 group 2 291.  $\bar{3}$  145. 675 3. 392 0. 0353  $*$ Residuals 235 10092.5 42.947 --- Signif. codes: 0 '\*\*\*' 0.001 '\*\*' 0.01 '\*' 0.05 '.' 0.1 '' 1 > > #Anovaを使う方法  $>$  library(car)  $>$  d1\$group  $\leftarrow$  as. factor (d1\$group)  $>$  mod. 1  $\leq$   $\mathsf{l}\mathsf{m}(\text{utsu}^{\sim}\text{group}, \text{data=d1})$ > (result.Anova <- Anova(mod.1)) Anova Table (Type II tests) Response: utsu Sum Sq Df F value Pr(>F)<br>291.3 2 3.392 0.0355 group 291.3 2 3.392 0.0353 \* Residuals 10092.5 235 --- Signif. codes: 0 '\*\*\*' 0.001 '\*\*' 0.01 '\*' 0.05 '.' 0.1 '' 1 >

## > #oneway.testを使う方法(等分散性を仮定する)

- > d1\$group <- as.factor(d1\$group)
- $\ge$  result. oneway. equal  $\le$  oneway. test (utsu  $\degree$  group, data=d1, var. equal=TRUE)
- > result.oneway.equal

One-way analysis of means

```
data: utsu and group
F = 3.392, num df = 2, denom df = 235, p-value = 0.0353
```
>

> #oneway.testを使う方法(等分散性を仮定しない)

 $>$  d1\$group  $\leq$  as factor (d1\$group)

 $\rightarrow$  (result.oneway  $\leftarrow$  oneway. test (utsu  $\sim$  group, data=d1))

One-way analysis of means (not assuming equal variances)

data: utsu and group  $F = 3.4125$ , num df = 2.000, denom df = 156.372, p-value = 0.03543

#### > #多重比較

> #テューキーの方法 > (mc.tukey <- TukeyHSD(result.aov))

Tukey multiple comparisons of means 95% family-wise confidence level

```
Fit: aov(formula = utsu \degree group, data = d1)
```
\$group

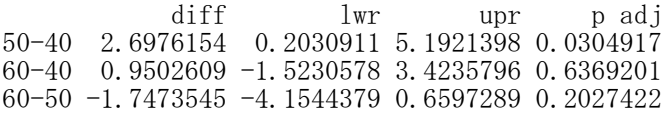

```
> #シェッフェの方法
> library(agricolae)
> # group=FALSE を指定したシェッフェの方法
> (mc.scheffe <- scheffe.test(result.aov, "group", group=FALSE))
<u>Sstatistics</u>
   MSerror Df F Mean CV
  42.94688 235 3.034248 27.81513 23.56051
$parameters
     test name.t ntr alpha
  Scheffe group 3 0.05
$means
       utsu std r Min Max Q25 Q50 Q75
40 26.56164 5.710581 73 14 41 23 26 31
50 29.25926 7.093620 81 13 47 24 29 34
60 27.51190 6.693809 84 11 44 22
$comparison
        Difference pvalue sig LCL UCL
40 - 50 -2.6976154 \n0.0404 \n* -5.3029455 -0.09228539<br>
40 - 60 -0.9502609 \n0.6637 -3.5334434 \n1.6329215040 - 60 -0.9502609 0.6637 -3.5334434 1.63292150<br>50 - 60 1.7473545 0.2330 -0.7666505 4.26135954
50 - 60 1.7473545 0.2330
$groups
NULL.
attr(,"class")
\lceil 1 \rceil "group"
```
> # group=TRUE を指定したシェッフェの方法 > (mc.scheffe <- **scheffe.test**(result.aov, "group", **group=TRUE**)) **\$statistics** MSerror Df F Mean CV 42.94688 235 3.034248 27.81513 23.56051 \$parameters test name.t ntr alpha Scheffe group 3 0.05 \$means utsu std r Min Max Q25 Q50 Q75 40 26.56164 5.710581 73 14 41 23 26 31 50 29.25926 7.093620 81 13 47 24 29 34 60 27.51190 6.693809 84 11 44 22 27 32 \$comparison NULL \$groups utsu groups 50 29.25926 a 60 27.51190 ab 40 26.56164 b attr(,"class") [1] "group"

- > #ボンフェロニの方法
- $\frac{1}{\sqrt{2}}$  (mc. bon  $\leftarrow$  pairwise. t. test(d1\$utsu, d1\$group, p. adjust. method="bonferroni"))

Pairwise comparisons using t tests with pooled SD

data: d1\$utsu and d1\$group

40 50 50 0.034 - 60 1.000 0.265 P value adjustment method: bonferroni > >

> #平均値を比較する棒グラフの作成  $>$  barplot(mtemp, ylim=c(0,35), ylab="Mean", space=1)  $>$  segments  $(0, 0, 7, 0)$ >

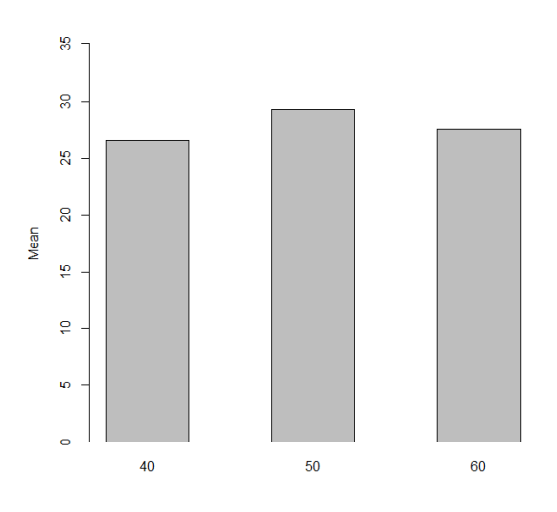

## > #効果量

> # eta\_squared関数,omega\_squared関数を使う方法

> library(effectsize)

 $\ge$  eta\_squared(result.aov, alternative="two.sided")

For one-way between subjects designs, partial eta squared is equivalent to eta squared. Returning eta squared.

# Effect Size for ANOVA

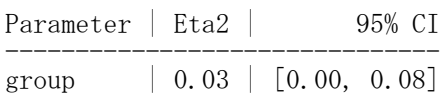

#### $\geq$  eta squared(result.anova, alternative="two.sided")

For one-way between subjects designs, partial eta squared is equivalent to eta squared. Returning eta

squared.

# Effect Size for ANOVA

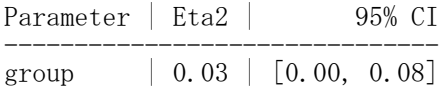

#### $\ge$  eta\_squared(result.Anova, alternative="two.sided")

For one-way between subjects designs, partial eta squared is equivalent to eta squared. Returning eta squared.

# Effect Size for ANOVA

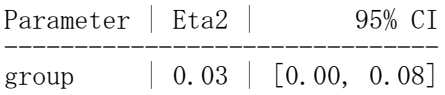

 $\ge$  eta\_squared(result.oneway.equal, alternative="two.sided")

For one-way between subjects designs, partial eta squared is equivalent to eta squared. Returning eta

squared. # Effect Size for ANOVA

Eta2 | 95% CI -------------------  $0.03$   $[0.00, 0.08]$ 

 $\ge$  eta\_squared(result.oneway, alternative="two.sided") For one-way between subjects designs, partial eta squared is equivalent to eta squared. Returning eta squared.

# Effect Size for ANOVA

Eta2 | 95% CI

------------------- 0.04 | [0.00, 0.11]

警告メッセージ:

`var.equal = FALSE` - effect size is an approximation.

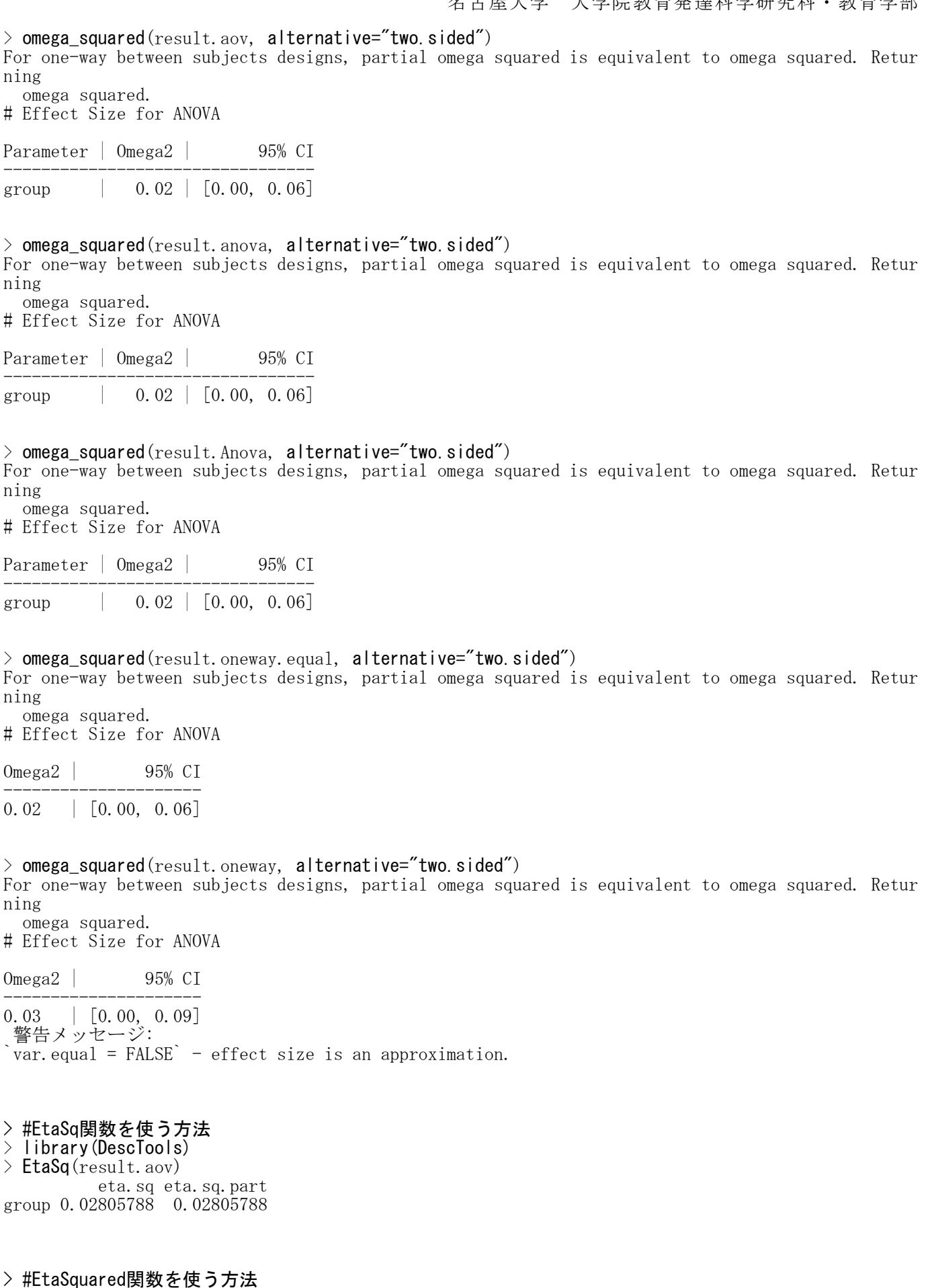

> library(lsr) > etaSquared(result.aov) eta.sq eta.sq.part group 0.02805788 0.02805788 1つの被験者内要因(1W)

aovを使う方法

まずstackデータを作成 d3 <- stack(被験者内要因の各水準を列とするデータだけのデータフレーム名) d4 <- data.frame(d3, 被験者IDの変数名) colnames $(d4) \leftarrow c('y'', 'x'', 'id'')$  $d4$ \$x  $\leftarrow$  as. factor  $(d4$ \$x)  $d4\overline{3}$ id  $\overline{\left(-\right)}$  as. factor (d4 $\overline{3}$ id)

aov( $y$   $x + id$ , data=d4)

「球面性の仮定」が満たされることを前提としている.

【重要!!】 独立変数をfactor型と言われる形式にしておかなければならない関数が多いので,まずこれをやっておく. factor型にしていないと,間違った分散分析をした結果を出力してしまう. 間違っているかどうかは,「独立変数の自由度Dfの値が"水準数-1"になっているか否か」などでわかる.

Anovaを使う方法 library(car) 被験者内要因名 <- factor (c("条件1", "条件2", "条件3", …)) 全被験者内要因 <- data.frame(被験者内要因名) lmオブジェクト名 <- lm(cbind(条件1の従属変数,条件2の従属変数,…)~1, データフレーム名) Anovaオブジェクト名〈- **Anova**(1mオブジェクト名, i**data**=全被験者内要因, i**des**ign=~被験者内要因名) summary(Anovaオブジェクト名, multivariate=FALSE)

「球面性の仮定」の検討をして,修正した結果も表示する. あらかじめcarパッケージをインストールしておく必要がある. 被験者内要因名をfactor型にしておく. 被験者間要因はないので,線形モデル(lm)の独立変数(~の右側)は固定値 1 にしておく. summary で multivariate=TRUE としておくと,多変量分散分析の結果も表示してくれる.

多重比較 ボンフェロニ法 pairwise.t.test(従属変数, 独立変数, p.adjust.method="bonferroni", paired=TRUE)

p.adjusted.method: "holm", "hochberg", "hommel", "bonferroni", "BH", "BY", "fdr" の値を変えれば,他の方法での多重比較も行える

効果量  $\overline{A}$ 効果について, $n$ 2乗,偏 $n$ 2乗,ω2乗の全部または一部を計算する。

effectsizeパッケージのeta\_squared, omega\_squared関数を使う方法 library(effectisize) eta\_squared(分散分析オブジェクト, alternative="two.sided") omega\_squared(分散分析オブジェクト, alternative="two.sided")

あらかじめsjstatsパッケージをインストールしておく必要がある. aov, Anovak関数で分散分析を実行した結果オブジェクトをeta\_squaed, omega\_squaredに入れる. 効果量の信頼区間の推定する際,alternative="two.sided" を指定しておくと,下限と上限を推定する信 頼区間となる。(指定しない場合,上限は1.00となる。)

## DescToolsパッケージのEtaSq関数を使う方法

library(DescTools) EtaSq(aovオブジェクト)

あらかじめDescToolsパッケージをインストールしておく必要がある. aov関数で分散分析を実行した結果オブジェクトをetaSqに入れる. typeオプションで平方和のタイプを選択できる.デフォルトはタイプ2.

#### lsrパッケージのetaSquared関数を使う方法 library(lsr) etaSquared(aovオブジェクト)

あらかじめlsrパッケージをインストールしておく必要がある. aov関数で分散分析を実行した結果オブジェクトをetaSqqaredに入れる. **typeオプションで平方和のタイプを選択できる. デフォルトはタイプ2.** 

 $>$  setwd $("d:YY")$ > d1 <- read.table("1W平均値データ.csv", header=TRUE, sep=",", fileEncoding="shift-jis")  $\ge$  head (d1) Team Rank Cooperate<br>13 15 14 1 13 15 14 2 15 15 10 3 11 13 13 4 14 14 18 5 15 10 14 6 11 11 14  $\left\langle \right\rangle$  $\left\langle \right\rangle$  $\left\langle \right\rangle$ # 各群の人数・平均値・標準偏差  $>$  dtmp  $<-$  d1  $>$  ntmp  $\leq$  **nrow** (dtmp)  $>$  mtmp  $\leftarrow$  colMeans (dtmp)  $\geq$  stmp  $\leq$  apply(dtmp, 2, sd)  $\geq$  ctmp  $\leq$  **cor** (dtmp)  $>$  ktmp  $\leq$  round(data.frame(ntmp, mtmp, stmp, ctmp),2)  $>$  colnames(ktmp)  $\langle -c(TN'',\text{Mean}'',\text{``SD}'',\text{colnames}(\text{ctmp})) \rangle$ > ktmp N Mean SD Team Rank Cooperate Team 164 12.42 1.63 1.00 0.21 0.20<br>Rank 164 12.12 1.57 0.21 1.00 0.21 Rank 164 12.12 1.57 0.21 1.00 Cooperate 164 13.30 1.63 0.20 0.21 1.00 > > #stackデータの作成  $> d3 \le -$  stack(dtmp)  $>$  did  $\leq$  **c**(1:**nrow**(dtmp))  $> d4 < -$  data.frame(d3, did)  $>$  colnames(d4)  $\leq$  c("y", "x", "id")  $>$  d4\$x  $\leq$  as. factor (d4\$x)  $>$  d4\$id  $\leq$  as. factor (d4\$id)  $\ge$  head (d4) y x id 1 13 Team 1 2 15 Team 2 3 11 Team 3 4 14 Team 4 5 15 Team 5 6 11 Team 6  $>$ > > #分散分析 > #aovを使う方法  $\ge$  result. aov  $\left\langle -\right\rangle$  aov(y  $\sim$  x + id, data=d4) > summary(result.aov) Df Sum Sq Mean Sq F value Pr(>F) x 2 124.1 62.05 30.229 9.05e-13 \*\*\*<br>id 163 595.1 3.65 1.778 6.35e-06 \*\*\* id 163 595.1 3.65 1.778 6.35e-06 \*\*\*<br>Residuals 326 669.2 2.05 Residuals --- Signif. codes: 0 '\*\*\*' 0.001 '\*\*' 0.01 '\*' 0.05 '.' 0.1 ' ' 1 >

> # Anovaを使う方法  $>$  library (car)  $>$  fac.a  $\le$  factor(c("Team", "Rank", "Cooperate")) youin  $\leftarrow$  data. frame (fac. a)  $>$  mod.1  $\leftarrow$  Im(cbind(Team, Rank, Cooperate)^1,d1) > result.Anova <- **Anova**(mod.1, i**data=**youin, i**design=**~fac.a) Note: model has only an intercept; equivalent type-III tests substituted. > summary(result.Anova, multivariate=FALSE) Univariate Type III Repeated-Measures ANOVA Assuming Sphericity SS num Df Error SS den Df F Pr(>F)<br>07 1 595.06 163 21449.790 < 2.2e-16 (Intercept) 78307 1 595.06 163 21449.790  $\leq$  2.2e-16 \*\*\*<br>fac. a 124 2 669.22 326 30.229 9.054e-13 \* fac.a 124 2 669.22 326 30.229 9.054e-13 \*\*\* --- Signif. codes:  $0$  '\*\*\*'  $0.001$  '\*\*'  $0.01$  '\*'  $0.05$  '.'  $0.1$  ''  $1$ Mauchly Tests for Sphericity Test statistic p-value fac. a 0.99895 0.91826 Greenhouse-Geisser and Huynh-Feldt Corrections for Departure from Sphericity GG eps  $Pr(\geq F[GG])$ fac.a 0.99895 9.284e-13 \*\*\* --- Signif. codes: 0 '\*\*\*' 0.001 '\*\*' 0.01 '\*' 0.05 '.' 0.1 '' 1 HF eps Pr(>F[HF]) fac.a 1.011338 9.053813e-13 警告メッセージ: In summary.Anova.mlm(result.Anova, multivariate = FALSE) : HF eps  $> 1$  treated as 1  $>$  $>$ > # 多重比較  $>$  pairwise.t.test(d4\$y, d4\$x, p.adjust.method="bonferroni", paired=TRUE) Pairwise comparisons using paired t tests data: d4\$y and d4\$x Team Rank Rank 0.17 Cooperate 4.3e-07 1.0e-11 P value adjustment method: bonferroni >  $\overline{\mathbf{5}}$ > #平均値を比較するグラフ  $>$  barplot(colMeans(dtmp), ylim=c(0, 16), ylab="Mean", space=1)<br>> segments(0,0, 7,0)  $segments(0, 0, 7, 0)$  $\frac{1}{2}$  $\overline{2}$  $\ddot{\phantom{1}}$ Vlean  $\sim$ 

 $\sim$ 

Team

Rank

Cooperate

## > # 効果量

> #eta\_squared,omega\_sqared関数を使う方法

> library(effectsize)

 $>$  eta\_squared( $_{\rm{result.}\,aov,$  alternative="two.sided") # Effect Size for ANOVA (Type I)

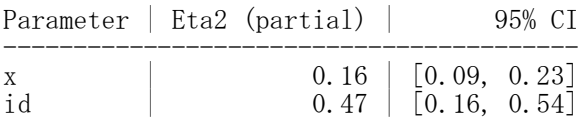

 $>$  omega\_squared(result.aov, alternative="two.sided") # Effect Size for ANOVA (Type I)

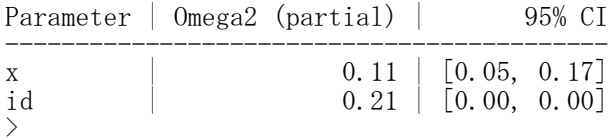

### $\ge$  eta\_squared(result. Anova, alternative="two.sided") # Effect Size for ANOVA (Type III)

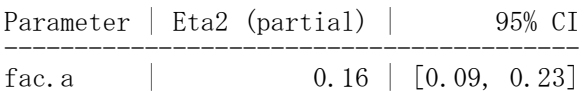

## $>$  omega\_squared(result. Anova, alternative="two.sided") # Effect Size for ANOVA (Type III)

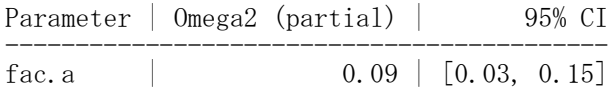

## > #EtaSq関数を使う方法

> library(DescTools) > EtaSq(result.aov) eta.sq eta.sq.part<br>939073 0.1564409  $x \quad 0.08939073$ id 0.42859736 0.4706710 >

#### > #lsr関数を使う方法

> library(lsr)

> etaSquared(result.aov)

eta.sq eta.sq.part

x 0.08939073 0.1564409<br>id 0.42859736 0.4706710 id  $0.42859736$ 

2つの被験者間要因(2B)

データフレーム名:d1 被験者ID: id 被験者間要因1: x1 被験者間要因2: x2 従属変数: y

#### 独立変数の型変換

d1\$x1  $\leftarrow$  as. factor (d1\$x1)  $d1$x2 \leftarrow$  as. factor  $(d1$x2)$ 

#### 【重要!!】

独立変数をfactor型と言われる形式にしておかなければならない関数が多いので,まずこれをやっておく. factor型にしていないと、間違った分散分析をした結果を出力してしまう. 間違っているかどうかは,独立変数の自由度Dfの値が「水準数-1」になっているか否かなどでわかる.

#### aovを使う方法

lmオブジェクト名 <- lm(y ~ x1 \* x2, data=d1) aovオブジェクト名 <- **aov**(1mオブジェクト名) summary(aovオブジェクト名)

#### anovaを使う方法

 $lm$ オブジェクト名 <-  $lm(y \sim x1 \times x2$ , data=d1) anovaオブジェクト名 <- **anova**(1mオブジェクト名) anovaオブジェクト名

## Anovaを使う方法

library(car) lmオブジェクト名 <- lm(y~x1 \* x2, d1) Anova オブジェクト名 <- **Anova**(1mオブジェクト名) Anova オブジェクト名

あらかじめcarパッケージをインストールしておく必要がある. 被験者間要因が2つあるので,線形モデル(lm)の独立変数を「独立変数1 \* 独立変数2」とする.

多重比較 テューキー法 TukeyHSD(aov(y ~ x1 \* x2, d1) または TukeyHSD(aovの出力結果)

効果量  $\overline{A}$ 効果について, $n$ 2乗,偏 $n$ 2乗,ω2乗の全部または一部を計算する。

effectsizeパッケージのeta\_squared, omega\_squared関数を使う方法 library(effectsize) eta\_squared(分散分析オブジェクト, alternative="two.sided") omega\_squared(分散分析オブジェクト, alternative="two.sided")

あらかじめeffectsizeパッケージをインストールしておく必要がある. aov, anova, Anova関数で分散分析を実行した結果オブジェクトをeta\_squared, omega\_squaredに入れる. 効果量の信頼区間の推定する際,alternative="two.sided" を指定しておくと,下限と上限を推定する信 頼区間となる。(指定しない場合,上限は1.00となる。)

#### DescToolsパッケージのEtaSq関数を使う方法

library(DescTools) EtaSq(aovオブジェクト)

あらかじめDescToolsパッケージをインストールしておく必要がある. aov関数で分散分析を実行した結果オブジェクトをetaSqに入れる. typeオプションで平方和のタイプを選択できる.デフォルトはタイプ2.

17

 $13$ 

 $12$ 

14

10

 $12$ 

12

 $11$ 

13

13

lsrパッケージのetaSquared関数を使う方法 library(lsr) etaSquared(aovオブジェクト)

あらかじめlsrパッケージをインストールしておく必要がある. aov関数で分散分析を実行した結果オブジェクトをetaSqqaredに入れる. typeオプションで平方和のタイプを選択できる.デフォルトはタイプ2.

単純効果の検定 library(phia) testInteractions(lmオブジェクト名, fixed="変数名1", across="変数名2") または testInteractions(lmオブジェクト名, fixed="変数名1", pairwise="変数名2")

あらかじめphiaパッケージをインストールしておく必要がある. fixedで指定した変数の水準ごとに,acrossで指定した変数の単純主効果の検定,pairwiseで指定した変数 の任意の2水準間の効果の検定を行う.

### 調整済み平均値の推定と作図

(オブジェクト名 <- interactionMeans(lmオブジェクト名)) plot(オブジェクト名)

一方の変数の各水準における,他方の変数の平均値を比較した折れ線グラフを作図する

 $\ge$  setwd("i:\\Rdocuments\\scripts") d1 <- read.table("2B平均値データ.csv", header=TRUE, sep=",", fileEncoding="shift-jis")  $>$  head (d1) id work future tekiou 1 1 few shingaku 17 2 2 few shingaku 13 3 3 few shingaku 12 4 4 few shingaku 14 5 5 few shushoku 10 6 6 few shushoku 12  $\left\langle \right\rangle$  $\left\langle \right\rangle$ > # 独立変数をfactor型に変換 > d1\$work <- factor(d1\$work, levels=c("many","few"), labels=c("Many", "Few")) > d1\$future <- factor(d1\$future, levels=c("shingaku","shushoku","mitei"), + labels=c("Shingaku", "Shushoku", "Mitei")) ⊿  $\mathsf{A}$ R<sup></sup>  $\mathbb C$  $\Box$  $\ge$  head (d1)  $\mathbbm{1}$ lid work future tekiou id work future tekiou  $\overline{2}$ 1 few shingaku 1 1 Few Shingaku 17<br>2 2 Few Shingaku 13  $\overline{3}$ 2 few shingaku 2 2 Few Shingaku 13 Few Shingaku 12  $\overline{4}$ 3 few shingaku 4 4 Few Shingaku 14 5 4 few shingaku 5 5 Few Shushoku 10  $\,$  6 5 few shushoku 6 6 Few Shushoku 12  $\overline{7}$ 6 few shushoku > 8 7 few shushoku  $\mathsf g$ 8 few shushoku 10 9 few mitei > # 基本統計量(psychパッケージのdescribeBy関数を使う方法)<br>> library(psych) library(psych) 11 10 few mitei >

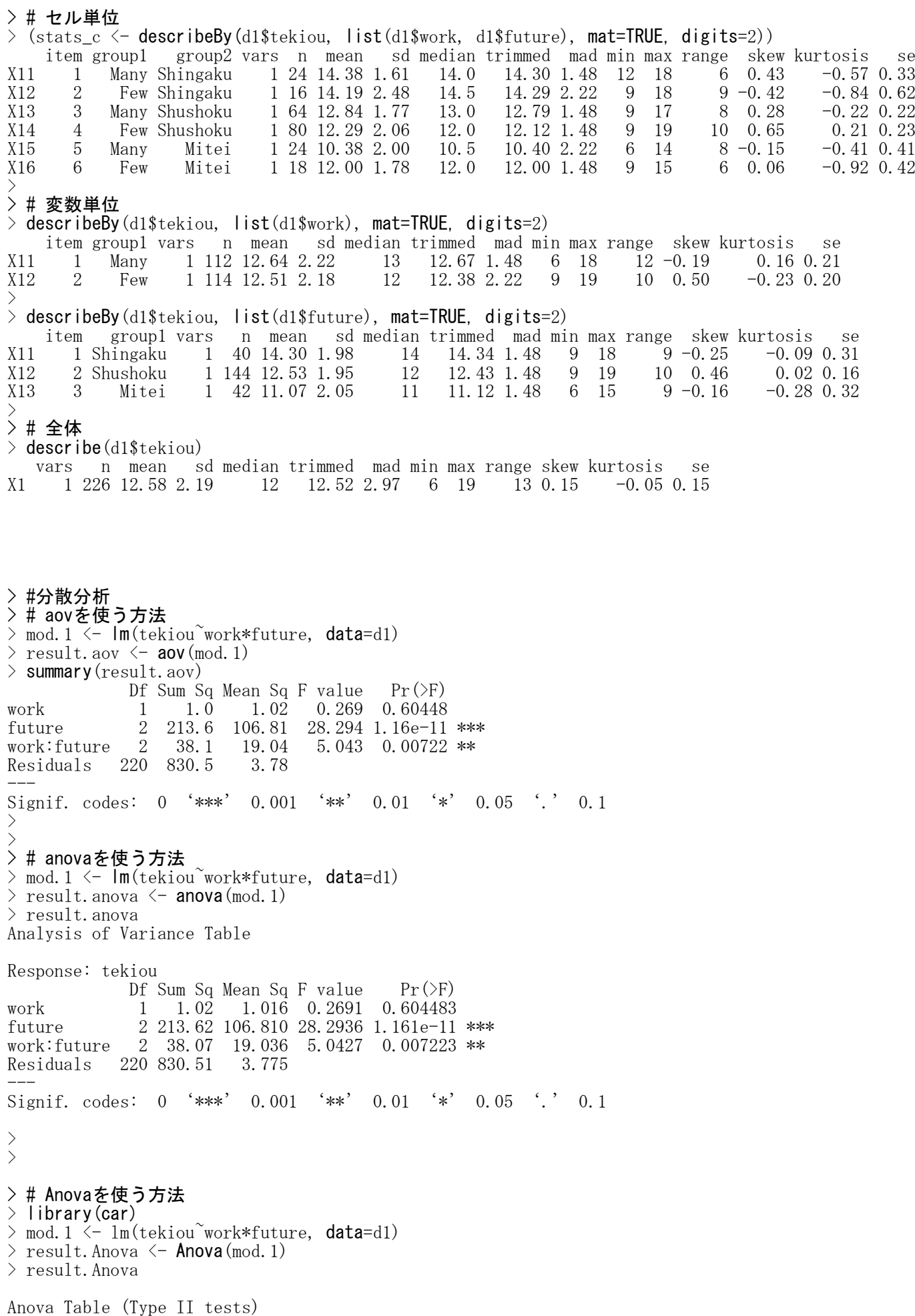

```
Response: tekiou
          Sum Sq Df F value Pr(\ge F)work 0.43 1 0.1130 0.737057
future 213.62 2 28.2936 1.161e-11 ***
work:future 38.07 2 5.0427 0.007223 **
Residuals 830.51 220
---
Signif. codes: 0 '***' 0.001 '**' 0.01 '*' 0.05 '.' 0.1
>
```
## > #多重比較

> #テューキーの方法

 $>$  (mc.tukey  $\leftarrow$  TukeyHSD(result.aov))) Tukey multiple comparisons of means 95% family-wise confidence level

Fit:  $aov(formula = mod.1)$ 

\$work

diff lwr upr p adj Few-Many -0.1340852 -0.6435314 0.375361 0.6044829

\$future

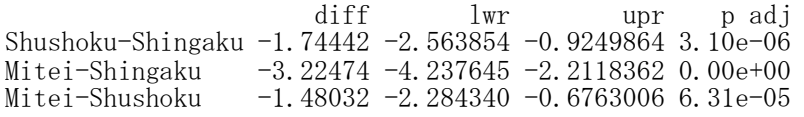

\$`work:future`

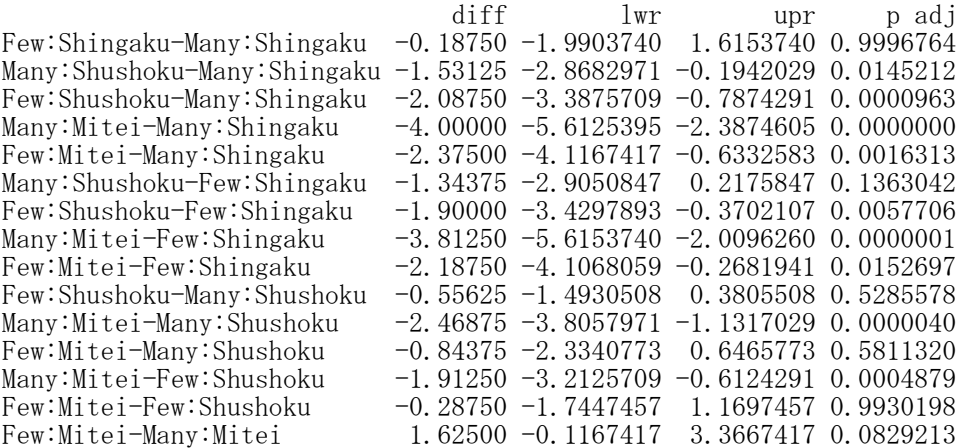

> #シェッフェの方法 > library(agricolae)  $\sum_{n=1}^{\infty}$  (mc. scheffe  $\leq$  scheffe. test(result. aov, "work")) *<u>Sstatistics</u>* MSerror Df F Mean CV 3.775057 220 3.884075 12.57522 15.45063 \$parameters test name.t ntr alpha Scheffe work 2 0.05 \$means tekiou std r Min Max Q25 Q50 Q75 Few 12.50877 2.178924 114 9 19 11 12 14<br>Many 12.64286 2.217283 112 6 18 11 13 14 Many 12.64286 2.217283 112

\$comparison Difference pvalue sig<br>
-0.1340852 0.6045 -0.6435314 0.375361 Few - Many -0.1340852 0.6045 \$groups NULL attr(,"class")  $\lceil 1 \rceil$  "group" > (mc. scheffe <- scheffe.test(result.aov, "future")) **\$statistics** MSerror Df F Mean CV 3.775057 220 3.036898 12.57522 15.45063 \$parameters test name.t ntr alpha Scheffe future 3 0.05 \$means tekiou std r Min Max Q25 Q50 Q75 Mitei 11.07143 2.052873 42 6 15 10 11 12.00 Shingaku 14.30000 1.976788 40 9 18 13 14 15.25 Shushoku 12.53472 1.950124 144 9 19 11 12 14.00 \$comparison Difference pvalue sig LCL UCL Mitei - Shingaku -3.228571 0e+00 \*\*\* -4.2864702 -2.1706726 Mitei - Shushoku -1.463294 1e-04 \*\*\* -2.3030290 -0.6235583 Mitei - Shushoku - 1.463294 1e-04 \*\*\* -2.3030290 -0.6235583<br>Shingaku - Shushoku 1.765278 0e+00 \*\*\* 0.9094438 2.6211117 \$groups NULL attr(,"class") [1] "group" > # group=FALSE を指定したシェッフェの方法 > (mc.scheffe <- **scheffe.test**(result.aov, "work", **group=FALSE**)) **\$statistics** MSerror Df F Mean CV 3.775057 220 3.884075 12.57522 15.45063 \$parameters test name.t ntr alpha Scheffe work 2 0.05 \$means tekiou std r Min Max Q25 Q50 Q75 Few 12.50877 2.178924 114 9 19 11 12 14<br>Many 12.64286 2.217283 112 6 18 11 13 14 Many 12.64286 2.217283 112 \$comparison Difference pvalue sig LCL UCL Few - Many -0.1340852 0.6045  $-0.6435314$  0.375361 \$groups NULL<sub>1</sub> attr(,"class") [1] "group"

 $\rightarrow$  (mc. scheffe  $\leftarrow$  scheffe. test(result.aov, "future", group=FALSE)) \$statistics MSerror Df F Mean CV 3.775057 220 3.036898 12.57522 15.45063 \$parameters test name.t ntr alpha Scheffe future 3 0.05 \$means tekiou std r Min Max Q25 Q50 Q75 Mitei 11.07143 2.052873 42 6 15 10 11 12.00 Shingaku 14.30000 1.976788 40 9 18 13 14 15.25 Shushoku 12.53472 1.950124 144 9 19 11 12 14.00 \$comparison Difference pvalue sig LCL UCL Mitei - Shingaku -3.228571 0e+00 \*\*\* -4.2864702 -2.1706726<br>Mitei - Shushoku -1.463294 1e-04 \*\*\* -2.3030290 -0.6235583  $-1.463294$   $1e-04$  \*\*\*  $-2.3030290$   $-0.6235583$ Shingaku - Shushoku 1.765278 0e+00 \*\*\* 0.9094438 2.6211117 \$groups NULL attr(,"class") [1] "group"

## > #ボンフェロニの方法

 $\rightarrow$  (mc. bon. tekiou  $\leftarrow$  pairwise. t. test(d1\$tekiou, d1\$work, p. adjust. method="bonferroni"))

Pairwise comparisons using t tests with pooled SD

data: d1\$tekiou and d1\$work

Many Few 0.65

P value adjustment method: bonferroni

 $\geq$  (mc. bon. gakunen  $\leq$  pairwise. t. test (d1\$tekiou, d1\$future, p. adjust. method="bonferroni"))

Pairwise comparisons using t tests with pooled SD

data: d1\$tekiou and d1\$future

Shingaku Shushoku Shushoku 3.4e-06 - Mitei 8.1e-12 1e-04

P value adjustment method: bonferroni

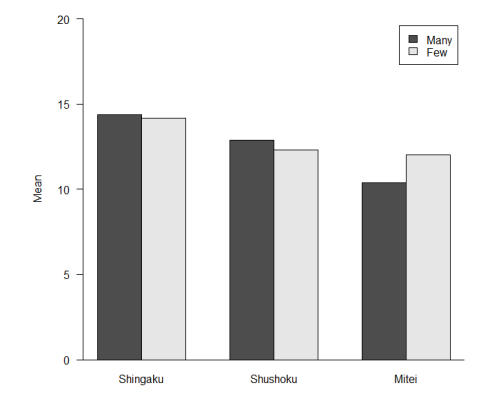

#### > #平均値を比較する棒グラフの作成 > m1t <- tapply(d1[,"tekiou"], list(d1[,"work"], d1[,"future"]), mean)  $>$  barplot(m1t, beside=TRUE,legend=TRUE, ylim=c(0,20), las=1, ylab="Mean")

## > # 効果量

## > #eta\_squared,omega\_squared関数を使う方法

 $>$  library (effectsize)

 $>$  eta\_squared( $_{\rm{result.}\,aov,$  alternative="two.sided") # Effect Size for ANOVA (Type I)

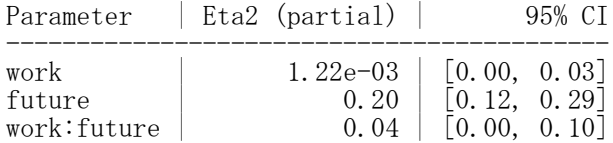

 $>$  omega\_squared(result.aov, alternative="two.sided") # Effect Size for ANOVA (Type I)

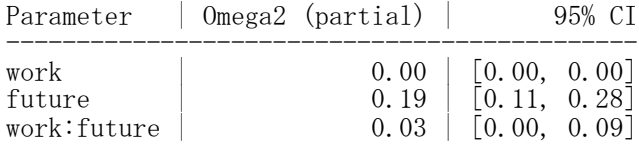

## $>$  eta\_squared(result.anova, alternative="two.sided") # Effect Size for ANOVA (Type I)

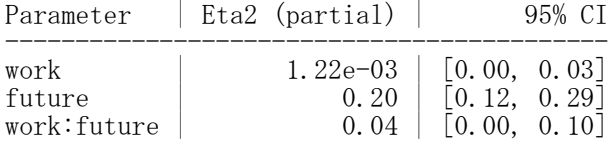

 $>$  omega\_squared(result.anova, alternative="two.sided") # Effect Size for ANOVA (Type I)

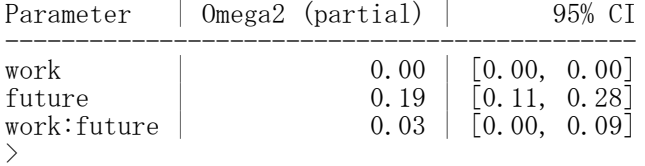

 $>$  eta\_squared( $result$ . Anova, alternative="two.sided") # Effect Size for ANOVA (Type II)

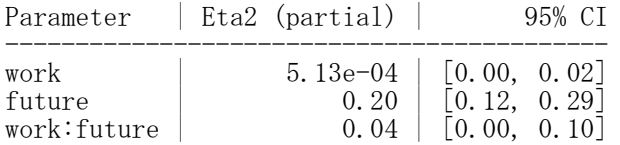

 $>$  omega\_squared( $_{\rm{result.~Anova,~a}$ lternative="two.sided") # Effect Size for ANOVA (Type II)

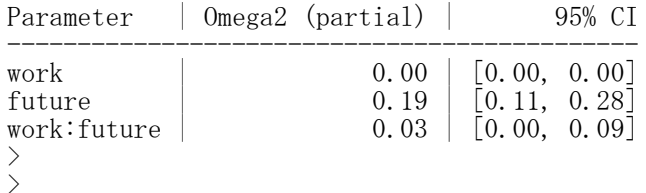

### > #EtaSq関数を使う方法

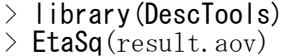

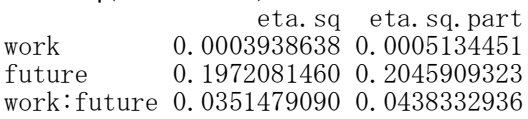

## > #etaSquared関数を使う方法

> library(lsr)

> etaSquared(result.aov) eta.sq eta.sq.part work 0.0003938638 0.0005134451 future 0.1972081460 0.2045909323 work:future 0.0351479090 0.0438332936 >

> # 単純効果  $>$  library(phia)  $>$ > # workの各水準におけるfutureの主効果 > testInteractions(mod.1, fixed="work", across="future") F Test: P-value adjustment method: holm future1 future2 Df Sum of Sq  $F = Pr(\geq F)$ Many 4.0000 2.4688 2 198.03 26.228 1.216e-10 \*\*\*<br>Few 2.1875 0.2875 2 53.67 7.108 0.00102 \*\* Few 2.1875 0.2875 2 53.67 7.108 0.00102 \*\* Residuals 220 830.51 --- Signif. codes: 0 '\*\*\*' 0.001 '\*\*' 0.01 '\*' 0.05 '.' 0.1 >

## > # workの各水準におけるfuture2水準間の効果

 $\ge$  testInteractions (mod. 1, fixed="work", pairwise="future") F Test: P-value adjustment method: holm Value Df Sum of Sq F Pr(>F)<br>.5313 1 40.93 10.8412 0.003469 \*\* Shingaku-Shushoku : Many 1.5313 1 40.93 10.8412 0.003469 \*\*<br>Shingaku-Mitei : Many 4.0000 1 192.00 50.8602 8.473e-11 \*\*\* Shingaku-Mitei : Many  $4.0000$  1 Shushoku-Mitei : Many 2.4687 1 106.38 28.1799 1.348e-06 \*\*\*<br>ngaku-Shushoku : Few 1.9000 1 48.13 12.7504 0.001748 \*\* Shingaku-Shushoku : Few 1.9000 1 48.13 12.7504 0.001748 \*\*<br>Shingaku-Mitei : Few 2.1875 1 40.53 10.7371 0.003469 \*\* Shingaku-Mitei : Few 2.1875 1 40.53 10.7371 0.003469 \*\* Shushoku-Mitei : Few 0.2875 1 1.21 0.3217 0.571149 Shushoku-Mitei : Few 0.2875 1 1.21<br>Residuals 220 830.51 --- Signif. codes: 0 '\*\*\*' 0.001 '\*\*' 0.01 '\*' 0.05 '.' 0.1 >

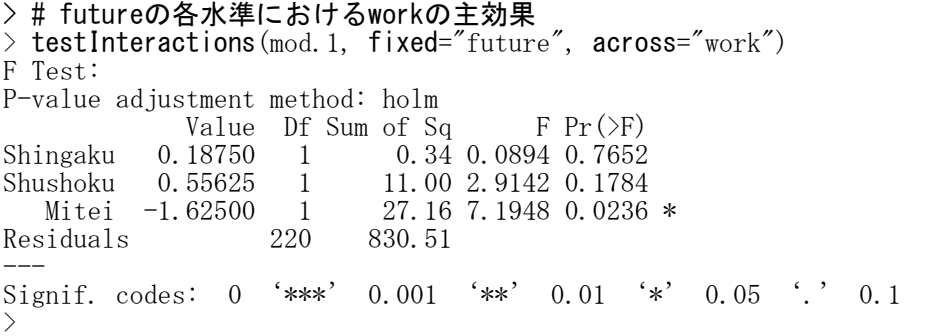

```
> # futureの各水準におけるwork2水準間の効果
\ge testInteractions (mod. 1, fixed="future", pairwise="work")
F Test:
P-value adjustment method: holm
                          Value Df Sum of Sq F Pr(>F)<br>18750 1 0.34 0.0894 0.7652
Many-Few : Shingaku 0.18750 1
Many-Few : Shushoku 0.55625 1 11.00 2.9142 0.1784<br>Many-Few : Mitei -1.62500 1 27.16 7.1948 0.0236
                                \frac{1}{220} \frac{27.16}{830.51} 7.1948 0.0236 *
Residuals 220 830.51
---
Signif. codes: 0 '***' 0.001 '**' 0.01 '*' 0.05 '.' 0.1
>>
```
## > # モデルによって調整された各セルの平均値とその概観

 $\frac{1}{2}$  (mn. d1adj  $\leftarrow$  interactionMeans (mod. 1)) work future adjusted mean std. error Many Shingaku 14.37500 0.3966031 Few Shingaku 14.18750 0.4857376 Many Shushoku 12.84375 0.2428688 12.28750 0.2172285 Many Mitei 10.37500 0.3966031 Few Mitei 12.00000 0.4579578

plot(mn.dladj)  $\left\langle \right\rangle$ 

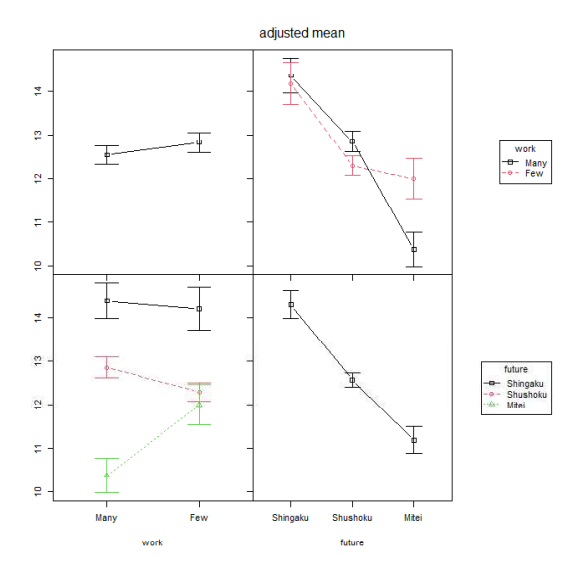

1つの被験者間要因と1つの被験者内要因(1B1W)

stackデータの作成 被験者内要因の水準ごとにstackデータを作成して,最後に縦に繋げる

vn. x  $\leq$  c ("mh1", "mh2")  $d3 \leftarrow \text{NULL}$ for $(i$  in vn. x) {  $d2 \leftarrow d1$  $d2x \leftarrow i$  $d2\$ y  $\leftarrow$   $d1[, i]$  $d3 \leftarrow$  rbind  $(d3, d2)$ } d4  $\left\{ -\frac{d}{d}\right[$ , c $\left( \degree$  id", "group", "x", "y")] d4 $$id \leftarrow as.factor(d4$  $id)$  $d4\$ group  $\leftarrow$  as. factor (d4 $\$ group)  $d4$ \$x  $\leftarrow$  as. factor (d4\$x) head(d4)

データフレーム名:d4 被験者ID: id 被験者間要因変数:group 被験者内要因変数:x 従属変数: y

【重要!!】 被験者idも含め,独立変数をfactor型と言われる形式にしておかなければならない関数が多いので,まず これをやっておく. factor型にしていないと,間違った分散分析をした結果を出力してしまう.

間違っているかどうかは,独立変数の自由度Dfの値が「水準数-1」になっているか否かなどでわかる.

分散分析 aovを使う方法 result.aov  $\left\langle -\right\rangle$  aov(y  $\left\langle \right\rangle$  group \* x + Error(id + id:group + id:group:x), data=d4) summary(result.aov)

「球面性の仮定」が満たされることを前提としている.

#### Anovaを使う方法

データフレーム名:d1 被験者ID : id 被験者間要因変数:group 被験者内要因名 $\left( \begin{array}{cc} \cdot & \cdot & \cdot \\ \cdot & \cdot & \cdot \end{array} \right)$  is  $\left( - \begin{array}{cc} - \cdot & \cdot & \cdot \\ \cdot & \cdot & \cdot \end{array} \right)$ 全被験者内要因 :youin **在属変数 :y** 

library(car)

d1\$group  $\leftarrow$  as. factor (d1\$group) fac.  $b \leftarrow$  factor (c("b1", "b2", "b3")) youin  $\leftarrow$  data.frame(fac.b) mod.1  $\leftarrow$   $\mathsf{Im}(\text{cbind}(\text{b1}, \text{ b2}, \text{ b3})$   $\text{group}$ , c1) result.Anova <- **Anova**(mod.1, i**data**=youin, i**design=~**fac.b) summary(result.Anova, multivariate=FALSE)

「球面性の仮定」の検討をして,修正した結果も表示する. あらかじめcarパッケージをインストールしておく必要がある. multivariate=TRUE としておくと,多変量分散分析の結果も表示してくれる.

#### 多重比較

#### 被験者間要因

pairwise.t.test(d1\$y, d1\$group, p. adjust.method="bonferroni")

#### 被験者内要因

pairwise.t.test(d1\$y, d1\$x, p.adjust.method="bonferroni", paired=TRUE)

p.adjusted.method: "holm", "hochberg", "hommel", "bonferroni", "BH", "BY", "fdr"

ı

## 効果量

effectsizeパッケージのeta squared, omega squared関数を使う方法 library(effectsize) eta\_squared(分散分析オブジェクト, alternative="two.sided") omega\_squared(分散分析オブジェクト, alternative="two.sided")

あらかじめeffectsizeパッケージをインストールしておく必要がある.

aov, Anova関数で分散分析を実行した結果オブジェクトをeta\_squared, omega\_squaredに入れる. 効果量の信頼区間の推定する際,alternative="two.sided" を指定しておくと,下限と上限を推定する信 頼区間となる。(指定しない場合,上限は1.00となる。)

DescToolsパッケージのEtaSq関数を使う方法 library(DescTools) EtaSq(aovオブジェクト, type=1)

 $\Delta$ 効果について,  $\eta$ 2乗, 偏 $\eta$ 2乗, 一般化 $\eta$ 2乗の値を計算する. あらかじめDescToolsパッケージをインストールしておく必要がある. aov関数で分散分析を実行した結果オブジェクトをetaSqに入れる. typeオプションでtype=1と指定する。(デフォルトはtype=2)

 $>$  setwd $("d:YY")$ > d1 <- read.table("1B1W平均値データ.csv", header=TRUE, sep=",", fileEncoding="shift-jis")  $\ge$  head (d1) id mh1 mh2 group 1 1 11 18 experiment mh<sub>2</sub>  $\overline{1}$ lid mh1 group 2 2 18 15 experiment  $\overline{2}$  $\mathbf{1}$  $11$ 18 experiment 3 3 16 14 control  $\overline{2}$ 3 18 15 experiment 4 4 9 16 experiment 3  $\overline{4}$ 16 14 control 5 5 17 16 experiment  $\overline{5}$  $\overline{4}$ 9 16 experiment 6 6 9 17 experiment 5  $6\phantom{.}6$ 17 16 experiment  $\left\langle \right\rangle$ 7 6 9 17 experiment  $\left\langle \right\rangle$  $\overline{7}$ 8  $12$ 17 experiment 9 8  $12$ 17 experiment  $10$ 9  $11$ 16 experiment > # stackデータの作成  $10$  $10$  $13$  experiment  $>$  d2  $\le$  d1[, c("mh1", "mh2")]  $11$  $> d3 \leftarrow$  stack  $(d2)$  $12$  $11$ 16 16 experiment  $> d4 \leftarrow$  data.frame(d1\$id, d1\$group, d3) 13  $12$ 9 11 experiment  $>$  colnames(d4)  $\leq$  c("id", "group", "y","x")  $14$  $13$  $14$ 15 control  $\ge$  head (d4) 15  $14$  $12$  $13$  experiment id group y x 15  $12$  experiment  $16$ 13 1 1 experiment 11 mh1  $16$  $17$ 13 11 experiment 2 2 experiment 18 mh1<br>3 3 control 16 mh1  $17$ 16 control  $18$  $14$ control 16 mh1  $18$ 19  $11$ 15 experiment 4 4 experiment 9 mh1 19  $16$  control 20  $14$ 5 5 experiment 17 mh1  $20<sup>1</sup>$  $15$  control 21  $16$ 6 6 experiment 9 mh1 > > > # 独立変数をfactor型に変換  $>$  d4\$id  $\leftarrow$  factor (d4\$id)  $>$  d4\$group  $\leftarrow$  factor (d4\$group)  $> d4\overline{s}$   $\leftarrow$  factor (d4\$x)  $\ddot{\phantom{1}}$ 

## > # 基本統計量

> library(psych)

 $>$ > # セル単位  $>$  describeBy(d4\$y, list(d4\$x, d4\$group), mat=TRUE, digits=2) item group1 group2 vars n mean sd median trimmed mad min max X11 1 mh1 control 1 50 15.48 1.67 15 15.53 1.48 12 19 X12 2 mh2 control 1 50 15.32 1.88 15 15.30 1.48 11 20 X13 3 mh1 experiment 1 47 12.26 2.31 12 12.15 1.48 8 18 X14 4 mh2 experiment 1 47 14.53 2.38 15 14.56 2.97 10 20 range skew kurtosis se<br>1 7 -0.17 -0.59 0.24  $X11$   $7 -0.17$   $-0.59$  0.24  $X12 \t 9 \t 0.09 \t -0.28 \t 0.27$  $X13 \t 10 \t 0.47 \t -0.33 \t 0.34$  $X14$  10 -0.15 -0.53 0.35 > # 変数単位  $\geq$  describeBy(d4\$y, list(d4\$x), mat=TRUE, digits=2) item group1 vars n mean sd median trimmed mad min max range skew<br>1 mh1 19713.92 2.57 14 14.01 2.97 8 19 11 -0.23 X11 1 mh1 1 97 13.92 2.57 14 14.01 2.97 8 19 11 -0.23<br>X12 2 mh2 1 97 14.94 2.16 15 14.99 1.48 10 20 10 -0.19 X12 2 mh2 1 97 14.94 2.16 15 14.99 1.48 10 20 10 -0.19 kurtosis se  $X11 -0.84 0.26$  $X12 -0.15 0.22$  $>$  describeBy(d4\$y, list(d4\$group), mat=TRUE, digits=2) item group1 vars n mean sd median trimmed mad min max range X11 1 control 1 100 15.40 1.77 15 15.41 1.48 11 20 9 X12 2 experiment 1 94 13.39 2.60 13 13.37 2.97 8 20 12 skew kurtosis se  $X11 -0.04 -0.33 0.18$ <br> $X12 0.14 -0.74 0.27$  $-0.74$  0.27  $\left\langle \right\rangle$ > # 全体  $>$  describe (d4\$y) vars n mean sd median trimmed mad min max range skew kurtosis se X1 1 194 14.43 2.42 15 14.51 2.97 8 20 12 -0.31 -0.42 0.17 > > # 分散分析 > #aovを使う方法  $\rightarrow$  result.aov  $\leftarrow$  aov(y  $\sim$  group  $*$  x + Error(id + id:group + id:group:x), data=d4) 警告メッセージ: # この警告は気にしなくて良い In aov(y  $\degree$  group \* x + Error(id + id:group + id:group:x), data = d4) : Error() モデルは特異です > summary(result.aov) Error: id Df Sum Sq Mean Sq F value Pr(>F) group 1 195.1 195.05 39.18 1.11e-08 \*\*\* Residuals 95 472.9 4.98 --- Signif. codes: 0 '\*\*\*' 0.001 '\*\*' 0.01 '\*' 0.05 '.' 0.1 ' ' 1 Error: id:group:x Df Sum Sq Mean Sq F value  $Pr(\geq F)$ <br>1 50.5 50.52 14.07 0.000303  $x$  1 50.5 50.52 14.07 0.000303 \*\*\*<br>group:  $x$  1 71.9 71.92 20.03 2.12e-05 \*\*\* group:  $x = 1$  71.9 71.92 20.03 2.12e-05 \*\*\*<br>Residuals 95 341.1 3.59  $Residuals$  95 341.1 --- Signif. codes: 0 '\*\*\*' 0.001 '\*\*' 0.01 '\*' 0.05 '.' 0.1 ' ' 1  $>$ 

> # Anovaを使う方法  $>$  library(car) > d1\$group <- as. factor (d1\$group) > fac.b  $\leftarrow$  factor(c("mh1","mh2")) youin  $\leftarrow$  data.frame(fac.b)  $>$  mod. 1  $\leftarrow$  lm (cbind(mh1, mh2)  $\degree$ group, data=d1)  $\ge$  result. Anova  $\le$  **Anova** (mod. 1, **idata**=youin, **idesign**=  $\tilde{f}$  fac. b) > summary(result.Anova, multivariate=FALSE) Univariate Type II Repeated-Measures ANOVA Assuming Sphericity SS num Df Error SS den Df F  $Pr(\geq F)$ (Intercept)  $40384$  1  $472.94$  95 8111.948  $\leq$  2.2e-16 \*\*\*<br>group 195 1 472.94 95 39.181 1.111e-08 \*\*\* group 195 1 472.94 95 39.181 1.111e-08 \*\*\* fac.b 51 1 341.06 95 14.072 0.0003026 \*\*\* group: fac. b 72 1 341.06 95 20.032 2.115e-05 \*\*\* --- Signif. codes: 0 '\*\*\*' 0.001 '\*\*' 0.01 '\*' 0.05 '.' 0.1 '' 1 > > #平均値を比較する棒グラフの作成  $>$  m4t  $\leq$  tapply(d4\$y, list(d4\$group\$, d4\$x), mean)  $>$  barplot(m4t, beside=TRUE, legend=TRUE, ylim=c(0,20), las=1, ylab="Mean")  $>$  segments  $(0, 0, 10, 0)$  $>$  $\overline{20}$ 15

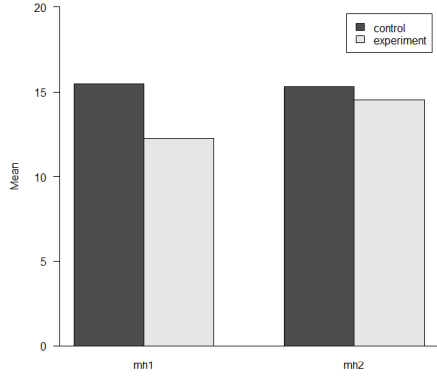

#### > #ボンフェロニ法を用いた多重比較  $>$  d4mh1  $\leq$  subset(d4, x=="mh1") >  $d4mh2 \leq -$  subset  $(d4, x == mh2'')$  $\geq$  d4control  $\leq$  subset (d4, group=="control") > d4experiment  $\langle -$  subset(d4, group=="experiment")  $>$

#### > # mh1でのcontrol群とexperiment群の比較

 $>$  pairwise.t.test(d4mh1\$y, d4mh1\$group, paired=FALSE, p.adjust.method="bonferroni")

Pairwise comparisons using t tests with pooled SD

data: d4mh1\$y and d4mh1\$group

control experiment 4.4e-12

P value adjustment method: bonferroni

#### > # mh2でのcontrol群とexperiment群の比較

 $>$  pairwise.t.test(d4mh2\$y, d4mh2\$group, paired=FALSE, p.adjust.method="bonferroni")

Pairwise comparisons using t tests with pooled SD

data: d4mh2\$y and d4mh2\$group

control experiment 0.072

P value adjustment method: bonferroni
## > # control群のmh1とMh2の比較

 $>$  pairwise.t.test(d4control\$y, d4control\$x, paired=TRUE, p.adjust.method="bonferroni")

Pairwise comparisons using paired t tests

data: d4control\$y and d4control\$x

mh1 mh2 0.63

P value adjustment method: bonferroni

#### > # experiment群のmh1とMh2の比較

 $>$  pairwise.t.test(d4experiment\$y, d4experiment\$x, paired=TRUE, p.adjust.method="bonferroni")

Pairwise comparisons using paired t tests

data: d4experiment\$y and d4experiment\$x

mh1 mh2 5e-06

P value adjustment method: bonferroni

# > # 効果量

## > #eta\_squared,omega\_sqared関数を使う方法

> library(effectsize)

 $>$  eta\_squared(result.aov, alternative="two.sided") # Effect Size for ANOVA (Type I)

| Group                                            | Parameter   Eta2 (partial) |                      | 95% CT                                                                                                    |
|--------------------------------------------------|----------------------------|----------------------|----------------------------------------------------------------------------------------------------|
| i d<br>$id:$ group: $x$<br>$id: \text{group}: x$ | group<br>group:x           | 0.29<br>0.13<br>0 17 | $\begin{bmatrix} 0.15, 0.43 \end{bmatrix}$<br>$\begin{bmatrix} 0.03, 0.26 \end{bmatrix}$<br>$\begin{bmatrix} 0.06, 0.31 \end{bmatrix}$ |

# > omega\_squared(result.aov, alternative="two.sided") # Effect Size for ANOVA (Type I)

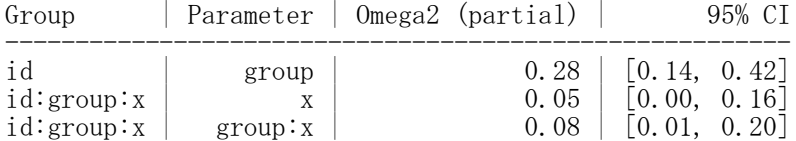

## $\geq$  eta squared(result. Anova, alternative="two.sided") # Effect Size for ANOVA (Type II)

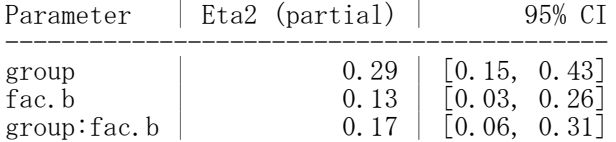

## $\geq$  omega\_squared(result. Anova, alternative="two.sided") # Effect Size for ANOVA (Type II)

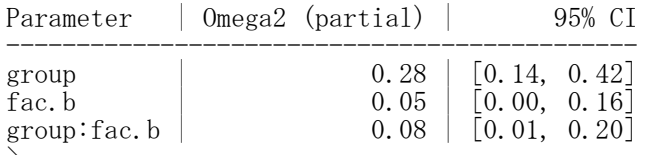

>

## > #EtaSq関数を使う方法

#### > library(DescTools)

 $>$  EtaSq(result.aov, type=1)

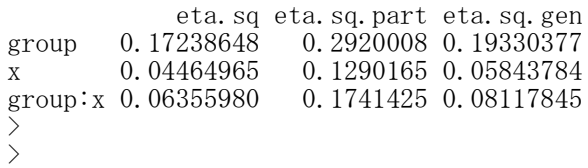

## 2つの被験者内要因(2W)

#### stackデータの作成

条件の組合せごとに各被験者の反応を縦にならべる.すべての条件の組合せについて縦に繋げる.  $d2 \leq d1[-1]$  $d3 \leftarrow \text{stack}(d2)$  $d3$x1 \leftarrow substr(d3$ind, 1, 2)$  $d3\$ x2  $\leftarrow$  substr(d3\\$ind, 3, 4)  $d3\overline{3}id \leftarrow d1\overline{3}id$ d4 <- d3[,c("id","values", "x1", "x2")] colnames(d4)  $\langle -c('id'',''y'',''x1'',''x2'') \rangle$ d4 $$id \leftarrow as.factor(d4$  $id)$  $d4\$ x1  $\leftarrow$  as. factor  $(d4\$ x1)  $d4$ \$x2  $\leftarrow$  as. factor  $(d4$ \$x2)

## 独立変数をfactor型に変換

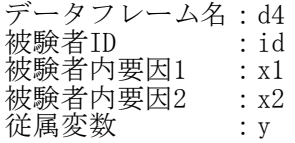

## 【重要!!】

## 被験者idも含め,独立変数をfactor型と言われる形式にしておかなければならない関数が多いので,まず これをやっておく.

factor型にしていないと,間違った分散分析をした結果を出力してしまう. 間違っているかどうかは,「独立変数の自由度Dfの値が"水準数-1"になっているか否か」などでわかる.

分散分析

aovを使う方法 result.aov  $\langle -a$ ov(y  $\sim x1 \times x2 +$  Error(id + id:x1 + id:x2 + id:x1:x2), data=d4) summary(result.aov)

「球面性の仮定」が満たされることを前提としている.

Anovaを使う方法

データフレーム名 : d1<br>被験者ID : id 被験者ID 被験者内要因名1 : fac. a <- **c**(a1, a2) 被験者内要因名2 :fac.b <- c(b1, b2, b3) 全被験者内要因 :youin 従属変数 :y

library(car)

fac.a <- **factor**( $c("a1", "a1", "a1", "a2", "a2", "a2"))$ fac.b  $\leftarrow$  **factor** (**c**("b1", "b2", "b3", "b1", "b2", "b3")) youin  $\leftarrow$  **data.frame** (fac.a, fac.b) mod.1  $\leftarrow$   $\textsf{Im}(\textsf{cbind}(\textsf{albl}, \textsf{alb2}, \textsf{alb3}, \textsf{a2b1}, \textsf{a2b2}, \textsf{a2b3})$   $\textsf{l}, \textsf{d1})$ result.Anova <- **Anova**(mod.1, **idata=**youin, **idesign=~**fac.a\*fac.b) summary(result.Anova, multivariate=FALSE)

「球面性の仮定」の検討をして,修正した結果も表示する. あらかじめ car パッケージをインストールしておく必要がある. multivariate=TRUE としておくと,多変量分散分析の結果も表示してくれる.

#### 多重比較

被験者内要因 pairwise.t.test(d4\$y, d4\$x1, p.adjust.method="bonferroni", paired=TRUE) pairwise.t.test(d4\$y, d4\$x2, p.adjust.method="bonferroni", paired=TRUE) p.adjusted.method: "holm", "hochberg", "hommel", "bonferroni", "BH", "BY", "fdr"

# 効果量

effectsizeパッケージのeta\_squared, omega\_squared関数を使う方法 library(effectsize) eta\_squared(分散分析オブジェクト, alternative="two.sided") omega\_squared(分散分析オブジェクト, alternative="two.sided")

あらかじめeffectsizeパッケージをインストールしておく必要がある. aov, Anova関数で分散分析を実行した結果オブジェクトをeta\_squared, omega\_squaredに入れる. 効果量の信頼区間の推定する際,alternative="two.sided" を指定しておくと,下限と上限を推定する信 頼区間となる。(指定しない場合,上限は1.00となる。)

# DescToolsパッケージのEtaSq関数を使う方法 library(DescTools) EtaSq(aovオブジェクト, type=1)

各効果について,  $\eta$ 2乗, 偏 $\eta$ 2乗, 一般化 $\eta$ 2乗を計算する。 あらかじめDescToolsパッケージをインストールしておく必要がある. aov関数で分散分析を実行した結果オブジェクトをetaSqに入れる. typeオプションでtype=1と指定する.(デフォルトはtype=2)

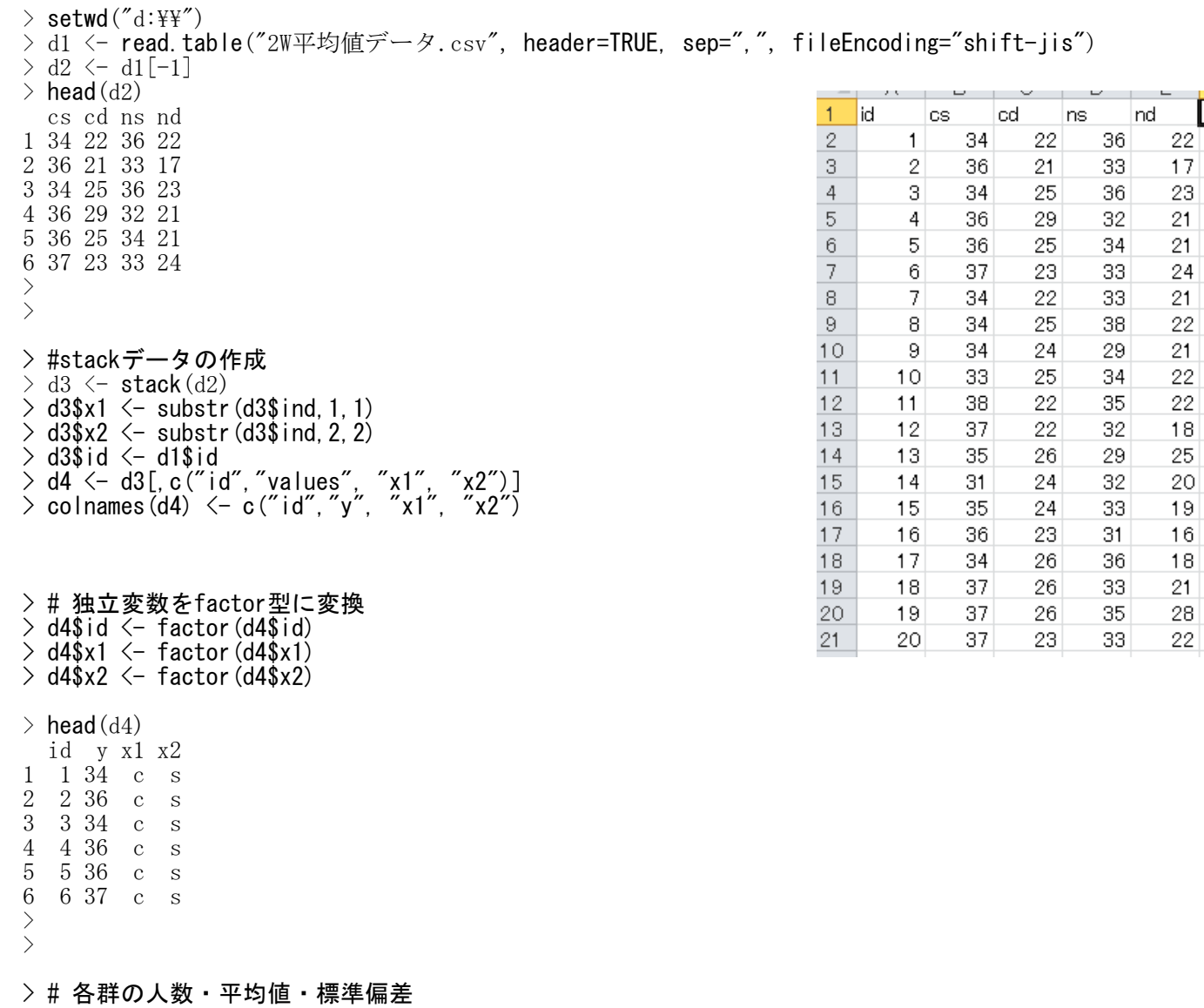

> # 基本統計量

> library(psych)

>

> # セル単位

 $>$  describeBy(d4\$y, list(d4\$x1, d4\$x2), mat=TRUE, digits=2)

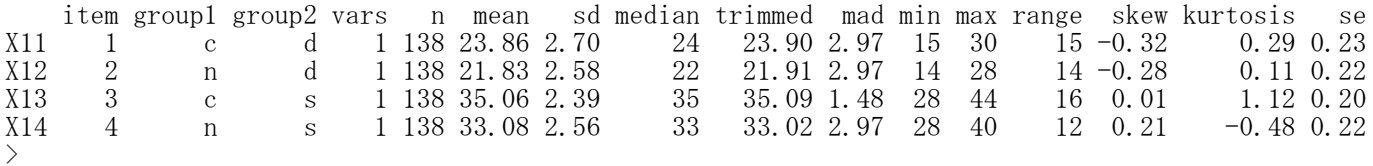

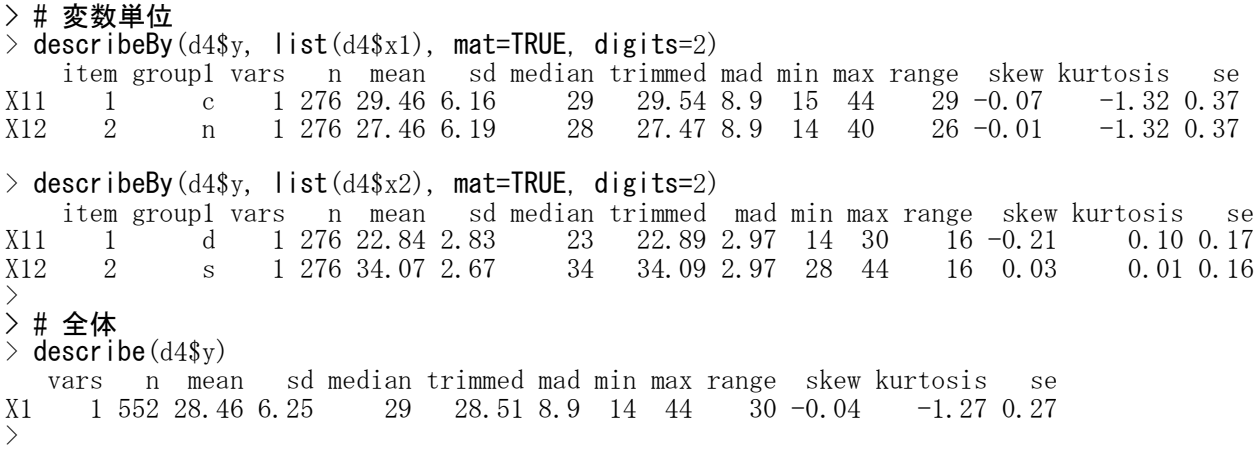

# > # 分散分析

```
> #aovを使う方法
> result.aov \langle - aov(y \sim x1 \times x2 + Error(id + id:x1 + id:x2 + id:x1:x2), data=d4)
> summary(result.aov)
Error: id
           Df Sum Sq Mean Sq F value Pr(>F)
Residuals 137 1461 10.66
Error: id:x1
           Df Sum Sq Mean Sq F value Pr(>F)
x1 1 552 552.0 98.21 \langle 2e^{-16} \rangle***
Residuals 137 770 5.6
---
Signif. codes: 0 '***' 0.001 '**' 0.01 '*' 0.05 '.' 0.1 ' ' 1
Error: id:x2
           Df Sum Sq Mean Sq F value Pr(>F)
x2 1 17387 17387 3184 <2e-16 ***
Residuals 137 748 5
---
Signif. codes: 0 '***' 0.001 '**' 0.01 '*' 0.05 '.' 0.1 ' ' 1
Error: id:x1:x2
           Df Sum Sq Mean Sq F value Pr(>F)<br>1 0.1 0.065 0.014 0.905
x1:x2 1 0.1 0.065<br>Residuals 137 618.9 4.518
Residuals 137 618.9
> # Anovaを使う方法
> library(car)
> fac.a \leq factor (c("c","c","n","n"))
> fac.b \leq factor(c("s","d","s","d"))
> youin \leq data. frame (fac. a, fac. b)
```

```
> mod. 1 \leftarrow lm(cbind( cs, cd, ns, nd)<sup>~</sup>1, d1)
> result. Anova \langle - Anova (mod. 1, idata=youin, idesign="fac. a*fac. b)
```
Note: model has only an intercept; equivalent type-III tests substituted. > summary(result.Anova, multivariate=FALSE)

Univariate Type III Repeated-Measures ANOVA Assuming Sphericity

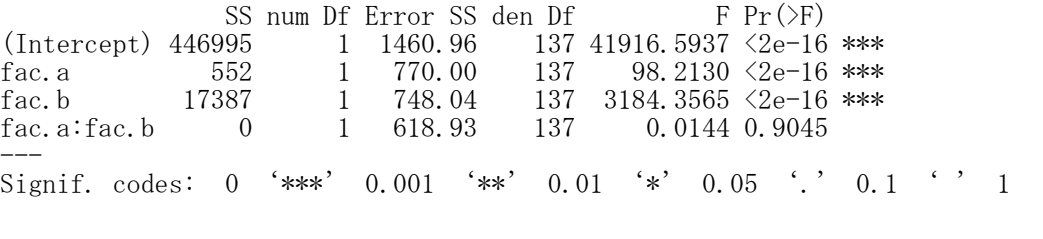

```
> #ボンフェロニ法を用いた多重比較
> d4x1_c \langle subset (d4, x1=="c")
> d4x1_n \leftarrow subset (d4, x1 == n'')> d4x2-d \leftarrow subset (d4, x2=="d")
> d4x2_s \leftarrow subset (d4, x2=="s")>> # x1=cでのx2=d群とx2=s群の比較
> pairwise.t.test(d4x1_c$y, d4x1_c$x2, paired=TRUE, p.adjust.method="bonferroni")
        Pairwise comparisons using paired t tests
data: d4x1_c$y and d4x1_c$x2
  d
s \leq 2e-16P value adjustment method: bonferroni
>
> # x1=nでのx2=d群とx2=s群の比較
> pairwise.t.test(d4x1_n$y, d4x1_c$x2, paired=TRUE, p.adjust.method="bonferroni")
        Pairwise comparisons using paired t tests
data: d4x1_n\ and d4x1_c\d
s <2e-16
P value adjustment method: bonferroni
>> # x2=dでのx1=c群とx1=n群の比較
> pairwise.t.test(d4x2_d$y, d4x2_d$x1, paired=TRUE, p.adjust.method="bonferroni")
        Pairwise comparisons using paired t tests
data: d4x2_d$y and d4x2_d$x1
  c
n 2.7e-11
P value adjustment method: bonferroni
>
> # x2=sでのx1=c群とx1=n群の比較
> pairwise.t.test(d4x2 s$y, d4x2 s$x1, paired=TRUE, p.adjust.method="bonferroni")
```
Pairwise comparisons using paired t tests

data:  $d4x2_s$ \$y and  $d4x2_s$ \$x1

c n 6.6e-12

P value adjustment method: bonferroni >

### > #平均値を比較する棒グラフの作成

 $>$  m4t  $\leq$  tapply(d4\$y, list(d4\$x1, d4\$x2), mean)

- > barplot(m4t, beside=TRUE,legend=TRUE, ylim=c(0,40), las=1, ylab="Mean")
- $>$  segments  $(0, 0, 10, 0)$

# > # 効果量

## > #eta\_squared,omega\_sqared関数を使う方法  $\frac{1}{2}$  library (effectsize)

 $>$  eta\_squared( $result.aov$ , alternative="two.sided") # Effect Size for ANOVA (Type I)

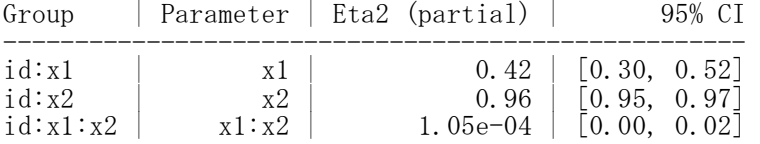

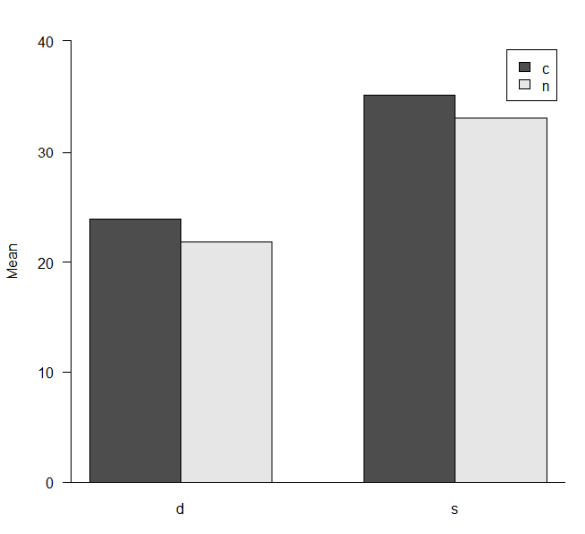

> omega\_squared(result.aov, alternative="two.sided") # Effect Size for ANOVA (Type I)

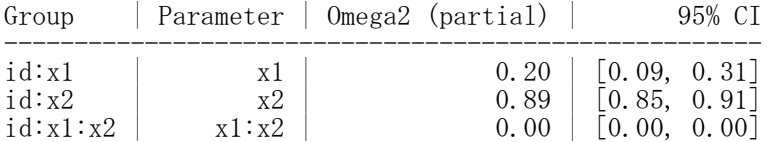

## $\ge$  eta\_squared(result. Anova, alternative="two.sided") # Effect Size for ANOVA (Type III)

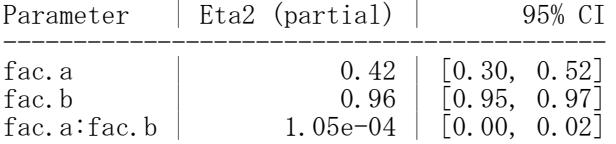

## $>$  omega\_squared( $result$ . Anova, alternative="two.sided") # Effect Size for ANOVA (Type III)

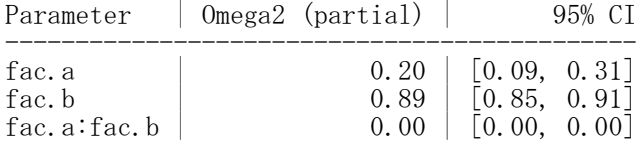

# > #EtaSq関数を使う方法

# > library(DescTools)

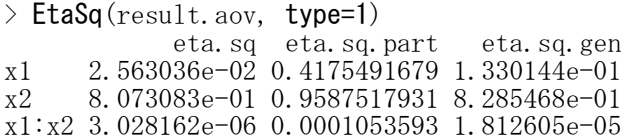

3つの被験者間要因(3B)

データフレーム名:d1 被験者ID: id 被験者間要因1: A 被験者間要因2: B 被験者間要因3: C 従属変数: Y

#### 独立変数の型変換

 $d1$ \$A  $\leftarrow$  as. factor  $(d1$ \$A) d1\$B  $\leftarrow$  as. factor (d1\$B) d1\$ $C \leftarrow$  as. factor (d1\$ $C$ )

【重要!!】

独立変数をfactor型と言われる形式にしておかなければならない関数が多いので,まずこれをやっておく. factor型にしていないと,間違った分散分析をした結果を出力してしまう. 間違っているかどうかは,独立変数の自由度Dfの値が「水準数-1」になっているか否かなどでわかる.

分散分析 aovを使う方法

 $lm$ オブジェクト名 <-  $lm(Y \sim A*B*C, data=d1)$ aovオブジェクト名 <- aov(lmオブジェクト名) summary(aovオブジェクト名)

#### anovaを使う方法

lmオブジェクト名 <- lm(Y ~ A\*B\*C, data=d1) anovaオブジェクト名 <- **anova**(1mオブジェクト名) anovaオブジェクト名

## Anovaを使う方法

library(car) lmオブジェクト名 <- lm(Y~A\*B\*C, data=d1) Anova オブジェクト名 <- **Anova**(1mオブジェクト名) Anova オブジェクト名

あらかじめcarパッケージをインストールしておく必要がある. 被験者間要因が2つあるので,線形モデル(lm)の独立変数を「独立変数1 \* 独立変数2」とする.

多重比較 テューキー法 TukeyHSD(aov(Y ~ A\*B\*C, data=d1) または TukeyHSD(aovの出力結果)

## 効果量

各効果について,η2乗,偏η2乗,ω2乗の全部または一部を計算する。

effectsizeパッケージのeta\_squared, omega\_squared関数を使う方法 library(effectsize) eta\_squared(分散分析オブジェクト, alternative="two.sided") omega\_squared(分散分析オブジェクト, alternative="two.sided")

あらかじめeffectsizeパッケージをインストールしておく必要がある.

aov, anova, Anova関数で分散分析を実行した結果オブジェクトをeta\_squared, omega\_squaredに入れる. 効果量の信頼区間の推定する際,alternative="two.sided" を指定しておくと,下限と上限を推定する信 頼区間となる。(指定しない場合,上限は1.00となる。)

#### DescToolsパッケージのEtaSq関数を使う方法 library(DescTools)

EtaSq(aovオブジェクト)

あらかじめDescToolsパッケージをインストールしておく必要がある. aov関数で分散分析を実行した結果オブジェクトをetaSqに入れる. typeオプションで平方和のタイプを選択できる.デフォルトはタイプ2.

## lsrパッケージのetaSquared関数を使う方法 library(lsr) etaSquared(aovオブジェクト)

あらかじめlsrパッケージをインストールしておく必要がある. aov関数で分散分析を実行した結果オブジェクトをetaSqqaredに入れる. typeオプションで平方和のタイプを選択できる.デフォルトはタイプ2.

```
> setwd("d:\nYY")> d1 <- read.table("3B平均値データ.csv", header=TRUE, sep=",", fileEncoding="shift-jis")
> head (d1)
  id A B C Y
1 1 a1 b1 c1 8
2 2 a1 b1 c1 6
  3 3 a1 b1 c1 8
4 4 a1 b1 c1 9
5 5 a1 b1 c1 8
6 6 a1 b1 c2 9
>
>
> # 独立変数をfactor型に変換
> d1$id \leq factor (d1$id)
> d1$A \leq factor (d1$A)
> d1$B \leftarrow factor (d1$B)
> d1$C \leftarrow factor (d1$C)
> head (d1)
  id A B C Y
1 1 a1 b1 c1 8
2 2 a1 b1 c1 6
   3 3 a1 b1 c1 8
4 4 a1 b1 c1 9
5 5 a1 b1 c1 8
  6 6 a1 b1 c2 9
>>
```

```
>
```
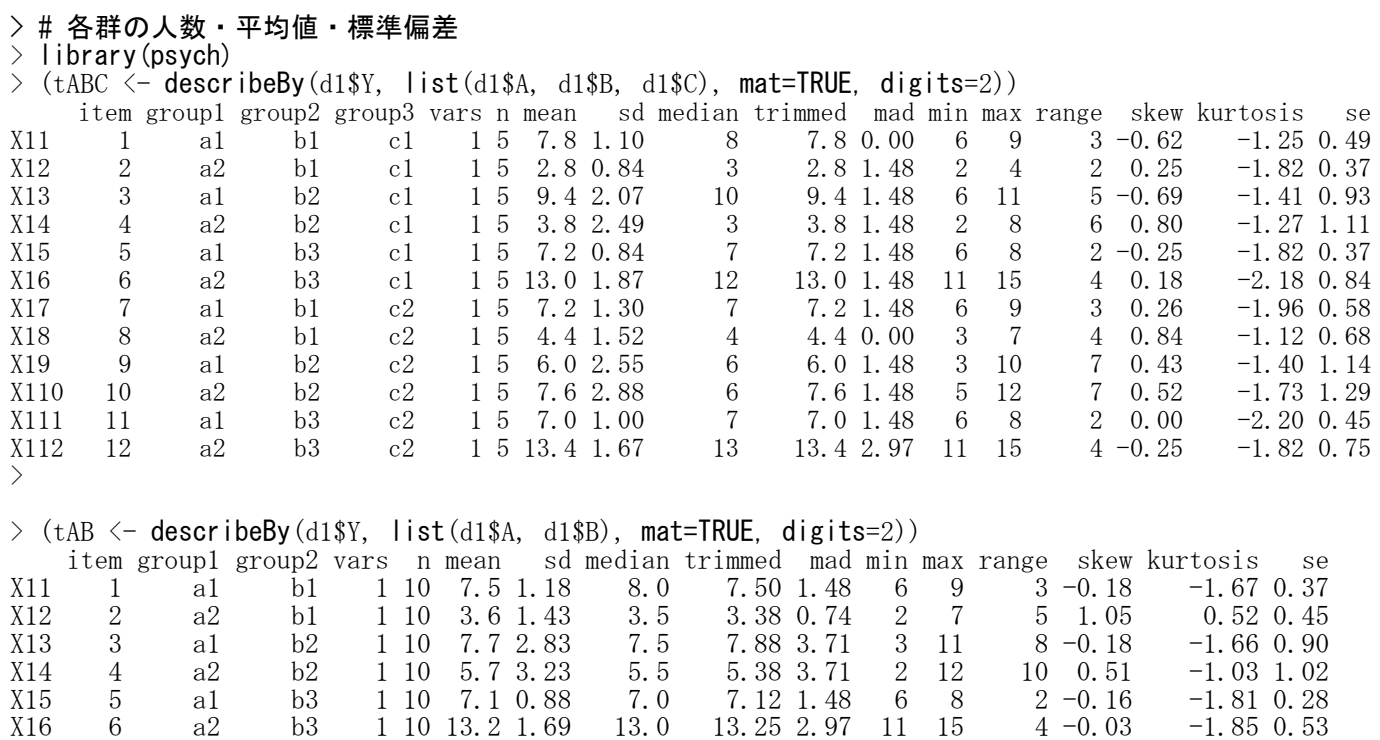

13.25 2.97 11 15

# 名古屋大学 大学院教育発達科学研究科・教育学部

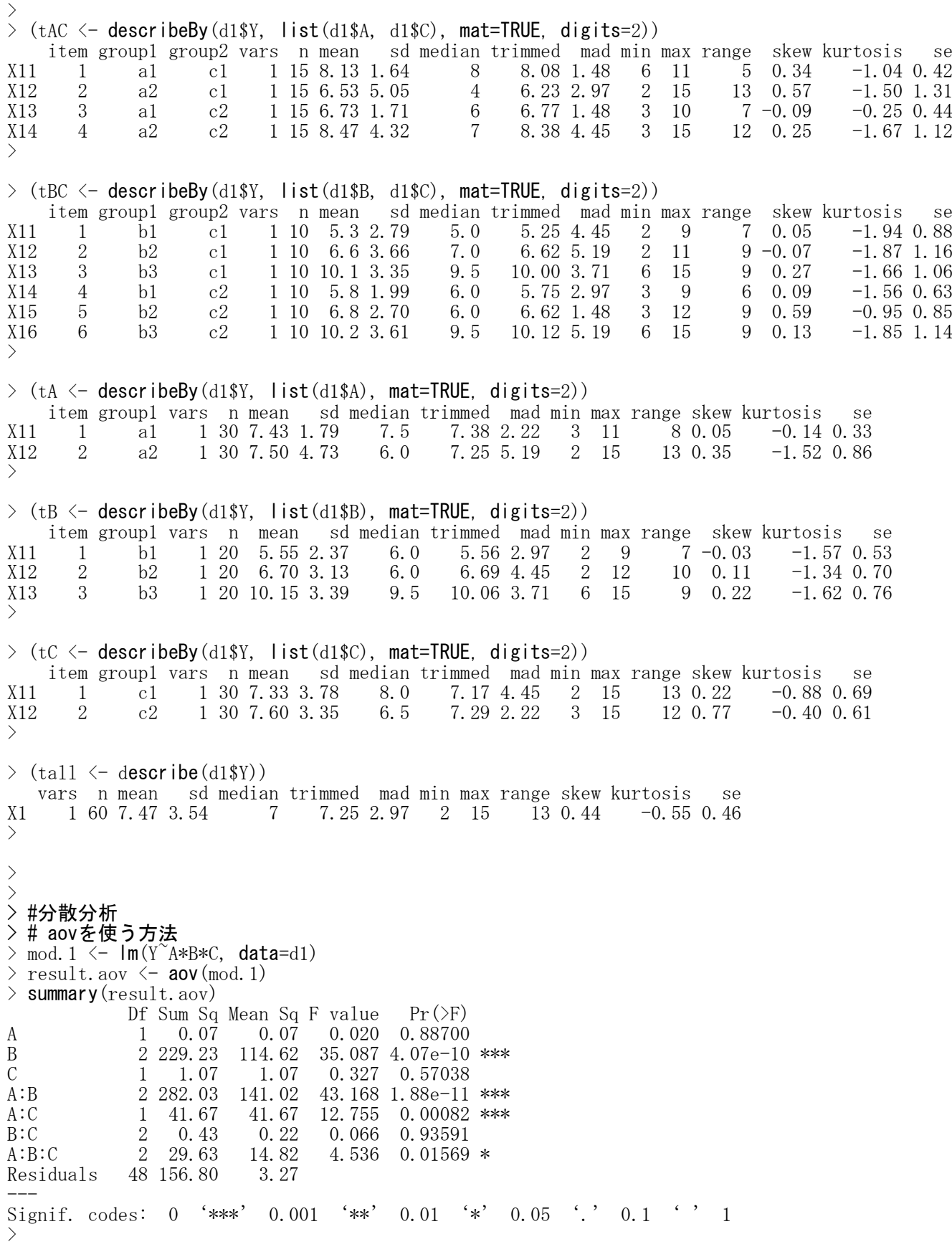

> # anovaを使う方法 > mod. 1  $\leftarrow$   $\mathsf{Im}(Y^A * B * C, \text{ data=d1})$  $>$  result.anova  $\leq$  **anova** (mod. 1) > result.anova Analysis of Variance Table

```
Response: Y
              Sum Sq Mean Sq F value Pr(\geq F)A 1 0.067 0.067 0.0204 0.8870010<br>B 2 229.233 114.617 35.0867 4.067e-10
           B 2 229.233 114.617 35.0867 4.067e-10 ***
C 1 1.067 1.067 0.3265 0.5703753
A:B 2 282.033 141.017 43.1684 1.875e-11 ***
A:C 1 41.667 41.667 12.7551 0.0008196 ***
B:C 2 0.433 0.217 0.0663 0.9359109<br>A:B:C 2 29.633 14.817 4.5357 0.0156942
A:B:C 2 29.633 14.817 4.5357 0.0156942 *
Residuals 48 156.800 3.267
---
Signif. codes: 0 '***' 0.001 '**' 0.01 '*' 0.05 '.' 0.1 '' 1
>> # Anovaを使う方法
> library(car)
> mod. 1 \leftarrow \text{Im}(Y^A * B * C, \text{ data=d1})\ge result. Anova \le Anova (mod. 1)
> result.Anova
Anova Table (Type II tests)
Response: Y
           Sum Sq Df F value Pr(\ge F)A 0.067 1 0.0204 0.8870010
B 229.233 2 35.0867 4.067e-10 ***<br>C 1.067 1 0.3265 0.5703753
C 1.067 1 0.3265 0.5703753
A:B 282.033 2 43.1684 1.875e-11 ***<br>A:C 41.667 1 12.7551 0.0008196 ***
A:C 41.667 1 12.7551 0.0008196 ***
B:C 0.433 2 0.0663 0.9359109
A:B:C 29.633 2 4.5357 0.0156942 *
Residuals 156.800 48
---
Signif. codes: 0 '***' 0.001 '**' 0.01 '*' 0.05 '.' 0.1 '' 1
>\left.\rule{0.3cm}{1.15mm}\right)\left\langle \right\rangle> #多重比較
> #テューキーの方法
  (mc. tukey < - TukeyHSD(result.aov))
  Tukey multiple comparisons of means
    95% family-wise confidence level
Fit: aov(formula = mod.1)$A
            diff lwr upr p adj
a2-a1 0.06666667 -0.8716296 1.004963 0.887001
$B
      diff lwr upr p adj
b2-b1 1.15 -0.2322808 2.532281 0.1202186
b3-b1 4.60 3.2177192 5.982281 0.0000000
b3-b2 3.45 2.0677192 4.832281 0.0000007
$Cdiff lwr upr p adj
c2-c1 0.2666667 -0.6716296 1.204963 0.5703753
\hat{\mathbf{S}}A:Bdiff lwr upr p adj
a2:b1-a1:b1 -3.9 -6.2989208 -1.5010792 0.0002027
a1:b2-a1:b1 0.2 -2.1989208 2.5989208 0.9998650<br>a2:b2-a1:b1 -1.8 -4.1989208 0.5989208 0.2447676
a2:b2-a1:b1 -1.8 -4.1989208
a1:b3-a1:b1 -0.4 -2.7989208 1.9989208 0.9961341
a2:b3-a1:b1 5.7 3.3010792 8.0989208 0.0000001
a1:b2-a2:b1 4.1 1.7010792 6.4989208 0.0000886<br>a2:b2-a2:b1 2.1 -0.2989208 4.4989208 0.1174879
a2:b2-a2:b1 2.1-0.2989208
a1:b3-a2:b1 3.5 1.1010792 5.8989208 0.0010129
```
# 名古屋大学 大学院教育発達科学研究科・教育学部

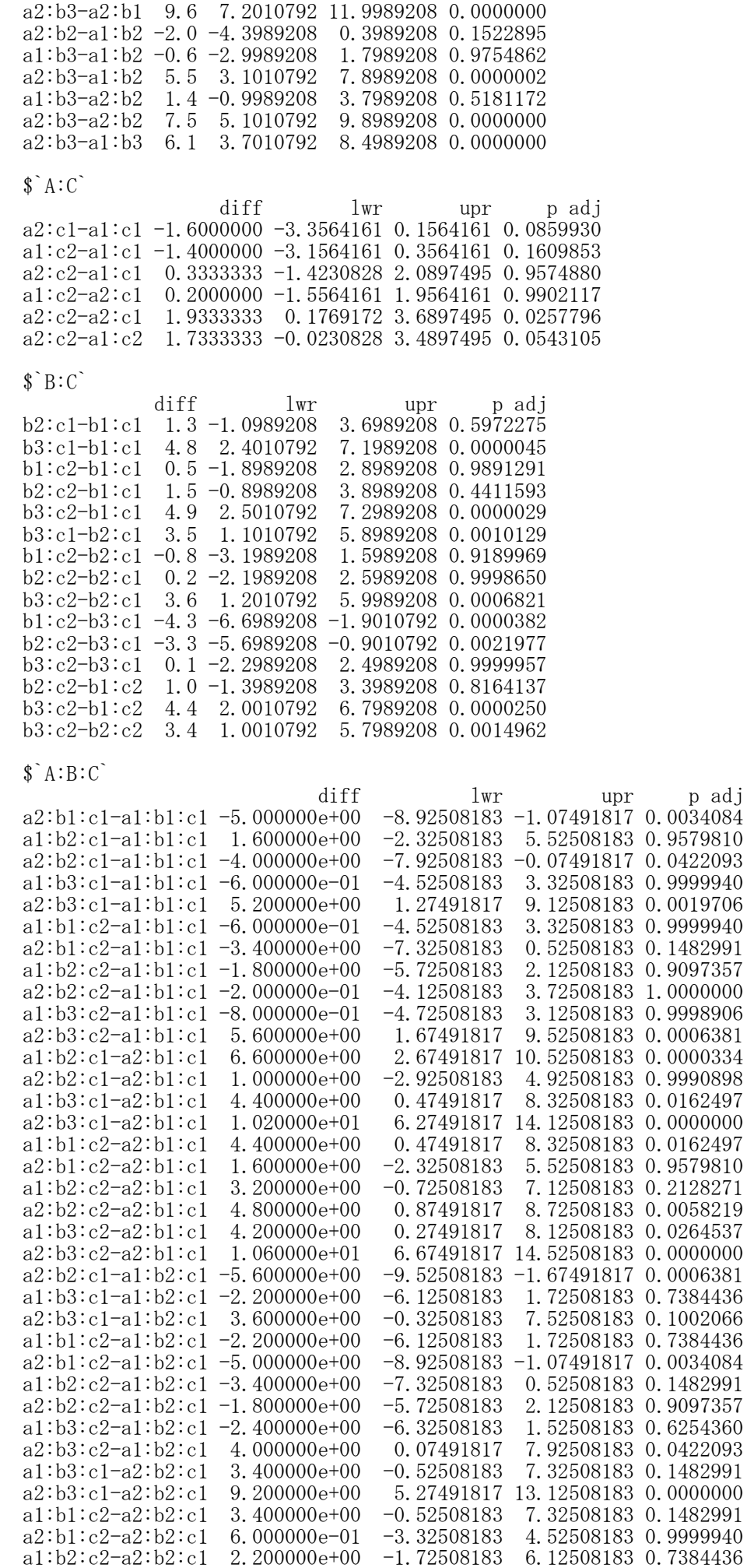

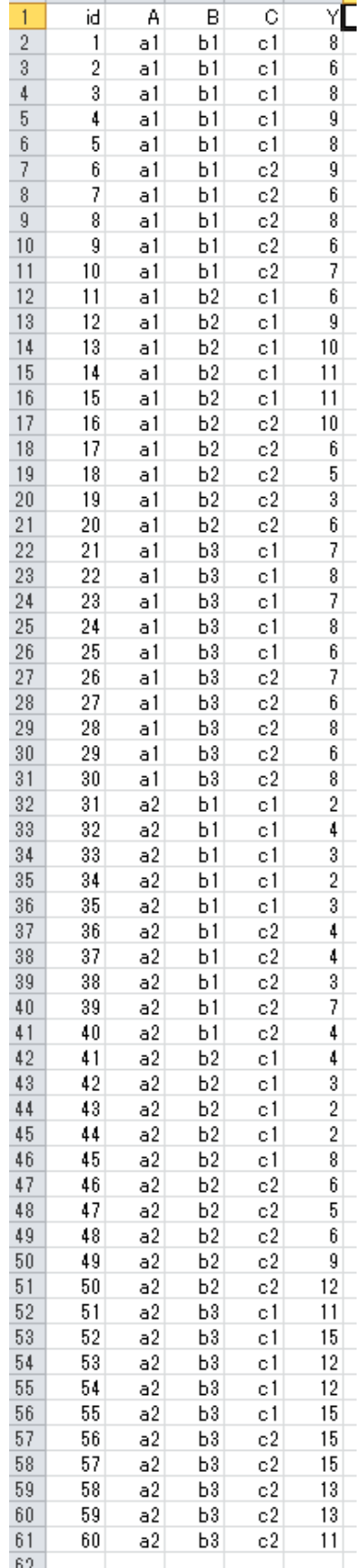

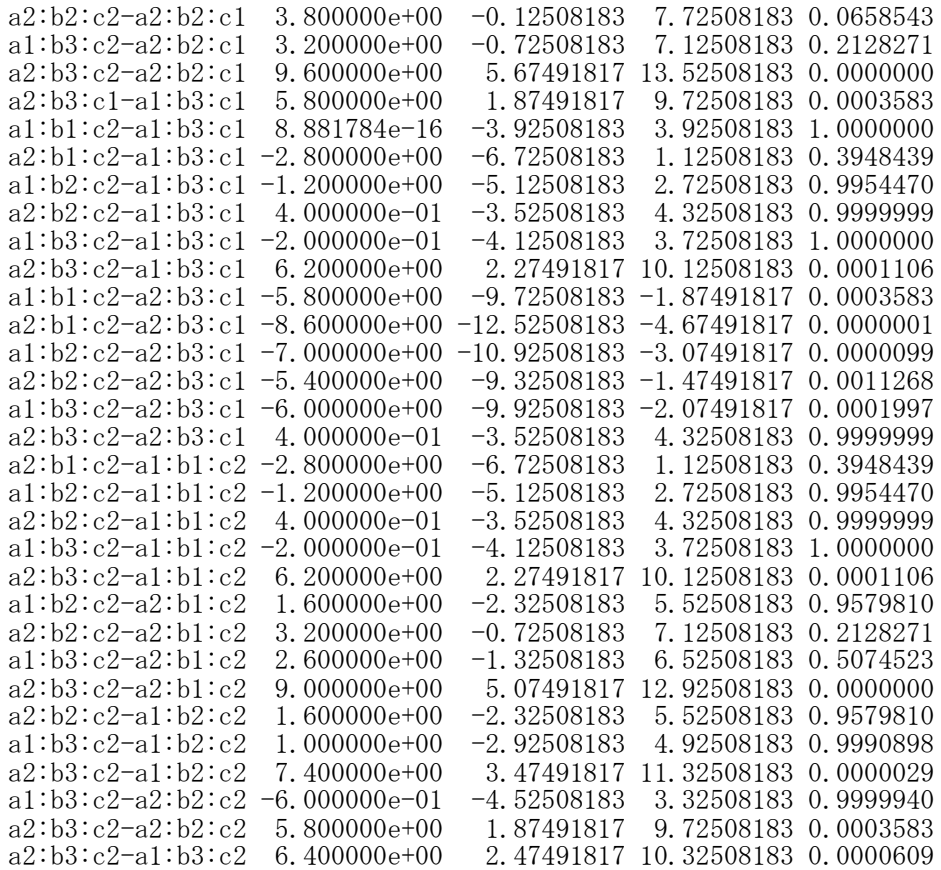

> #シェッフェの方法 > library(agricolae)  $\rightarrow$  (mc. scheffe  $\leftarrow$  scheffe. test(result. aov, "A")) \$statistics F Mean CV Scheffe CriticalDifference 3.266667 48 4.042652 7.466667 24.20615 2.010635 0.9382962 \$parameters test name.t ntr alpha Scheffe A 2 0.05 \$means Y std r Min Max Q25 Q50 Q75 a1 7.433333 1.794308 30 3 11 6.00 7.5 8 a2 7.500000 4.725208 30 2 15 3.25 6.0 12 \$comparison NULL \$groups Y groups  $a2 \t7.500000$  a a1 7.433333 a attr(,"class") [1] "group"  $\frac{\partial}{\partial x}$  (mc. scheffe  $\langle -$  scheffe. test(result. aov, "B")) \$statistics F Mean CV Scheffe CriticalDifference<br>27 7.466667 24.20615 2.526154 1.443817 3.266667 48 3.190727 7.466667 24.20615 2.526154 \$parameters test name.t ntr alpha Scheffe B 3 0.05

\$means Y std r Min Max Q25 Q50 Q75 b1 5.55 2.372540 20 2 9 3.75 6.0 8.00 b2 6.70 3.130495 20 2 12 4.75 6.0 9.25 b3 10.15 3.391553 20 6 15 7.00 9.5 13.00 \$comparison NULL \$groups  $\begin{array}{c} \text{Y} \\ \text{Y} \\ \text{$ b3 10.15 b2 6.70 b b1 5.55 b attr(,"class") [1] "group"  $\rightarrow$  (mc. scheffe  $\leftarrow$  scheffe. test(result. aov, "C")) **\$statistics** MSerror Df F Mean CV Scheffe CriticalDifference 3.266667 48 4.042652 7.466667 24.20615 2.010635 0.9382962 \$parameters test name.t ntr alpha Scheffe  $C$  2 0.05 \$means Y std r Min Max Q25 Q50 Q75 c1 7.333333 3.781382 30 2 15 4 8.0 9.75 c2 7.600000 3.348700 30 3 15 6 6.5 9.00 \$comparison NULL \$groups Y groups  $c2$  7.600000 a c1 7.333333 a attr(,"class") [1] "group" > # group=FALSE を指定したシェッフェの方法  $\frac{1}{\sqrt{2}}$  (mc. scheffe  $\leftarrow$  scheffe. test(result.aov, "A", group=FALSE)) *<u>Sstatistics</u>* MSerror Df F Mean CV Scheffe CriticalDifference 3.266667 48 4.042652 7.466667 24.20615 2.010635 0.9382962 \$parameters test name.t ntr alpha Scheffe A 2 0.05 \$means Y std r Min Max Q25 Q50 Q75 a1 7.433333 1.794308 30 3 11 6.00 7.5 8 a2 7.500000 4.725208 30 2 15 3.25 6.0 12 \$comparison Difference pvalue sig in LCL UCL a1 - a2 -0.06666667 0.887 -0.7283853 0.595052 \$groups NULL<sub>1</sub> attr(,"class") [1] "group"

 $\rightarrow$  (mc. scheffe  $\leftarrow$  scheffe. test(result. aov, "B", group=FALSE)) *<u>Sstatistics</u>* MSerror Df F Mean CV Scheffe CriticalDifference 3.266667 48 3.190727 7.466667 24.20615 2.526154 1.443817 \$parameters test name.t ntr alpha Scheffe B 3 0.05 \$means Y std r Min Max Q25 Q50 Q75 b1 5.55 2.372540 20 2 9 3.75 6.0 8.00 b2 6.70 3.130495 20 2 12 4.75 6.0 9.25 b3 10.15 3.391553 20 6 15 7.00 9.5 13.00 \$comparison Difference pvalue sig LCL UCL  $b1 - b2 -1.15 0.1432 -2.434687 0.134687$ b1 - b3 -4.60 0.0000 \*\*\* -5.884687 -3.315313  $b2 - b3$  -3.45 0.0000 \*\*\* -0.001000 -0.010010<br> $b2 - b3$  -3.45 0.0000 \*\*\* -4.734687 -2.165313 \$groups NULL attr(,"class") [1] "group"  $\rightarrow$  (mc. scheffe  $\leftarrow$  scheffe. test(result. aov, "C", group=FALSE)) **\$statistics** MSerror Df F Mean CV Scheffe CriticalDifference 3.266667 48 4.042652 7.466667 24.20615 2.010635 0.9382962 \$parameters test name.t ntr alpha Scheffe  $C$  2 0.05 \$means Y std r Min Max Q25 Q50 Q75 c1 7.333333 3.781382 30 2 15 4 8.0 9.75 c2 7.600000 3.348700 30 3 15 6 6.5 9.00 \$comparison Difference pvalue sig in LCL UCL  $c1 - c2 -0.2666667$  0.5704  $-0.9283853$  0.395052 \$groups NULL attr(,"class") [1] "group"  $>$  $>$  $>$  $>$ 

# > # 効果量

#### > #eta\_squared,omega\_squared関数を使う方法 > library(effectsize)

 $>$  eta\_squared( $_{\rm{result.}\,aov,~}$  alternative="two.sided") # Effect Size for ANOVA (Type I)

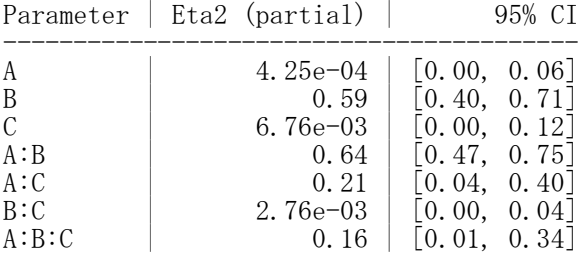

 $>$  omega\_squared( $_{\rm{result, aov,~alternative}}$ ="two.sided") # Effect Size for ANOVA (Type I)

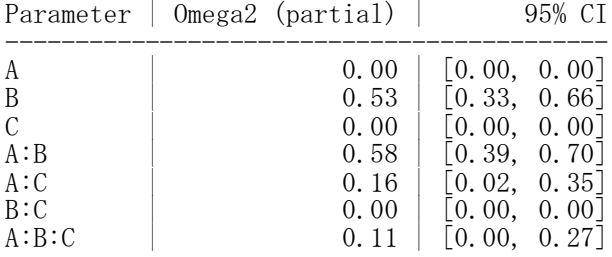

# $\ge$  eta\_squared(result.anova, alternative="two.sided") # Effect Size for ANOVA (Type I)

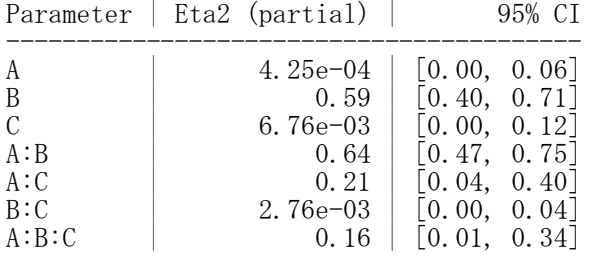

 $>$  omega\_squared( $_{\rm{result.}\,anova,$  alternative="two.sided") # Effect Size for ANOVA (Type I)

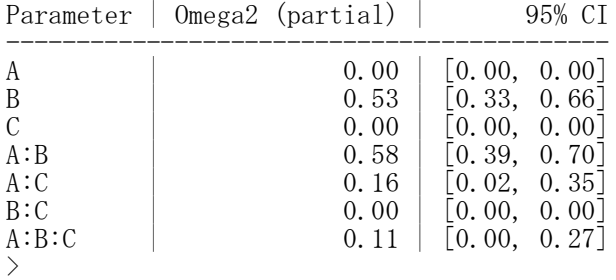

## $>$  eta\_squared( $result$ . Anova, alternative="two.sided") # Effect Size for ANOVA (Type II)

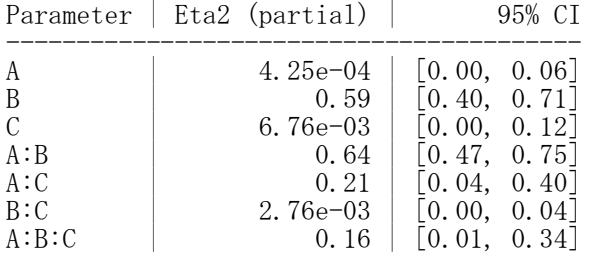

## $>$  omega\_squared(result.Anova, alternative="two.sided") # Effect Size for ANOVA (Type II)

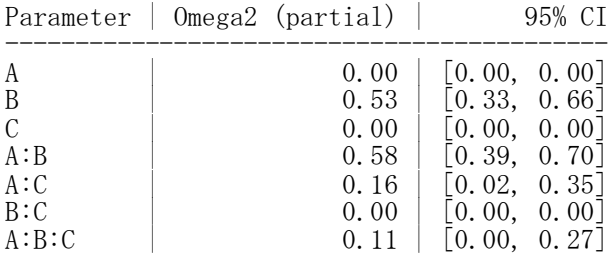

# > #EtaSq関数を使う方法

- > library(DescTools)
- > EtaSq(result.aov)

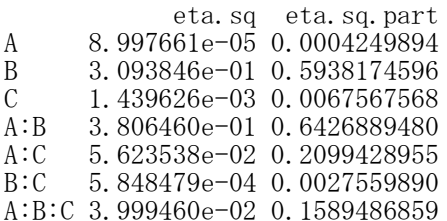

# > #etaSquared関数を使う方法

> library(lsr)

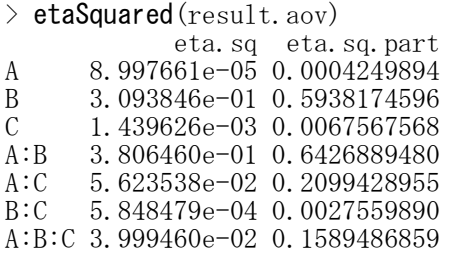

> # 単純効果  $>$  library(phia) > > # B\*Cの各水準におけるAの主効果  $\rightarrow$  testInteractions(mod.1, fixed=c("B","C"), across="A") F Test: P-value adjustment method: holm Value Df Sum of Sq F Pr( $>F$ )<br>5.0 1 62.5 19.1327 0.0001961 b1 : c1 5.0 1 62.5 19.1327 0.0001961 \*\*\*<br>b2 : c1 5.6 1 78.4 24.0000 4.545e-05 \*\*\*  $b2 : c1$  5.6 1 78.4 24.0000 4.545e-05 \*\*\*<br>  $b3 : c1$  -5.8 1 84.1 25.7449 3.132e-05 \*\*\* 84.1 25.7449 3.132e-05 \*\*\*

b1 : c2 2.8 1 19.6 6.0000 0.0360117  $*$ <br>b2 : c2 -1.6 1 6.4 1.9592 0.1680307 1 6.4 1.9592 0.1680307 b3 : c2  $-6.4$  1 102.4 31.3469 6.131e-06 \*\*\* Residuals 48 156.8 --- Signif. codes: 0 '\*\*\*' 0.001 '\*\*' 0.01 '\*' 0.05 '.' 0.1 '' 1  $>$ > # A\*Cの各水準におけるBの2水準間の効果  $>$  testInteractions(mod.1, fixed=c("A","C"), pairwise="B") F Test: P-value adjustment method: holm Value Df Sum of Sq  $F = Pr(\mathcal{F})$  $b1-b2 : a1 : c1 -1.6 1 6.4 1.9592 1.00000$ b1-b3 : a1 : c1 0.6 1 0.9 0.2755 1.00000<br>b2-b3 : a1 : c1 2.2 1 12.1 3.7041 0.42153  $b2-b3 : a1 : c1 2.2 1 12.1 3.7041 0.42153$  $b1-b2$  :  $a2$  :  $c1$  -1.0 1 2.5 0.7653 1.00000  $b1-b3 : a2 : c1 -10.2 1 260.1 79.6224 1.104e-10 ***  
b2-b3 : a2 : c1 -9.2 1 211.6 64.7755 2.048e-09 ***$  $-9.2$  1 211.6 64.7755 2.048e-09 \*\*\*  $b1-b2 : a1 : c2 1.2 1 3.6 1.1020 1.00000$  $b1-b3 : a1 : c2 0.2 1 0.1 0.0306 1.00000$  $b2-b3$  : a1 : c2 -1.0 1 2.5 0.7653 1.00000  $b1-b2$  : a2 : c2 -3.2 1 25.6 7.8367 0.05882<br> $b1-b3$  : a2 : c2 -9.0 1 202.5 61.9898 3.423e-09  $-9.0$  1 202.5 61.9898 3.423e-09 \*\*\*  $b2-b3 : a2 : c2 -5.8 1 84.1 25.7449 5.638e-05$ \*\*\* Residuals 48 156.8 --- Signif. codes: 0 '\*\*\*' 0.001 '\*\*' 0.01 '\*' 0.05 '.' 0.1 ' ' 1  $>$ >  $>$  $>$  $\left.\rule{0pt}{10pt}\right.^{\scriptstyle >}$ > #平均値を比較する棒グラフの作成  $>$  d1t  $\leftarrow$  d1[d1\$C=="c1", ]<br>  $>$  m1t  $\leftarrow$  tapply(d1t[, "<u>Y"]</u>,  $>$  m1t  $\leq$  tapply(d1t[,"Y"], list(d1t[,"A"], d1t[,"B"]), mean)  $>$  barplot(m1t, beside=TRUE,legend=TRUE, ylim=c(0,20), ylab="Mean", main="C=c1")  $>$  segments  $(0, 0, 10, 0)$ >  $>$  d1t  $\leftarrow$  d1[d1\$C=="c2",]<br>  $>$  m1t  $\leftarrow$  **tapply**(d1t[,"Y"]  $>$  m1t  $\le$  tapply(d1t[,"Y\*], list(d1t[,"A"], d1t[,"B"]), mean)<br>> barplot(m1t, beside=TRUE,legend=TRUE, ylim=c(0,20), ylab=" > barplot(mit, beside=TRUE,legend=TRUE, ylim=c(0,20), ylab="Mean", main="C=c2")<br>> segments(0,0,10,0) segments $(0, 0, 10, 0)$  $\left\langle \right\rangle$  $\frac{1}{2}$  $\frac{1}{2}$ 

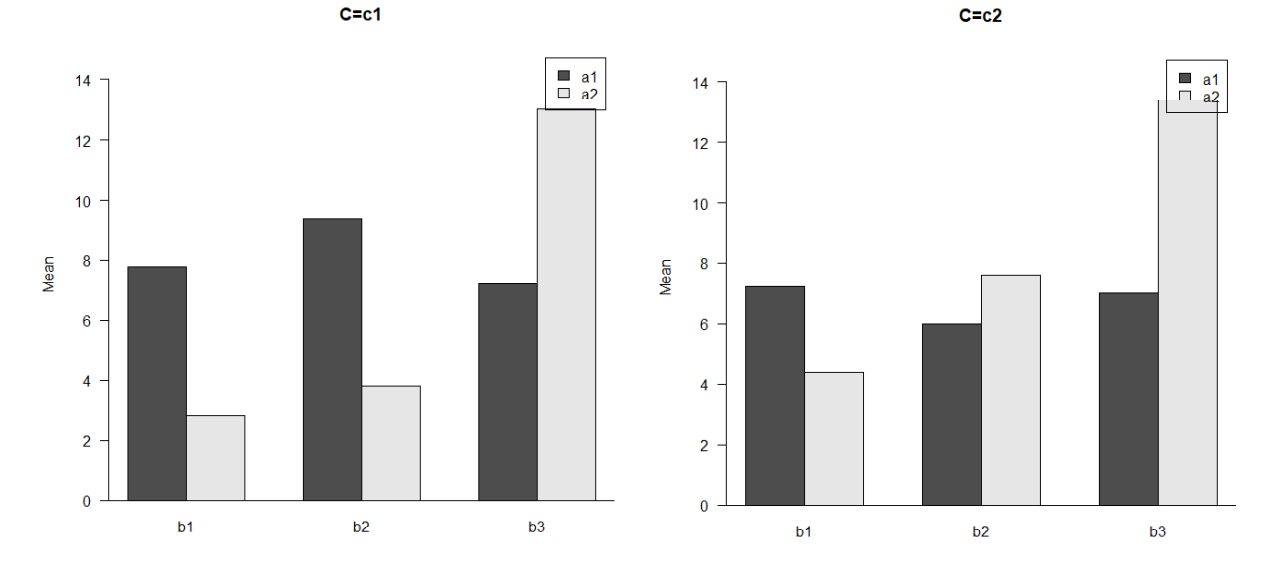

2つの被験者間要因と1つの被験者内要因(2B1W)

stackデータの作成 被験者内要因の水準ごとにstackデータを作成して,最後に縦に繋げる

vn. x  $\langle -c''c1'', c2'' \rangle$  $d3 \leftarrow \text{NULL}$ for  $(i$  in vn. x) {  $d2 \leftarrow d1$  $d2$ \$C  $\leftarrow$  i  $d2$Y \leftarrow d1[, i]$  $d3 \leftarrow$  rbind(d3, d2) } d4<- d3[,c("id","A","B","C","Y")] d4 $$id \leftarrow as$ . factor (d4 $\$id$ )  $d4\$ A  $\leftarrow$  as. factor (d4\$A)  $d4\$B \leftarrow as. factor(d4\$B)$ d4 $\overline{\text{C}}$   $\leftarrow$  as. factor (d4 $\overline{\text{C}}$ )  $head(d4)$ 

> データフレーム名 :d4 被験者ID :id 被験者間要因変数1:A 被験者間要因変数2:B 被験者内要因変数 :C 従属変数 :Y

【重要!!】

被験者idも含め,独立変数をfactor型と言われる形式にしておかなければならない関数が多いので,まず これをやっておく.

factor型にしていないと,間違った分散分析をした結果を出力してしまう. 間違っているかどうかは,独立変数の自由度Dfの値が「水準数-1」になっているか否かなどでわかる.

# 分散分析

aovを使う方法 result.aov  $\langle -$  aov(Y  $\cap$  A\*B\*C + Error(id + id:A:B + id:A:B:C), data=d4) summary(result.aov)

「球面性の仮定」が満たされることを前提としている.

Anovaを使う方法

データフレーム 名:d1 被験者ID : id 被験者間要因変数1:A 被験者間要因変数2:B<br>被験者内要因名 : fa : fac.c  $\langle$  - factor(c("c1", "c2")) 全被験者内要因 :youin  $\pi$  / 徒属変数  $\gamma$  : Y

library(car)  $d1$ \$A  $\leftarrow$  as. factor  $(d1$ \$A)  $d1\$B \leftarrow$  as. factor  $(d1\$B)$ fac.c  $\leftarrow$  factor(c("c1","c2")) youin <- **data.frame**(fac.c) <code>mod.1  $\leftarrow$  lm(cbind(</code>c1, c2) $\hat{}$ A\*B, data=d1) result.ANOVA  $\leq$  Anova (mod. 1, idata=vouin, idesign= $\text{``fac.c)}$ summary(result.Anova, multivariate=FALSE)

「球面性の仮定」の検討をして,修正した結果も表示する. あらかじめcarパッケージをインストールしておく必要がある. multivariate=TRUE としておくと,多変量分散分析の結果も表示してくれる.

# 多重比較

被験者間要因 pairwise.t.test(d1\$Y, d1\$A, p.adjust.method="bonferroni")

# 被験者内要因

pairwise.t.test(d1\$Y, d1\$C, p.adjust.method="bonferroni", paired=TRUE)

p.adjusted.method: "holm", "hochberg", "hommel", "bonferroni", "BH", "BY", "fdr"

# 効果量

effectsizeパッケージのeta\_squared, omega\_squared関数を使う方法 library(effectsize) eta\_squared(分散分析オブジェクト, alternative="two.sided") omega\_squared(分散分析オブジェクト, alternative="two.sided")

あらかじめeffectsizeパッケージをインストールしておく必要がある. aov, Anova関数で分散分析を実行した結果オブジェクトをeta\_squared, omega\_squaredに入れる. 効果量の信頼区間の推定する際,alternative="two.sided" を指定しておくと,下限と上限を推定する信 頼区間となる。(指定しない場合,上限は1.00となる。)

DescToolsパッケージのEtaSq関数を使う方法 library(DescTools) EtaSq(aovオブジェクト, type=1)

各効果について,  $\eta$ 2乗, 偏 $\eta$ 2乗, 一般化 $\eta$ 2乗の値を計算する. あらかじめDescToolsパッケージをインストールしておく必要がある. aov関数で分散分析を実行した結果オブジェクトをetaSqに入れる. typeオプションでtype=1と指定する。(デフォルトはtype=2)

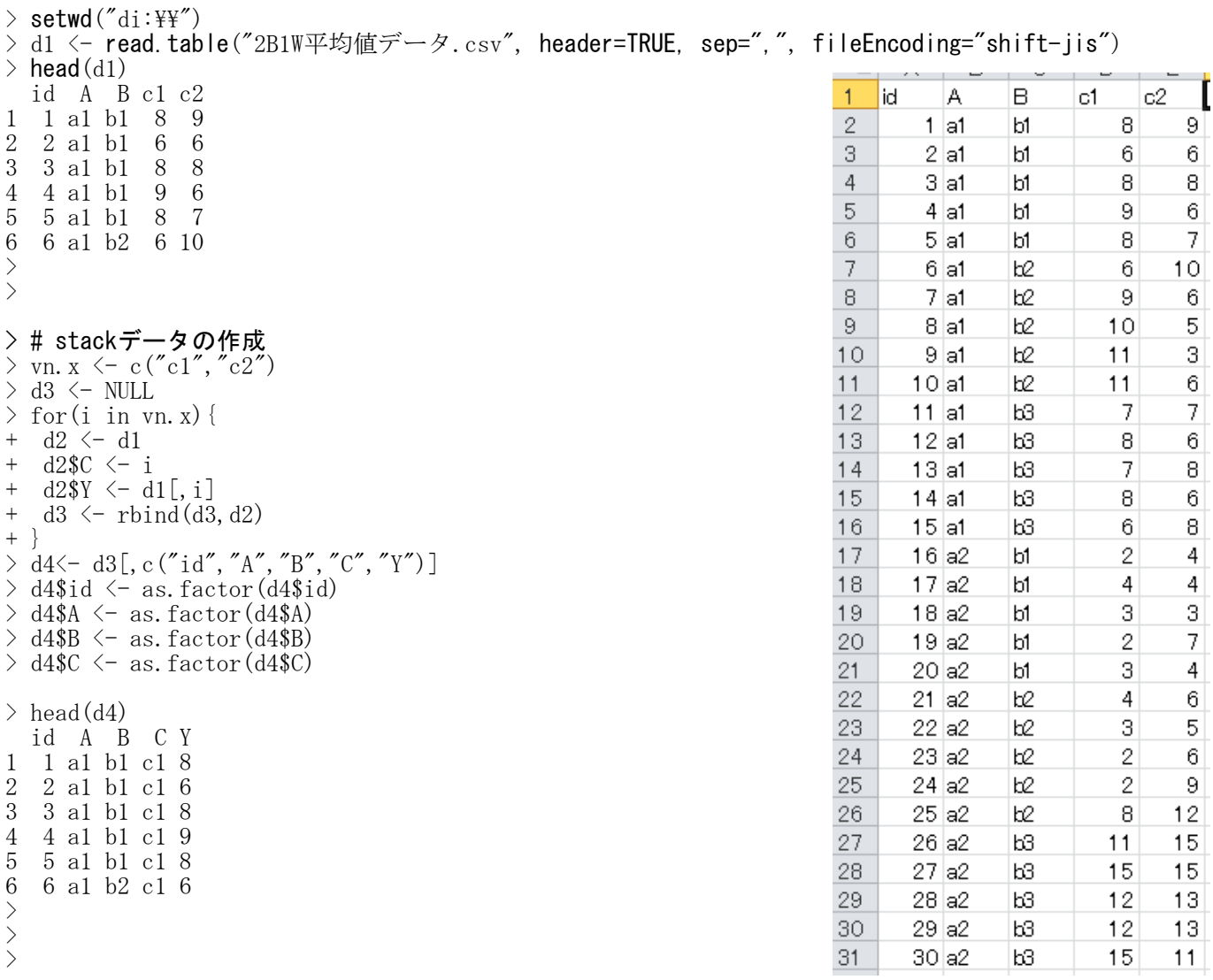

 $>$ > #各群の人数・平均値・標準偏差

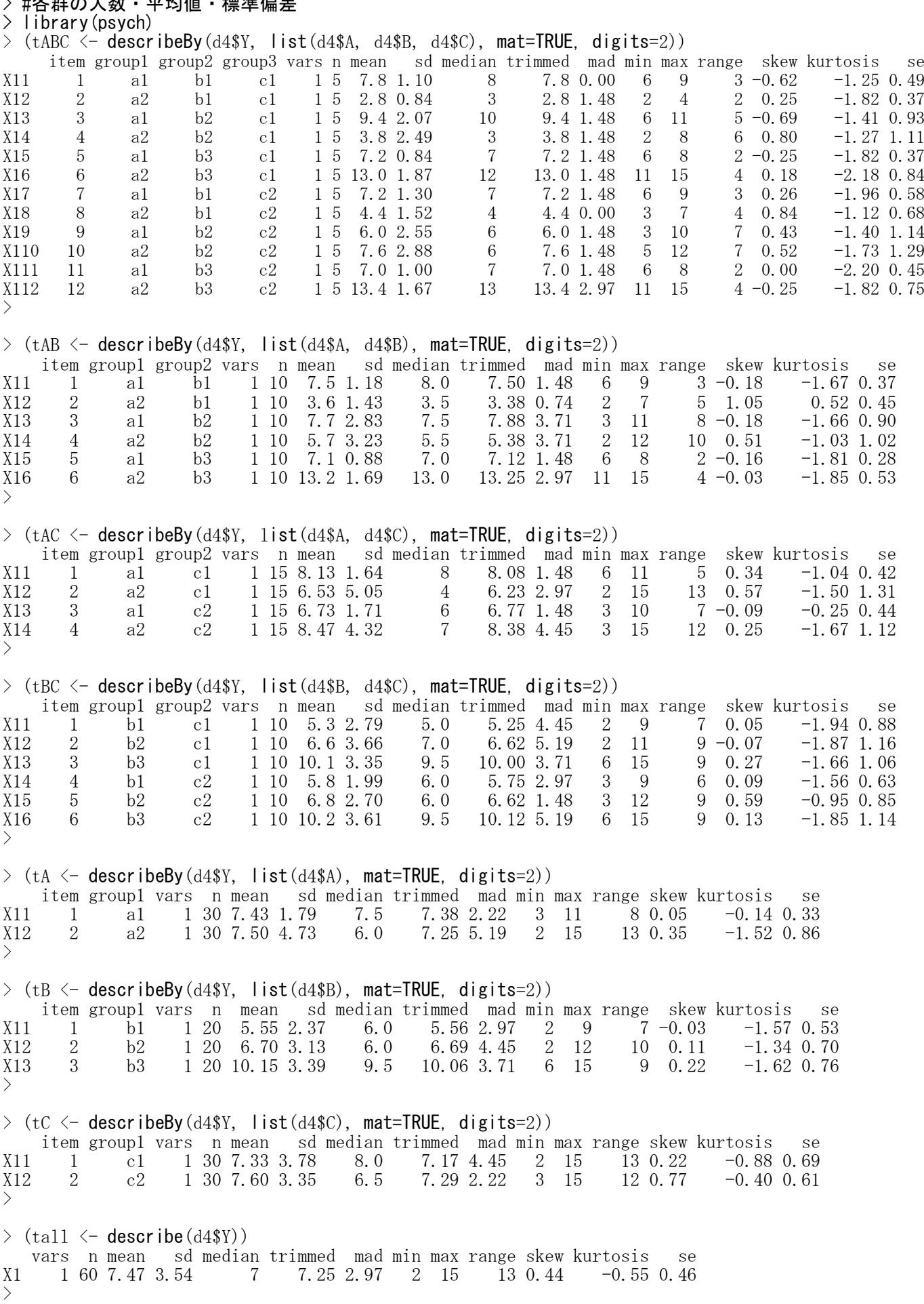

```
> # 分散分析
> #aovを使う方法
 result.aov \left\langle -\right\rangle aov(Y \right\rangle A*B*C + Error(id + id:A:B + id:A:B:C), data=d4)
 警告メッセージ:
 \text{aov}(\text{Y} \uparrow A * B * C + \text{Error}(\text{id}:A:B + \text{id}:A:B:C), \text{ data = d4}) \text{ } \heartsuit:Error() モデルは特異です
> summary(result.aov)
Error: id
            Df Sum Sq Mean Sq F value Pr(\ge F)A 1 0.07 0.07 0.022 0.882<br>B 2 229.23 114.62 38.419 3.30e-08
\begin{array}{lllllll} \text{B} & \text{2 } 229.23 & \text{114.62} & \text{38.419 \ 3.30e-08} & \text{***}\\ \text{A:B} & \text{2 } 282.03 & \text{141.02} & \text{47.268 \ 4.75e-09} & \text{***} \end{array}A:B 2 282.03 141.02 47.268 4.75e-09 ***
Residuals 24 71.60 2.98
---
Signif. codes: 0 '***' 0.001 '**' 0.01 '*' 0.05 '.' 0.1 '' 1
Error: id:A:B:C
            Df Sum Sq Mean Sq F value Pr(>F)
C 1 \t1.07 \t1.07 \t0.300 \t0.58865<br>A:C 1 \t41.67 \t41.67 \t11.737 \t0.00221A:C 1 41.67 41.67 11.737 0.00221 **
B:C 2 0.43 0.22 0.061 0.94094
A:B:C 2 29.63 14.82 4.174 0.02783 *
Residuals 24 85.20 3.55
---
Signif. codes: 0 '***' 0.001 '**' 0.01 '*' 0.05 '.' 0.1 '' 1
>
\left\langle \right\rangle> # Anovaを使う方法
> library(car)
> d1$A \leftarrow as. factor (d1$A)
> d1$B \leftarrow as. factor (d1$B)
\rightarrow fac.c \leftarrow factor(c("c1","c2"))
> youin \leq data. frame (fac. c)
> mod. 1 \leftarrow lm (cbind (c1, c2) \lambda * B, data=d1)
\ge result. Anova \le Anova (mod. 1, idata=youin, idesign= fac. c)
> summary(result.Anova, multivariate=FALSE)
Univariate Type II Repeated-Measures ANOVA Assuming Sphericity
                    SS num Df Error SS den Df \qquad F Pr(\geq F)(Intercept) 3345.1 1 71.6 24 1121.2514 \langle 2.2e-16 \rangle ***
A 0.1 1 71.6 24 0.0223 0.882418<br>B 229.2 2 71.6 24 38.4190 3.304e-08
B 229.2 2 71.6 24 38.4190 3.304e-08 ***<br>A:B 282.0 2 71.6 24 47.2682 4.746e-09 ***
A:B 282.0 2 71.6 24 47.2682 4.746e-09 ***
\begin{array}{ccccccccc} \text{fac. c} & & & 1.1 & & 1 & & 85.2 & & 24 & & 0.3005 & 0.588651 \\ \text{A:fac. c} & & & 41.7 & & 1 & & 85.2 & & 24 & & 11.7371 & 0.002212 \end{array}A:fac.c 41.7 1 85.2 24 11.7371 0.002212 **<br>B:fac.c 0.4 2 85.2 24 0.0610 0.940938
B:fac.c 0.4 2 85.2 24 0.0610 0.940938<br>A:B:fac.c 29.6 2 85.2 24 4.1737 0.027827
A:B:fac.c 29.6 2 85.2 24 4.1737 0.027827 *
---
Signif. codes: 0 '***' 0.001 '**' 0.01 '*' 0.05 '.' 0.1 '' 1
>
>
\frac{1}{2}\frac{1}{2}\left\langle \right\rangle> #多重比較<br>> #ボンフュ
> #ボンフェロニの方法<br>> (mc_bon A <- nairwis
  (mc, bon, A \leq pairwise.t.test(d4$Y, d4$A, p. adjust.method="bonferroni"))
```
Pairwise comparisons using t tests with pooled SD

data: d4\$Y and d4\$A

```
a1
a2 0.94
P value adjustment method: bonferroni
> (mc.bon. B \leq pairwise. t. test (d4$Y, d4$B, p. adjust. method="bonferroni"))
         Pairwise comparisons using t tests with pooled SD
data: d4$Y and d4$B
   b1 b2
b2 0.6896 -
b3 2.9e-05 0.0018
P value adjustment method: bonferroni
> (mc. bon. C \leq pairwise. t. test (d4$Y, d4$C, p. adjust. method="bonferroni", paired=TRUE))
         Pairwise comparisons using paired t tests
data: d4$Y and d4$C
   c1
c2 0.66
P value adjustment method: bonferroni
>
\left\langle \right\rangle>> # 効果量
> #eta_squared,omega_squared関数を使う方法
> library(effectsize)
>
> eta_squared(result.aov, alternative="two.sided")
# Effect Size for ANOVA (Type I)
Group | Parameter | Eta2 (partial) | 95% CI
----------------------------------------------------
id A | 9.30e-04 | [0.00, 0.12]id \begin{array}{c|c|c|c|c|c} \text{if } & \text{if } & \text{id A:B | 0.80 | \begin{bmatrix} 0.62, 0.88 \end{bmatrix}id: A:B:C C A:C 0.01 [0.00, 0.20]<br>id: A:B:C A:C 0.33 [0.06, 0.56]id:A:B:C A:C A:C B:C B:C B:C 5.06e-03 [0.00, 0.07]id:A:B:C | B:C | 5.06e-03 | [0.00, 0.07]id:A:B:C | A:B:C | 0.26 | [0.00, 0.50]\geq omega_squared(result.aov, alternative="two.sided")
# Effect Size for ANOVA (Type I)
Group | Parameter | Omega2 (partial) | 95% CI
------------------------------------------------------
id A | 0.00 [0.00, 0.00]<br>id B | 0.73 [0.51, 0.84]id | B | 0.73 | [0.51, 0.84]
id | A:B | 0.77 | [0.58, 0.86]
                       C \t 0.00 \t 0.00 0.00, 0.00
id:A:B:C | A: C | 0.19 | [0, 00, 0.45]
```
 $\geq$  eta squared(result. Anova, alternative="two.sided") # Effect Size for ANOVA (Type II)

 $id:A:B:C$   $B:C$   $A:B:C$   $0.00$   $0.00$ ,  $0.00$ <br> $id:A:B:C$   $A:B:C$   $0.12$   $0.00$ ,  $0.35$ 

Parameter | Eta2 (partial) | 95% CI -----------------------------------------

 $>$ 

 $\begin{bmatrix} 0.00, 0.35 \end{bmatrix}$ 

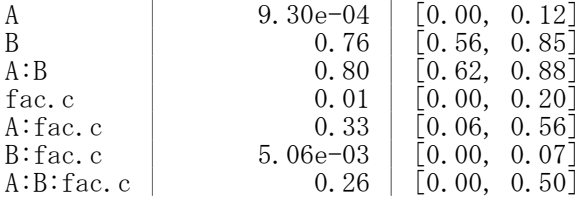

 $\geq$  omega\_squared(result. Anova, alternative="two.sided") # Effect Size for ANOVA (Type II)

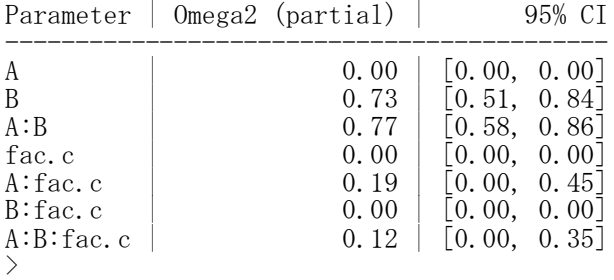

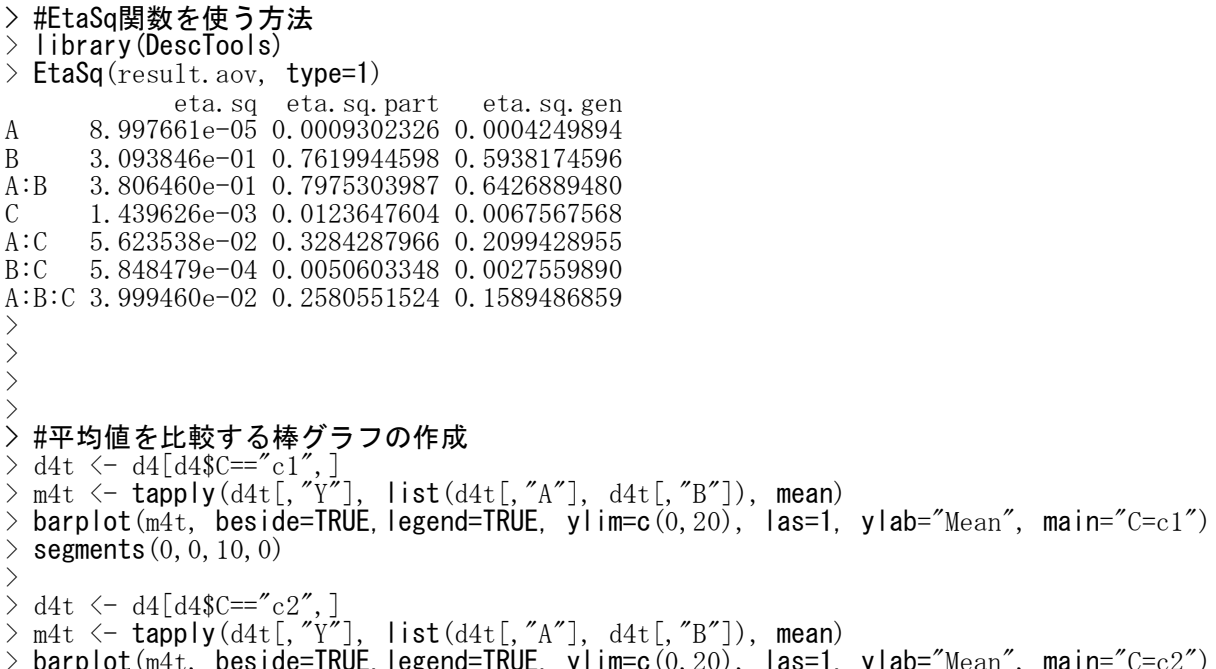

 $>$  barplot(m4t, beside=TRUE,legend=TRUE, ylim=c(0,20), las=1, ylab="Mean", main="C=c2")  $>$  segments  $(0, 0, 10, 0)$ >

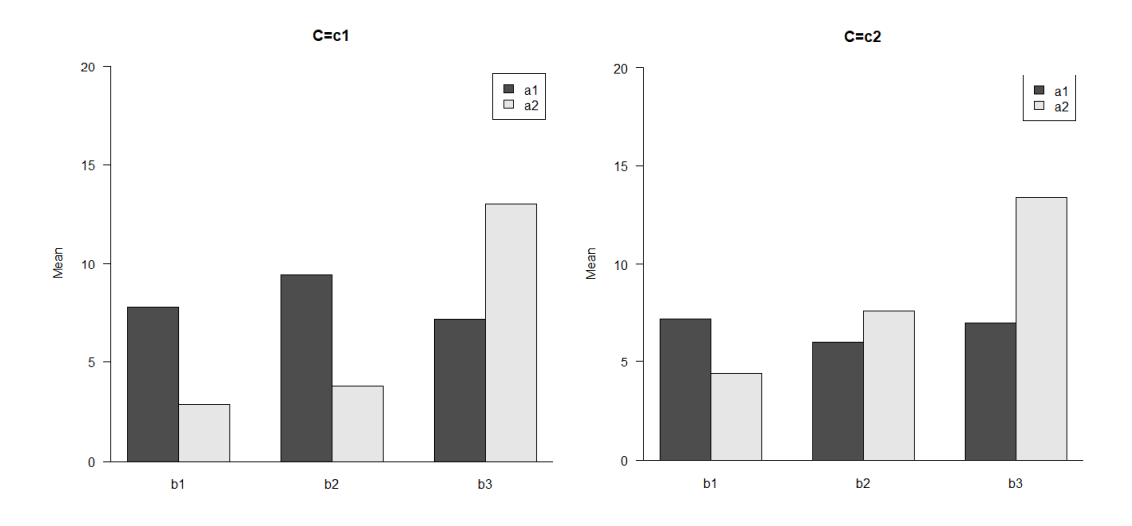

1つの被験者間要因と2つの被験者内要因(1B2W)

stackデータの作成 被験者内要因の水準ごとにstackデータを作成して,最後に縦に繋げる

```
vn. x \leftarrow c("blc1", "blc2", "b2c1", "b2c2", "b3c1", "b3c2")d3 \leftarrow \text{NULL}for (i in vn. x) {
 d2 \leq d1\frac{d^2}{d^2} \left(\frac{d^2}{d^2}\right)^2 \left(-\frac{d^2}{d^2}\right)^2d2$Y \leftarrow d1[, i]
 d3 \leftarrow rbind(d3, d2)
}
d3\$B \leftarrow \text{substr}(d3\$X, 1, 2)d3$C \leftarrow substr(d3$X, 3, 4)d4<- d3[,c("id","A","B","C","Y")]
d4$id \leftarrow as. factor (d4$id)
d4\A \leftarrow as. factor (d4\$A)
d4\$B \leftarrow as. factor(d4\$B)d4\overline{\text{C}} \leftarrow as. factor (d4\overline{\text{C}})
head(d4)
```
データフレーム名 :d4 被験者ID : id 被験者間要因変数 :A 被験者内要因変数1:B 被験者内要因変数2:C 従属変数 :Y

# 【重要!!】

被験者idも含め,独立変数をfactor型と言われる形式にしておかなければならない関数が多いので,まず これをやっておく.

factor型にしていないと,間違った分散分析をした結果を出力してしまう. 間違っているかどうかは,独立変数の自由度Dfの値が「水準数-1」になっているか否かなどでわかる.

分散分析

aovを使う方法 result.aov  $\leftarrow$  aov(Y  $\sim$  A\*B\*C + Error(id + id:A + id:A:B + id:A:C + id:A:B:C), data=d4) summary(result.aov)

「球面性の仮定」が満たされることを前提としている.

## Anovaを使う方法

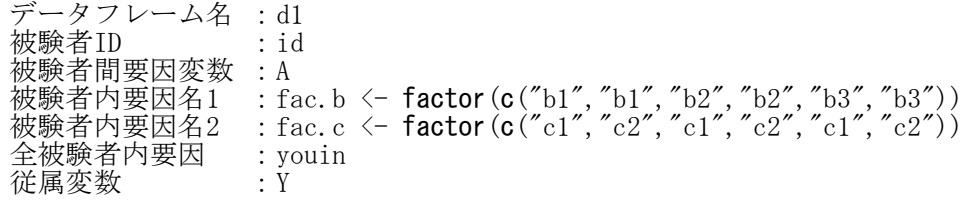

library(car)  $d1$ \$A  $\leftarrow$  as. factor  $(d1$ \$A) fac.b  $\leftarrow$  factor(c("b1","b1","b2","b2","b3","b3")) fac.c <- **factor(c("**c1","c2","c1","c2","c1","c2")) youin <- **data.frame**(fac.b, fac.c) mod.  $1 \leftarrow \text{Im}(\text{cbind}(\text{blcl}, \text{blc2}, \text{bl2c1}, \text{bl2c2}, \text{bl3c1}, \text{bl3c2})^A$ , data=d1) result. Anova  $\leftarrow$  Anova (mod. 1, idata=vouin, idesign= $\text{r}_{fac, b*fac, c}$ ) summary(result.Anova, multivariate=FALSE)

「球面性の仮定」の検討をして,修正した結果も表示する. あらかじめcarパッケージをインストールしておく必要がある. multivariate=TRUE としておくと,多変量分散分析の結果も表示してくれる.

#### 多重比較

#### 被験者間要因

pairwise.t.test(d1\$Y, d1\$A, p.adjust.method="bonferroni")

#### 被験者内要因

pairwise.t.test(d1\$Y, d1\$C, p. adjust.method="bonferroni", paired=TRUE)

p.adjusted.method: "holm", "hochberg", "hommel", "bonferroni", "BH", "BY", "fdr"

# 効果量

effectsizeパッケージのeta\_squared, omega\_squared関数を使う方法 library(effectsize) eta\_squared(分散分析オブジェクト, alternative="two.sided") omega\_squared(分散分析オブジェクト, alternative="two.sided")

あらかじめeffectsizeパッケージをインストールしておく必要がある. aov, Anova関数で分散分析を実行した結果オブジェクトをeta\_squared, omega\_squaredに入れる. 効果量の信頼区間の推定する際,alternative="two.sided" を指定しておくと,下限と上限を推定する信 頼区間となる。(指定しない場合,上限は1.00となる。)

## DescToolsパッケージのEtaSq関数を使う方法 library(DescTools) EtaSq(aovオブジェクト, type=1)

 $\Delta$ 効果について,  $\eta$ 2乗, 偏 $\eta$ 2乗, 一般化 $\eta$ 2乗の値を計算する. あらかじめDescToolsパッケージをインストールしておく必要がある. aov関数で分散分析を実行した結果オブジェクトをetaSqに入れる. typeオプションでtype=1と指定する。(デフォルトはtype=2)

 $>$  setwd $("d:\nYY")$ > d1 <- read.table("1B2W平均値データ.csv", header=TRUE, sep=",", fileEncoding="shift-jis")  $>$  head (d1) id A b1c1 b1c2 b2c1 b2c2 b3c1 b3c2 1 1 a1 8 9 6 10 7 7<br>2 2 a1 6 6 9 6 8 6 2 2 a1 6 6 9 6 8 6 3 3 a1 8 8 10 5 7 8 4 4 a1 9 6 11 3 8 6 5 5 a1 8 7 11 6 6 8 6 6 a2 2 4 4 6 11 15 > > > # stackデータの作成 > vn. x <- c("b1c1", "b1c2", "b2c1", "b2c2", "b3c1", "b3c2")  $> d3 \leftarrow \text{NULL}$ <br> $> \text{for} (i \text{ in } v)$ for(i in vn. x) {  $b3c2$ [ id A b1 c1  $b1c2$ b2c1  $b2c2$ b3c1  $\vert$ 1  $+$  d2  $\leftarrow$  d1  $\overline{2}$  $\mathbf{1}$ a1 8 9 6  $10$  $\overline{7}$ 7 + d2\$X <- i 3  $\overline{c}$ a1  $_{\rm 6}$ 6 9 6 8 6  $+$  d2\$Y  $\leftarrow$  d1[, i] 5  $\overline{4}$ 3 a1 8 8  $10$ 7 8  $+$  d3  $\leftarrow$  rbind(d3, d2)  $\overline{5}$  $\overline{4}$ a1 9 6 3 8 6  $11$ + }  $6\phantom{.}6$ 5 a1 8 7  $11$ 6 6 8  $>$  d3\$B  $\leq$  substr(d3\$X, 1, 2)  $\overline{7}$ 6  $a2$  $\overline{2}$  $\overline{4}$  $\overline{4}$ 6  $11$ 15  $> d3$ \$C  $<-$  substr(d3\$X, 3, 4) > d4<- d3[,c("id","A","B","C","Y")] 8  $\overline{7}$  $a2$  $\overline{4}$  $\overline{4}$ 3 5 15 15  $d4$ \$id  $\leftarrow$  as. factor ( $d4$ \$id) 9 8  $a2$ 3 3  $\overline{2}$ 6  $12$ 13  $>$  d4\$A  $\leq$  as. factor (d4\$A)  $10$ 9  $a2$  $\overline{2}$ 7  $\overline{2}$  $\overline{9}$  $12$ 13  $>$  d4\$B  $\leftarrow$  as. factor (d4\$B)  $11$  $10$  $a2$ 3  $\overline{4}$ 8  $12$ 15  $11$  $>$  d4\$C  $<-$  as. factor (d4\$C)  $\ge$  head (d4) id A B C Y

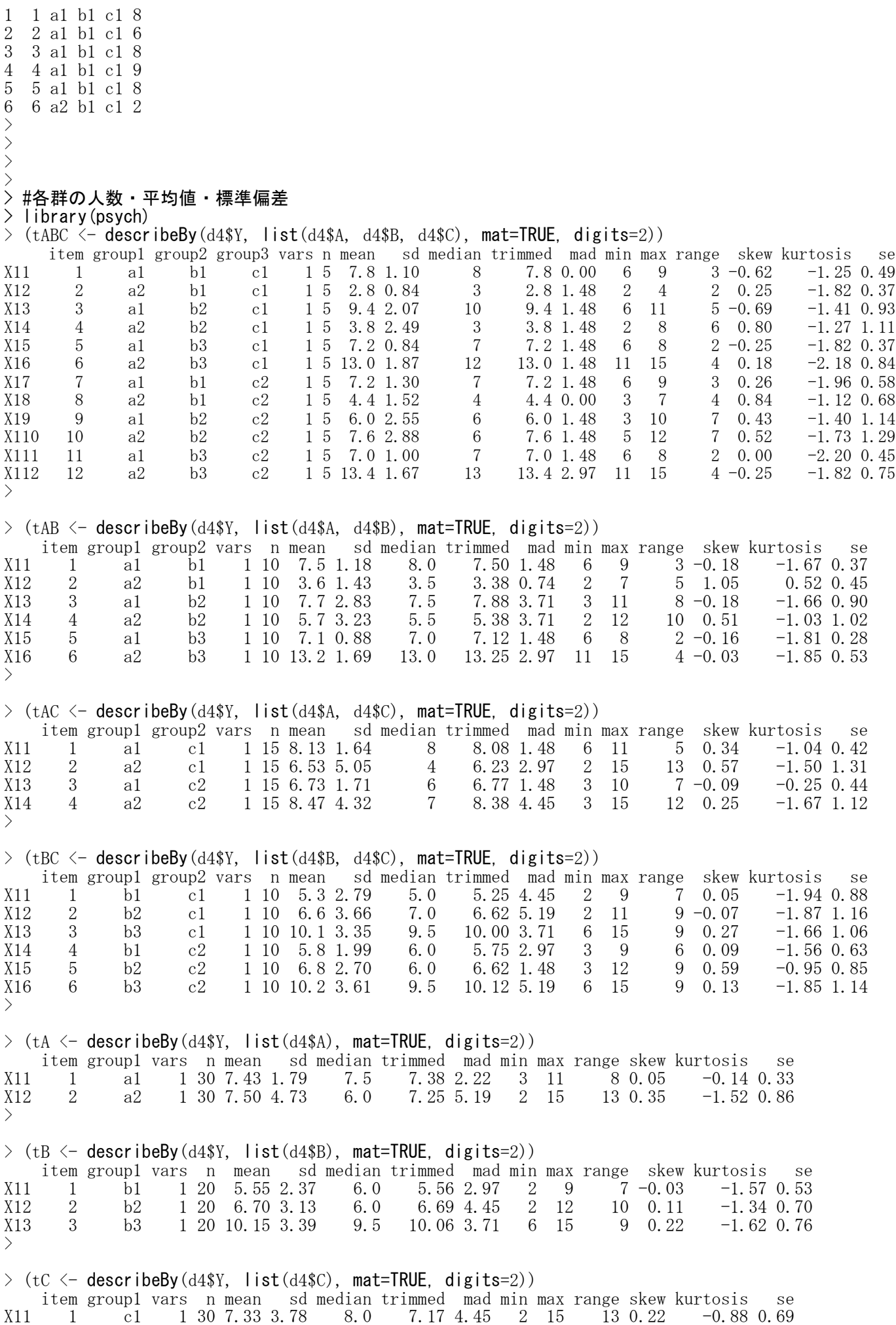

X12 2 c2 1 30 7.60 3.35 6.5 7.29 2.22 3 15 12 0.77 -0.40 0.61 >  $\rightarrow$  (tall  $\leftarrow$  describe(d4\$Y)) vars n mean sd median trimmed mad min max range skew kurtosis se X1 1 60 7.47 3.54 7 7.25 2.97 2 15 13 0.44 -0.55 0.46 > # 分散分析 > #aovを使う方法  $\rightarrow$  result.aov  $\leftarrow$  aov(Y  $\sim$  A\*B\*C + Error(id + id:A + id:A:B + id:A:C + id:A:B:C), data=d4) 警告メッセージ:  $aov(Y \uparrow A * B * C + Error(id:A + id:A:B + id:A:C + id:A:B:C), \quad \heartsuit$ : Error() モデルは特異です > summary(result.aov) Error: id Df Sum Sq Mean Sq F value Pr(>F) A 1 0.067 0.0667 0.024 0.882 Residuals 8 22.533 2.8167 Error: id:A:B Df Sum Sq Mean Sq F value  $Pr(\ge F)$ B 2 229.23 114.62 37.38 9.34e-07 \*\*\*<br>A:B 2 282.03 141.02 45.98 2.33e-07 \*\*\* A:B 2 282.03 141.02 45.98 2.33e-07 \*\*\* Residuals 16 49.07 3.07 --- Signif. codes: 0 '\*\*\*' 0.001 '\*\*' 0.01 '\*' 0.05 '.' 0.1 ' ' 1 Error: id:A:C Df Sum Sq Mean Sq F value Pr(>F)<br>1 1.07 1.07 0.199 0.6675  $\begin{array}{ccccccccc} \text{C} & & 1 & 1.07 & 1.07 & 0.199 & 0.6675 \\ \text{A:C} & & 1 & 41.67 & 41.67 & 7.764 & 0.0237 \end{array}$ A:C 1 41.67 41.67 7.764 0.0237 \* Residuals 8 42.93 5.37 --- Signif. codes:  $0$  '\*\*\*'  $0.001$  '\*\*'  $0.01$  '\*'  $0.05$  '.'  $0.1$  ''  $1$ Error: id:A:B:C Df Sum Sq Mean Sq F value Pr(>F) B:C 2 0.43 0.217 0.082 0.9216<br>A:B:C 2 29.63 14.817 5.609 0.0143 A:B:C 2 29.63 14.817 5.609 0.0143 \* Residuals 16 42.27 2.642 --- Signif. codes: 0 '\*\*\*' 0.001 '\*\*' 0.01 '\*' 0.05 '.' 0.1 ' ' 1 > >

名古屋大学 大学院教育発達科学研究科・教育学部

> # Anovaを使う方法 > library(car)  $>$  d1\$A  $\leftarrow$  as. factor (d1\$A) > fac.b <- **factor**(**c**("b1","b1","b2","b2","b3","b3"))  $>$  fac.c  $\leq$  factor(c("c1","c2","c1","c2","c1","c2"))  $>$  youin  $\leq$  data. frame (fac. b, fac. c)  $>$  mod. 1  $\leftarrow$  lm(cbind(b1c1, b1c2, b2c1, b2c2, b3c1, b3c2)<sup> $\sim$ </sup>A, data=d1) > result.Anova  $\leftarrow$  Anova (mod.1, idata=youin, idesign="fac.b\*fac.c) > summary(result.Anova, multivariate=FALSE)

Univariate Type II Repeated-Measures ANOVA Assuming Sphericity

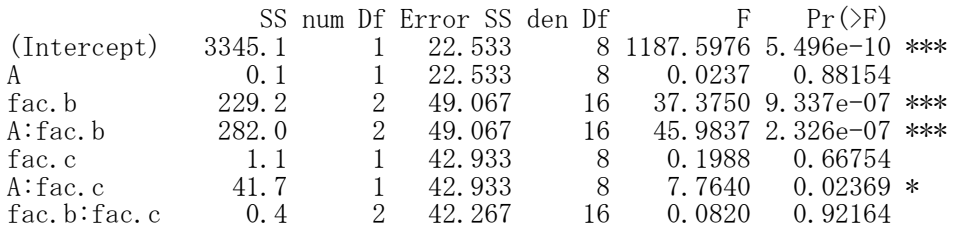

名古屋大学 大学院教育発達科学研究科 • 教育学部

A:fac.b:fac.c 29.6 2 42.267 16 5.6088 0.01426 \* --- Signif. codes: 0 '\*\*\*' 0.001 '\*\*' 0.01 '\*' 0.05 '.' 0.1 ' ' 1

Mauchly Tests for Sphericity

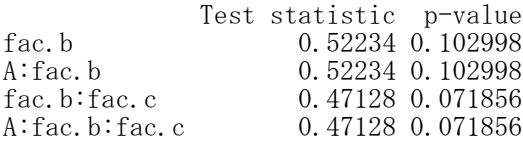

Greenhouse-Geisser and Huynh-Feldt Corrections for Departure from Sphericity

GG eps  $Pr(\geq F[GG])$ fac.b 0.67674 3.718e-05 \*\*\* A:fac.b 0.67674 1.439e-05 \*\*\* fac.b:fac.c 0.65414 0.84339 A:fac.b:fac.c 0.65414 0.03164 \* --- Signif. codes: 0 '\*\*\*' 0.001 '\*\*' 0.01 '\*' 0.05 '.' 0.1 '' 1  $HF$  eps  $Pr(\geq F[HF])$ fac.b 0.7659206 1.339476e-05 A:fac.b 0.7659206 4.589669e-06 fac.b:fac.c 0.7303445 8.662260e-01 A:fac.b:fac.c 0.7303445 2.650360e-02 >

> #多重比較

- > #ボンフェロニの方法
- $\rightarrow$  (mc. bon. A  $\leftarrow$  pairwise. t. test(d4\$Y, d4\$A, p. adjust. method="bonferroni"))

Pairwise comparisons using t tests with pooled SD

data: d4\$Y and d4\$A

a1 a2 0.94

P value adjustment method: bonferroni

 $\ge$  (mc. bon. B  $\le$  pairwise. t. test (d4\$Y, d4\$B, p. adjust. method="bonferroni", paired=TRUE))

Pairwise comparisons using paired t tests

data: d4\$Y and d4\$B

b1 b2  $b2$  0.2106 b3 0.0034 0.0258

P value adjustment method: bonferroni

 $>$  (mc.bon. C  $\leq$  pairwise, t. test(d4\$Y, d4\$C, p. adjust.method="bonferroni", paired=TRUE))

Pairwise comparisons using paired t tests

data: d4\$Y and d4\$C

 $c<sub>1</sub>$ c2 0.66

P value adjustment method: bonferroni

 $\rightarrow$ 

# > # 効果量

>

> #eta\_squared,omega\_squared関数を使う方法 > library(effectsize) >

 $>$  eta\_squared( $_{\rm{result.}\,aov,~}$  alternative="two.sided") # Effect Size for ANOVA (Type I)

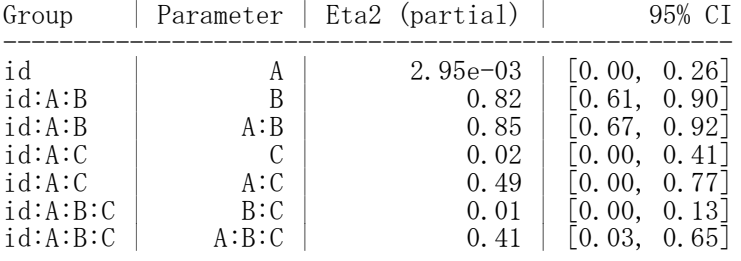

 $\geq$  omega\_squared(result.aov, alternative="two.sided") # Effect Size for ANOVA (Type I)

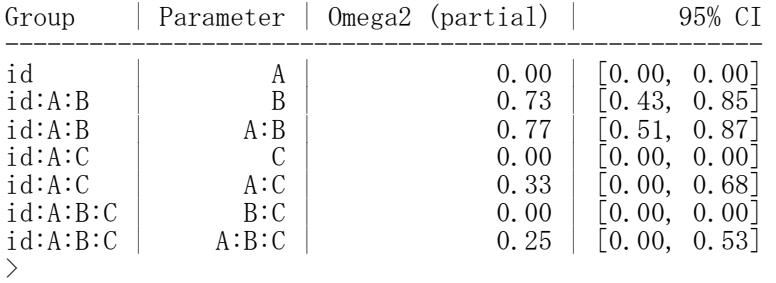

## $\ge$  eta\_squared(result. Anova, alternative="two.sided") # Effect Size for ANOVA (Type II)

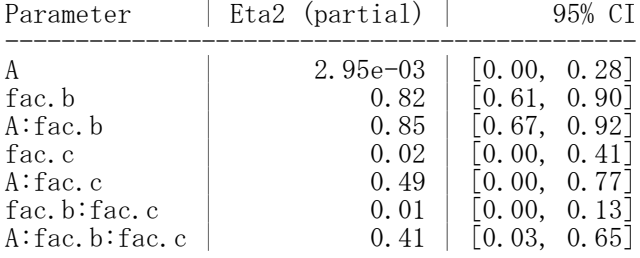

 $>$  omega\_squared( $_{\rm{result.~Anova,~}$  alternative="two.sided") # Effect Size for ANOVA (Type II)

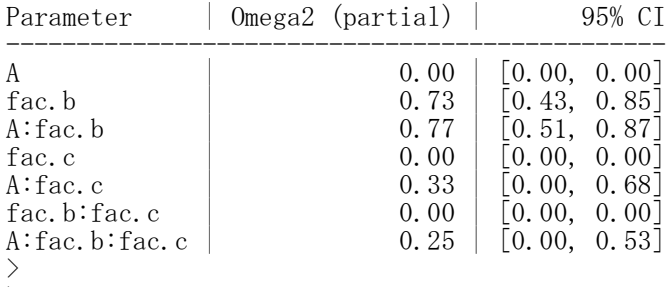

 $>$ 

> #EtaSq関数を使う方法 > library(DescTools) > EtaSq(result.aov, type=1) eta.sq eta.sq.part eta.sq.gen A 8.997661e-05 0.002949853 0.0004249894 B 3.093846e-01 0.823691460 0.5938174596<br>A:B 3.806460e-01 0.851807108 0.6426889480 A:B 3.806460e-01 0.851807108 0.6426889480<br>C 1.439626e-03 0.024242424 0.0067567568 C 1.439626e-03 0.024242424 0.0067567568 A:C 5.623538e-02 0.492513790 0.2099428955 B:C 5.848479e-04 0.010148322 0.0027559890 A:B:C 3.999460e-02 0.412146500 0.1589486859 >

> #平均値を比較する棒グラフの作成<br>> d4t <- d4[d4\$C=="c1",]  $>$  d4t  $\leftarrow$  d4[d4\$C=="c1",]  $>$  m4t  $\leq$  tapply(d4t[,"Y"], list(d4t[,"A"], d4t[,"B"]), mean)  $>$  barplot(m4t, beside=TRUE,legend=TRUE, ylim=c(0,20), las=1, ylab="Mean", main="C=c1")  $>$  segments  $(0, 0, 10, 0)$ >  $>$  d4t  $\leftarrow$  d4[d4\$C=="c2",]  $>$  m4t  $\leq$  tapply(d4t[,"Y"], list(d4t[,"A"], d4t[,"B"]), mean)  $>$  barplot(m4t, beside=TRUE,legend=TRUE, ylim=c(0,20), las=1, ylab="Mean", main="C=c2")

 $>$  segments  $(0, 0, 10, 0)$ 

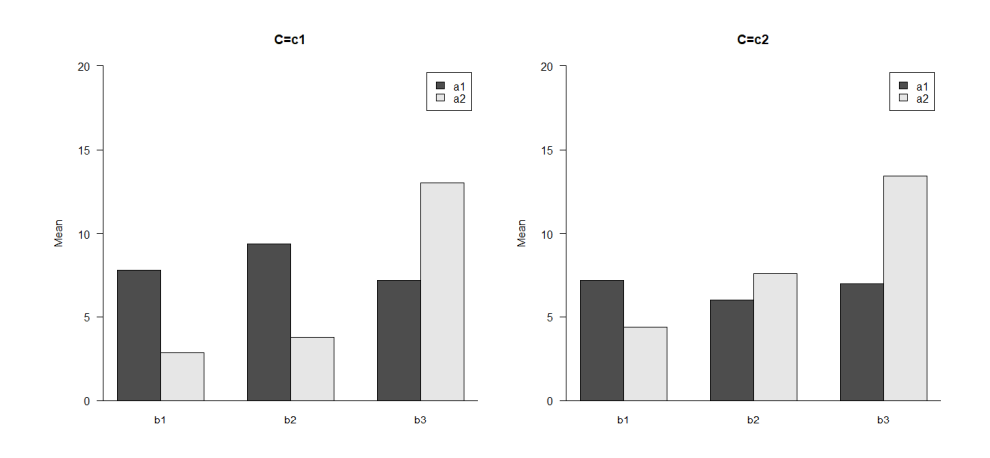

### 3つの被験者内要因(3W)

stackデータの作成  $d3 \leftarrow$  stack $(d2)$ d3\$A  $\leftarrow$  substr(d3\$ind, 1, 2)  $d3\$B \leftarrow \text{substr}(d3\$ \text{ind}, 3, 4)$ d3 $C \leftarrow$  substr(d3 $\frac{1}{3}$ ind, 5, 6)  $d3$ \$id  $\leftarrow$   $d1$ \$id d4 <- d3[,c("id","A","B","C","values")] colnames(d4) <- c("id","A","B","C","Y") d4 $\$ id  $\leftarrow$  as. factor (d4 $\$ id)  $d4\$ A \leftarrow as. factor(d4\  $d4\$B \leftarrow as. factor(d4\$B)$  $d4\$C \leftarrow as. factor(d4\$C)$  $head(d4)$ 

データフレーム名:d4 被験者ID : id 被験者内要因変数1:A 被験者内要因変数2:B 被験者内要因変数3:C 従属変数 :Y

## 【重要!!】

被験者idも含め,独立変数をfactor型と言われる形式にしておかなければならない関数が多いので,まず これをやっておく.

factor型にしていないと,間違った分散分析をした結果を出力してしまう. 間違っているかどうかは,独立変数の自由度Dfの値が「水準数-1」になっているか否かなどでわかる.

分散分析

aovを使う方法 result.aov  $\leftarrow$  aov(Y  $\sim$  A\*B\*C + Error(id + id:A + id:B + id:C + id:A:B + id:A:C + id:B:C + id:A:B:C), data=d4)

summary(result.aov)

「球面性の仮定」が満たされることを前提としている.

Anovaを使う方法

データフレーム名:d1 被験者ID :id 被験者内要因名1:fac.a <- factor(c("a1","a1","a1","a1","a1","a1","a2","a2","a2","a2","a2","a2")) 被験者内要因名2:fac.b <- f**actor(c(**"b1","b1","b2","b2","b3","b3","b1","b1","b2","b2","b3","b3")) 被験者内要因名3:fac.c <- f**actor(c(**"c1","c2","c1","c2","c1","c2","c1","c2","c1","c2","c1","c2")) 全被験者内要因 :youin<br>従属変数 :Y 従属変数 :Y

#### library(car)

fac.a <- **factor**(c("a1", "a1", "a1", "a1", "a1", "a2", "a2", "a2", "a2", "a2", "a2")) fac.b <- **factor**(c("b1","b1","b2","b2","b3","b3","b1","b1","b2","b2","b3","b3")) fac. c <- **factor**(c("c1","c2","c1","c2","c1","c2","c1","c2","c1","c2","c1","c2")) youin  $\leftarrow$  data.frame(fac.a, fac.b, fac.c) mod.  $1 \leftarrow \text{Im}(\text{cbind}(\text{alblcl},\text{alblc2},\text{alb2c1},\text{alb2c2},\text{alb3c1},\text{alb3c2},\text{alb3c2})$  $a2b1c1, a2b1c2, a2b2c1, a2b2c2, a2b3c1, a2b3c2$ <sup>\*</sup>1, data=d1) result. Anova  $\langle -$  Anova (mod. 1, idata=youin, idesign="fac.a\*fac.b\*fac.c) summary(result.Anova, multivariate=FALSE) 「球面性の仮定」の検討をして,修正した結果も表示する.

あらかじめcarパッケージをインストールしておく必要がある. multivariate=TRUE としておくと, 多変量分散分析の結果も表示してくれる.

多重比較 被験者内要因 pairwise.t.test(d1\$Y, d1\$C, p.adjust.method="bonferroni".paired=TRUE) p.adjusted.method: "holm", "hochberg", "hommel", "bonferroni", "BH", "BY", "fdr"

# 効果量

effectsizeパッケージのeta\_squared, omega\_squared関数を使う方法 library(effectsize) eta\_squared(分散分析オブジェクト, alternative="two.sided") omega\_squared(分散分析オブジェクト, alternative="two.sided")

あらかじめeffectsizeパッケージをインストールしておく必要がある. aov, Anova関数で分散分析を実行した結果オブジェクトをeta\_squared, omega\_squaredに入れる. 効果量の信頼区間の推定する際,alternative="two.sided" を指定しておくと,下限と上限を推定する信 頼区間となる。(指定しない場合,上限は1.00となる。)

# DescToolsパッケージのEtaSq関数を使う方法 library(DescTools) EtaSq(aovオブジェクト, type=1)

 $\Delta$ 効果について,  $\eta$ 2乗, 偏 $\eta$ 2乗, 一般化 $\eta$ 2乗の値を計算する. あらかじめDescToolsパッケージをインストールしておく必要がある. aov関数で分散分析を実行した結果オブジェクトをetaSqに入れる. typeオプションでtype=1と指定する。(デフォルトはtype=2)

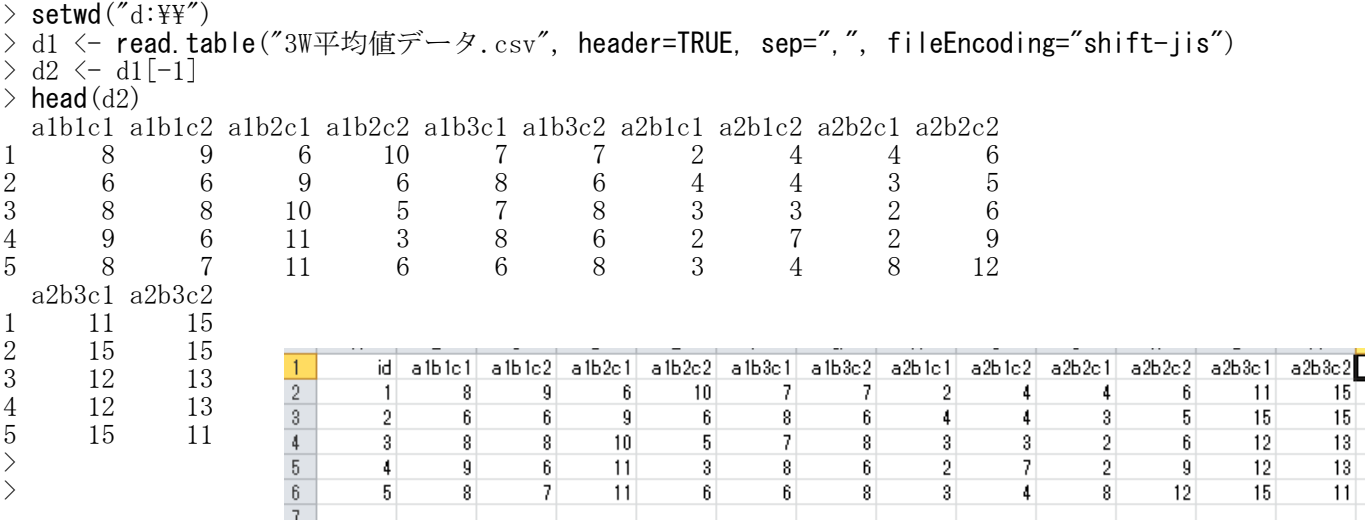

# > #stackデータの作成

 $> d3 \leftarrow \text{stack}(d2)$  $>$  d3\$A  $\leq$  substr(d3\$ind, 1, 2)  $> d3$ \$B  $\leftarrow$  substr(d3\$ind, 3, 4)  $>$  d3\$C  $\leftarrow$  substr(d3\$ind, 5, 6)  $>$  d3\$id  $\leq$  d1\$id > d4 <- d3[,c("id","A","B","C","values")]  $>$  colnames(d4) <- c("id","A","B","C","Y")  $>$  d4\$id  $\leq$  as. factor (d4\$id)  $>$  d4\$A  $\leq$  as. factor (d4\$A)  $>$  d4\$B  $\leq$  as. factor (d4\$B)  $>$  d4\$C  $\leq$  as. factor (d4\$C)  $\ge$  head(d4) id A B C Y 1 1 a1 b1 c1 8 2 2 a1 b1 c1 6<br>3 3 a1 b1 c1 8 3 3 a1 b1 c1 8 4 4 a1 b1 c1 9 5 5 a1 b1 c1 8 6 1 a1 b1 c2 9 >  $>$  $>$ 

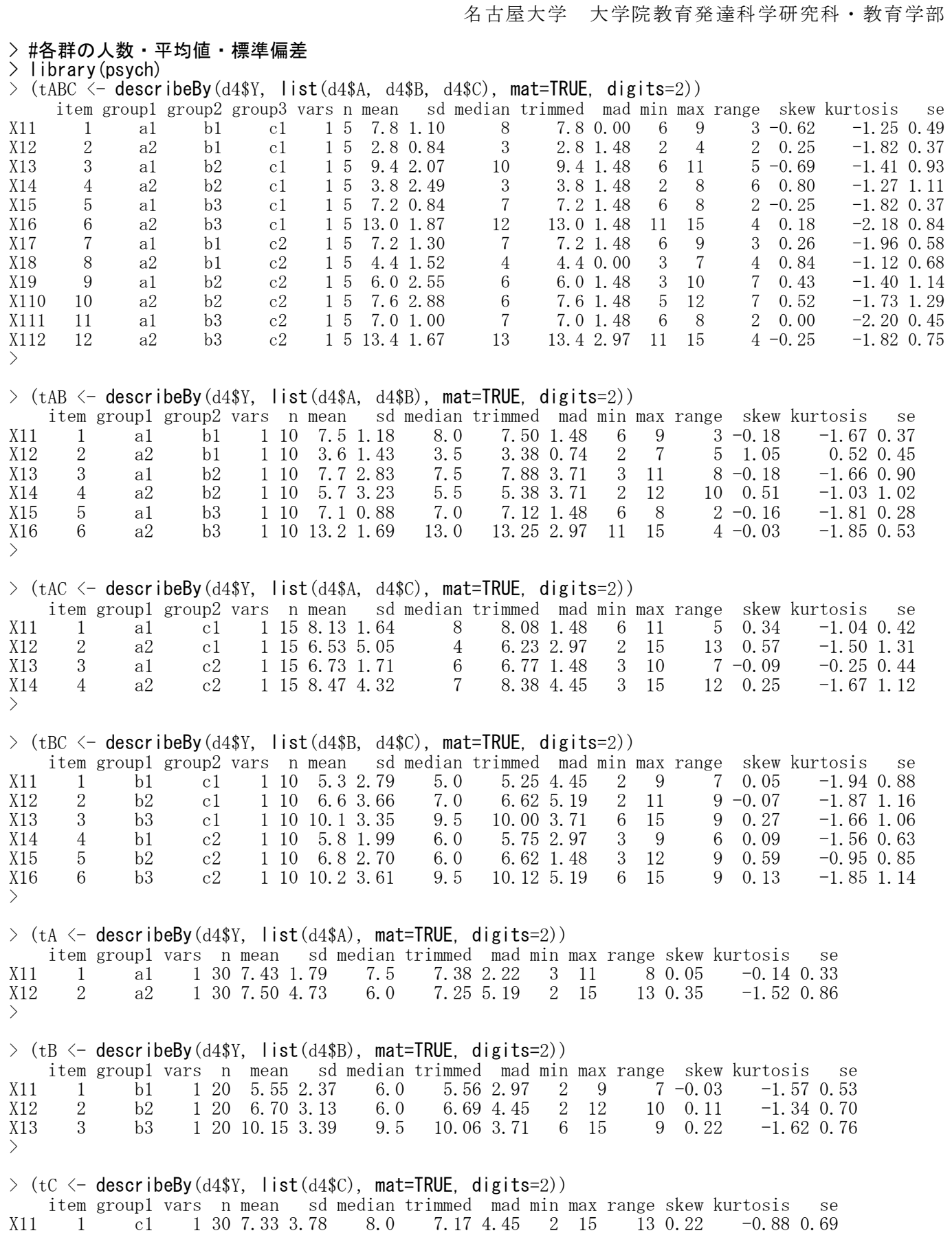

 $\sum$  $\rightarrow$  (tall  $\leftarrow$  describe(d4\$Y)) vars n mean sd median trimmed mad min max range skew kurtosis se X1 1 60 7.47 3.54 7 7.25 2.97 2 15 13 0.44 -0.55 0.46  $\sum$ 

 $X12 \t 2 \t 2 \t 2 \t 1 \t 30 \t 7.60 \t 3.35 \t 6.5 \t 7.29 \t 2.22 \t 3 \t 15 \t 12 \t 0.77 \t -0.40 \t 0.61$ 

> > # 分散分析 > #aovを使う方法  $\rightarrow$  result.aov  $\leftarrow$  aov(Y  $\sim$  A\*B\*C + Error(id + id:A + id:B + id:C + + id:A:B + id:A:C + id:B:C +  $id:A:B:C$ ),  $data=d4$ > summary(result.aov) Error: id Df Sum Sq Mean Sq F value Pr(>F) Residuals 4 9.933 2.483 Error: id:A Df Sum Sq Mean Sq F value Pr(>F) A 1 0.067 0.0667 0.021 0.891 Residuals 4 12.600 3.1500 Error: id:B Df Sum Sq Mean Sq F value Pr(>F) B 2 229.23 114.62 30.3 0.000185 \*\*\* Residuals 8 30.27 3.78 --- Signif. codes: 0 '\*\*\*' 0.001 '\*\*' 0.01 '\*' 0.05 '.' 0.1 ' ' 1 Error: id:C Df Sum Sq Mean Sq F value Pr(>F) C 1 1.067 1.067 0.292 0.617 Residuals 4 14.600 3.650 Error: id:A:B Df Sum Sq Mean Sq F value Pr(>F)<br>2 282.0 141.02 60.01 1.53e-05 A:B 2 282.0 141.02 60.01 1.53e-05 \*\*\* Residuals 8 18.8 2.35 --- Signif. codes: 0 '\*\*\*' 0.001 '\*\*' 0.01 '\*' 0.05 '.' 0.1 ' ' 1 Error: id:A:C Df Sum Sq Mean Sq F value Pr(>F) A:C  $1 \quad 41.67 \quad 41.67 \quad 5.882 \quad 0.0723$ . Residuals 4 28.33 7.08 --- Signif. codes: 0 '\*\*\*' 0.001 '\*\*' 0.01 '\*' 0.05 '.' 0.1 ' ' 1 Error: id:B:C Df Sum Sq Mean Sq F value Pr(>F) B:C 2 0.433 0.2167 0.394 0.687 Residuals 8 4.400 0.5500 Error: id:A:B:C Df Sum Sq Mean Sq F value Pr(>F) A:B:C 2 29.63 14.817 3.13 0.099. Residuals 8 37.87 4.733 --- Signif. codes: 0 '\*\*\*' 0.001 '\*\*' 0.01 '\*' 0.05 '.' 0.1 ' ' 1  $>$  $>$ 

> # Anovaを使う方法  $>$  library(car)  $>$  fac. a  $\le$  <code>factor</code> (c("a1", "a1", "a1", "a1", "a1", "a2", "a2", "a2", "a2", "a2", "a2")) > fac.b <- **factor**(c("b1","b1","b2","b2","b3","b3","b1","b1","b2","b2","b3","b3"))  $>$  fac.c <- **factor**(c("c1","c2","c1","c2","c1","c2","c1","c2","c1","c2","c1","c2"))  $>$  youin  $\leq$  **data frame** (fac. a, fac. b, fac. c)  $>$  mod. 1  $\leftarrow$  lm(cbind(a1b1c1, a1b1c2, a1b2c1, a1b2c2, a1b3c1, a1b3c2,  $a2b1c1, a2b1c2, a2b2c1, a2b2c2, a2b3c1, a2b3c2$ <sup>2</sup>1, data=d1) > result. Anova  $\langle$  - Anova (mod. 1, idata=youin, idesign="fac.a\*fac.b\*fac.c)

Note: model has only an intercept; equivalent type-III tests substituted.

# > summary(result.Anova, multivariate=FALSE)

Univariate Type III Repeated-Measures ANOVA Assuming Sphericity

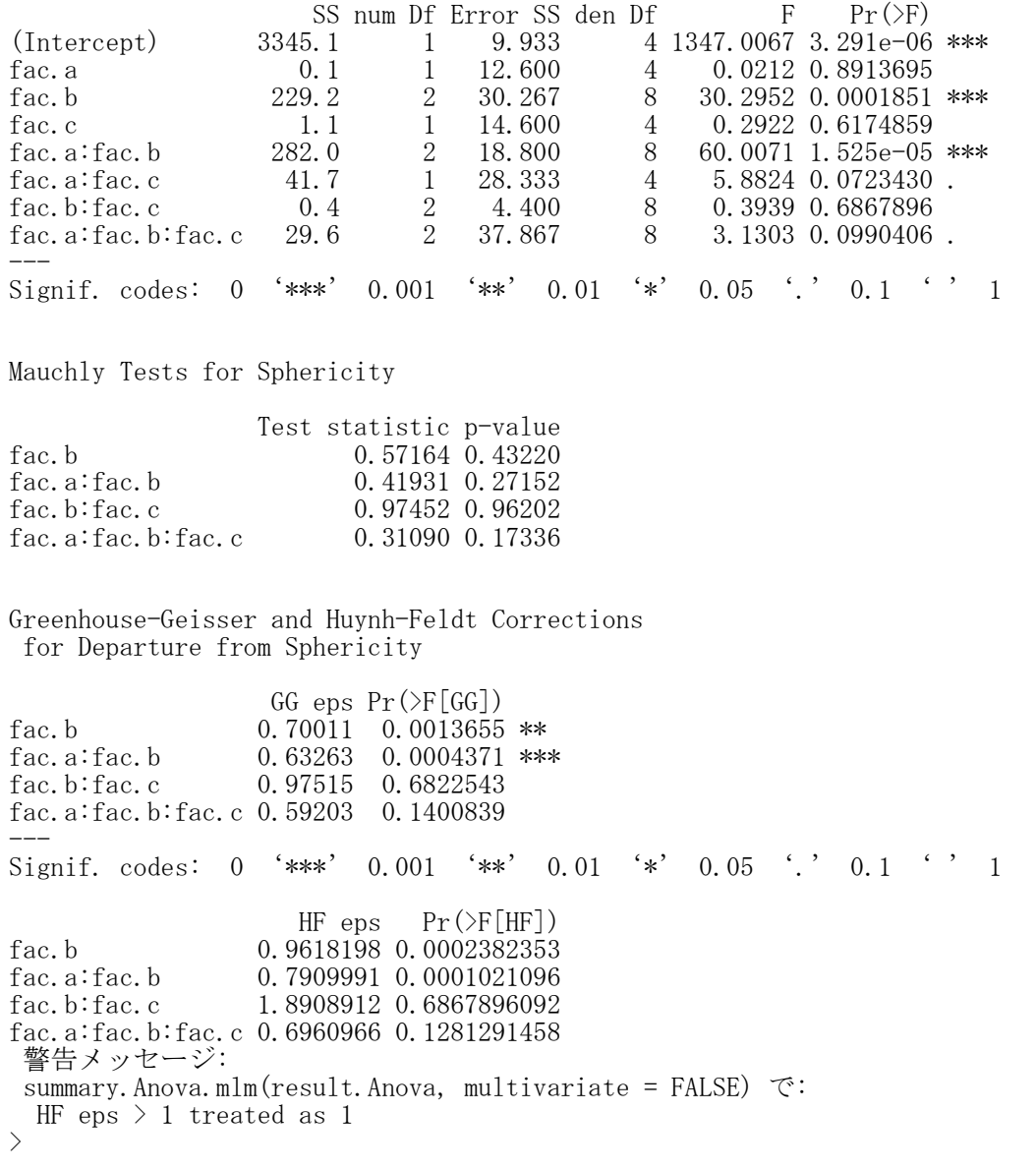

> #多重比較

- > #ボンフェロニの方法
- $\rightarrow$  (mc. bon. A  $\leftarrow$  pairwise. t. test(d4\$Y, d4\$A, p. adjust. method="bonferroni", paired=TRUE))

Pairwise comparisons using paired t tests

data: d4\$Y and d4\$A

a1 a2 0.95

P value adjustment method: bonferroni
$>$  (mc.bon.B  $\leq$  pairwise.t.test(d4\$Y, d4\$B, p.adjust.method="bonferroni", paired=TRUE))

Pairwise comparisons using paired t tests

data: d4\$Y and d4\$B

 $b1$   $b2$ b2 0.2106 b3 0.0034 0.0258

P value adjustment method: bonferroni

 $\ge$  (mc. bon. C  $\le$  pairwise. t. test(d4\$Y, d4\$C, p. adjust. method="bonferroni", paired=TRUE))

Pairwise comparisons using paired t tests

data: d4\$Y and d4\$C

c1 c2 0.66

P value adjustment method: bonferroni

# > # 効果量

#### > #eta\_squared,omega\_squared関数を使う方法  $>$  library (effectsize)  $\left\langle \right\rangle$

 $\ge$  eta\_squared(result.aov, alternative="two.sided") # Effect Size for ANOVA (Type I)

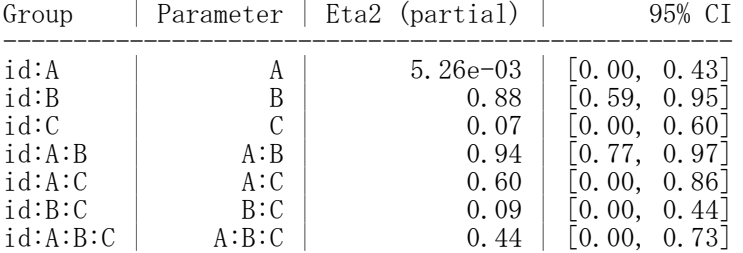

# $\geq$  omega\_squared(result.aov, alternative="two.sided") # Effect Size for ANOVA (Type I)

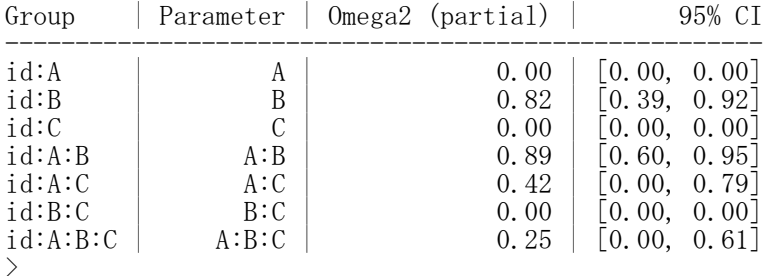

 $\ge$  eta\_squared(result. Anova, alternative="two.sided") # Effect Size for ANOVA (Type III)

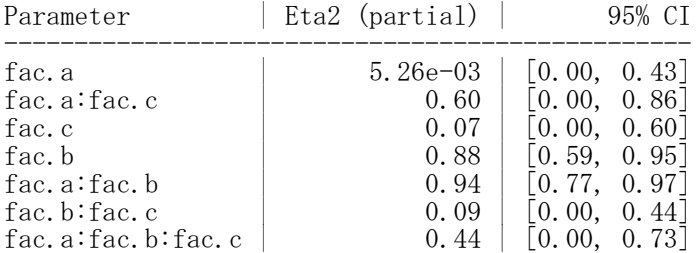

 $>$  omega\_squared( $result$ . Anova, alternative="two.sided") # Effect Size for ANOVA (Type III)

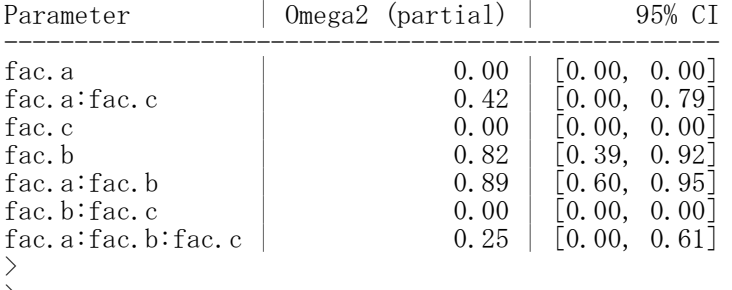

>

# > #EtaSq関数を使う方法

 $>$  library (DescTools)

> EtaSq(result.aov, type=1) eta.sq eta.sq.part eta.sq.gen A 8.997661e-05 0.005263158 0.0004249894 B 3.093846e-01 0.883365446 0.5938174596 C 1.439626e-03 0.068085106 0.0067567568 A:B 3.806460e-01 0.937506925 0.6426889480 A:C 5.623538e-02 0.595238095 0.2099428955 B:C 5.848479e-04 0.089655172 0.0027559890 A:B:C 3.999460e-02 0.439012346 0.1589486859 >  $\left.\rule{0.3cm}{1.4ex}\right)$  $\left\langle \right\rangle$ > #平均値を比較する棒グラフの作成  $>$  d4t  $\leftarrow$  d4[d4\$C=="c1",]  $>$  m4t  $\leq$  tapply(d4t[,"Y"], list(d4t[,"A"], d4t[,"B"]), mean)  $>$  barplot(m4t, beside=TRUE,legend=TRUE, ylim=c(0,20), las=1, ylab="Mean", main="C=c1")  $>$  segments  $(0, 0, 10, 0)$  $\rightarrow$  $>$  d4t  $\leftarrow$  d4[d4\$C=="c2",]  $>$  m4t  $\leq$  tapply(d4t[,"Y"], list(d4t[,"A"], d4t[,"B"]), mean)  $>$  barplot(m4t, beside=TRUE,legend=TRUE, ylim=c(0,20), las=1, ylab="Mean", main="C=c2")  $>$  segments  $(0, 0, 10, 0)$ 

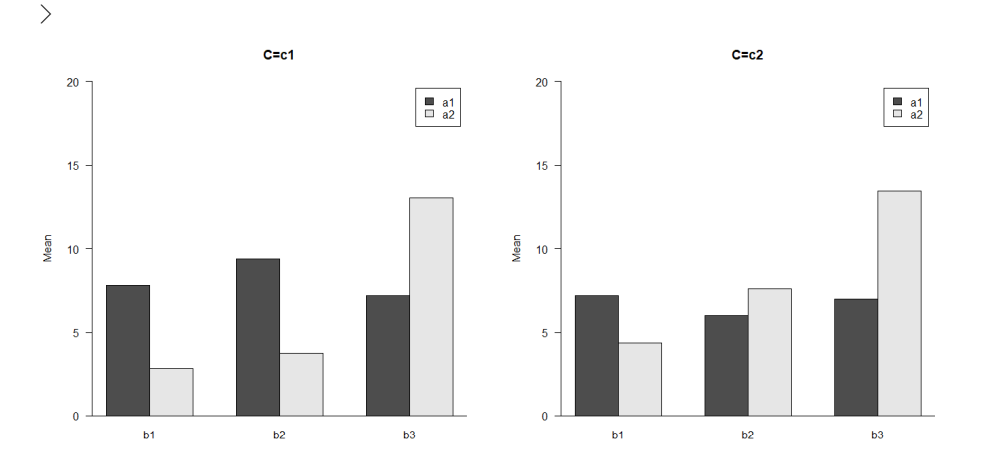

# 10 分布の位置に関する推測 ― ノンパラメトリック法 ―

## 対応のある2群の分布の位置の比較 ― ウィルコクソンの符号順位検定

wilcox.test(中央値を比較したい変数1, 中央値を比較したい変数2, paired=TRUE)

paired=TRUE を指定するのを忘れないこと.忘れると対応のない検定になってしまう. ,

```
> setwd("d:\nYY")> d1 <- read.table("対応のある2群の分布位置データ.csv", header=TRUE, sep=",", fileEncoding="shift-jis")
> head (d1)
  番号 患者 家族
1 1 5 4
2 2 3 2
                                                                                               患者
                                                                                                     家族
                                                                                    \overline{1}id
3 3 5 3
                                                                                    \overline{2}109
                                                                                            -1
4 4 3 3
                                                                                    3
                                                                                            \overline{2}8
                                                                                                          7
5 5 2 3
                                                                                    \overline{4}3
                                                                                                  11
                                                                                                          8
6 6 2 2
                                                                                    5
                                                                                             4
                                                                                                   8
                                                                                                          8
>
                                                                                    _{\rm 6}5
                                                                                                   7
                                                                                                          8
> dtmp \leftarrow d1[, c(-1)]
                                                                                    \overline{7}6\,\overline{7}7
> d2 \le - stack (dtmp)
>
                                                                                    8
                                                                                             \overline{7}9
                                                                                                          8
>
                                                                                                   \overline{7}7
                                                                                    \theta8
                                                                                    109
                                                                                                   8
                                                                                                          8
> # 標本サイズ, 平均, SD, 相関係数
                                                                                           106
                                                                                                          8
                                                                                   11> ntmp <- nrow (dtmp)
                                                                                   12119
                                                                                                         10> mtmp <- colMeans(dtmp)
                                                                                   1312\overline{7}10> stmp \leq apply(dtmp, 2, sd)
                                                                                   1413
                                                                                                   6
                                                                                                          7
> ctmp <- cor(dtmp)
> ktmp <- round(data.frame(ntmp, mtmp, stmp, ctmp),2)
                                                                                   15
                                                                                           14
                                                                                                   9
                                                                                                          9
> colnames(ktmp) <- c("N","Mean","SD",colnames(ctmp))
                                                                                   16
                                                                                           15
                                                                                                   8
                                                                                                          9
> ktmp
                                                                                   17
                                                                                           16
                                                                                                   7
                                                                                                          7
      N Mean SD 患者 家族
                                                                                    18
                                                                                           17
                                                                                                   7
                                                                                                          8
患者 50 2.74 1.12 1.00 0.22
                                                                                    19
                                                                                           18
                                                                                                   9
                                                                                                          7
家族 50 3.18 1.02 0.22 1.00
                                                                                    20
                                                                                           19
                                                                                                   9
                                                                                                          8
\left\langle \right\rangle21
                                                                                           20
                                                                                                   9
                                                                                                          8
>
> # 度数分布表
> t1 <- table(d1$患者)
> p1 \leftarrow prop. table(t1)*100
> rbind(t1, p1)
    1 2 3 4 5
t1 7 16 12 13 2
p1 14 32 24 26 4
> t1p \leftarrow t1
>> t1 <- table(d1$家族)
> p1 \leftarrow prop. table(t1)*100
\frac{1}{2} rbind(t1, p1)
   1 2 3 4 5
t1 1 13 18 12 6
p1 2 26 36 24 12
> tlf \leftarrow tl
>>#ウィルコクソンの符号順位和検定
> wilcox.test(d1$患者, d1$家族, paired=TRUE, exact=TRUE, conf.int=T)
         Wilcoxon signed rank test with continuity correction
data: d1$患者 and d1$家族
```
 $V = 220.5$ , p-value = 0.02527 alternative hypothesis: true location shift is not equal to 0 95 percent confidence interval:  $-1.000032e+00 -4.890761e-05$ sample estimates: (pseudo)median  $-0.5$ 

警告メッセージ: 1: In wilcox.test.default(d1\$患者, d1\$家族, paired = TRUE, exact = TRUE, : タイがあるため、正確な p 値を計算することができません 2: In wilcox.test.default(d1\$患者, d1\$家族, paired = TRUE, exact = TRUE, : タイがあるので、正確な信頼区間を計算することができません 3: In wilcox.test.default(d1\$患者, d1\$家族, paired = TRUE, exact = TRUE, : ゼロ値のため、正確な p 値を計算することができません 4: In wilcox.test.default(d1\$患者, d1\$家族, paired = TRUE, exact = TRUE, : ゼロ値のため、正確な信頼区間を計算することができません >  $\rightarrow$ > # 各群の分布<br>> barplot(t1p.  $>$  barplot(t1p, ylim=c(0,20), width=0.7, space=1, xlab="Satisfaction", + ylab="Frequency", main="Patient", las=1)  $>$  segments  $(0, 0, 10, 0)$  $\left.\rule{0pt}{10pt}\right.^{\textstyle >}$ > barplot(t1f, ylim=c(0,20), width=0.7, space=1, xlab="Satisfaction",<br>+ vlab="Frequency", main="Family", las=1)

+ ylab="Frequency", main="Family",  $\text{las}=1$ )<br>> segments (0, 0, 10, 0) segments  $(0, 0, 10, 0)$ 

```
>
```
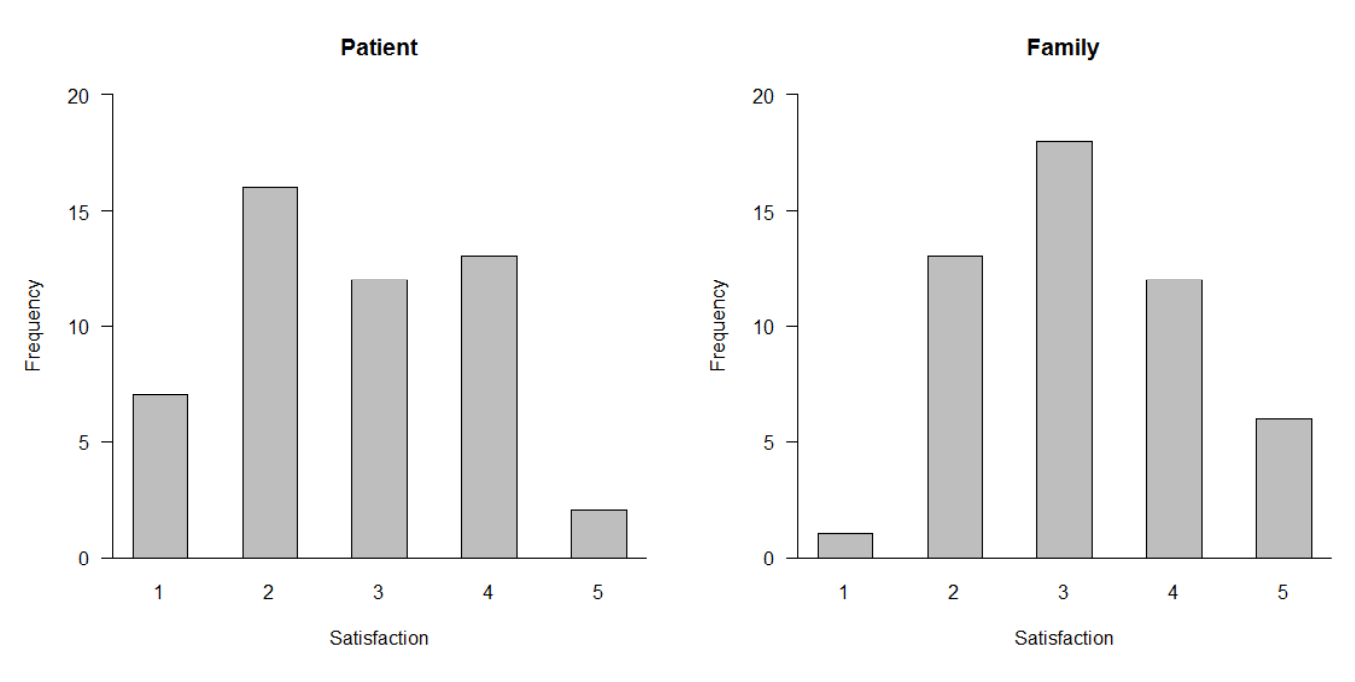

# 対応のある多群の分布の位置の比較 ― フリードマンの検定

friedman.test(as.matrix(データフレーム名))

 $>$ 

as.matrix でデータ形式をmatrix形式にする必要がある.

 $>$  setwd("d:\\") > d1 <- read.table("対応のある多群の分布位置データ.csv", header=TRUE, sep=",", fileEncoding="shift-jis")  $>$  head (d1) 番号 お使い下さい 迷惑 ありがとう 1 1 5 5 4 2 2 4 4 3 ありがとう [ 番묵 お使い下す迷惑  $\overline{1}$ 3 3 4 5 4  $\overline{2}$ 5 5  $\vert 4 \vert$  $\overline{1}$ 4 4 4 4 4 3  $\overline{4}$  $\overline{2}$ 4 3 5 5 4 3 3  $\overline{4}$ 3 5  $\overline{4}$ 4 6 6 5 4 3  $\overline{5}$ 4  $\overline{4}$  $\overline{4}$ 4  $\left.\rule{0pt}{10pt}\right\rangle$  $\,6$ 5  $\overline{4}$ 3 3  $>$  dtmp  $\leftarrow$  d1[, c(-1)]<br> $>$  d2  $\leftarrow$  stack(dtmp)  $\overline{7}$ 6 5 4 3  $d2 \leftarrow$  stack (dtmp)  $\,$  8  $\,$ 7 5 5 6 >  $\, 9$ 8 7 7 5 >  $\overline{5}$  $\bar{2}$  $10$ 9 5 5  $\overline{4}$  $11$  $10$ 6  $12$ 5 6  $\overline{4}$ >#標本サイズ, 平均, SD, 相関係数  $11$ 13  $12$ 3  $\overline{2}$  $\,6$  $>$  ntmp  $\leq$  nrow(dtmp)  $>$  mtmp  $<-$  colMeans (dtmp)  $14$ 13 6 6  $\overline{4}$  $>$  stmp  $\leq$  apply(dtmp, 2, sd) 15  $14$ 6 5 3  $>$  ctmp  $\leq$  cor(dtmp) 16 15 5 5  $\sqrt{2}$ > ktmp <- round(data.frame(ntmp, mtmp, stmp, ctmp),2) 5  $17$ 16 5 4 > colnames(ktmp) <- c("N","Mean","SD",colnames(ctmp)) 7 6 18 17 4 > ktmp  $18$ 5  $_{\rm 6}$ 5 19 N Mean SD お使い下さい 迷惑 ありがとう 20 19  $6<sup>1</sup>$ 5  $\overline{4}$ お使い下さい 129 5.03 1.14 1.00 0.24 0.31<br>迷惑 129 4.61 1.31 0.24 1.00 0.22 20  $\overline{5}$  $\overline{5}$  $\overline{4}$  $21$ 迷惑 129 4.61 1.31 0.24 1.00 0.22 129 4.05 1.41 0.31 0.22 1.00 > > # 度数分布表 > t1 <- table(d1\$お使い下さい)  $>$  p1  $\leq$  prop.table(t1)\*100 > round (rbind (t1, p1), 2)<br>2 3 4 5 2 3 4 5 6 7 t1 1.00 12.0 25.00 49.00 28.00 14.00 p1 0.78 9.3 19.38 37.98 21.71 10.85  $>$  t1c <- rbind(c(1:7),c(0,t1))  $+$  カテゴリ1の人数が0人だが,グラフにこのカテゴリも > colnames(t1c) <- c(1:7)  $\rightarrow$  # 含めるための応急処置  $>$  t1  $\leftarrow$  table(d1\$迷惑)  $>$  p1  $\leftarrow$  prop. table(t1) \*100  $>$  round (rbind (t1, p1), 2) 1 2 3 4 5 6 7 t1 1.00 5.00 21.00 32.00 36.00 25.00 9.00 p1 0.78 3.88 16.28 24.81 27.91 19.38 6.98  $\frac{1}{2}$  t1i  $\leftarrow$  t1 > t1<- table(d1\$ありがとう)  $>$  p1  $\leftarrow$  prop. table(t1)\*100  $>$  round (rbind (t1, p1), 2) 1 2 3 4 5 6 7 t1 1.00 15.00 35.00 34.00 20.0 17.00 7.00 p1 0.78 11.63 27.13 26.36 15.5 13.18 5.43  $\ge$  t1t  $\le$  t1

 $\overline{2}$ 

 $\overline{1}$ 

 $-5$ 

 $\overline{4}$ 

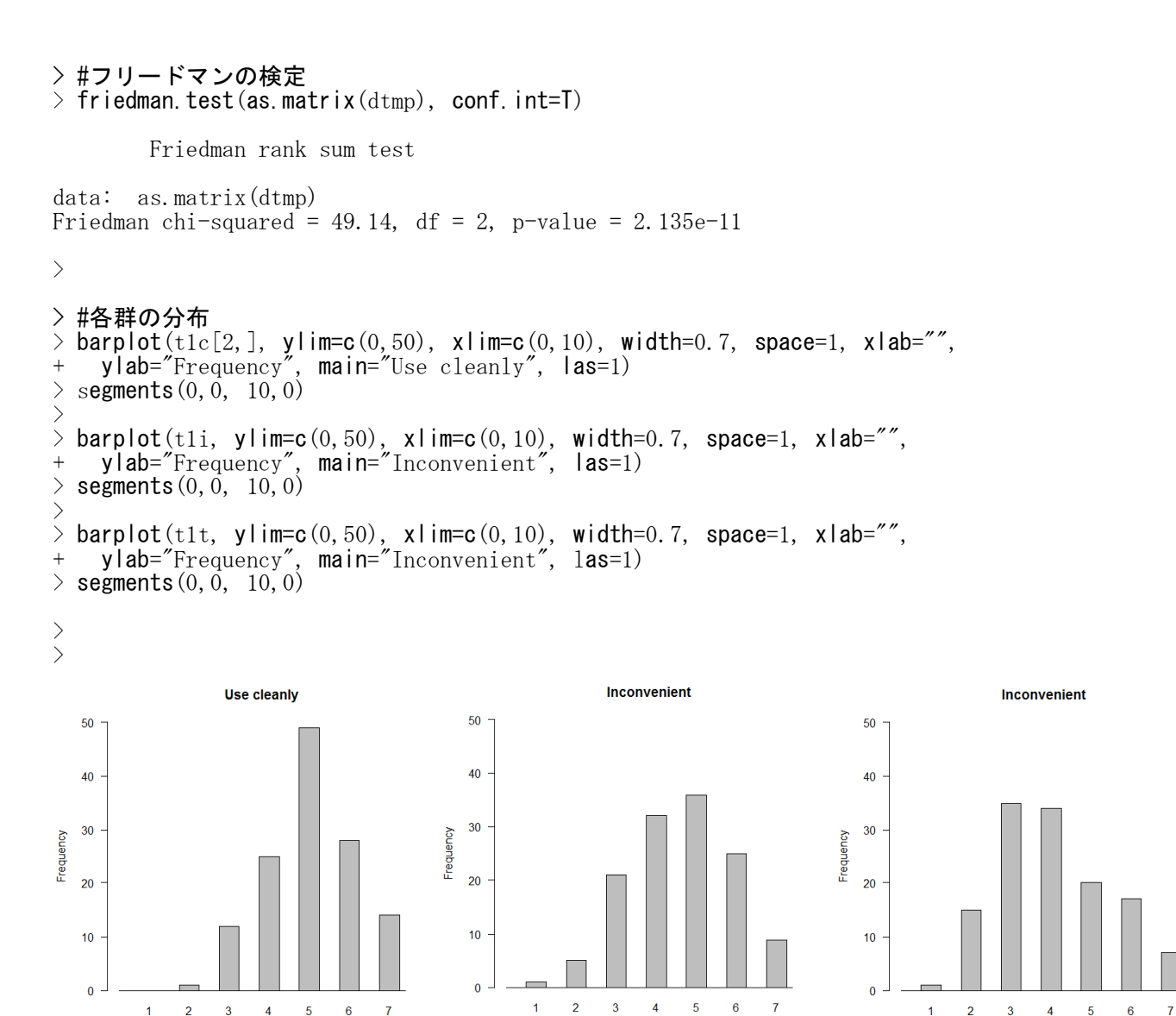

 $\overline{\mathbf{3}}$  $\overline{4}$ 

 $\overline{1}$ 

 $6\overline{6}$ 

# 対応のない2群の分布の位置の比較 ― ウィルコクソンの順位和検定(マン・ホイットニーの検定)

wilcox.test(中央値を比較したい変数 ~ 群分け変数, データフレーム名) または wilcox.test(中央値を比較したい変数1, 中央値を比較したい変数2, paired=FALSE)

paired=FALSE は省略可.

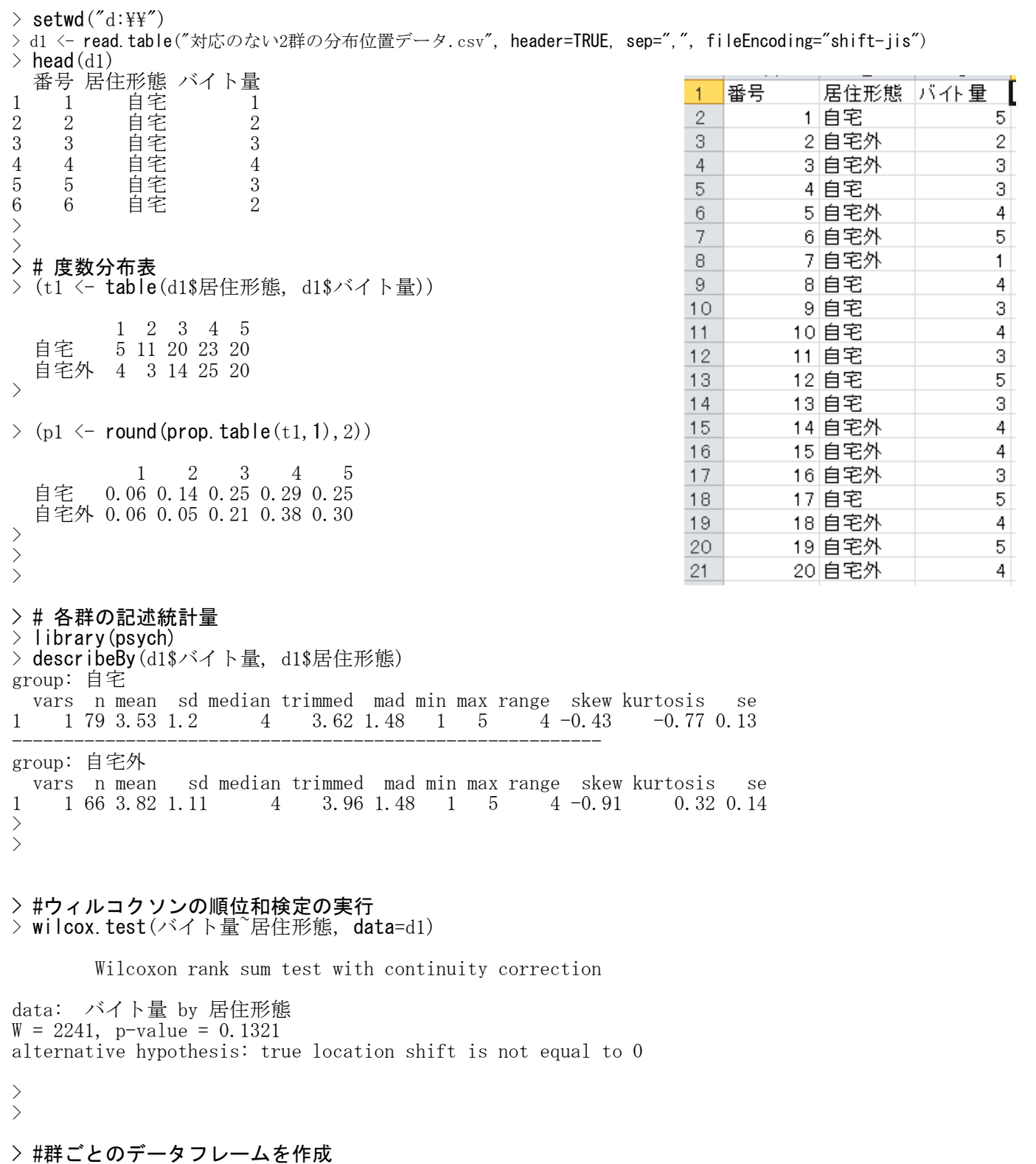

> d11 <- d1[d1\$居住形態=="自宅",] > d12 <- d1[d1\$居住形態=="自宅外",]  $>$ 

> #ウィルコクソンの順位和検定の実行

> wilcox.test(d11\$バイト量, d12\$バイト量, paired=FALSE)

Wilcoxon rank sum test with continuity correction

data: d11\$バイト量 and d12\$バイト量  $W = 2241$ ,  $p-value = 0.1321$ alternative hypothesis: true location shift is not equal to 0

```
> # 各群の分布
> d1.v <- d1[d1$居住形態=="自宅",]
> d1.n <- d1[d1$居住形態=="自宅外",]
>
> t1h <- table(d1.v$バイト量)
> t1o \leftarrow table(d1.n$バイト量)
\left.\rule{0pt}{10pt}\right\rangle> barplot(t1h, ylim=c(0,25), xlim=c(0,7), width=0.7, space=1, xlab="Amount",
+ ylab="Frequency", main="Home", las=1)
> segments (0, 0, 10, 0)\rightarrow> barplot(t1o, ylim=c(0,25), xlim=c(0,7), width=0.7, space=1, xlab="Amount",
+ ylab="Frequency", main="Others", las=1)
> segments (0, 0, 10, 0)\left.\rule{0.3cm}{1.4ex}\right)\rightarrow
```
Home 25 20 15 Frequency  $10$ 5  $\theta$  $\overline{1}$  $\overline{2}$ 3  $\overline{4}$  $\overline{5}$ Amount

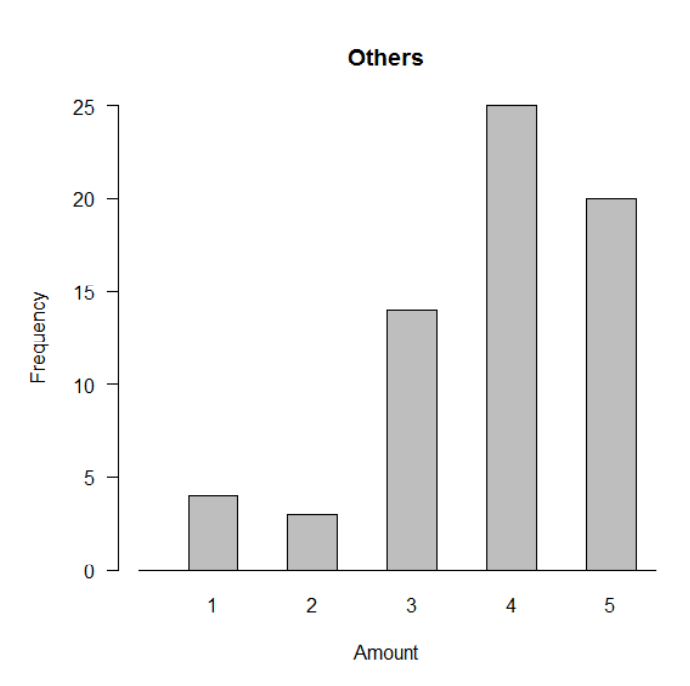

 $>$  $>$ 

E

#### 対応のない多群の分布の位置の比較 ― クラスカル・ウォリスの検定

kruskal.test(中央値を比較したい変数 ~ 群分け変数, データフレーム名) または kruskal.test(データフレーム名\$中央値を比較したい変数, データフレーム名\$群分け変数)

```
> setwd("d:\nYY")> d1 <- read.table("対応のない多群の分布位置データ.csv", header=TRUE, sep=",", fileEncoding="shift-jis")
> head (d1)
  番号 区分 嫌悪感
                                                                             番号
                                                                         \overline{1}区分
                                                                                                嫌悪感
1 1 喫煙 1<br>2 2 禁煙 2
                                                                          \overline{2}1 喫煙
                                                                                                        1\begin{array}{cc} 2 & 2 \rightarrow 2 \\ 3 & 3 \uparrow 2 \\ \end{array} \begin{array}{cc} 2 \\ 5 \end{array}3
                                                                                     2 禁煙
                                                                                                        \overline{c}3 3 卒煙 5
                                                                          \overline{4}3 卒煙
                                                                                                        5
4 4 喫煙 3
                                                                          \overline{5}4 喫煙
                                                                                                        3
5 5 喫煙 1
                                                                          \sqrt{6}5 喫煙
6 6 喫煙 5
                                                                                                        \mathbf{1}6 喫煙
>
                                                                          \overline{7}5
                                                                          8
                                                                                     7 禁煙
                                                                                                        \overline{4}> # 度数分布表
                                                                         \Theta8 喫煙
                                                                                                        2
> (t1 <- table(d1$区分, d1$嫌悪感))
                                                                         109 禁煙
                                                                                                        \mathbf{1}10 卒煙
                                                                         11\mathbf{1}1 2 3 4 5
                                                                                                        3
                                                                                    11 卒煙
                                                                         12喫煙 7 10 7 3 2
                                                                                    12 喫煙
                                                                                                        2
                                                                         13
  禁煙 6 6 4 5 7
                                                                                                        \overline{c}1413 卒煙
  卒煙 4 5 8 9 7
                                                                         15
                                                                                   14 卒煙
                                                                                                        \overline{2}>\rightarrow (p1 \leftarrow round (prop. table(t1, 1), 2))
                                                                         16
                                                                                   15 喫煙
                                                                                                        3
                                                                         17
                                                                                   16 禁煙
                                                                                                        2
           1 2 3 4 5
                                                                         18
                                                                                   17 禁煙
                                                                                                        4
  喫煙 0.24 0.34 0.24 0.10 0.07
                                                                         19
                                                                                    18 卒煙
                                                                                                        \overline{4}禁煙 0.21 0.21 0.14 0.18 0.25
                                                                         20
                                                                                    19 卒煙
                                                                                                        \overline{4}卒煙 0.12 0.15 0.24 0.27 0.21
                                                                         2120 卒煙
                                                                                                        4
>
\frac{1}{2}\left\langle \right\rangle> # 各群の記述統計量
> library(psych)
> describeBy(d1$嫌悪感, d1$区分)
group: 喫煙
  vars n mean sd median trimmed mad min max range skew kurtosis se
1 1 29 2.41 1.18 2 2.32 1.48 1 5 4 0.58 -0.56 0.22
---------------------------------------------------------
group: 禁煙
  vars n mean sd median trimmed mad min max range skew kurtosis se
1 \t 1 \t 28 \t 3.04 \t 1.53 \t 3 \t 3.04 \t 1.48 \t 1 \t 5 \t 4---------------------------------------------------------
group: 卒煙
  vars n mean sd median trimmed mad min max range skew kurtosis se
1 \t 1 \t 33 \t 3.3 \t 1.31 \t 3 \t 3.37 \t 1.48 \t 1 \t 5>
>
> #クラスカル・ウォリスの検定
> kruskal.test(嫌悪感 ~ 区分, data=d1)
        Kruskal-Wallis rank sum test
data: 嫌悪感 by 区分
Kruskal-Wallis chi-squared = 6.6299, df = 2, p-value = 0.03634
>
>
> # 各群の分布
> d1k <- d1[d1$区分=="喫煙",]
> din <- d1[d1$区分=="卒煙",]
> d1n <- d1[d1$区分=="禁煙",]
>
```
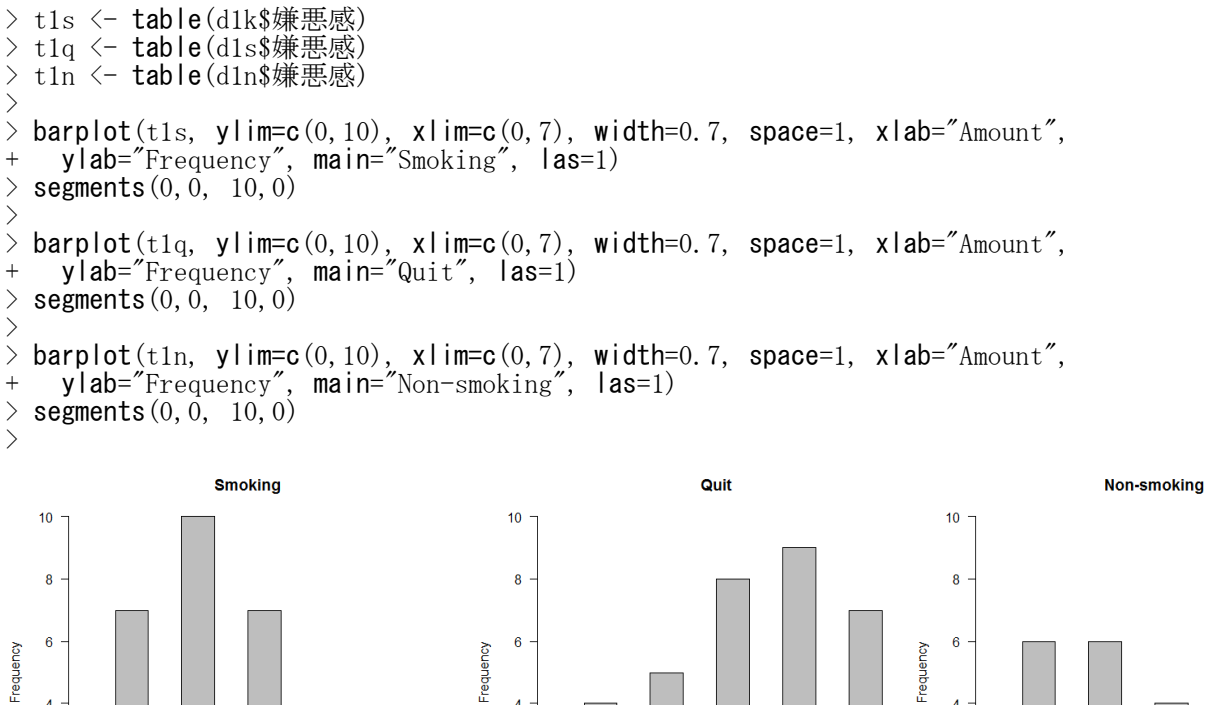

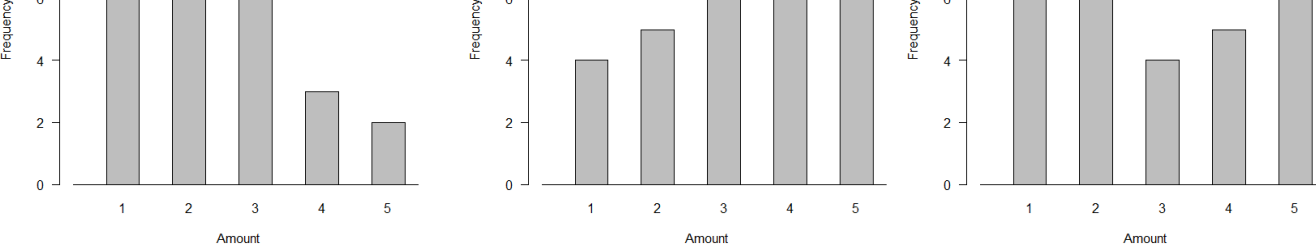

### $\left.\right\rangle$ > #3つのグラフを縦横に並べて描く設定<br>> par (mar=c(5, 4, 2, 1))

> par (mar=c(5, 4, 2, 1))<br>> par (mfrow=c(3, 1))

- $par( m from = c(3, 1))$
- 

> hist(d1k\$嫌悪感,breaks=seq(0.5,5.5,1),ylim=c(0,10),ylab="人数",main="喫煙群",xlab="") > hist(d1s\$嫌悪感, breaks=seq(0.5,5.5,1), ylim=c(0,10), ylab="人数", main="卒煙群", xlab="") > hist(d1n\$嫌悪感, breaks=seq(0.5,5.5,1), ylim=c(0,10), ylab="人数", main="禁煙群", xlab="")

 $>$  par (mfrow=c(1,1))

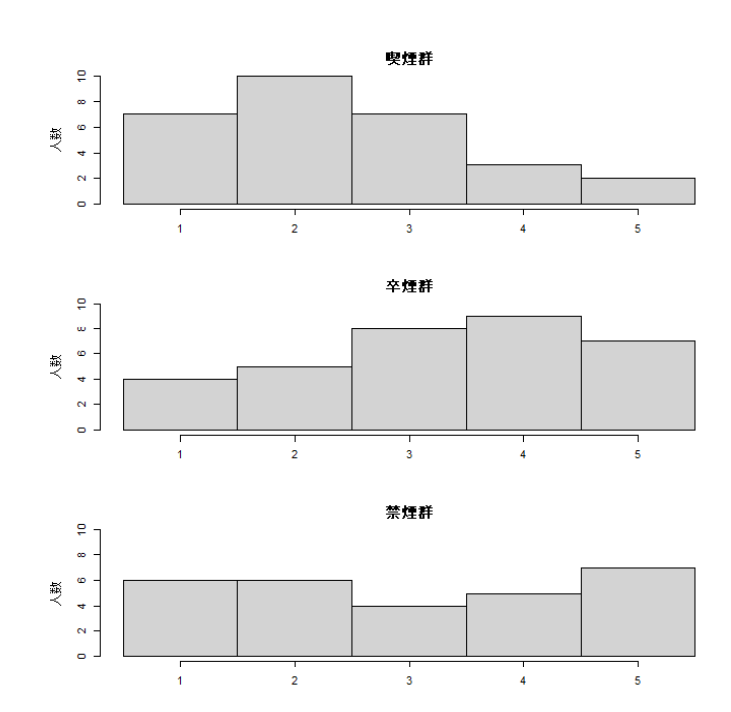

# 相関係数に関する推測

# 相関係数の推測

```
cor.test(変数名1, 変数名2, method="算出方法")
```
method: "pearson" (default), "spearman", or "kendall"

```
> setwd("d:\nYY")> d1 <- read.table("相関係数データ.csv", header=TRUE, sep=",", fileEncoding="shift-jis")
> head (d1)
                                                                                               B
                                                                                                         О.
  番号 ストレス うつ傾向
                                                                                番号
                                                                             \overline{1}ストレス
                                                                                                     うつ傾向 十
1 1 20 18
\begin{array}{ccc} 2 & 2 & 23 & 21 \\ 3 & 3 & 30 & 29 \end{array}\overline{c}\mathbf{1}20
                                                                                                            18
3 3 30 29
                                                                             3
                                                                                         \overline{2}23
                                                                                                            21
4 4 25 29
                                                                                         3
                                                                             \overline{4}30
                                                                                                            29
5 5 26 22
                                                                             \overline{5}4
                                                                                                  25
                                                                                                            29
6 6 21 19
                                                                             \,65
                                                                                                  26
                                                                                                            22
\left\langle \right\rangle\overline{7}6
                                                                                                  21
                                                                                                            19
\left.\rule{0pt}{10pt}\right.^{\textstyle >}8
                                                                                         7
                                                                                                  1412dtmp \leftarrow d1[, c(-1)]
                                                                             \overline{9}8
                                                                                                  22
                                                                                                            19
\left\langle \right\rangle>
                                                                            109
                                                                                                  26
                                                                                                            27
> #記述統計量
                                                                            111026
                                                                                                            18
> ntmp \leq nrow(dtmp)
                                                                            121121
                                                                                                            18
> mtmp \leftarrow colMeans (dtmp)
                                                                            13
                                                                                                  24
                                                                                                            29
                                                                                       12
\geq stmp \leq apply(dtmp, 2, sd)
                                                                            1424
                                                                                       1319
> ctmp <- cor(dtmp)<br>> ktmp <- round(dat
                                                                            15
                                                                                       14
                                                                                                  23
                                                                                                            24
> ktmp \le round(data.frame(ntmp, mtmp, stmp, ctmp), 2)
                                                                            16
                                                                                       15
                                                                                                  23
                                                                                                            20
> colnames(ktmp) <- c("N","Mean","SD",colnames(ctmp))
                                                                                                  35
                                                                            1716
                                                                                                            31
> ktmp
            N Mean SD ストレス うつ傾向
                                                                            18
                                                                                       1725
                                                                                                            19
ストレス 154 23.39 5.14 1.00 0.62<br>うつ傾向 154 20.45 6.71 0.62 1.00
                                                                            19
                                                                                                  33
                                                                                                            26
                                                                                       18
  うつ傾向 154 20.45 6.71 0.62 1.00
                                                                            20
                                                                                                  30
                                                                                       19
                                                                                                            30
>
                                                                            21
                                                                                       20
                                                                                                  19
                                                                                                            12>\geq#相関係数の検定 (H0: \rho=0)
> cor.test(d1$ストレス, d1$うつ傾向, method="pearson")
         Pearson's product-moment correlation
data: d1$ストレス and d1$うつ傾向
t = 9.6234, df = 152, p-value \langle 2.2e-16 \ranglealternative hypothesis: true correlation is not equal to 0
95 percent confidence interval:
 0.5064286 0.7048699
sample estimates:
                                                                       40cor
0.6153051
>
                                                                       30> #スピアマンの順位相関係数の検定
  cor.test(d1$ストレス, d1$うつ傾向, method="spearman")
                                                                    河側に
                                                                       \overline{20}Spearman's rank correlation rho
data: d1$ストレス and d1$うつ傾向
S = 239103.1, p-value \le 2.2e-1610alternative hypothesis: true rho is not equal to 0
sample estimates:
      rho
0.6071809
                                                                         1015\overline{20}\overline{25}30^{\circ}\overline{35}ストレス
 警告メッセージ:
In cor.test.default(d1$ストレス, d1$うつ傾向, method = "spearman") :
   タイのため正確な p 値を計算することができません
>
\left\langle \right\rangle> # 散布図<br>> plot(d1$
  > plot(d1$ストレス, d1$うつ傾向, xlab="ストレス",ylab="うつ傾向", las=1, pch=19)
>
```
 $\circ$ 

 $D$ 

 $\times 3$ 28

 $22$ 

 $12$ 

16

24

16

29

11

 $11$ 

14

 $14$ 

18

 $11$ 

26

 $\mathsf{F}$ 

 $17$ 

 $14$ 

 $13$ 

25

28

16

22

6

8

 $10$ 

 $13$ 

9

 $13$ 

 $21$ 

 $x4$ 

23

23

15

 $22$ 

13

15

 $\boldsymbol{8}$ 

25

28

18

 $22$ 

 $13$ 

19

18

```
相関係数行列の各要素の検定
library(psych)
corr.test(データフレーム名, method="算出方法")
  method: "pearson" (default), "spearman", or "kendall"
> setwd("d:\\")
> d1 \le read.table("\neq\neq\circ).csv", header=TRUE, sep=",", fileEncoding="shift-jis")
> head (d1)
  id x1 x2 x3 x4
                                                                                        \mathsf{B}Α
1 1 23 28 23 17
                                                                                              \times 22 2 18 22 23 14
                                                                                           23
3 3 15 12 15 13
                                                                         \overline{3}\overline{c}18
                                                                                           15
                                                                                   ġ
4 4 12 16 22 25
                                                                         4
                                                                         \frac{1}{2}\overline{4}125 5 5 24 13 28
                                                                                   5
                                                                         ĵ,
                                                                                            5
6 6 14 16 15 16
                                                                                   6
                                                                                           14
\left\langle \right\rangle17\overline{3}7
\left.\rule{0pt}{10pt}\right.^{\textstyle >}17\frac{3}{2}8
  dtmp \leftarrow d1[, c(-1)]
                                                                         \circ9
                                                                                           24
\left\langle \right\rangle10\ddagger14
\left\langle \right\rangle21\frac{2}{3}11> #記述統計量
                                                                                  1221> ntmp \leq nrow(dtmp)
                                                                         \overline{4}13
                                                                                           16
\frac{1}{\sqrt{2}} mtmp \leftarrow colMeans (dtmp)
                                                                         \overline{5}1419
> stmp \leftarrow apply(dtmp, 2, sd)
\geq ctmp \leq cor(dtmp)
> ktmp \leq round (data.frame (ntmp, mtmp, stmp, ctmp), 2)
> colnames(ktmp) <- c("N","Mean","SD",colnames(ctmp))
> ktmp
      N Mean SD x1 x2 x3 x4
x1 245 15.22 5.37 1.00 -0.10 0.43 -0.26
x2 245 20.32 6.08 -0.10 1.00 -0.32 0.56
x3 245 18.52 5.12 0.43 -0.32 1.00 -0.46
x4 245 16.61 6.98 -0.26 0.56 -0.46 1.00
>
\left\langle \right\rangle#相関係数行列の各要素の検定
> library(psych)
  (dr1 \leftarrow corr.test(dtmp))Call:corr.test(x = dtmp)
Correlation matrix
       x1 x2 x3 x4
x1 1.00 -0.10 0.43 -0.26
x2 -0.10 1.00 -0.32 0.56
x3 0.43 -0.32 1.00 -0.46
x4 -0.26 0.56 -0.46 1.00
Sample Size
\left[1\right] 245
Probability values (Entries above the diagonal are adjusted for multiple tests.)
      x1 x2 x3 x4
x1 0.00 0.11 0 0
\begin{array}{cccc} x2 & 0.11 & 0.00 & 0 & 0 \\ x3 & 0.00 & 0.00 & 0 & 0 \end{array}x3 0.00 0.00
x4 0.00 0.00 0 0
 To see confidence intervals of the correlations, print with the short=FALSE option
>
> # t値
```

```
> dr1$t
           x1 x2 x3 x4
x1 Inf -1.620965 7.329962 -4.182839
x2 -1.620965 Inf -5.323804 10.559251<br>x3 7.329962 -5.323804 Inf -8.031193
x3 7.329962 -5.323804
x4 -4.182839 10.559251 -8.031193 Inf
>
\frac{1}{2}
```
#### 2群の相関係数の差の検定

library(psych)

独立な2群における相関係数の差(r12 vs r34) r.test(r12=.3, r34=.5, n=100, n2=150)

対応のある2つの相関係数の差(r12 vs r34) r.test(r12=.3, r34=.5, r13=.1, r14=.1, r23=.1, r24=.1, n=150)

1つの変数を共有する,対応のある2つの相関係数の差(r12 vs r13) r.test(r12=.3, r13=.5, r23=.1, n=150)

あらかじめpsychパッケージをインストールしておく必要がある.

> # r.test を用いる方法 > library(psych) > > # 独立な2群における相関係数の差(r12 vs r34) > r.test(r12=.3, r34=.5, n=100, n2=150) Correlation tests Call: r. test (n = 100, r12 = 0.3, r34 = 0.5, n2 = 150) Test of difference between two independent correlations z value 1.83 with probability 0.07> >

> # 対応のある2つの相関係数の差(r12 vs r34) > r.test(r12=.3, r34=.5, r13=.1, r14=.1, r23=.1, r24=.1, n=150) Correlation tests Call:r.test(n = 150, r12 = 0.3, r34 = 0.5, r23 = 0.1, r13 = 0.1, r14 = 0.1,  $r24 = 0.1$ Test of difference between two dependent correlations z value  $-2.07$  with probability  $0.04$  $>$ 

> # 1つの変数を共有する,対応のある2つの相関係数の差(r12 vs r13)  $>$  r. test (r12=. 3, r13=. 5, r23=. 1, n=150) Correlation tests Call: r. test (n = 150, r12 = 0.3, r23 = 0.1, r13 = 0.5) Test of difference between two correlated correlations t value  $-2.09$  with probability  $\langle 0.038 \rangle$ > >

# 2群の相関係数の差の信頼区間

自作関数を使う cor2.dif(n=人数ベクトル, r=相関係数ベクトル)

```
# -----------------------------------------------------------------------------------------------
cor2.dif \le function (n, r, \text{conf}=0.95) {
 z \left(-\frac{1}{2} * \log((1+r)/(1-r))\right)d.r <- r %*% c(1, -1)
 d.z <- z %*% c(1, -1)
 n3 \leftarrow n - 3inv.n3 \leq -1/ n3
 se \leftarrow sqrt(sum(inv.n3))p. value \left(-\ round (2 \cdot (1 - \text{pnorm}(\text{abs}(d, z/\text{se}))), 4)\right)za < - qnorm(1-(1-confidence)/2)
 ci.l <- d.z - za * se
 ci.u \leftarrow d.z + za * se
 exp. 2z. | \leftarrow \exp(2 \times \text{ci. } |)exp. 2z. u \leftarrow \exp(2 \ast c i. u)ci. \vert \langle - \rangle round ((exp. 2z. \vert -1 \rangle / (exp. 2z. \vert +1 \rangle, 4)
 ci.u \leftarrow round((exp. 2z. u-1)/(exp. 2z. u+1), 4)
 title <- "Difference of two correlation coefficients"
 stnames <- c("difference", "z", "p.value", paste("lower(",conf,")", sep=""), paste("upper(",con
f,")", sep=""))
 statistic \leq data. frame (d. r, round (d. z/se, 4), p. value, ci.l, ci.u)
 ts \leftarrow r/sqrt(1-r*r)*sqrt(n-2)
 ps \leftarrow 2*(1-pt(abs(ts), n-2))
 rhoTests \leftarrow round (data.frame(n,r, ts,ps),4)
 colnames(rhoTests) <- c("N","r", "t", "p")
 colnames(statistic) <- stnames
 out <- list(title, rhoTest=rhoTests, statistic=statistic)
 return(out)
}
# -----------------------------------------------------------------------------------------------
```
各群における無相関検定と,相関係数の差の検定,信頼区間を出力する. conf= で信頼係数を調整できる.デフォルトは0.95.

 $>$  setwd $("d:\nYY")$ 

> d1 <- read.table("相関係数の差データ.csv", header=TRUE, sep=",", fileEncoding="shift-jis")  $>$  head (d1) u honnin kyouin

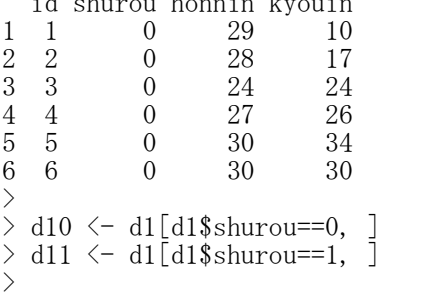

# > # 記述統計量

```
\geq # shurou==0
\to dtmp \leftarrow d10[, c(-1, -2)]
```

```
> ntmp \leq nrow(dtmp)
> mtmp \leq colMeans (dtmp)
\frac{\partial}{\partial s} stmp \langle - apply(dtmp, 2, sd)
\geq ctmp \leq cor(dtmp)
> ktmp \leq round (data.frame (ntmp, mtmp, stmp, ctmp), 2)
> colnames(ktmp) \langle -c('N'',\text{Mean}'',\text{``SD}'',\text{colnames}(ctmp)) \rangle> ktmp
           N Mean SD honnin kyouin
honnin 117 24.48 5.89 1.00 0.18
kyouin 117 23.38 5.76
```
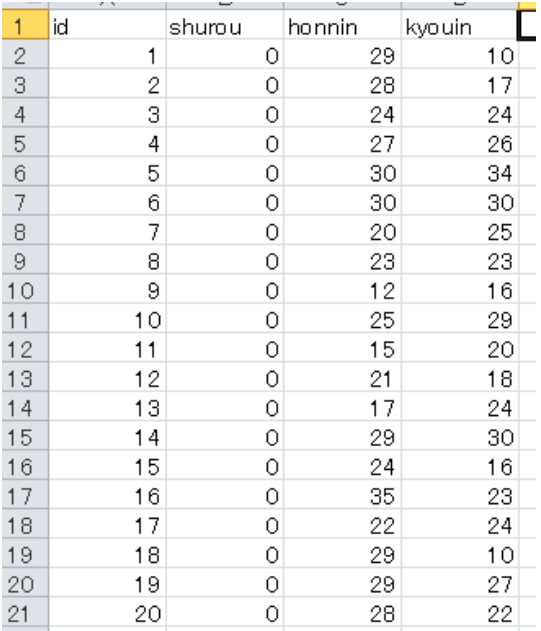

 $\ge$  #shurou==1  $>$  dtmp  $\le$  d11[, c(-1, -2)]  $>$  ntmp  $\leftarrow$  nrow(dtmp)  $>$  mtmp  $\leq$  colMeans (dtmp)  $>$  stmp  $\leftarrow$  apply(dtmp, 2, sd)  $>$  ctmp  $\leftarrow$  cor(dtmp)  $>$  ktmp  $\le$  round(data.frame(ntmp, mtmp, stmp, ctmp),2)  $>$  colnames(ktmp)  $\langle -c('N'', 'Mean'', 'SD'', colnames(ctmp)) \rangle$ > ktmp N Mean SD honnin kyouin honnin 153 30.24 5.59 1.0 0.3 kyouin 153 31.78 5.77 0.3 1.0 > > > > # 相関係数の差の検定・信頼区間  $>$  nv  $\leftarrow$  c(nrow(d10), nrow(d11))  $>$  rv  $\leftarrow$  c(cor(d10\$honnin, d10\$kyouin), cor(d11\$honnin, d11\$kyouin))  $>$  cor2. dif(n=nv, r=rv) [[1]] [1] "Difference of two correlation coefficients" \$rhoTest N r t p N r t p<br>1 117 0.1779 1.9384 0.0550 2 153 0.3016 3.8873 0.0002 \$statistic difference z p. value lower(0.95) upper(0.95) 1 -0.123742 -1.0584 0.2899 -0.3584 0.1116 > > # 散布図  $>$  plot(d10\$honnin, d10\$kyouin, xlim=c(10,50), ylim=c(10,50), + main="就労経験 なし", xlab="本人評定",ylab="教員評定", las=1, pch=19) > > **plot**(d11\$honnin, d11\$kyouin, **xlim=c**(10,50), **ylim=c**(10,50),<br>+ main="就労経験 あり". **xlab="本人評定".vlab="教員評定".** l main="就労経験 あり", xlab="本人評定",ylab="教員評定", las=1, pch=19) >

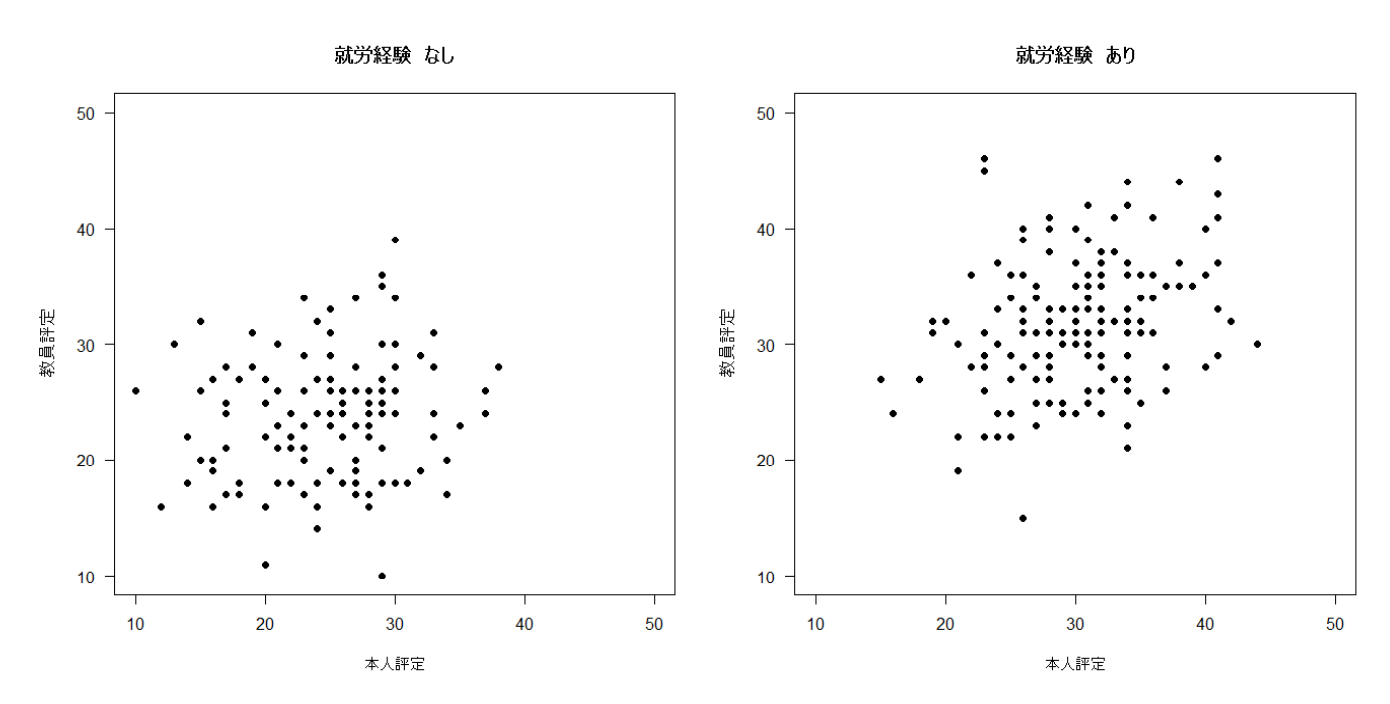

### 多群の相関係数の等質性の推測

自作関数を使う cors.test(n=人数ベクトル, r=相関係数ベクトル, conf=信頼係数)

```
# -----------------------------------------------------------------------------------------------
cors. test\leftarrow function (n, r, conf=0.95) {
 z \left(-\frac{1}{2} * \log((1+r)/(1-r))\right)n3 < - n - 3df \leftarrow length(n) - 1
 X2 \le round (sum (z*z*n3) - sum (z*n3) 2 / \text{sum}(n3), 4)
 p.value \leq round(1 - pchisq(X2, df), 5)
 title <- "Test : equality of correlation coefficients"
 statistic <- round(cbind(X2, df, p.value), 4)
 ts <- r/sqrt(1-r*r)*sqrt(n-2)
 ps \leftarrow 2 * (1-pt \text{ (abs (ts), n-2)})rhoTests \leftarrow round (data.frame(n,r, ts,ps),4)
 colnames(rhoTests) <- c("N","r", "t", "p")
 colnames(statistic) <- c("X2","df","p")
 rownames(statistic) <- ""
 inv. n3 \le -1/n3npair <- length(n)*(length(n)-1)
 za \leftarrow qnorm(\left(1-(1-conf)\right) (npair/2))/2)
 pairs \leq matrix(c(0), npair, 7)
 k \leftarrow 0for(i in 1: length(n)) {
  for(j in c(1:\overline{length}(n))[-i]) {
    d.r <- r[i] - r[j]
    d.z <- z[i] - z[j]
   se \leftarrow sqrt(sum(inv. n3[i]+inv. n3[j]))p. value \leftarrow round (2 *(1 - pnorm (abs (d. z/se))), 4)
   ci. \vert \langle -d \vert z - za \rangle se
   ci.u \leftarrow d.z + za * se
   exp. 2z. | \leftarrow \exp(2 \cdot c \cdot i \cdot l)exp. 2z. u \leftarrow exp(2*ci.u)ci.l \leftarrow round((exp. 2z. l-1)/(exp. 2z. l+1), 4)
    ci.u \leftarrow round ((exp. 2z. u-1)/(exp. 2z. u+1), 4)
   k \leftarrow k+1pairs[k,] \leq round(c(r[i],r[j],d.r, round(d.z/se,4), p.value, ci.l, ci.u),4)
  }
 }
 rownames(pairs) \leq c(1:npair)
 jconf \le round (100*(1-((1-conf)/(npair/2))), 1)
 colnames(pairs) <- c("r1","r2","diff","z","p",paste("lower(",jconf,")", sep=""), paste("upper(",
jconf,")", sep=""))
 out <- list(title, rhoTest=rhoTests, statistic= statistic, CI= pairs)
 return(out)
}
# -----------------------------------------------------------------------------------------------
```
各群における無相関検定と,相関係数の等質性の検定,同時信頼区間を出力する. conf= で信頼係数を調整できる.デフォルトは0.95.

 $\ge$  setwd("d:\\") > d1 <- read.table("相関係数の等質性データ.csv", header=TRUE, sep=",", fileEncoding="shift-jis")  $>$  head (d1) id grade ruiji shinmitsu 1 1 L 5 4 2 2 L 5 4 3 3 L 3 2 4 4 L 2 3 5 5 L 3 3 6 6 L 5 6  $\rightarrow$ 

```
> # 群別データの作成
> d10 <- d1[d1$grade=="L", ]
> d11 <- d1[d1$grade=="M", ]
> d12 <- d1[d1$grade=="H", ]
>>
> #記述統計量
\geq#grade=="L"
> dtmp \leftarrow d10[, c(-1, -2)]
> ntmp \leftarrow nrow(dtmp)
> mtmp <- colMeans(dtmp)
> stmp \leftarrow apply(dtmp, 2, sd)
\geq ctmp \leq cor(dtmp)
> ktmp \leq round (data.frame (ntmp, mtmp, stmp, ctmp), 2)
> colnames(ktmp) \langle -c('N'',\text{Mean}'',\text{``SD}'',\text{colnames}(ctmp)) \rangle> ktmp
            N Mean SD ruiji shinmitsu
ruiji 92 3.98 1.25 1.00 0.22
shinmitsu 92 3.96 1.14 0.22 1.00
>>
\geq#grade=="M"
> dtmp \leftarrow d11[, c(-1, -2)]
> ntmp \leftarrow nrow(dtmp)
> mtmp \leq colMeans (dtmp)
> stmp \leftarrow apply(dtmp, 2, sd)
> ctmp \leftarrow cor(dtmp)
> ktmp \le round(data.frame(ntmp, mtmp, stmp, ctmp), 2)
> colnames(ktmp) <- c("N","Mean","SD",colnames(ctmp))
> ktmp
             N Mean SD ruiji shinmitsu
ruiji 108 3.60 1.27 1.00 0.34
shinmitsu 108 3.73 1.34 0.34 1.00
>>\ge #grade=="H"
> dtmp \leftarrow d12[, c(-1, -2)]
> ntmp \leq nrow(dtmp)
\frac{\pi m}{2} mtmp \leftarrow colMeans (dtmp)
> stmp \leftarrow apply(dtmp, 2, sd)
\ge ctmp \le cor(dtmp)
> ktmp \le round(data.frame(ntmp, mtmp, stmp, ctmp),2)
> colnames(ktmp) <- c("N","Mean","SD",colnames(ctmp))
> ktmp
             N Mean SD ruiji shinmitsu<br>02 3.47 1.36 1.00 0.52
ruiji 102 3.47 1.36 1.00 0.52
shinmitsu 102 3.50 1.33 0.52
>
>
> # 相関係数の等質性
> n1 \leftarrow nrow(d10)
> n2 \leftarrow nrow(d11)
> n3 \leftarrow nrow (d12)
> nv \leftarrow c(n1, n2, n3)
> r1 \leq cor(d10$ruiji, d10$shinmitsu)
> r2 \leftarrow cor(d11$ruiji, d11$shinmitsu)
> r3 \leq cor(d12$ruiji, d12$shinmitsu)
\rightarrow rv \leftarrow c(r1, r2, r3)
> cors. test (n=nv, r=rv)
[[1]]
[1] "Test : equality of correlation coefficients"
$rhoTest
     N r t p
1 92 0.2158 2.0970 0.0388
2 108 0.3425 3.7534 0.0003
3 102 0.5209 6.1017 0.0000
```
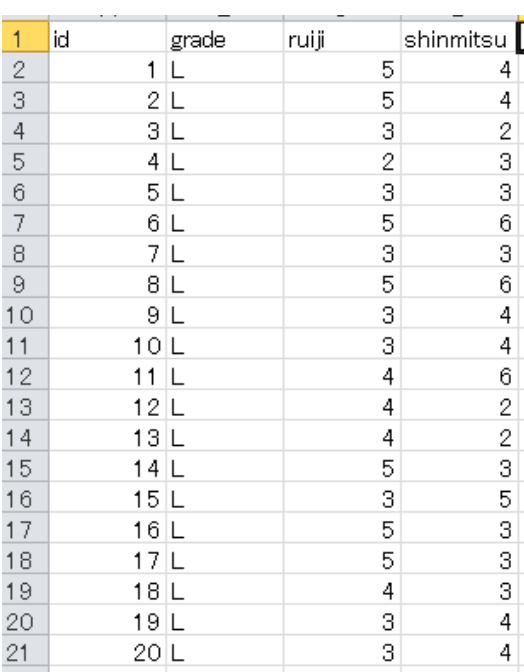

\$statistic X2 df p 6.1903 2 0.0453

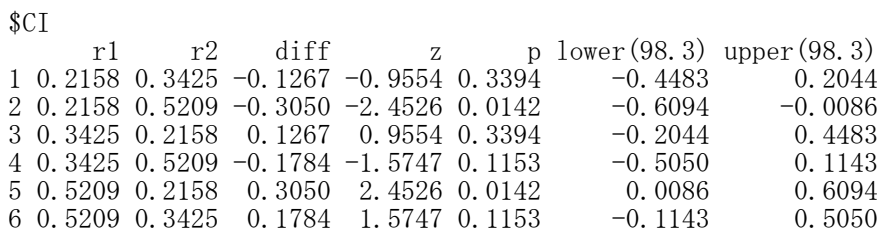

 $\rightarrow$ 

# 12 分割表に関する推測 ― χ2検定・フィッシャーの正確検定 ―

#### 2×2表 ― ファイ係数,カイ2乗検定,尤度比検定,フィッシャーの正確検定

#### クロス表の出力とともに検定結果を表示 library(descr) CrossTable(変数1, 変数2, chisq=T, fisher=T)

あらかじめdescrパッケージをインストールしておく必要がある. ピアソンのカイ2乗検定,イエーツの連続修正カイ2乗検定,フィッシャーの正確検定を行う.

# ファイ係数

library(effectsize) phi(テーブル名)

あらかじめeffectsizeパッケージをインストールしておく必要がある。

# イエーツの連続修正を行ったカイ2乗検定

chisq.test(テーブル名)

# 尤度比検定・ピアソンのカイ2乗検定

library(vcd) assocstats(テーブル名)

あらかじめvcdパッケージをインストールしておく必要がある.

# フィッシャーの正確検定

fisher.test(テーブル名)

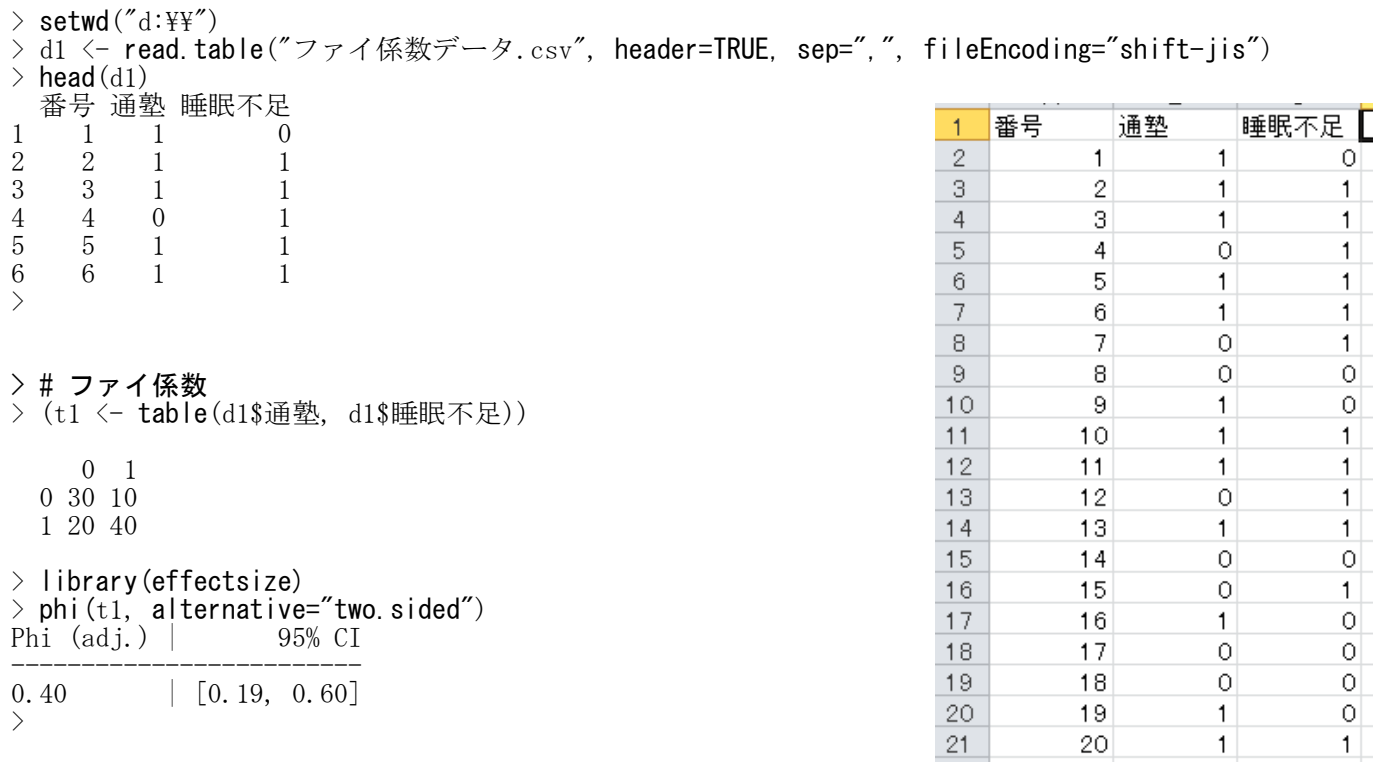

### > #クロス表と検定

 $>$  d1\$通塾  $\leftarrow$  factor(d1\$通塾, levels=c(1,0), labels=c("ves", "no"))

 $>$  d1\$睡眠不足  $\langle$ - factor (d1\$睡眠不足, levels=c(1,0), labels=c("yes", "no"))

# $\rightarrow$  library (descr)

> (ct1 <-CrossTable(d1\$通塾, d1\$睡眠不足, expected=T, chisq=T, fisher=T))

Cell Contents

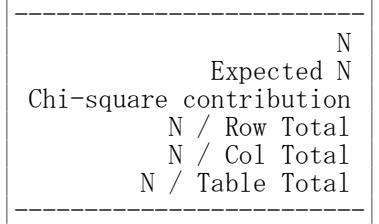

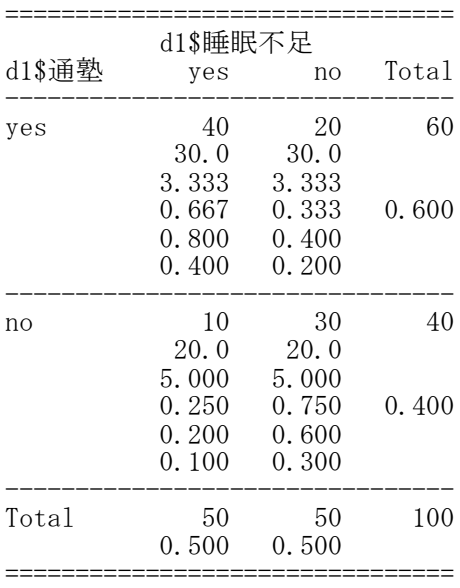

# Statistics for All Table Factors

Pearson's Chi-squared test

------------------------------------------------------------ Chi<sup> $2$ </sup> = 16.66667 d.f. = 1 p = 4.455709e-05 Pearson's Chi-squared test with Yates' continuity correction ------------------------------------------------------------ Chi<sup> $2$ </sup> = 15.04167 d.f. = 1 p = 0.0001051636

Fisher's Exact Test for Count Data ------------------------------------------------------------

Sample estimate odds ratio: 5.881258

Alternative hypothesis: true odds ratio is not equal to 1  $p = 8.31e-05$ 95% confidence interval: 2.265787 16.39092

Alternative hypothesis: true odds ratio is less than 1  $p = 1$ 95%s confidence interval: % 0 14.03583

Alternative hypothesis: true odds ratio is greater than 1  $p = 4.15e-05$ 95%s confidence interval: % 2.58798 Inf

 $>$  $>$ 

# > #イエーツの連続修正を行ったカイ2乗検定

 $>$  chisq.test(t1)

Pearson's Chi-squared test with Yates' continuity correction

data: t1  $X$ -squared = 15.042, df = 1, p-value = 0.0001052

# > #尤度比検定・ピアソンのカイ2乗検定

 $>$  library(vcd)  $>$  assocstats (t1)

 $X^2 df$  P(>  $X^2$ ) Likelihood Ratio 17.261 1 3.2582e-05 Pearson 16.667 1 4.4557e-05

Phi-Coefficient : 0.408 Contingency Coeff.: 0.378<br>Cramer's V : 0.408  $: 0.408$ 

# > #フィッシャーの正確検定

# $\frac{1}{\sqrt{1}}$  fisher. test(t1)

Fisher's Exact Test for Count Data

data: t1 p-value = 8.309e-05 alternative hypothesis: true odds ratio is not equal to 1 95 percent confidence interval: 2.265787 16.390918 sample estimates: odds ratio 5.881258

r×c表 ― クラメルの連関係数,カイ2乗検定,尤度比検定

#### クロス表の出力とともに検定結果を表示 library(descr) CrossTable(変数1, 変数2, chisq=T, fisher=T)

あらかじめdescrパッケージをインストールしておく必要がある. ピアソンのカイ2乗検定,フィッシャーの正確検定を行う.

# クラメルの連関係数

library(vcd) assocstats(テーブル名)

あらかじめvcdパッケージをインストールしておく必要がある.

#### 尤度比検定・ピアソンのカイ2乗検定 library(vcd) assocstats(テーブル名)

あらかじめvcdパッケージをインストールしておく必要がある.

# フィッシャーの正確検定

fisher.test(テーブル名)

#### $>$  setwd $("d:\nYY")$

- > d1 <- read.table("連関係数データ.csv", header=TRUE, sep=",", fileEncoding="shift-jis")  $>$  head (d1)
- 番号 モラトリアム 進路

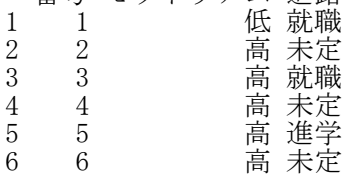

# >#表を見やすくするため、カテゴリの順番を指定

> d1\$モラトリアム <- factor(d1\$モラトリアム, levels=c("高","低"), labels=c("高", "低")) > d1\$進路 <- factor(d1\$進路, levels=c("進学","就職","未定"), labels=c("進学","就職", "未定"))

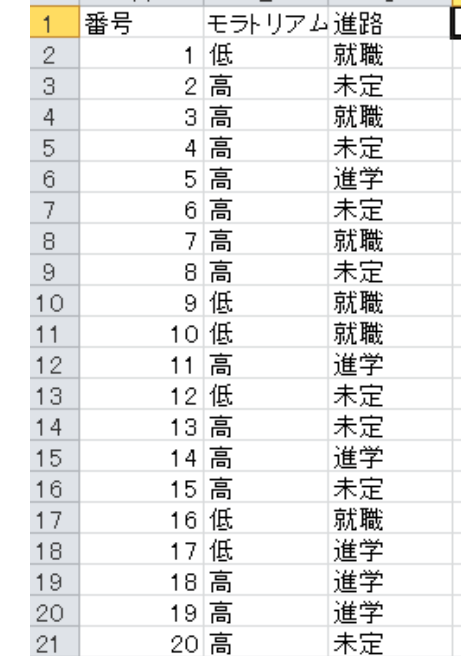

# > #クロス表と検定

- > d1\$モラトリアム <- factor(d1\$モラトリアム, levels=c("高","低"), labels=c("高", "低"))
- > d1\$進路 <- factor(d1\$進路, levels=c("就職","進学","未定"), labels=c("就職", "進学","未定"))
- > library(descr)
- > (ct1 <- CrossTable(d1\$モラトリアム, d1\$進路, expected=T, chisq=T, fisher=T))
- Cell Contents

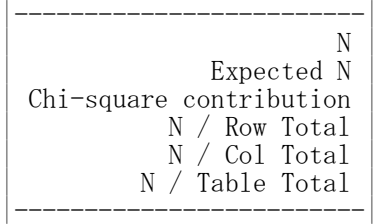

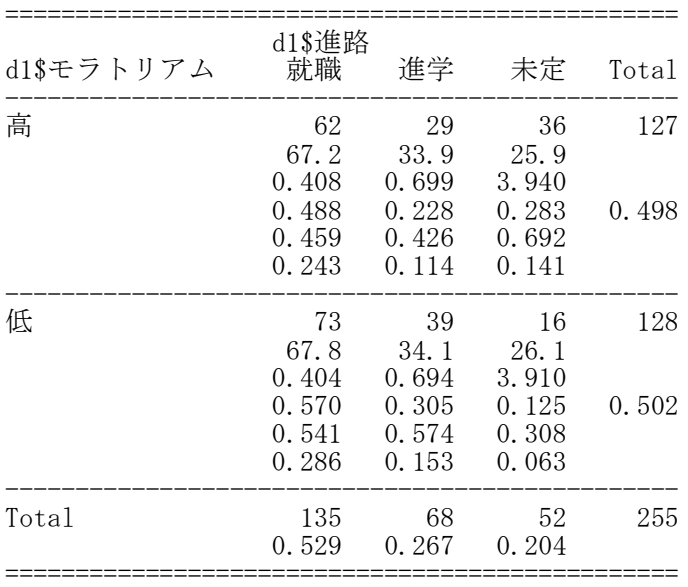

Statistics for All Table Factors

Pearson's Chi-squared test

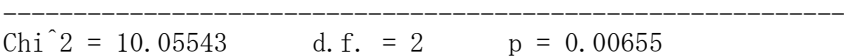

Fisher's Exact Test for Count Data ------------------------------------------------------------

Alternative hypothesis: two.sided p = 0.00614 >

# > #連関係数の検定

 $\rightarrow$ 

> (t1<- table(d1\$モラトリアム, d1\$進路))

就職 進学 未定<br>62 29 36 高 62 29 36<br>低 73 39 16 39

> # クラメルの連関係数・尤度比検定・ピアソンのカイ2乗検定  $>$  library(vcd)  $>$  assocstats(t1)  $X^2 df \quad P(\geq X^2)$ Likelihood Ratio 10.263 2 0.0059063 Pearson 10.055 2 0.0065538 Phi-Coefficient : 0.199

Contingency Coeff.: 0.195<br>Cramer's V : 0.199 Cramer's V >

#### > # フィッシャーの正確検定  $\ge$  fisher. test(t1)

Fisher's Exact Test for Count Data

data: t1  $p-value = 0.006138$ alternative hypothesis: two.sided

# Contingency Coefficientについて

連関の指標の1つとして,ピアソンの Contingency Coefficient というものがあります。これは,値が0に なるとき連関無し(独立)であることを表しますが,完全な連関があっても値は1になりません(表のサイズ に依存した,1未満の値になります)。計算式は,ピアソンのカイ乗値を,ピアソンのカイ2乗値に総度数を加 えたもので割った値の,平方根 です。

ピアソンの Contingency Coefficient が使われることはまずありません。

Contingency Coefficient と, 評定の一致度などを表すコーエンの一致係数(カッパ係数)とはまったく 異なるものです。

# ピアソン残差・デビアンス残差

標準化ピアソン残差(調整済み標準化残差) Library(descr) CrossTable(変数名1, 変数名2, asresid=T))

あらかじめdescrパッケージをインストールしておく必要がある.

対数線形モデルを用いる方法 フラットテーブル t2 <- ftable(d1[,c("変数名1","変数名2")],row.vars=c("変数名1","変数名2"))  $t2 \leftarrow$  as. data. frame(t2)) 対数線形モデル result.1 <- glm(Freq ~ 変数名1 + 変数名2, data=フラットテーブル名, family=poisson) ピアソン残差 (peares.1 <- resid(対数線形モデル出力名, type="pearson"))

標準化ピアソン残差 xtabs(rstandard(対数線形モデル出力名, type="pearson")~フラットテーブル\$変数名1+ フラットテーブル \$変数名2)

デビアンス残差 (devres.1 <- resid(対数線形モデル出力名, type="deviance"))

標準化デビアンス残差 xtabs(rstandard(対数線形モデル出力名, type="deviance")~フラットテーブル\$変数名1+ フラットテーブ ル\$変数名2)

 $>$  setwd $("d:\nYY")$ 

> d1 <- read.table("連関係数データ.csv", header=TRUE, sep=",", fileEncoding="shift-jis")

 $>$  head (d1)

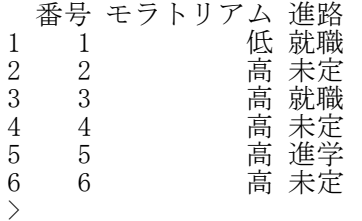

> # 表を見やすくするため,カテゴリの順番を指定

> d1\$モラトリアム <- factor(d1\$モラトリアム, levels=c("高","低"), labels=c("高", "低")) > d1\$進路 <- factor(d1\$進路, levels=c("就職","進学","未定"), labels=c("就職", "進学","未定"))

> library(descr)

> (ct1 < CrossTable(d1\$モラトリアム, d1\$進路, expected=T, asresid=T))

Cell Contents

|-------------------------|  $\begin{array}{|c|c|c|c|c|}\n\hline\n\text{N} & \text{N} & \text{N}\n\end{array}$ Expected N Chi-square contribution | N / Row Total | | N / Col Total |  $N /$  Table Total Adj Std Resid |-------------------------|

# 名古屋大学 大学院教育発達科学研究科・教育学部

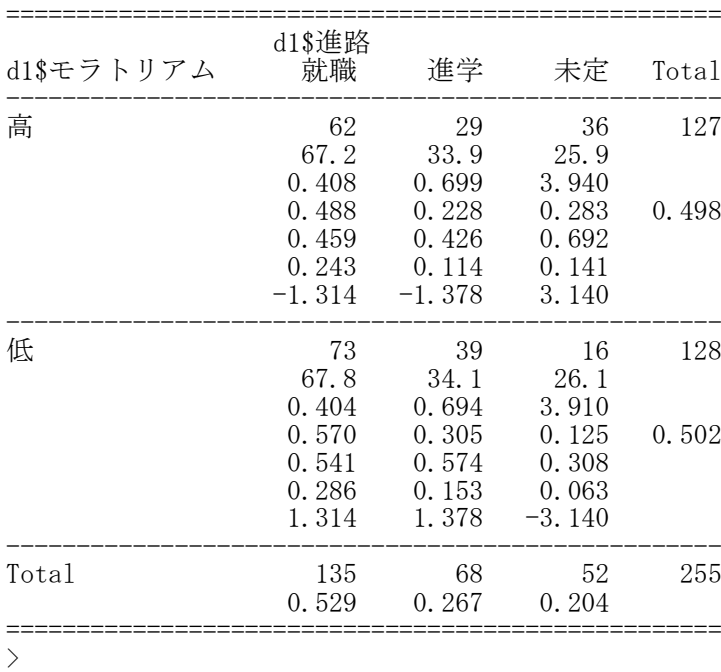

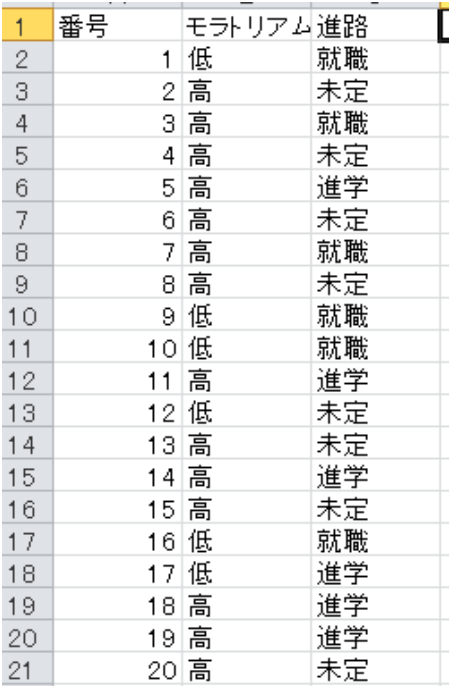

# > # 残差計算の準備

 $>$  $>$ 

> # フラットテーブル > t2 <- ftable(d1[,c("モラトリアム","進路")], row.vars=c("モラトリアム","進路"))  $\rightarrow$  (t2  $\leftarrow$  as. data. frame(t2)) モラトリアム 進路 Freq 1 高 就職 62 2 低 就職 73<br>3 高 進学 29 高進学<br>低進学<br>低進学 39 4 低 進学 39 5 高 未定 36 6 低 未定 16 > # 対数線形モデル > result.1 <- glm(Freq ~ モラトリアム + 進路, data=t2, family=poisson)  $>$  summary (result. 1) Call:  $glm(formula = Freq$  モラトリアム + 進路, family = poisson, data = t2) Deviance Residuals: 1 2 3 4 5 6  $-0.6470$  0.6280  $-0.8576$  0.8143 1.8733  $-2.1313$ Coefficients: Estimate Std. Error z value  $Pr(\ge |z|)$ (Intercept) 4.208198 0.106583 39.483 < 2e-16 \*\*\*<br>モラトリアム低 0.007843 0.125246 0.063 0.95 モラトリアム低 0.007843 0.125246<br>進路進学 -0.685767 0.148705 進路進学 -0.685767 0.148705 -4.612 4.00e-06 \*\*\*<br>進路未定 -0.954031 0.163212 -5.845 5.05e-09 \*\*\*  $-0.954031$  0.163212  $-5.845$  5.05e-09 \*\*\* Signif. codes:  $0$  '\*\*\*'  $0.001$  '\*\*'  $0.01$  '\*'  $0.05$  '.'  $0.1$  ' ' 1 (Dispersion parameter for poisson family taken to be 1) Null deviance: 53.722 on 5 degrees of freedom Residual deviance: 10.263 on 2 degrees of freedom AIC: 51.125

Number of Fisher Scoring iterations: 4

# >#標準化ピアソン残差(調整済み標準化残差)

> # ピアソン残差  $\rightarrow$  (peares. 1  $\leftarrow$  resid(result. 1, type="pearson"))  $1 \t 2 \t 3 \t 4 \t 5 \t 6$ -0.6384728 0.6359739 -0.8362678 0.8329947 1.9850536 -1.9772843  $\rightarrow$ 

### > # 標準化ピアソン残差 > xtabs(rstandard(result.1, type="pearson") <sup>2</sup>t2\$モラトリアム+ t2\$進路) \_t2\$進路<br>4 就職 t2\$モラトリアム 就職 進学 未定 高 -1.313671 -1.378350 3.140217 低 1.313672 1.378351 -3.140217 >

> # デビアンス残差  $\rightarrow$  (devres. 1  $\leftarrow$  resid(result. 1, type="deviance"))<br>1 2 3 4  $1 \t 2 \t 3 \t 4 \t 5 \t 6$  $-0.6470397$  0.6280379  $-0.8576008$  0.8142911 1.8733391  $-2.1312969$ >

> # 標準化デビアンス残差 > xtabs(rstandard(result.1, type="deviance")~t2\$モラトリアム+ t2\$進路) t2\$進路 t2\$モラトリアム 就職 進学 未定 高 -1.331298 -1.413512 2.963492 低 1.297279 1.347402 -3.384812  $>$  $>$  $>$ 

 $\mathbf{1}$ 

 $\mathbf{1}$ 

 $\mathbf{1}$ 

 $\mathbf{1}$ 

 $\mathbf{1}$ 

 $\mathbf{1}$ 

 $\overline{2}$ 

3

 $\overline{2}$ 

 $\overline{2}$ 

 $\overline{2}$ 

 $\overline{2}$ 

 $\overline{2}$ 

 $\overline{2}$ 

 $\overline{2}$ 

 $\mathbf{1}$ 3

3 3

3

3

3

 $\mathbf{1}$ 

 $\overline{2}$ 

 $\mathbf{1}$ 

3

3 3

3

3

3

3

19

20

21 22

23

24

25

# 2名の評定者の評定の一致度 ― Cohenのカッパ係数

vcdパッケージを使う方法 library(vcd) Kappa(テーブル名)

あらかじめvcdパッケージをインストールしておく必要がある.

# pschパッケージを使う方法 library(psych) cohen.kappa(テーブル名)

あらかじめpsychパッケージをインストールしておく必要がある.

irr パッケージを使う方法 library(irr) kappa2<sup>(</sup>データフレーム名)

あらかじめirrパッケージをインストールしておく必要がある. weight オプションを指定することにより,重みカッパ係数を算出する。 weight には"unweighted"(デフォルト), "equal", "squared"の水準がある。

 $>$  setwd $("d:\nYY")$ 

> d1 <- read.table("カッパ係数\_データ.csv", header=TRUE, sep=",", fileEncoding="shift-jis")  $>$  head (d1) id rater1 rater2 1 1 1 1 id rater1 rater2 2 2 1 1  $\overline{1}$  $\mathbf{1}$ 3 3 1 1  $\overline{2}$ 4 4 1 1  $\mathbf{1}$ 5 5 1 1 3  $\overline{1}$ 6 6 1 1  $\overline{4}$  $\mathbf{1}$ > 5  $\mathbf{1}$  $\,6$  $\overline{1}$  $\overline{7}$  $\mathbf{1}$ > #評定データフレームの作成<br>> d2 <- d1[, c(-1)] 8  $\mathbf{1}$  $d2 \leftarrow d1[, c(-1)]$ 9  $\overline{c}$ >  $10$  $\overline{2}$  $\overline{2}$  $11$ > #クロス表の作成  $\overline{2}$  $12$  $\rightarrow$  (t1  $\leftarrow$ table(d1\$rater1, d1\$rater2)) 13  $\overline{2}$ 14  $\overline{2}$ 1 2 3 15  $\overline{2}$ 1 6 1 1  $\overline{2}$ 16 2 1 7 0  $17$ 3 3 2 1 6 18 3 >

> # vcdパッケージを使う方法  $>$  library(vcd)

 $>$  Kappa $(t_1)$ 

value ASE  $z \Pr(\frac{|z|}{z})$ Unweighted 0.6411 0.1268 5.056 4.278e-07<br>Weighted 0.5946 0.1501 3.962 7.421e-05 0.5946 0.1501 3.962 7.421e-05 >  $\frac{1}{2}$ 

```
> # pschパッケージを使う方法
> library(psych)
\ge cohen. kappa(t1)Call: cohen. kappa1(x = x, w = w, n. obs = n. obs, alpha = alpha, levels = levels)
Cohen Kappa and Weighted Kappa correlation coefficients and confidence boundaries
                lower estimate upper
unweighted kappa 0.39 0.64 0.89
weighted kappa 0.18 0.55 0.92
 Number of subjects = 25
 警告メッセージ:
any(abs(bounds)) で: 'double'型の引数を論理型に変換します
\rightarrow> # irr パッケージを使う方法
> library(irr)
> kappa2(d2)
Cohen's Kappa for 2 Raters (Weights: unweighted)
 Subjects = 25Raters = 2
   Kappa = 0.641z = 4.57p-value = 4.78e-06
> kappa2(d2, weight="equal")
Cohen's Kappa for 2 Raters (Weights: equal)
 Subjects = 25\bar{\text{Raters}} = 2Kappa = 0.595z = 3.81p-value = 0.000137
> kappa2(d2, weight="squared")
 Cohen's Kappa for 2 Raters (Weights: squared)
Subjects = 25Raters = 2
    Kappa = 0.548z = 2.77p-value = 0.00561
>>
```
# 複数名の評定者の評定の一致度 ― Fleissのカッパ係数

irr パッケージを使う方法 library(irr) kappam.fleiss(データフレーム名)

あらかじめirrパッケージをインストールしておく必要がある.

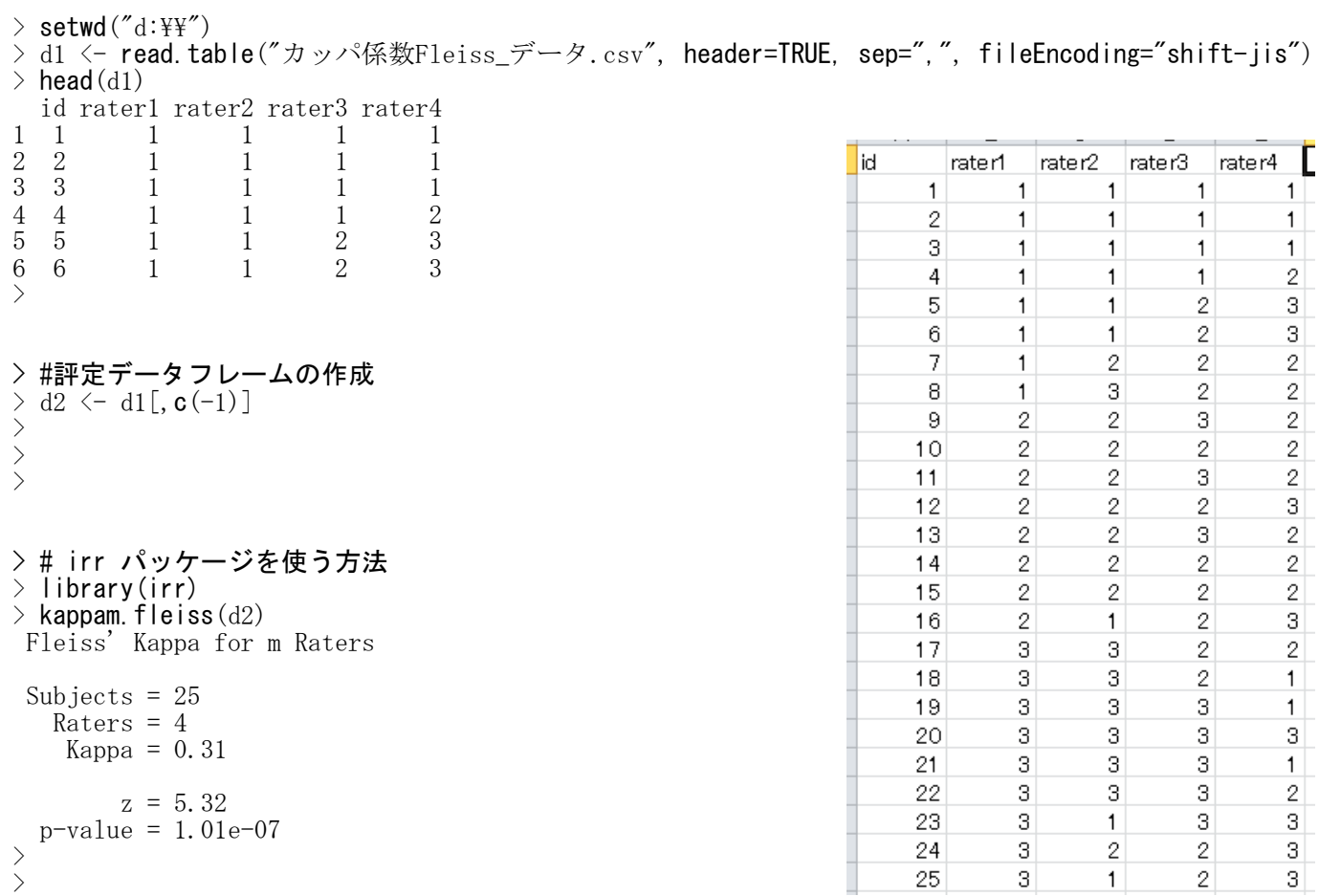

# 比率に関する推測

Ļ

 $1$ 

 $\ddot{\phantom{1}}$ 

 $\mathsf{O}$ 

 $\mathbf{1}$ 

 $\mathbf{1}$ 

 $\overline{1}$ 

 $\overline{1}$ 

 $\mathbf{1}$ 

 $\mathbf{1}$ 

 $\overline{1}$ 

 $\circ$ 

 $\mathbf{1}$ 

 $\overline{1}$ 

 $\circ$ 

 $\mathbf 0$ 

 $\mathbf{1}$ 

 $\mathbf{1}$ 

 $\mathbf{1}$ 

 $\mathsf{O}$ 

 $\rm{O}$ 

#### 1群の比率の推測 ― 二項検定

## 二項検定

```
binom.test(テーブル名, p=設定値)
```
### 近似検定

prop.test(テーブル名, p=設定値)

```
\left.\begin{array}{c} \nearrow \\ \nearrow \end{array}\right.setwd("d:\nYY")> d1 \langle- read.table("1群の比率データ.csv", header=TRUE, sep=",", fileEncoding="shift-jis")<br>> head(d1)
  head(d1)番号 合否
1 1 1
\begin{array}{ccc} \overline{2} & \overline{2} & \overline{1} \\ 3 & \overline{3} & 0 \end{array}\begin{array}{ccc} 3 & & 3 \\ 4 & & 4 \end{array}4 4 1
                                                                                                                   番号
                                                                                                              1
                                                                                                                           合否
5 5 1
                                                                                                              \overline{2}1
6 6 1
                                                                                                              \overline{3}>
                                                                                                                         \overline{2}\overline{4}3
> # 度数分布表
                                                                                                               \overline{5}\overline{4}\rightarrow d1$gouhi \leftarrow factor (d1$合否, levels=c(1,0), labels=c("success", "failure"))
                                                                                                               \boldsymbol{6}5
\rightarrow (t1 \leftarrow table(d1$gouhi))
                                                                                                               \overline{7}6
                                                                                                               8
                                                                                                                         \overline{7}success failure
                                                                                                               \overline{9}8
      19 6
                                                                                                              10
                                                                                                                        9
>
                                                                                                              11
                                                                                                                       10>
                                                                                                              1211> # 設定値
                                                                                                              1312> p0 \leftarrow 0.6
                                                                                                              1413
                                                                                                              15
                                                                                                                       1416
                                                                                                                       15
> # 二項検定
                                                                                                              1716> binom. test (t1, p=p0)1817
                                                                                                              19
                                                                                                                       18
          Exact binomial test
                                                                                                              20
                                                                                                                       19
                                                                                                             2120
data: t1
number of successes = 19, number of trials = 25, p-value = 0.1514alternative hypothesis: true probability of success is not equal to 0.6
95 percent confidence interval:
 0.5487120 0.9064356
sample estimates:
probability of success
                        0.76
> # 近似検定
> prop. test(t1, p=p0)
           1-sample proportions test with continuity correction
data: t1, null probability p0
X-squared = 2.0417, df = 1, p-value = 0.153
alternative hypothesis: true p is not equal to 0.6
95 percent confidence interval:
 0.5447916 0.8984194
sample estimates:
    \mathbf{p}0.76
>>\ddot{\phantom{1}}
```
#### 対応のある2群の比率の比較 ― マクネマーの検定

library(descr) CrossTable(変数名1, 変数名2, mcnemar=T)

または

mcnemar.test(変数名1, 変数名2) mcnemar.test(テーブル名)

# 対応のある比率の差の信頼区間を推定する関数

dPP2(x=変数名1, y=変数名2)

conf=で信頼係数を設定できる.デフォルトは0.95.

```
#-----------------------------------------------------
dPP2 \leftarrow function (data, conf=0.95) {
 t1 \leftarrow table (data)
 a \leftarrow t1[1,1]b \leftarrow t1[\overline{1}, 2]c \leftarrow t1[\overline{2}, 1]d \leftarrow t1[2,2]n \leftarrow sum(t1)se \leftarrow sqrt(b+c-(b-c)^2/n)/np1 <- mean(data[,1])
 p2 \leftarrow mean(data[,2])
 z0 \leq qnorm((1-(1-conf)/2))
 ci.l <- p1-p2-z0*se
 ci.u <- p1-p2+z0*se
 title <- "Difference of paired proportions"
 stnames <- c("p1","p2","difference", paste("lower(",conf,")", sep=""), paste("upper(",conf,")",
sep=""))
 statistic \leftarrow round (data. frame (p1, p2, (p1-p2), ci.l, ci.u), 4)
 colnames(statistic) <- stnames
 out <- list(title, statistic=statistic)
 return(out)
}
#------------------------------------------------------
```

```
> setwd("d:\nYY")→ occhare』,<br>> d1 <- read.table("対応のある2群の比率データ.csv", header=TRUE, sep=",", fileEncoding="shift-jis")
> head (d1)
  番号 子ども 親
\begin{array}{cccc} 1 & 1 & 1 & 1 \\ 2 & 2 & 1 & 1 \end{array}2 2 1 1
3 3 1 1
4 4 1 1
5 5 1 1
6 6 1 1
\geq\rightarrow> # 各群における比率
> colMeans(d1[c("子ども","親")])<br>子ども、 親
   子ども
0.6133333 0.4400000
>
\frac{1}{2}
```
### > #クロス表と検定

- > library(descr)
- > (t1 <- CrossTable(d1\$子ども, d1\$親, mcnemar=T)) Cell Contents

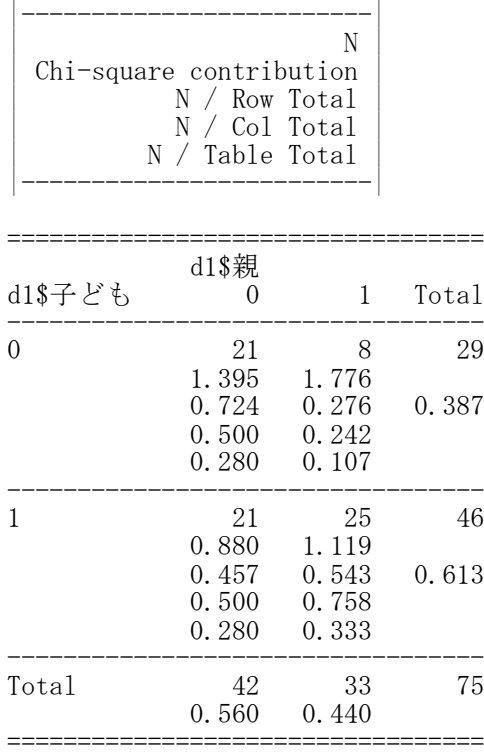

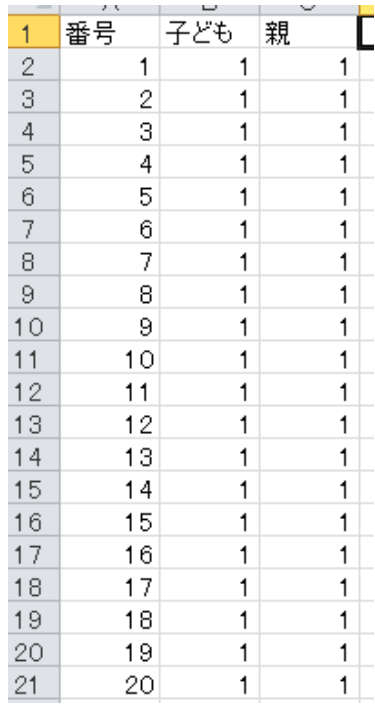

McNemar's Chi-squared test

------------------------------------------------------------ Chi<sup> $2$ </sup> = 5.827586 d.f. = 1 p = 0.01577676 McNemar's Chi-squared test with continuity correction ------------------------------------------------------------ Chi<sup> $2$ </sup> = 4.965517 d.f. = 1 p = 0.02585758 >  $\left\langle \right\rangle$ 

> #マクネマーの検定 > mcnemar.test(d1\$子ども, d1\$親)

McNemar's Chi-squared test with continuity correction

data: d1\$子ども and d1\$親 McNemar's chi-squared = 4.9655, df = 1, p-value =  $0.02586$ 

>

> #対応のある比率の差の信頼区間 > dPP2(data=d1[,c("子ども","親")]) [[1]] [1] "Difference of paired proportions" \$statistic p1 p2 difference lower(0.95) upper(0.95) 1 0.6133 0.44 0.1733 0.0382 0.3085

#### 対応のある多群の比率の比較 ― コクランのQ検定

**cochrang.test**(データ名)

あらかじめCVSTパッケージをインストールしておく必要がある. データは,分析したい変数だけ残して,不要な変数は削除しておく.

#### 同時信頼区間

dPPs(data=データ名)

```
#-----------------------------------------------------
dPPs \leftarrow function (data, conf=0.95) {
 nc \leftarrow ncol(data)
 npair <- (nc*(nc-1))/2
 pairs <- matrix(c(0), npair, 5)
 k \leftarrow 0for(i in 1:(nc-1)){
  for(j in (i+1):nc) {
   d2 \leftarrow data[, c(i, j)]t1 \leftarrow table(d2)
   a <- t1[1,1]
   b <- t1[1,2]
   c \leftarrow t1[2, 1]d <- t1[2,2]
   n \leftarrow sum(t1)se \leftarrow sqrt(b+c-(b-c)^2/n)/np1 \leftarrow mean (data[, i])
   p2 <- mean(data[,j])
   z0 <- qnorm((1-((1-conf)/(npair/2))/2))
   ci.l <- p1-p2-z0*se
   ci.u <- p1-p2+z0*se
   k \leq -k+1pairs[k, ] \leftarrow round(c(p1, p2, (p1-p2), ci.1, ci.u), 4)}
 }
 rownames(pairs) \leftarrow c(1:npair)
 jconf \le round (100*(1-((1-conf)/(npair/2))), 1)
 colnames(pairs) <- c("p1","p2","diff",paste("lower(",jconf,")", sep=""), paste("upper(",jconf,")
", sep=""))
 title <- paste("Joint ", 100*conf,"% Confidence Intervals", sep="")
 out \leftarrow list(title, CI = pairs)
 return(out)
}
#------------------------------------------------------
```

```
> setwd("d:\nYY")> d1 <- read.table("対応のある多群の比率データ.csv", header=TRUE, sep=",", fileEncoding="shift-jis")
\ge head (d1)
 番号 福祉系 教育系 幼保系
1 1 0 0 0
2 2 1 0 0
3 3 1 1 1
4 4 1 1 0
5 5 0 0 1
6 6 1 0 0
>
\rightarrow> # 各群の比率
> colMeans(d1[,c("福祉系","教育系","幼保系")])<br>> 福祉系  教育系  幼保系
  福祉系 教育系
0.7232143 0.4196429 0.6071429
>
>
> # cochran.Qを使う方法
> library (CVST)
> cochrang.test(d1[, c("福祉系", "教育系", "幼保系")])
```
# 名古屋大学 大学院教育発達科学研究科・教育学部

Cochran's Q Test

data: d1[, c("福祉系", "教育系", "幼保系")] Cochran's Q = 22.075, df = 2, p-value = 1.609e-05

>

 $>$ 

#### $>$ > # 対応のある比率の差の信頼区間

> dPPs(data=d1[,c("福祉系","教育系","幼保系")])

[1] "Joint 95% Confidence Intervals"

\$CI

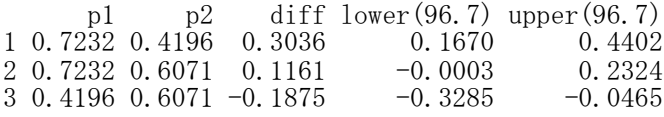

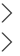

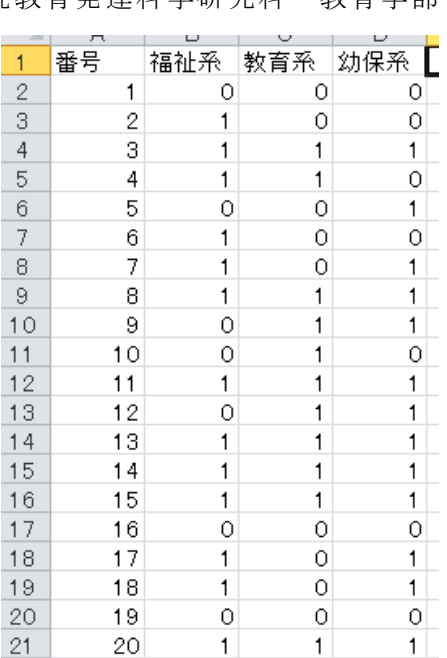

リスク差・リスク比・オッズ比の推測

リスク差 prop.test(テーブル名)

リスク比・オッズ比 library(epitools) epitab(テーブル名, method=c("riskratio")) epitab(テーブル名, method=c("oddsratio"))

データ値を,「0=なし,1=あり」(「なし」のほうが小さい値)としておかなければならない CrossTable関数による見やすい表と,table関数で作成して,リスク比・オッズ比を計算する元になる表で, 行および列の1,0の並び順が逆になることに注意する.

あらかじめepitoolsパッケージをインストールしておく必要がある. method で "oddsratio" か "riskratio" かを指定する."rateratio" というオプションもある. wedパッケージにもoddsratioという関数がある. オッズ比の計算をしてくれる.

 $>$  setwd $("d:\nYY")$  $>$ 

> # 前向き研究

> d1 <- read.table("対応のない2群の比率データ前.csv", header=TRUE, sep=",", fileEncoding="shift-jis")  $>$  head (d1)) 番号 身内患者 医療関係

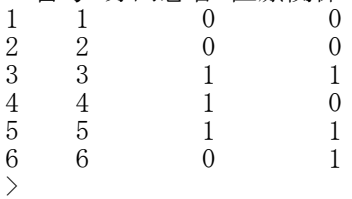

> # クロス表

- > d1\$身内患者rev <- factor(d1\$身内患者, levels=c(1,0))
- > d1\$医療関係rev <- factor(d1\$医療関係, levels=c(1,0))

> library(descr)

> CrossTable(d1\$身内患者rev, d1\$医療関係rev, prop.chisq=F,prop.c=F, prop.t=F) Cell Contents

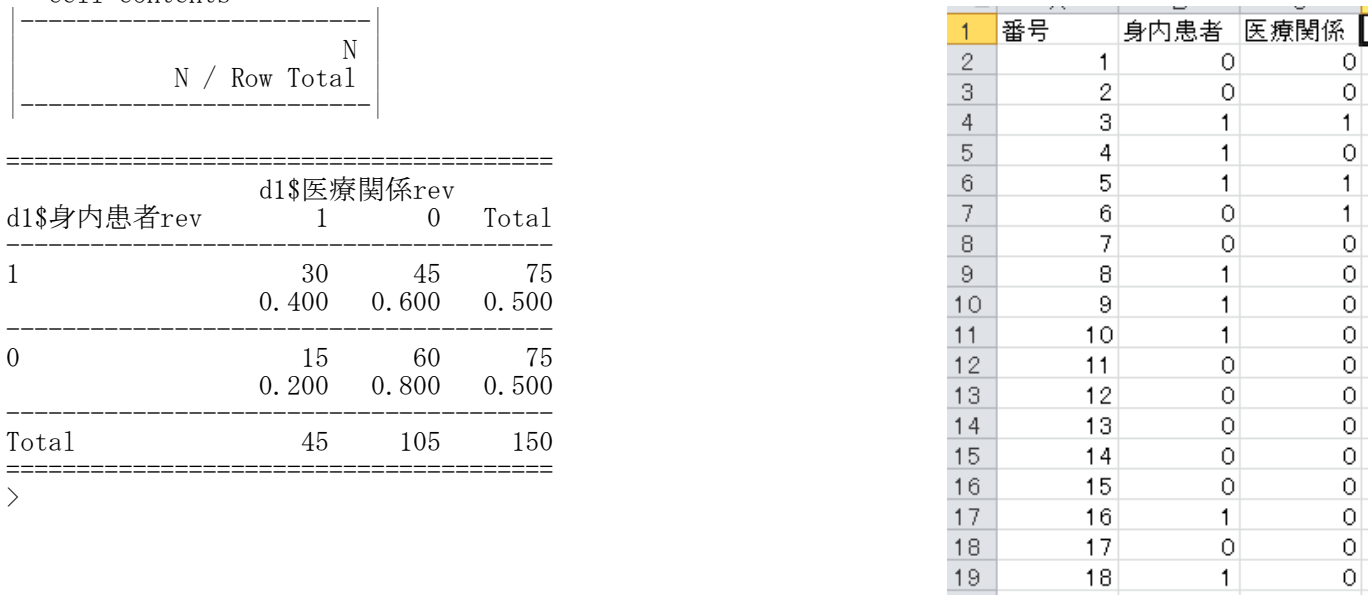

20

 $21$ 

19

20

0

 $\mathbf{1}$ 

0

 $1$ 

```
> # リスク差
> (t1 <- table(d1$身内患者, d1$医療関係))
     0 1
  0 60 15
  1 45 30
> prop. test(t1)
        2-sample test for equality of proportions with continuity
        correction
data: t1
X-squared = 6.2222, df = 1, p-value = 0.01262
alternative hypothesis: two.sided
95 percent confidence interval:
0.04353114 0.35646886
sample estimates:
prop 1 prop 2
   0.8 0.6
>
> # リスク比
> library(epitools)
> epitab(t1, method=c("riskratio"))
$tab
     0 p0 1 p1 riskratio lower upper p.value
  \begin{array}{ccccccccc} 0 & 60 & 0.8 & 15 & 0.2 & & & & 1 & & \text{NA} & & \text{NA} & & \text{NA} \\ 1 & 45 & 0.6 & 30 & 0.4 & & & 2 & 1.176315 & 3.400451 & 0.01215822 \end{array}2 1.176315 3.400451 0.01215822
$measure
[1] "wald"
$conf.level
[1] 0.95
$pvalue
[1] "fisher.exact"
>
> # オッズ比
> library(epitools)
> epitab(t1, method=c("oddsratio"))
$tab
     0 p0 1 p1 oddsratio lower upper p.value
  0 60 0.5714286 15 0.3333333 1.000000 NA NA NA
  1 45 0.4285714 30 0.6666667 2.666667 1.284531 5.535958 0.01215822
$measure
[1] "wald"
$conf.level
[1] 0.95
$pvalue
[1] "fisher.exact"
```
#### $>$ > # 後ろ向き研究

> d1 <- read.table("対応のない2群の比率データ後.csv", header=TRUE, sep=",", fileEncoding="shift-jis")  $>$  head(d1))

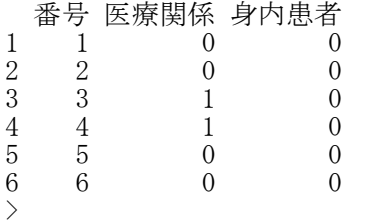

> # クロス表

- $>$  d1\$身内患者rev  $\leq$  factor (d1\$身内患者, levels=c(1,0))
- $>$  d1\$医療関係rev  $\leftarrow$  factor (d1\$医療関係, levels=c(1,0))

> library(descr)

> CrossTable(d1\$身内患者rev, d1\$医療関係rev, prop.chisq=F,prop.r=F, prop.t=F)

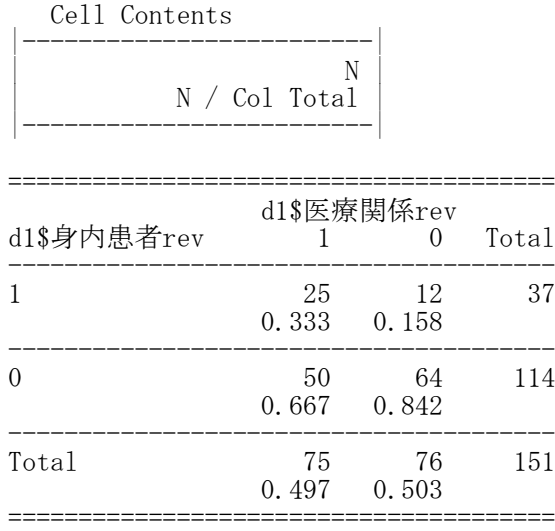

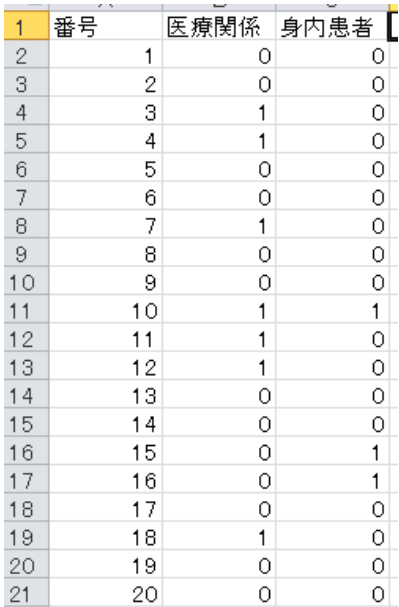

> # オッズ比  $>$  library (epitools)  $>$  epitab(t1, method=c("oddsratio")) \$tab 0 p0 1 p1 oddsratio lower upper p.value 0 60 0.5714286 15 0.3333333 1.000000 NA NA NA 1 45 0.4285714 30 0.6666667 2.666667 1.284531 5.535958 0.01215822 \$measure  $[1]$  "wald" \$conf.level [1] 0.95 \$pvalue

[1] "fisher.exact"

 $>$ 

>

 $>$ 

 $>$  $>$ 

 $21$ 

#### > # 横断研究

> d1 <- read.table("対応のない2群の比率データ横.csv", header=TRUE, sep=",", fileEncoding="shift-jis")  $\rightarrow$  head (d1))

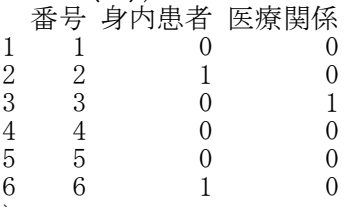

>

#### > # クロス表

- > d1\$身内患者rev <- factor(d1\$身内患者, levels=c(1,0))
- $>$  d1\$医療関係rev  $\leq$  factor (d1\$医療関係, levels=c(1,0))
- > library(descr)
- > CrossTable(d1\$身内患者rev, d1\$医療関係rev, prop.chisq=F)

Cell Contents

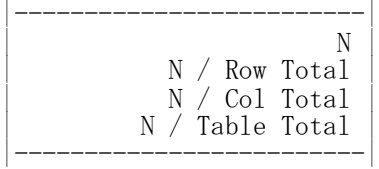

| d1\$身内患者rev |                               | d1\$医療関係rev<br>0              | Total        |
|-------------|-------------------------------|-------------------------------|--------------|
|             | 18<br>0.600<br>0.375<br>0.120 | 12<br>0.400<br>0.118<br>0.080 | 30<br>0.200  |
| 0           | 30<br>0.250<br>0.625<br>0.200 | 90<br>0.750<br>0.882<br>0.600 | 120<br>0.800 |
| Total       | 48<br>0.320                   | 102<br>0.680                  | 150          |

<sup>&</sup>gt;

> # リスク差 > (t1 <- table(d1\$身内患者, d1\$医療関係))

0 1 0 90 30 1 12 18

 $>$  prop. test(t1)

2-sample test for equality of proportions with continuity correction

```
data: t1
X-squared = 11.9504, df = 1, p-value = 0.0005463
alternative hypothesis: two.sided
95 percent confidence interval:
0.1375056 0.5624944
sample estimates:
prop 1 prop 2<br>0.75 0.40
        \int 0.40
```
番묵 身内患者 医療関係 【  $\vert$  1  $\overline{2}$  $\mathbf{1}$  $\bullet$  $\circ$ 3  $\overline{2}$  $\mathbf{1}$  $\overline{O}$ 3  $\circ$  $\overline{4}$  $\mathbf{1}$  $\overline{5}$  $\overline{0}$  $\overline{4}$  $\circ$  $\,6$  $\overline{5}$  $\overline{0}$  $\bullet$  $\overline{7}$  $\sqrt{6}$  $\mathbf{1}$  $\circ$  $\overline{7}$  $\overline{8}$  $\overline{0}$  $\overline{O}$  $\overline{9}$ 8  $\overline{O}$  $\overline{O}$  $10$  $\overline{0}$ 9  $\bullet$  $\overline{0}$  $11$  $10$  $\circ$  $12$  $\overline{O}$  $\bullet$  $11$  $12$  $\overline{0}$ 13  $\mathbf{1}$  $13$  $\overline{O}$  $\overline{O}$  $14$ 15  $\overline{0}$  $\overline{O}$  $14$  $16$ 15  $\circ$  $\mathbf{1}$  $17$ 16  $\bullet$  $\bullet$  $18$ 17  $\circ$  $\mathbf{1}$  $19$  $18$  $\bullet$  $\mathbf{1}$ 20 19  $\circ$  $\circ$ 

20

 $\circ$ 

 $\mathbf 0$ 

```
> # リスク比
> library (epitools)
> epitab(t1, method=c("riskratio"))
$tab
     0 p0 1 p1 riskratio lower upper p.value
  0 90 0.75 30 0.25 1.0 NA NA NA
 0 p0 1 p1 riskratio lower upper p.value<br>0 90 0.75 30 0.25 1.0 NA NA NA NA<br>1 12 0.40 18 0.60 2.4 1.567615 3.674372 0.0004215309
$measure
[1] "wald"
$conf.level
[1] 0.95
$pvalue
\left[1\right] "fisher. exact"
>
> # オッズ比
> library (epitools)
> epitab(t1, method=c("oddsratio"))
$tab
     0 p0 1 p1 oddsratio lower upper p.value
  0 90 0.8823529 30 0.625 1.0 NA NA NA
  1 12 0.1176471 18 0.375 4.5 1.94424 10.41538 0.0004215309
$measure
[1] "wald"
$conf.level
[1] 0.95
$pvalue
[1] "fisher.exact"
```
#### 対応のない多群の比率の等質性の推測

```
prop.test(テーブル名)
```
#### 同時信頼区間

dNPs(x=群分け変数名, y=0/1変数名)

```
#-----------------------------------------------------
dNPs \leftarrow function(x, y, conf=0.95) {
 t1 \leftarrow table(x, y)
 nc \leftarrow length (levels(x))
 npair <- (nc*(nc-1))/2
 pairs <- matrix(c(0), npair, 5)
 k \leftarrow 0for(i in 1:(nc-1)){
  for (j in (i+1) : nc) {
   t12 < - t1[c(i, j), ]tt \leftarrow prop. test(t12, conf. level=(1-(1-conf)/(npair/2))))p1 <- tt$estimate[1]
   p2 <- tt$estimate[2]
   ci.l <- tt$conf.int[1]
   ci.u <- tt$conf.int[2]
   k \leftarrow k+1pairs[k, ] \le - round (c(p1, p2, (p1-p2), c_i, l, c_i, u), 4)}
 }
 rownames(pairs) \leq c(1:npair)
 jconf \le round (100*(1-((1-conf)/(npair/2))), 1)
 colnames(pairs) <- c("p1","p2","diff",paste("lower(",jconf,")", sep=""), paste("upper(",jconf,")
", sep=""))
 title <- paste("Joint ", 100*conf,"% Confidence Intervals", sep="")
 out <- list(title, CI= pairs)
 return(out)
}
#------------------------------------------------------
```
 $>$  setwd $("d:\nYY")$ > d1 <- read.table("対応のない多群の比率データ.csv", header=TRUE, sep=",", fileEncoding="shift-jis")  $>$  head (d1) 番号 地域 罹患 1 1 A 1 2 2 C 0 3 3 B 0 4 4 B 0 5 5 C 0 6 6 A 1  $\left.\rule{0.3cm}{1.15mm}\right)$ >

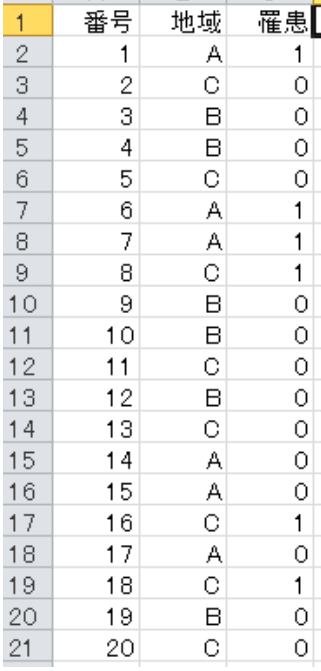

#### > # クロス表

- > d1\$地域 <- factor(d1\$地域, levels=c("A","B","C"))  $>$  d1\$罹患 <- factor(d1\$罹患, levels=c(1,0))
- > library(descr)
- > CrossTable(d1\$地域, d1\$罹患, prop.chisq=F,prop.c=F, prop.t=F)

#### Cell Contents |-------------------------|

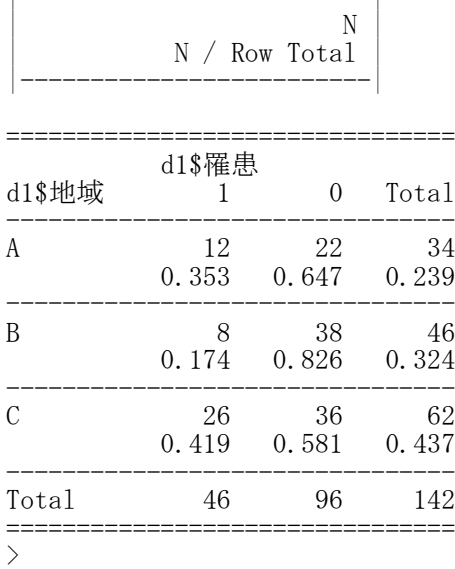

 $>$ 

#### > # 対応のない多群の比率

> (t1 <- table(d1\$地域, d1\$罹患))

1 0 A 12 22 B 8 38 C 26 36

 $>$  prop. test(t1)

3-sample test for equality of proportions without continuity correction

data: t1  $X$ -squared = 7.4355, df = 2, p-value = 0.02429 alternative hypothesis: two.sided sample estimates: prop 1 prop 2 prop 3 0.3529412 0.1739130 0.4193548

 $>$ > # 対応のない比率の差の信頼区間 > dNPs(x=d1\$地域, y=d1\$罹患) [1] "Joint 95% Confidence Intervals" \$CI p1 p2 diff lower(96.7) upper(96.7)<br>529 0.1739 0.1790 -0.0576 0.4157 1 0.3529 0.1739 0.1790 -0.0576 0.4157<br>
2 0.3529 0.4194 -0.0664 -0.3087 0.1759

# 回帰分析

#### 単回帰分析 ― lm関数

オブジェクト名 <- lm(基準変数 ~ 説明変数, データフレーム名) summary(オブジェクト名)

lm()でモデルを指定し,結果を「オブジェクト名」に保存する.その内容をsummary()で表示する.

```
> setwd("d:\nYY")> d1 <- read.table("回帰分析データ.csv", header=TRUE, sep=",", fileEncoding="shift-jis")
\ge head (d1)
                                                                            \overline{1}lid
                                                                                      stress kyoufu support utsu
                                                                                                                    result [
                                                                                                              work
  id stress kyoufu support utsu work result
                                                                            \overline{2}20
                                                                                               2.2
                                                                                                     1718
                                                                                                                   \circ\overline{O}1 1 20 2.2 17 18 0 0
                                                                            \overline{3}\overline{c}23
                                                                                               4.81821\overline{0}1
2 2 23 4.8 18 21 1 0
                                                                                    3
                                                                                         30
                                                                                               5.8
                                                                                                      12
                                                                                                            29
                                                                            \overline{4}\mathbf{1}1
                                                                            \overline{5}3 3 30 5.8 12 29 1 1
                                                                                    \overline{4}25
                                                                                               5.2
                                                                                                      18
                                                                                                            29
                                                                                                                   \circ\mathbf{1}\overline{6}\overline{5}26
                                                                                                            22
                                                                                                                         \overline{O}\overline{c}8
                                                                                                                   \mathbf{1}4 4 25 5.2 18 29 0 1
                                                                            \overline{7}_{\rm 6}21
                                                                                                5
                                                                                                      26
                                                                                                            19
                                                                                                                         \circ1
5 5 26 2.0 8 22 1 0
                                                                            -8
                                                                                    7
                                                                                         14
                                                                                               22
                                                                                                      24
                                                                                                            12\Omega\circ6 6 21 5.0 26 19 1 0
                                                                            \overline{9}8
                                                                                         22
                                                                                               441719
                                                                                                                         \Omega\mathbf{1}>
                                                                            109
                                                                                         26
                                                                                               4.21127
                                                                                                                   \circ\mathbf{1}\left\langle \right\rangle111026
                                                                                               4.21818\circ1
> # 記述統計量<br>> dtmp <- d1[.
                                                                            1227
                                                                                   1121
                                                                                                2
                                                                                                            18
                                                                                                                   \overline{O}\overline{0}dtmp \langle -d1[, c(-1)]131224
                                                                                               4.8
                                                                                                      19
                                                                                                            29
                                                                                                                   \mathbf{1}\mathbf{1}141324
                                                                                               3.423
                                                                                                            19
                                                                                                                         \circ\mathbf{1}> ntmp \leq nrow(dtmp)
                                                                            15
                                                                                   1423
                                                                                               2.21024
                                                                                                                         \circ1.
> mtmp \leq colMeans (dtmp)
                                                                                         23
                                                                                                            20
                                                                                                                         \Omega16
                                                                                   15
                                                                                               4424
                                                                                                                   \Omega> stmp \leftarrow apply(dtmp, 2, sd)
                                                                            1716
                                                                                         35
                                                                                               72
                                                                                                      1231
                                                                                                                   \circ\mathbf{1}\geq ctmp \leq cor(dtmp)
                                                                            181725
                                                                                               3.2
                                                                                                      1719
                                                                                                                   \mathbf{1}\circ> ktmp \le round (data.frame (ntmp, mtmp, stmp, ctmp), 2)
                                                                            19
                                                                                   18
                                                                                         33
                                                                                               3.41426
                                                                                                                   \circ\mathbf{1}> colnames(ktmp) \langle -c(TN'',\text{Mean}'',\text{``SD}'',\text{colnames}(\text{ctmp})) \rangle20
                                                                                   19
                                                                                         30
                                                                                               4.420
                                                                                                            30
                                                                                                                   1
                                                                                                                         1
> ktmp
                                                                            21-20
                                                                                         19
                                                                                               5.6
                                                                                                      18
                                                                                                            121
                                                                                                                         \OmegaN Mean SD stress kyoufu support utsu work result
stress 245 22.94 5.25 1.00 0.40 -0.34 0.62 0.03 0.44
kyoufu 245 4.05 1.17 0.40 1.00 -0.03 0.31 0.10 0.20<br>support 245 18.42 4.96 -0.34 -0.03 1.00 -0.51 -0.03 -0.39
support 245 18.42 4.96 -0.34 -0.03 1.00 -0.51 -0.03utsu 245 20.29 6.49   0.62   0.31   -0.51   1.00   0.02   0.76
work 245 0.50 0.50 0.03 0.10 -0.03 0.02 1.00 -0.08
result 245 0.26 0.44 0.44 0.20 -0.39 0.76 -0.08 1.00
>>
> # 単回帰分析
> reg. 1 \leftarrow lm(utsu \sim stress, data=d1)
\geq summary (reg. 1)
Call:
lm(formula = utsu \text{ s}tress, data = d1)Residuals:
      Min 1Q Median 3Q Max<br>3277 -3.2181 -0.0374 3.0771 15.6674
-11.6277 -3.2181 -0.0374Coefficients:
               Estimate Std. Error t value Pr(>|t|)<br>2.73611 1.46777 1.864 0.0638
(Intercept) 2.73611 1.46777 1.864 0.0635.
stress 0.76506 0.06238 12.264 <2e-16 ***
Signif. codes: 0 '***' 0.001's**' \quad 0.01 \quad '*' \quad 0.05 \quad '.' \quad 0.1 \quad ''' \quad 1Residual standard error: 5.114 on 243 degrees of freedom
Multiple R-squared: 0.3823, Adjusted R-squared: 0.3798
F-statistic: 150.4 on 1 and 243 DF, p-value: \langle 2.2e-16 \rangle>
\left\langle \right\rangle#偏回帰係数の信頼区間
\ge confint (reg. 1)
                     2.5 % 97.5 %
(Intercept) -0.1550688 5.6272812
stress 0.6421862 0.8879398
>
\frac{1}{2}
```
> #散布図と回帰直線を描く<br>> plot(d1\$stress, d1\$utsu  $plot(d1$stress, d1$utsu, xlim=c(0, 40), ylim=c(0, 40),$ + pch=20, las=1, xlab="ストレス", ylab="うつ傾向")  $\left\langle \right\rangle$ > #回帰直線  $>$  abline (reg. 1, 1wd=2)  $>$  (a  $\leftarrow$  reg. 1\$coefficients["(Intercept)"]) (Intercept) 2.736106 > (b <- reg.1\$coefficients["stress"]) stress 0.765063  $>$  segments (-1, 38, 0.5, 38, lwd=2, lty=1)  $>$  text(1, 38, paste("Y = ", round(a,2)," + ", round(b,2)," X", sep=""),pos=4)  $>$ >  $\left\langle \right\rangle$ # データの標準化  $>$  d2  $\leq$  as. data. frame (scale (d1 [, c ("stress", "kyoufu", "support", "utsu")]))  $>$ > #共分散行列の確認<br>> cov(d2)  $cov(d2)$  $\ddot{\phantom{a}}$ stress kyoufu support utsu<br>1.0000000 0.40369513 -0.33786517 0.6183281  $40$  $Y = 274 + 0.77X$ stress 1.0000000 0.40369513 -0.33786517 0.6183281 kyoufu 0.4036951 1.00000000 -0.02670051 0.3124069 support -0.3378652 -0.02670051 1.00000000 -0.5064285  $30$ utsu 0.6183281 0.31240691 -0.50642854 1.0000000 う傾向  $20$ > #標準偏回帰係数の推定  $>$  reg. 2  $\leftarrow$  lm(utsu  $\sim$  stress, data=d2)  $>$  summary (reg. 2)  $10$ Call:  $lm(formula = utsu$   $\tilde{ }$  stress, data = d2)  $\overline{0}$ Residuals:  $\overline{0}$  $10$ 20 30  $40$ Min 1Q Median 3Q Max ストレフ  $-1.79071 -0.49560 -0.00575 0.47388 2.41283$ Coefficients: Estimate Std. Error t value  $Pr(\geq |t|)$ (Intercept) 1.448e-16 5.031e-02 0.00 1 stress 6.183e-01 5.042e-02 12.26  $\langle 2e^{-16} \rangle$  \*\*\* --- Signif. codes: 0 '\*\*\*' 0.001 '\*\*' 0.01 '\*' 0.05 '.' 0.1 ' ' 1 Residual standard error: 0.7875 on 243 degrees of freedom Multiple R-squared:  $0.3823,$ F-statistic: 150.4 on 1 and 243 DF, p-value:  $\langle 2.2e-16$  $>$ ># (標準) 偏回帰係数の信頼区間  $\text{confint}(\text{reg}, 2)$ 2.5 % 97.5 % (Intercept) -0.09910683 0.09910683<br>stress 0.51901839 0.71763782 0.51901839 0.71763782  $15$  $>$  $>$  $10$ > # 残差プロット<br>> plot(reg.1\$fit  $>$  plot(reg.1\$fitted.values, reg.1\$residuals, pch=20, las=1, -S + ylim=c(-15,15), xlab="予測値", ylab="残差", main="")  $>$  segments (5, 0, 40, 0) 残差  $\left\langle \right\rangle$ >J.  $-10$ 

 $-15$  $10$ 

 $15$ 

 $\overline{20}$ 

予測値

 $25$ 

30

#### 重回帰分析 ― lm関数

#### 偏回帰係数の推定と信頼区間

オブジェクト名1 <- lm(基準変数 ~ 説明変数1 + 説明変数2 + …, データフレーム名1) summary(オブジェクト名1) confint(オブジェクト名1)

#### 標準偏回帰係数の推定と信頼区間

データフレーム名2 <- as.data.frame(scale(データフレーム名1) オブジェクト名2 <- lm(基準変数 ~ 説明変数1 + 説明変数2 + …, データフレーム名2) summary(オブジェクト名2) confint(オブジェクト名2)

#### 多重共線性の診断

VIF <- diag(solve(cor(説明変数間の相関係数行列)))<br>VIF # VIF (variance inflaion factor)  $\sharp$  VIF (variance inflaion factor)  $1/VIF$  # torelance

または library (car) vif(lmオブジェクト名)

あらかじめcarパッケージをインストールしておく必要がある.

#### ステップワイズ分析 library(MASS)

オブジェクト名 <- stepAIC(lmオブジェクト名) summary(オブジェクト名)

MASSパッケージは最初からインストールされている.

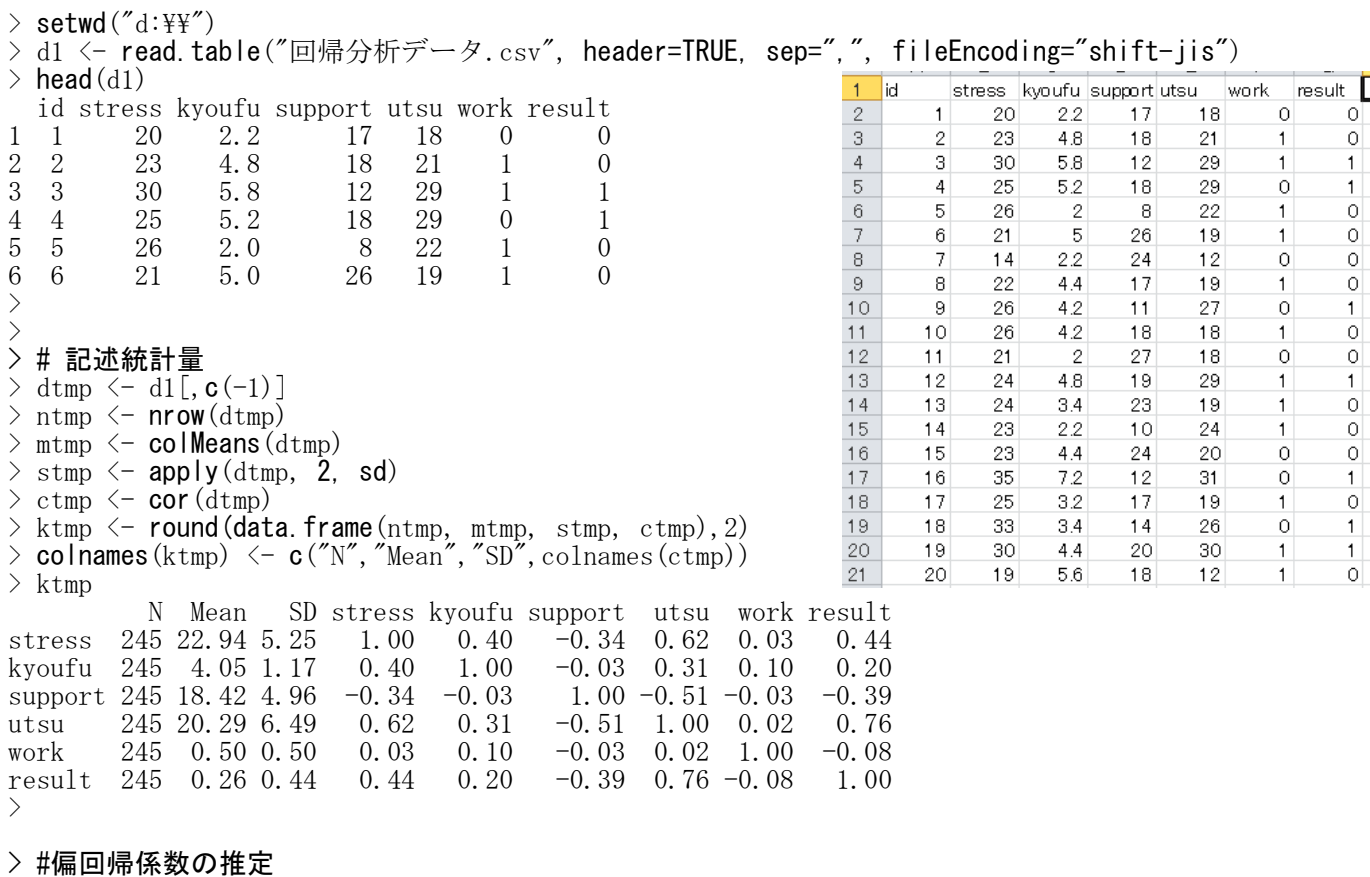

 $>$  result.1  $\le$   $\mathsf{Im}(\textsf{utsu} \text{ }^\sim \textsf{stress} \text{ }^\perp \textsf{kyoutu} \text{ }, \textsf{data=d1})$ 

> summary(result.1)

Call:  $lm(formula = utsu ~^* stress + kyoutu, data = d1)$ Residuals: Min 1Q Median 3Q Max -11.3092 -3.2097 -0.0432 3.1134 16.0238 Coefficients: Estimate Std. Error t value  $Pr(>|t|)$ <br>1.90963 1.58558 1.204 0.230 (Intercept) 1.90963 1.58558 1.204 0.230<br>stress 0.72759 0.06806 10.690 <2e-16 stress 0.72759 0.06806 10.690 <2e-16 \*\*\* kyoufu 0.41623 0.30522 1.364 0.174 --- Signif. codes: 0 '\*\*\*' 0.001 '\*\*' 0.01 '\*' 0.05 '.' 0.1 ' ' 1 Residual standard error: 5.105 on 242 degrees of freedom Multiple R-squared: 0.387, Adjusted R-squared: 0.382 F-statistic: 76.4 on 2 and 242 DF, p-value:  $\leq 2.2e-16$  $>$  confint(result.1)<br>2.5 %  $97.5 \%$ (Intercept) -1.2136587 5.0329271 stress 0.5935196 0.8616657 kyoufu -0.1850019 1.0174659  $>$ > > #標準偏回帰係数の推定  $> d2 \leftarrow$  as.data.frame(scale(d1[,c("stress","kyoufu","utsu")])) > #共分散行列の確認 > round (cov  $(d2)$ ,  $2)$ stress kyoufu utsu<br>1.00 0.40 0.62 stress 1.00 0.40 0.62 kyoufu 0.40 1.00 0.31 utsu 0.62 0.31 1.00  $\ge$  result. 2  $\le$   $\ln(\text{utsu} \text{ or } \text{stress} + \text{kyoutu} \text{ or } \text{data}=d2)$  $>$  summary (result. 2) Call:  $lm(formula = utsu \text{ times } + kyoutu, data = d2)$ Residuals: Min 1Q Median 3Q Max  $-1.74165 -0.49430 -0.00665 0.47948 2.46771$ Coefficients: Estimate Std. Error t value  $Pr(>|t|)$ <br>1.235e-16 5.023e-02 0.000 1.000 (Intercept) 1.235e-16 5.023e-02 0.000 1.000<br>stress 5.880e-01 5.501e-02 10.690  $\langle$ 2e-16 \*\*\*  $stress$  5.880e-01 5.501e-02 10.690 kyoufu 7.502e-02 5.501e-02 1.364 0.174 --- Signif. codes:  $0$  '\*\*\*'  $0.001$  '\*\*'  $0.01$  '\*'  $0.05$  '.'  $0.1$  ''  $1$ Residual standard error: 0.7861 on 242 degrees of freedom Multiple R-squared: 0.387, Adjusted R-squared: 0.382 F-statistic: 76.4 on 2 and 242 DF, p-value:  $\leq 2.2e-16$  $>$  confint (result. 2) 2.5 % 97.5 % (Intercept) -0.09893404 0.09893404 stress 0.47968584 0.69640299  $-0.03334233$  0.18337482 >  $\rightarrow$ > #多重共線性の確認 > # carパッケージのvifを使う方法  $>$  library (car)  $>$  VIF  $\leftarrow$  vif(result. 2)  $>$  TOLERANCE  $\leftarrow$  1/VIF

 $\frac{2210}{86149}$ 

 $\overline{2}$  $\overline{3}$ 

1830

œ

1150

> round (data. frame (VIF, TOLERANCE), 3) VIF TOLERANCE stress 1.195 0.837<br>
kvoufu 1.195 0.837 kyoufu 1.195  $>$ > # 説明変数だけのデータから計算する方法 > d3 <- d1[,**c**("stress","kyoufu")]  $>$  VIF  $\leftarrow$  diag(solve(cor(d3)))  $>$  tolerance  $\leq$  1/VIF Residuals vs Fitted Normal Q-Q > data.frame(VIF, tolerance) VIF tolerance  $\tilde{\phantom{a}}$  $\sim$ Standardized residuals stress 1.1947 0.8370302  $\alpha$ kyoufu 1.1947 0.8370302 Residuals  $\overline{a}$  $>$  $\circ$  $\ddot{\phantom{a}}$ > Ÿ  $\frac{1}{2}$ Ÿ > #<mark>残差プロットなどを描く</mark><br>> #図を4枚同時に並べる指 Ņ  $\tilde{\mathbf{Q}}$ > #図を4枚同時に並べる指定<br>> par(mfrow=c(2,2))  $-1.5$  $-0.5$  0.0 0.5 1.0 1.5 2.0  $-3$  $-2$  $\mathcal{A}$  $\mathbf{0}$ par (mfrow=c $(2,2)$ ) **Fitted values Theoretical Quantiles**  $\begin{array}{c} \text{} > \text{plot}(\text{result. 2}) \\ \text{} > \text{par}(\text{mfrow=c}(1,$ par(mfrow= $c(1,1)$ )  $\rightarrow$  $>$ Scale-Location Residuals vs Leverage > #ステップワイズ分析  $0149$ 380 ന  $1.5$ Standardized residuals Standardized residuals  $\tilde{\mathbf{N}}$ > #MASSパッケージの読み込み  $\overline{a}$  $>$  library (MASS)  $\circ$  $>$  result.  $3 <$  - stepAIC(result. 2)  $0.5$ ÷ Start: AIC=-114.92 utsu ~ stress + kyoufu  $\tilde{N}$ 's distance  $\frac{1}{2}$ Df Sum of Sq RSS AIC  $-1.5$  $-0.5$  0.0 0.5 1.0 1.5 2.0  $0.00$  $0.01$  $0.02$  $0.03$  0.04  $-$  kyoufu 1 1.149 150.71 -115.043<br>  $\langle$  hone> 149.56 -114.919 **Fitted values** Leverage  $\langle$ hone $\rangle$  149.56 -114.919  $-$  stress 1 70.624 220.19  $-22.162$ Step: AIC=-115.04 utsu ~ stress Df Sum of Sq RSS AIC  $\langle$ hone $\rangle$  150.71 -115.043  $-$  stress 1 93.288 244.00 0.998 > summary(result.3) Call:  $lm(formula = utsu \text{ s}tress, data = d2)$ Residuals: Min 1Q Median 3Q Max  $-1.79071 -0.49560 -0.00575 0.47388 2.41283$ Coefficients: Estimate Std. Error t value  $Pr(\ge |t|)$ (Intercept) 1.448e-16 5.031e-02 0.00 1<br>stress 6.183e-01 5.042e-02 12.26 <2e-16 \*\*\* stress 6.183e-01  $5.042e-02$  12.26 --- Signif. codes: 0 '\*\*\*' 0.001 '\*\*' 0.01 '\*' 0.05 '.' 0.1 ' ' 1 Residual standard error: 0.7875 on 243 degrees of freedom Multiple R-squared: 0.3823, Adjusted R-squared: 0.3798 F-statistic:  $150.4$  on 1 and 243 DF, p-value:  $\leq 2.2e-16$ # 信頼区間  $>$  confint (result. 3)<br>2.5 %  $97.5 \%$ (Intercept) -0.09910683 0.09910683

stress 0.51901839 0.71763782

#### 重回帰分析 ― glm関数

オブジェクト名 <- glm(基準変数 ~ 説明変数, family=gaussian, データフレーム名) summary(オブジェクト名)

glm()でモデルを指定し,結果を「オブジェクト名」に保存する.その内容をsummary()で表示する.

 $>$  setwd $("d:\nYY")$ d1 <- read.table("回帰分析データ.csv", header=TRUE, sep=",", fileEncoding="shift-jis")  $>$  head (d1)  $\overline{1}$ stress kyoufu support utsu result [ lid work id stress kyoufu support utsu work result  $\overline{2}$ 20 22 17 18  $\Omega$  $\Omega$ 1 1 20 2.2 17 18 0 0 -3  $\mathcal{P}$ 23 4.8 18  $21$  $\cap$  $\mathbf{1}$ 2 2 23 4.8 18 21 1 0  $\overline{4}$ 3 30 5.8  $12$ 29  $\mathbf{1}$  $\overline{5}$  $\overline{4}$ 25  $5.2$ 18 29  $\overline{O}$ 3 3 30 5.8 12 29 1 1  $\mathbf{1}$  $6\phantom{a}$  $\overline{5}$ 26 22  $\overline{0}$  $\mathcal{P}$  $\mathbf{a}$ 1 4 4 25 5.2 18 29 0 1  $\overline{7}$ 6 21 5 26 19  $\mathbf{1}$  $\Omega$ 5 5 26 2.0 8 22 1 0  $\,$  8  $\overline{7}$  $14$  $2.2$ 24  $12$  $\circ$  $\circ$ 6 6 21 5.0 26 19 1 0  $\overline{9}$ 8 22  $44$ 17 19  $\Omega$ 1 >  $10$  $\overline{9}$ 26  $4.2$ 27  $11$  $\circ$  $\mathbf{1}$  $\left\langle \right\rangle$  $11$  $10$ 26 42 18 18  $\mathbf{1}$  $\Omega$ > # 記述統計量  $12$  $11$  $21$  $\overline{2}$ 27  $18$  $\overline{O}$  $\overline{O}$  $13$  $12$ 24 4.8 19 29 1  $\mathbf{1}$  $>$  dtmp  $\leftarrow$  d1[, c(-1)]  $14$  $13$ 24  $3.4$ 23 19  $\overline{0}$  $\mathbf{1}$  $>$  ntmp  $\leq$  nrow(dtmp) 15 23 22  $1<sub>0</sub>$ 24  $\cap$ 14 1  $>$  mtmp  $\leq$  colMeans (dtmp)  $16$ 15 23  $4.4$ 24 20  $\circ$  $\circ$  $\geq$  stmp  $\leq$  apply(dtmp, 2, sd)  $17$  $16$ 35  $7.2$  $12$ 31  $\circ$  $\mathbf{1}$  $\geq$  ctmp  $\leq$  **cor** (dtmp)  $18$  $17$ 25 3.2  $17$ 19  $\mathbf{1}$  $\circ$  $>$  ktmp  $\le$  round (data.frame (ntmp, mtmp, stmp, ctmp), 2) 19 18 33.  $34$ 14 26  $\Omega$  $\mathbf{1}$  $>$  colnames(ktmp)  $\langle -c(TN'',\text{Mean}'',\text{``SD}'',\text{colnames}(\text{ctmp})) \rangle$ 20  $19$ 30  $\Delta$   $\Delta$ 20 30  $\mathbf{1}$ 1 20 19 5.6 18  $12$  $\Omega$ 21  $\mathbf{1}$ > ktmp N Mean SD stress kyoufu support utsu work result stress 245 22.94 5.25 1.00 0.40 -0.34 0.62 0.03 0.44 kyoufu 245 4.05 1.17 0.40 1.00 -0.03 0.31 0.10 0.20 support 245 18.42 4.96 -0.34 -0.03 1.00 -0.51 -0.03 -0.39 utsu 245 20.29 6.49 0.62 0.31  $-0.51$  1.00 0.02 0.76 work 245 0.50 0.50 0.03 0.10 -0.03 0.02 1.00 -0.08 result 245 0.26 0.44 0.44 0.20 -0.39 0.76 -0.08 1.00 > > #偏回帰係数の推定  $result.1 \leftarrow g/m(utsu \text{ times } + kyoutu + support, family=gaussian, data=d1)$  $>$  summary (result.1) Call:  $glm(formula = utsu$  stress + kyoufu + support, family = gaussian,  $data = d1$ Deviance Residuals: Min 1Q Median 3Q Max -11.0197 -3.3419 0.1646 3.0142 11.7647 Coefficients: Estimate Std. Error t value  $Pr(\geq |t|)$ (Intercept) 13.22868 2.14218 6.175 2.78e-09 \*\*\* stress 0.55796 0.06634 8.411 3.61e-15 \*\*\* kyoufu 0.67134 0.28009 2.397 0.0173 \* support -0.45934 0.06424 -7.150 1.03e-11 \*\*\* --- Signif. codes:  $0$  '\*\*\*'  $0.001$  '\*\*'  $0.01$  '\*'  $0.05$  '.'  $0.1$  ''  $1$ (Dispersion parameter for gaussian family taken to be 21.58741) Null deviance: 10288.0 on 244 degrees of freedom Residual deviance: 5202.6 on 241 degrees of freedom AIC: 1453.9 Number of Fisher Scoring iterations: 2

 $>$  confint (result. 1) Waiting for profiling to be done...  $2.5\%$  97.5 % (Intercept) 9.0300832 17.4272733 stress 0.4279414 0.6879808 kyoufu 0.1223773 1.2203088 support  $-0.5852586 -0.3334245$ >  $\rightarrow$ > #標準偏回帰係数の推定  $> d2 \leq a$ s. data. frame(scale(d1[,c("stress","kyoufu","support","utsu")])) > #共分散行列の確認  $\ge$  round (cov (d2), 2) stress kyoufu support utsu stress 1.00 0.40 -0.34 0.62 kyoufu  $0.40$   $1.00$   $-0.03$   $0.31$ <br>support  $-0.34$   $-0.03$   $1.00$   $-0.51$ support  $-0.34 -0.03$ <br>utsu  $0.62$  0.31 utsu  $0.62$   $0.31$   $-0.51$   $1.00$  $\rightarrow$  result. 2  $\leftarrow$  glm(utsu  $\sim$  stress + kyoufu + support, family=gaussian, data=d2)  $\geq$  summary (result. 2) Call:  $glm(formula = utsu$   $\tilde{ }$  stress + kyoufu + support, family = gaussian,  $data = d2$ Deviance Residuals: Min 1Q Median 3Q Max -1.69706 -0.51466 0.02535 0.46419 1.81181 Coefficients: Estimate Std. Error t value  $Pr(\geq |t|)$ (Intercept) 7.334e-17 4.571e-02 0.000 1.0000 stress 4.509e-01 5.361e-02 8.411 3.61e-15 \*\*\* kyoufu 1.210e-01 5.048e-02 2.397 0.0173 \* support -3.508e-01 4.907e-02 -7.150 1.03e-11 \*\*\* --- Signif. codes:  $0$  '\*\*\*'  $0.001$  '\*\*'  $0.01$  '\*'  $0.05$  '.'  $0.1$  ''  $1$ (Dispersion parameter for gaussian family taken to be 0.5119875) Null deviance: 244.00 on 244 degrees of freedom Residual deviance: 123.39 on 241 degrees of freedom AIC: 537.23 Number of Fisher Scoring iterations: 2  $>$  confint (result. 2) Waiting for profiling to be done... 2.5 % 97.5 % (Intercept) -0.08959726 0.08959726 stress 0.34586463 0.55602983 kyoufu 0.02205570 0.21993258<br>support −0.44701225 −0.25466489  $-0.44701225 -0.25466489$ >  $>$  $>$ 

 $>$ 

重回帰分析 ― sem関数

パッケージの読み込み library(sem)

#### モデルの設定

specifyEquations を使う方法 モデル名 <- specifyEquations () 予測式 V(変数名.)= 分散, 誤差分散を表すパラメタ (または設定値) C(変数名1, 変数名2)= 共分散表すパラメタ(または設定値)

途中で行をあけると,モデル設定が終了したと判断されてしまう 最終行に空白行を入れる。そうしないとモデル設定が終了したことにならない

#### specifyModel を使う方法

モデル名 <- specifyModel() 各パラメタ(または設定値)を設定する式

#### パラメタ値の推定

semオブジェクト名 <- sem(モデル名, S=共分散行列または相関係数行列, N=標本サイズ) もしくは semオブジェクト名 <- sem(モデル名, data=データ行列, formula=~変数1+変数2+…)

#### 【重要】 共分散行列や相関係数行列は,分析に用いる観測変数だけのものにすること 余計な変数も含む共分散行列や相関係数行列を用いると,解がおかしくなることがある

formula=~で, 共分散行列を求める変数を指定する。必要なすべての変数を「+」でつなぎ, 右辺の「~」の 後ろに書く。

#### 結果の出力

summary(semオブジェクト名)

#### 標準化解の推定

stdCoef (semオブジェクト名)

あらかじめsemパッケージをインストールしておく必要がある.

モデル部分のスクリプトの例(重回帰モデル x4 = b41 \* x1 + b42 \* x2 + b43 \* x3 + e4)

# specifyEquations を使う方法

```
seq. 1 \leftarrow \text{specificly}Equations()
 x4 = b41*x1 + b42*x2 + b43*x3 # 予測式<br>
V(x4) = ev4 # 内生変
 V(x4) = ev4<br>V(x1) = v1 + 内生変数の誤差分散<br># 外生変数の分散
 V(x2) = v2V(x3) = v3<br>C(x1, x2) = c12
 C(x1, x3) = c13C(x2, x3) = c23
```
# 外生変数の分散

# 外生変数の共分散

# specifyModel を使う方法

smd.  $1 \leftarrow \text{specificity}, \text{model}()$  $x4 \leftarrow x1, b41, NA$  $x4 \leftarrow x2$ ,  $b42$ , NA  $x4 \leftarrow x3$ ,  $b43$ , NA  $x4 \leftrightarrow x4$ , ev4, NA  $x1 \leftrightarrow x1$ , v1, NA  $x2 \leftrightarrow x2, \ v2, \ N$ A

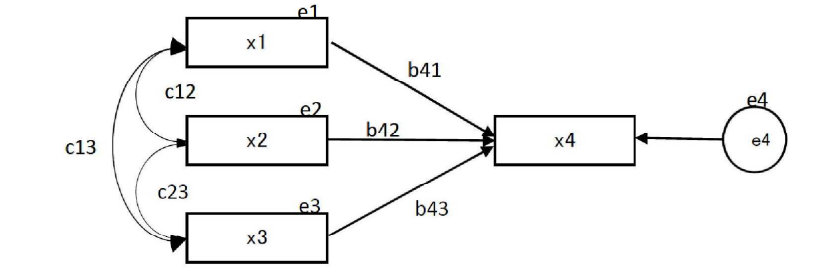

 $x1 \leftrightarrow x3$ , c13, NA  $x2 \leftrightarrow x3$ , c23, NA # 1行目:x4に対するx1の偏回帰係数をb41とする(NAは,「初期値を特に指定しない」の意.以下同様) # 2行目:x4に対するx2の偏回帰係数をb42とする # 3行目:x4に対するx3の偏回帰係数をb43とする # 4行目:x4の誤差分散をev4とする # 5行目:x1の分散をv1とする # 6行目:x2の分散をv2とする # 7行目:x3の分散をv3とする # 8行目:x1とx2の共分散をc12とする # 9行目:x1とx3の共分散をc13とする #10行目: x2とx3の共分散をc23とする  $>$  setwd $("d:\nYY")$ setwu、u.rr /<br>d1 <- read.table("回帰分析データ.csv", header=TRUE, sep=",", fileEncoding="shift-jis")  $>$  head (d1)  $\overline{1}$  $\overline{\phantom{a}}$ id stress kyoufu support utsu work  $result$ id stress kyoufu support utsu work result  $\overline{2}$ 20  $2.2$  $17$ 18  $\overline{O}$  $\overline{0}$ 1 1 20 2.2 17 18 0 0  $\overline{2}$  $\overline{\mathbf{3}}$ 23  $4.8$  $21$  $\overline{0}$ 18  $\mathbf{1}$ 2 2 23 4.8 18 21 1 0  $\overline{4}$ 3 30 5.8  $12$  $29$  $\overline{1}$  $\mathbf{1}$  $\overline{5}$  $\overline{4}$ 25 5.2 18 29  $\overline{O}$ 3 3 30 5.8 12 29 1 1  $\mathbf{1}$  $6$ 5 26  $\overline{c}$  $\overline{R}$ 22  $\Omega$  $\mathbf{1}$ 4 4 25 5.2 18 29 0 1  $\overline{7}$  $6\overline{6}$  $\overline{5}$  $26$ 19  $\overline{0}$ 21 1 5 5 26 2.0 8 22 1 0 -8  $\overline{7}$ 14 22 24 12  $\overline{O}$  $\circ$ 6 6 21 5.0 26 19 1 0  $\overline{9}$  $\overline{8}$ 22  $4.4$  $17$ 19  $\overline{O}$ >  $10$  $\overline{9}$ 26 42  $11$ 27  $\Omega$  $\mathbf{1}$ >  $11$  $10$ 26 42 18 18  $\Omega$  $\mathbf{1}$ > # 記述統計量  $12$  $11$ 21  $\circ$ 27 18  $\Omega$  $\Omega$ 13  $12$ 24 4.8 19 29  $\mathbf{1}$  $\mathbf{1}$  $>$  dtmp  $\leq$  d1[, c(-1)]  $14$  $13$ 24  $3.4$ 23 19  $\overline{O}$  $\mathbf{1}$  $>$  ntmp  $\leq$  **nrow** (dtmp)  $15$  $\overline{O}$  $14$ 23  $22$  $10$ 24  $\mathbf{1}$  $>$  mtmp  $\leq$  colMeans (dtmp) 16 15 23  $44$ 24 20  $\Omega$  $\overline{0}$  $>$  stmp  $\leftarrow$  apply(dtmp, 2, sd) 17 16 35 72  $12$ 31  $\Omega$  $\mathbf{1}$  $\geq$  ctmp  $\leq$  **cor** (dtmp)  $17$  $\circ$  $18$  $17$ 25  $3.2$ 19  $\mathbf{1}$ 33 3.4 26  $>$  ktmp  $\leq$  round(data.frame(ntmp, mtmp, stmp, ctmp),2) 19 18  $14$  $\alpha$  $\mathbf{1}$  $44$ 30  $>$  colnames(ktmp)  $\langle -c(TN'',\text{Mean}'',\text{``SD}'',\text{colnames}(\text{ctmp})) \rangle$ 20 19 30 20  $\mathbf{1}$  $\mathbf{1}$  $21$ 20 19  $5.6\,$  $18$  $12$  $\circ$  $\mathbf{1}$ > ktmp N Mean SD stress kyoufu support utsu work result stress 245 22.94 5.25 1.00 0.40 -0.34 0.62 0.03 0.44 kyoufu 245 4.05 1.17 0.40 1.00 -0.03 0.31 0.10 0.20 support 245 18.42 4.96  $-0.34$   $-0.03$  1.00  $-0.51$   $-0.03$   $-0.39$ utsu 245 20.29 6.49 0.62 0.31 -0.51 1.00 0.02 0.76 work 245 0.50 0.50 0.03 0.10 -0.03 0.02 1.00 -0.08 result 245 0.26 0.44 0.44 0.20 -0.39 0.76 -0.08 1.00 result 245 0.26 0.44 0.44 0.20 -0.39 0.76 -0.08 1.00 > > #変数名の変更(式を書くのにはこのほうが簡単) > # x1:ストレス x2:失敗恐怖 x3:ソーシャルサポート x4:うつ傾向  $>$  colnames(d1) <- c("id", "x1", "x2", "x3", "x4","work","result")  $>$  head (d1) id x1 x2 x3 x4 work result 1 1 20 2.2 17 18 0 0<br>2 2 2 3 4.8 18 21 1 0  $\begin{array}{cccc}\n2 & 2 & 23 & 4 & 8 & 18 & 21 & 1 \\
3 & 3 & 30 & 5 & 8 & 12 & 29 & 1\n\end{array}$ 3 3 30 5.8 12 29 1 1  $\begin{array}{cccccc}\n4 & 4 & 25 & 5 & 2 & 18 & 29 & 0 & 1 \\
5 & 5 & 26 & 2 & 0 & 8 & 22 & 1 & 0\n\end{array}$ 5 5 26 2.0 8 22 1<br>6 6 21 5 0 26 19 1 6 6 21 5.0 26 19 1 0 > > # 共分散行列・相関係数行列  $>$  cov. d1  $\leq$  cov(d1[, c("x1", "x2", "x3", "x4")])  $>$  cor. d1  $\leftarrow$  cor (d1[, c("x1", "x2", "x3", "x4")])  $\rightarrow$ >

 $x3 \leftrightarrow x3$ , v3, NA  $x1 \leftrightarrow x2$ , c12, NA

```
> #sem パッケージの読み込み
> library(sem)
>> # 適合度指標出力の指定
> opt <- options(fit.indices = c("GFI", "AGFI", "RMSEA", "NFI", "NNFI", "CFI", "RNI", "IFI", "SRM
R", "AIC", "AICc", "BIC", "CAIC"))
>>> # 構造方程式モデリング
> # x4 = b41 * x1 + b42 * x2 + b43 * x3 + e4>> # specifyEquations を使う方法
> # モデルの設定
> seq. 1 \leq specifyEquations ()
1: x4 = b41*x1 + b42*x2 + b43*x32: V(x4) = ey43: V(x1) = v14: V(x2) = v25: V(x3) = v36: C(x1, x2) = c127: C(x1, x3) = c138: C(x2, x3) = c239:
Read 8 items
> # モデルの当てはめ(共分散行列)
> sem.seq.1 \leftarrow sem(seq.1, cov.d1, N=nrow(d1))
> summary (sem. seq. 1)
 Model Chisquare = 0 Df = 0 Pr(\geqChisq) = NA
 Goodness-of-fit index = 1AIC = 20AICc = 0.9401709BIC = 0CAIC = 0Normalized Residuals
      Min. 1st Qu. Median Mean 3rd Qu. Max.
-1.861e-15 0.000e+00 0.000e+00 -1.675e-17 0.000e+00 8.713e-16
 R-square for Endogenous Variables
    x4
0.4943
 Parameter Estimates
    Estimate Std Error z value Pr(\frac{\cdot}{z})b41 0.5579611 0.06592870 8.4630984 2.603658e-17 x4 <--- x1
b42 0.6713431 0.27836253 2.4117582 1.587581e-02 x4 <--- x2
b43 -0.4593416 0.06384842 -7.1942506 6.280474e-13 x4 <--- x3
ev4 21.3219891 1.93040219 11.0453610 2.308379e-28 x4 \leftarrow > x4
v1 27.5413182 2.49347379 11.0453610 2.308379e-28 x1 \leftarrow x1
v2 1.3695590 0.12399405 11.0453610 2.308379e-28 x2 \leftarrow > x2
v3 24.5971228 2.22691886 11.0453610 2.308379e-28 x3 \leftarrow > x3
c12 2.4793409 0.42400604 5.8474189 4.992591e-09 x2 \leftarrow x1
c13 -8.7938274 1.75878193 -4.9999532 5.734423e-07 x3 \leftarrow > x1
c23 -0.1549716 0.37169984 -0.4169266 6.767321e-01 x3 \leftarrow x2
Iterations = 0
> # 標準化解の表示
\ge (sc. sem. sew. 1 \le stdCoef(sem. seq. 1))
         Std. Estimate
b41 b41 0.45094723 x4 \leftarrow-- x1<br>b42 b42 0.12099414 x4 \leftarrow-- x2
b42 b42 0.12099414 x4 \leftarrow -x2<br>h43 b43 -0.35083857 x4 \leftarrow -x3-0.35083857 x4 \leftarrow -x3ev4 ev4 0.50569259 x4 \leftarrow x4v1 v1 1.00000000 x1 \leftarrow x1
v2 v2 1.00000000 x2 \langle - \rangle x2<br>v3 v3 1.00000000 x3 \langle - \rangle x3
v3 v3 1.00000000 x3 \langle -\rangle x3<br>c12 c12 0.40369513 x2 \langle -\rangle x1
           0.40369513 x2 \leftarrow x1c13 c13 -0.33786517 x3 \leftarrow x1<br>c23 c23 -0.02670051 x3 \leftarrow x2
           -0.02670051 x3 \leftarrow > x2
```
> # モデルの当てはめ(相関係数行列)  $>$  sem.seq.1  $\leq$  sem(seq.1, cor.d1, N=nrow(d1))  $>$  summary (sem. seq. 1) Model Chisquare =  $-5.417888e-14$  Df = 0 Pr( $\gt$ Chisq) = NA Goodness-of-fit index  $= 1$  $AIC = 20$  $AICc = 0.9401709$  $BIC = -5.417888e-14$  $CAIC = -5.417888e-14$ Normalized Residuals Min. 1st Qu. Median Mean 3rd Qu. Max.  $-1.475e-15$  0.000e+00 0.000e+00 9.014e-18 0.000e+00 1.547e-15 R-square for Endogenous Variables x4 0.4943 Parameter Estimates Estimate Std Error z value  $Pr(\rangle |z|)$ b41 0.45094723 0.05328394 8.4630984 2.603658e-17 x4  $\leftarrow$ -- x1 b42 0.12099414 0.05016844 2.4117582 1.587581e-02 x4  $\leftarrow$ -- x2 b43 -0.35083857 0.04876652 -7.1942506 6.280474e-13 x4 <--- x3 ev4 0.50569259 0.04578326 11.0453610 2.308379e-28 x4  $\leftarrow$  x4 v1 1.00000000 0.09053575 11.0453610 2.308379e-28 x1  $\leftarrow$  x1 v2 1.00000000 0.09053575 11.0453610 2.308379e-28 x2  $\leftarrow$  > x2 v3 1.00000000 0.09053575 11.0453610 2.308379e-28 x3  $\leftarrow$  > x3 c12 0.40369513 0.06903817 5.8474189 4.992591e-09 x2  $\leftarrow$  x1 c13 -0.33786517 0.06757367 -4.9999532 5.734423e-07 x3  $\leftarrow$  x1 c23 -0.02670051 0.06404126 -0.4169266 6.767321e-01 x3  $\leftarrow$  x2 Iterations = 0  $>$  (sc. sem. seq. 1  $\leq$  stdCoef(sem. seq. 1)) Std. Estimate b41 b41 0.45094723 x4  $\leftarrow$ -- x1 b42 b42 0.12099414 x4  $\leftarrow -x2$ b43 b43 -0.35083857 x4  $\leftarrow$ -- x3 ev4 ev4 0.50569259  $x4 \leftarrow x4$ v1 v1 1.00000000 x1  $\langle -2 \rangle$  x1 v2 v2 1.00000000 x2  $\leftarrow$  x2 v3 v3 1.00000000 x3  $\leftarrow$  x3 c12 c12 0.40369513 x2  $\leftarrow$  x1 c13 c13 -0.33786517 x3  $\leftarrow$  x1 c23 c23 -0.02670051 x3  $\leftarrow$  x2 > > # specifyModel を使う方法 > # モデルの設定  $>$  smd. 1  $\leftarrow$  specifyModel() 1:  $x4 \leftarrow x1$ , b41, NA 2:  $x4 \leftarrow x2$ ,  $b42$ , NA  $3: x4 \leftarrow x3, b43, NA$ 4:  $x4 \leftrightarrow x4$ , ev4, NA 5:  $x1 \leftrightarrow x1$ , v1, NA 6:  $x^2 \iff x^2$ , v2, NA<br>7:  $x^3 \iff x^3$ , v3, NA  $x3 \leftrightarrow x3$ , v3, NA 8:  $x1 \leftrightarrow x2$ , c12, NA 9:  $x1 \leftrightarrow x3$ , c13, NA 10:  $x2 \le x3$ , c23, NA 11: Read 10 records

>

NOTE: it is generally simpler to use specifyEquations() or cfa() see ?specifyEquations

```
># モデルの当てはめ(相関係数行列)
> sem. smd. 1 \leftarrow sem(smd. 1, cor. d1, N=nrow(d1))
> summary (sem. smd. 1)
 Model Chisquare = -5.417888e-14 Df = 0 Pr(\triangleChisq) = NA
 Goodness-of-fit index = 1AIC = 20AICc = 0.9401709BIC = -5.417888e-14CAIC = -5.417888e-14Normalized Residuals
      Min. 1st Qu. Median Mean 3rd Qu. Max.
-1.475e-15 0.000e+00 0.000e+00 9.014e-18 0.000e+00 1.547e-15
 R-square for Endogenous Variables
    x4
0.4943
Parameter Estimates
    Estimate Std Error z value Pr(\frac{\xi}{z})b41 0.45094723 0.05328394 8.4630984 2.603658e-17 x4 <--- x1
b42 0.12099414 0.05016844 2.4117582 1.587581e-02 x4 <--- x2
b43 -0.35083857 0.04876652 -7.1942506 6.280474e-13 x4 <--- x3
ev4 0.50569259 0.04578326 11.0453610 2.308379e-28 x4 \leftarrow x4v1 1.00000000 0.09053575 11.0453610 2.308379e-28 x1 \leftarrow x1
v2 1.00000000 0.09053575 11.0453610 2.308379e-28 x2 \leftarrow > x2
v3 1.00000000 0.09053575 11.0453610 2.308379e-28 x3 \leftarrow > x3
c12 0.40369513 0.06903817 5.8474189 4.992591e-09 x2 \leftarrow x1
c13 -0.33786517 0.06757367 -4.9999532 5.734423e-07 x3 \leftarrow x1c23 -0.02670051 0.06404126 -0.4169266 6.767321e-01 x3 \leftarrow x2
 Iterations = 0
\geq (sc. sem. smd. 1 \leq stdCoef(sem. smd. 1))
        Std. Estimate
b41 b41 0.45094723 x4 \leftarrow-- x1<br>b42 b42 0.12099414 x4 \leftarrow-- x2
           0.12099414 x4 \leftarrow -x2
```
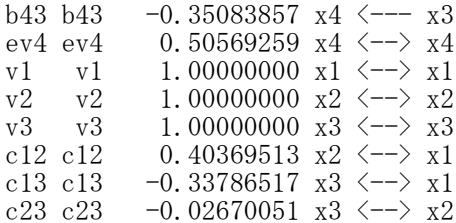

# パス解析

#### パス解析 ― specifyEquations関数

パッケージの読み込み library(sem)

#### 適合度指標の設定

opt <- options(fit.indices = c("GFI", "AGFI", "RMSEA", "NFI", "NNFI", "CFI", "RNI", "IFI", "SRMR", "AIC", "AICc", "BIC", "CAIC"))

モデルの設定

モデル名 <- specifyEquations() 予測式 V(変数名.)= 分散,誤差分散を表すパラメタ (または設定値) C(変数名1, 変数名2)= 共分散表すパラメタ(または設定値)

パラメタ値の推定

semオブジェクト名 <- sem(モデル名, S=共分散行列, N=標本サイズ) もしくは semオブジェクト名 <- sem(モデル名, data=データ行列, formula=~変数1+変数2+…)

#### 【重要】 共分散行列は,分析に用いる観測変数だけのものにすること 余計な変数も含む共分散行列を用いると,解がおかしくなることがある

formula=~で, 共分散行列を求める変数を指定する。必要なすべての変数を「+」でつなぎ, 右辺の「~」の 後ろに書く。

#### 結果の出力

summary(semオブジェクト名)

#### 標準化解の推定

stdCoef(semオブジェクト名)

あらかじめsemパッケージをインストールしておく必要がある. 適合度指標は,デフォルトではAICくらいしか出力されない.必要なものを出力するように指定する. パス係数の頭文字は b にしておくのが無難. 他の文字を用いると, それだけで不具合になる場合がある. 空白行があるところで,モデルの設定が終了したとみなされる. (逆に,行をあけないと,モデル設定が終了したことにならない)

#### モデル部分のスクリプトの例

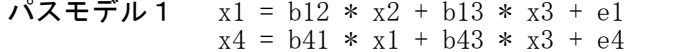

# x1についての回帰式 - \* \* \* \* \* \* \* \* \* \* ph<br># x4についての回帰式

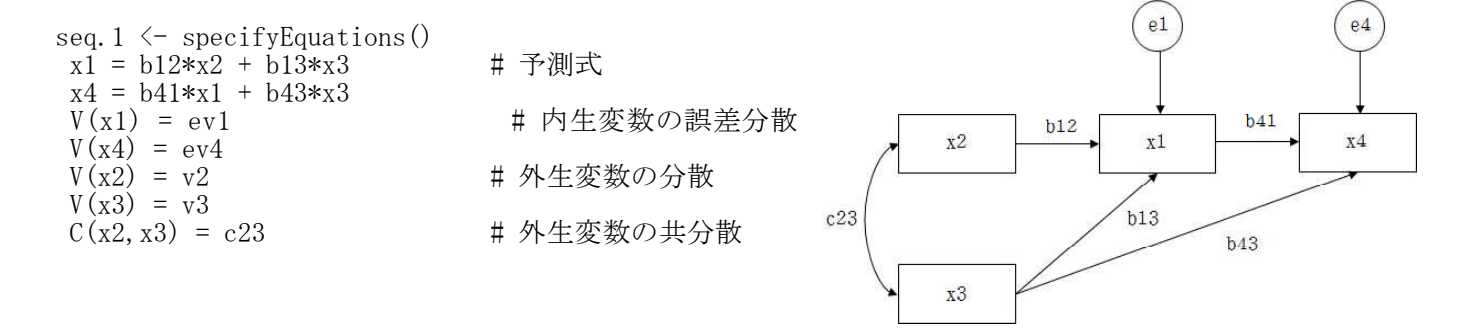

パスモデル2 パスモデル1において, x2 と x3 の共分散を0と固定するモデル.

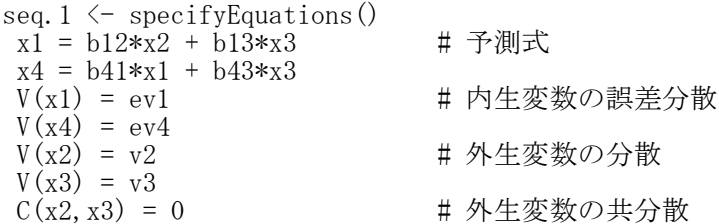

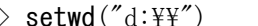

 $>$  $>$ 

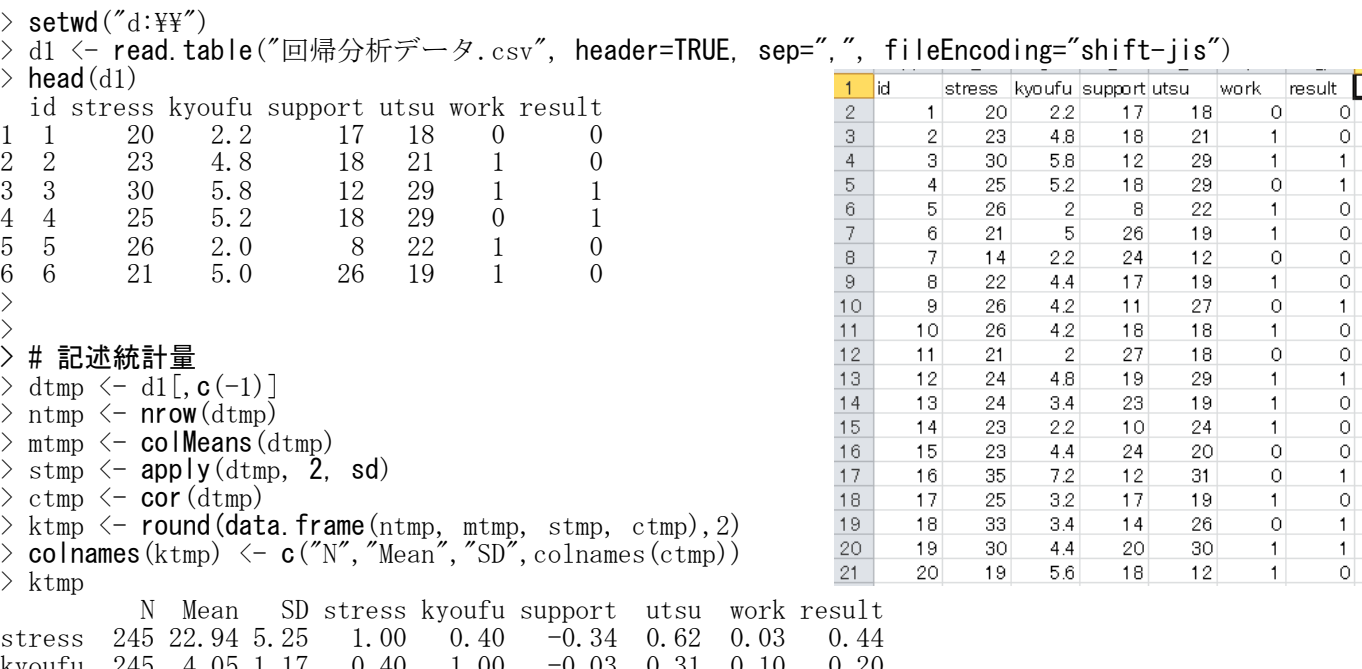

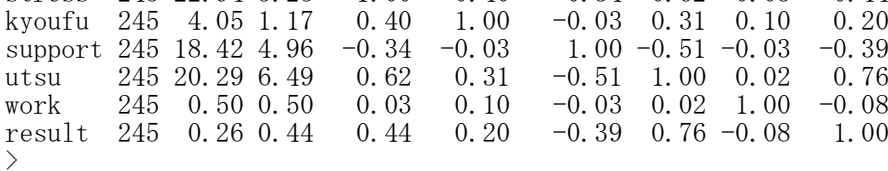

> #変数名の変更(式を書くのにはこのほうが簡単)

> # x1:ストレス x2:失敗恐怖 x3:ソーシャルサポート x4:うつ傾向  $>$  colnames(d1) <- c("id", "x1", "x2", "x3", "x4","work","result")  $>$  head (d1) id x1 x2 x3 x4 work result 1 1 20 2.2 17 18 0 0 2 2 23 4.8 18 21 1 0 3 3 30 5.8 12 29 1 1 4 4 25 5.2 18 29 0 1 5 5 26 2.0 8 22 1 0 6 6 21 5.0 26 19 1 0 > > # 共分散行列・相関係数行列  $>$  cov. d1  $\leq$  cov(d1[, c("x1", "x2", "x3", "x4")])  $>$  cor. d1  $\leftarrow$  cor (d1[, c("x1", "x2", "x3", "x4")]) > > > #sem パッケージの読み込み > library(sem)  $>$ > # 適合度指標出力の指定 > opt <- options(fit.indices = c("GFI", "AGFI", "RMSEA", "NFI", "NNFI", "CFI", "RNI", "IFI", "SRM R", "AIC", "AICc", "BIC", "CAIC")) > >

> # モデルの設定 > # specifyEquations を使う方法  $>$  seq. 1  $\leq$  specifyEquations () 1:  $x1 = b12*x2 + b13*x3$ 2:  $x4 = b41*x1 + b43*x3$ 3:  $V(x1) = ev1$ 4:  $V(x4) = ey4$ 5:  $V(x2) = v2$ 6:  $V(x3) = v3$ 7:  $C(x2, x3) = c23$ 8: Read 7 items > # 標準化解の推定  $\ge$  sem. seq. 1s  $\le$  sem(seq. 1, S=cor. d1, N=nrow(d1))  $>$  summary (sem. seq. 1s) Model Chisquare = 5.748331 Df = 1 Pr( $\text{Chisq}$ ) = 0.01650433 Goodness-of-fit index  $= 0.9884923$ Adjusted goodness-of-fit index = 0.8849227 RMSEA index = 0.1395004 90% CI: (0.0476635, 0.2587895) Bentler-Bonett NFI = 0.9763773 Tucker-Lewis NNFI = 0.8799611 Bentler CFI = 0.9799935 Bentler RNI = 0.9799935 Bollen IFI = 0.9804063 SRMR = 0.03150648  $AIC = 23.74833$ AICc = 6.514288 BIC = 0.2470727  $CAIC = -0.7529273$ Normalized Residuals Min. 1st Qu. Median Mean 3rd Qu. Max. 0.0000 0.0000 0.0000 0.1903 0.0000 1.5220 R-square for Endogenous Variables  $x1 \qquad x4$ 0.2700 0.4823 Parameter Estimates Estimate Std Error z value  $Pr(\frac{\cdot}{z})$ b12 0.39495553 0.05471571 7.2183210 5.263335e-13 x1 <--- x2 b13 -0.32731966 0.05471571 -5.9821884 2.201594e-09 x1 <--- x3 b41 0.50485409 0.04894234 10.3152836 6.010359e-25 x4  $\leftarrow$ -- x1 b43 -0.33585592 0.04894234 -6.8622780 6.777099e-12 x4 <--- x3 ev1 0.72996847 0.06608824 11.0453610 2.308379e-28 x1  $\leftarrow$  x1 ev4 0.51774751 0.04687466 11.0453610 2.308379e-28 x4  $\leftarrow$  x4  $v2$  1.00000000 0.09053575 11.0453610 2.308379e-28 x2  $\leftarrow$  x2 v3 1.00000000 0.09053575 11.0453610 2.308379e-28 x3 <--> x3 c23 -0.02670051 0.06404126 -0.4169266 6.767321e-01 x3  $\leftarrow$  x2 Iterations = 0 > > > stdCoef(sem.seq.1s) Std. Estimate b12 b12 0.39495553 x1  $\leftarrow$ -- x2<br>b13 b13 -0.32731966 x1  $\leftarrow$ -- x3 b13 b13 -0.32731966 x1  $\leftarrow$ -- x3<br>b41 b41 0.50485409 x4  $\leftarrow$ -- x1  $0.50485409 \times 4 \leftarrow -x1$ b43 b43  $-0.33585592$  x4  $\leftarrow -x3$ ev1 ev1 0.72996847 x1  $\leftarrow$  x1<br>ev4 ev4 0.51774751 x4  $\leftarrow$  x4 ev4 ev4 0.51774751 x4  $\langle -\rangle$  x4<br>v2 v2 1.00000000 x2  $\langle -\rangle$  x2 1.00000000  $x2 \le -\rightarrow x2$ v3 v3 1.00000000 x3  $\leftarrow$   $\times$  x3<br>c23 c23 -0.02670051 x3  $\leftarrow$   $\times$  x2  $-0.02670051$  x3  $\leftarrow \rightarrow x2$ X $X_2$ 失敗恐怖  $\longleftarrow \bigcup X_1$ ストレス  $\longleftarrow \bigcup X_4$ うつ傾向  $_{\rm X}$ 3ソーシャ サポート  $e_{1}$  $b_{43}$  $-0.34$  $b_{13}$ -0.33  $b_{41}$ 0.50  $b_{12}$ 0.39  $-0.03$ 0.73  $(e_1)$  0.52  $R^2=0.27$   $h_{11}$   $\qquad \qquad \downarrow R$  $R^2 = 0.48$  $X^2=5.75$ , df=1, p=0.017, AGFI=0.88, RMSEA=0.14,CFI=0.98 1.00 1.00  $e_{4}$ 

> > > # x1とx2の共分散を0に固定するモデル  $>$  seq. 2  $\leq$  specifyEquations () 1:  $x1 = b12*x2 + b13*x3$ 2:  $x4 = b41*x1 + b43*x3$ <br>3:  $V(x1) = ev1$  $V(x1) = ev1$ 4:  $V(x4) = ey4$ 5:  $V(x2) = v2$ 6:  $V(x3) = v3$ <br>7:  $C(x2, x3) =$  $C(x2, x3) = 0$ 8: Read 7 items > # 標準化解の推定  $>$  sem.seq. 2  $\leftarrow$  sem(seq. 2, S=cor.d1, N=nrow(d1))  $>$  summary (sem. seq. 2) Model Chisquare =  $5.922345$  Df =  $2 Pr(\Sigma)$ Chisq) = 0.0517582 Goodness-of-fit index  $= 0.9881508$ Adjusted goodness-of-fit index = 0.9407539 RMSEA index = 0.08965262 90% CI: (NA, 0.1772158) Bentler-Bonett NFI = 0.9756622 Tucker-Lewis NNFI = 0.9504211 Bentler CFI = 0.9834737 Bentler RNI = 0.9834737 Bollen IFI = 0.9837476 SRMR = 0.03718342  $AIC = 21.92234$  $AICc = 6.532514$  $BIC = -5.080172$  $CAIC = -7.080172$ Normalized Residuals Min. 1st Qu. Median Mean 3rd Qu. Max. -0.41710 -0.09514 0.02963 0.17210 0.10240 1.73600 R-square for Endogenous Variables  $x1 \t x4$ 0.2650 0.4795 Parameter Estimates Estimate Std Error z value  $Pr(\geq |z|)$ b12 0.3949555 0.05469620 7.220895 5.164635e-13 x1 <--- x2 b13 -0.3273197 0.05469620 -5.984322 2.172932e-09 x1 <--- x3 b41 0.5048541 0.04893927 10.315931 5.969982e-25 x4  $\leftarrow$ -- x1 b43 -0.3358559 0.04877005 -6.886520 5.717353e-12 x4 <--- x3 ev1 0.7299685 0.06608824 11.045361 2.308379e-28 x1  $\leftarrow$  x1 ev4 0.5177475 0.04687466 11.045361 2.308379e-28 x4  $\leftarrow$  > x4 v2 1.0000000 0.09053575 11.045361 2.308379e-28 x2  $\leftarrow$  > x2 v3 1.0000000 0.09053575 11.045361 2.308379e-28 x3  $\leftarrow$  > x3 Iterations = 0 > > > stdCoef(sem.seq.2) Std. Estimate b12 b12 0.3963259 x1  $\leftarrow$  x2<br>b13 b13 -0.3284554 x1  $\leftarrow$  x3  $-0.3284554$  x1 <--- x3 b41 b41 0.5044561 x4  $\leftarrow$ -- x1<br>b43 b43 -0.3367555 x4  $\leftarrow$ -- x3 b43 b43 -0.3367555 x4  $\leftarrow$ -- x3<br>ev1 ev1 0.7350428 x1  $\leftarrow$ > x1 0.7350428 x1  $\langle - \rangle$  x1 ev4 ev4 0.5205249 x4  $\langle -\rangle$  x4<br>v2 v2 1.0000000 x2  $\langle -\rangle$  x2 v2 v2 1.0000000 x2  $\langle - \rangle$  x2<br>v3 v3 1.0000000 x3  $\langle - \rangle$  x3  $v3$  1.0000000 x3  $\leftarrow$  x3 0.0000000  $x3 \leq -2 \times 2$  $>$  $>$  $\ddot{\phantom{1}}$ 

#### パス解析 ― specifyModel関数

パッケージの読み込み library(sem)

#### 適合度指標の設定

opt <- options(fit.indices = c("GFI", "AGFI", "RMSEA", "NFI", "NNFI", "CFI", "RNI", "IFI", "SRMR", "AIC", "AICc", "BIC", "CAIC"))

#### モデルの設定

モデル名 <- specifyModel() 各パラメタ(または設定値)を設定する式

#### パラメタ値の推定

semオブジェクト名 <- sem(モデル名, S=共分散行列, N=標本サイズ) もしくは semオブジェクト名 <- sem(モデル名, data=データ行列, formula=~変数1+変数2+…)

#### 【重要】 共分散行列は,分析に用いる観測変数だけのものにすること

余計な変数も含む共分散行列や相関係数行列を用いると,解がおかしくなることがある

formula=~で、共分散行列を求める変数を指定する。必要なすべての変数を「+」でつなぎ、右辺の「~」の 後ろに書く。

#### 結果の出力

summary(semオブジェクト名)

#### 標準化解の推定

stdCoef(semオブジェクト名)

あらかじめsemパッケージをインストールしておく必要がある. 適合度指標は,デフォルトではAICくらいしか出力されない.必要なものを出力するように指定する. パス係数の頭文字は b にしておくのが無難. 他の文字を用いると, それだけで不具合になる場合がある. 空白行があるところで,モデルの設定が終了したとみなされる. (逆に,行をあけないと,モデル設定が終了したことにならない)

#### モデル部分のスクリプトの例

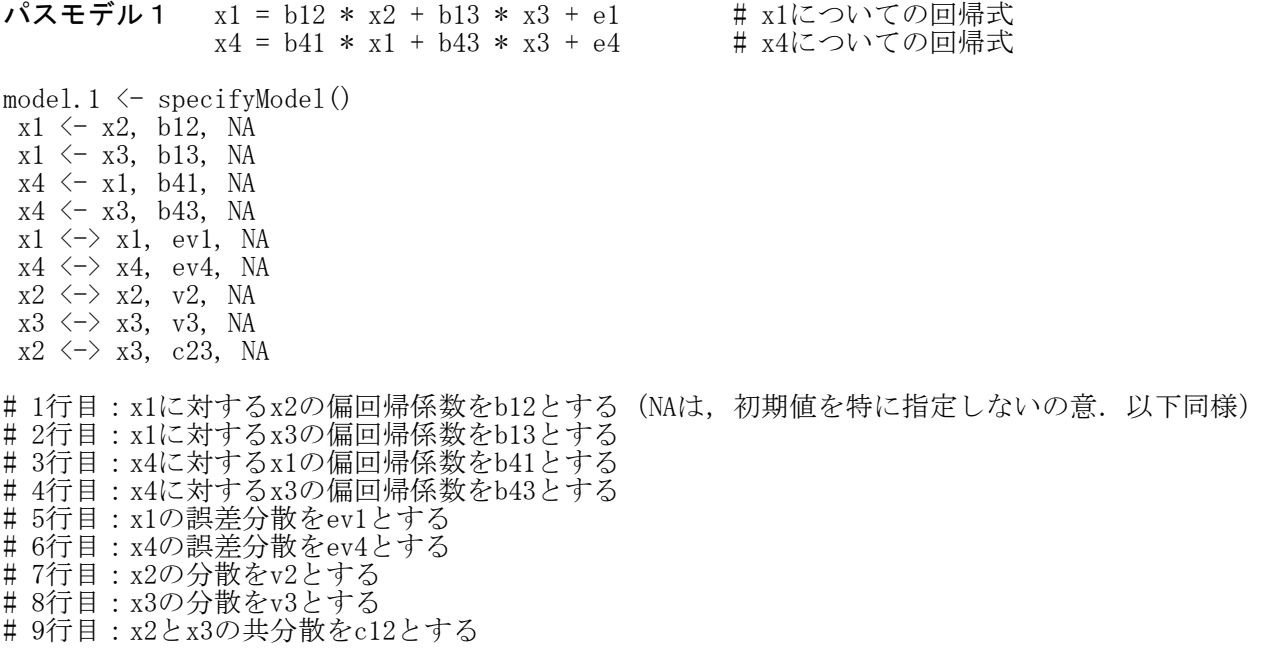

パスモデル2 パスモデル1において, x2 と x3 の共分散を0と固定するモデル.

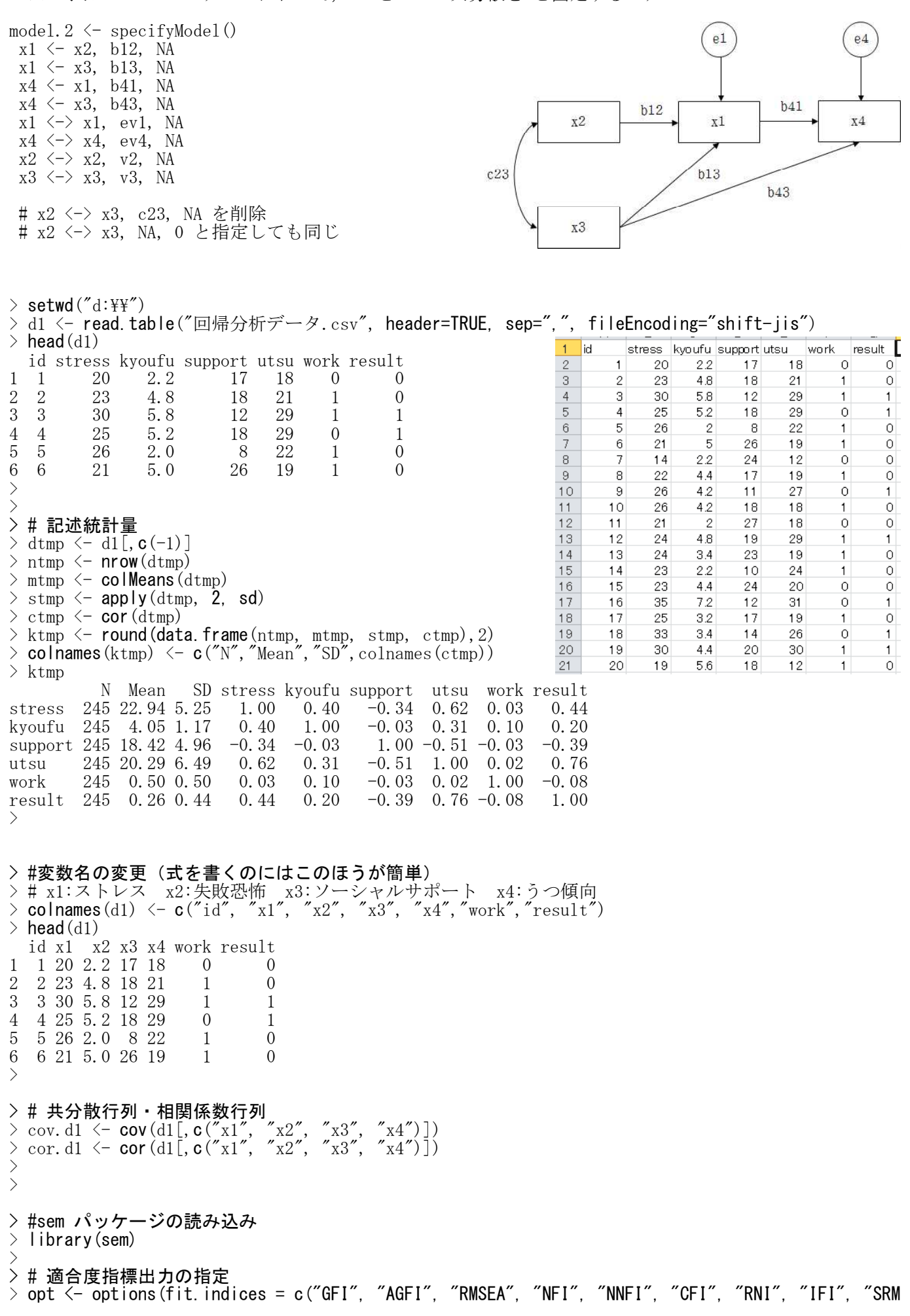

R", "AIC", "AICc", "BIC", "CAIC"))  $>$ > # モデルの設定 > # specifyModel を使う方法  $>$  smd. 1  $\leftarrow$  specifyModel() 1:  $x1 \leftarrow x2$ , b12, NA  $2:$   $x1 \leftarrow x3$ , b13, NA 3:  $x4 \leftarrow x1, b41, NA$ 4:  $x4 \leftarrow x3$ , b43, NA 5:  $x1 \leftrightarrow x1$ , ev1, NA 6:  $x4 \leftrightarrow x4$ , ev4, NA 7:  $x2 \leftrightarrow x2$ , v2, NA 8:  $x3 \leftrightarrow x3$ , v3, NA 9:  $x2 \leftarrow x3$ , c23, NA 10: Read 9 records NOTE: it is generally simpler to use specifyEquations() or cfa() see ?specifyEquations > # 標準化解の推定  $\ge$  sem. smd. 1  $\le$  sem(smd. 1, S=cor. d1, N=nrow(d1))  $>$  summary (sem. smd. 1) Model Chisquare = 5.748331 Df = 1  $Pr(\Sigma)$ Chisq) = 0.01650433 Goodness-of-fit index = 0.9884923 Adjusted goodness-of-fit index = 0.8849227 90% CI: (0.0476635, 0.2587895) Bentler-Bonett NFI = 0.9763773 Tucker-Lewis NNFI = 0.8799611 Bentler CFI = 0.9799935 Bentler RNI = 0.9799935 Bollen IFI = 0.9804063 SRMR = 0.03150648 AIC = 23.74833  $AICc = 6.514288$ BIC = 0.2470727  $CAIC = -0.7529273$ Normalized Residuals Min. 1st Qu. Median Mean 3rd Qu. Max. 0.0000 0.0000 0.0000 0.1903 0.0000 1.5220 R-square for Endogenous Variables x1 x4 0.2700 0.4823 Parameter Estimates Estimate Std Error z value  $Pr(\frac{\xi}{z})$ b12 0.39495553 0.05471571 7.2183210 5.263335e-13 x1 <--- x2 b13 -0.32731966 0.05471571 -5.9821884 2.201594e-09 x1  $\leftarrow$  -x3 b41 0.50485409 0.04894234 10.3152836 6.010359e-25 x4  $\leftarrow$ -- x1 b43 -0.33585592 0.04894234 -6.8622780 6.777099e-12 x4 <--- x3 ev1 0.72996847 0.06608824 11.0453610 2.308379e-28 x1  $\leftarrow$  x1 ev4 0.51774751 0.04687466 11.0453610 2.308379e-28 x4  $\leftarrow$  x4  $v2$  1.00000000 0.09053575 11.0453610 2.308379e-28 x2  $\leftarrow$  x2  $v3$  1.00000000 0.09053575 11.0453610 2.308379e-28  $x3 \leftarrow x3$ c23 -0.02670051 0.06404126 -0.4169266 6.767321e-01  $x3 \leftarrow x2$ Iterations = 0  $>$ > stdCoef(sem.seq.1)

319

### 名古屋大学 大学院教育発達科学研究科・教育学部

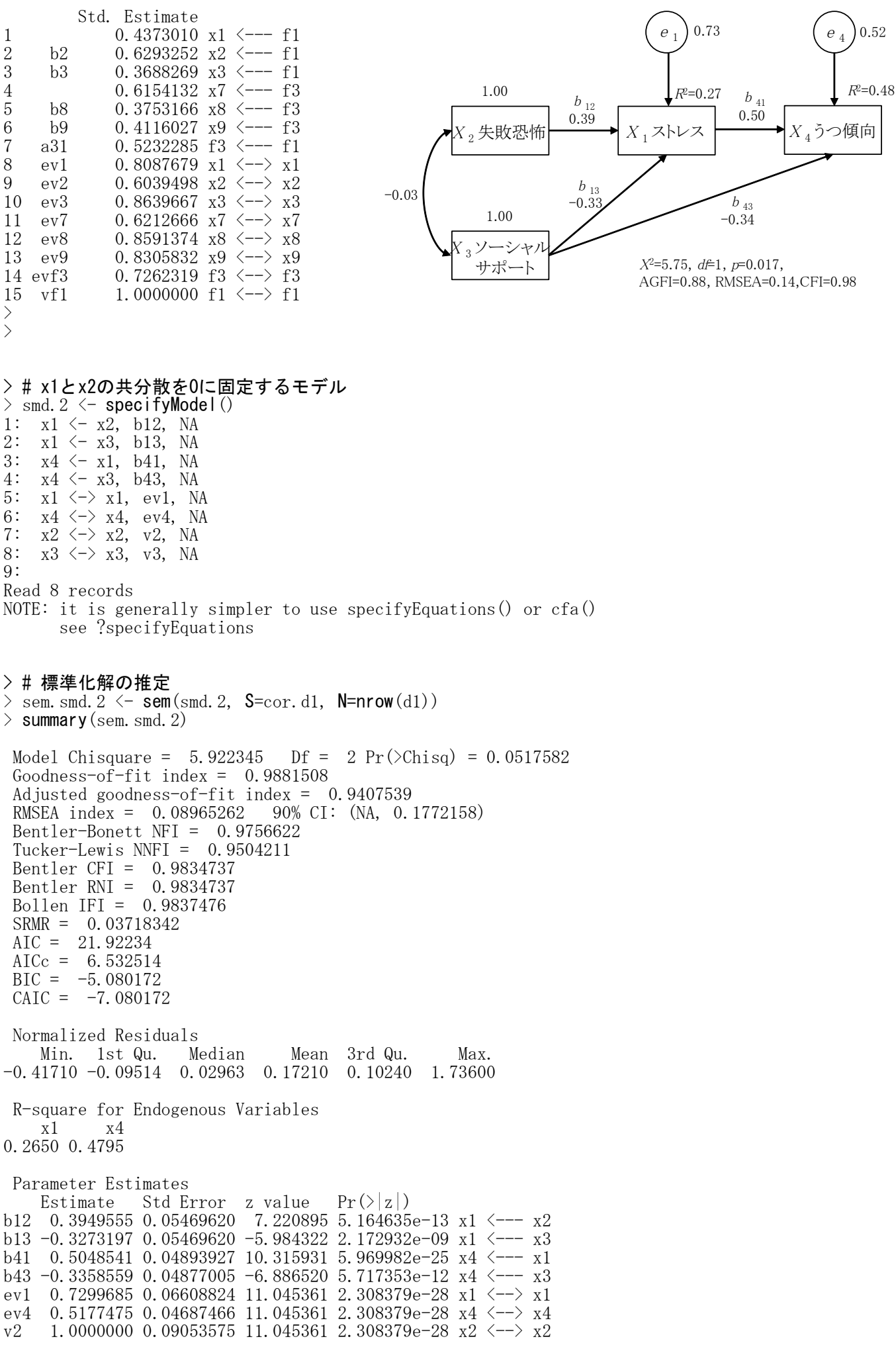

## v3 1.0000000 0.09053575 11.045361 2.308379e-28 x3  $\leftarrow$  > x3

Iterations = 0

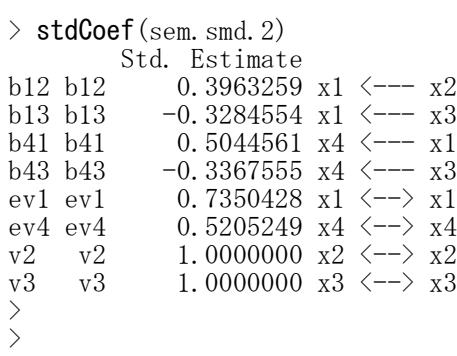

多母集団のパス解析

library(sem) opt <- options(fit.indices = c("GFI", "AGFI", "RMSEA", "NFI", "NNFI", "CFI", "RNI", "IFI", "SRMR", "AIC", "AICc", "BIC", "CAIC"))

#### 各群のモデルの設定(specifyEquations関数)

モデル名1<- specifyEquations () 構造方程式

#### モデル名2 <- specifyEquations () 構造方程式 …

#### 各群のモデルの設定(specifyModel関数)

モデル名1<- specifyModel() 構造方程式

モデル名2 <- specifyModel () 構造方程式 …

> 各群のモデルの途中で行をあけると,モデル設定が終了したと判断されてしまう 各群のモデルの最終行に空白行を入れる。そうしないとモデル設定が終了したことにならない

#### 群分け変数のfactor化

群分け変数名 <- factor(群分け変数名)

#### 分析モデルの設定

mgオブジェクト名 <- multigroupModel(モデル名1, モデル名2, …, groups=levels(群分け変数名))

#### パラメタ値の推定

semオブジェクト名 <- sem(モデル名, S=list(共分散行列1, 共分散行列2…), N=c(標本サイズ1, 標本サイス2,…))

もしくは

semオブジェクト名 <- sem(mgオブジェクト名, data=データ行列, group="群分け変数", formula=~変数1+変数2+…)

#### 【重要】 共分散行列は,分析に用いる観測変数だけのものにすること 余計な変数も含む共分散行列を用いると,解がおかしくなることがある

formula=~で、共分散行列を求める変数を指定する。必要なすべての変数を「+」でつなぎ、右辺の「~」の 後ろに書く。

#### 結果の出力

summary(semオブジェクト名)

#### 標準化解の推定

stdCoef(semオブジェクト名)

群分け変数名に「group」を用いると不具合が生じることがあるので他の名前を使う 群分け変数のfactor化で, levels=c(水準1,水準2,…), labels=c(ラベル1,ラベル2,…) を設定してもよい 各群のモデルで,同じパラメタ名にすると等値制約になる 群分け変数名はfactor関数を使ってfactor化しておかなければならない 等値制約を加える場合は,例えば,b12.1 と b12.2 をともに b12というパラメタ名にすると,両群に共通 な b12 というパラメタ値を推定する

あらかじめsemパッケージをインストールしておく必要がある. 適合度指標は,デフォルトではAICくらいしか出力されない.必要なものを出力するように指定する. パス係数の頭文字は b にしておくのが無難.他の文字を用いると,それだけで不具合になる場合がある.

```
> setwd("d:\nYY")> d1 <- read.table("回帰分析データ.csv", header=TRUE, sep=",", fileEncoding="shift-jis")
\ge head (d1)
  id stress kyoufu support utsu work result
1 1 20 2.2 17 18 0 0
2 2 23 4.8 18 21 1 0
3 3 30 5.8 12 29 1 1
4 4 25 5.2 18 29 0 1
5 5 26 2.0 8 22 1 0
6 6 21 5.0 26 19 1 0
>
\left\langle \right\rangle# 群別データ
> d11 \leftarrow d1[d1$work==1, colnames(d1) %in% c("work")==F]
> d10 \le d1 [d1$work==0, colnames (d1) %in% c("work")==F]
>>> # 記述統計量
> dtmp \leftarrow d11[, c(-1)]
> ntmp \leq nrow (dtmp)
> mtmp \leq colMeans (dtmp)
> stmp \leftarrow apply(dtmp, 2, sd)
\geq ctmp \leq cor (dtmp)
> ktmp \leq round (data.frame (ntmp, mtmp, stmp, ctmp), 2)
> colnames(ktmp) \langle -c(TN'',\text{Mean}'',\text{``SD}'',\text{colnames}(\text{ctmp})) \rangle> ktmp
          N Mean SD stress kyoufu support utsu result
stress 122 23.10 5.08 1.00 0.35 -0.17 0.53 0.33
kyoufu 122 4.17 1.20 0.35 1.00 0.14 0.27 0.17
support 122 18.25 4.56 -0.17 0.14 1.00 -0.38 -0.31
utsu 122 20.44 5.49 0.53 0.27 -0.38 1.00 0.75
result 122 0.22 0.42 0.33 0.17 -0.31 0.75 1.00
>> dtmp \leftarrow d10[, c(-1)]
> ntmp \leq nrow (dtmp)
> mtmp \leq colMeans (dtmp)
> stmp \leftarrow apply(dtmp, 2, sd)
\geq ctmp \leq cor (dtmp)
> ktmp \leq round(data.frame(ntmp, mtmp, stmp, ctmp),2)
> colnames(ktmp) \langle -c(TN'',\text{Mean}'',\text{``SD}'',\text{colnames}(\text{ctmp})) \rangle> ktmp
          N Mean SD stress kyoufu support utsu result
stress 123 22.78 5.43 1.00 0.46 -0.47 0.69 0.54
kyoufu 123 3.93 1.13 0.46 1.00 -0.17 0.35 0.25<br>support 123 18.59 5.34 -0.47 -0.17 1.00 -0.59 -0.45support 123 18.59 5.34 -0.47 -0.17 1.00 -0.59 -0.45utsu 123 20.13 7.38 0.69 0.35 -0.59 1.00 0.79<br>result 123 0.29 0.46 0.54 0.25 -0.45 0.79 1.00
result 123 0.29 0.46 0.54 0.25 -0.45 0.79 1.00
>>> #変数名の変更(式を書くのにはこのほうが簡単)
> # x1:ストレス x2:失敗恐怖 x3:ソーシャルサポート x4:うつ傾向
> colnames(d1) <- c("id", "x1", "x2", "x3", "x4","work","result")
> head(d1)
  id x1 x2 x3 x4 work result
1 1 20 2.2 17 18 0 0
2 2 23 4.8 18 21 1 0<br>3 3 30 5.8 12 29 1 1
   3 3 30 5.8 12 29 1 1
\begin{array}{ccccccccc}\n4 & 4 & 25 & 5 & 2 & 18 & 29 & & 0 & & 1\\
5 & 5 & 26 & 2 & 0 & 8 & 22 & & 1 & & 0\n\end{array}5 5 26 2.0 8 22 1 0
   6 6 21 5.0 26 19 1 0
>
\rightarrow\rightarrow#sem パッケージの読み込み
> library(sem)
>> # 適合度指標出力の指定
> opt <- options(fit.indices = c("GFI", "AGFI", "RMSEA", "NFI", "NNFI", "CFI", "RNI", "IFI", "SRM
R", "AIC", "AICc", "BIC", "CAIC"))
>
```

```
>> # モデルの設定
> # specifyEquations を使う方法
>> seq. 1 \leq specifyEquations ()
1: x1 = b12.1*x2 + b13.1*x32: x4 = b41.1*x1 + b43.1*x33: V(x1) = ev1.14: V(x4) = ev4.15: V(x2) = v2.16: V(x3) = v3.17: C(x2, x3) = c23.18:
Read 7 items
> seq. 2 \leq specifyEquations ()
1: x1 = b12.2*x2 + b13.2*x32: x4 = b41.2*x1 + b43.2*x33: V(x1) = ev1.24: V(x4) = ev4.25: V(x2) = v2.26: V(x3) = v3.27: C(x2, x3) = c23.28:
Read 7 items
> # 多母集団分析
> d1$work \leq factor (d1$work)
> mg.seq \leq multigroupModel(seq.1, seq.2, groups=levels(d1$work))
> sem.mg.seq \leq sem(mg.seq, data=d1, group="work", formula=x_1+x_2+x_3+x_4)
> summary(sem.mg.seq)
 Model Chisquare = 6.042957 Df = 2 Pr(\Sigma)Chisq) = 0.04872913
 Chisquare (null mode1) = 246.2831 Df = 12
 Goodness-of-fit index = 0.9880118
 Adjusted goodness-of-fit index = 0.9040942
 RMSEA index = 0.1289871 90% CI: (0.008417286, 0.2528073)
 Bentler-Bonett NFI = 0.9754634
 Tucker-Lewis NNFI = 0.8964597
 Bentler CFI = 0.9827433
 Bentler RNI = 0.9827433
 Bollen IFI = 0.9834497
 SRMR = 0.0314776
 AIC = 42.04296
 AICc = 9.069505
BIC = -4.95956Iterations: initial fits, 0 0 final fit, 0
 work: 0
 Model Chisquare = 0.9026323 Df = 1 Pr(\text{Chisq}) = 0.3420769
 Goodness-of-fit index = 0.9963279Adjusted goodness-of-fit index = 0.9632787
 RMSEA index = 0 90% CI: (NA, 0.23476)
 Bentler-Bonett NFI = 0.9944273Tucker-Lewis NNFI = 1.003746
 Bentler CFI = 1
 Bentler RNI = 1.000624
 Bollen IFI = 1.000605SRMR = 0.01590207
 AIC = 18.90263AICc = 2.495553BIC = -3.909552CAIC = -4.909552Normalized Residuals
```
Min. 1st Qu. Median Mean 3rd Qu. Max.  $0.0000$   $0.0000$   $0.0000$   $0.0665$   $0.0000$ R-square for Endogenous Variables  $x1 \qquad x4$ 0.3704 0.5634 Parameter Estimates Estimate Std Error z value  $Pr(\ge |z|)$ b12.1 1.8791914 0.34991236 5.370463 7.853478e-08 x1  $\leftarrow$ -- x2 b13.1 -0.4114030 0.07410181 -5.551862 2.826424e-08 x1  $\leftarrow$ -- x3 b41.1 0.7164477 0.09212589 7.776834 7.436204e-15 x4 <--- x1 b43.1 -0.4709965 0.09366555 -5.028493 4.943508e-07  $\text{xA}$  <---  $\text{xA}$ 3 ev1.1 18.5541031 2.37560947 7.810250 5.707481e-15 x1  $\leftarrow$  x1 ev4. 1 23. 7533710 3. 04130751 7. 810250 5. 707481e-15  $x4 \leftarrow x$   $x4$ v2.1 1.2784699 0.16369130 7.810250 5.707481e-15 x2  $\leftarrow$  x2 v3.1 28.5069972 3.64994698 7.810250 5.707481e-15  $x3 \leftarrow x3$ c23.1 -1.0180328 0.55428088 -1.836673 6.625817e-02  $x3 \le -2$   $x2$ work: 1 Model Chisquare = 5.140324 Df = 1  $Pr(\Sigma)$ chisq) = 0.02337628 Goodness-of-fit index =  $0.9796275$ Adjusted goodness-of-fit index = 0.7962752 RMSEA index = 0.1849799 90% CI: (0.05473528, 0.3556438) Bentler-Bonett NFI = 0.9390293 Tucker-Lewis NNFI = 0.6827666 Bentler CFI = 0.9471278 Bentler RNI = 0.9471278 Bollen IFI = 0.9503011 SRMR = 0.04718079 AIC = 23.14032  $AICc = 6.747467$ BIC = 0.3363034  $CAIC = -0.6636966$ Normalized Residuals Min. 1st Qu. Median Mean 3rd Qu. Max. 0.0000 0.0000 0.0000 0.2036 0.0000 1.6286 R-square for Endogenous Variables x1 x4 0.1685 0.3628 Parameter Estimates Estimate Std Error z value  $Pr(\frac{\cdot}{z})$ b12.2 1.5940497 0.35351596 4.509131 6.509380e-06 x1  $\leftarrow -x2$ b13.2 -0.2464606 0.09316002 -2.645562 8.155534e-03 x1 <--- x3 b41.2 0.5150020 0.07959184 6.470538 9.765471e-11 x4 <--- x1 b43.2 -0.3567843 0.08859546 -4.027118 5.646481e-05 x4 <--- x3 ev1.2 21.4329344 2.75552240 7.778175 7.357848e-15 x1  $\leftarrow$  x1 ev4. 2 19. 1893399 2. 46707498 7. 778175 7. 357848e-15  $x4 \leftarrow x4$  $v2.2$  1.4446416 0.18573016 7.778175 7.357848e-15 x2  $\leftarrow$  x2 v3.2 20.8026690 2.67449242 7.778175 7.357848e-15 x3  $\leftarrow$   $\times$  x3 c23.2 0.7534345 0.50304910 1.497736 1.342020e-01 x3  $\leftarrow$  x2

> stdCoef(sem.mg.seq)

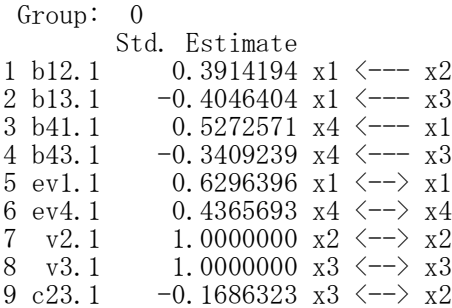

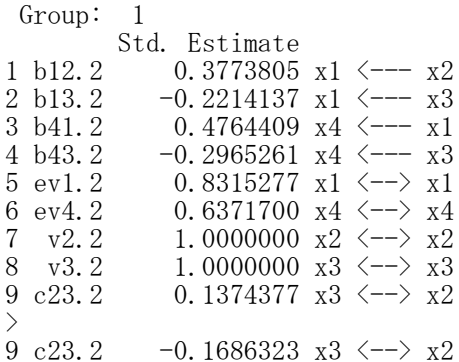

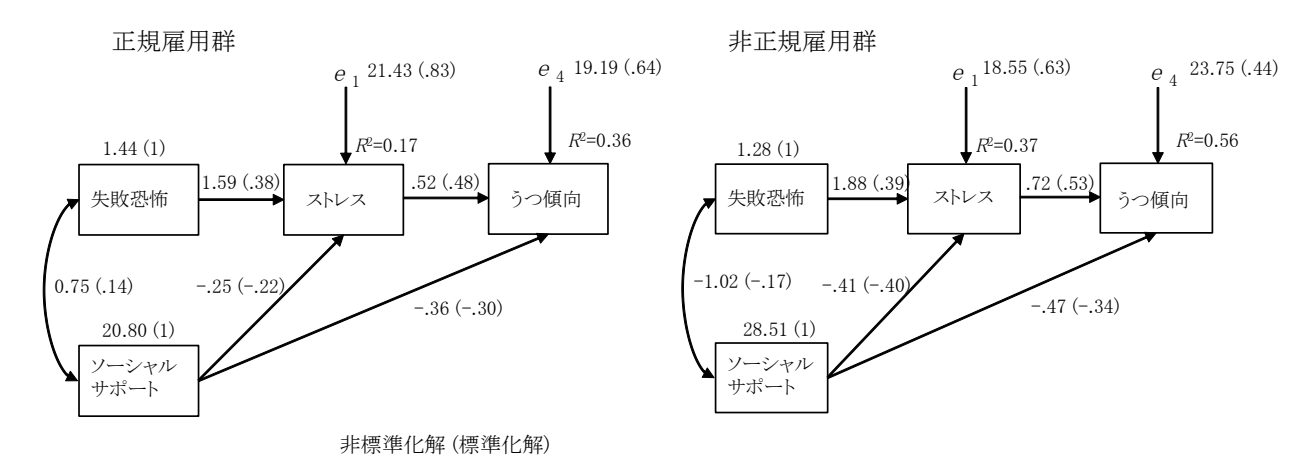

 $X^2=6.04$ ,  $df=2$ ,  $p=0.049$ ,

AGFI=0.90, RMSEA=0.13, CFI=0.98 , AIC=42.04

制約モデル b12 と b43 をモデル間で共通にする seq.  $1 \leftarrow \text{specificf}$  $x1 = b12*x2 + b13.1*x3$  $x4 = b41.1*x1 + b43*x3$  $V(x1) = ev1.1$  $V(x4) = ev4.1$  $V(x2) = v2.1$  $V(x3) = v3.1$  $C(x2, x3) = c23.1$ seq. 2  $\leftarrow$  specify Equations ()  $x1 = b12*x2 + b13.2*x3$  $x4 = b41.2*x1 + b43*x3$  $V(x1) = ev1.2$  $V(x4) = ey4.2$  $V(x2) = v2.2$  $V(x3) = v3.2$  $C(x2, x3) = c23.2$  $d1$work < - factor(d1$work)$ mg.seq <- multigroupModel(seq.1, seq.2, groups=levels(d1\$work)) sem.mg.seq  $\leq$  sem(mg.seq, data=d1, group="work", formula= $\tilde{x}$ 1+x2+x3+x4) パス係数の検定 H0: β13.1 =β13.2 など # パス係数の差の値  $(vb \leftarrow$  sem. mg. seq\$coeff)  $(vb1 \leftarrow vb[c("b12.1", "b13.1", "b41.1", "b43.1"]$  $(vb2 \leftarrow vb[c("b12.2", "b13.2", "b41.2", "b43.2"]$  $(vbd \leftarrow vb1-vb2)$ # パス係数の差の標準誤差の推定  $(vse < -sqrt(c)$  (diag(sem.mg.seq\$vcov)))  $(vve \leftarrow diag(sem.mg.seq\$ vcov))  $(\text{vve1} \leftarrow \text{vve}[\text{c}(\text{"b12.1", "b13.1", "b41.1", "b43.1"))])$  $(\text{vve2} \leftarrow \text{vve}[\text{c}(\text{"b12.2", "b13.2", "b41.2", "b43.2"]})$  $(vse12 \leftarrow sqrt(vve1 + vve2))$ # 検定  $(vz \leftarrow (vb1 - vb2) / vse12)$  $2*(1-pnorm(abs(vz)))$ # 信頼区間の推定  $(z0 \leq \text{qnorm}(.975))$  $(vL \leftarrow (vb1 - vb2) - z0*vese12)$  $(vU \leftarrow (vb1 - vb2) + z0*vese12)$  $\ge$  setwd("d:\\")

) d1 <- read.table("回帰分析データ.csv", header=TRUE, sep=".", fileEncoding="shift-jis")  $>$  head (d1) id stress kyoufu support utsu work result 1 20 2.2 17 18 0 0 2 23 4.8 18 21 1 0 3 30 5.8 12 29 1 1 4 25 5.2 18 29 0 1 5 26 2.0 8 22 1 0 6 21 5.0 26 19 1 0

 $\rightarrow$ 

327

```
> # 群別データ
> d11 \leftarrow d1[d1$work==1, colnames(d1) %in% c("work")==F]
> d10 \le d1[d1$work==0, colnames(d1) %in% c("work")==F]
>> # 記述統計量
> dtmp \le d11[, c(-1)]
> ntmp \leq nrow(dtmp)
> mtmp \leftarrow colMeans (dtmp)
> stmp \leftarrow apply(dtmp, 2, sd)
\geq ctmp \leq cor (dtmp)
> ktmp \leq round (data.frame (ntmp, mtmp, stmp, ctmp), 2)
> colnames(ktmp) \langle -c(TN'',\text{Mean}'',\text{``SD}'',\text{colnames}(\text{ctmp})) \rangle> ktmp
            N Mean SD stress kyoufu support utsu result<br>22 23.10 5.08 1.00 0.35 -0.17 0.53 0.33
stress 122 23.10 5.08 1.00 0.35 -0.17 0.53 0.33<br>kyoufu 122 4.17 1.20 0.35 1.00 0.14 0.27 0.17
kyoufu 122 4.17 1.20 0.35 1.00 0.14 0.27 0.17
support 122 18.25 4.56 -0.17 0.14 1.00 -0.38 -0.31
utsu 122 20.44 5.49     0.53     0.27     -0.38     1.00     0.75         result 122     0.22     0.42     0.33     0.17     -0.31     0.75     1.00
result 122 0.22 0.42 0.33 0.17 -0.31 0.75
>> dtmp \leftarrow d10[, c(-1)]
> ntmp \leq nrow (dtmp)
> mtmp \leq colMeans (dtmp)
> stmp \leftarrow apply(dtmp, 2, sd)
\geq ctmp \leq cor (dtmp)
> ktmp \leq round (data.frame (ntmp, mtmp, stmp, ctmp), 2)
> colnames(ktmp) \langle -c(TN'',\text{Mean}'',\text{``SD}'',\text{colnames}(\text{ctmp})) \rangle> ktmp
           N Mean SD stress kyoufu support utsu result
stress 123 22.78 5.43 1.00 0.46 -0.47 0.69 0.54<br>kyoufu 123 3.93 1.13 0.46 1.00 -0.17 0.35 0.25
kyoufu 123 3.93 1.13 0.46 1.00 -0.17 0.35
support 123 18.59 5.34 -0.47 -0.17 1.00 -0.59 -0.45utsu 123 20.13 7.38 0.69 0.35 -0.59 1.00 0.79
result 123 0.29 0.46 0.54 0.25 -0.45 0.79 1.00
>
>#変数名の変更(式を書くのにはこのほうが簡単)
> # x1:ストレス x2:失敗恐怖 x3:ソーシャルサポート x4:うつ傾向
> colnames(d1) <- c("id", "x1", "x2", "x3", "x4","work","result")
\ge head(d1)
  id x1 x2 x3 x4 work result
1 1 20 2.2 17 18 0 0
2 2 2 3 4 . 8 18 21 1 0
3 3 30 5.8 12 29 1 1
\begin{array}{ccccccccc}\n4 & 4 & 25 & 5 & 2 & 18 & 29 & & 0 & & 1\\
5 & 5 & 26 & 2 & 0 & 8 & 22 & & 1 & & 0\n\end{array}5 5 26 2.0 8 22 1 0
6 6 21 5.0 26 19 1 0
>
>
> # 多母集団分析
> library(sem)
> opt \le- options(fit.indices = c("GFI", "AGFI", "RMSEA", "NFI", "NNFI", "CFI", "RNI", "IFI", "SRM
R", "AIC", "AICc", "BIC", "CAIC"))
>\ddot{\phantom{1}}> # 制約モデル
> # b12 と b43 をモデル間で共通にする
> seq. 1 \leq specifyEquations ()
1: x1 = b12*x2 + b13.1*x32: x4 = b41.1*x1 + b43*x3<br>3: V(x1) = \omega 11V(x1) = ev1.14: V(x4) = ey4.15: V(x2) = v2.16: V(x3) = v3.1<br>7: C(x2, x3) = c\mathcal{C}(x2, x3) = c23.18:
Read 7 items
```

```
> seq. 2 \leq specify Equations ()
1: x1 = b12*x2 + b13.2*x32: x4 = b41.2*x1 + b43*x3<br>3: V(x1) = ev1.2V(x1) = ev1.24: V(x4) = ev4.25: V(x2) = v2.26: V(x3) = v3.27: C(x2, x3) = c23.28:
Read 7 items
> d1$work \leq factor (d1$work)
> mg. seq <- multigroupModel(seq. 1, seq. 2, groups=levels(d1$work))
 sem.mg.seq \leq sem(mg.seq, data=d1, group="work", formula=x_1+x_2+x_3+x_4)
> summary(sem.mg.seq)
 Model Chisquare = 7.154842 Df = 4 Pr(\Sigma)Chisq) = 0.1279283
 Chisquare (null model) = 246.2831 Df = 12Goodness-of-fit index = 0.9856524Adjusted goodness-of-fit index = 0.9426097
 RMSEA index = 0.0805695 90% CI: (NA, 0.1744588)
 Bentler-Bonett NFI = 0.9709487
 Tucker-Lewis NNFI = 0.9596022
 Bentler CFI = 0.9865341
 Bentler RNI = 0.9865341
 Bollen IFI = 0.9869787
 SRMR = 0.03869427
 AIC = 39.15484
 AICc = 9.540807BIC = -14.85019Iterations: initial fits, 0 0 final fit, 41
  work: 0
 Model Chisquare = 1.478764 Df = 1 Pr(\text{Chisq}) = 0.223968
 Goodness-of-fit index = 0.9941505
 Adjusted goodness-of-fit index = 0.9415052
 RMSEA index = 0.06264419 90% CI: (NA, 0.2589937)
 Bentler-Bonett NFI = 0.9908704
 Tucker-Lewis NNFI = 0.981583
 Bentler CFI = 0.9969305
 Bentler RNI = 0.9969305
 Bollen IFI = 0.9970258
 SRMR = 0.02701648
 AIC = 19.47876
 AICc = 3.071684BIC = -3.33342CAIC = -4.33342Normalized Residuals
    Min. 1st Qu. Median Mean 3rd Qu. Max.
-0.33145 0.00000 0.05265 0.11760 0.23191 0.68641
 R-square for Endogenous Variables
    x1 x4
0.3562 0.5501
 Parameter Estimates
      Estimate Std Error z value Pr(\frac{|z|}{|z|})b12 1.7380842 0.24885864 6.984223 2.864368e-12 x1 \leftarrow -x2b13.1 -0.4164422 0.07362779 -5.656047 1.548991e-08 x1 \leftarrow -x3b41.1 0.7443567 0.08707909 8.548054 1.251811e-17 x4 \leftarrow-- x1
b43 -0.4107062 0.06032937 -6.807732 9.914902e-12 x4 <--- x3
ev1.1 18.5789349 2.37878885 7.810250 5.707481e-15 x1 \leftarrow x1
ev4. 1 23.8340009 3.05163111 7.810250 5.707481e-15 x4 \leftarrow \times x4v2.1 1.2784699 0.16369130 7.810250 5.707481e-15 x2 \leftarrow x2v3.1 28.5069972 3.64994698 7.810250 5.707481e-15 x3 \leftarrow x3c23.1 -1.0180328 0.55428088 -1.836673 6.625817e-02 x3 \leftarrow x2
```
work: 1

Model Chisquare = 5.676078 Df = 1 Pr( $\verb|Chisq|$ ) = 0.01719777 Goodness-of-fit index = 0.9770847 Adjusted goodness-of-fit index = 0.7708467 RMSEA index = 0.196584 90% CI: (0.06622647, 0.3661187) Bentler-Bonett NFI = 0.9326746 Tucker-Lewis NNFI = 0.6417169 Bentler CFI = 0.9402862 Bentler RNI = 0.9402862 Bollen IFI = 0.9438701 SRMR = 0.05046779  $AIC = 23.67608$ AICc = 7.283221 BIC = 0.8720571  $C AIC = -0.1279429$ Normalized Residuals Min. 1st Qu. Median Mean 3rd Qu. Max.  $-0.3399 -0.1436 -0.0000 -0.1575 -0.1087 -1.5255$ R-square for Endogenous Variables x1 x4 0.1896 0.3830 Parameter Estimates Estimate Std Error z value  $Pr(\frac{|z|}{|z|})$ b12 1.7380842 0.24885864 6.984223 2.864368e-12 x1  $\leftarrow -x2$ b13.2 -0.2516773 0.08818425 -2.853993 4.317342e-03 x1 <--- x3 b41.2 0.5067888 0.09277849 5.462352 4.698659e-08 x4 <--- x1 b43 -0.4107062 0.06032937 -6.807732 9.914902e-12 x4  $\leftarrow$ -- x3 ev1.2 21.4625255 2.75932679 7.778175 7.357848e-15 x1  $\leftarrow$  x1 ev4.2 19.2480001 2.47461661 7.778175 7.357848e-15 x4  $\leftarrow$  > x4 v2.2 1.4446416 0.18573016 7.778175 7.357848e-15 x2  $\leftarrow$  x2 v3.2 20.8026690 2.67449242 7.778175 7.357848e-15 x3  $\leftarrow$  > x3 c23.2 0.7534345 0.50304910 1.497736 1.342020e-01 x3  $\leftarrow$  x2

> stdCoef (sem. mg. seq)

>

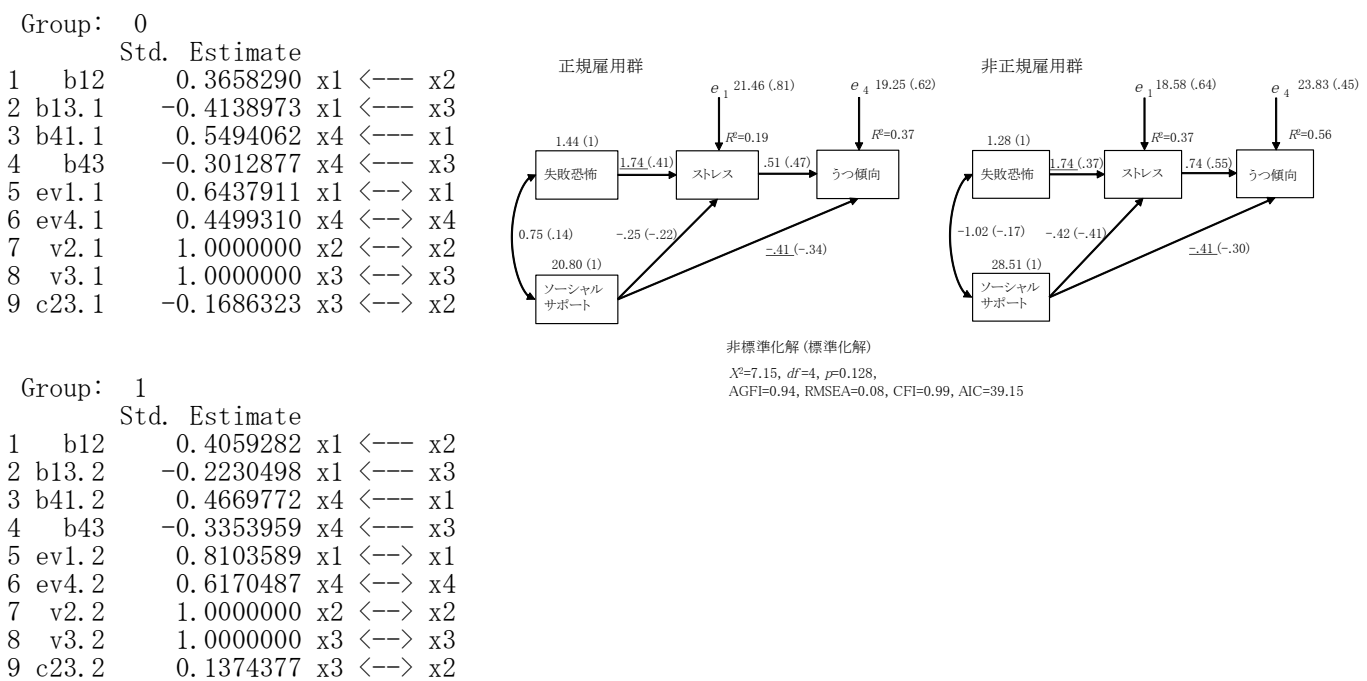

> # パス係数の検定  $\angle$  (vb  $\angle$  sem. mg. seq\$coeff) b12 b13.1 b41.1 b43 ev1.1 ev4.1 v2.1 1.7380842 -0.4164422 0.7443567 -0.4107062 18.5789349 23.8340009 1.2784699 v3.1 c23.1 b13.2 b41.2 ev1.2 ev4.2 v2.2 28.5069972 -1.0180328 -0.2516773 0.5067888 21.4625255 19.2480001 1.4446416 v3.2  $c23.2$ c23.2 20.8026690 0.7534345 > ># 関心のあるパス係数の取り出し  $\rightarrow$  (vb1  $\leftarrow$  vb[c("b13.1", "b41.1")]) b13.1 b41.1 -0.4164422 0.7443567  $\rightarrow$  (vb2  $\leftarrow$  vb[c("b13.2", "b41.2")])<br>b13.2 b41.2 b41.2 -0.2516773 0.5067888  $\rightarrow$ > # パス係数の差  $\rightarrow$  (vbd  $\leftarrow$  vb1-vb2) b13.1 b41.1 -0.1647649 0.2375679 > > > # パス係数の標準誤差  $\rightarrow$  (vse  $\leftarrow$  sqrt(diag(sem.mg.seq\$vcov))) b12 b13.1 b41.1 b43 ev1.1 ev4.1 v2.1 0.24919533 0.07362920 0.08675249 0.06467567 2.38087824 3.05715764 0.16372405 v3.1 c23.1 b13.2 b41.2 ev1.2 ev4.2 v2.2 3.65067675 0.55428201 0.09277965 0.07917452 2.76178042 2.47910233 0.18576895 v3.2 c23.2 2.67505003 0.50304583 >  $\left\langle \right\rangle$ > # パス係数の標準誤差の2乗  $\angle$  (vve  $\leftarrow$  diag(sem. mg. seq\$vcov)) b12 b13.1 b41.1 b43 ev1.1 ev4.1 0.062098310 0.005421260 0.007525994 v2.1 v3.1 c23.1 b13.2 b41.2 ev1.2 0.026805563 13.327440737 0.307228541 0.008608063 0.006268604 7.627431081 ev4.2 v2.2 v3.2 c23.2 6.145948342 0.034510101 7.155892678 0.253055110  $\left\langle \right\rangle$ > > # 関心のあるパス係数の標準誤差の2乗の取り出し  $\rightarrow$  (vvel  $\left\{ \text{-}$  vve[c("b13.1", "b41.1")]) b13.1 b41.1 0.005421260 0.007525994  $\rightarrow$  (vve2  $\leftarrow$  vve[c("b13.2", "b41.2")])<br>b13.2 b41.2 b41.2 0.008608063 0.006268604 > > > #パス係数の差の標準誤差  $>$  vse12  $\leftarrow$  sqrt(vve1 + vve2)  $>$  names (vse12)  $\leq$  c ("b13", "b41")  $>$  vsel2 b13 b41 0.1184454 0.1174504 > > # 検定統計量  $>$  vz  $\leftarrow$  (vb1 - vb2)/ vse12  $>$  names (vz)  $\leq$  c ("b13", "b41")  $>$  vz b13 b41 -1.391062 2.022709 >

```
> # p値
> vp \leftarrow 2*(1-pnorm(abs(vz)))
> names(vp) <- c("b13", "b41")> vp
      b13 b41
0.1642067 0.0431032
\,>> # 信頼区間の推定
> (z0 \leftarrow qnorm(.975))
[1] 1.959964
> vL \leftarrow (vb1 - vb2) - z0*vse12
> vU \leftarrow (vb1 - vb2) + z0*vse12
> names (vL) <- c("b13L", "b41L")> names (vU) <- c ("b13U", "b41U")
> vL \,b13L b41L
-0.396913743 0.007369375
>vU
      b13U b41U
0.06738386 0.46776651
>>>
```
# 因子分析

#### 確認的因子分析

パッケージの読み込み library(sem) opt <- options(fit.indices = c("GFI", "AGFI", "RMSEA", "NFI", "NNFI", "CFI", "RNI", "IFI", "SRMR", "AIC", "AICc", "BIC", "CAIC"))

モデルの設定

specifyEquations を使う方法

モデル名 <- specifyEquations() 予測式

V(変数名.)= 分散, 誤差分散を表すパラメタ (または設定値) C(変数名1, 変数名2)= 共分散表すパラメタ(または設定値)

specifyModel を使う方法

モデル名 <- specifyModel() 各パラメタ(または設定値)を設定する式

パラメタ値の推定

semオブジェクト名 <- sem(モデル名, S=共分散行列, N=標本サイズ) もしくは semオブジェクト名 <- sem(モデル名, data=データ行列, formula=~変数1+変数2+…)

【重要】 共分散行列は,分析に用いる観測変数だけのものにすること 余計な変数も含む共分散行列を用いると,解がおかしくなることがある

formula=~で、共分散行列を求める変数を指定する。必要なすべての変数を「+」でつなぎ、右辺の「~」の 後ろに書く。

#### 結果の出力

summary(semオブジェクト名)

#### 標準化解の推定

stdCoef (semオブジェクト名)

あらかじめsemパッケージをインストールしておく必要がある. 適合度指標は,デフォルトではAICくらいしか出力されない.必要なものを出力するように指定する. パス係数の頭文字は b にしておくのが無難. 他の文字を用いると, それだけで不具合になる場合がある. 空白行があるところで,モデルの設定が終了したとみなされる. (逆に,行をあけないと,モデル設定が終了したことにならない)

#### モデル部分のスクリプトの例

確認的因子分析モデル x1, x2, x3, x4, x5 の背後にf1を仮定 x5, x6, x7, x8, x10 の背後にf2を仮定 f1 と f2 の間に相関を仮定

seq. 1  $\leftarrow$  specifyEquations()<br>  $x_1 = h1*f1 + \frac{H}{H}m\neq H$ x1 = b1\*f1 # 測定方程式

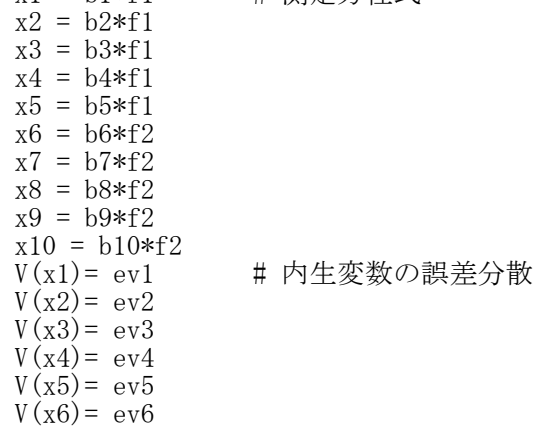

 $V(x7) = eV7$ 

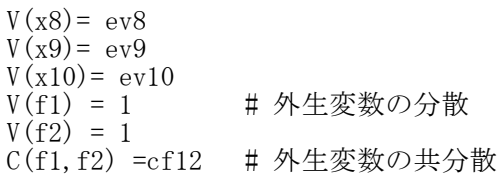

```
> setwd("i:\\Rdocuments\\scripts\\")
 d1<- read.table("統計分析力尺度データ.csv",header=T, sep=",", fileEncoding="shift-jis")
> head (d1)
  番号 x1 x2 x3 x4 x5 x6 x7 x8 x9 x10 y1 y2 y3 y4 y5 y6 y7 y8 y9 y10 xt yt
1 1 3 2 1 2 2 4 4 3 4 4 3 2 1 2 1 4 3 3 3 4 29 26
2 2 3 3 4 3 2 2 2 2 4 1 2 2 4 2 2 1 1 1 3 1 26 19
3 3 4 3 3 4 1 3 4 2 5 1 4 3 4 4 1 3 4 2 5 1 30 31
4 4 5 5 5 3 3 4 4 2 4 4 5 4 5 2 2 3 4 2 3 3 39 33
5 5 3 3 4 2 2 3 3 3 4 1 3 4 4 3 2 4 3 4 5 1 28 33
6 6 2 1 4 1 1 3 3 2 5 1 3 2 4 2 2 5 4 3 5 2 23 32
  統計 数学 批判的思考力 国語 自己効力感
1 51 48 28 72 61
2 74 53 26 66 53
3 48 60 35 71 48
4 67 68 27 67 48
5 55 49 30 66 49
6 74 63 36 83 37
>
> vn.itemx <- c("x1", "x2", "x3", "x4", "x5", "x6", "x7", "x8", "x9", "x10")>
>> # 記述統計量
> library(psych)
> describe(d1[, vn.itemx])
   vars n mean sd median trimmed mad min max range skew kurtosis se
x1 1 365 3.99 0.92 4 4.07 1.48 1 5 4 -0.56 -0.38 0.05
x2 2 365 3.09 0.96 3 3.07 1.48 1 5 4 0.06 -0.37 0.05
x3 3 365 4.06 0.85 4 4.13 1.48 1 5 4 -0.60 -0.09 0.04
x4 4 365 3.00 1.07 3 3.01 1.48 1 5 4 -0.03 -0.60 0.06
x5 5 365 2.19 0.93 2 2.11 1.48 1 5 4 0.44 -0.47 0.05
x6 6 365 3.04 1.01 3 3.03 1.48 1 5 4 0.01 -0.52 0.05
x7 7 365 3.12 0.99 3 3.12 1.48 1 5 4 -0.12 -0.54 0.05<br>x8 8 365 2.15 0.89 2 2.09 1.48 1 5 4 0.39 -0.50 0.05
x8 8 365 2.15 0.89 2 2.09 1.48 1 5 4 0.39 -0.50 0.05
x9 9 365 3.91 0.90 4 3.98 1.48 1 5<br>x10 10 365 2.13 0.95 2 2.05 1.48 1 5
x10 10 365 2.13 0.95 2 2.05 1.48 1 5 4 0.45 -0.57 0.05
>>> # 共分散行列・相関係数行列
\angle (cov.d1 \leftarrow cov(d1[, vn.itemx]))
        x1 x2 x3 x4 x5 x6 x7 x8 x9 x10
x1 0.8378443 0.4101084 0.3604095 0.4780220 0.4136234 0.2695243 0.2894325 0.2017914 0.2053214 0.2318531
x2 0.4101084 0.9143760 0.3869712 0.5054945 0.4661147 0.2713985 0.2554795 0.2798811 0.2362110 0.1855186
x3 0.3604095 0.3869712 0.7240403 0.4093407 0.3700963 0.2642330 0.2123363 0.1965227 0.2088364 0.1647674
x4 0.4780220 0.5054945 0.4093407 1.1538462 0.5000000 0.2609890 0.3049451 0.3021978 0.3104396 0.2527473
x5 0.4136234 0.4661147 0.3700963 0.5000000 0.8662953 0.2845552 0.2362336 0.2438281 0.1949496 0.2144438
x6 0.2695243 0.2713985 0.2642330 0.2609890 0.2845552 1.0289478 0.4408475 0.3929700 0.3932410 0.4458528
x7 0.2894325 0.2554795 0.2123363 0.3049451 0.2362336 0.4408475 0.9833358 0.3942872 0.3345326 0.3251242
x8 0.2017914 0.2798811 0.1965227 0.3021978 0.2438281 0.3929700 0.3942872 0.7986602 0.2769833 0.3455141
x9 0.2053214 0.2362110 0.2088364 0.3104396 0.1949496 0.3932410 0.3345326 0.2769833 0.8164685 0.2588138
x10 0.2318531 0.1855186 0.1647674 0.2527473 0.2144438 0.4458528 0.3251242 0.3455141 0.2588138 0.9002409
\geq (cor.d1 \leq cor(d1[, vn. itemx]))
        x1 x2 x3 x4 x5 x6 x7 x8 x9 x10
x1 1.0000000 0.4685485 0.4627358 0.4861746 0.4855013 0.2902817 0.3188707 0.2466834 0.2482463 0.2669635
x2 0.4685485 1.0000000 0.4755924 0.4921303 0.5237179 0.2798004 0.2694279 0.3275142 0.2733808 0.2044776
x3 0.4627358 0.4755924 1.0000000 0.4478469 0.4673050 0.3061322 0.2516471 0.2584343 0.2716158 0.2040848
x4 0.4861746 0.4921303 0.4478469 1.0000000 0.5001071 0.2395254 0.2862838 0.3148012 0.3198405 0.2479894
x5 0.4855013 0.5237179 0.4673050 0.5001071 1.0000000 0.3013955 0.2559516 0.2931364 0.2318033 0.2428293
```
x6 0.2902817 0.2798004 0.3061322 0.2395254 0.3013955 1.0000000 0.4382690 0.4334927 0.4290347 0.4632500

#### 名古屋大学 大学院教育発達科学研究科 • 教育学部

x7 0.3188707 0.2694279 0.2516471 0.2862838 0.2559516 0.4382690 1.0000000 0.4449188 0.3733514 0.3455564 x8 0.2466834 0.3275142 0.2584343 0.3148012 0.2931364 0.4334927 0.4449188 1.0000000 0.3430069 0.4074791 x9 0.2482463 0.2733808 0.2716158 0.3198405 0.2318033 0.4290347 0.3733514 0.3430069 1.0000000 0.3018828 x10 0.2669635 0.2044776 0.2040848 0.2479894 0.2428293 0.4632500 0.3455564 0.4074791 0.3018828 1.0000000 >

>

```
> # 確認的因子分析
> library(sem)
> opt <- options(fit.indices = c("GFI", "AGFI", "RMSEA", "NFI", "NNFI", "CFI", "RNI", "IFI", "SRM
R", "AIC", "AICc", "BIC", "CAIC"))
                                                                                                     A \mid A \mid B \mid C \mid D \mid E \mid F \mid G \mid H \mid I \mid J \mid K>■番号x1 x2 x3 x4 x5 x6 x7 x8 x9 x10 }
> seq. 1 \leq specifyEquations ()
                                                                                                                                  \frac{1}{2}\overline{z}\overline{3}\overline{2}\overline{2}-4\overline{4}\overline{3}\left| \right|\overline{4}\mathbf{1}\vert 1
1: x1 = b1*f13
                                                                                                                  \mathsf 33
                                                                                                                             \overline{4}3
                                                                                                                                        \overline{c}\overline{c}\mathfrak{p}\overline{2}\overline{2}\overline{4}\mathbf{1}2: x2 = b2*f1\overline{4}3
                                                                                                                  \overline{4}3
                                                                                                                             3
                                                                                                                                  \overline{4}\mathbf{1}3
                                                                                                                                                   \overline{4}2
                                                                                                                                                              5
                                                                                                                                                                    \mathbf{1}3: x3 = b3*f1\overline{4}\overline{5}\overline{A}5\overline{5}.5
                                                                                                                             5\overline{5}3.
                                                                                                                                        3
                                                                                                                                              \overline{4}\Lambda2
                                                                                                                                                                    \overline{A}4: x4 = b4*f1\,6\overline{5}3
                                                                                                                       3
                                                                                                                             \overline{4}\mathcal{P}\sqrt{2}3.
                                                                                                                                                   3
                                                                                                                                                         3
                                                                                                                                                              \overline{4}\mathbf{1}5: x5 = b5*f1\overline{7}6
                                                                                                                  2
                                                                                                                       \overline{1}\Delta\overline{1}\ddot{\phantom{1}}9.
                                                                                                                                                   9
                                                                                                                                                         2
                                                                                                                                                              5
                                                                                                                                                                    \ddot{\phantom{0}}6: x6 = b6*f2\overline{8}\overline{7}\overline{5}3
                                                                                                                             5
                                                                                                                                  \overline{5}\overline{4}5
                                                                                                                                                   5
                                                                                                                                                         3
                                                                                                                                                              5
                                                                                                                                                                    3
7: x7 = b7*f2\overline{4}\overline{\mathcal{S}}\overline{4}\mathcal{P}\overline{9}\mathsf{R}3.
                                                                                                                                             3.
                                                                                                                                                   \mathfrak{D}2
                                                                                                                                                              \overline{4}\mathbf{1}8: x8 = b8*f2
                                                                                                    10\,9\overline{4}\overline{c}\overline{4}\overline{2}\sqrt{2}\overline{c}\sqrt{2}\overline{c}\overline{2}\overline{4}9: x9 = b9*f2
                                                                                                          10\overline{4}5
                                                                                                                             \overline{5}\overline{4}\overline{4}3
                                                                                                                                                   3.
                                                                                                                                                        3
                                                                                                                                                              \overline{4}3
                                                                                                    1110: x10 = b10*f212
                                                                                                          11\overline{4}\overline{c}\overline{4}\overline{4}\overline{c}\overline{4}\overline{4}\overline{2}\overline{4}3
                                                                                                                                        \overline{2}13
                                                                                                          125
                                                                                                                       3
                                                                                                                             \overline{4}5
                                                                                                                                             3.
                                                                                                                                                   3
                                                                                                                                                         \mathfrak{D}3.
                                                                                                                                                                    2
11: V(x1) = ev15
                                                                                                    1413
                                                                                                                  3
                                                                                                                       3
                                                                                                                                  3.
                                                                                                                                        3
                                                                                                                                             2
                                                                                                                                                   31
                                                                                                                                                         \mathfrak{2}3
                                                                                                                                                                    \overline{2}12: V(x2) = ev215
                                                                                                          14
                                                                                                                  \overline{4}\overline{4}5
                                                                                                                                  3
                                                                                                                                        3
                                                                                                                                              3
                                                                                                                                                   4
                                                                                                                                                         \overline{2}3
                                                                                                                                                                    \mathbf{1}13: V(x3) = ev31615
                                                                                                                  \overline{4}\overline{2}\overline{4}\overline{3}\overline{4}\overline{2}\overline{3}\overline{3}\mathbf{1}\mathbf{1}14: V(x4) = eV417
                                                                                                          16
                                                                                                                  \overline{4}3
                                                                                                                             \overline{4}\overline{2}3
                                                                                                                                  \mathbf{1}1
                                                                                                                                                   \mathbf{1}\mathbf{1}\mathbf{1}15: V(x5) = eV518173
                                                                                                                       \overline{c}\overline{4}3
                                                                                                                                        \overline{c}\mathfrak{p}\overline{2}\overline{c}3
                                                                                                                                                                    \sqrt{2}16: V(x6) = eV65
                                                                                                    19
                                                                                                          18
                                                                                                                  3
                                                                                                                       3
                                                                                                                                  2
                                                                                                                                        \overline{2}3
                                                                                                                                                   \overline{2}\mathbf{1}\overline{4}\mathbf{1}17: V(x7) = eV720
                                                                                                          19
                                                                                                                  \overline{3}3
                                                                                                                             5
                                                                                                                                  \overline{2}\overline{2}\overline{4}\overline{4}\overline{2}\overline{4}\mathbf{1}18: V(x8) = e^{8}2120
                                                                                                                  3.
                                                                                                                       \overline{2}5
                                                                                                                                  \mathbf{1}2
                                                                                                                                             3.
                                                                                                                                                   3
                                                                                                                                                         \mathbf{1}\overline{4}2
19: V(x9) = ey920: V(x10) = eV1021: V(f1) = 122: V(f2) = 123: C(f1, f2) = c f1224:
Read 23 items
\geq sem.seq.1 \leq sem(seq.1, S=cor.d1, N=nrow(d1))
> summary (sem. seq. 1)
 Model Chisquare = 33.88776 Df = 34 Pr(\triangleChisq) = 0.4731506
 Goodness-of-fit index = 0.982311Adjusted goodness-of-fit index = 0.9713855
 RMSEA index = 0 90% CI: (NA, 0.03787012)
 Bentler-Bonett NFI = 0.9692328
 Tucker-Lewis NNFI = 1.000141
  Bentler CFI = 1
  Bentler RNI = 1.000106
 Bollen IFI = 1.000105
 SRMR = 0.02521577
 AIC = 75.88776
 AICc = 36.58164\overline{BIC} = -166.7088CAIC = -200.7088Normalized Residuals
        Min. 1st Qu. Median Mean 3rd Qu. Max.
-1.126000 -0.301100 -0.000002 0.012060 0.269200 1.400000
 R-square for Endogenous Variables
       x1 x2 x3 x4 x5 x6 x7 x8 x9 x10
0.4690 0.5038 0.4368 0.4860 0.5123 0.4989 0.4060 0.4250 0.3283 0.3516
 Parameter Estimates
        Estimate Std Error z value Pr(\ge |z|)b1 0.6848289 0.04997713 13.702846 9.762113e-43 x1 <--- f1
b2 0.7098060 0.04944059 14.356748 9.665789e-47 x2 \leftarrow-- f1
b3 0.6609198 0.05048056 13.092560 3.631562e-39 x3 \leftarrow-- f1
b4 0.6971099 0.04971444 14.022283 1.138914e-44 x4 <--- f1
```
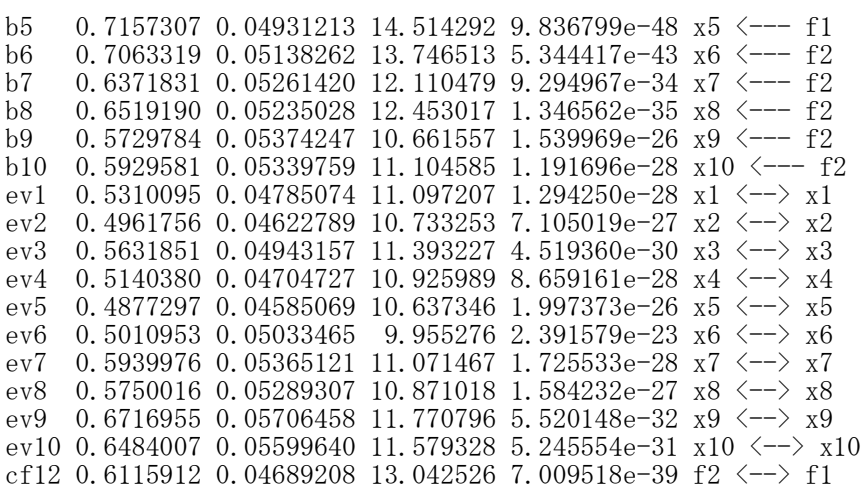

Iterations = 13

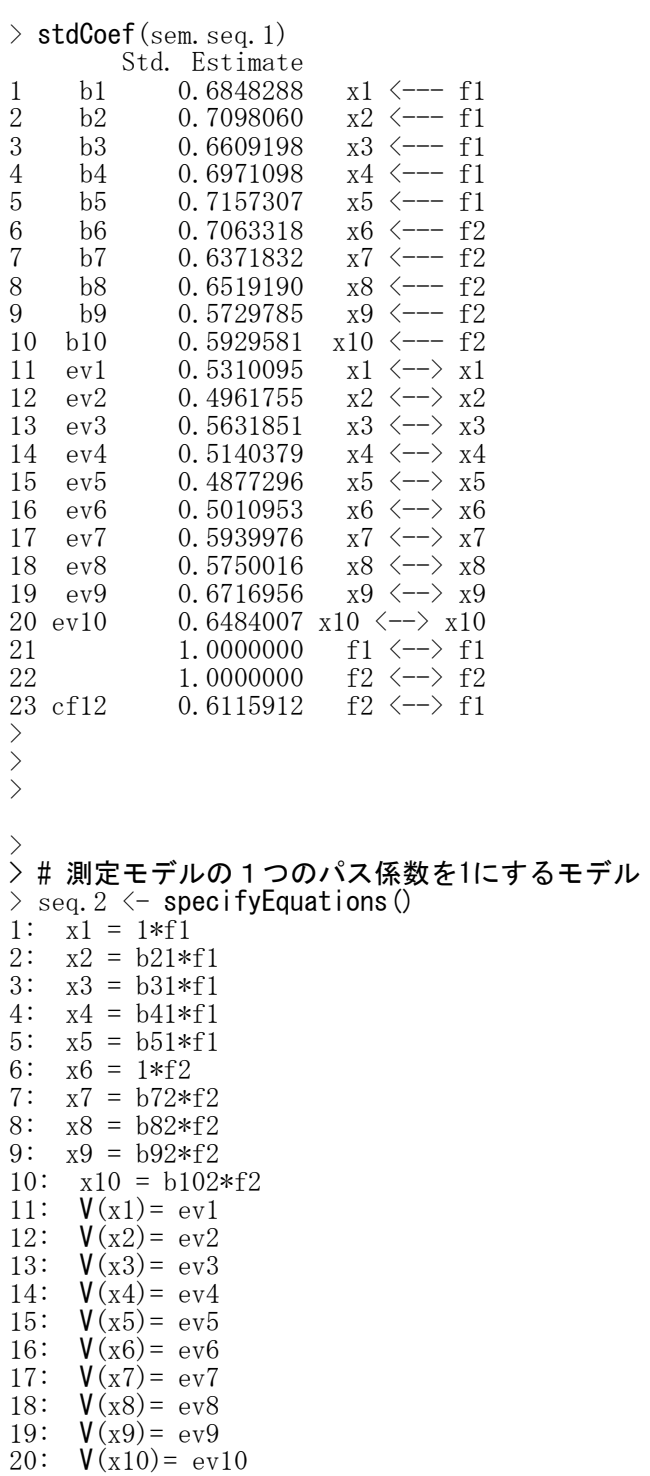

21:  $V(f1) = vf1$ 22:  $V(f2) = vf2$ 23:  $C(f1, f2) = c f12$ 24: Read 23 items  $>$ > sem. seq. 2  $\leftarrow$  sem(seq. 2, data=d1, formula= $x_1+x_2+x_3+x_4+x_5+x_6+x_7+x_8+x_9+x_10$ )  $>$  summary (sem. seq. 2) Model Chisquare = 33.88776 Df = 34 Pr( $\triangle$ Chisq) = 0.4731506 Goodness-of-fit index = 0.982311 Adjusted goodness-of-fit index = 0.9713855 RMSEA index = 0 90% CI: (NA, 0.03787012) Bentler-Bonett  $NFI = 0.9692328$ Tucker-Lewis NNFI = 1.000141 Bentler CFI = 1 Bentler RNI = 1.000106 Bollen IFI = 1.000105 SRMR = 0.02521578  $AIC = 75.88776$  $AICc = 36.58164$  $BIC = -166.7088$  $CAIC = -200.7088$ Normalized Residuals Min. 1st Qu. Median Mean 3rd Qu. Max.  $-1.1260000 -0.3011000 -0.0000011 -0.0120600 -0.2692000 -1.4000000$ R-square for Endogenous Variables x1 x2 x3 x4 x5 x6 x7 x8 x9 x10 0.4690 0.5038 0.4368 0.4860 0.5123 0.4989 0.4060 0.4250 0.3283 0.3516 Parameter Estimates Estimate Std Error z value  $Pr(\ge |z|)$ b21 1.0364720 0.09060888 11.438968 2.670440e-30 x2 <--- f1 b31 0.9650876 0.08947584 10.786013 4.008021e-27 x3 <--- f1 b41 1.0179327 0.09028794 11.274293 1.757850e-29 x4 <--- f1 b51 1.0451237 0.09076681 11.514381 1.116579e-30 x5 <--- f1 b72 0.9021016 0.08930775 10.101045 5.465677e-24 x7 <--- f2 b82 0.9229635 0.08972783 10.286257 8.127490e-25 x8 <--- f2 b92 0.8112034 0.08782609 9.236473 2.547551e-20 x9 <--- f2 b102 0.8394897 0.08823871 9.513848 1.837376e-21 x10 <--- f2 ev1 0.5310093 0.04785071 11.097207 1.294251e-28 x1 <--> x1 ev2 0.4961754 0.04622787 10.733253 7.104984e-27 x2  $\leftarrow$  x2 ev3 0.5631850 0.04943156 11.393227 4.519349e-30 x3  $\leftarrow$  x3 ev4 0.5140379 0.04704726 10.925991 8.658991e-28 x4  $\leftarrow$  x4 ev5 0.4877294 0.04585067 10.637344 1.997424e-26 x5  $\leftarrow$  > x5 ev6 0.5010953 0.05033465 9.955275 2.391597e-23 x6  $\leftarrow$  > x6 ev7 0.5939979 0.05365123 11.071468 1.725514e-28 x7  $\leftarrow$  x7 ev8 0.5750022 0.05289310 10.871024 1.584124e-27 x8 <--> x8 ev9 0.6716954 0.05706459 11.770793 5.520301e-32 x9  $\leftarrow$  > x9 ev10 0.6484003 0.05599638 11.579325 5.245723e-31  $x10 \leftarrow$   $x10$ vf1 0.4689906 0.06845154 6.851424 7.311836e-12 f1  $\leftarrow$  f1 vf2 0.4989046 0.07258636 6.873256 6.275275e-12 f2  $\leftarrow$  f2 cf12 0.2958367 0.04229842 6.994038 2.670857e-12 f2  $\leftarrow$  f1 Iterations = 26 > stdCoef(sem.seq.2)

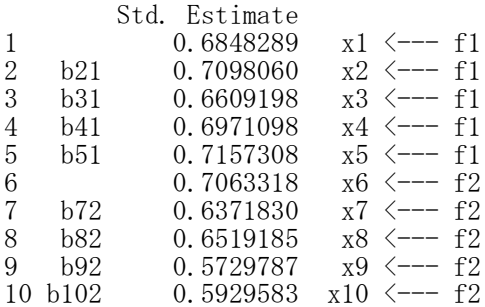

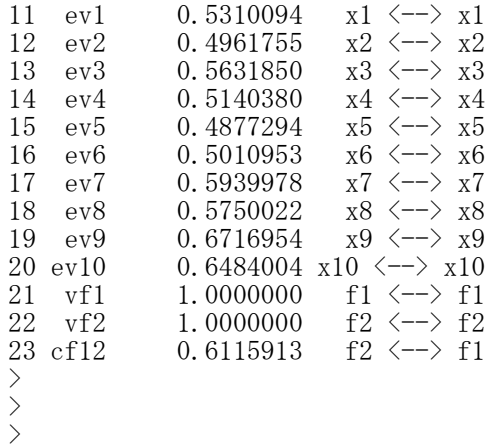

2次因子分析

library(sem)

opt <- options(fit.indices = c("GFI", "AGFI", "RMSEA", "NFI", "NNFI", "CFI", "RNI", "IFI", "SRMR", "AIC", "AICc", "BIC", "CAIC"))

モデル名 <- specifyEquations () 構造方程式

#### 非標準化解の推定

semオブジェクト名 <- sem(モデル名, S=共分散行列, N=標本サイズ) もしくは

semオブジェクト名 <- sem(モデル名, data=データ行列, formula=~変数1+変数2+…)

【重要】 共分散行列は,分析に用いる観測変数だけのものにすること 余計な変数も含む共分散行列を用いると,解がおかしくなることがある

formula=~で,共分散行列を求める変数を指定する。必要なすべての変数を「+」でつなぎ,右辺の「~」の 後ろに書く。

あらかじめsemパッケージをインストールしておく必要がある. 適合度指標は,デフォルトではAICくらいしか出力されない.必要なものを出力するように指定する. パス係数の頭文字は b にしておくのが無難.他の文字を用いると,それだけで不具合になる場合がある. 空白行があるところで,モデルの設定が終了したとみなされる. (逆に,行をあけないと,モデル設定が終了したことにならない)

#### 結果の出力

summary(semオブジェクト名)

#### 標準化解の推定

stdCoef (semオブジェクト名)

#### モデル部分のスクリプトの例

seq. 1  $\leftarrow$  specifyEquations()<br>x1 = 1\*f1 # 測定方 # 測定方程式 x2 = b2\*f1 # f1の分散を1としても,f1の1つの測定方程式のパス係数を1としても同等の制約  $x3 = b3*f1$  $x4 = 1*f2$  $x5 = h5*f2$  $x6 = b6*f2$  $x7 = 1*f3$  $x8 = b8*f3$  $x9 = b9*f3$  $x10 = 1*f4$  $x11 = b11*f4$  $x12 = b12*f4$ f1 = a1\*f0 # 潜在変数間の構造方程式  $f2 = a2*f0$  $f3 = a3*f0$  $f4 = a4*f0$ <br> $V(x1) = ev1$ # 内生変数の誤差分散  $V(x2) = ev2$  $(e10)$  $e12$  $e1$  $\rm e2$  $\rm e7$  $e8$ e9  $e11$  $_{\rm e3}$  $(e4)$  $\rm e5$ e6  $V(x3) = ey3$  $V(x4) = ey4$  $V(x5) = ey5$  $V(x6) = ey6$  $x9$  $x6$  $x7$  $x10$  $x11$  $x12$  $x1$  $x<sub>2</sub>$  $x3$  $\mathbf{r}$  $x5$  $x8$  $V(x7) = ev7$  $V(x8) = ey8$  $V(x9) = ey9$  $d1 \rightarrow$  $f1$  $d2$  $f2$  $d3$  $f3$  $d4 +$  $f_4$  $V(x10) = ev10$  $V(x11) = ev11$  $V(x12) = ey12$  $V(f1) = evf1$  $V(f2) = evf2$  $f($  $V(f3) = eVf3$  $V(f4) = evf4$ V(f0) = 1 # 外生変数の分散

```
\ge setwd("d:\\")
> d1 <- read.table("拡張SEMデータ.csv", header=TRUE, sep=",", fileEncoding="shift-jis")
> head (d1)
  x1 x2 x3 x4 x5 x6 x7 x8 x9 x10 x11 x12
1 4 3 2 3 4 4 2 4 2 4 4 3
2 2 3 2 5 3 4 5 3 3 4 4 4
3 1 4 2 2 3 3 4 3 2 3 4 4
4 1 5 2 2 3 2 3 2 2 5 4 3
5 2 3 1 4 2 1 3 3 2 1 1 1
6 2 4 3 3 5 4 4 3 4 2 4 1
\rightarrow\rightarrow> # 記述統計量
> library (psych)
\geq describe (d1)
    vars n mean sd median trimmed mad min max range skew kurtosis se
x1 1 276 3.01 0.98 3 3.01 1.48 1 5 4 0.02 -0.36 0.06
x2 2 276 3.01 1.03 3 3.05 1.48 1 5 4 -0.17 -0.58 0.06
x3 3 276 3.00 0.99 3 3.01 1.48 1 5 4 -0.07 -0.44 0.06<br>x4 4 276 2.99 1.02 3 2.97 1.48 1 5 4 0.09 -0.50 0.06
x4   4   276   2.99   1.02   3   2.97   1.48   1   5   4   0.09   -0.50   0.06<br>x5   5   276   3.00   1.00   3   3.05   1.48   1   5   4   -0.23   -0.51   0.06
x5 5 276 3.00 1.00 3 3.05 1.48 1 5 4 -0.23 -0.51 0.06
x6 6 276 3.03 1.04 3 3.02 1.48 1 5 4 0.01 -0.43 0.06
x7 7 276 3.03 0.99 3 3.03 1.48 1 5 4 -0.01 -0.45 0.06
x8 8 276 3.01 1.01 3 3.05 1.48 1 5 4 -0.18 -0.49 0.06<br>
x9 9 276 3.00 1.01 3 3.01 1.48 1 5 4 -0.06 -0.66 0.06
x9 9 276 3.00 1.01 3 3.01 1.48 1 5 4 -0.06 -0.66 0.06
```
x10 10 276 2.99 1.03 3 3.00 1.48 1 5 4 -0.03 -0.49 0.06 x11 11 276 2.99 1.00 3 2.99 1.48 1 5 4 0.00 -0.36 0.06 x12 12 276 2.99 1.01 3 3.00 1.48 1 5 4 -0.06 -0.42 0.06>

x1 x2 x3 x4 x5 x6 x7 x8 x9 x10 x11 x12

x1 x2 x3 x4 x5 x6 x7 x8 x9 x10 x11 x12

x1 1.00 0.28 0.19 0.27 -0.01 0.03 0.11 0.07 0.08 0.06 0.07 0.07  $x2$  0.28 1.00 0.22 -0.01 0.02 0.04 0.28 0.06 0.09 0.08 0.09 0.10<br> $x3$  0.19 0.22 1.00 -0.01 0.03 0.01 0.12 0.08 0.09 0.21 0.01 0.07  $x3$  0.19 0.22 1.00 -0.01 0.03 0.01 0.12 0.08 0.09 0.21 0.01 0.07<br> $x4$  0.27 -0.01 -0.01 1.00 0.20 0.23 0.03 0.04 0.02 0.09 0.08 0.08  $x4$  0.27 -0.01 -0.01 1.00 0.20 0.23 0.03 0.04 0.02 0.09 0.08 0.08  $x5$  -0.01 0.02 0.03 0.20 1.00 0.21 0.05 0.23 0.02 0.08 0.08 0.10 x5 -0.01 0.02 0.03 0.20 1.00 0.21 0.05 0.23 0.02 0.08 0.08 0.10 x6 0.03 0.04 0.01 0.23 0.21 1.00 0.09 0.04 0.07 0.09 0.29 0.11  $\begin{array}{cccccc}\n x7 & 0.11 & 0.28 & 0.12 & 0.03 & 0.05 & 0.09 & 1.00 & 0.21 & 0.23 & 0.06 & 0.05 & 0.07 \\
 x8 & 0.07 & 0.06 & 0.08 & 0.04 & 0.23 & 0.04 & 0.21 & 1.00 & 0.24 & 0.09 & 0.03 & 0.11\n\end{array}$  $x8$  0.07 0.06 0.08 0.04 0.23 0.04 0.21 1.00 0.24 0.09 0.03 0.11<br> $x9$  0.08 0.09 0.09 0.02 0.02 0.07 0.23 0.24 1.00 0.06 0.04 0.22  $x9$  0.08 0.09 0.09 0.02 0.02 0.07 0.23 0.24 1.00 0.06 0.04 0.22<br> $x10$  0.06 0.08 0.21 0.09 0.08 0.09 0.06 0.09 0.06 1.00 0.17 0.22  $x10$  0.06 0.08 0.21 0.09 0.08 0.09 0.06 0.09 0.06 1.00 0.17 0.22<br> $x11$  0.07 0.09 0.01 0.08 0.08 0.29 0.05 0.03 0.04 0.17 1.00 0.24  $x11$  0.07 0.09 0.01 0.08 0.08 0.29 0.05 0.03 0.04 0.17 1.00 0.24  $x12$  0.07 0.10 0.07 0.10 0.07 0.11 0.22 0.22 0.24 1.00 x12 0.07 0.10 0.07 0.08 0.10 0.11 0.07 0.11 0.22 0.22 0.24 1.00

x1 0.96 0.28 0.19 0.27 -0.01 0.03 0.11 0.07 0.08 0.06 0.07 0.07 x2 0.28 1.07 0.22 -0.01 0.03 0.04 0.28 0.06 0.09 0.08 0.09 0.11 x3 0.19 0.22 0.99 -0.01 0.03 0.01 0.12 0.08 0.09 0.21 0.01 0.07  $x4$  0.27 -0.01 -0.01 1.05 0.20 0.24 0.03 0.04 0.02 0.09 0.08 0.09<br> $x5$  -0.01 0.03 0.03 0.20 1.01 0.22 0.05 0.23 0.02 0.08 0.08 0.11 x5 -0.01 0.03 0.03 0.20 1.01 0.22 0.05 0.23 0.02 0.08 0.08 0.11 x6 0.03 0.04 0.01 0.24 0.22 1.09 0.09 0.05 0.07 0.09 0.30 0.12 x7 0.11 0.28 0.12 0.03 0.05 0.09 0.98 0.21 0.23 0.07 0.05 0.07  $x8$  0.07 0.06 0.08 0.04 0.23 0.05 0.21 1.03 0.24 0.09 0.03 0.11<br> $x9$  0.08 0.09 0.09 0.02 0.02 0.07 0.23 0.24 1.03 0.06 0.04 0.22  $x9$  0.08 0.09 0.09 0.02 0.02 0.07 0.23 0.24 1.03 0.06 0.04 0.22<br> $x10$  0.06 0.08 0.21 0.09 0.08 0.09 0.07 0.09 0.06 1.05 0.17 0.23 x10 0.06 0.08 0.21 0.09 0.08 0.09 0.07 0.09 0.06 1.05 0.17 0.23 x11 0.07 0.09 0.01 0.08 0.08 0.30 0.05 0.03 0.04 0.17 0.99 0.24 x12 0.07 0.11 0.07 0.09 0.11 0.12 0.07 0.11 0.22 0.23 0.24 1.01

 $\left\langle \right\rangle$ 

> # 共分散行列・相関係数行列

 $\geq$  cov. d1  $\leq$  cov(d1)  $>$  round (cov. d1, 2)

 $\geq$  cor. d1  $\leq$  cor (d1)  $>$  round (cor. d1, 2)

```
341
```
#### $>$ > # 適合度指標の設定

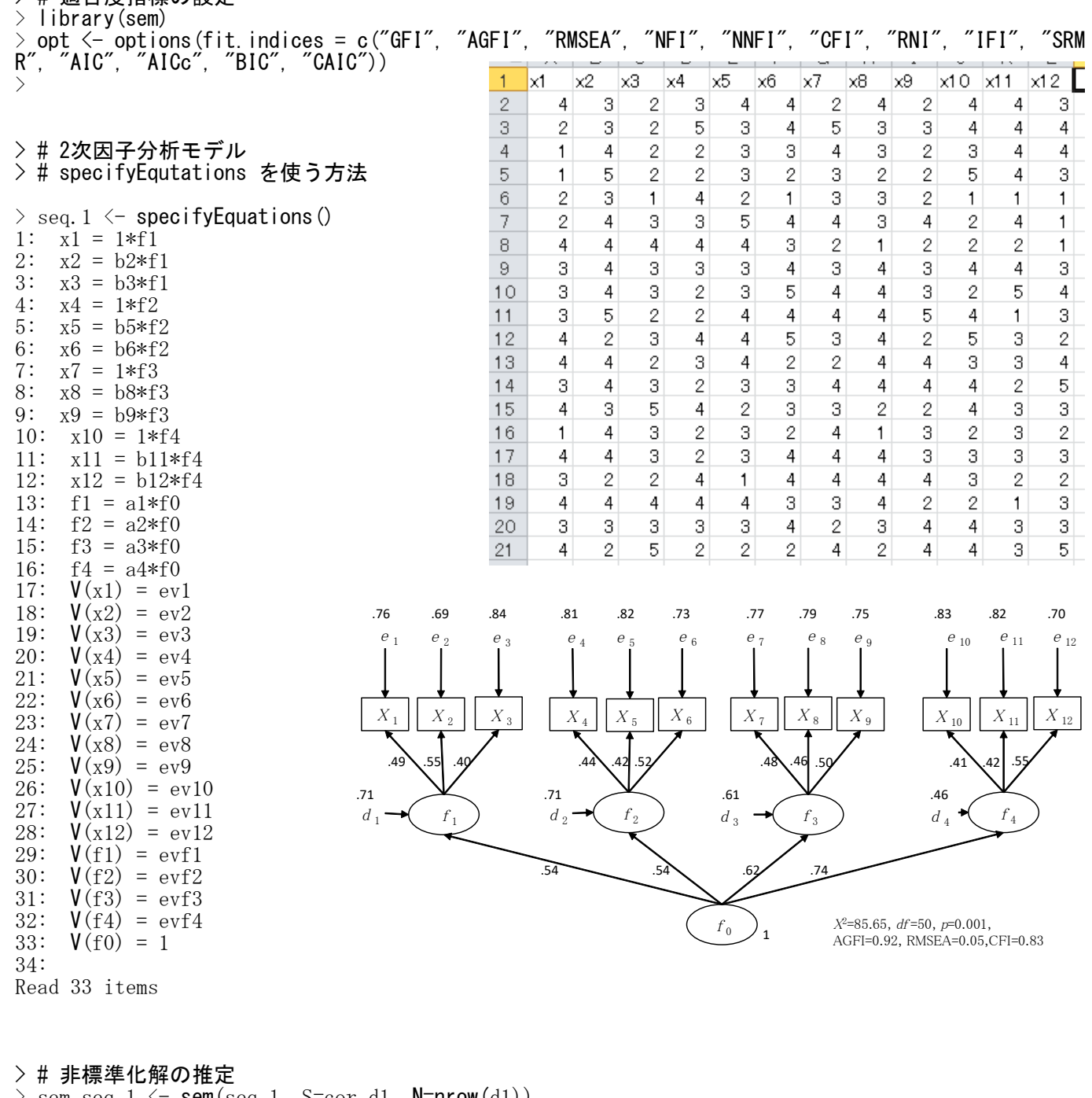

 $\ge$  sem.seq.1  $\le$  sem(seq.1, S=cor.d1, N=nrow(d1)) > summary(sem.seq.1) > # もしくは  $>$  sem.seq.2  $\leq$  sem(seq.1, data=d1, formula=^x1+x2+x3+x4+x5+x6+x7+x8+x9+x10+x11+x12)  $>$  summary (sem. seq. 2) Model Chisquare =  $85.65067$  Df =  $50 \text{ Pr}(\ge 0.001266141)$  $Goodness-of-fit index = 0.9517556$ Adjusted goodness-of-fit index = 0.9247387 RMSEA index = 0.05091931 90% CI: (0.03177626, 0.06890628) Bentler-Bonett NFI = 0.6892108 Tucker-Lewis NNFI = 0.7754727 Bentler CFI = 0.8299035 Bentler RNI = 0.8299035 Bollen IFI = 0.8419676 SRMR = 0.05468587  $AIC = 141.6507$  $AICc = 92.22557$  $BIC = -195.3694$ 

 $CAIC = -245.3694$ 

Normalized Residuals Min. 1st Qu. Median Mean 3rd Qu. Max.  $-1.323656 -0.502375 -0.070276$  0.004355 0.079176 3.355377 R-square for Endogenous Variables f1 x1 x2 x3 f2 x4 x5 x6 f3 x7 x8 x9 f4 0.2865 0.2423 0.3053 0.1560 0.2916 0.1916 0.1801 0.2728 0.3863 0.2287 0.2089 0.2466 0.5443 x10 x11 x12 0.1668 0.1788 0.3019 Parameter Estimates Estimate Std Error z value  $Pr(\ge |z|)$ b2 1.18444217 0.33646174 3.520288 4.310787e-04 x2 <--- f1 b3 0.81460137 0.23612783 3.449832 5.609354e-04 x3  $\leftarrow$ -- f1 b5 0.95102332 0.29149725 3.262546 1.104161e-03  $\overline{x}$ 5 <--- f2 b6 1.21561522 0.37237855 3.264461 1.096726e-03 x6  $\leftarrow$ -- f2 b8 0.97710540 0.27181487 3.594746 3.247083e-04  $x8$   $\leftarrow$ -- f3 b9 1.06171791 0.29283572 3.625643 2.882428e-04 x9  $\leftarrow$ -- f3 b11 1.00440033 0.29641347 3.388511 7.027319e-04 x11 <--- f4 b12 1.31929411 0.37917611 3.479370 5.025935e-04 x12  $\leftarrow$ -- f4 a1 0.25814089 0.07747188 3.332059 8.620597e-04 f1  $\leftarrow$ -- f0 a2 0.24186184 0.07706108 3.138573 1.697726e-03 f2  $\leftarrow$ -- f0 a3 0.29438284 0.08161202 3.607101 3.096369e-04 f3 <--- f0 a4 0.30945693 0.08830870 3.504263 4.578726e-04 f4  $\leftarrow$ -- f0 ev1 0.72719838 0.09224684 7.883179 3.191558e-15 x1  $\leftarrow$  x1 ev2 0.74257763 0.11284740 6.580370 4.692786e-11 x2  $\leftarrow$  x2 ev3 0.83474938 0.08690155 9.605690 7.564965e-22 x3  $\leftarrow$  > x3 ev4 0.84646398 0.09777197 8.657532 4.820883e-18  $x4 \leftarrow$   $x4$ ev5 0.82582943 0.09282243 8.896874 5.744182e-19  $x5 \leftarrow x5$ ev6 0.79019912 0.11430942 6.912808 4.751515e-12 x6  $\leftarrow$  > x6 ev7 0.75662545 0.09133527 8.284044 1.190611e-16 x7  $\leftarrow$  x7 ev8 0.81104951 0.09352396 8.672104 4.242064e-18 x8 <--> x8 ev9 0.77255764 0.09748155 7.925168 2.278378e-15  $x9 \leftarrow x9$ ev10 0.87855180 0.09303965 9.442767 3.630620e-21 x10  $\leftarrow$  x10 ev11 0.81511595 0.08831059 9.230104 2.703688e-20 x11  $\leftarrow$  x11 ev12 0.70819501 0.10436513 6.785743 1.154903e-11 x12  $\leftarrow$  x12 evf1 0.16595404 0.07028706 2.361090 1.822133e-02 f1  $\leftarrow$  f1 evf2 0.14210093 0.06703471 2.119811 3.402197e-02 f2  $\leftarrow$  f2 evf3 0.13768833 0.06529029 2.108864 3.495635e-02 f3  $\leftarrow$  f3 evf4 0.08017732 0.05176428 1.548893 1.214075e-01 f4  $\leftarrow$  f4

Iterations = 51

> # 標準化解の推定

 $>$  stdCoef (sem. seq. 1) > # もしくは

> stdCoef(sem.seq.2)

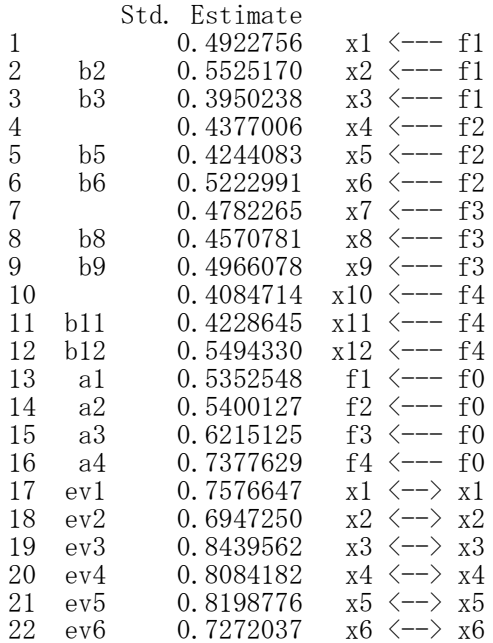

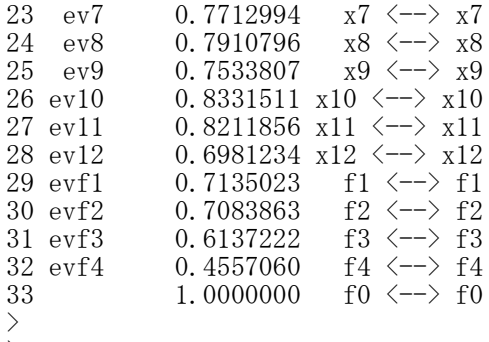

 $>$ 

階層因子分析

library(sem)

opt <- options(fit.indices = c("GFI", "AGFI", "RMSEA", "NFI", "NNFI", "CFI", "RNI", "IFI", "SRMR", "AIC", "AICc", "BIC", "CAIC"))

モデル名 <- specifyEquations () 構造方程式

#### 非標準化解の推定

semオブジェクト名 <- sem(モデル名, S=共分散行列, N=標本サイズ) もしくは

semオブジェクト名 <- sem(モデル名, data=データ行列, formula=~変数1+変数2+…)

【重要】 共分散行列や相関係数行列は,分析に用いる観測変数だけのものにすること 余計な変数も含む共分散行列を用いると,解がおかしくなることがある

formula=~で、共分散行列を求める変数を指定する。必要なすべての変数を「+」でつなぎ、右辺の「~」の 後ろに書く。

あらかじめsemパッケージをインストールしておく必要がある. 適合度指標は,デフォルトではAICくらいしか出力されない.必要なものを出力するように指定する. パス係数の頭文字は b にしておくのが無難.他の文字を用いると,それだけで不具合になる場合がある. 空白行があるところで,モデルの設定が終了したとみなされる. (逆に,行をあけないと,モデル設定が終了したことにならない)

#### 結果の出力

summary(semオブジェクト名)

#### 標準化解の推定

stdCoef(semオブジェクト名)

#### モデル部分のスクリプトの例

seq.  $1 \leq -$  specifyEquations ()

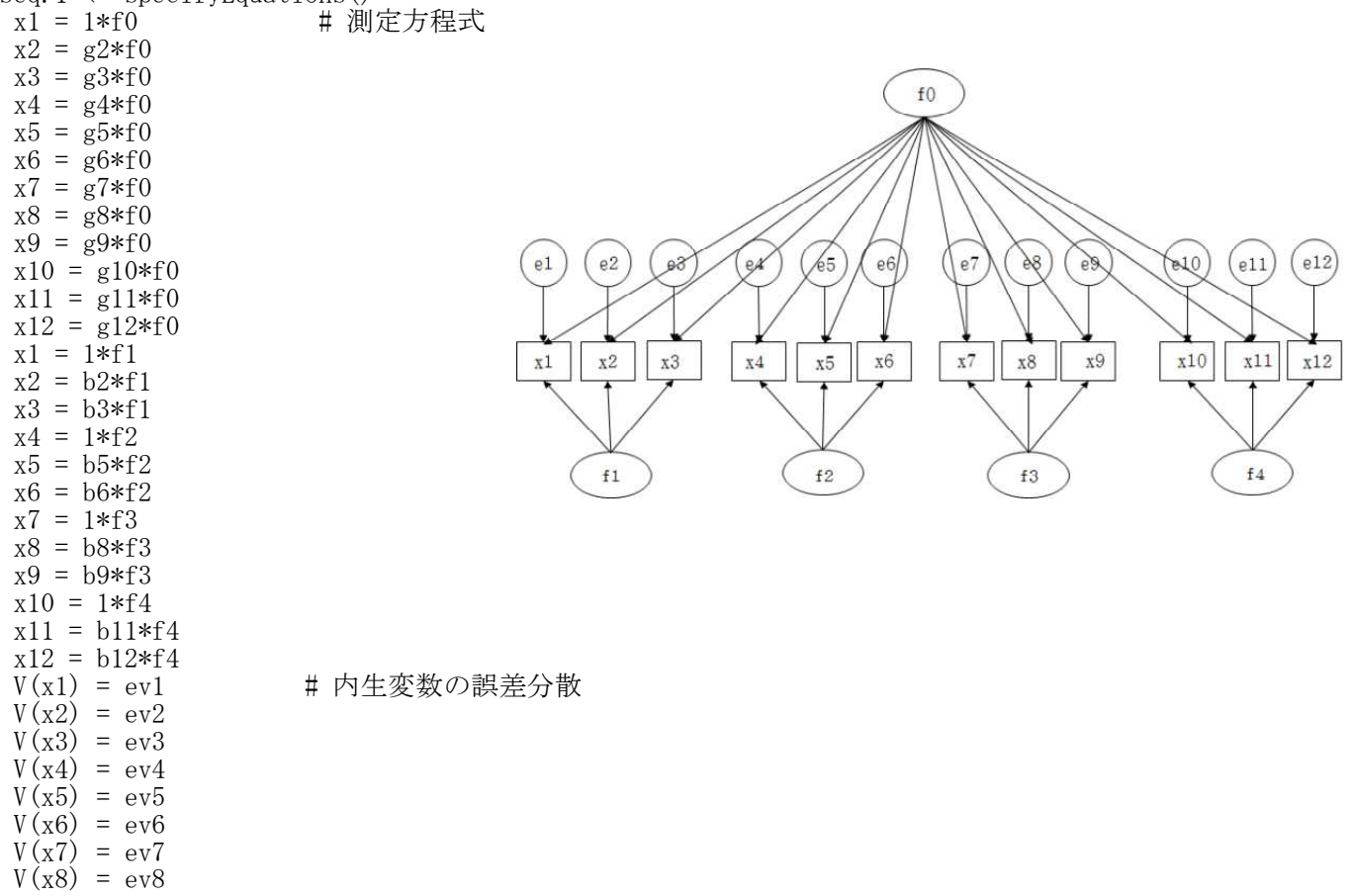

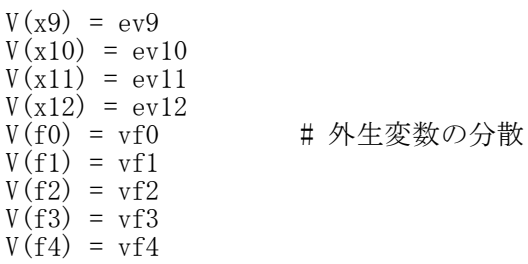

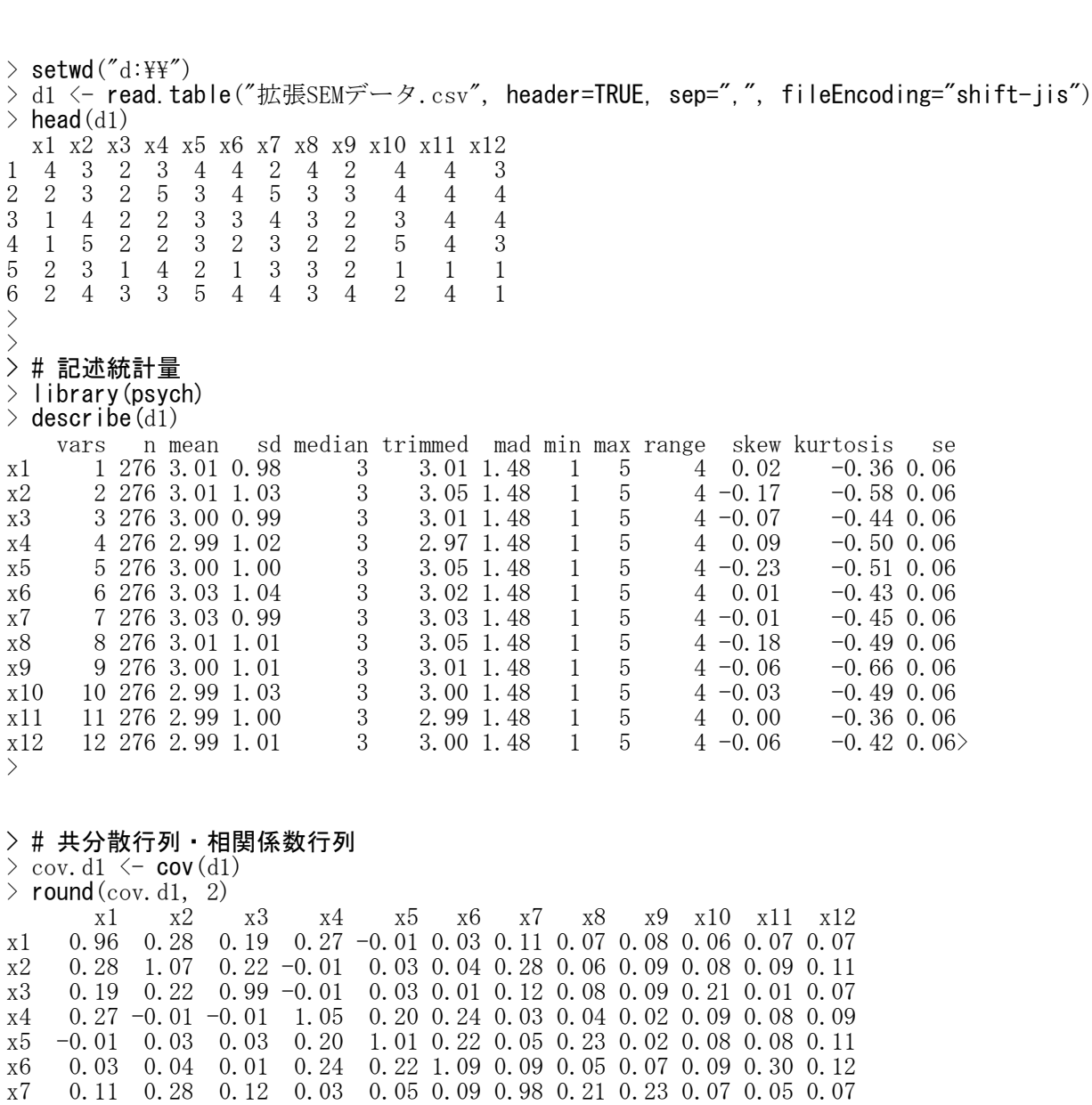

x8 0.07 0.06 0.08 0.04 0.23 0.05 0.21 1.03 0.24 0.09 0.03 0.11 x9 0.08 0.09 0.09 0.02 0.02 0.07 0.23 0.24 1.03 0.06 0.04 0.22 x10 0.06 0.08 0.21 0.09 0.08 0.09 0.07 0.09 0.06 1.05 0.17 0.23 x11 0.07 0.09 0.01 0.08 0.08 0.30 0.05 0.03 0.04 0.17 0.99 0.24 x12 0.07 0.11 0.07 0.09 0.11 0.12 0.07 0.11 0.22 0.23 0.24 1.01

#### $>$  cor. d1  $\leftarrow$  cor (d1)  $>$  round (cor. d1, 2)

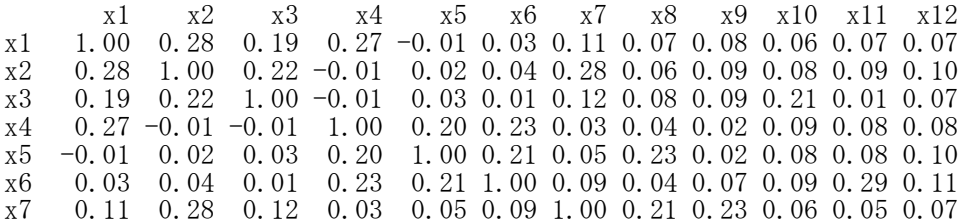

x8 0.07 0.06 0.08 0.04 0.23 0.04 0.21 1.00 0.24 0.09 0.03 0.11  $0.08$   $0.09$   $0.09$   $0.02$   $0.02$   $0.07$   $0.23$   $0.24$   $1.00$   $0.06$   $0.04$   $0.22$ <br> $0.06$   $0.08$   $0.21$   $0.09$   $0.08$   $0.09$   $0.06$   $0.09$   $0.06$   $1.00$   $0.17$   $0.22$  $x10 \quad 0.06 \quad 0.08 \quad 0.21 \quad 0.09 \quad 0.08 \quad 0.09 \quad 0.06 \quad 0.09 \quad 0.06 \ 1.00 \quad 0.17 \quad 0.22$ <br> $x11 \quad 0.07 \quad 0.09 \quad 0.01 \quad 0.08 \quad 0.08 \quad 0.29 \quad 0.05 \quad 0.03 \quad 0.04 \quad 0.17 \quad 1.00 \quad 0.24$  $\begin{array}{cccccccccccc} 0.07 & 0.09 & 0.01 & 0.08 & 0.08 & 0.29 & 0.05 & 0.03 & 0.04 & 0.17 & 1.00 & 0.24 \\ 0.07 & 0.10 & 0.07 & 0.08 & 0.10 & 0.11 & 0.07 & 0.11 & 0.22 & 0.22 & 0.24 & 1.00 \end{array}$ x12 0.07 0.10 0.07 0.08 0.10 0.11 0.07 0.11 0.22 0.22 0.24 1.00

#### $>$ > # 適合度指標の設定

> library(sem)

> opt <- options(fit.indices = c("GFI", "AGFI", "RMSEA", "NFI", "NNFI", "CFI", "RNI", "IFI", "SRM R", "AIC", "AICc", "BIC", "CAIC"))

- > # 階層因子分析
- > # specifyEquations を使う方法

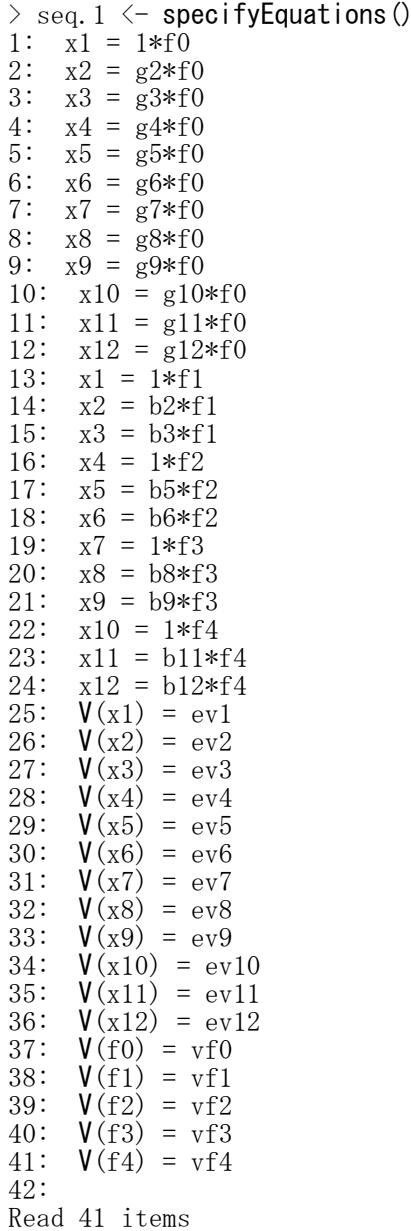

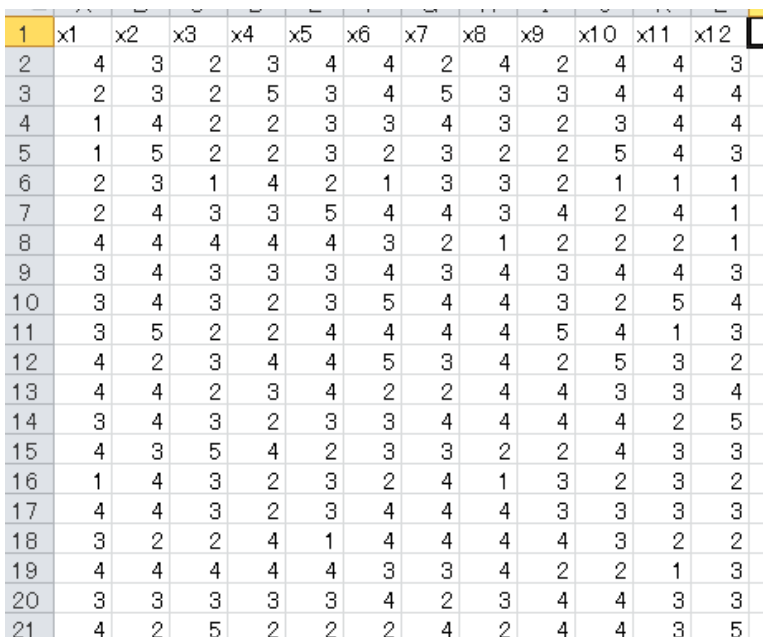

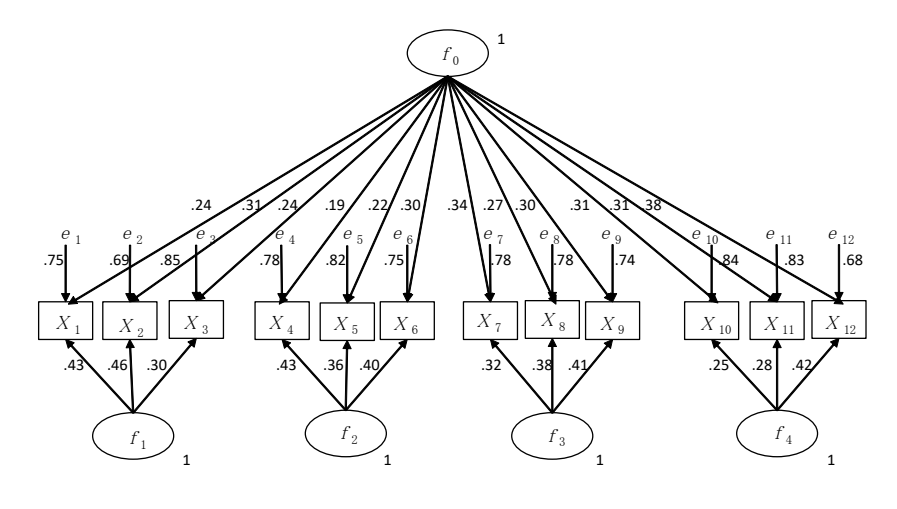

 $X^2=84.88$ ,  $df=42$ ,  $p=0.000$ , AGFI=0.91, RMSEA=0.06,CFI=0.80

#### > # 非標準化解の推定

 $\ge$  sem.seq.1  $\le$  sem(seq.1, S=cov.d1, N=nrow(d1))  $>$  summary (sem. seq. 1)

Model Chisquare =  $84.87574$  Df =  $42 Pr(\text{Chisq}) = 0.0001000983$ Goodness-of-fit index =  $0.9520337$ Adjusted goodness-of-fit index =  $0.9109198$ <br>RMSEA index =  $0.06092771$  90% CI:  $(0.0420)$ 90% CI: (0.04201327, 0.07957644) Bentler-Bonett NFI = 0.6920227 Tucker-Lewis NNFI = 0.6785349

Bentler CFI = 0.7954313 Bentler RNI = 0.7954313 Bollen IFI = 0.8164494 SRMR = 0.05440172 AIC = 156.8757  $AICc = 96.02218$  $BIC = -151.1811$  $CAIC = -193.1811$ Normalized Residuals Min. 1st Qu. Median Mean 3rd Qu. Max.  $-1.162275 -0.514986 -0.000003$  0.007099 0.114000 3.618964 R-square for Endogenous Variables x1 x2 x3 x4 x5 x6 x7 x8 x9 x10 x11 x12 0.2472 0.3110 0.1505 0.2199 0.1816 0.2499 0.2161 0.2190 0.2578 0.1605 0.1740 0.3222 Parameter Estimates Estimate Std Error z value  $Pr(\ge |z|)$ g2 1.36278004 0.57087776 2.3871661 1.697882e-02 x2  $\leftarrow$ -- f0 g3 1.01201461 0.49912540 2.0275759 4.260356e-02 x3  $\leftarrow$ -- f0 g4 0.82244283 0.51096763 1.6095791 1.074898e-01 x4  $\leftarrow$ -- f0  $\frac{8}{95}$  0.93502337 0.53372972 1.7518668 7.979672e-02 x5 <--- f0  $\frac{8}{96}$  1.30716995 0.65017132 2.0105008 4.437821e-02 x6 <--- f0 g7 1.39988161 0.68252058 2.0510467 4.026240e-02 x7  $\leftarrow$ -- f0 g8 1.15031151 0.61174331 1.8803827 6.005594e-02 x8 <--- f0 g9 1.26438178 0.64580237 1.9578463 5.024805e-02 x9 <--- f0 g10 1.34069676 0.69421697 1.9312359 5.345388e-02 x10  $\leftarrow$ -- f0 g11 1.30864192 0.67601961 1.9358047 5.289163e-02 x11 <--- f0 g12 1.62137801 0.78110773 2.0757419 3.791783e-02 x12 <--- f0  $b2$  1.12133697 0.60936601 1.8401698 6.574331e-02 x2  $\leftarrow$ -- f1 b3 0.70910977 0.34633489 2.0474685 4.061211e-02 x3  $\leftarrow$ -- f1 b5 0.83365724 0.41277455 2.0196430 4.342043e-02 x5 <--- f2 b6 0.95383166 0.48029937 1.9859107 4.704324e-02 x6 <--- f2 b8 1.21773287 0.66497582 1.8312438 6.706416e-02 x8 <--- f3 b9 1.31240285 0.73944659 1.7748447 7.592353e-02 x9 <--- f3 b11 1.05986403 0.79144417 1.3391520 1.805212e-01 x11 <--- f4 b12 1.62522264 1.53274683 1.0603334 2.889930e-01 x12  $\leftarrow$ -- f4 ev1 0.72248994 0.11587596 6.2350286 4.516956e-10 x1  $\leftarrow$  x1 ev2 0.73647671 0.13782800 5.3434477 9.119516e-08  $x2 \leftarrow x2$ ev3 0.84019349 0.08714634 9.6411797 5.356875e-22 x3  $\leftarrow$  x3 ev4 0.81681372 0.12325444 6.6270529 3.424550e-11 x4  $\leftarrow$  x4 ev5 0.82431208 0.09906363 8.3210368 8.719719e-17  $x5 \leftarrow x5$ ev6 0.81512646 0.11566749 7.0471526 1.826160e-12 x6  $\leftarrow$  x6 ev7 0.76898385 0.09043266 8.5033866 1.841384e-17 x7  $\leftarrow$  x7 ev8 0.80067396 0.11295498 7.0884342 1.356378e-12 x8  $\leftarrow$  x8 ev9 0.76110989 0.12290135 6.1928522 5.908514e-10  $x9 \leftarrow x9$ ev10 0.88525191 0.09837348 8.9988875 2.280165e-19 x10  $\leftarrow$  x10 ev11 0.81989028 0.09906338 8.2764215 1.269321e-16 x11 <--> x11 ev12 0.68760493 0.17629996 3.9001990 9.611367e-05 x12  $\leftarrow$  x12 vf0  $0.05672909$  0.04378159 1.2957293 1.950688e-01 f0  $\leftarrow$  f0 vf1 0.18056972 0.11596787 1.5570669 1.194546e-01 f1  $\leftarrow$  > f1 vf2 0.19187615 0.11966139 1.6034926 1.088259e-01 f2  $\leftarrow$  f2 vf3 0.10082108 0.07966492 1.2655642 2.056691e-01 f3  $\leftarrow$  f3 vf4 0.06727200 0.08363181 0.8043829 4.211759e-01 f4  $\leftarrow$  f4 Iterations = 152  $>$  sem.seq. 2  $\leq$  sem(seq.1, data=d1, formula= $x_1+x_2+x_3+x_4+x_5+x_6+x_7+x_8+x_9+x_10+x_11+x_12$ )  $>$  summary (sem. seq. 2) Model Chisquare =  $84.87574$  Df =  $42 \text{ Pr}(\text{*Chisq*)} = 0.0001000983$ Goodness-of-fit index =  $0.9520337$ Adjusted goodness-of-fit index = 0.9109198 90% CI: (0.04201327, 0.07957644)

Bentler-Bonett NFI = 0.6920227 Tucker-Lewis NNFI = 0.6785349 Bentler CFI = 0.7954313 Bentler RNI = 0.7954313

Bollen IFI = 0.8164494 SRMR = 0.05440172

348

 $AIC = 156.8757$ AICc = 96.02218  $BIC = -151.1811$  $CAIC = -193.1811$ Normalized Residuals Min. 1st Qu. Median Mean 3rd Qu. Max. -1.162275 -0.514986 -0.000003 0.007099 0.114000 3.618964 R-square for Endogenous Variables x1 x2 x3 x4 x5 x6 x7 x8 x9 x10 x11 x12  $x1$   $x2$   $x3$   $x4$   $x5$   $x6$   $x7$   $x8$   $x9$   $x10$   $x11$   $x12$ <br>0.2472 0.3110 0.1505 0.2199 0.1816 0.2499 0.2161 0.2190 0.2578 0.1605 0.1740 0.3222 Parameter Estimates Estimate Std Error z value  $Pr(\frac{\xi}{z})$ g2 1.36278004 0.57087776 2.3871661 1.697882e-02 x2 <--- f0 g3 1.01201461 0.49912540 2.0275759 4.260356e-02 x3  $\leftarrow$ -- f0 g4 0.82244283 0.51096763 1.6095791 1.074898e-01 x4 <--- f0  $\frac{1}{85}$  0.93502337 0.53372972 1.7518668 7.979672e-02 x5 <--- f0  $\frac{8}{96}$  1.30716995 0.65017132 2.0105008 4.437821e-02 x6 <--- f0 g7 1.39988161 0.68252058 2.0510467 4.026240e-02 x7  $\leftarrow$ -- f0 g $8$  1.15031151 0.61174331 1.8803827 6.005594e-02 x8  $\leftarrow$ -- f0  $\frac{9}{89}$  1.26438178 0.64580237 1.9578463 5.024805e-02 x9 <--- f0 g10 1.34069676 0.69421697 1.9312359 5.345388e-02 x10  $\leftarrow$ -- f0 g11 1.30864192 0.67601961 1.9358047 5.289163e-02 x11  $\leftarrow$ -- f0 g12 1.62137801 0.78110773 2.0757419 3.791783e-02 x12  $\leftarrow$ -- f0 b2 1.12133697 0.60936601 1.8401698 6.574331e-02 x2 <--- f1 b3 0.70910977 0.34633489 2.0474685 4.061211e-02 x3 <--- f1 b5 0.83365724 0.41277455 2.0196430 4.342043e-02 x5 <--- f2 b6 0.95383166 0.48029937 1.9859107 4.704324e-02 x6 <--- f2 b8 1.21773287 0.66497582 1.8312438 6.706416e-02 x8 <--- f3 b9 1.31240285 0.73944659 1.7748447 7.592353e-02 x9 <--- f3 b11 1.05986403 0.79144417 1.3391520 1.805212e-01 x11  $\leftarrow$ -- f4 b12 1.62522264 1.53274683 1.0603334 2.889930e-01 x12 <--- f4 ev1 0.72248994 0.11587596 6.2350286 4.516956e-10 x1  $\leftarrow$  x1 ev2 0.73647671 0.13782800 5.3434477 9.119516e-08 x2  $\leftarrow$  > x2 ev3 0.84019349 0.08714634 9.6411797 5.356875e-22 x3  $\leftarrow$  > x3 ev4 0.81681372 0.12325444 6.6270529 3.424550e-11 x4  $\leftarrow$  x4 ev5 0.82431208 0.09906363 8.3210368 8.719719e-17 x5  $\leftarrow$   $\times$  x5 ev6 0.81512646 0.11566749 7.0471526 1.826160e-12  $x6 \le -\rightarrow x6$ ev7 0.76898385 0.09043266 8.5033866 1.841384e-17 x7 <--> x7 ev8 0.80067396 0.11295498 7.0884342 1.356378e-12 x8  $\leftarrow$  > x8 ev9 0.76110989 0.12290135 6.1928522 5.908514e-10  $x9 \leftarrow x9$ ev10 0.88525191 0.09837348 8.9988875 2.280165e-19 x10  $\leftarrow$  x10 ev11 0.81989028 0.09906338 8.2764215 1.269321e-16 x11  $\leftarrow$  x11 ev12 0.68760493 0.17629996 3.9001990 9.611367e-05 x12  $\leftarrow$  x12 vf0 0.05672909 0.04378159 1.2957293 1.950688e-01 f0  $\leftarrow$  f0 vf1 0.18056972 0.11596787 1.5570669 1.194546e-01 f1  $\leftarrow$  f1 vf2 0.19187615 0.11966139 1.6034926 1.088259e-01 f2  $\leftarrow$  f2 vf3 0.10082108 0.07966492 1.2655642 2.056691e-01 f3  $\leftarrow$  f3 vf4 0.06727200 0.08363181 0.8043829 4.211759e-01 f4  $\leftarrow$  f4 Iterations = 152 >  $>$ 

> # 標準化解の推定  $\frac{1}{2}$  stdCoef(sem.seq.

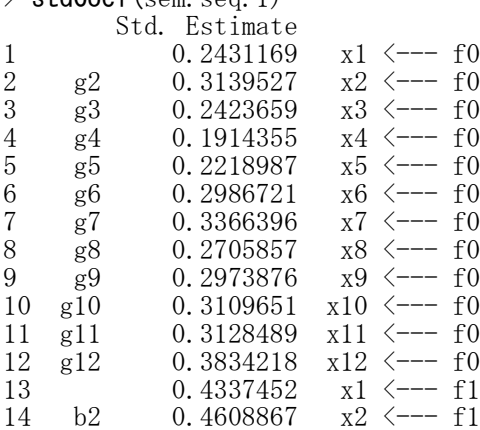

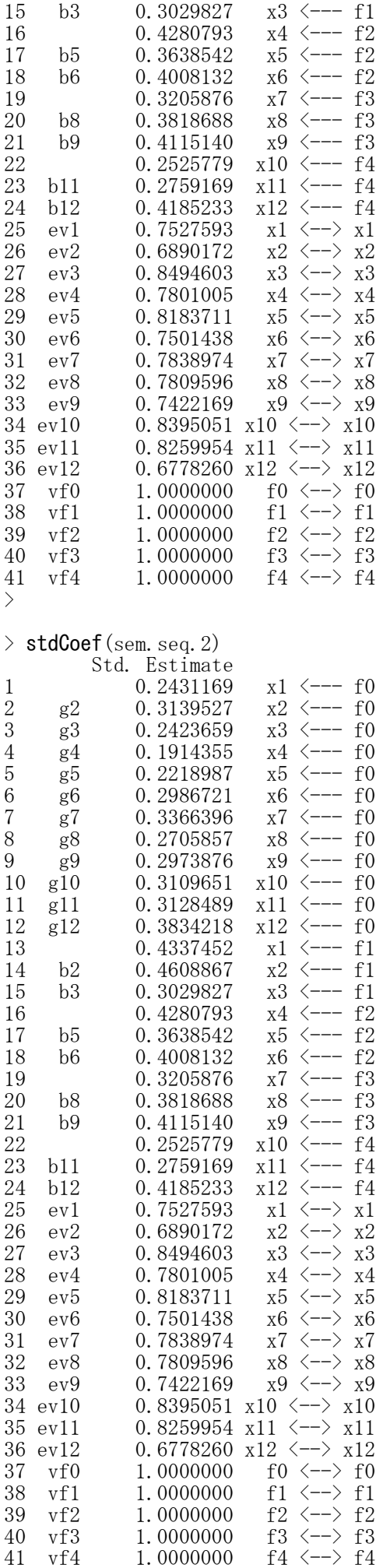

探索的因子分析

スクリープロット library(psych) VSS.scree(データフレーム名,または,相関係数行列名)

あらかじめpsychパッケージをインストールしておく必要がある.

探索的因子分析 library(psych) library(GPArotation)

オブジェクト名 <- fa(データフレーム名, nfactors=因子数, rotate="回転法", fm="推定法") または オブジェクト名 <- fa(相関係数行列名, n.obs=データ数, nfactors=因子数, rotate="回転法", fm="推定法  $\mathbb{Z}$ 

print(オブジェクト名, sort=TRUE)

あらかじめpsychパッケージをインストールしておく必要がある. GPArotationパッケージもインストールしておくとよい. 共通性初期推定値はSMCになる.

回転方法(rotate)

直交回転:"none", "varimax", "quartimax", "bentlerT", "geominT" 斜交回転:"promax", "oblimin", "simplimax", "bentlerQ, "geominQ" , "cluster"

推定法(fm)

重み無し最小2乗法:"minres" , 重み付き最小2乗法:"wls", 一般化重み付き最小2乗法:"gls", 主軸法 (反復主因子法) : "pa", 最尤法 : "ml"

【重要!!】

sort=TRUE により, 各項目は因子負荷が一番大きい因子にセットされ、各因子においては、因子負荷 の大きい順に、セットされた項目が並べ替えられる. 独自性 (u2) = 1 - 共通性 (h2) である.

```
> setwd("d:\nYY")> d1 <- read.table("統計分析力尺度データ.csv",header=T, sep=",", fileEncoding="shift-jis")
\ge head (d1)
  番号 x1 x2 x3 x4 x5 x6 x7 x8 x9 x10 y1 y2 y3 y4 y5 y6 y7 y8 y9 y10 xt yt
1 1 3 2 1 2 2 4 4 3 4 4 3 2 1 2 1 4 3 3 3 4 29 26
2 2 3 3 4 3 2 2 2 2 4 1 2 2 4 2 2 1 1 1 3 1 26 19
3 3 4 3 3 4 1 3 4 2 5 1 4 3 4 4 1 3 4 2 5 1 30 31
4 4 5 5 5 3 3 4 4 2 4 4 5 4 5 2 2 3 4 2 3 3 39 33
5 5 3 3 4 2 2 3 3 3 4 1 3 4 4 3 2 4 3 4 5 1 28 33
6 6 2 1 4 1 1 3 3 2 5 1 3 2 4 2 2 5 4 3 5 2 23 32
  統計 数学 批判的思考力 国語 自己効力感
1 51 48 28 72 61
2 74 53 26 66 53
3 48 60 35 71 48
4 67 68 27 67 48
5 55 49 30 66 49
6 74 63 36 83 37
\left.\rule{0pt}{10pt}\right.^{\textstyle >}vn. itemx \langle -c('x1'',''x2'',''x3'',''x4'',''x5'',''x6'',''x7'',''x8'',''x9'',''x10'')\left.\begin{array}{c} \searrow \\ \searrow \end{array}\right.d2 \leftarrow d1, vn. itemx]
\rightarrow>
> # 記述統計量
> dtmp <- d2
> ntmp \leftarrow nrow(dtmp)
> mtmp \leq colMeans (dtmp)
> stmp \leftarrow apply(dtmp, 2, sd)
\geq ctmp \leq cor (dtmp)
> ktmp \le round (data. frame (ntmp, mtmp, stmp, ctmp), 2)
> colnames (ktmp) \leq c("N", "Mean", "SD", colnames (ctmp))
> ktmp
```
N Mean SD x1 x2 x3 x4 x5 x6 x7 x8 x9 x10 x1 365 3.99 0.92 1.00 0.47 0.46 0.49 0.49 0.29 0.32 0.25 0.25 0.27 x2 365 3.09 0.96 0.47 1.00 0.48 0.49 0.52 0.28 0.27 0.33 0.27 0.20 x3 365 4.06 0.85 0.46 0.48 1.00 0.45 0.47 0.31 0.25 0.26 0.27 0.20 x4 365 3.00 1.07 0.49 0.49 0.45 1.00 0.50 0.24 0.29 0.31 0.32 0.25 x5 365 2.19 0.93 0.49 0.52 0.47 0.50 1.00 0.30 0.26 0.29 0.23 0.24 x6 365 3.04 1.01 0.29 0.28 0.31 0.24 0.30 1.00 0.44 0.43 0.43 0.46 x7 365 3.12 0.99 0.32 0.27 0.25 0.29 0.26 0.44 1.00 0.44 0.37 0.35 x8 365 2.15 0.89 0.25 0.33 0.26 0.31 0.29 0.43 0.44 1.00 0.34 0.41 x9 365 3.91 0.90 0.25 0.27 0.27 0.32 0.23 0.43 0.37 0.34 1.00 0.30 x10 365 2.13 0.95 0.27 0.20 0.20 0.25 0.24 0.46 0.35 0.41 0.30 1.00  $>$  $>$ > # 共分散行列 · 相関係数行列  $>$  cov. d2  $\leftarrow$  cov (d2)  $>$  cor. d2  $\leftarrow$  cor (d2)  $>$ > #スクリープロット  $>$  library (psych)<br> $>$  VSS. scree (cor. VSS. scree(cor. d2) # VSS. scree(d2) でも同じ  $>$ >  $\left\langle \right\rangle$ #因子分析の実行  $>$  library (psych)  $>$ > # データ行列から分析  $\ge$  fac. 1  $\le$  fa(d2, nfactors=2, rotate="promax", fm="wls")  $>$  print(fac.1, sort=TRUE) Factor Analysis using method = wls Call:  $fa(r = d2, nfactors = 2, rotate = "promax", fm = "wls")$ Standardized loadings (pattern matrix) based upon correlation matrix item WLS1 WLS2 h2 u2 com x5 5 0.73 -0.02 0.51 0.49 1 x2 2 0.72 -0.01 0.51 0.49 1  $\times 3$ 番号x1  $\times 2$  $\times 4$  $\times$ 5 x<sub>6</sub>  $\times7$  $\times 8$ x9  $x10$  $\vert$ 1  $\overline{2}$  $\overline{2}$ x4 4 0.68 0.02 0.49 0.51 1  $\overline{1}$ Я  $\circ$  $\overline{1}$  $\circ$  $\overline{A}$  $\Delta$ 3  $\Delta$  $\varDelta$  $\overline{3}$ 2 З 3  $\overline{4}$ 3  $\overline{2}$  $\overline{c}$  $\overline{2}$ 2 4  $\mathbf{1}$ x1 1 0.66 0.04 0.46 0.54 1  $\overline{4}$ 3 4 3 3  $\overline{4}$  $\overline{2}$ 5 3  $\overline{4}$ x3 3 0.65 0.02 0.43 0.57 1  $\mathbf{1}$  $\mathbf{1}$  $\overline{5}$  $\overline{4}$ 5 5 5 3 3  $\overline{4}$ 4  $\overline{2}$ 4 4 x6 6 -0.05 0.75 0.52 0.48 1  $\sqrt{6}$  $\overline{5}$  $\overline{4}$  $\overline{2}$  $\bar{2}$  $\overline{\mathcal{B}}$ s 3 3 3  $\overline{4}$ 1 x10 10 -0.05 0.63 0.36 0.64 1  $\overline{7}$  $6\phantom{.0}$ 2  $\overline{1}$ 4  $\mathbf{1}$  $\mathbf{1}$ З З 2 5 1 x8 8 0.04 0.62 0.42 0.58 1  $\,$  8  $\,$  $\overline{7}$ 5 3 5 5  $\overline{4}$ 5 5 3 5 3 x7 7 0.03 0.61 0.40 0.60 1  $\mathcal{A}$  $\overline{4}$ З  $\overline{2}$ 2 -8 4 3 З 2 4 1 x9 9 0.07 0.52 0.32 0.68 1  $10$  $\,9$ 4  $\overline{2}$  $\overline{4}$  $\overline{c}$  $\sqrt{2}$  $\overline{c}$  $\overline{2}$  $\overline{2}$ 4 2  $10$  $\overline{4}$  $\overline{5}$ 5  $\overline{4}$  $\overline{4}$ 3 3  $\overline{3}$  $\overline{4}$ 3.  $11$ WLS1 WLS2<br>2.41 2.02  $12$ 11 4  $\overline{2}$  $\overline{4}$ 4  $\overline{2}$  $\overline{4}$ 4  $\overline{2}$ 3 4 SS loadings  $13$  $12$ 5  $\rm{3}$  $\overline{4}$ 5  $\sqrt{2}$ 3 3  $\overline{2}$ 3  $\sqrt{2}$ 5 Proportion Var 0.24 0.20  $14$  $13$ 3 3 3 3  $\mathcal{P}$ 3 2 3 2 5 3  $\mathbf 3$ 3 Cumulative Var 0.24 0.44  $15$  $14$  $\overline{4}$ 4 4  $\overline{2}$ 3 1 16 -15 4 2  $\overline{4}$ Э 4 2 З З -1 1 Proportion Explained 0.54 0.46 17 16 4 3  $\overline{4}$ 1 1  $\sqrt{2}$  $\mathbf{1}$  $\mathbf{1}$ 3 1 Cumulative Proportion 0.54 1.00 18  $17$ 3  $\overline{c}$  $\overline{4}$ 3  $\sqrt{2}$  $\overline{c}$  $\overline{c}$  $\sqrt{2}$ 3  $\sqrt{2}$ 19 18 3 3 5  $\overline{2}$  $\overline{2}$ 3 2  $\ddot{\phantom{1}}$ 4 1 With factor correlations of 20 19 3 3 5  $\overline{2}$  $\overline{c}$  $\overline{4}$ 4  $\overline{c}$ 4 1 WLS1 WLS2  $\,3$  $\mathbf{2}$ 5  $\overline{2}$ 3 3  $\sqrt{2}$ 21 -20  $\overline{1}$  $\mathbf{1}$ 4 WLS1 1.0 0.6 WLS2 0.6 1.0 Mean item complexity  $= 1$ Test of the hypothesis that 2 factors are sufficient. The degrees of freedom for the null model are 45 and the objective function was 3.03 with Chi Square of 1088.82 The degrees of freedom for the model are 26 and the objective function was 0.08 The root mean square of the residuals (RMSR) is 0.02 The df corrected root mean square of the residuals is 0.03 The harmonic number of observations is 365 with the empirical chi square 18.62 with prob  $\langle 0, 1 \rangle$ 85 The total number of observations was 365 with Likelihood Chi Square = 30.21 with prob  $\langle 0.26$  Tucker Lewis Index of factoring reliability = 0.993 RMSEA index = 0.021 and the 90 % confidence intervals are 0 0.048  $BIC = -123.18$ Fit based upon off diagonal values = 1 Measures of factor score adequacy WLS1 WLS2 Correlation of (regression) scores with factors 0.91 0.89 Multiple R square of scores with factors 0.83 0.80<br>Minimum correlation of possible factor scores 0.67 0.59 Minimum correlation of possible factor scores > # 相関行列から分析  $\frac{1}{2}$  fac. 2  $\leftarrow$  fa(r=cor.d2, n.obs=nrow(d2), nfactors=2, rotate="promax", fm="wls")  $>$  print (fac. 2, sort=TRUE) Factor Analysis using method  $=$  wls Call: fa( $r = cor. d2$ , nfactors = 2, n.obs = nrow(d2), rotate = "promax",  $fm = "wls")$ Standardized loadings (pattern matrix) based upon correlation matrix item WLS1 WLS2 h2 u2 com x5 5 0.73 -0.02 0.51 0.49 1 x2 2 0.72 -0.01 0.51 0.49 1 scree plot x4 4 0.68 0.02 0.49 0.51 1 x1 1 0.66 0.04 0.46 0.54 1 x3 3 0.65 0.02 0.43 0.57 1 x6 6 -0.05 0.75 0.52 0.48 1 x10 10 -0.05 0.63 0.36 0.64 1 x8 8 0.04 0.62 0.42 0.58 1 Eigen values of components  $\sim$ x7 7 0.03 0.61 0.40 0.60 1 x9 9 0.07 0.52 0.32 0.68 1 WLS1 WLS2  $\alpha$ SS loadings 2.41 2.02 Proportion Var 0.24 0.20 Cumulative Var 0.24 0.44 Proportion Explained 0.54 0.46 Cumulative Proportion 0.54 1.00 With factor correlations of  $\overline{a}$  $10$  $\overline{A}$  $\overline{6}$ 8 WLS1 WLS2 WLS1 1.0 0.6 component number WLS2 0.6 1.0 Mean item complexity  $= 1$ Test of the hypothesis that 2 factors are sufficient. The degrees of freedom for the null model are 45 and the objective function was 3.03 with Chi Square of 1088.82 The degrees of freedom for the model are 26 and the objective function was 0.08 The root mean square of the residuals (RMSR) is 0.02 The df corrected root mean square of the residuals is 0.03 The harmonic number of observations is 365 with the empirical chi square  $18.62$  with prob  $\langle 0.1 \rangle$ 85 The total number of observations was 365 with Likelihood Chi Square = 30.21 with prob  $\langle 0.26$ Tucker Lewis Index of factoring reliability = 0.993 RMSEA index =  $0.021$  and the 90 % confidence intervals are 0 0.048  $BIC = -123.18$ Fit based upon off diagonal values = 1 Measures of factor score adequacy WLS1 WLS2 Correlation of (regression) scores with factors 0.91 0.89<br>Multiple R square of scores with factors 0.83 0.80 Multiple R square of scores with factors 0.83 0.80<br>Minimum correlation of possible factor scores 0.67 0.59 Minimum correlation of possible factor scores

名古屋大学 大学院教育発達科学研究科 • 教育学部

## 17 潜在変数のある構造方程式 モデリング(共分散構造分析)

#### 多重指標モデル

library(sem)

opt <- options(fit.indices = c("GFI", "AGFI", "RMSEA", "NFI", "NNFI", "CFI", "RNI", "IFI", "SRMR", "AIC", "AICc", "BIC", "CAIC"))

モデル名 <- specifyEquations () 構造方程式

#### 非標準化解の推定

semオブジェクト名 <- sem(モデル名, S=共分散行列, N=標本サイズ) もしくは semオブジェクト名 <- sem(モデル名, data=データ行列, formula=~変数1+変数2+…)

【重要】 共分散行列は,分析に用いる観測変数だけのものにすること 余計な変数も含む共分散行列を用いると,解がおかしくなることがある

formula=~で、共分散行列を求める変数を指定する。必要なすべての変数を「+」でつなぎ、右辺の「~」の 後ろに書く。

あらかじめsemパッケージをインストールしておく必要がある. 適合度指標は,デフォルトではAICくらいしか出力されない.必要なものを出力するように指定する. パス係数の頭文字は b にしておくのが無難. 他の文字を用いると, それだけで不具合になる場合がある. 空白行があるところで,モデルの設定が終了したとみなされる. (逆に,行をあけないと,モデル設定が終了したことにならない)

#### 結果の出力

summary(semオブジェクト名)

#### 標準化解の推定

stdCoef(semオブジェクト名)

#### モデル部分のスクリプトの例

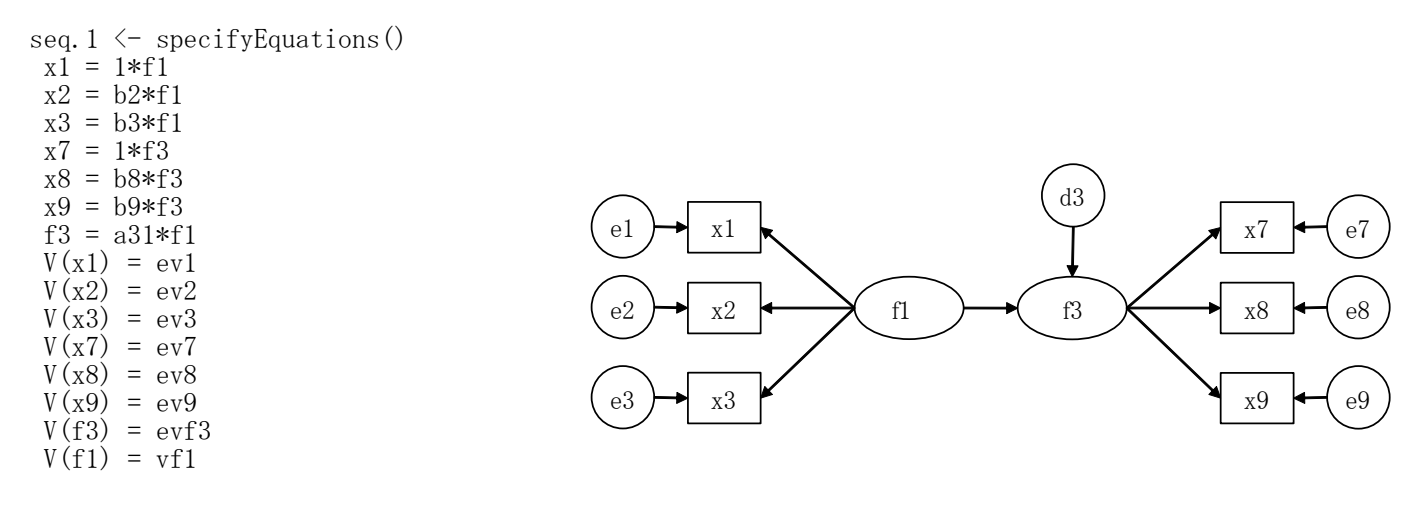

 $>$  setwd $("d:\nYY")$ > d1 <- read.table("拡張SEMデータ.csv", header=TRUE, sep=",", fileEncoding="shift-jis")<br>> head(d1) head $(d1)$ x1 x2 x3 x4 x5 x6 x7 x8 x9 x10 x11 x12 1 4 3 2 3 4 4 2 4 2 4 4 3 2 2 3 2 5 3 4 5 3 3 4 4 4 3 1 4 2 2 3 3 4 3 2 3 4 4 4 1 5 2 2 3 2 3 2 2 5 4 3

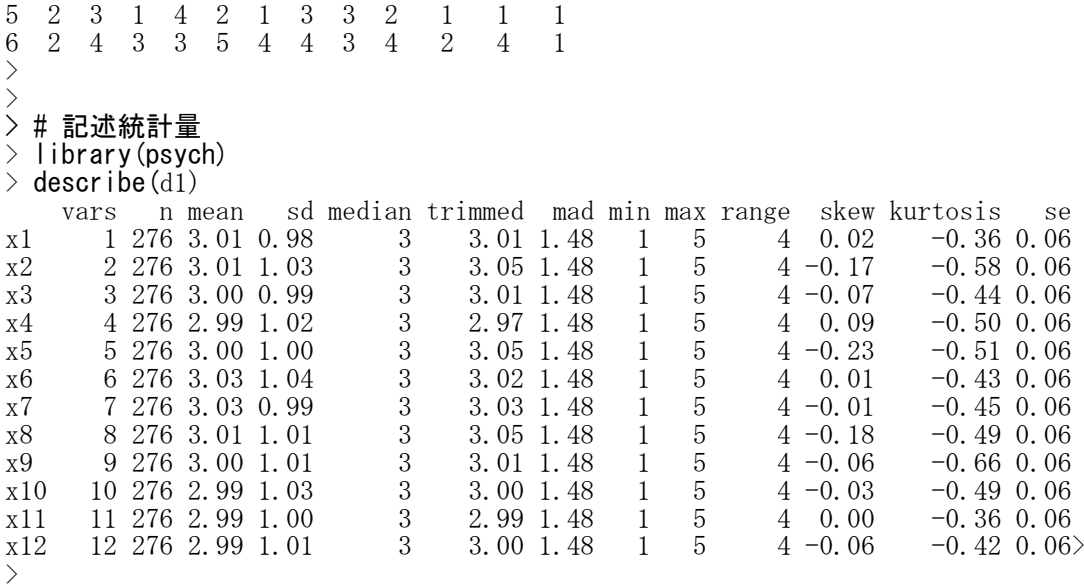

#### > # 共分散行列・相関係数行列

 $\geq$  cov. d1  $\leq$  cov(d1)  $>$  round (cov. d1, 2)

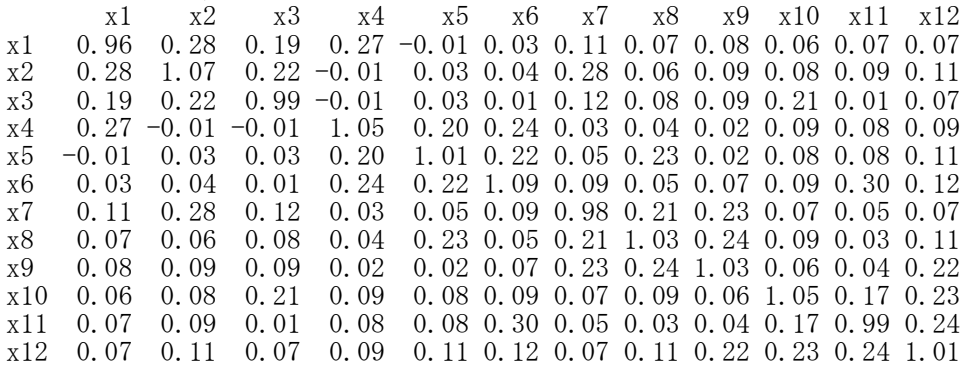

### $\geq$  cor. d1  $\leq$  cor (d1)

 $>$  round (cor. d1, 2)<br> $\times 1$   $\times 2$ x1 x2 x3 x4 x5 x6 x7 x8 x9 x10 x11 x12 x1 1.00 0.28 0.19 0.27 -0.01 0.03 0.11 0.07 0.08 0.06 0.07 0.07 x2 0.28 1.00 0.22 -0.01 0.02 0.04 0.28 0.06 0.09 0.08 0.09 0.10 x3 0.19 0.22 1.00 -0.01 0.03 0.01 0.12 0.08 0.09 0.21 0.01 0.07  $x4$  0.27 -0.01 -0.01 1.00 0.20 0.23 0.03 0.04 0.02 0.09 0.08 0.08  $x5$  -0.01 0.02 0.03 0.20 1.00 0.21 0.05 0.23 0.02 0.08 0.08 0.10  $x5 -0.01$  0.02 0.03 0.20 1.00 0.21 0.05 0.23 0.02 0.08 0.08 0.10<br> $x6$  0.03 0.04 0.01 0.23 0.21 1.00 0.09 0.04 0.07 0.09 0.29 0.11  $x6$  0.03 0.04 0.01 0.23 0.21 1.00 0.09 0.04 0.07 0.09 0.29 0.11<br> $x7$  0.11 0.28 0.12 0.03 0.05 0.09 1.00 0.21 0.23 0.06 0.05 0.07 x7 0.11 0.28 0.12 0.03 0.05 0.09 1.00 0.21 0.23 0.06 0.05 0.07 x8 0.07 0.06 0.08 0.04 0.23 0.04 0.21 1.00 0.24 0.09 0.03 0.11 x9 0.08 0.09 0.09 0.02 0.02 0.07 0.23 0.24 1.00 0.06 0.04 0.22 x10 0.06 0.08 0.21 0.09 0.08 0.09 0.06 0.09 0.06 1.00 0.17 0.22 x11 0.07 0.09 0.01 0.08 0.08 0.29 0.05 0.03 0.04 0.17 1.00 0.24 x12 0.07 0.10 0.07 0.08 0.10 0.11 0.07 0.11 0.22 0.22 0.24 1.00

> # 適合度指標の設定

 $>$  library(sem)

> opt <- options(fit.indices = c("GFI", "AGFI", "RMSEA", "NFI", "NNFI", "CFI", "RNI", "IFI", "SRM R", "AIC", "AICc", "BIC", "CAIC"))

seq.  $1 \leftarrow$  specifyEquations () 番号x1  $x^2$  x 3 x 4 x 5 x 6 x 7 x 8 x 9 x 1 0 \ 1:  $x1 = 1*f1$  $\overline{2}$  $\mathbf{Q}$  $\overline{2}$  $\sigma$  $\overline{2}$  $\overline{A}$  $\overline{A}$  $\mathbf{Q}$  $4 \overline{4}$  $\vert$  1  $\overline{1}$ 2:  $x2 = b2*f1$ <br>3:  $x3 = b3*f1$  $\overline{3}$  $\circ$ 3 3  $\Delta$  $\mathbf{Q}$  $\mathcal{P}$  $\circ$  $\circ$  $\circ$  $\Lambda$  $\mathbf{1}$  $x3 = b3*f1$  $\overline{4}$ 3  $\overline{4}$ 3 3  $\overline{4}$  $\mathbf{1}$  $\overline{3}$  $\overline{4}$  $\overline{2}$  $\overline{5}$  $\mathbf{1}$ 4:  $x7 = 1*f3$ <br>5:  $x8 = b8*f$  $\overline{5}$  $\overline{4}$ 5 5 5  $\mathcal{R}$ 3  $\overline{4}$  $\overline{4}$ 2  $\overline{4}$  $\overline{4}$  $x8 = b8*f3$  $6\,$ 5 3  $\overline{3}$  $\overline{4}$  $\overline{2}$  $\overline{2}$ 3 3 3  $\overline{4}$  $\mathbf{1}$ 6:  $x9 = b9*f3$ <br>7:  $f3 = a31*f$  $\overline{7}$  $\overline{6}$  $\overline{4}$  $\overline{\mathbf{3}}$  $\overline{5}$  $\mathcal{P}$  $\overline{1}$  $\overline{1}$  $\mathcal{B}$  $\mathcal{P}$  $\blacktriangleleft$  $\mathbf{1}$  $f3 = a31*f1$  $\,$  8  $\overline{7}$  $\,$  5  $\,$ 3 5  $5\overline{5}$  $\overline{4}$ 5 5 3 5. 3 8:  $V(x1) = ev1$  $\theta$  $\overline{4}$ 3  $\overline{4}$  $\mathcal{B}$  $\overline{c}$  $\overline{2}$ 8 3 2  $\overline{4}$  $\mathbf{1}$ 9:  $V(x2) = ev2$  $1<sub>0</sub>$  $\alpha$  $\Lambda$  $\overline{2}$  $\boldsymbol{\Lambda}$  $\circ$ 2 2  $\circ$ 2  $\overline{4}$ 2 10:  $V(x3) = ev3$  $10$ 5  $\overline{5}$  $\overline{4}$  $11$  $\overline{4}$  $\overline{4}$ ă. 3.  $\overline{3}$  $\overline{4}$ 3 12  $\overline{4}$  $\overline{2}$  $\overline{4}$ 2 3 11:  $V(x7) = eV7$ 11  $\overline{4}$ 4  $\overline{4}$ 2  $\overline{4}$  $13$  $12$  $\overline{5}$ 3  $\overline{4}$  $\overline{5}$  $\overline{2}$  $\overline{3}$  $\overline{3}$  $\overline{2}$ 3  $\overline{2}$ 12:  $V(x8) = ey8$  $14$ 13  $\overline{\mathbf{3}}$  $\overline{\mathbf{3}}$  $\overline{5}$ 3  $\overline{\mathbf{3}}$  $\overline{2}$ 3  $\overline{2}$ 3  $\overline{2}$ 13:  $V(x9) = ey9$ 15  $14$  $\overline{4}$  $\overline{4}$ 5 3. 3 3  $\overline{4}$  $\overline{2}$ 3  $\mathbf{1}$ 14:  $V(f3) = evf3$  $16$ 15  $\overline{4}$  $\overline{c}$  $\overline{4}$ 3  $\overline{4}$ 2  $^{\rm 3}$ 3  $\mathbf{1}$  $\mathbf{1}$ 15:  $V(f1) = vf1$ 16 17  $\mathbf{A}$ 3  $\Delta$  $\mathbf{1}$ 1 2  $\overline{1}$  $\mathbf{1}$ 3.  $\mathbf{1}$ 16:  $17$  $\overline{c}$ 18 3  $\overline{2}$  $\overline{4}$ 3  $\overline{2}$  $\overline{2}$  $\overline{2}$ 3  $\overline{2}$ Read 15 items 18 3. 3  $\overline{5}$ 2  $\circ$ 4 1.9 3.  $\mathcal{P}$  $\mathbf{1}$  $\mathbf{1}$ 20 19 3. 3  $\,$  5  $\,$  $\mathcal{P}$ 2  $\overline{4}$  $\overline{4}$  $\mathfrak{p}$  $\overline{4}$  $\mathbf{1}$  $21 -$ 20  $\overline{\mathbf{3}}$  $\overline{2}$  $\overline{\mathbf{5}}$  $\mathbf{1}$  $\overline{2}$  $\overline{\mathbf{3}}$  $\overline{\mathbf{3}}$  $\overline{4}$  $\overline{2}$  $\mathbf{1}$ > # 非標準化解の推定  $>$  sem.seq.1  $\leftarrow$  sem(seq.1, S=cov.d1, N=nrow(d1))  $>$  summary (sem. seq. 1) Model Chisquare = 9.187096 Df = 8  $Pr(\Sigma)$ chisq) = 0.3267596 Goodness-of-fit index = 0.9885242 Adjusted goodness-of-fit index = 0.969876 RMSEA index = 0.02322905 90% CI: (NA, 0.07683467) Bentler-Bonett NFI = 0.9125166 Tucker-Lewis NNFI = 0.975273 Bentler CFI = 0.9868123 Bentler RNI = 0.9868123 Bollen IFI = 0.9877638 SRMR = 0.03268035  $AIC = 35.1871$  $AICc = 10.57641$  $BIC = -35.77611$  $CAIC = -43.77611$ Normalized Residuals Min. 1st Qu. Median Mean 3rd Qu. Max.  $-1.122548 -0.332167 -0.005191 -0.031209 -0.056294 -1.362423$ R-square for Endogenous Variables x1 x2 x3 f3 x7 x8 x9 0.1912 0.3961 0.1360 0.2738 0.3787 0.1409 0.1694 Parameter Estimates Estimate Std Error z value  $Pr(\ge |z|)$ b2 1.5186975 0.43869639 3.461842 5.364926e-04 x2  $\leftarrow$ --f1 b3 0.8561944 0.25021723 3.421804 6.220703e-04 x3 <--- f1<br>b8 0.6234700 0.19324808 3.226267 1.254161e-03 x8 <--- f3 0.6234700 0.19324808 3.226267 1.254161e-03 x8  $\leftarrow$ -- f3 b9 0.6838182 0.20630464 3.314604 9.177304e-04  $x9 \leftarrow$ -- f3 a31 0.7444214 0.23023345 3.233333 1.223549e-03 f3  $\leftarrow$ -- f1 ev1 0.7762467 0.08607366 9.018401 1.908553e-19 x1  $\leftarrow$  x1 ev2 0.6455500 0.13005700 4.963593 6.920086e-07 x2  $\leftarrow$  x2 ev3 0.8545419 0.08520639 10.029082 1.135676e-23 x3  $\leftarrow$  > x3 ev7 0.6094471 0.11954549 5.098035 3.431974e-07 x7  $\leftarrow$  x7 ev8 0.8808253 0.08941441 9.851044 6.783564e-23  $x8 \leftarrow$   $x8$ ev9 0.8517256 0.09136838 9.321886 1.142907e-20  $x9 \leftarrow x9$ evf3 0.2698155 0.11038347 2.444347 1.451145e-02 f3  $\leftarrow$  f3 vf1 0.1835426 0.07310119 2.510801 1.204575e-02 f1  $\leftarrow$  f1 Iterations = 31  $>$  $>$  sem.seq. 2  $\leq$  sem(seq.1, data=d1, formula= $x_1+x_2+x_3+x_4+x_5+x_6+x_7+x_8+x_9+x_10+x_11+x_12$ )  $>$  summary (sem. seq. 2) Model Chisquare = 9.187096 Df = 8  $Pr(\Sigma)$ Chisq) = 0.3267596 Goodness-of-fit index =  $0.9885242$ 

> # 多重指標モデル

Adjusted goodness-of-fit index = 0.969876 RMSEA index = 0.02322905 90% CI: (NA, 0.07683467) Bentler-Bonett NFI = 0.9125166 Tucker-Lewis NNFI = 0.975273 Bentler CFI = 0.9868123 Bentler RNI = 0.9868123 Bollen IFI = 0.9877638 SRMR = 0.03268035 AIC = 35.1871  $AICc = 10.57641$  $BIC = -35.77611$  $CAIC = -43.77611$ Normalized Residuals Min. 1st Qu. Median Mean 3rd Qu. Max. -1.122548 -0.332167 -0.005191 -0.031209 0.056294 1.362423 R-square for Endogenous Variables x1 x2 x3 f3 x7 x8 x9 0.1912 0.3961 0.1360 0.2738 0.3787 0.1409 0.1694 Parameter Estimates Estimate Std Error z value  $Pr(\ge |z|)$ b2 1.5186975 0.43869639 3.461842 5.364926e-04 x2  $\leftarrow$ -- f1 b3 0.8561944 0.25021723 3.421804 6.220703e-04 x3  $\leftarrow$ -- f1 b8 0.6234700 0.19324808 3.226267 1.254161e-03 x8 <--- f3 b9 0.6838182 0.20630464 3.314604 9.177304e-04 x9 <--- f3 a31 0.7444214 0.23023345 3.233333 1.223549e-03 f3  $\leftarrow$ -- f1 ev1 0.7762467 0.08607366 9.018401 1.908553e-19  $x1 \leftarrow x1$ ev2 0.6455500 0.13005700 4.963593 6.920086e-07 x2  $\leftarrow$  x2 ev3 0.8545419 0.08520639 10.029082 1.135676e-23 x3  $\leftarrow$  > x3 ev7 0.6094471 0.11954549 5.098035 3.431974e-07 x7  $\leftarrow$  x7 ev8 0.8808253 0.08941441 9.851044 6.783564e-23 x8  $\leftarrow$  x8 ev9 0.8517256 0.09136838 9.321886 1.142907e-20 x9  $\leftarrow$  x9 evf3 0.2698155 0.11038347 2.444347 1.451145e-02 f3  $\leftarrow$  f3 vf1 0.1835426 0.07310119 2.510801 1.204575e-02 f1  $\leftarrow$  f1 Iterations = 31 >  $\left\langle \right\rangle$ #標準化解の推定  $>$  stdCoef (sem. seq. 1) Std. Estimate  $\begin{array}{ccc} 1 & 0.4373010 \text{ x1} & \leftarrow & \text{f1} \\ 2 & 2 & 0.6293252 \text{ x2} & \leftarrow & \text{f1} \end{array}$ 2 b2 0.6293252 x2  $\leftarrow$ -- f1<br>3 b3 0.3688269 x3  $\leftarrow$ -- f1 3 b3 0.3688269 x3  $\leftarrow$ -- f1<br>4 0.6154132 x7  $\leftarrow$ -- f3 0.6154132 x7  $\leftarrow$ -- f3 5 b8 0.3753166 x8  $\leftarrow$ -- f3<br>6 b9 0.4116027 x9  $\leftarrow$ -- f3 6 b9 0.4116027 x9  $\leftarrow$  f3<br>7 a31 0.5232285 f3  $\leftarrow$  f1 a31 0.5232285 f3  $\leftarrow$ -- f1 8 ev1 0.8087679 x1  $\leftarrow$  x1 9  $ev2$  0.6039498 x2  $\leftarrow \rightarrow x2$ 10 ev3 0.8639667 x3  $\leftarrow$  x3 11 ev7 0.6212666  $x7 \leftarrow x7$ 12 ev8 0.8591374 x8  $\leftarrow$  x8 13 ev9 0.8305832 x9  $\leftarrow$  x9 14 evf3 0.7262319 f3 <--> f3 15 vf1 1.0000000 f1  $\langle -2 \rangle$  f1 > > stdCoef(sem.seq.2) Std. Estimate 1 0.4373010 x1  $\leftarrow$  f1<br>2 b2 0.6293252 x2  $\leftarrow$  f1 2 b2 0.6293252 x2  $\leftarrow$ --- f1<br>3 b3 0.3688269 x3  $\leftarrow$ -- f1 3 b3 0.3688269 x3  $\leftarrow$ -- f1<br>4 0.6154132 x7  $\leftarrow$ -- f3 4 0.6154132 x7  $\leftarrow$  f3<br>5 b8 0.3753166 x8  $\leftarrow$  f3 5 b8 0.3753166 x8  $\leftarrow$ -- f3<br>6 b9 0.4116027 x9  $\leftarrow$ -- f3 6 b9 0.4116027 x9  $\leftarrow$  f3<br>
7 a31 0.5232285 f3  $\leftarrow$  f1 7 a31 0.5232285 f3  $\leftarrow$  f1<br>8 ev1 0.8087679 x1  $\leftarrow$  x1 ev1 0.8087679 x1  $\leftarrow$  x1 9 ev2 0.6039498  $x2 \leftarrow -\right) x2$ <br>10 ev3 0.8639667  $x3 \leftarrow -\right) x3$ 

ev3 0.8639667 x3  $\leftarrow$  x3

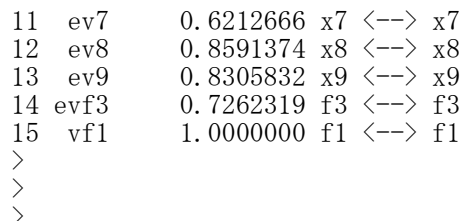

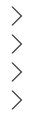

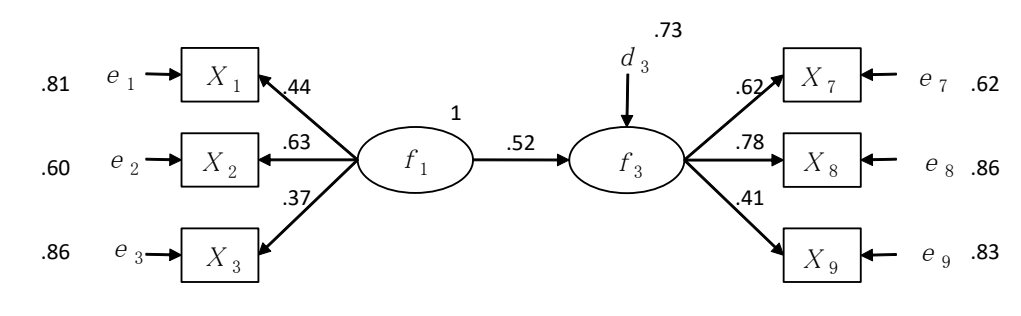

 $X^2=9.19$ , df=8, p=0.327, AGFI=0.97, RMSEA=0.02,CFI=0.99

#### 潜在変数の構造方程式モデリング ― semパッケージ

library(sem)

opt <- options(fit.indices = c("GFI", "AGFI", "RMSEA", "NFI", "NNFI", "CFI", "RNI", "IFI", "SRMR", "AIC", "AICc", "BIC", "CAIC"))

モデル名 <- specifyEquations () 構造方程式

#### 非標準化解の推定

semオブジェクト名 <- sem(モデル名, S=共分散行列, N=標本サイズ) もしくは

semオブジェクト名 <- sem(モデル名, data=データ行列, formula=~変数1+変数2+…)

【重要】 共分散行列は,分析に用いる観測変数だけのものにすること 余計な変数も含む共分散行列を用いると,解がおかしくなることがある

formula=~で、共分散行列を求める変数を指定する。必要なすべての変数を「+」でつなぎ、右辺の「~」の 後ろに書く。

あらかじめsemパッケージをインストールしておく必要がある. 適合度指標は,デフォルトではAICくらいしか出力されない.必要なものを出力するように指定する. パス係数の頭文字は b にしておくのが無難. 他の文字を用いると, それだけで不具合になる場合がある. 空白行があるところで,モデルの設定が終了したとみなされる. (逆に,行をあけないと,モデル設定が終了したことにならない)

#### 結果の出力

summary(semオブジェクト名)

#### 標準化解の推定

stdCoef(semオブジェクト名)

#### モデル部分のスクリプトの例

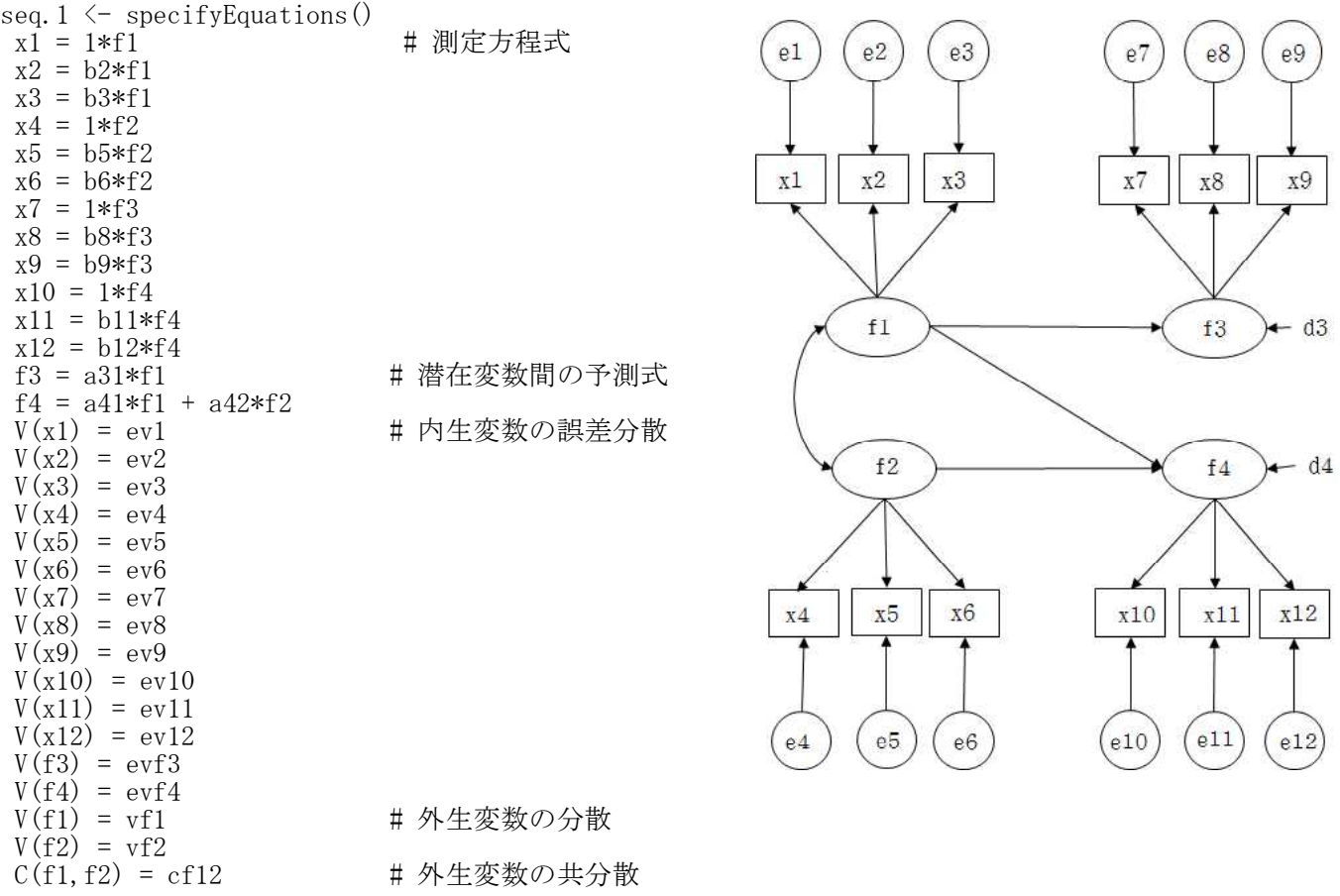
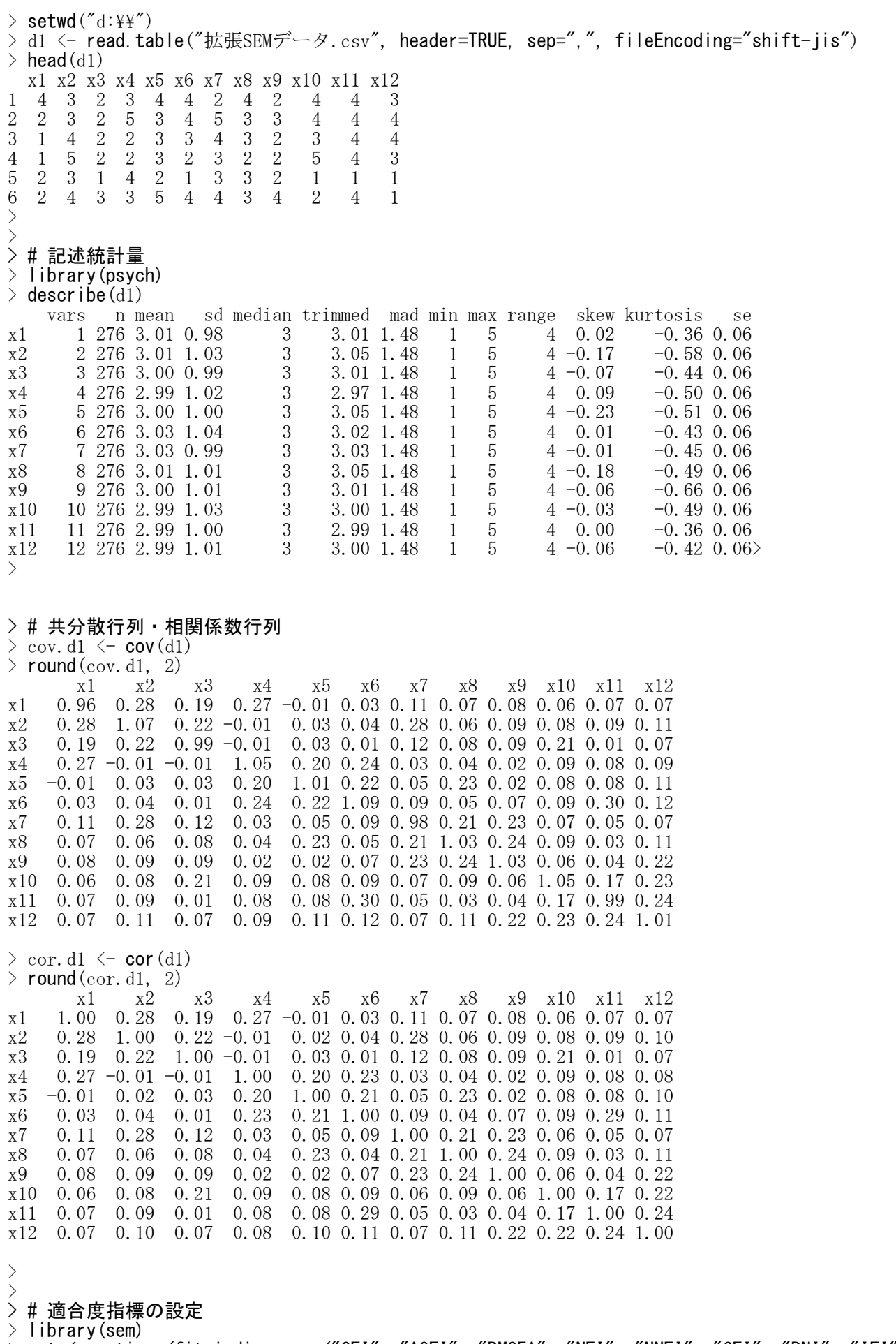

> opt <- options(fit.indices = c("GFI", "AGFI", "RMSEA", "NFI", "NNFI", "CFI", "RNI", "IFI", "SRM R", "AIC", "AICc", "BIC", "CAIC"))  $>$ 

 $\overline{4}$ 

 $\mathbf{1}$ 

 $\overline{1}$ 

 $\overline{4}$ 

1

 $\mathbf{1}$ 

3

 $\mathbf{1}$ 

2

3

3

 $\overline{\mathbf{c}}$ 

 $\overline{c}$ 

 $\mathbf{1}$ 

3

 $\mathbf{1}$ 

 $\sqrt{2}$ 

 $\mathbf{1}$ 

 $\mathbf{1}$ 

 $\overline{2}$ 

> # モデルの設定  $>$  seq. 1  $\leq$  specifyEquations ()  $1: \quad x1 = 1*f1$  $A \cap B$   $C \cap D$   $E$   $F$   $G$   $H$   $I$   $J$   $K$ 2:  $x2 = b2*f1$ <br>3:  $x3 = b3*f1$ <mark>番号x1 x2 x3 x4 x5 x6 x7 x8 x9 x10</mark>  $\boxed{1}$  $\left|4\right|$  $\begin{bmatrix} 3 \end{bmatrix}$  $\boxed{4}$  $x3 = b3*f1$  $\overline{2}$  $\mathcal{B}$  $\overline{c}$  $\ensuremath{2}$  –  $\ensuremath{2}$  $4<sup>1</sup>$  $\overline{1}$  $\sqrt{3}$  $\overline{2}$ 4:  $x4 = 1*f2$  $\overline{2}$ 3. 3  $\overline{4}$ 3. 2 2 2 4  $\boxed{5}$  $\overline{4}$ -3  $\overline{4}$ 3 3  $\overline{4}$  $\mathbf{1}$ 3  $\overline{4}$ 2 5:  $x5 = b5*f2$  $\overline{5}$  $\overline{4}$  $5\overline{5}$  $\overline{5}$ 5 3. 3  $\overline{4}$  $\Delta$  $\mathcal{P}$  $\overline{4}$ 6:  $x6 = b6*f2$  $_{\rm 6}$ 5  $\mathbf 3$ 3  $\overline{4}$  $\overline{2}$  $\overline{2}$ 3  $\overline{3}$ 3  $\overline{4}$ 7:  $x7 = 1*f3$  $\overline{7}$  $\,6\,$  $\sqrt{2}$  $\overline{4}$  $\overline{\mathbf{3}}$  $\sqrt{2}$ 5  $\mathbf{1}$  $\mathbf{1}$  $\mathbf{1}$  $3<sup>1</sup>$ 8: x8 = b8\*f3  $\,$  8  $\,$  $\overline{7}$ 5 3 5 5  $\overline{4}$ 5  $5$ 3  $5<sub>5</sub>$ 9: x9 = b9\*f3  $\, 9$ 8  $\overline{4}$  $\sqrt{3}$  $\overline{4}$ 3  $\overline{2}$  $\overline{3}$ 2  $\mathbf{2}$  $\overline{4}$  $10: x10 = 1*f4$  $10$ -9.  $\overline{4}$ 2  $\overline{4}$ 2 2 2  $\mathcal{P}$ 2  $\overline{4}$ 11:  $x11 = b11*f4$  $10$  $\overline{4}$ 5 5  $\overline{4}$  $\overline{4}$ 3  $\overline{4}$  $11$ ЗL  $-3$  $12:$   $x12 = b12*f4$  $12$  $\overline{4}$  $\overline{2}$  $\overline{4}$  $\overline{4}$  $\overline{2}$  $\overline{4}$  $\overline{4}$ 2  $\overline{4}$ 11 13: f3 = a31\*f1  $13$  $12$ 5 3  $\overline{4}$ 5  $\overline{2}$ 3 3.  $\overline{2}$ 3 14: f4 = a41\*f1 + a42\*f2  $14$ 13  $\mathbf{3}$ 3 5 3 3  $\overline{2}$ 3  $\mathbf{2}$  $\vert$ 3 5 15:  $V(x1) = ev1$ 15  $14$  $\overline{4}$  $\overline{4}$ 3 3 3  $\overline{4}$  $\overline{2}$  $\mathbf{3}$ 15  $\overline{4}$  $\overline{\mathbf{c}}$  $\overline{4}$  $\ensuremath{\mathsf{3}}$  $16$  $\mathbf{1}$  $\overline{4}$  $\overline{2}$  $\overline{1}$ 3 16:  $V(x2) = ev2$  $16$  $\overline{4}$ 17:  $V(x3) = ev3$ 17  $\overline{4}$ 3  $\mathbf{1}$  $\mathbf{1}$ 2  $\blacksquare$  $\mathbf{1}$ 3. 18  $17$ 3  $\overline{\mathbf{c}}$  $\overline{4}$ 3  $\sqrt{2}$  $\sqrt{2}$  $\overline{2}$  $\overline{c}$ 3 18:  $V(x4) = ey4$ 19 18  $\lvert 3 \rvert$ 3 5  $\sqrt{2}$  $\sqrt{2}$  $3<sup>1</sup>$ 2  $\vert 4 \vert$  $\mathbf{1}$ 19:  $V(x5) = e^{t}$ 20 19 3 3 5  $\mathfrak{2}$  $\overline{2}$  $\overline{4}$  $\Delta$  $\mathbf{2}$  $\overline{4}$ 20:  $V(x6) = ey6$  $21$ 20 3.  $\overline{2}$ 5  $\overline{2}$  $3<sup>1</sup>$ 3.  $\overline{4}$ 1  $\mathbf{1}$ 21:  $V(x7) = ev7$ 22:  $V(x8) = ey8$ 23:  $V(x9) = ey9$ 24:  $V(x10) = ev10$ <br>25:  $V(x11) = ev11$  $V(x11) = ev11$ 26:  $V(x12) = ev12$ 27:  $V(f3) = evf3$ 28:  $V(f4) = evf4$ <br>29:  $V(f1) = vf1$  $V(f1) = vf1$ 30:  $V(f2) = vf2$ 31:  $C(f1, f2) = cf12$ 32: Read 31 items > # 非標準化解の推定  $>$  sem.seq.1  $\leftarrow$  sem(seq.1, S=cov.d1, N=nrow(d1))  $>$  summary (sem. seq. 1) Model Chisquare =  $83.02649$  Df =  $50 \text{ Pr}(\Sigma)$ chisq) = 0.002305156 Goodness-of-fit index = 0.953118 Adjusted goodness-of-fit index = 0.9268641 RMSEA index = 0.04900945 90% CI: (0.02933125, 0.06721064) Bentler-Bonett NFI = 0.6987328 Tucker-Lewis NNFI = 0.7919997 Bentler CFI = 0.842424 Bentler RNI = 0.842424 Bollen IFI = 0.8536001 SRMR = 0.05428157  $AIC = 139.0265$  $AICc = 89.60139$  $BIC = -197.9936$  $CAIC = -247.9936$ Normalized Residuals Min. 1st Qu. Median Mean 3rd Qu. Max.  $-1.1979 -0.4154 -0.1110 -0.1063 -0.2682 -3.7707$ R-square for Endogenous Variables x1 x2 x3 x4 x5 x6 f3 x7 x8 x9 f4 x10 x11 0.2005 0.3366 0.1483 0.1676 0.1510 0.3358 0.3151 0.3396 0.1550 0.1889 0.3986 0.1587 0.2398 x12 0.2356 Parameter Estimates Estimate Std Error z value  $Pr(\ge |z|)$ b2 1.36735501 0.35959534 3.802483 1.432533e-04 x2  $\leftarrow$ -- f1 b3 0.87319115 0.24829770 3.516711 4.369299e-04 x3  $\leftarrow$ -- f1 b5 0.93095463 0.28755691 3.237462 1.205979e-03  $x5 \le -5$  f2<br>b6 1.44205072 0.44080666 3.271391 1.070200e-03  $x6 \le -5$  f2 b6 1.44205072 0.44080666 3.271391 1.070200e-03 x6 <--- f2

b8 0.69064973 0.20222874 3.415191 6.373734e-04 x8  $\leftarrow$ -- f3 b9 0.76264446 0.21695812 3.515169 4.394741e-04  $x9 \leftarrow$ -- f3 b11 1.19289364 0.34403278 3.467384 5.255512e-04 x11  $\leftarrow$ -- f4 b12 1.19518272 0.34506435 3.463652 5.328960e-04 x12 <--- f4 a31 0.73855824 0.22437994 3.291552 9.963618e-04 f3  $\leftarrow$ -- f1 a41 0.27972608 0.14094606 1.984632 4.718541e-02 f4  $\leftarrow$ -- f1 a42 0.48591374 0.19143208 2.538309 1.113896e-02 f4 <--- f2 ev1 0.76736460 0.08448196 9.083177 1.054506e-19 x1  $\leftarrow$  x1 ev2 0.70911152 0.10882447 6.516104 7.215706e-11 x2  $\leftarrow$  x2 ev3 0.84237443 0.08478715 9.935166 2.926887e-23 x3  $\leftarrow$  > x3 ev4 0.87161274 0.09408803 9.263801 1.972820e-20 x4 <--> x4 ev5 0.85520193 0.08927338 9.579585 9.743548e-22 x5  $\leftarrow$  > x5 ev6 0.72177968 0.12479743 5.783610 7.311424e-09  $\text{xf} \iff \text{xf}$ ev7 0.64784113 0.10759778 6.020952 1.733937e-09 x7  $\leftarrow$  x7 ev8 0.86634009 0.08962579 9.666192 4.197044e-22 x8  $\leftarrow$  > x8 ev9 0.83169514 0.09190842 9.049173 1.440558e-19  $x9 \leftarrow x9$ ev10 0.88718878 0.09237533 9.604174 7.677062e-22  $x10 \leftarrow x10$ ev11 0.75453604 0.09302534 8.111080 5.017166e-16  $x11 \leftarrow x11$ ev12 0.77543984 0.09461868 8.195421 2.497185e-16 x12 <--> x12 evf3 0.22817241 0.09387725 2.430540 1.507635e-02 f3  $\leftarrow$  f3 evf4 0.10061013 0.05046156 1.993797 4.617421e-02 f4  $\leftarrow$  f4 vf1 0.19242458 0.07260671 2.650231 8.043671e-03 f1  $\leftarrow$  f1 vf2 0.17544899 0.07599748 2.308616 2.096491e-02 f2  $\leftarrow$  f2 cf12 0.03756293 0.02467677 1.522198 1.279595e-01 f2  $\leftarrow$  f1 Iterations = 53 >  $\ge$  sem.seq. 2  $\le$  sem(seq.1, data=d1, formula= $x_1+x_2+x_3+x_4+x_5+x_6+x_7+x_8+x_9+x_10+x_11+x_12$ )  $>$  summary (sem. seq. 2) Model Chisquare = 83.02649 Df = 50 Pr( $\gt$ Chisq) = 0.002305156 Goodness-of-fit index = 0.953118 Adjusted goodness-of-fit index = 0.9268641 90% CI: (0.02933125, 0.06721064) Bentler-Bonett NFI = 0.6987328 Tucker-Lewis NNFI = 0.7919997 Bentler CFI = 0.842424 Bentler RNI = 0.842424 Bollen IFI = 0.8536001 SRMR = 0.05428157 AIC = 139.0265  $AICc = 89.60139$  $BIC = -197.9936$  $CAIC = -247.9936$ Normalized Residuals Min. 1st Qu. Median Mean 3rd Qu. Max.  $-1.1979 -0.4154 -0.1110 -0.1063 -0.2682 -3.7707$ R-square for Endogenous Variables x1 x2 x3 x4 x5 x6 f3 x7 x8 x9 f4 x10 x11 0.2005 0.3366 0.1483 0.1676 0.1510 0.3358 0.3151 0.3396 0.1550 0.1889 0.3986 0.1587 0.2398 x12 0.2356 Parameter Estimates Estimate Std Error z value  $Pr(\ge |z|)$ b2 1.36735501 0.35959534 3.802483 1.432533e-04 x2  $\leftarrow$ -- f1 b3 0.87319115 0.24829770 3.516711 4.369299e-04  $x3 \leftarrow$ -- f1  $\overline{b5}$  0.93095463 0.28755691 3.237462 1.205979e-03 x5 <--- f2 b6 1.44205072 0.44080666 3.271391 1.070200e-03  $x6 \leftarrow$ -- f2 b8 0.69064973 0.20222874 3.415191 6.373734e-04  $x8$   $\leftarrow$ -- f3 b9 0.76264446 0.21695812 3.515169 4.394741e-04 x9 <--- f3 b11 1.19289364 0.34403278 3.467384 5.255512e-04 x11  $\leftarrow$ -- f4 b12 1.19518272 0.34506435 3.463652 5.328960e-04 x12  $\leftarrow$ -- f4 a31 0.73855824 0.22437994 3.291552 9.963618e-04 f3 <--- f1 a41 0.27972608 0.14094606 1.984632 4.718541e-02 f4  $\leftarrow$ -- f1 a42 0.48591374 0.19143208 2.538309 1.113896e-02 f4  $\leftarrow$ -- f2 ev1 0.76736460 0.08448196 9.083177 1.054506e-19  $x1 \leftarrow x1$ ev2 0.70911152 0.10882447 6.516104 7.215706e-11 x2  $\leftarrow$  x2 ev3 0.84237443 0.08478715 9.935166 2.926887e-23 x3  $\leftarrow$  > x3

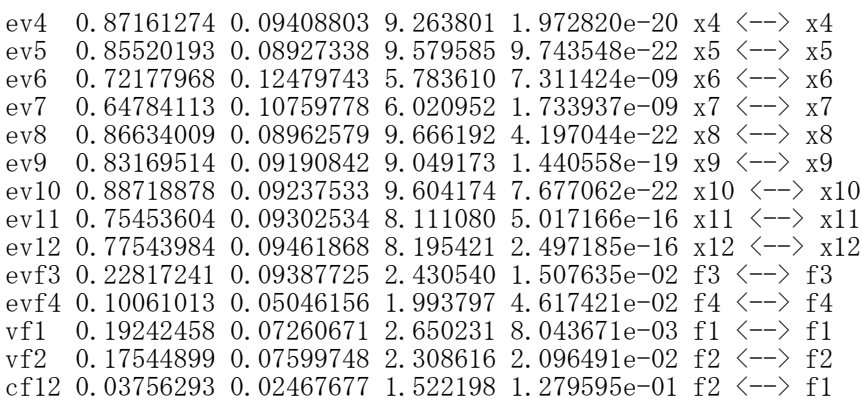

Iterations = 53

 $\rightarrow$ 

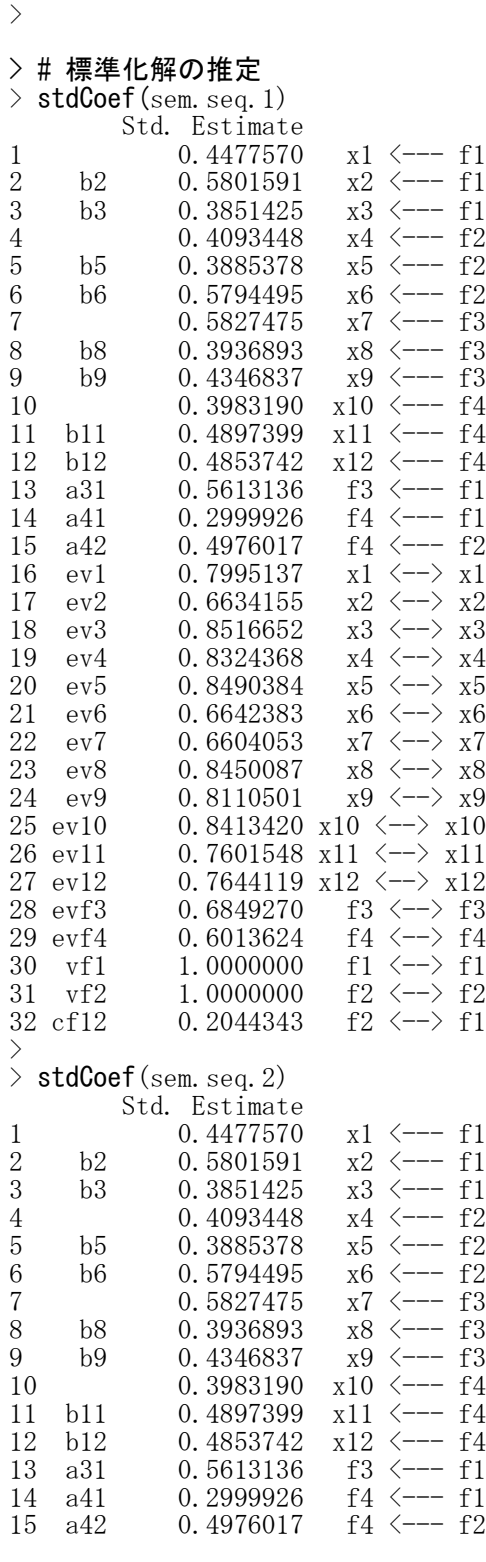

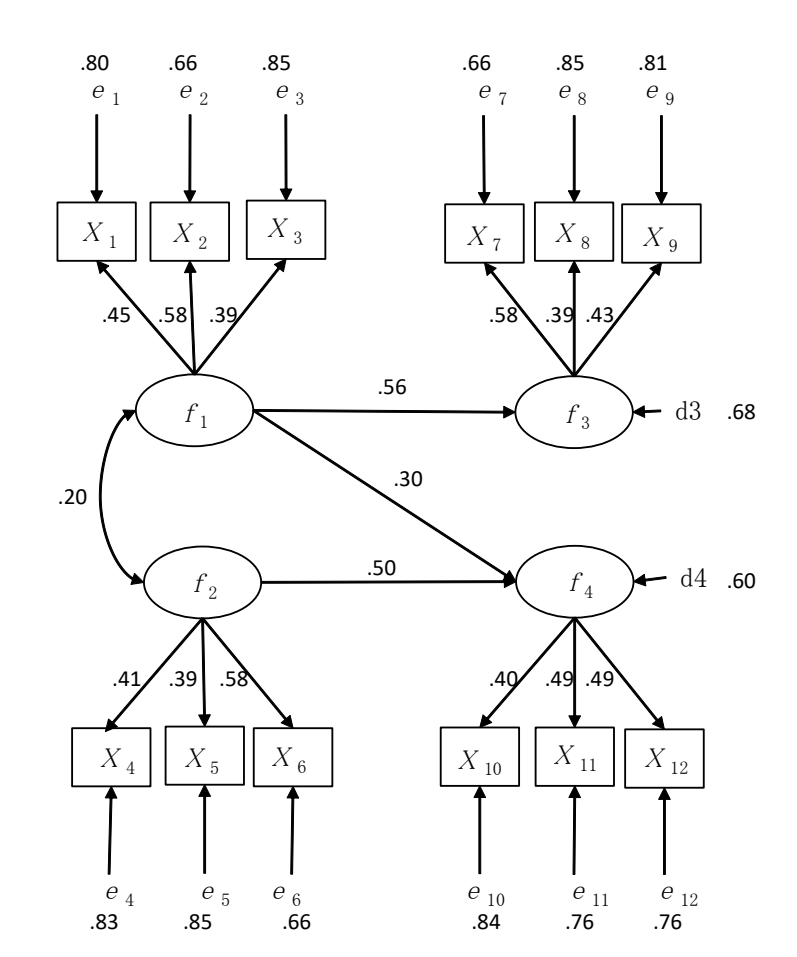

 $X^2=83.03$ , df=50, p=0.002, AGFI=0.93, RMSEA=0.05,CFI=0.84

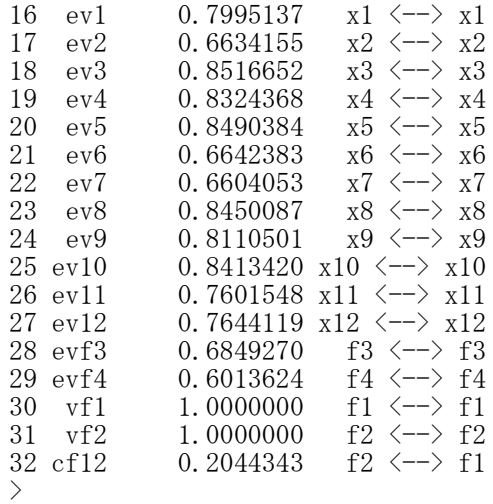

 $>$ 

### 潜在変数の構造方程式モデリング ― lavaanパッケージ

### パッケージの読み込み library(lavaan)

あらかじめlavaanパッケージをインストールしておく必要がある.

# モデルの設定

- モデル名 <-# 測定変数の指定(=~ を使う) 潜在変数名1 =~ 観測変数1 + 観測変数2 + … 潜在変数名2 =~ 観測変数1 + 観測変数2 + …
	- # 回帰式(~ を使う) 従属変数名1 ~ 説明変数1 + 説明変数2 + … 従属変数名2 ~ 説明変数1 + 説明変数2 + …
	- # 分散, 共分散(~~ を使う) 変数名i <sup>~~</sup> 変数名i # 分散 <sub>,</sub> 変数名j <sup>~~</sup> 変数名k # 共分散

モデル部分はシングルカンマ(')でくくる. すべての変数の分散を推定する場合は分散の指定は省略できる.

パラメタ値の推定 lavaanオブジェクト名 <- sem(モデル名, data=データ名) または

lavaanオブジェクト名 <- lavaan(モデル名, data=データ名, model.type="sem", auto.var=TRUE, auto.fix.first=TRUE, auto.cov.lv.x=FALSE, auto.cov.y=FALSE)

auto.var=TRUE : すべての変数の分散または残差分散を推定する auto.fix.first=TRUE: 非標準化解において測定変数のうち最初の1つのパス係数を1に固定する auto.cov.lv.x=**FALSE**: 潜在変数間の共分散を自動的には推定しない auto.cov.y=FALSE: 従属変数の残差間の共分散を自動的には推定しない

summary(lavaanオブジェクト名, fit.measures=TRUE, standardized=TRUE)

### モデル部分のスクリプトの例

model.  $1 \leftarrow$ # latent variable definitions f1 =  $\int \frac{x}{x^2} + x^2 + x^3$  $f2 = x4 + x5 + x6$  $f3 = x7 + x8 + x9$  $f4 = x10 + x11 + x12$ 

# regression f3  $\degree$  f1 f4  $\degree$  f1 + f2

# variances and covariances  $,$  f1  $\sim$  f2

# すべての分散を推定するので,分散の式は省略している

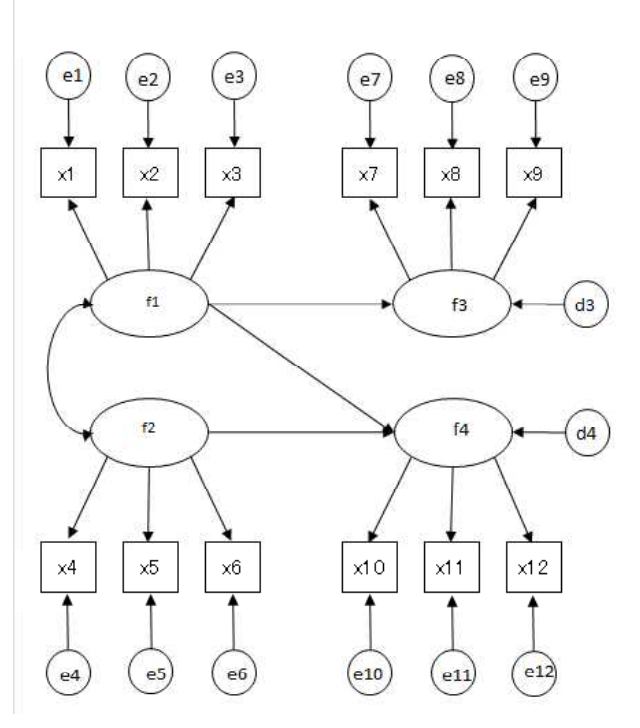

3

 $\overline{4}$ 

 $\overline{4}$ 

3

1.

 $\mathbf{1}$ 

1

3

 $\overline{4}$ 

3

 $\circ$ 

 $\overline{4}$ 

5

3

 $\overline{2}$ 

 $\mathcal{R}$ 

 $\mathfrak{p}$ 

3

 $\overline{\mathbf{3}}$ 

5

 $>$  setwd $("d:\nYY")$ > d1 <- read.table("共分散構造分析\_データ.csv", header=TRUE, sep=",", fileEncoding="shift-jis")  $\ge$  head (d1) x1 x2 x3 x4 x5 x6 x7 x8 x9 x10 x11 x12 1 4 3 2 3 4 4 2 4 2 4 4 3 2 2 3 2 5 3 4 5 3 3 4 4 4 3 1 4 2 2 3 3 4 3 2 3 4 4 4 1 5 2 2 3 2 3 2 2 5 4 3 5 2 3 1 4 2 1 3 3 2 1 1 1 6 2 4 3 3 5 4 4 3 4 2 4 1  $>$ > #データフレームの行数(標本の大きさ),平均,標準偏差,共分散,相関  $>$  n.d1  $\leftarrow$  nrow(d1) > mean.d1  $\leftarrow$  apply(d1, 2, mean)  $>$  sd. d1  $\leftarrow$  apply(d1, 2, sd)  $\geq$  cor. d1  $\leq$  cor(d1)  $>$  round (data. frame (n.d1, mean.d1, sd.d1, cor.d1), 2) n.d1 mean.d1 sd.d1 x1 x2 x3 x4 x5 x6 x7 x8 x9  $x1$  276 3.01 0.98 1.00 0.28 0.19 0.27 -0.01 0.03 0.11 0.07 0.08  $x2$  276 3.01 1.03 0.28 1.00 0.22 -0.01 0.02 0.04 0.28 0.06 0.09 x2 276 3.01 1.03 0.28 1.00 0.22 -0.01 0.02 0.04 0.28 0.06 0.09 x3 276 3.00 0.99 0.19 0.22 1.00 -0.01 0.03 0.01 0.12 0.08 0.09 x4 276 2.99 1.02 0.27 -0.01 -0.01 1.00 0.20 0.23 0.03 0.04 0.02 x5 276 3.00 1.00 -0.01 0.02 0.03 0.20 1.00 0.21 0.05 0.23 0.02 x6 276 3.03 1.04 0.03 0.04 0.01 0.23 0.21 1.00 0.09 0.04 0.07 x7 276 3.03 0.99 0.11 0.28 0.12 0.03 0.05 0.09 1.00 0.21 0.23 x8 276 3.01 1.01 0.07 0.06 0.08 0.04 0.23 0.04 0.21 1.00 0.24 x9 276 3.00 1.01 0.08 0.09 0.09 0.02 0.02 0.07 0.23 0.24 1.00 x10 276 2.99 1.03 0.06 0.08 0.21 0.09 0.08 0.09 0.06 0.09 0.06 x11 276 2.99 1.00 0.07 0.09 0.01 0.08 0.08 0.29 0.05 0.03 0.04 x12 276 2.99 1.01 0.07 0.10 0.07 0.08 0.10 0.11 0.07 0.11 0.22 x10 x11 x12 x1 0.06 0.07 0.07 x2 0.08 0.09 0.10 ABCDEFGHIJKL x3 0.21 0.01 0.07  $x12$   $\Box$ x4 0.09 0.08 0.08  $\mathbf{1}$  $\times1$  $\times 2$  $\times 3$  $\times$ 4  $\times 5$  $\times 6$  $\times 7$  $\times 8$  $\times 9$  $x10x11$  $\overline{2}$ x5 0.08 0.08 0.10 4 3  $\overline{2}$ 3  $\overline{4}$  $\overline{c}$  $\overline{c}$  $\overline{4}$ 4  $\overline{4}$  $\Delta$ x6 0.09 0.29 0.11  $\overline{3}$  $\overline{2}$  $\overline{c}$ 5 3  $\overline{3}$  $\overline{A}$ 5 3  $\overline{\mathbf{3}}$  $\overline{A}$  $\overline{A}$ x7 0.06 0.05 0.07  $\overline{4}$  $\overline{2}$  $\mathfrak{p}$  $\ddot{B}$  $\overline{a}$ 3  $\overline{2}$  $\overline{a}$  $\overline{4}$ Ŧ  $\Delta$  $\overline{A}$ x8 0.09 0.03 0.11  $\overline{5}$ 5  $\overline{2}$  $\overline{2}$ 3  $\overline{c}$ 3  $\overline{2}$  $\overline{2}$ 5  $\overline{4}$  $\ddot{\phantom{1}}$ x9 0.06 0.04 0.22  $\mathbf 6$  $\overline{c}$  $\overline{4}$  $\overline{2}$ 3 3  $\overline{c}$ 3  $\mathbf{1}$  $\mathbf{f}$  $\mathbf{1}$  $\mathbf{1}$ x10 1.00 0.17 0.22  $\overline{7}$ 2  $\overline{4}$ 3 3 5  $\overline{4}$  $\overline{4}$ 3 4  $\overline{2}$ 4 x11 0.17 1.00 0.24  $\overline{2}$  $\overline{2}$  $\overline{c}$ 8  $\overline{4}$  $\overline{4}$  $\overline{4}$  $\overline{4}$  $\overline{4}$ 3  $\mathbf{1}$  $\overline{2}$ x12 0.22 0.24 1.00 3 3 3  $\, 9$  $\Delta$ 3  $\overline{4}$ 3  $\overline{4}$ 3  $\overline{A}$  $\overline{A}$ >  $10$  $\Delta$  $\overline{3}$  $\overline{2}$ 3 5  $\overline{4}$  $\overline{3}$  $\overline{2}$ 5 3  $\Delta$  $\left\langle \right\rangle$ 11 3. 5  $\overline{2}$  $\overline{2}$  $\overline{4}$  $\overline{4}$  $\overline{4}$  $\overline{4}$ 5  $\overline{4}$  $\ddot{\phantom{1}}$  $\overline{4}$ 5  $\overline{4}$  $\overline{2}$  $12$  $\overline{A}$  $\circ$  $\mathbf{R}$  $\Delta$  $\mathcal{L}$  $\overline{\mathbf{5}}$ 3 4  $\overline{4}$  $\overline{2}$ 3  $\overline{4}$  $\overline{2}$  $\overline{4}$ 4 3 13  $\overline{2}$ 3 > #共分散構造分析の実行 3 3  $\overline{2}$ 3 3  $\overline{4}$  $\overline{4}$ 14  $\overline{4}$  $\overline{4}$  $\overline{4}$  $\overline{c}$ > #lavaanパッケージの読み込み<br>> lihrary(lavaan) 15  $\overline{4}$ 3 5  $\overline{4}$  $\sqrt{2}$ 3 3  $\overline{2}$  $\overline{2}$  $\overline{4}$ 3 library (lavaan)  $\overline{2}$ 16 1  $\overline{4}$ 3  $\overline{3}$  $\overline{c}$ 4 1 3  $\overline{c}$ 3  $\left\langle \right\rangle$  $17$  $\overline{4}$  $\overline{2}$  $\overline{A}$  $\overline{4}$ 3  $\mathcal{B}$  $\overline{4}$  $\overline{4}$  $\mathcal{B}$  $\mathcal{R}$ Ŕ # モデルの設定  $\tilde{B}$  $\mathcal{P}$  $\overline{2}$  $\overline{4}$  $\overline{4}$  $\overline{4}$  $\overline{4}$  $\overline{4}$  $\overline{a}$  $\overline{2}$ 18  $\overline{1}$  $\geq$  model.  $1 \leq -$ <br>+  $\qquad$   $\pm$  latent v 19  $\overline{a}$  $\overline{4}$  $\overline{4}$  $\overline{4}$  $\overline{4}$ 3 3  $\overline{4}$  $\overline{2}$  $\overline{2}$  $\mathbf{1}$ + # latent variable definitions<br>+  $f1 = x1 + x2 + x3$ 20  $\overline{\mathbf{3}}$ 3 3  $\overline{3}$  $\overline{3}$  $\overline{4}$  $\overline{2}$ 3  $\overline{4}$  $\overline{4}$ 3  $f1 = x1 + x2 + x3$ <br> $f2 = x4 + x5 + x6$ 5  $\overline{2}$  $\overline{4}$  $21$  $\overline{4}$  $\overline{2}$  $\overline{2}$  $\overline{2}$  $\overline{4}$  $\overline{2}$  $\overline{4}$ 3 +  $f2 = x4 + x5 + x6$ + f3 =  $x7 + x8 + x9$ +  $f4 = x10 + x11 + x12$ + + # regression<br>+ f3 f1  $+$  f3  $\degree$  f1 +  $f4 \text{ }^{\sim} f1 + f2$ + +  $\#$  variances and covariances<br>+  $\pm$  f1  $\degree$  f2  $f1 \sim$  f2  $^{+}$ >

> # lavaan関数を使って計算  $>$  lav.model.1  $\leq$  lavaan(model.1, data=d1, model.type="sem", + fixed.x=F, meanstructure=F, + auto.var=TRUE,auto.fix.first=TRUE)

 $>$  summary(lav.model.1, fit.measures=TRUE, standardized=TRUE)

lavaan 0.6-12 ended normally after 58 iterations

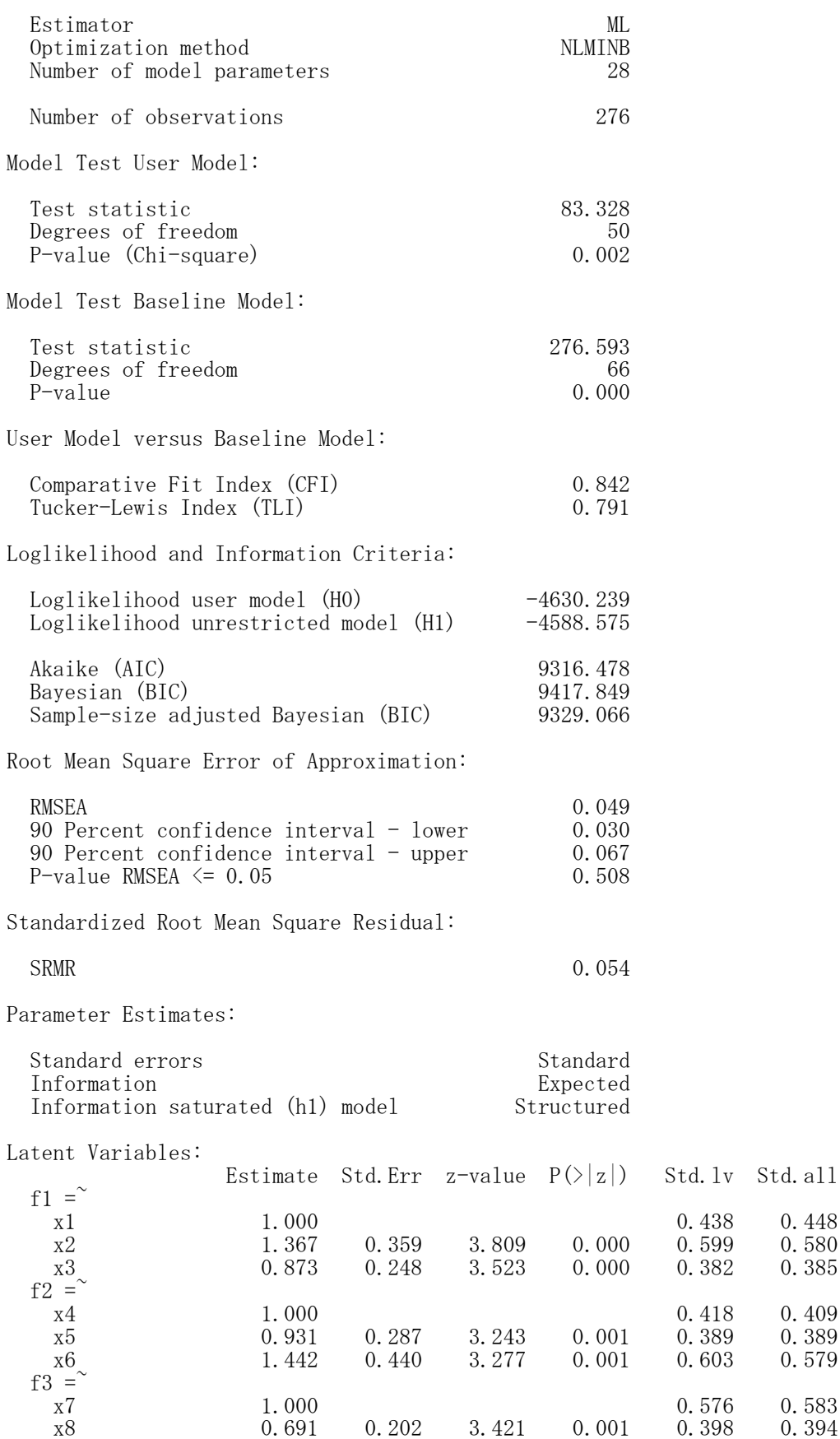

# 名古屋大学 大学院教育発達科学研究科・教育学部

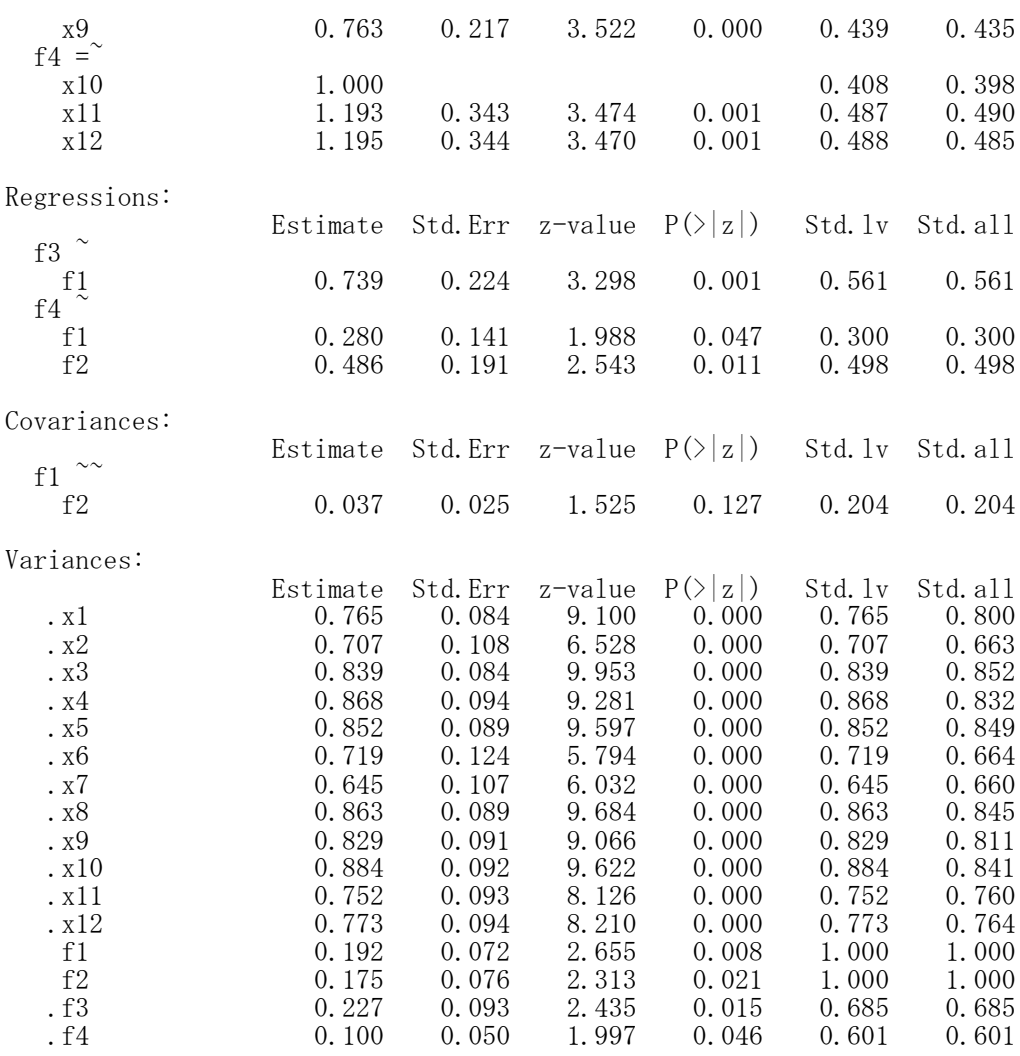

## 成長曲線モデル ― lavaanパッケージ

# パッケージの読み込み

library(lavaan)

あらかじめlavaanパッケージをインストールしておく必要がある.

# モデルの設定

- モデル名 <-# 測定変数の指定(=~ を使う) 切片潜在変数名 =~ 1\*観測変数1 + 1\*観測変数2 + 1\*観測変数3 + … 傾き潜在変数名 =~ 0\*観測変数1 + 1\*観測変数2 + 2\*観測変数3 + …
	- # 回帰式(~ を使う) 切片潜在変数名 ~ 説明変数1 + 説明変数2 + … 傾き潜在変数名 ~ 説明変数1 + 説明変数2 + … 観測変数名1 ~ 説明変数1 + 説明変数2 + …
	- # 分散, 共分散(~~ を使う) 変数名i <sup>~~</sup> 変数名i # 分散 <sub>,</sub> 変数名j <sup>~~</sup> 変数名k # 共分散

モデル部分はシングルカンマ(')でくくる. すべての変数の分散を推定する場合は分散の指定は省略できる.

### パラメタ値の推定

lavaanオブジェクト名 <- growth(モデル名, data=データ名) または

lavaanオブジェクト名 <- lavaan(モデル名, data=データ名, model.type="growth", fixed.x=F, int.lv.free=TRUE, auto.var=TRUE)

fixed.x=FALSE : 外生変数となる観測変数の分散,共分散,平均を標本平均で固定する int.lv.free = TRUE : 潜在変数の切片を推定する auto.var=TRUE : すべての変数の分散または残差分散を推定する

summary(lavaanオブジェクト名, fit.measures=TRUE)

結果の解釈には非標準化解を用いるので standardized=TRUE はつけていない. 切片変数と傾き変数の相関を求めるために標準化解を求めることはある.

# モデル部分のスクリプトの例

model.  $1 \leftarrow$ # latent variable definitions f.inter =  $1*1 + 1*12 + 1*13 + 1*14$ f.slope =  $0*t1 + 1*t2 + 2*t3 + 3*t4$ 

# regression

# variances and covariances , f. inter  $\tilde{ }$  f. slope

# すべての分散を推定するので,分散の式は省略している

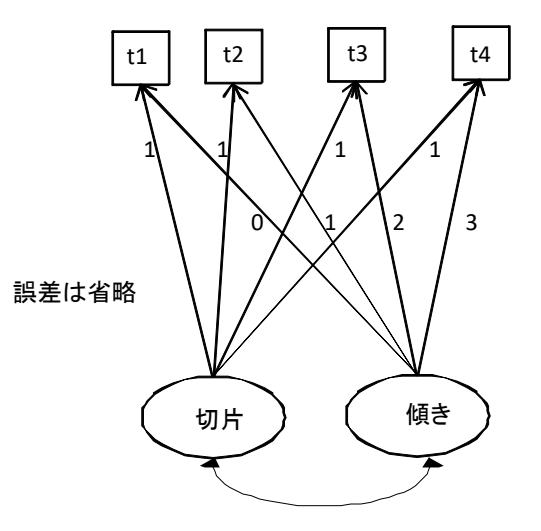

 $>$  setwd $("d:\nYY")$ > d1 <- read.table("成長曲線モデル\_データ.csv", header=TRUE, sep=",", fileEncoding="shift-jis")  $>$  head (d1) id t1 t2 t3 t4 1 1 3 6 8 12  $\begin{array}{ccc} 2 & 2 & 8 & 12 & 17 & 22 \\ 3 & 3 & 8 & 11 & 13 & 16 \end{array}$ 3 3 8 11 13 16  $\frac{4}{5}$   $\frac{4}{5}$   $\frac{7}{7}$   $\frac{13}{13}$   $\frac{20}{20}$   $\frac{25}{25}$ 5 5 7 13 20 25 6 6 7 14 20 26 > > # id 列の削除  $> d1 \leftarrow d1$ ,  $c(-1)$ ]  $>$ > #データフレームの行数(標本の大きさ),平均,標準偏差,共分散,相関  $>$  n.d1  $\leq$  nrow(d1) > mean.d1  $\leftarrow$  apply(d1, 2, mean) ARCDE  $>$  sd. d1  $\leftarrow$  apply(d1, 2, sd) lid. lt1.  $t2$ lt3.  $t4$  $\mathbf{1}$  $\geq$  cor. d1  $\leq$  cor (d1)  $\overline{2}$ 3 6 8 12  $\mathbf{1}$  $>$  round (data. frame (n.d1, mean.d1, sd.d1, cor.d1), 2) 3 2 8  $12$  $17$ 22 n.d1 mean.d1 sd.d1 t1 t2 t3 t4  $\overline{4}$ 3 8 13  $11$  $16$ t1 60 5.62 1.53 1.00 0.74 0.57 0.50  $\overline{5}$  $\overline{4}$  $\overline{7}$ 25 13 20 t2 60 10.10 2.20 0.74 1.00 0.93 0.91  $6\phantom{.}$ 5  $\overline{7}$ 25 13 20 t3 60 14.73 3.44 0.57 0.93 1.00 0.98  $\overline{7}$  $\overline{7}$  $6\phantom{.}$ 14 20 26 t4 60 19.15 4.68 0.50 0.91 0.98 1.00 8  $\overline{7}$  $\overline{7}$ 13 18 22  $\theta$ 8 8  $12$ 16 20  $10$ > #lavaanパッケージの読み込み<br>> librarv(lavaan) 9 6 13 20 28 > library(lavaan)  $11$ 10 7  $21$ 27 13 >  $12$  $11$ 7  $12$ 19 25 > # モデルの設定<br>> model.1 <- ' 13  $12$ 7 13 18 25 model.  $1 \leftarrow$  $14$ 13 6  $11$ 17 22 + # latent variable definitions 15  $14$  $\,6$  $11$ 16 22 + f.inter =~ 1\*t1 + 1\*t2 + 1\*t3 + 1\*t4 16 15 6  $10$  $14$ 19 + f.slope =~ 0\*t1 + 1\*t2 + 2\*t3 + 3\*t4 17  $16$ 6  $11$  $14$ 19 + 18  $17$ 6  $11$  $14$ 19 + # regression 19 18 6  $\theta$ 13 15 + 20 19  $\overline{7}$  $10$ 13  $16$  $+$  # variances and covariances<br>+ finter  $\tilde{ }$  fslope 21 20 6 8  $12$ f. inter  $\sim$  f. slope  $11$  $+$ > # growth関数を使って計算<br>> gro.model.1 <- growth(mo gro. model.  $1 \leftarrow \text{growth}(\text{model.1}, \text{data=d1})$  $>$  $>$  summary (gro. model. 1, fit. measures=TRUE) lavaan 0.6-12 ended normally after 43 iterations Estimator ML<br>Optimization method NLMINB Optimization method Number of model parameters 9

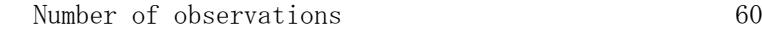

Model Test User Model:

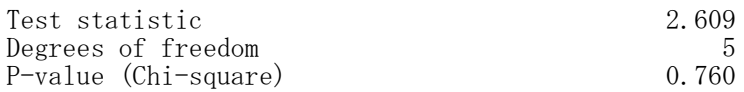

Model Test Baseline Model:

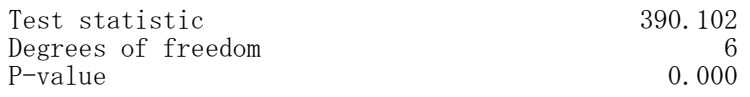

User Model versus Baseline Model:

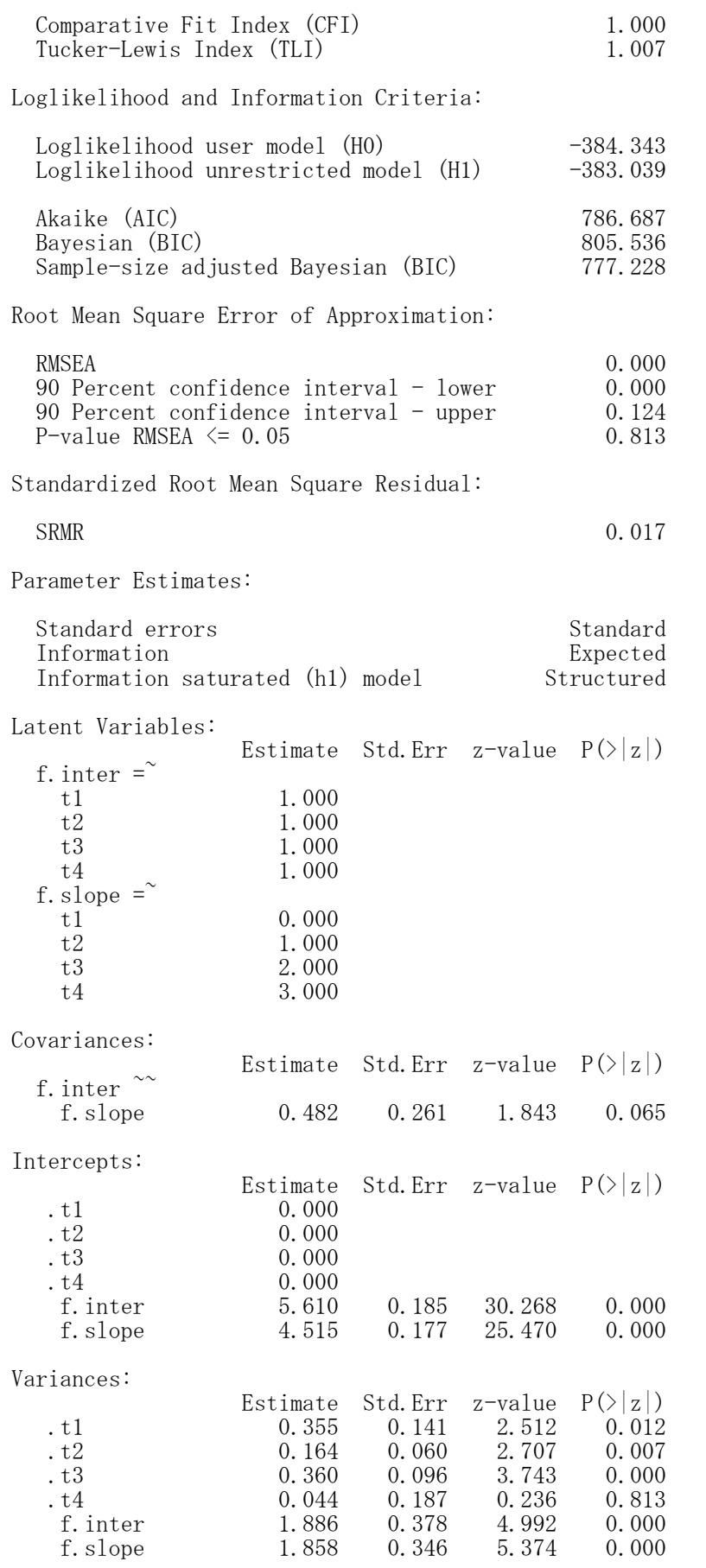

### # lavaan関数を使って計算.同一の結果

lav.model.1 $\leftarrow$  lavaan(model.1, data=d1, model.type="growth", fixed.x=F, int.lv.free=TRUE, auto.var=TRUE) summary(lav.model.1, fit.measures=TRUE)

名古屋大学 大学院教育発達科学研究科・教育学部

#### 多母集団同時分析 ― semパッケージ

library(sem)

opt <- options(fit.indices = c("GFI", "AGFI", "RMSEA", "NFI", "NNFI", "CFI", "RNI", "IFI", "SRMR", "AIC", "AICc", "BIC", "CAIC"))

#### 各集団のモデルの設定

- モデル名1<- specifyEquations() 構造方程式
- モデル名2 <- specifyEquations () 構造方程式

…

#### 群分け変数

群分け変数名 <- factor(群分け変数名)

#### 多母集団モデルの設定

mgオブジェクト名 <- multigroupModel(モデル名1, モデル名2, …, groups=levels(群分け変数名))

#### 非標準化解の推定

semオブジェクト名 <- sem(mgオブジェクト名, S=list(共分散行列1, 共分散行列2,…), N=c(標本サイス1, 標本サイス2,…))

もしくは semオブジェクト名 <- sem(mgオブジェクト名, data=データ行列, group="群分け変数", formula= $\tilde{\gg}$ 数1 + 変数2 + …)

#### 結果の出力

summary(semオブジェクト名)

#### 標準化解の推定

stdCoef (semオブジェクト名)

#### 群分け変数名に「group」を用いると不具合が生じることがあるので他の名前を使う 群分け変数のfactor化で,levels=c(水準1,水準2,…),labels=c(ラベル1,ラベル2,…) を設定してもよい 各群のモデルで,同じパラメタ名にすると等値制約になる

群分け変数名はfactor関数を使ってfactor化しておかなければならない 等値制約を加える場合は, 例えば, b12.1 と b12.2 をともに b12というパラメタ名にすると, 両群に共通 な b12 というパラメタ値を推定する

#### 【重要】 共分散行列は,分析に用いる観測変数だけのものにすること

余計な変数も含む共分散行列を用いると,解がおかしくなることがある

formula=~で, 共分散行列を求める変数を指定する。必要なすべての変数を「+」でつなぎ, 右辺の「~」の 後ろに書く。

あらかじめsemパッケージをインストールしておく必要がある. 適合度指標は,デフォルトではAICくらいしか出力されない.必要なものを出力するように指定する. パス係数の頭文字は b にしておくのが無難. 他の文字を用いると, それだけで不具合になる場合がある. 空白行があるところで,モデルの設定が終了したとみなされる. (逆に,行をあけないと,モデル設定が終了したことにならない)

### モデル部分のスクリプトの例

seq. 1  $\leftarrow$  specifyEquations()  $x1 = 1*f1$  $x2 = h2$ , 1\*f1  $x3 = b3.1*f1$  $x4 = 1*f2$  $x5 = h5.1*f2$  $x6 = b6.1*f2$  $x7 = 1*f3$  $x8 = b8.1*f3$ 

 $x9 = b9.1*f3$  $x10 = 1*f4$  $x11 = b11.1*f4$  $x12 = b12.1*f4$  $f3 = a31.1*f1$ f4 =  $a41.1*f1 + a42.1*f2$  $V(x1) = ev1.1$  $V(x2) = ev2.1$  $V(x3) = ev3.1$  $V(x4) = ev4.1$  $V(x5) = ev5.1$  $V(x6) = ev6.1$  $V(x7) = ey7.1$  $V(x8) = ev8.1$  $V(x9) = ey9.1$  $V(x10) = ev10.1$  $V(x11) = ev11.1$  $V(x12) = ev12.1$  $V(f3) = evf3.1$  $V(f4) = evf4.1$  $V(f1) = vf1.1$  $V(f2) = vf2.1$  $C(f1, f2) = cf12.1$ 

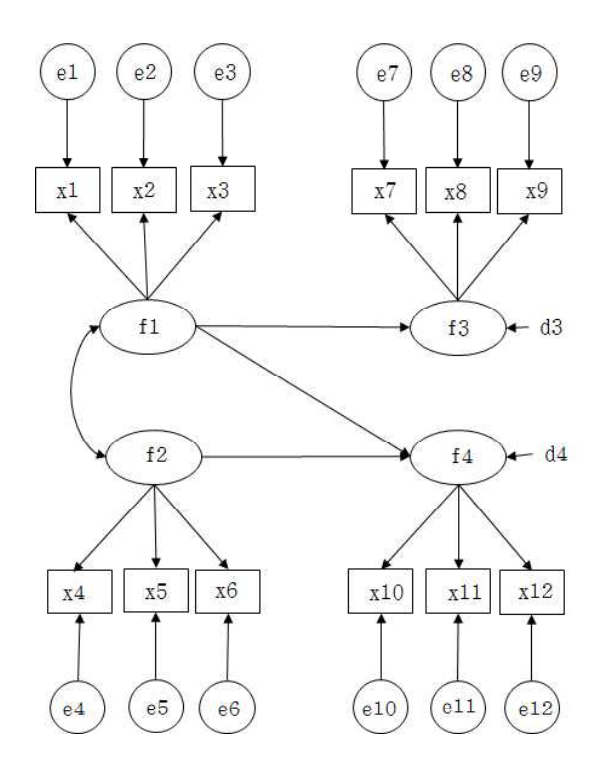

seq.  $2 \leftarrow \text{specificly}$ Equations()  $x1 = 1*f1$  $x2 = b2.2*f1$  $x3 = b3.2*f1$  $x4 = 1*f2$  $x5 = b5.2*f2$  $x6 = b6.2*f2$  $x7 = 1*f3$  $x8 = b8.2*f3$  $x9 = b9.2*f3$  $x10 = 1*f4$  $x11 = b11.2*f4$  $x12 = b12.2*f4$ f3 =  $a31.2*f1$ f4 =  $a41.2*f1 + a42.2*f2$  $V(x1) = ev1.2$  $V(x2) = ev2.2$  $V(x3) = ev3.2$  $V(x4) = ev4.2$  $V(x5) = ev5.2$  $V(x6) = ev6.2$  $V(x7) = ev7.2$  $V(x8) = ev8.2$  $V(x9) = ey9.2$  $V(x10) = ev10.2$  $V(x11) = ev11.2$  $V(x12) = ev12.2$  $V(f3) = evf3.2$  $V(f4) = evf4.2$  $V(f1) = vf1.2$  $V(f2) = vf2.2$  $C(f1, f2) = cf12.2$ 

 $>$  setwd $("d:\nYY")$ > d0 <- read.table("多母集団分析\_データ.csv", header=TRUE, sep=",", fileEncoding="shift-jis")  $\ge$  head (d0) id x1 x2 x3 x4 x5 x6 x7 x8 x9 x10 x11 x12 era 1 1 4 3 2 3 4 4 2 4 2 4 4 3 2010  $\begin{array}{cccccccccccccccc} 2 & 2 & 2 & 3 & 2 & 5 & 3 & 4 & 5 & 3 & 3 & 4 & 4 & 4 & 2010 \\ 3 & 3 & 1 & 4 & 2 & 2 & 3 & 3 & 4 & 3 & 2 & 3 & 4 & 4 & 2000 \\ 4 & 4 & 1 & 5 & 2 & 2 & 3 & 2 & 3 & 2 & 2 & 5 & 4 & 3 & 2000 \end{array}$ 3 3 1 4 2 2 3 3 4 3 2 3 4 4 2000 4 4 1 5 2 2 3 2 3 2 2 5 4 3 2000 5 5 2 3 1 4 2 1 3 3 2 1 1 1 2000 6 6 2 4 3 3 5 4 4 3 4 2 4 1 2010 >  $\left\langle \right\rangle$ > # 変数名  $>$  vn. items  $\langle -c('x1'',''x2'',''x3'',''x4'',''x5'',''x6'',''x7'',''x8'',''x9'',''x10'',''x11'',''x12'')$  $>$  $>$ ># 共分散行列を計算するデータ  $> d1 \leftarrow d0$ [, vn. items]  $>$ > #標本サイズ,平均,標準偏差,共分散,相関  $>$  n.d1  $\leq$  nrow(d1) > mean.d1  $\leftarrow$  apply(d1, 2, mean)  $>$  sd. d1  $\leftarrow$  apply(d1, 2, sd)  $>$  cov. d1  $\leftarrow$  cov (d1) cor.  $d1 \leftarrow cor(d1)$  $>$  round (data.frame (n.d1, mean.d1, sd.d1, cov.d1, cor.d1), 2) ) n.d1 mean.d1 sd.d1 x1 x2 x3 x4 x5 x6 x7 x8 x9 x10 x11 x12 x1 276 3.01 0.98 0.96 0.28 0.19 0.27 -0.01 0.03 0.11 0.07 0.08 0.06 0.07 0.07 x2 276 3.01 1.03 0.28 1.07 0.22 -0.01 0.03 0.04 0.28 0.06 0.09 0.08 0.09 0.11 x3 276 3.00 0.99 0.19 0.22 0.99 -0.01 0.03 0.01 0.12 0.08 0.09 0.21 0.01 0.07 x4 276 2.99 1.02 0.27 -0.01 -0.01 1.05 0.20 0.24 0.03 0.04 0.02 0.09 0.08 0.09 x5 276 3.00 1.00 -0.01 0.03 0.03 0.20 1.01 0.22 0.05 0.23 0.02 0.08 0.08 0.11 x6 276 3.03 1.04 0.03 0.04 0.01 0.24 0.22 1.09 0.09 0.05 0.07 0.09 0.30 0.12 x7 276 3.03 0.99 0.11 0.28 0.12 0.03 0.05 0.09 0.98 0.21 0.23 0.07 0.05 0.07 x8 276 3.01 1.01 0.07 0.06 0.08 0.04 0.23 0.05 0.21 1.03 0.24 0.09 0.03 0.11 x9 276 3.00 1.01 0.08 0.09 0.09 0.02 0.02 0.07 0.23 0.24 1.03 0.06 0.04 0.22 x10 276 2.99 1.03 0.06 0.08 0.21 0.09 0.08 0.09 0.07 0.09 0.06 1.05 0.17 0.23 x11 276 2.99 1.00 0.07 0.09 0.01 0.08 0.08 0.30 0.05 0.03 0.04 0.17 0.99 0.24 x12 276 2.99 1.01 0.07 0.11 0.07 0.09 0.11 0.12 0.07 0.11 0.22 0.23 0.24 1.01 x1.1 x2.1 x3.1 x4.1 x5.1 x6.1 x7.1 x8.1 x9.1 x10.1 x11.1 x12.1 x1 1.00 0.28 0.19 0.27 -0.01 0.03 0.11 0.07 0.08 0.06 0.07 0.07  $x2$  0.28 1.00 0.22 -0.01 0.02 0.04 0.28 0.06 0.09 0.08 0.09 0.10<br> $x3$  0.19 0.22 1.00 -0.01 0.03 0.01 0.12 0.08 0.09 0.21 0.01 0.07  $x3$  0.19 0.22 1.00 -0.01 0.03 0.01 0.12 0.08 0.09 0.21 0.01 0.07  $x4$  0.27 -0.01 -0.01 1.00 0.20 0.23 0.03 0.04 0.02 0.09 0.08 0.08 x4 0.27 -0.01 -0.01 1.00 0.20 0.23 0.03 0.04 0.02 0.09 0.08 0.08 x5 -0.01 0.02 0.03 0.20 1.00 0.21 0.05 0.23 0.02 0.08 0.08 0.10 x6 0.03 0.04 0.01 0.23 0.21 1.00 0.09 0.04 0.07 0.09 0.29 0.11 x7 0.11 0.28 0.12 0.03 0.05 0.09 1.00 0.21 0.23 0.06 0.05 0.07 x8 0.07 0.06 0.08 0.04 0.23 0.04 0.21 1.00 0.24 0.09 0.03 0.11 x9 0.08 0.09 0.09 0.02 0.02 0.07 0.23 0.24 1.00 0.06 0.04 0.22 x10 0.06 0.08 0.21 0.09 0.08 0.09 0.06 0.09 0.06 1.00 0.17 0.22 x11 0.07 0.09 0.01 0.08 0.08 0.29 0.05 0.03 0.04 0.17 1.00 0.24 x12 0.07 0.10 0.07 0.08 0.10 0.11 0.07 0.11 0.22 0.22 0.24 1.00  $>$  $>$ > # 群ごとのデータフレーム作成と記述統計量  $>$  ds1  $\leftarrow$  d1 [d0\$era==2000, vn. items]  $> n. ds1 \leftarrow nrow(ds1)$  $>$  mean.ds1  $\leftarrow$  apply(ds1, 2, mean)  $>$  sd. ds1  $\leftarrow$  apply(ds1, 2, sd) cov.ds1  $\leftarrow$  cov(ds1) cor. ds1  $\leftarrow$  cor (ds1)  $>$  round (data. frame (n. ds1, mean. ds1, sd. ds1, cov. ds1, cor. ds1), 2)<br>n. ds1 mean. ds1 sd. ds1 x1 x2 x3 x4 x5 x6 x7 n.ds1 mean.ds1 sd.ds1 x1 x2 x3 x4 x5 x6 x7 x8 x9 x10 x11<br>140 3.02 0.97 0.94 0.34 0.22 0.23 -0.01 0.08 0.12 0.06 0.16 0.01 0.15 x1 140 3.02 0.97 0.94 0.34 0.22 0.23 -0.01 0.08 0.12 0.06 0.16 0.01 0.15 x2 140 2.99 1.12 0.34 1.26 0.30 -0.01 0.10 0.02 0.26 0.05 0.20 0.02 0.24 x3 140 2.96 1.01 0.22 0.30 1.02 -0.08 0.10 0.22 0.16 0.16 0.16 0.15 0.14

名古屋大学 大学院教育発達科学研究科・教育学部

x4 140 3.04 1.02 0.23 -0.01 -0.08 1.04 0.28 0.26 0.05 0.08 0.10 0.03 -0.01 x5 140 2.91 1.03 -0.01 0.10 0.10 0.28 1.06 0.36 0.11 0.26 0.08 0.11 0.08 x6 140 3.00 1.04 0.08 0.02 0.22 0.26 0.36 1.08 0.01 0.09 0.04 0.21 0.32 x7 140 2.98 0.93 0.12 0.26 0.16 0.05 0.11 0.01 x8 140 2.94 1.01 0.06 0.05 0.16 0.08 0.26 0.09 0.27 1.02 0.26 0.06 0.12 x9 140 2.98 1.03 0.16 0.20 0.16 0.10 0.08 0.04 0.27 0.26 1.06 0.06 0.14 x10 140 3.05 1.08 0.01 0.02 0.15 0.03 0.11 0.21 -0.02 0.06 0.06 1.16 0.17 x11 140 3.01 1.02 0.15 0.24 0.14 -0.01 0.08 0.32 0.10 0.12 0.14 0.17 1.04 x12 140 2.96 1.00 0.04 0.13 0.13 0.09 0.21 0.17 0.06 0.15 0.21 0.25 0.33 x12 x1.1 x2.1 x3.1 x4.1 x5.1 x6.1 x7.1 x8.1 x9.1 x10.1 x11.1 x12.1 x1 0.04 1.00 0.31 0.23 0.23 -0.01 0.08 0.14 0.06 0.16 0.01 0.15 0.04 x2 0.13 0.31 1.00 0.27 -0.01 0.09 0.02 0.25 0.04 0.17 0.02 0.21 0.12 x2 0.13 0.31 1.00 0.27 -0.01 0.09 0.02 0.25 0.04 0.17 0.02 0.21 0.12<br>x3 0.13 0.23 0.27 1.00 -0.08 0.10 0.21 0.18 0.15 0.16 0.14 0.13 0.13 x4 0.09 0.23 -0.01 -0.08 1.00 0.26 0.24 0.05 0.08 0.10 0.03 -0.01 0.09 x5 0.21 -0.01 0.09 0.10 0.26 1.00 0.34 0.12 0.25 0.08 0.10 0.08 0.21 x6 0.17 0.08 0.02 0.21 0.24 0.34 1.00 0.01 0.09 0.03 0.19 0.31 0.17 x7 0.06 0.14 0.25 0.18 0.05 0.12 0.01 1.00 0.29 0.29 -0.02 0.11 0.06 x8 0.15 0.06 0.04 0.15 0.08 0.25 0.09 0.29 1.00 0.25 0.06 0.12 0.15 x9 0.21 0.16 0.17 0.16 0.10 0.08 0.03 0.29 0.25 1.00 0.05 0.13 0.20 x10 0.25 0.01 0.02 0.14 0.03 0.10 0.19 -0.02 0.06 0.05 1.00 0.15 0.24 x11 0.33 0.15 0.21 0.13 -0.01 0.08 0.31 0.11 0.12 0.13 0.15 1.00 0.32 x12 1.00 0.04 0.12 0.13 0.09 0.21 0.17 0.06 0.15 0.20 0.24 0.32 1.00  $>$  $> ds2 \leftarrow d1[d0\$ <sub>s</sub>era==2010, vn. items]  $>$  n.ds2  $\leftarrow$  nrow(ds2)  $>$  mean.ds2  $\leftarrow$  apply(ds2, 2, mean)  $>$  sd. ds2  $\leftarrow$  apply(ds2, 2, sd)  $>$  cov. ds2  $\leftarrow$  cov (ds2)  $>$  cor. ds2  $\leftarrow$  cor (ds2)  $>$  round(data.frame(n.ds2, mean.ds2, sd.ds2, cov.ds2, cor.ds2),2) n.ds2 mean.ds2 sd.ds2 x1 x2 x3 x4 x5 x6 x7 x8 x9 x10 x11 x1 136 3.01 0.99 0.99 0.22 0.15 0.30 -0.02 -0.02 0.10 0.07 0.00 0.10 -0.01 x2 136 3.04 0.94 0.22 0.88 0.14 0.00 -0.06 0.06 0.31 0.06 -0.02 0.14 -0.06 x3 136 3.04 0.98 0.15 0.14 0.96 0.07 -0.05 -0.19 0.06 -0.01 0.01 0.28 -0.12 x4 136 2.93 1.03 0.30 0.00 0.07 1.05 0.14 0.23 0.01 0.01 -0.06 0.14 0.17  $x4$  136 2.93 1.03 0.30 0.00 0.07 1.05 0.14 0.23 0.01 0.01 -0.06 0.14 0.17<br> $x5$  136 3.09 0.97 -0.02 -0.06 -0.05 0.14 0.94 0.08 -0.03 0.19 -0.05 0.06 0.08 x6 136 3.05 1.05 -0.02 0.06 -0.19 0.23 0.08 1.10 0.17 0.00 0.10 -0.02 0.28 x7 136 3.08 1.05 0.10 0.31 0.06 0.01 -0.03 0.17 1.11 0.15 0.19 0.16 -0.01 x8 136 3.09 1.01 0.07 0.06 -0.01 0.01 0.19 0.00 0.15 1.03 0.23 0.14 -0.06 x9 136 3.02 1.00 0.00 -0.02 0.01 -0.06 -0.05 0.10 0.19 0.23 1.00 0.06 -0.05  $x9$  136 3.02 1.00 0.00 -0.02 0.01 -0.06 -0.05 0.10 0.19 0.23 1.00 0.06 -0.05 x10 136 2.93 0.98 0.10 0.14 0.28 0.14 0.06 -0.02 0.16 0.14 0.06 0.95 0.18 x11 136 2.97 0.97 -0.01 -0.06 -0.12 0.17 0.08 0.28 -0.01 -0.06 -0.05 0.18 0.95 x12 136 3.01 1.02 0.10 0.09 0.01 0.08 -0.01 0.06 0.09 0.07 0.24 0.22 0.14 x12 x1.1 x2.1 x3.1 x4.1 x5.1 x6.1 x7.1 x8.1 x9.1 x10.1 x11.1 x12.1 x1 0.10 1.00 0.24 0.15 0.30 -0.02 -0.02 0.09 0.07 0.00 0.11 -0.01 0.10  $x2$  0.09 0.24 1.00 0.15 -0.01 -0.06 0.06 0.31 0.07 -0.02 0.16 -0.06 0.09  $x3$  0.01 0.15 0.15 1.00 0.07 -0.05 -0.19 0.06 -0.01 0.01 0.30 -0.13 0.01 x3 0.01 0.15 0.15 1.00 0.07 -0.05 -0.19 0.06 -0.01 0.01 0.30 -0.13 0.01 x4 0.08 0.30 -0.01 0.07 1.00 0.14 0.22 0.00 0.01 -0.06 0.14 0.17 0.08  $x_5$  -0.01 -0.02 -0.06 -0.05 0.14 1.00 0.08 -0.03 0.20 -0.05 0.06 0.09 -0.01  $x6$  0.06 -0.02 0.06 -0.19 0.22 0.08 1.00 0.16 0.00 0.10 -0.02 0.27 0.05  $x7$  0.09 0.31 0.06 0.00 -0.03 0.16 1.00 0.14 0.18 0.16 0.00 0.08 x7 0.09 0.09 0.31 0.06 0.00 -0.03 0.16 1.00 0.14 0.18 0.16 0.00 0.08  $x8$  0.07 0.07 0.07 -0.01 0.01 0.20 0.00 0.14 1.00 0.22 0.14 -0.06 0.07  $x9$  0.24 0.00 -0.02 0.01 -0.06 -0.05 0.10 0.18 0.22 1.00 0.06 -0.05 0.23  $x9$  0.24 0.00 -0.02 0.01 -0.06 -0.05 0.10 0.18 0.22 1.00 0.06 -0.05 0.23  $x10$  0.22 0.11 0.16 0.30 0.14 0.06 -0.02 0.16 0.14 0.06 1.00 0.19 0.22  $x10$  0.22 0.11 0.16 0.30 0.14 0.06 -0.02 0.16 0.14 0.06  $x11$  0.14 -0.01 -0.06 -0.13 0.17 0.09 0.27 0.00 -0.06 -0.05 x11 0.14 -0.01 -0.06 -0.13 0.17 0.09 0.27 0.00 -0.06 -0.05 0.19 1.00 0.14 x12 1.04 0.10 0.09 0.01 0.08 -0.01 0.05 0.08 0.07 0.23 0.22 0.14 1.00  $\ddot{\phantom{1}}$ >

#### > # 適合度指標の設定 > library(sem)

> opt <- options(fit.indices = c("GFI", "AGFI", "RMSEA", "NFI", "NNFI", "CFI", "RNI", "IFI", + "SRMR", "AIC", "AICc", "BIC", "CAIC")) >

> # 多母集団分析モデル

> # specifyEquations を使う方法

 $>$  seq.1  $\leftarrow$  specifyEquations()  $1: x1 = 1*f1$ 2:  $x2 = b2.1*f1$  $3: x3 = b3.1*f1$ 4:  $x4 = 1*f2$ 5:  $x5 = b5.1*f2$ 6:  $x6 = b6.1*f2$ 7:  $x7 = 1*f3$  $8: x8 = b8.1*f3$ 9:  $x9 = b9.1*f3$  $10: x10 = 1*f4$  $11: x11 = b11.1*f4$  $12: x12 = b12.1*f4$ 13:  $f3 = a31.1*f1$ 14:  $f4 = a41.1*f1 + a42.1*f2$ 15:  $V(x1) = ev1.1$  $16: V(x2) = ev2.1$ 17:  $V(x3) = ev3.1$ 18:  $V(x4) = ev4.1$ 19:  $V(x5) = ev5.1$  $20: V(x6) = ev6.1$ 21:  $V(x7) = ev7.1$ 22:  $V(x8) = ev8.1$ 23:  $V(x9) = ev9.1$ 24:  $V(x10) = ev10.1$  $25: V(x11) = ev11.1$  $26: V(x12) = ev12.1$ 27:  $V(f3) = evf3.1$ 28:  $V(f4) = evf4.1$  $29: V(f1) = vf1.1$  $30: V(f2) = vf2.1$  $31: C(f1, f2) = c f12.1$ 3 2 : Read 31 items  $>$  seq. 2  $\leq$  specifyEquations()  $1: x1 = 1*f1$ 2:  $x2 = b2.2*f1$  $3: x3 = b3.2*f1$ 4:  $x4 = 1*f2$ 5:  $x5 = b5.2*f2$ 6:  $x6 = b6.2*f2$ 7:  $x7 = 1*f3$  $8: x8 = b8.2*f3$ 9:  $x9 = b9.2*f3$  $10: x10 = 1*f4$  $11: x11 = b11.2*f4$  $12: x12 = b12.2*f4$ 13:  $f3 = a31.2*f1$ 14:  $f4 = a41.2*f1 + a42.2*f2$ 15:  $V(x1) = ev1.2$ 16:  $V(x2) = ev2.2$ 17:  $V(x3) = ev3.2$ 18:  $V(x4) = ev4.2$ 19:  $V(x5) = ev5.2$ 20:  $V(x6) = ev6.2$ 21:  $V(x7) = ev7.2$ 22:  $V(x8) = ev8.2$ 23:  $V(x9) = ev9.2$ 24:  $V(x10) = ev10.2$  $25: V(x11) = ev11.2$  $26: V(x12) = ev12.2$ 27:  $V(f3) = evf3.2$ 28:  $V(f4) = evf4.2$ 29:  $V(f1) = vf1.2$  $30: V(f2) = vf2.2$  $31: C(f1, f2) = c f12.2$ 3 2 : Read 31 items >

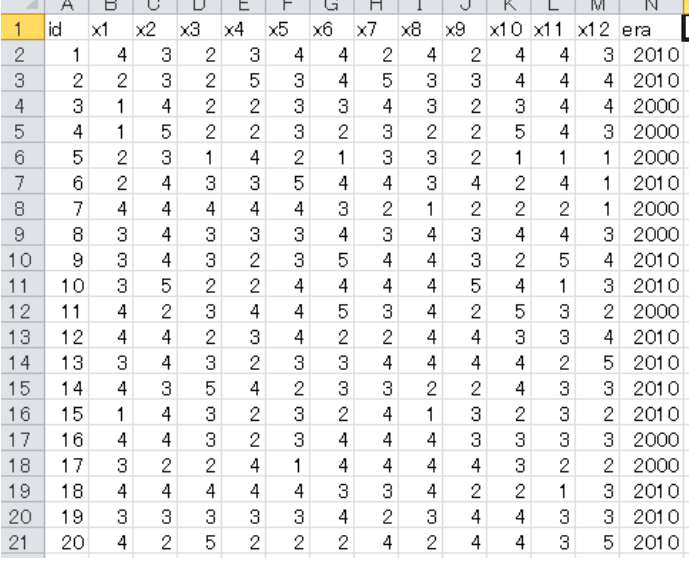

أريد المدارير المرابين المرابط المراسل والمراسل والمراتين

> # 群分け変数  $>$  d0\$era  $\leq$  factor (d0\$era) > # 多母集団モデルの設定  $>$  mg.seq  $\leq$  multigroupModel(seq.1, seq.2, groups=levels(d0\$era)) > # 非標準化解の推定  $\ge$  sem.mg.seq.1  $\le$  sem(mg.seq, S=list(cov.ds1, cov.ds2), N=c(nrow(ds1), nrow(ds2)))  $>$  summary (sem. mg. seq. 1)  $>$  $>$  sem. mg. seq. 2  $\leq$  sem(mg. seq, data=d0, group="era",  $+ 6$ rmu $1a = x1+x2+x3+x4+x5+x6+x7+x8+x9+x10+x11+x12$  $>$  summary (sem. mg. seq. 2) Model Chisquare = 139.2735 Df = 100  $Pr(\Sigma)$ chisq) = 0.005784765 Chisquare  $\text{[null model]} = 351,4344$  Df = 132 Goodness-of-fit index =  $0.9238904$ Adjusted goodness-of-fit index = 0.8904022 RMSEA index = 0.05354138 90% CI: (0.0297816, 0.07371039) Bentler-Bonett NFI = 0.6036998 Tucker-Lewis NNFI = 0.7637515 Bentler CFI = 0.8210239 Bentler RNI = 0.8210239 Bollen IFI = 0.8438021 SRMR = 0.07013975 AIC = 251.2735  $AICc = 168.4242$  $BIC = -422.7666$ Iterations: initial fits, 55 60 final fit, 0 era: 2000 Model Chisquare = 55.62624 Df = 50 Pr( $\triangle$ Chisq) = 0.271284 Goodness-of-fit index = 0.9396586 Adjusted goodness-of-fit index = 0.9058675 RMSEA index = 0.02845226 90% CI: (NA, 0.06355037) Bentler-Bonett NFI = 0.7238251 Tucker-Lewis NNFI = 0.9451572 Bentler CFI = 0.9584524 Bentler RNI = 0.9584524 Bollen IFI = 0.9628427 SRMR = 0.05942191  $AIC = 111.6262$  $AICc = 70.25687$  $BIC = -191.4559$  $CAIC = -241.4559$ Normalized Residuals Min. 1st Qu. Median Mean 3rd Qu. Max.  $-1.576431 -0.339524 0.003613 0.046905 0.524147 2.489451$ R-square for Endogenous Variables x1 x2 x3 x4 x5 x6 f3 x7 x8 x9 f4 x10 x11 0.2201 0.3168 0.2498 0.1351 0.2667 0.4718 0.3518 0.3523 0.2093 0.2718 0.4097 0.1134 0.3386 x12 0.3100 Parameter Estimates Estimate Std Error z value  $Pr(\ge |z|)$ b2.1 1.3872113 0.43174005 3.213071 1.313239e-03 x2  $\leftarrow$ -- f1 b3.1 1.1086159 0.35482899 3.124367 1.781881e-03 x3 <--- f1 b5.1 1.4190272 0.49898398 2.843833 4.457439e-03 x5 <--- f2 b6.1 1.9016015 0.68950021 2.757942 5.816655e-03 x6 <--- f2 b8.1 0.8407922 0.27068295 3.106188 1.895159e-03 x8 <--- f3 b9.1 0.9763751 0.30276095 3.224904 1.260147e-03  $x9 \leftarrow$  f3 b11.1 1.6412882 0.62840894 2.611816 9.006283e-03 x11 <--- f4 b12.1 1.5367848 0.58957726 2.606588 9.144942e-03 x12  $\leftarrow$ -- f4 a31.1 0.7152017 0.26434392 2.705573 6.818672e-03 f3 <--- f1 a41.1 0.2758235 0.16536167 1.668002 9.531542e-02 f4 <--- f1

```
a42.1 0.4334890 0.23600565 1.836774 6.624332e-02 f4 \leftarrow-- f2
ev1.1 0.7346959 0.11009121 6.673520 2.497397e-11 x1 \leftarrow x1
ev2.1 0.8600468 0.15384179 5.590463 2.264655e-08 x2 \leftarrow > x2
ev3.1 0.7649704 0.12022942 6.362589 1.983808e-10 x3 \leftarrow > x3 ev4.1 0.9010753 0.12073763 7.463086 8.451929e-14 x4 \leftarrow > x4
       0.9010753 0.12073763 7.463086 8.451929e-14 x4 <--> x4
ev5.1 0.7797266 0.12933962 6.028521 1.654667e-09 x5 \leftarrow x5ev6.1 0.5699717 0.16769611 3.398837 6.767306e-04 x6 \leftarrow \times x6
ev7.1 0.5542339 0.11191377 4.952330 7.333020e-07 x7 \leftarrow x7
ev8.1 0.8052118 0.12007488 6.705914 2.001501e-11 x8 \leftarrow x8
ev9.1 0.7697465 0.12864153 5.983655 2.181852e-09 x9 \leftarrow x9ev10.1 1.0246569 0.13516758 7.580641 3.438515e-14 x10 \leftarrow x10
ev11.1 0.6899581 0.13409140 5.145432 2.669065e-07 x11 \leftarrow x11
ev12.1 0.6890995 0.12477337 5.522809 3.336229e-08 x12 \leftarrow x12
evf3.1 0.1953882 0.09465758 2.064159 3.900268e-02 f3 \leftarrow f3
evf4.1 0.0773900 0.05460812 1.417188 1.564278e-01 f4 \leftarrow f4
vf1.1 0.2072876 0.09671749 2.143227 3.209485e-02 f1 \leftarrow } f1
vf2.1 0.1408055 0.08265240 1.703586 8.845847e-02 f2 \leftarrow f2
cf12.1 0.0480028 0.03075306 1.560911 1.185447e-01 f2 \leftarrow f1
  era: 2010
 Model Chisquare = 83.64727 Df = 50 \text{ Pr}(\Sigma)chisq) = 0.002004207
 Goodness-of-fit index = 0.9076585
 Adjusted goodness-of-fit index = 0.8559472
 RMSEA index = 0.07060298 90% CI: (0.04271215, 0.09650504)
 Bentler-Bonett NFI = 0.4424171
 Tucker-Lewis NNFI = 0.4713682
 Bentler CFI = 0.5995214
 Bentler RNI = 0.5995214
 Bollen IFI = 0.6635867
 SRMR = 0.08117283
 AIC = 139.6473
 AICc = 98.82484
 BIC = -161.9855CAIC = -211.9855Normalized Residuals
     Min. 1st Qu. Median Mean 3rd Qu. Max.
-2.417689 -0.622212 -0.015302 -0.005705 -0.347314 -2.970949R-square for Endogenous Variables
    x1 x2 x3 x4 x5 x6 f3 x7 x8 x9 f4 x10 x11
0.1830 0.2500 0.1217 0.8147 0.0245 0.0576 0.3041 0.3805 0.0861 0.0885 0.2979 0.5350 0.0562
   x12
0.1042
 Parameter Estimates
        Estimate Std Error z value Pr(\geq |z|)b2.2 1.10458250 0.44416964 2.4868483 1.288804e-02 x2 <--- f1 b3.2 0.80544968 0.36631935 2.1987637 2.789473e-02 x3 <--- f1
        0.80544968 0.36631935 2.1987637 2.789473e-02 x3 <--- f1
b5.2 0.16365829 0.21023534 0.7784528 4.363021e-01 x5 \leftarrow-- f2
b6.2 0.27162739 0.32803269 0.8280498 4.076423e-01 x6 <--- f2
b8.2 0.45773220 0.27596081 1.6586855 9.717918e-02 x8 \leftarrow-- f3
b9.2 0.45725176 0.27424816 1.6672920 9.545636e-02 x9 \leftarrow-- f3
b11.2 0.32345609 0.20141897 1.6058869 1.082988e-01 x11 \leftarrow-- f4<br>b12.2 0.46072051 0.25194333 1.8286672 6.744948e-02 x12 \leftarrow-- f4
       0.46072051 0.25194333 1.8286672 6.744948e-02 x12 <--- f4
a31.2 0.84473328 0.38813133 2.1764110 2.952454e-02 f3 <--- f1
a41.2 0.83749152 0.38897437 2.1530764 3.131268e-02 f4 \leftarrow-- f1 a42.2 0.10568853 0.16340612 0.6467844 5.177715e-01 f4 \leftarrow-- f2
a42.2 0.10568853 0.16340612 0.6467844 5.177715e-01 f4 \leftarrow-- f2 ev1.2 0.80481061 0.12513131 6.4317285 1.261610e-10 x1 \leftarrow-> x1
ev1.2 0.80481061 0.12513131 6.4317285 1.261610e-10 x1 \leftarrow \times x1 ev2.2 0.66011094 0.11874083 5.5592582 2.709237e-08 x2 \leftarrow \times x2
       0.66011094 0.11874083 5.5592582 2.709237e-08 x2 \leftarrow x2ev3.2 0.84402006 0.11842218 7.1272128 1.024217e-12 x3 \leftarrow x3ev4.2 0.19545490 0.99937157 0.1955778 8.449406e-01 x4 \leftarrow xev5.2 0.91728688 0.11512440 7.9677886 1.615389e-15 x5 \leftarrow x5ev6.2 1.03762725 0.14654947 7.0803892 1.437502e-12 \overline{x}6 \leftarrow \times \overline{x}6
ev7.2 0.68878863 0.25168301 2.7367308 6.205305e-03 x7 \leftarrow > x7
ev8.2 0.94053817 0.12905876 7.2876740 3.153519e-13 x8 \leftarrow x8ev9.2 0.91104001 0.12557288 7.2550699 4.014546e-13 x9 \leftarrow x9ev10.2 0.44229097 0.26328133 1.6799177 9.297333e-02 x10 \leftarrow \times x10ev11.2 0.89403858 0.11448992 7.8088849 5.769616e-15 x11 \leftarrow x11
ev12.2 0.92880835 0.12787023 7.2636795 3.767001e-13 x12 <--> x12
evf3.2 0.29446801 0.23557310 1.2500070 2.112970e-01 f3 \leftarrow f3
```
evf4.2 0.35724476 0.26130566 1.3671528 1.715774e-01 f4  $\leftarrow$  } f4 vf1.2 0.18031993 0.10413285 1.7316334 8.333885e-02 f1  $\leftarrow$  f1 vf2.2 0.85939278 1.00702339 0.8533990 3.934381e-01 f2  $\leftarrow$  f2 cf12.2 0.08774834 0.06012634 1.4593993 1.444552e-01 f2  $\leftarrow$  f1  $>$ 

> > # 標準化解の推定  $>$  stdCoef(sem.mg.seq.1) >

> stdCoef(sem.mg.seq.2)

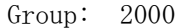

>

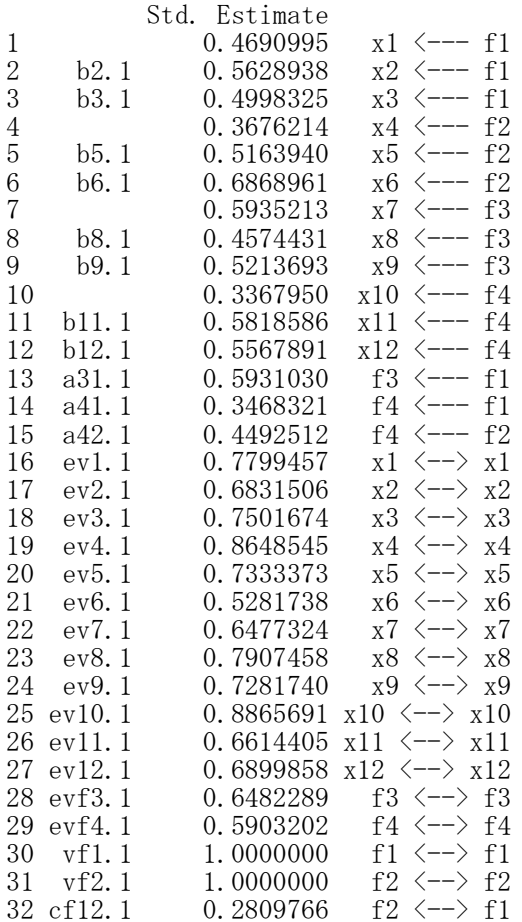

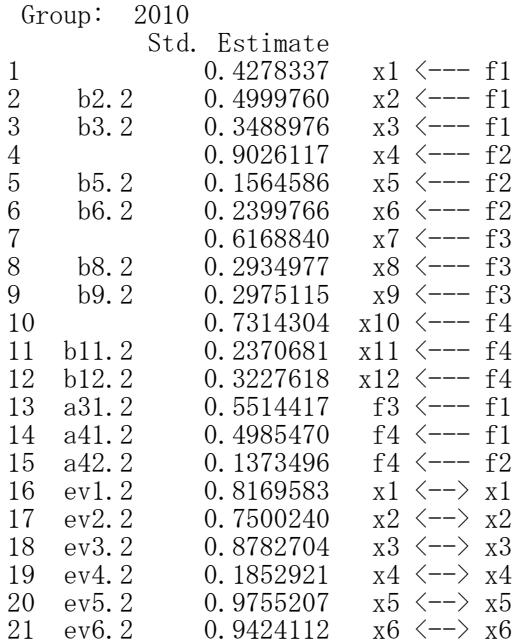

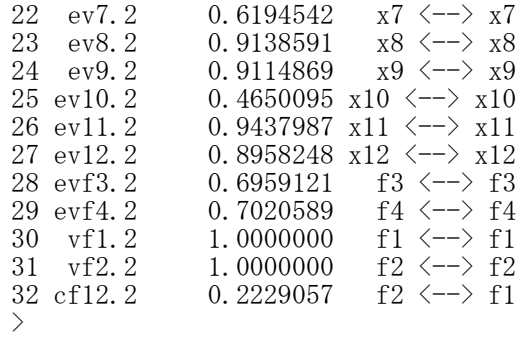

#### 多母集団同時分析 ― lavaanパッケージ

#### パッケージの読み込み library(lavaan)

あらかじめlavaanパッケージをインストールしておく必要がある. lavaanパッケージをインストールするために,mnormtパッケージをインストールしておく.

### モデルの設定

- モデル名 <-# 測定変数の指定(=~ を使う) 潜在変数名1 =~ 観測変数1 + 観測変数2 + … 潜在変数名2 =~ 観測変数1 + 観測変数2 + …
	- # 回帰式 ( を使う) 従属変数名1 ~ 説明変数1 + 説明変数2 + … 従属変数名2 ~ 説明変数1 + 説明変数2 + …
	- # 分散, 共分散 (^^ を使う) 変数名i <sup>~~</sup> 変数名i # 分散 変数名j <sup>~~</sup> 変数名k # 共分散

モデル部分はシングルカンマ(')でくくる. すべての変数の分散を推定する場合は分散の指定は省略できる.

### パラメタ値の推定

'

lavaanオブジェクト名 <- lavaan(モデル名, data=データ名, model.type="sem", group="群分け変数名", fixed.x=FALSE, meanstructure=FALSE, auto.var=TRUE, auto.fix.first=TRUE)

group="群分け変数名": 母集団を分ける変数の名前を指定する fixed.x=FALSE : 外生変数となる観測変数の分散,共分散,平均を標本平均で固定する meanstructure=False : 平均構造の検討をしない auto.var=TRUE : すべての変数の分散または残差分散を推定する auto.fix.first=TRUE : 非標準化解において測定変数のうち最初の1つのパス係数を1に固定する

summary(lavaanオブジェクト名, fit.measures=TRUE, standardized=TRUE)

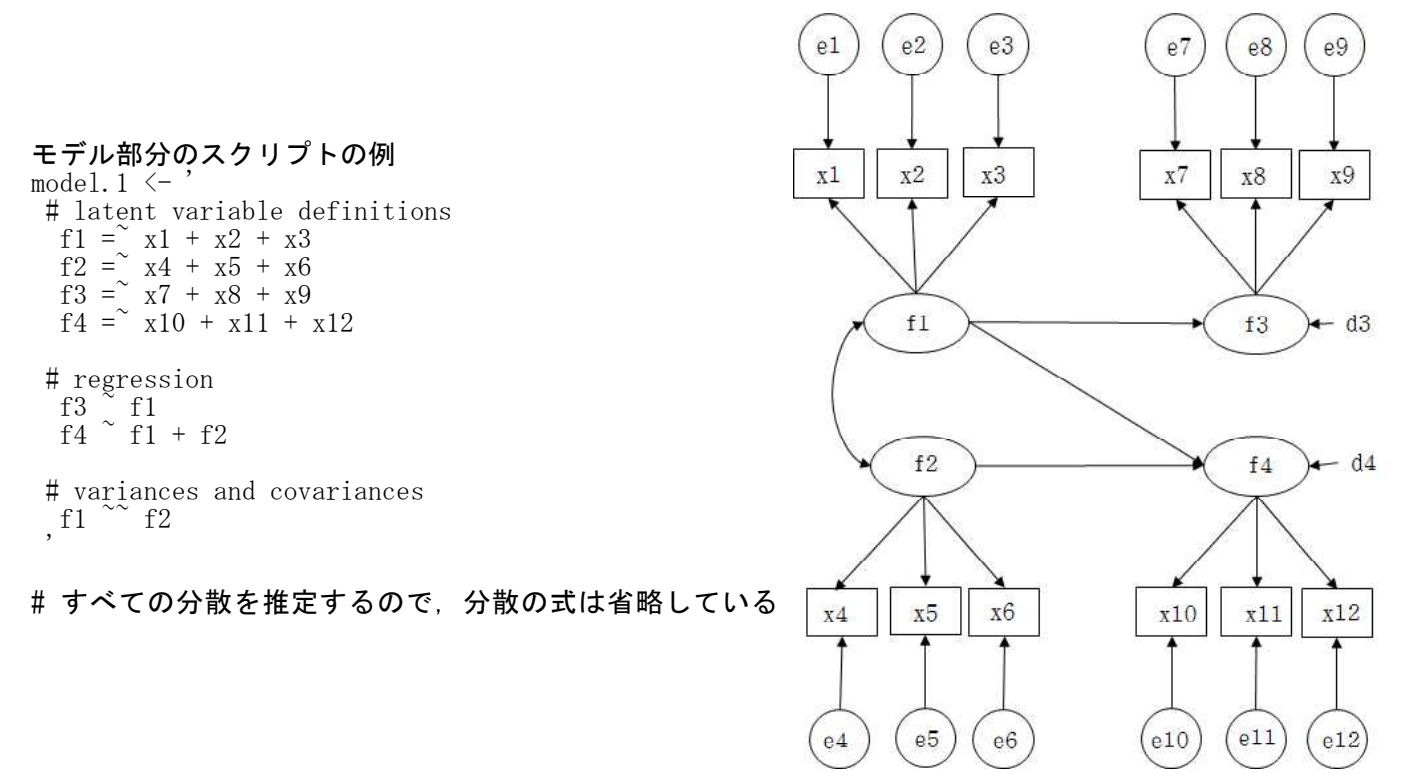

 $>$  setwd $("d:\nYY")$ > d1 <- read.table("多母集団分析\_データ.csv", header=TRUE, sep=",", fileEncoding="shift-jis")  $>$ > # id 列の削除  $> d1 \leftarrow d1$ [, c(-1)]  $>$ > #データフレームの行数(標本の大きさ),平均,標準偏差,共分散,相関  $>$  n.d1  $\leq$  nrow(d1)  $>$  mean.d1  $\leq$  apply(d1, 2, mean)  $>$  sd. d1  $\leftarrow$  apply(d1, 2, sd)  $\geq$  cov. d1  $\leq$  cov(d1)  $\geq$  cor. d1  $\leq$  cor (d1)  $>$  round (data. frame (n.d1, mean.d1, sd.d1, cov.d1, cor.d1), 2)  $>$ > # 群ごとのデータフレーム作成と記述統計量  $A B C D E F G H I J K L M N$  $> ds1 \leq d1 \, \text{d1s}$ era==2000,  $\times 2$  $x8$  $\overline{1}$ ×З  $\times$ 4  $\mathbf{\times}5$  $\times 6$ ∣x9∶  $x10x11x12$  era id x1  $\times 7$  $>$  n.ds1  $\leq$  nrow(ds1)  $\overline{2}$  $\overline{a}$  $\overline{\mathbf{3}}$  $\overline{2}$  $\overline{\mathbf{3}}$  $\overline{4}$  $\overline{a}$  $\overline{2}$  $\overline{a}$  $\overline{2}$  $\overline{4}$  $\overline{4}$  $3|2010$  $1<sup>1</sup>$  $\overline{a}$  $>$  mean.ds1  $\leftarrow$  apply(ds1, 2, mean) 3  $\overline{2}$  $\mathfrak{D}$ 3  $\overline{2}$ 5 3  $\overline{4}$ 5 3. 3  $\overline{4}$  $4<sup>1</sup>$ 2010  $\overline{4}$  $\rm 3$  $\mathbf{1}$  $\overline{4}$  $\overline{2}$  $\overline{c}$ 3 3  $\overline{4}$ 3  $\bar{2}$ 3  $\overline{4}$  $\overline{4}$ 2000  $>$  sd. ds1  $\leftarrow$  apply(ds1, 2, sd)  $\geq$  cov. ds1  $\leq$  **cov** (ds1) 5  $\overline{4}$  $\mathbf{1}$ 5  $\overline{2}$  $\overline{2}$ 3 2 З 2  $\overline{2}$ 5  $\overline{4}$ 3 2000  $6\phantom{.}6$ 5  $\overline{c}$ 3  $\mathbf{1}$  $\overline{4}$  $\overline{2}$  $\mathbf{1}$ 3 3  $\sqrt{2}$  $\mathbf{1}$  $\mathbf{1}$  $\mathbf{1}$ 2000  $\geq$  cor. ds1  $\leq$  cor (ds1)  $\overline{7}$ 6  $\mathcal{B}$ 5  $\overline{4}$ -2 4 З 4 4 З 2 4  $\mathbf{1}$ 2010  $>$  $\,$  8  $\overline{7}$ 4  $\overline{4}$  $\overline{4}$  $\overline{4}$ 3  $\overline{\mathcal{L}}$  $\sqrt{2}$  $\overline{c}$  $\sqrt{2}$  $\overline{4}$ 1  $\mathbf{1}$ 2000  $> ds2 \leq d1[d1\$ era==2010,]  $\rm 9$ 3 3 3 3  $\overline{4}$  $3<sup>1</sup>$ 8 3  $\overline{A}$ 3  $\overline{4}$  $\overline{4}$  $\overline{4}$ 2000  $>$  n.ds2  $\leftarrow$  nrow(ds2)  $10$ 9 3  $\boldsymbol{\Lambda}$ 3 2 3 5  $\overline{4}$  $\overline{4}$ 3  $\overline{2}$ 5 4 2010 > mean. ds2  $\leftarrow$  apply(ds2, 2, mean)  $\overline{4}$  $11$ 10 3 5  $\overline{2}$  $\overline{c}$  $\overline{4}$  $\overline{4}$  $\overline{4}$  $\overline{4}$ 5  $\mathbf{1}$ 3 2010  $>$  sd. ds2  $\leftarrow$  apply(ds2, 2, sd)  $12$  $11$  $\overline{4}$ 2 3  $\overline{4}$  $\overline{4}$ 5 3  $\overline{4}$  $\overline{2}$ 5 3  $\mathfrak{2}$ 2000  $\geq$  cov. ds2  $\leq$  **cov** (ds2)  $13$  $12$  $\overline{4}$  $\overline{4}$  $\overline{2}$ 3 4  $\sqrt{2}$  $\overline{2}$  $\overline{4}$  $\overline{4}$ 3 3  $\overline{4}$ 2010  $\geq$  cor. ds2  $\leq$  cor (ds2)  $14$ 13  $\mathcal{R}$  $\overline{4}$ 3  $\mathcal{P}$ 3.  $\mathcal{B}$  $\overline{4}$  $\overline{4}$  $\overline{4}$  $\overline{4}$  $\mathbf{2}$ 5 2010  $15\,$  $\overline{4}$ 3  $\,$  5  $\,$  $\overline{4}$  $\sqrt{2}$ 3  $\ensuremath{\mathsf{3}}$  $\sqrt{2}$  $\sqrt{2}$ 4 3 3 14 2010  $\overline{2}$ 3  $\overline{2}$  $16$ 15  $\mathbf{1}$  $\overline{4}$ 3 З 2  $\overline{4}$ 3 2 2010 1 > #lavaanパッケージの読み込み 17 16  $\overline{4}$  $\overline{4}$ 3  $\mathbf{2}$ 3 4  $\overline{4}$  $\overline{4}$ 3 3 3 3 2000 18 17 3  $\overline{2}$  $\sqrt{2}$  $\overline{4}$  $\mathbf{1}$  $\overline{4}$  $\overline{4}$  $\overline{4}$ 4 3  $\sqrt{2}$  $\sqrt{2}$ 2000 > library(lavaan) 19 18  $\overline{4}$  $\overline{4}$  $\overline{4}$  $\overline{4}$  $\overline{4}$ 3. Я  $\overline{4}$ 2 2  $\mathbf{1}$ 3. 2010 20 19  $3<sup>1</sup>$  $\overline{\mathbf{3}}$ 3  $\mathsf 3$ 3  $\left|4\right|$  $\sqrt{2}$  $\sqrt{3}$  $\overline{4}$  $\overline{4}$ 3  $3|2010$ 20  $\overline{2}$  $\sqrt{5}$  $\sqrt{2}$  $\sqrt{2}$  $\overline{2}$  $\overline{4}$  $\overline{2}$  $\overline{4}$  $\overline{4}$  $3<sup>1</sup>$ 5 2010  $21$  $\overline{4}$ > # モデルの設定  $>$  model. 1  $\leftarrow$ + # latent variable definitions + f1 =  $x1 + x2 + x3$ +  $f2 = x4 + x5 + x6$ + f3 =  $x7 + x8 + x9$ +  $f4 = x10 + x11 + x12$ + + # regression  $+$  f3  $\degree$  f1 +  $f4 \, \hat{ } \, f1 + f2$  $+$ <br>+ + # variances and covariances  $+$  f1  $\sim$  f2  $+$ > > # lavaan関数を使って計算  $>$  fit.model.1  $\leq$  lavaan(model.1, data=d1, model.type="sem", group=" ${\rm era}$ ", + fixed.x=F, meanstructure=F, + auto.var=TRUE,auto.fix.first=TRUE)  $\geq$  summary(fit.model.1, fit.measures=TRUE, standardized=TRUE) lavaan 0.6-12 ended normally after 146 iterations Estimator ML<br>Optimization method NLMINB Optimization method Number of model parameters 56 Number of observations per group: 2010 136 2000 140 Model Test User Model: Test statistic 140.293<br>Degrees of freedom 100 Degrees of freedom

名古屋大学 大学院教育発達科学研究科・教育学部

P-value (Chi-square) 0.005 Test statistic for each group: 2010 84.267<br>2000 56.026

Model Test Baseline Model:

Test statistic 353.995<br>Degrees of freedom 132 Degrees of freedom  $P-value$  0.000

User Model versus Baseline Model:

Comparative Fit Index (CFI) 0.818<br>Tucker-Lewis Index (TLI) 0.760 Tucker-Lewis Index (TLI)

Loglikelihood and Information Criteria:

Loglikelihood user model (H0) -4611.761<br>Loglikelihood unrestricted model (H1) -4541.615  $Loglikelihood$  unrestricted model  $(H1)$ 

Akaike (AIC) 9335.523 Bayesian (BIC) 9538.265<br>Sample-size adjusted Bayesian (BIC) 9360.699 Sample-size adjusted Bayesian (BIC)

Root Mean Square Error of Approximation:

RMSEA 0.054 90 Percent confidence interval - lower 0.031 90 Percent confidence interval - upper 0.074 P-value RMSEA  $\leq 0.05$  0.362

Standardized Root Mean Square Residual:

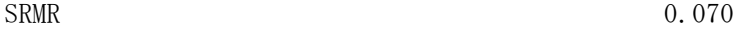

Parameter Estimates:

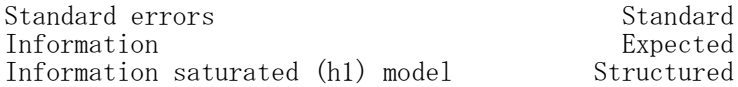

Group 1 [2010]:

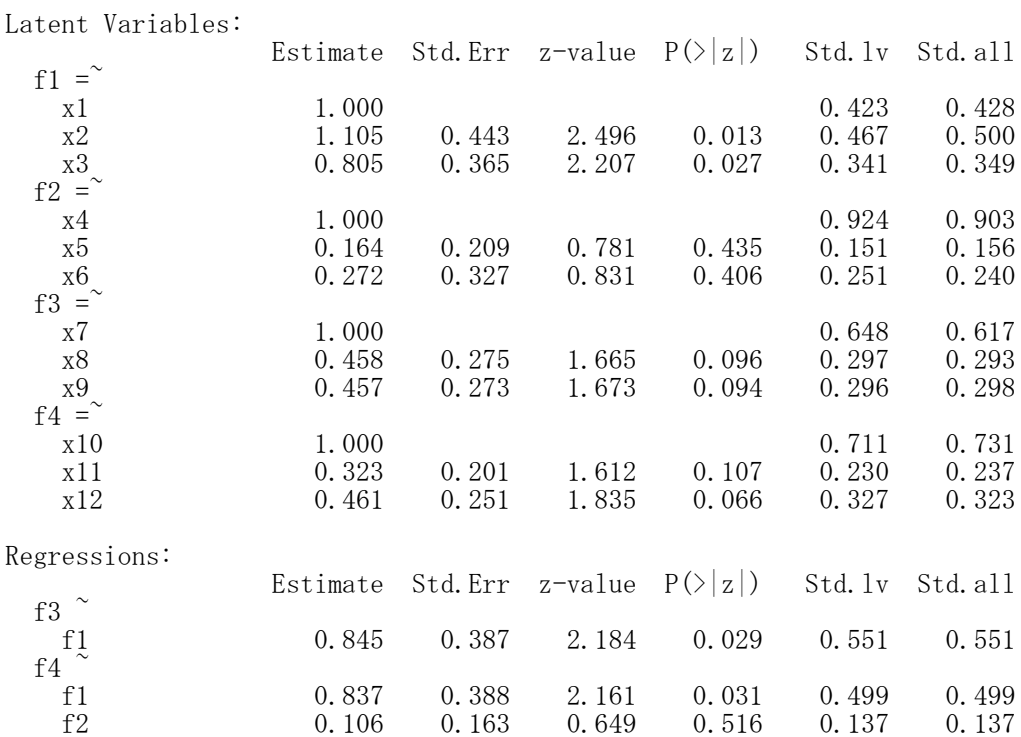

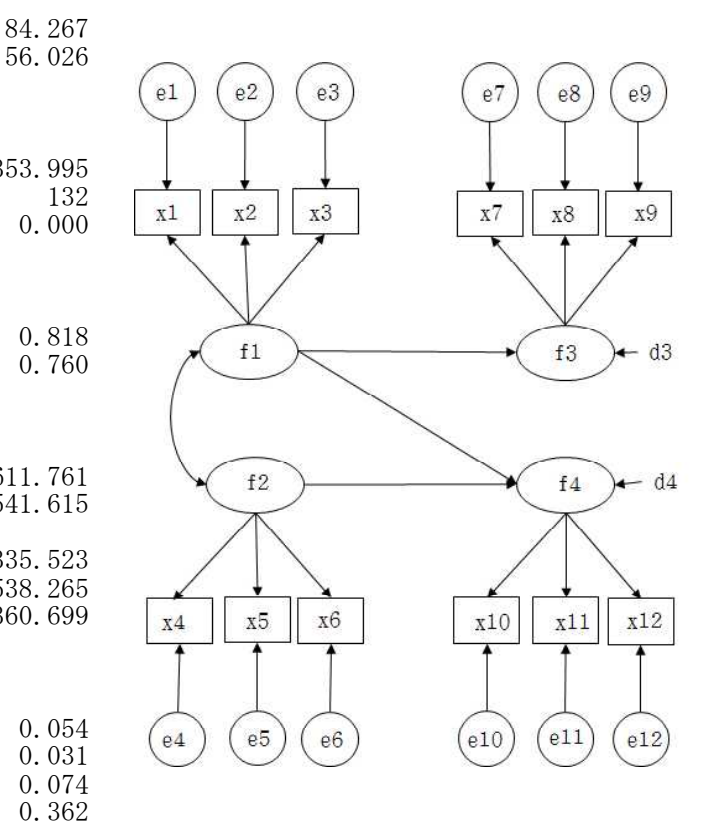

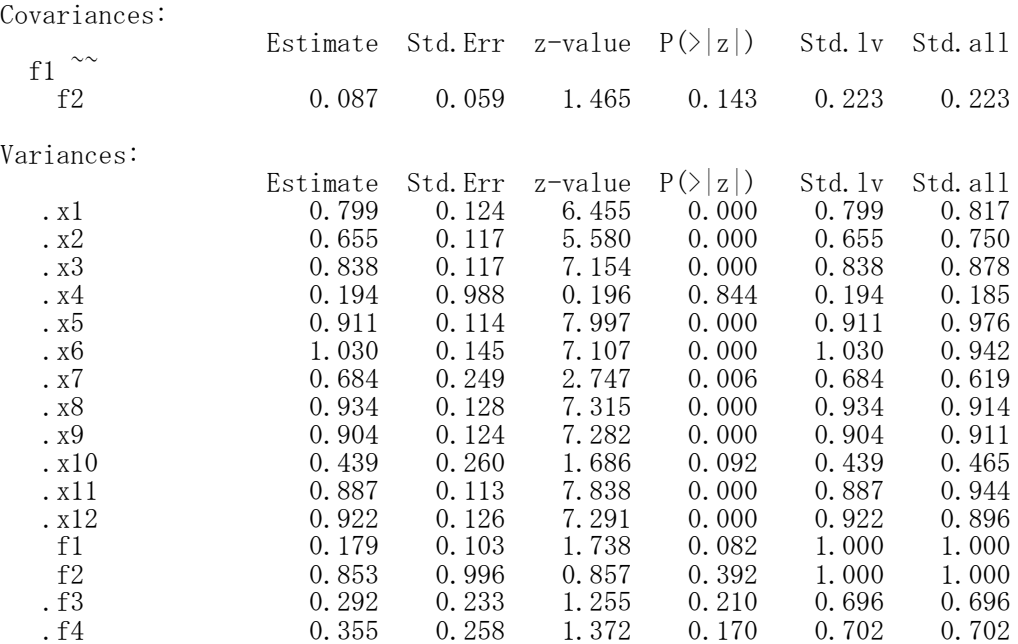

# Group 2 [2000]:

Latent Variables:

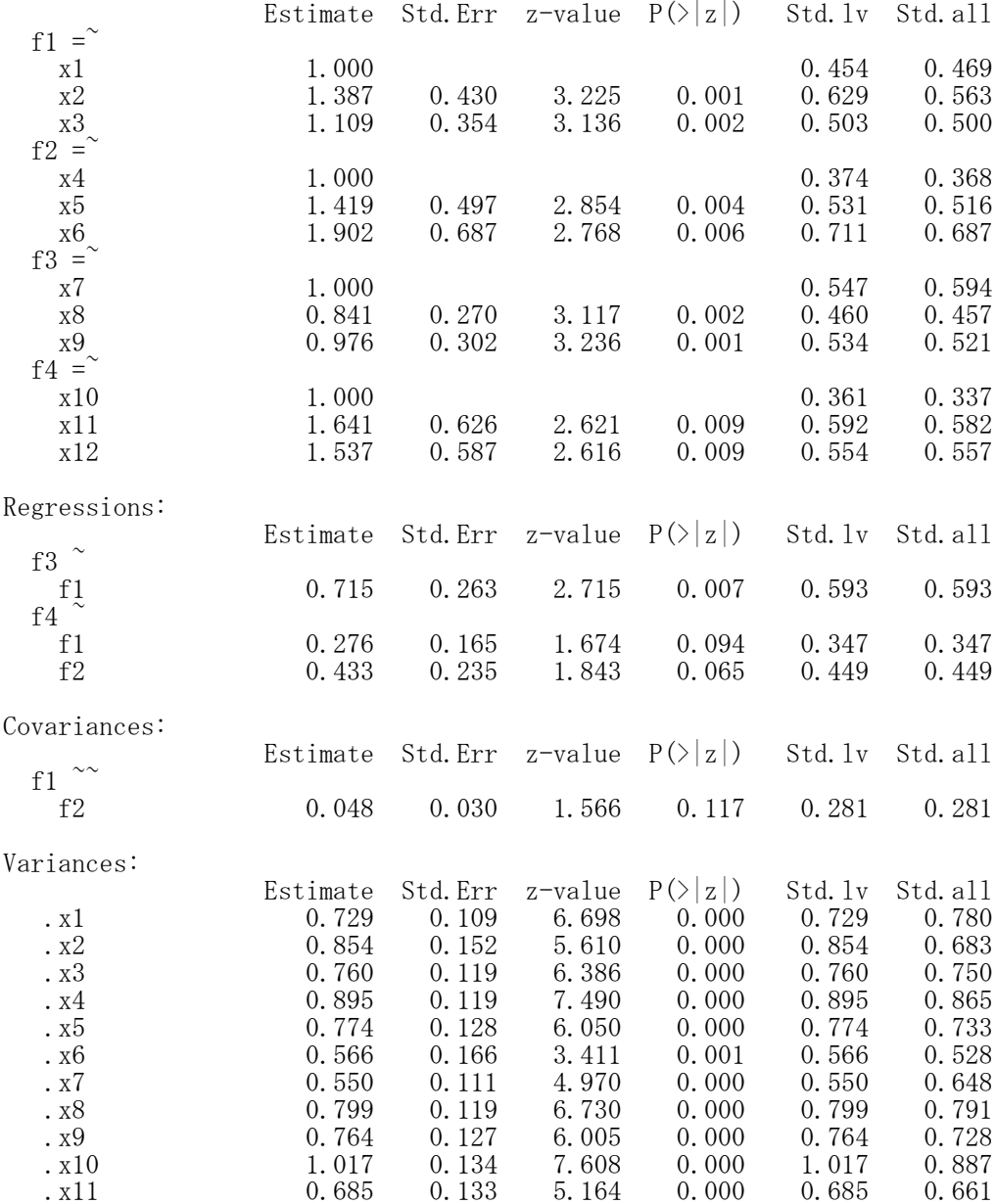

# 名古屋大学 大学院教育発達科学研究科・教育学部

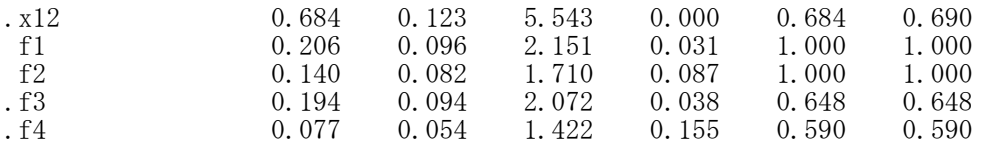

seq. 1  $\leftarrow$  specify Equations ()  $x1 = 1*f1$  $x2 = b2.1*f1$  $x3 = b3.1*f1$  $x4 = 1 * f2$  $x5 = b5.1*f2$  $x6 = b6.1*f2$  $x7 = 1*f3$  $x8 = b8.1*f3$  $x9 = b9.1*f3$  $x10 = 1*f4$  $x11 = b11.1*f4$ <br> $x12 = b12*f4$ #b12の値は2つの母集団で共通 f3 =  $a31.1*f1$ f4 =  $a41.1*f1 + a42.1*f2$  $V(x1) = ev1.1$  $V(x2) = ev2.1$  $V(x3) = ev3.1$  $V(x4) = ev4.1$  $V(x5) = ev5.1$  $V(x6) = ev6.1$  $V(x7) = ev7.1$  $V(x8) = ev8.1$  $V(x9) = ev9.1$  $V(x10) = ev10.1$  $V(x11) = ev11.1$  $V(x12) = ev12.1$  $V(f3) = evf3.1$  $V(f4) = evf4.1$ V(f1) = vf1 #f1の分散の値は2つの母集団で共通  $V(f2) = vf2.1$  $C(f1, f2) = cf12.1$ seq.  $2 \leq$  specify Equations ()  $x1 = 1*f1$  $x2 = b2.2*f1$  $x3 = b3.2*f1$  $x4 = 1*f2$  $x5 = b5.2*f2$  $x6 = b6.2*f2$  $x7 = 1*f3$  $x8 = b8.2*f3$  $x9 = b9.2*f3$  $x10 = 1*f4$  $x11 = b11.2*f4$ <br> $x12 = b12*f4$ #b12の値は2つの母集団で共通  $f3 = a31.2*f1$ f4 =  $a41.2*f1 + a42.2*f2$  $V(x1) = ev1.2$  $V(x2) = ev2.2$  $V(x3) = ev3.2$  $V(x4) = ev4.2$  $V(x5) = ey5.2$  $V(x6) = ey6.2$  $V(x7) = ev7.2$  $V(x8) = ey8.2$  $V(x9) = ev9.2$  $V(x10) = ev10.2$  $V(x11) = ev11.2$  $V(x12) = ev12.2$  $V(f3) = evf3.2$  $V(f4) = evf4.2$ <br> $V(f1) = vf1$ #f1の分散の値は2つの母集団で共通  $V(f_2) = v f_2$ .  $C(f1, f2) = c f12.2$ 

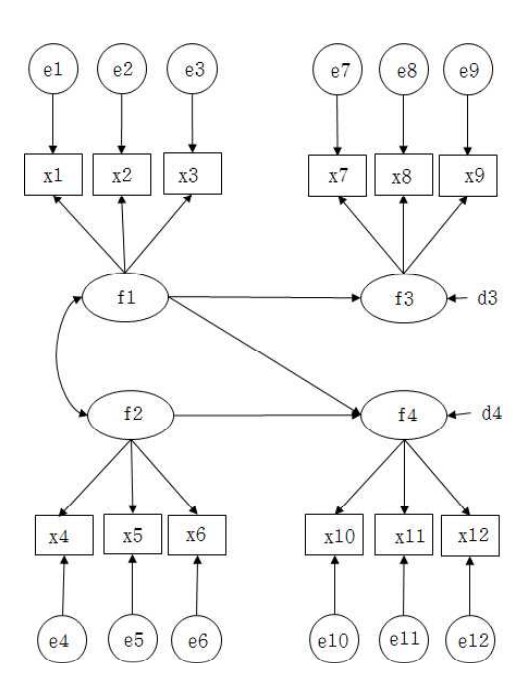

## 387

 $>$  setwd $("d:\nYY")$ > d0 <- read.table("多母集団分析\_データ.csv", header=TRUE, sep=",", fileEncoding="shift-jis")  $\ge$  head (d0) id x1 x2 x3 x4 x5 x6 x7 x8 x9 x10 x11 x12 era 1 1 4 3 2 3 4 4 2 4 2 4 4 3 2010  $\begin{array}{cccccccccccccccc} 2 & 2 & 2 & 3 & 2 & 5 & 3 & 4 & 5 & 3 & 3 & 4 & 4 & 4 & 2010 \\ 3 & 3 & 1 & 4 & 2 & 2 & 3 & 3 & 4 & 3 & 2 & 3 & 4 & 4 & 2000 \\ 4 & 4 & 1 & 5 & 2 & 2 & 3 & 2 & 3 & 2 & 2 & 5 & 4 & 3 & 2000 \end{array}$ 3 3 1 4 2 2 3 3 4 3 2 3 4 4 2000 4 4 1 5 2 2 3 2 3 2 2 5 4 3 2000 5 5 2 3 1 4 2 1 3 3 2 1 1 1 2000 6 6 2 4 3 3 5 4 4 3 4 2 4 1 2010 >  $\left\langle \right\rangle$ # 変数名  $>$  vn. items  $\langle -c('x1'',''x2'',''x3'',''x4'',''x5'',''x6'',''x7'',''x8'',''x9'',''x10'',''x11'',''x12'')$  $>$  $>$ ># 共分散行列を計算するデータ  $> d1 \leftarrow d0$ [, vn. items]  $>$ > #標本サイズ,平均,標準偏差,共分散,相関  $>$  n.d1  $\leq$  nrow(d1) > mean.d1  $\leftarrow$  apply(d1, 2, mean)  $>$  sd. d1  $\leftarrow$  apply(d1, 2, sd)  $>$  cov. d1  $\leftarrow$  cov (d1) cor.  $d1 \leftarrow cor(d1)$  $>$  round (data.frame (n.d1, mean.d1, sd.d1, cov.d1, cor.d1), 2) ) n.d1 mean.d1 sd.d1 x1 x2 x3 x4 x5 x6 x7 x8 x9 x10 x11 x12 x1 276 3.01 0.98 0.96 0.28 0.19 0.27 -0.01 0.03 0.11 0.07 0.08 0.06 0.07 0.07 x2 276 3.01 1.03 0.28 1.07 0.22 -0.01 0.03 0.04 0.28 0.06 0.09 0.08 0.09 0.11 x3 276 3.00 0.99 0.19 0.22 0.99 -0.01 0.03 0.01 0.12 0.08 0.09 0.21 0.01 0.07 x4 276 2.99 1.02 0.27 -0.01 -0.01 1.05 0.20 0.24 0.03 0.04 0.02 0.09 0.08 0.09 x5 276 3.00 1.00 -0.01 0.03 0.03 0.20 1.01 0.22 0.05 0.23 0.02 0.08 0.08 0.11 x6 276 3.03 1.04 0.03 0.04 0.01 0.24 0.22 1.09 0.09 0.05 0.07 0.09 0.30 0.12 x7 276 3.03 0.99 0.11 0.28 0.12 0.03 0.05 0.09 0.98 0.21 0.23 0.07 0.05 0.07 x8 276 3.01 1.01 0.07 0.06 0.08 0.04 0.23 0.05 0.21 1.03 0.24 0.09 0.03 0.11 x9 276 3.00 1.01 0.08 0.09 0.09 0.02 0.02 0.07 0.23 0.24 1.03 0.06 0.04 0.22 x10 276 2.99 1.03 0.06 0.08 0.21 0.09 0.08 0.09 0.07 0.09 0.06 1.05 0.17 0.23 x11 276 2.99 1.00 0.07 0.09 0.01 0.08 0.08 0.30 0.05 0.03 0.04 0.17 0.99 0.24 x12 276 2.99 1.01 0.07 0.11 0.07 0.09 0.11 0.12 0.07 0.11 0.22 0.23 0.24 1.01 x1.1 x2.1 x3.1 x4.1 x5.1 x6.1 x7.1 x8.1 x9.1 x10.1 x11.1 x12.1 x1 1.00 0.28 0.19 0.27 -0.01 0.03 0.11 0.07 0.08 0.06 0.07 0.07  $x2$  0.28 1.00 0.22 -0.01 0.02 0.04 0.28 0.06 0.09 0.08 0.09 0.10<br> $x3$  0.19 0.22 1.00 -0.01 0.03 0.01 0.12 0.08 0.09 0.21 0.01 0.07  $x3$  0.19 0.22 1.00 -0.01 0.03 0.01 0.12 0.08 0.09 0.21 0.01 0.07  $x4$  0.27 -0.01 -0.01 1.00 0.20 0.23 0.03 0.04 0.02 0.09 0.08 0.08 x4 0.27 -0.01 -0.01 1.00 0.20 0.23 0.03 0.04 0.02 0.09 0.08 0.08 x5 -0.01 0.02 0.03 0.20 1.00 0.21 0.05 0.23 0.02 0.08 0.08 0.10 x6 0.03 0.04 0.01 0.23 0.21 1.00 0.09 0.04 0.07 0.09 0.29 0.11 x7 0.11 0.28 0.12 0.03 0.05 0.09 1.00 0.21 0.23 0.06 0.05 0.07 x8 0.07 0.06 0.08 0.04 0.23 0.04 0.21 1.00 0.24 0.09 0.03 0.11 x9 0.08 0.09 0.09 0.02 0.02 0.07 0.23 0.24 1.00 0.06 0.04 0.22 x10 0.06 0.08 0.21 0.09 0.08 0.09 0.06 0.09 0.06 1.00 0.17 0.22 x11 0.07 0.09 0.01 0.08 0.08 0.29 0.05 0.03 0.04 0.17 1.00 0.24 x12 0.07 0.10 0.07 0.08 0.10 0.11 0.07 0.11 0.22 0.22 0.24 1.00  $>$  $>$ > # 群ごとのデータフレーム作成と記述統計量  $>$  ds1  $\leftarrow$  d1 [d0\$era==2000, vn. items]  $> n. ds1 \leftarrow nrow(ds1)$  $>$  mean.ds1  $\leftarrow$  apply(ds1, 2, mean)  $>$  sd. ds1  $\leftarrow$  apply(ds1, 2, sd) cov.ds1  $\leftarrow$  cov(ds1) cor. ds1  $\leftarrow$  cor (ds1)  $>$  round (data. frame (n. ds1, mean. ds1, sd. ds1, cov. ds1, cor. ds1), 2)<br>n. ds1 mean. ds1 sd. ds1 x1 x2 x3 x4 x5 x6 x7 n.ds1 mean.ds1 sd.ds1 x1 x2 x3 x4 x5 x6 x7 x8 x9 x10 x11<br>140 3.02 0.97 0.94 0.34 0.22 0.23 -0.01 0.08 0.12 0.06 0.16 0.01 0.15 x1 140 3.02 0.97 0.94 0.34 0.22 0.23 -0.01 0.08 0.12 0.06 0.16 0.01 0.15 x2 140 2.99 1.12 0.34 1.26 0.30 -0.01 0.10 0.02 0.26 0.05 0.20 0.02 0.24 x3 140 2.96 1.01 0.22 0.30 1.02 -0.08 0.10 0.22 0.16 0.16 0.16 0.15 0.14

名古屋大学 大学院教育発達科学研究科・教育学部

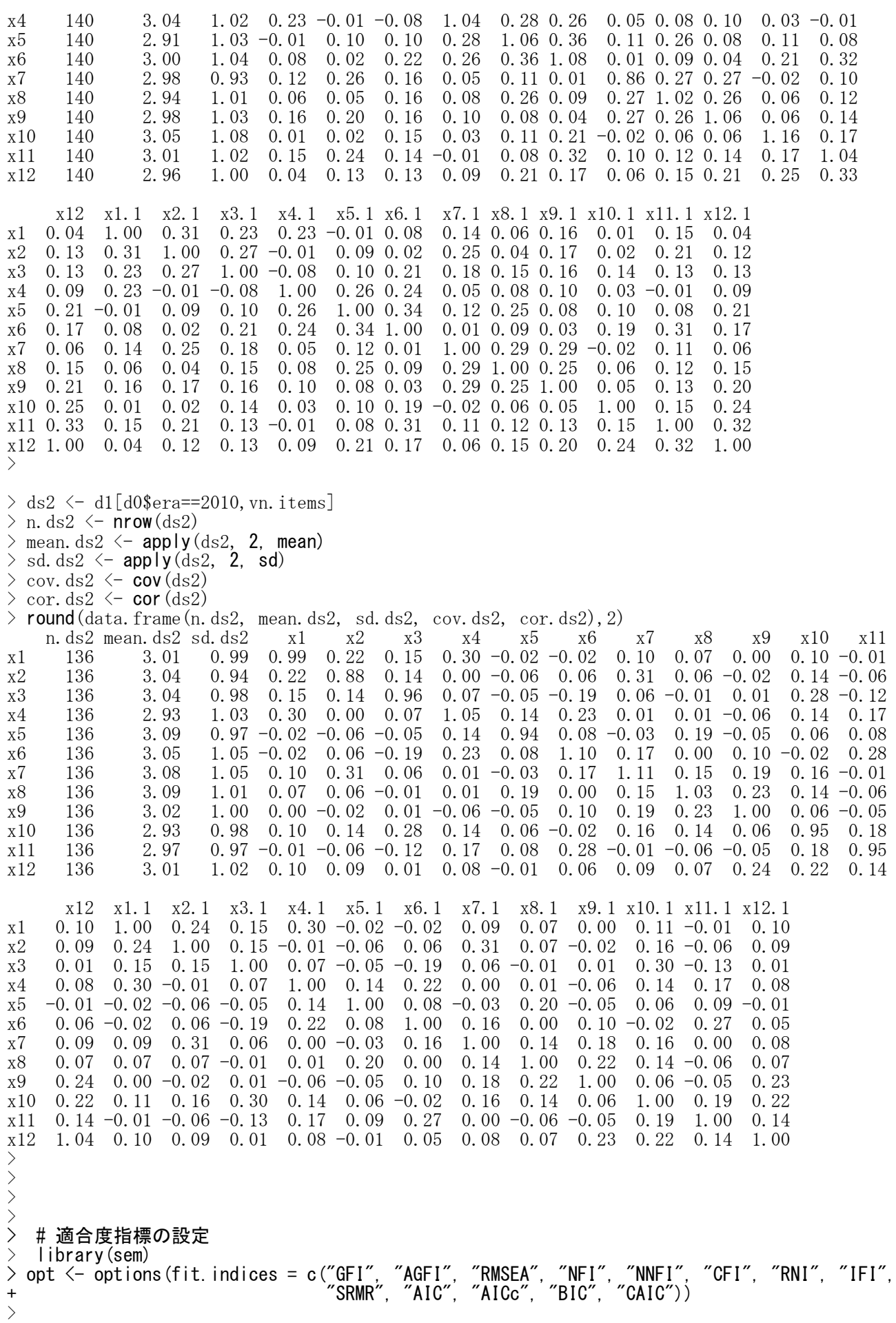

> # 等値制約モデルの設定  $>$  seq. 1  $\leq$  specifyEquations () 1:  $x1 = 1*f1$ 2:  $x2 = b2.1*f1$ 3: x3 = b3.1\*f1 4:  $x4 = 1*f2$  $5: x5 = b5.1*f2$ 6:  $x6 = b6.1*f2$ 7: x7 = 1\*f3 8: x8 = b8.1\*f3 9:  $x9 = b9.1*f3$  $10: x10 = 1*f4$ 11:  $x11 = b11.1*f4$  $12: x12 = b12*f4$  # b12は共通 13:  $f3 = a31.1*f1$ 14: f4 = a41.1\*f1 + a42.1\*f2  $15: V(x1) = ev1.1$ 16:  $V(x2) = ev2.1$  $17: V(x3) = ev3.1$ 18:  $V(x4) = ev4.1$ 19:  $V(x5) = ev5.1$  $20: V(x6) = ev6.1$ 21:  $V(x7) = ev7.1$ 22:  $V(x8) = ey8.1$ 23:  $V(x9) = ev9.1$ 24:  $V(x10) = ev10.1$ 25:  $V(x11) = ev11.1$ 26:  $V(x12) = ev12.1$ 27:  $V(f3) = evf3.1$ 28:  $V(f4) = evf4.1$  $29: V(\overline{f1}) = vf1$  # vf1は共通 30:  $V(f2) = vf2.1$ 31:  $C(f1, f2) = cf12.1$ 32: Read 31 items  $>$  seq. 2  $\leq$  specify Equations () 1:  $x1 = 1 * f1$ 2:  $x2 = b2.2*f1$  $3: x3 = b3.2*f1$ 4:  $x4 = 1*f2$ 5:  $x5 = b5.2*f2$ 6:  $x6 = b6.2*f2$ 7: x7 = 1\*f3 8: x8 = b8.2\*f3 9: x9 = b9.2\*f3  $10: x10 = 1*f4$  $11: x11 = b11.2*f4$ 12: x12 = b12\*f4 # b12は共通 13: f3 = a31.2\*f1 14:  $f4 = a41.2*f1 + a42.2*f2$  $15: V(x1) = ev1.2$ 16:  $V(x2) = ev2.2$ 17:  $V(x3) = ev3.2$ 18:  $V(x4) = ev4.2$ 19:  $V(x5) = ev5.2$ 20:  $V(x6) = ev6.2$ 21:  $V(x7) = ev7.2$ 22:  $V(x8) = ey8.2$  $23: V(x9) = ey9.2$ 24:  $V(x10) = ev10.2$ 25:  $V(x11) = ev11.2$ 26:  $V(x12) = ev12.2$ 27:  $V(f3) = evf3.2$ 28:  $V(f4) = evf4.2$  $29: V(f1) = vf1$  #  $vf11: \pm \overline{m}$  $30: V(f2) = vf2.2$  $31: C(f1, f2) = c f12.2$ 32: Read 31 items >

|              | Α  | в          | С  | D              | Ε          | F  | G              | Н  | I  | J  | Κ   |                | м               | Ν    |
|--------------|----|------------|----|----------------|------------|----|----------------|----|----|----|-----|----------------|-----------------|------|
| 1            | id | $\times$ 1 | x2 | x3             | $\times$ 4 | x5 | x6             | х7 | х8 | х9 | x10 | $\times$ 11    | $\times$ 1<br>2 | era  |
| $\mathbf{2}$ | 1  | 4          | 3  | 2              | 3          | 4  | 4              | 2  | 4  | 2  | 4   | 4              | 3               | 2010 |
| 3            | 2  | 2          | з  | 2              | 5          | 3  | 4              | 5  | 3  | 3  | 4   | 4              | 4               | 2010 |
| 4            | 3  | 1          | 4  | $\overline{2}$ | 2          | 3  | 3              | 4  | 3  | 2  | 3   | 4              | 4               | 2000 |
| 5            | 4  | 1          | 5  | 2              | 2          | 3  | $\overline{c}$ | 3  | 2  | 2  | 5   | 4              | 3               | 2000 |
| 6            | 5  | 2          | 3  | 1              | 4          | 2  | 1              | 3  | 3  | 2  | 1   | 1              | 1               | 2000 |
| 7            | 6  | 2          | 4  | 3              | з          | 5  | 4              | 4  | 3  | 4  | 2   | 4              | 1               | 2010 |
| 8            | 7  | 4          | 4  | 4              | 4          | 4  | 3              | 2  | 1  | 2  | 2   | 2              | 1               | 2000 |
| 9            | 8  | 3          | 4  | 3              | 3          | 3  | 4              | 3  | 4  | 3  | 4   | 4              | 3               | 2000 |
| 10           | 9  | 3          | 4  | 3              | 2          | 3  | 5              | 4  | 4  | з  | 2   | 5              | 4               | 2010 |
| 11           | 10 | 3          | 5  | 2              | 2          | 4  | 4              | 4  | 4  | 5  | 4   | 1              | 3               | 2010 |
| 12           | 11 | 4          | 2  | 3              | 4          | 4  | 5              | 3  | 4  | 2  | 5   | 3              | 2               | 2000 |
| 13           | 12 | 4          | 4  | 2              | з          | 4  | 2              | 2  | 4  | 4  | 3   | 3              | 4               | 2010 |
| 14           | 13 | 3          | 4  | 3              | 2          | 3  | 3              | 4  | 4  | 4  | 4   | $\overline{c}$ | 5               | 2010 |
| 15           | 14 | 4          | 3  | 5              | 4          | 2  | 3              | 3  | 2  | 2  | 4   | 3              | 3               | 2010 |
| 16           | 15 | 1          | 4  | 3              | 2          | 3  | $\overline{2}$ | 4  | 1  | 3  | 2   | 3              | 2               | 2010 |
| 17           | 16 | 4          | 4  | 3              | 2          | 3  | 4              | 4  | 4  | 3  | 3   | 3              | з               | 2000 |
| 18           | 17 | 3          | 2  | 2              | 4          | 1  | 4              | 4  | 4  | 4  | 3   | 2              | 2               | 2000 |
| 19           | 18 | 4          | 4  | 4              | 4          | 4  | 3              | 3  | 4  | 2  | 2   | 1              | 3               | 2010 |
| 20           | 19 | 3          | 3  | 3              | 3          | 3  | 4              | 2  | 3  | 4  | 4   | 3              | 3               | 2010 |
| 21           | 20 | 4          | 2  | 5              | 2          | 2  | 2              | 4  | 2  | 4  | 4   | 3              | 5               | 2010 |

> # 群分け変数  $>$  d0\$era  $\leq$  factor (d0\$era) > # 多母集団モデルの設定  $>$  mg.seq  $\leq$  multigroupModel(seq.1, seq.2, groups=levels(d0\$era)) > # 非標準化解の推定  $>$  sem.mg.seq.1  $\leq$  sem(mg.seq, S=list(cov.ds1, cov.ds2), N=c(nrow(ds1), nrow(ds2)))  $>$  summary (sem. mg. seq. 1)  $>$  $>$  sem.mg.seq.2  $\leq$  sem(mg.seq, data=d0, group="era", +  $formu\bar{a}=\tilde{x}1+x2+x3+x4+x5+x6+x7+x8+x9+x10+x11+x12)$  $>$  summary (sem. mg. seq. 2) Model Chisquare = 142.1825 Df = 102  $Pr(\Sigma)$ Chisq) = 0.005291511 Chisquare (null model) =  $351.4344$  Df =  $132$ Goodness-of-fit index =  $0.923128$ Adjusted goodness-of-fit index = 0.8914749 RMSEA index = 0.05362383 90% CI: (0.03018218, 0.07358887) Bentler-Bonett NFI = 0.5954225 Tucker-Lewis NNFI = 0.7630234 Bentler CFI = 0.8168817 Bentler RNI = 0.8168817 Bollen IFI = 0.8389057 SRMR = 0.07158386 AIC = 250.1825  $AICc = 169.0603$  $BIC = -431.0984$ Iterations: initial fits, 55 60 final fit, 139 era: 2000 Model Chisquare = 56.45178 Df = 50 Pr( $\text{Chisq}$ ) = 0.2465492 Goodness-of-fit index = 0.9391849 Adjusted goodness-of-fit index = 0.9051285 RMSEA index = 0.03046825 90% CI: (NA, 0.06473732) Bentler-Bonett NFI = 0.7197265 Tucker-Lewis NNFI = 0.93711 Bentler CFI = 0.9523561 Bentler RNI = 0.9523561 Bollen IFI = 0.9573905 SRMR = 0.06075693  $AIC = 112.4518$ AICc = 71.08242  $BIC = -190.6303$  $CAIC = -240.6303$ Normalized Residuals Min. 1st Qu. Median Mean 3rd Qu. Max.  $-1.56083 -0.25398 -0.02940 -0.05207 -0.43291 -2.50861$ R-square for Endogenous Variables<br>x1 x2 x3 x4 x5 x1 x2 x3 x4 x5 x6 f3 x7 x8 x9 f4 x10 x11 0.2035 0.3143 0.2536 0.1291 0.2539 0.4952 0.3492 0.3526 0.2094 0.2704 0.4270 0.1615 0.3376 x12 0.2497 Parameter Estimates Estimate Std Error z value  $Pr(\ge |z|)$ b2.1 1.44281177 0.38926081 3.706543 2.101079e-04 x2  $\leftarrow$ -- f1<br>b3.1 1.6664530 0.32821629 3.554502 3.786963e-04 x3  $\leftarrow$ -- f1 b3.1 1.16664530 0.32821629 3.554502 3.786963e-04 x3 <--- f1 b5.1 1.41635442 0.50340099 2.813571 4.899457e-03 x5 <---  $f2$ b6.1 1.99275202 0.73428175 2.713879 6.650040e-03  $x6 \leftarrow$ -- f2 b8.1 0.84069210 0.27159117 3.095432 1.965262e-03 x8 <--- f3 b9.1 0.97336255 0.30332029 3.209026 1.331857e-03  $x9 \leftarrow$ -- f3 b11.1 1.35187355 0.40102623 3.371035 7.488628e-04 x11  $\leftarrow$ -- f4 b12 1.12205994 0.20653943 5.432667 5.551798e-08 x12  $\leftarrow$ -- f4 a31.1 0.74499427 0.25274994 2.947555 3.202981e-03 f3 <--- f1

#### 名古屋大学 大学院教育発達科学研究科 • 教育学部

a41.1 0.35272750 0.18436477 1.913205 5.572188e-02 f4  $\leftarrow$ -- f1 a42.1 0.55411081 0.26372698 2.101077 3.563417e-02 f4  $\leftarrow$ -- f2 ev1.1 0.74276258 0.10499522 7.074251 1.502578e-12 x1  $\leftarrow$  x1 ev2.1 0.86175104 0.15439532 5.581458 2.385101e-08 x2  $\leftarrow$  > x2 ev3.1 0.76004083 0.12095401 6.283718 3.305707e-10 x3  $\leftarrow$  > x3 0.76004083 0.12095401 6.283718 3.305707e-10  $x3 \leftarrow x3$ ev4.1 0.90727147 0.12057573 7.524495 5.292456e-14  $x4 \leftarrow x4$ ev5.1 0.79322332 0.12803738 6.195248 5.819332e-10 x5 <--> x5 ev6.1 0.54459531 0.17377645 3.133884 1.725088e-03 x6  $\leftarrow$  > x6 ev7.1 0.55355130 0.11227618 4.930265 8.211829e-07 x7  $\leftarrow$  x7 ev8.1 0.80477965 0.12019513 6.695609 2.147749e-11  $x8 \leftarrow x8$ ev9.1 0.77086937 0.12874386 5.987621 2.129330e-09  $x9 \leftarrow x9$ ev10.1 1.00017156 0.13531666 7.391341 1.453552e-13 x10  $\leftarrow$  > x10 ev11.1 0.69061094 0.13451646 5.134026 2.836094e-07  $x11 \leftarrow x11$ ev12.1 0.72869908 0.11188128 6.513146 7.359298e-11  $x12 \leftarrow x12$ evf3.1 0.19620436 0.09525853 2.059704 3.942687e-02 f3  $\leftarrow$  > f3 evf4.1 0.11037855 0.05673097 1.945649 5.169693e-02 f4  $\leftarrow$  } f4 vf1 0.18972488 0.06652922 2.851753 4.347889e-03 f1  $\leftarrow$  f1 vf2.1 0.13455050 0.08042451 1.673004 9.432659e-02 f2  $\leftarrow$  f2 cf12.1 0.04434851 0.02792561 1.588095 1.122650e-01 f2  $\leftarrow$  f1 era: 2010 Model Chisquare =  $85.73067$  Df =  $50 \text{ Pr}(\Sigma)$ chisq) = 0.001242832 Goodness-of-fit index =  $0.9065989$ Adjusted goodness-of-fit index = 0.8542942 RMSEA index = 0.07275598 90% CI: (0.04545513, 0.09841906) Bentler-Bonett NFI = 0.4285295 Tucker-Lewis NNFI = 0.438636 Bentler CFI = 0.5747243 Bentler RNI = 0.5747243 Bollen IFI = 0.6427564 SRMR = 0.08272922 AIC = 141.7307  $AICc = 100.9082$  $BIC = -159.9021$  $CAIC = -209.9021$ Normalized Residuals Min. 1st Qu. Median Mean 3rd Qu. Max.  $-2.433016 -0.621893 -0.072683 -0.007113 -0.332538 -2.836605$ R-square for Endogenous Variables x1 x2 x3 x4 x5 x6 f3 x7 x8 x9 f4 x10 x11 0.1906 0.3249 0.0736 0.4507 0.0404 0.1081 0.3338 0.4514 0.0669 0.0745 0.3129 0.2209 0.0980 x12 0.2405 Parameter Estimates Estimate Std Error z value  $Pr(\ge |z|)$ b2.2 1.22882736 0.44681848 2.7501713 5.956412e-03 x2 <--- f1 b3.2 0.61084721 0.10857287 5.6261494 1.842768e-08 x3  $\leftarrow$ -- f1 b5.2 0.28253734 0.49889024 0.5663317 5.711683e-01 x5 <--- f2 b6.2 0.50039605 0.31958163 1.5657848 1.173990e-01 x6  $\leftarrow$ -- f2 b8.2 0.37012869 0.23522290 1.5735232 1.155977e-01  $x8 \leftarrow -5$  f3 b9.2 0.38504562 0.36194886 1.0638122 2.874138e-01  $x9$   $\leftarrow$ -- f3 b11.2 0.67450823 0.22922686 2.9425357 3.255362e-03 x11 <--- f4 b12 1.12205994 0.20653943 5.4326669 5.551798e-08 x12 <--- f4 a31.2 0.94016351 0.31814536 2.9551382 3.125290e-03 f3  $\leftarrow$ -- f1 a41.2 0.38605522 0.39713333 0.9721048 3.309984e-01 f4  $\leftarrow$ -- f1 a42.2 0.22414503 0.24955984 0.8981615 3.690995e-01 f4  $\leftarrow$ -- f2 ev1.2 0.80592002 0.19924005 4.0449700 5.232982e-05 x1  $\leftarrow$  x1 ev2.2 0.59530461 0.12785409 4.6561250 3.222163e-06  $x2 \leftarrow x2$ ev3.2 0.89062250 0.13437664 6.6278074 3.407095e-11  $x3 \leftarrow x3$ ev4.2 0.57953099 0.11708934 4.9494769 7.441322e-07  $x4 \leftarrow$   $x4$ ev5.2 0.90236193 0.34394060 2.6235982 8.700636e-03 x5  $\leftarrow$  > x5 ev6.2 0.98201767 0.11552221 8.5006825 1.884792e-17  $x6 \leftarrow$   $x6$ ev7.2 0.61049579 0.14855990 4.1094253 3.966450e-05  $\overline{x7}$   $\leftarrow$   $\rightarrow$   $\overline{x7}$ ev8.2 0.96050019 0.27682076 3.4697549 5.209335e-04  $x8 \leftarrow x8$ ev9.2 0.92516749 0.12630031 7.3251404 2.386487e-13  $x9 \leftarrow$   $x9$ ev10.2 0.71972704 0.12176773 5.9106548 3.407504e-09  $x10 \leftarrow x10$ ev11.2 0.85456365 0.11967505 7.1407002 9.285670e-13 x11  $\leftarrow$  x11 ev12.2 0.81140946 0.11845010 6.8502216 7.373568e-12 x12 <--> x12

evf3.2 0.33471136 0.15612118 2.1439203 3.203928e-02 f3  $\leftarrow$  53 evf4.2 0.14018911 0.26910582 0.5209442 6.024057e-01 f4  $\leftarrow$  f4 vf1 0.18972488 0.06652922 2.8517528 4.347889e-03 f1  $\leftarrow$  > f1 vf2.2 0.47545662 0.35331673 1.3456952 1.784008e-01 f2  $\leftarrow$  f2 cf12.2 0.06742791 0.05589901 1.2062451 2.277230e-01 f2  $\leftarrow$  f1 >

# > # 標準化解の推定

- > stdCoef(sem. mg. seq. 1) >
- > stdCoef(sem.mg.seq.2)
- Group: 2000

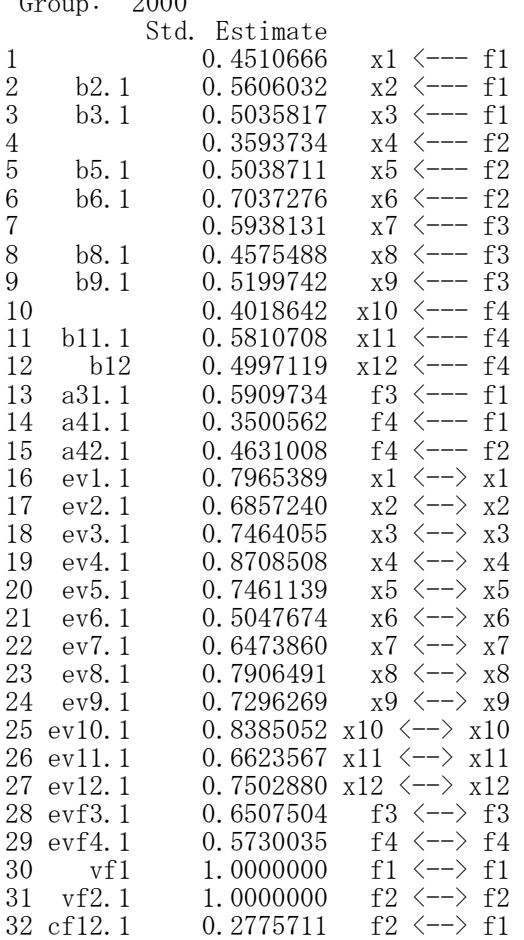

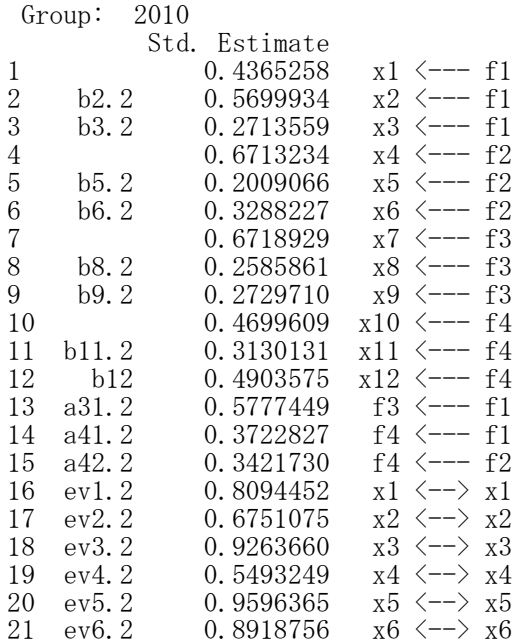

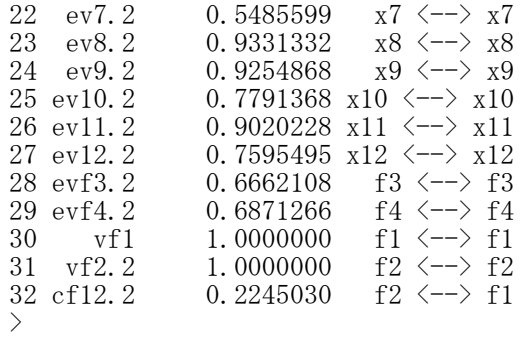

 $e8$ 

 $x8$ 

 $f3$ 

 $f<sub>4</sub>$ 

 $x11$ 

 $e11$ 

e9

x9

 $68$ 

 $- d4$ 

 $x12$ 

 $e12$ 

lavaanパッケージを使う方法の例(2群の多母集団分析)  $e1$  $e2$ e3  $e7$ model.  $1 \leq -$ # latent variable definitions f1 =  $\tilde{x}$  x1 + c("b12","")\*x2 + c("b131","b132")\*x3 f2 =  $\tilde{r}$  x4 + equal(c("b12",""))\*x5 + c(NA,0)\*x6  $x1$  $x2$ x3  $x7$ f3 =  $x7 + x8 + \text{equal}(\text{c}("b131", "b132"))$ \*x9  $f4 = x10 + x11 + c("b412", "b412") * x12$ # regression  $f1$ f3  $\degree$  f1 f4  $\degree$  f1 + f2 # variances and covariances  $f2$ f1  $\sim$  c("vf1","vf1")\*f1 f1  $\sim$  f2 ' $x5$  $X6$ x10  $x4$ b12 : 第1群において,x2 <- f1 と x5 <- f2 は同じ値 b131 : 第1群において,x3 <- f1 と x9 <- f3 は同じ値 b132 : 第2群において,x3 <- f1 と x9 <- f3 は同じ値 b412 : 第1群と第2群の x12 <- f4 は同じ値  $(e4)$  $e\overline{5}$ e<sub>6</sub>  $(e10)$ c(NA,0): x6<-f2 のパス係数を、第1群は推定するが, 第2群は0に固定 vf1 : 第1群と第2群のf1の分散は同じ値 equal()を使うように説明されているが、c()に同じ系数名を 書くだけでも同じ値で推定されるようだ. semパッケージを使うときも,係数に同じ名前をつければ, 等値制約となる.  $>$  setwd $("d:\nYY")$ > d1 <- read.table("多母集団分析\_データ.csv", header=TRUE, sep=",", fileEncoding="shift-jis")  $>$ > # id 列の削除  $> d1 \leftarrow d1$ ,  $c(-1)$ ] > #データフレームの行数(標本の大きさ),平均,標準偏差,共分散,相関  $>$  n.d1  $\leq$  nrow(d1)  $\ge$  mean.d1  $\le$  apply(d1, 2, mean)  $>$  sd. d1  $\leftarrow$  apply(d1, 2, sd)  $\geq$  cov. d1  $\leq$  cov(d1)  $>$  cor. d1  $\leftarrow$  cor (d1)  $>$  round (data. frame (n.d1, mean.d1, sd.d1, cov.d1, cor.d1), 2)  $>$ > # 群ごとのデータフレーム作成と記述統計量  $> ds1 \leq d1$ [d1\$era==2000,]  $>$  n.ds1  $\leq$  nrow(ds1)  $>$  mean.ds1  $\leftarrow$  apply(ds1, 2, mean)  $>$  sd.ds1  $\leftarrow$  apply(ds1, 2, sd)  $>$  cov. ds1  $\leftarrow$  cov (ds1)  $\geq$  cor. ds1  $\leq$  cor (ds1) >  $> ds2 \leq d1[d1\$ era==2010,]  $>$  n.ds2  $\leq$  **nrow**(ds2)  $>$  mean.ds2  $\leftarrow$  apply(ds2, 2, mean)  $>$  sd. ds2  $\leftarrow$  apply(ds2, 2, sd)  $>$  cov. ds2  $\leftarrow$  cov (ds2)  $\ge$  cor. ds2  $\le$  cor (ds2)

```
>A \mid B \mid C \mid D \mid E \mid F \mid G \mid H \mid I \mid J \mid K \mid L \mid M \mid N> #lavaanパッケージの読み込み<br>> librarv(lavaan)
                                                                                                                                          x6 x7 x8 x9 x10 x11 x12 era
                                                                                                         1 id
                                                                                                                       x^2- 1x3
                                                                                                                                     x5τ
                                                                                                                 \times1\times 4> library(lavaan)
                                                                                                                                                                       4 \overline{3} 2010
                                                                                                         \frac{1}{2}\frac{1}{2}\overline{2}\overline{2}\overline{4}\overline{3}\overline{3}\overline{4}\overline{4}\overline{4}\overline{4}\mathbf{1}\overline{3}\overline{2}\overline{2}\overline{\mathbf{a}}\overline{2}\overline{5}\overline{\mathbf{3}}\overline{4}\overline{5}\frac{1}{3}\overline{3}\frac{1}{4}\overline{4}\overline{4}2010> model. 1 \leftarrow '
                                                                                                         \overline{4}\overline{\mathbf{3}}\overline{4}\overline{2}b
                                                                                                                                         \overline{\mathcal{E}}\overline{3}\overline{4}\overline{3}\overline{2}\overline{\mathcal{E}}\overline{4}\overline{4}2000
                                                                                                         \overline{5}\overline{2}\overline{2}\overline{3}\overline{4}\overline{2}\overline{2}\overline{3}\overline{2}3
                                                                                                                                                                  \overline{5}\overline{4}2000
+ # latent variable definitions
                                                                                                         rac{6}{7}<br>rac{8}{10}<br>rac{9}{10}3
                                                                                                                5
                                                                                                                     \overline{c}3
                                                                                                                                    \overline{4}3
                                                                                                                                                             \overline{2}2000
+ f1 = x1 + c("b12", "")*x2 + c("b131", "b132")**x3\overline{6}\overline{2}\overline{4}\overline{3}3
                                                                                                                                         \overline{5}\overline{4}\overline{4}3
                                                                                                                                                             \overline{4}\overline{c}\overline{4}2010
+ f2 = \tilde{x} x4 + equal(c("b12",""))*x5 + c(NA,0)*x6
                                                                                                                     \overline{A}\overline{a}\boldsymbol{\Lambda}\overline{a}\overline{A}3
                                                                                                                                                   \overline{2}\overline{2}\overline{2}\overline{2}2000
+ f3 = x7 + x8 + \text{equal}(\text{c}("b131", "b132"))*x9
                                                                                                                \mathbf{a}\mathbf{Q}\overline{A}\mathcal{B}\mathsf 3\mathcal{R}\overline{A}3
                                                                                                                                                        \overline{A}\mathcal{B}\overline{A}\overline{A}2000
                                                                                                                                                                            \mathcal{B}\overline{9}\overline{4}3
                                                                                                                                    ż
                                                                                                                                         3
                                                                                                                                              5
                                                                                                                                                   \overline{4}\overline{4}\mathcal{B}\mathcal{P}5
                                                                                                                                                                            \overline{4}2010
                                                                                                                     3
+ f4 = x10 + x11 + c('b412'', 'b412'') * x1210\overline{5}\overline{2}\overline{4}2010
                                                                                                         11\mathcal{B}\mathcal{P}\overline{4}\overline{4}\overline{4}\overline{5}\overline{4}\mathbf{1}\mathcal{B}+
                                                                                                         12\mathcal{P}\overline{4}\overline{4}2000
                                                                                                               11\varDelta3
                                                                                                                                         \overline{4}5
                                                                                                                                                   3.
                                                                                                                                                             2
                                                                                                                                                                  5
                                                                                                                                                                       3
                                                                                                                                                                            \mathcal{P}\frac{13}{14}+ # regression
                                                                                                               12\overline{4}\overline{2}\overline{3}\overline{2}\overline{4}\overline{4}\overline{4}\overline{2}\overline{4}3
                                                                                                                                                                       3
                                                                                                                                                                            \overline{4}2010
                                                                                                              13\overline{4}\overline{\mathbf{3}}\overline{2}\overline{\mathbf{3}}\overline{4}\overline{4}\overline{4}\overline{2}5<sup>1</sup>2010
                                                                                                                     \overline{\mathbf{3}}\overline{\mathbf{3}}\overline{4}+ f3 \degree f1
                                                                                                         1514\overline{4}\overline{\mathbf{3}}\overline{\mathbf{5}}\overline{4}\overline{2}\overline{\mathbf{3}}\sqrt{3}\overline{\mathbf{2}}\overline{\mathbf{2}}\overline{3}\overline{3}2010
+ f4 \text{ }^{\sim} f1 + f216
                                                                                                              15
                                                                                                                               \overline{\bf 3}\overline{2}\overline{c}\overline{\mathbf{3}}\overline{4}3
                                                                                                                                                   \overline{4}\overline{2}\ensuremath{\mathsf{3}}\sqrt{2}2010
+
                                                                                                               16\overline{4}3
                                                                                                                                    \overline{c}_{\rm 3}\overline{4}3
                                                                                                         17\overline{4}\overline{4}\overline{\mathbf{3}}3
                                                                                                                                                                            3
                                                                                                                                                                                2000
+ # variances and covariancess
                                                                                                        18
                                                                                                              17
                                                                                                                     3
                                                                                                                          \overline{2}\overline{2}\overline{4}\overline{4}\overline{4}\overline{4}\overline{4}\overline{\mathbf{3}}\overline{2}\sqrt{2}2000
                                                                                                         19
                                                                                                              18\overline{4}\overline{4}\overline{4}3
                                                                                                                                                   3
                                                                                                                                                        \overline{4}\overline{c}\overline{2}\overline{1}\ensuremath{\mathsf{3}}2010
                                                                                                                     \overline{4}\overline{4}+ f1 \sim c("vf1","vf1")*f1
                                                                                                         20
                                                                                                              19
                                                                                                                     -3
                                                                                                                          \sqrt{3}3
                                                                                                                                    3
                                                                                                                                         \ensuremath{\mathsf{3}}\overline{4}\overline{2}\mathbf{3}\overline{4}\overline{4}\ensuremath{\mathsf{3}}3
                                                                                                                                                                                2010
+ f1 \sim f2
                                                                                                        21
                                                                                                               20
                                                                                                                     \Delta\mathfrak{p}\overline{5}\mathfrak{p}\sqrt{2}\sqrt{2}\overline{4}\mathcal{P}\overline{4}\overline{4}\vert3
                                                                                                                                                                            5 2010
^{+}>
> # lavaan関数を使って計算
> lav.model.1 \le lavaan(model.1, data=d1, model.type="sem", group="era",
+ fixed.x=F, meanstructure=F,
+ auto.var=TRUE,auto.fix.first=TRUE)
> summary(lav.model.1, fit.measures=TRUE, standardized=TRUE)
lavaan 0.6-12 ended normally after 99 iterations
    Estimator ML
    Optimization method NLMINB
    Number of model parameters 55
    Number of equality constraints 5
   Number of observations per group:
        2010 136
        2000 140
Model Test User Model:
    Test statistic 175.730
    Degrees of freedom 106
    P-value (Chi-square) 0.000
    Test statistic for each group:
       2010 90.874<br>
2000 84.855
                                                                                          84.855
Model Test Baseline Model:
    Test statistic 353.995
   Degrees of freedom 132
   P-value 0.000
User Model versus Baseline Model:
    Comparative Fit Index (CFI) 0.686<br>Tucker-Lewis Index (TLI) 0.609
    Tucker-Lewis Index (TLI)
Loglikelihood and Information Criteria:
    Loglikelihood user model (H0) -4629.480
   Loglikelihood unrestricted model (H1) -4541.615
    Akaike (AIC) 9358.960<br>Bayesian (BIC) 9539.980
    Bayesian (BIC)
    Sample-size adjusted Bayesian (BIC) 9381.438
Root Mean Square Error of Approximation:
```
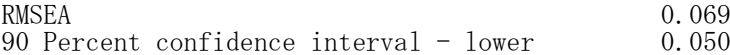
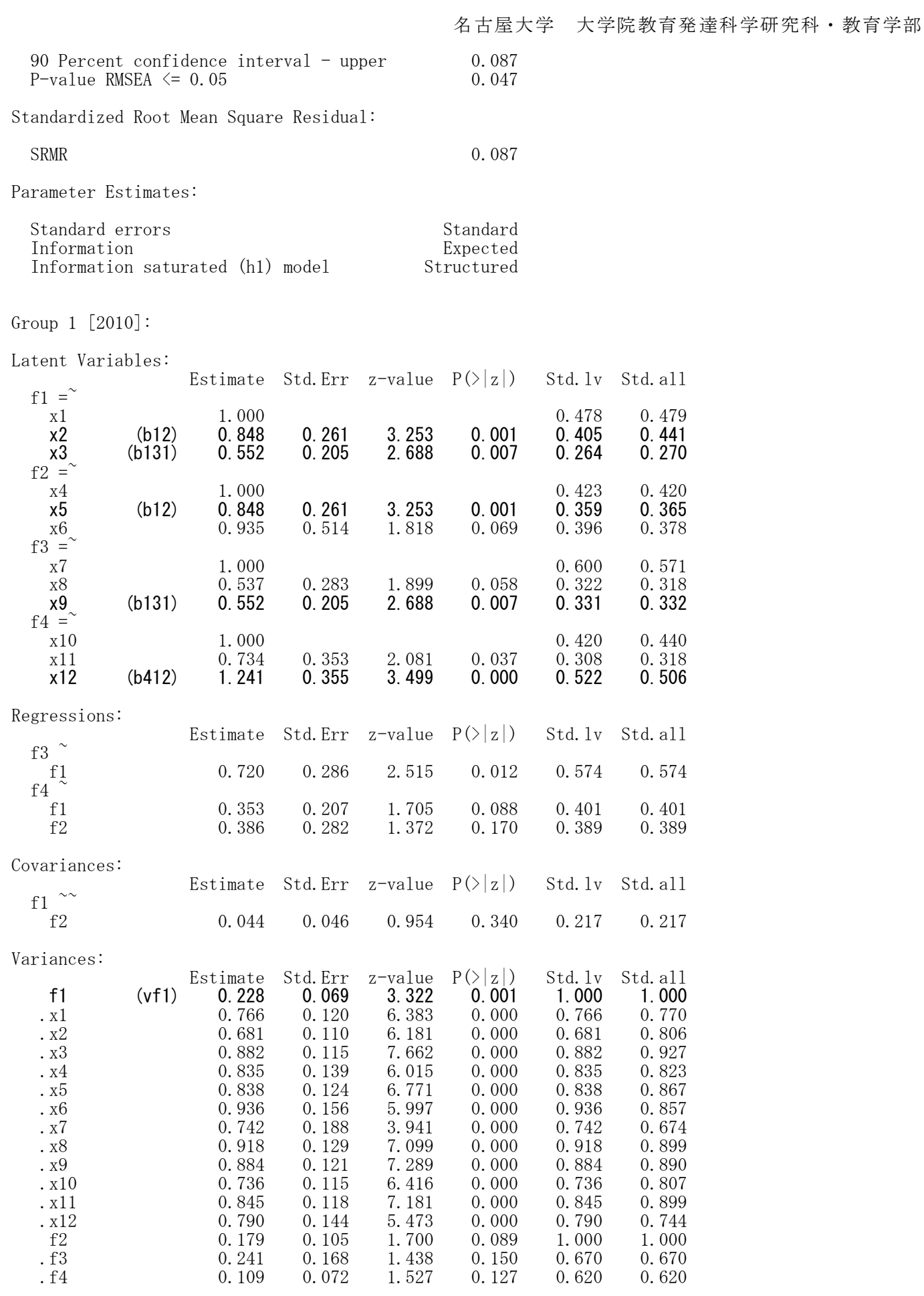

Group 2 [2000]:

Latent Variables:

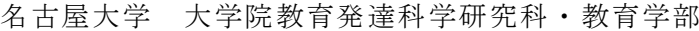

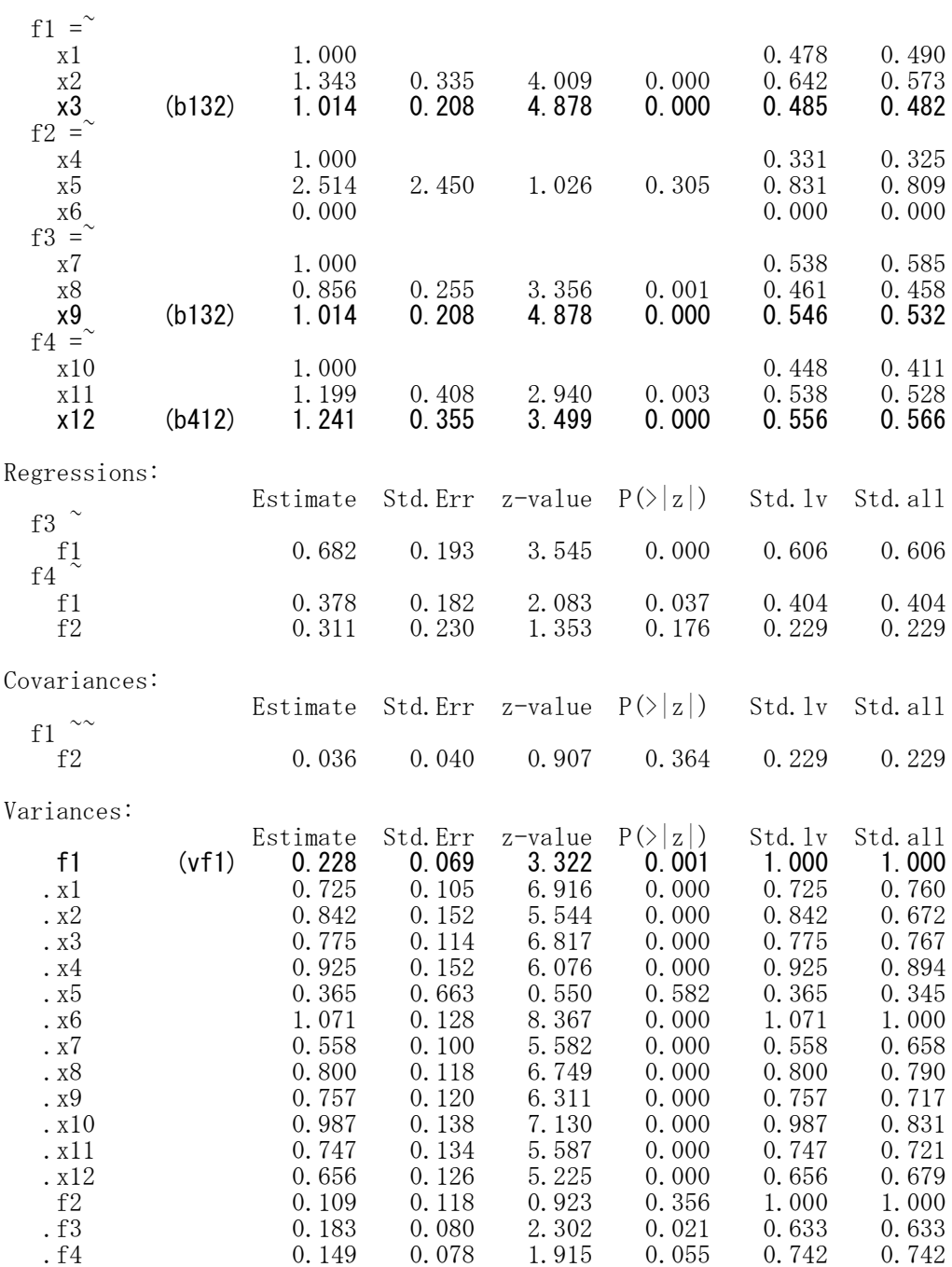

# さまざまな多変量データ解析

#### クラスター分析

データの標準化(測定単位に意味がなければデータを標準化しておくことがすすめられる) (新)データフレーム名 <- scale(データフレーム名) 特に指定しなければ,平均=0,標準偏差=1に標準化する.

#### 距離行列の作成

距離行列名 <- dist((新)データフレーム名, method="距離定義名") method="euclidean", "maximum", "manhattan", "canberra", "binary" or "minkowski"

階層的クラスター分析 出力名 <- hclust (距離行列名^2, method="方法名") method = "ward.D", "centroid" の場合

出力名 <- hclust(距離行列名, method="方法名") method = "ward.D2", "single", "complete", "average", "mcquitty", "median" の場合

デンドログラムの表示 縦向き plot(出力名)

横向き plot(as.dendrogram(出力名), horiz=TRUE)

あるクラスタ数におけるクラスタリング状況の出力 cutree(出力名)

非階層的クラスター分析 kmeans(データフレーム名, クラスター数)

 $>$  setwd $("d:\nYY")$ > d1 <- read.table("クラスター分析\_データ.csv", header=TRUE, sep=",", fileEncoding="shift-jis")  $>$  head (d1) item p.na b.na p.correct b.correct 1 国01 0.028 0.395 0.462 0.337  $2 \quad \text{\textsterling}07$  0.019 0.377 0.944 0.251<br>3  $\text{\textsterling}08$  0.143 0.479 0.509 0.305  $\begin{array}{cccc} 0.143 & 0.479 & 0.509 & 0.305 \\ 0.000 & 0.595 & 0.767 & 0.305 \end{array}$  $\Box$ 090 0.000 0.595

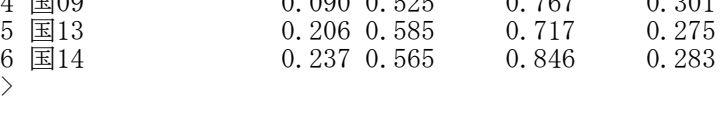

> # データの標準化  $>$   $\frac{1}{2}$   $\rightarrow$  d2  $\leftarrow$  d1[, c("p. na", "b. na", "p. correct", "b. correct")]  $> d2 \leq$  scale  $(d2)$  $\rightarrow$ 

> # 距離行列の作成  $>$  rownames (d2)  $\leq$ -d1\$item  $>$  dist1  $\leftarrow$  dist(d2, method="euclidean") >

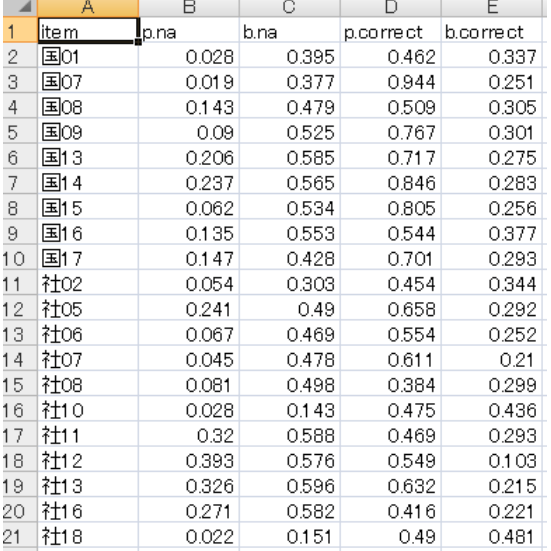

# > # 階層的クラスター分析

> hclust1 <- **hclust**(dist1, **method="ward.D2") # 平方ユークリッド距離・Ward法** 

- > # 縦向きのデンドログラム
- $>$  plot(hclust1)

# ę  $\infty$  $\ddot{\circ}$ Height  $\blacktriangleleft$  $\overline{\mathbf{N}}$  $\ddot{\bullet}$ 大きく JH  $500$ | 日数||<br>| 198<del>6年 | 1987年</del><br>| 198<del>6年 | 1987</del>年 | 1989年<br>| 1982年 | 1988年 | 1989年 ÒД  $\frac{\infty}{2}$ **CUO 00000**  $\pm 23$

**Cluster Dendrogram** 

dist1<br>hclust (\*, "ward.D2")

- > # 横向きのデンドログラム
- $>$  plot(as.dendrogram( $\text{hclust1}$ ), horiz=TRUE)

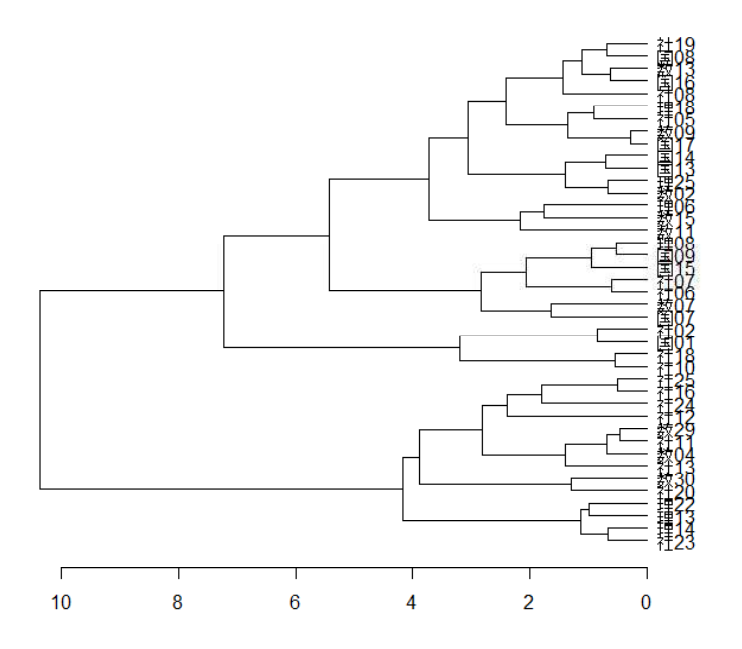

# > #あるクラスター数における分類状況  $>$  cutree(hclust1,  $k=8$ )

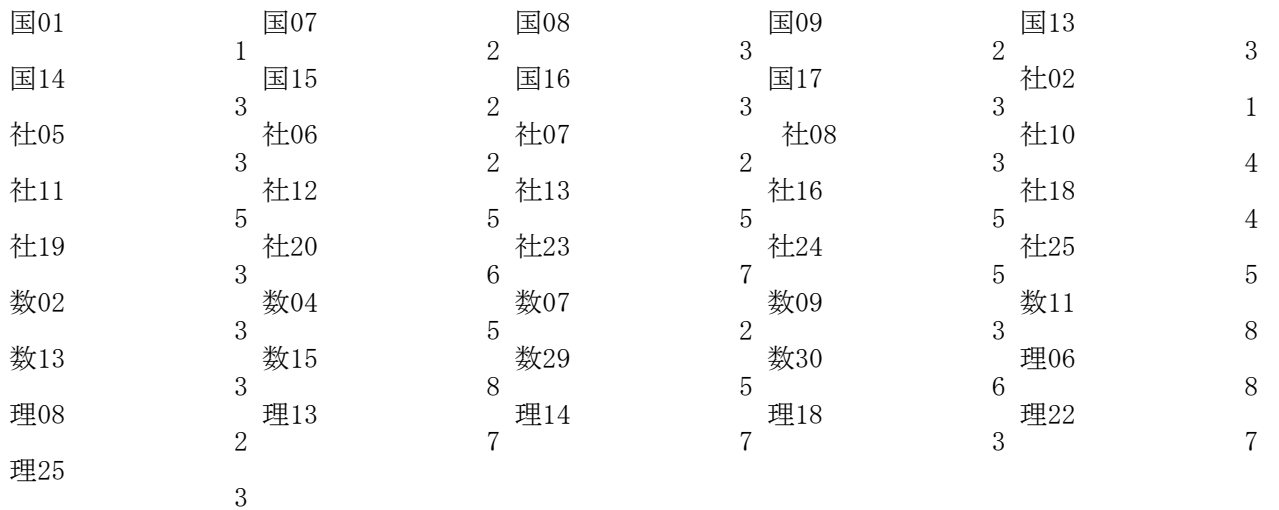

## > # 非階層的クラスター分析

 $>$  kmeans1  $\leftarrow$  kmeans (d2, 8)

> kmeans1

K-means clustering with 8 clusters of sizes 8, 2, 11, 5, 5, 4, 4, 2

Cluster means:

Clustering vector:

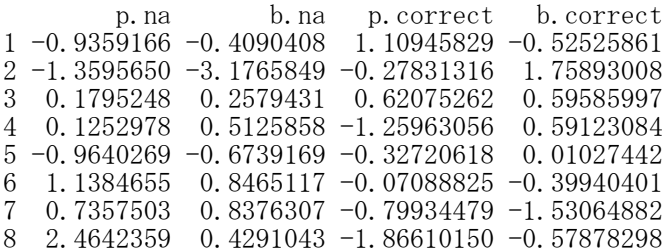

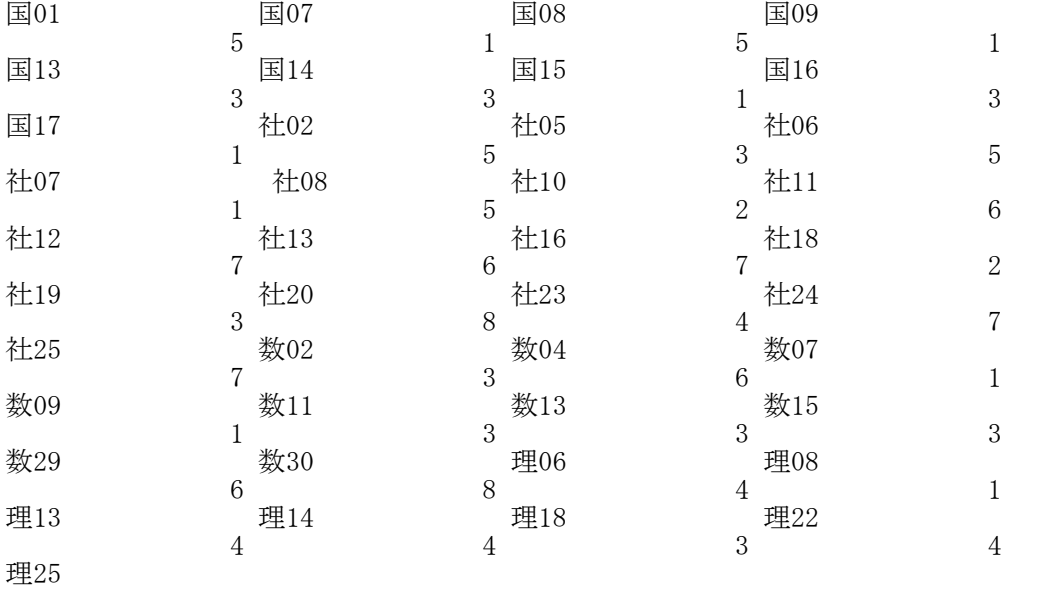

Within cluster sum of squares by cluster: [1] 8.6698755 0.1420172 13.6068424 3.0583587 3.6257138 1.3138106 4.6073177 [8] 0.8415862  $(between_SS / total_SS = 77.6 %)$ 

Available components:

3

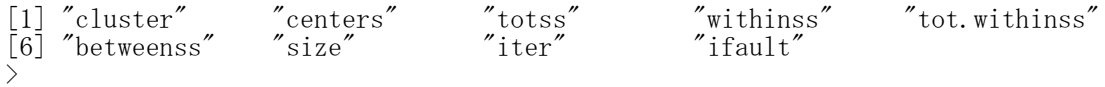

# 階層的な方法と非階層的な方法で計算方法が異なるので, # 同じクラス多数でも,必ずしも分類状況は一致しない

主成分分析 library(psych) オブジェクト名 <- principal(データ名, nfactors=因子数, rotate="回転方法") print(オブジェクト名, sort=TRUE) スクリープロット VSS.scree(オブジェクト名) あらかじめpsychパッケージをインストールしておく必要がある. データには,素データ,相関係数行列,共分散行列のいずれかを指定する. 回転方法(rotate) 直交回転:"none", "varimax", "quartimax" 斜交回転:"promax", "oblimin", "simplimax", "cluster"  $>$  setwd $("d:YY")$ > d1 <- read.table("因子分析\_データ.csv", header=TRUE, sep=",", fileEncoding="shift-jis")  $>$  head (d1)  $C$  $B$  $\Omega$  $\overline{A}$  A  $\times 1$  $\times 2$  $x3$  $x4$  $\overline{1}$ x1 x2 x3 x4 x5 x6 x7 x8  $\frac{2}{3}$ 3  $\overline{2}$  $\overline{4}$ 1 3 2 4 4 5 2 3 4  $\mathbf{a}$ ò q  $\overline{4}$  $\overline{3}$ 2 3 2 3 3 3 2 3 2  $\overline{5}$ 3 A 3 1 3 1 3 2 2 2 2  $6$  $\overline{3}$ 3 4 3 4 1 3 4 3 4 5  $\overline{7}$  $\overline{c}$ 3 1 5 1 3 3 3 4 4 3 4  $\overline{8}$  $\overline{2}$ 3  $\overline{2}$  $\theta$  $\overline{4}$ 6 2 1 3 4 2 2 4 3 5 з  $10$ 3 3 3 >  $11$  $\overline{4}$  $\overline{4}$  $\frac{1}{4}$ >  $12$  $\overline{4}$  $\overline{\mathbf{4}}$ 3  $13$  $\overline{3}$  $\overline{3}$  $\overline{2}$  $14$ > # 記述統計量  $\overline{2}$  $\mathcal{P}$  $\mathcal{L}$  $15$  $\overline{2}$ 3 3  $>$  dtmp  $\leq$  d1  $16$ 3 3  $\overline{4}$  $\frac{\partial}{\partial x}$  ntmp  $\langle -$  nrow(dtmp) 17  $\overline{\mathbf{3}}$  $\overline{2}$  $\overline{4}$  $>$  mtmp  $\leq$  colMeans (dtmp) 18 3 З  $\Delta$ 19  $\geq$  stmp  $\leq$  apply(dtmp, 2, sd) 3 3 4 20 5 4 5  $\geq$  ctmp  $\leq$  cor(dtmp)  $21$  $\mathcal{B}$  $\overline{4}$ 3  $>$  ktmp  $\leq$  round(data.frame(ntmp, mtmp, stmp, ctmp),2)  $>$  colnames(ktmp)  $\langle -c(TN'',\text{Mean}'',\text{``SD}'',\text{colnames}(\text{ctmp})) \rangle$ > ktmp N Mean SD x1 x2 x3 x4 x5 x6 x7 x8 x1 346 2.97 1.01 1.00 0.30 0.38 0.27 0.09 0.06 0.08 0.09 x2 346 3.00 1.02 0.30 1.00 0.24 0.17 0.04 0.06 0.01 0.06 x3 346 3.03 1.02 0.38 0.24 1.00 0.19 0.08 0.05 0.03 0.06 x4 346 3.02 1.00 0.27 0.17 0.19 1.00 0.07 0.02 0.05 0.03 x5 346 3.00 1.03 0.09 0.04 0.08 0.07 1.00 0.24 0.32 0.36 x6 346 3.04 1.03 0.06 0.06 0.05 0.02 0.24 1.00 0.19 0.20 x7 346 3.01 1.02 0.08 0.01 0.03 0.05 0.32 0.19 1.00 0.25 x8 346 3.01 1.02 0.09 0.06 0.06 0.03 0.36 0.20 0.25 1.00 > scree plot  $\frac{1}{2}$  $\overline{2.0}$  $\frac{\infty}{2}$ > # psychパッケージの読み込み<br>> library(nsych)  $\frac{6}{1}$  $>$  library (psych)<br> $>$  #  $\bf{Z}$   $\bf{Z}$   $\bf{U}$   $\bf{Z}$   $\bf{Z}$ 〉 # スクリープロット<br>ゝ VSS scree (d1)  $\overline{A}$ alues  $VSS.$ scree $(d1)$  $\mathbf{N}$ 

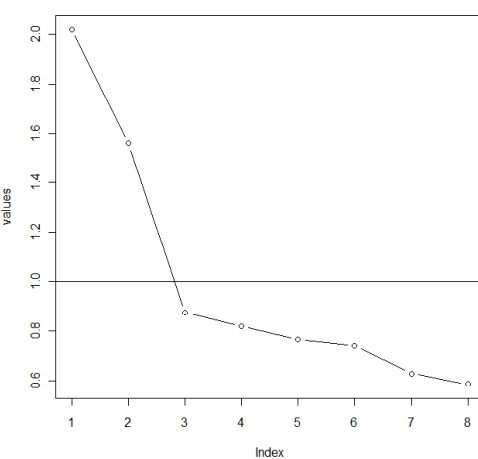

 $\mathbf{r}$ 

5

 $\mathcal{B}$ 

 $\overline{c}$ 

 $\overline{4}$ 

 $\overline{4}$ 

 $\overline{2}$ 

з

 $\overline{4}$ 

3

 $\overline{1}$ 

-1

Э

 $\overline{4}$ 

 $\mathcal{S}$ 

 $\overline{4}$ 

5

3

 $\overline{2}$ 

 $\overline{4}$ 

 $\times 6$ 

 $\times 5$ 

 $\overline{a}$ 

 $\overline{a}$ 

 $\overline{3}$ 

 $\overline{3}$ 

3

 $\overline{4}$ 

 $\overline{3}$ 

5

 $\overline{4}$ 

3

 $\overline{2}$ 

 $\overline{3}$ 

3

5

 $\overline{2}$ 

 $\overline{4}$ 

 $\ddot{4}$ 

 $\sqrt{3}$ 

3

3

 $F$ 

 $\overline{c}$ 

 $\overline{2}$ 

 $\overline{2}$ 

 $\overline{3}$ 

 $\overline{4}$ 

3

4

3

3

 $\overline{c}$ 

 $\overline{3}$ 

 $\overline{2}$ 

 $\overline{5}$ 

3

4

3

4

3

 $\overline{4}$ 

 $x7$ 

3

3

 $\overline{c}$ 

 $\overline{4}$ 

3

 $\overline{4}$ 

 $\mathcal{P}$ 

2

3

3

3

1

 $\mathcal{P}$ 

 $\frac{1}{4}$ 

3

3

5

1

3

 $\overline{4}$ 

 $\overline{4}$ 

 $\mathfrak{p}$ 

 $\overline{2}$ 

 $\overline{5}$ 

 $\overline{4}$ 

 $\overline{3}$ 

 $\overline{3}$ 

3

 $\overline{2}$ 

 $\overline{4}$ 

3

 $\overline{3}$ 

1

 $\overline{4}$ 

 $\overline{5}$ 

 $\mathbf{1}$  $\overline{4}$ 

 $\overline{5}$ 

3

 $\overline{4}$ 

> # 回転を行わない主成分分析  $>$  prin.1  $\leftarrow$  principal(d1, nfactors=2, rotate="none")  $>$  print(prin. 1, sort=TRUE) Principal Components Analysis Call: principal( $r = d1$ , nfactors = 2, rotate = "none") Standardized loadings (pattern matrix) based upon correlation matrix item PC1 PC2 h2 u2 com utsu 5 0.92 -0.06 0.84 0.16 1.0 result 7 0.81 -0.20 0.69 0.31 1.1 stress 2 0.78 0.15 0.63 0.37 1.1 support 4 -0.62 0.28 0.46 0.54 1.4 work 6 0.03 0.64 0.42 0.58 1.0<br>kyoufu 3 0.46 0.63 0.61 0.39 1.8 kyoufu 3 0.46 0.63 0.61 0.39 1.8 id 1 -0.09 0.41 0.18 0.82 1.1 PC1 PC2 SS loadings 2.70 1.13 Proportion Var 0.39 0.16 Cumulative Var 0.39 0.55 Proportion Explained 0.71 0.29 Cumulative Proportion 0.71 1.00 Mean item complexity  $= 1.2$ Test of the hypothesis that 2 components are sufficient. The root mean square of the residuals (RMSR) is 0.13 with the empirical chi square 182.64 with prob  $\langle$  2.9e-35 Fit based upon off diagonal values = 0.81  $>$ > # varimax回転を行う主成分分析  $>$  prin.2  $\leq$  principal(d1, nfactors=2, rotate="varimax")  $>$  print(prin. 2, sort=TRUE) Principal Components Analysis Call: principal( $r = d1$ , nfactors = 2, rotate = "varimax") Standardized loadings (pattern matrix) based upon correlation matrix item RC1 RC2 h2 u2 com utsu 5 0.92 0.04 0.84 0.16 1.0 result 7 0.82 -0.11 0.69 0.31 1.0 stress 2 0.76 0.23 0.63 0.37 1.2<br>support  $4 -0.65$  0.21 0.46 0.54 1.2 support  $4 -0.65$  0.21 0.46 0.54 1.2<br>kyoufu 3 0.39 0.68 0.61 0.39 1.6 kyoufu 3 0.39 0.68 0.61 0.39 1.6 work 6 -0.04 0.64 0.42 0.58 1.0 id 1 -0.13 0.40 0.18 0.82 1.2 RC1 RC2<br>2.68 1.15 SS loadings Proportion Var 0.38 0.16<br>Cumulative Var 0.38 0.55 Cumulative Var Proportion Explained 0.70 0.30 Cumulative Proportion 0.70 1.00 Mean item complexity  $= 1.2$ Test of the hypothesis that 2 components are sufficient. The root mean square of the residuals (RMSR) is 0.13 with the empirical chi square 182.64 with prob  $\langle 2.9e-35$ Fit based upon off diagonal values = 0.81

#### 主成分得点を用いた重回帰分析

重回帰分析において,説明変数間の相関が高いときに,無相関ないくつかの主成分を説明変数にして,重 回帰分析を行う.説明変数が無相関になるという利点がある.

この方法と,「主成分回帰分析」と言われるものとは,解釈するものが異なる.主成分回帰分析では,いく つかの主成分を採用したとき,結局もとの変数がどう基準変数に影響するかを解釈する.つまり,もとの説 明変数に対する回帰係数を解釈する.これに対し,主成分得点を用いた回帰分析では,もとの説明変数では , デジー, ベル、ランスの開発を解釈する. これに対し, 主成分得点を用いた回帰分析では, もとの説明変数<br>明変数に対する回帰係数を解釈する. これに対し, 主成分得点に対する回帰係数を解釈する.

具体的な手続きには,説明変数を主成分分析して主成分得点を求め,それを説明変数にして重回帰分析を 行う.

# 回帰分析

lm,glm,semのいずれを用いてもよい

#### 主成分分析

library(psych) オブジェクト名〈- principal(データ名, nfactors=主成分数, rotate="none") print(オブジェクト名) スコア名 <- オブジェクト名\$scores

あらかじめpsychパッケージをインストールしておく必要がある. 主成分数は変数数以下にする.

 $>$  setwd $("d:\nYY")$ 

> d1 <- read.table("サポートデータ.csv", header=TRUE, sep=",", fileEncoding="shift-jis")  $>$  head (d1)

 $\overline{A}$ B support\_s support\_p kenkou  $\,$   $\,$ 1 17 13 23 supports support p kenkou  $\overline{2}$  $17$  $13$ 23 2 16 19 22  $\bar{3}$ 16 19 22 3 22 22 29 4 14 17 19  $\overline{4}$ 22 22 29 5 18 17 26 5  $14$  $17$ 19 6 14 15 22 26  $6$ 18 17  $\left\langle \right\rangle$  $\overline{7}$  $14$ 15 22  $17$  $>$  $\dot{8}$ 15 19 > # 記述統計量  $\overline{9}$  $14$ 13 20 > dtmp <- d1 10  $14$  $14$ 20 > ntmp <- nrow(dtmp)  $17$  $12$ 27  $11$  $>$  mtmp  $\leq$  colMeans (dtmp)  $12$ 18 19 22  $\ge$  stmp  $\le$  apply (dtmp, 2, sd) 13 18 13 24  $>$  ctmp  $\leftarrow$  cor(dtmp) 14  $\overline{9}$ 14 6 > ktmp <- round(data.frame(ntmp, mtmp, stmp, ctmp),2) 15 15  $16$ 23 > colnames(ktmp) <- c("N","Mean","SD",colnames(ctmp)) 16 19 18 24  $>$  ktmp N Mean SD support\_s support\_p kenkou<br>50 14.99 3.04 1.00 0.38 0.66 support\_s 250 14.99 3.04  $\overline{100}$  0.38 0.66<br>support\_p 250 14.99 3.03 0.38 1.00 0.02 support\_p 250 14.99 3.03 0.38 1.00 0.02 kenkou<sup>-</sup> 250 20.00 5.01 0.66 0.02 1.00  $>$ >  $\left\langle \right\rangle$ > #標準偏回帰係数の推定<br>> d2 <- as.data.frame(s > d2 <- **as.data.frame(scale**(d1[,**c("**support\_s","support\_p","kenkou")]))<br>> ##分散行列の確認 > #共分散行列の確認<br>> round (cov (d2) 2) round (cov $(d2)$ , 2) support\_s support\_p kenkou<br>1.00 0.38 0.66 support\_s 1.00 0.38 0.66<br>support p 0.38 1.00 0.02  $s$ upport\_p kenkou 0.66 0.02 1.00 > result.2  $\leftarrow$  Im(kenkou  $\tilde{ }$  support\_s + support\_p , data=d2)  $>$  summary (result. 2) Call:  $lm(formula = kenkou$   $sum$  support\_s + support\_p, data = d2)

```
Residuals:
     Min 1Q Median 3Q Max
-1.87478 -0.43616 0.05371 0.50240 1.79567Coefficients:
               Estimate Std. Error t value Pr(\geq |t|)(Intercept) 8.444e-17 4.467e-02 0.000 1
support s 7.675e-01 4.835e-02 15.872 \leq 2e-16 ***
support_p -2.718e-01 4.835e-02 -5.621 5.11e-08 ***
---
Signif. codes: 0 '***' 0.001 '**' 0.01 '*' 0.05 '.' 0.1 '' 1Residual standard error: 0.7063 on 247 degrees of freedom
Multiple R-squared: 0.5051, Adjusted R-squared: 0.5011
F-statistic: 126.1 on 2 and 247 DF, p-value: < 2.2e-16
> confint(result.2)<br>2.5 %
                                2.5 % 97.5 %
(Intercept) -0.08798634 0.08798634
support s 0.67226113 0.86274015
support_p -0.36705158 -0.17657255
>\left\langle \right\rangle\left\langle \right\rangle\left\langle \right\rangle# 説明変数の抽出
> d3 \leftarrow d2[, c("support_s", "support_p")>>\left\langle \right\rangle> #主成分分析の実行<br>> # psvchパッケーシ
   # psychパッケージの読み込み
> library (psych)
> prin. 1 \le principal (d3, nfactors=2, rotate="none", scores=TRUE)
\rightarrow print (prin. 1)
Principal Components Analysis
Call: principal(r = d3, nfactors = 2, rotate = "none", scores = TRUE)
Standardized loadings (pattern matrix) based upon correlation matrix
            PC1 PC2 h2 u2 com
support_s 0.83 -0.56 1 2.2e-16 1.7
support_p 0.83 0.56 1 2.2e-16 1.7
                        PC1 PC2<br>1.38 0.62
SS loadings 1.38 0.62<br>Proportion Var 0.69 0.31
Proportion Var
Cumulative Var 0.69 1.00
Proportion Explained 0.69 0.31
Cumulative Proportion 0.69 1.00
Mean item complexity = 1.7
Test of the hypothesis that 2 components are sufficient.
The root mean square of the residuals (RMSR) is 0
 with the empirical chi square \ 0\  with prob \lt NA
Fit based upon off diagonal values = 1
#> 主成分得点
> dPC \leq prin. 1$scores
> head (dPC)
                PC1 PC2
[1,] 0.002829912 -1.182324397
[2,] 0.996054277 0.887391725
\begin{bmatrix} 1, \\ 2, \\ 0.996054277 & 0.887391725 \\ \end{bmatrix}<br>
\begin{bmatrix} 2, \\ 3, \\ 2.782506917 & 0.001807549 \end{bmatrix}
```
 $[4, 1 \ 0.201959837 \ 0.886875872$ [5,] 0.995707811 -0.294934736  $[6,]$  -0.195260616 0.295454715

 $>$ 

```
> # 主成分得点を説明変数にしたデータの作成
> d4 \leq data.frame(dPC, d2[,"kenkou"])
> colnames(d4) \leq c("pc1","pc2","kenkou")
>
>
> # 記述統計量
> dtmp <- d4
> ntmp \leq nrow(dtmp)
> mtmp <- colMeans (dtmp)
> stmp \leq apply(dtmp, 2, sd)
> ctmp <- cor(dtmp)
> ktmp <- round(data.frame(ntmp, mtmp, stmp, ctmp),2)
> colnames(ktmp) <- c("N","Mean","SD",colnames(ctmp))
> ktmp
       N Mean SD pc1 pc2 kenkou<br>250 0 1 1.00 0.00 0.41
pc1 250 0 1 1.00 0.00 0.41 # 主成分得点間の相関は0になっている.<br>pc2 250 0 1 0.00 1.00 -0.58
pc2 250 0 1 0.00 1.00 -0.58kenkou 250 0 1 0.41 -0.58 1.00
>
\frac{1}{2}> # 主成分得点を用いた回帰分析
> res3 \leftarrow lm(kenkou pc1+pc2, data=d4)
> summary (res3)
Call:
lm(formula = kenkou ^ pcl + pc2, data = d4)Residuals:
    Min 1Q Median 3Q Max
-1.87478 -0.43616 0.05371 0.50240 1.79567
Coefficients:
             Estimate Std. Error t value Pr(\geq |t|)(Intercept) 1.176e-18 4.467e-02 0.000 1
pc1 4.115e-01 4.476e-02 9.193 <2e-16 ***
pc1 4.115e-01 4.476e-02 9.193 <2e-16 ***<br>pc2 -5.795e-01 4.476e-02 -12.946 <2e-16 ***
---
Signif. codes: 0 '***' 0.001 '**' 0.01 '*' 0.05 '.' 0.1 ' ' 1
Residual standard error: 0.7063 on 247 degrees of freedom
Multiple R-squared: 0.5051, Adjusted R-squared: 0.5011
F-statistic: 126.1 on 2 and 247 DF, p-value: \leq 2.2e-16
```
 $result$ 

 $\Omega$ 

 $\Omega$ 

 $\mathbf{1}$ 

 $\mathbf{1}$ 

 $\circ$ 

 $\overline{0}$ 

 $\circ$ 

 $\overline{0}$ 

 $\mathbf{1}$ 

 $\overline{0}$ 

 $\hbox{O}$ 

 $\mathbf{1}$  $\overline{0}$ 

 $\overline{0}$ 

 $\circ$ 

 $1$ 

 $\overline{\text{o}}$ 

 $1$ 

 $\mathbf{1}$ 

 $\cap$ 

work  $18$ 

21

29

29

22

19

 $12$ 

19

27

18

18 29

19  $24$ 

20

31

19

26

30

 $12$ 

 $\overline{0}$ 

1

 $\Omega$ 

 $\mathbf{1}$ 

 $\Omega$ 

 $\circ$ 

 $\circ$ 

 $\overline{0}$ 

 $\circ$ 

 $\mathbf{1}$ 

 $\overline{0}$ 

 $\mathbf{1}$ 

 $\mathbf{1}$ 

#### 主成分回帰分析・PLS回帰分析

重回帰分析において,説明変数の数が多いときに,無相関ないくつかの主成分(またはそのようなもの) に説明変数を集約して重回帰分析を行ったとしたときの,もとの説明変数の影響度を推定する方法.

説明変数が非常に多きときに,重要な説明変数を見つけるのに適した分析法.

説明変数を集約するとき,説明変数の主成分を用いる場合を「主成分回帰分析」,基準変数との共分散を最 大にするような成分を合成する場合を「PLS回帰分析」と言う.

主成分回帰分析が、説明変数内だけで、より少数の変数に情報をまとめるのに対し、PLS回帰分析では、集 約された変数は基準変数と関連が強いのが望ましいという制約を課している点が異なる.

# 主成分回帰分析は,主成分得点がどう基準変数に影響するかに関心がある「主成分得点を用いた回帰分析」 とは,解釈するものが異なる.

主成分回帰分析

library(pls) オブジェクト名 <- pcr(基準変数名 ~ 変数1,変数2,…, data=データ名) summary(オブジェクト名) オブジェクト名\$coefficient

あらかじめplsパッケージをインストールしておく必要がある. 主成分数の上限を設定するときは、ncomp=最大主成分数 をオプションに指定する.

# PLS回帰分析

library(pls)

オブジェクト名 <- plsr(基準変数名 ~ 変数1,変数2,…, data=データ名) summary(オブジェクト名) オブジェクト名\$coefficient

あらかじめplsパッケージをインストールしておく必要がある. 主成分数の上限を設定するときは,ncomp=最大主成分数 をオプションに指定する.

 $>$  setwd $("d:\nYY")$ 

> d1 <- read.table("回帰分析データ.csv", header=TRUE, sep=",", fileEncoding="shift-jis")  $>$  head (d1) id stress kyoufu support utsu work result  $\overline{a}$  $\frac{1}{2}$  ,  $\frac{1}{2}$  ,  $\frac{1}{2}$  ,  $\frac{1}{2}$  ,  $\frac{1}{2}$ 

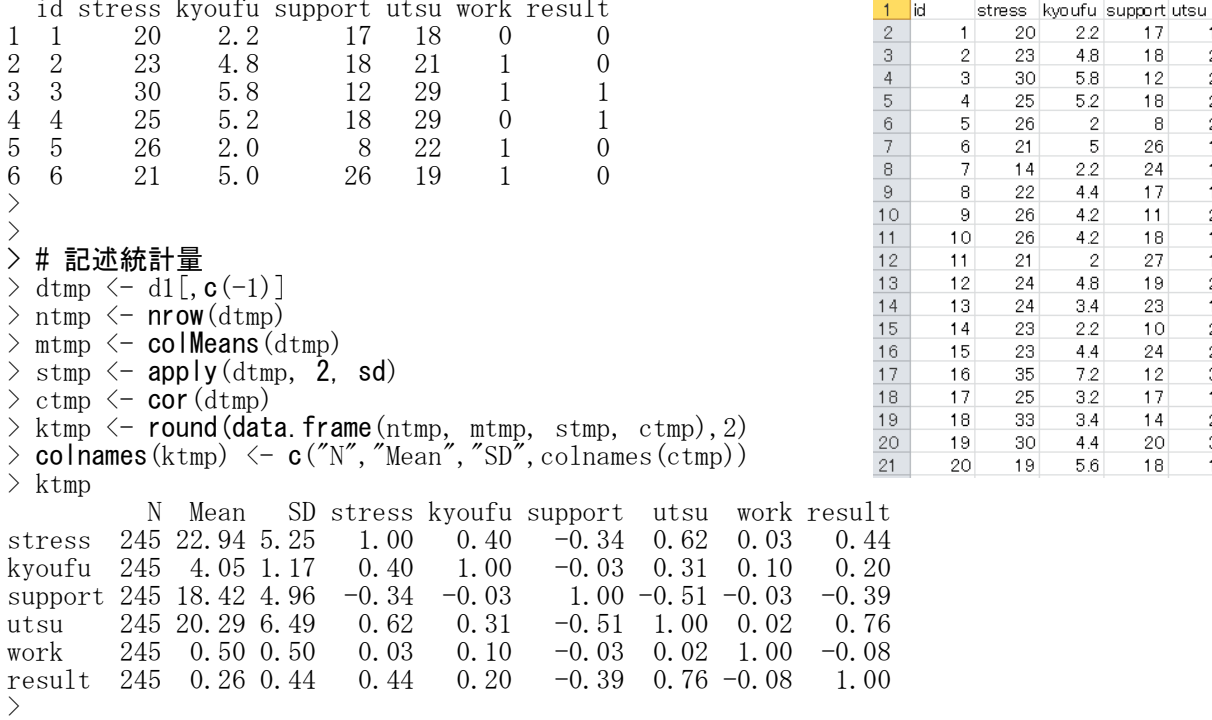

 $\left\langle \right\rangle$ > #標準偏回帰係数の推定  $>$  d2  $\leftarrow$  as.data.frame(scale(d1[,c("stress","kyoufu","utsu","work")]))  $>$  result. 2  $\leftarrow$  lm(utsu  $\sim$  stress + kyoufu + support, data=d2)  $>$  summary (result. 2) Call:  $lm(formula = utsu \text{ s}tress + kyoufu + support, data = d2)$ Residuals: Min 1Q Median 3Q Max  $-1.69706 -0.51466 0.02535 0.46419 1.81181$ Coefficients: Estimate Std. Error t value  $Pr(\geq |t|)$ (Intercept) 4.497e-17 4.571e-02 0.000 1.0000 stress 4.509e-01 5.361e-02 8.411 3.61e-15 \*\*\* kyoufu 1.210e-01 5.048e-02 2.397 0.0173 \* support -3.508e-01 4.907e-02 -7.150 1.03e-11 \*\*\* --- Signif. codes: 0 '\*\*\*' 0.001 '\*\*' 0.01 '\*' 0.05 '.' 0.1 ' ' 1 Residual standard error: 0.7155 on 241 degrees of freedom Multiple R-squared: 0.4943, Adjusted R-squared: 0.488 F-statistic:  $78.52$  on 3 and 241 DF, p-value:  $\langle 2.2e-16$ > confint(result.2) 2.5 % 97.5 % (Intercept) -0.09004947 0.09004947 stress 0.34533426 0.55656020 kyoufu 0.02155634 0.22043194 support -0.44749766 -0.25417948 > # 主成分回帰分析  $>$  library(pls)  $>$  res3  $\leftarrow$  pcr (utsu  $\sim$  stress + kyoufu + support, data=d2)  $>$  summary (res3) Data: X dimension: 245 3 Y dimension: 245 1 Fit method: svdpc Number of components considered: 3 TRAINING: % variance explained<br>1 comps 2 comps 3 comps # その主成分までを用いて何%の分散が説明されるか X 51.32 83.78 100.00<br>utsu 45.50 48.92 49.43 utsu  $45.50$   $48.92$ > res3\$coefficient , , 1 comps utsu # 第1主成分のみを採用したときの,もとの変数にかかる係数 stress 0.3795492<br>kyoufu 0.2963544  $0.2963544$ support -0.2522451  $, \ldots$  2 comps utsu # 第2主成分まで採用したときの、もとの変数にかかる係数 stress 0.3778659<br>kyoufu 0.1761000 0.1761000 support -0.3960610  $, \ldots$  3 comps utsu # 第3主成分まで採用したときの, もとの変数にかかる係数<br>0.4509472 # もともと3変数なので, 重回帰分析の結果と一致する stress 0.4509472 # もともと3変数なので, 重回帰分析の結果と一致する kyoufu 0.1209941 support -0.3508386

>

>  $\frac{1}{2}$ > # PLS 回帰分析  $>$  library(pls)  $\rightarrow$  res4  $\leftarrow$  plsr (utsu  $\sim$  stress + kyoufu + support, data=d2)  $>$  summary  $(res4)$ Data: X dimension: 245 3 Y dimension: 245 1 Fit method: kernelpls Number of components considered: 3 TRAINING: % variance explained 1 comps 2 comps 3 comps # その成分までを用いて何%の分散が説明されるか<br>50.74 81.91 100.00 X 50.74 81.91 100.00<br>utsu 48.75 49.38 49.43 utsu 48.75 49.38 > res4\$coefficient , , 1 comps utsu # 第1成分のみを採用したときの、もとの変数にかかる係数 stress 0.4093243 kyoufu 0.2068089  $support -0.3352484$ , , 2 comps utsu # 第2成分まで採用したときの、もとの変数にかかる係数 stress 0.4283727 kyoufu 0.1324056 support -0.3703227 , , 3 comps utsu # 第3成分まで採用したときの,もとの変数にかかる係数 stress 0.4509472 # もともと3変数なので,重回帰分析の結果と一致する kyoufu 0.1209941 support -0.3508386

#### 線形判別分析

独立変数:量的変数 従属変数:質的変数

従属変数 <- factor(従属変数)

# library(MASS)

ldaオブジェクト名 <- lda(従属変数 ~ 独立変数1 + 独立変数2 + …, data=データ名) print(ldaオブジェクト名)

あらかじめ従属変数をfactor化しておく必要がある。 MASSパッケージのlda関数(linear discriminant analysis)を用いる。MASSパッケージはプレインストー ルされているので,インストールする必要はない。 各独立変数について,線形判別関数の係数を推定する。

#### 判別結果の確認

predictオブジェクト名 <- predict(ldaオブジェクト名) tableオブジェクト名 <- table(従属変数, predictオブジェクト名\$class, dnn=c("Pre","Post")))

predictオブジェクトの中に、classという変数名で予測されたカテゴリが保存されているので、従属変数 の値と予測値のクロス集計表を書く。

#### 一致率

sum(diag(tableオブジェクト名)) / sum(tableオブジェクト名)

対角要素の合計/全要素の合計

 $>$  rm(list=ls())

 $>$  $>$  setwd("d:\\")

 $>$ > d1 <- read.table("DSA\_SampleData.csv", header=TRUE, sep=",", fileEncoding="shift-jis")  $>$  head (d1)

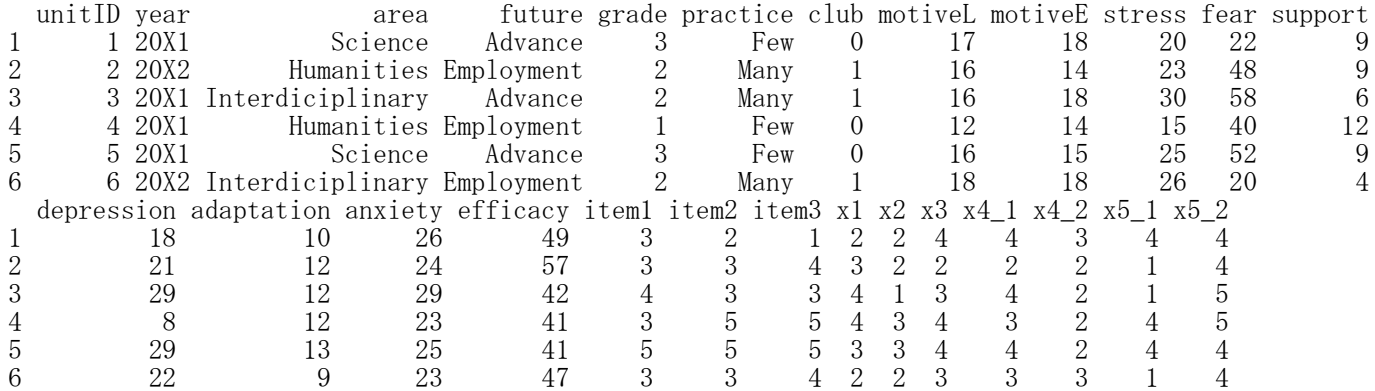

> # 記述統計量

> library(psych)

 $>$  describeBy(d1\$fear, list(d1\$area), mat=TRUE, digits=2)

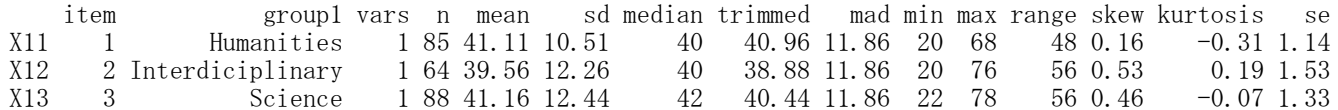

# $\geq$  describeBy(d1\$depression, list(d1\$area), mat=TRUE, digits=2)

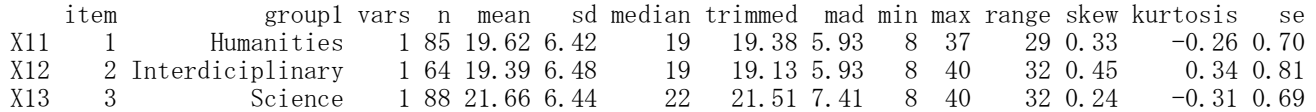

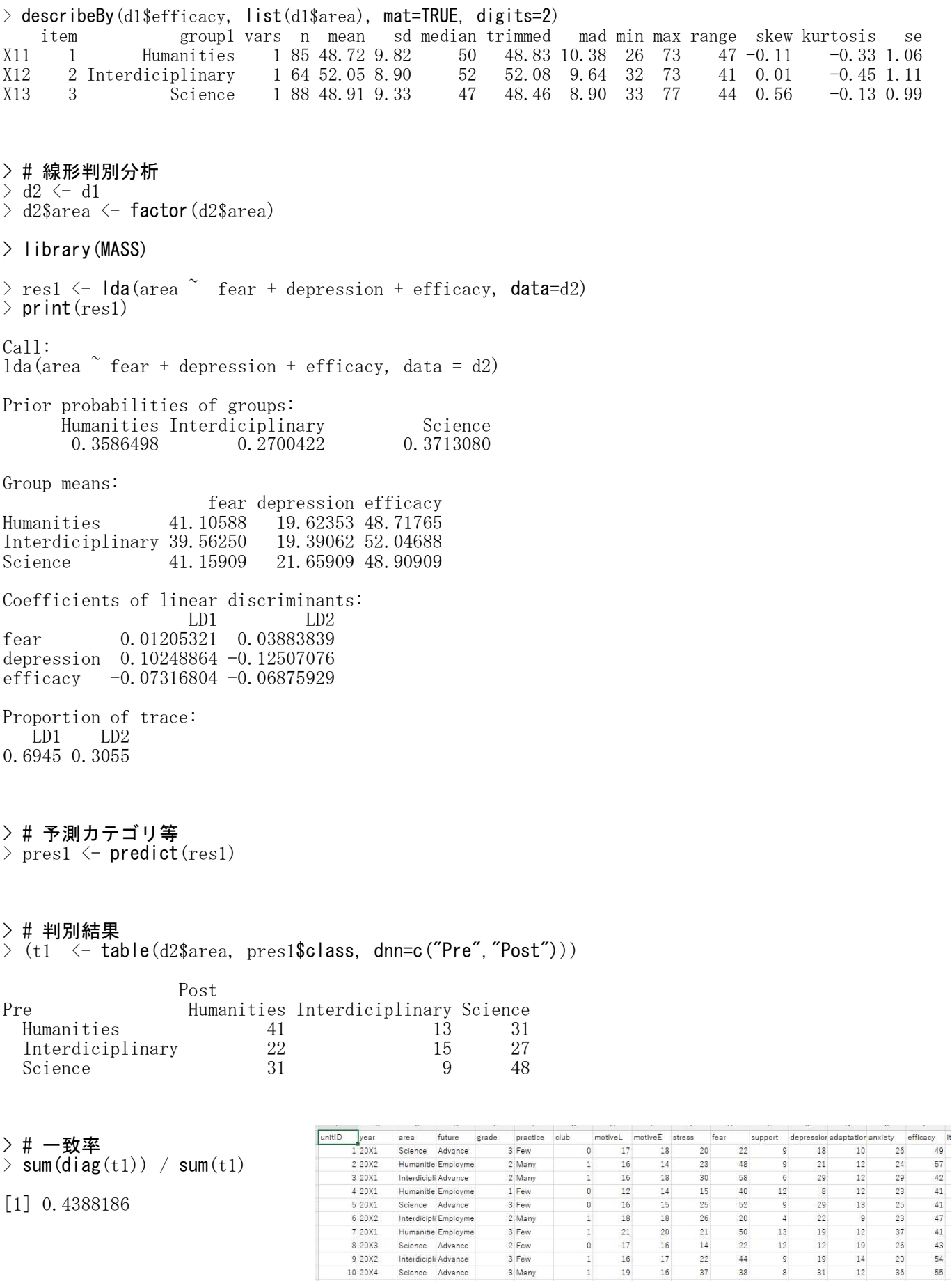

#### 数量化Ⅰ類

独立変数:質的変数 従属変数:量的変数

独立変数 <- factor (独立変数)

lmオブジェクト名 <- lm(従属変数 ~ 独立変数1 + 独立変数2 + …, data=データ名) summary(lmオブジェクト名)

あらかじめ,各独立変数をfactor化しておく必要がある。 各独立変数の第1カテゴリを基準として,第2カテゴリ以下の係数を推定する。

#### 多重共線性の診断

library(car)

vif(lmオブジェクト名)

carパッケージのvif関数を用いる。あらかじめcarパッケージをインストールしておく必要がある。

#### ステップワイズ分析

stepオブジェクト名 <- step(lmオブジェクト名, direction="both") summary(stepオブジェクト名)

directionのオプションとして,"both","backward","forward"がある。

 $>$  rm(list=ls())

>

>

 $>$  setwd $("d:\nYY")$ 

> d1 <- read.table("DSA\_SampleData.csv", header=TRUE, sep=",", fileEncoding="shift-jis")  $\ge$  head (d1)

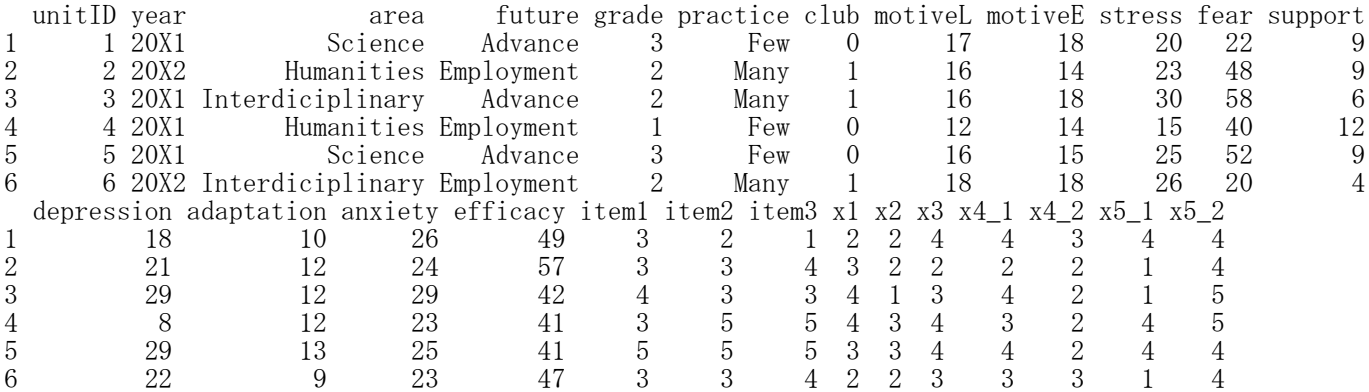

#### > # 記述統計量

> library(psych)  $>$ 

# > describeBy(d1\$depression, list(d1\$area), digits=2, mat=TRUE)

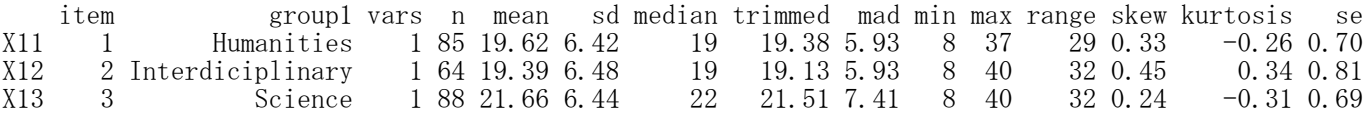

# > describeBy(d1\$depression, list(d1\$future), digits=2, mat=TRUE)

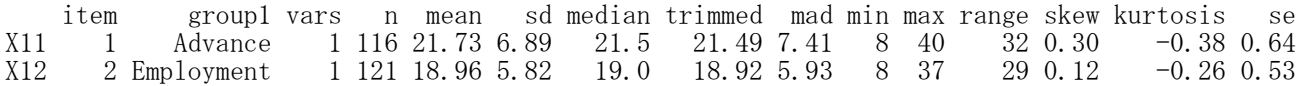

# > describeBy(d1\$depression, list(d1\$club), digits=2, mat=TRUE)

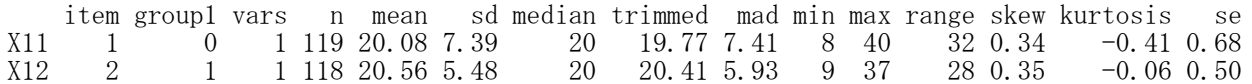

> # 数量化1類  $> d2 \leq d1$  $>$  d2\$area  $\leftarrow$  factor (d2\$area)  $>$  d2\$practice  $\leftarrow$  factor (d2\$future)  $>$  d2\$club  $\leftarrow$  factor (d2\$club)  $> q1 \leftarrow \text{Im(depression}$  area + future + club, data=d2)  $>$  summary (q1) Call:  $lm(formula = depression \text{area} + future + club, data = d2)$ Residuals: Min 1Q Median 3Q Max<br>3339 -4.4383 0.1498 4.1661 19.4564  $-13.8339 -4.4383 0.1498$ Coefficients: Estimate Std. Error t value  $Pr(>|t|)$ <br>21.4290 1.1443 18.727  $\langle 2e^{-16}$ (Intercept) 21.4290 1.1443 18.727  $\angle 2e-16$  \*\*\* areaInterdiciplinary -0.8854 1.0928 -0.810 0.4187  $areaInterdiciplinary -0.8854$ areaScience 0.4049 1.1602 0.349 0.7274<br>
futureEmployment -2.5788 0.9939 -2.595 0.0101  ${\small \begin{array}{r} \mbox{futureEmployment} \\ \mbox{club1} \end{array}}$  -2.5788 0.9939 -2.595 0.0101 \*<br>club1 0.5881 0.8326 0.706 0.4807 0.8326 --- Signif. codes: 0 '\*\*\*' 0.001 '\*\*' 0.01 '\*' 0.05 '.' 0.1 '' 1 Residual standard error: 6.377 on 232 degrees of freedom Multiple R-squared: 0.05422, Adjusted R-squared: 0.03791 F-statistic: 3.325 on 4 and 232 DF, p-value: 0.01134

# > # 多重共線性

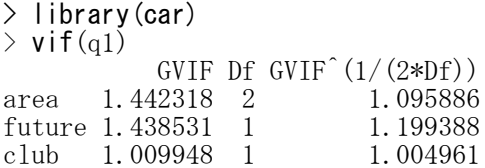

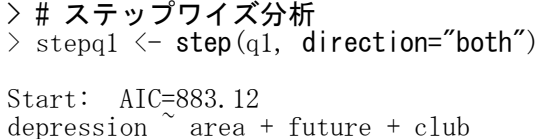

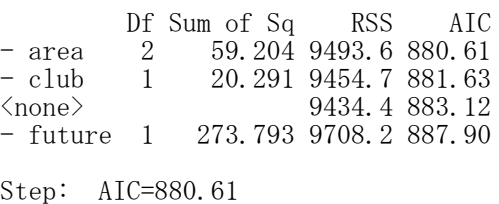

depression ~ future + club

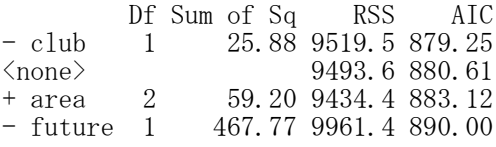

Step: AIC=879.25 depression ~ future

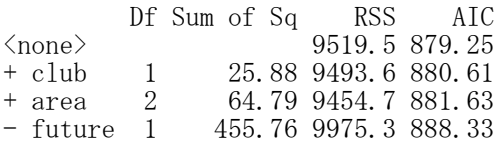

> summary(stepq1) Call:  $lm(formula = depression \text{ future}, data = d2)$ Residuals: Min 1Q Median 3Q Max<br>7328 -3.9587 0.0413 4.2672 18.2672  $-13.7328 -3.9587$ Coefficients: Estimate Std. Error t value  $Pr(\geq |t|)$ (Intercept) 21.7328 0.5909 36.777 < 2e-16 \*\*\* futureEmployment -2.7741 0.8270 -3.354 0.000928 \*\*\* --- Signif. codes: 0 '\*\*\*' 0.001 '\*\*' 0.01 '\*' 0.05 '.' 0.1 ' ' 1

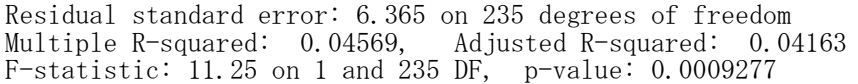

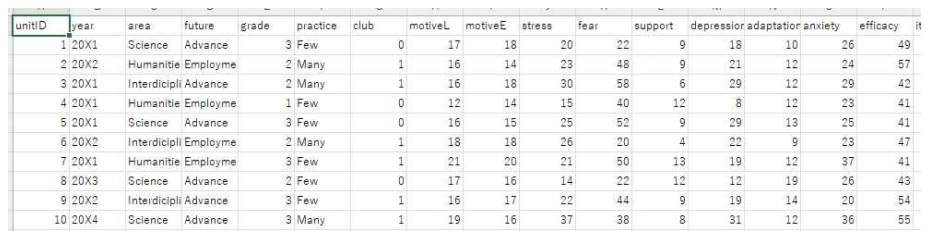

#### 数量化Ⅱ類

独立変数:質的変数 従属変数:質的変数

独立変数 <- factor(独立変数) 従属変数 <- factor(従属変数)

library(MASS)

ldaオブジェクト名 <- lda(従属変数 ~ 独立変数1 + 独立変数2 + …, data=データ名) print(ldaオブジェクト名)

あらかじめ,各独立変数,従属変数をfactor化しておく必要がある。

MASSパッケージのlda関数(linear discriminant analysis)を用いる。MASSパッケージはプレインストー ルされているので,インストールする必要はない。 各独立変数の第1カテゴリを基準として、第2カテゴリ以下のカテゴリスコア、また、各個体のサンプル

スコアを推定する。

サンプルスコアのプロット predictオブジェクト名 <- predict(ldaオブジェクト名) plot(従属変数, predictオブジェクト名\$x)

predictオブジェクトの中に,xという変数名でサンプルスコアが保存されているので,各独立変数の水準 ごとに,サンプルスコアの分布を比較する図を描く。

 $>$  rm(list=ls())

 $>$  $\ge$  setwd("d:\\")

>

 $>$  d1  $\le$  read.table("DSA\_SampleData.csv", header=TRUE, sep=",", fileEncoding="shift-jis")  $>$  head(d1)<br>unitID year area future grade practice club motiveL motiveE stress fear support 1 1 20X1 Science Advance 3 Few 0 17 18 20 22 9 2 2 20X2 Humanities Employment 2 Many 1 16 14 23 48 9 3 3 20X1 Interdiciplinary Advance 2 Many 1 16 18 30 58 6 4 4 20X1 Humanities Employment 1 Few 0 12 14 15 40 12

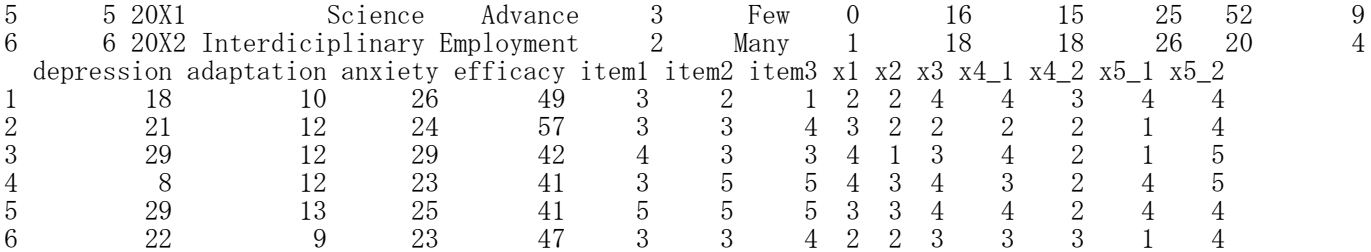

> # 数量化2類  $>$  d2  $\leftarrow$  d1 > d2\$future <- factor (d2\$future)  $>$  d2\$year  $\leftarrow$  factor (d2\$year)  $>$  d2\$area  $\leftarrow$  factor (d2\$area)  $>$  d2\$practice  $\leq$  factor (d2\$practice)  $>$ > library(MASS)  $> q2 \leq$  1da(future  $\degree$  year + area + practice, data=d2)  $>$  print( $a2$ )  $Ca11$ :  $lda(fature \sim year + area + practice, data = d2)$ Prior probabilities of groups: Advance Employment 0.4894515 0.5105485

Group means:

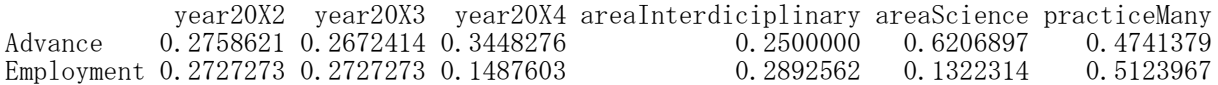

# # カテゴリスコア

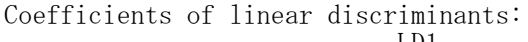

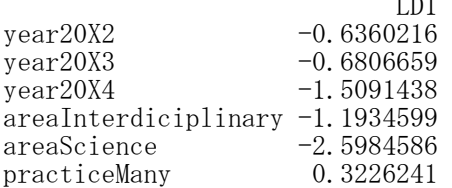

# > # サンプルスコアのプロット

 $>$  pq2  $\leq$  predict(q2)

 $>$  plot(d2\$year, pq2\$x)

 $>$  $>$  plot(d2\$area, pq2\$x)

 $>$  $>$  plot(d2\$practice, pq2\$x)

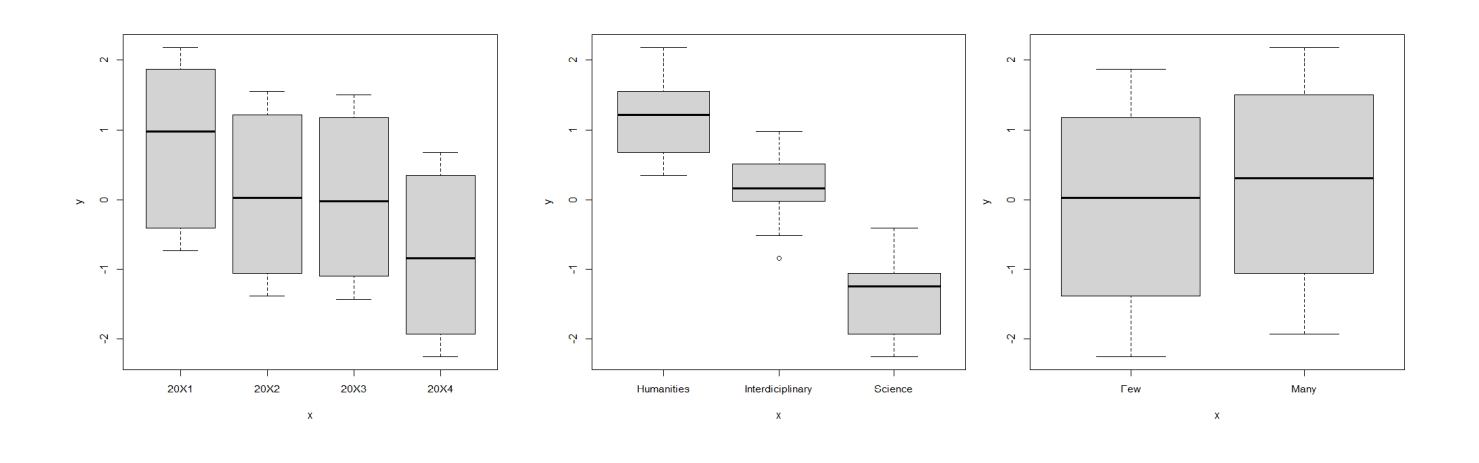

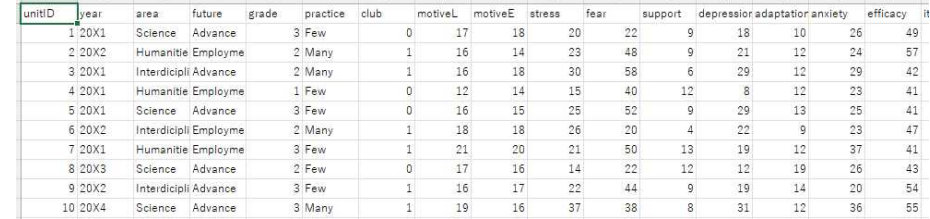

#### 数量化Ⅲ類

質的変数の各カテゴリをダミー変数化した対応分析に相当。

## ダミー変数データの作成

ダミー変数名 <- ifelse(データ名\$質的変数名=="カテゴリ名", 1, 0)

質的変数ごとに,第2カテゴリ以下の各カテゴリへの応答をダミー変数化する。応答が第1カテゴリであ れば,各ダミー変数の値はすべて0,応答が第2カテゴリ以下であれば,当該ダミー変数の値が1,その他の カテゴリのダミー変数の値が0になる。

#### データがすべて0の行,列を削除

データ名 <- データ名[rowSums(データ名)>0, colSums(データ名)>0]

#### 【重要!】

すべてのダミー変数の値が0の個体(すべての質的変数の回答が第1カテゴリ),または,すべての値が0の ダミー変数(だれもそのカテゴリを選択していない)があると計算できないので,そのような行や列を削除 する。

# library(MASS)

オブジェクト名 <- corresp(オブジェクト名, nf=次元数))

MASSパッケージのcorresp関数を用いる。MASSパッケージはプレインストールされているので,インストー ルする必要はない。

各独立変数の第1カテゴリを基準として,第2カテゴリ以下のカテゴリスコア(列スコア),また,各個体 のサンプルスコア(行スコア)を推定する。

- $>$  rm(list=ls())
- $>$  $>$  setwd("d:\\")

>

 $> d1 \le$  read.table("DSA\_SampleData.csv", header=TRUE, sep=",", fileEncoding="shift-jis")  $\ge$  head (d1)

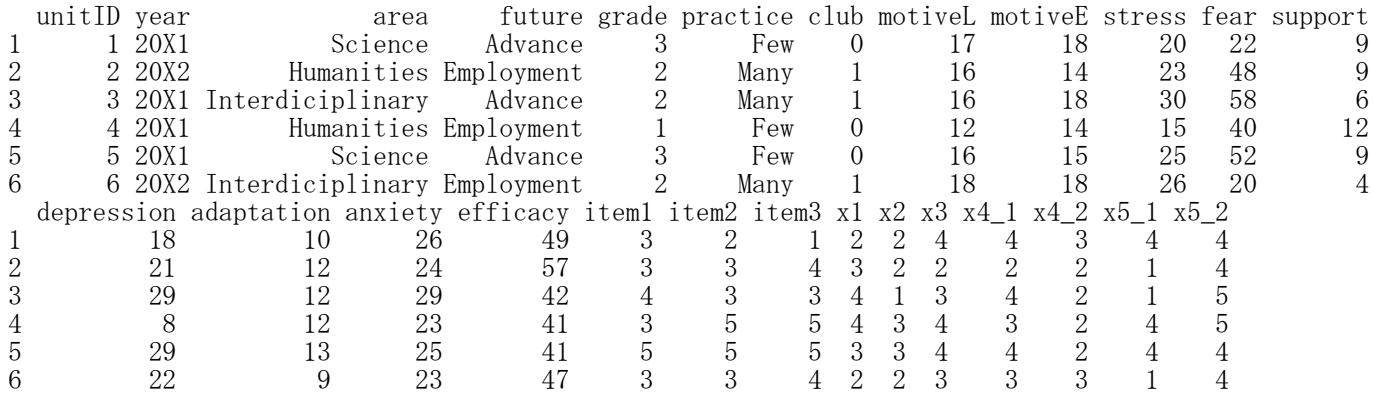

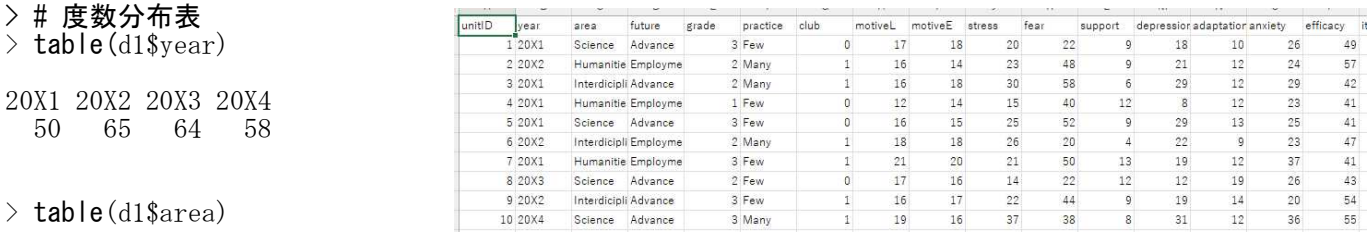

```
Humanities Interdiciplinary Science
     85 64 88
```
# > table(d1\$future)

Advance Employment<br>116 121 116

```
> # ダミー変数データの作成<br>> d2 <- NULL
 d2 \leftarrow \text{NULL}\left.\rule{0pt}{10pt}\right.^{\textstyle >}> d2$year20X2 \leq ifelse(d1$year=="20X2", 1, 0)
> d2$year20X3 \le ifelse(d1$year=="20X3", 1, 0)
> d2$year20X4 \le ifelse(d1$year=="20X4", 1, 0)
\left.\begin{array}{c} \nearrow \\ \nearrow \end{array}\right.> d2$areaScience <- ifelse(d1$area=="Science", 1, 0)
> d2$areaInterdiciplinary \leq ifelse(d1$area=="Interdiciplinary", 1, 0)
>> d2$futureEmployment <- ifelse(d1$future=="Employment", 1, 0)
>> d2 \le data. frame (d2)> # 数量化3類
\frac{\overline{}}{\sqrt{}} library (MASS)
   # データがすべて0の行, 列を削除
> d3 < - d2[rowSums(d2)>0, colSums(d2)>0]
\rightarrow (q3 \leftarrow corresp(d3, nf=2))
First canonical correlation(s): 0.7636169 0.7057800
 Row scores:
             \left[ ,1\right] \left[ ,2\right]1 -1.58614017 -1.66682273
2 0.69749634 -0.39196293
3 1.24484470 1.42570092
…
235 -1.94594360 0.36265267
236 -0.39985396 -1.32931676
237 -0.06371583 -0.81691619
 Column scores:
                               \left[ ,1\right] \left[ ,2\right]year20X2 0.3474754 -0.9455314
year20X3 0.6005329 -0.7000003
year20X4 -1.7607073 1.6883163
areaScience -1.2112034 -1.1764102
areaInterdiciplinary 0.9505844 1.0062313
futureEmployment 0.7177646 0.3922522
                                                                  -10-0.50<sub>0</sub>> # カテゴリ値の図示
> biplot (q3, las=1)
                                                             748
```
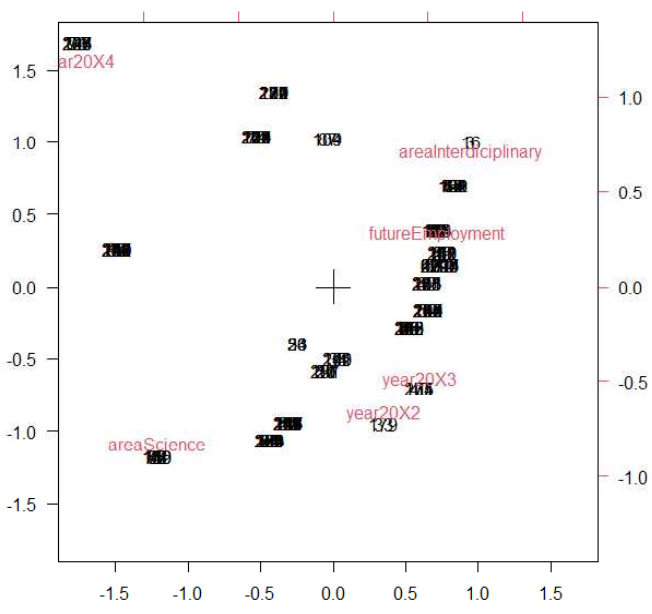

 $0.5$ 

 $10$ 

#### 対応分析

データフレーム化したクロス表を用いて,行カテゴリと,列カテゴリの関連性を分析し,図示する。

#### クロス表のデータフレーム化

-<br>テーブル名 <- table(行変数名, 列変数名) データフレーム名 <- as.data.frame(matrix(テーブル名, 行数, 列数)) rownames(データフレーム名) <- c("行カテゴリ1","行カテゴリ2",…) colnames(データフレーム名) <- c("列カテゴリ1","列カテゴリ2",…)

# MASS パッケージを使う方法

library(MASS) オブジェクト名< - corresp(データフレーム名, nf=2)  $\overrightarrow{p}$ lot(オブジェクト名, las=1)

MASSパッケージは、Rインストール時に、自動的にインストールされてる。 テーブルをデータフレーム化したものを読み込む。

# CA パッケージを用いる方法

library(ca) オブジェクト名<br />
ca(データフレーム名) plot(オブジェクト名)

あらかじめ ca パッケージをインストールしておく必要がある。 テーブルをデータフレーム化したものを読み込む。

# FactoMineR パッケージを使う方法

library(FactoMineR) オブジェクト名 <- CA(データフレーム名) plot(オブジェクト名)

あらかじめ FactoMineR パッケージをインストールしておく必要がある。 テーブルをデータフレーム化したものを読み込む。

# $>$  setwd("i:\\Rdocuments\\scripts\\")

 $>$  d1  $\le$  read.table("統計図表データ.csv", header=T, sep=",", fileEncoding="shift-jis")  $>$  head (d1)

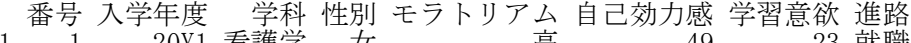

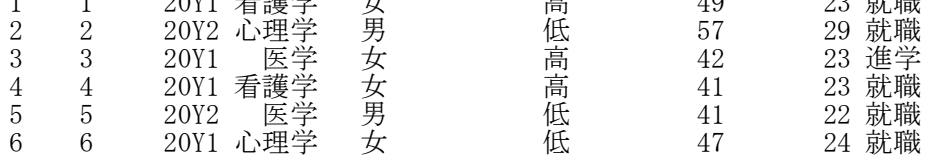

#### # クロス表

>

> (t1 <- table(d1\$進路, d1\$学科))

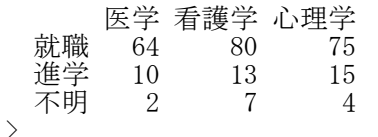

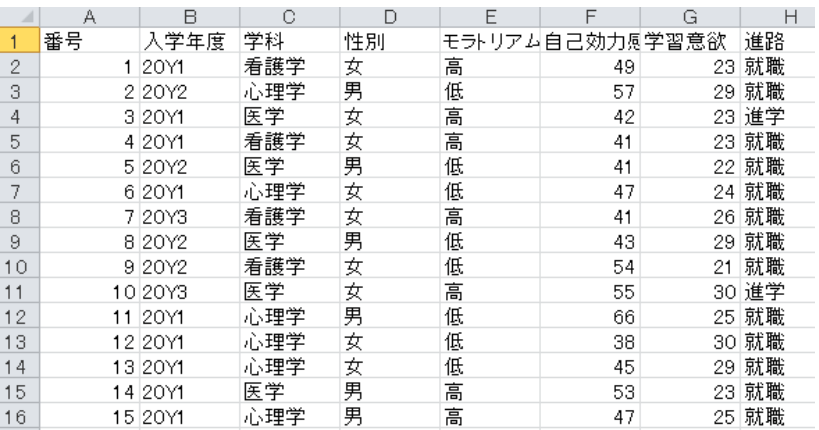

```
> # データフレーム化したクロス表の作成
> t2 \leq as.data.frame(matrix(t1,3,3))
> rownames(t2) \leq c("Work","Study","Unkown")
> colnames(t2) \leq c("Med","Nur","\text{Psy}")
> t2
       Med Nur Psy
Work 64 80 75
       Study 10 13 15
Unkown 2 7 4
>
```
> # 対応分析

> # MASS パッケージを使う方法 > library(MASS)  $\rightarrow$  $\rightarrow$  cr1  $\leftarrow$  corresp(t2, nf=2)  $\rightarrow$  cr1 First canonical correlation(s): 0.08388651 0.03824868 Row scores:  $\left[,1\right]$   $\left[,2\right]$ Work -0.2042625 0.4372111 Study -0.3421564 -2.4470783 Unkown 4.4411877 -0.2123270 Column scores:  $\left[,1\right]$   $\left[,2\right]$ Med -1.1939676 1.0616369

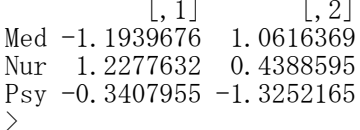

#### > # プロット表示<br>> plot(cr1, las=  $plot(cr1, las=1)$  $>$  $>$

 $>$ 

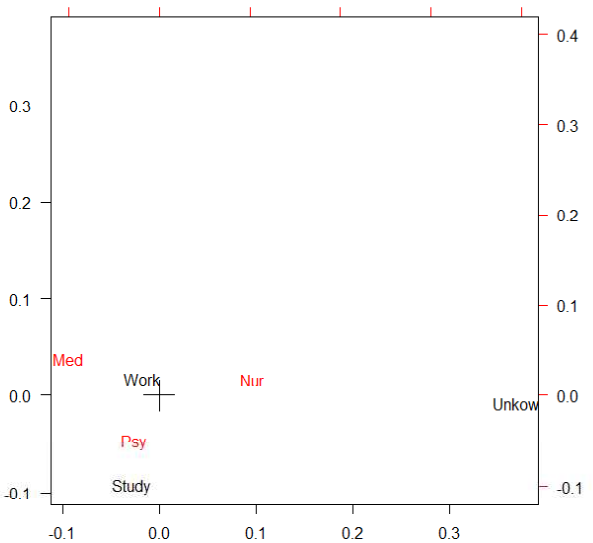

 $-0.1$ 

 $0<sub>0</sub>$ 

 $0.1$ 

 $02$ 

 $0.3<sub>o</sub>$ 

 $04$ 

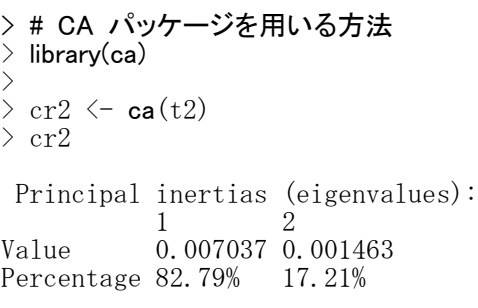

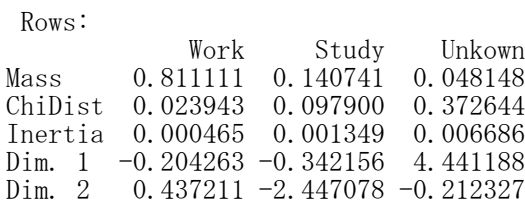

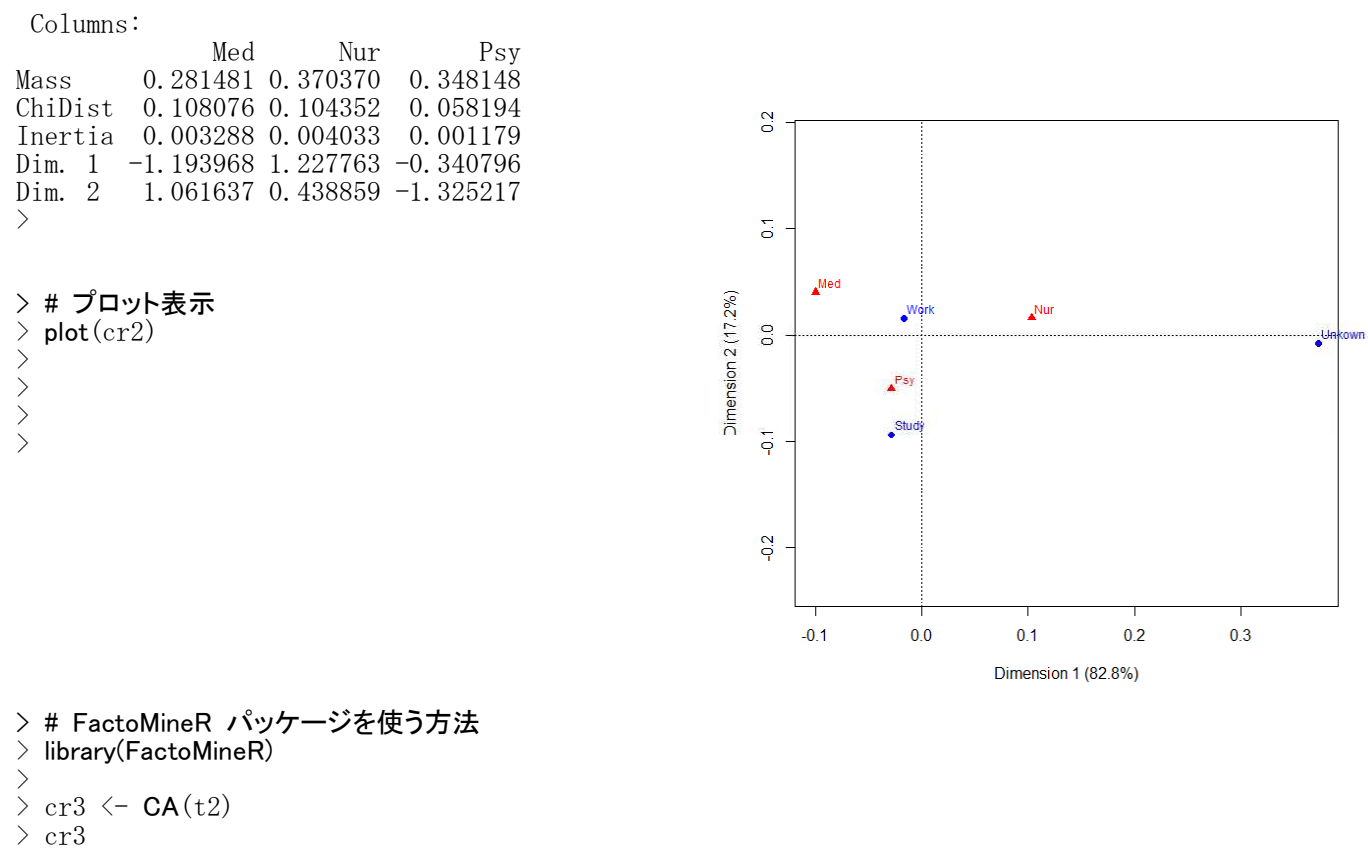

\*\*Results of the Correspondence Analysis (CA)\*\*

The row variable has 3 categories; the column variable has 3 categories The chi square of independence between the two variables is equal to 2.294975 (p-value =  $0.68168$ 4 ).

\*The results are available in the following objects:

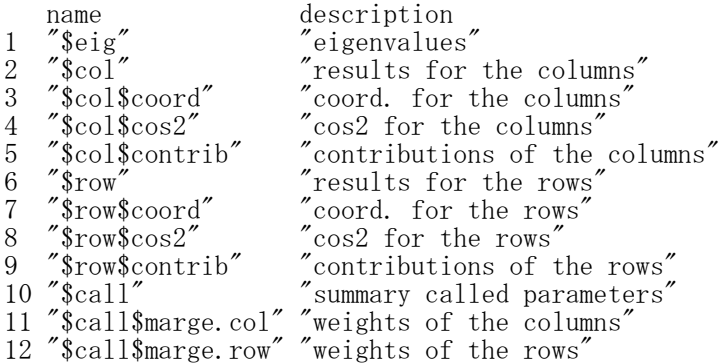

# > # プロット表示

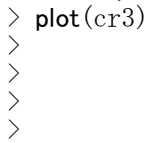

 $>$  $>$  $>$ 

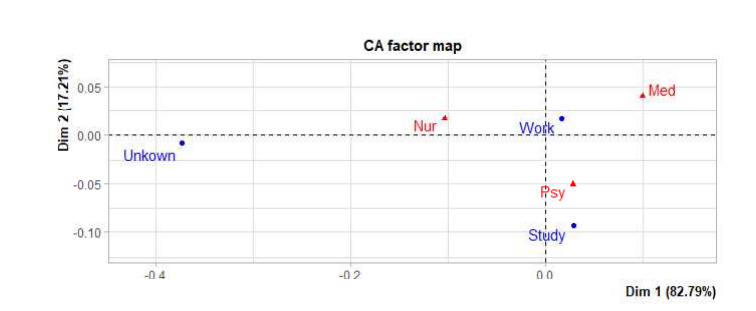

多重対応分析

MASS パッケージを使う方法 library(MASS) オブジェクト名< - mca(データフレーム名, nf=2)

biplot(オブジェクト名\$rs, オブジェクト名\$cs, var.axes=F)

カテゴリのみのプロット plot(オブジェクト名\$cs, las=1) text(オブジェクト名\$cs, rownames(オブジェクト名\$cs))

MASSパッケージは、Rインストール時に、自動的にインストールされてる。

CA パッケージを用いる方法 library(ca) オブジェクト名 <- mjca(データフレーム名) plot(オブジェクト名)

あらかじめ ca パッケージをインストールしておく必要がある。

## FactoMineR パッケージを使う方法

library(FactoMineR) オブジェクト名 <- MCA(データフレーム名) plot(オブジェクト名)

あらかじめ FactoMineR パッケージをインストールしておく必要がある。

 $\ge$  setwd("i:\\Rdocuments\\scripts\\")

> d1 <- read.table("統計図表データ.csv", header=T, sep=",", fileEncoding="shift-jis")

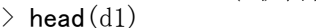

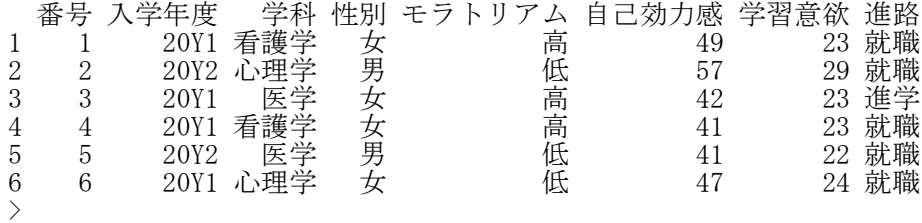

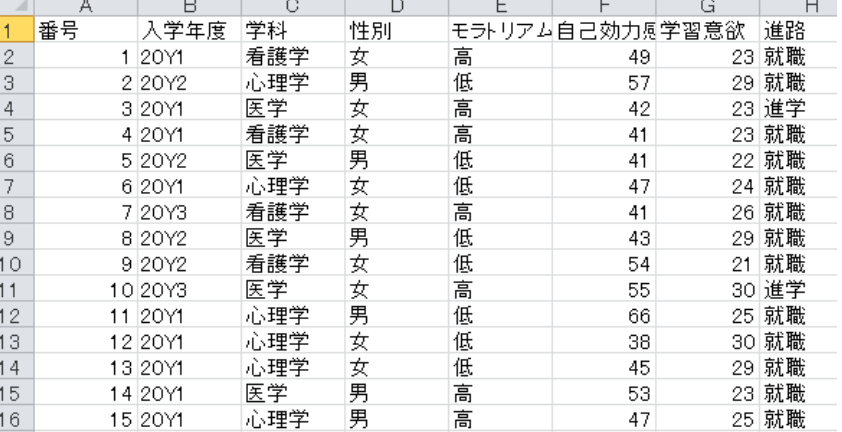

# > # 必要な変数の取り出し

> d2 <- d1[,c("入学年度", "学科","進路")]

```
> # 変数のfactor化
\rightarrow for (i in colnames(d2)){
+ d2[, i] \leftarrow factor (d2[, i])+ }
```
# > # 多重対応分析

```
> # MASS パッケージを使う方法
> library(MASS)
\left.\begin{array}{c} \nearrow \\ \nearrow \end{array}\right.> mcr1 <- mca(d2, nf=2)<br>> mcr1
  > mcr1
Call:
mca(df = d2, nf = 2)
```
Multiple correspondence analysis of 270 cases of 3 factors

Correlations 0.659 0.606 cumulative % explained 32.96 63.24 >

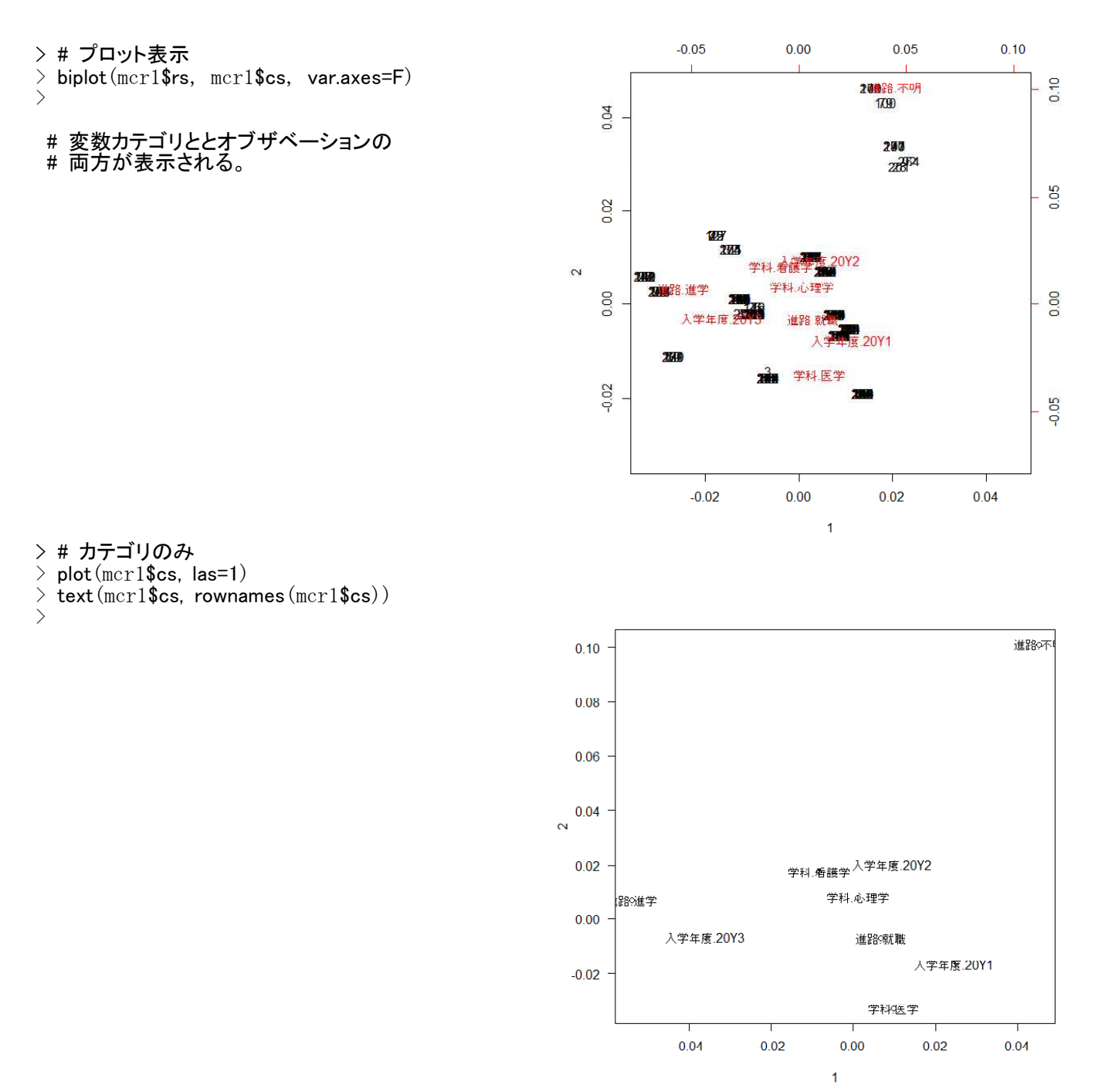

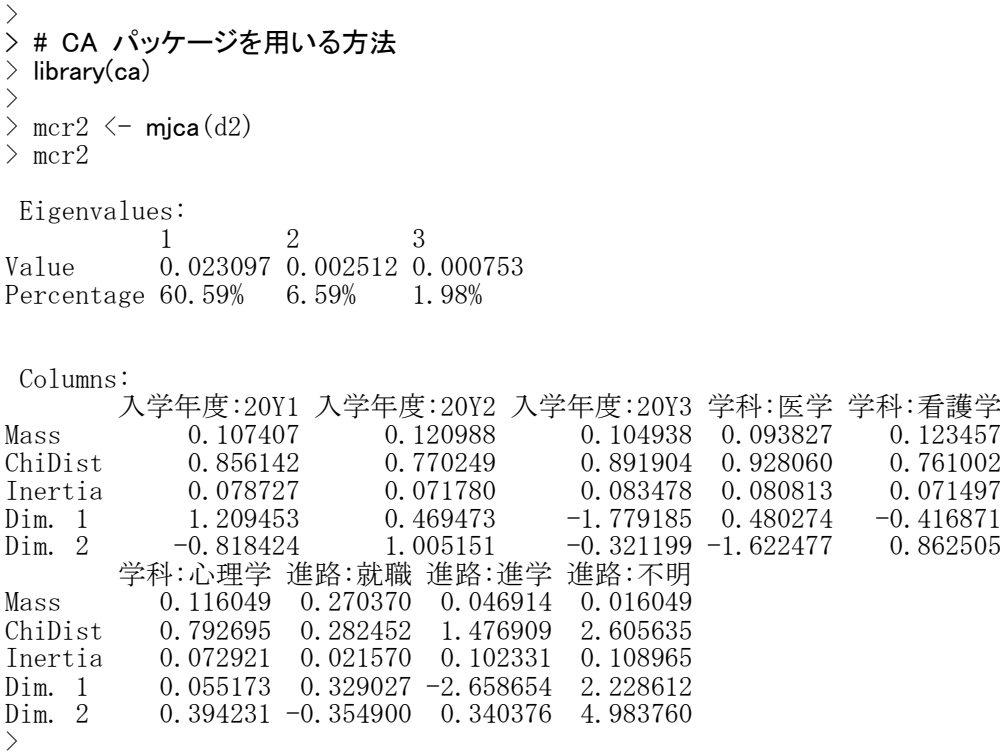

> # プロット表示

 $>$  plot (mcr2)  $>$ 

 $>$  $>$ 

# 変数カテゴリのみが表示される。

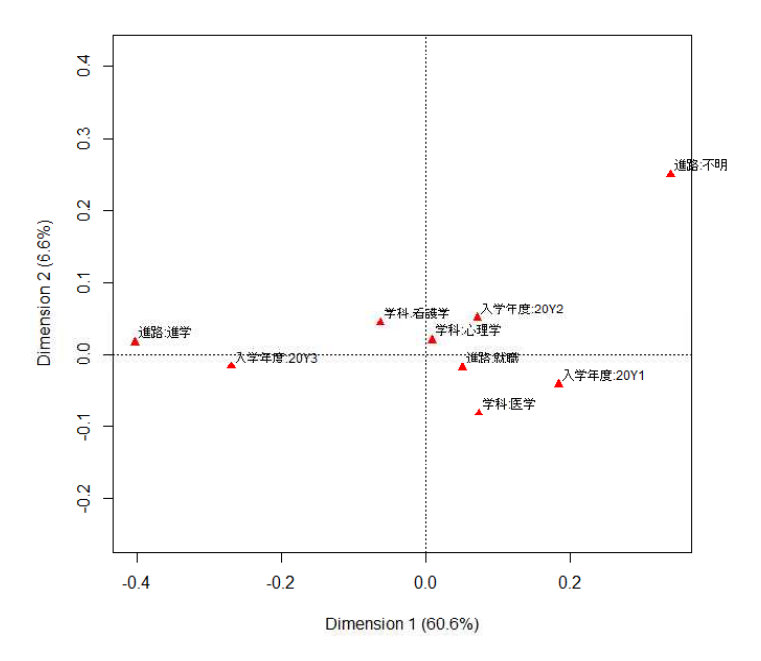

 $>$ # FactoMineR パッケージを使う方法 library(FactoMineR)  $>$  $\ge$  mcr3  $\le$  **MCA**(d2)<br> $>$  mcr3 > mcr3

\*\*Results of the Multiple Correspondence Analysis (MCA)\*\* The analysis was performed on 270 individuals, described by 3 variables \*The results are available in the following objects:

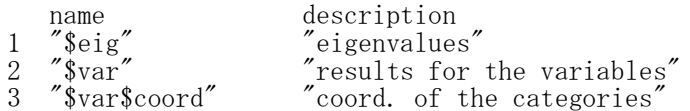

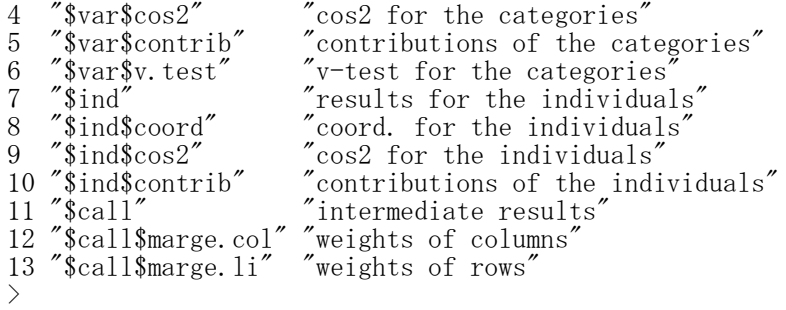

# > # プロット表示

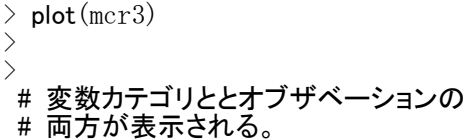

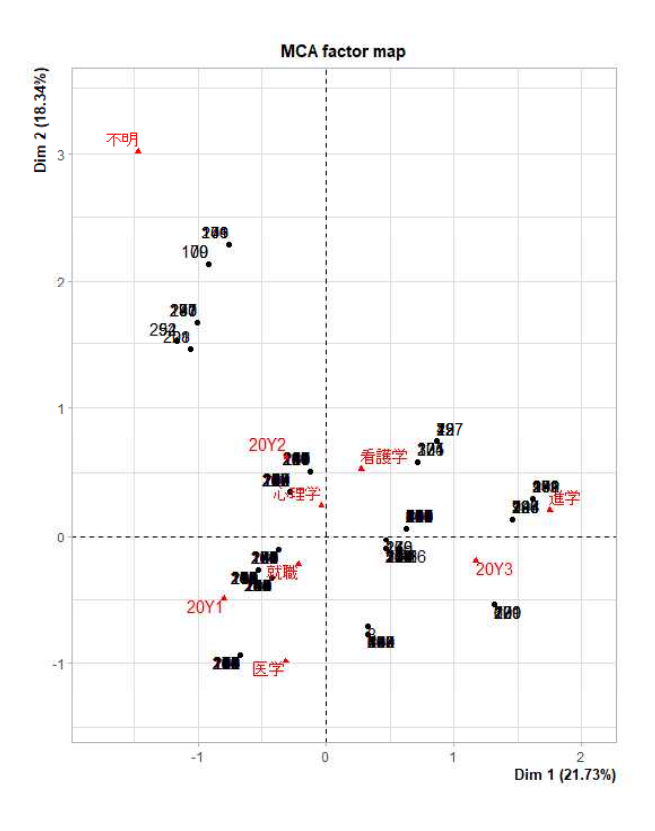

#### ロジスティック回帰分析 ― 素データ

オブジェクト名 <- glm(基準変数 ~ 説明変数, family=binomial, データフレーム名) summary(オブジェクト名)

glm()でモデルを指定し,結果を「オブジェクト名」に保存する.その内容をsummary()で表示する.

#### 疑似R2乗の推定

library(DescTools) PseudoR2 (オブジェクト名, which="all")

あらかじめ DescTools パッケージをインストールしておく必要がある。 whichで "McFadden", "McFaddenAdj", "CoxSnell", "Nagelkerke", "AldrichNelson", "VeallZimmermann", "Efron", "McKelveyZavoina", "Tjur", "all" のいずれかを指定する。すべて出力する場合は"all"とする。 which を指定しない場合は "McFadden" の疑似R2乗が出力される。

 $>$  setwd $("d:\nYY")$ 

> d1 <- read.table("ロジスティック回帰分析\_データ.csv", header=TRUE, sep=",", fileEncoding="shift-jis")  $\ge$  head (d1)

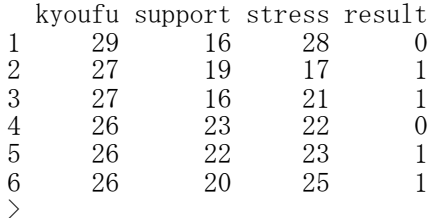

#### > # 記述統計量

 $>$  dtmp  $\leq$  d1  $>$  ntmp  $\leftarrow$  nrow(dtmp)  $>$  mtmp  $\leq$  colMeans (dtmp)  $>$  stmp  $\leftarrow$  apply(dtmp, 2, sd)  $>$  ctmp  $\langle$  - cor(dtmp)  $>$  ktmp  $\leq$  round(data.frame(ntmp, mtmp, stmp, ctmp),2)  $>$  colnames(ktmp)  $\langle -c(TN'',\text{Mean}'',\text{``SD}'',\text{colnames}(\text{ctmp})) \rangle$ > ktmp N Mean SD kyoufu support stress result kyoufu 245 15.22 5.37 1.00  $-0.10$  0.43  $-0.21$ <br>support 245 20.32 6.08  $-0.10$  1.00  $-0.32$  0.48 support 245 20.32 6.08 -0.10 1.00 -0.32 0.48 stress 245 18.52 5.12 0.43 -0.32 1.00 -0.39 result 245 0.55 0.50 -0.21 0.48 -0.39 1.00

#### $>$ > # 説明変数の標準化

 $> d2 \leq$  as. data. frame (scale (d1[, c ("kyoufu", "support", "stress")]))  $> d2 \leftarrow$  data.frame(d2, d1\$result)  $>$  colnames(d2)  $\leq$  c("kyoufu", "support", "stress", "result")

# > #共分散行列の確認

 $\geq$  cov(d2) kyoufu support stress result kyoufu 1.0000000 -0.1034273 0.4255222 -0.1032508 support -0.1034273 1.0000000 -0.3231937 0.2385116 stress 0.4255222 -0.3231937 1.0000000 -0.1966482 result -0.1032508 0.2385116 -0.1966482 0.2484108

#### > #標準偏回帰係数の推定

 $\rightarrow$  result.  $2 \leftarrow$  glm(result  $\sim$  kyoufu + support + stress, family=binomial, d2)  $>$  summary (result. 2)

# Call:

glm(formula = result  $\tilde{ }$  kyoufu + support + stress, family = binomial,  $data = d2$ 

Deviance Residuals: Min 1Q Median 3Q Max<br>5189 -0.8689 0.3166 0.7980 2.0672  $-2.5189 -0.8689$ 

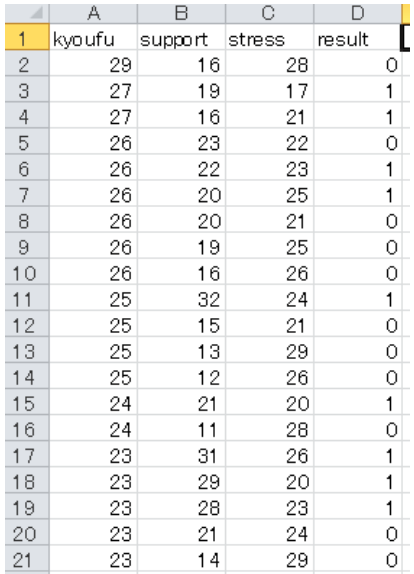

Coefficients: Estimate Std. Error z value  $Pr(>|z|)$ <br>0.3065 0.1568 1.954 0.050708 (Intercept) 0.3065 0.1568 1.954 0.050708 . kyoufu -0.1587 0.1715 -0.926 0.354625 support 1.1552 0.1954 5.912 3.38e-09 \*\*\* stress -0.7613 0.1980 -3.845 0.000121 \*\*\* --- Signif. codes: 0 '\*\*\*' 0.001 '\*\*' 0.01 '\*' 0.05 '.' 0.1 ' ' 1

(Dispersion parameter for binomial family taken to be 1)

Null deviance: 337.09 on 244 degrees of freedom Residual deviance: 249.58 on 241 degrees of freedom AIC: 257.58

Number of Fisher Scoring iterations: 5

#### > # 疑似R2乗の推定 > library(DescTools)

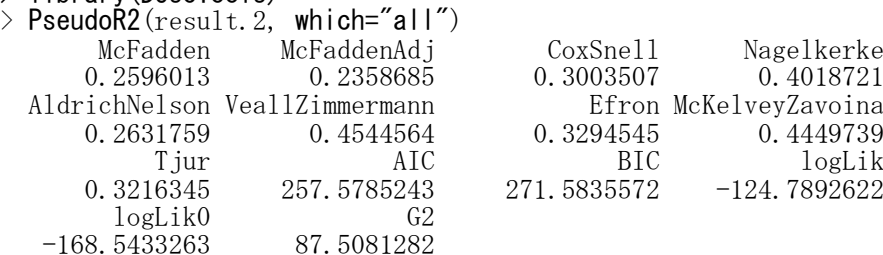

#### #(標準)偏回帰係数の信頼区間

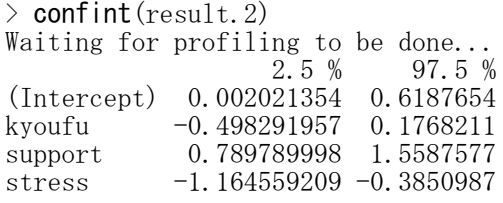

# > #ステップワイズ分析 > #MASSパッケージの読み込み > library(MASS)  $\ge$  result.  $3 \le$  stepAIC(result. 2) Start: AIC=257.58 result ~ kyoufu + support + stress Df Deviance AIC - kyoufu 1 250.44 256.44  $\langle$ none $\rangle$  249.58 257.58 - stress 1 266.10 272.10 - support 1 295.24 301.24 Step: AIC=256.44 result ~ support + stress Df Deviance AIC  $\langle$ hone $\rangle$  250.44 256.44 - stress 1 273.83 277.83<br>- support 1 295.74 299.74 295.74 299.74  $\geq$  summary (result. 3)

Call: glm(formula = result  $\degree$  support + stress, family = binomial, data = d2) Deviance Residuals: Min 1Q Median 3Q Max<br>1713 -0.8605 0.3192 0.8171 2.1162  $-2.4713 -0.8605$ Coefficients: Estimate Std. Error z value  $Pr(>|z|)$ <br>0.3070 0.1565 1.961 0.0498 (Intercept) 0.3070 0.1565 1.961 0.0498 \*<br>support 1.1502 0.1954 5.886 3.95e-09 \* support 1.1502 0.1954 5.886 3.95e-09 \*\*\*<br>stress -0.8292 0.1850 -4.482 7.39e-06 \*\*\* stress -0.8292 0.1850 -4.482 7.39e-06 \*\*\* --- Signif. codes: 0 '\*\*\*' 0.001 '\*\*' 0.01 '\*' 0.05 '.' 0.1 ' ' 1 (Dispersion parameter for binomial family taken to be 1)

Null deviance: 337.09 on 244 degrees of freedom Residual deviance: 250.44 on 242 degrees of freedom AIC: 256.44

Number of Fisher Scoring iterations: 5

#### ロジスティック回帰分析 ― 集計データ

オブジェクト名 <- glm(割合変数 ~ 独立変数群, data=データフレーム名, weights=ウエイト変数, family=binomial(link="リンク関数名"))

または

オブジェクト名 <- glm(二値変数 ~ 独立変数群,data=データフレーム名, family=binomial(link="リンク関数名"))

summary(オブジェクト名) confint(オブジェクト名)

データが集計されている場合には,独立変数の各水準における事象発生割合を基準変数とし,ウエイト変 数(独立変数の各水準のサイズ)を指定する. データが集計されていない(0,1のまま)場合には,二値変数を基準変数に用いる.

ランダム成分は二項分布とする.

リンク関数 identity:恒等リンク 線形回帰<br>
logit: ロジット関数 ロジスティック回帰 logit: ロジット関数 probit: プロビット関数 プロビット回帰

> # Data from Norton P. G. & Dunn, E. V. (1985). Br. Med. J., 291, 630-632.

- > # Agresti,A. (2007). An introduction to categorical data analysis, 2nd ed. Wiley, p69.
- $\ge$  setwd("i:\\Rdocuments\\programs\\")

```
> d1 \le read.table("snoringData.csv", header=TRUE, sep=",", fileEncoding="shift-jis")
```
 $>$  d1\$snr  $\leq$  **c**(0, 2, 4, 5) > d1\$subtotal <- d1\$yes + d1\$no > d1\$pyes <- d1\$yes / d1\$subtotal

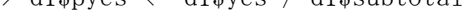

> d1

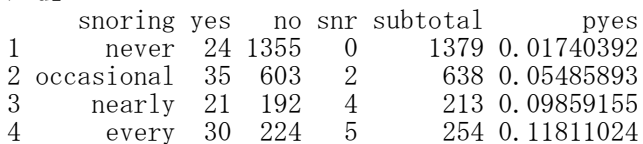

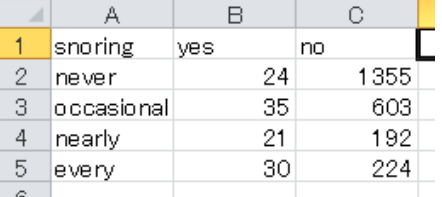

```
> # GLM
> #Binomial(identity) linear regression
> result.1 \leq glm(pyes \degree snr, data=d1, weights=subtotal,
+ family=binomial(link="identity"))
```
 $>$  summary (result. 1) Call: glm(formula = pyes  $\degree$  snr, family = binomial(link = "identity"),  $data = d1$ , weights = subtotal) Deviance Residuals: 1 2 3 4 0.04478 -0.21322 0.11010 0.09798 Coefficients: Estimate Std. Error z value  $Pr(>|z|)$ <br>0.017247 0.003451 4.998 5.80e-07 \*\*\*  $(\text{Intercept})$  0.017247 0.003451<br>snr 0.019778 0.002805 snr 0.019778 0.002805 7.051 1.77e-12 \*\*\* --- Signif. codes: 0 '\*\*\*' 0.001 '\*\*' 0.01 '\*' 0.05 '.' 0.1 ' ' 1

```
(Dispersion parameter for binomial family taken to be 1)
    Null deviance: 65.904481 on 3 degrees of freedom
Residual deviance: 0.069191 on 2 degrees of freedom
AIC: 24.322
Number of Fisher Scoring iterations: 3
> confint (result. 1)
Waiting for profiling to be done...
                 2.5 % 97.5 %
(Intercept) 0.01132939 0.02483298
snr 0.01451898 0.02550672
> #Binomial(logit) logistic regression
> result.2 \leq glm(pyes \tilde{ } snr, data=d1, weights=subtotal,
+ family=binomial(link="logit"))
> summary (result. 2)
Call:
glm(formula = pyes \degree snr, family = binomial(link = "logit"),
    data = d1, weights = subtotal)
Deviance Residuals:
      1 2 3 4
-0.8346 1.2521 0.2758 -0.6845Coefficients:
            Estimate Std. Error z value Pr(\rangle |z|)(Intercept) -3.86625 0.16621 -23.261 < 2e-16 ***
snr 0.39734 0.05001 7.945 1.94e-15 ***
---
Signif. codes: 0 '***' 0.001 '**' 0.01 '*' 0.05 '.' 0.1 ' ' 1
(Dispersion parameter for binomial family taken to be 1)
    Null deviance: 65.9045 on 3 degrees of freedom
Residual deviance: 2.8089 on 2 degrees of freedom
AIC: 27.061
Number of Fisher Scoring iterations: 4
> confint (result. 2)
Waiting for profiling to be done...
                 2.5 % 97.5 %
(Intercept) -4.2072190 -3.5544117
snr 0.2999362 0.4963887
> #Binomial(probit) probit regression
\ge result. 3 \leftarrow glm(pyes \sim snr, data=d1, weights=subtotal, + family=hinomial(link="probit"))
                  family=binomial(link="probit"))
> summary (result. 3)
Call:
g\ln(\text{formula} = \text{pyes} \tilde{g} snr, family = binomial(link = "probit"),
```
432

 $data = d1$ , weights = subtotal)
Deviance Residuals: 1 2 3 4  $-0.6188$  1.0388 0.1684  $-0.6175$ Coefficients: Estimate Std. Error z value  $Pr(\frac{|z|}{|z|})$ (Intercept) -2.06055 0.07017 -29.367  $\leq$  2e-16 \*\*\* snr 0.18777 0.02348 7.997 1.28e-15 \*\*\* --- Signif. codes: 0 '\*\*\*' 0.001 '\*\*' 0.01 '\*' 0.05 '.' 0.1 ' ' 1 (Dispersion parameter for binomial family taken to be 1)

Null deviance: 65.9045 on 3 degrees of freedom Residual deviance: 1.8716 on 2 degrees of freedom AIC: 26.124

Number of Fisher Scoring iterations: 4

> confint(result.3) Waiting for profiling to be done... 2.5 % 97.5 % (Intercept) -2.2026985 -1.9262643 snr 0.1416397 0.2343393

### 多項ロジスティック回帰分析

library(VGAM)

オブジェクト名 <- vglm(基準変数 ~ 説明変数, family=multinomial, data=d1) summary(オブジェクト名)

あらかじめVGAMパッケージをインストールしておく必要がある. vglm は glm を含む,より一般化された分析モデルである.

 $>$  setwd $("d:\nYY")$ 

> d1 <- read.table("多項ロジスティック回帰分析 データ.csv", header=TRUE, sep=",", fileEncoding="shift-jis")  $>$  head (d1)

kyoufu support stress result 1 29 16 28 1

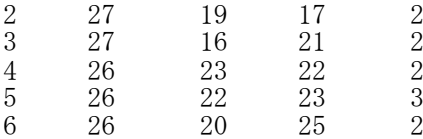

> # 記述統計量  $>$  dtmp  $\leftarrow$  d1  $>$  ntmp  $\leftarrow$  nrow(dtmp)  $>$  mtmp  $\leq$  colMeans (dtmp)  $>$  stmp  $\leftarrow$  apply(dtmp, 2, sd)  $>$  ctmp  $\leq$  **cor** (dtmp)  $>$  ktmp  $\leq$  round(data.frame(ntmp, mtmp, stmp, ctmp),2)  $>$  colnames(ktmp)  $\langle -c(TN'',\text{Mean}'',\text{``SD}'',\text{colnames}(\text{ctmp})) \rangle$ > ktmp N Mean SD kyoufu support stress result<br>45 15 22 5 37 1.00 -0.10 0.43 -0.21 kyoufu 245 15.22 5.37 1.00  $-0.10$  0.43  $-0.21$ <br>support 245 20.32 6.08  $-0.10$  1.00  $-0.32$  0.48 support 245 20.32 6.08 -0.10 1.00 -0.32 0.48<br>stress 245 18.52 5.12 0.43 -0.32 1.00 -0.39<br>result 245 0.55 0.50 -0.21 0.48 -0.39 1.00 stress 245 18.52 5.12 0.43 -0.32 1.00 -0.39 result 245 0.55 0.50 -0.21 0.48 -0.39 1.00

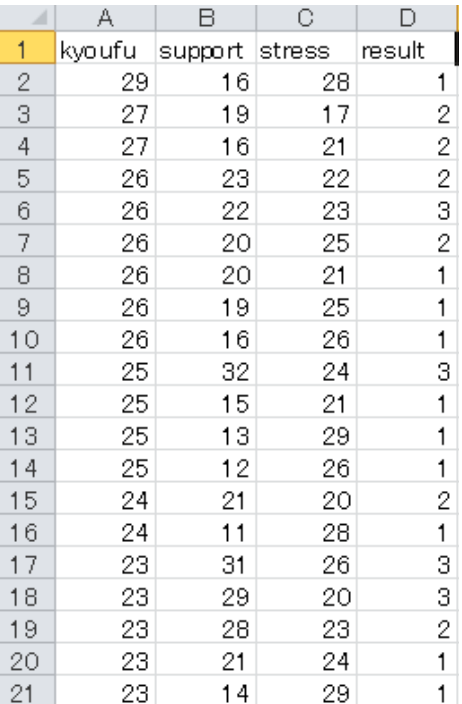

# > #偏回帰係数の推定と分析結果の表示

> # VGAMパッケージの読み込み

 $>$  library (VGAM)

 $\rightarrow$  result. 1  $\leftarrow$  vglm(result  $\sim$  kyoufu + support + stress,  $\int$ family=multinomial, data=d1)

 $>$  summary (result. 1)

Call:  $v_{\text{min}}$  (formula = result  $\tilde{ }$  kyoufu + support + stress, family = multinomial,  $data = d1$ 

Coefficients:

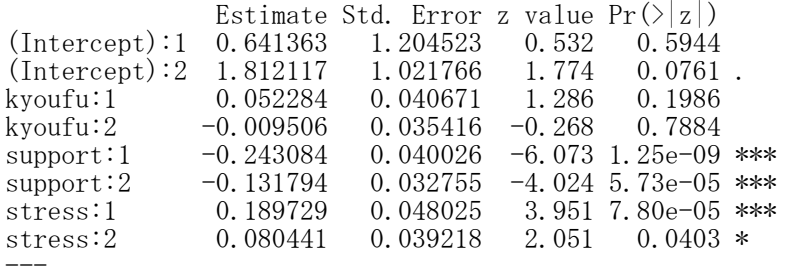

名古屋大学 大学院教育発達科学研究科 • 教育学部

Signif. codes:  $0$  '\*\*\*'  $0.001$  '\*\*'  $0.01$  '\*'  $0.05$  '.'  $0.1$  '' 1 Names of linear predictors:  $\log(\text{mu}[,1]/\text{mu}[,3])$ ,  $\log(\text{mu}[,2]/\text{mu}[,3])$ Residual deviance: 440.6041 on 482 degrees of freedom Log-likelihood: -220.302 on 482 degrees of freedom Number of Fisher scoring iterations: 5 No Hauck-Donner effect found in any of the estimates

Reference group is level 3 of the response

> #標準偏回帰係数の推定  $>$  d2  $\leq$  as.data.frame(scale(d1[,c("kyoufu","support","stress")]))  $>$  d2  $\leq$  data.frame(d2,d1\$result)  $>$  colnames(d2)  $\leq$  c("kyoufu","support","stress","result")  $>$  head (d2) kyoufu support stress result 1 2.568375 -0.70988932 1.8521250 1 2 2.195706 -0.21672425 -0.2975205 2 3 2.195706 -0.70988932 0.4841688 2 4 2.009371 0.44082919 0.6795911 2 5 2.009371 0.27644083 0.8750134 3 6 2.009371 -0.05233589 1.2658581 2 #共分散行列の確認  $\geq$  cov(d2) kyoufu support stress result kyoufu 1.0000000 -0.1034273 0.4255222 -0.1850753 support -0.1034273 1.0000000 -0.3231937 0.3927501 stress 0.4255222 -0.3231937 1.0000000 -0.3303219 result -0.1850753 0.3927501 -0.3303219 0.6432921  $\rightarrow$  result. 2  $\leftarrow$  vglm(result  $\sim$  kyoufu + support + stress,  $family=multinomial, data=d2)$ > summary(result.2) Call:  $vglm(formula = result ~ kyoufu + support + stress, family = multinomial,$  $data = d2$ Coefficients: Estimate Std. Error z value  $Pr(\rangle |z|)$ (Intercept):1 0.01211 0.21474 0.056 0.9550 (Intercept):2 0.47959 0.18733 2.560 0.0105 \* kyoufu:1 0.28059 0.21827 1.286 0.1986 kyoufu:  $2 -0.05102 -0.19007$  $s$ upport:1  $-1.47872$  0.24348  $-6.073$  1.25e-09 \*\*\* support: 2  $-0.80172$  0.19925  $-4.024$  5.73e-05 \*\*\* stress:1 0.97087 0.24575 3.951 7.80e-05 \*\*\*<br>stress:2 0.41163 0.20068 2.051 0.0403 \* stress:2 0.41163 0.20068 2.051 0.0403 \* Signif. codes:  $0$  '\*\*\*'  $0.001$  '\*\*'  $0.01$  '\*'  $0.05$  '.'  $0.1$  ' ' 1 Names of linear predictors:  $\log(\text{mu}[\,1]/\text{mu}[\,3])$ ,  $\log(\text{mu}[\,2]/\text{mu}[\,3])$ Residual deviance: 440.6041 on 482 degrees of freedom

Log-likelihood: -220.302 on 482 degrees of freedom Number of Fisher scoring iterations: 5 No Hauck-Donner effect found in any of the estimates Reference group is level 3 of the response

 $\left\langle \right\rangle$ 

### 対数線形モデル ― glm関数

データ形式(一覧データ(フラットなクロス表)) テーブル名 <- ftable(データフレーム名[,c("変数名1","変数名2",…)], row.vars=c("変数名1","変数名2  $", \ldots))$ 

各カテゴリ変数の水準の組み合わせに対する度数の一覧表「sex=F, method=1, grade=A」の度数 = 7 など

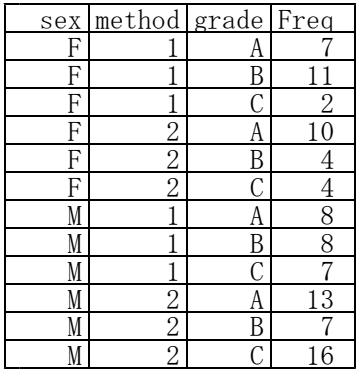

### モデルの指定法

glmオブジェクト名 <- glm(度数変数 ~ 説明変数1 + 説明変数2 + …, family=poisson, データフレーム名)

### 交互作用の指定法

説明変数名1 : 説明変数名2 # : 区切り … 交互作用のみ<br>説明変数名1 \* 説明変数名2 # # 区切り … 主効果も含ん # \* 区切り … 主効果も含んだ交互作用

### パラメタ推定値の表示

summary(glmオブジェクト名)

# ステップワイズ分析

library(MASS) AICオブジェクト名<- stepAIC(glmオブジェクト名) summary (AICオブジェクト名)

MASSパッケージは最初からインストールされている

要因の主効果,交互作用の検討 library(car) - nation (glmオブジェクト名)

あらかじめ car パッケージをインストールしておく必要がある. Anova は, anova とは異なる関数であることに注意.

### 残差分析

オブジェクト名 <- glm(度数変数~見たい効果以下の効果変数名の指定, family=poisson,データフレーム名)

モデルによる予測値 **xtabs(fitted.values(オブジェクト名) ~ 変数名の指定)** 

残差・標準化残差(ピアソン) xtabs(residuals(オブジェクト名, type="pearson") ~ 変数名の指定) xtabs(rstandard(オブジェクト名, type="pearson") ~ 変数名の指定)

標準化残差の絶対値が大きいセルが,見たい効果が影響しているセルとなる。 デビアンス残差を得るには,type="deviance" とするか,typeの指定を省略する.

```
> setwd("d:\nYY")> d1 <- read.table("対数線形モデル_データ.csv", header=TRUE, sep=",", fileEncoding="shift-jis")
> head (d1)
  id sex method grade
1 1 F 1 B
2 2 M 1 B
3 3 F 2 A
4 4 M 2 C
5 5 M 2 C
6 6 M 3 A
\rightarrow> #クロス表
\rightarrow (t1 \leftarrow table(d1[,c("method","grade","sex")], dnn=list("method","grade","sex")))
 , sex = Fgrade
method A B C
     1 7 11 2
     \begin{array}{cccc} 2 & 10 & 4 & 4 \\ 3 & 3 & 3 & 2 \end{array}3 3 3 2
, , sex = M
      grade
method A B C
     1 8 8 7
     2 13 7 16
     3 6 5 6
> #一覧データ
\frac{1}{2} ft1 <- ftable(d1[,c("sex","method","grade")], row.vars=c("sex","method","grade"))
\geq (d2 \leq as. data. frame(ft1))
                                                                                            \mathbb{C}A
                                                                                    \boxminus\mathsf D\overline{1}id
                                                                                          method
                                                                                                   grade
                                                                                   sex
   sex method grade Freq
                                                                     \overline{2}\mathbf{1}\mathsf F\boxminus\mathbf{1}1 F 1 A 7
                                                                     3
                                                                            \overline{2}M
                                                                                            \mathbf{1}\mathbf{B}2 M 1 A 8
3 F 2 A 10
                                                                     \overline{4}3
                                                                                    \overline{F}\overline{2}A
4 M 2 A 13
                                                                     5
                                                                                            \overline{2}Ō
                                                                            4
                                                                                    М
5 F 3 A 3
                                                                                            \overline{2}\,65
                                                                                    M
                                                                                                     O
6 M 3 A 6
                                                                     \overline{7}6
                                                                                    M
                                                                                            3
                                                                                                     A
7 F 1 B 11
                                                                     8
                                                                            7
                                                                                            \overline{2}Ō
                                                                                    M
8 M 1 B 8
                                                                     \theta8
                                                                                            \mathbf{2}А
                                                                                    М
9 F 2 B 4
                                                                                            2
                                                                     109
                                                                                    M
                                                                                                     А
10 M 2 B 7
11 F 3 B 3
                                                                     1110М
                                                                                            2
                                                                                                     Α
12 M 3 B 5
                                                                     12\overline{F}\overline{2}A
                                                                           1113 F 1 C 2
                                                                                    \overline{F}\overline{c}\mathsf B13
                                                                           1214 M 1 C 7
                                                                                            \overline{c}\mathsf B1413
                                                                                    M
15 F 2 C 4
                                                                    15
                                                                           14
                                                                                    M
                                                                                            \mathbf{1}А
16 M 2 C 16
                                                                     16
                                                                           15
                                                                                    M
                                                                                            \overline{2}C.
17 F 3 C 2
                                                                     17
                                                                           16M
                                                                                            3
                                                                                                     A
18 M 3 C 6
                                                                                                     \boxminus18
                                                                           17M
                                                                                            1
>
                                                                     19
                                                                           18
                                                                                    М
                                                                                            3
                                                                                                     C
                                                                     20
                                                                           19
                                                                                    F
                                                                                            2
                                                                                                     Α
                                                                                            \overline{2}O
                                                                     2120
                                                                                    M
> #飽和モデル
\ge result.full \leq g/m(Freq<sup>\sim</sup> method + grade + sex
+ sex:method + sex:grade + method:grade<br>+ sex:method:grade family=noisson d2)
                    + sex:method: grade, \tanh |y=po isson, d2)
> summary (result.full)
Call:
```

```
g\ln(f\text{formula} = \text{Freq}^{\sim}\text{method} + \text{grad}e + \text{sex} + \text{sex} \cdot \text{method} + \text{sex} \cdot \text{grad}e +method: grade + sex: method: grade, family = poisson, data = d2)
```
Deviance Residuals:<br>[1] 0 0 0 0 0 [1] 0 0 0 0 0 0 0 0 0 0 0 0 0 0 0 0 0 0 Coefficients: Estimate Std. Error z value  $Pr(\rangle |z|)$ (Intercept) 1.945910 0.377964 5.148 2.63e-07 \*\*\* method2 0.356675 0.492805 0.724 0.4692<br>method3 -0.847298 0.690066 -1.228 0.2195 method3 -0.847298 0.690066 -1.228 0.2195<br>gradeB 0.451985 0.483494 0.935 0.3499 gradeB 0.451985 0.483494 0.935 gradeC -1.252763 0.801784 -1.562 0.1182 sexM 0.133531 0.517549 0.258 0.7964 method2:sexM 0.128833 0.666918 0.193 0.8468 method3:sexM 0.559616 0.876275 0.639 0.5231 gradeB:sexM  $-0.451985$   $0.695533$   $-0.650$   $0.5158$ gradeC:sexM 1.119232 0.954313 1.173 0.2409 method2:gradeB  $-1.368276$  0.764046  $-1.791$  0.0733 method3:gradeB -0.451985 0.948911 -0.476 0.6338 method2:gradeC 0.336472 0.996422 0.338 0.7356 method3:gradeC 0.847298 1.214985 0.697 0.4856<br>method2:gradeB:sexM 0.749237 1.026424 0.730 0.4654 method2:gradeB:sexM 0.749237 1.026424 0.730 method3:gradeB:sexM 0.269664 1.231706 0.219 0.8267 method2:gradeC:sexM 0.004699 1.183274 0.004 0.9968 method3:gradeC:sexM -0.713766 1.441312 -0.495 0.6204 --- Signif. codes: 0 '\*\*\*' 0.001 '\*\*' 0.01 '\*' 0.05 '.' 0.1 '' 1 (Dispersion parameter for poisson family taken to be 1) Null deviance: 3.5563e+01 on 17 degrees of freedom Residual deviance: -2.2013e-25 on 0 degrees of freedom AIC: 101.28 Number of Fisher Scoring iterations: 3 ># 要因の主効果,交互作用の検討 > library(car)  $>$  Anova (result.full) Analysis of Deviance Table (Type II tests) Response: Freq LR Chisq Df Pr(>Chisq) method 11.0975 2 0.003892 \*\* grade 1.4586 2 0.482244 sex 7.4533 1 0.006332 \*\* method:sex 1.2316 2 0.540205<br>
grade:sex 5.4028 2 0.067110 grade:sex 5.4028 2 0.067110. method:grade 6.0188 4 0.197751 method:grade:sex 0.9904 4 0.911255 --- Signif. codes: 0 '\*\*\*' 0.001 '\*\*' 0.01 '\*' 0.05 '.' 0.1 '' 1  $>$ > #ステップワイズ分析 #MASSパッケージの読み込み > library(MASS)  $\ge$  result.aic  $\le$  stepAIC(result.full) Start: AIC=101.28 Freq  $\degree$  method + grade + sex + sex:method + sex:grade + method:grade + sex:method:grade Df Deviance AIC - method:grade:sex 4 0.99035 94.272  $\langle$ hone $\rangle$  0.00000 101.282 Step: AIC=94.27 Freq  $\sim$  method + grade + sex + method:sex + grade:sex + method:grade

Df Deviance AIC<br>2 2.2220 91.504 - method:sex 2 2.2220 91.504<br>- method:grade 4 7.0091 92.291  $-$  method: grade 4. <none> 0.9904 94.272  $-$  grade:sex 2 6.3932 95.675 Step: AIC=91.5 Freq ~ method + grade + sex + grade:sex + method:grade Df Deviance AIC - method:grade 4 9.1956 90.477 <none> 2.2220 91.504  $-$  grade:sex 2 8.5797 93.861 Step: AIC=90.48 Freq  $\degree$  method + grade + sex + grade:sex Df Deviance AIC  $\langle$ hone $\rangle$  9.1956 90.477 − grade:sex 2 15.5533 92.835<br>- method 2 20.2931 97.575 - method 2 20.2931 97.575 > summary(result.aic) Call: glm(formula = Freq  $\sim$  method + grade + sex + grade:sex, family = poisson,  $data = d2$ Deviance Residuals: Min 1Q Median 3Q Max  $-1.5563 -0.5128 -0.1097 -0.3377 -1.6722$ Coefficients: Estimate Std. Error z value  $Pr(\ge |z|)$ (Intercept) 1.9529 0.2551 7.656 1.91e-14 \*\*\* method2 0.2278 0.2044 1.114 0.2651<br>method3 -0.5423 0.2515 -2.156 0.0311 method3  $-0.5423$   $0.2515$   $-2.156$   $0.0311$  \* gradeB -0.1054 0.3249 -0.324 0.7457 gradeC  $-0.9163$   $0.4183$   $-2.190$   $0.0285$   $*$ sexM 0.3001 0.2950 1.017 0.3090<br>gradeB:sexM -0.1947 0.4389 -0.444 0.6572 gradeB:sexM -0.1947 0.4389 -0.444 0.6572<br>gradeC:sexM 0.9877 0.4965 1.989 0.0467 gradeC:sexM 0.9877 0.4965 1.989 0.0467 \* --- Signif. codes: 0 '\*\*\*' 0.001 '\*\*' 0.01 '\*' 0.05 '.' 0.1 ' ' 1 (Dispersion parameter for poisson family taken to be 1) Null deviance: 35.5627 on 17 degrees of freedom Residual deviance: 9.1956 on 10 degrees of freedom AIC: 90.477 Number of Fisher Scoring iterations: 4 > # ステップワイズ分析後の要因の主効果,交互作用の検討 > Anova(result.aic) Analysis of Deviance Table (Type II tests) Response: Freq LR Chisq Df Pr(>Chisq)<br>11.0975 2 0.003892 method 11.0975 2 0.003892 \*\*<br>grade 1.4586 2 0.482244 grade 1.4586 2 0.482244 sex 7.4533 1 0.006332 \*\*<br>grade:sex 6.3577 2 0.041634 \* grade:sex 6.3577 2 0.041634 \* --- Signif. codes: 0 '\*\*\*' 0.001 '\*\*' 0.01 '\*' 0.05 '.' 0.1 '

> # 主効果モデル  $\rightarrow$  result. 1  $\leftarrow$  glm(Freq  $\sim$  method + grade + sex, + family=poisson, d2) > summary(result.1) Call:  $glm(formula = Freq$  method + grade + sex, family = poisson,  $data = d2$ Deviance Residuals: Min 1Q Median 3Q Max  $-1.49529 -0.69830 -0.05981 0.23877 2.28630$ Coefficients: Estimate Std. Error z value  $Pr(>|z|)$ <br>1.8319 0.2233 8.203 2.35e-16 (Intercept) 1.8319 0.2233 8.203 2.35e-16 \*\*\* method2 0.2278 0.2044 1.114 0.26507 method3  $-0.5423$  0.2515  $-2.156$  0.03106  $*$ gradeB  $-0.2126$   $0.2182$   $-0.974$   $0.32988$ gradeC -0.2392 0.2198 -1.088 0.27637 sexM 0.5021 0.1868 2.688 0.00719 \*\* --- Signif. codes: 0 '\*\*\*' 0.001 '\*\*' 0.01 '\*' 0.05 '.' 0.1 '' 1 (Dispersion parameter for poisson family taken to be 1) Null deviance: 35.563 on 17 degrees of freedom Residual deviance: 15.553 on 12 degrees of freedom AIC: 92.835 Number of Fisher Scoring iterations: 4  $>$  Anova (result. 1) Analysis of Deviance Table (Type II tests) Response: Freq LR Chisq Df Pr(>Chisq) method 11.0975 2 0.003892 \*\*<br>grade 1.4586 2 0.482244 grade 1.4586 2 0.482244 sex 7.4533 1 0.006332 \*\* --- Signif. codes: 0 '\*\*\*' 0.001 '\*\*' 0.01 '\*' 0.05 '.' 0.1 '' 1  $>$ > # sex;grade の交互作用を見るための残差分析 > #主効果とsex:method, method:gradeの交互作用までを仮定したモデル  $\rightarrow$  result. 2  $\leftarrow$  glm(Freq  $\sim$  sex + method + grade + sex:method + method:grade, family=poisson, d2)  $>$  summary (result. 2) Call: glm(formula = Freq  $\degree$  sex + method + grade + sex:method + method:grade, family = poisson, data =  $d2$ ) Deviance Residuals: Min 1Q Median 3Q Max<br>0065 -0.32089 0.00029 0.25977 0.93241  $-1.19065 -0.32089 -0.00029 -0.25977 -0.93241$ Coefficients: Estimate Std. Error z value  $Pr(2|z|)$ <br>1.9426 0.3056 6.356 2.07e-10 (Intercept) 1.9426 0.3056 6.356 2.07e-10 \*\*\*<br>sexM 0.1398 0.3057 0.457 0.6476 sexM 0.1398 0.3057 0.457 0.6476<br>method2 0.0943 0.4170 0.226 0.8211 method2 0.0943 0.4170 0.226 0.8211<br>method3 -0.8848 0.5381 -1.644 0.1001 method3 -0.8848 0.5381 -1.644 0.1001<br>gradeB 0.2364 0.3454 0.684 0.4937 gradeB 0.2364 0.3454 0.684 0.4937<br>gradeC -0.5108 0.4216 -1.212 0.2257 gradeC  $-0.5108$   $0.4216$ sexM:method2 0.5534 0.4205 1.316 0.1882<br>sexM:method3 0.6140 0.5266 1.166 0.2436 sexM:method3

method2:gradeB -0.9740 0.5037 -1.934 0.0531.<br>method3:gradeB -0.3542 0.5962 -0.594 0.5525 method3:gradeB -0.3542 0.5962<br>method2:gradeC 0.3711 0.5208 method2:gradeC 0.3711 0.5208 0.712 0.4762<br>method3:gradeC 0.3930 0.6433 0.611 0.5412 method3:gradeC 0.3930 0.6433 0.611 0.5412 Signif. codes:  $0$  '\*\*\*'  $0.001$  '\*\*'  $0.01$  '\*'  $0.05$  '.'  $0.1$  ' ' 1 (Dispersion parameter for poisson family taken to be 1) Null deviance: 35.5627 on 17 degrees of freedom Residual deviance: 6.3932 on 6 degrees of freedom AIC: 95.675 Number of Fisher Scoring iterations: 4 > # 予測値  $>$  xtabs(fitted.values(result.2)  $\degree$  sex + grade + method, data=d2) , , method  $= 1$ grade sex A B C F 6.976744 8.837209 4.186047 M 8.023256 10.162791 4.813953 , , method =  $2$ grade sex A B C F 7.666667 3.666667 6.666667 M 15.333333 7.333333 13.333333 , , method =  $3$ grade sex A B C F 2.880000 2.560000 2.560000 M 6.120000 5.440000 5.440000 >#残差 (ピアソン)  $>$  xtabs(residuals(result.2, type="pearson")  $\sim$  sex + grade + method, data=d2) , , method =  $1$ grade sex A B C F 0.008804509 0.727540078 -1.068457799 M -0.008210247 -0.678434621 0.996342033 , , method =  $2$ grade sex A B C F 0.842700972 0.174077656 -1.032795559 M -0.595879572 -0.123091491 0.730296743 , , method =  $3$ grade sex A B C  $F$  0.070710678 0.275000000 -0.350000000 M -0.048507125 -0.188648444 0.240098019 > # 標準化残差(ピアソン)  $\rightarrow$  xtabs(rstandard(result. 2, type="pearson")  $\degree$  sex + grade + method, data=d2) , , method =  $1$ grade sex A B C F 0.01491867 1.33154217 -1.64294963 M -0.01491865 -1.33154032 1.64294735

grade sex A B C F 1.36218225 0.23891939 -1.59410745 M -1.36218123 -0.23891921 1.59410626 , , method =  $3$ grade sex A B C F 0.10718662 0.40441176 -0.51470588 M -0.10718662 -0.40441176 0.51470588  $\rightarrow$  xtabs(rstandard(result.2, type="pearson")  $\degree$  sex + grade, data=d2) grade sex A B C F 1.484288 1.974873 -3.751763 M -1.484286 -1.974871 3.751759 >  $\rightarrow$  xtabs(residuals(result.2, type="pearson")  $\tilde{ }$  sex + method, data=d2) method sex  $1$  2 3 F -0.332113212 -0.016016931 -0.004289322 M 0.309697165 0.011325681 0.002942451  $>$  $\rightarrow$  xtabs(residuals(result.2, type="pearson")  $\sim$  grade + method, data=d2) method grade  $1$  2 A 0.000594262 0.246821400 0.022203553 B 0.049105457 0.050986165 0.086351556 C -0.072115766 -0.302498816 -0.109901981 >#標準化残差(デビアンス)  $\rightarrow$  xtabs(rstandard(result.2, type="deviance")  $\sim$  sex + grade + method, data=d2) , , method =  $1$ grade sex A B C F 0.01491039 1.28211793 -1.83084729 M -0.01492587 -1.38352865 1.53752401 , , method =  $2$ grade sex A B C F 1.30060957 0.23543000 -1.72341213 M -1.39912435 -0.24076438 1.54496236 , , method =  $3$ grade sex A B C F 0.10645490 0.39358552 -0.53542276 M -0.10753979 -0.41005579 0.50623366  $\rightarrow$  xtabs(rstandard(result.2)  $\sim$  sex + grade, data=d2) grade sex A B C F 1.421975 1.911133 -4.089682 M -1.521590 -2.034349 3.588720

, , method =  $2$ 

対数線形モデル ― loglm関数

### データ形式(テーブルデータ または 一覧データ)

テーブルデータ (クロス表) テーブル名 <- table(データフレーム名[,c("変数名1","変数名2",…)], dnn=c("変数名1","変数名2",…))

・覧データ(フラットなクロス表) テーブル名 <- ftable(データフレーム名[,c("変数名1","変数名2",…)], row.vars=c("変数名1","変数名2  $\left( \ldots\right)$ )

各カテゴリ変数の水準の組み合わせに対する度数の一覧表「sex=F, method=1, grade=A」の度数 = 7 など

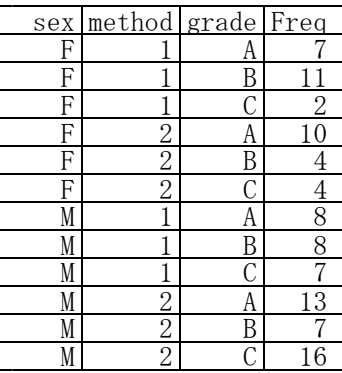

### モデルの指定法

# テーブルデータを使う場合

library(MASS) オブジェクト名 <- loglm( ~ 変数1 +変数2 + 変数1:変数2 + …, テーブル名)

### 一覧データを使う場合

library(MASS) オブジェクト名 <- loglm(度数変数 ~ 説明変数1 + 説明変数2 + 変数1:変数2 + …, データフレーム名)

MASSパッケージは最初からインストールされている

交互作用の指定法<br>説明変数名1 : 説明変数名2 **#: 区切り … 交互作用のみ** 説明変数名1 \* 説明変数名2 # \* 区切り … 主効果も含んだ交互作用

### パラメタ推定値の表示

coef(オブジェクト名)

# ステップワイズ分析

library(MASS) AICオブジェクト名 <- s**tepAIC**(log1mオブジェクト名) coef(AICオブジェクト名)

### 尤度比検定

anova(loglmオブジェクト名1, loglmオブジェクト名2)

AICオブジェクト名も設定可能 一覧データを用いた場合は,モデルの記述に不具合が生じるようだが,計算は正しくしてくれる

### 残差分析

テーブルデータを使う場合 ・<br>オブジェクト名 <- loglm(^変数名の指定, テーブル名)

### 一覧データを使う場合

オブジェクト名 <- loglm(度数変数~変数名の指定, データフレーム名)

### 観測値のモデル予測からのデビアンス残差の表

apply(residuals(オブジェクト名), c(配列の次元を指定), sum)

```
> setwd("d:\nYY")> d1 <- read.table("対数線形モデル_データ.csv", header=TRUE, sep=",", fileEncoding="shift-jis")
> head (d1)
  id sex method grade
1 1 F 1 B
2 2 M 1 B
3 3 F 2 A
4 4 M 2 C
5 5 M 2 C
6 6 M 3 A
\rightarrow> #クロス表<br>> (t1 <− ta
  (i1 \leftarrow \text{table}(d1[, c("method", "grade", "sex")], \text{dnn=list("method", "grade", "sex")), sex = Fgrade
method A B C
      1 7 11 2
      \begin{array}{ccc} 2&10&4&4\\ 3&3&3&2 \end{array}3 3 3 2
, , sex = M
       grade
method A B C
      1 8 8 7
      2 13 7 16
      3 6 5 6
>> #一覧データ
\rightarrow ft1 \leftarrow ftable(d1[,c("sex","method","grade")], row.vars=c("sex","method","grade"))
\geq (d2 \leq as. data. frame(ft1))
                                                                                                               \circsex method grade Freq
                                                                                            A
                                                                                                     \overline{B}\Box1 F 1 A 7
                                                                                    \overline{1}id
                                                                                                     sex
                                                                                                            method
                                                                                                                       grade
2 M 1 A 8
                                                                                     \overline{2}F
                                                                                            \mathbf{1}\mathbf{1}\mathbf B3 F 2 A 10
                                                                                     3
                                                                                            \overline{c}B
                                                                                                      М
                                                                                                               \mathbf{1}4 M 2 A 13
                                                                                     \overline{4}3
                                                                                                      F
                                                                                                               \overline{2}A
5 F 3 A 3
                                                                                     \overline{5}4
                                                                                                      M
                                                                                                               \overline{2}O
6 M 3 A 6
                                                                                     _{\rm 6}5
                                                                                                      М
                                                                                                               \overline{2}C
7 F 1 B 11
                                                                                     \overline{7}_{\rm 6}M
                                                                                                               3
                                                                                                                         A
8 M 1 B 8
                                                                                     8
                                                                                            \overline{7}М
                                                                                                               \overline{c}Ō
9 F 2 B 4
                                                                                     \theta8
                                                                                                               \overline{c}M
                                                                                                                         А
10 M 2 B 7
                                                                                    109
                                                                                                               2
                                                                                                     M
                                                                                                                         А
11 F 3 B 3
                                                                                           10\overline{2}11M
                                                                                                                         А
12 M 3 B 5
                                                                                                      F
                                                                                                               \overline{2}13 F 1 C 2
                                                                                    1211А
14 M 1 C 7
                                                                                    13
                                                                                           12F
                                                                                                               \overline{2}\mathsf B15 F 2 C 4
                                                                                    1413
                                                                                                     M
                                                                                                               \overline{2}B
16 M 2 C 16
                                                                                    15
                                                                                           14M
                                                                                                                         A
                                                                                                               \mathbf{1}17 F 3 C 2
                                                                                                               \overline{2}\overline{C}1615
                                                                                                     M
18 M 3 C 6
                                                                                                               3
                                                                                    1716M
                                                                                                                         A
\left\langle \right\rangle\overline{B}1817M
                                                                                                               \mathbf{1}\left.\rule{0pt}{10pt}\right.^{\textstyle >}19
                                                                                           18
                                                                                                     M
                                                                                                               3
                                                                                                                         \circ> #MASSパッケージの読み込み<br>> library(MASS)
                                                                                    20
                                                                                           19
                                                                                                      F
                                                                                                               \overline{2}A
  > library(MASS)
                                                                                                                         \overline{C}20
                                                                                                               \overline{2}21
                                                                                                     M
>\left\langle \right\rangle> # 飽和モデル<br>> result.full
\ge result.full \le \log |\mathfrak{m}|^{\infty} method + grade + sex<br>+ sex:method + sex:crade +
+ + sex:method + sex:grade + method:grade +<br>+ sex:method:grade +1)
+ sex:method:grade, t1)<br>> # または
> # または<br>> # result<br>> #
  # result.full \leftarrow \log \text{Im}(\text{Freq}^{\sim} \text{ method} + \text{grade} + \text{sex})<br># sex:method + sex:grade + method
> # + sex:method + sex:grade + method:grade<br>> # + sex:method:grade, d2)
                           > # + sex:method:grade, d2)
\left.\begin{array}{c} \nearrow \\ \nearrow \end{array}\right.coef(result.full)
$`(Intercept)`
[1] 1.75465
```

```
$method
       1 2 3
0.1023078 0.3051205 -0.4074284
$grade
         A B C
0.209226512 -0.001717884 -0.207508628
$sex
       F M
-0.3099278 0.3099278
$method.grade
    grade
method A B C
    1 -0.05350831 0.38342865 -0.3299203
    2 0.16477037 -0.39195020 0.2271798
    3 -0.11126207 0.00852155 0.1027405
$method.sex
    sex
method F M
    1 0.13195435 -0.13195435
    2 -0.05811795 0.05811795
    3 -0.07383640 0.07383640
$grade.sex
   sex
grade F M
   A 0.1284206 -0.1284206
   B 0.1845965 -0.1845965
   C -0.3130172 0.3130172
$method.grade.sex
, , sex = Fgrade
method A B C
    1 -0.01721290 0.15260380 -0.13539089
    2 0.10844296 -0.09635866 -0.01208429
    3 -0.09123005 -0.05624513 0.14747519
, , sex = M
     grade
method A B C
    1 0.01721290 -0.15260380 0.13539089
    2 -0.10844296 0.09635866 0.01208429
    3 0.09123005 0.05624513 -0.14747519
> # 飽和モデルの残差
\ge residuals(result.full)
Re-fitting to get frequencies and fitted values
, , sex = Fgrade
method A B C
    1 0 0 0
    2 0 0 0
    3 0 0 0
, , sex = M
    grade
method A B C
    1 0 0 0
    2 0 0 0
    3 0 0 0
```
> # ステップワイズ分析  $\rightarrow$  (result.aic  $\leftarrow$  stepAIC(result.full)) Start: AIC=36  $m_{\text{method}} + \text{grade} + \text{sex} + \text{sex} \cdot \text{method} + \text{sex} \cdot \text{grade} + \text{method} \cdot \text{grade} + \text{else}$ sex:method:grade Df AIC - method: grade: sex 4 28.99  $\langle$ hone $\rangle$  36.00 Step: AIC=28.99  $\tilde{\phi}$ method + grade + sex + method:sex + grade:sex + method:grade  $\frac{Df}{2}$   $\frac{AIC}{26.222}$  $-$  method: sex - method: grade 4 27.009  $\langle \text{none} \rangle$ <br>  $-\text{grade:sex}$  2 30.393 - grade:sex Step: AIC=26.22  $\text{method}$  + grade + sex + grade:sex + method:grade Df AIC  $-$  method: grade 4 25.196  $\langle$ hone $\rangle$  26.222  $-$  grade:sex  $2\,28.580$ Step: AIC=25.2  $\text{method} + \text{grade} + \text{sex} + \text{grade:}$ sex Df AIC  $\langle$ none $\rangle$  25.196 - grade:sex 2 27.553<br>- method 2 32.293 - method Call:  $loglm(formula = \text{method} + grade + sex + grade:sex, data = t1,$ evaluate = FALSE) Statistics:  $X^2 df$  P(>  $X^2$ ) Likelihood Ratio 9.195595 10 0.5136471 Pearson 9.224254 10 0.5109616 > coef(result.aic) \$`(Intercept)` [1] 1.789734 \$method 1 2 3 0.1048468 0.3326307 -0.4374775 \$grade  $A$  B C 0.208382813 0.005650259 -0.214033071 \$sex F M -0.2822199 0.2822199 \$grade.sex sex<br>grade grade F M A 0.1321676 -0.1321676 B 0.2295396 -0.2295396  $C -0.3617072 \quad 0.3617072$ 

>

 $>$ > # 主効果モデル  $\ge$  result. 1  $\le$  loglm( $\degree$  method + grade + sex, t1) > # または  $\rightarrow$  #result. 1  $\leftarrow$  logIm(Freq  $\sim$  method + grade + sex, d2) >  $\rightarrow$ > # sex;grade の交互作用効果を見るための残差分析<br>> #sex:method method:gradeの交互作用までを仮定 > #sex:method, method:gradeの交互作用までを仮定したモデル  $>$  result. 2  $\leftarrow$  log|m( $\sim$  method + grade + sex +  $+$  sex:method + method:grade, t1) > # 尤度比検定  $>$  anova (result. 1, result. 2) LR tests for hierarchical log-linear models Model 1:  $\tilde{\text{m}}$ ethod + grade + sex Model 2: Freq  $\degree$  grade + method + sex + grade:sex Deviance df Delta(Dev) Delta(df) P(> Delta(Dev) Model 1 15.553284 12 Model 2 6.393183 6 9.160101 6 0.16477 Saturated 0.000000 0 6.393183 6 0.38062  $>$ > > # sex:grade の交互作用を見るための残差分析 > #主効果とsex:method, method:gradeの交互作用までを仮定したモデル  $\left\langle \right\rangle$ > result. 2  $\leftarrow$   $\log \lfloor m \right)^{2}$  sex + method + grade + sex:method + method: grade, t1) > # または  $\ge$  #result.2  $\le$  log|m(Freq<sup> $\sim$ </sup> method + grade + sex + sex:method + method:grade, d2)  $>$  $\ge$  coef (result. 2) \$`(Intercept)` [1] 1.78938 \$method 1 2 3 0.1316042 0.3016217 -0.4332260 \$grade  $A$  B C 0.15415153 -0.05217953 -0.10197200 \$sex F M -0.2644468 0.2644468 \$method.grade grade method  $A$  B 1 -0.06267259 0.38004726 -0.31737467 2 0.13830209 -0.39296578 0.25466369 3 -0.07562951 0.01291852 0.06271099 \$method.sex sex method F M 1 0.19456585 -0.19456585 2 -0.08212677 0.08212677 3 -0.11243908 0.11243908

```
> fitted. values (result. 2)
Re-fitting to get fitted values
, , sex = Fgrade
method A B C
    1 6.976744 8.837209 4.186047
    2 7.666667 3.666667 6.666667
    3 2.880000 2.560000 2.560000
, , sex = M
     grade
method A B C
    1 8.023256 10.162791 4.813953
    2 15.333333 7.333333 13.333333
    3 6.120000 5.440000 5.440000
>
\rightarrow> #ピアソン残差
> residuals (result. 2, type="pearson")
Re-fitting to get frequencies and fitted values
, , sex = Fgrade
method A B C
    1 0.008804509 0.727540078 -1.068457799
    2 0.842700972 0.174077656 -1.032795559
    3 0.070710678 0.275000000 -0.350000000
, , sex = M
     grade
method A B C
    1 -0.008210247 -0.678434621 0.996342035
    2 -0.595879572 -0.123091491 0.730296743
    3 -0.048507125 -0.188648444 0.240098019
>
\rightarrow apply(residuals(result.2, type="pearson"), c("sex","grade"), sum)
Re-fitting to get frequencies and fitted values
  grade
sex A B C
  F 0.9222162 1.1766177 -2.451253
  M -0.6525969 -0.9901746 1.966737
\left\langle \right\rangle>>>> #デビアンス残差
> residuals(result, 2)Re-fitting to get frequencies and fitted values
, , sex = F\begin{array}{c} \text{grade} \\ \text{method} \end{array}method A B C
    1 0.008799624 0.700535218 -1.190653100
    2 0.804609625 0.171535271 -1.116569901
    3 0.070227965 0.267638153 -0.364087473
, , sex = Mgrade
method A B C
```
> #予測値

1 -0.008214218 -0.704923252 0.932409555 2 -0.612040160 -0.124042121 0.707782794 3 -0.048666954 -0.191281248 0.236145930

 $>$  apply(residuals(result.2),  $c("sex", "grade"), sum)$ 

Re-fitting to get frequencies and fitted values grade

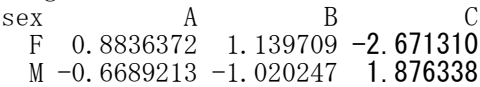

カウントデータの分析

ポアソンモデル

オブジェクト名 <- glm(計数変数 ~ 独立変数 + offset(log(全体数変数)), data=データフレーム名, family=poisson(link="log"))

負の二項分布モデル

library(MASS) オブジェクト名 <- glm.nb(計数変数 ~ 独立変数 + offset(log(全体数変数)), data=データフレーム名, link=log)

summary(オブジェクト名) confint(オブジェクト名)

> # Data from British department of transport.  $>$  # Agresti, A. (2007). An introduction to categorical data analysis, 2nd ed. Wiley, p83.

 $\ge$  setwd("i:\\Rdocuments\\programs\\")

 $>$ > d1 <- read.table("collisionsData.csv", header=TRUE, sep=",", fileEncoding="shift-jis")  $>$  d1\$x  $\le$  d1\$year - 1975  $>$  head(d1)  $A$  $B \cup$  $\mathbb C$  $\Box$ year trainKm collTT collTR x  $|_{\mathsf{collTR}}|$  $\overline{1}$ year trainKm collTT 1 2003 518 0 3 28  $\overline{c}$  $\Omega$  $\overline{3}$ 2003 518 2 2002 516 1 3 27  $\overline{3}$ 2002 516  $\mathbf{1}$ 3 3 2001 508 0 4 26  $\overline{4}$ 2001 508  $\circ$ 4 4 2000 503 1 3 25  $\overline{5}$ 2000 503 3  $\ddot{\phantom{1}}$ 5 1999 505 1 2 24  $_{\rm 6}$ 1999 505  $\mathbf{1}$  $\overline{2}$ 6 1998 487 0 4 23  $\overline{7}$ 1998 487  $\circ$ 4 > 8 463 1997  $\mathbf{1}$  $\mathbf{1}$ 9 1996 437  $\overline{2}$  $\overline{2}$ > # 記述統計量  $10$ 1995 423  $\mathbf{1}$  $\overline{2}$  $>$  dtmp  $\leq$  d1  $11$ 1994 415  $\overline{2}$ 4  $>$  ntmp  $\leq$  **nrow**(dtmp)  $12$ 1993 425  $\circ$ 4  $>$  mtmp  $\leq$  colMeans (dtmp) 13 430 1992  $\mathbf{1}$ 4  $>$  stmp  $\leq$  apply(dtmp, 2, sd)  $14$ 439 2 6 1991  $\geq$  ctmp  $\leq$  cor(dtmp) 15 1990 431  $\mathbf{1}$  $\overline{2}$  $>$  ktmp  $\leq$  round(data.frame(ntmp, mtmp, stmp, ctmp),2)  $16$ 1989 436  $\overline{4}$  $\overline{4}$  $>$  colnames(ktmp)  $\langle -c(TN'',\text{Mean}'',\text{``SD}'',\text{colnames}(\text{ctmp})) \rangle$  $17$ 1988 443  $\overline{c}$ > ktmp 4 18 1987 397  $\mathbf{1}$ 6 N Mean SD year trainKm collTT collTR x<br>29 1989.00 8.51 1.00 0.72 -0.56 -0.34 1.00 year 29 1989.00 8.51 1.00 0.72  $-0.56$   $-0.34$ 19 1986 414  $\overline{2}$ 13 20 418  $\circ$ 5 trainKm 29 440.00 38.68 0.72 1.00 -0.44 -0.26 0.72<br>collTT 29 1.66 1.32 -0.56 -0.44 1.00 -0.03 -0.56 1985 collTT 29 1.66 1.32 -0.56 -0.44 1.00 -0.03 -0.56<br>collTR 29 4.21 2.81 -0.34 -0.26 -0.03 1.00 -0.34 21 389 5 1984 3 collTR 29 4.21 2.81 -0.34 -0.26 -0.03 1.00 -0.34 22 1983 401  $\mathbf{2}$ 7 x 29 14.00 8.51 1.00 0.72 -0.56 -0.34 1.00> 23 1982 372  $\overline{c}$ 3 >  $\overline{2}$ 24 1981 417  $\overline{\mathbf{c}}$ 25 1980 2 430 2  $>$  # GLM 3 26 1979 426 я  $>$ 27 430  $\overline{c}$  $\overline{4}$ 1978 > #Poisson loglinear 28 1977 425  $\mathbf{1}$ 8  $\rightarrow$  result.1  $\leftarrow$  glm(collTR  $\sim$  x + offset(log(trainKm)), data=d1, 29 1976 426  $\overline{c}$  $12$ family=poisson(link="log")) 30 1975 436 5  $\sqrt{2}$  $>$  summary (result. 1) Call: glm(formula = collTR  $\tilde{x}$  + offset(log(trainKm)), family = poisson(link = "log"),  $data = d1$ Deviance Residuals: Min 1Q Median 3Q Max<br>580 -0.7825 -0.0826 0.3775 3.3873  $-2.0580 -0.7825 -0.0826 0.3775 3.3873$ Coefficients: Estimate Std. Error z value  $Pr(>|z|)$ <br>-4.21142 0.15892 -26.50 < 2e-16 \*\*\*  $\begin{array}{r}$ (Intercept) -4.21142 0.15892<br>x -0.03292 0.01076  $x = -0.03292$  0.01076  $-3.06$  0.00222  $**$ --- Signif. codes: 0 '\*\*\*' 0.001 '\*\*' 0.01 '\*' 0.05 '.' 0.1 '' 1

```
Null deviance: 47.376 on 28 degrees of freedom
Residual deviance: 37.853 on 27 degrees of freedom
AIC: 133.52
Number of Fisher Scoring iterations: 5
> confint (result. 1)
Waiting for profiling to be done...
                 2.5\% 97.5 %
(Intercept) -4.5342219 -3.9105409
x \quad -0.0542105 \quad -0.0119652\overline{>}>
> # Negative binomial loglinear
> library (MASS)
\rightarrow result. 2 \leftarrow glm.nb(collTR \sim x + offset(log(trainKm)), data=d1.
              link = log)
> summary(result.2)
Call:
glm.nb(formula = collTR \tilde{x} x + offset(log(trainKm)), data = d1,
    link = log, init.theta = 10.11828724)
Deviance Residuals:
     Min 1Q Median 3Q Max
-1.72370 -0.65461 -0.05868 0.32984 2.64065Coefficients:
            Estimate Std. Error z value Pr(\ge |z|)(Intercept) -4.19999 0.19584 -21.446 < 2e-16 ***
x -0.03367 0.01288 -2.615 0.00893 **
---
Signif. codes: 0 '***' 0.001 '**' 0.01 '*' 0.05 '.' 0.1 ' ' 1
(Dispersion parameter for Negative Binomial(10.1183) family taken to be 1)
    Null deviance: 32.045 on 28 degrees of freedom
Residual deviance: 25.264 on 27 degrees of freedom
AIC: 132.69
Number of Fisher Scoring iterations: 1
              Theta: 10.12
          Std. Err.: 8.00
 2 x log-likelihood: -126.69
> confint (result. 2)
Waiting for profiling to be done...
                2.5 % 97.5 %
(Intercept) -4.593077 -3.815438383
           -0.059499 -0.008290411\frac{x}{y}
```
(Dispersion parameter for poisson family taken to be 1)

452

# 19 階層線形モデル (マルチレベルモデル)

### 階層線形モデルの例

# ランダム切片モデル レベル1の回帰式(基準変数の回帰式) y = b0 + b1 \* support + e # 説明変数は, 群ごとに平均偏差化しておくことが多い レベル2の回帰式(回帰係数の回帰式) b0 = g00 + g01 \* rooms + g02 \* futoukou + u0 + ランダム切片 回帰式の統合  $y = (g00 + g01 * \text{rooms} + g02 * \text{futoukou} + u0) + b1 * \text{support} + e$  $=$   $(g00 + g01 * \text{rooms} + g02 * \text{futoukou} + b1 * \text{support}) + (u0 + e)$ 固定効果 変量効果 g00 … (Intercept) u0 … (Intercept) g01 … rooms e … (Residual) g02 … futoukou b1 … support ランダム切片・ランダムスロープモデル 1 レベル1の回帰式(基準変数の回帰式)  $y = b0 + b1$  \* support + e レベル2の回帰式(回帰係数の回帰式)  $b0 = g00 + g01 * \text{rooms} + g02 * \text{futoukou} + u0$  $b0 = g00 + g01 * \text{rooms} + g02 * \text{futoukou} + u0$  # ランダム切片<br>b1 = g10 + u1 # ランダムスロープ 回帰式の統合  $y = (g00 + g01 * rooms + g02 * futoukou + u0) +$  $(g10 + u1)$  \* support + e  $= (g00 + g01 * \text{rooms} + g02 * \text{futoukou} + g10 * \text{support}) + (u0 + u1 * \text{support} + e)$ 固定効果 変量効果 g00 … (Intercept)  $u_0$  … (Intercept)<br>g01 … rooms  $u_1$  … support u1  $\cdots$  support  $g02 \cdots$  futoukou e  $\cdots$  (Residual) g10 … support ランダム切片・ランダムスロープモデル 2 レベル1の回帰式(基準変数の回帰式)  $y = b0 + b1$  \* support + e レベル2の回帰式(回帰係数の回帰式)  $b0 = g00 + g01 * \text{rooms} + g02 * \text{futoukou} + u0$  # ランダム切片<br>b1 = g10 + g11 \* rooms + g12 \* futoukou + u1 # ランダムスロープ  $b1 = 910 + 911 * 700 = 912 * 700 = 911$ 回帰式の統合  $y = (g00 + g01 * \text{rooms} + g02 * \text{futoukou} + u0) +$  $(g10 + g11 * \text{rooms} + g12 * \text{futoukou} + u1) * \text{support} + e$  $=$   $(g00 + g01 * \text{rooms} + g02 * \text{futoukou} + g10 * \text{support} +$ g11 \* rooms \* support + g12 \* futoukou \* support) +  $(u0 + u1 *$  support + e) 固定効果 変量効果 g00 … (Intercept) u0 … (Intercept)  $g01 \cdots$  rooms u1 … support  $g02 \cdots$  futoukou e  $\cdots$  (Residual)  $g10 \cdots$  support  $g11 \cdots$  rooms \* support g12 … futoukou \* support

### Rで階層線形モデル分析をするためのデータ構造

レベル1とレベル2のデータを統合した1つのデータが必要である.

レベル1データ

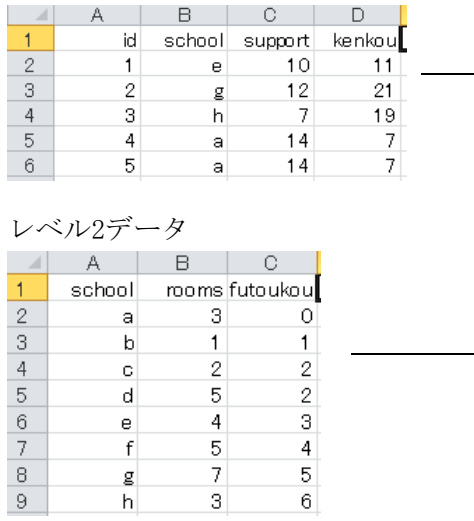

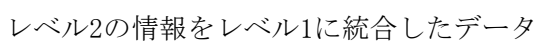

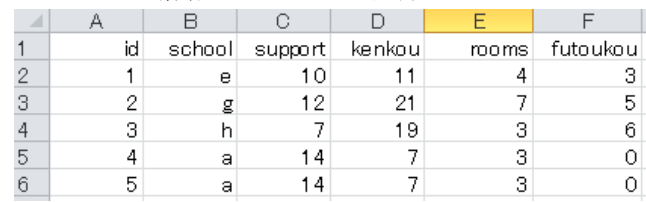

### 説明変数の平均偏差データ化

階層線形モデルでは, 群ごとに, 低階層の説明変数を平均偏差データ化して分析することが多い.

### 所属する群における説明変数の値が入った変数の生成

群平均変数名 <- ave(説明変数名, 群分け変数名) 平均偏差化説明変数名 <- 説明変数名 - 群平均変数名

### 階層線形モデル ― lmer関数

lme4パッケージの読み込み library(lme4)

ランダム切片モデル -<br>オブジェクト名1 <- Imer(基準変数 ~ 固定効果説明変数 + (1 | 群分け変数), data=データフレーム名) summary(オブジェクト名1)

### ランダム切片・ランダムスロープモデル

オブジェクト名1 <- lmer(基準変数 ~ 固定効果説明変数 + (1+レベル1の説明変数 | 群分け変数), data=データフレーム名) summary(オブジェクト名2)

ランダム切片・ランダムスロープモデル、相関の推定なし オブジェクト名3 <- lmer(基準変数 ~ 固定効果説明変数 + (1 | 群分け変数) + (0+レベル1の説明変数 | 群分け変数), data=データフレーム名) summary(オブジェクト名3)

### モデルの適合度の比較

anova(オブジェクト名1, オブジェクト名2, …)

あらかじめlme4パッケージをインストールしておく必要がある.

「(1 | 群分け変数)」で,ランダム切片の変量効果変数を表す. 「(1+レベル1の説明変数 | 群分け変数)」で,ランダム切片・ランダムスロープの変量効果変数を表す. 切片とスロープの相関係数を推定する場合は「1+」を省略してもよい. 「(0+レベル1の説明変数 | 群分け変数)」で,ランダムスロープの変量効果変数を表す. 「0+」とすると,切片とスロープの相関係数は推定されない.

【注意】:lmerを用いた場合は,切片とスロープの相関の推定がうまくいかないことがある. 固定効果の異なるモデル間でも,適合度の比較ができる.

### $>$  setwd $("d:\nYY")$  $>$

> # レベル1のデータの読み込み

> d1 <- read.table("階層線形モデル\_データ1.csv", header=TRUE, sep=",", fileEncoding="shift-jis")  $>$  head (d1)

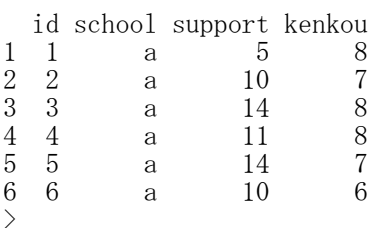

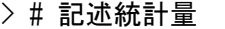

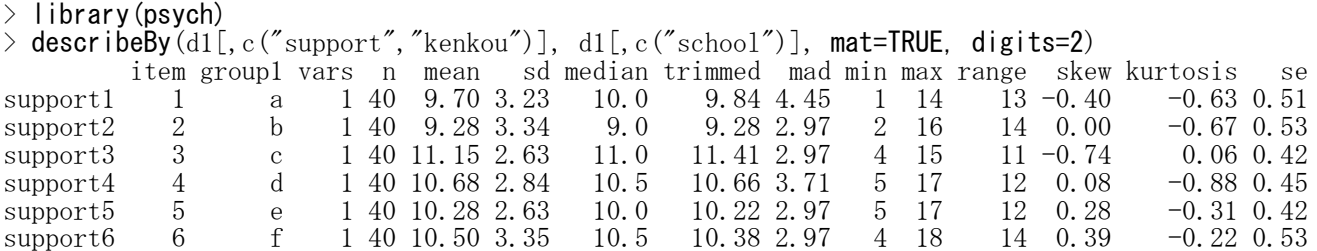

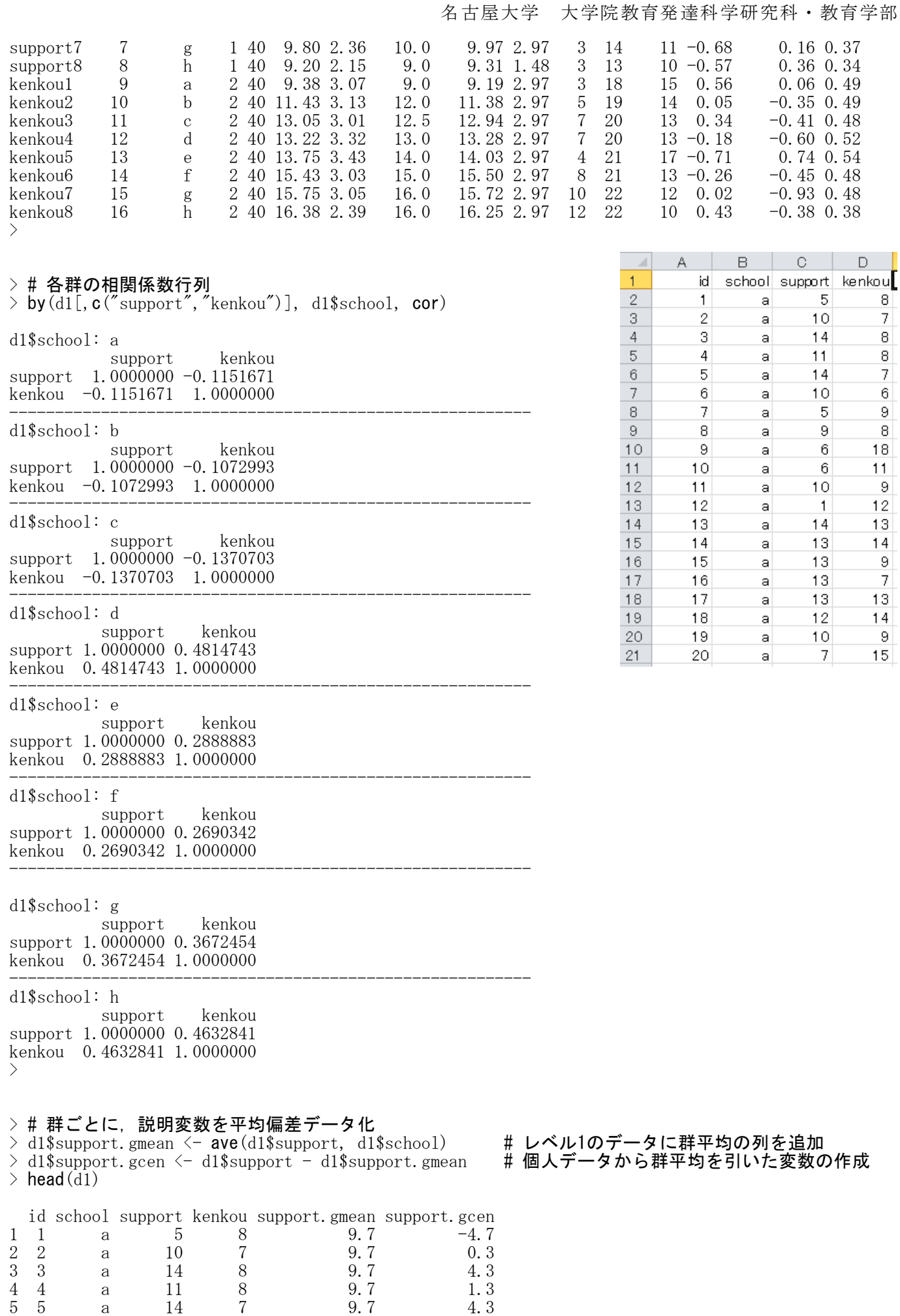

6 6 a 10 6 9.7 0.3

### > # レベル2のデータの読み込み

> d2 <- read.table("階層線形モデル\_データ2.csv", header=TRUE, sep=",", fileEncoding="shift-jis") > d2

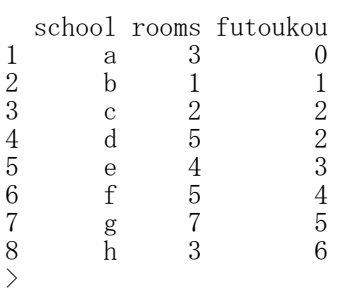

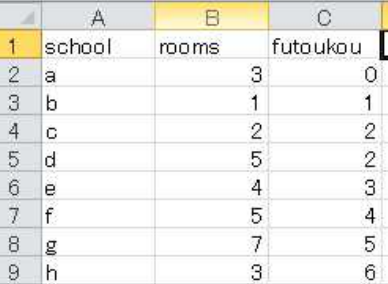

# > # レベル2データの情報をレベル1データに反映したデータの作成

> d3 <- merge(d1,d2, by="school") #「by」で指定した変数をキーとして,レベル2のデータを追加  $> d3 < -d3$ [order(d3\$id),]

 $>$  head (d3)

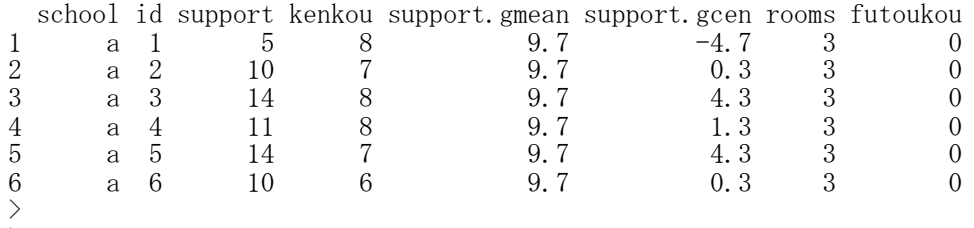

- $>$
- $>$

> # lmer関数を使う方法

> #lme4パッケージの読み込み

> library(lme4)

> # ランダム切片モデル  $>$  result.lmer0  $\leftarrow$  **lmer** (kenkou  $\sim$  support.gcen + rooms + futoukou + (1 | school). +  $(1<sup>1</sup>)$  school),<br>+  $data=d3$ )  $data = d3$  $>$  summary (result. lmer0) Linear mixed model fit by REML Formula: kenkou  $\degree$  support.gcen + rooms + futoukou + (1 | school) Data: d3 AIC BIC logLik deviance REMLdev<br>640 1663 -814.1 1619 1628 1640 1663 -814.1 1619 1628 Random effects: Groups Name Variance Std.Dev.<br>school (Intercept) 0.23613 0.48593  $(Intercept)$  0.23613 0.48593<br>9.18282 3.03032 school (Intercept) 0.23613 0.48593 # ランダム切片 (u0) の分散<br>Residual 9.18282 3.03032 # ランダム誤差 (e) の分散 Number of obs: 320, groups: school, 8 # 固定効果 Fixed effects: Estimate Std. Error t value (Intercept) 10.14209 0.57510 17.635 support.gcen 0.17821 0.06026 2.957<br>rooms 0.07732 0.15674 0.493 rooms 0.07732 0.15674 0.493 0.14729 Correlation of Fixed Effects: (Intr) spprt. rooms support.gcn 0.000 rooms  $-0.649$  0.000 futoukou -0.218 0.000 -0.507 >

> # ランダム切片・ランダムスロープモデル 1 相関の推定なし  $\ge$  result.lmer1  $\le$  - Imer(kenkou  $\degree$  support.gcen + rooms + futoukou +  $(1 \mid \text{school}) + (0 + \text{support.} g$ cen  $+$  (1) school) +  $(0+$ support.gcen | school),  $+$  data=d3)  $>$  summary (result. lmer1) Linear mixed model fit by REML Formula: kenkou  $\tilde{ }$  support.gcen + rooms + futoukou + (1 | school) + (0 + support.gcen | school) Data: d3 AIC BIC logLik deviance REMLdev 1635 1662 -810.6 1613 1621 Random effects: Groups Name Variance Std.Dev. school (Intercept) 0.246992 0.49698<br>school support.gcen 0.062756 0.25051 school (Intercept) 0.246992 0.49698 # ランダム切片 (u0) の分散<br>school support.gcen 0.062756 0.25051 # ランダムスロープ (u1) の分散 Residual 8.748394 2.95777 # ランダム誤差(e) の分散 Number of obs: 320, groups: school, 8 Fixed effects: # 固定効果 Estimate Std. Error t value (Intercept) 10.14209 0.57517 17.633 support.gcen 0.20971 0.10736 1.953 rooms 0.07732 0.15676 0.493 futoukou 1.08342 0.14731 7.355 Correlation of Fixed Effects: (Intr) spprt. rooms support.gcn 0.000 rooms  $-0.649$  0.000 futoukou -0.218 0.000 -0.507 > > # ランダム切片・ランダムスロープモデル 1 相関の推定あり

 $\ge$  result. lmer2  $\le$  lmer (kenkou  $\sim$  support. gcen + rooms + futoukou +  $+$  (1+support.gcen | school),<br>+ data=d3)  $data = d3)$  $>$  summary (result. lmer2) Linear mixed model fit by REML Formula: kenkou  $\degree$  support.gcen + rooms + futoukou + (1 + support.gcen | school) Data: d3 AIC BIC logLik deviance REMLdev 1637 1667 -810.6 1613 1621 Random effects: Groups Name Variance Std.Dev. Corr school (Intercept) 0.259881 0.50979 # ランダム切片 (u0) の分散 support.gcen 0.060644 0.24626 0.366 #  $8.7529902.95855$  # sunoci (inverse), 0.060644 0.24626 0.366 # ランダムスロープ (u1) の分散<br>Residual 8.752990 2.95855 # ランダム誤差 (e) の分散 Number of obs: 320, groups: school, 8 Fixed effects: # 固定効果 Estimate Std. Error t value (Intercept) 10.38923 0.57129 18.186 support.gcen 0.20797 0.10611 1.960<br>rooms 0.03605 0.15519 0.232 rooms 0.03605 0.15519 0.232 futoukou Correlation of Fixed Effects: (Intr) spprt. rooms support.gcn 0.104 rooms  $-0.645$   $0.003$ futoukou  $-0.217 -0.016 -0.508$ > >

> # ランダム切片・ランダムスロープモデル 2 相関の推定なし  $>$  result. lmer3  $\le$  **lmer** (kenkou  $\sim$  support. gcen + rooms + futoukou + + (support.gcen \* rooms) + (support.gcen \* futoukou)  $+$   $+$   $+$   $+$   $(1 \rvert$  school)  $+$   $(0+$ support.gcen  $|$  school),  $+\$  data=d3)  $>$  summary (result. lmer3) Linear mixed model fit by REML Formula: kenkou ~ support.gcen + rooms + futoukou + (support.gcen \* rooms) + (support.gcen \* futo ukou) +  $(1 \vert \text{school})$  +  $(0 + \text{support. green} \vert \text{ school})$ Data: d3 AIC BIC logLik deviance REMLdev 1641 1674 -811.3 1605 1623 Random effects: Groups Name Variance Std.Dev. school (Intercept) 0.246920 0.49691 # ランダム切片 (u0) の分散 school support.gcen 0.011578 0.10760 # ランダムスロープ (u1) の分散 Residual 8.751276 2.95826 # ランダム誤差(e) の分散 Number of obs: 320, groups: school, 8 Fixed effects: # 固定効果 Estimate Std. Error t value (Intercept) 10.14209 0.57517 17.633 support.gcen -0.27189 0.16320 -1.666 rooms 0.07732 0.15676 0.493 futoukou 1.08342 0.14731 7.355 support.gcen:rooms 0.08166 0.04855 1.682 support.gcen: futoukou 0.06393 0.04687 1.364 Correlation of Fixed Effects: (Intr) spprt. rooms futouk spprt.gcn:r support.gcn 0.000 rooms  $-0.649$  0.000 futoukou -0.218 0.000 -0.507 spprt.gcn: r 0.000 -0.661 0.000 0.000 spprt.gcn:f 0.000 -0.130 0.000 0.000 -0.567  $>$ > > ♯ ランダム切片・ランダムスロープモデル 2 相関の推定あり<br>> result.1mer4 <- 1**mer**(kenkou ~ support.gcen + rooms + fut > result.1mer4 <- **Imer**(kenkou ~ support.gcen + rooms + futoukou + + (support.gcen \* rooms) + (support.gcen \* futoukou) + + (1+support.gcen | school),  $data = d3)$ > summary(result.lmer4) Linear mixed model fit by REML Formula: kenkou ~ support.gcen + rooms + futoukou + (support.gcen \* rooms) + (support.gcen \* futo ukou) +  $(1 + support \text{.}$ gcen  $\vert$  school) Data: d3 AIC BIC logLik deviance REMLdev 1643 1680 -811.3 1605 1623 Random effects: Groups Name Variance Std.Dev. Corr school (Intercept) 0.246910 0.49690<br>support.gcen 0.011382 0.10668 0.203  $\begin{array}{lllll} 0.246910& 0.49690& & &\# \end{array}$ <br>  $\begin{array}{lllll} 0.21382& 0.10668& 0.203& &\# \end{array}$  ランダムスロープ (u1) の分散<br>
8.751965 2.95837  $\begin{array}{lllll} \hline \# & \Rightarrow \end{array}$  シダム誤差 (e) の分散 Residual 8.751965 2.95837 # ランダム誤差 (e) の分散 Number of obs: 320, groups: school, 8 Fixed effects: # 固定効果 Estimate Std. Error t value (Intercept) 10.14209 0.57517 17.633<br>support.gcen - 0.27001 0.16277 -1.659 support.gcen  $-0.27001$  0.16277 -1.659<br>rooms 0.07732 0.15676 0.493 rooms 0.07732 0.15676 0.493<br>
futoukou 1.08342 0.14731 7.355 futoukou 1.08342<br>support.gcen:rooms 0.08211 support.gcen:rooms 0.08211 0.04843 1.695<br>support.gcen:futoukou 0.06234 0.04676 1.333 support.gcen:futoukou 0.06234

Correlation of Fixed Effects: (Intr) spprt. rooms futouk spprt.gcn:r support.gcn 0.082 rooms  $-0.649 - 0.053$ futoukou -0.218 -0.018 -0.507 spprt.gcn:  $r -0.049 -0.661 -0.075 -0.038$ spprt.gcn:  $f -0.016 -0.130 -0.037 -0.073 -0.567$ >  $\frac{1}{2}$ 

> # モデルの適合度の比較 > anova(result.lmer0, result.lmer1, result.lmer2, result.lmer3, result.lmer4) refitting model(s) with ML (instead of REML) Data: d3 Models: result.lmer0: kenkou ~ support.gcen + rooms + futoukou + (1 | school) result.lmer1: kenkou ~ support.gcen + rooms + futoukou + (1 | school) + (0 + support.gcen | school) result.lmer2: kenkou ~ support.gcen + rooms + futoukou + (1 + support.gcen | school) result.lmer3: kenkou ~ support.gcen + rooms + futoukou + (support.gcen \* rooms) + (support.gcen \* fut oukou) +  $(1 \mid \text{school})$  +  $(0 + \text{support. green} \mid \text{ school})$ result.lmer4: kenkou ~ support.gcen + rooms + futoukou + (support.gcen \* rooms) + (support.gcen \* fut oukou) +  $(1 +$  support.gcen | school) npar AIC BIC logLik deviance Chisq Df Pr(>Chisq) result.lmer0 6 1630.6 1653.2 -809.28 1618.6 result.lmer1 7 1626.7 1653.1 -806.34 1612.7 5.8875 1 0.015249 \* result.lmer2 8 1628.5 1658.6 -806.23 1612.5 0.2165 1 0.641720 result.lmer3 9 1621.6 1655.5 -801.81 1603.6 8.8495 1 0.002932 \*\* result.lmer4 10 1623.6 1661.2 -801.78 1603.6 0.0425 1 0.836646 --- Signif. codes:  $0$  '\*\*\*'  $0.001$  '\*\*'  $0.01$  '\*'  $0.05$  '.'  $0.1$  ''  $1$ >

階層線形モデル ― lme関数

nlmeパッケージの読み込み library(nlme)

ランダム切片モデル オブジェクト名1 <- lme(基準変数 ~ 固定効果説明変数, random = ~ 1 | 群分け変数, data=データフレーム名) summary(オブジェクト名1)

ランダム切片・ランダムスロープモデル オブジェクト名2 <- lme(基準変数 ~ 固定効果説明変数, random = ~ 1+レベル1の説明変数 | 群分け変数, data=データフレーム名) summary(オブジェクト名2)

あらかじめnlmeパッケージをインストールしておく必要がある. 「1 | 群分け変数」で,ランダム切片の変量効果変数を表す. 「1+レベル1の説明変数 | 群分け変数」で,ランダム切片・ランダムスロープの変量効果変数を表す. ランダム切片・ランダムスロープモデルの「1+」は省略してもよい.

【注意】: Imeを用いた場合は、固定効果の異なるモデル間の適合度の比較ができない. 切片とスロープの相関の推定はlmerよりはうまくいく.

 $>$  setwd $("d:YY")$  $>$ 

> # レベル1のデータの読み込み

> d1 <- read.table("階層線形モデル\_データ1.csv", header=TRUE, sep=",", fileEncoding="shift-jis")  $>$  head (d1)

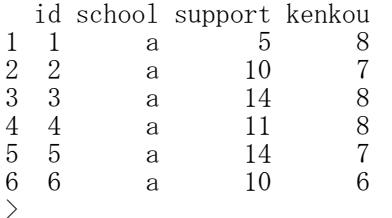

# > # 記述統計量

 $>$  library(psych)

 $\geq$  describeBy(d1[,c("support","kenkou")], d1[,c("school")], mat=TRUE, digits=2)

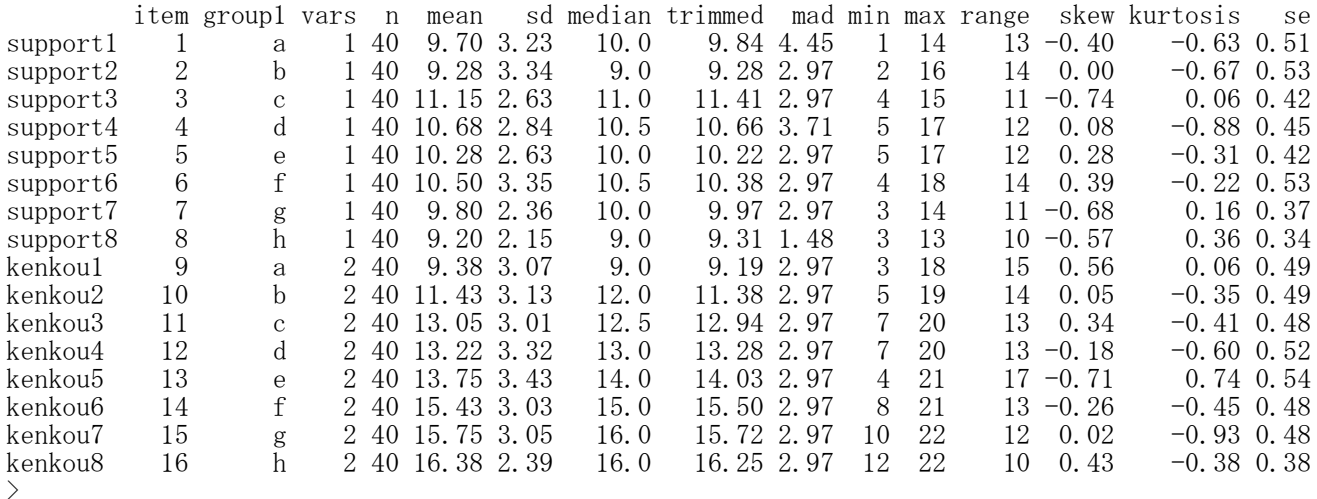

### > # 各群の相関係数行列

 $>$  by(d1[,c("support","kenkou")], d1\$school, cor)

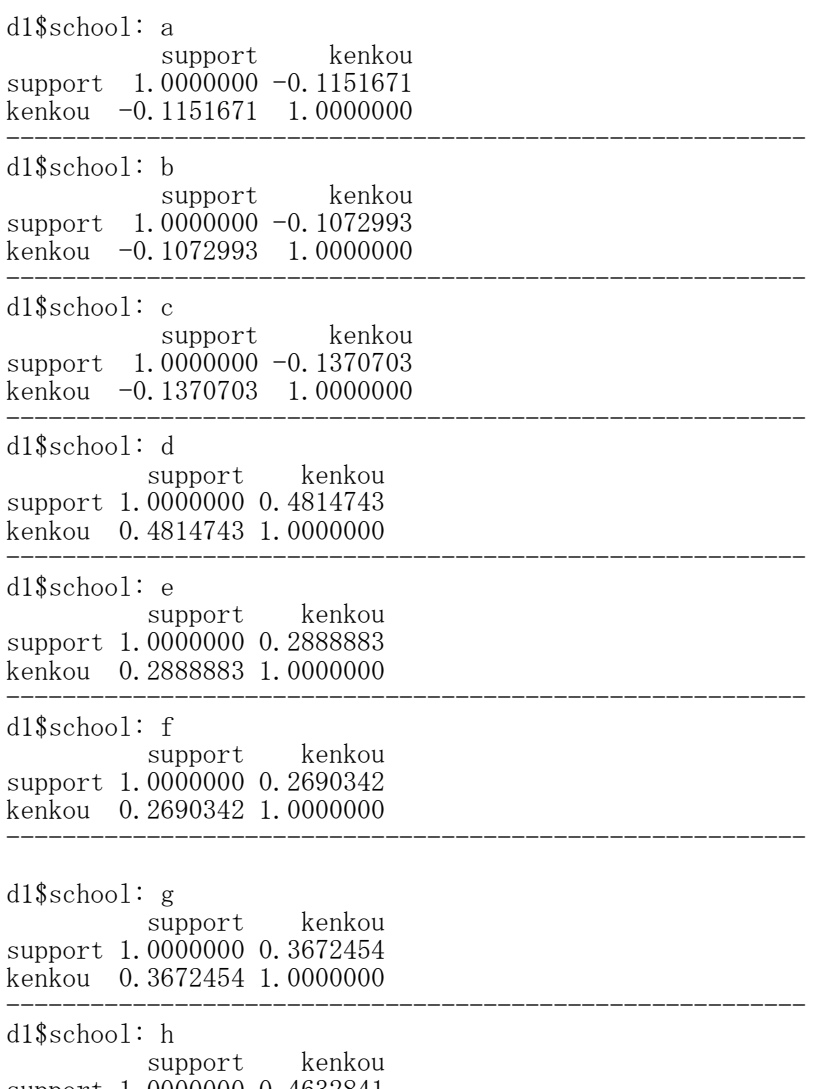

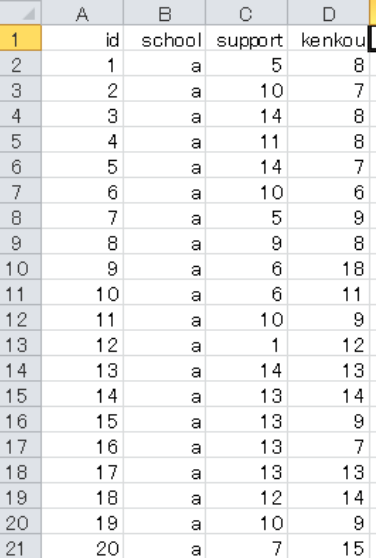

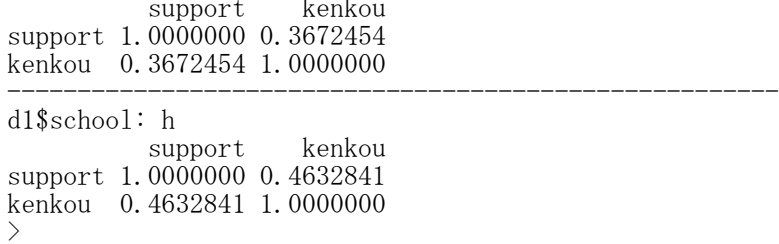

### ># 群ごとに,説明変数を平均偏差データ化

> d1\$support.gmean <- **ave**(d1\$support, d1\$school) # レベル1のデータに群平均の列を追加 > d1\$support.gcen <- d1\$support - d1\$support.gmean # 個人データから群平均を引いた変数の作成  $>$  head (d1)

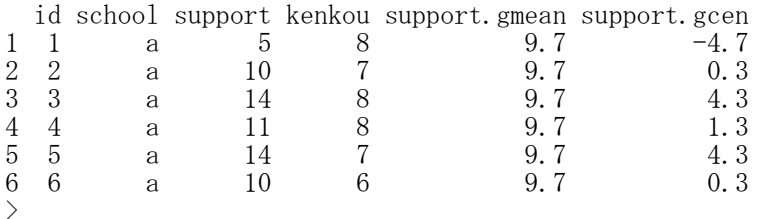

# > # レベル2のデータの読み込み

> d2 <- read.table("階層線形モデル\_データ2.csv", header=TRUE, sep=",", fileEncoding="shift-jis") > d2

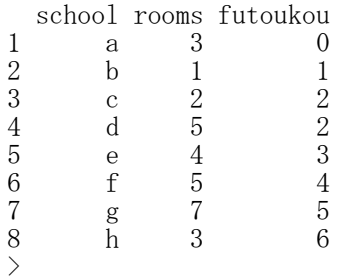

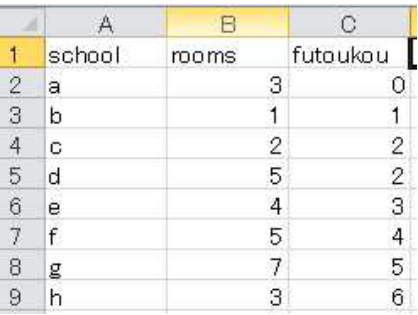

### > # レベル2データの情報をレベル1データに反映したデータの作成

> d3 <- merge(d1,d2, by="school") #「by」で指定した変数をキーとして,レベル2のデータを追加  $>$  d3  $\leftarrow$  d3[ $\bar{\text{order}}$ (d3 $\text{\$id}$ ),]

 $>$  head (d3)

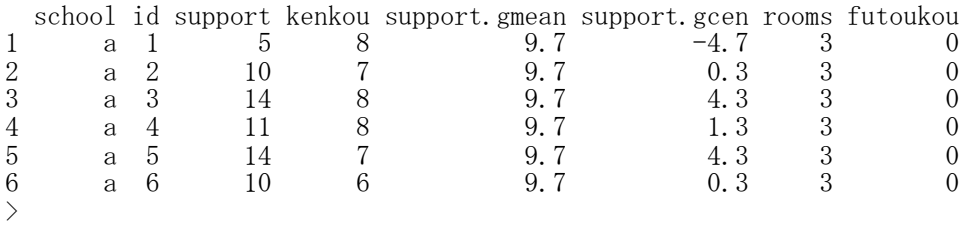

> # lme関数を使う方法

> #nlmeパッケージの読み込み

> library(nlme)

> # ランダム切片モデル<br>> result.lme0 <- lme(kenkou ~  $>$  result.lme0  $\leq$   $\blacksquare$  lme(kenkou  $\sim$  support.gcen + rooms + futoukou,  $+$  random =  $1 \mid \text{school}$ , + data=d3)  $>$  summary (result. lme0) Linear mixed-effects model fit by REML Data: d3 AIC BIC logLik 1640.27 1662.804 -814.135 Random effects: Formula: ~1 | school # ランダム切片 (u0) の標準偏差 (Intercept) Residual<br>StdDev: 0.4859375 3.030316 Fixed effects: kenkou ~ support.gcen + rooms + futoukou # 固定効果 Value Std.Error DF t-value p-value  $(Intercept)$  10.142085 0.5751724 311 17.633121 0.0000 support.gcen 0.178211 0.0602575 311 2.957489 0.0033<br>rooms 0.077324 0.1567559 5 0.493277 0.6427 rooms 0.077324 0.1567559 5<br>futoukou 1.083417 0.1473102 5 futoukou 1.083417 0.1473102 5 7.354662 0.0007 Correlation: (Intr) spprt. rooms support.gcen 0.000 rooms -0.649 0.000 futoukou -0.218 0.000 -0.507 Standardized Within-Group Residuals: Min Q1 Med Q3 Max -2.981065892 -0.689897574 0.001932531 0.732537139 2.947451891 Number of Observations: 320 Number of Groups: 8

> # ランダム切片・ランダムスロープモデル 1<br>> result.1me1 <- 1**me**(kenkou ~ support.gcen > result. lme1  $\langle$ -  $\vert$ me(kenkou  $\degree$  support. gcen + rooms + futoukou, + **random** =  $\degree$  1+support. gcen | school.  $r$  andom  $=$   $\sim$  1+support.gcen | school,  $+\qquad \qquad \text{data}=d3)$  $>$  summary (result. lme1) Linear mixed-effects model fit by REML Data: d3 BIC logLik 1637.177 1667.223 -810.5884 Random effects: Formula:  $\tilde{1}$  + support.gcen | school Structure: General positive-definite, Log-Cholesky parametrization StdDev Corr (Intercept) 0.5097907 (Intr) # ランダム切片(u0)の標準偏差 # ランダムスロープ (u1) の標準偏差 Residual 2.9585450 2.9585450 アンダム誤差 (e) の標準偏差 Fixed effects: kenkou ~ support.gcen + rooms + futoukou # 固定効果 Value Std.Error DF t-value p-value (Intercept) 10.389482 0.5712641 311 18.186827 0.0000 support.gcen 0.207970 0.1061179 311 1.959798 0.0509 rooms 0.036003 0.1551850 5 0.231998 0.8257 futoukou 1.051264 0.1459317 5 7.203805 0.0008 Correlation: (Intr) spprt. rooms support.gcen 0.104 rooms  $-0.645$  0.003 futoukou -0.217 -0.016 -0.508 Standardized Within-Group Residuals: Min Q1 Med Q3 Max -3.14590341 -0.65637835 0.01818610 0.67811975 2.69669315 Number of Observations: 320 Number of Groups: 8 > > # ランダム切片・ランダムスロープモデル 2 > result.1me2 <- **|me**(kenkou ~ support.gcen + rooms + futoukou + + (support.gcen \* rooms) + (support.gcen \* futoukou), +  $\blacksquare$  random =  $\blacksquare$ 1+support.gcen | school,  $+$  data=d3)  $>$  summary (result. lme2) Linear mixed-effects model fit by REML Data: d3 AIC BIC logLik 1642.548 1680.042 -811.2742 Random effects: Formula:  $\tilde{1}$  + support.gcen | school Structure: General positive-definite, Log-Cholesky parametrization StdDev Corr (Intercept) 0.4968951 (Intr) # ランダム切片(u0)の標準偏差 support.gcen 0.1066797 0.203 # ランダムスロープ(u1)の標準偏差 Residual 2.9583731 # ランダム誤差(e) の標準偏差 # 固定効果 Fixed effects: kenkou  $\tilde{ }$  support.gcen + rooms + futoukou + (support.gcen \* rooms) + (support. gcen \* futoukou) Value Std. Error DF t-value p-value<br>42085 0.5751714 309 17.633152 0.0000  $(Intercept)$  10.142085 0.5751714 309 17.633152 support.gcen -0.270004 0.1627717 309 -1.658792 0.0982<br>rooms 0.077324 0.1567556 5 0.493278 0.6427 rooms 0.077324 0.1567556 5 0.493278 0.6427<br>
futoukou 1.083417 0.1473100 5 7.354675 0.0007 futoukou 1.083417 0.1473100 5 7.354675 0.0007<br>support.gcen:rooms 0.082114 0.0484339 309 1.695392 0.0910 support.gcen:rooms 0.082114 0.0484339 309 support.gcen:futoukou 0.062341 0.0467619 309 1.333158 0.1835

Correlation: (Intr) spprt. rooms futouk spprt.gcn:r support.gcen rooms  $-0.649 -0.053$ futoukou -0.218 -0.018 -0.507 support.gcen: $r$ ooms  $-0.049 -0.661$  0.075  $-0.038$ support.gcen:futoukou -0.016 -0.130 -0.037 0.073 -0.567 Standardized Within-Group Residuals: Min Q1 Med Q3 Max -3.11835666 -0.65749189 0.02274071 0.69469014 2.67482674 Number of Observations: 320 Number of Groups: 8 >

> # モデルの適合度の比較 > anova(result.lme0, result.lme1) AIC BIC logLik Test L.Ratio p-value result.lme0 1 6 1640.270 1662.804 -814.1350<br>result.lme1 2 8 1637.177 1667.223 -810.5884 result.lme1 2 8 1637.177 1667.223 -810.5884 1 vs 2 7.093129 0.0288  $>$  $>$
# 検定力分析

## 検定力分析 ― 2群の平均値

## pwr パッケージの読み込み library("pwr")

あらかじめ pwr パッケージをインストールしておく必要がある。

## 検定力の計算

対応のある2群の平均値 pwr.t.test(d=効果量, n=標本サイズ, type="paired", sig.level=有意水準, alternative="two.sided")

対応のない2群の平均値 pwr.t2n.test(d=効果量, n1=標本サイズ1, n2=標本サイズ2, sig.level=有意水準, alternative="two.sided")

## 標本サイズの推定

対応のある2群の平均値 (1群あたりの標本サイズ) pwr.t.test(d=効果量, type="paired", sig.level=有意水準, power=検定力, alternative="two.sided")

対応のない2群の平均値 (1群あたりの標本サイズ) pwr.t.test(d=効果量, type="two.sample", sig.level=有意水準, power=検定力, alternative="two.sided")

#### 標本サイズと検定力の図

ptt <- pwr.t.test(d=効果量, type="two.sample", sig.level=有意水準, power=検定力, alternative="two.sided") plot(ptt)

## 参考目安

効果量(d) 小:0.2 中:0.5 大:0.8

 $>$  rm(list=ls())  $>$ > # pwr パッケージの読み込み<br>> library("pwr") library("pwr")  $\left\langle \right\rangle$ >  $\left\langle \right\rangle$ # 検定力の計算  $>$ > # 対応のある2群の平均値<br>> nwr t test(d=0 24 n=100

 $pwr$ , t. test( $d=0.24$ ,  $n=100$ , type="paired", sig. level=0.05, alternative="two.sided")

Paired t test power calculation

 $n = 100$  $\overline{d} = 0.24$ sig. level =  $0.05$  $power = 0.6615591$ alternative = two.sided

NOTE: n is number of \*pairs\*

> # 対応のない2群の平均値

 $>$  pwr.t2n.test(d=0.24, n1=100, n2=80, sig.level=0.05, alternative="two.sided")

t test power calculation

 $n1 = 100$  $n2 = 80$  $d = 0.24$ sig. level  $= 0.05$  $power = 0.3564065$ alternative = two.sided

> # 標本サイズの推定 > > # 対応のある2群の平均値 (1群あたりの標本サイズ)  $>$  pwr. t. test(d=0.5, type="paired", sig. level=0.05, power=0.8, alternative="two.sided") Paired t test power calculation

 $n = 33.36713$  # n=34  $d = 0.5$ sig. level  $= 0.05$ power =  $0.8$ alternative = two.sided

NOTE: n is number of \*pairs\*

> # 対応のない2群の平均値 (1群あたりの標本サイズ)  $>$  pwr.t.test(d=0.5, type="two.sample", sig.level=0.05, power=0.8, alternative="two.sided")

Two-sample t test power calculation

n = 63.76561 # 1群あたり n=64  $d = 0.5$ sig. level  $= 0.05$ power =  $0.8$ alternative = two.sided

NOTE: n is number in \*each\* group

## > # 標本サイズと検定力の図

 $>$  ptt  $\le$  - pwr.t.test(d=0.5, type="two.sample", sig.level=0.05, power=0.8, alternative="two.sided")  $>$  plot(ptt) Two-sample t test power calculation

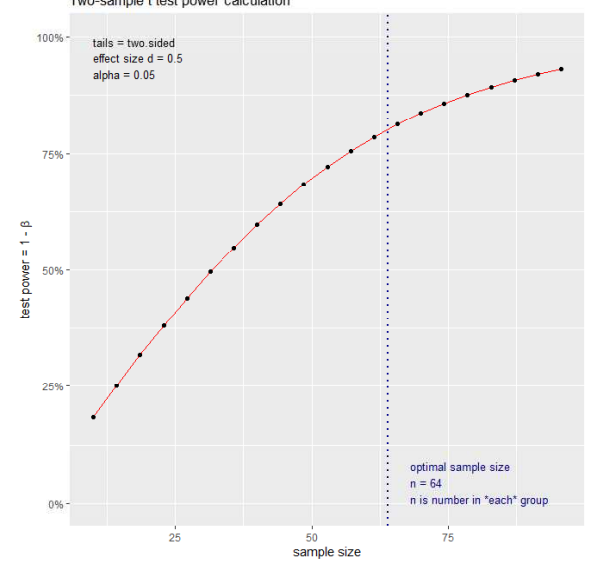

## 検定力分析 ― 相関係数

## pwr パッケージの読み込み

library("pwr")

あらかじめ pwr パッケージをインストールしておく必要がある。

#### 検定力の計算

pwr.r.test(r=相関係数, n=標本サイズ, sig.level=有意水準, alternative="two.sided")

## 標本サイズの推定

pwr.r.test(r=相関係数, sig.level=有意水準, power=検定力, alternative="two.sided")

## 標本サイズと検定力の図

prt <- pwr.r.test(r=相関係数, sig.level=有意水準, power=検定力, alternative="two.sided") plot(prt)

#### 参考目安

効果量(r) 小:0.1 中:0.3 大:0.5

```
> rm(list=ls())
>> # pwr パッケージの読み込み<br>> library("pwr")
  library("pwr")
>
>
```
> # 検定力の計算  $>$  pwr. r. test(r=0.15, n=200, sig. level=0.05, alternative="two.sided")

approximate correlation power calculation (arctangh transformation)

```
n = 200r = 0.15sig. level = 0.05power = 0.5659427
    alternative = two.sided
\left.\rule{0.3cm}{1.4ex}\right)>
>
> # 標本サイズの推定
> pwr.r.test(r=0.3, sig.level=0.05, power=0.80, alternative="two.sided")
     approximate correlation power calculation (arctangh transformation)
              n = 84.07364 # n=85
              r = 0.3sig. level = 0.05power = 0.8alternative = two.sided
>
>>
```

```
> # 標本サイズと検定力の図
> prt \leq pwr.r.test(r=0.3, sig.level=0.05,
+ power=0.80, alternative="two.sided")
> plot(prt)
>>>
```
 $>$ 

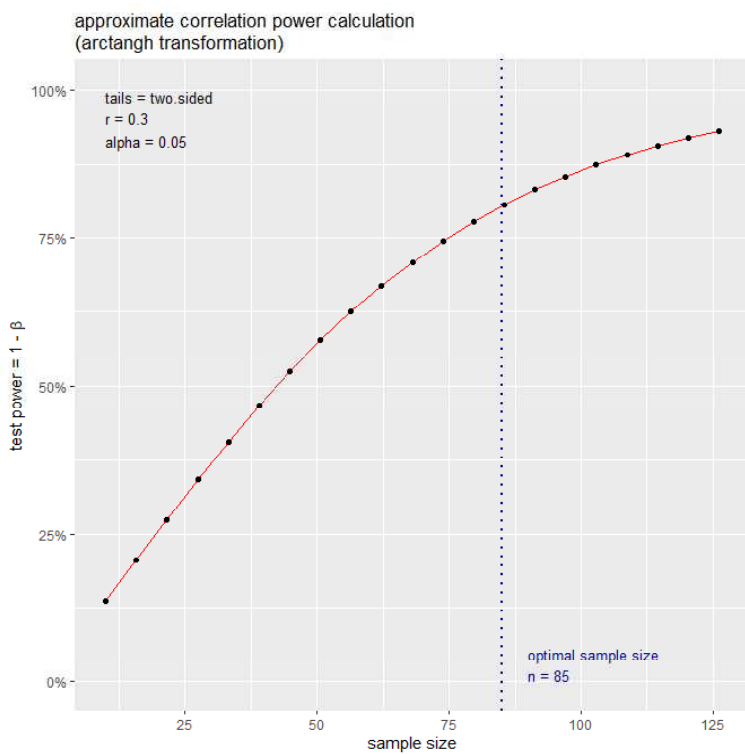

## 検定力分析 ― クロス集計表

## pwr パッケージの読み込み

library("pwr")

あらかじめ pwr パッケージをインストールしておく必要がある。

## 効果量

(効果量 <- ES.w2(割合のクロス表))

#### 検定力の計算

pwr.chisq.test(w=効果量, df=クロス表の自由度, N=標本サイズ, sig.level=有意水準)

## 標本サイズの推定

pwr.chisq.test(w=効果量, df=クロス表の自由度, sig.level=有意水準, power=検定力)

## 標本サイズと検定力の図

pct <- pwr.chisq.test(w=効果量, df=クロス表の自由度, sig.level=有意水準, power=検定力) plot(pct)

#### 参考目安

効果量(連関係数) 小:0.1 中:0.3 大:0.5

## $>$  rm(list=ls())

```
> # クロス表
\rightarrow (t1 \leftarrow matrix(c(10, 20, 30, 40, 50, 60), nrow=2, byrow=TRUE))
        \begin{bmatrix} 1 & 1 & 2 & 0 \\ 10 & 20 & 30 \end{bmatrix}\begin{bmatrix} 1, \\ \end{bmatrix} \begin{bmatrix} 10 \\ 20 \end{bmatrix}[2,] 40 50 60
> # 割合
> (p1 <- prop. table(t1))<br>[, 1] [.2]
                 [, 1] [, 2] [, 3]
[1,] 0.04761905 0.0952381 0.1428571
[2,] 0.19047619 0.2380952 0.2857143
\left\langle \right\rangle>> # クラメルの連関係数
\frac{1}{2} library(vcd)
> assocstats (t1)
                               X^2 df P(\geq X^2)Likelihood Ratio 2.9027 2 0.23425<br>Pearson 2.8000 2 0.24660
                          \frac{2.8021}{2.8000} \frac{2}{2} 0.24660
Phi-Coefficient : NA
Contingency Coeff.: 0.115<br>Cramer's V : 0.115
Cramer's V>
\rightarrow\left\langle \right\rangle> # pwr パッケージの読み込み<br>> library("pwr")
  library("pwr")
>
```

```
\left\langle \right\rangle> # 効果量
\ge (esw \le ES. w2(p1))
[1] 0.1154701
>\left\langle \right\rangle> # 標本サイズ
> sum(t1)[1] 210
```
## > # 検定力の計算

 $>$ 

 $>$ 

 $\rightarrow$  pwr.chisq.test(w=esw, df=2, N=210, sig.level=0.05)

Chi squared power calculation

w = 0.1154701  $N = 210$  $df = 2$ sig. level  $= 0.05$ power = 0.3023521

NOTE: N is the number of observations

```
> # 標本サイズの推定
> pwr.chisq.test(w=0.3, df=2, sig.level=0.05, power=0.8)
    Chi squared power calculation
```

```
w = 0.3N = 107.0521 # n=108
      df = 2sig. level = 0.05power = 0.\overline{8}
```
NOTE: N is the number of observations

```
>>\frac{1}{2}# 標本サイズと検定力の図
 pct \leftarrow pwr.chisq.test(w=0.3, df=2, sig.level=0.05, power=0.8)
 plot(pct)Chi squared power calculation
>>100%
>
```
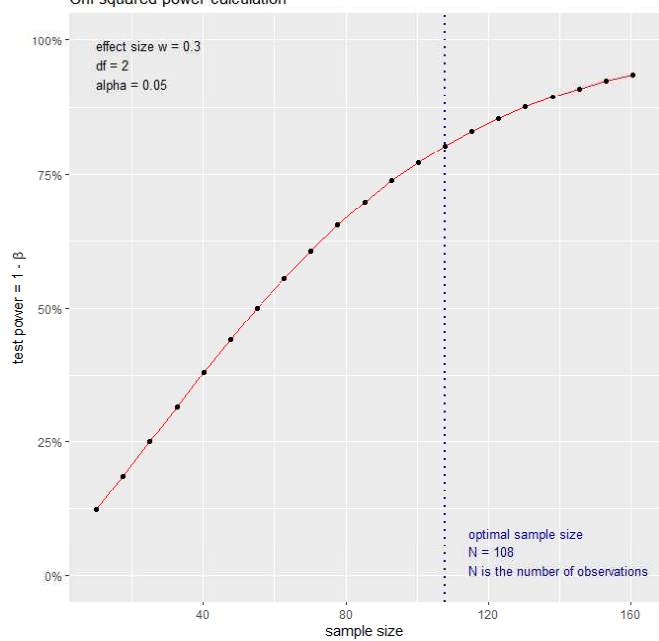

## 検定力分析 ― 2群の比率

## pwr パッケージの読み込み

library("pwr")

あらかじめ pwr パッケージをインストールしておく必要がある。

## 比率

p1 <- 比率1 p2 <- 比率2

## 効果量

効果量 <- ES.h(比率1, 比率2)  $2*(asin(sqrt( $\mu \equiv 1$ ))-asin(sqrt( $\mu \equiv 2$ )))$ 

## 検定力の計算

対応のある2群の比率 pwr.p.test(h=効果量, n=標本サイズ, sig.level=有意水準, alternative="two.sided")

対応のない2群の比率(標本サイズ異なる) pwr.2p2n.test(h=効果量, n1=標本サイズ1, n2=標本サイズ2, sig.level=有意水準, alternative="two.sided")

## 標本サイズの推定

p1 <- 比率1 p2 <- 比率2 効果量 <- ES.h(比率1, 比率2)

対応のある2群の比率 (1群あたりの標本サイズ) pwr.p.test(h=効果量, sig.level=有意水準, power=検定力, alternative="two.sided")

対応のない2群の比率 (1群あたりの標本サイズ) pwr.2p.test(h=効果量, sig.level=有意水準, power=検定力, alternative="two.sided")

## 標本サイズと検定力の図

ppt <- pwr. 2p. test(h=効果量, sig. level=有意水準, power=検定力, alternative="two.sided") plot(ppt)

## 参考目安

効果量(h) 小:0.2 中:0.5 大:0.8

 $>$  rm(list=ls())

> # pwr パッケージの読み込み  $>$  library("pwr") >  $\left\langle \right\rangle$  $\frac{1}{2}$  $\frac{1}{2}$ > # 比率  $>$  p1  $\leftarrow$  0.5  $>$  p2  $\leftarrow$  0.4  $>$ 

```
> # 効果量
\ge (esh \le ES. h(p1, p2))
[1] 0.2013579
>> 2*(asin(sqrt(p1)) - asin(sqrt(p2)))[1] 0.2013579
```
## > # 検定力の計算

#### $>$ > # 対応のある2群の比率  $>$  pwr.p.test(h=esh, n=60, sig.level=0.05, alternative="two.sided")

proportion power calculation for binomial distribution (arcsine transformation)

 $h = 0.2013579$  $n = 60$ sig. level  $= 0.05$  $power = 0.3447014$ alternative = two.sided

## > # 対応のない2群の比率(標本サイズ異なる)  $>$  pwr. 2p2n. test(h=esh, n1=60, n2=80, sig. level=0.05, alternative="two.sided")

difference of proportion power calculation for binomial distribution (arcsine transformatio n)

 $h = 0.2013579$  $n1 = 60$  $n2 = 80$ sig.level =  $0.05$  $power = 0.2182687$ alternative = two.sided

NOTE: different sample sizes

```
> # 標本サイズの推定
```

```
> p1 \leftarrow 0.6
> p2 \leftarrow 0.35
\ge esh \le ES. h(p1, p2)
>
```
## > # 対応のある2群の比率 (1群あたりの標本サイズ)  $>$  pwr.p.test(h=esh, sig.level=0.05, power=0.8, alternative="two.sided")

proportion power calculation for binomial distribution (arcsine transformation)

 $h = 0.5060506$  $n = 30.64917$  # n=31 sig.level =  $0.05$ power =  $0.8$ alternative = two.sided

## > # 対応のない2群の比率 (1群あたりの標本サイズ)  $>$  pwr. 2p. test(h=esh, sig. level=0.05, power=0.8, alternative="two.sided")

Difference of proportion power calculation for binomial distribution (arcsine transformation)

 $h = 0.5060506$ <br> $n = 61.29835$ # 1群あたり, n=62 sig. level =  $0.05$ power =  $0.8$ alternative = two.sided

NOTE: same sample sizes

> # 標本サイズと検定力の図

- $>$  ppt  $\le$  pwr.2p.test(h= $\text{esh}, \, \, \text{sig.}$  level=0.05, power=0.8, alternative="two.sided")  $>$  plot(ppt)
- 

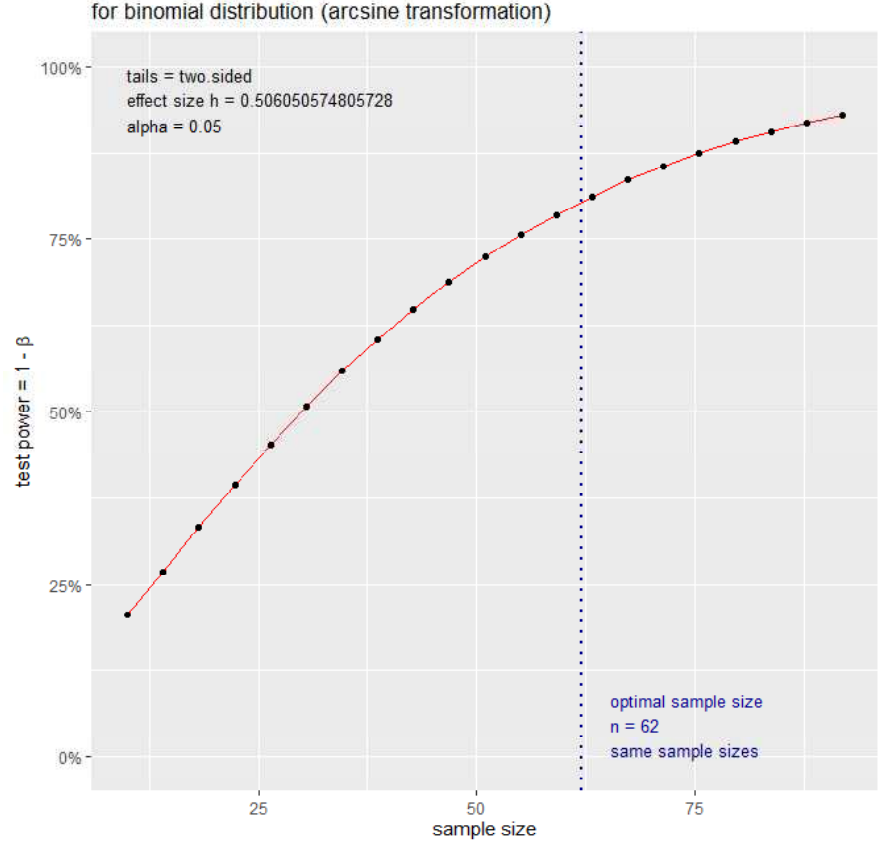

Difference of proportion power calculation<br>for binomial distribution (arcsine transformation)

## 検定力分析 ― 1つの被験者間要因 (1B)

## pwr パッケージの読み込み

library("pwr")

あらかじめ pwr パッケージをインストールしておく必要がある。

## 設定

分散分析表と効果量の推定を行って,以下の入力エリアの値(自由度,偏η2乗,水準数)を得る。 それらを入力エリアで設定する。

## 検定力の計算

入力エリア Begin -------------

#### 自由度

dfu <- 被験者間要因の自由度 dfv <- 残差の自由度

偏イータ2乗(partial eta square) peta2  $\langle$  偏η2乗

入力エリア End ---------

#### f2 統計量

 $(ef2 \leq peta2/(1-peta2))$ 

#### 検定力

pwr.f2.test(u=dfu, v=dfv, f2=ef2, sig.level=有意水準)

## 標本サイズの推定

入力エリア Begin ----------

#### 水準数

nu <- 被験者間要因の水準数

偏イータ2乗(partial eta square) peta2  $\leftarrow$  偏η2乗

入力エリア End ---------

## 自由度

 $(dfu \leftarrow (nu-1))$ 

## f2 統計量

 $(ef2 \leftarrow \text{peta2}/(1-\text{peta2}))$ 

標本サイズ (1群あたりの標本サイズ) (pf2t <- pwr.f2.test(u=dfu, f2=ef2, sig.level=有意水準, power=検定力))  $(n \le$  ceiling  $((pf2t$ \$v + nu) $)/nu)$ 

## 参考目安

効果量(η2乗) 小:0.01 中:0.0.06 大:0.14

```
> rm(list=ls())
\left.\rule{0pt}{10pt}\right.^{\textstyle >}setwd("c:\\home\\Rdocuments\\scripts\\")
\left\langle \right\rangle>
> > ># パッケージの読み込み
  > library(DescTools)
> library("pwr")
>>
\left\langle \right\rangle> # 1B要因
\rightarrow> d1 <- read.table("1B平均値データ.csv", header=TRUE, sep=",", fileEncoding="shift-jis")
\ge head (d1)
  番号 group utsu
\begin{array}{cccc} 1 & 1 & 40 & 29 \\ 2 & 2 & 40 & 32 \end{array}2 40
3 3 40 22
\begin{array}{cccc} 4 & 4 & 40 & 28 \\ 5 & 5 & 40 & 27 \end{array}5 \t 5 \t 406 6 40 20
\left\langle \right\rangle> # 分散分析
> d1$group \leftarrow as. factor (d1$group)
> result.aov \leftarrow aov (utsu \degree group, data=d1)
> summary(result.aov)
               Df Sum Sq Mean Sq F value Pr(>F)
group 2 291 145.67 3.392 0.0353 *Residuals 235 10093 42.95
---
Signif. codes: 0 '***' 0.001 '**' 0.01 '*' 0.05 '.' 0.1 ' ' 1
>> # 効果量
> (eta2 <- EtaSq(result.aov))
            eta.sq eta.sq.part
group 0.02805788 0.02805788
>>
>> # 検定力の計算
\left\langle \right\rangle# 入力エリア Begin --------
>> # 自由度
> dfu \leftarrow 2
> dfv <-235>> # 偏イータ2乗(partial eta square)
> peta2 \leq 0.02805788
>> # 入力エリア End ---
\left\langle \right\rangle>> # f2 統計量
\rightarrow (ef2 \leftarrow peta2/(1-peta2))
[1] 0.02886785
>> # 検定力
> pwr. f2. test (u=dfu, v=dfv, f2=ef2, sig. level=0.05)
      Multiple regression power calculation
                 u = 2v = 235f2 = 0.02886785sig.level = 0.05power = 0.6407604
```
> # 標本サイズの推定 > > # 入力エリア Begin ------------- $\left\langle \right\rangle$ > # 水準数  $>$  nu  $\leq$  3 > > # 偏イータ2乗(partial eta square)  $\ge$  peta2  $\le$  0.06  $>$ > # 入力エリア End -------- $>$  $\left\langle \right\rangle$ > # 自由度  $>$  (dfu  $\leftarrow$  (nu-1))  $\lceil 1 \rceil$  2  $>$ > # f2 統計量  $\rightarrow$  (ef2  $\leftarrow$  peta2/(1-peta2)) [1] 0.25  $>$ > # 標本サイズ (1群あたりの標本サイズ)  $\rightarrow$  (pf2t  $\leftarrow$  pwr. f2. test (u=dfu, f2=ef2, sig. level=0.05, power=0.8)) Multiple regression power calculation  $u = 2$  $v = 150.9791$  $f2 = 0.06382979$ sig.level =  $0.05$ power =  $0.8$  $>$  (n  $\leftarrow$  ceiling((pf2t\$v + nu)/nu))

[1] 52 # 1群あたり, n=52

 $\bar{\mathcal{P}}$ 

#### 検定力分析 ― 1つの被験者内要因 (1W)

## pwr パッケージの読み込み

library("pwr")

あらかじめ pwr パッケージをインストールしておく必要がある。

## 設定

分散分析表と効果量の推定を行って,以下の入力エリアの値(自由度,偏η2乗,水準数)を得る。 それらを入力エリアで設定する。

## 検定力の計算

入力エリア Begin -------------

## 自由度

dfu <- 被験者内要因の自由度 dfv <- 残差の自由度

偏イータ2乗(partial eta square) peta2  $\langle$  偏η2乗

入力エリア End ----------

#### f2 統計量

 $(ef2 \leq peta2/(1-peta2))$ 

#### 検定力

pwr.f2.test(u=dfu, v=dfv, f2=ef2, sig.level=有意水準)

## 標本サイズの推定

入力エリア Begin ----------

#### 水準数

nu <- 被験者内要因の水準数

偏イータ2乗(partial eta square) peta2  $\leftarrow$  偏η2乗

入力エリア End --------

## 自由度

 $(dfu \leftarrow (nu-1))$ 

## f2 統計量

 $(ef2 \leftarrow \text{peta2}/(1-\text{peta2}))$ 

標本サイズ (1群あたりの標本サイズ) (pf2t <- pwr.f2.test(u=dfu, f2=ef2, sig.level=有意水準, power=検定力))  $(n \le$  ceiling  $\frac{p(1+p)}{p(1+p)}$ 

## 参考目安

効果量(η2乗) 小:0.01 中:0.0.06 大:0.14

```
> rm(list=ls())
\left.\rule{0pt}{10pt}\right.^{\textstyle >}\texttt{setwd}("c:\nPsi\text{Home}\n\Psi\text{Rdocuments}\n\Psi\text{scripts}\n\Psi")\left\langle \right\rangle\left\langle \right\rangle> > ># パッケージの読み込み
> library(DescTools)
 > library("pwr")
>\rightarrow\rightarrow>> # 1W要因
>
> d1 <- read.table("1W平均値データ.csv", header=TRUE, sep=",", fileEncoding="shift-jis")
> head(d1)
  Team Rank Cooperate
1 13 15 14
2 15 15 10
3 11 13 13
4 14 14 18
5 15 10 14
6 11 11 14
>
> #stackデータの作成
> dtmp \langle - d1
> d3 \leftarrow stack(dtmp)
\geq did \leq c(1:nrow(dtmp))
> d4 \leq data.frame(d3, did)
> colnames(d4) \leq c("y", "x", "id")
> d4$x \leftarrow as. factor (d4$x)
> d4$id \leftarrow as. factor (d4$id)
\ge head (d4)
   y x id
1 13 Team 1<br>2 15 Team 2
2 15 Team
3 11 Team 3
4 14 Team 4
5 15 Team 5
6 11 Team 6
>> #分散分析
\rightarrow result. aov \leftarrow aov (y \sim x + id, data=d4)
> summary(result.aov)
                Df Sum Sq Mean Sq F value Pr(\ge F)x 2 124.1 62.05 30.229 9.05e-13 ***<br>id 163 595.1 3.65 1.778 6.35e-06 ***
id 163 595.1 3.65 1.778 6.35e-06 ***<br>Residuals 326 669.2 2.05
               326 669.2
Signif. codes: 0 '***'
                               0.001 '**' 0.01 '*' 0.05 '.' 0.1 ' ' 1
>> # 効果量
\rightarrow (eta2 \leftarrow EtaSq(result.aov))
         eta.sq eta.sq.part<br>939073 0.1564409
\begin{array}{r} \n  x \quad 0.08939073 \quad 0.1564409 \ \n  \vdots \n  0.42859736 \quad 0.4706710 \n \end{array}id 0.42859736
>>
> # 検定力の計算
>> # 入力エリア Begin -
>> # 自由度
> dfu \leftarrow 2
> dfv \leftarrow 326
>> # 偏イータ2乗(partial eta square)
> peta2 \leq 0.1564409
>> # 入力エリア End ----
```

```
> # f2 統計量
\rightarrow (ef2 \leftarrow peta2/(1-peta2))
[1] 0.1854534
>> # 検定力
> pwr. f2. test (u=dfu, v=dfv, f2=ef2, sig. level=0.05)
     Multiple regression power calculation
               u = 2v = 326f2 = 0.1854534sig. level = 0.05power = 1>>>># 標本サイズの推定
># 入力エリア Begin --------
>
> # 水準数
> nu \leq 3
>> # 偏イータ2乗(partial eta square)
> peta2 \leftarrow 0.06
>> # 入力エリア End ----
\left\langle \right\rangle>
> # 自由度
\rightarrow (dfu \leftarrow (nu-1))
[1] 2
>> # f2 統計量
\ge (ef2 \leftarrow peta2/(1-peta2))
[1] 0.25
>> # 標本サイズ (1群あたりの標本サイズ)
\rightarrow (pf2t \leftarrow pwr. f2. test (u=dfu, f2=ef2, sig. level=0.05, power=0.8))
     Multiple regression power calculation
               u = 2v = 150.9791f2 = 0.06382979sig.level = 0.05
           power = 0.8> (n \leq ceiling(pf2t$v/dfu + 1))
\begin{array}{cc} \texttt{[1]} & \texttt{77} \\ \texttt{+} & \texttt{n=77} \end{array}>>
```
## 検定力分析 ― 2つの被験者間要因 (2B)

## pwr パッケージの読み込み

library("pwr")

あらかじめ pwr パッケージをインストールしておく必要がある。

## 設定

.<br>分散分析表と効果量の推定を行って, 以下の入力エリアの値(自由度, 偏 n 2乗, 水準数) を得る。 それらを入力エリアで設定する。

## 検定力の計算

入力エリア Begin --------

#### 自由度

dfuB1 <- 被験者間要因1の自由度 dfuB2 <- 被験者間要因2の自由度 dfuB1B2 <- 交互作用の自由度 dfv <- 残差の自由度

## 偏イータ2乗(partial eta square) peta2B1 <- 被験者間要因1の偏η2乗 peta2B2 <- 被験者間要因2の偏η2乗 peta2B1B2 <- 交互作用の偏η2乗

入カエリア End ----

## f2 統計量

(ef2B1 <- peta2B1/(1-peta2B1)) (ef2B2 <- peta2B2/(1-peta2B2)) (ef2B1B2 <- peta2B1B2/(1-peta2B1B2))

#### 検定力 pwr.f2.test(u=dfuB1, v=dfv, f2=ef2B1, sig.level=有意水準) pwr.f2.test(u=dfuB2, v=dfv, f2=ef2B2, sig.level=有意水準) pwr.f2.test(u=dfuB1B2, v=dfv, f2=ef2B1B2, sig.level=有意水準)

## 標本サイズの推定

入力エリア Begin -------

#### 水準数

nuB1 <- 被験者間要因1の水準数 nuB2 <- 被験者間要因2の水準数

#### 偏イータ2乗(partial eta square) peta2B1 <- 被験者間要因1の偏η2乗

 $\bar{p}$ eta2B2〈- 被験者間要因2の偏η2乗 peta2B1B2  $\leftarrow \overline{\mathcal{R}}$ 互作用の偏 $n^2$ 乗

## 入カエリア End ---

## 自由度

 $(dfuB1 \leftarrow (nuB1-1))$  $(dfuB2 \leftarrow (nuB2-1))$  $(d \text{full})$   $\leftarrow$   $d \text{full}$   $*$   $d \text{full}$ 

## f2 統計量

 $(ef2B1 \leftarrow peta2B1/(1-peta2B1))$  $(ef2B2 \leftarrow peta2B2/(1-peta2B2))$  $\text{(ef2B1B2} \leftarrow \text{peta2B1B2}/\text{(1-peta2B1B2)})$  標本サイズ (1群あたりの標本サイズ) (pf2t <- pwr.f2.test(u=dfuB1, f2=ef2B1, sig.level=有意水準, power=検定力))  $(n \le$  ceiling( $(pf2t$  $\gamma + \text{null} \cdot \text{null} \cdot p) / (\text{null} \cdot \text{null} \cdot p)$ )) (pf2t <- pwr.f2.test(u=dfuB2, f2=ef2B2, sig.level=有意水準, power=検定力))  $(n \le$  ceiling( $(pf2t\$ v + nuB1\*nuB2)/ $(nuB1*nuB2))$ ) (pf2t <- pwr.f2.test(u=dfuB1B2, f2=ef2B1B2, sig.level=有意水準, power=検定力))  $(n \le$  ceiling  $((pf2t$ \$v + nuB1\*nuB2 $)/(nuB1*nuB2))$ 参考目安 効果量(η2乗) 小:0.01 中:0.0.06 大:0.14

 $>$  rm(list=ls())  $>$ 

 $\left\langle \right\rangle$  $\left\langle \right\rangle$ 

 $\left\langle \right\rangle$  $>$ 

>

```
\ge setwd ("c:\\text{\documents\\text{\scripts\\text{\documents\\end{\stata}$\sqr \text{\documents\\end{\stata}$\sqr \mu \end{\stata}$\sqr \mu \end{\stata}$\sqr \mu \end{\stata}$\sqr \mu \end{\stata}$\sqr \mu \end{\stata
```
 $\left.\begin{array}{c} \diagup \\ \diagdown \end{array}\right.$ # パッケージの読み込み > library(DescTools) > library("pwr")

 $\left. \begin{array}{c} \nearrow \\ \nearrow \end{array} \right.$ # 2B要因

```
> d1 <- read.table("2B平均値データ.csv", header=TRUE, sep=",", fileEncoding="shift-jis")
>> # 独立変数をfactor型に変換
> d1$id \leftarrow factor (d1$id)
> d1$work <- factor(d1$work, levels=c("many","few"), labels=c("Many", "Few"))
> d1$future <- factor(d1$future, levels=c("shingaku","shushoku","mitei"),
+ labels=c("Shingaku", "Shushoku","Mitei"))
> head (d1)
  id work future tekiou
1 1 Few Shingaku 17
2 2 Few Shingaku 13
3 3 Few Shingaku 12
4 4 Few Shingaku 14
5 5 Few Shushoku 10
6 6 Few Shushoku 12
>
> # 分散分析
> mod. 1 \leftarrow lm(tekiou~work*future, data=d1)
\ge result.aov \le aov (mod. 1)
> summary(result.aov)
             Df Sum Sq Mean Sq F value Pr(SF)<br>1 1.0 1.02 0.269 0.60448
work 1 1.0 1.02 0.269 0.60448<br>
future 2 213.6 106.81 28.294 1.16e-11
future 2 213.6 106.81 28.294 1.16e-11 ***<br>work:future 2 38.1 19.04 5.043 0.00722 **
          e 2 38.1 19.04 5.043 0.00722 **<br>220 830.5 3.78
Residuals
---
Signif. codes: 0 '***' 0.001 '**' 0.01 '*' 0.05 '.' 0.1 '' 1
>
```

```
> # 効果量
\rightarrow (eta2 \leftarrow EtaSq(result.aov))
                  eta.sq eta.sq.part
work 0.0003938638 0.0005134451
future 0.1972081460 0.2045909323
work:future 0.0351479090 0.0438332936
>>
\left\langle \right\rangle# 検定力の計算
>> # 入力エリア Begin --------
>> # 自由度
> dfuB1 <-1> dfuB2 \leq 2
> dfuB1B2 \leq 2
> dfv \leftarrow 220
>> # 偏イータ2乗(partial eta square)
> peta2B1 \leq 0.0005134451
> peta2B2 \leq 0.2045909323
> peta2B1B2 <- 0.0438332936
>> # 入力エリア End -------
>>> # f2 統計量
> (ef2B1 <- peta2B1/(1-peta2B1))
[1] 0.0005137089
> (ef2B2 <- peta2B2/(1-peta2B2))
[1] 0.2572147
> (ef2B1B2 <- peta2B1B2/(1-peta2B1B2))
[1] 0.04584273
>>
> # 検定力
> pwr. f2. test (u=dfuB1, v=dfv, f2=ef2B1, sig. level=0.05)
     Multiple regression power calculation
              u = 1v = 220f2 = 0.0005137089sig. level = 0.05power = 0.0630488
> pwr.f2.test(u=dfuB2, v=dfv, f2=ef2B2, sig.level=0.05)
     Multiple regression power calculation
              u = 2v = 220f2 = 0.2572147sig.level = 0.05power = 0.9999999
> pwr. f2. test (u=dfuB1B2, v=dfv, f2=ef2B1B2, sig. level=0.05)
     Multiple regression power calculation
              u = 2v = 220f2 = 0.04584273sig. level = 0.05power = 0.8188361
```
> # 標本サイズの推定  $>$ > # 入カエリア Begin -> > # 水準数  $>$  nuB1  $<-2$  $>$  nuB2  $<-3$  $>$ > # 偏イータ2乗(partial eta square)  $>$  peta2B1  $\leq$  0.06  $>$  peta2B2  $\leq$  0.06  $>$  peta2B1B2  $\leq$  0.06  $>$ > # 入力エリア End ---- $>$ > # 自由度  $\geq$  (dfuB1  $\leq$  (nuB1-1))  $\lceil 1 \rceil$  1  $\geq$  (dfuB2  $\leq$  (nuB2-1)) [1] 2  $\geq$  (dfuB1B2  $\leq$  dfuB1  $*$  dfuB2)  $\begin{bmatrix} 1 \end{bmatrix}$  2  $>$ > # f2 統計量  $\rightarrow$  (ef2B1  $\leftarrow$  peta2B1/(1-peta2B1)) [1] 0.06382979 > (ef2B2 <- peta2B2/(1-peta2B2)) [1] 0.06382979 > (ef2B1B2 <- peta2B1B2/(1-peta2B1B2)) [1] 0.06382979 > # 標本サイズ (1群あたりの標本サイズ)  $\rightarrow$  (pf2t  $\leftarrow$  pwr. f2. test(u=dfuB1, f2=ef2B1, sig. level=0.05, power=0.8)) Multiple regression power calculation  $u = 1$  $v = 122.9155$  $f2 = 0.06382979$ sig. level  $= 0.05$ power =  $0.8$  $\frac{1}{\sqrt{2}}$  (n  $\left\langle -\text{ceilling}((\text{pf2tf}_{\text{IV}} + \text{null1*}\text{null2}) / (\text{null1*}\text{null2})) \right\rangle$  $[1]$  22  $>$  $>$  (pf2t  $\le$  pwr.f2.test(u=dfuB2, f2=ef2B2, sig.level=0.05, power=0.8)) Multiple regression power calculation  $u = 2$  $v = 150.9791$  $f2 = 0.06382979$ sig. level =  $0.05$ power =  $0.8$  $\frac{\partial}{\partial x}$  (n  $\left\langle -\frac{\partial}{\partial x} \right| \log((\text{pf2t$v + \text{null} + \text{null} + \text$  $[1]$  27  $>$  $\geq$  (pf2t  $\leq$  pwr. f2. test(u=dfuB1B2, f2=ef2B1B2, sig. level=0.05, power=0.8)) Multiple regression power calculation  $u = 2$  $v = 150,9791$  $f2 = 0.06382979$ sig. level  $= 0.05$ power =  $0.8$  $\frac{\partial}{\partial x}$  (n  $\left\langle -\frac{\partial}{\partial x} \right| \text{log}(\text{pf2t$v + nuB1*nuB2})$ ) [1] 27 # 1群あたり, n=27

## 検定力分析 ― 1つの被験者間要因と1つの被験者内要因 (1B1W)

## pwr パッケージの読み込み

library("pwr")

あらかじめ pwr パッケージをインストールしておく必要がある。

## 設定

.<br>分散分析表と効果量の推定を行って, 以下の入力エリアの値(自由度, 偏 n 2乗, 水準数) を得る。 それらを入力エリアで設定する。

## 検定力の計算

入力エリア Begin -----------

## 自由度

dfuB <- 被験者間要因の自由度 dfvB <- 被験者間要因の残差の自由度

dfuW <- 被験者内要因の自由度 dfuBW <- 交互作用の自由度 dfvW <- 被験者内要因の残差の自由度

#### 偏イータ2乗(partial eta square)

peta2B <- 被験者間要因の偏η2乗 peta2W <- 被験者内要因の偏 n 2乗 peta2BW  $\leftarrow$  交互作用の偏 $n2$ 乗

入力エリア End -------

#### f2 統計量

 $(ef2B \leftarrow peta2B/(1-peta2B))$  $(\text{ef2W} \leftarrow \text{peta2W} / (1-\text{peta2W}))$  $(ef2BW < -\text{peta2BW}/(1-\text{peta2BW})$ 

## 検定力

pwr.f2.test(u=dfuB, v=dfvB, f2=ef2B, sig.level=有意水準) pwr.f2.test(u=dfuW, v=dfvW, f2=ef2W, sig.level=有意水準) pwr.f2.test(u=dfuBW, v=dfvW, f2=ef2BW, sig.level=有意水準)

## 標本サイズの推定

入力エリア Begin ------

#### 水準数

nuB <- 被験者間要因の水準数 nuW <- 被験者内要因の水準数

## 偏イータ2乗(partial eta square) peta2B <- 被験者間要因の偏η2乗

peta2W <- 被験者内要因の偏 $n$ 2乗  $\rm{peta2BW}$  <- 交互作用の偏 $\rm{n2}$ 乗

入カエリア End ------

自由度

 $(dfuB \leftarrow (nuB-1))$  $(df uW < - (nuW-1))$  $(dfuBW < - dfuB * dfuW)$ 

#### f2 統計量

 $(ef2B \leftarrow peta2B/(1-peta2B))$  $(\text{ef2W} \leftarrow \text{peta2W}/(1-\text{peta2W}))$  $(ef2BW < -peta2BW/(1-peta2BW))$ 

標本サイズ (1群あたりの標本サイズ) (pf2t <- pwr.f2.test(u=dfuB, f2=ef2B, sig.level=有意水準, power=検定力))  $(n \le$  ceiling  $((pf2t$ \$v + nuB $)/n$ uB $))$ 

(pf2t <- pwr.f2.test(u=dfuW, f2=ef2W, sig.level=有意水準, power=検定力))  $(n \le$  ceiling  $((pf2t\text{sv}/dfuW + nuB)/nuB))$ 

(pf2t <- pwr.f2.test(u=dfuBW, f2=ef2BW, sig.level=有意水準, power=検定力))  $(n \le$  ceiling  $((pf2t\text{sv}/dfuW + nuB)/nuB))$ 

## 参考目安

効果量(η2乗) 小:0.01 中:0.0.06 大:0.14

```
> rm(list=ls())
>> setwd ("c:\\text{\documents\\text{\scripts\\text{\documents\\text{\scripts\\text{\documents\\text{\documents\\text{\documents\\text{\documents\\text{\documents\\text{\documents\\text{\documents\\text{\documents\\text{
\left\langle \right\rangle\left\langle \right\rangle\left\langle \right\rangle# パッケージの読み込み
> library(DescTools)
> library("pwr")
\left\langle \right\rangle>>>\left\langle \right\rangle# 1B1W要因
\left.\rule{0pt}{10pt}\right.^{\textstyle >}d1 <- read.table("1B1W平均値データ_3時点.csv", header=TRUE, sep=",", fileEncoding="shift-jis")
>> # stackデータの作成
> d2 \leq d1 [, c("mh1", "mh2", "mh3")]
> d3 \leftarrow stack (d2)> d4 \leftarrow data.frame(d1$id, d1$group, d3)
> colnames (d4) \leq c ("id", "group", "y","x")
> head (d4)
   id group y x
1 1 experiment 11 mh1<br>2 2 experiment 18 mh1
2 2 experiment 18 mh1<br>3 3 experiment 9 mh1
    3 3 experiment 9 mh1
4 4 experiment 17 mh1
5 5 experiment 9 mh1
   6 6 experiment 12 mh1
>
```
> # 独立変数をfactor型に変換  $>$  d4\$id  $\leq$  factor (d4\$id)  $>$  d4\$group  $\leftarrow$  factor (d4\$group)  $> d4$ \$x  $\leftarrow$  factor (d4\$x)  $>$  $\left\langle \right\rangle$  $\left\langle \right\rangle$  $\left\langle \right\rangle$ # 分散分析 > result.aov  $\langle -$  aov(y  $\sim$  group  $*$  x + Error(id + id:group + id:group:x), data=d4) 警告メッセージ:<br>aov(y × group \* aov(y ~ group \* x + Error(id + id:group + id:group:x), data = d4) で: Error() モデルは特異です  $>$  summary (result.aov) Error: id Df Sum Sq Mean Sq F value Pr(>F)<br>1 144.7 144.74 25.82 1.87e-06 group 1 144.7 144.74 25.82 1.87e-06 \*\*\* Residuals 95 532.6 5.61 --- Signif. codes: 0 '\*\*\*' 0.001 '\*\*' 0.01 '\*' 0.05 '.' 0.1 ' ' 1 Error: id:group:x Df Sum Sq Mean Sq F value  $Pr(\ge F)$ x 2 307.9 153.93 36.83 3.03e-14 \*\*\*<br>group:x 2 123.4 61.70 14.76 1.10e-06 \*\*\* group:  $x = 2$  123.4 61.70 14.76 1.10e-06 \*\*\* Residuals 190 794.1 4.18 --- Signif. codes:  $0$  '\*\*\*'  $0.001$  '\*\*'  $0.01$  '\*'  $0.05$  '.'  $0.1$  '' 1  $>$ > # 効果量 > (eta2 <- EtaSq(result.aov, type=1)) eta.sq eta.sq.part eta.sq.gen group 0.07607493 0.2137043 0.09837276 x 0.16180455 0.2793801 0.18835006<br>group:x 0.06486216 0.1345093 0.08510749 0.1345093 0.08510749 >  $\geq$  $>$ > # 検定力の計算  $>$ > # 入力エリア Begin ------ $>$ > # 自由度  $>$  dfuB  $\leftarrow$  1  $>$  dfvB  $<-$  95 >  $>$  dfuW  $<-2$  $>$  dfuBW  $<-2$ <br> $>$  dfvW  $<-19$  $\text{dfvW} \leftarrow 190$ >  $>$ > # 偏イータ2乗(partial eta square) > peta2B  $\leftarrow$  0.2137043<br>
> peta2W  $\leftarrow$  0.2793801 > peta2W  $\langle -0.2793801$ <br>> peta2BW  $\langle -0.134509$ > peta2BW <- 0.1345093  $>$ > # 入力エリア End ---- $>$  $>$ > # f2 統計量  $\rightarrow$  (ef2B  $\leftarrow$  peta2B/(1-peta2B)) [1] 0.2717862  $\text{ (ef2W } \leftarrow \text{ peta2W} / (1 \text{ - peta2W})$ [1] 0.3876941  $\frac{1}{2}$  (ef2BW  $\leftarrow$  peta2BW/(1-peta2BW)) [1] 0.1554139 >  $\frac{1}{2}$ 

```
> # 検定力
> pwr. f2. test (u=dfuB, v=dfvB, f2=ef2B, sig. level=0.05)
      Multiple regression power calculation
                u = 1v = 95f2 = 0.2717862
       sig. level = 0.05power = 0.999102> pwr. f2. test (u=dfuW, v=dfvW, f2=ef2W, sig. level=0.05)
      Multiple regression power calculation
                 u = 2v = 190f2 = 0.3876941
       sig. level = 0.05power = 1> pwr.f2.test(u=dfuBW, v=dfvW, f2=ef2BW, sig.level=0.05)
      Multiple regression power calculation
                 u = 2v = 190f2 = 0.1554139sig.level = 0.05power = 0.9990991
>>>>>> # 標本サイズの推定
>> # 入カエリア Begin -----------------------------------
>
> # 水準数
> nuB \leq 2
> nuW \leq 3
>> # 偏イータ2乗(partial eta square)
\ge peta2B \le 0.06
> peta2W \leq 0.06
\rightarrow peta2BW \leftarrow 0.06
>> # 入力エリア End ------------------------------------
>
> # 自由度
\geq (dfuB \leq (nuB-1))
\begin{bmatrix} 1 \end{bmatrix}\geq (dfuW \leq (nuW-1))
\begin{bmatrix} 1 \end{bmatrix} 2
\frac{1}{2} (dfuBW \leftarrow dfuB * dfuW)
\begin{bmatrix} 1 \\ 2 \end{bmatrix}>> # f2 統計量
\rightarrow (ef2B \leftarrow peta2B/(1-peta2B))
[1] 0.06382979
\frac{1}{\sqrt{2}} (ef2W \leftarrow peta2W/(1-peta2W))
[1] 0.06382979
 \text{ (ef2BW} \leftarrow \text{peta2BW} / (1-\text{peta2BW})[1] 0.06382979
>
\frac{1}{2}
```

```
\rightarrow (pf2t \leftarrow pwr. f2. test(u=dfuB, f2=ef2B, sig. level=0.05, power=0.8))
       Multiple regression power calculation
                    u = 1v = 122.9155f2 = 0.06382979
        sig. level = 0.05power = 0.8> (n \leftarrow ceiling((pf2t$v + nuB)/nuB))
[1] 63
>\rightarrow (pf2t \leftarrow pwr. f2. test (u=dfuW, f2=ef2W, sig. level=0.05, power=0.8))
       Multiple regression power calculation
                    u = 2v = 150.9791f2 = 0.06382979sig. level = 0.05power = 0.8\frac{\partial}{\partial x} (n \left\langle -\frac{\partial}{\partial y} \right| \text{log} \left( \frac{\partial}{\partial z} f(x) + \frac{\partial}{\partial x} f(x) + \frac{\partial}{\partial y} f(x) \right))
[1] 39
>
> (pf2t \le pwr. f2. test (u=dfuBW, f2=ef2BW, sig. level=0.05, power=0.8))
       Multiple regression power calculation
                    u = 2v = 150.9791f2 = 0.06382979
        sig.level = 0.05power = 0.8\frac{\partial}{\partial x} (n \left\langle -\frac{\partial}{\partial x} \mathbf{c} \right\rangle ceiling ((pf2t$v/dfuW + nuB)/nuB))
[1] 39
                                                                                         # 1群あたり, n=39
```
> # 標本サイズ (1群あたりの標本サイズ)

## 検定力分析 ― 2つの被験者内要因 (2W)

## pwr パッケージの読み込み

library("pwr")

あらかじめ pwr パッケージをインストールしておく必要がある。

## 設定

.<br>分散分析表と効果量の推定を行って, 以下の入力エリアの値(自由度, 偏 n 2乗, 水準数) を得る。 それらを入力エリアで設定する。

## 検定力の計算

入力エリア Begin -------

#### 自由度

dfuW1 <- 被験者内要因1の自由度 dfuW2 <- 被験者内要因2の自由度 dfuW1W2 <- 交互作用の自由度

dfvW1 <- 被験者内要因1の残差の自由度 dfvW2 <- 被験者内要因2の残差の自由度 dfvW1W2 <- 交互作用の残差の自由度

## 偏イータ2乗(partial eta square)

peta2W1 <- 被験者内要因1の偏η2乗 peta2W2 <- 被験者内要因2の偏 $n$ 2乗 peta2W1W2 <- 交互作用の偏η2乗

入力エリア End ----

## f2 統計量

 $(ef2W1 \leq peta2W1/(1-peta2W1))$  $(ef2W2 \leq peta2W2/(1-peta2W2))$ (ef2W1W2 <- peta2W1W2/(1-peta2W1W2))

検定力

pwr.f2.test(u=dfuW1, v=dfv, f2=ef2W1, sig.level=有意水準) pwr.f2.test(u=dfuW2, v=dfv, f2=ef2W2, sig.level=有意水準) pwr.f2.test(u=dfuW1W2, v=dfv, f2=ef2W1W2, sig.level=有意水準)

## 標本サイズの推定

入力エリア Begin -----

#### 水準数

nuW1 <- 被験者内要因1の水準数 nuW2 <- 被験者内要因2の水準数

## 偏イータ2乗(partial eta square)

peta2W1 <- 被験者内要因1の偏 η 2乗 peta2W2 <- 被験者内要因2の偏η2乗 peta2W1W2 <- 交互作用の偏 n 2乗

入カエリア End ------

自由度

 $(d$ fuW1  $\leftarrow$   $(nuW1-1)$ )  $(dfuW2 \leftarrow (nuW2-1))$  $(dfuW1W2 \leq dfuW1 * dfuW2)$ 

## f2 統計量

 $(ef2W1 \leftarrow peta2W1/(1-peta2W1))$ (ef2W2 <- peta2W2/(1-peta2W2))  $\text{er}2W1W2 \leftarrow \text{pet}2W1W2/(1-\text{pet}2W1W2)$ 

## 標本サイズ (1群あたりの標本サイズ)

(pf2t <- pwr.f2.test(u=dfuW1, f2=ef2W1, sig.level=有意水準, power=検定力))  $(n \leq$  ceiling  $(pf2t\frac{2}{3}v/dfuW1 + 1))$ 

(pf2t <- pwr.f2.test(u=dfuW2, f2=ef2W2, sig.level=有意水準, power=検定力))  $(n \leq$  ceiling  $(pf2t\frac{2}{\nu}dfuW2 + 1)$ 

(pf2t <- pwr.f2.test(u=dfuW1W2, f2=ef2W1W2, sig.level=有意水準, power=検定力))  $(n \le$  ceiling  $(pf2t\frac{2}{\nu}/(dfuW1*dfuW2) + 1)$ 

## 参考目安

効果量(η2乗) 小:0.01 中:0.0.06 大:0.14

 $>$  rm(list=ls())  $>$ 

 $\left\langle \right\rangle$  $\left\langle \right\rangle$ 

>  $>$ 

```
> setwd("c:\\text{\documents\\text{\scripts\\text{\documents\\end{\stata}}}
```

```
\left.\begin{array}{c} \diagup \\ \diagdown \end{array}\right.# パッケージの読み込み
   > library(DescTools)
> library("pwr")
>\left\langle \right\rangle
```
## > # 2W要因

 $>$ > d1 <- read.table("2W平均値データ.csv", header=TRUE, sep=",", fileEncoding="shift-jis")  $> d2 \le d1[-1]$  $>$  head (d2) cs cd ns nd 1 34 22 36 22 2 36 21 33 17 3 34 25 36 23 4 36 29 32 21 5 36 25 34 21 6 37 23 33 24  $>$ 

```
> #stackデータの作成
> d3 \le - stack(d2)
> d3\x1 \leftarrow substr(d3$ind, 1, 1)
> d3$x2 \leftarrow substr(d3$ind, 2, 2)
> d3$id \leftarrow d1$id
> d4 \leq d3 [, c("id", "values", "x1", "x2")]
> colnames (d4) \leq c("id","y", "x1", "x2")
>> # 独立変数をfactor型に変換
> d4$id \leq factor (d4$id)
> d4$x1 \leftarrow factor (d4$x1)
> d4$x2 \leftarrow factor (d4$x2)
```
 $\ge$  head (d4) id y x1 x2  $\begin{array}{cccccc}\n1 & 1 & 34 & c & s \\
2 & 2 & 36 & c & s\n\end{array}$ 2 2 36 c s 3 3 34 c s 4 4 36 c s 5 5 36 c s 6 6 37 c s  $\left. \right.$  $\rightarrow$ > # 分散分析 > result.aov  $\langle -$  aov(y  $\sim x1 \times x2 +$  Error(id + id:x1 + id:x2 + id:x1:x2), data=d4) > summary(result.aov) Error: id Df Sum Sq Mean Sq F value Pr(>F) Residuals 137 1461 10.66 Error: id:x1 Df Sum Sq Mean Sq F value Pr(>F)  $x1$  1 552 552.0 98.21 <2e-16 \*\*\*<br>Residuals 137 770 5.6 Residuals 137 --- Signif. codes:  $0$  '\*\*\*'  $0.001$  '\*\*'  $0.01$  '\*'  $0.05$  '.'  $0.1$  ''  $1$ Error: id:x2 Df Sum Sq Mean Sq F value Pr(>F) x2 1 17387 17387 3184 <2e-16 \*\*\* Residuals 137 748 5 --- Signif. codes: 0 '\*\*\*' 0.001 '\*\*' 0.01 '\*' 0.05 '.' 0.1 ' ' 1 Error: id:x1:x2 Df Sum Sq Mean Sq F value Pr(>F) x1:x2 1 0.1 0.065 0.014 0.905 Residuals 137 618.9 4.518 > > # 効果量  $>$  **EtaSq**(result.aov, type=1) eta.sq eta.sq.part eta.sq.gen x1 2.563036e-02 0.4175491679 1.330144e-01 x2 8.073083e-01 0.9587517931 8.285468e-01 x1:x2 3.028162e-06 0.0001053593 1.812605e-05 > # 検定力の計算  $>$ > # 入力エリア Begin ---------------------------------- > > # 自由度  $>$  dfuW1  $\leq$  1  $>$  dfuW2  $<-1$  $>$  dfuW1W2  $\leq$  1  $>$  $>$  dfvW1  $<-$  137  $>$  dfvW2  $<-137$  $>$  dfvW1W2  $\leftarrow$  137  $>$ > # 偏イータ2乗(partial eta square)  $>$  peta2W1  $\leq$  0.4175491679  $>$  peta2W2  $\leq$  0.9587517931

 $>$  peta2W1W2  $\leq$  0.0001053593  $>$ 

> # 入力エリア End ---- $>$ 

 $>$ 

```
> # f2 統計量
\geq (ef2W1 \leq peta2W1/(1-peta2W1))
[1] 0.7168831
> (ef2W2 <- peta2W2/(1-peta2W2))
[1] 23.24348
\geq (ef2W1W2 \leq peta2W1W2/(1-peta2W1W2))
[1] 0.0001053704
>
>
> # 検定力
> pwr. f2. test (u=dfuW1, v=dfvW1, f2=ef2W1, sig. level=0.05)
     Multiple regression power calculation
              u = 1v = 137f2 = 0.7168831
      sig. level = 0.05power = 1> pwr. f2. test (u=dfuW2, v=dfvW2, f2=ef2W2, sig. level=0.05)
     Multiple regression power calculation
              u = 1v = 137f2 = 23.24348
      sig. level = 0.05power = 1> pwr.f2.test(u=dfuW1W2, v=dfvW1W2, f2=ef2W1W2, sig.level=0.05)
     Multiple regression power calculation
              u = 1v = 137f2 = 0.0001053704sig. level = 0.05power = 0.05165605> # 標本サイズの推定
>> # 入カエリア Begin -----------------------------------
>> # 水準数
> nuW1 <-2> nuW2 <-2>> # 偏イータ2乗(partial eta square)
> peta2W1 \leq 0.06
> peta2W2 \leq 0.06
> peta2W1W2 \leq 0.06
>> # 入力エリア End ------------------------------------
>> # 自由度
\geq (dfuW1 \leq (nuW1-1))
[1] 1
\geq (dfuW2 \leq (nuW2-1))
\lceil 1 \rceil 1
\geq (dfuW1W2 \leq dfuW1 * dfuW2)
\lceil 1 \rceil 1
>> # f2 統計量
\geq (ef2W1 \leq peta2W1/(1-peta2W1))
[1] 0.06382979
\frac{1}{2} (ef2W2 \leftarrow peta2W2/(1-peta2W2))
[1] 0.06382979
\geq (ef2W1W2 \leq peta2W1W2/(1-peta2W1W2))
[1] 0.06382979
```

```
> # 標本サイズ (1群あたりの標本サイズ)
\rightarrow (pf2t \leftarrow pwr. f2. test (u=dfuW1, f2=ef2W1, sig. level=0.05, power=0.8))
     Multiple regression power calculation
               u = 1v = 122.9155f2 = 0.06382979sig.level = 0.05power = 0.8\frac{\partial}{\partial x} (n \leftarrow ceiling(pf2t$v/dfuW1 + 1))
[1] 124
\overline{>}\rightarrow (pf2t \leftarrow pwr. f2. test(u=dfuW2, f2=ef2W2, sig. level=0.05, power=0.8))
     Multiple regression power calculation
               u = 1v = 122.9155f2 = 0.06382979
      sig.level = 0.05
           power = 0.8> (n \leftarrow ceiling(pf2t$v/dfuW2 + 1))
[1] 124
>> (pf2t \le pwr.f2.test(u=dfuW1W2, f2=ef2W1W2, sig.level=0.05, power=0.8))
     Multiple regression power calculation
               u = 1v = 122.9155f2 = 0.06382979sig.level = 0.05
           power = 0.8\frac{1}{2} (n \leftarrow ceiling(pf2t$v/(dfuW1*dfuW2) + 1))
[1] 124
                                                                    # 1群あたり, n=124
```
## 21 信頼区間に基づく標本サイズ の推定

信頼区間に基づく標本サイズの推定 ― 1群の平均値

信頼区間に基づいて,1群の平均値について推測する場合に,最低限必要な標本サイズを推定する. 以下の自作関数を用いる.

## # ---------------------------------------------------------------- # 標本サイズの推定 1群の平均値

```
sampleN1m <- function(h=0.5, conf.level=0.95) {
a2 <- 1 - (1-conf.level)/2
n <- 2
repeat{
 df <- n-1
 t1 \leftarrow qt(a2, df)
 tn <- t1*t1/(h*h)
 if (tn > n) n \leftarrow n+1
 if (tn \leq n) break
}
nout <- matrix(c(h, conf.level, n),1,3)
colnames(nout) <- c("h", "conf.level","N")
return(data.frame(nout))
}
# ----------------------------------------------------------------
# 標本サイズの推定 1群の平均値
# h : 平均値の信頼区間の半幅 (デフォルトは0.5)
# conf.level : 信頼係数 (デフォルトは0.95)
> sampleN1m(h=0.5, conf.level=0.95) # 信頼係数が0.95で良ければ,
   h conf.level N # conf.level=0.95は省略できる
1 0.5 0.95 18
> sampleN1m(h=0.5, conf.level=0.90)
```
- h conf.level N
- 1 0.5 0.9 13

## 信頼区間に基づく標本サイズの推定 ― 2群の平均値差

信頼区間に基づいて,2群の平均値の差について推測する場合に,最低限必要な標本サイズを推定する. 対応のない場合と,対応のある場合がある 以下の自作関数を用いる.

# ---------------------------------------------------------------- # 標本サイズ 対応のない2群の平均値 sampleN2m  $\leftarrow$  function(h=0.5, conf.level=0.95) { a2 <- 1 - (1-conf.level)/2 n <- 2 repeat{ df  $\leftarrow 2*(n-1)$ t0  $\leftarrow$  qt (a2, df)  $tn < 2*t0*t0/(h*h)$ if  $(tn > n)$  n  $\leftarrow$  n+1 if  $(tn \leq n)$  break } nout <- matrix(c(h, conf.level, n),1,3) colnames(nout) <- c("h", "conf.level","N.per.group") return(data.frame(nout)) } # ---------------------------------------------------------------- # 標本サイズ 対応のない2群の平均値 # h : 平均値の差の信頼区間の半幅 (デフォルトは0.5) # conf.level : 信頼係数 (デフォルトは0.95)  $>$  sampleN2m(h=0.5, conf.level=0.95) h conf.level N.per.group 1 0.5 0.95 32 # ---------------------------------------------------------------- # 標本サイズ 対応のある2群の平均値 sampleN2ma <- function(h=0.5, r=0, conf.level=0.95) { a2 <- 1 - (1-conf.level)/2 n <- 2 repeat{ df  $\leftarrow$  n-1  $t0 \leftarrow qt(a2, df)$ tn <- 2\*t0\*t0\*(1-r)/(h\*h) if  $(tn > n)$  n  $\leftarrow$  n+1 if (tn <= n) break } nout <- matrix(c(h, conf.level, n),1,3) colnames(nout) <- c("h", "conf.level","N") return(data.frame(nout)) } # ---------------------------------------------------------------- # 標本サイズ 対応のある2群の平均値 # h : 平均値の差の信頼区間の半幅 (デフォルトは0.5) # r : 2群のデータの相関係数 (デフォルトは0) # conf.level : 信頼係数 (デフォルトは0.95)  $>$  sampleN2ma (h=0.5, r=0.3, conf.level=0.95)  $h$  conf. level N<br>1 0 5 0 95 24 0.95 24

## 信頼区間に基づく標本サイズの推定 – 相関係数

信頼区間に基づいて,相関係数,および,対応のない2群の相関係数の差について推測する場合に,最低 限必要な標本サイズを推定する. 以下の自作関数を用いる.

# ---------------------------------------------------------------- #標本サイズ 相関係数

```
sampleN1r \le function(r=0, h=0.1, conf.level=0.95) {
a2 \leftarrow 1 - (1-conf.level)/2
n \leftarrow 4repeat{
 t0 \leftarrow qnorm(a2)
 se <- 1/sqrt(n-3)
 |z \leftarrow atanh(r)-t0\astse
 uz \leftarrow atanh(r)+t0*se
 elz \leftarrow tanh(Iz)euz \leftarrow tanh (uz)
 hci \leftarrow (euz-elz)/2
 if (hci > h) n \leftarrow n+1
 if (hci \leq h) break
}
nout \leq matrix(c(r, h, conf.level, n),1,4)
colnames(nout) <- c("r", "h", "conf.level","N")
return(data.frame(nout))
}
# ----------------------------------------------------------------
# 標本サイズ 相関係数
# r : 相関係数の推定値 (デフォルトは0)
# h : 相関係数の信頼区間の半幅 (デフォルトは0.1)
# conf.level : 信頼係数 (デフォルトは0.95)
> sampleN1r(r=0.4, h=0.1, conf.level=0.95)
   r h conf.level N
1 0.4 0.1 0.95 273
```

```
#標本サイズ 対応のない2群の相関係数
```

```
sampleN2r \le function(dr=0, h=0.1, conf.level=0.95) {
a2 <- 1 - (1-conf.level)/2
n <- 4
repeat{
 t0 \leftarrow qnorm(a2)se \leftarrow sqrt(2/(n-3))|z \leftarrow atanh(dr)-t0*se
 uz \leftarrow atanh(dr) + t0*se
 elz <- tanh(lz)
 euz <- tanh(uz)
 hci <- (euz-elz)/2
 if (hci > h) n \leq n+1
 if (hci \leq h) break
}
nout \leq matrix(c(dr, h, conf.level, n),1,4)
colnames(nout) <- c("dr", "h", "conf.level","N.per.group")
return(data.frame(nout))
}
# ----------------------------------------------------------------
# 標本サイズ 対応のない2群の相関係数
# dr : 相関係数の差の推定値 (デフォルトは0)
# h : 相関係数の差の信頼区間の半幅 (デフォルトは0.1)
# conf.level : 信頼係数 (デフォルトは0.95)
> sampleN2r (dr=0.2, h=0.1, conf.level=0.95)
   dr h conf.level N.per.group<br>0.2 0.1 0.95 707
1 \t0.2 \t0.1
```
# ----------------------------------------------------------------

#### 信頼区間に基づく標本サイズの推定 ― 比率

信頼区間に基づいて、1群の比率、および、対応のない2群の比率の差について推測する場合に、最低限 必要な標本サイズを推定する. 以下の自作関数を用いる.

# ---------------------------------------------------------------- #標本サイズ 1群の比率

```
sampleN1p \leftarrow function(p=0.5, h=0.1, conf.level=0.95) {
a2 <- 1 - (1-conf.level)/2
n <- 2
repeat{
 t0 \leftarrow qnorm(a2)
 tn <- t0*t0*p*(1-p)/(h*h)
 if (tn > n) n \leftarrow n+1
 if (tn \leq n) break
}
nout \leq matrix(c(p, h, conf.level, n), 1, 4)
colnames(nout) <- c("p", "h", "conf.level","N")
return(data.frame(nout))
}
# ----------------------------------------------------------------
# 標本サイズ 1群の比率
# p : 比率の推定値 (デフォルトは0.5)
# h : 比率の信頼区間の半幅 (デフォルトは0.1)
# conf.level : 信頼係数 (デフォルトは0.95)
> sampleN1p(p=0.4, h=0.1, conf.level=0.95)
   p h conf.level N
1 0.4 0.1 0.95 93
# ----------------------------------------------------------------
# 標本サイズ 対応のない2群の比率
sampleN2p <- function(p1=0.5, p2=0.5, h=0.1, conf.level=0.95) {
a2 <- 1 - (1-conf.level)/2
n <- 2
repeat{
 t0 \leftarrow \text{anorm}(a2)tn \leftarrow t0*t0*(p1*(1-p1)+p2*(1-p2))/(h*h)
 if (tn > n) n \leftarrow n+1
 if (tn \leq n) break
}
nout \leq matrix(c(p1, p2, h, conf.level, n),1,5)
colnames(nout) <- c("p1", "p2", "h", "conf.level","N.per.group")
return(data.frame(nout))
}
# ----------------------------------------------------------------
# 標本サイズ 対応のない2群の比率
# p1 : 第1群の比率の推定値 (デフォルトは0.5)
# p2 : 第2群の比率の推定値 (デフォルトは0.5)
# h : 比率の差の信頼区間の半幅 (デフォルトは0.1)
# conf.level : 信頼係数 (デフォルトは0.95)
> sampleN2p(h=0.1, p1=0.1, conf.level=0.95) # p2の設定を省略しているので,
   p1 p2  h conf.level N.per.group        # デフォルト値0.5が用いられる
1 0.1 0.5 0.1 0.95 131
```
## 項目分析
#### 項目分析 ― 多肢選択式解答データ

# 自作スクリプトを使って,多枝選択項目の項目分析を実行する

トレースライン作成にあたっては,群サイズが均等になるように群を構成している.同じ得点でも入る群 が異なることがある.

3群の場合は,Kelley=TRUEとすると,下位27%,中位46%,上位27%と受験者を群わけする。

# 複数選択に対応

1つの項目において,選択枝を正しく選択できたら正答,それ以外は誤答とする。正答選択枝は複数あって もよく,すべて正しく選択できた場合のみ正答とする。解答の順序は逆順になっていてもよい。

#### 解答データファイル

1行に一人の受験者,1列に1つの変数が入力されているcsvファイルとする。

無解答は空白にする。

解答データは,1,2,3のような数値でも,A,B,Cのような記号でも,どちらでも良い.

1行目は変数名とする。

2行目以降,各受検者のデータを入力する。

1列目は必ず受験番号(ID)とする。 2列目から属性変数を設定する (省略可)

属性変数の後にテスト項目を設定する。最終テスト項目より右には何も入力しない。

複数の選択枝を選択している場合は,同一セル内に,「,」(半角カンマ)で区切って入力する。

解答データの例

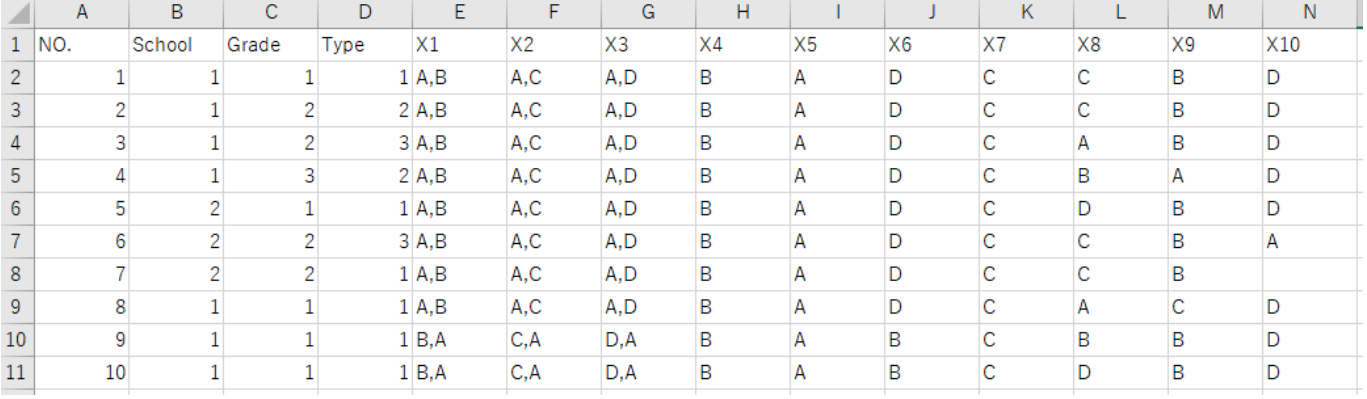

#### 正答キーファイル

1行目に項目名, 2行目に正答記号の入ったcsvファイルとする。 1列名は、1行目に「科目」,2行目に科目名を入れておくとよい。 項名は,解答データと同一でなければならない。 正答枝が複数ある場合は,同一セル内に,「,」(半角カンマ)で区切って入力する。

正答キーデータの例

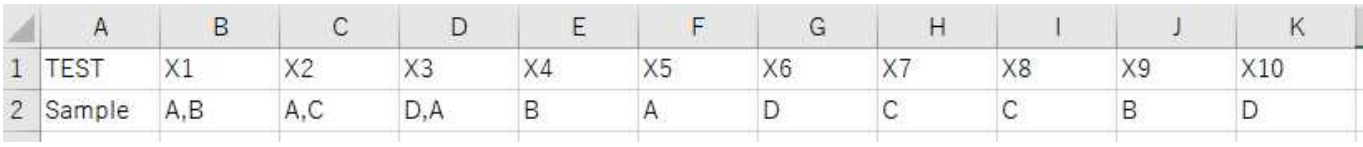

スクリプトで設定すべきもの

# Data File Name(解答データ) ansFileName <- "解答データファイル名(.csv)"

# Key File name(正答キーデータ) keyFileName <- "正答キーデータファイル名(.csv)"

# Column Number of First Test Item: (テスト項目が始まる列の番号(数字)) firstItemCol <- 5

# Option Categories(選択枝に用いた記号) OPTIONS  $\leq c$  ("A", "B", "C", "D") OPTIONS  $\leq$   $\leq$   $\binom{707}{717}$ 

【重要】 0/1データを分析するときなど,数字データも,数値ではなく文字として扱う。

# Number of groups in trace line(トレースラインを描くときの群の数)  $NGROUP \leftarrow 3$ 

# Following Kelly's percentages (Kelleyの基準を使うか否か) KELLEY <- TRUE

# Score output file name (0/1採点したデータを保存するファイル名) scoFileName <- "ScoreData.csv"

# Total Score Summary output file name(テスト得点の記述統計量を保存するファイル名) totFileName <- "TotalSummary.csv"

# Item Analysis output file name(全項目の項目分析の結果を保存するファイル名) itaFileName <- "ItemAnalysis.csv"

# Result of Each Item output file name(各項目の詳細な分析結果を保存するファイル名) reiFileName <- "ResultEachItem.csv"

# Trace line data output file name(トレースラインの座標データを保存するファイル名) tldFileName <- "TraceLineData.csv"

# Trace line output file name(トレースラインの図を保存するPDFファイル名) tlgFileName <- "TraceLine.pdf"

#### 出力ファイル 以下の6個のファイルを出力 0/1採点した得点データ テスト得点の記述統計量 全項目の項目分析の結果 各項目の項目分析の詳細な結果 トレースラインの座標データ トレースラインの図

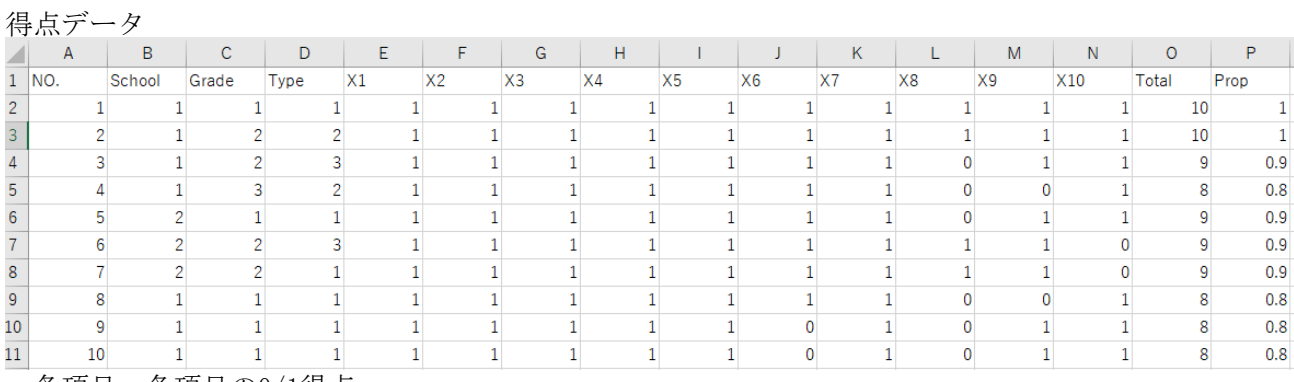

各項目:各項目の0/1得点

Total:合計得点

Prop :合計得点の得点率

# テスト合計得点および得点率の記述統計量

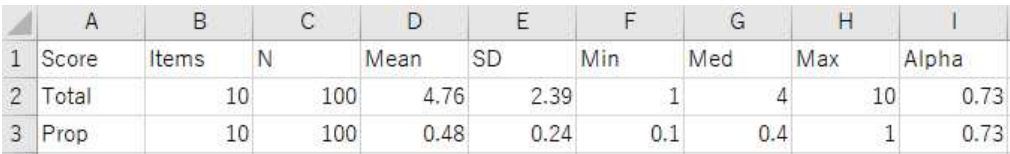

Items:項目数 N:受験者数 Mean:平均値 SD:標準偏差 Min:最小値 Med:中央値 Max:最大値 Alpha:アルファ係数

# 全項目の項目分析の結果

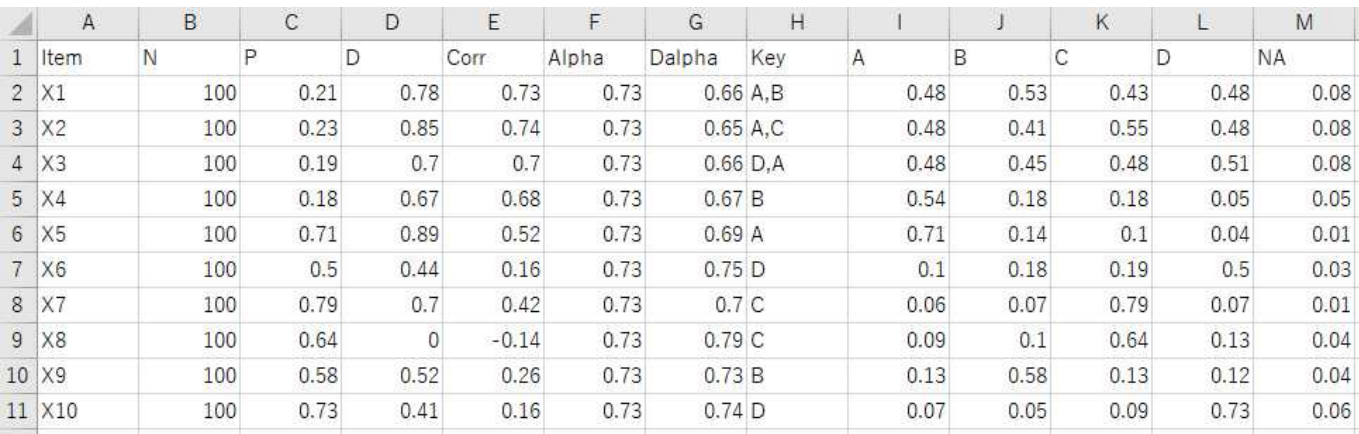

Item:項目名

N:受験者数

P:正答率

D:D値(上位群の正答率 - 下位群の正答率)

Corr:I-T相関係数(項目得点と,合計点から当該項目の得点を引いた得点との相関係数) Alpha:アルファ係数(テスト全体のアルファ係数なので,全項目に同じ値が入っている) Dalpha:当該項目を削除したときのアルファ係数 Key:正答キー

…<br>各選択枝 : 当該選択枝の選択率

NA:無答率

#### 各項目の項目分析の詳細な結果

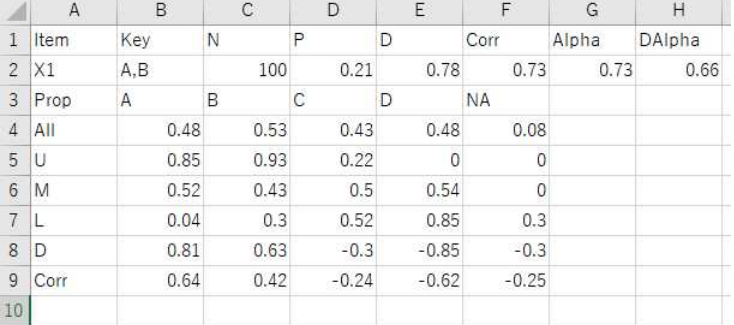

Item:項目名

Key:正答キー

N:受験者数

P:正答率

D: D値 (上位群の正答率 - 下位群の正答率)

Corr:I-T相関係数(項目得点と,合計点から当該項目の得点を引いた得点との相関係数) Alpha:アルファ係数(テスト全体のアルファ係数なので,全項目に同じ値が入っている) Dalpha:当該項目を削除したときのアルファ係数

選択率

All:受験者全体 U:上位群 M:中位群 L:下位群 Missing:無答率

#### 識別力

÷

D: 当該選択枝のD値 (上位群の選択率 - 下位群の選択率) Corr:当該選択枝のI-T相関家数

(当該選択枝の選択の有無と,合計点から当該項目の得点を引いた得点との相関係数)

トレースラインの座標データ

| Item                      | Option    |          |                   |              |                |           |          |                   |  |
|---------------------------|-----------|----------|-------------------|--------------|----------------|-----------|----------|-------------------|--|
| X1                        |           | 0.037037 | 0.521739          | 0.851852     | X <sub>5</sub> |           |          | 0.111111 0.891304 |  |
| X1                        | B         |          | 0.296296 0.434783 | 0.925926     | X <sub>5</sub> | В         | 0.37037  | 0.086957          |  |
| $\overline{\mathsf{x}}$ 1 | С         | 0.518519 |                   | 0.5 0.222222 | X5             | C.        |          | 0.333333 0.021739 |  |
| X1                        | D         |          | 0.851852 0.543478 |              | X5             |           | 0.148148 |                   |  |
| X1                        | <b>NA</b> | 0.296296 |                   |              | X <sub>5</sub> | <b>NA</b> | 0.037037 |                   |  |
| X2                        | Α         | 0.037037 | 0.521739          | 0.851852     |                |           |          |                   |  |

トレースラインの図

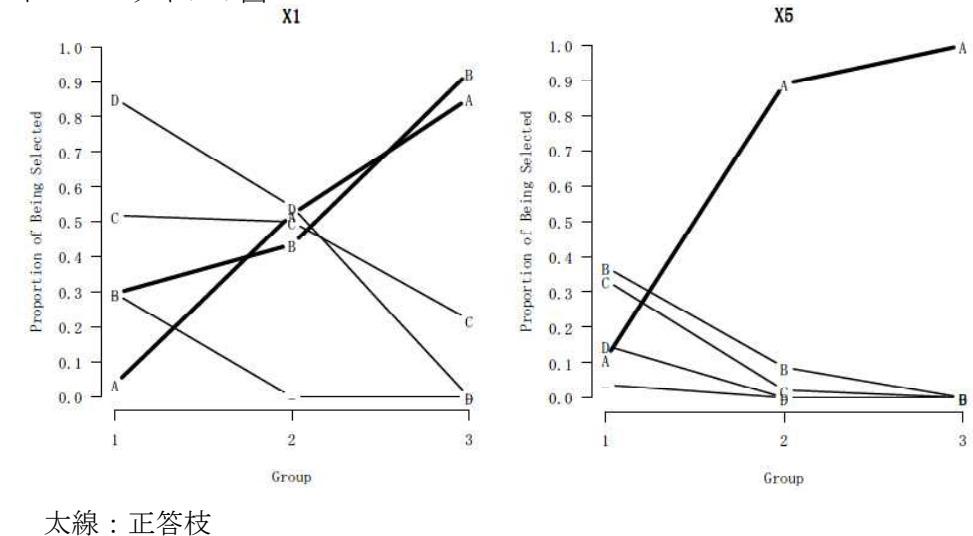

細線:誤答枝 -:無回答

#### 関数

設定すべき値を指定して,以下のスクリプト全体を実行する. 以下のサイトからダウンロード可能 https://www.educa.nagoya-u.ac.jp/~ishii-h/test\_system.html

# Item Analysis

# Memory clear  $rm(iist=ls())$ 

# Set work directory  $\text{setwd}("e:\not\texttt{Y}\ncheck)$ 

# Data File Name ansFileName  $\leftarrow$  "SampleResponseData2(MC).csv"

# Key File name keyFileName <- "SampleAnswerKey(MC).csv"

# Column Number of First Test Item: firstItemCol <- 5

# Option Categories OPTIONS  $\langle -c(TA'', 'B'', 'C'', 'D'')$ 

# OPTIONS  $\leq c("0", "1")$ 

# Number of groups in trace line NGROUP  $\leq$  3

# Following Kelly's percentages KELLEY <- TRUE

# Score output file name scoFileName <- "ScoreData.csv"

# Total Score Summary output file name totFileName <- "TotalSummary.csv"

# Item Analysis output file name itaFileName <- "ItemAnalysis.csv"

# Result of Each Item output file name reiFileName <- "ResultEachItem.csv"

# Trace line data output file name tldFileName <- "TraceLineData.csv"

# Trace line graph output file name tlgFileName <- "TraceLineGraph.pdf"

#------------------------------------------------------------ # Basically, no change is necessary in the following. #-------------------------------------------------------------

```
# Data import
dans <- read.table(ansFileName, header=T, sep=",", fileEncoding="shift-jis")
dkey <- read.table(keyFileName, header=T, sep=",", fileEncoding="shift-jis")
# Number of Items
nItem \leftarrow ncol(dans) - firstItemCol + 1
# Number of OPTIONS
nOption \leftarrow length(OPTIONS)# Sample size
nSample \leftarrow nrow(dans)# Item names
itemNames <- colnames(dans)[firstItemCol : ncol(dans)]
# ID variable name
idName \leftarrow colnames (dans) [1]
# Score matrix
score \leq as.data.frame(matrix(c(0), nrow=nSample, ncol=nItem))
colnames(score) \leftarrow c(itemNames)
# Scoring
for(i in itemNames){
 dkeytmp \langle \text{- rep}(0, n0ption) \ranglenames(dkeytmp) <- OPTIONS
 for(j in OPTIONS){
  if (grep1(j,dkey[,i])) dkeytmp[j] \leftarrow 1}
 dansitmp \leq matrix(c(0), nrow=nSample, ncol=n0ption)
 colnames (dansitmp) \leftarrow OPTIONS
 for(j in OPTIONS){
  dansitmp[, j] \leftarrow ifelse(grepl(j, dans[, i]), 1, 0)
 }
 score[, i] <- ifelse((apply(dansitmp, 1, paste, collapse="")==paste(dkeytmp, collapse="")), 1, 0)
}
# Total scores
score$Total <- rowSums(score[,itemNames])
score$Prop <- floor(100 * (rowMeans(score[,itemNames]) +0.005)) / 100
# Score Data
dscore \leftarrow data.frame(dans[, c(1:(firstItemCol-1))], score)
# Output Score data
write.table(dscore, scoFileName, row.names=F, sep=",")
# Total Scores Summary
tot <- prop <- NULL
tot$Score <- "Total"
tot$Items <- length(itemNames)
tot$N <- nSample
tot$Mean <- floor(10^rdgts * (mean(score[,"Total"])+0.005))/10^rdgts
tot$SD \leftarrow floor(10^rdgts * ( sd(score[,"Total"])+0.005))/10^rdgts
tot$Min <- min(score[,"Total"])
tot$Med <- median(score[,"Total"])
tot$Max <- max(score[,"Total"])
tot$Alpha \leftarrow floor(10^rdgts * (length(itemNames)/(length(itemNames)-1) *
                           (1-\text{sum}(\text{app}|\text{score}[\text{time}]\text{times}],2,\text{var}))/\text{var}(\text{score}[\text{time}[\text{times}]))+0.005)) / 10
^rdgts
prop$Score <- "Prop"
prop$Items <- tot$Items
prop$N \leftarrow tot$Nprop$Mean <- floor(10^rdgts * (mean(score[,"Total"])/prop$Items+0.005))/10^rdgts
```
# -----------------------------------------------------------

```
prop$SD \leftarrow floor(10^rdgts * ( sd(score[,"Total"])/prop$Items+0.005))/10^rdgts
prop$Min <- min(score[,"Prop"])
prop$Med <- median(score[,"Prop"])
prop$Max \leftarrow max(score[,"Prop"])
prop$Alpha <- tot$Alpha
totout \leq as. data. frame (tot)
propout \leq as. data. frame (prop)
tpout \langle \text{-} \text{rbind}(\text{totout}, \text{proport})# Output Total score summary
write.table(tpout, totFileName, row.names=F, sep=",")
#remove tpout, totout, propout, prop
rm(tpout, totout, propout, prop)
# Item analysis
optionNames <- paste("o",OPTIONS, sep="")
itaNames <- c("Item", "N", "P", "D", "Corr", "Alpha", "Dalpha", "Key", optionNames, "oNA")
dita <- matrix(c(0), nrow=length(itemNames), ncol=length(itaNames))
Corr \leftarrow rep(0, length(itemNames))
names(Corr) \leftarrow itemNames
rownames(dita) \leftarrow itemNames
colnames(dita) <- itaNames
dita[,"Item"] <- itemNames
dita[,"N"] <- tot$N
dita[,"P"] <- floor(10^rdgts * (colMeans(score[,itemNames])+0.005))/ 10^rdgts
dita[,"Alpha"] <- tot$Alpha
for(i in itemNames){
  Corr[i] \leftarrow \text{cor}(\text{score}[, i], (\text{score}[, \text{Total}"] - \text{score}[, i]))dita[i,"Corr"] \leftarrow floor(10^rdgts * (Corr[i]+0.005))/ 10^rdgts
  scoreDi <- score[, itemNames[(itemNames %in% i)==F]]
  dita[i,"Dalpha"] <- floor(10^rdgts * (ncol(scoreDi)/(ncol(scoreDi)-1) *
                                  (1-sum(\text{apply}(scoreDi, 2, var))/var(rowSums(scoreDi))) +0.005)//10<sup>^</sup>rdg
ts
}
dita[,"Key"] \leftarrow as. character(t(dkey[, itemNames]))
# Data Sorting
vCorr <- Corr[Corr>0]
sNames <- names(vCorr)[order(vCorr, decreasing=T)]
sNames \leq paste(", dscore$", sNames, sep="", collapse="")
eval(parse(text=paste("dsort <- dscore[order(dscore$Total", sNames, ",dscore[,1]),]",sep="")))
dsort\text{SortID} \leftarrow c(1:\text{nrow}(dsort))# remove score, scoreDi, dscore, Corr
rm(score, scoreDi, dscore, Corr)
# Subgroup size
nSub \leftarrow ceiling (nSample * 0.27)
# Subgroup label
dsort$LMU <- ifelse(dsort[,"sortID"]<=nSub, "L",
                 ifelse((dsort[, "sortID"]>nSub)&(dsort[, "sortID"]<=(nSample-nSub)), "M", "U")# D index
dsortL <- dsort[dsort$LMU=="L",]
dsortU <- dsort[dsort$LMU=="U",]
dsortU <- dsort[dsort$LMU=="U",]<br>dita[,"D"] <- floor(10^rdgts * (colMeans(dsortU[,itemNames]) -
                  \text{colMeans}(\text{dsortL}[\text{itemNames}])+0.\overline{005})/10\text{rldets}# remove dsortU, dsortL
rm(dsortU)
```
rm(dsortL)

```
# Each Item
drei <- NULL
 v1 \langle -c('Item'', 'Key'', 'N'', 'P'', 'D'', 'Corr'', 'Alpha'', 'DAlpha'')for(i in itemNames){
 # subjects*options matrix per item
 dkeytmp \leftarrow rep(0, n0ption)
 names(dkeytmp) <- OPTIONS
 for(j in OPTIONS){
  if (grep1(j,dkey[,i])) dkeytmp[j] \leftarrow 1}
 dansitmp \leftarrow matrix(c(0), nrow=nSample, ncol=(n0ption+1))
 colnames(dansitmp) \langle -c(0PTI0NS, TNA'' \rangle)for(j in OPTIONS)\{dansitmp\lceil, j \rceil \langle - ifelse(grepl(j, dans\lceil, i\rceil), 1, 0)
 }
 dansitmp[,"NA"] <- ifelse((sum(dkeytmp) - rowSums(dansitmp))>=0, (sum(dkeytmp) - rowSums(dansitm
p)), 0)
 # choice ratio of each option per item
 dita[i,c(optionNames,"oNA")] \leftarrow floor(10^rdgts *(colMeans(dansitmp)+0.005))/ 10^rdgts
 # each item analysis
 v2 <- c(i, as.character(dkey[1,i]), dita[i,"N"],dita[i,"P"], dita[i, "D"], dita[i,"Corr"], dita
[i, "Alpha", data[i, "Dalpha"]v3 \leftarrow c("Prop", OPTIONS, "NA")v4 \leftarrow c("All", \text{dita}[i, c(\text{optionNames}, "oNA"))# UML based
 dsortitmp <- dsort[order(dsort[,idName]),c(idName,i,"Total","LMU")]<br>dansitmp <- cbind(dsortitmp, dansitmp)
 dansitmp <- cbind(dsortitmp, dansitmp)
 dansitmpL <- dansitmp[dansitmp[,"LMU"]=="L",]
 dansitmpM <- dansitmp[dansitmp[,"LMU"]=="M",]
 dansitmpU <- dansitmp[dansitmp[,"LMU"]=="U",]
 v5 <- c("U", (floor(10^rdgts * (colMeans(dansitmpU[,c(OPTIONS,"NA")])+0.005))/ 10^rdgts))
 v6 \langle -c('M'', (floor(10^rdgts * (colMeans(dansitmpM[,c(OPTIONS, "NA'')])+0.005))/10^rdgts))v7 <- c("L", (floor(10^rdgts * (colMeans(dansitmpL[,c(OPTIONS,"NA")])+0.005))/ 10^rdgts))
 v8 <- c("D", (floor(10^rdgts * (colMeans(dansitmpU[,c(OPTIONS,"NA")])-colMeans(dansitmpL[,c(OPT
IONS, "NA")])+0.005))/ 10^{r}r(dgts)v9 <- c("Corr", (floor(10^rdgts * (cor( dansitmp[,c(OPTIONS,"NA")],(dansitmp[,"Total"]-dansitmp
[,i]),use = "pairwise.complete.obs")+0.005)) / 10^{\circ}rdgts))
 v10 \leftarrow \text{rep}("", \text{length}(v5))nemp \langle -\length(v3) - \text{length}(v1)if (nemp \succ=0) {
   v1 \leftarrow c(v1, rep("",nemp))v2 \leftarrow c(v2, rep("",nemp))} else {
   nemp <- abs(nemp)
   v3 \leftarrow c(v3, rep("",nemp))v4 \leftarrow c(v4, rep("",nemp))v5 \leftarrow c(v5, rep("",nemp))v6 \leftarrow c(v6, rep("",nemp))v7 \leftarrow c(v7, rep("",nemp))v8 \leftarrow c(v8, rep("",nemp))v9 \leftarrow c(v9, rep("",nemp))v9 \leftarrow c(v9, rep("",nemp))<br>
v10 \leftarrow c(v10, rep("",nemp))}
  temp \leftarrow rbind(v1, v2, v3, v4, v5, v6, v7, v8, v9, v10)
  drei <- rbind(drei, temp)
}
#remove dansitmpL, dansitmpM, dansitmpU
rm(dansitmpL, dansitmpM, dansitmpU)
#remove v1, v2, v3, v4, v5, v6, v7, v8, v9, v10
```

```
512
```
rm(v1,v2,v3,v4,v5,v6,v7,v8,v9,v10)

```
# Output Item Analysis Results
colnames(dita) <- c("Item","N","P","D","Corr","Alpha","Dalpha","Key",OPTIONS,"NA")
write.table(dita, itaFileName, row.names=F, sep=",")
write.table(drei, reiFileName, row.names=F, col.names=F, sep=",")
#remove dita, drei
rm(dita, drei)
# Trace lines
pdf(tlgFileName, paper="a4", width=7, height=14, family="Japan1", onefile=T)
  layout (\text{matrix}(c(1, 2, 3, 4, 5, 6), 3, 2, \text{byrow=T}))par(mar=c(6, 5, 2, 1))
tlData \leq NULL
for(i in itemNames){
 # subjects*options matrix per item
 dkeytmp \leftarrow rep(0, n0ption)
 names(dkeytmp) <- OPTIONS
 for(j in OPTIONS) {
  if (grep1(j,dkey[,i])) dkeytmp[j] \leftarrow 1}
 dansitmp \leq matrix(c(0), nrow=nSample, ncol=(n0ption+1))
 colnames(dansitmp) \langle -c(0PTI0NS, "NA")for(j in OPTIONS){
  dansitmp[, j] \leftarrow ifelse(grepl(j, dans[, i]), 1, 0)
 }
 dansitmp[,"NA"] <- ifelse((sum(dkeytmp) - rowSums(dansitmp))>=0, (sum(dkeytmp) - rowSums(dansitm
p)), 0)
 dsortitmp \leftarrow dsort[order(dsort[,idName]),c(idName,"LMU","sortID")]
 dansitmp \leftarrow cbind(dsortitmp, dansitmp)
 dansitmp <- dansitmp[order(dansitmp[,"sortID"]),]
 dansitmp$group <- NGROUP
 if (NGROUP==3) & (KELLEY==TRUE) {
  dansitmp\gamma = [1:nSub] \leftarrow 1dansitmp$group[(nSub+1):(nSample-nSub)] <- 2
  dansitmp$group[(nSample-nSub+1):nSample] <- 3
 } else
  nEach <- floor(nSample/NGROUP +0.5)
  for(igp in 1:(NGROUP-1)){
   hb \leftarrow (igp-1)*nEach+1
   he \leftarrow igp*nEach
   dansitmp\gammagroup[hb:he] \leftarrow igp
  }
 }
 ioprop \leq matrix(c(0), nrow=(n0ption+1), ncol=NGROUP)
 rownames(ioprop) \leq c(OPTIONS, "NA")
 colnames (ioprop) \langle -c(1:NGROUP) \rangle1 \text{wdv} \leftarrow \text{rep}(1, \text{ (nOption+1)})1 \text{wdv} \leq 1.5 \text{ sc}(\text{dkevtmp},0) + 1 \text{wdv}names (1wdy) \leftarrow c (OPTIONS, "NA")
 for(i in 1:NGROUP)dansitmpi \left\langle -\text{dansitm} \right\rangledansitmp$group==j,
  ioprop[, j] \leftarrow colMeans(dansitmpj[, c(OPTIONS, "NA")])}
 plot(c(1:NGROUP), ioprop["NA",], xlim=c(1, NGROUP), ylim =c(0,1), las=1, axes=F,
                  xlab="Group", ylab="Proportion of Being Selected",
                  pch="-", type="b", lty=1, lwd=lwdv["NA"], main=i)
 axis(side=1, c(1:NGROUP))axis(side=2, seq(0, 1, 0.1), las=1)
```

```
for (j in OPTIONS){
   par(new=T)
   plot(c(1:NGROUP), ioprop[j,], xlim=c(1, NGROUP), ylim =c(0,1), las=1, axes=F,
              pch=j, type="b", lty=1, lwd=lwdv[j], xlab="", ylab="", xaxt="n", yaxt="n")
 }
iopropi <- data.frame(i, rownames(ioprop), ioprop)
tlData <- rbind(tlData, iopropi)
}
dev.off()
# Output Trace Line Data
colnames(tlData) \leftarrow c("Item", "Option", c(1:NGROUP))
```
write.table(tlData, tldFileName, row.names=F, sep=",")

#### 項目分析 ― 解答類型データ

#### 自作スクリプトを使って,解答類型に従って評定したデータの項目分析を実行する 多肢選択式択一問題,準正答のある多肢選択問題の項目分析に利用することもできる。

トレースライン作成にあたっては,群サイズが均等になるように群を構成している.同じ得点でも入る群 が異なることがある.

)<br>3群の場合は, Kelley=TRUEとすると, 下位27%, 中位46%, 上位27%と受験者を群わけする。

#### 項目別の解答類型に対応

項目において,解答類型の評点は可目ごとに異なってもよいが,評定記号 はなるべく共通にしたほうが良い。

#### 解答データファイル

1行に一人の受験者,1列に1つの変数が入力されているcsvファイルとする。

無解答は空白にする。

解答類型データは,1,2,3のような数値でも,A,B,Cのような記号でも, どちらでも良い.

1行目は変数名とする。

- 1.11.<br>2行目以降, 各受検者のデータを入力する。

1列目は必ず受験番号(ID)とする。 2列目から属性変数を設定する(省略可)。

属性変数の後にテスト項目を設定する。最終テスト項目より右には何も入力しない。

解答データの例

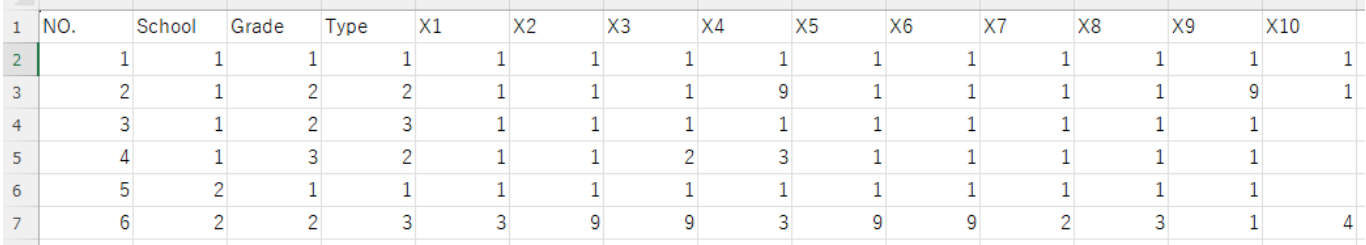

#### 類型キーファイル

1行目は変数名とする。項目名変数はItem,類型データか得点データかの別を表す変数はCSとする。 1列目に項目名を入力する。項目ごとに類型と評点の2行を使うので,項目名は2回繰り返して次に進む。 項目名は、解答データと同一でなければならない。

2列目に類型 (Category) か, 得点 (Score) かの別をC,Sで入力する。

3列目以降に,各項目のC行に類型,S行に評点を入力する。当該項目に類型がない場合は空欄とする。 項目ごとに選択枝と評点を設定すれば,択一式または準正答のあるの多枝選択式項目の分析にも使える。

#### 正答キーデータの例

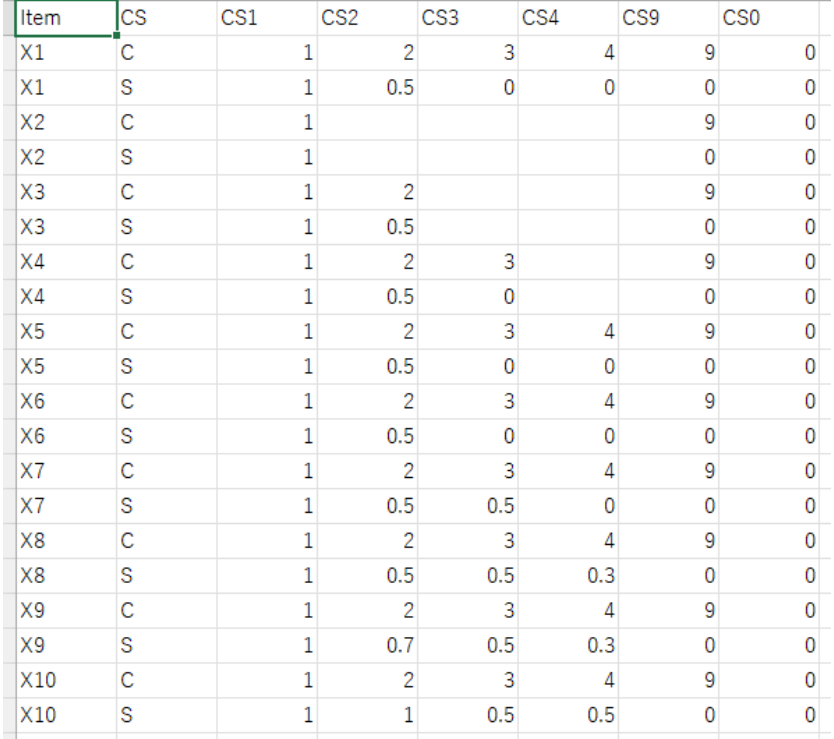

スクリプトで設定すべきもの

# Data File Name(解答データ) ansFileName <- "解答データファイル名(.csv)"

# Key File name(正答キーデータ) keyFileName <- "正答キーデータファイル名(.csv)"

# Column Number of First Test Item: (テスト項目が始まる列の番号(数字)) firstItemCol  $\leftarrow$  5

# Option Categories(解答類型に用いた記号) OPTIONS  $\leq c$  ("1", "2", "3", "4", "9", "0") OPTIONS <- c("A","B","C","D","E","F")

【重要】 0/1データを分析するときなど,数字データも,数値ではなく文字として扱う。

# Number of groups in trace line(トレースラインを描くときの群の数)  $NGROUP \leftarrow 4$ 

# Following Kelly's percentages (Kelleyの基準を使うか否か) KELLEY <- TRUE

# Score output file name (0/1採点したデータを保存するファイル名) scoFileName <- "ScoreData.csv"

# Total Score Summary output file name(テスト得点の記述統計量を保存するファイル名) totFileName <- "TotalSummary.csv"

# Item Analysis output file name(全項目の項目分析の結果を保存するファイル名) itaFileName <- "ItemAnalysis.csv"

# Result of Each Item output file name(各項目の詳細な分析結果を保存するファイル名) reiFileName <- "ResultEachItem.csv"

# Trace line data output file name(トレースラインの座標データを保存するファイル名) tldFileName <- "TraceLineData.csv"

# Trace line output file name(トレースラインの図を保存するPDFファイル名) tlgFileName <- "TraceLine.pdf"

出力ファイル 以下の6個のファイルを出力 採点した得点データ テスト得点の記述統計量 全項目の項目分析の結果 各項目の項目分析の詳細な結果 トレースラインの座標データ トレースラインの図

得点データ

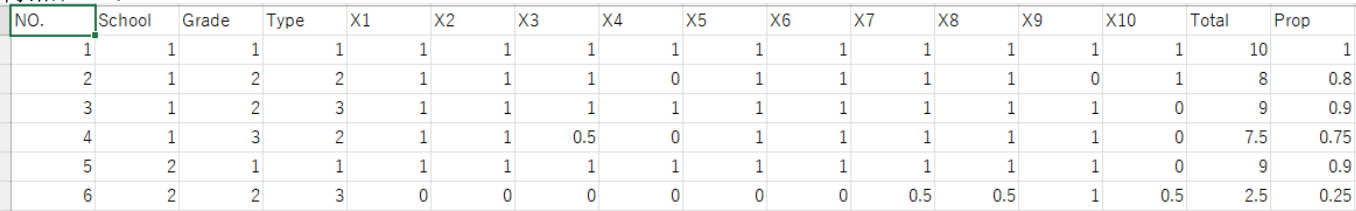

各項目:各項目の得点

Total:合計得点 ------<br>Prop : 合計得点の得点率

# テスト合計得点および得点率の記述統計量

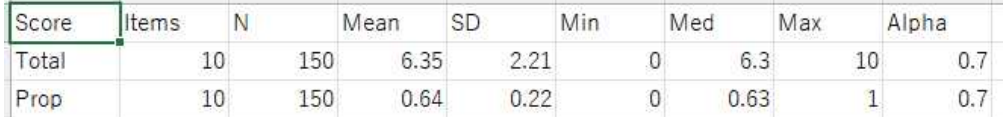

Items:項目数 N:受験者数 Mean:平均値 SD:標準偏差 Min:最小値 Med:中央値 Max:最大値 Alpha:アルファ係数

全項目の項目分析の結果

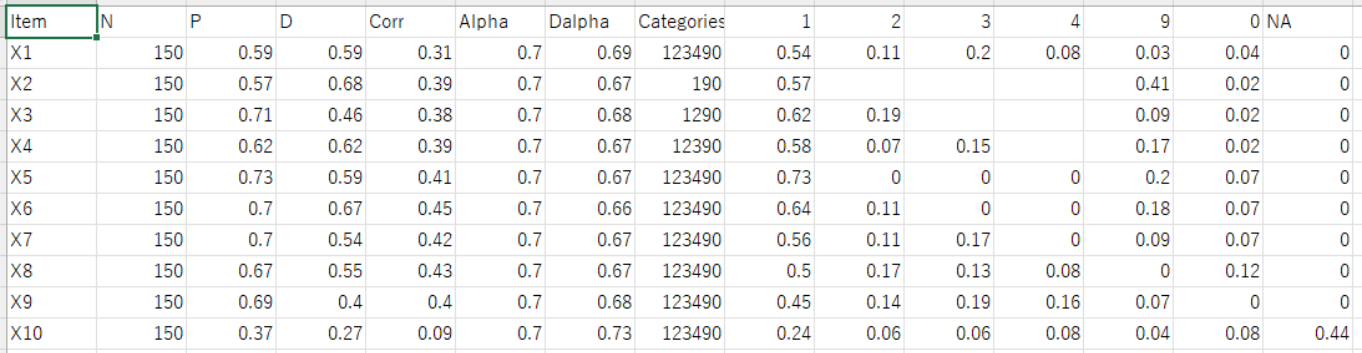

Item:項目名

N:受験者数

P:正答率

D:D値(上位群の正答率 - 下位群の正答率) Corr:I-T相関係数(項目得点と,合計点から当該項目の得点を引いた得点との相関係数) Alpha:アルファ係数(テスト全体のアルファ係数なので,全項目に同じ値が入っている) Dalpha:当該項目を削除したときのアルファ係数 Categories:使用解答類型 各類型:当該類型の分類率 NA:無答率

# 名古屋大学 大学院教育発達科学研究科・教育学部

#### 各項目の項目分析の詳細な結果

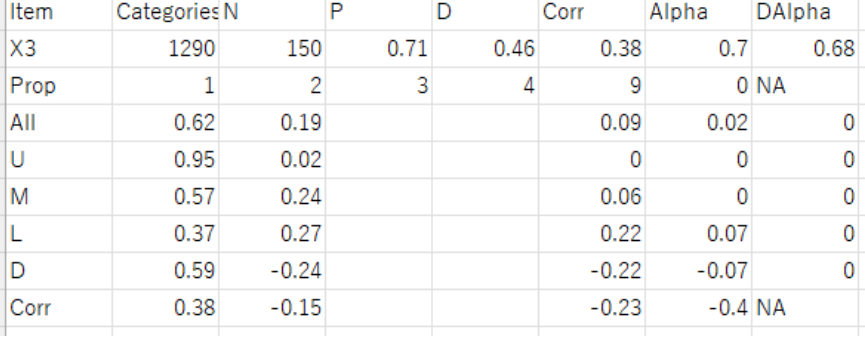

Item:項目名

Category:使用解答類型

N:受験者数

P:正答率

D:D値 (上位群の正答率 - 下位群の正答率)

Corr:I-T相関係数(項目得点と,合計点から当該項目の得点を引いた得点との相関係数) Alpha:アルファ係数(テスト全体のアルファ係数なので,全項目に同じ値が入っている) Dalpha:当該項目を削除したときのアルファ係数

選択率

- All:受験者全体 U:上位群 M:中位群 L:下位群
- NA:無答率

## 識別力

D: 当該選択枝のD値 (上位群の選択率 - 下位群の選択率)

Corr:当該選択枝のI-T相関家数

(当該選択枝の選択の有無と,合計点から当該項目の得点を引いた得点との相関係数)

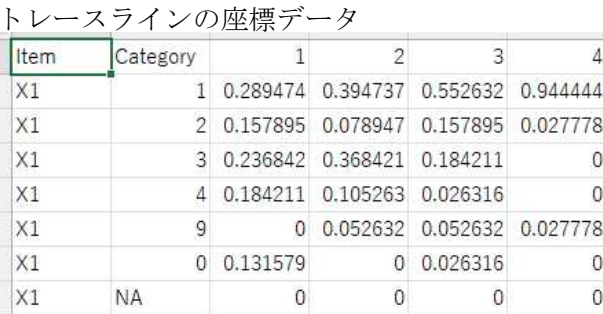

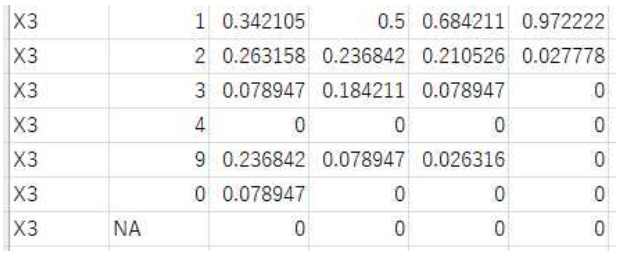

トレースラインの図

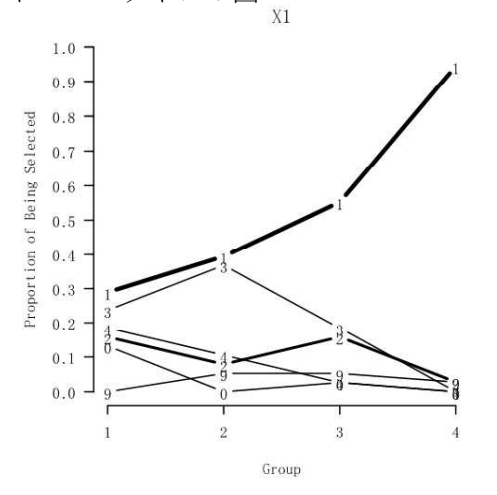

太線:得点のある解答類型 細線:得点のない解答類型

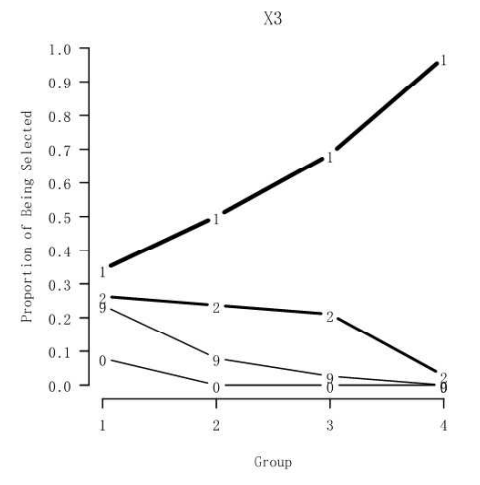

#### 関数

設定すべき値を指定して,以下のスクリプト全体を実行する. 以下のサイトからダウンロード可能 https://www.educa.nagoya-u.ac.jp/~ishii-h/test\_system.html

# Item Analysis

# Memory clear  $rm(list=ls())$ 

# Set work directory setwd("e:\\Ruikei\\")

# Data File Name ansFileName <- "Ruikei Data.csv"

# Key File name keyFileName <- "Ruikei Key.csv"

# Column Number of First Test Item: firstItemCol <- 5

# Option Categories OPTIONS <- c("1","2","3","4","9","0")

# OPTIONS  $\leq$  c ("A", "B", "C", "D", "E", "F")

# Number of groups in trace line NGROUP  $\leftarrow$  4

# Following Kelly's percentages KELLEY <- TRUE

# Score output file name scoFileName <- "ScoreData.csv"

# Total Score Summary output file name totFileName <- "TotalSummary.csv"

# Item Analysis output file name itaFileName <- "ItemAnalysis.csv"

# Result of Each Item output file name reiFileName <- "ResultEachItem.csv"

# Trace line data output file name tldFileName <- "TraceLineData.csv"

# Trace line graph output file name tlgFileName <- "TraceLineGraph.pdf"

#------------------------------------------------------------ # Basically, no change is necessary in the following. #-------------------------------------------------------------

# Digits rdgts  $\langle -2 \rangle$ 

```
# Data import
dans <- read.table(ansFileName, header=T, sep=",", fileEncoding="shift-jis")
dkey <- read.table(keyFileName, header=T, sep=",", fileEncoding="shift-jis", na.strings=c("", N
A))
# Number of Items
nItem \leftarrow ncol(dans) - firstItemCol + 1
# Number of OPTIONS
nOption \leftarrow length(OPTIONS)# Sample size
nSample \leftarrow nrow(dans)# Item names
itemNames <- colnames(dans)[firstItemCol : ncol(dans)]
# ID variable name
idName \leftarrow colnames (dans) [1]
# Key Category
dkeyc <- dkey[grep("C", dkey$CS),]
colnames(dkeyc) \langle -c('Item'', 'CS'', 0PTIONS)# Key Score
dkeys <- as.matrix(dkey[grep("S", dkey$CS),])
colnames(dkeys) <- c("Item", "CS",OPTIONS)
dkeys1 <- dkeys[,c("Item", "CS")]
dkeys2 <- dkeys[,c(OPTIONS)]
for(j in OPTIONS){
 dkeys2[, j] \leftarrow ifelse(is.na(dkeys2[, j]), 0, dkeys2[, j])
}
storage.mode(dkeys2) \leftarrow "double"
dkeys <- data.frame(dkeys1, dkeys2)
colnames(dkeys) <- c("Item", "CS",OPTIONS)
# Score matrix
score \leq as. data. frame (matrix(c(0), nrow=nSample, ncol=nItem))
colnames(score) <- c(itemNames)
# Scoring
for(i in itemNames){
 dansitmp \leftarrow matrix(c(0), nrow=nSample, ncol=n0ption)
 colnames(dansitmp) <- OPTIONS
 for(j in OPTIONS)\cdotdansitmp[, j] \leftarrow ifelse(is.na(dans[, i]), 0,
                     ifelse(grepl(j, dans[,i]), dkeys[dkeys$Item==i, j], 0))
 }
 score [i] \leftarrow rowSums (dansitmp)
}
# Total scores
score$Total <- rowSums(score[,itemNames])
score$Prop <- floor(100 * (rowMeans(score[,itemNames]) +0.005)) / 100
# Score Data
dscore \leftarrow data.frame(dans[, c(1:(firstItemCol-1))], score)
# Output Score data
write.table(dscore, scoFileName, row.names=F, sep=",")
# Total Scores Summary
```
# -----------------------------------------------------------

tot <- prop <- NULL tot\$Score <- "Total"

```
tot$Items <- length(itemNames)
tot$N \leq nSample
tot$Mean <- floor(10^rdgts * (mean(score[,"Total"])+0.005))/10^rdgts
tot$SD \leftarrow floor(10^rdgts * ( sd(score[,"Total"])+0.005))/10^rdgts
tot$Min <- min(score[,"Total"])
tot$Med <- median(score[,"Total"])
tot$Max <- max(score[,"Total"])
tot$Alpha <- floor(10^rdgts * (length(itemNames)/(length(itemNames)-1) *
                            (1-\text{sum}(\text{apply}(\text{score}[,itemNames], 2, \text{var})) / \text{var}(\text{score}[, \text{``Total''}]))+0.005)) / 10^rdgts
prop$Score <- "Prop"
prop$Items <- tot$Items
\text{prop$N \leftarrow \text{tot$N}}prop$Mean <- floor(10^rdgts * (mean(score[,"Total"])/prop$Items+0.005))/10^rdgts
prop$SD <- floor(10^rdgts * ( sd(score[,"Total"])/prop$Items+0.005))/10^rdgts
prop$Min <- min(score[,"Prop"])
prop$Med \leftarrow median(score[, "Prop"])
prop$Max \leftarrow max(score[, "Prop"])
prop$Alpha <- tot$Alpha
totout \langle - as. data. frame (tot)
propout \leq as. data. frame (prop)
tpout \langle \text{-} \text{rbind}(\text{totout}, \text{propout}) \rangle# Output Total score summary
write.table(tpout, totFileName, row.names=F, sep=",")
#remove tpout, totout, propout, prop
rm(tpout, totout, propout, prop)
# Item analysis
optionNames <- paste("o",OPTIONS, sep="")
itaNames <- c("Item", "N", "P", "D", "Corr", "Alpha", "Dalpha", "Categories", optionNames, "oNA")
dita <- matrix(c(0), nrow=length(itemNames), ncol=length(itaNames))
Corr <- rep(0, length(itemNames))
names(Corr) \leftarrow itemNames
rownames (dita) \leq itemNames
\text{colnames}(\text{dita}) \leftarrow \text{itallames}dita[,"Item"] <- itemNames
dita[,"N"] <- tot$N
dita[,"P"] <- floor(10^rdgts * (colMeans(score[,itemNames])+0.005))/ 10^rdgts
dita[,"P''] <- floor(10^rdgtdita[,"Alpha"] <- tot$Alpha
for(i in itemNames){
  Corr[i] \leftarrow cor(score[, i], (score[, "Total"]-score[, i]))dita[i,"Corr"] <- floor(10^rdgts * (Corr[i]+0.005))/ 10^rdgts
  scoreDi <- score[, itemNames[(itemNames %in% i)==F]]
  dita[i,"Dalpha"] \leftarrow floor(10^rdgts * (ncol(scoreDi)/(ncol(scoreDi)-1) *
                                   (1-sum(\text{apply}(scoreDi, 2, var))/var(rowSums(scoreDi))) +0.005) / 10^rdgts
}
dkeycs <- dkeyc[,OPTIONS]
for(j in OPTIONS){
 dkeycs[, j] \leftarrow if else (is, na (dkeycs[, j]), "", dkeycs[, j])
}
rownames(dkeycs) <- itemNames
v\text{Categorical} \leftarrow apply(dkeycs[, OPTIONS], 1, paste, collapse="")
names(vCategories) <- itemNames
dita[,"Categories"] <- vCategories
# Data Sorting
```
vCorr <- Corr[Corr>0]

sNames  $\leftarrow$  names (vCorr) [order(vCorr, decreasing=T)]

```
sNames \leq paste(", dscore$", sNames, sep="", collapse="")
eval(parse(text=paste("dsort <- dscore[order(dscore$Total", sNames, ",dscore[,1]),]",sep="")))
dsort$sortID \leftarrow c(1:arrow(dsort))# remove score, scoreDi, dscore, Corr
rm(score, scoreDi, dscore, Corr)
# Subgroup size
nSub \leftarrow ceiling (nSample * 0.27)
# Subgroup label
dsort$LMU <- ifelse(dsort[,"sortID"]<=nSub, "L",
                 ifelse((dsort[,"sortID"]>nSub)&(dsort[,"sortID"]<=(nSample-nSub)), "M", "U"))
# D index
dsortL <- dsort[dsort$LMU=="L",]
dsortU \leftarrow dsort[dsort$LMU=="U",dita\lceil, "D"] \langle- floor(10^rdgts * (colMeans(dsortU[, itemNames]) -
                  colMeans(\text{dsortL}[, itemNames])+0.005))/ 10^rdgts
# remove dsortU, dsortL
rm(dsortU)
rm(dsortL)
# Each Item
drei <- NULL
 v1 <- c("Item", "Categories", "N", "P", "D", "Corr", "Alpha", "DAlpha")
for(i in itemNames){
 # subjects*options matrix per item
 dansitmp \leftarrow matrix(c(0), nrow=nSample, ncol=(n0ption+1))
 colnames(dansitmp) \leq c(OPTIONS, "NA")
 for(j in OPTIONS){
  dansitmp[, j] \leftarrow ifelse(is.na(dans[, i]), 0,
                       ifelse(grep1(j, dans[, i]), 1, 0)}
 dansitmp[, "NA"] \leftarrow ifelse((rowSums(dansitmp)==0), 1, 0)
 # choice ratio of each option per item
 dita[i,c(optionNames,"oNA")] \leftarrow floor(10^rdgts *(colMeans(dansitmp)+0.005))/ 10^rdgts
 for(j in OPTIONS){
  if (dkeys[i, j] == "") {
   dita[i,paste("o",j, collapse="", sep="")] <- ""
  }
 }
 # each item analysis
 v2 <- c(i, vCategories[i], dita[i,"N"],dita[i,"P"], dita[i, "D"], dita[i,"Corr"], dita[i, "Alpha
"], dita[i, "Dalpha"])
 v3 \leftarrow c("Prop", OPTIONS, "NA")v4 \leftarrow c("A11", \text{ data}[i, c(\text{optionNames}, "oNA"))# UML based
 dsortitmp \leftarrow dsort[order(dsort[,idName]),c(idName,i,"Total","LMU")]
 dansitmp \langle - \text{cbind}(\text{dsortitm}, \text{dansitm})\text{dansimpL} \leftarrow \text{dansitm}[\text{dansitm}], \text{ "LMU"} \rightleftharpoons \text{ "L", ]}dansitmpM <- dansitmp[dansitmp[,"LMU"]=="M",]
 dansitmpU <- dansitmp[dansitmp[,"LMU"]=="U",]
 v5 \langle -c''U'', (floor(10^rdgts * (colMeans(dansitmpU[,c(OPTIONS,"NA")])+0.005))/ 10^rdgts))
 v6 \langle -c('M'', (floor(10^{rdgts} * (colMeans(dansitmpM[,c(OPTIONS, "NA'')])+0.005))/10^{rdgts}))v7 \left\langle -c(T_\text{L}^*, (f\text{loor}(10\text{rddss} * (collheans(dansitmL[,c(OPTIONS, "NA"))+0.005))/10\text{rddss})\right\ranglev8 <- c("D", (floor(10^rdgts * (colMeans(dansitmpU[,c(OPTIONS,"NA")])-colMeans(dansitmpL[,c(OPT
IONS, "NA")])+0.005))/10^rdgts))
 v9 \leftarrow c("Corr", (floor(10^rdgts * (cor( dansitmp[, c(OPTIONS,"NA")],(dansitmp[,"Total"]-dansitmp
[,i]),
```
use = "pairwise.complete.obs")+0.005)) /  $10^{\circ}$ rdgts))

```
nemp \langle -\text{ length}(v3) - \text{ length}(v1) \rangleif (nemp \geq 0) {
    v1 \leftarrow c(v1, rep("",nemp))v2 \leftarrow c(v2, rep("",nemp))} else {
    nemp <- abs(nemp)
    v3 \leftarrow c(v3, rep("",nemp))v4 \leftarrow c(v4, rep("",nemp))v5 \leftarrow c(v5, rep("",nemp))v6 \leftarrow c(v6, rep("",nemp))v7 \leftarrow c(v7, rep("",nemp))v8 \leftarrow c(v8, rep("",nemp))v9 \leftarrow c(v9, rep("",nemp))v9 \langle -c(v9, rep("", nemp))<br>v10 \langle -c(v10, rep("", nemp))}
  templ \langle - rbind(v1, v2, v3, v4)
  temp2 \leq rbind(v5, v6, v7, v8, v9, v10)
  for(j in OPTIONS){
    if (dkeys[i, j] == "") {
     temp2[c("v5","v6","v7","v8","v9"), j] <- ""
   }
  }
  drei <- rbind(drei, temp1, temp2)
}
#remove dansitmpL, dansitmpM, dansitmpU
rm(dansitmpL, dansitmpM, dansitmpU)
#remove v1, v2, v3, v4, v5, v6, v7, v8, v9, v10
rm(v1,v2,v3,v4,v5,v6,v7,v8,v9,v10)
# Output Item Analysis Results
colnames(dita) \langle -c(Tt) \rangle ("Item","N","P","D","Corr","Alpha","Dalpha","Categories", OPTIONS,"NA")
write.table(dita, itaFileName, row.names=F, sep=",")
write.table(drei, reiFileName, row.names=F, col.names=F, sep=",")
#remove dita, drei
rm(dita, drei)
# Trace lines
pdf(tlgFileName, paper="a4", width=7, height=14, family="Japan1", onefile=T)
  layout (\text{matrix}(c(1, 2, 3, 4, 5, 6), 3, 2, \text{byrow=T}))par(\text{mar}=c(6, 5, 2, 1))tlData <- NULL
for(i in itemNames){
 # subjects*options matrix per item
 dansitmp \leftarrow matrix(c(0), nrow=nSample, ncol=(n0ption+1))
 colnames(dansitmp) \langle -c(0PTI0NS, TNA'' \rangle)for(i in OPTIONS)\cdotdansitmp[, j] \leftarrow ifelse(is.na(dans[, i]), 0,
                        ifelse(grep1(j, dans[, i]), 1, 0)}
 dansitmp\lceil, "NA"\rceil \leftarrow ifelse ((rowSums (dansitmp)==0), 1, 0)
 dsortitmp \leftarrow dsort[order(dsort[,idName]),c(idName,"LMU","sortID")]
 dansitmp <- cbind(dsortitmp, dansitmp)
 dansitmp \leftarrow dansitmp[order(dansitmp[,"sortID"]),]
```
 $v10 \leftarrow \text{rep}("", \text{length}(v5))$ 

```
dansitmp$group <- NGROUP
 if ((NGROUP==3) && (KELLEY==TRUE)) {
  dansitmp\gamma = [1:\text{nSub}] \leftarrow 1
  dansitmp$group[(nSub+1):(nSample-nSub)] <- 2
  dansitmp$group[(nSample-nSub+1):nSample] <- 3
 } else {
  nEach <- floor(nSample/NGROUP +0.5)
  for(igp in 1:(NGROUP-1)){
   hb \leftarrow (igp-1)*nEach+1
   he \leftarrow igp*nEach
   dansitmp\gammagroup[hb:he] \langle - \rangleigp
  }
 }
 ioprop \leq matrix(c(0), nrow=(n0ption+1), ncol=NGROUP)
 rownames(ioprop) \leftarrow c(OPTIONS, "NA")
 colnames (ioprop) \langle -c(1:NGROUP) \rangle1wdv \leftarrow rep(1, \text{ (nOption+1)})lwdv <- 2*c(as.matrix(dkeys[dkeys$Item==i,OPTIONS]),0) + lwdv
 names(lwdv) \leq c(OPTIONS, NAM)for(j in 1:NGROUP){
  dansitmpj \leftarrow dansitmp[dansitmp$group==j,]
  ioprop[, j] \leftarrow colMeans(dansitmpj[, c(OPTIONS, "NA")])}
 plot("\nYn", xlim=c(1, NGROUP), ylim=c(0,1), las=1, axes=F,xlab="Group", ylab="Proportion of Being Selected",
                  pch="-", type="b", lty=1, lwd=lwdv["NA"], main=i)
 axis(side=1, c(1:NGROUP))axis(side=2, seq(0, 1, 0.1), las=1)for (j in dkeycs[i,]){
  if (j != "") {
   j \leftarrow as. character (j)
   par(new=T)
   plot(c(1:NGROUP), ioprop[j,], xlim=c(1, NGROUP), ylim =c(0,1), las=1, axes=F,
                pch=j, type="b", lty=1, lwd=lwdv[j], xlab="", ylab="", xaxt="n", yaxt="n")
  }
 }
iopropi <- data.frame(i, rownames(ioprop), ioprop)
tlData <- rbind(tlData, iopropi)
}
dev.off()
# Output Trace Line Data
colnames(tlData) \langle -c('Item'', 'Category'', c(1:NGROUP)) \ranglewrite.table(tlData, tldFileName, row.names=F, sep=",")
```
#### 項目分析 ― itemanalysisパッケージ

多枝選択項目の項目分析を行う。

library(itemanalysis) オブジェクト名 <- itemanalysis1 (data=回答データ, key=正答キー, options=選択式号ベクトル, ngroup=群数, correction=TRUE)

オブジェクト名\$plots[項目番号]

あらかじめitemanalysisパッケージをインストールしておく必要がある. パッケージがうまく展開されないときは,最新版のRをダウンロードして,パッケージのインストールから やり直す. トレースライン作成にあたっては,得点可能範囲を均等幅に分割して群を構成している.

- $>$  rm(list=ls())  $>$  setwd ("d: $\overleftrightarrow{Y}$ ")
- > # Answer file name
- > ansFileName <- "IWS3 ANS.csv"
- $>$ > # Key file name
- > keyFileName <- "IWS3\_KEY.csv"

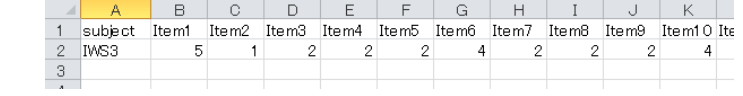

 $>$  dans0  $\le$ – read.table(ansFileName, header=T, sep=",", fileEncoding="shift-jis") > dkey0 <- read.table(keyFileName, header=T, sep=",", fileEncoding="shift-jis")

#### > 不必要な列の削除  $d$ ang  $\leftarrow$  dang $0$ [ $-1$ ]

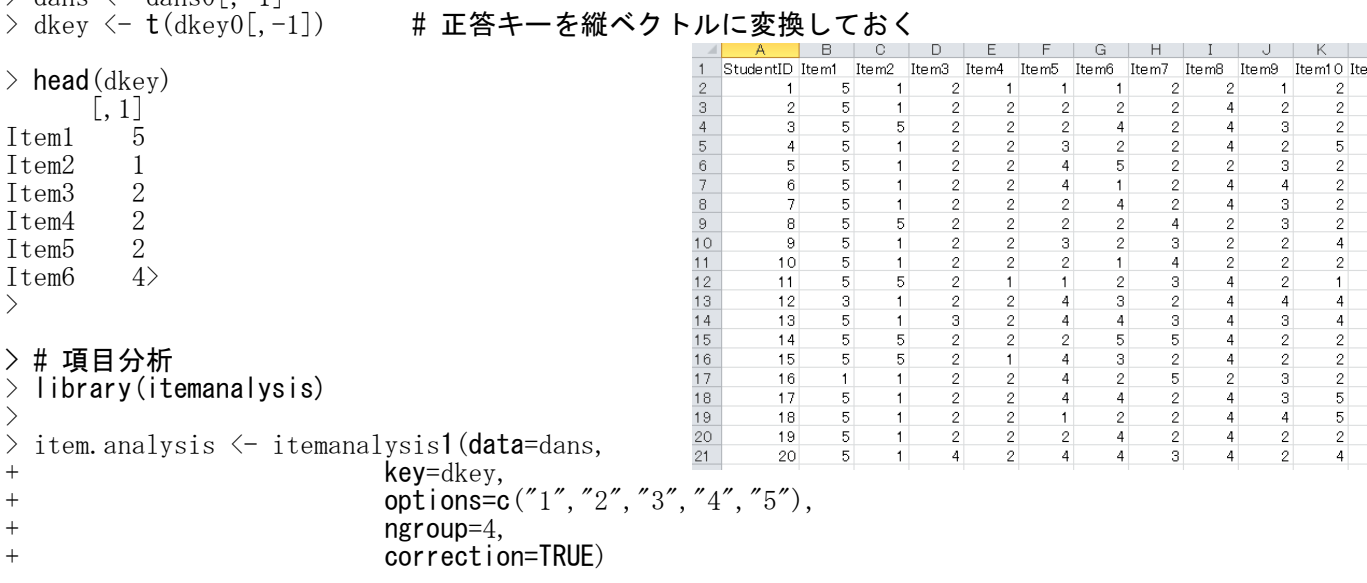

# > # 実行結果

\*\*\*\*\*\*\*\*\*\*\*\*\*\*\*\*\*\*\*\*\*\*\*\*\*\*\*\*\*\*\*\*\*\*\*\*\*\*\*\*\*\*\*\*\*\*\*\*\*\*\*\*\*\*\*\*\*\*\*\*\*\*\*\*\*\*\*\*\*\*\*\* itemanalysis: An R package for Classical Test Theory Item Analysis

Cengiz Zopluoglu

University of Miami Department of Educational and Psychological Studies Research, Measurement, and Evaluation Program

c.zopluoglu@miami.edu

Please report any programming bug or problem you experience to improve the code. \*\*\*\*\*\*\*\*\*\*\*\*\*\*\*\*\*\*\*\*\*\*\*\*\*\*\*\*\*\*\*\*\*\*\*\*\*\*\*\*\*\*\*\*\*\*\*\*\*\*\*\*\*\*\*\*\*\*\*\*\*\*\*\*\*\*\*\*\*\*\*\*\*

# ITEM STATISTICS

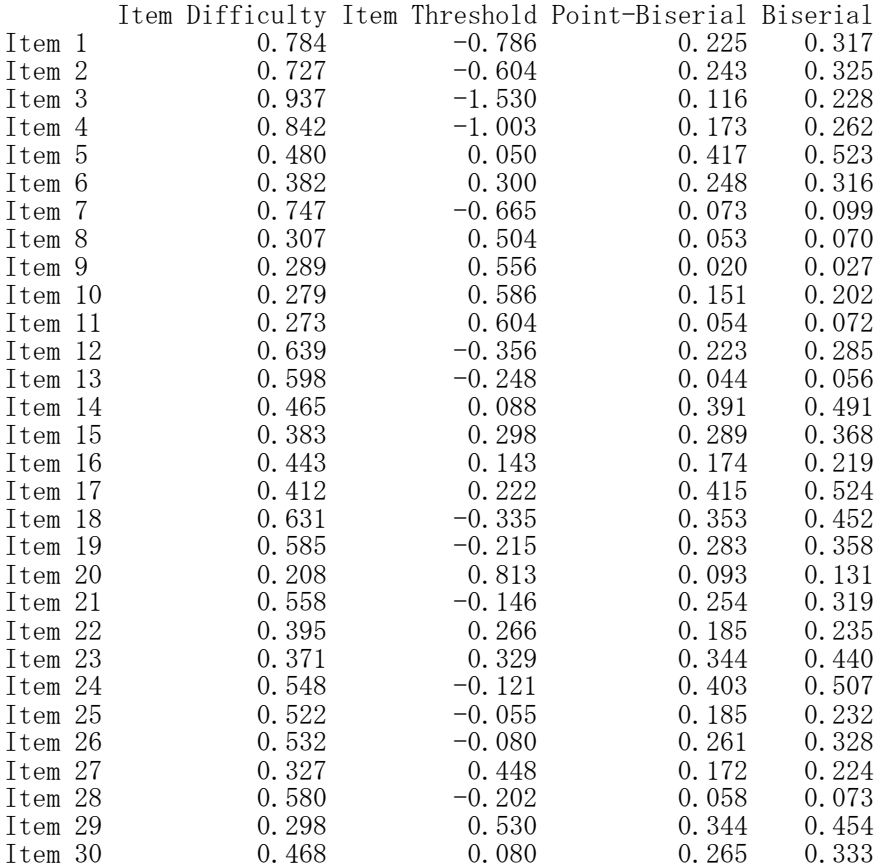

# DISTRACTOR SELECTION PROPORTIONS

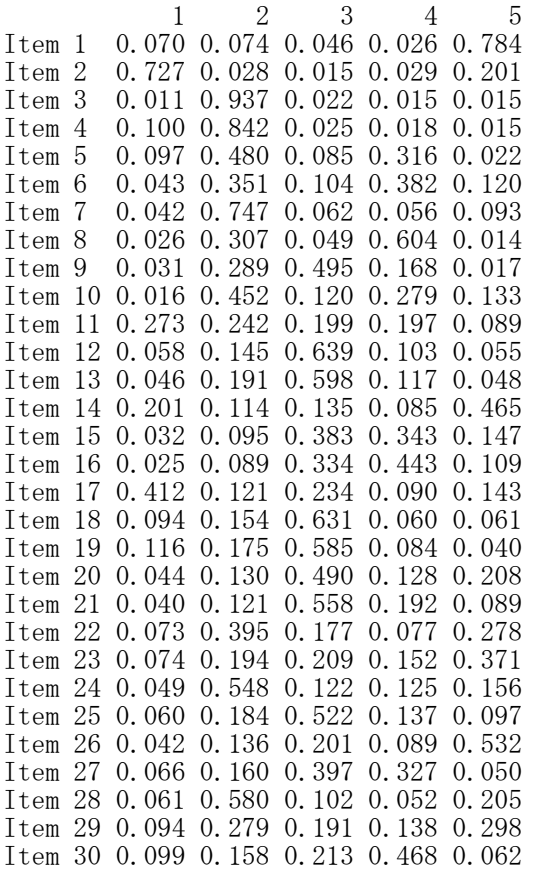

DISTRACTOR Point-Biserial

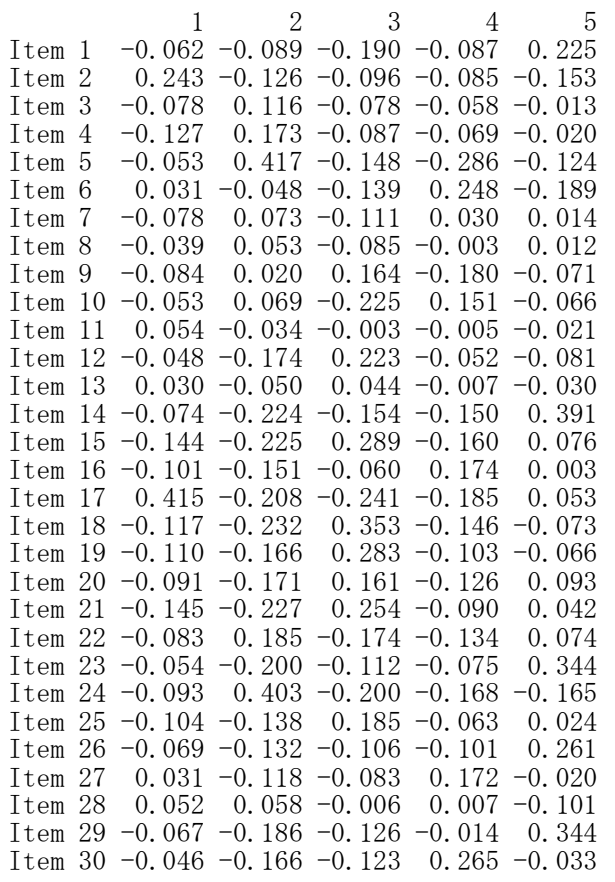

DISTRACTOR Biserial

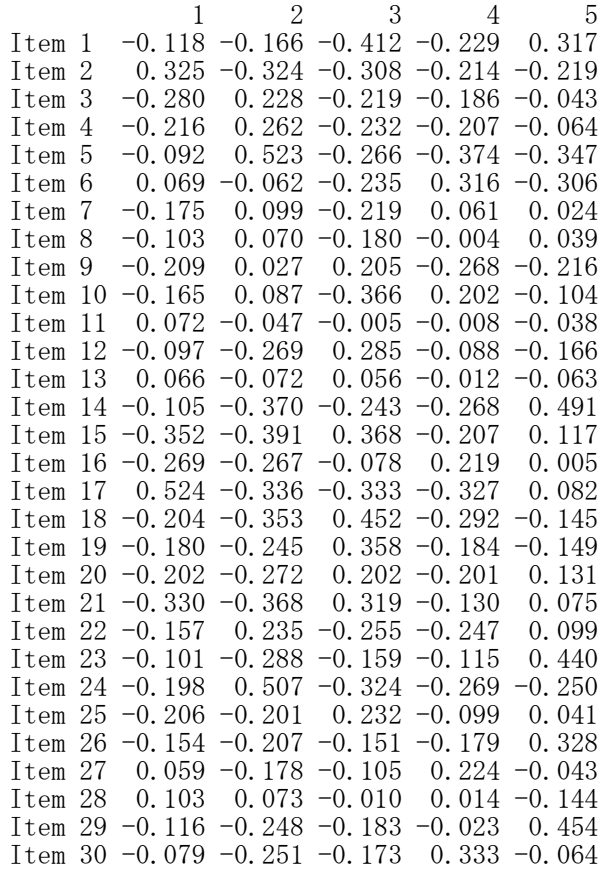

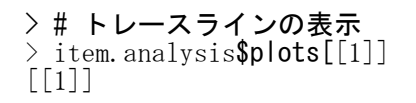

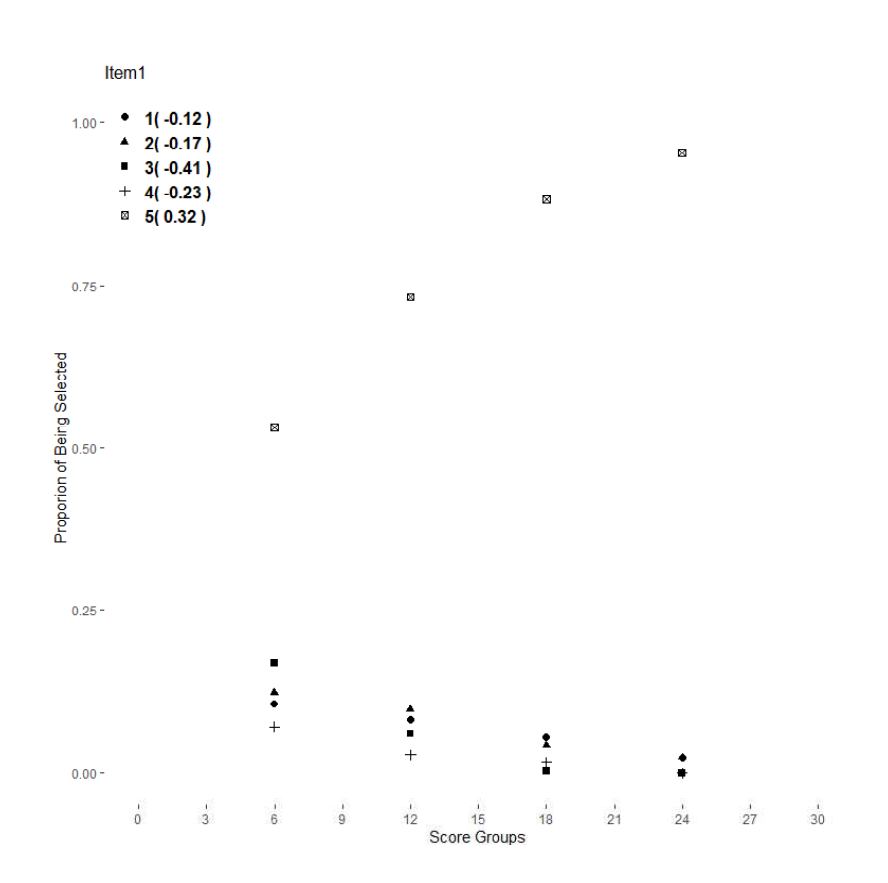

> # 群平均の値の取り出し

> item.analysis\$plots[[1]][1] \$data

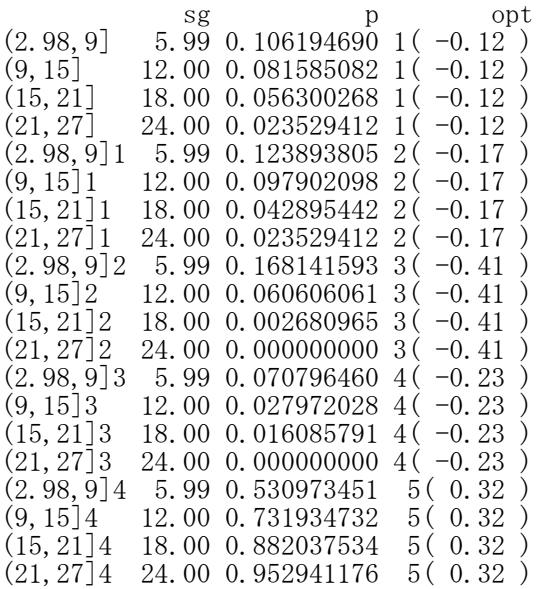

```
# すべての項目のトレースラインをPDFファイルに出力
>pdf("TraceLineFigures.pdf", paper="a4", width=7, height=7, family="Japan1")
>item.analysis$plots
>\frac{1}{2} layout (1)
> dev. off ()windows
     2
```
# 項目応答理論

項目パラメタの推定 ― 1PL,2PL,3PLモデル

四分相関係数の計算 library(polycor) library(psych) オブジェクト名 <- polychoric(データフレーム名) 相関行列名 <- オブジェクト名\$rho

あらかじめpolycorパッケージとpsychパッケージをインストールしておく必要がある. polycorの出力には四分相関係数以外のものも含まれるので、Srhoで四分相関係数だけを切り取る.

# 一次元性の確認

VSS.scree(相関行列名)

#### fa.parallel関数を使う方法 library(psych) fa.parallel $(\vec{r} - \hat{\theta})$  fa = "pc")

あらかじめpsychパッケージをインストールしておく必要がある. スクリープロットを表示する.

項目パラメタの推定

library(ltm) library(irtoys) オブジェクト名 <- est(resp=データフレーム名, model="モデル名",engine="ltm")

あらかじめltmパッケージとirtoysパッケージをインストールしておく必要がある.

model には "1PL", "2PL", "3PL" を指定できる.

engine には "icl", "bilog", "ltm" を指定できる."ltm" にしておくとRだけで完結するが,"bilog"な どとするとBILOGソフトが別途必要になる.

# 【重要】項目識別力パラメタajは,D=1.7を掛けた値として推定される。aj = D aj\* のaj\*を求めるときは, aj/D を計算する必要がある。

 $>$  setwd $("d:\nYY")$ 

 $>$  d1  $\le$  read.table(" $irt$  $\neq$ .csv", header=TRUE, sep=",", fileEncoding="shift-jis")

 $\ge$  head (d1)

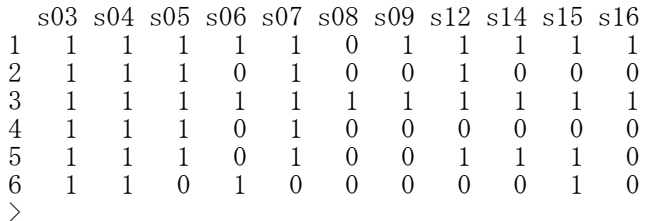

> # 人数  $>$  nrow(d1) [1] 778 >

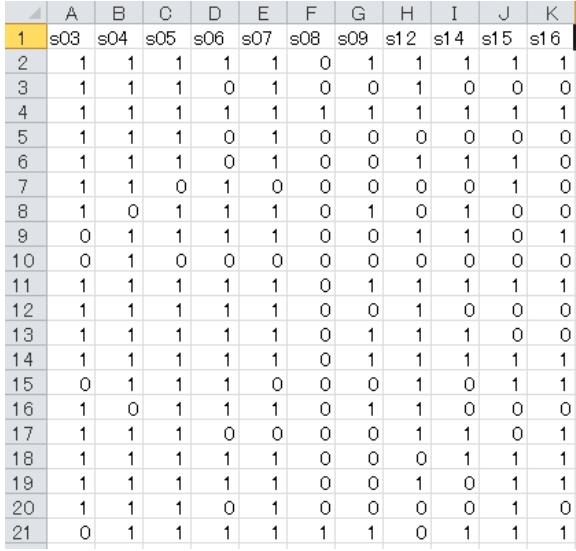

> # 項目正答率

 $\ge$  (pv  $\le$  colMeans(d1))

s03 s04 s05 s06 s07 s08 s09 0.71208226 0.82519280 0.73778920 0.73007712 0.88688946 0.06298201 0.56683805 s12 s14 s15 s16 0.53727506 0.55398458 0.58097686 0.44344473 >

> # 四分相関係数の計算 > library(polycor) > library(psych)  $>$  t.cor  $\leq$  polychoric(d1) > t.cor <- t.cor\$rho  $\geq$  round (t. cor, 2)

s03 s04 s05 s06 s07 s08 s09 s12 s14 s15 s16 s03 1.00 0.06 0.33 0.34 0.21 0.10 0.25 0.30 0.12 0.15 0.27 s04 0.06 1.00 0.31 0.33 0.24 0.16 0.10 0.15 0.17 0.16 0.21 s05 0.33 0.31 1.00 0.52 0.29 0.35 0.32 0.40 0.26 0.24 0.29 s06 0.34 0.33 0.52 1.00 0.48 0.14 0.38 0.38 0.30 0.25 0.40 s07 0.21 0.24 0.29 0.48 1.00 0.36 0.48 0.42 0.48 0.37 0.41 s08 0.10 0.16 0.35 0.14 0.36 1.00 0.38 0.29 0.13 0.27 0.24 s09 0.25 0.10 0.32 0.38 0.48 0.38 1.00 0.27 0.27 0.33 0.35 s12 0.30 0.15 0.40 0.38 0.42 0.29 0.27 1.00 0.40 0.28 0.53 s14 0.12 0.17 0.26 0.30 0.48 0.13 0.27 0.40 1.00 0.31 0.35 s15 0.15 0.16 0.24 0.25 0.37 0.27 0.33 0.28 0.31 1.00 0.35 s16 0.27 0.21 0.29 0.40 0.41 0.24 0.35 0.53 0.35 0.35 1.00  $>$ 

```
> # 一次元性の確認
```
> # VSS.scree を使う方法  $>$  VSS. scree (t. cor)  $>$  $>$ > # fa.parallel関数を使う方法 > library(psych)  $>$  fa.parallel(d1, fa = "pc") Parallel analysis suggests that the number of factors = NA and the number of components = 1

**scree plot** PC Actual Data<br>PC Simulated Data<br>PC Resampled Data 1  $2$  3 4 25 eigen values of principal components  $\tilde{c}$  $2.0$ values $\frac{10}{10}$  $\sim$  $\frac{1}{2}$  $\overline{\phantom{0}}$  $\circ$  $\overline{2}$  $\overline{4}$  $6\overline{6}$ 8  $10$ 2 4 6 8 10 Component Number Index

**Parallel Analysis Scree Plots** 

- > # 項目母数の推定  $>$  library(ltm) > library(irtoys)  $>$  p.all  $\leq$  est(resp=d1, model="2PL",engine="ltm")  $\rightarrow$  colnames(p.all\$est)  $\leftarrow$  c("aj", "bj", "cj")  $>$  colnames(p.all\$se)  $\leq$  c("aj", "bj","cj")  $>$  rownames (p. all\$se)  $\leftarrow$  rownames (p. all\$est)
- > p.all

aj bj cj

s03 0.7519081 -1.3479054 0 s04 0.6336668 -2.6447011 0 s05 1.2141256 -1.0870115 0 s06 1.4940753 -0.9263137 0 s07 1.7233574 -1.7290162 0 s08 0.9815908 3.1497698 0 s09 1.0866067 -0.3036178 0 s12 1.4498429 -0.1380151 0

\$est # 項目母数の推定値

s14 1.0159834 -0.2558882 0 s15 0.9046749 -0.4216555 0 s16 1.4752955 0.2216158 0  $\text{Sse}$  # 標準誤差 aj bj cj s03 0.1155375 0.20441485 0 s04 0.1250574 0.47668423 0 s05 0.1526624 0.12175749 0 s06 0.1800035 0.09653309 0 s07 0.2457579 0.15253089 0 s08 0.2276118 0.58227949 0 s09 0.1333925 0.08662509 0 s12 0.1680297 0.06968662 0 s14 0.1275844 0.08936450 0 s15 0.1194251 0.10329955 0 s16 0.1764927 0.06974481 0  $\sqrt[3]{\text{vcm}}$   $\sqrt[3]{\text{vcm}}$  # 分散共分散行列  $\sqrt{$vcm}[[1]]$  $[,1]$   $[,2]$  $[1, 1, 0.01334892, 0.01938195$ [2,] 0.01938195 0.04178543  $\text{Vcm}$ [[2]]  $\left[,1\right]$   $\left[,2\right]$  $[1,]$  0.01563935 0.05625316  $[2, 1, 0.05625316, 0.22722786]$  $\text{Vcm}$ [[3]]  $[, 1]$   $[, 2]$ [1,] 0.0233058 0.01345200  $\begin{bmatrix} 2, & 0. & 0.0134520 & 0. & 0.01482489 \end{bmatrix}$  $\sqrt{$vcm}$ [[4]]  $\lceil, 1\rceil$   $\lceil, 2\rceil$ [1,] 0.03240126 0.011221411 [2,] 0.01122141 0.009318638  $\sqrt{$vcm}$ [[5]]  $\left[,1\right]$   $\left[,2\right]$ [1,] 0.06039696 0.03077978 [2,] 0.03077978 0.02326567  $\sqrt{$vcm}$ [[6]]  $\left[,1\right]$   $\left[,2\right]$  $[1,]$  0.05180715 -0.1273928  $[2, ] -0.12739281$  0.3390494  $$vcm$  [[7]]  $[,1]$   $[,2]$  $[1,]$  0.017793546 0.003502177  $\left[2, 1\right]$  0.003502177 0.007503907  $\sqrt{$vcm}$ [8]]  $\lceil, 1\rceil$   $\lceil, 2\rceil$  $\begin{bmatrix} 1, \\ 0.028233972 & 0.001676149 \end{bmatrix}$  $\overline{2}$ ,  $\overline{1}$  0.001676149 0.004856224

 $\sqrt{$vcm}$ [[9]]

 $\left[,1\right]$   $\left[,2\right]$ 

532

[1,] 0.016277785 0.003006243 [2,] 0.003006243 0.007986014

\$vcm[[10]]

 $\left[ ,1\right]$   $\left[ ,2\right]$ [1,] 0.014262349 0.005055913 [2,] 0.005055913 0.010670797

\$vcm[[11]]

 $\left[ ,1\right]$   $\left[ ,2\right]$  $[1,]$  0.031149668 -0.002364131 [2,] -0.002364131 0.004864339

# # 項目困難度と項目識別力の散布図

 $plot(p.~all$  $$est[,$ " $bj$ "],  $p.~all$  $$est[,$ " $aj$ "],  $pch=20)$ 

#### $>$ > # 項目正答率と困難度の散布図

 $>$  plot(pv, p.all $\text{fest}[, \text{``bj''}], \text{ xlim=c(0,1), ylim=c(-3,1), pch=20)}$ 

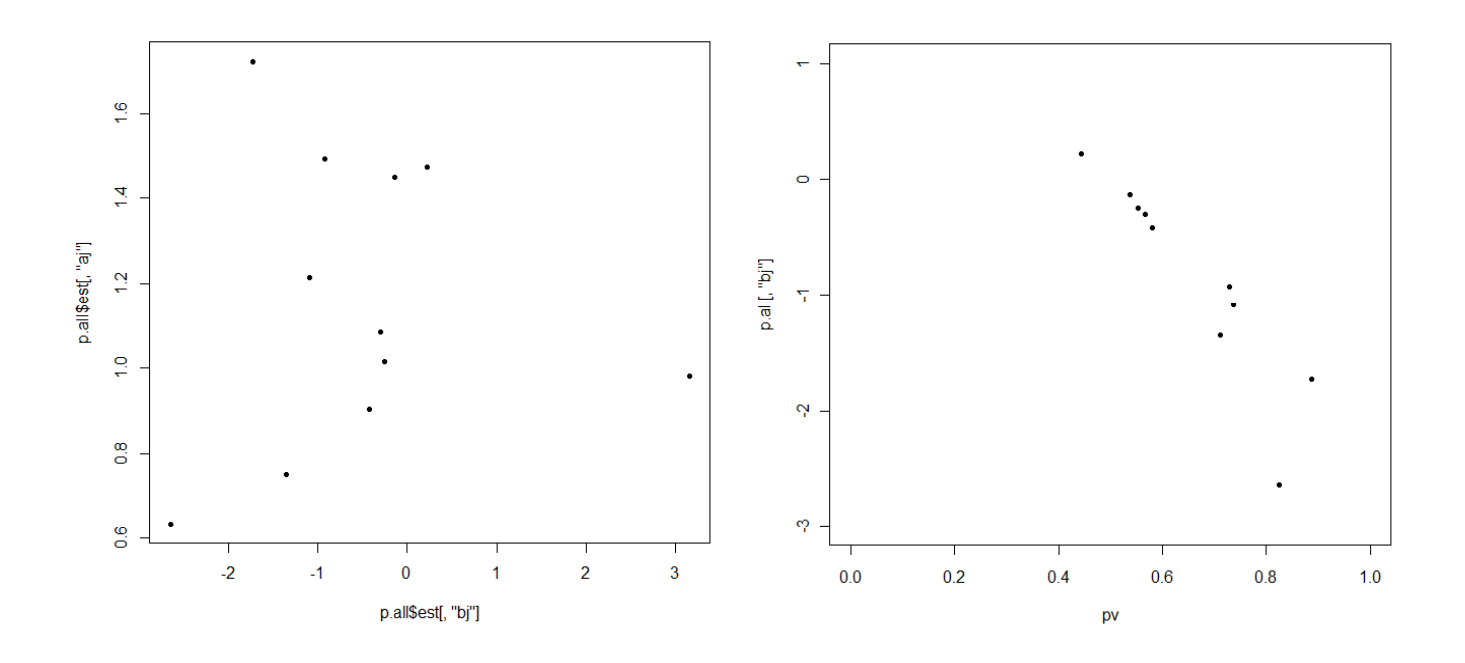

 $\mathbf{1}$  $\overline{1}$  $\Omega$  $\circ$ 

 $\mathbf{1}$  $\mathbf{1}$  $\overline{0}$  $\overline{0}$ 

 $\mathbf{1}$  $\circ$ 

 $\mathbf{1}$  $\circ$  $\hbox{O}$  $\hbox{O}$  $\overline{0}$  $\mathbf{1}$ 

 $\hbox{O}$  $\,0\,$ 

 $\mathbf{1}$  $\mathbf{1}$  $\overline{0}$  $\overline{0}$ 

 $\hbox{O}$  $\circ$ 

 $\overline{1}$  $\mathbf{1}$ 

 $\mathbf{1}$  $\mathbf{1}$  $\overline{\text{o}}$  $\circ$ 

 $\hbox{O}$  $\mathbf{1}$ 

 $\mathbf{1}$  $\mathbf{1}$ 

 $\mathbf{1}$  $\mathbf{1}$ 

 $\mathbf{1}$  $\hbox{O}$  $1$  $1$ 

#### 特性関数・情報関数の図示

#### library(irtoys)

あらかじめltmパッケージとirtoysパッケージをインストールしておく必要がある.

# 項目特性曲線

plot(irf(項目パラメタデータ行列))

#### 項目情報曲線

plot(iif(項目パラメタデータ行列))

# テスト特性曲線

plot(trf(項目パラメタデータ行列))

# テスト情報曲線

plot(tif(項目パラメタデータ行列))

項目パラメタデータ行列を1項目の項目パラメタだけにすれば,その項目だけの特性曲線を描く. 項目パラメタデータ行列に複数の項目パラメタを入れれば,それらすべての特性曲線を描く.

# 【重要】項目識別力パラメタajは,D=1.7を掛けた値である。aj = D aj\* のaj\*を求めるときは,aj/D を計 算する必要がある。

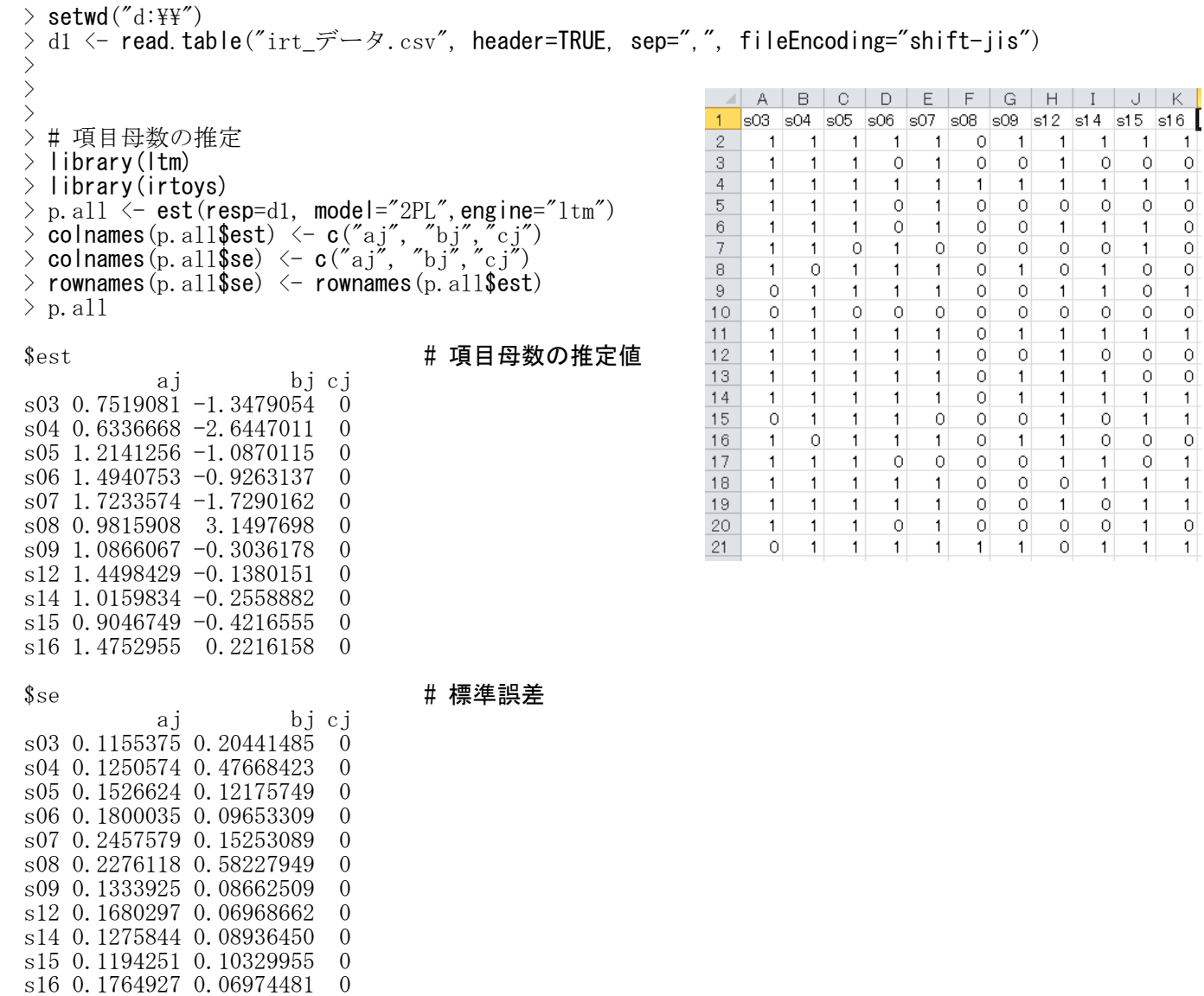

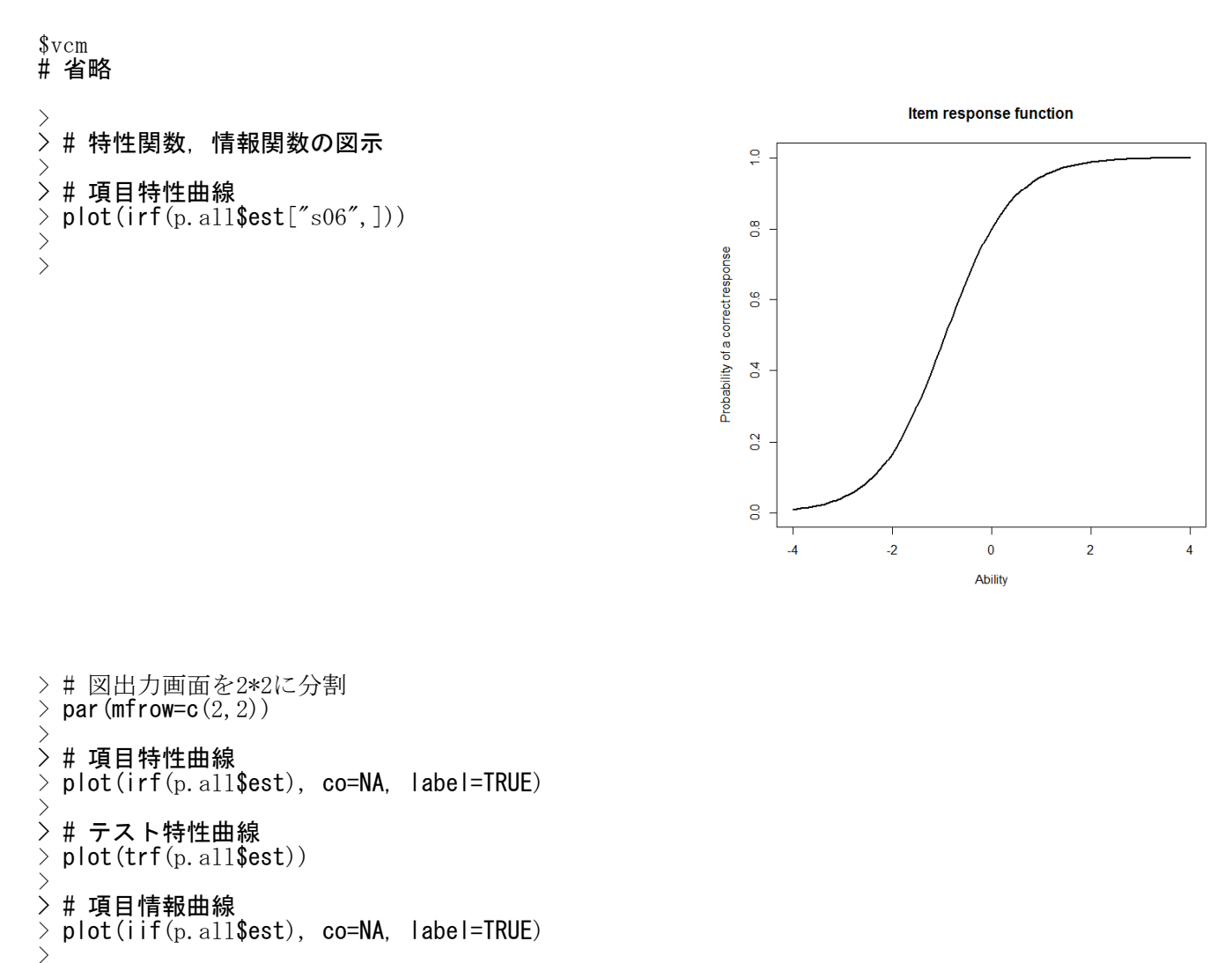

**→ # テスト情報曲線** 

 $>$  plot(tif(p. all\$est))

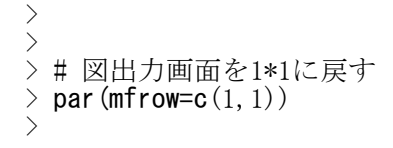

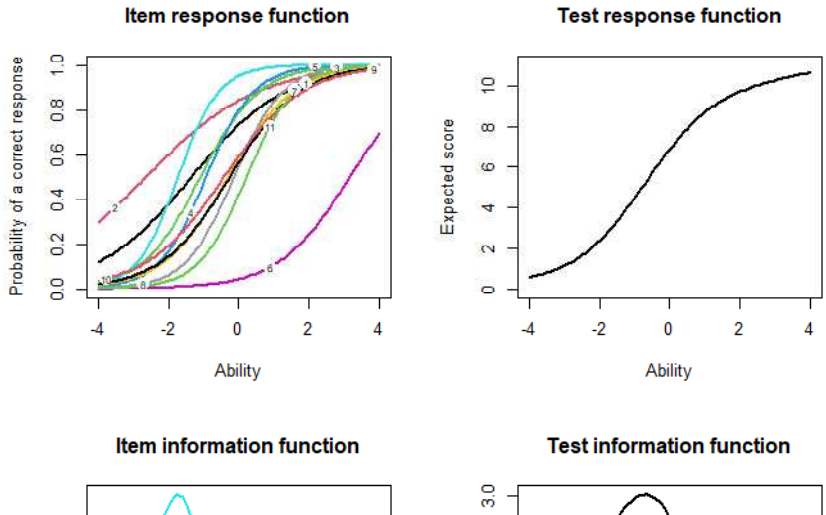

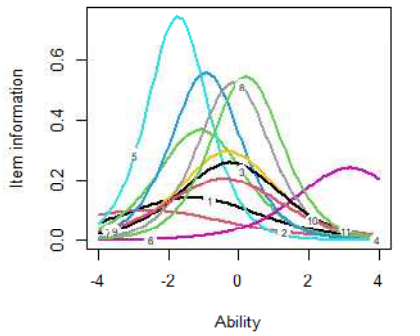

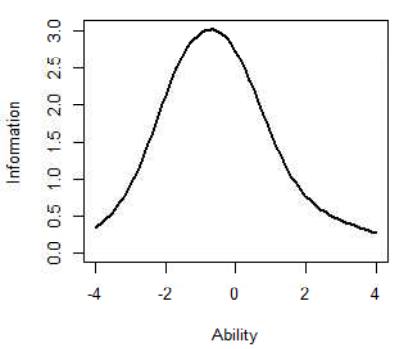

#### 特性値の推定 ― 項目パラメタを推定する場合

#### library(irtoys)

あらかじめirtoysパッケージをインストールしておく必要がある.

# 最尤推定値・ベイズモーダル推定値

mlebme(resp=データ行列, ip=項目パラメタ行列, method="推定方法")

method を"ML"または省略すると最尤推定値, "BM"とするとベイズモーダル推定値を計算する. "BM"とした場合は mu= と sigma= で事前分布(正規分布)を指定する.デフォルトは標準正規分布.

#### 期待事後推定値

eap(resp=データ行列, ip=項目パラメタ行列, qu=normal.qu())

qu は求積点と重みの指定をする.標準正規分布の場合 qu=normal.qu() とする.

# 【重要】項目識別力パラメタajは,D=1.7を掛けた値として推定される。aj = D aj\* のaj\*を求めるときは, aj/D を計算する必要がある。

#### $>$  rm(list=ls())  $>$  setwd $('d:\nYY")$

 $>$  d1  $\leq$  read.table("itemScores.csv", header=TRUE, sep=",", fileEncoding="shift-jis")  $>$  head (d1) studentID s03 s04 s05 s06 s07 s08 s09 s12 s14 s15 s16 1 A001 1 1 1 1 1 0 1 1 1 1 1 2 A002 1 1 1 0 1 0 0 1 0 0 0 3 A003 1 1 1 1 1 1 1 1 1 1 1 4 A004 1 1 1 0 1 0 0 0 0 0 0 5 A005 1 1 1 0 1 0 0 1 1 1 0 6 A006 1 1 0 1 0 0 0 0 0 1 0 > > > # 0/1採点データを取り出して,matrix型で保存  $\rangle$  itemScores  $\langle$ - **as.matrix**(d1[,**c**("s03","s04","s05","s06","s07", +  $"s08", "s09", "s12", "s14", "s15", "s16")]$  $>$  rownames(itemScores)  $\leq$  d1[,c("studentID")] > head(itemScores) s03 s04 s05 s06 s07 s08 s09 s12 s14 s15 s16 A001 1 1 1 1 1 0 1 1 1 1 1 A002 1 1 1 0 1 0 0 1 0 0 0 A003 1 1 1 1 1 1 1 1 1 1 1 A004 1 1 1 0 1 0 0 0 0 0 0 0 A005 1 1 1 0 1 0 0 1 1 1 0 A006 1 1 0 1 0 0 0 0 0 1 0 > > > # 項目母数の推定<br>> library(ltm) library(ltm) > library(irtoys)  $>$  p.all  $\leq$  est(resp=itemScores, model="2PL",engine="ltm")  $>$  colnames(p.all\$est)  $\langle -c('aj'', 'bj'', 'cj'') \rangle$  $>$  colnames(p.all\$se)  $\leq$  c("aj", "bj","cj") > rownames(p.all\$se)  $\leq$  rownames(p.all\$est)  $>$  p. all \$est aj bj cj s03 0.7519081  $-1.3479054$  0 s04 0.6336668 -2.6447011 0 s05 1.2141256 -1.0870115 0 s06 1.4940753 -0.9263137 0 s07 1.7233574 -1.7290162 0<br>s08 0 9815908 3 1497698 0 s08 0.9815908 3.1497698

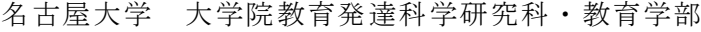

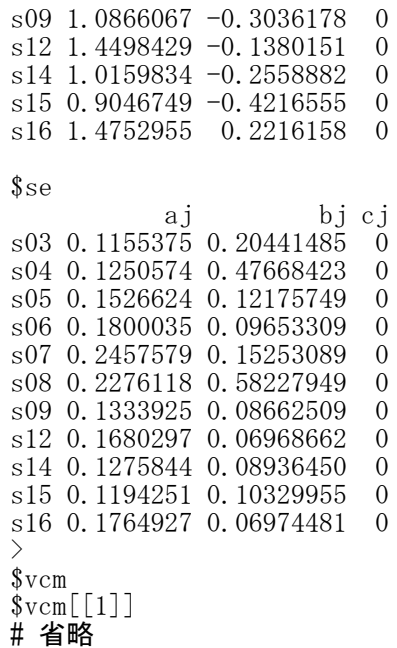

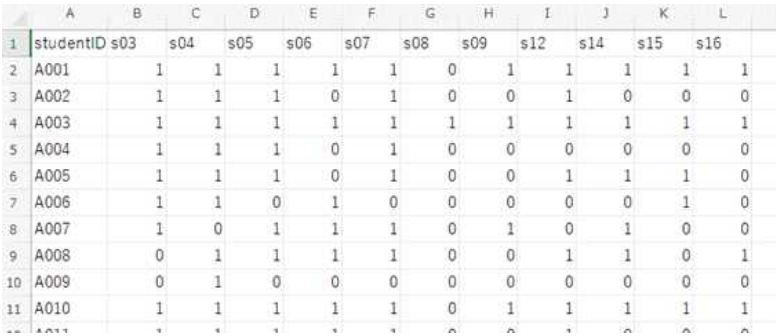

> # 特性値の推定

> # 最尤推定値  $\ge$  th.mle  $\le$  mlebme(resp=itemScores, ip=p.all\$est)  $>$  head (th. mle) est sem n [1,] 2.4947583 1.3271304 11 [2,] -0.7873886 0.5763237 11 [3,] 3.9999379 1.9051382 11  $[4, ] -1.2792655 0.5933037 11$ [5,] -0.1386948 0.5942225 11 [6,] -1.4734953 0.6085549 11

> # 期待事後推定値  $\rightarrow$  th. eap  $\leftarrow$  eap(resp=itemScores, ip=p. all\$est, qu=normal.qu())  $\frac{1}{2}$  head (th. eap) est sem n [1,] 1.26809690 0.6508009 11  $[2,]$  -0.58653249 0.5089365 11  $\begin{bmatrix} 3, & 1 & 1.71697773 & 0.7015662 & 11 \end{bmatrix}$  $[4, ] -0.96204634 0.5107556 11$ [5,] -0.07748696 0.5242392 11 [6,] -1.10349864 0.5143460 11 >  $\left\langle \right\rangle$ 

> # 特性値のヒストグラム  $>$  est.mle  $\leq$  th.mle[,**c**("est")]  $\rightarrow$  est.eap  $\leftarrow$  th.eap[,  $c("est")$ ] > est.raw <- rowSums(itemScores) >  $>$  par (mfrow=c(2, 2))  $>$  hist (est. mle)  $>$  hist (est. eap)  $>$  hist (est. raw)  $>$  par (mfrow=c(1,1))

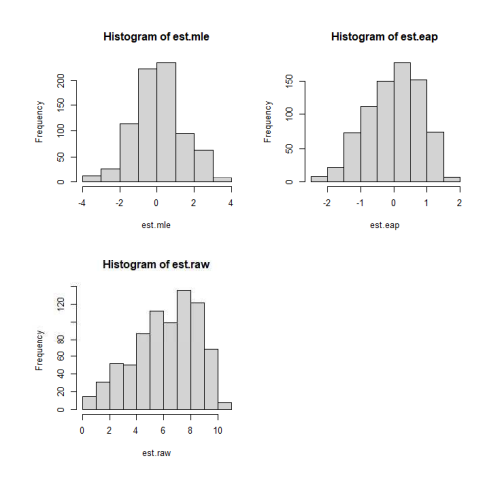

#### > # 特性値の散布図

- > ests <- cbind(est.mle, est.eap, est.raw) > pairs(ests)
- $>$

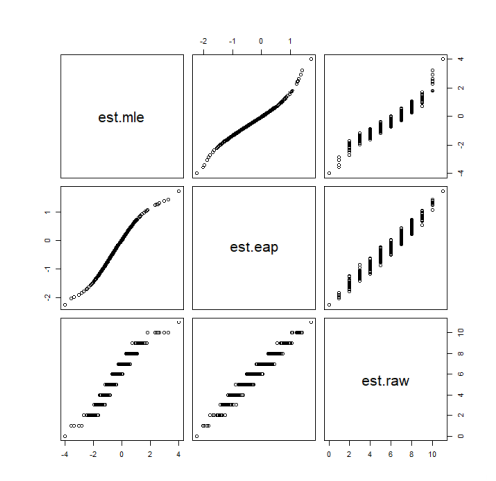

#### 特性値の推定 ― 項目パラメタが既知の場合

#### library(irtoys)

あらかじめirtoysパッケージをインストールしておく必要がある.

# 最尤推定値・ベイズモーダル推定値

mlebme(resp=データ行列, ip=項目パラメタ行列, method="推定方法")

method を"ML"または省略すると最尤推定値, "BM"とするとベイズモーダル推定値を計算する. "BM"とした場合は mu= と sigma= で事前分布(正規分布)を指定する.デフォルトは標準正規分布.

# 期待事後推定値

eap(resp=データ行列, ip=項目パラメタ行列, qu=normal.qu())

qu は求積点と重みの指定をする.標準正規分布の場合 qu=normal.qu() とする.

# 【重要】項目識別力パラメタajは,D=1.7を掛けた値である。aj = D aj\* のaj\*を使うときは,aj\* 1.7培し てから特性値の推定を行う必要がある。

 $>$  rm(list=ls())

 $>$  setwd $("d:\nYY")$ 

 $> d1 \le$  read.table("itemScores.csv", header=TRUE, sep=",", fileEncoding="shift-jis")  $>$  head (d1) studentID s03 s04 s05 s06 s07 s08 s09 s12 s14 s15 s16 1 A001 1 1 1 1 1 0 1 1 1 1 1 2 A002 1 1 1 0 1 0 0 1 0 0 0 3 A003 1 1 1 1 1 1 1 1 1 1 1 4 A004 1 1 1 0 1 0 0 0 0 0 0 5 A005 1 1 1 0 1 0 0 1 1 1 0 6 A006 1 1 0 1 0 0 0 0 0 1 0 > >

# > # 0/1採点データを取り出して,matrix型で保存

 $\rangle$  itemScores  $\langle$ - **as.matrix**(d1[,**c**("s03","s04","s05","s06","s07", +  $"s08", "s09", "s12", "s14", "s15", "s16")]$  $>$  rownames(itemScores)  $\leq$  d1[,c("studentID")] > head(itemScores) s03 s04 s05 s06 s07 s08 s09 s12 s14 s15 s16 A001 1 1 1 1 1 0 1 1 1 1 1 A002 1 1 1 0 1 0 0 1 0 0 0 A003 1 1 1 1 1 1 1 1 1 1 1 A004 1 1 1 0 1 0 0 0 0 0 0 0 A005 1 1 1 0 1 0 0 1 1 1 0 A006 1 1 0 1 0 0 0 0 0 1 0 >

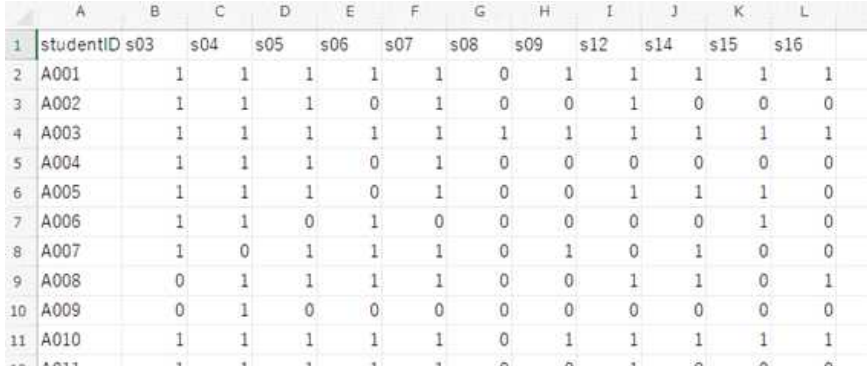
$\top$ 

### > # 項目パラメタデータファイルファイルの読み込み > # 1PLロジスティックモデルを想定

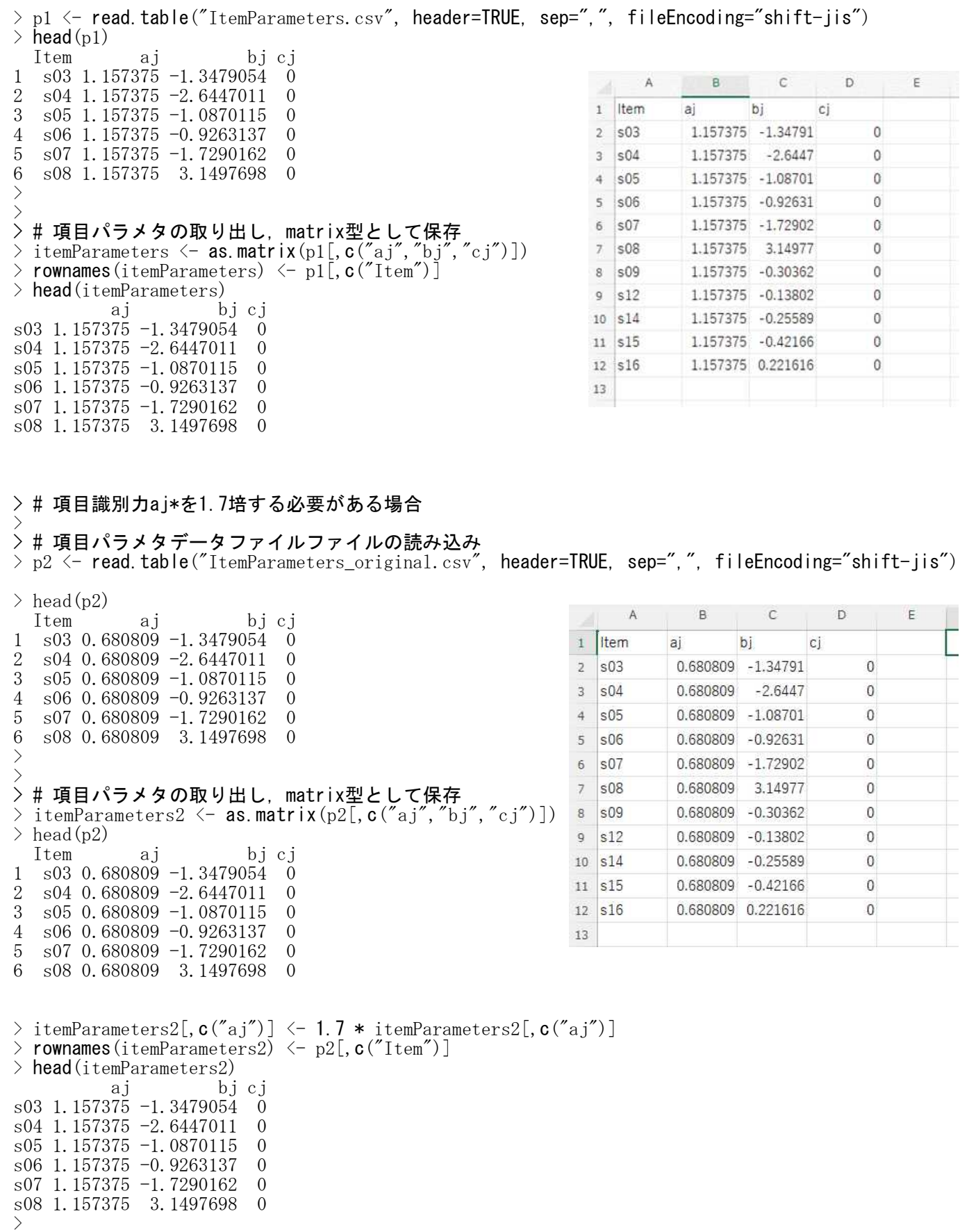

- $>$
- $>$
- $>$

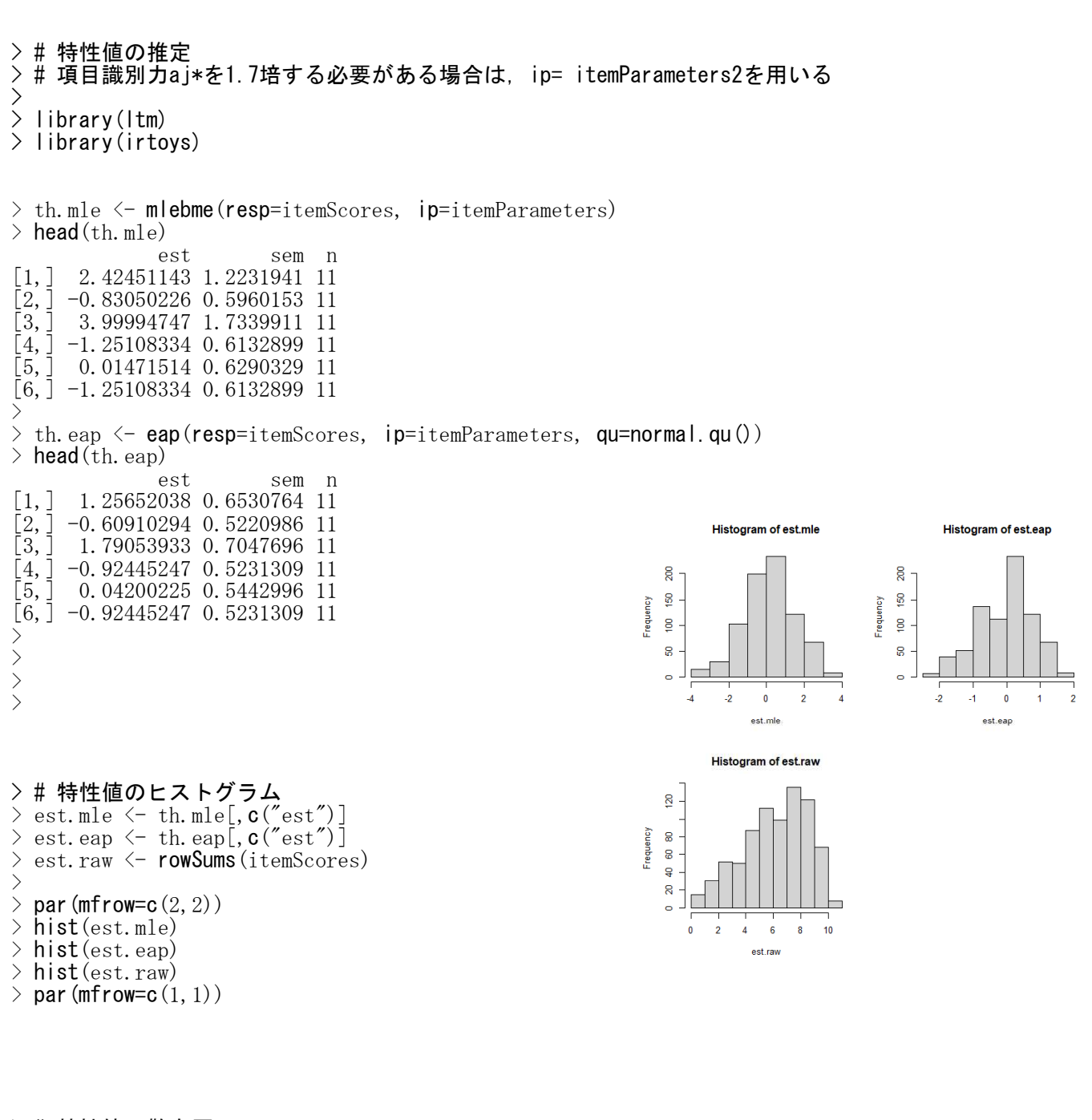

> # 特性値の散布図 > ests <- **cbin**d(est.mle, est.eap, est.raw)<br>> **pairs**(ests) pairs(ests) >

# 1PLロジスティックモデルなので,  $#$ 素点合計と特性値θが一対一対応する

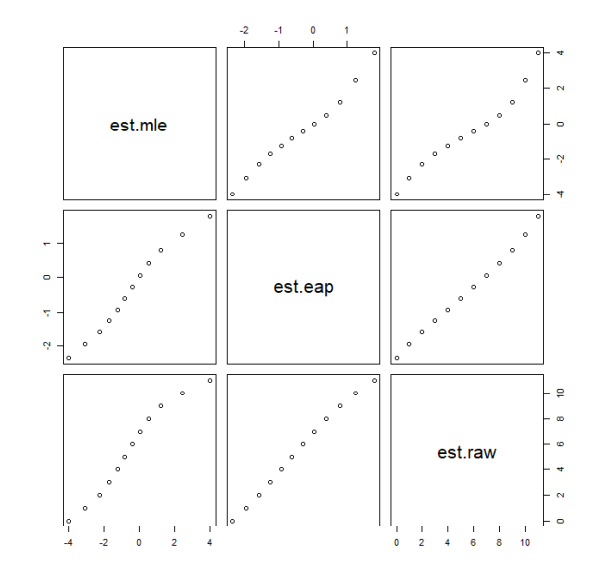

### 局所独立性の確認

## 正答確率の推定

正答確率推定データ <- irf(ip= 項目パラメタ, x = 特性値)

## 実際の正誤と正答確率推定値の残差

残差データ <- 正誤データ - 正答確率推定データ

### Q3統計量

cor(残差データ)

絶対値0.2以上なら局所独立の仮定に問題ありと考える

## 項目適合度

itf(resp=データ, item=項目番号, ip=項目パラメタ, theta=特性値)

適合度検定。帰無仮説が「適合している」であることに注意

 $>$  setwd("d:\\")

```
> d1 \le read.table("irt_\neq \neq.csv", header=TRUE, sep=",", fileEncoding="shift-jis")
```
 $>$  head(d1)

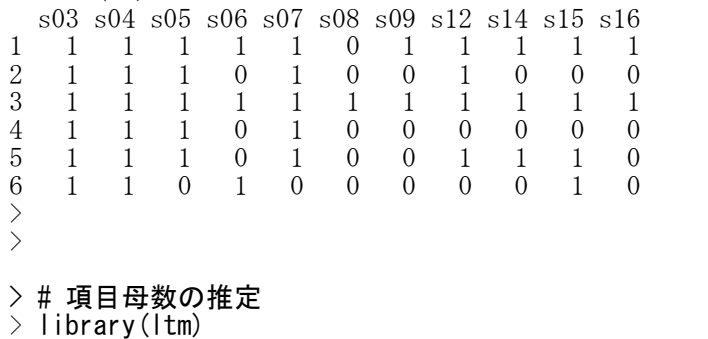

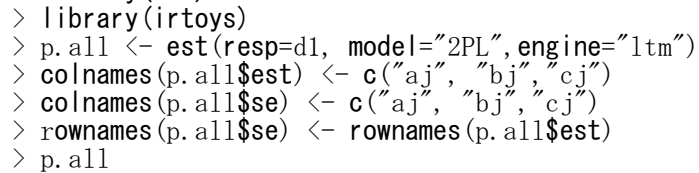

> p.all

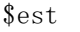

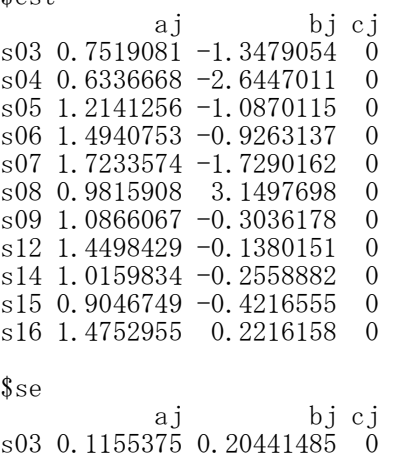

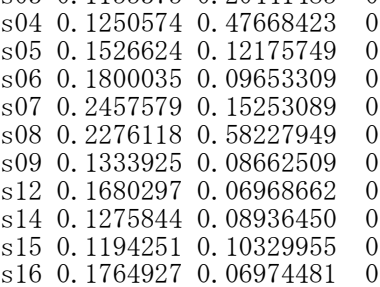

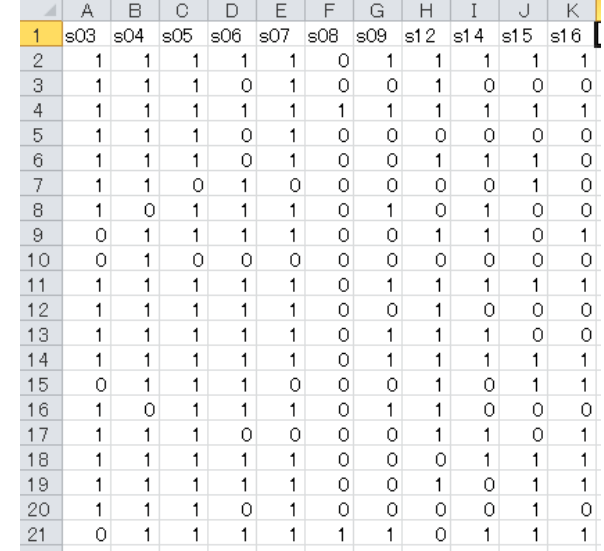

\$vcm # 省略

> # 特性値の推定

- $>$  th. bme  $\leq$  mlebme(resp=d1, ip=p. all\$est)
- $>$  head (th. bme)

est sem n [1,] 2.4947583 1.3271304 11  $[2,]$  -0.7873886 0.5763237 11 [3,] 3.9999379 1.9051382 11  $[4, ] -1.2792655 0.5933037 11$  $\left[\overline{5},\overline{]}$  -0.1386948 0.5942225 11 [6,] -1.4734953 0.6085549 11

 $\ge$  th. eap  $\le$  eap(resp=d1, ip=p. all\$est, qu=normal.qu())  $\geq$  head (th. eap) est sem n [1,] 1.26809690 0.6508009 11 [2,] -0.58653249 0.5089365 11 [3,] 1.71697773 0.7015662 11  $[4, ] -0.96204634 0.5107556 11$ [5,] -0.07748696 0.5242392 11  $[6, ] -1.10349864 0.5143460 11$ 

> # 正答確率の推定  $\ge$  cr. est  $\le$  irf(ip= p. all\$est,  $x = th$ . bme[, 1])  $>$  round (head (cr. est $$f$ ), 2) s03 s04 s05 s06 s07 s08 s09 s12 s14 s15 s16 0.95 0.96 0.99 0.99 1.00 0.34 0.95 0.98 0.94 0.93 0.97 [2,] 0.60 0.76 0.59 0.55 0.84 0.02 0.37 0.28 0.37 0.42 0.18 [3,] 0.98 0.99 1.00 1.00 1.00 0.70 0.99 1.00 0.99 0.98 1.00 [4,] 0.51 0.70 0.44 0.37 0.68 0.01 0.26 0.16 0.26 0.32 0.10 [5,] 0.71 0.83 0.76 0.76 0.94 0.04 0.54 0.50 0.53 0.56 0.37 [6,] 0.48 0.68 0.38 0.31 0.61 0.01 0.22 0.13 0.22 0.28 0.08  $>$ 

> # 実際の正誤と正答確率推定値の残差

 $\ge$  cr. rsd  $\le$  d1 - cr. est\$f

round (head  $(cr.rsd)$ , 2) s03 s04 s05 s06 s07 s08 s09 s12 s14 s15 s16 1 0.05 0.04 0.01 0.01 0.00 -0.34 0.05 0.02 0.06 0.07 0.03 2 0.40 0.24 0.41 -0.55 0.16 -0.02 -0.37 0.72 -0.37 -0.42 -0.18 2 0.40 0.24 0.41 -0.55 0.16 -0.02 -0.37 0.72 -0.37 -0.42 -0.18 3 0.02 0.01 0.00 0.00 0.00 0.30 0.01 0.00 0.01 0.02 0.00 3 0.02 0.01 0.00 0.00 0.00 0.30 0.01 0.00 0.01 0.02 0.00 4 0.49 0.30 0.56 -0.37 0.32 -0.01 -0.26 -0.16 -0.26 -0.32 -0.10 5 0.29 0.17 0.24 -0.76 0.06 -0.04 -0.54 0.50 0.47 0.44 -0.37 6 0.52 0.32 -0.38 0.69 -0.61 -0.01 -0.22 -0.13 -0.22 0.72 -0.08 >

#### > # Q3統計量。絶対値0.2以上なら局所独立の仮定に検討の余地あり  $\rightarrow$  round(cor(cr.rsd, use="pairwise.complete.obs"), 2)

s03 s04 s05 s06 s07 s08 s09 s12 s14 s15 s16 s03 1.00 -0.09 0.00 -0.03 -0.13 -0.06 -0.05 -0.06 -0.14 -0.10 -0.10  $s04 -0.09$  1.00 0.03 0.02 -0.07 -0.01 -0.11 -0.11 -0.05 -0.04 -0.07 s05 0.00 0.03 1.00 0.00 -0.22 0.00 -0.12 -0.12 -0.15 -0.13 -0.23 s06 -0.03 0.02 0.00 1.00 -0.14 -0.09 -0.12 -0.23 -0.17 -0.17 -0.20 s07 -0.13 -0.07 -0.22 -0.14 1.00 0.00 -0.04 -0.12 -0.02 -0.08 -0.12 s07 -0.13 -0.07 -0.22 -0.14 1.00 0.00 -0.04 -0.12 -0.02 -0.08 -0.12<br>s08 -0.06 -0.01 0.00 -0.09 0.00 1.00 0.01 -0.06 -0.09 -0.02 -0.11  $0.00 \quad 1.00 \quad 0.01 \quad -0.06 \quad -0.09 \quad -0.02 \quad -0.11$ s09 -0.05 -0.11 -0.12 -0.12 -0.04 0.01 1.00 -0.24 -0.12 -0.03 -0.16 s12 -0.06 -0.11 -0.12 -0.23 -0.12 -0.06 -0.24 1.00 -0.08 -0.16 -0.11 s14 -0.14 -0.05 -0.15 -0.17 -0.02 -0.09 -0.12 -0.08 1.00 -0.04 -0.13 s15 -0.10 -0.04 -0.13 -0.17 -0.08 -0.02 -0.03 -0.16 -0.04 1.00 -0.10 s16 -0.10 -0.07 -0.23 -0.20 -0.12 -0.11 -0.16 -0.11 -0.13 -0.10 1.00

## > # 項目適合度

 $>$  itf(resp=d1, item=1, ip=p.all\$est, theta=th.bme[, 1])<br>Statistic DF  $P$ -value Statistic 4.741022e+01 7.000000e+00 4.642388e-08

 $>$  itf(resp=d1, item=6, ip=p.all\$est, theta=th.bme[, 1]) Statistic DF P-value 9.2211003 7.0000000 0.2371694

> itf(resp=d1, item=11, ip=p.all\$est, theta=th.bme[, 1])<br>Statistic DF P-value Statistic DF P-value 3.512343e+01 7.000000e+00 1.060259e-05

警告メッセージ: itf(resp = d1, item = 11, ip = p.all\$est, theta = th.bme[, 1]) で: item fit statistic computed for a test of less than 20 items

# 項目数が少ないと,警告メッセージが表示されることがある

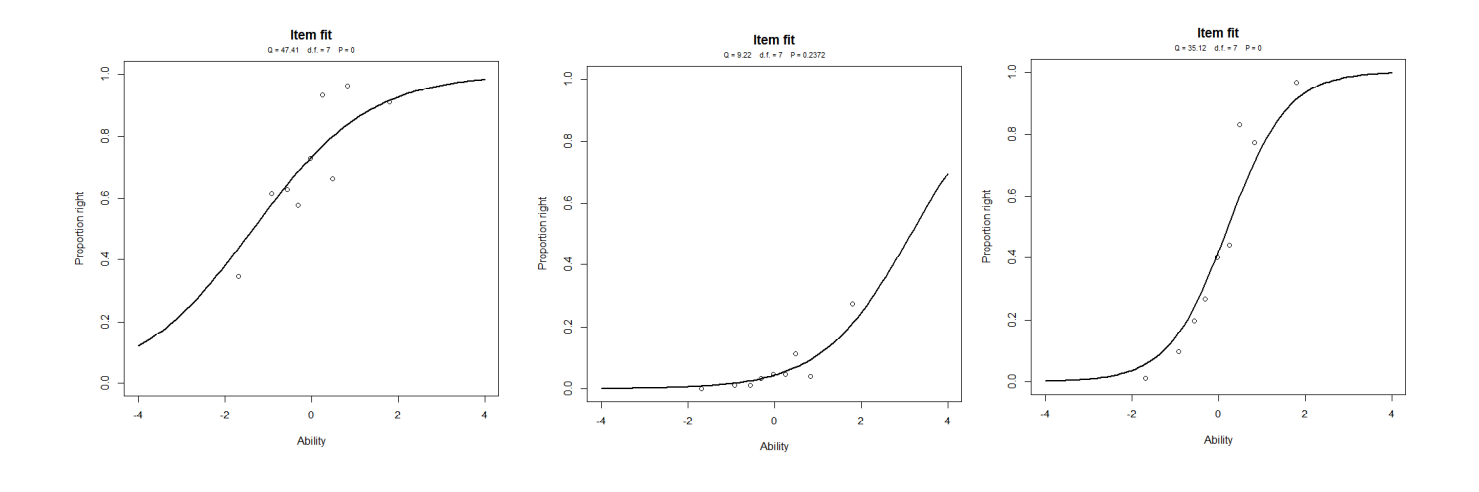

 $\left\langle \right\rangle$ 

### 等化 ― 共通項目法

#### library(irtoys)

あらかじめirtoysパッケージをインストールしておく必要がある.

sca(old.ip = 基準とする冊子の項目パラメタ行列,

old.items = 基準冊子における共通項目の名前または列番号,

new.ip = 基準に等化したい冊子の項目パラメタ行列,

new.items = 基準に等化したい冊子における共通項目の名前または列番号, method = "等化法")

method には "MM" (Mean/Mean), "MS" (Mean/Sigma), "SL" (Stocking-Lord), "HB" (Haebara) を指定で きる.デフォルトは "MS" である.

method に "SL" または "HB" を用いた場合は, **old.qu=norma.qu(), new.qu=norma.qu(), bec=FALSE** な どの指定も必要になる.

 $>$  setwd ("d:\\")

 $>$  nrow(ds) [1] 380 >

> >#冊子Sのデータファイルの読み込み

> ds <- read.table("irt\_データ1.csv", header=TRUE, sep=",", fileEncoding="shift-jis")

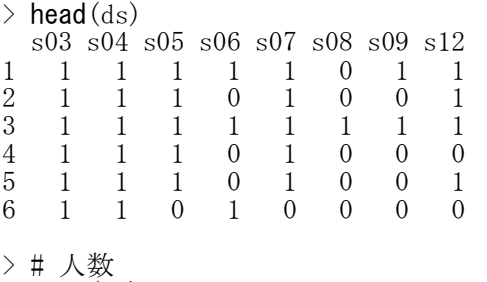

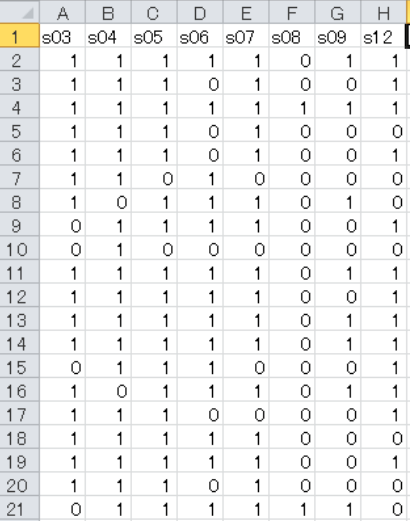

冊子s データ

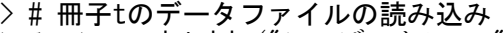

> dt <- read.table("irt\_データ2.csv", header=TRUE, sep=",", fileEncoding="shift-jis")

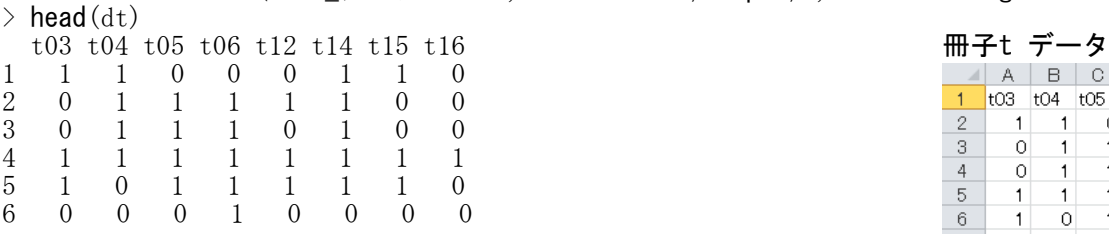

- > # 人数
- $>$  nrow(dt)
- [1] 398 >

## > # 四分相関係数の計算

> library(polycor)

- $>$  library (psych)
- $\rightarrow$  t. cor. s  $\leftarrow$  polychoric(ds)
- $\geq$  t. cor. s  $\leq$  t. cor. s\$rho

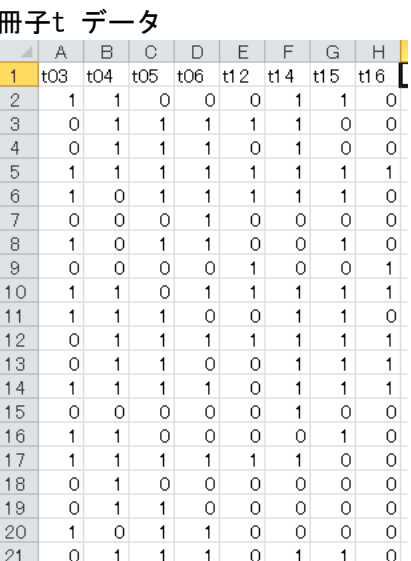

 $>$  round (t. cor. s, 2)

s03 s04 s05 s06 s07 s08 s09 s12 s03 1.00 -0.02 0.36 0.28 0.24 0.06 0.15 0.26 s04 -0.02 1.00 0.35 0.42 0.19 0.03 -0.03 0.21 s05 0.36 0.35 1.00 0.46 0.35 0.31 0.26 0.45 s06 0.28 0.42 0.46 1.00 0.41 0.09 s07 0.24 0.19 0.35 0.41 1.00 0.92 0.40 0.41  $\begin{array}{ccccccccc} s08 & 0.06 & 0.03 & 0.31 & 0.09 & 0.92 & 1.00 & 0.36 & 0.22 \\ s09 & 0.15 & -0.03 & 0.26 & 0.32 & 0.40 & 0.36 & 1.00 & 0.23 \end{array}$ s09 0.15 -0.03 0.26 0.32 0.40 0.36 1.00 0.23 s12 0.26 0.21 0.45 0.33 0.41 0.22 0.23 1.00  $>$  $\rightarrow$  t. cor. t  $\leftarrow$  polychoric(dt)  $\geq$  t. cor. t  $\leq$  t. cor. t\$rho  $>$  round (t. cor. t, 2) t03 t04 t05 t06 t12 t14 t15 t16 t03 1.00 0.14 0.29 0.40 0.34 0.09 0.23 0.28 t04 0.14 1.00 0.26 0.22 0.08 0.07 0.12 0.35 t05 0.29 0.26 1.00 0.58 0.35 0.24 0.24 0.30 t06 0.40 0.22 0.58 1.00 0.43 0.18 0.24 0.44 t12 0.34 0.08 0.35 0.43 1.00 0.34 0.27 0.55 t14 0.09 0.07 0.24 0.18 0.34 1.00 0.31 0.29 t15 0.23 0.12 0.24 0.24 0.27 0.31 1.00 0.39 t16 0.28 0.35 0.30 0.44 0.55 0.29 0.39 1.00 > >

> # 一次元性の確認

> # VSS.scree を使う方法

- > VSS.scree(t.cor.s)
- $>$  VSS. scree (t. cor. t)  $>$

> # fa.parallel関数を使う方法<br>> library(psych)

1 2 3 4 5 6 7 8

values

Index

- > library(psych)
- $>$  fa.parallel(ds, fa = "pc")
- $>$  fa.parallel(dt, fa = "pc")

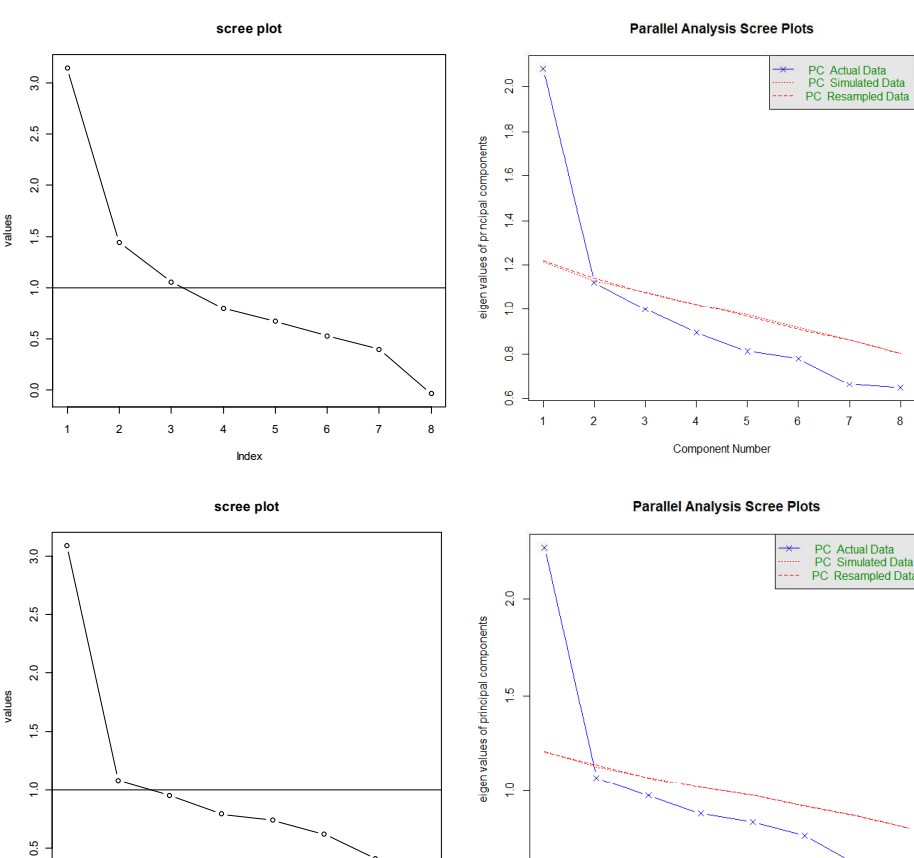

 $\overline{4}$  $\overline{5}$  $\overline{6}$ 

**Component Numbe** 

b.

b ś > # 項目母数の推定 > library(ltm) > library(irtoys) > # 冊子s  $\rightarrow$  (p.s  $\leftarrow$  est(resp=ds, model="2PL", engine="ltm")) \$est  $[,1]$   $[,2]$   $[,3]$ s03 0.7705687  $-1.35005808$  0 s04 0.7313849 -2.17329785 0 s05 1.7760631 -0.81834536 0 s06 1.5016486 -0.77167362 0 s07 1.4794851 -1.74290303 0 s08 0.7880403 3.53510139 0  $s09$  0.7771965 -0.41847844 0  $s12$  1.2080520 -0.06943932 0 \$se  $[,1]$   $[,2]$   $[,3]$  $[1,]$  0.1835226 0.3046659 0  $[2,]$  0.2008428 0.5276427 0 [3,] 0.3662551 0.1233839 0  $[4, ]$  0.2969631 0.1309896 0 [5,] 0.3409735 0.2637599 0  $[6, 1, 0.3097197, 1.1783263, 0]$  $[7, 1 \ 0.1764709 \ 0.1684350 \ 0$ [8,] 0.2323375 0.1099113 0 \$vcm # 省略 > # 冊子t  $\rightarrow$  (p.t  $\leftarrow$  est(resp=dt, model="2PL", engine="ltm")) \$est  $\lbrack ,1]\qquad \qquad \lbrack ,2]\ \ \lbrack ,3]$ t03 0.9003816 -1.1510996 0 t04 0.6039492  $-2.9640459$  0 t05 1.2714928 -1.1421325 0 t06 1.6534735  $-1.0351572$  0 t12 1.5431110  $-0.2142970$  0 t14 0.7095130  $-0.3159867$  0 t15 0.8331013 -0.4619254 0 t16 1.7019090 0.1444933 0 \$se  $\begin{bmatrix} 0.11 & 0.22550849 & 0.0000000 & 0.0000000 & 0.0000000 & 0.000000 & 0.000000 & 0.000000 & 0.000000 & 0.00000 & 0.00000 & 0.00000 & 0.00000 & 0.00000 & 0.00000 & 0.00000 & 0.00000 & 0.00000 & 0.00000 & 0.00000 & 0.00000 & 0.00000 & 0.000$  $\begin{bmatrix} 1, \\ 0.1830130 & 0.22550849 & 0 \\ 2, 1 & 0.1880158 & 0.84133720 & 0 \end{bmatrix}$  $[2,]$  0.1880158 0.84133720 0  $[3,]$  0.2415768 0.17788000 0  $[4,]$  0.3139183 0.14187396 0 [5,] 0.2693993 0.09572488 0  $[6,]$  0.1569843 0.16815224 0  $[7,]$  0.1688423 0.15787306 0  $\begin{bmatrix} 8 \\ 1 \end{bmatrix}$  0.3138695 0.08975633 0 \$vcm # 省略 > # 冊子 t の項目母数を冊子sの尺度へ等化<br>> # #通項目の番号 03 04 05 06 12 # 共通項目の番号 03,04,05,06,12 > # irtoys パッケージの読み込み  $>$  library (irtoys)<br> $>$  (p. tsa  $\leq$  sca (p  $>$  (p.tsa  $\le$  sca(old.ip=p.s\$est, old.items=c(1:4,8),<br>+  $=$  new ip=p.t\$est, new items=c(1:5).

+ new.ip=p.t\$est, new.items=c(1:5),<br>+ method=" $MS''()$  $method = mS'$ )

\$slope [1] 0.7753178

\$intercept  $\lceil 1 \rceil$  -0.02760581

\$scaled.ip

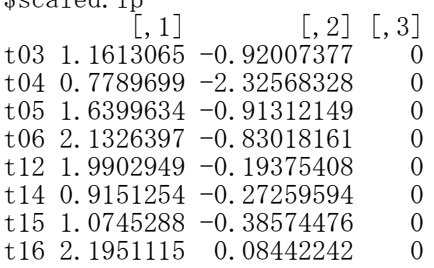

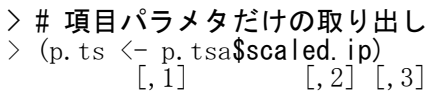

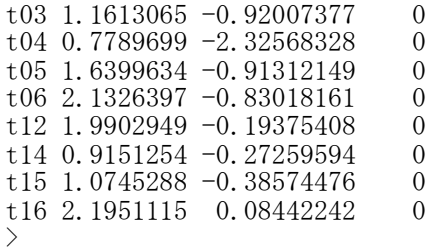

> # 共通項目のパラメタ推定値の統合 > # 各テストにおける共通項目のパラメタ  $\rightarrow$  (p.sc  $\leftarrow$  p.s\$est[**c**(1:4,8),])  $[,1]$   $[,2]$   $[,3]$ s03 0.7705687 -1.35005808 0 s04 0.7313849 -2.17329785 0 s05 1.7760631 -0.81834536 0<br>s06 1.5016486 -0.77167362 0  $s06$  1.5016486 -0.77167362 0<br> $s12$  1.2080520 -0.06943932 0 s12 1.2080520 -0.06943932  $\frac{1}{2}$  (p.tsc  $\leftarrow$  p.ts[**c**(1:5),])  $[,1]$   $[,2]$   $[,3]$ t03 1.1613065 -0.9200738  $\frac{3}{0}$ t04 0.7789699 -2.3256833 0<br>t05 1.6399634 -0.9131215 0 t05 1.6399634 -0.9131215 0<br>t06 2.1326397 -0.8301816 0 t06 2.1326397 -0.8301816 0 t12 1.9902949 -0.1937541 0 > # 困難度パラメタの統合(幾何平均)  $>$  p. c  $\leq$  p. sc  $>$  p.c[, 1]  $\leftarrow$  sqrt(p.sc[, 1]  $*$  p.tsc[, 1])

# > # 識別力パラメタの統合(算術平均)  $>$  p.c[, 2]  $\leftarrow$  (p.sc[, 2] + p.tsc[, 2])/2 >  $>$  p. c  $\begin{bmatrix} 0.1 \end{bmatrix}$   $\begin{bmatrix} 0.2 \end{bmatrix}$   $\begin{bmatrix} 0.3 \end{bmatrix}$ <br>  $\begin{bmatrix} 0.338 & -1 & 1350659 & 0 \end{bmatrix}$  $\begin{array}{r} 03 & 0.9459738 & -1.1350659 & 0 \\ 0.7548025 & -2.2494906 & 0 \end{array}$

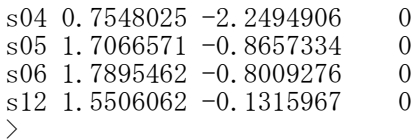

## > # 共通でない項目のパラメタ推定値

 $\rightarrow$  (p. sr  $\leftarrow$  p. s\$est[c(-1:-4,-8),])  $[,1]$   $[,2]$   $[,3]$ s07 1.4794851 -1.7429030 0 s08 0.7880403 3.5351014 0  $s09$  0.7771965 -0.4184784 0  $\frac{}{}$  (p.tsr  $\left(-p. \text{ts}[c(-1:-5),]\right)$ )  $[,1]$   $[,2]$   $[,3]$ t14 0.9151254  $-0.27259594$  0 t15 1.0745288  $-0.38574476$  0 t16 2.1951115 0.08442242 0 >

### > # 等化による全項目のパラメタ推定値

```
> p. all2 \leftarrow rbind(p. c, p. sr, p. tsr)
> p.all2 \leq p.all2[order(rownames(p.all2)),]
> colnames (p. all2) \leq c("aj", "bj","cj")
> p. all2
           aj bj cj
s03 0.9459738 -1.13506592 0
s04 0.7548025 -2.24949057 0
s05 1.7066571 -0.86573343 0
s06 1.7895462 -0.80092762 0
s07 1.4794851 -1.74290303 0
s08 0.7880403 3.53510139 0
s09 0.7771965 -0.41847844 0
s12 1.5506062 -0.13159670 0
t14 0.9151254 -0.27259594 0
t15 1.0745288 -0.38574476 0
t16 2.1951115 0.08442242 0
>
>
\frac{1}{2}
```

```
> # 冊子tの特性値の推定
> # irtoys パッケージの読み込み
> library(irtoys)<br>> # 等化前
 # 等化前
> th.bme.t \leq mlebme(resp=dt, ip=p.t$est)
> th.bme.t.est \leq th.bme.t[,c("est")]
> th.eap.t \leq eap(resp=dt, ip=p.t$est, qu=normal.qu())
\rightarrow th.eap.t.est \leftarrow th.eap.t[,c("est")]
> # 等化後
> th. bme. ts \leq mlebme(resp=dt, ip=p. ts)
```

```
\rightarrow th. bme. ts. est \leftarrow th. bme. ts[, c("est")]
> th.eap.ts \leftarrow eap(resp=dt, ip=p.ts, qu=normal.qu())
> th.eap.ts.est \leq th.eap.ts[,c("est")]
>
```
> # 特性値の散布図

 $\ge$  ests  $\le$  cbind(th. bme. t. est, th. bme. ts. est, th. eap. t. est, th. eap. ts. est)  $>$  head (ests)

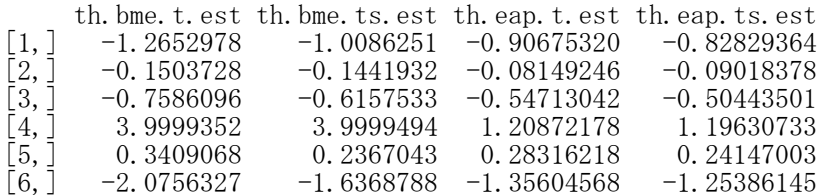

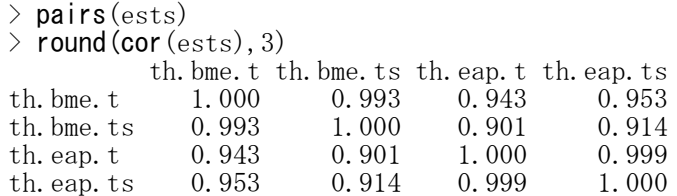

# 同じ推定法であれば,等化の # 前後の特性値はほぼ完全な相関

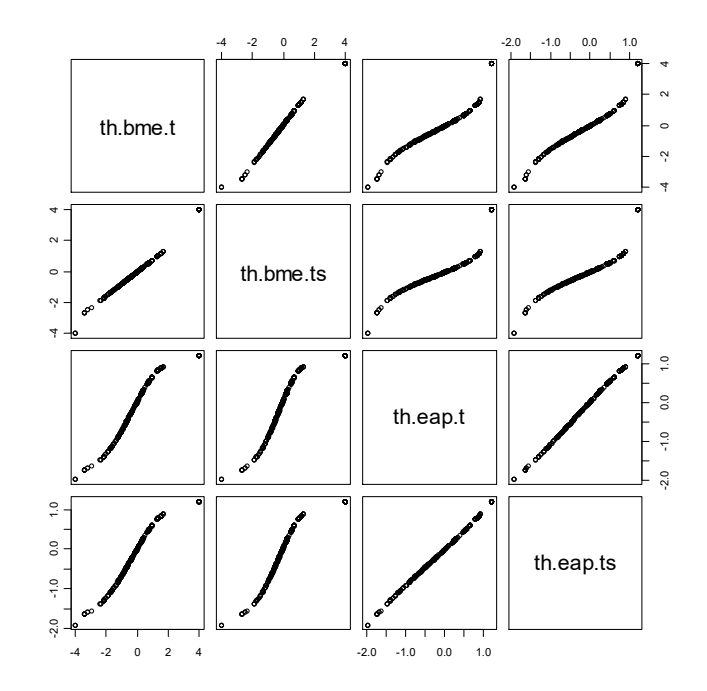

DIF分析

#### パッケージの読み込み library(difR)

あらかじめdifRパッケージを読み込んでおく必要がある

### 一般化Lordカイ2乗法

difGenLord(データ名, group="グループ変数名", focal.names=c("焦点群1","焦点群2",…), nrFocal=焦点群の数, model="IRTモデル名"))

一般化マンテル-ヘンツェル法

difGMH(データ名, group="グループ変数名", focal.names=c("焦点群1","焦点群2",…)))

一般化ロジスティック回帰法

difGenLogistic(データ名, group="グループ変数名", focal.names=c("焦点群1","焦点群2",…)))

#### 3つの分析結果の比較

genDichoDif(データ名, group="グループ変数名", focal.names=c("焦点群1","焦点群2",…), method=c("GMH","genLogistic","genLord"), nrFocal=焦点群の数, model="IRTモデル名"))

データは,分析に用いる項目と,グループ変数だけからなる. IRTモデル名: 1PL, 2PL, 3PL

カイ2乗値のプロット **plot**(DIF分析オブジェクト名)

#### スケーリングした項目母数

群名 <- c("参照群名", "焦点群 1 ", "焦点群 2 ", …) 項目母数オブジェクト名 <- DIF分析オブジェクト名\$itemParInit rownames(項目母数オブジェクト名) <-NULL items <- rep(DIF分析オブジェクト名\$names, length(群名)) group <- rep(群名, each=length(DIF分析オブジェクト名\$names)) (項目母数オブジェクト名 <- data.frame(items, 項目母数オブジェクト名, group))

#### 項目特性曲線の描画

plot(DIF分析オブジェクト名, plot="itemCurve", item=変数番号, ref.name="参照群名")

itemは,"変数名"で指定してもよい

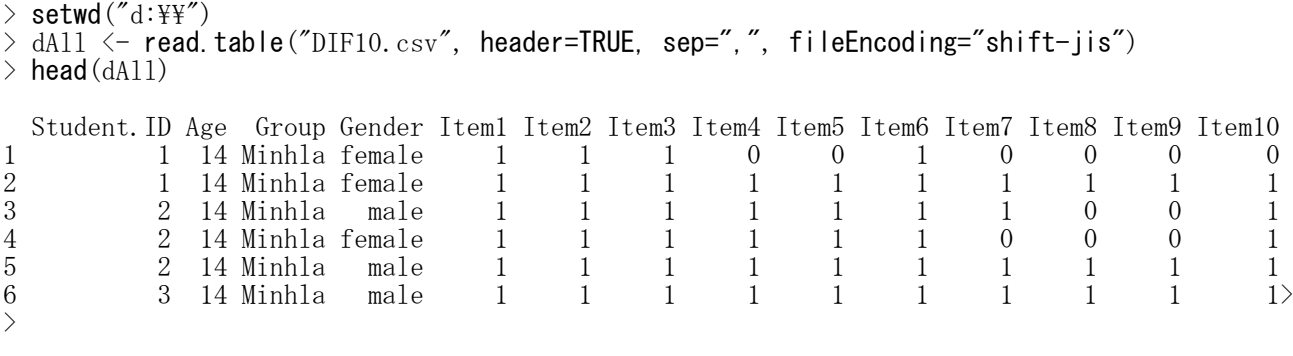

> # dataset > dEth <- dAll[,c("Item1","Item2","Item3","Item4","Item5", + "Item6","Item7","Item8","Item9","Item10", "Group")] >

```
> # DIF analysis
>> library (difR)
  # 2PL model, "Itm" engine
\left\langle \right\rangle> # Lord chi-squares, p values, and DIF items
> (rEth <- difGenLord(dEth, group="Group", focal.names=c("Sittway","Minhla"),
+ nrFocal=2, model="2PL"))
Detection of Differential Item Functioning using generalized Lord's method
(2 focal groups), with 2PL model and without item purification
Engine 'ltm' for item parameter estimation
No set of anchor items was provided
No p-value adjustment for multiple comparisons
Generalized Lord's chi-square statistic:
       Stat. P-value
Item1 5.1485 0.2724
Item2 2.2867 0.6832
Item3 0.6843 0.9533
Item4 6.2871 0.1787
Item5 5.1120 0.2760
Item6 4.2367 0.3749
Item7 7.1024 0.1306
Item8 5.9109 0.2059
Item9 11.1676 0.0247 *<br>Item10 5.9766 0.2009
       5.9766 0.2009
Signif. codes: 0 '***' 0.001 '**' 0.01 '*' 0.05 '.' 0.1 ' ' 1
Detection threshold: 9.4877 (significance level: 0.05)
Items detected as DIF items:
 Item9
Output was not captured!
```

```
> # plot of chi square statistics
> plot(rEth)
The plot was not captured!
>
```
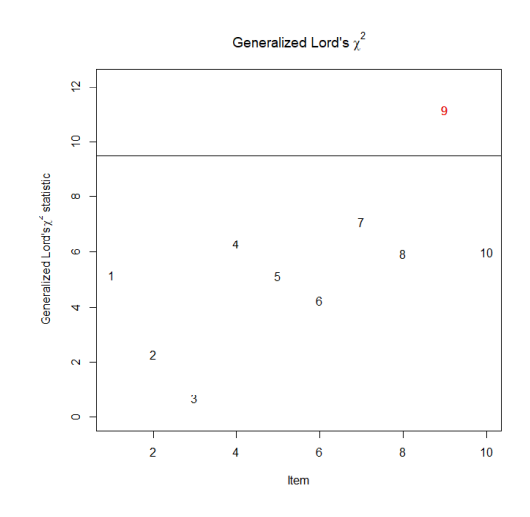

 $>$  # M-H, p values, and DIF items > (rMHEth <- difGMH(dEth, group="Group", focal.name=c("Sittway","Minhla")))

Detection of Differential Item Functioning using Generalized Mantel-Haenszel method, without item purification and with 2 focal groups

Focal groups:

Sittway Minhla

Matching variable: test score

No set of anchor items was provided

No p-value adjustment for multiple comparisons

Generalized Mantel-Haenszel chi-square statistic:

Stat. P-value Item1 3.3104 0.1911 Item2 3.5828 0.1667 Item3 0.0710 0.9651 Item4 1.3160 0.5179 Item5 1.7659 0.4136 Item6 7.8493 0.0197 \* Item7 4.1496 0.1256 Item8 3.3832 0.1842 Item9 3.3504 0.1873 Item10 0.2418 0.8861 Signif. codes: 0 '\*\*\*' 0.001 '\*\*' 0.01 '\*' 0.05 '.' 0.1 ' ' 1 Detection threshold: 5.9915 (significance level: 0.05) Items detected as DIF items:

Item6

Output was not captured!

 $>$  # Logistic, p values, and DIF items > (rLogsEth <- difGenLogistic(dEth, group="Group", focal.name=c("Sittway","Minhla"))) Detection of both types of Differential Item Functioning using Generalized logistic regression method, without item purification and with 2 focal groups Focal groups: Sittway Minhla DIF flagging criterion: Likelihood ratio test Matching variable: test score No set of anchor items was provided

No p-value adjustment for multiple comparisons

Generalized Logistic regression statistic:

Item1 4.3921 0.3555 Item2 6.3923 0.1717<br>Item3 0.0854 0.9991 0.0854 Item4 6.3593 0.1739 Item5 14.9842 0.0047 \*\* Item6 9.3672 0.0525 . Item7 12.6210 0.0133 \* Item8 14.8718 0.0050 \*\* Item9 11.9417 0.0178 \* Item10 3.1416 0.5344 Signif. codes: 0 '\*\*\*' 0.001 '\*\*' 0.01 '\*' 0.05 '.' 0.1 ' ' 1 Detection threshold: 9.4877 (significance level: 0.05) Items detected as DIF items: Item5 Item7 Item8 Item9 Effect size (Nagelkerke's R^2): Effect size code: 'A': negligible effect 'B': moderate effect 'C': large effect R<sup>^</sup>2 ZT JG Item1 0.0127 A A Item2 0.0218 A A Item3 0.0003 A A Item4 0.0152 A A Item5 0.0282 A A Item6 0.0273 A A Item7 0.0237 A A Item8 0.0278 A A Item9 0.0242 A A Item10 0.0068 A A Effect size codes: Zumbo & Thomas (ZT): 0 'A' 0.13 'B' 0.26 'C' 1 Jodoin & Gierl (JG): 0 'A' 0.035 'B' 0.07 'C' 1 Output was not captured!  $>$  # compare three results<br> $>$  (gEth  $\leq$  genDichoDif(dE) > (gEth <- genDichoDif(dEth, group="Group", focal.names=c("Sittway","Minhla"), + method=c("genLord","GMH","genLogistic"), +  $nrFocal=2$ ,  $model='2PL'')$ Comparison of DIF detection among multiple groups, using 3 methods Generalized methods used: Lord's chi-square test, Mantel-Haenszel, Logistic regression Matching variable: test score No set of anchor items was provided Parameters: Significance level: 0.05 DIF effects tested by generalized logistic regression: both effects

Stat. P-value

DIF flagging criterion: Likelihood ratio test Item response model: 2PL Engine 'ltm' for item parameter estimation Item purification: No

No p-value adjustment for multiple comparisons

Comparison of DIF detection results:

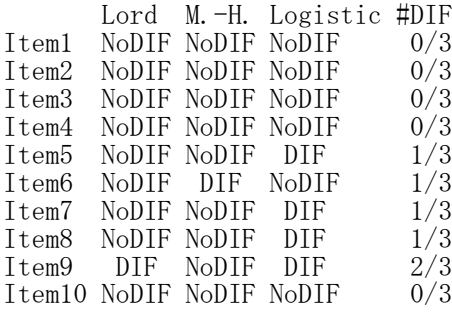

Output was not captured!

 $>$  $>$ 

 $>$  $>$ 

 $>$ > #all group values > agnEth<-c("Myitkyinar","Sittway","Minhla")  $>$ 

```
> # discriminant and difficulty parameters after rescalling
> sIParEth <- rEth$itemParInit
> rownames(sIParEth) <-NULL
> items \leq rep(rEth$names, length(\alphagnEth))
```
> group <- rep(agnEth, each=length(rEth\$names))

 $>$  (sIParEth  $\leq$  data frame(items, sIParEth, group))

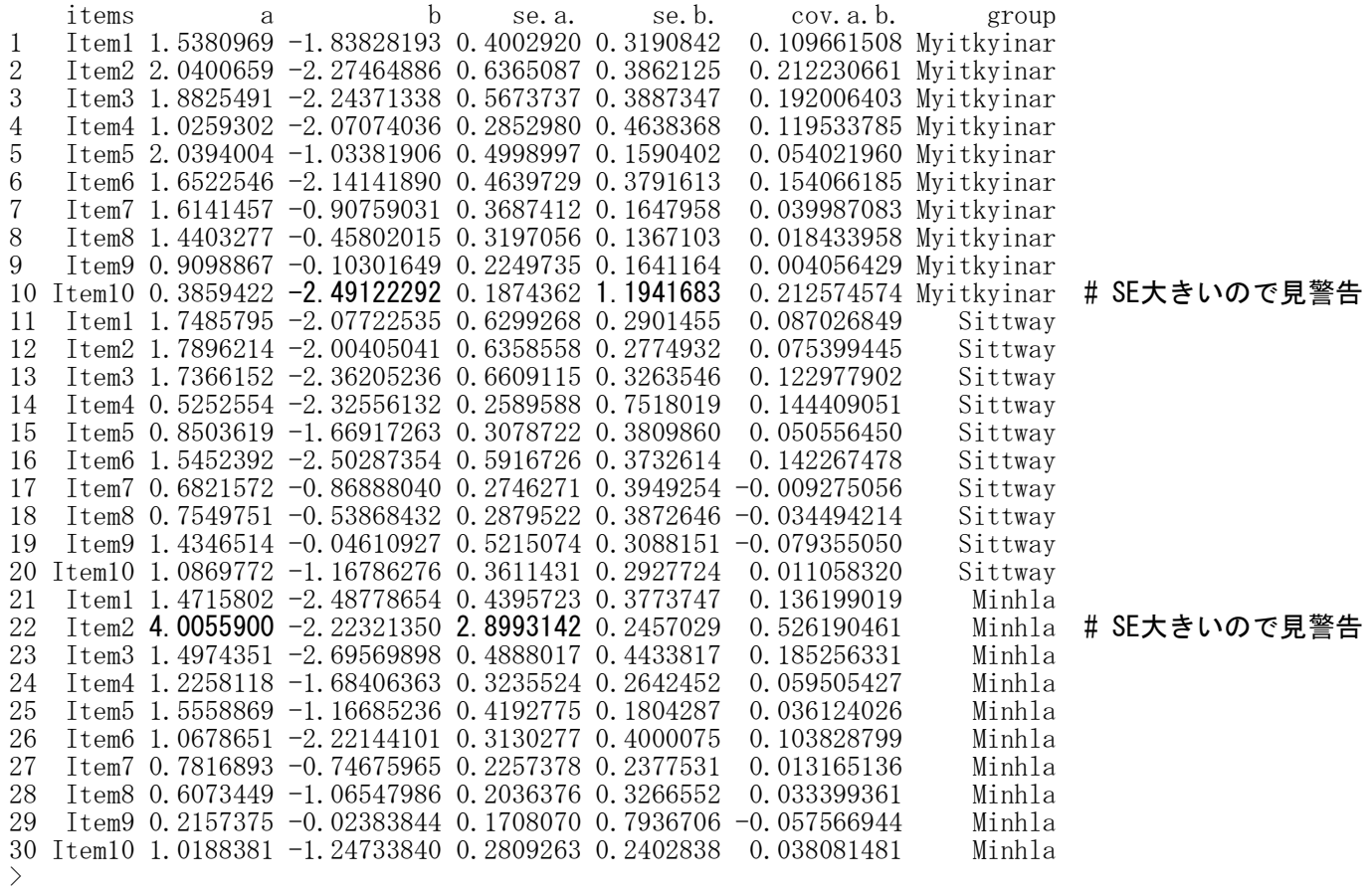

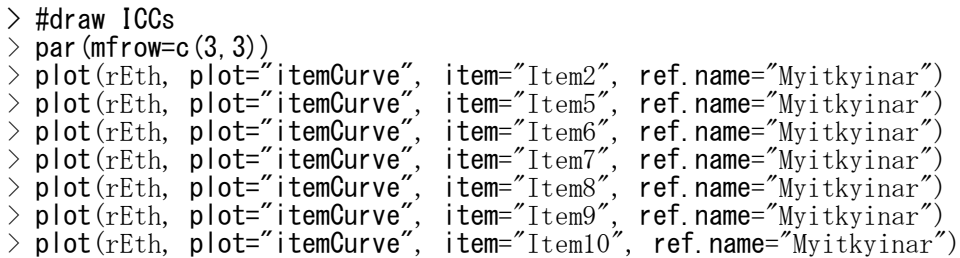

The plot was not captured!

 $>$  par(mfrow=c(1,1))  $>$ 

 $>$ 

Probability

 $\left\langle \right\rangle$ 

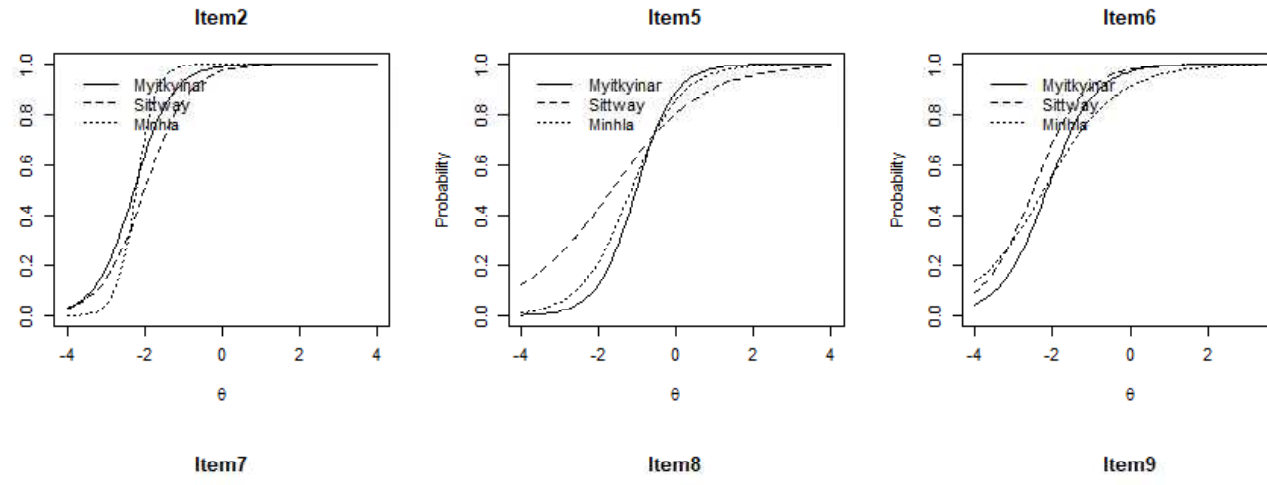

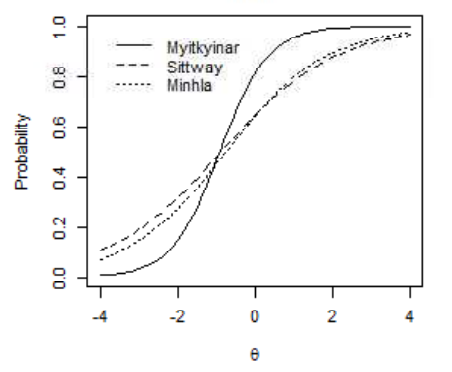

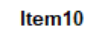

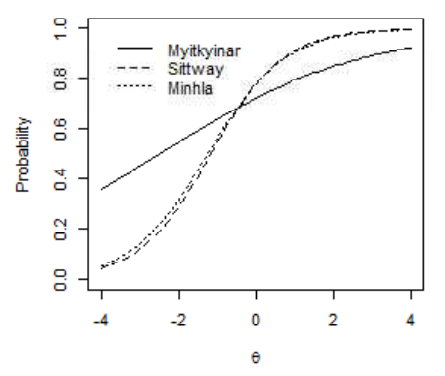

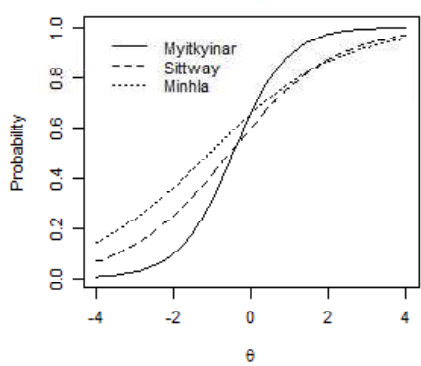

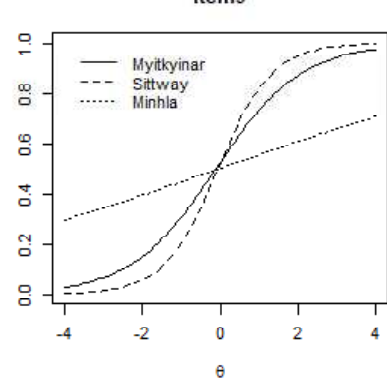

Probability

 $\overline{4}$ 

付録

 $10$ 

### 文字列関数 ― 文字列の切り出し・結合・検索・置換

切り出し

substr(対象変数名, 始点, 終点)

始点,終点で,要素の何文字目から何文字目までを切り出すかを指定する

#### 結合

paste(文字列の指定, sep="区切りの指定") paste0(文字列の指定) paste(ベクトル, collapse="区切りの指定")

sep="," でカンマ区切り, sep="" で区切りなし. sep= を省略すると半角スペース区切りになる。 paste0 は,sep="" と指定したことと同じになる。 ベクトルの要素をつなげるときは,collapseを入れる。""の間に何も書かないとベタづけになる。

検索

grep("検索する文字列", 検索対象, fixed = FALSE) grepl("検索する文字列", 検索対象, fixed = FALSE) regexpr("検索する文字列", 検索対象, fixed = FALSE) gregexpr("検索する文字列", 検索対象, fixed = FALSE)

grep: 検索する文字列があったところの要素番号を返す. grepl: 検索する文字列があるかどうか,すべての要素について TRUE, FALSE で返す. regexpr: 検索する文字列があれば,初出のもののみそれが何文字目かの値,なければ-1を返す. gregexpr:検索する文字列が複数あればそれがそれぞれ何文字目かの値,なければ-1を返す.

置換

sub("検索する文字列", "置き換える文字列", 検索対象, fixed = FALSE) gsub("検索する文字列", "置き換える文字列", 検索対象, fixed = FALSE)

sub: 置換したい文字列があれば,初出のもののみ置換する. gsub:置換したい文字列が複数あれば,それがそれらすべてを置換する.

【注】

fixed=TRUE とすると完全一致のみ評価.カタカナや特殊記号を含む文字列を評価する場合,fixed=FALSE か fixed=TRUE の指定をしておかないとエラーになることがある.

 $>$  setwd("i:\\Rdocuments\\scripts\\")

> d1 <- read.table("文字列\_データ.csv", header=TRUE, sep=".", fileEncoding="shift-iis")

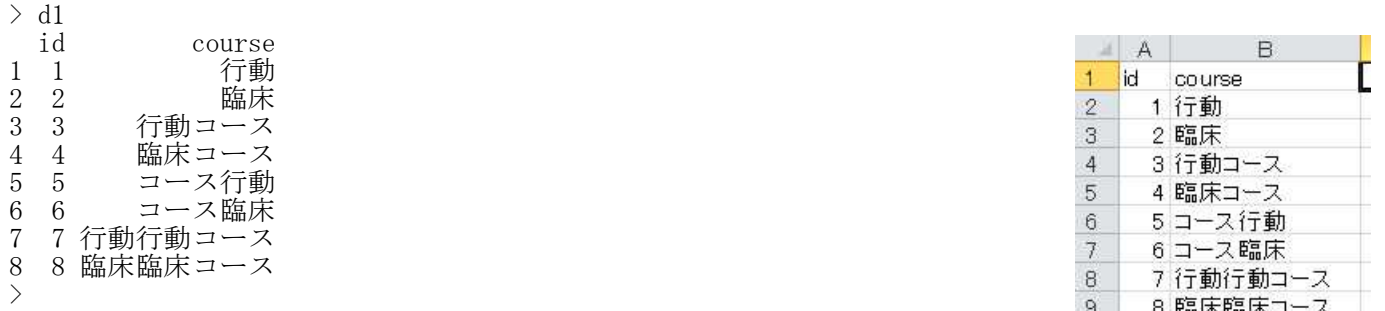

> # 文字列の切り出し

- $>$  d1\$course1  $\leq$  substr(d1\$course, 1, 3)  $>$  d1  $\,$ id course course1 1 1 1 行動 行動<br>2 2 臨床 臨床 臨床 3 3 行動コース 行動コ 4 4 臨床コース 臨床コ 5 5 コース行動 コース<br>6 6 コース臨床 コース - 6 6 コース臨床 コース<br>7 7 行動行動コース 行動行 7 7 行動行動コース
- 8 8 臨床臨床コース 臨床臨

> # 文字列の結合 > d1\$course2 <- paste("心理", d1\$course)  $>$  d1\$course3  $\leq$  paste("心理", d1\$course, sep="") > d1 id course course1 course2 course3  $\begin{array}{ccccccc}\n1 & 1 & \quad & 1 & 6 \\
2 & 2 & \quad & \text{as}\n\end{array}$ 2 2 臨床 臨床 心理 臨床 心理臨床<br>3 3 行動コース 行動コ 心理 行動コース 心理行動コース 3 3 行動コース 行動コ 心理 行動コース 心理行動コース<br>4 4 臨床コース 臨床コ 心理 臨床コース 心理臨床コース 4 4 臨床コース 臨床コ 心理臨床コース 5 5 - コース行動 コース - 心理 コース行動 - 心理コース行動<br>6 6 - コース臨床 コース - 心理 コース臨床 - 心理コース臨床 6 6 コース臨床 コース 心理コース臨床 7 7 行動行動コース 行動行 心理 行動行動コース 心理行動行動コース 8 8 臨床臨床コース 臨床臨 心理 臨床臨床コース 心理臨床臨床 >  $>$ > # course2 は半角スペース区切り,course3 は区切りなしで, "心理" が結合されている.

> # ベクトルの要素の結合  $>$  vitem  $\leftarrow$  c("x1","x2")  $>$  nitem  $\leq$  paste (vitem, collapse=",") > vitem  $[1]$  "x1" "x2" > nitem  $[1]$  "x1, x2"  $>$  data  $\leq$  matrix(c(1,1, 1,0, 0,1, 0,0), nrow=4, ncol=2, byrow=TRUE) > data  $[,1]$   $[,2]$  $[1,] 1 1$  $[2, 1 0$ [3,] 0 1  $[4,] 0 0$  $\left.\rule{0pt}{10pt}\right.^{\textstyle >}$ > paste(data, collapse="")  $[1]$  "11001010"  $>$  $>$  apply(data, 1, paste, collapse="")  $\begin{bmatrix} 1 \end{bmatrix}$  "11" "10" "01" "00"  $>$  $>$  apply(data, 2, paste, collapse="")  $[1]$  "1100" "1010" >  $\ddot{\phantom{1}}$ 

#### > # 文字列の検索

> grep("行動", d1\$course, fixed = FALSE) # "行動"を含む行番号を表示  $\lceil 1 \rceil$  1 3 5 7 > grepl("行動", d1\$course, fixed = FALSE) [1] TRUE FALSE TRUE FALSE TRUE FALSE TRUE FALSE # 各行が"行動"を含むかどうかを表示 > regexpr("行動", d1\$course, fixed = FALSE) [1] 1 -1 1 -1 4 -1 1 -1 # "行動"を含めばそれが何文字目か, attr(,"match.length") # 含まなければ-1を表示  $[1]$  2 -1 2 -1 2 -1 2 -1 > gregexpr("行動", d1\$course, fixed = FALSE)<br> $[[1]]$ # "行動"を複数含めばそれぞれ何文字目か, - 「1] 1 # 含まなければ-1を表示 attr(,"match.length")  $\lceil 1 \rceil$  2 # 中略 [[6]]  $[1] -1$ attr(,"match.length")  $\begin{bmatrix} 1 \end{bmatrix}$  -1 [[7]] [1] 1 3 attr(,"match.length") [1] 2 2 [[8]]  $[1] -1$ attr(,"match.length")  $[1] -1$ >

### > # 文字列の置換

> sub("行動", "教心",d1\$course, fixed = FALSE) [1]"教心" "臨床" "教心コース" "臨床コース" [5] "コース教心" "コース臨床" "教心行動コース" "臨床臨床コース"

# 同一要素内の1つめの"行動"は"教心"に置換されるが、それ以降のものは置換されない.

> gsub("行動", "教心",d1\$course, fixed = FALSE) [1]"教心" "臨床" "教心コース" "臨床コース" [5] "コース教心" "コース臨床" "教心教心コース" "臨床臨床コース"  $>$ 

# 同一要素内のすべての"行動"が"教心"に置換される.

#### 演算記号・算術関数

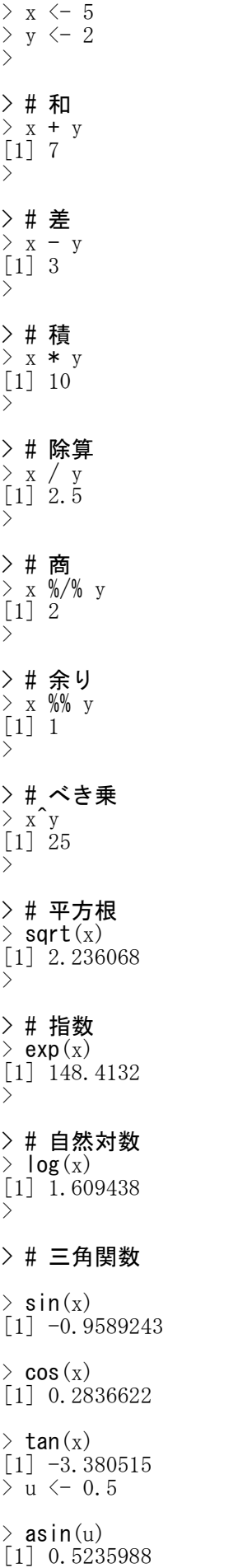

```
> acos(u)
[1] 1.047198
> atan(u)
[1] 0.4636476
>
\frac{1}{2}> # 最大値・最小値
> a \leftarrow c(1, 3, 2, 5, 4)> max(a)
[1] 5
> min(a)\begin{bmatrix} 1 \\ 1 \end{bmatrix} 1
\left\langle \right\rangle> # 最大値・最小値の要素番号
> which.max(a)
[1] 4
> which.min(a)
[1] 1
\,
```
> # 異なるベクトルの同じ位置にある要素の最大値・最小値  $> b \leftarrow c(2, 4, 4, 4, 3)$  $>$  pmax  $(a, b)$ [1] 2 4 4 5 4  $>$  pmin(a, b) [1] 1 3 2 4 3  $>$  $>$ 

切り上げ・切り下げ・四捨五入

 $>$  a  $<-$  2.525  $> b \leftarrow 2.515$  $> c \leftarrow -2.515$  $> d \leftarrow -2.525$  $\rightarrow$ > ># 切り上げ, Xを超える最小の整数値  $\ge$  ceiling(a) [1] 3  $\ge$  ceiling (b) [1] 3  $\ge$  ceiling(c)  $\lceil 1 \rceil -2$  $\ge$  ceiling (d)  $[1] -2$ > > ># 切り下げ, Xを超えない最小の整数値  $\rightarrow$  floor(a)  $\lceil 1 \rceil$  2  $>$  floor(b) [1] 2  $>$  floor (c)  $\begin{bmatrix} 1 \end{bmatrix}$  -3  $\frac{1}{2}$  floor (d)  $\begin{bmatrix} 1 \end{bmatrix}$  -3 > > # Xの小数点以下を削除  $\frac{1}{2}$  trunc(a) [1] 2  $>$  trunc(b) [1] 2  $>$  trunc(c)  $\begin{bmatrix} 1 \end{bmatrix}$  -2  $\ge$  trunc(d)  $[1] -2$  $>$ > ># 四捨五入. ただし, X.5はXが偶数ならX, Xが奇数ならX+1に変換 > # round(x,p) x:数値,p:小数点以下桁数 >  $> p \leftarrow 2$  $\frac{1}{2}$  round (a, p) [1] 2.52  $\rightarrow$  rround (b, p) [1] 2.52  $\sum$  round (c, p)  $[1]$  -2.52  $\frac{1}{2}$  round (d, p)  $\left[1\right]$  -2.52  $>$  $\rightarrow$ > # 通常の四捨五入  $> p \leftarrow 2$  $>$  sign(a)\*floor(abs(a)\*10^p + 0.5)/10^p [1] 2.53  $\frac{1}{2}$  sign(b)\*floor(abs(b)\*10^p + 0.5)/10^p  $\begin{bmatrix} 11 & 2 & 52 \end{bmatrix}$  $\frac{1}{2}$  sign(c)\*floor(abs(c)\*10^p + 0.5)/10^p  $\lceil 1 \rceil -2.52$  $\frac{1}{2}$  sign(d)\*floor(abs(d)\*10^p + 0.5)/10^p  $[1]$  -2.53  $\tilde{>}$ 

```
>> # +方向に四捨五入
> p \leftarrow 2> \textsf{floor}\left(\mathrm{a}*\mathrm{10}^\circ \mathrm{p} \; + \; 0.5\right) / \mathrm{10}^\circ \mathrm{p}[1] 2.53
> \textsf{floor}\left(\text{b}*10\degree \text{p } + \text{ 0.5}\right)/10\degree \text{p}[1] 2.52
> <code>floor</code> (c*10^p + 0.5)/10^p
[1] -2.51> <code>floor</code> (d*10^p + 0.5)/10^p
[1] -2.52
>>
```
## 集合関数

 $>$  x  $\leq$  **c** ("a", "c", "e")  $>$  y  $\leq$  c("a","b","c","d")  $>$ > # 和集合  $\angle$  (z  $\leftarrow$  union(x, y)) [1] "a" "c" "e" "b" "d"  $\overline{5}$ > # 積集合  $>$  (z  $\leftarrow$  intersect(x, y))  $[1]$  "a" "c" > > # xの要素のうち,yに含まれるものを除いた集合  $\angle$  (z  $\leftarrow$  setdiff(x, y))  $[1]$  "e"  $\bar{\triangledown}$ > # xの各要素はyの要素であるか  $>$  (z  $\leftarrow$  is.element(x,y)) [1] TRUE TRUE FALSE  $\geq$  (z  $\lt$  x %in% y) [1] TRUE TRUE FALSE  $\left\langle \right\rangle$ >#集合として等しいか  $\angle$  (z  $\leftarrow$  setequal(x, y)) [1] FALSE  $>$  w  $\le$  - c("a","c","e","a","c","e")  $>$  (z  $\leftarrow$  setequal(x, w)) [1] TRUE  $\bar{\triangleright}$  $\frac{1}{2}$ 

## 比較演算子

 $>$  x  $\leftarrow$  5  $> y \le -5$  $> z \leftarrow 5.00000001$  $\ddot{\phantom{1}}$  $> \,$  w  $\,$   $<\!- \,$  NA >  $> t \leftarrow c(1,1,1)$  $>$  u  $\leftarrow$  c(2, 2, 2)  $> v \leftarrow c(1, 2, 3)$ >  $\frac{1}{2}$ > # 比較演算子  $\left\langle \right\rangle$ > # 等しいか  $> x == y$ [1] TRUE  $\rightarrow$  identical(x, y) [1] TRUE  $\rightarrow$  identical  $(x, z)$ [1] FALSE  $\left.\rule{0.3cm}{0.15mm}\right.$ > # ほとんど等しいか  $>$  all.equal $(x, z)$ [1] TRUE  $\left\langle \right\rangle$ > # 等しくないか  $> x$  != y [1] FALSE  $\rightarrow$ > # 以上か > x >= y [1] TRUE  $\left\langle \right\rangle$ > # 超か > x > y [1] FALSE  $\bar{\triangleright}$ > # 以下か > x <= y [1] TRUE  $\left.\right\rangle$ > # 未満か > x < y [1] FALSE  $>$  $\left\langle \right\rangle$ > # 欠測値か  $>$  is.na(w) [1] TRUE  $>$  $>$  $>$ 

## 論理演算子

 $>$ x $\left<-$ 5  $> y \le -5$  $> z \leftarrow 5.00000001$  $\ddot{\phantom{1}}$  $>$ w $<\!-$ NA >  $> t \leftarrow c(1,1,1)$  $>$  u  $\leftarrow$  c(2, 2, 2)  $> v \leftarrow c(1, 2, 3)$ > > > # 論理演算子 > > # かつ(スカラー  $\geq$  (x==5) && (y==4) [1] FALSE > # または(スカラー)  $\geq$  (x==5) || (y==4) [1] TRUE > # かつ(ベクトル) > # if文でベクトルを評価した場合は,先頭要素の真偽で判  $\angle$  (t==v) & (u==v) [1] FALSE FALSE FALSE > # または(ベクトル) > # if文でベクトルを評価した場合は,先頭要素の真偽で判  $\left\{\right.$   $(t == v)$   $(t == v)$ [1] TRUE TRUE FALSE > > # でない  $>$ ! (x==4)  $[1]$  TRUE  $>$  ! (u==v) [1] TRUE FALSE TRUE >  $\geq$  ! (v==2) [1] TRUE FALSE TRUE

568

ベクトルの作成

> # ベクトルの生成  $\left(\times \left( \times \right) \mathsf{c}(1,4,3) \right)$ [1] 1 4 3  $\rightarrow$  (y  $\leftarrow$  c(2, 6, 8)) [1] 2 6 8

> # ベクトルの各要素に名前をつける > names(x)  $\langle -c(Ta'',b'',c'') \rangle$  $\left. \right.$   $\right.$   $\left. \right.$   $\left. \right.$   $\left. \right.$   $\left. \right.$   $\left. \right.$   $\left. \right.$   $\left. \right.$ a b c 1 4 3 > > names(y) <- c("d", "e", "f")  $> x$ a b c 1 4 3

> > # ベクトルの連結  $\angle$  (z  $\leftarrow$  c(x, y)) a b c d e f 1 4 3 2 6 8

> # 値が1ずつ増えていくベクトル  $\sum_{x=1}^{\infty}$  (x  $\left(-c(1:9)\right)$ ) [1] 1 2 3 4 5 6 7 8 9

 $\angle$  (x  $\angle$  seq(1,9)) [1] 1 2 3 4 5 6 7 8 9

> # 指定した値ずつ増えていくベクトル  $> (x \le - \text{seq}(1, 9, \text{ by}=2))$ [1] 1 3 5 7 9

> # ベクトルの要素を逆順にする  $\rangle$  (y  $\langle$ - rev(x)) [1] 9 8 7 6 5 4 3 2 1

> # 同一ベクトルを指定個つなげる  $>$  (x  $\left\langle -$  rep(c("a","b","c"), 2))  $[1]$  "a" "b" "c" "a" "b" "c"

> # 各要素を指定回繰り返す  $>$  (x  $\leftarrow$  rep(c("a","b","c"), each=2))  $[1]$  "a" "a" "b" "b" "c" "c"

> # 重複要素のあるベクトルから素な要素だけを抽出する  $>$  unique $(x)$  $[1]$  "a" "b" "c"

#### 行列の作成

```
> # データフレームを行列に変える
> d1 <- read.table("制御_データ.csv", header=TRUE, sep=",", fileEncoding="shift-jis")
> head (d1)
   x1 x2 x3
\begin{array}{ccc} 1 & \text{NA} & 3 & 2 \\ 2 & 3 & 3 & 2 \end{array}\begin{array}{cccc} 2 & 3 & 3 & 2 \\ 3 & 1 & 3 & 2 \end{array}<sup>3</sup>
\begin{array}{cccccc} 4 & 3 & 3 & 2 \\ 5 & 3 & 3 & 3 \end{array}5 3 3 3
6 3 3 2
> x \leftarrow as. matrix (d1)
\frac{1}{2} head(x)
       x1 x2 x3
[1, ] NA 3 2
       \begin{array}{ccc} 3 & 3 & 2 \\ 1 & 3 & 2 \end{array}\begin{array}{cc} 1 & 3 & 2 \\ 3 & 3 & 2 \end{array}[4,] 3 3 2
[5,] 3 3 3
[6,] 3 3 2
> # 要素を入力して行列を作成する
> (x \leq matrix(c(1, 3, 5, 2, 4, 6), nrow=3, ncol=2))
       \left[,1\right] \left[,2\right][1, ] 1 2[2,] 3 4\begin{bmatrix} 3 \\ 3 \end{bmatrix} 5 6
>
> (y \leq matrix(c(1,1, 0,1, 1,0), nrow=3, ncol=2, byrow=TRUE))
       \left[,1\right] \left[,2\right]1\quad 1[2,] 0 1[3, ] 1 0> # 行列の各行に名前をつける
> y \le - matrix(c(1,1, 0,1, 1,0), nrow=3, ncol=2, byrow=TRUE)
> rownames(y) <- c("r1","r2","r3")
\,>~ y
    \left[,1\right] \left[,2\right]r1 1 1<br>r2 0 1
```
r2 0 1 r3 1 0

> # 行列の各列に名前をつける  $>$  y  $\le$  - matrix(c(1,1, 0,1, 1,0), nrow=3, ncol=2, byrow=TRUE)  $>$  colnames(y)  $\leq$  c("c1","c2")  $\,>~$  y c1 c2  $\begin{bmatrix} 1, & 1 & 1 \\ 2, & 0 & 1 \end{bmatrix}$  $[2, ] 0 1$  $[3, ] 1 0$ 

#### > # 行列の各行・各列に名前をつける  $>$  y  $\le$  matrix(c(1,1, 0,1, 1,0), nrow=3, ncol=2, byrow=TRUE) > dimnames(y) <- list(c("r1","r2","r3"), c("c1","c2"))  $\,>~$  y c1 c2 r1 1 1 r2 0 1 r3 1 0

### > # ベクトルを行列に変形する  $> z \leftarrow c(1, 2, 3, 4, 5, 6)$  $>$  dim(z)  $\leq -c(3, 2)$  $\left. \right\rangle$  z

[,1] [,2]  $[1,]$  1 4 [2,] 2 5 [3,] 3 6  $\,>\,$  $>$  dim(z)  $\leftarrow$  c(2, 3)  $\left. \right\rangle$   $_{\rm Z}$  $[,1]$   $[,2]$   $[,3]$  $[1,]$  1 3 5  $[2,]$  2 4 6>

## > # 行列をベクトルに変形する  $>$  (y  $\leq$  matrix(c(1,2,3,4,5,6), nrow=3, ncol=2, byrow=TRUE))  $[, 1]$   $[, 2]$  $[1, ] 1 2$  $\begin{array}{ccc} & 1 & -2 \\ 1 & 2 \\ 3 & 4 \\ 5 & 6 \end{array}$  $\begin{bmatrix} 1, \\ 2, \\ 3, \end{bmatrix}$

 $\geq$  (z  $\leftarrow$  as. vector(y)) [1] 1 3 5 2 4 6

## > # 単位行列

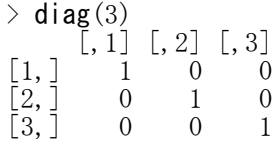

## > # 対角行列

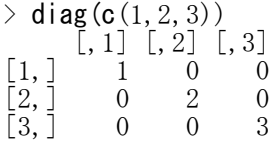

#### ベクトル・行列の要素の評価

> # ベクトル1の各要素が,ベクトル2のいずれかの要素であるか否かを返す  $> c(1:6)$  %in%  $c(1,4,5)$ [1] TRUE FALSE FALSE TRUE TRUE FALSE

>#ベクトル1の要素が、ベクトル2に初めて出てくる要素番号を返す  $>$  match(c(1), 1:10) [1] 1

> # ベクトル1の要素を含む,ベクトル2の要素番号をすべて返す  $>$  grep(c(1), 1:10)  $\begin{bmatrix} 1 \\ 1 \end{bmatrix}$  1 10

> # 文字データの長さを返す  $>$  nchar(c("a","bcd","ef")) [1] 1 3 2

> # ベクトル1の各要素を含む,ベクトル2の要素が1つであるとき,その要素番号を返す > # 完全一致が部分一致に優先される > # 一致する部分がなかったり,複数一致する場合は0を返す

 $\geq$  charmatch("m", c("mean", "median", "mode")) [1] 0  $>$  charmatch("med", c("mean", "median", "mode"))  $\lceil 1 \rceil$  2

> charmatch(c("", "ab", "ab"), c("abc", "ab")) [1] 0 2 2

> # ベクトル1の各要素を含む,ベクトル2の要素が1つであるとき,その要素番号を返す > # 完全一致が部分一致に優先される > # dup=FALSE とすると,一度 match された要素は除外される > # 一致する部分がなかったり,複数一致する場合はNAを返す  $\frac{1}{2}$  pmatch("m", c("mean", "median", "mode"))  $\lceil 1 \rceil$  NA  $>$  pmatch("med", c("mean", "median", "mode"))  $\lceil 1 \rceil$  2 > pmatch(c("", "ab", "ab"), c("abc", "ab"), dup =  $FALSE$ ) [1] NA 2 1  $\geq$  pmatch(c("", "ab", "ab"), c("abc", "ab"), dup = TRUE)  $\begin{bmatrix} 1 \end{bmatrix}$  NA  $\begin{bmatrix} 2 & 2 \end{bmatrix}$ > #factor型データのレベル番号を要素とするベクトルの作成  $>$  (x  $\leftarrow$  c("a","b","c","d","a","b","c")) [1] "a" "b" "c" "d" "a" "b" "c"  $> x \leftarrow$  factor  $(x)$  $>$  (y  $\leftarrow$  pmatch(x, levels(x), dup=TRUE))  $\begin{bmatrix} 11 & 1 & 2 & 3 & 4 & 1 & 2 & 3 \end{bmatrix}$ 

>#条件を満たすベクトル、行列の要素の位置

> # 奇数データベクトルの作成  $>$  (vodd  $\le$  seq(1, 19, by=2)) [1] 1 3 5 7 9 11 13 15 17 19

> # 条件を満たす要素の位置  $>$  which (vodd $>5$ ) [1] 4 5 6 7 8 9 10

> # 条件を満たす要素の位置を指定して,ベクトルから値を取り出す  $> \text{vodd}$ [which(vodd $>5$ ] [1] 7 9 11 13 15 17 19

> # こうしても同じ  $\rightarrow$  vodd[(vodd $\geq$ 5)] [1] 7 9 11 13 15 17 19

> # 行列の場合

 $\frac{1}{2}$  (mnum  $\leftarrow$  matrix(c(1:15), nrow=3, ncol=5, byrow=TRUE))  $[, 1]$   $[, 2]$   $[, 3]$   $[, 4]$   $[, 5]$  $\frac{1}{6}$   $\frac{1}{7}$   $\frac{3}{8}$   $\frac{3}{4}$   $\frac{1}{5}$ <br>6 7 8 9 10  $\begin{bmatrix} 1, & 1 & 1 & 1 & 2 & 3 & 4 & 5 \\ 2, & 6 & 7 & 8 & 9 & 10 \\ 3, & 11 & 12 & 13 & 14 & 15 \end{bmatrix}$ [3,] 11 12 13 14 15

> # 条件(3で割り切れる)を満たす要素の行列要素番号

> # 要素番号で表示

 $>$  which (mnum  $\frac{60}{3} = 0$ ) [1] 2 6 7 11 15

 $>$ > # 行番号,列番号で表示

 $\frac{\pi}{100}$  which (mnum %%  $3 == 0$ , arr. ind=TRUE) row col  $[1, ] 2 1$ [2,] 3 2 [3,] 1 3  $[4,] 2 4$  $\begin{bmatrix} 5, & 3 & 5 \end{bmatrix}$ 

> # 条件(3で割り切れる)を満たす行列要素の位置を指定して値を取り出す  $>$  mnum [which (mnum %% 3 == 0)] [1] 6 12 3 9 15

> # こうしても同じ  $>$  mnum  $\lceil$  (mnum %% 3 == 0)] [1] 6 12 3 9 15

### 行列演算

> # 行列の生成 >  $(x \le$  matrix(c(1, 3, 5, 2, 4, 6), nrow=3, ncol=2))  $\begin{bmatrix} 1 & 1 & 0 \\ 1 & 2 & 2 \end{bmatrix}$  $[1,]$  1 2 [2,] 3 4 [3,] 5 6  $\rightarrow$  (y  $\leftarrow$  matrix(c(1,1, 0,1, 1,0), nrow=3, ncol=2, byrow=TRUE))  $\left[,1\right]$   $\left[,2\right]$  $\begin{bmatrix}1&1\\1&1\end{bmatrix}$  $[2, ] 0 1$  $[3, ] 1 0$ > # 行列の足し算  $\left(\frac{1}{x+y}\right)$  $\begin{bmatrix} 1 & 1 & 2 \\ 2 & 3 & 3 \end{bmatrix}$  $[1, ] 2 3$ [2,] 3 5 [3,] 6 6 > # 行列の引き算  $\left\langle x-y\right\rangle$  $[, 1]$   $[, 2]$  $[1, ] 0 1$ [2,] 3 3 [3,] 4 6 > # 要素の2乗  $> x^2$ [,1] [,2]  $\begin{bmatrix} 1, \\ 2, \\ 9 \end{bmatrix}$   $\begin{bmatrix} 1 & 1 \\ 4 & 4 \\ 16 & 16 \end{bmatrix}$ [2,] 9 16 [3,] 25 36 > # 行列のかけ算  $> (z \le - t(x) \sqrt[6]{x^6} y)$  $\begin{bmatrix} 1 \\ 6 \end{bmatrix} \begin{bmatrix} 7 \\ 2 \end{bmatrix}$  $[1,] 6 4$ [2,] 8 6  $>$  (w  $\leq$  x %\*% t(y))  $[,1]$   $[,2]$   $[,3]$  $[1,] 3 2 1$  $[2,] 7 4 3$  $\begin{bmatrix} 2, & 1 & 7 & 4 & 3 \\ 3, & 11 & 6 & 5 \end{bmatrix}$ > # クロネッカー積  $>$  x % $\times$ % y  $\begin{bmatrix} 1 & 1 & 0 & 0 \\ 0 & 1 & 1 & 0 \\ 0 & 0 & 0 & 0 \\ 0 & 0 & 0 & 0 \\ 0 & 0 & 0 & 0 \\ 0 & 0 & 0 & 0 \\ 0 & 0 & 0 & 0 \\ 0 & 0 & 0 & 0 \\ 0 & 0 & 0 & 0 \\ 0 & 0 & 0 & 0 \\ 0 & 0 & 0 & 0 & 0 \\ 0 & 0 & 0 & 0 & 0 \\ 0 & 0 & 0 & 0 & 0 \\ 0 & 0 & 0 & 0 & 0 \\ 0 & 0 & 0 & 0 & 0 \\ 0 & 0 & 0 & 0 & 0 & 0 \\$  $[1,]$  1 1 2 2  $[2, ] 0 1 0 2$  $[3, ] 1 0 2 0$  $[4,] 3 3 4 4$  $[5,]$  0 3 0 4  $[6,] 3 0 4 0$  $\begin{bmatrix} 7, 1 & 5 & 5 & 6 & 6 \\ 8, 1 & 0 & 5 & 0 & 6 \end{bmatrix}$  $\begin{bmatrix} 8, \\ 9, \end{bmatrix}$  0 5 0 6<br> $\begin{bmatrix} 9, \\ 5 \end{bmatrix}$  5 0 6 0  $\left[9, \right]$ 

### > # 転置行列

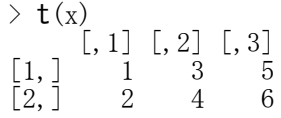

## > # 対角要素の取り出し  $>$  diag(w)

[1] 3 4 5

#### > # 対角要素だけを残した行列の作成  $>$  diag(diag(w))  $\left[\begin{matrix}1\end{matrix}\right]\left[\begin{matrix}0,2\end{matrix}\right]\left[\begin{matrix}0,3\end{matrix}\right]$

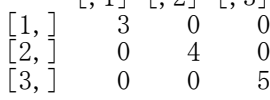

# > # 三角行列

 $>$  u  $<-$  v  $<-$  w  $>$  <code>u[lower.tri</code> (u)]  $\leq$   $0$  $>$  v[upper.tri(v)]  $\leq 0$  $>$ u  $[,1]$   $[,2]$   $[,3]$ [1,] 3 2 1  $[2,] 0 4 3$ [3,] 0 0 5  $\rightarrow v$  $\begin{bmatrix} 1 & 1 & 0 \\ 3 & 0 & 0 \end{bmatrix}$  $[1,] 3 0 0$  $[2,] 7 4 0$ [3,] 11 6 5

## > # 行列式

 $>$  det $(z)$ [1] 4

 $\ge$  det $(w)$  $[1]$  -4.440892e-16

 $>$  round (det  $(w)$ , 4)  $[1]$  0

## > # 逆行列

 $\angle$  (invz  $\angle$  solve(z))  $[, 1]$   $[, 2]$  $[1,]$  1.5 -1.0  $[2,]$  -2.0 1.5

## > # 一般逆行列

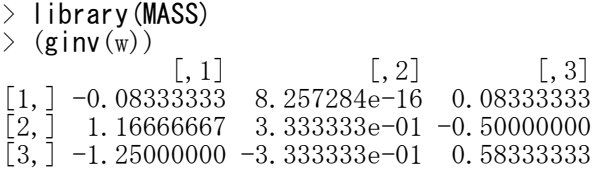

> # 固有値分解  $\ge$  eigen(z) \$values [1] 11.6568542 0.3431458 \$vectors  $[ , 1] \qquad \qquad [ , 2]$  $[1,]$  0.5773503 -0.5773503 [2,] 0.8164966 0.8164966 > # 特異値分解  $>$  svd $(x)$ \$d [1] 9.5255181 0.5143006  $\mathbf{\$u}$  $[,1]$   $[,2]$  $[1,]$  -0.2298477 0.8834610  $[2,]$  -0.5247448 0.2407825  $[3, ] -0.8196419 -0.4018960$ \$v  $\left[ ,1\right]$   $\left[ ,2\right]$  $[1,]$  -0.6196295 -0.7848945  $[2,]$  -0.7848945 0.6196295 > # QR分解  $>$  qr  $(x)$  $q$ r  $[,1]$   $[,2]$  $[1,]$  -5.9160798 -7.4373574 [2,] 0.5070926 0.8280787 [3,] 0.8451543 0.9935832 \$rank  $\begin{bmatrix} 1 \end{bmatrix}$  2 \$qraux [1] 1.169031 1.113104 \$pivot [1] 1 2 attr(,"class")  $[1]$  "qr" > # コレスキー分解  $\rightarrow$  chol(z)<br> $\left[ ,1\right]$  $[,1]$   $[,2]$ [1,] 2.44949 1.632993  $[2,]$  0.00000 1.825742 > chol(w)<br> $\begin{bmatrix} 1 \\ 2 \\ 3 \end{bmatrix}$  $\left[ ,2\right]$   $\left[ ,3\right]$ [1,] 1.732051 1.154701 0.5773503 [2,] 0.000000 1.632993 1.4288690 [3,] 0.000000 0.000000 1.6201852
#### 確率関数

#### # 確率関数

dxxxxx : 確率密度関数 pxxxxx : 確率分布関数 qxxxxx : 分位点関数 rxxxxx : 乱数

# # ベータ分布

 $\delta$  dbeta(x, shape1, shape2),  $\delta$  pbeta(x, shape1, shape2), qbeta(p, shape1, shape2), rbeta(n, shape1, shape2)

# 二項分布

dbinom(x, n0, p0), pbinom(x, n0, p0), qbinom(p, n0, p0), rbinom(n, n0, p0)

# カイ2乗分布

dchisq(x,df), pchisq(x,df), qchisq(p,df), rchisq(n,df)

# 指数分布

 $\frac{dexp(x,rate)}{dx}$ ,  $pexp(x,rate)$ ,  $qexp(p,rate)$ ,  $rexp(n,rate)$ 

# ガンマ分布

dgamma(x, shape, rate), pgamma(x, shape, rate), qgamma(p, shape, rate), rgamma(n, shape, rate)

# 正規分布

 $\mathsf{dnorm}(x, \mathsf{mean}, sd)$ ,  $\mathsf{pnorm}(x, \mathsf{mean}, sd)$ ,  $\mathsf{gnorm}(p, \mathsf{mean}, sd)$ ,  $\mathsf{rnorm}(n, \mathsf{mean}, sd)$ 

# F分布

 $df(x, df1, df2)$ ,  $pf(x, df1, df2)$ ,  $qf(p, df1, df2)$ ,  $rf(n, df1, df2)$ 

# t分布

 $dt(x, df)$ ,  $pt(x, df)$ ,  $qt(p, df)$ ,  $rt(n, df)$ 

#### # 一様分布

dunif(x, min, max), punif(x, min, max), qunif(p, min, max), runif(n, min, max)

# ワイブル分布

dweibull(x, shape, scale), pweibull(x, shape, scale), qweibull(p, shape, scale), rweibull(n, shape, scale)

# 非心分布は,非心パラメタ ncp= を指定すればよい.

 $>$  dt(2.7, df=3) [1] 0.03124146  $>$  pt(2.7, df=30) [1] 0.9943578  $>$  pt(2.7, df=30, ncp=1) [1] 0.9436329  $>$  qt(.995, df=30) [1] 2.749996  $>$  rt(n=5, df=30) [1] 1.331593 1.638198 0.912146 -1.974527 -2.168895 >

名古屋大学 大学院教育発達科学研究科・教育学部

## 多変量正規乱数の発生

母集団値を指定した標本の発生 library(MASS)  $Z \le -$  myrnorm $(n, M, S, tol = 1e-6, empirical = FALSE)$ 標本値を指定した標本の発生 library(MASS)  $Z \leftarrow mvrnorm(n, M, S, tol = 1e-6, empirical = TRUE)$ MASSパッケージは最初からインストールされている. 個体数 n 平均ベクトル M 共分散行列 S を指定する. 標準偏差ベクトル s と 相関係数行列 R から 共分散行列 S を作成するのが分かりやすい.  $>$  setwd $("d:YY")$  $>$ > # 個体数  $>$  n  $\leq$  245  $>$ > # 変数の数  $> p \leftarrow 4$ > > # 標本平均ベクトル  $> M \leftarrow c(15, 20, 18, 16)$ > > # 標本標準偏差ベクトル  $>$  s  $\leq$  c(5, 6, 5, 7)  $>$ > # 標本相関係数行列  $> R \leftarrow$  matrix(c)  $+$  1.0, 0.4, -0.3, -0.6,  $+$  0.4, 1.0, 0.0, -0.3,  $+ -0.3, 0.0, 1.0, 0.5,$  $+$  -0.6, -0.3, 0.5, 1.0 + ), p, p) > > # 標本共分散行列の計算  $> D \leftarrow diag(s)$  $> S \le - D$  %\*% R %\*% D  $>$ > # 母集団値を指定した2変量標準正規乱数の発生  $>$  library (MASS)  $>$  d1  $\leq$  mvrnorm(n, M, S, tol = 1e-6, empirical = FALSE)  $>$  colnames (d1)  $\leq$  c("x1","x2","x3","x4")  $>$  head (d1) x1 x2 x3 x4 [1,] 13.600134 19.83877 19.063658 20.2046010 [2,] 25.510293 19.20538 9.955946 6.3096060 [3,] 12.291883 12.83929 15.114641 27.1414162 [4,] 2.399108 10.44224 20.258530 24.6136281 [5,] 11.171811 20.51997 18.866531 18.3840800 [6,] 20.365074 36.70374 15.259708 0.4885998  $>$ 

> # 記述統計量  $>$  dtmp  $<-$  d1  $>$  ntmp  $\leq$  nrow(dtmp)  $>$  mtmp  $\leq$  colMeans (dtmp)  $\geq$  stmp  $\leq$  apply(dtmp, 2, sd)  $>$  ctmp  $\leftarrow$  cor(dtmp)  $>$  ktmp  $\leq$  round(data.frame(ntmp, mtmp, stmp, ctmp),2)  $>$  colnames(ktmp)  $\langle -c('N'',\text{Mean}'',\text{``SD}'',\text{colnames}(\text{ctmp})) \rangle$ > ktmp N Mean SD x1 x2 x3 x4 1 245 15.37 4.99 1.00 0.40 -0.30 -0.63 2 245 20.38 6.15 0.40 1.00 0.02 -0.30<br>3 245 18.20 4.58 -0.30 0.02 1.00 0.44  $4.58 -0.30 0.02$ 4 245 15.59 6.53 -0.63 -0.30 0.44 1.00  $\left.\rule{0pt}{10pt}\right.^{\textstyle >}$ # write.table(d1,  $"Z1. \text{csv}$ ", row.names=FALSE, sep=",", fileEncoding="shift-jis")  $>$  $>$  $>$  $>$  $>$  $\left\langle \right\rangle$ # 標本値を指定した2変量標準正規乱数の発生 > library(MASS)  $> d2 \le m$  wrnorm $(n, M, S, tol = 1e-6, empirical = TRUE)$ > colnames(d2) <- c("x1","x2","x3","x4")  $>$  head (d2) x1 x2 x3 x4 [1,] 28.242407 23.24588 12.789406 6.237946  $[2, 18.001552 \t18.94479 \t6.832597 \t14.702094$ [3,] 2.473954 26.19450 26.504034 25.892094 [4,] 20.085287 21.52668 17.093125 6.084849 [5,] 22.069442 27.97013 15.041955 7.074444 [6,] 10.253586 14.12464 24.115007 24.726687 > # 記述統計量  $>$  dtmp  $\leq$  d2  $>$  ntmp  $\leq$  nrow(dtmp)  $>$  mtmp  $\leq$  colMeans (dtmp)  $\geq$  stmp  $\leq$  apply(dtmp, 2, sd)  $\geq$  ctmp  $\leq$  cor(dtmp) > ktmp <- round(data.frame(ntmp, mtmp, stmp, ctmp),2)  $>$  colnames(ktmp)  $\langle -c('N'', 'Mean'', 'SD'', colnames(ctmp)) \rangle$ > ktmp N Mean SD x1 x2 x3 x4<br>15 15 5 1.0 0.4 -0.3 -0.6  $\begin{array}{ccccccccc} 1 & 245 & & 15 & & 5 & 1.0 & 0.4 & -0.3 & -0.6 \\ 2 & 245 & & 20 & & 6 & 0.4 & 1.0 & 0.0 & -0.3 \end{array}$  $2\,245$   $20$  6 0.4 1.0 0.0 -0.3<br>3 245 18 5 -0.3 0.0 1.0 0.5 3 245 18 5 -0.3 0.0 1.0 0.5 4 245 16 7 -0.6 -0.3 0.5 1.0  $>$  $>$ # write.table(d2, "Z2.csv", row.names=FALSE, sep=",", fileEncoding="shift-jis")  $>$  $>$ 

# 項目反応モデルに基づく0/1データの発生

irtoysパッケージを使う方法 detach("package:psych") library(irtoys) データ名 <- sim(ip=項目パラメタ行列, x=能力値ベクトル)

あらかじめirtoysパッケージをインストールしておく必要がある。irtoysパッケージのsim関数を使う。 項目パラメタ行列は,行方向に項目を取り,識別力(a),困難度(b),あて推量(c)の3列からなる行列。 2PLモデルのときは,あて推量パラメタの値をすべて0に設定する。

# psychパッケージを使う方法

detach("package:irtoys") library(irtoys)

オブジェクト名 <- sim.irt(nvar=項目数, n=個体数, a=識別力, d=困難度, c=あて推量, theta=能力値)  $\widetilde{\mathcal{F}}$ ータ名 <- オブジェクト名\$items

あらかじめipsychパッケージをインストールしておく必要がある。psyパッケージのsim.irt関数を使う。 2PLモデルのときは、あて推量パラメタの値をすべて0に設定する。

【重要!】

irtoysパッケージにも、psychパッケージにも、simという名前の関数があるので、一方のパッケージを使 うときは,他方のパッケージを取り外しておくのが良い。

# $>$  rm(list=ls())

 $>$  $>$  setwd("d:\\scripts\\")

## > # 個体数

 $>$  ns  $\leq$  1000

## > # 項目数

 $> ni$   $\leftarrow$  20

# > # 項目識別力

 $>$  a<br>L  $\leq$  0.2  $>$  aH  $\leftarrow$  2

 $> a \leftarrow runif(ni, al, ah)$ 

## > # 項目困難度

 $>$  bL  $\leftarrow$  -2.4  $>$  bH  $\leftarrow$  2.4  $> b \le$  runif(ni, bL, bH)

# > # γ (あて推量パラメタ)<br>> c <- ren(0 mi)  $\ddot{c}$   $\leftarrow$  rep(0, ni)

 $>$ 

> # θ

 $\geq$  theta  $\leq$  **rnorm**(ns)

### > # irtoys パッケージ > detach("package:psych")

detach("package:psych") でエラー: 無効な 'name' 引数です

## > library(irtoys)

## > # パラメタ値

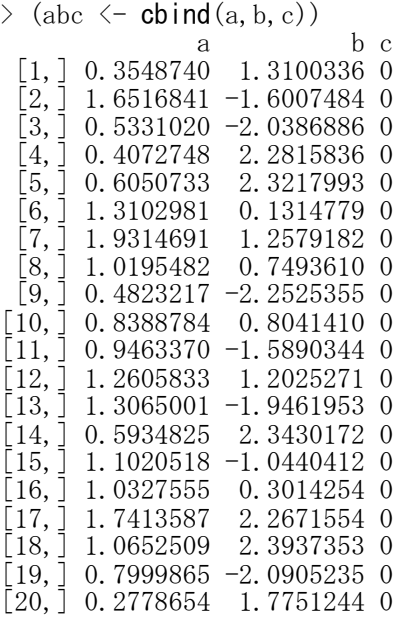

 $>$  head (theta)

[1]  $-2.44917438 -0.10362513$  0.23303718  $-1.67709759 -0.06559557$  0.37971671

# > # 0/1データの発生

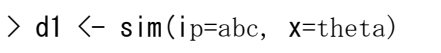

 $>$  head (d1)

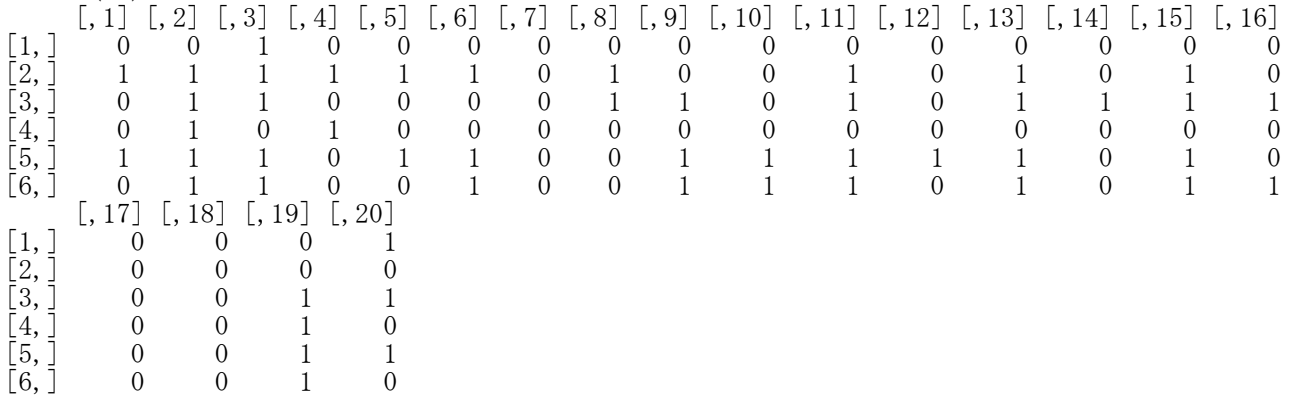

# > # 発生させたデータからパラメタ推定

```
> abc1 \leq est(resp=d1, model="2PL", engine="ltm")
> a.irtoys \leq abcl\mathsf{fest}[,1]> b. irtoys \leq abcl$est[, 2]
>
> theta1 \leq ability(resp=d1, ip=abc1[1], method="MLE")
```
> # psychパッケージ > detach("package:irtoys")  $\geq$  library (psych)

次のパッケージを付け加えます: 'psych'

以下のオブジェクトは 'package:ltm' からマスクされています:

factor.scores

以下のオブジェクトは 'package:polycor' からマスクされています:

polyserial

> # 0/1データの発生

 $>$  d2a  $\le$  sim. irt(nvar=ni, n=ns, a=a, d=b, c=c, theta=theta)  $> d2 < -d2a$ \$items

 $>$  head (d2)

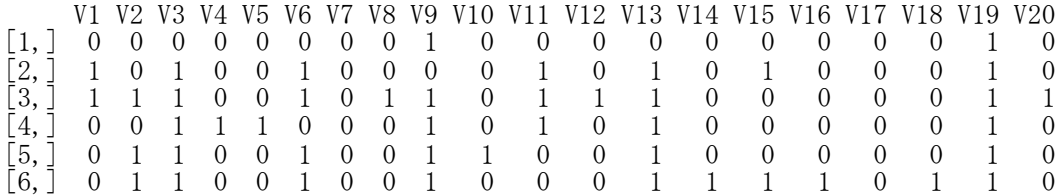

- > # 発生させたデータからパラメタ推定 > detach("package:psych")
- > library(irtoys)

 $>$  abc2  $\leq$  <code>est(resp=d2, model= $"$ 2PL $"$ , engine= $"$ ltm $"$ )</code>  $>$  a.psych  $\le$  abc2\$est[, 1]

 $>$  b.psych  $\le$  abc2\$est[, 2]

 $\ge$  theta2  $\le$  ability(resp=d2, ip=abc2[1], method="MLE")  $\triangleright$  theta.psych  $\leq$  theta2[,"est"]

>#パラメタ値と推定値の図示

 $>$  pairs(cbind(a, a. irtoys, a. psych), pch=19)

 $>$  pairs (cbind(b, b. irtoys, b. psych), pch=19)

 $>$  pairs(cbind(theta, theta.irtoys, theta.psych), pch=19)

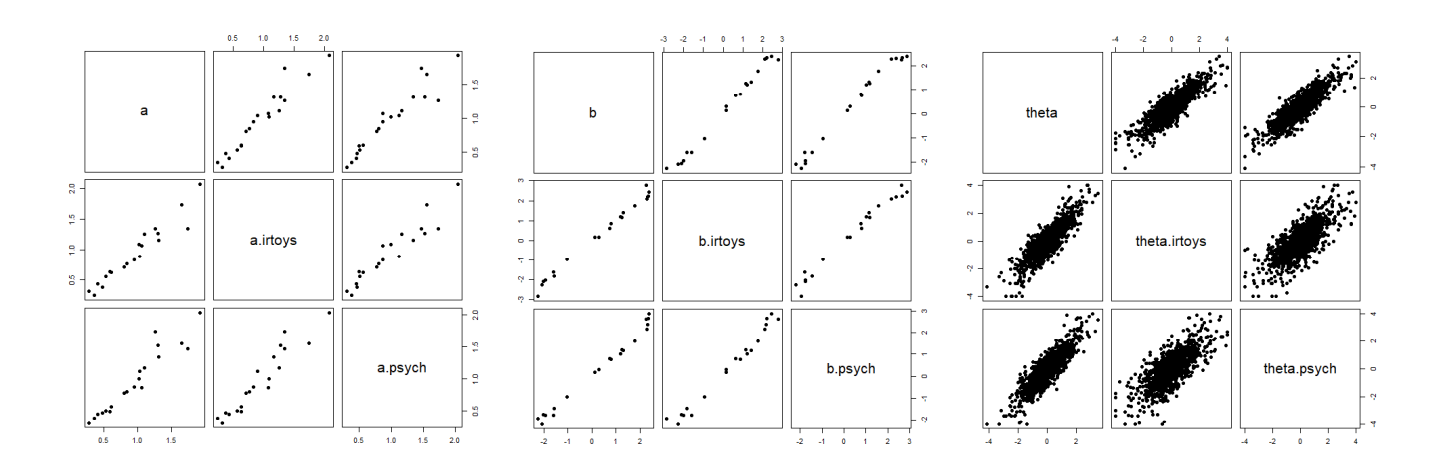

#### 制御コマンド

評価する条件式に NA が入るとエラーになってしまうので,is.na(変数名) などとして,NAであればTRUE, NAでなければFALSEを返すように,まずしておくとよい.

for(ループ変数 in 値を変化させる範囲){ ループ変数の値の変化に伴い実行される式の群 }

if (条件式1) { 条件式1がTRUEの時に実行される式の群 }

if (条件式1) {条件式1がTRUEの時に実行される式の群} else if (条件式2) { 条件式1がFALSEで,条件式2がTRUEの時に実行される式の群 } else{ 以上の条件式がすべてFALSEのときに実行される式の群}

実行される式が1つであれば{}で囲わなくてもよい. }とelseの間で改行しないほうがよい。 else if 以下は省略することができる. if ((条件式1a) & (条件式1b)) とすれば,条件式1a および 条件式1bの両方がTRUEの場合,となる if ((条件式1a) | (条件式1b)) とすれば,条件式1a または 条件式1bの一方がTRUEの場合,となる

ifelse(ある変数についての条件式, 条件式がTRUEの時の当該変数の値,条件式がFALSEの時の当該変数の値)

while(条件式){

実行される式の群

}

式を実行する前に条件式の評価を行い, 条件式がTRUEである間, 式を実行する.

条件式が常にTRUEであれば,いつまでも関数が動いてしまうので注意.

repeat{

実行される式の群 if(条件式) break }

式を実行した後に条件式の評価を行い,条件式がTRUEになれば終了する.

if(条件式) break を入れるのを忘れない.

#### break

for, while, repeat などのループから強制的に抜け出すコマンド.

 $\ge$  setwd("d:\\")

 $>$  d1  $\leq$  read.table("制御 データ.csv", header=TRUE, sep=",", fileEncoding="shift-jis")

> d1 x1 x2 x3

 $\begin{array}{ccc} 1 & \text{NA} & 3 & 2 \\ 2 & 3 & 3 & 2 \end{array}$ 

 $\begin{array}{cccc} 2 & 3 & 3 & 2 \\ 3 & 1 & 3 & 2 \end{array}$ 

 $\begin{array}{ccc} 1 & 3 & 2 \\ 3 & 3 & 2 \end{array}$ 

 $\begin{array}{cccccc}\n4 & 3 & 3 & 2 \\
5 & 3 & 3 & 3\n\end{array}$ 

 $\begin{array}{cccccc}\n5 & 3 & 3 & 3 \\
6 & 3 & 3 & 2\n\end{array}$ 

6 3 3 2

 $\begin{array}{ccc} 2 & 3 & 3 \\ 2 & 3 & 2 \end{array}$  $\begin{array}{cccccc}\n8 & 2 & 3 & 2 \\
9 & 3 & 3 & 2\n\end{array}$ 

9 3 3 2

```
\begin{array}{cccccc} 10 & 2 & 3 & 2 \\ 11 & 1 & 3 & 2 \end{array}\Box A B C
\begin{array}{cccccc} 11 & 1 & 3 & 2 \\ 12 & 3 & 3 & 2 \end{array}\overline{\mathbf{x}^3}\mathsf{x}2\begin{array}{cccccc}\n12 & 3 & 3 & 2 \\
13 & 1 & 3 & 3\n\end{array}1k1 ∴
                                                                                                                                                     - L
\begin{array}{cccc} 13 & 1 & 3 & 3 \\ 14 & 2 & 3 & 2 \end{array}\overline{2}\overline{2}3
14
                                                                                                                                3
                                                                                                                                        3
                                                                                                                                               3
                                                                                                                                                      \overline{2}15 NA NA 2
                                                                                                                                \overline{4}\overline{2}\mathbf{1}3
>
                                                                                                                                \overline{5}3
                                                                                                                                               3
                                                                                                                                                      \sqrt{2}6\phantom{.}3
                                                                                                                                               3
                                                                                                                                                      3
> # d1の行数
                                                                                                                                \overline{7}3
                                                                                                                                               3
                                                                                                                                                      \overline{2}> nr \leftarrow nrow\text{(d1)}8
                                                                                                                                        \overline{c}3
                                                                                                                                                      3
>\, 9\overline{c}3
                                                                                                                                                      \sqrt{2}103
                                                                                                                                               3
                                                                                                                                                      \sqrt{2}> # d1の変数名
                                                                                                                               11\sqrt{2}3
                                                                                                                                                      \sqrt{2}\geq cnames1 \leq colnames (d1)
                                                                                                                              12\mathbf{1}3
                                                                                                                                                      \overline{\mathbf{c}}>133
                                                                                                                                               3
                                                                                                                                                      \sqrt{2}14\overline{1}3
                                                                                                                                                      \ensuremath{\mathsf{3}}> # d1の行数,2列,要素の値0の行列を生成
                                                                                                                              15
                                                                                                                                                      \sqrt{2}\overline{\mathbf{c}}3
> d2 \le - matrix(c(0), nr, 2)
                                                                                                                              16
                                                                                                                                                      \overline{\mathbf{c}}>
                                                                                                                              17> # d1とd2を結合
> d1 \leftarrow data. frame (d1, d2)
> colnames(d1) \leftarrow c(cnames1, "s1", "m1")
> d1
    x1 x2 x3 s1 m1
1 NA 3 2 0 0
2 3 3 2 0 0
3 1 3 2 0 0
4 3 3 2 0 0
5 3 3 3 0 0
6 3 3 2 0 0
7 2 3 3 0 0
8 2 3 2 0 0
9 3 3 2 0 0
10 2 3 2 0 0
11 1 3 2 0 0
12 3 3 2 0 0
13 1 3 3 0 0
14 2 3 2 0 0
15 NA NA 2 0 0
>
> #for, if<br>> for (i in 1 : nr){
> for (i in 1 : nr) {            # iを1からnrまで変化させる<br>+  if (is.na(d1$x1[i])!=TRUE) {        # x1が欠測でなければ,
    if (is.na(d1$x1[i])!=TRUE){<br>
if (d1$x1[i]==1) d1$s1[i] <- 0.5 else #x1が1ならs1を0.5とする<br>
if (d1$x1[i]==2) d1$s1[i] <- 1 else #x1が2ならs1を1とする
+ if (d1$x1[i]==1) d1$s1[i] <- 0.5 else # x1が1ならs1を0.5とする
+ if (d1$x1[i]==2) d1$s1[i] <- 1 else # x1が2ならs1を1とする
+ d1$s1[i] <- 0            # x1がそれ以外なら,s1を0とする<br>+        }       else {
+ } else {<br>+ d1$s1[i] \leftarrow 0+ d1$s1[i] <- 0 # x1が欠測値なら,s1を0とし,
+ d1$m1[i] <- 1 # さらに,m1を10とする
+ }
+ }<br>> \frac{1}{c}d1x1 x2 x3 s1 m1
1 NA 3 2 0.0 1<br>2 3 3 2 0.0 0
\begin{array}{cccccc}\n2 & 3 & 3 & 2 & 0.0 & 0 \\
3 & 1 & 3 & 2 & 0.5 & 0\n\end{array}\begin{array}{cccccc}\n 3 & 1 & 3 & 2 & 0.5 & 0 \\
 4 & 3 & 3 & 2 & 0.0 & 0\n \end{array}4 3 3 2 0.0 0
5 3 3 3 0.0 0
6 3 3 2 0.0 0
7 2 3 3 1.0 0
8 2 3 2 1.0<br>9 3 3 2 0.0
      \begin{array}{cccc} 3 & 3 & 2 & 0.0 & 0 \\ 2 & 3 & 2 & 1.0 & 0 \end{array}10 2 3 2 1.0 0
\begin{array}{cccccc}\n 11 & 1 & 3 & 2 & 0.5 & 0 \\
 12 & 3 & 3 & 2 & 0.0 & 0\n \end{array}\begin{array}{ccccccccc}\n12 & 3 & 3 & 2 & 0.0 & 0 \\
13 & 1 & 3 & 3 & 0.5 & 0\n\end{array}13 1 3 3 0.5 0
14 2 3 2 1.0 0
15 NA NA 2 0.0 1
```

```
>
>
> # ifelse<br>> ifelse(d1$x3==2, 1, 0)
                                             ‡x3が2なら1, それ以外なら0を表示
 [1] 1 1 1 1 0 1 0 1 1 1 1 1 0 1 1
\rightarrow\begin{array}{c} > \# \text{ while} \\ > \text{ } \text{j} \ \text{<-}\ \text{1} \end{array}> j <- 1<br>> while(j <= 10){<br>→ while(j <= 10){<br># jが10以下である間は次を
> while(j <= 10){        # jが10以下である間は次を繰り返す<br>+ print(d1[j,])          # d1の第j行を表示
+ print(d1[j,]) # d1の第j行を表示
+ j <- j+1 # jの値を1だけ増加させる
+ j \leftarrow j+1<br>+ }x1 x2 x3 s1 m1
1 NA 3 2 0 1
  x1 x2 x3 s1 m1
2 3 3 2 0 0
 x1 x2 x3 s1 m1
3 1 3 2 0.5 0
  x1 x2 x3 s1 m1
4 3 3 2 0 0
 x1 x2 x3 s1 m1
5 3 3 3 0 0
 x1 x2 x3 s1 m1
6 3 3 2 0 0
 x1 x2 x3 s1 m1
7 2 3 3 1 0
 x1 x2 x3 s1 m1
8 2 3 2 1 0
 x1 x2 x3 s1 m1
9 3 3 2 0 0
  x1 x2 x3 s1 m1
10 2 3 2 1 0
>
> # repeat
> k <- 1 # はじめにkの値を1と指定
> repeat{
+ print(d1[k,]) # d1の第k行を表示
  _ k <- k+1 # kの値を1だけ増加させる<br>
if (k > 8) break # もしkが8を超えたら終了
+ if (k > 8) break # もしkが8を超えたら終了.そうでなければ上を繰り返す
+ }
  x1 x2 x3 s1 m1
1 NA 3 2 0 1
  x1 x2 x3 s1 m1
2 3 3 2 0 0
  x1 x2 x3 s1 m1
3 1 3 2 0.5 0
 x1 x2 x3 s1 m1
4 3 3 2 0 0
 x1 x2 x3 s1 m1
5 3 3 3 0 0
 x1 x2 x3 s1 m1
6 3 3 2 0 0
 x1 x2 x3 s1 m1
7 2 3 3 1 0
  x1 x2 x3 s1 m1
8 2 3 2 1 0
```
>

### コマンドを生成して実行

eval (parse(text=paste(コマンド文を生成する指定, sep="")))

for文で、iやjの値を変数の指定に用いて、コマンドを生成して実行するのに用いることも多い.

```
> x \leftarrow 2> y \leq 4\rightarrow\rightarrow># x, yを数値として扱うか, "文字"として扱うかで paste の結果が異なる
>
> # xの値とyの値をpaste
> paste(x, y, sep="")
[1] "24">
> # x+yの値
> paste(x+y, sep="")
[1] "6"
>
> # xの値とyの値を足す式
> paste(x, "+'', y, sep="")[1] "2+4"
>
> # xとyを足す式
> paste("x+y", sep="')\begin{bmatrix} 1 \end{bmatrix} "x+y"
>
>
> # pasteされたものをスクリプトとして実行する
>
> eval (parse (text=paste (x, y, sep=(x'')))
[1] 24
>> eval (parse(text=paste(x+y, sep="")))
[1] 6
>> eveval(parse(text=paste(x,"+",y, sep="")))
\tilde{1}] 6
>> eval(parse(text=paste("x+y", sep="")))
[1] 6
>\frac{1}{2}
```

```
> # ベクトルがある場合
> z \leftarrow c(1,3)>> # xとzの各要素をそれぞれpasteした値のベクトル
> paste(x, z, sep="")
[1] "21" "23"
>> # xとzの各要素をそれぞれ足した値のベクトル
> paste(x+z, sep="z''')[1] "3" "5"
>> # xとzの要素の値をそれぞれ足す式
> paste(x, "+", z, \text{ sep} = "")[1] "2+1" "2+3"
>> # xとzを足す式
\ge paste("x+z", sep="")
\lceil 1 \rceil "x+z"
>>> # pasteされたものをスクリプトとして実行する
>
> eval (parse (text=paste (x, z, sep=(z')))
[1] 23
>> eval (parse(text=paste(x+z, sep="")))
[1] 5
>> eval(parse(text=paste(x,"+", z, sep="")))
[1] 5
>> eeval(parse(text=paste(x+z, sep="")))
[1] 3 5
>
>
>#zの要素を結合した文字データ
> (zz \leftarrow paste(z, collapse=""))
[1] "13"
>> # xとzの要素をすべてpaste
\geq paste(x, zz, sep="")
[1] "213"
>># xは数値,zは文字なので,足せない
> paste(x+zz, sep="")
 x + zz でエラー: 二項演算子の引数が数値ではありません
>> # xの値とzの値を足す式
> pastex, "+", zz, sep="")[1] "2+13"
>> # xとzzと足す式
> ppaste("x+zz", sep="")
\left[1\right] "x+zz"
>>> # pasteされたものをスクリプトとして実行する
>> eval (parse (text=paste (x, zz, sep=")))
[1] 213
>> eval (parse(text=paste(x+zz, sep="")))
x + zz でエラー: 二項演算子の引数が数値ではありません
>
> eval (parse (text=paste (x, "+", zz, sep="")))
[1] 15
>
> eval (parse(text=paste("x+zz", sep="")))
x + zz でエラー: 二項演算子の引数が数値ではありません
>
```

```
\,>
> # zの要素を結合した文字データを数値化
> (zz \leq as.numeric(paste(z, collapse="")))
[1] 13
>> # xとzの要素をすべてpaste
> ppaste(x, zz, sep="")[1] "213"
>> # xとzzの値を足したもの
> paste(x+zz, sep=''[1] "15"
>> # xとzzの値を足す式
> paste(x, "+", zz, sep="")[1] "2+13"
>> # xとzzを足す式
> paste("x+zz", sep="')\begin{bmatrix} 1 \end{bmatrix} "x+zz"
>
> # pasteされたものをスクリプトとして実行する
>
> eval (parse (text=paste (x, zz, sep=")))
[1] 213
\ge eval (parse(text=paste(x+zz, sep="")))
\begin{bmatrix} 1 \end{bmatrix} 15
\ge eval (parse (text=paste (x, "+'', zz, sep="')))
[1] 15
> eval (parse(text=paste("x+zz", sep="")))
[1] 15
>
>>>
```
一括分析・総当たりの分析

分析に含める変数名を書いたベクトルの作成 ベクトル名 <- c(変数名の列) 一括分析・総当たりの分析 for(i in ベクトル名){ オブジェクト名 <- eval (parse (text=paste (分析関数や変数の設定, sep=""))) print(変数, quote = FALSE) print(オブジェクト名) }

対応のある変数の総当たりの分析の場合は,for文を二重にして,iとjで回す.

 $>$  setwd $("d:\nYY")$ > d1 <- read.table("総当たりの分析 データ.csv", header=TRUE, sep=",", fileEncoding="shift-jis")  $\ge$  head (d1) id class x1 x2 x3  $\begin{array}{cccccc} 1 & 1 & & a & 3 & 3 & 2 \\ 2 & 2 & & a & 3 & 3 & 2 \end{array}$ 2 2 a 3 3 2 3 3 a 3 3 2 4 4 a 3 3 2

5 5 b 3 3 3 6 6 a 3 3 2 >

> # 分析に用いる変数名 > v. names  $\leftarrow c("x1", "x2", "x3")$ 

 $>$ > # 各群の記述統計量  $>$  dtmp  $\le$  dl[dl\$class=="a", v.names]  $>$  ntmp  $\leq$  **nrow**(dtmp)  $>$  mtmp  $\leq$  colMeans (dtmp)  $>$  stmp  $\leq$  apply(dtmp, 2, sd)  $>$  ctmp  $\leq$  **cor** (dtmp)  $>$  ktmp  $\leq$  round(data.frame(ntmp, mtmp, stmp, ctmp),2)  $>$  colnames(ktmp)  $\langle -c(TN'',\text{Mean}'',\text{``SD}'',\text{colnames}(\text{ctmp})) \rangle$ > ktmp<br>N Mean  $SD$   $x1$   $x2$   $x3$ x1 43 2.53 0.55 1.00 0.37 0.55 x2 43 2.84 0.43 0.37 1.00 0.20 x3 43 2.16 0.57 0.55 0.20 1.00  $>$  $>$  dtmp  $\le$  d1[d1\$class=="b", v.names]  $>$  ntmp  $\leq$  **nrow**(dtmp)  $>$  mtmp  $\leq$  colMeans (dtmp)  $\frac{1}{x}$  stmp  $\leftarrow$  apply(dtmp, 2, sd)  $\geq$  ctmp  $\leq$  **cor** (dtmp)  $>$  ktmp  $\leq$  round (data.frame (ntmp, mtmp, stmp, ctmp), 2)  $>$  colnames(ktmp)  $\langle -c(TN'',\text{Mean}'',\text{``SD}'',\text{colnames}(\text{ctmp})) \rangle$ > ktmp<br>N Mean  $SD$   $x1$   $x2$   $x3$ x1 43 2.21 0.67 1.00 0.61 0.34 x2 43 2.44 0.70 0.61 1.00 0.40 x3 43 2.19 0.55 0.34 0.40 1.00

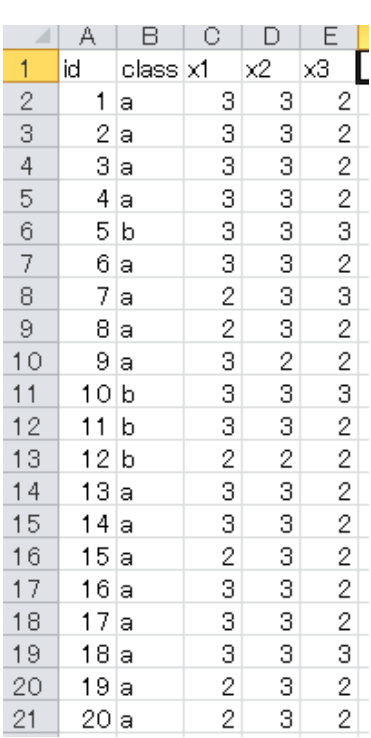

```
># 一括分析 - 対応のないt検定を指定したすべての変数について行う
```

```
for(i in v. names) {
 tmp \leftarrow eval (parse(text=paste("t.test(d1$", i, "\tilde{d}d1$class)", sep="")))
 print(i, quote = FALSE)print(tmp)
}
[1] x1
        Welch Two Sample t-test
data: d1$x1 by d1$class
t = 2.4531, df = 80.715, p-value = 0.01632
alternative hypothesis: true difference in means is not equal to 0
95 percent confidence interval:
0.06148781 0.58967498
sample estimates:
mean in group a mean in group b
       2.534884 2.209302
[1] x2
        Welch Two Sample t-test
data: d1$x2 by d1$class
t = 3.1491, df = 69.974, p-value = 0.002409
alternative hypothesis: true difference in means is not equal to 0
95 percent confidence interval:
0.1449566 0.6457410
sample estimates:
mean in group a mean in group b
       2.837209 2.441860
[1] x3
        Welch Two Sample t-test
data: d1$x3 by d1$class
t = -0.1925, df = 83.781, p-value = 0.8479
alternative hypothesis: true difference in means is not equal to 0
95 percent confidence interval:
 -0.2635701 0.2170585
sample estimates:
mean in group a mean in group b
       2.162791
># 総当たりの分析 - 無相関検定を指定した変数においてすべての組合せについて行う
> # 分析に用いる変数名
> v. names \leftarrow c(\sqrt[m]{x1''}, \sqrt[n]{x2''}, \sqrt[n]{x3''})> # 記述統計量
> dtmp \le d1[, v.names]
> ntmp \leq nrow (dtmp)
> mtmp \leq colMeans (dtmp)
> stmp \leftarrow apply(dtmp, 2, sd)
\geq ctmp \leq cor (dtmp)
> ktmp \leq round (data.frame (ntmp, mtmp, stmp, ctmp), 2)
> colnames(ktmp) \langle -c(TN'',\text{Mean}'',\text{``SD}'',\text{colnames}(\text{ctmp})) \rangle> ktmp
    N Mean SD x1 x2 x3
x1 86 2.37 0.63 1.00 0.56 0.41
x2 86 2.64 0.61 0.56 1.00 0.29
x3 86 2.17 0.56 0.41 0.29 1.00
```

```
>
> # 無相関検定を総当たりで行う
> p \leftarrow length(v. names)
> for (i in 1: (p-1)) {
+ for(j in (i+1):p) {
+ tmp \le <code>eval</code> (parse(text=paste("cor.test(d1$",v.names[i], ",d1$",v.names[j],
+ ",use='paired.complete.obs')",sep="")))
+ tcomp \leftarrow paste(v.names[i], "and", v.names[j])
+ print (tcomp, quote = FALSE)
+ print (tmp)
++ }
[1] x1 and x2
        Pearson's product-moment correlation
data: d1$x1 and d1$x2
t = 6.2385, df = 84, p-value = 1.713e-08
alternative hypothesis: true correlation is not equal to 0
95 percent confidence interval:
0.3982996 0.6920578
sample estimates:
      cor
0.5626897
[1] x1 and x3
        Pearson's product-moment correlation
data: d1$x1 and d1$x3
t = 4.1692, df = 84, p-value = 7.397e-05
alternative hypothesis: true correlation is not equal to 0
95 percent confidence interval:
0.2216375 0.5754582
sample estimates:
      cor
0.4140683
[1] x2 and x3
        Pearson's product-moment correlation
data: d1$x2 and d1$x3
t = 2.7785, df = 84, p-value = 0.006735
alternative hypothesis: true correlation is not equal to 0
95 percent confidence interval:
0.08337366 0.47292836
sample estimates:
    cor
0.290124
>
```
>

関数の作成

```
関数名 <- function(引数,デフォルト値の設定){
  …
  return(出力をまとめたもの)
}
関数を使用するには,Rを立ち上げた後に,関数部分を一度実行しておく
関数の中で生成した値を関数の外でも使いたい場合
オブジェクト名 〈〈- 計算式
2群の平均値差の効果量を推定する関数
# ---------------------------------------------------------------
# Effect Size d
effectD \leftarrow function(n1, n2, m1, m2, s1, s2, conf.level=0.95) {
library(MBESS)
esdf \leftarrow n1+n2-2
ess \leftarrow sqrt((n1*s1*s1 + n2*s2*s2)/esdf)esg \leftarrow (m1-m2)/ess
esn <- sqrt(n1*n2/(n1+n2))
est \leftarrow esg*esn
escl \leftarrow conf. limits.nct(t.value=est, df=esdf, conf.level=conf.level)
eslow <- escl$Lower.Limit/esn
esup <- escl$Upper.Limit/esn
op <- round(c(esg, eslow, esup),2)
esout <- round(c(n1, n2, m1, m2, s1, s2, op),2)
names(esout) <- c("n1", "n2", "m1", "m2", "s1", "s2", "G", "Lower", "Upper")
return(esout)
detach("package:MBESS")
}
# ---------------------------------------------------------------
> setwd("d:\nYY")> d1 <- read.table("対応のない2群の平均値データ.csv", header=TRUE, sep=",", fileEncoding="shift-jis")
>>> # 各群のデータを抽出
> data1 <- d1[d1$説明=="ビデオ", "不安"]
> data2 <- d1[d1$説明=="看護師", "不安"]
> # 記述統計量
> (m1 \leftarrow mean(data1))
[1] 27.03883
\rightarrow (s1 \leftarrow sd(data1))
[1] 4.315777
> (n1 \leftarrow length(data1))
[1] 103
\frac{1}{2} (m2 \leftarrow mean(data2))
[1] 25.43617
\frac{1}{2} (s2 \leftarrow sd(data2))
[1] 6.220947
\frac{1}{2} (n2 \leftarrow length(data2))
[1] 94
> # 関数の実行
\geq effectD(n1=n1, n2=n2, m1=m1, m2=m2, s1=s1, s2=s2)
    n1 n2 m1 m2 s1 s2 G Lower Upper<br>00 94.00 27.04 25.44 4.32 6.22 0.30 0.02 0.58
103.00 94.00 27.04 25.44 4.32 6.22 0.30 0.02 0.58
```
#### スクリプトの呼び出し

別ファイルに保存してあるスクリプトを呼び出して実行する。

source("ファイル名")

ディレクトリが異なる場合はディレクトリから指定する。 自作関数を別ファイルにして保存しておき, source を使って、必要な箇所でそのファイル(関数)を呼び 出すという使い方ができる。

```
\ge setwd("i:\\Rdocuments\\scripts\\")
>
.<br>> d1 <- read.table("対応のない2群の平均値データ.csv", header=TRUE, sep=",", fileEncoding="shift-jis")
> head (d1)
  番号 説明 不安
1 1 ビデオ
2 2 看護師 24
3 3 ビデオ 29
4 4 看護師 23
5 5 ビデオ 25
6 6 看護師 23
\left\langle \right\rangle\left\langle \right\rangle\left.\right\rangle> # 各群のデータを抽出
> data1 <- d1[d1$説明=="ビデオ", "不安"]
> data2 <- d1[d1$説明=="看護師", "不安"]
>
>
> # 記述統計量
> (m1 \leftarrow mean(data1))
[1] 27.03883
 (s1 \leftarrow \texttt{sd}(\text{data1}))[1] 4.315777
\frac{1}{2} (n1 \leftarrow length(data1))
[1] 103
\frac{1}{2} (m2 \leftarrow mean(data2))
[1] 25.43617
\rightarrow (s2 \leftarrow sd(data2))
[1] 6.220947
\frac{1}{2} (n2 \leftarrow length(data2))
\lceil 1 \rceil 94
> # 確認
> library (psych)
> describeBy(d1[,c("不安")], d1$説明, mat=TRUE, digits=2)
    item group1 vars n mean sd median trimmed mad min max range skew kurtosis se<br>1 ビデオ 1 103 27.04 4.32 27 27.12 4.45 17 37 20 -0.10 -0.44 0.43
X11 1 ビデオ 1 103 27.04 4.32 27 27.12 4.45 17 37 20 -0.10 -0.44 0.43
X12 2 看護師 1 94 25.44 6.22 25 25.43 5.93 9 40 31 -0.03 -0.15 0.64
> # スクリプトの呼び出し
> source (300 自作関数. R")
> # 呼び出した関数の実行(効果量の推定)
> effectD(n1=n1, n2=n2, m1=m1, m2=m2, s1=s1, s2=s2)<br>n1 n2 m1 m2 s1 s2 G L
    n1 n2 m1 m2 s1 s2 G Lower Upper<br>00 94.00 27.04 25.44 4.32 6.22 0.30 0.02 0.58
```
103.00 94.00 27.04 25.44 4.32 6.22 0.30 0.02 0.58

### いくつかの図をまとめてPDFファイルに出力

単回帰分析において,説明変数x,基準変数y,誤差e,予測値pとしたときの,次の6個の散布図を3行2 列にならべて,PDFファイルに出力する.  $x-y$ ,  $p-y$ ,  $x-e$ ,  $p-e$ ,  $x-p$   $y-e$ 

 $>$  setwd("d:\\") > d1 <- read.table("回帰分析データ.csv", header=TRUE, sep=",", fileEncoding="shift-jis")  $>$  head (d1)  $|$  result  $\left[$  $\overline{1}$ - lid stress kvoufu support utsu work id stress kyoufu support utsu work result  $\overline{\mathbf{c}}$ 20  $2.2$ 17 18  $\Omega$  $\cap$  $\overline{1}$ 1 1 20 2.2 17 18 0 0 3  $\overline{c}$ 23 4.8  $18$  $21$  $\circ$  $\overline{1}$ 2 2 23 4.8 18 21 1 0  $\overline{4}$ 3 30 5.8  $12$ 29  $\mathbf{1}$ 1  $\overline{5}$  $\overline{4}$ 25  $5.2$  $18$  $\overline{29}$ 3 3 30 5.8 12 29 1 1  $\circ$  $\mathbf{1}$  $6\,$ 5 26  $\circ$  $\mathbf{a}$ 22  $\mathbf{1}$  $\theta$ 4 4 25 5.2 18 29 0 1  $\overline{7}$  $_{\rm 6}$  $21$ 5 26 19  $\circ$ 5 5 26 2.0 8 22 1 0  $_{\rm 8}$  $\overline{7}$ 14  $2.2$ 24  $12$  $\circ$  $\circ$ 6 6 21 5.0 26 19 1 0 22  $\overline{9}$ 8  $4.4$  $17$ 19  $\overline{O}$ 1  $\left\langle \right\rangle$  $10$  $\mathbf{a}$ 26 42  $11$ 27  $\circ$  $\mathbf{1}$  $\left\langle \right\rangle$  $11$  $10$ 26  $4.2$ 18  $18$  $\overline{0}$  $\mathbf{1}$ > # 記述統計量  $12$  $11$  $21$  $\overline{2}$ 27 18  $\overline{O}$  $\overline{O}$ 13  $12$ 24 4.8 19 29  $\rightarrow$  dtmp  $\leftarrow$  d1[, c(-1)]  $\mathbf{1}$  $\mathbf{1}$  $14$ 24 23 19  $\cap$ 13 34  $\mathbf{1}$  $>$  ntmp  $\leq$  nrow(dtmp) 15  $14$ 23 22  $10$ 24 1  $\cap$  $>$  mtmp  $\leq$  colMeans (dtmp)  $16$ 15 23  $4.4$  $24$ 20  $\overline{O}$  $\overline{O}$  $\geq$  stmp  $\leq$  apply(dtmp, 2, sd)  $17$  $16$ 35  $7.2$  $12$ 31  $\overline{0}$  $\mathbf{1}$  $>$  ctmp  $\langle$  - cor(dtmp) 18  $17$ 25 32  $17$ 19  $\overline{O}$  $\mathbf{1}$  $>$  ktmp  $\leq$  round (data.frame (ntmp, mtmp, stmp, ctmp), 2)  $14$ 19 18 33.  $34$ 26  $\Omega$  $\mathbf{1}$ 20 19 30  $44$ 20 30  $\mathbf{1}$  $\mathbf{1}$  $>$  colnames(ktmp)  $\langle -c(TN'',\text{Mean}'',\text{``SD}'',\text{colnames}(\text{ctmp})) \rangle$ 21 20 19  $56$ 18  $12$  $\Omega$  $\mathbf{1}$ > ktmp N Mean SD stress kyoufu support utsu work result stress 245 22.94 5.25 1.00 0.40 -0.34 0.62 0.03 0.44<br>kyoufu 245 4.05 1.17 0.40 1.00 -0.03 0.31 0.10 0.20 kyoufu 245 4.05 1.17 0.40 1.00 -0.03 0.31 0.10 0.20 support 245 18.42 4.96 -0.34 -0.03 1.00 -0.51 -0.03 -0.39 utsu 245 20.29 6.49 0.62 0.31 -0.51 1.00 0.02 0.76 work 245 0.50 0.50 0.03 0.10 -0.03 0.02 1.00 -0.08 result 245 0.26 0.44 0.44 0.20 -0.39 0.76 -0.08 1.00 result 245 0.26 0.44 0.44 0.20 -0.39 0.76 -0.08 1.00 > > > # 単回帰分析  $>$  reg. 1  $\leftarrow$  lm(utsu  $\sim$  stress, data=d1)  $\geq$  summary (reg. 1)  $Ca11$ :  $lm(formula = utsu \text{ s}tress, data = d1)$ Residuals: Min 1Q Median 3Q Max<br>3277 -3.2181 -0.0374 3.0771 15.6674  $-11.6277 -3.2181 -0.0374$ Coefficients: Estimate Std. Error t value  $Pr(\frac{1}{t})$ (Intercept) 2.73611 1.46777 1.864 0.0635. stress 0.76506 0.06238 12.264  $\langle$ 2e-16 \*\*\* --- Signif. codes: 0 '\*\*\*' 0.001 '\*\*' 0.01 '\*' 0.05 '.' 0.1 ' ' 1 Residual standard error: 5.114 on 243 degrees of freedom Multiple R-squared: 0.3823, Adjusted R-squared: 0.3798 F-statistic:  $150.4$  on 1 and 243 DF, p-value:  $\leq 2.2e-16$ >  $>$ > #偏回帰係数の信頼区間  $>$  confint (reg. 1) 2.5 % 97.5 % (Intercept) -0.1550688 5.6272812 stress 0.6421862 0.8879398 > >

# > #x,y,e の 散布図をPDFに出力

> pdf("残差プロット.pdf", paper="a4", width=7, height=15, family="Japan1") > layout(matrix(c(1,2,3,4,5,6), 3, 2, byrow=T)) # 7×15インチの中に6個の図を3行2列に配置  $>$  $>$  plot(d1\$stress, d1\$utsu, xlab="x", ylab="y",ylim=c(0,40),pch=20, las=1, main="x vs. y")  $>$ > plot(reg.1\$fitted.values, d1\$utsu, xlab="predicted y", ylab="y",  $y$ lim=c(0,40), pch=20, las=1, main="predicted y vs. y"  $\left\langle \right\rangle$  $>$  plot(d1\$stress, reg.1\$residuals, xlab="x", ylab="residual", pch=20, las=1,<br>+ main="x ys. e")  $main=" x \, vs. \, e'$  $>$  $>$  plot( reg.1\$fitted.values, reg.1\$residuals, xlab="predicted y", + ylab="residual", pch=20, las=1, main="predicted y vs. e")  $>$  $>$  plot(d1\$stress, reg.1\$fitted.values, xlab="x", ylab="predicted y",  $+$  ylim=c(0,40),pch=20, las=1, main="x vs. predicted y") >  $>$  plot(d1\$utsu, reg.1\$residuals, xlab="y", ylab="residual", pch=20, las=1,  $+$  main="y vs.  $e'$ ) ><br>> layout(1)  $>$  dev. of f() null device 1

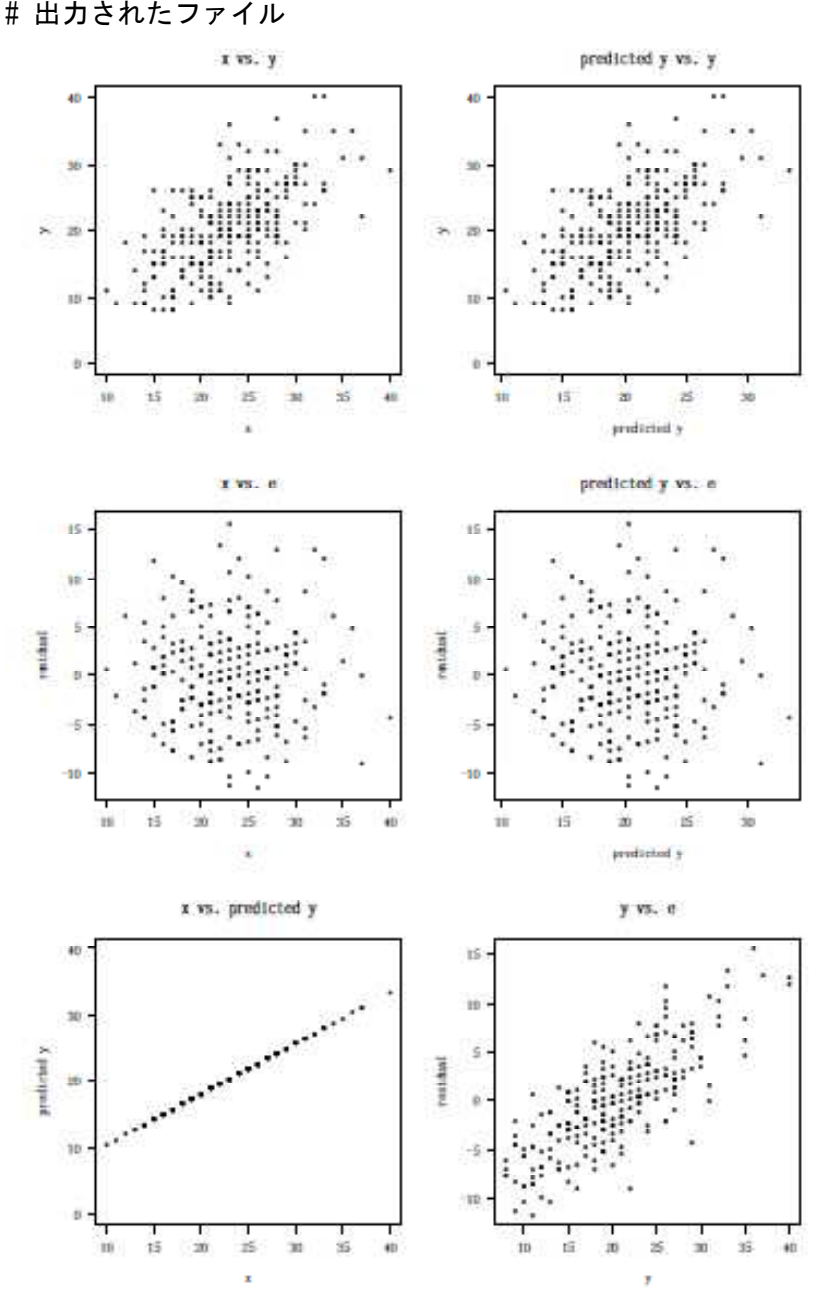

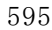

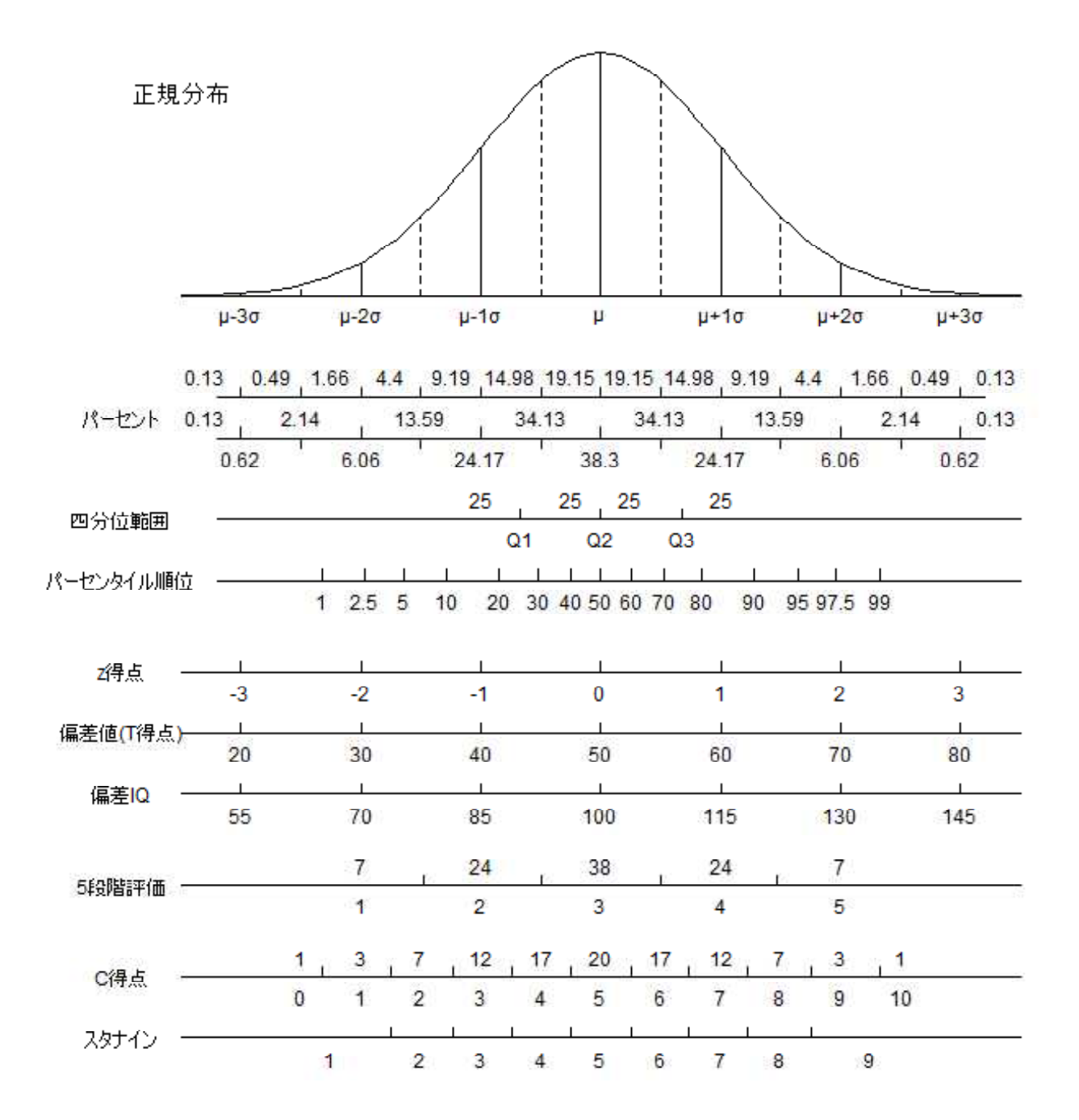

# # 正規分布と標準得点

 $s$ etwd("c:\\Home\\Rdocuments\\scripts\\")  $par(max=c(0, 1, 0, 1))$ 

ycep  $\langle -0.75$ dprp  $\langle -0.6$  $xvals.a \leq seq(-3.5, 3.5, length=71)$ dvals.a <- dnorm(xvals.a)\* dprp + ycep plot(xvals.a, dvals.a, type= $1^{\prime\prime}$ ,  $xlim=c(-4.5,3.5), ylim=c(0,1),$ axes=FALSE, ann=FALSE) segments  $(-3, 5, \text{vcep}, 3, 5, \text{vcep})$  $x1 \leftarrow c(-3, 0, -2, 0, -1, 0, 0, 1, 0, 2, 0, 3, 0)$ for(i in 1:length(x1)){  $y1 \leftarrow \text{dnorm}(x1[i]) * \text{dprp} + y \text{cep}$  $s$ egments(x1[i], ycep, x1[i], y1)

```
}
x1 \leftarrow c(-2.5, -1.5, -0.5, 0.5, 1.5, 2.5)for(i in 1:1ength(x1)){
 y1 \leftarrow dnorm(x1[i]) *dprp+ycep
 segments(x1[i], ycep, x1[i], y1, lty = "dashed")}
ycep1 \leftarrow ycep-0.02
text(-3, ycep1, \mu-3 \sigma", cex=0.75)
text(-2, ycep1, \mu-2 \sigma", cex=0.75)
text(-1, ycep1, \mu-1 \sigma", cex=0.75)
text(0, ycep1, "\mu", cex=0.75)
text(1, ycep1, \mu+1 \sigma", cex=0.75)
text(2, ycep1, \mu+2 \sigma", cex=0.75)
text(3, ycep1, \mu+3\sigma, cex=0.75)
# percent
ycep1 \leftarrow ycep1-0.06
x1 \leftarrow c (-3.3, -2.75, -2.25, -1.75, -1.25, -.75, -.25,.25,.75, 1.25, 1.75, 2.25, 2.75, 3.3)
y1 <- c(0.13,0.49,1.66,4.40,9.19,14.98,19.15,19.15,14.98,9.19,4.40,1.66,0.49,0.13)
for(i in 1:length(x1)){
 text(x1[i], ycep1, y1[i], cex=0.75)}
ycep1 \leftarrow ycep1-0.02
yceplu \langle - ycepl + 0.01
segments(-3.2, \text{ycep1}, 3.2, \text{ycep1})x1 \leftarrow c (-3.0, -2.5, -2.0, -1.5, -1.0, -0.5, 0, 0.5, 1.0, 1.5, 2.0, 2.5, 3.0)
for(i in 1:length(x1))}
 segments(x1[i],ycep1,x1[i], ycep1u)
}
ycep1 \leftarrow ycep1-0.02
x1 \leftarrow c (-3.3, -2.5, -1.5, -.5, .5, 1.5, 2.5, 3.3)
y1 \leftarrow c(0.13, 2.14, 13.59, 34.13, 34.13, 13.59, 2.14, 0.13)
for(i in 1:\text{length}(x1))}
 text(x1[i], ycep1, y1[i], cex=0.75)}
text(-4, ycep1, "パーセント", cex=0.75)
ycep1 \leftarrow ycep1-0.02
ycep1u \le ycep1 + 0.01
ycep1s \leftarrow ycep1 - 0.01segments (-3.2, \text{ycep1}, 3.2, \text{ycep1})x1 \leftarrow c(-3, 0, -2, 0, -1, 0, 0, 1, 0, 2, 0, 3, 0)y1 \leftarrow c(-2.5, -1.5, -0.5, 0.5, 1.5, 2.5)for(i in 1:\text{length}(x1))}
 segments(x1[i], ycep1, x1[i], ycep1u)segments(y1[i],ycep1,y1[i], ycep1s)
}
ycep1 \leftarrow ycep1-0.02
x1 \leftarrow c(-3, -2, -1, 0, 1, 2, 3)y1 <- c(0.62,6.06,24.17,38.30,24.17,6.06,0.62)
for(i in 1:\text{length}(x1))}
 text(x1[i], ycep1, y1[i], cex=0.75)}
\# Q1-Q3
vcep1 \leftarrow vcep1-0.06ycep1m \leftarrow ycep1 + 0.01ycep1u \leftarrow ycep1 + 0.02
ycep1s \langle - ycep1 - 0.02
text(-4, ycep1, "四分位範囲", cex=0.75)
segments(-3.2,ycep1, 3.5,ycep1)
x1 \leftarrow c(0.25, 0.50, 0.75)y1 \leq c ("Q1", "Q2", "Q3")
for(i in 1:length(x1))}
 xq \leftarrow qnorm(x1[i])segments(xq,ycep1, xq, ycep1m)
 text(xq, ycep1s, y1[i], cex=0.75)
```

```
}
z1 \leftarrow c(25, 25, 25, 25)w1 \leftarrow c(-1, -0.25, 0.25, 1)
for(i in 1:\text{length}(z1)) {
text(w1[i], \text{yephu}, \text{z1}[i], \text{cex=0.75})}
# percintile order
ycep1 \leftarrow ycep1-0.06
ycep1m \leftarrow ycep1 + 0.01ycep1u \leftarrow ycep1 + 0.02ycep1s \leq ycep1 - 0.02
text(-4, ycep1, "パーセンタイル順位", cex=0.75)
segments(-3.2,ycep1, 3.5,ycep1)
x1 <- c(0.01, 0.025, 0.05, 0.1, 0.2, 0.3, 0.4, 0.5, 0.6, 0.7, 0.8, 0.9, 0.95, 0.975, 0.99)
y1 \leftarrow c(1, 2.5, 5, 10, 20, 30, 40, 50, 60, 70, 80, 90, 95, 97.5, 99)for(i in 1:\text{length}(x1)) {
 xq \leftarrow qnorm(x1|i)segments(xq,ycep1, xq, ycep1m)
 text(xq, ycep1s, y1[i], cex=0.75)
}
```

```
# z score
ycep1 \leftarrow ycep1-0.09ycep1m \leftarrow ycep1 + 0.01ycep1u \leftarrow ycep1 + 0.02ycep1s \langle - ycep1 - 0.02
text(-4, ycep1, "z得点", cex=0.75)
segments(-3.5,ycep1, 3.5,ycep1)
x1 \leftarrow c(-3, 0, -2, 0, -1, 0, 0, 1, 0, 2, 0, 3, 0)y1 \leftarrow c(-3, 0, -2, 0, -1, 0, 0, 1, 0, 2, 0, 3, 0)for(i in 1:\text{length}(x1))}
 segments(x1[i], ycep1, x1[i], ycep1m)text(x1[i], <math>yep1s, y1[i], <math>ex=0.75</math>)}
x1 \leftarrow c(-2.5, -1.5, -0.5, 0.5, 1.5, 2.5)y1 \leftarrow c (2.15, 13.59, 34.13, 34.13, 13.59, 2.15)
for(i in 1:\text{length}(x1))}
 \#text{text(x1[i], yceplu, y1[i], cex=0.75})}
# T score
ycep1 \leftarrow ycep1-0.06
ycep1m \langle - ycep1 + 0.01
ycep1u \leftarrow ycep1 + 0.02ycep1s \le ycep1 - 0.02
text(-4, ycep1, "偏差値(T得点)", cex=0.75)
segments (-3.5, \text{ycep1}, 3.5, \text{ycep1})x1 \leftarrow c(-3, 0, -2, 0, -1, 0, 0, 1, 0, 2, 0, 3, 0)y1 \leftarrow c(20, 30, 40, 50, 60, 70, 80)for(i \in 1:\text{length}(x1))segments(x1[i], ycep1, x1[i], ycep1m)
 text(x1[i], <math>yep1s, y1[i], <math>ex=0.75</math>)}
# IQ
ycep1 \leftarrow ycep1-0.06
vcep1m \leftarrow vcep1 + 0.01ycep1u \leftarrow ycep1 + 0.02
ycep1s \langle - ycep1 - 0.02
text(-4, ycep1, "偏差IQ", cex=0.75)
segments (-3.5, \text{ycep1}, 3.5, \text{ycep1})x1 \leftarrow c (-3.0, -2.0, -1.0, 0, 1.0, 2.0, 3.0)
y1 \leftarrow c(55, 70, 85, 100, 115, 130, 145)for(i in 1:\text{length}(x1)) {
 segments(x1[i], ycep1, x1[i], ycep1m)
 text(x1[i], ycep1s, y1[i], cex=0.75)
}
```
# 5 rank ycep1  $\leftarrow$  ycep1-0.09  $ycep1m \leftarrow ycep1 + 0.01$  $ycep1u \leftarrow ycep1 + 0.02$ ycep1s  $\le$  ycep1 - 0.02 text(-4, ycep1, "5段階評価", cex=0.75) segments  $(-3.5, \text{ycep1}, 3.5, \text{ycep1})$  $x1 \leftarrow c(0.07, 0.24, 0.38, 0.24)$  $x2 \leftarrow 0$ for(i in 1:length $(x1)$ ){  $x2 \leftarrow x2+x1[i]$  $xq \leftarrow qnorm(x2)$ segments(xq,ycep1, xq, ycep1m) }  $x1 \leftarrow c(-2, -1, 0, 1, 2)$  $y1 \leftarrow c(1, 2, 3, 4, 5)$  $z1 \leftarrow c(7, 24, 38, 24, 7)$ for(i in  $1:\text{length}(x1))$ }  $text(x1[i], ycep1u, z1[i], cex=0.75)$  $text(x1[i], *ye*p1s, *y1[i], ce*x=0.75)$ } # C score ycep1  $\leftarrow$  ycep1-0.09  $ycep1m \leftarrow ycep1 + 0.01$ ycep1u  $\leftarrow$  ycep1 + 0.02 ycep1s  $\leq$  ycep1 - 0.02 text(-4, ycep1, "C得点", cex=0.75) segments $(-3.5, \text{ycep1}, 3.5, \text{ycep1})$  $x1 \leftarrow c$  (0.01, 0.03, 0.07, 0.12, 0.17, 0.20, 0.17, 0.12, 0.07, 0.03)  $x2 \leftarrow 0$ for(i in  $1:\text{length}(x1))$  {  $x2 \leftarrow x2+x1[i]$  $xq \leftarrow qnorm(x2)$ segments(xq,ycep1, xq, ycep1m) }  $x1 \leftarrow c$  (-2.5, -2.0, -1.5, -1.0, -0.5, 0, 0.5, 1.0, 1.5, 2.0, 2.5)  $y1 \leftarrow c(0, 1, 2, 3, 4, 5, 6, 7, 8, 9, 10)$  $z1 \leftarrow c(1, 3, 7, 12, 17, 20, 17, 12, 7, 3, 1)$ for(i in 1:1ength(x1)){  $text(x1[i],$  yceplu,  $z1[i],$  cex=0.75)  $text(x1[i],  $yep1s, y1[i],  $ex=0.75$ )$$ } # stanine ycep1  $\leftarrow$  ycep1-0.06 ycep1m  $\langle$  - ycep1 + 0.01  $ycep1u \leftarrow ycep1 + 0.02$ ycep1s  $\le$  ycep1 - 0.02 text(-4, ycep1, "スタナイン", cex=0.75) segments $(-3.5, \text{yepl}, 3.5, \text{yepl})$  $x1 \leftarrow c$  (0.04, 0.07, 0.12, 0.17, 0.20, 0.17, 0.12, 0.07)  $x2 \leftarrow 0$ for(i in  $1:length(x1))$ }  $x2 \leftarrow x2+x1[i]$  $xq \leftarrow qnorm(x2)$ segments(xq,ycep1, xq, ycep1m) }  $x1 \leftarrow c$  (-2. 25, -1. 5, -1. 0, -0. 5, 0, 0. 5, 1. 0, 1. 5, 2. 25)  $y1 \leftarrow c(1, 2, 3, 4, 5, 6, 7, 8, 9)$ for(i in 1:1ength $(x1)$ ){ text(x1[i], ycep1s, y1[i], cex=0.75) } text(-3.5, 0.95, "正規分布")

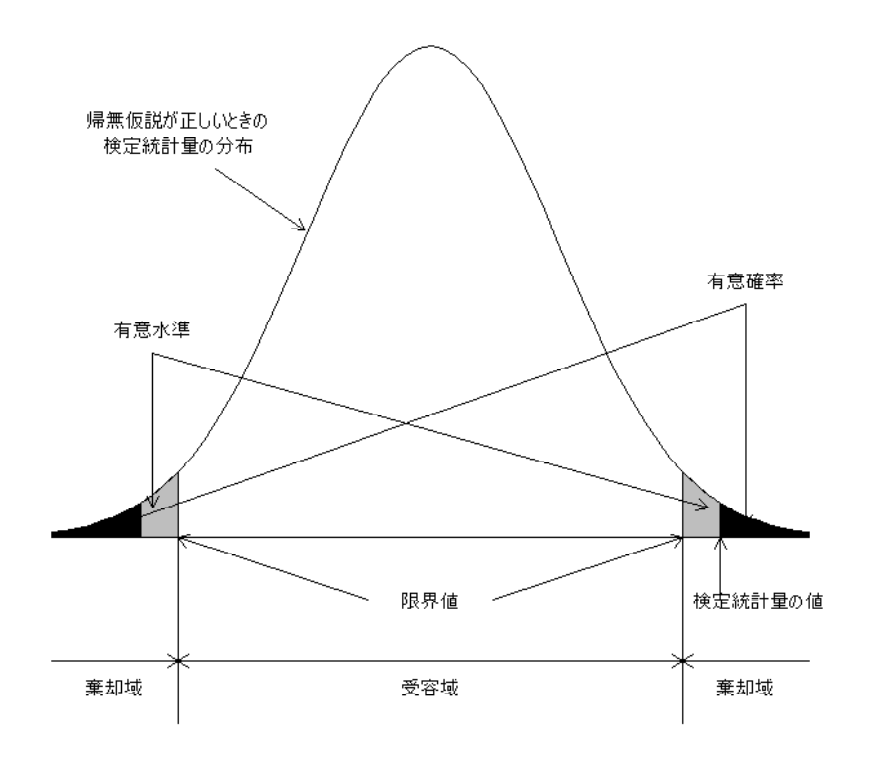

par $(\text{mar}=c(0, 1, 0, 1))$ ycep  $\leq 0.2$ xvals.  $a \leftarrow \text{seq}(-3, 3, \text{ length=61})$ dvals.a <- dnorm(xvals.a)+ycep plot(xvals.a, dvals.a, type="l", ylim=c(0,0.65), axes=FALSE, ann=FALSE) segments  $(-3, \text{ycep}, 3, \text{ycep})$ xvals. $1 \leftarrow \text{seq}(-3, -2, \text{ length=21})$ dvals.l <- dnorm(xvals.l)+ycep xvals.u  $\leftarrow$  seq $(2, 3, \text{ length=21})$ dvals.u  $\leftarrow$  dnorm(xvals.u)+ycep polygon(c(xvals.l, rev(xvals.l)), c(rep(ycep,21), rev(dvals.l)), col="gray") polygon(c(xvals.u, rev(xvals.u)), c(rep(ycep,21), rev(dvals.u)), col="gray") xvals.pl  $\leftarrow$  seq $(-3, -2, 3, \text{ length=8})$ dvals.pl <- dnorm(xvals.pl)+ycep xvals.pu  $\leftarrow$  seq $(2, 3, 3, 1$ ength=8)  $dvals.pu \leftarrow \text{dnorm}(xvals.pu) + ycep$ polygon(c(xvals.pl, rev(xvals.pl)), c(rep(ycep,8), rev(dvals.pl)), col="black") polygon(c(xvals.pu, rev(xvals.pu)), c(rep(ycep,8), rev(dvals.pu)), col="black") segments  $(-2, \text{ycep}, -2, 0)$ segments $(2, ycep, 2, 0)$  $arrows (-2, ycep, -0.5, ycep-0.05, code=1, length=0.1)$ arrows( 2,ycep, 0.5, ycep-0.05, code=1, length=0.1) text(0, ycep-0.05, "限界値") arrows( 2.3,ycep, 2.3, ycep-0.05, code=1, length=0.1) text(2.3, ycep-0.05, "検定統計量の値") arrows(-2.2, ycep+0.025, -2.2, ycep+0.15, code=1, length=0.1) arrows( 2.2, ycep+0.025, -2.2, ycep+0.15, code=1, length=0.1) text(-2.2, ycep+0.17, "有意水準")  $arrows(-2.5, ycep+0.01, 2.5, ycep+0.19, code=1, length=0.1)$ arrows( 2.5, ycep+0.01, 2.5, ycep+0.19, code=1, length=0.1)

text(2.5, ycep+0.21, "有意確率")

arrows( -1, ycep+0.25, -1.7, ycep+0.3, code=1, length=0.1) text(-2, ycep+0.34, "帰無仮説が正しいときの") text(-2, ycep+0.32, "検定統計量の分布") arrows(-2, ycep-0.1, 2, ycep-0.1, code=3, length=0.1) arrows(-2, ycep-0.1, -3, ycep-0.1, code=1, length=0.1) arrows( 2, ycep-0.1, 3, ycep-0.1, code=1, length=0.1) text $(0, \text{ycep-0.12}, \text{''\textcircled{g}}$ 容域") text(-2.5, ycep-0.12, "棄却域") text(2.5, ycep-0.12, "棄却域")